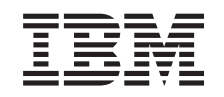

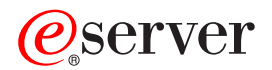

Systemy IBM - iSeries Składowanie i odtwarzanie

*Wersja 5, Wydanie 4* SA12-7269-08

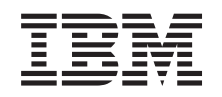

# ERserver

Systemy IBM - iSeries Składowanie i odtwarzanie

*Wersja 5, Wydanie 4*

SA12-7269-08

### **Uwaga**

Przed użyciem tych informacji oraz produktu, którego dotyczą, należy przeczytać informacje zawarte w sekcji Dodatek E, ["Uwagi",](#page-538-0) na stronie 519.

#### **Wydanie dziewiąte (luty 2006)**

To wydanie dotyczy Wersji 5, Wydania 4, Modyfikacji 0 systemu IBM i5/OS/ (numer produktu 5722-SS1) i wszystkich kolejnych wydań i modyfikacji, chyba że w nowym wydaniach określono inaczej. Wersja ta nie działa na wszystkich modelach komputerów z procesorem RISC ani na modelach z procesorem CISC.

To wydanie zastępuje publikację SA12-7269-07.

**© Copyright International Business Machines Corporation 1997, 2006. Wszelkie prawa zastrzeżone.**

# **Spis treści**

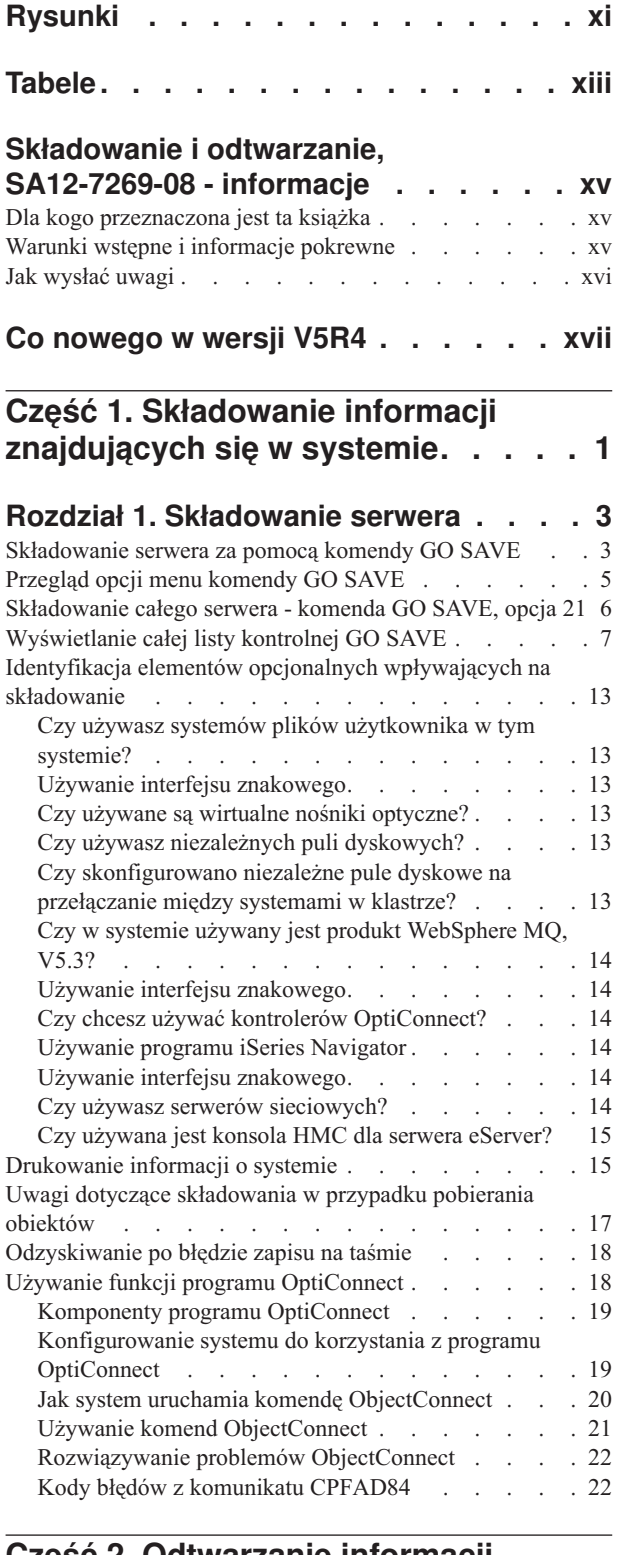

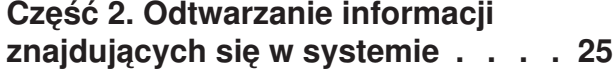

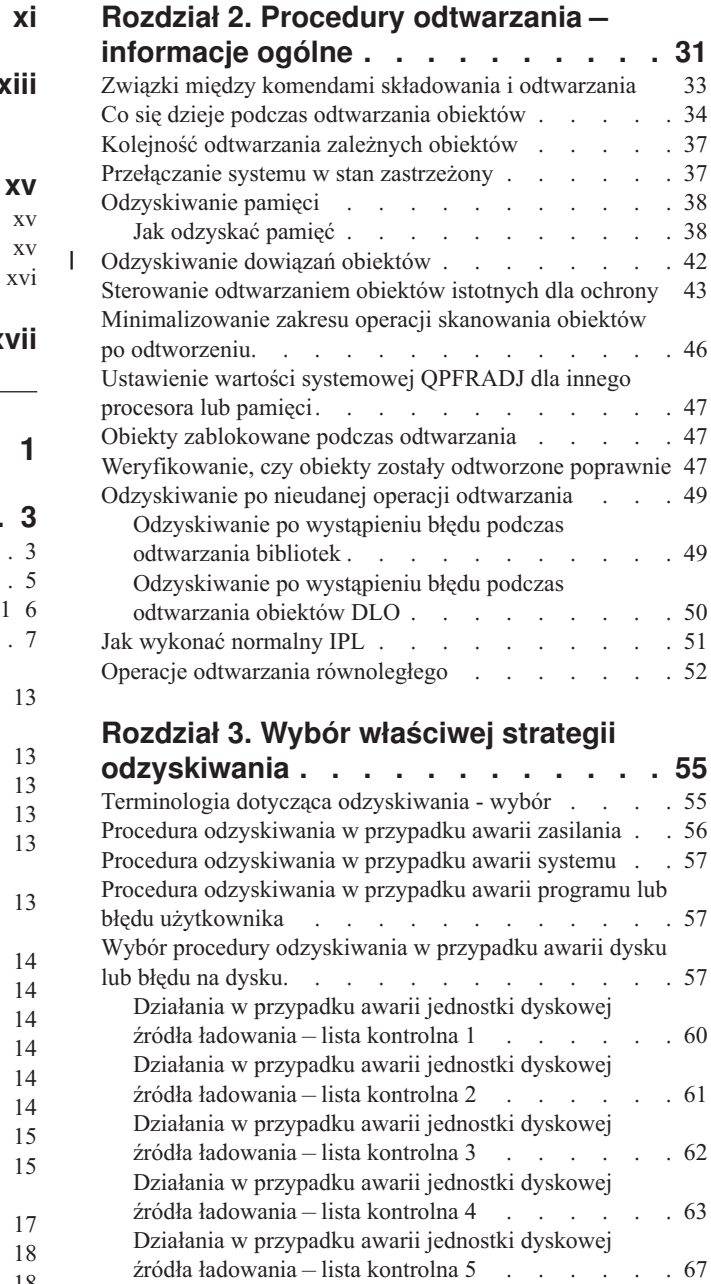

Działania w [przypadku](#page-90-0) awarii jednostki dyskowej innej niż źródło ładowania lub awaria jednostek [dyskowych](#page-90-0) w podstawowej ASP [użytkowników](#page-90-0) – lista kontrolna 6 . [71](#page-90-0) Działania w [przypadku](#page-90-0) awarii jednostki dyskowej innej niż źródło [ładowania](#page-90-0) – lista kontrolna 7  $\ldots$  . . . [71](#page-90-0) Działania w [przypadku](#page-91-0) awarii jednostki dyskowej innej niż źródło [ładowania](#page-91-0) – lista kontrolna 8 . . . . . [72](#page-91-0) Działania w [przypadku](#page-92-0) awarii jednostki dyskowej innej niż źródło [ładowania](#page-92-0) – lista kontrolna 9 . . . . . [73](#page-92-0) Działania w [przypadku](#page-96-0) awarii jednostki dyskowej innej niż źródło [ładowania](#page-96-0) – lista kontrolna 10 . . . . [77](#page-96-0)

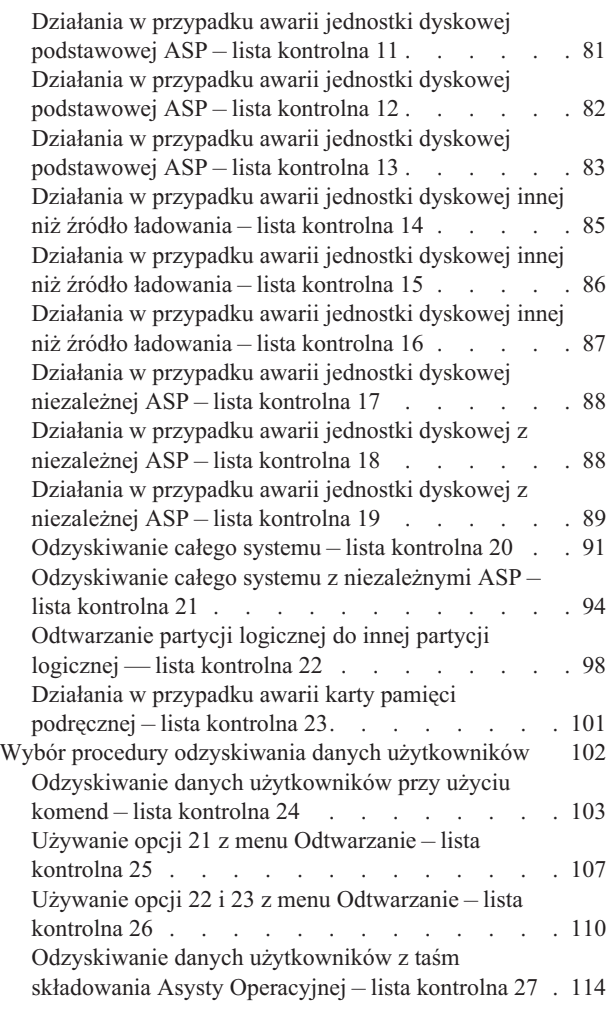

### **Rozdział 4. [Odzyskiwanie](#page-138-0) [Licencjonowanego](#page-138-0) Kodu**

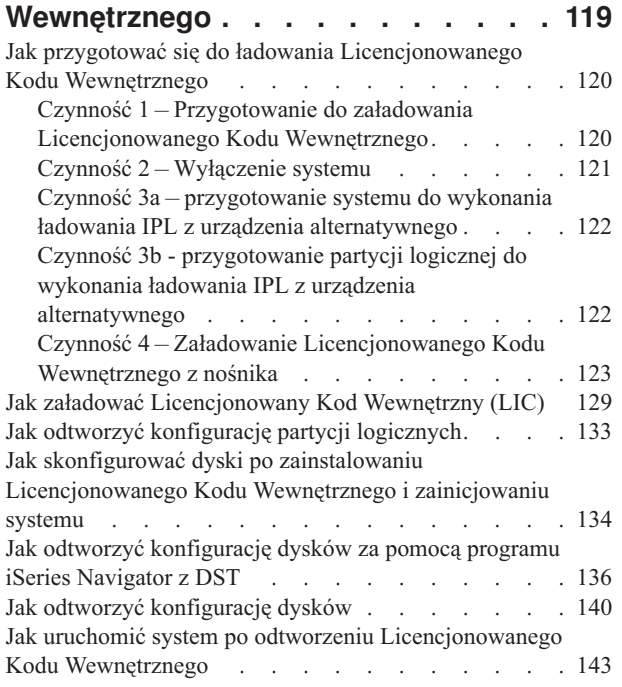

## **Rozdział 5. [Odtwarzanie](#page-164-0) systemu**

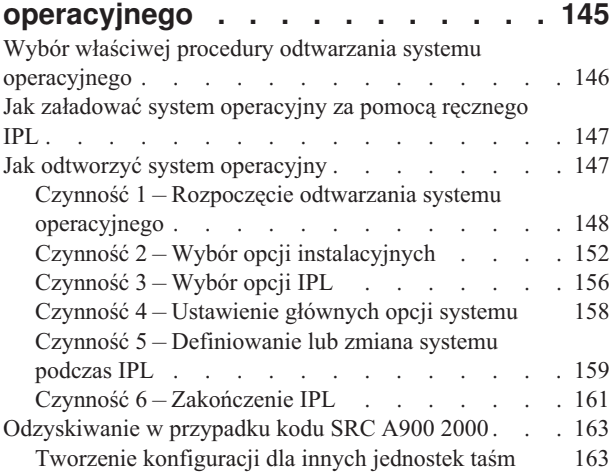

### **Rozdział 6. [Uruchamianie](#page-184-0) systemu po**

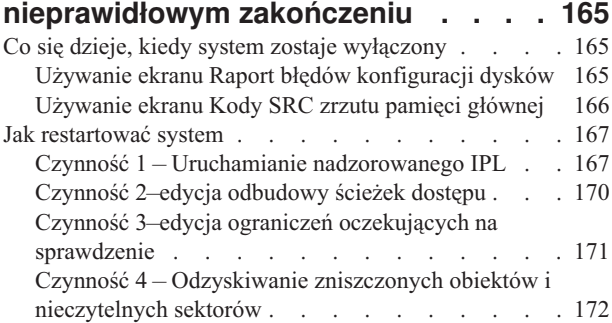

## **Rozdział 7. [Odzyskiwanie](#page-198-0) informacji z**

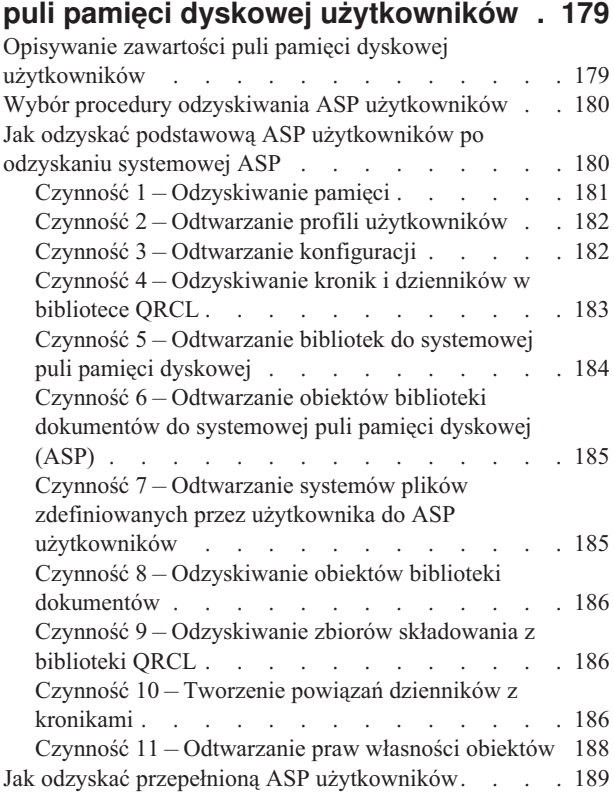

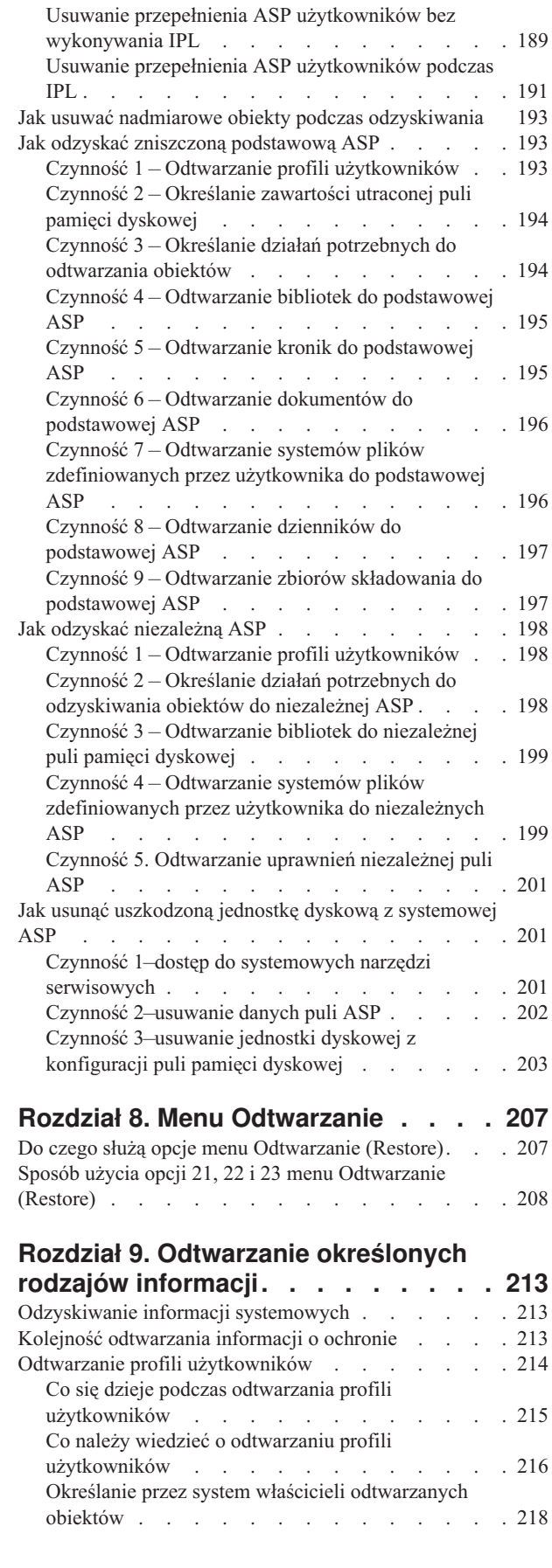

 $\|$ 

| |

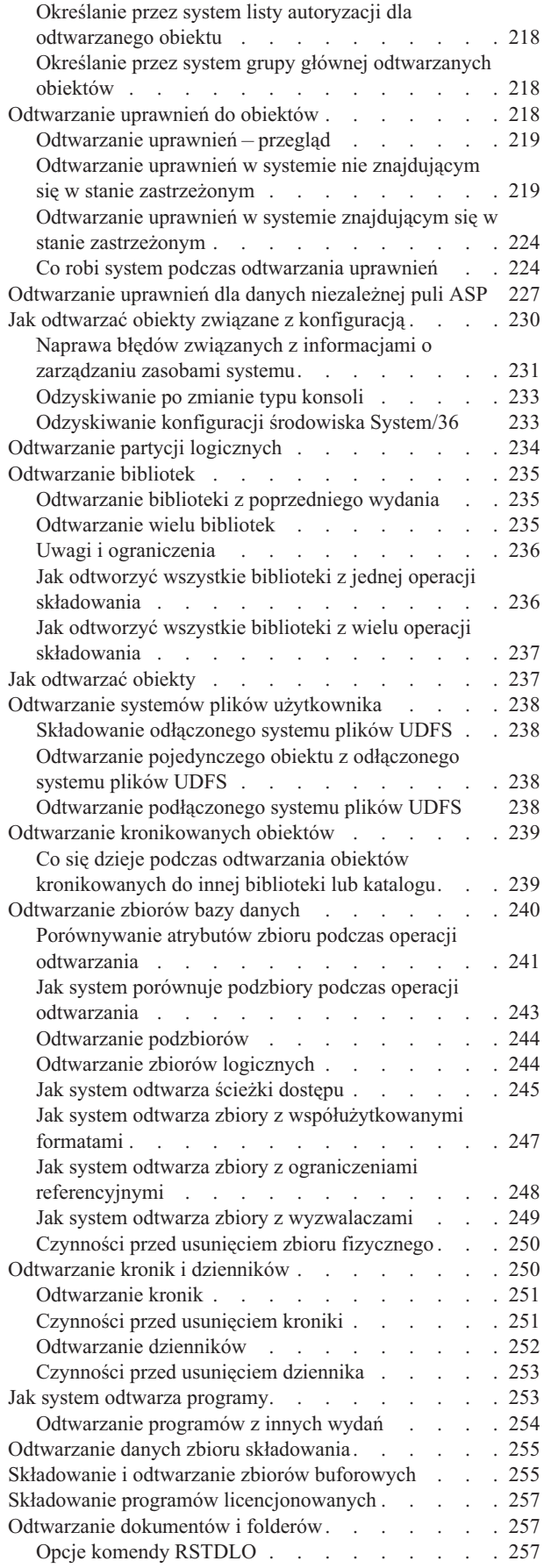

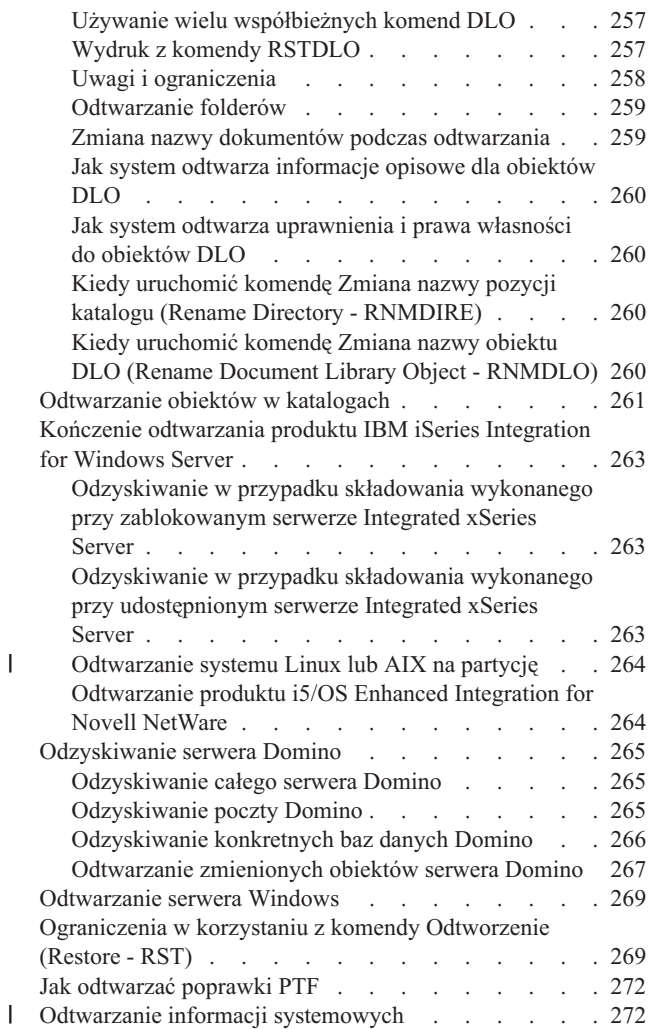

### **Rozdział 10. Odtwarzanie [zmienionych](#page-294-0) obiektów i [aktualizowanie](#page-294-0) ich w oparciu o [kronikowane](#page-294-0) zmiany . . . . [275](#page-294-0)**

|<br>|<br>|

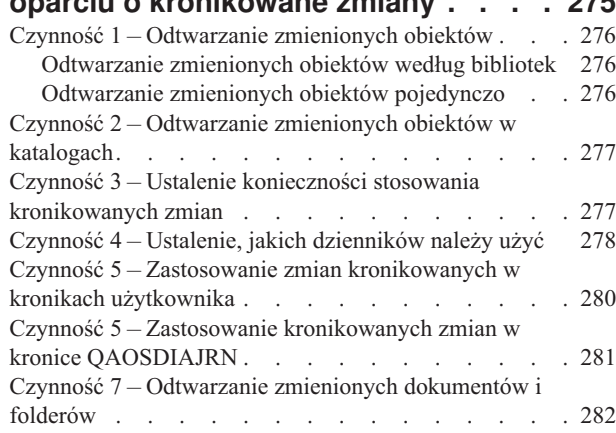

## **Rozdział 11. [Zabezpieczenie](#page-302-0) przez**

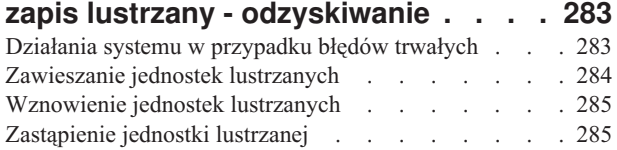

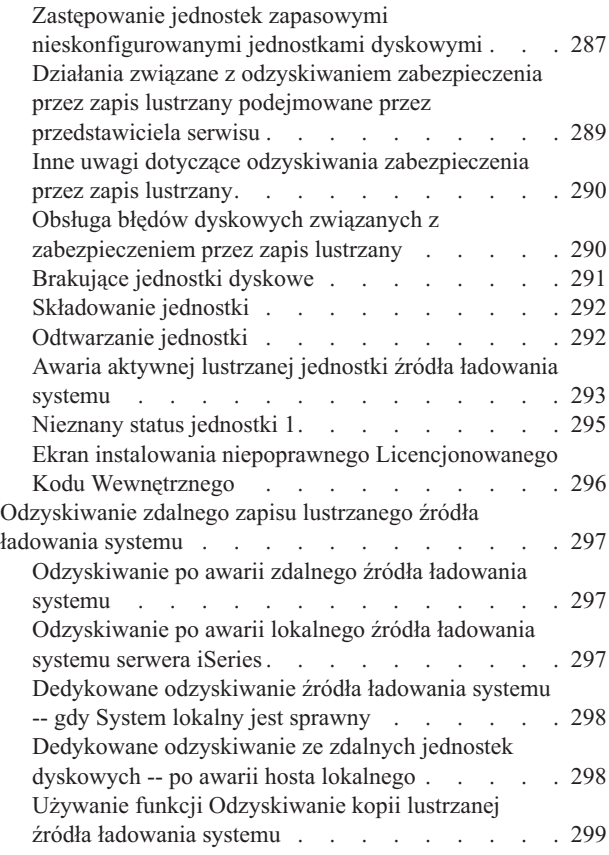

## **Rozdział 12. [Odtwarzanie](#page-320-0) systemu**

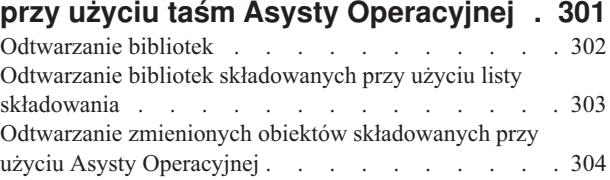

### **Rozdział 13. [Odtwarzanie](#page-324-0) systemu z**

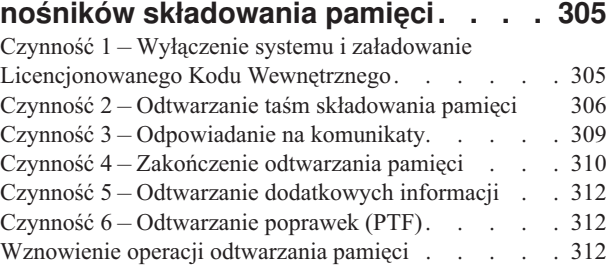

## **Część 3. Obsługa [przenoszenia](#page-334-0) danych między [wydaniami](#page-334-0) . . . . [315](#page-334-0)**

## **Rozdział 14. Obsługa [przenoszenia](#page-336-0)**

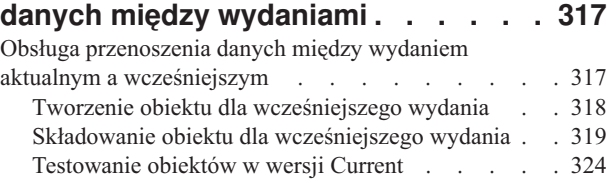

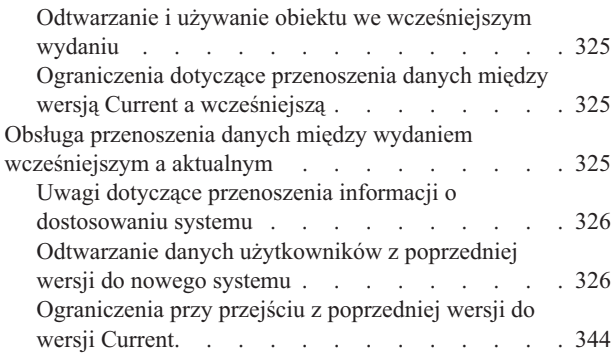

#### **Rozdział 15. [Synchronizacja](#page-364-0) systemów - [planowanie](#page-364-0) i procedury . . . . . . [345](#page-364-0)**

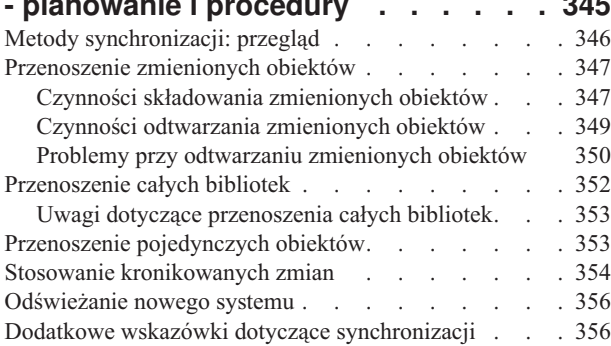

# **Część 4. [Wskazówki](#page-378-0) dotyczące [łączenia](#page-378-0) dwóch lub wielu**

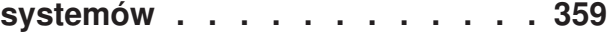

### **Rozdział 16. [Wskazówki](#page-380-0) dotyczące łączenia dwóch [systemów](#page-380-0) w jeden [system](#page-380-0) . . . . . . . . . . . . . . [361](#page-380-0)**

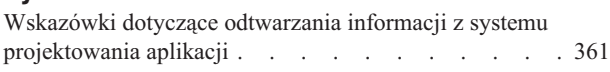

## **Część 5. [Alternatywne](#page-382-0) urządzenie**

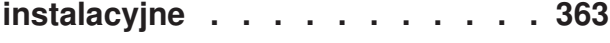

### **Rozdział 17. Używanie [alternatywnego](#page-384-0)**

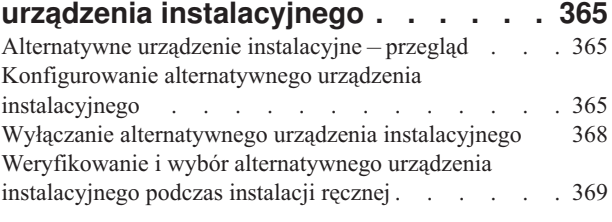

## **Część 6. [Konfigurowanie](#page-390-0) i [zabezpieczanie](#page-390-0) dysków . . . . . . [371](#page-390-0)**

## **Rozdział 18. [Konfigurowanie](#page-392-0) i [zabezpieczenia](#page-392-0) dysków . . . . . . . [373](#page-392-0)** Wybór właściwej procedury [konfigurowania](#page-392-0) dysków . . [373](#page-392-0)

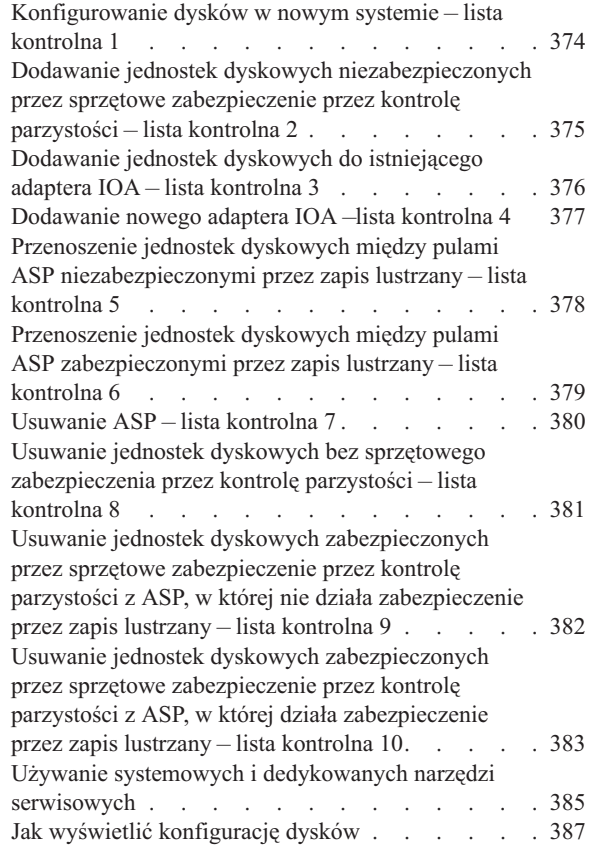

## **[Rozdział](#page-412-0) 19. Praca z pulami pamięci**

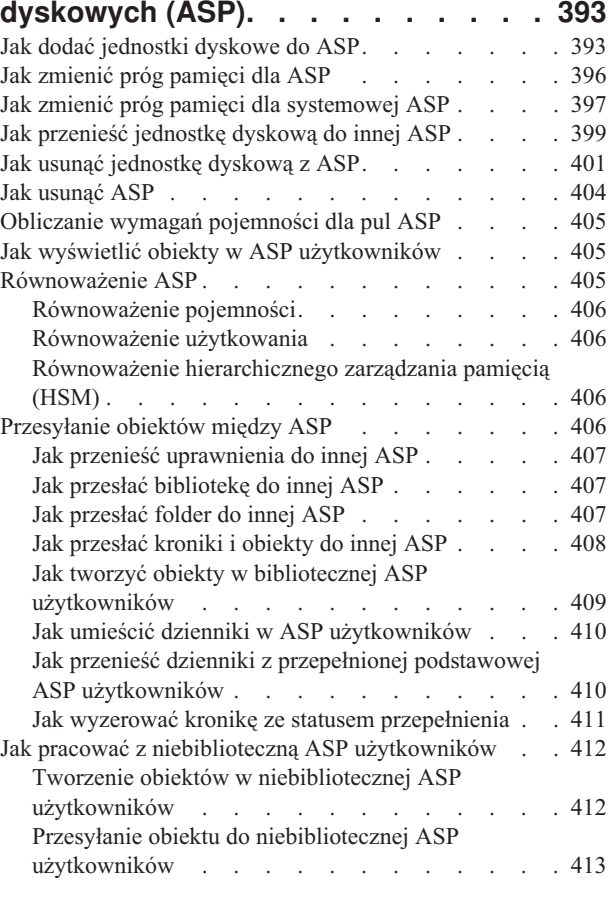

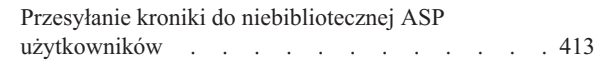

## **Rozdział 20. Praca ze [sprzętowym](#page-434-0) [zabezpieczeniem](#page-434-0) przez kontrolę**

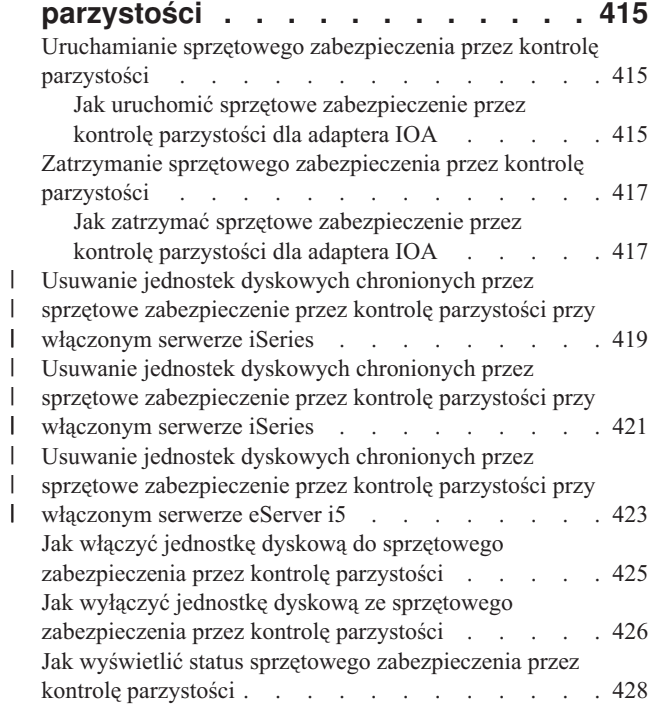

### **Rozdział 21. Praca z [zabezpieczeniem](#page-450-0)**

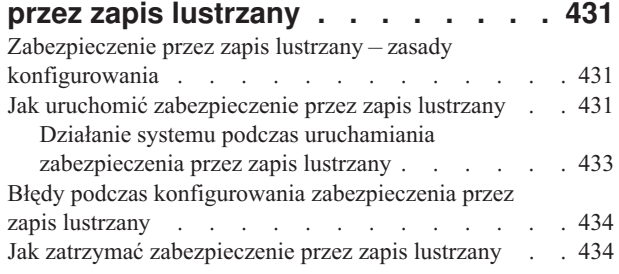

# **Rozdział 22. Praca z [kompresją](#page-456-0)**

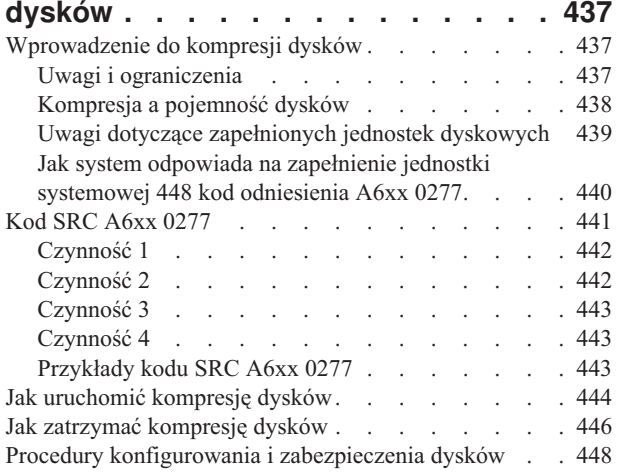

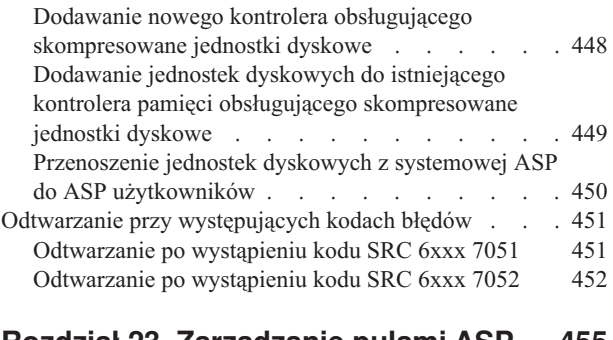

#### **Rozdział 23. [Zarządzanie](#page-474-0) pulami ASP [455](#page-474-0)**  $P_{\text{reco}}$  ze śledzeniem  $\Lambda$ SP i [równoważeniem](#page-474-0)  $\Lambda$ SP

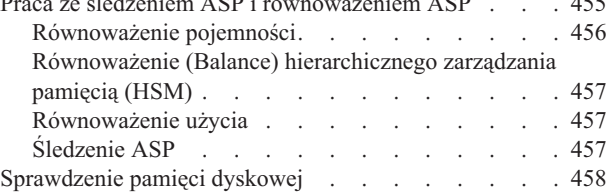

## **Część 7. [Narzędzia](#page-478-0) oraz techniki składowania i [odzyskiwania](#page-478-0) . . . . [459](#page-478-0)**

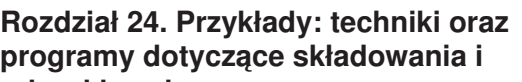

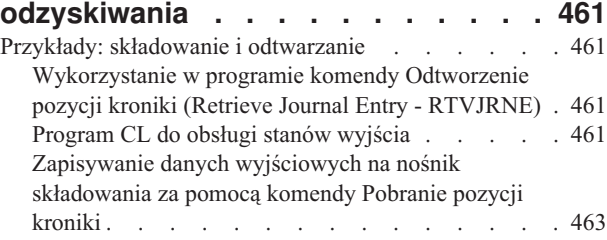

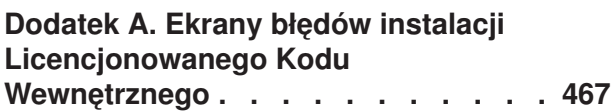

## **Dodatek B. [Przykładowy](#page-494-0) plan**

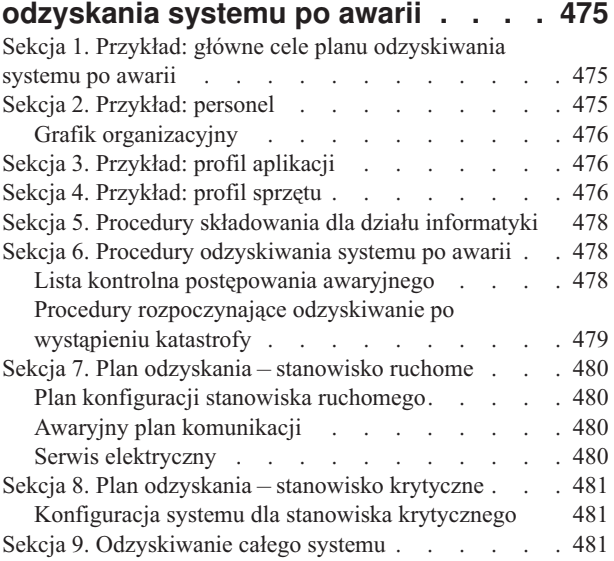

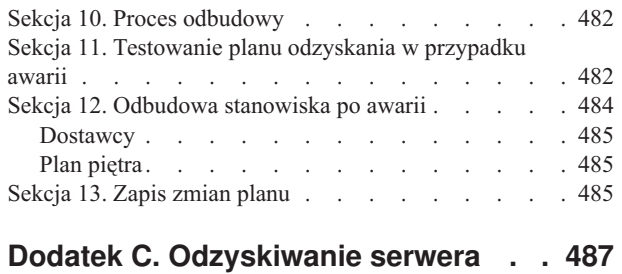

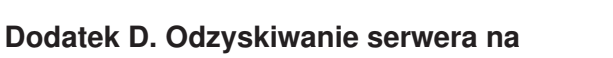

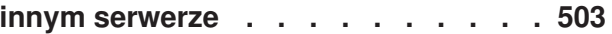

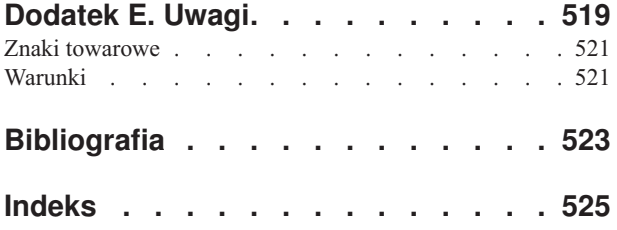

# <span id="page-12-0"></span>**Rysunki**

 $\|$  $\ensuremath{\mathsf{T}}$  $\|$  $\ensuremath{\mathsf{I}}$  $\|$  $\ensuremath{\mathsf{I}}$  $\|$  $\|$ 

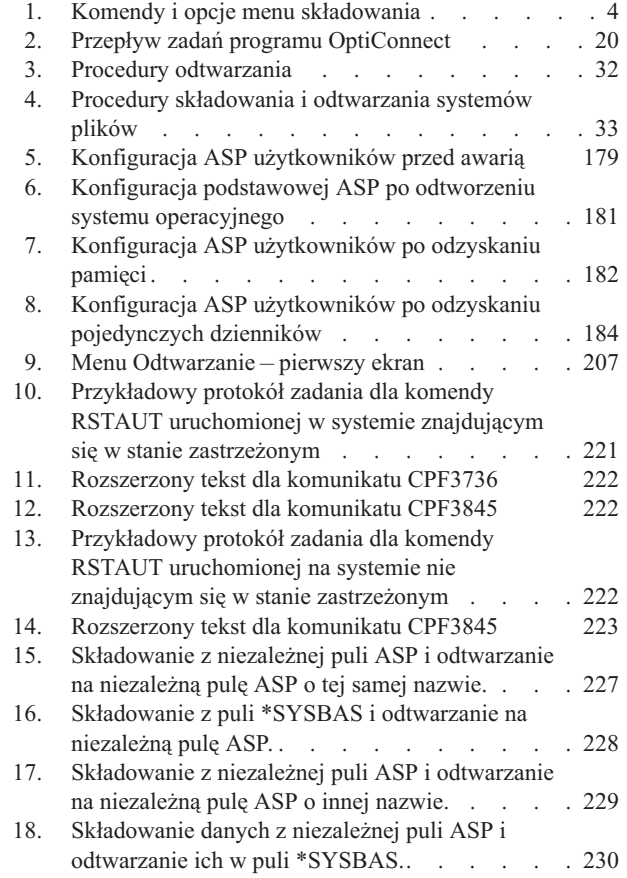

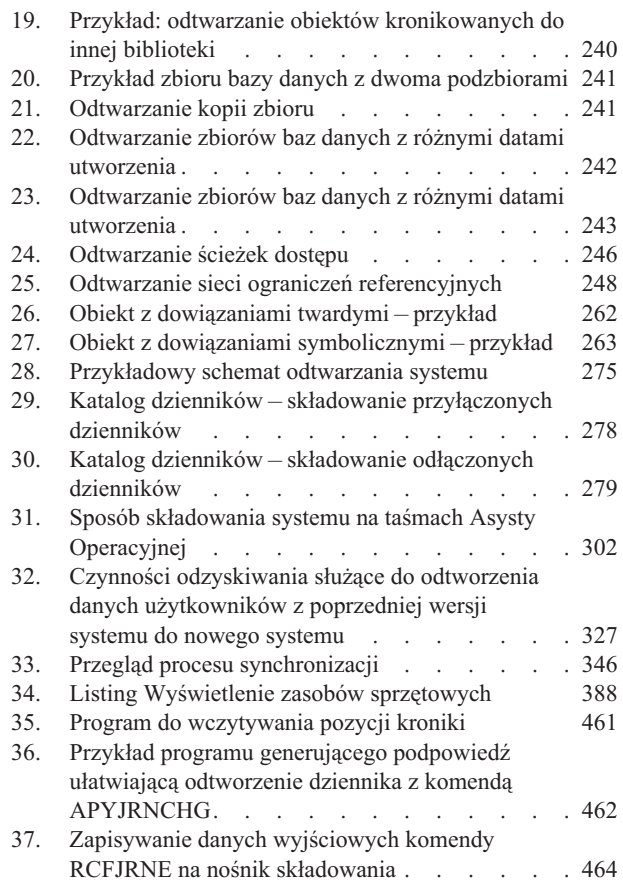

# <span id="page-14-0"></span>**Tabele**

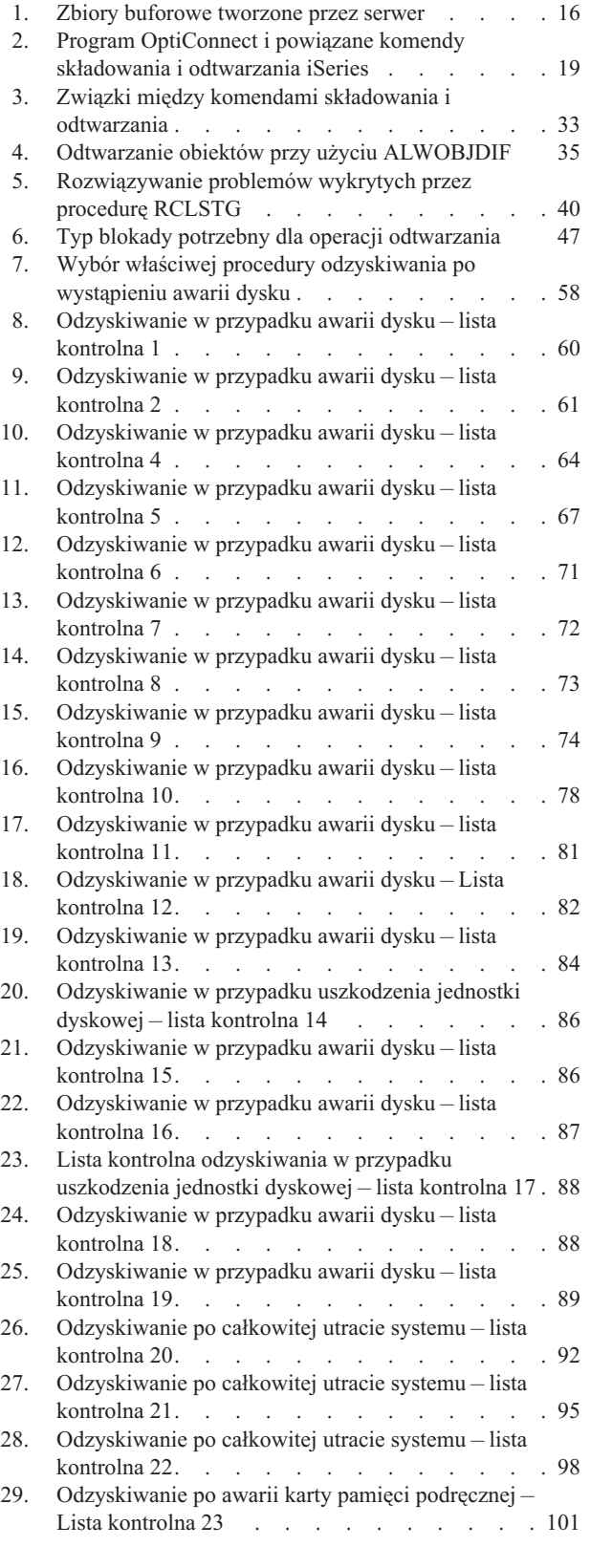

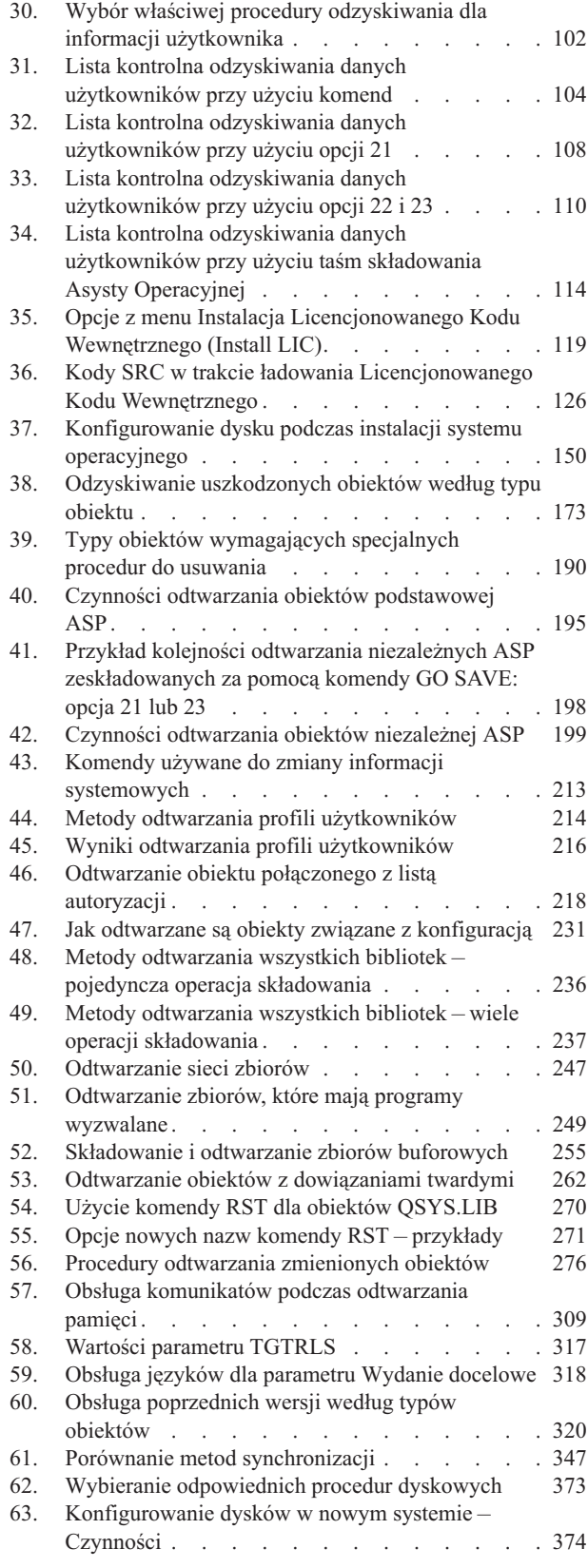

 $\,$   $\,$ 

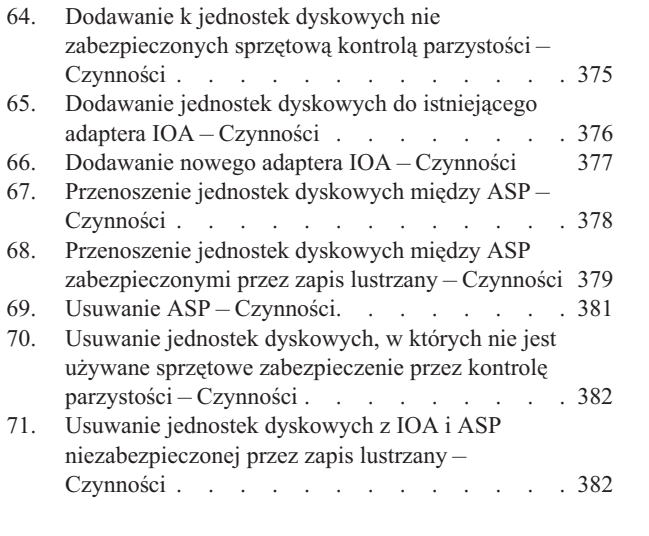

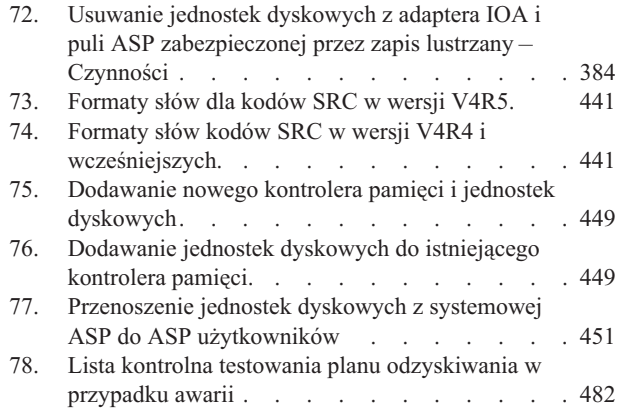

# <span id="page-16-0"></span>**Składowanie i odtwarzanie, SA12-7269-08 - informacje**

Książka ta zawiera ogólne informacje o opcjach związanych z tworzeniem i odtwarzaniem kopii zapasowych na serwerze IBM iSeries. Opisuje opcje dostępne w systemie, porównuje i omawia występujące między nimi różnice oraz wskazuje źródła dalszych informacji o nich. To wydanie książki zawiera minimum informacji o składowaniu serwera. Wyczerpujące informacje o składowaniu serwera można znaleźć w Centrum informacyjnym iSeries na stronie WWW: http://www.ibm.com/eserver/iseries/infocenter.

Książka opisuje:

- v procedury składowania systemu za pomocą opcji menu Składowanie (Save) komendy GO SAVE,
- v odtwarzanie do różnych wydań systemu i5/OS,
- v informacje pomagające w wyborze właściwej strategii odzyskiwania,
- v procedury odtwarzania informacji do systemu,
- v procedury sprzętowego zabezpieczenia przez kontrolę parzystości,
- v procedury zabezpieczenia przez zapis lustrzany.

## **Dla kogo przeznaczona jest ta książka**

Książka ta jest adresowana do osób odpowiedzialnych za planowanie składowania i odzyskiwania oraz za przywracanie funkcjonowania systemu w przypadku awarii. Przed jej przeczytaniem należy zapoznać się z informacjami dostępnymi w Centrum informacyjnym w temacie **Zarządzanie systemami —> Składowanie i odtwarzanie** . Osoba, która potrafi posługiwać się systemem, prawdopodobnie jest przygotowana do korzystania z tej publikacji.

## **Warunki wstępne i informacje pokrewne**

Poszukiwanie informacji technicznych dotyczących iSeries należy zawsze zaczynać od Centrum informacyjnego iSeries.

Dostęp do Centrum informacyjnego można uzyskać na dwa sposoby:

- pod następującym adresem: http://www.ibm.com/eserver/iseries/infocenter
- v Z dysku CD-ROM *Centrum informacyjne iSeries*, SK3T-5495-04. Dysk ten jest dostarczany wraz z realizacją zamówienia nowego sprzętu iSeries lub aktualizacji oprogramowania IBM i5/OS. Można go zamówić także w serwisie WWW IBM Publications Center:

http://www.ibm.com/shop/publications/order

Centrum informacyjne iSeries zawiera nowe i zaktualizowane informacje o iSeries dotyczące instalacji oprogramowania i sprzętu, produktów Linux, WebSphere, Java, wysokiej dostępności, bazy danych, partycji logicznych, komend CL oraz aplikacyjnych interfejsów programistycznych (API). Są tu także doradcy i wyszukiwarki pomocne przy planowaniu, konfigurowaniu sprzętu i oprogramowania iSeries, a także rozwiązywaniu problemów.

Każdy klient zamawiający nowy sprzęt otrzymuje również *CD-ROM iSeries - Konfigurowanie i obsługa*, SK3T-5498-02. Dysk ten zawiera IBM @server IBM eServer iSeries Access for Windows oraz kreatora EZ-Setup. iSeries Access Family oferuje bogaty zestaw funkcji i narzędzi, zarówno po stronie klienta jak i serwera, umożliwiających podłączenie komputerów PC do serwerów iSeries. Kreator EZ-Setup automatyzuje wiele czynności konfiguracyjnych na serwerze iSeries.

Dodatkowe informacje zawiera sekcja ["Bibliografia"](#page-542-0) na stronie 523.

## <span id="page-17-0"></span>**Jak wysłać uwagi**

Uwagi klientów umożliwiają wyeliminowanie nieścisłości, co zapewnia jak najdokładniejsze informacje.

- v Jeśli chcesz przesłać uwagi pocztą, użyj formularza Uwagi czytelnika i wyślij go na adres wydrukowany na odwrocie formularza. W przypadku przesyłania formularza uwag z kraju innego niż Stany Zjednoczone można wysłać go do lokalnego oddziału IBM lub do odpowiedniego przedstawiciela IBM.
- v Jeśli chcesz przesłać uwagi faksem, zadzwoń pod numer:
	- Stany Zjednoczone, Kanada i Puerto Rico: 1-800-937-3430
	- Inne kraje lub regiony: 1-507-253-5192
- v Jeśli wolisz wysłać uwagi w postaci elektronicznej, użyj jednego z następujących adresów poczty elektronicznej:
	- Uwagi do książek:
		- RCHCLERK@us.ibm.com
	- Uwagi dotyczące Centrum informacyjnego iSeries: RCHINFOC@us.ibm.com

Upewnij się, że załączono następujące informacje:

- v nazwę książki lub tematu Centrum informacyjnego iSeries,
- numer publikacji,
- v numer strony lub tytuł artykułu, którego uwagi dotyczą.

# <span id="page-18-0"></span>**Co nowego w wersji V5R4**

- v Komenda "Odtwarzanie informacji [systemowych"](#page-291-0) na stronie 272 (RSTSYSINF) może być używana do odtwarzania danych zapisanych za pomocą komendy Składowanie informacji systemowych (Save System Information - SAVSYSINF). | | |
- v Istnieje kilka nowych metod składowania i odtwarzania zbiorów buforowych. |
- v Scenariusze i komendy omawiają ["Odtwarzanie](#page-246-0) uprawnień dla danych niezależnej puli ASP" na stronie 227. |
- v Wprowadzone zostały udoskonalenia komendy ["Odzyskiwanie](#page-57-0) pamięci" na stronie 38 (RCLSTG). Obejmują one: |
	- Odzyskiwanie tylko obiektów IFS
	- Szacowanie czasu trwania

| | |

| | | | | |

- Wskaźniki postępu i oszacowania pozostałego czasu
- | Nowe komendy współbieżnego odzyskiwania.
	- Komenda ["Odzyskiwanie](#page-61-0) dowiązań obiektów" na stronie 42 (RCLLNK) umożliwia współbieżne odzyskanie katalogu systemu plików IFS.
	- Komenda Odzyskiwanie obiektów według właścicieli (Reclaim Objects by Owner RCLOBJOWN) umożliwia współbieżne sprawdzenie, czy wszystkie obiekty danego profilu użytkownika znajdują się w bibliotece. Więcej informacji uzyskać można za pomocą wyszukiwarki komend w Centrum informacyjnym serwera iSeries na stronie http://www.ibm.com/eserver/iseries/infocenter.
- Komenda Odzyskiwanie odniesień bazy danych (Reclaim Database Cross-Reference RCLDBXREF) umożliwia współbieżne odzyskiwanie danych katalogu odniesień bazy danych dla biblioteki. Więcej informacji uzyskać można za pomocą wyszukiwarki komend w Centrum informacyjnym serwera iSeries na stronie http://www.ibm.com/eserver/iseries/infocenter. | | | |

### **Nowe parametry** |

v Komenda Odtwórz (Restore - RST) zintegrowanego systemu plików została wzbogacona o funkcję obsługi odtwarzania przy użyciu urządzeń równoległych. Wprowadzone zostały nowe parametry, umożliwiające tworzenie katalogów nadrzędnych podczas odtwarzania. Więcej informacji uzyskać można za pomocą wyszukiwarki komend w Centrum informacyjnym serwera iSeries na stronie http://www.ibm.com/eserver/iseries/infocenter. | | | |

### **Po czym można poznać, co jest nowe, a co się zmieniło** |

Aby pomóc zobaczyć, jakie techniczne zmiany zostały wprowadzone, wykorzystane zostały następujące informacje: |

- | Symbol | oznacza początek nowych lub zmienionych informacji.
- | Symbol | oznacza koniec tych informacji.
- Więcej informacji o nowościach i zmianach w tej wersji zawiera temat Informacje dla użytkowników. |
- Centrum informacyjne iSeries zawiera wyczerpujące informacje dotyczące składowania serwera. Książka w postaci |
- drukowanej zawiera podstawowe informacje o stosowaniu opcji menu Składowanie (Save) komendy GO SAVE. |
- Umożliwia to składowanie całości lub części serwera. |
- Centrum informacyjne iSeries znajduje się pod następującym adresem WWW: |
- http://www.ibm.com/eserver/iseries/infocenter |

# **Część 1. Składowanie informacji znajdujących się w systemie**

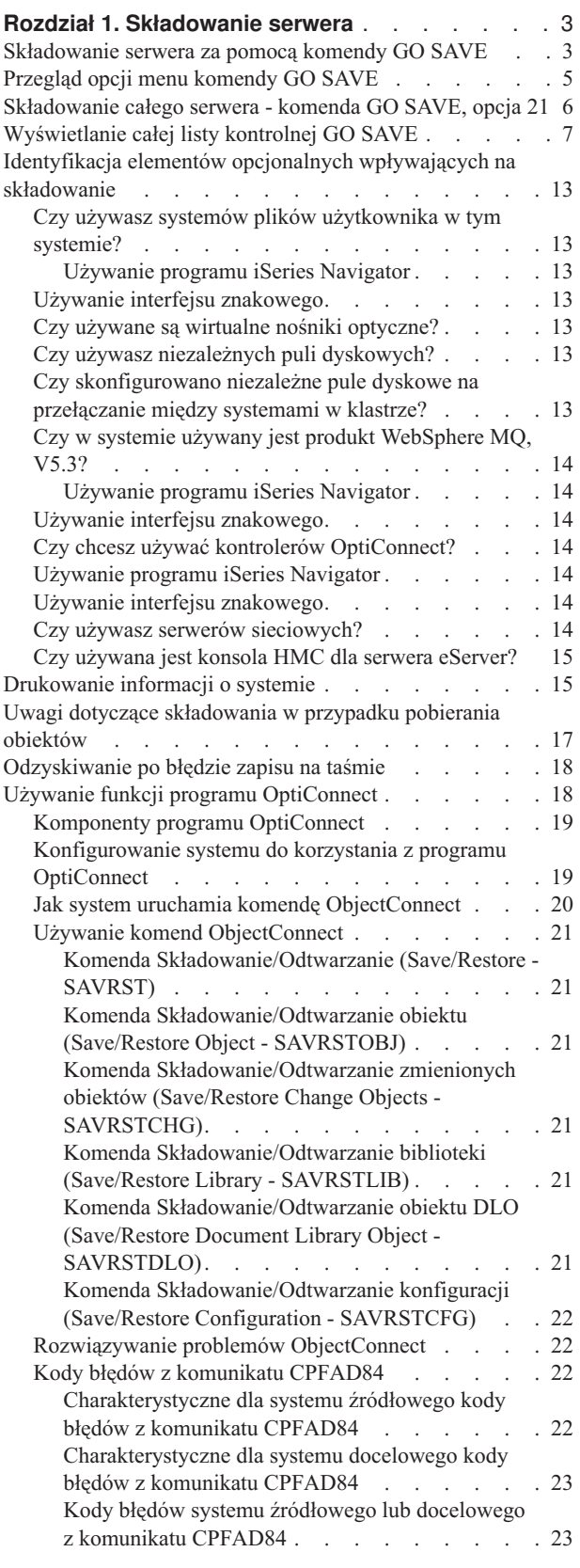

<span id="page-20-0"></span>|

# <span id="page-22-0"></span>**Rozdział 1. Składowanie serwera**

Wyczerpujące informacje o składowaniu serwera iSeries można znaleźć w w Centrum informacyjnym iSeries, w Internecie. Informacje o dostępie do Centrum informacyjnego zawiera sekcja "Warunki wstępne i [informacje](#page-16-0) [pokrewne"](#page-16-0) na stronie xv.

Użytkownikom, którzy nie mają doświadczenia w pracy z serwerem iSeries, poniższe instrukcje pomogą wykonać składowanie wszystkich informacji z lokalnego serwera iSeries. Operację tę wykonuje się przy użyciu opcji menu GO SAVE. Instrukcje zawarte w tej książce są takie same, jak instrukcje w Centrum informacyjnym.

Można przeglądać Centrum informacyjne lub wydrukować kopię informacji o składowaniu całego serwera iSeries.

## **Składowanie serwera za pomocą komendy GO SAVE**

Za pomocą tej prostej metody można składować cały serwer lub jego regularnie zmieniające się części.

Komenda GO SAVE zapewnia prosty sposób na właściwe składowanie całego serwera. Komenda GO SAVE udostępnia menu Składowanie (Save), które ułatwia składowanie serwera bez względu na to, jaka strategia składowania zostanie wybrana. Bezpośrednio po zainstalowaniu serwera najlepiej użyć opcji 21 menu komendy GO SAVE.

Opcja 21 menu komendy GO SAVE jest podstawą dla wszystkich strategii. Opcja ta umożliwia przeprowadzenie pełnego składowania wszystkich danych serwera. Po użyciu opcji 21 można wyświetlić inne opcje menu, aby zeskładować część serwera lub przystąpić do ręcznego procesu składowania.

Inne metody składowania wykorzystują program Backup Recovery and Media Services, który automatyzuje procedury składowania. Program BRMS udostępnia kompletne i łatwe rozwiązania wychodzące naprzeciw potrzebom związanym ze składowaniem i odzyskiwaniem.

Poniższy rysunek przedstawia komendy i opcje menu, których można użyć do składowania całego serwera i jego części.

<span id="page-23-0"></span>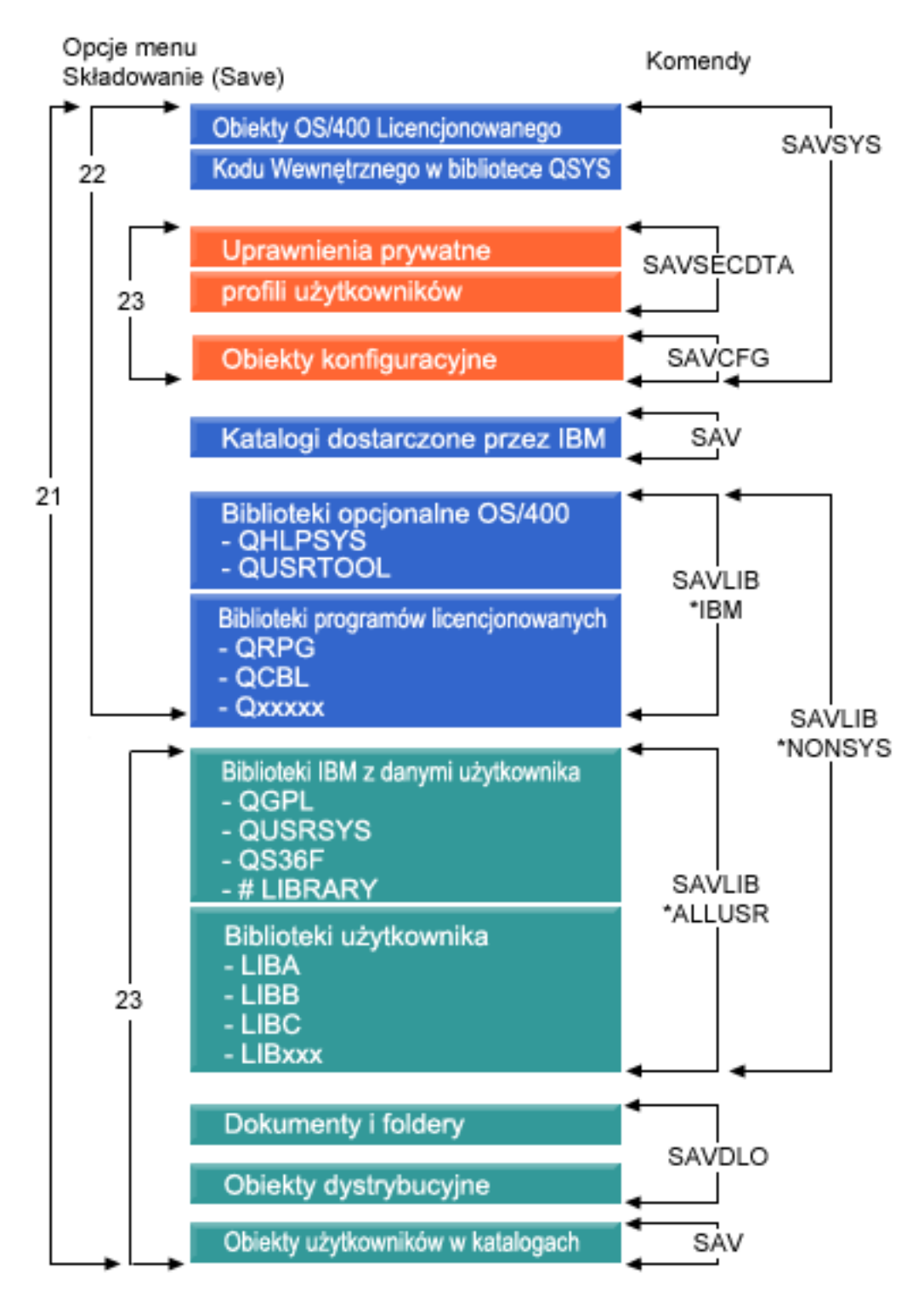

*Rysunek 1. Komendy i opcje menu składowania*

Następujące sekcje zawierają przegląd i procedury użycia opcji menu komendy GO SAVE:

v Temat Przegląd opcji menu komendy GO SAVE wyjaśnia, jak uruchomić komendę GO SAVE i zawiera więcej informacji o jej różnych opcjach.

- <span id="page-24-0"></span>v Temat Dostosowywanie instrukcji składowania przy użyciu komendy GO SAVE umożliwia utworzenie procedury używania komendy GO SAVE w konkretnym środowisku składowania.
- v Temat Wyświetlenie całej listy kontrolnej komendy GO SAVE zawiera wszystkie czynności procedury używania komendy GO SAVE. Niektóre z nich mogą nie mieć zastosowania w danym środowisku.

## **Przegląd opcji menu komendy GO SAVE**

Menu komendy GO SAVE staje się dostępne po wpisaniu GO SAVE w dowolnym wierszu komend. W menu Składowanie (Save) znajdują się opcje 21, 22 i 23 oraz wiele innych opcji składowania. Pojedynczy znak plus (+) oznacza, że opcja przełącza serwer w stan zastrzeżony, co oznacza, że gdy jest wybrana, na serwerze nie można uruchomić innych zadań. Podwójny znak plus (++) oznacza, że serwer musi znajdować się w stanie zastrzeżonym przed uruchomieniem danej opcji.

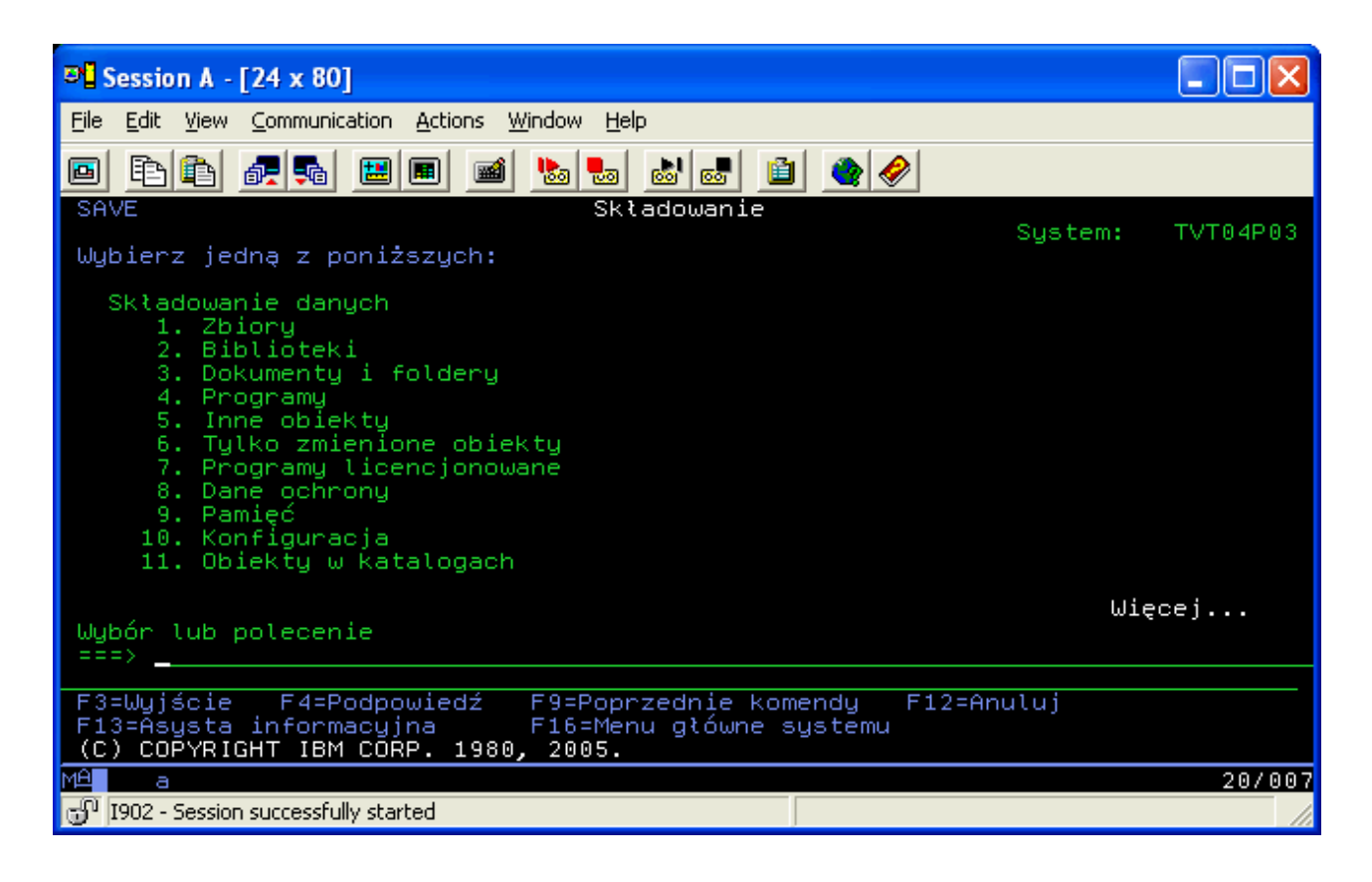

<span id="page-25-0"></span>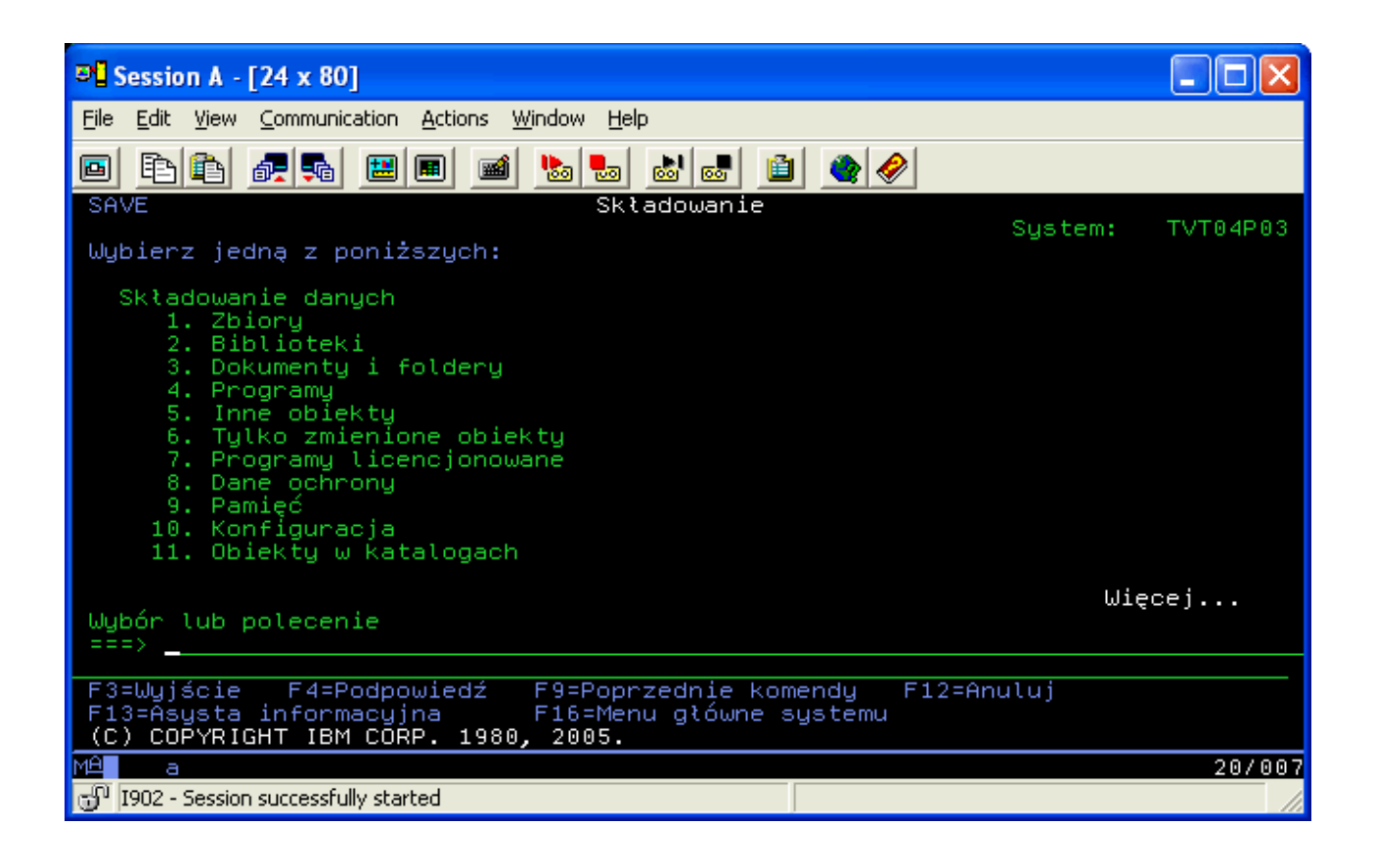

# **Składowanie całego serwera - komenda GO SAVE, opcja 21**

Opcja 21 umożliwia składowanie całego serwera i przeprowadzenie tej operacji pod nieobecność użytkownika.

Jeśli serwery sieciowe zostaną zablokowane, to opcja 21 składuje wszystkie dane dodatkowych programów licencjonowanych, takich jak Domino lub iSeries Integration for Windows Server. Można wówczas odtworzyć również dodatkową partycję logiczną z zainstalowanym system operacyjnym Linux.

Opcja 21 wprowadza serwer w stan zastrzeżony. Oznacza to, że gdy składowanie się rozpocznie, żaden użytkownik nie ma dostępu do serwera, a składowanie jest jedynym wykonywanym przez niego zadaniem. W przypadku małych serwerów opcję tę najlepiej jest uruchamiać w nocy, a w przypadku większych serwerów w weekendy. Jeśli w harmonogramie wpisane jest składowanie nienadzorowane, należy upewnić się, że serwer znajduje się w bezpiecznym miejscu; po zaplanowaniu składowania, do momentu jego ukończenia nie można korzystać ze stacji roboczej, która rozpoczęła składowanie.

**Uwaga:** Jeśli informacje składowane są na niezależnych ASP (w programie iSeries Navigator nazywanych niezależnymi pulami dyskowymi), przed użyciem Opcji 21 należy upewnić się, czy niezależne ASP, które mają być składowane, są udostępnione. Więcej informacji o niezależnych ASP można znaleźć w Centrum informacyjnym iSeries pod adresem http://www.ibm.com/eserver/iseries/infocenter.

<span id="page-26-0"></span>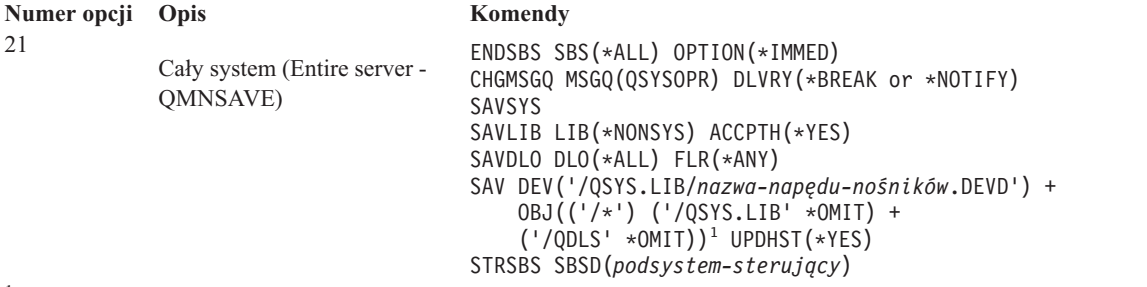

<sup>1</sup>Komenda pomija system plików QSYS.LIB, ponieważ jest on składowany przez komendy SAVSYS i SAVLIB LIB(\*NONSYS). Komenda pomija zbiór QDLS, ponieważ jest on składowany przez komendę SAVDLO.

Temat Wyświetlenie całej listy kontrolnej komendy GO SAVE zawiera szczegółowe instrukcje składowania całego serwera za pomocą opcji 21 menu komendy GO SAVE.

# **Wyświetlanie całej listy kontrolnej GO SAVE**

Poniższa lista kontrolna ułatwia wykonanie pełnego składowania.

W przypadku używania opcji 21, 22 i 23 komendy GO SAVE należy skorzystać z następującej listy kontrolnej. W przypadku kilku opcji należy wybrać właściwą. Użytkownik może wybrać drukowanie informacji systemowych podczas wykonywania procedury. Może także skorzystać z tematu Drukowanie informacji systemowych, który zawiera szczegółowe instrukcje drukowania informacji systemowych w przypadku, gdy użytkownik nie korzysta z możliwości automatycznego drukowania informacji systemowych za pomocą opcji menu komendy Składowanie (Save).

Niektóre z punktów tej listy kontrolnej mogą nie mieć odniesienia do konfiguracji danego systemu. Informacje podane w temacie Identyfikowanie elementów opcjonalnych pomagają określić, czy w danym środowisku używane są elementy opcjonalne. Jeśli nadal nie ma pewności, jak system został skonfigurowany, należy skontaktować się z administratorem systemu.

Zamiast używać poniższej listy kontrolnej można także utworzyć zestaw instrukcji dostosowany do własnego środowiska składowania, korzystając z tematu [Dostosowywanie](rzaiubackup_welcome.htm) instrukcji składowania przy użyciu komendy GO [SAVE](rzaiubackup_welcome.htm) Centrum informacyjnego iSeries na stronie http://www.ibm.com/eserver/iseries/infocenter.

**Ważne:** Jeśli używasz konsoli HMC dla serwera eServer, to aby uzyskać pełne składowanie systemu, trzeba oprócz użycia komendy GO SAVE: Opcja 21 wykonać także składowanie konsoli HMC. Więcej informacji znaleźć można w temacie Składowanie i odtwarzanie konsoli HMC w Centrum informacyjnym iSeries pod adresem http://www.ibm.com/eserver/iseries/infocenter.

- 1. Wpisz się do serwera z profilem użytkownika o uprawnieniach specjalnych \*SAVSYS, \*JOBCTL i uprawnieniach wystarczających do wyświetlania różnych typów zasobów systemowych. (Profil użytkownika QSECOFR zawiera wszystkie niezbędne uprawnienia). W ten sposób uzyskasz uprawnienia wymagane do wprowadzenia serwera w wymagany stan i do wykonania składowania wszystkich danych.
- 2. Wirtualne obrazy mogą znacznie zwiększyć czas potrzebny na zakończenie działania opcji składowania 21, nawet jeśli pozycje katalogu obrazów nie zawierają danych. Jeśli chcesz wykluczyć obrazy wirtualne z pełnego składowania systemu, użyj jednej z poniższych metod:
	- v Użyj komendy Zmiana atrybutu (Change Attribute CHGATR) do zaznaczenia katalogu obrazów jako nie przeznaczonego do składowania. Na przykład: CHGATR OBJ('/MYINFO') ATR(\*ALWSAV) VALUE(\*NO)
	- v Użyj komendy Ładowanie katalogu obrazów (Load Image Catalog LODIMGCLG) do przygotowania katalogu obrazów. Katalogi obrazów o takim statusie są podczas składowania pomijane.
	- v Podczas składowania nadzorowanego można określić w komendzie Składowanie obiektu (Save Object SAV
- 3. Jeśli masz niezależne ASP i chcesz, aby były one uwzględnione w składowaniu opcją 21 lub 23, udostępnij je przed zakończeniem programu iSeries Navigator.

**Uwaga:** Jeśli serwer obejmuje niezależne ASP, dla których istnieją geograficzne kopie lustrzane, zalecane jest wyeliminowanie tych ASP z działania tej opcji GO SAVE poprzez uczynienie ich niedostępnymi. Składowanie niezależnych ASP, dla których istnieją geograficzne kopie lustrzane, należy wykonywać oddzielnie. Jeśli te ASP będą dostępne podczas działania komendy GO SAVE, geograficzny zapis lustrzany zostanie zawieszony w momencie wprowadzenia systemu w stan zastrzeżony. Po wznowieniu zapisu lustrzanego po zakończeniu składowania, wymagana jest kompletna synchronizacja. Synchronizacja może trwać bardzo długo.

Więcej informacji znaleźć można w temacie Niezależne pule dyskowe Centrum informacyjnego serwera iSeries na stronie http://www.ibm.com/eserver/iseries/infocenter.

4. Podczas pracy w środowisku technologii klastrowej, aby składować niezależne ASP bez przełączenia awaryjnego lub aby składować środowisko technologii klastrowej dla węzła, przed zakończeniem pracy podsystemu należy zakończyć grupę zasobów klastra urządzenia i zakończyć technologię klastrową.

Do tego należy użyć komend Zakończenie grupy zasobów klastra (End Cluster Resource Group - ENDCRG) i Zakończenie węzła klastra (End Cluster Node - NeENDCLUNOD), aby zakończyć grupę zasobów klastra dla urządzenia i łączenie w klastry. Więcej informacji znajduje się w pomocy elektronicznej programu narzędziowego Simple Cluster Management lub w artykule Klastry.

- 5. Kontrolery OptiConnect należy zablokować przed operacją składowania. Należy to zrobić przed zakończeniem podsystemów i wykonaniem składowania całego serwera lub przed każdą operacją składowania, która kończy podsystem QSOC. Jeśli kontrolery OptiConnect nie zostaną zablokowane przed zakończeniem systemów, przejdą w stan awarii, zostaną oznaczone jako uszkodzone i nie zostaną objęte składowaniem. Więcej informacji znaleźć można w temacie Praca w sieci dla partycji logicznych Centrum informacyjnego serwera iSeries na stronie http://www.ibm.com/eserver/iseries/infocenter.
- 6. Jeśli zainstalowano produkt IBM WebSphere MQ for iSeries, V5.3 (5724-B41), przed składowaniem serwera należy zatrzymać działanie programu WebSphere MQ, V5.3. Publikacja MQSeries for i5/OS Administration, GC33–1356 zawiera instrukcje zatrzymywania programu WebSphere MQ, V5.3.
- 7. Jeśli planujesz natychmiast uruchomić procedurę składowania sprawdź, czy serwer nie wykonuje żadnych zadań: wpisz WRKACTJOB. .

Jeśli planujesz uruchomić procedurę składowania później, wyślij do wszystkich użytkowników komunikat informujący o planowanym wyłączeniu serwera.

- 8. W wierszu komend wpisz GO SAVE, aby wyświetlić menu Składowanie (Save).
- 9. Aby wykonać nadzorowaną operację składowania serwera, przejdź do etapu 11.
- 10. Aby wykonać nienadzorowaną operację składowania, wykonaj kolejne czynności. Nienadzorowana operacja składowania zabezpiecza przed zatrzymaniem spowodowanym brakiem odpowiedzi na wyświetlone komunikaty:
	- a. Wyświetl numery kolejne list odpowiedzi w celu znalezienia dostępnych numerów: WRKRPYLE
	- b. Jeśli MSGID(CPA3708) nie znajduje się jeszcze na liście odpowiedzi, dodaj go. W miejsce *xxxx* wstaw nieużywany numer kolejny z zakresu od 1 do 9999:

ADDRPYLE SEQNBR(xxxx) + MSGID(CPA3708) + RPY('G')

- c. Jeśli jako nośnika składowania używasz wirtualnego urządzenia, podaj automatyczne ładowanie na liście odpowiedzi MSGID(OPT149F), aby uniknąć komunikatów przerywających nienadzorowane składowanie. W razie potrzeby wirtualny nośnik optyczny będzie korzystać z opcji automatycznego ładowania w celu utworzenia dodatkowych obrazów o pojemności takiej samej jak ostatni załadowany obraz, pod warunkiem że dostępna jest pamięć dyskowa.
- d. Skonfiguruj zadanie tak, aby używało tej listy odpowiedzi i powiadamiało o wszelkich wysyłanych komunikatach przerywających:

```
CHGJOB INQMSGRPY(*SYSRPYL) BRKMSG(*NOTIFY)
```
**Uwaga:** Można tak skonfigurować wartości domyślne, aby po wybraniu opcji 21, 22 lub 23 serwer zawsze używał tej listy odpowiedzi. W celu skonfigurowania wartości domyślnych, należy wybrać [opcję](rzaiurzaiu299.htm) 20 z menu Składowanie (Save). Następnie podać Tak w opcji Użyj systemowej listy odpowiedzi.

- 11. Z menu Składowanie (Save) wybierz opcję 21, 22 lub 23 i naciśnij klawisz Enter. Ekran podpowiedzi opisuje funkcję wybranej opcji menu.
- 12. Po przeczytaniu ekranu **Podaj wartości domyślne komendy** naciśnij klawisz Enter, aby kontynuować.

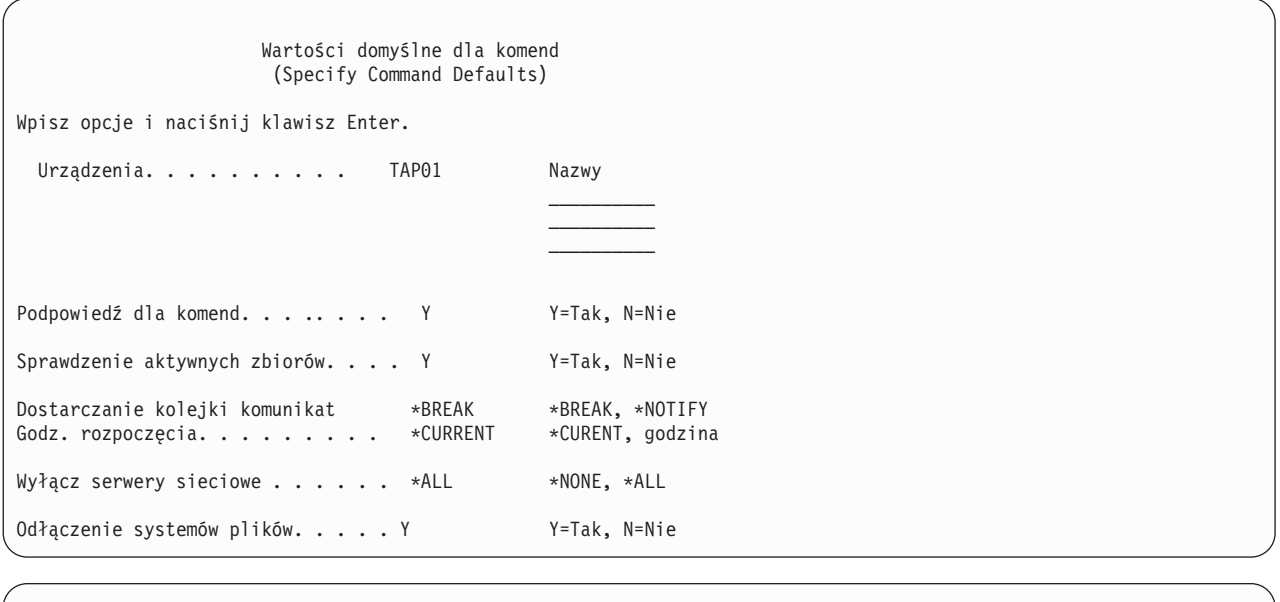

Wartości domyślne dla komend (Specify Command Defaults) Wpisz wybraną opcję i naciśnij klawisz Enter. Wydrukuj informacje systemowe. . . . . . N Y=Tak, N=Nie Użyj listy odpowiedzi systemowych. . . . N Y=Tak, N=Nie Dane zbioru buforowego . . . . . . . . \*NONE \*NONE, \*ALL

13. Wpisz wybraną wartość w polu *Urządzenia*. Można podać do czterech nazw urządzeń taśm. Jeśli wpiszesz więcej niż jedno urządzenie, serwer będzie się automatycznie przełączał na następne urządzenie taśm po zapełnieniu taśmy w urządzeniu bieżącym. Można wybrać tylko jeden napęd nośników optycznych DVD-RAM.

Pierwsze urządzenie taśm dla opcji 21 i 22 powinno być alternatywnym urządzeniem IPL. Jeśli tworzysz taśmy w celu instalowania na innym serwerze, urządzenie taśm musi być kompatybilne z alternatywnym urządzeniem IPL dla tego systemu. Dzięki temu serwer będzie mógł odczytać taśmy SAVSYS, gdy trzeba będzie odtworzyć Licencjonowany Kod Wewnętrzny i system operacyjny.

14. Wpisz wartość w polu *Wiersz komend*. Wpisz N (Nie), jeśli chcesz uruchomić składowanie nienadzorowane. Wpisz Y (Tak), jeśli chcesz zmienić wartości domyślne komend SAVxxx.

**Uwaga:** Jeśli podasz wartość Y w celu zmiany parametru LABEL w komendach składowania, to używając tej taśmy do odtworzenia serwera należy również podać wartość Y.

- 15. Wybierz opcje w polu *Sprawdzenie aktywnych zbiorów*. Wybierz Y (Tak), jeśli chcesz, aby serwer ostrzegał o aktywnych zbiorach istniejących na taśmach składowania. Wyświetlone ostrzeżenie daje do wyboru następujące możliwości:
	- v rezygnacja z operacji składowania,
	- v włożenie nowej taśmy i powtórzenie komendy,
	- v zainicjowanie bieżącej taśmy i powtórzenie komendy.

**Uwaga:** Jeśli do składowania używasz nośników optycznych DVD-RAM, serwer w przypadku napotkania identycznych aktywnych zbiorów kieruje komunikat z zapytaniem do kolejki komunikatów QSYSOPR.

Serwer wysyła komunikat z zapytaniem dla każdego identycznego zbioru aktywnego, jaki znajdzie. Więcej informacji znaleźć można w tematach Nośniki [optyczne](rzaiurzaiu298.htm) i Rozwiązania składowania Centrum informacyjnego serwera iSeries na stronie http://www.ibm.com/eserver/iseries/infocenter. Wybierz N (Nie), jeśli chcesz, aby serwer nadpisał wszystkie aktywne zbiory na taśmach składowania bez ostrzeżenia.

16. Wpisz wartość w polu *Dostarczenie kolejki komunikatów*. Podaj \*NOTIFY, jeśli chcesz wykonać nienadzorowane składowanie. Uchroni to procedurę składowania przed zatrzymaniem przez komunikaty dotyczące komunikacji. Jeśli podasz wartość \*NOTIFY, komunikaty o poziomie ważności 99 nie związane z operacją składowania będą wysyłane do kolejki komunikatów QSYSOPR bez przerywania procesu składowania. Na przykład komunikaty z żądaniem załadowania następnego woluminu przerywają operację składowania, ponieważ są powiązane z tym zadaniem. Musisz na nie odpowiedzieć, aby kontynuować pracę.

Podaj wartość \*BREAK, jeśli chcesz, aby wymagające odpowiedzi komunikaty o poziomie ważności 99 przerywały operację.

17. Wpisz wybraną wartość w polu *Czas początkowy*. Można zaplanować uruchomienie operacji składowania na najbliższe 24 godziny. Przyjmijmy na przykład, że jest godzina 16:30 w piątek. Jeśli jako godzina uruchomienia podana zostanie 2:30, system uruchomi operację składowania o 2:30 w sobotę.

### **Uwaga:**

- a. Do zaplanowania operacji składowania serwer używa komendy Opóźnienie zadania (Delay Job DLYJOB). Od momentu wybrania opcji menu, aż do zakończenia operacji składowania, lokalna stacja robocza będzie niedostępna.
- b. **Sprawdź, czy stacja robocza znajduje się w bezpiecznym miejscu**. Pozostaje ona wpisana do systemu, oczekując na rozpoczęcie zadania. Jeśli zadanie zostanie anulowane za pomocą żądania serwera, ekran stacji roboczej będzie wyświetlał menu Składowanie (Save). Stacja robocza pozostaje wpisana do systemu z profilem i uprawnieniami użytkownika, który uruchomił składowanie.
- c. Sprawdź, czy wartość systemowa QINACTITV wynosi \*NONE. Jeśli wartość systemowa QINACTITV jest różna od \*NONE, stacja robocza zostanie zablokowana po upływie określonego czasu. Jeśli zmienisz tę wartość na \*NONE, zapisz poprzednią wartość.
- d. Jeśli wybierzesz opóźnione uruchomienie zadania i chcesz, aby operacja składowania przebiegała w sposób nienadzorowany, sprawdź, czy wykonano następujące czynności:
	- skonfigurowanie systemowej listy odpowiedzi,
	- v podanie wartości \*NONE dla wartości systemowej QINACTITV,
	- v podanie \*NOTIFY dla dostarczania kolejki komunikatów,
	- podanie \*NOTIFY dla wszystkich komunikatów przerywających,
	- v wpisanie N w polu *Wiersz dla komend*,
	- v wpisanie N w polu *Sprawdzenie aktywnych zbiorów*.
- 18. Wpisz wartość w polu *Zablokowanie serwerów sieciowych*. Jeśli używany jest produkt iSeries for Windows Server, można zablokować opisy serwerów sieciowych przed rozpoczęciem procedury składowania.

Centrum informacyjne zawiera dodatkowe informacje o efektach związanych z zablokowaniem serwerów sieciowych. Wybierz jedną z poniższych opcji, aby określić, które serwery sieciowe powinny zostać odłączone przed wykonaniem operacji składowania:

### **\*NONE**

Nie blokuje serwerów sieciowych. Operacja składowania potrwa dłużej, ponieważ dane serwerów sieciowych będą składowane w formacie umożliwiającym odtworzenie pojedynczych obiektów.

- **\*ALL** Blokuje wszystkie serwery sieciowe. Operacja składowania potrwa krócej, ale dane serwerów sieciowych nie zostaną zeskładowane w formacie umożliwiającym odtworzenie pojedynczych obiektów. Będzie można tylko odtworzyć wszystkie dane serwerów sieciowych.
- 19. Wpisz wartość w polu *Odłączenie systemów plików*. Jeśli używasz systemów plików zdefiniowanych przez użytkownika (UDFS), należy je odłączyć przed rozpoczęciem procedury składowania. Podaj Y (Tak), jeśli chcesz zezwolić na odłączenie dynamicznie podłączonych systemów plików. Pozwoli to na składowanie systemów

UDFS oraz związanych z nimi obiektów. IBM zaleca odłączenie systemów UDFS z uwagi na odzyskiwanie.

Więcej informacji na temat systemów UDFS zawiera publikacja i5/OS Network File System Support, SC41-5714-03.

**Uwaga:** Po zakończeniu operacji składowania serwer nie podejmie próby ponownego podłączenia systemów plików.

Podaj N (Nie), jeśli nie chcesz zezwolić na odłączenie wszystkich dynamicznie podłączonych systemów plików. Jeśli podasz N i systemy UDFS są podłączone, dla każdego podłączonego systemu UDFS zostanie wysłany komunikat CPFA09E. Obiekty znajdujące się w podłączonym systemie UDFS będą składowane, o ile należą do podłączonego systemu plików.

- 20. Wpisz wartość w polu *Drukowanie informacji o systemie*. Wpisz T (Tak), jeśli chcesz wydrukować informacje o systemie. Mogą one być przydatne w przypadku odzyskiwania po awarii. Temat [Drukowanie](#page-34-0) informacji [systemowych](#page-34-0) wyjaśnia, w jaki sposób drukować informacje o systemie ręcznie, bez użycia automatycznej funkcji opcji menu komendy GO SAVE.
- 21. Wpisz wartość w polu *Użycie systemowej listy odpowiedzi*. Wpisz T (Tak), jeśli chcesz użyć systemowej listy odpowiedzi na wysyłane przez serwer komunikaty z zapytaniem.

```
22. Wpisz wybraną opcję w zapytaniu Dane zbioru buforowego. Podanie wartości *NONE wyłączy składowanie
       zbiorów buforowych, podanie wartości *ALL włączy je.
|
|
```
- **Uwaga:** Składowanie zbiorów buforowych może wymagać większej pojemności nośnika składowania i będzie trwało dłużej.
- 23. Naciśnij klawisz Enter. Jeśli wybierzesz późniejszą godzinę uruchomienia, na ekranie zostanie wyświetlony komunikat CPI3716. Komunikat ten poda godzinę żądania wykonania operacji składowania i jej uruchomienia. Do zakończenia operacji składowania nie będzie można korzystać z terminala. Powinien zostać wyświetlony wskaźnik blokady klawiatury. Zakończono wykonywanie czynności związanych z konfigurowaniem operacji składowania.

Jeśli nie wybrano późniejszego uruchomienia, należy przejść do etapu 23. **Jeśli parametr dostarczania kolejki komunikatów QSYSOPR ma wartość \*BREAK z poziomem ważności 60 lub niższym, należy odpowiadać na komunikaty ENDSBS. Dzieje się tak także wtedy, gdy planujesz wykonać nienadzorowaną operację składowania, określając godzinę uruchomienia wartością \*CURRENT**.

- 24. Jeśli w polu Wiersz dla komend wpisana została wartość T, wyświetlany jest ekran Zakończenie pracy podsystemu (End Subsystem). Wprowadź zmiany i naciśnij klawisz Enter. Podczas gdy serwer kończy działanie podsystemów, wyświetlane są następujące komunikaty. O ile parametr dostarczania kolejki komunikatów QSYSOPR ma wartość \*BREAK z poziomem ważności 60 lub niższym, należy na nie odpowiedzieć. Każdy komunikat pojawia się przynajmniej dwa razy. Aby odpowiedzieć na każdy komunikat, naciśnij klawisz Enter.
	- a. CPF0994 Wykonywana jest komenda ENDSBS SBS(\*ALL). (CPF0994 ENDSBS SBS(\*ALL) command being processed.)
	- b. CPF0968 System zakończony w stanie zastrzeżonym. (CPF0968 System ended to restricted condition.)

Jeśli w polu *Wiersz komend* podana została wartość N, należy przejść do etapu 25.

25. Kiedy serwer będzie gotowy do wykonania kolejnego głównego kroku operacji składowania, zostanie wyświetlony ekran podpowiedzi dla tej czynności. Czas między wyświetleniem kolejnych ekranów podpowiedzi może być dosyć długi.

Dla opcji 21 (Cały system) wyświetlane są następujące ekrany podpowiedzi:

```
ENDSBS SBS(*ALL) OPTION(*IMMED)
SAVSYS
SAVLIB LIB(*NONSYS) ACCPTH(*YES)
SAVDLO DLO(*ALL) FLR(*ANY)
SAV DEV('/QSYS.LIB/nazwa-napędu-nośników.DEVD') +
    OBJ(('/*') ('/QSYS.LIB' *OMIT) +
    ('/QDLS' *OMIT)) +
    UPDHST(*YES)
STRSBS SBSD(podsystem-sterujący)
```
| | Dla opcji 22 (Tylko dane systemowe) wyświetlane są następujące ekrany podpowiedzi:

```
ENDSBS SBS(*ALL) OPTION(*IMMED)
SAVSYS
SAVLIB LIB(*IBM) ACCPTH(*YES)
SAV DEV('/QSYS.LIB/nazwa-napędu-nośników.DEVD') +
    OBJ(('/QIBM/ProdData') +
    ('/QOpenSys/QIBM/ProdData')) +
   UPDHST(*YES)
STRSBS SBSD(podsystem-sterujący)
```
Dla opcji 23 (Wszystkie dane użytkowników) wyświetlane są następujące ekrany podpowiedzi:

```
ENDSBS SBS(*ALL) OPTION(*IMMED)
SAVSECDTA
SAVCFG
SAVLIB LIB(*ALLUSR) ACCPTH(*YES)
SAVDLO DLO(*ALL) FLR(*ANY)
SAV DEV('/QSYS.LIB/nazwa-napędu-nośników.DEVD') +
   OBJ(('/*') ('/QSYS.LIB' *OMIT) +
    ('/QDLS' *OMIT) +
    ('/QIBM/ProdData' *OMIT) +
    ('/QOpenSys/QIBM/ProdData' *OMIT)) +
    UPDHST(*YES)
STRSBS SBSD(podsystem-sterujący)
```
Wpisz zmiany na każdym ekranie podpowiedzi i naciśnij klawisz Enter.

26. Kiedy serwer wyśle komunikat z żądaniem załadowania kolejnej taśmy, załaduj ją i odpowiedz na ten komunikat. Jeśli na przykład pojawi się poniższy komunikat, załaduj następny wolumin i wpisz R, aby ponowić operację (C powoduje anulowanie operacji):

```
Urządzenie nie było gotowe albo kolejny wolumin
nie został załadowany (C R)
```
#### **Jeśli występuje błąd nośnika**

#### **Uwaga:**

Jeśli podczas procedury SAVLIB wystąpi nieusuwalny błąd, należy przeczytać temat [Odzyskiwanie](rzaiurzaiu120.htm) w [przypadku](rzaiurzaiu120.htm) błędu nośnika podczas operacji SAVLIB w Centrum informacyjnym iSeries pod adresem http://www.ibm.com/eserver/iseries/infocenter. Znajdziesz ją w artykule Składowanie serwera, w Centrum informacyjnym.

- 27. Należy podłączyć wszystkie pozostałe systemy plików użytkowników, o ile zostały odłączone z uwagi na operację składowania.
- 28. Przywróć początkową wartość wartości systemowej QINACTITV. Wartość ta została zapisana w etapie 17 c.
- 29. Po zakończeniu operacji składowania wydrukuj protokół zadania. Zawiera on informacje dotyczące tej operacji. Użyj go do zweryfikowania, czy operacja składowania objęła wszystkie obiekty. Wpisz jedną z następujących komend:

DSPJOBLOG \* \*PRINT

lub

SIGNOFF \*LIST

Zakończono operację składowania. Opisz wszystkie nośniki i złóż je w bezpiecznym i dostępnym miejscu.

30. Jeśli technologia klastrowa została zakończona przed uruchomieniem operacji składowania, należy ponownie ją uruchomić na składowanym węźle z węzła, gdzie jest ona jeszcze aktywna.

Więcej informacji znajduje się w pomocy elektronicznej programu narzędziowego Simple Cluster Management lub w temacie Klastry w Centrum informacyjnym iSeries pod adresem http://www.ibm.com/eserver/iseries/infocenter.

31. Teraz należy ponownie uruchomić grupę zasobów klastra urządzenia, aby odzyskać elastyczność.

<span id="page-32-0"></span>32. Jeśli wybrano opcję odłączania systemów plików, to podczas składowania niezależnej puli dyskowej system Qdefault.UDFS został odłączony. Aby możliwe było korzystanie z niezależnej puli dyskowej, trzeba teraz dołączyć system Qdefault.UDFS. Krok ten trzeba wykonać dla każdej niezależnej puli dyskowej, która została składowana.

TYPE(\*UDFS) MOUNT MFS('/dev/iasp\_name/Qdefault.UDFS') MTOVRDIR('/iasp-name')

# **Identyfikacja elementów opcjonalnych wpływających na składowanie**

## **Czy używasz systemów plików użytkownika w tym systemie?**

System plików użytkownika (UDFS) jest to system plików tworzony i zarządzany przez użytkownika. Aby określić, czy w systemie istnieją jakieś systemy UDFS, należy użyć jednej z poniższych metod:

## **Używanie programu iSeries Navigator**

Za pomocą programu **iSeries Navigator** rozwiń serwer**Systemy plików** → **Zintegrowany system plików** → **Root** → **dev** → **QASPxx** lub wybierz nazwę niezależnej puli dyskowej. Jeśli istnieją obiekty UDFS, zostaną wyświetlone w panelu po prawej stronie.

## **Używanie interfejsu znakowego**

- 1. W wierszu komend wpisz wrklnk '/dev'.
- 2. Na ekranie Praca z dowiązaniami obiektów (Work with Object Links) wybierz opcję 5, aby wyświetlić zawartość katalogu dev.
- 3. Znajdź dowiązania obiektów zaczynających się od znaków QASPxx lub nazwę niezależnej puli dyskowej i wybierz opcję 5, aby wyświetlić obiekt UDFS w puli pamięci dyskowej (ASP).

# **Czy używane są wirtualne nośniki optyczne?**

Wirtualny nośnik symuluje obrazy taśm, dysków CD lub DVD, które znajdują się bezpośrednio na jednostkach dyskowych serwera. Aby określić, czy obrazy wirtualnych nośników znajdują się w katalogach obrazów, należy wykonać następujące czynności:

- 1. W wierszu komend wpisz WRKIMGCLG.
	- **Uwaga:** W oknie Praca z katalogami obrazów (Work with Image Catalogs WRKIMGCLG) wyświetlana jest nazwa, status i wirtualny typ katalogu obrazów.

# **Czy używasz niezależnych puli dyskowych?**

Niezależna pula dyskowa jest kolekcją jednostek dyskowych, które można wprowadzać w tryb z połączeniem lub tryb bez połączenia niezależnie od pozostałych elementów pamięci masowej systemu. Użytkownik posiadający odpowiednie uprawnienia może sprawdzić, czy w systemie są skonfigurowane niezależne pule dyskowe. W programie **iSeries Navigator** rozwiń serwer**Konfiguracja i usługi** → **Sprzęt** → **Jednostki dyskowe** → **Pule dyskowe**. Niezależne pule dyskowe mają numery z zakresu 33-255.

## **Czy skonfigurowano niezależne pule dyskowe na przełączanie między systemami w klastrze?**

Klaster iSeries jest kolekcją lub grupą złożoną z jednego lub większej liczby serwerów lub partycji logicznych, które działają razem jako jeden serwer. Użytkownik posiadający odpowiednie uprawnienia może sprawdzić, czy niezależna pula dyskowa może być przełączana między systemami w ramach klastra.

1. W programie **iSeries Navigator** rozwiń serwer**Konfiguracja i usługi** → **Sprzęt** → **Jednostki dyskowe** → **Pule dyskowe**.

- <span id="page-33-0"></span>2. Niezależne pule dyskowe mają numery z zakresu od 33 do 255. Kliknij prawym przyciskiem myszy niezależną pulę dyskową i wybierz opcję **Właściwości**.
- 3. Jeśli niezależna pula dyskowa jest skonfigurowana tak, że można ją przełączać między systemami, to na stronie **Właściwości puli dyskowej** w zakładce Ogólne wyświetlone jest pole **Przełączalna: Tak**.

# **Czy w systemie używany jest produkt WebSphere MQ, V5.3?**

Program licencjonowany IBM WebSphere MQ for iSeries, V5.3 udostępnia usługi programistyczne aplikacji umożliwiające zakodowanie pośredniej komunikacji między programami z wykorzystaniem kolejek komunikatów. Dzięki temu programy mogą komunikować się ze sobą niezależnie od platformy, na której są uruchamiane, na przykład między systemami OS/390(R) i i5/OS(R).

Aby sprawdzić, czy zainstalowano program WebSphere MQ lub V5.3, skorzystaj z jednej z następujących metod:

## **Używanie programu iSeries Navigator**

W programie **iSeries Navigator** rozwiń serwer**Konfiguracja i usługi** → **Programy** → **Zainstalowane produkty**. Program WebSphere MQ, V5.3 jest widoczny jako produkt numer 5724b41, IBM WebSphere MQ for iSeries.

## **Używanie interfejsu znakowego**

- 1. W wierszu komend wpisz GO LICPGM.
- 2. Wybierz opcję 10, aby wyświetlić zainstalowane programy licencjonowane.
- 3. Jeśli program WebSphere MQ for iSeries jest zainstalowany, to w kolumnie Opis jednej z linii 5722SS1 wyświetlony zostanie numer produktu 5724B41.
- 4. Jeśli zainstalowany jest produkt MQ, to za pomocą komendy Praca z menedżerami kolejek (Work with Queue Managers - WRKMQM) można sprawdzić, czy są skonfigurowani menedżerowie kolejek.

# **Czy chcesz używać kontrolerów OptiConnect?**

OptiConnect jest to sieć systemu iSeries udostępniająca szybką wzajemną łączność między wieloma systemami iSeries w środowisku lokalnym.

Aby sprawdzić, czy oprogramowanie OptiConnect jest zainstalowane, należy użyć jednej z następujących metod:

# **Używanie programu iSeries Navigator**

W programie **iSeries Navigator** rozwiń serwer**Konfiguracja i usługi** → **Zainstalowane produkty** → **Programy**. Program OptiConnect jest widoczny jako opcja 0023 produktu 5722-ss1, i5/OS - OptiConnect.

## **Używanie interfejsu znakowego**

- 1. W wierszu komend wpisz GO LICPGM.
- 2. Wybierz opcję 10, aby wyświetlić zainstalowane programy licencjonowane.
- 3. Jeśli program OptiConnect jest zainstalowany, zostanie wyświetlony w kolumnie Opis dla programu licencjonowanego 5722SS1.

## **Czy używasz serwerów sieciowych?**

Serwery sieciowe umożliwiają uruchomienie innych systemów operacyjnych na serwerze iSeries. Można na przykład uruchomić systemy operacyjne Windows przy użyciu produktu iSeries Integration for Windows Server lub uruchomić system Linux na partycji gościa.

# <span id="page-34-0"></span>**Czy używana jest konsola HMC dla serwera eServer?**

Jeśli używany jest eServer 5xxx, może on być wyposażony w konsolę HMC. Konsola HMC jest wymagana w przypadku korzystania z mocy obliczeniowej na żądanie lub z partycji logicznych.

## **Drukowanie informacji o systemie**

Wydruk informacji o systemie jest źródłem wartościowych informacji o serwerze, których można użyć w przypadku odzyskiwania systemu. Są one szczególnie przydatne w sytuacji, kiedy do odzyskiwania nie można użyć nośników SAVSYS i konieczne jest użycie nośników dystrybucyjnych. Drukowanie tych informacji wymaga uprawnień \*ALLOBJ, \*IOSYSCFG i \*JOBCTL i generuje wiele wydruków zbiorów buforowych. Nie trzeba drukować wszystkich tych informacji przy każdym składowaniu. Należy natomiast drukować je za każdym razem, gdy ważne informacje o serwerze ulegają zmianie.

- 1. Wydrukuj bieżącą konfigurację dysków. Ma to zasadnicze znaczenie, jeśli planowana jest modernizacja modelu i stosowane jest zabezpieczenie przez zapis lustrzany. Informacja ta jest istotna także przy odzyskiwaniu niezależnych ASP. Wykonaj następujące czynności:
	- a. Wpisz się do systemu jako użytkownik posiadający specjalne uprawnienie \*SERVICE.
	- b. Wpisz STRSST w wierszu komend i naciśnij klawisz Enter.
	- c. Podaj identyfikator użytkownika i hasło narzędzi serwisowych. W obydwu rozróżniane są wielkości liter.
	- d. Wybierz opcję 3 **Praca z jednostkami dyskowymi** na ekranie Systemowe narzędzia serwisowe.
	- e. Wybierz opcję 1 **Wyświetlenie konfiguracji dysków** na ekranie Praca z jednostkami dysków.
	- f. Wybierz opcję 3 **Konfiguracja zabezpieczenia dysków** na ekranie Wyświetlenie konfiguracji dysków.
	- g. Wydrukuj ekrany (może być ich kilka), używając dla każdego ekranu klawisza PRINT.
	- h. Naciskaj klawisz F3, aż zobaczysz ekran Wyjście z SST (Exit System Service Tools).
	- i. Na ekranie Wyjście z SST (Exit System Service Tools) naciśnij klawisz Enter.
- 2. Jeśli używasz partycji logicznych, wydrukuj informacje o konfiguracji partycji logicznych.
	- a. Z partycji podstawowej wpisz w wierszu komend komendę STRSST i naciśnij klawisz Enter.
	- b. Jeśli używasz narzędzia SST, wybierz opcję 5 **Praca z partycjami systemowymi** i naciśnij klawisz Enter. Jeśli używasz narzędzia DST, wybierz opcję 11 **Praca z partycjami systemowymi** i naciśnij klawisz Enter.
	- c. Z menu Praca z partycjami systemowymi wybierz opcję 1 **Wyświetlenie informacji o partycjach**.
	- d. Aby wyświetlić wszystkie zasoby wejścia/wyjścia, z menu Wyświetlenie informacji o partycjach (Display Partition Information) wybierz opcję 5.
	- e. W polu poziom szczegółów do wyświetlenia wpisz \*ALL w celu ustawienia poziomu szczegółowości na ALL.
	- f. Naciśnij klawisz F6, aby wydrukować konfigurację wejścia/wyjścia systemu.
	- g. Wybierz opcję 1 i naciśnij klawisz Enter, aby wydrukować do zbioru buforowego.
	- h. Naciśnij klawisz F12, aby powrócić do menu Wyświetlenie informacji o partycjach (Display Partition Information).
	- i. Wybierz opcję 2 **Wyświetlenie konfiguracji przetwarzania partycji**.
	- j. Na ekranie Wyświetlenie konfiguracji przetwarzania partycji (Display Partition Processing Configuration) naciśnij klawisz F6, aby wydrukować konfigurację przetwarzania.
	- k. Naciśnij klawisz F12, aby powrócić do ekranu Wyświetlanie informacji o partycjach (Display Partition Information).
	- l. Wybierz opcję 7 **Wyświetlenie opcji komunikacji**.
	- m. Naciśnij klawisz F6, aby wydrukować konfigurację komunikacji.
	- n. Wybierz opcję 1 i naciśnij klawisz Enter, aby wydrukować do zbioru buforowego.
	- o. Powróć do wiersza komend i wydrukuj te trzy zbiory buforowe.
- <span id="page-35-0"></span>3. Jeśli pracujesz w środowisku technologii klastrowej, wydrukuj informacje o konfiguracji klastra. W tym celu użyj komend:
	- a. Wyświetlenie informacji o klastrze (Display Cluster Information) DSPCLUINF DETAIL(\*FULL) OUTPUT(\*PRINT)
	- b. Wyświetlenie grupy zasobów klastra (Display Cluster Resource Group) DSPCRGINF CLUSTER(*nazwa-klastra*) CRG(\*LIST) OUTPUT(\*PRINT)
- 4. Jeśli masz skonfigurowane niezależne ASP, zapisz relację między nazwą i numerem niezależnej ASP. Informację tę można znaleźć w programie iSeries Navigator. W folderze jednostek dyskowych wybierz pule dyskowe.
- 5. Wpisz się do systemu z profilem użytkownika, który ma uprawnienia specjalne \*ALLOBJ, tak jak szef ochrony. Serwer wyświetli informacje tylko wtedy, gdy masz właściwe uprawnienia. Jeśli wpiszesz się do systemu jako użytkownik o uprawnieniach mniejszych niż \*ALLOBJ, niektóre z działań podanych w tych punktach mogą nie zostać zakończone. Aby wydrukować listę wszystkich folderów na serwerze, należy być zarejestrowany w katalogu systemowym.
- 6. Jeśli używasz protokołu historii lub jeśli należy go prowadzić, wykonaj następujące czynności:
	- a. Wyświetl protokół systemowy QHST. Zostanie on automatycznie uaktualniony. Wpisz: DSPLOG LOG(QHST) OUTPUT(\*PRINT)
	- b. Wyświetl wszystkie kopie protokołu systemowego:
		- WRKF FILE(QSYS/QHST\*)

Przejrzyj listę, aby sprawdzić, czy zostały składowane wszystkie kopie protokołu, które będą potrzebne później.

- c. Aby zapobiec nieporozumieniom dotyczącym daty protokołu, na ekranie Praca ze zbiorami wybierz opcję Usunięcie, aby usunąć wszystkie kopie protokołu systemowego oprócz bieżącej. Usuń wszystkie kopie protokołu systemowego oprócz kopii bieżącej. Dzięki temu wzrośnie wydajność komendy SAVSYS.
- 7. Wydrukuj informacje systemowe. Możesz to zrobić dwiema różnymi metodami:
	- a. Za pomocą komendy GO SAVE, wypisując wartość Y w polu Drukowanie informacji o systemie na ekranie *Wartości domyślne dla komend*.
	- b. Za pomocą komendy PRTSYSINF.

Poniższa tabela opisuje zbiory buforowe tworzone przez serwer. Komenda PRTSYSINF nie tworzy pustych zbiorów buforowych. Jeśli na serwerze nie ma niektórych obiektów lub typów informacji, może w nim również nie być wszystkich wymienionych niżej zbiorów.

| Nazwa zbioru<br>buforowego | Dane użytkowników | Opis zawartości                                                             |
|----------------------------|-------------------|-----------------------------------------------------------------------------|
| <b>OPEZBCKUP</b>           | <b>DSPBCKUPL</b>  | Lista wszystkich bibliotek użytkowników                                     |
| <b>OPEZBCKUP</b>           | <b>DSPBCKUPL</b>  | Lista wszystkich folderów                                                   |
| <b>OSYSPRT</b>             | <b>DSPSYSVAL</b>  | Bieżące ustawienia wszystkich wartości systemowych                          |
| <b>QDSPNET</b>             | <b>DSPNETA</b>    | Bieżące ustawienia wszystkich atrybutów sieciowych                          |
| <b>OSYSPRT</b>             | <b>DSPCFGL</b>    | Listy konfiguracji                                                          |
| <b>OSYSPRT</b>             | <b>DSPEDTD</b>    | Opisy edycji (osobny wydruk dla każdego) zdefiniowane przez<br>użytkowników |
| <b>OSYSPRT</b>             | <b>DSPPTF</b>     | Szczegóły dotyczące wszystkich poprawek zainstalowanych na serwerze         |
| <b>OPRTRPYL</b>            | WRKRYPLE          | Wszystkie pozycje list odpowiedzi                                           |
| <b>OSYSPRT</b>             | <b>DSPRCYAP</b>   | Ustawienia dla czasów odzyskiwania ścieżek dostępu                          |
| <b>QSYSPRT</b>             | <b>DSPSRVA</b>    | Ustawienia atrybutów serwisowych                                            |

*Tabela 1. Zbiory buforowe tworzone przez serwer*

**Uwaga:** Protokół historii (QHST) zawiera informacje, takie jak data utworzenia oraz data i godzina ostatniej zmiany. Aby uzyskać więcej informacji o protokole historii (QHST), wybierz opcję 8 (Wyświetlenie opisu zbioru) z ekranu Praca ze zbiorami (Work with Files).
| Nazwa zbioru<br>buforowego | Dane użytkowników | Opis zawartości                                                                                                    |
|----------------------------|-------------------|----------------------------------------------------------------------------------------------------|
| <b>OSYSPRT</b>             | <b>DSPNWSSTG</b>  | Informacje przestrzeni pamięci serwera sieciowego                                                                                                    |
| <b>OSYSPRT</b>             | <b>DSPPWRSCD</b>  | Harmonogram włączania/wyłączania zasilania                                                                                                    |
| <b>QSYSPRT</b>             | <b>DSPHDWRSC</b>  | Raporty dotyczące konfiguracji sprzętu (osobny wydruk dla każdego typu<br>zasobu, takiego jak *CMN lub *LWS)                                                                                                    |
| <b>QSYSPRT</b>             | <b>WRKOPTCFG</b>  | Opisy urządzeń optycznych (jeśli serwer ma takie urządzenia i ich obsługa<br>jest włączona w momencie wydania komendy)                                                                                                    |
| <b>OSYSPRT</b>             | <b>DSPRJECFG</b>  | Konfiguracje zadań uruchamianych zdalnie                                                                                                    |
| <b>QPDSTSRV</b>            | <b>DSPDSTSRV</b>  | Konfiguracja SNADS                                                                                                    |
| <b>OPRTSBSD</b>            | <b>DSPSBSD</b>    | Opisy podsystemów (osobny zbiór buforowy dla każdego podsystemu<br>znajdującego się na serwerze)                                                                                                    |
| <b>QSYSPRT</b>             | <b>DSPSFWRSC</b>  | Zainstalowane programy licencjonowane (lista zasobów oprogramowania)                                                                                                    |
| <b>OPRTOBJD</b>            | <b>DSPOBJD</b>    | Lista wszystkich kronik na serwerze                                                                                                    |
| <b>QPDSPJNA</b>            | <b>WRKJRNA</b>    | Atrybuty kroniki dla każdej kroniki, która nie znajduje się w bibliotece<br>QUSRSYS (osobny zbiór dla każdej kroniki). Zwykle kroniki znajdujące się<br>w bibliotece QUSRSYS są dostarczane przez IBM. Jeśli w tej bibliotece<br>masz własne kroniki, informacje o nich należy wydrukować ręcznie. |
| <b>QSYSPRT</b>             | <b>CHGCLNUP</b>   | Ustawienia dla czyszczenia automatycznego                                                                                                    |
| <b>OPUSRPRF</b>            | <b>DSPUSRPRF</b>  | Bieżące wartości dla profilu użytkownika QSECOFR                                                                                                    |
| <b>QPRTJOBD</b>            | <b>DSPJOBD</b>    | Bieżące wartości dla opisu zadania QDFTJOBD                                                                                                    |
| <b>OPJOBLOG</b>            | <b>PRTSYSINF</b>  | Protokół zadania dla tego zadania <sup>1</sup>                                                                                                    |
|                            |                   | Ten wydruk może znajdować się w kolejce wydruków OEZJOBLOG, na serwerze.                                                                                                    |

*Tabela 1. Zbiory buforowe tworzone przez serwer (kontynuacja)*

8. Wydrukuj listę katalogów znajdujących się w katalogu głównym. DSPLNK OBJ('/\*') OUTPUT(\*PRINT)

- 9. Wydrukuj wszystkie obiekty dostarczone przez IBM, które zostały zmodyfikowane, takie jak zbiór drukarkowy QSYSPRT.
- 10. Jeśli używasz programu w języku CL, który zawiera informacje dotyczące konfiguracji, użyj komendy Odtworzenie konfiguracji źródłowej (Retrieve Configuration Source - RTVCFGSRC), aby upewnić się, że program ten jest aktualny.

RTVCFGSRC CFGD(\*ALL) CFGTYPE(\*ALL) + SRCFILE(QGPL/QCLSRC) + SRCMBR(SYSCFG)

11. Wydrukuj te zbiory buforowe. Zachowaj te informacje wraz z protokołem składowania albo taśmami ze składowania systemu do późniejszego wykorzystania. Jeśli nie chcesz drukować list, użyj komendy Kopiowanie zbioru buforowego (Copy Spooled File - CPYSPLF), aby skopiować je do zbiorów bazy danych. Temat [Składowanie](#page-274-0) zbiorów buforowych opisuje, jak to zrobić. Upewnij się, że zbiory baz danych są umieszczone w bibliotece, która jest składowana po wybraniu opcji z menu Składowanie (Save).

# **Uwagi dotyczące składowania w przypadku pobierania obiektów**

Jeśli używa się programu iSeries Navigator lub komendy Pobranie obiektu (Check Out Objects - CHKOUT) w celu pobrania obiektów dla konkretnego użytkownika, należy zwrócić te obiekty przed wykonaniem operacji składowania. Kiedy obiekt jest pobrany dla jakiegoś użytkownika, inni użytkownicy mogą go odczytywać, ale nie mogą aktualizować. Jeśli obiekt pozostaje pobrany podczas operacji składowania z historią aktualizacji UPDHST(\*YES), to zostanie dla niego wysłany komunikat CPFA09E, ponieważ funkcja historii aktualizacji nie jest w stanie zmienić atrybutów obiektu.

### **Odzyskiwanie po błędzie zapisu na taśmie**

Odzyskiwanie po błędzie zapisu na taśmie odnosi się do próby usunięcia skutków błędu zapisu na nośniku i kontynuacji składowania na innym woluminie. Aby ponownie zapisać dane, które zostały wysłane do napędu taśm, ale nie zostały zapisane na nośniku, ponieważ w momencie wystąpienia błędu były jeszcze w buforze napędu, trzeba prześledzić wielką ilość danych w pamięci głównej. Ilość danych wymagających śledzenia może być bardzo duża i zająć znaczącą część zasobów pamięci. Nowsze napędy taśm zawierają duży bufor danych (128 MB lub większy), co w połączeniu z upakowaniem danych w stosunku 3:1 może spowodować, że aby usunąć skutki błędów nośnika, trzeba prześledzić ponad 384 MB danych.

Podczas odzyskiwania po wystąpieniu błędu zapisu na taśmie mogą wystąpić problemy z wydajnością, wynikające z ilości pamięci potrzebnej do śledzenia danych i pewnych limitów dotyczących ilości danych, które mogą być śledzone dla każdego napędu taśm. Ze względu na potencjalny wpływ na wydajność operacji składowania, funkcja odzyskiwania po błędzie zapisu na taśmie domyślnie nie jest włączona. Aby korzystać z tej funkcji, trzeba ją włączyć.

#### **Włączanie i wyłączanie funkcji odzyskiwania po błędzie zapisu na taśmie**

Odzyskiwanie po błędzie zapisu na taśmie można włączyć, tworząc w bibliotece QTEMP lub QUSRSYS obszar danych o nazwie takiej samej jak opis urządzenia, które ma być używane do operacji składowania. Obszar danych trzeba utworzyć jako TYPE(\*CHAR) z długością co najmniej 128 bajtów. Znak na pozycji 20 trzeba zmienić na ″Y″, aby włączyć odzyskiwanie po błędzie zapisu na taśmie, lub na ″N″, aby tę funkcję wyłączyć. Jeśli obszar danych zostanie utworzony w bibliotece QTEMP, funkcja odzyskiwania po błędzie zapisu na taśmie będzie używana tylko w przypadku operacji składowania wykonywanych przy użyciu zadania, które tworzy obszar danych w swojej bibliotece QTEMP. Jeśli obszar danych zostanie utworzony w bibliotece QUSRSYS, ustawienie dla odzyskiwania po błędzie zapisu na taśmie będzie używane przez wszystkie operacje składowania korzystające z urządzenia, dla którego utworzono obszar danych. System operacyjny sprawdza najpierw obszar danych w bibliotece QTEMP, więc odzyskiwanie po błędzie zapisu na taśmie może być włączone lub wyłączone dla konkretnego zadania, nawet jeśli istnieje obszar danych w bibliotece QUSRSYS.

Przykład: Włączanie funkcji odzyskiwania po błędzie zapisu na taśmie CRTDTAARA DTAARA(QTEMP/TAPMLB01) TYPE(\*CHAR) LEN(128) CHGDTAARA DTAARA(QTEMP/TAPMLB01 (20 1)) VALUE('Y')

Przykład: Wyłączanie funkcji odzyskiwania po błędzie zapisu na taśmie CHGDTAARA DTAARA(QTEMP/TAPMLB01 (20 1)) VALUE('N')

### **Używanie funkcji programu OptiConnect**

OptiConnect jest zestawem komend CL służących do prostego i efektywnego przenoszenia obiektów między serwerami iSeries. Jest dostarczany z systemem operacyjnym. Instaluje się go wybierając go na ekranie Instalacja programu licencjonowanego (Install Licensed Program).

Gdy używa się komend programu OptiConnect, system przenosi obiekt bezpośrednio do systemu docelowego. Nie używa się wówczas zbiorów składowania ani kolejek dystrybucyjnych. Program OptiConnect zapewnia większą wydajność niż inne metody przenoszenia obiektów między systemami. Ponadto nie wymaga dodatkowej pamięci dyskowej do przechowywania pośredniej kopii przenoszonego obiektu.

Komendy programu OptiConnect mają ścisły związek z komendami SAVxxx i RSTxxx. Zwykle dopuszczają one te same parametry. Tabela Tabela 2 na [stronie](#page-38-0) 19 zawiera listę komend programu OptiConnect i powiązanych z nimi komend składowania i odtwarzania systemu iSeries. Sekcja "Używanie komend [ObjectConnect"](#page-40-0) na stronie 21 opisuje funkcje wykonywane przez poszczególne komendy. Parametry każdej komendy opisuje pomoc w postaci elektronicznej.

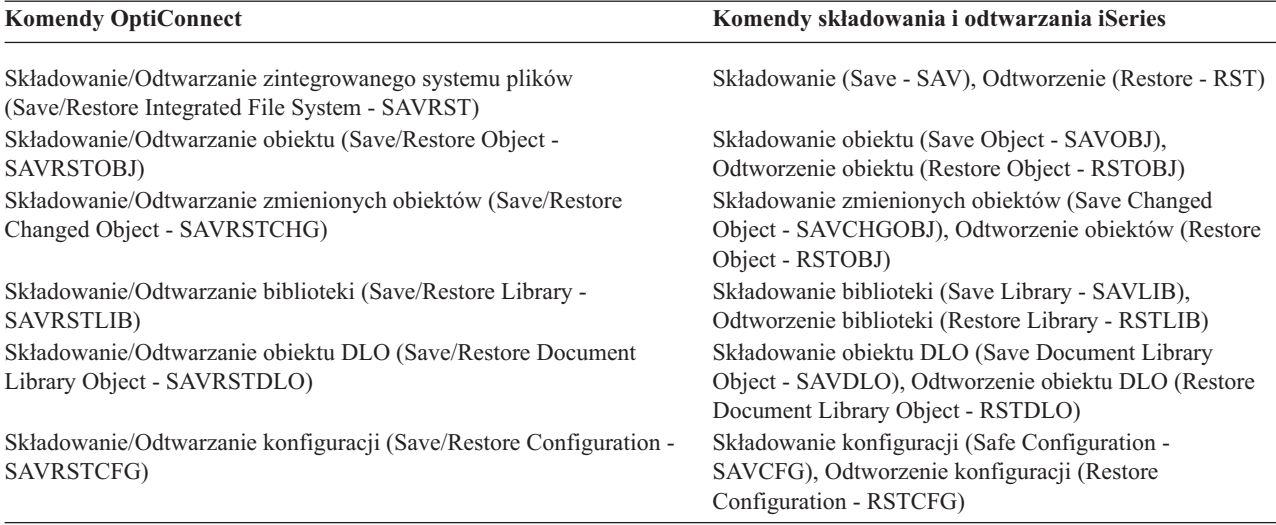

<span id="page-38-0"></span>*Tabela 2. Program OptiConnect i powiązane komendy składowania i odtwarzania iSeries*

Aby użyć funkcji programu OptiConnect, zarówno w systemie źródłowym, jak i w docelowym musi być zainstalowany program OptiConnect. Systemy muszą być połączone za pomocą jednej z poniższych metod:

- v sieć lokalna LAN lub linia komunikacji zdalnejz APPC i APPN\*,
- v sieć lokalna LAN lub linia komunikacji zdalnej z obsługą TCP/IP z AnyNet\*,
- v magistrala światłowodowa z programem OptiConnect.

### **Komponenty programu OptiConnect**

Poniżej przedstawiono podstawowe komponenty programu OptiConnect:

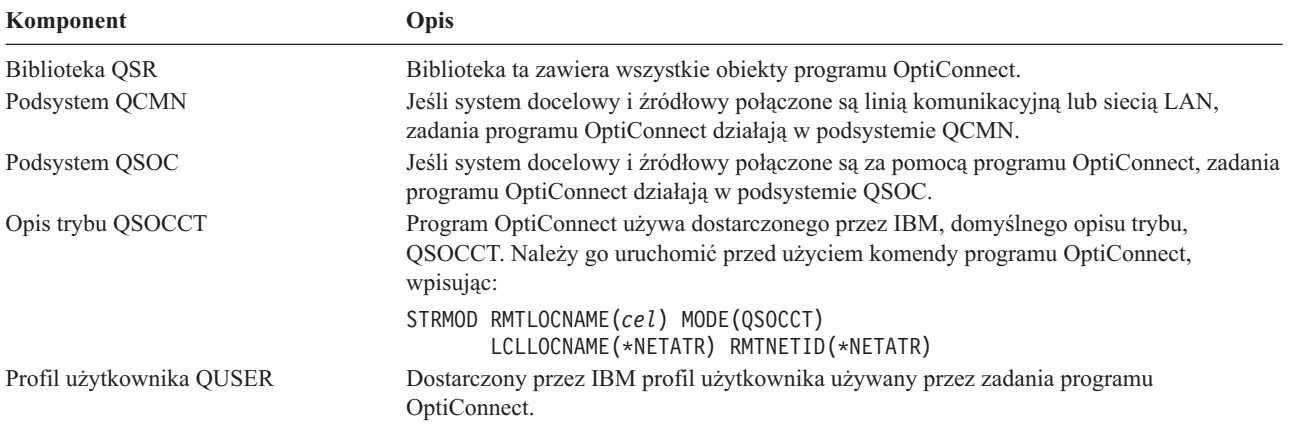

### **Konfigurowanie systemu do korzystania z programu OptiConnect**

Po zainstalowaniu programu OptiConnect należy skonfigurować system tak, aby możliwe było uruchamianie programu OptiConnect. Pewne czynności przeprowadza się jednorazowo. Inne należy wykonywać regularnie, aby przygotować wydawanie komend programu OptiConnect.

*Te czynności wykonaj na samym początku:* Jeśli systemy połączone są linią komunikacyjną lub siecią LAN, dodaj pozycję komunikacji do podsystemu QCMN. W obydwu systemach wpisz następujące wiersze:

ADDCMNE SBSD(QCMN) DEV(\*ALL) DFTUSR(QUSER) MODE(QSOCCT)

Jeśli używana jest magistrala światłowodowa, przejrzyj temat Centrum informacyjnego *OptiConnect*.

*Czynności, które należy przeprowadzić przed uruchomieniem komend programu OptiConnect:* podczas uruchamiania systemu należy również uruchomić środowisko programu OptiConnect. Czynności te możesz włączyć do procedur uruchomienia lub przeprowadzić ręcznie.

Jeśli systemy połączone są za pomocą linii komunikacyjnej lub sieci LAN, wykonaj poniższe czynności:

- v sprawdź, czy podsystem QCMN jest uruchomiony,
- sprawdź, czy połączenie jest udostępnione (varied on) i aktywne,
- uruchom opis trybu, wpisując następującą komendę: STRMOD RMTLOCNAME(*cel*) MODE(QSOCCT)

LCLLOCNAME(\*NETATR) RMTNETID(\*NETATR)

### **Jak system uruchamia komendę ObjectConnect**

Po wydaniu komendy programu OptiConnect system uruchamia zadanie programu OptiConnect i nawiązuje dialog z systemem docelowym. Rys. 2 pokazuje przepływ zadań:

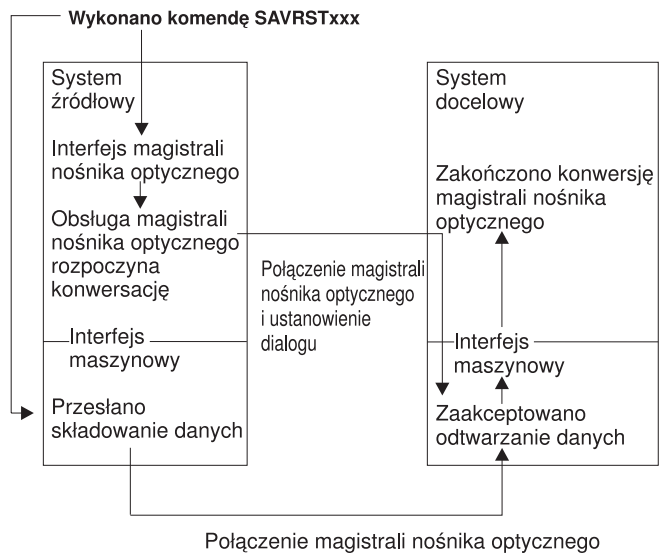

**RBANS507-0** 

*Rysunek 2. Przepływ zadań programu OptiConnect*

Zadanie ObjectConnect można zobaczyć pracując z podsystemem. Wpisz WRKACTJOB SBS(QCMN), jeśli systemy połączone są sprzętem komunikacyjnym. Wpisz komendę WRKACTJOB SBS(QSOC), jeśli systemy połączone są za pomocą programu OptiConnect. Zostanie wyświetlony ekran Praca z zadaniami aktywnymi (Work with Active Jobs):

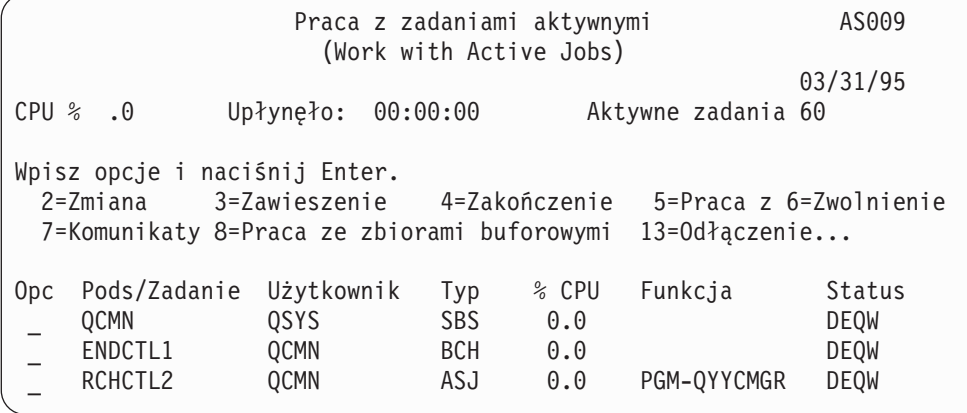

<span id="page-40-0"></span>Można użyć komendy Praca ze statusem konfiguracji (Work with Configuration Status - WRKCFGSTS) do sprawdzenia aktywności połączenia komunikacyjnego lub sieci LAN:

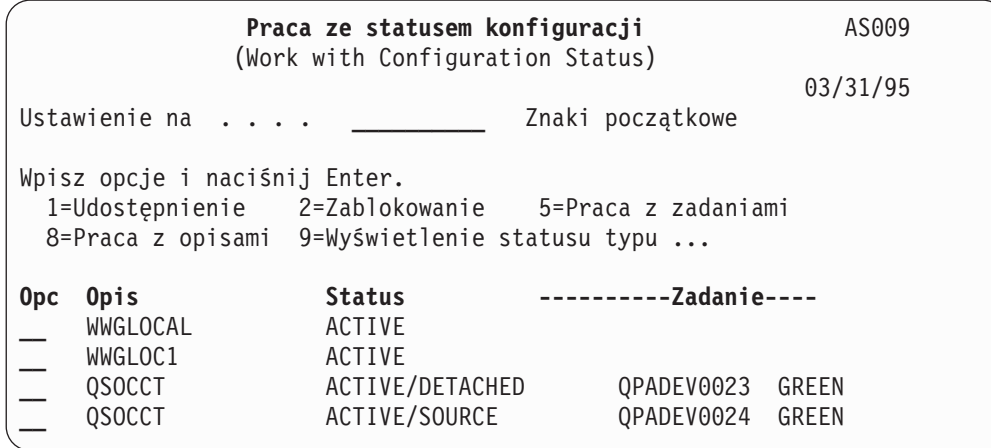

### **Używanie komend ObjectConnect**

W tej sekcji opisano wybrane funkcje wykonywane przez komendy ObjectConnect. Do określenia docelowego miejsca odtworzenia składowanych obiektów można użyć parametru Nazwa zdalnego miejsca (Remote Location Name - RMTLOCNAME). System określa metodę (linia komunikacyjna lub połączenie optyczne) przesłania danych do tego miejsca. Nie można uruchomić programu OptiConnect w stanie zastrzeżonym.

### **Komenda Składowanie/Odtwarzanie (Save/Restore - SAVRST)**

Komendy Składowanie/Odtwarzanie (Save/Restore - SAVRST) można użyć do zeskładowania jednego lub więcej obiektów w katalogach, przesłania ich do innego systemu i odtworzenia. Można także składować całe katalogi (nie mylić z całymi systemami). Komenda SAVRST obsługuje te same opcje, co komenda SAV.

### **Komenda Składowanie/Odtwarzanie obiektu (Save/Restore Object - SAVRSTOBJ)**

Do składowania jednego lub wielu obiektów, przesłania ich do innego systemu i odtworzenia używa się komendy Składowanie/Odtwarzanie obiektu (Save/Restore Object - SAVRSTOBJ). Komenda SAVRSTOBJ obsługuje te same opcje, co komenda SAVOBJ, w tym użycie parametru OMITOBJ.

#### **Komenda Składowanie/Odtwarzanie zmienionych obiektów (Save/Restore Change Objects - SAVRSTCHG)**

Do składowania jednego lub wielu obiektów, przesłania ich do innego systemu i odtworzenia ich można użyć komendy Składowanie/Odtwarzanie zmienionych obiektów (Save/Restore Changed Objects - SAVRSTCHG). Przykładem zastosowania tej komendy może być sytuacja wymagająca obsłużenia podwójnych zestawów zbiorów znajdujących się w dwu różnych systemach. Komenda SAVRSTxxx obsługuje większość opcji, które są dostępne w komendzie SAVxxx.

### **Komenda Składowanie/Odtwarzanie biblioteki (Save/Restore Library - SAVRSTLIB)**

Do składowania jednej lub wielu bibliotek, przesyłania ich do innego systemu i odtwarzania można użyć komendy Składowanie/Odtwarzanie biblioteki (Save/Restore Library - SAVRSTLIB). Komenda SAVRSTLIB dopuszcza te same opcje, co komenda SAVLIB, w tym parametry OMITLIB i OMITOBJ. W tej komendzie w parametrze LIB można użyć wzorców wartości.

### **Komenda Składowanie/Odtwarzanie obiektu DLO (Save/Restore Document Library Object - SAVRSTDLO)**

Do składowania jednego lub wielu obiektów biblioteki dokumentów zeskładowania jednego lub więcej obiektów biblioteki dokumentów, przesłania ich do innego systemu i odtworzenia można użyć komendy Składowanie/Odtwarzanie obiektu DLO (Save/Restore Document Library Object - SAVRSTDLO). Komenda SAVRSTDLO obsługuje te same opcje, co komenda SAVDLO.

# **Komenda Składowanie/Odtwarzanie konfiguracji (Save/Restore Configuration - SAVRSTCFG)**

Do składowania jednego lub wielu obiektów konfiguracji, przesłania ich do innego systemu i odtworzenia można użyć komendy Składowanie/Odtwarzanie konfiguracji (Save/Restore Configuration - SAVRSTCFG). Komenda SAVRSTCFG obsługuje większość opcji i parametrów dostępnych w komendach SAVCFG i RSTCFG.

Podczas kopiowania konfiguracji przy użyciu komendy SAVRSTCFG system składuje i odtwarza następujące typy obiektów:

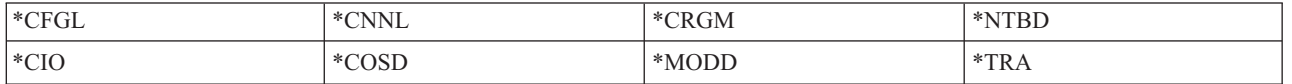

### **Rozwiązywanie problemów ObjectConnect**

Jeśli uruchomienie wszystkich komend ObjectConnect kończy się niepowodzeniem, wykonaj następujące czynności:

- upewnij się, czy aktywny jest właściwy podsystem,
- v upewnij się, czy połączenie między systemami jest aktywne,
- v upewnij się, czy podano właściwą nazwę zdalnego miejsca.

Jeśli podejrzewasz, że błąd jest bardziej skomplikowany, wykonaj następujące czynności:

- 1. Znajdź błędne zadanie lub protokół zadań w obydwu systemach, źródłowym i docelowym. Między komunikatami o zakończeniu składowania i odtwarzania może zostać wyświetlony komunikat informacyjny. ID tego komunikatu to CPFAD87. Jeśli komunikat zostanie wyświetlony, użyj klawisza F1, aby wyświetlić szczegółowe informacje i określić nazwę protokołu zadań w systemie docelowym.
- 2. Wyświetl informacje z protokołu zadań w systemie docelowym i znajdź następujący komunikat: Odpowiednia informacja źródłowa z miejsca &1 (Corresponding source information from location &1)
- 3. Użyj klawisza F1, aby wyświetlić szczegółowy komunikat. Wskazuje on nazwę i numer zadania źródłowego.
- 4. Przejrzyj informacje z protokołu zadań w obu systemach, aby znaleźć inne komunikaty. Każdy z nich zawiera tekst opisujący zalecane działanie, jeśli jest ono potrzebne.

Jeśli błędy zostaną zidentyfikowane jako błędy programu OptiConnect/400 lub komunikacji, przejrzyj *Podręcznik programu OptiConnect/400* lub temat OptiConnect w Centrum informacyjnym.

## **Kody błędów z komunikatu CPFAD84**

Jeśli w systemie źródłowym lub docelowym pojawia się komunikat CPFAD84, należy przejrzeć poniższą listę kodów błędów w celu określenia problemu. W celu uzyskania informacji na temat problemu można użyć komendy Analiza problemu (Analyze Problem - ANZPRB).

### **Charakterystyczne dla systemu źródłowego kody błędów z komunikatu CPFAD84**

- **SRC1** W systemie źródłowym odebrany został nieznany komunikat wysłany z systemu docelowego. ObjectConnect nie oczekuje z systemu docelowego komunikatów innych niż komunikaty o przedwczesnym zakończeniu, zakończenia, diagnostyczne oraz informacyjne.
- **SRC2** System docelowy nie przysyła komunikatów. ObjectConnect spodziewa się otrzymania przynajmniej jednego komunikatu oznaczającego sukces lub niepowodzenie. Jeśli system docelowy nie przysyła żadnych komunikatów, pojawia się błąd.
- **SRC3** Odpowiedź odebrana, pomimo że MI wysłała niewłaściwy kod w komunikacie. Oznacza to wystąpienie w systemie docelowym awarii uniemożliwiającej kontynuowanie operacji. Sprawdź zbiór buforowy w systemie docelowym.
- **SRC4** Nie można rozpocząć operacji składowania. Program wykonujący składowanie wysłał komunikat o przedwczesnym zakończeniu, informujący o swojej niezdolności do rozpoczęcia operacji składowania. Może

to być problem w miejscu źródłowym lub docelowym. Sprawdź protokoły weryfikacji (vlogs) i ponów próbę. Liczba jednoczesnych operacji składowania albo odtwarzania mogła przekroczyć dopuszczalny limit.

### **Charakterystyczne dla systemu docelowego kody błędów z komunikatu CPFAD84**

- **TGT1** Niewłaściwy zbiór buforowy. Oznacza to, że zbiór buforowy otrzymał komunikaty w niewłaściwej kolejności. Błąd ten może się również pojawić, gdy komunikat informacyjny CPFAD85 ObjectConnect nie znalazł się w zbiorze buforowym.
- **TGT2** Otrzymano komunikat ″zatrzymania″ z instrukcji maszynowej w systemie źródłowym. Jest on przesyłany tylko poprzez magistralę. Oznacza to, że system źródłowy z jakiegoś powodu zakończył pracę i poinformował system docelowy, że nie będzie już przysyłał więcej danych. Przejrzyj protokół zadania systemu źródłowego.
- **TGT3** Nie powiodła się komenda Wysłanie odpowiedzi (Send Response) wysłana po komendzie Odebranie żądania (Receive Request). System docelowy otrzymał polecenie wstrzymania funkcji podczas pracy za pośrednictwem magistrali.
- **TGT4** W systemie docelowym wywołano funkcję sprawdzania podczas pracy za pośrednictwem magistrali, ale nie otrzymał on żadnych informacji z systemu źródłowego.
- **TGT5** Nie można rozpocząć operacji odtwarzania. Program wykonujący odtwarzanie wysłał komunikat o przedwczesnym zakończeniu, informujący o swojej niezdolności do rozpoczęcia operacji odtwarzania. Może to być problem w miejscu źródłowym lub docelowym. Sprawdź protokoły weryfikacji (vlogs) i ponów próbę. Liczba jednoczesnych operacji składowania albo odtwarzania mogła przekroczyć dopuszczalny limit.

### **Kody błędów systemu źródłowego lub docelowego z komunikatu CPFAD84**

- **F4BE** Wysłany z instrukcji maszynowej. Oznacza, że zadanie zakończyło się poprawnie. Na przykład system źródłowy rozpoczyna operację składowania za pomocą komendy SAVRSTOBJ. Jeśli komenda nie znajduje żadnych danych do składowania w bibliotece, zwraca komunikat informujący, że żadne obiekty nie zostały zeskładowane. System źródłowy wysyła do systemu docelowego komunikat informujący, że żadne dane nie są przesyłane. Zadanie w systemie docelowym zostaje zakończone zamiast czekać na dane.
- **FxBF** Odebrano niewłaściwy komunikat o błędzie z instrukcji maszynowej. Mógł on wystąpić w komunikacie o błędzie CPF389C. Ten kod błędu nigdy nie jest oczekiwany. Sprawdź protokoły weryfikacji (vlogs) i ponów próbę.
- **0000** Zwykle jest to poprawny kod funkcji lub zakończenia, w tej sytuacji informuje on o wystąpieniu błędu. Podczas pracy za pośrednictwem magistrali, informuje o tym, że menedżer magistrali zakończył operację w sposób prawidłowy, ale coś innego spowodowało błąd. Spróbuj ponownie uruchomić żądanie.

# **Część 2. Odtwarzanie informacji znajdujących się w systemie**

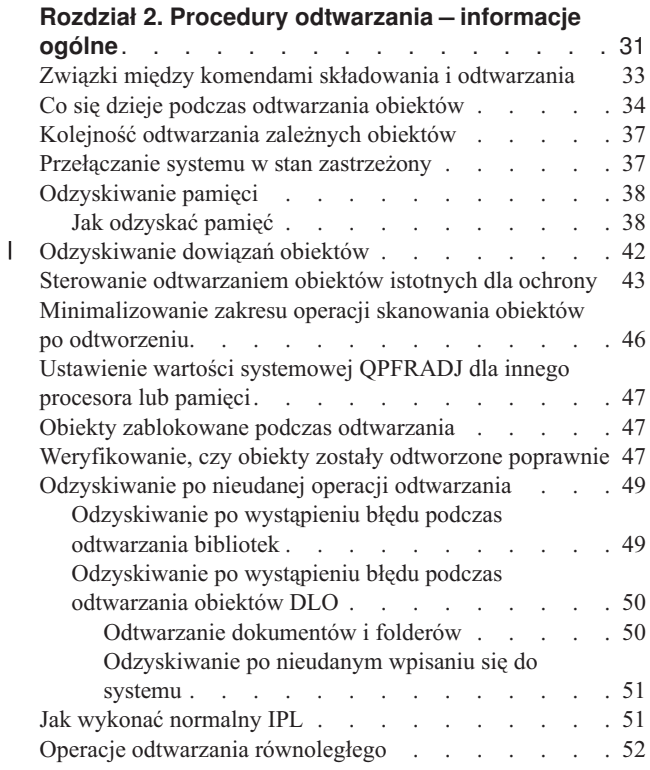

### **Rozdział 3. Wybór [właściwej](#page-74-0) strategii**

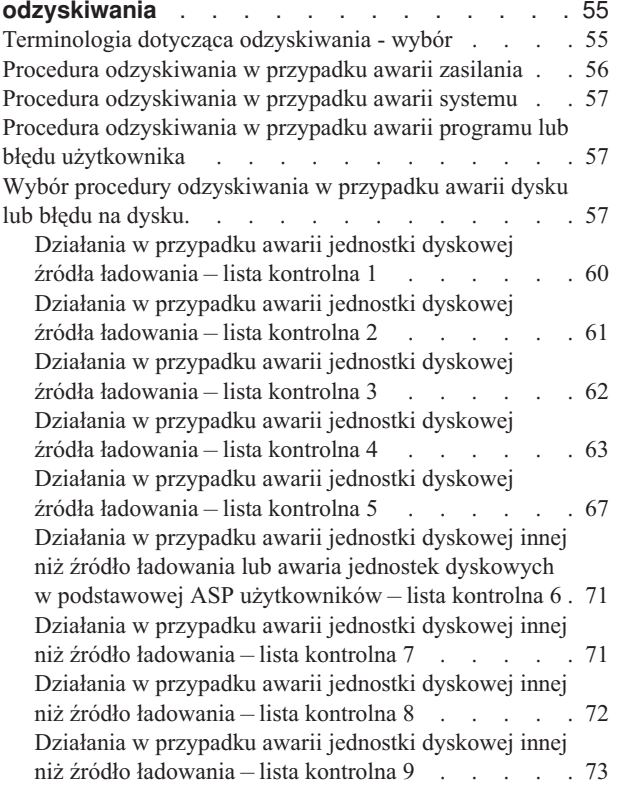

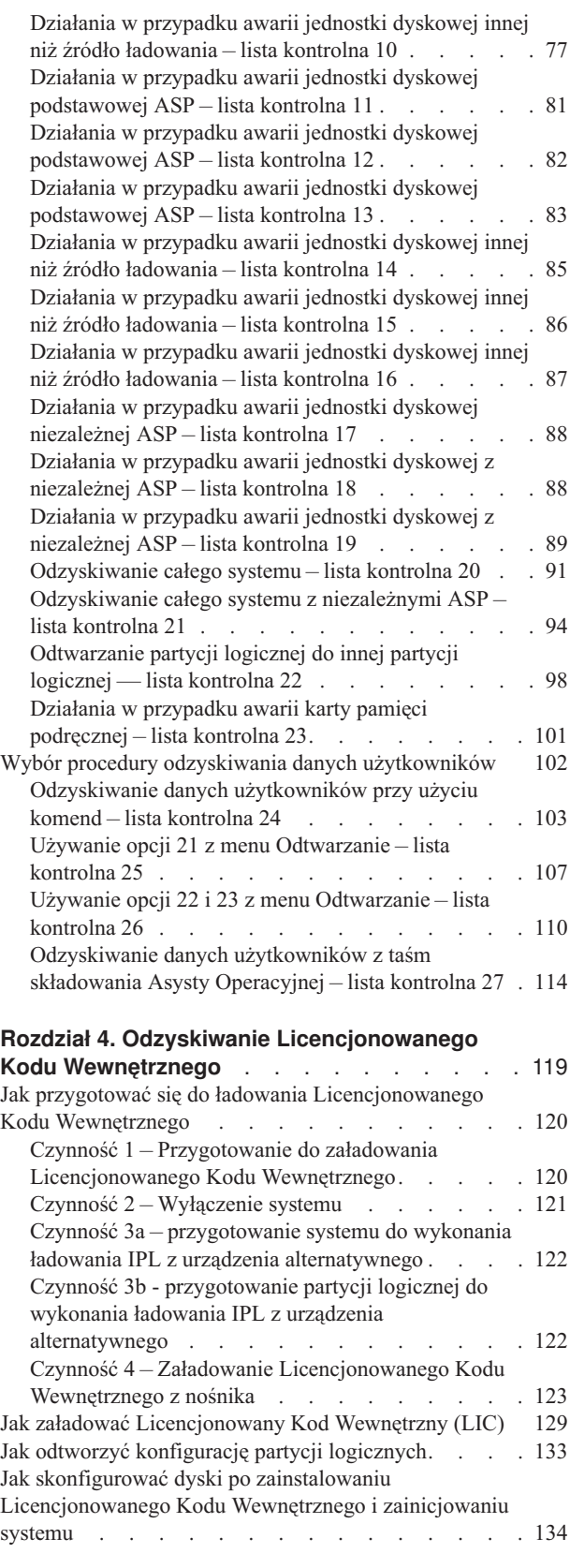

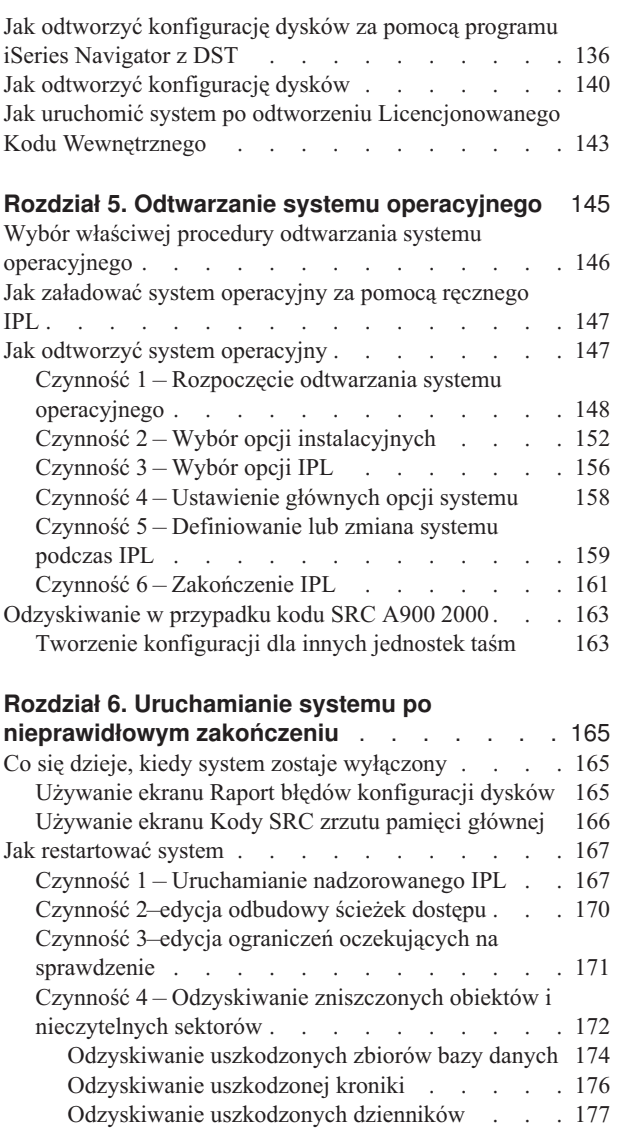

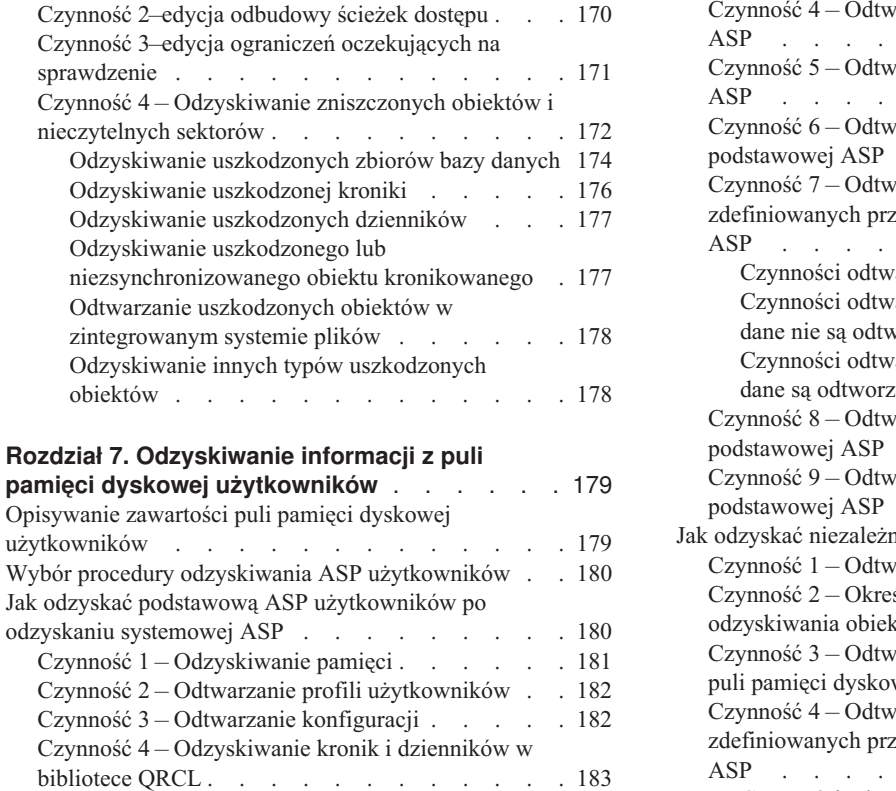

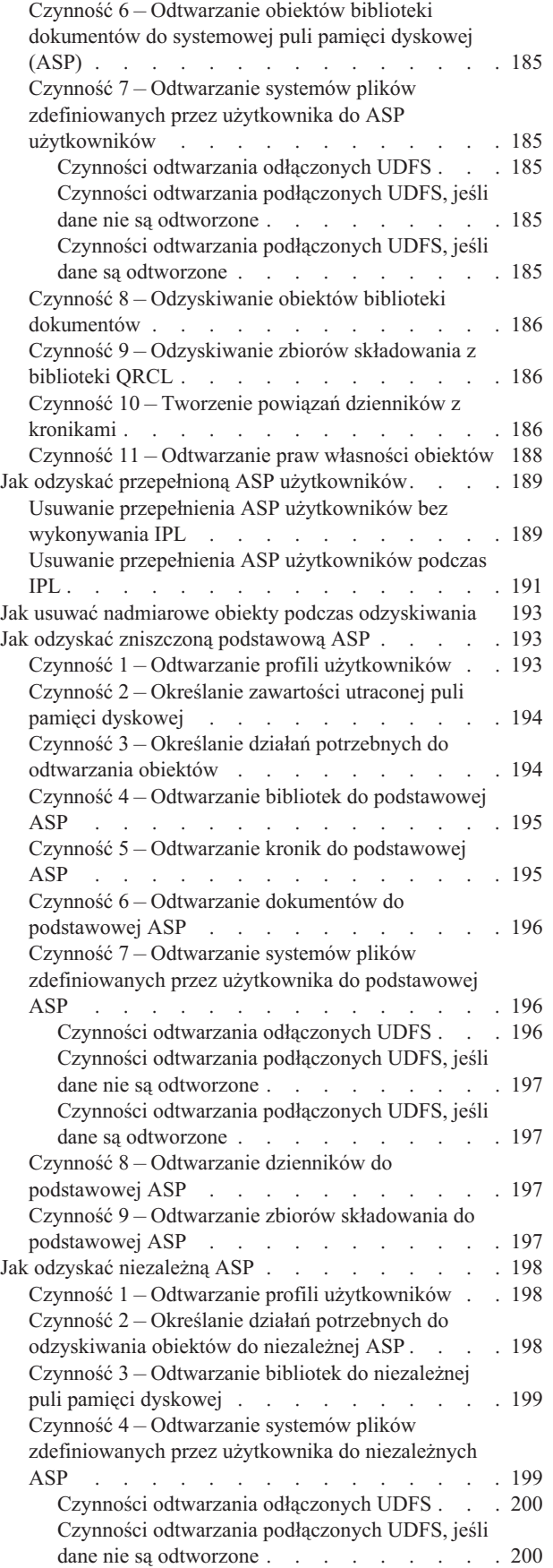

Czynność 5 – [Odtwarzanie](#page-203-0) bibliotek do systemowej puli pamięci [dyskowej](#page-203-0) . . . . . . . . . . [184](#page-203-0)

[obiektów](#page-197-0)

[użytkowników](#page-198-0)

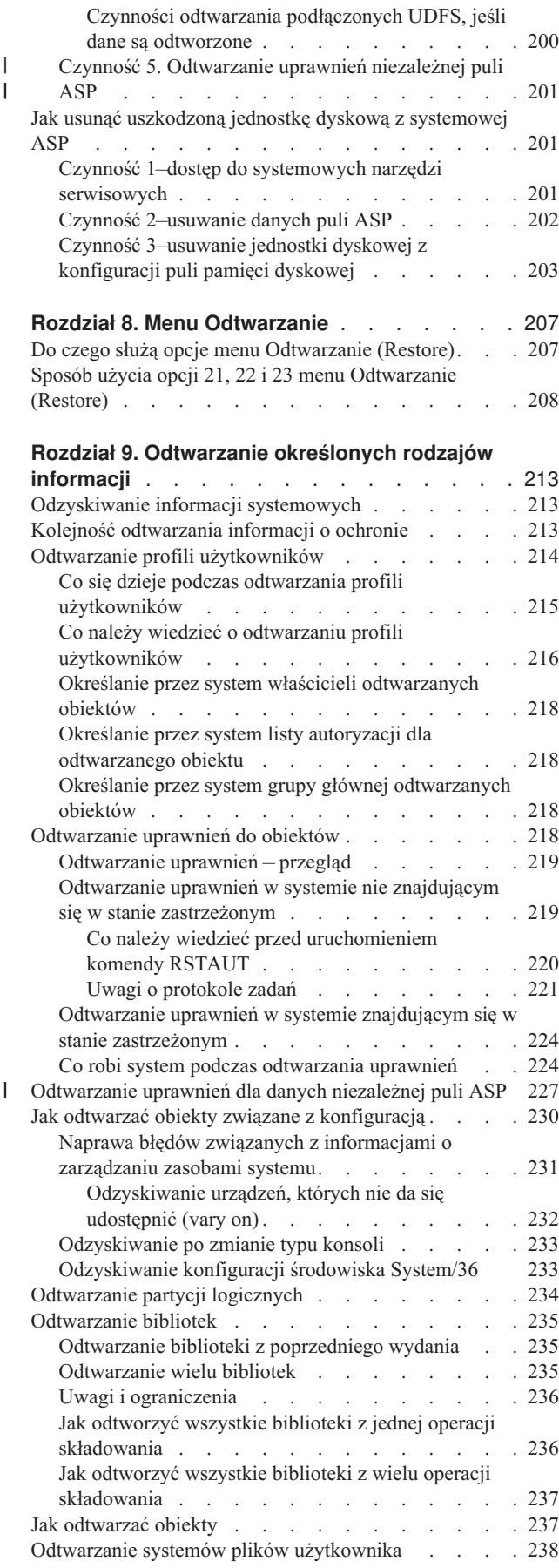

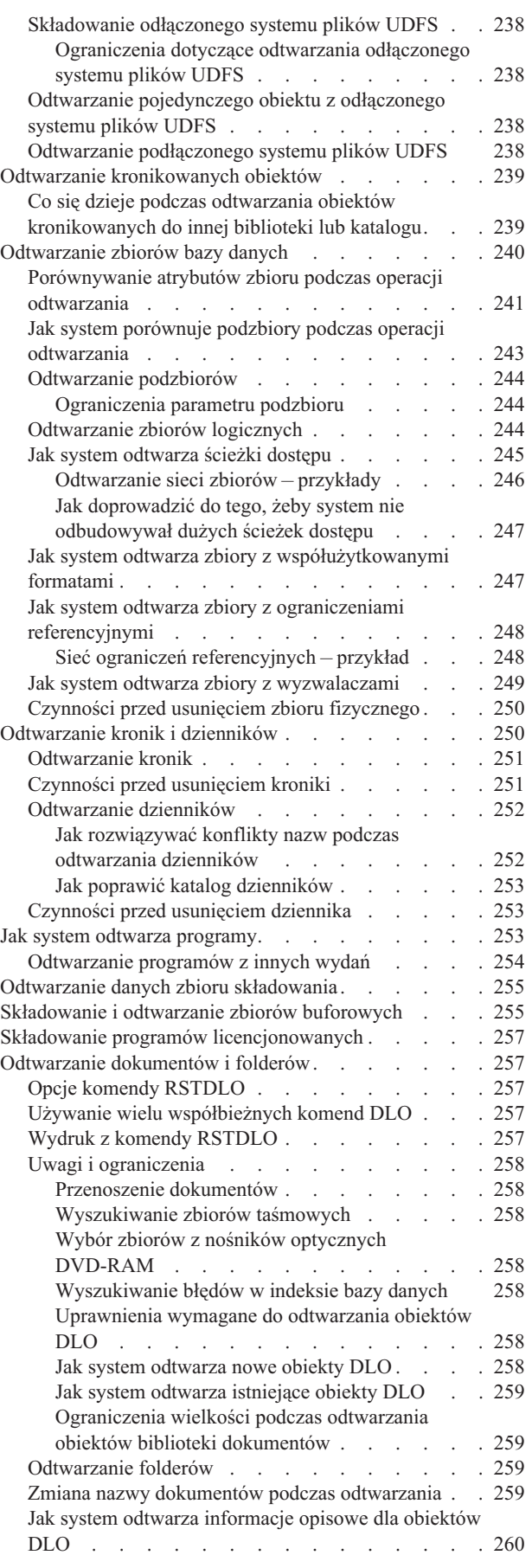

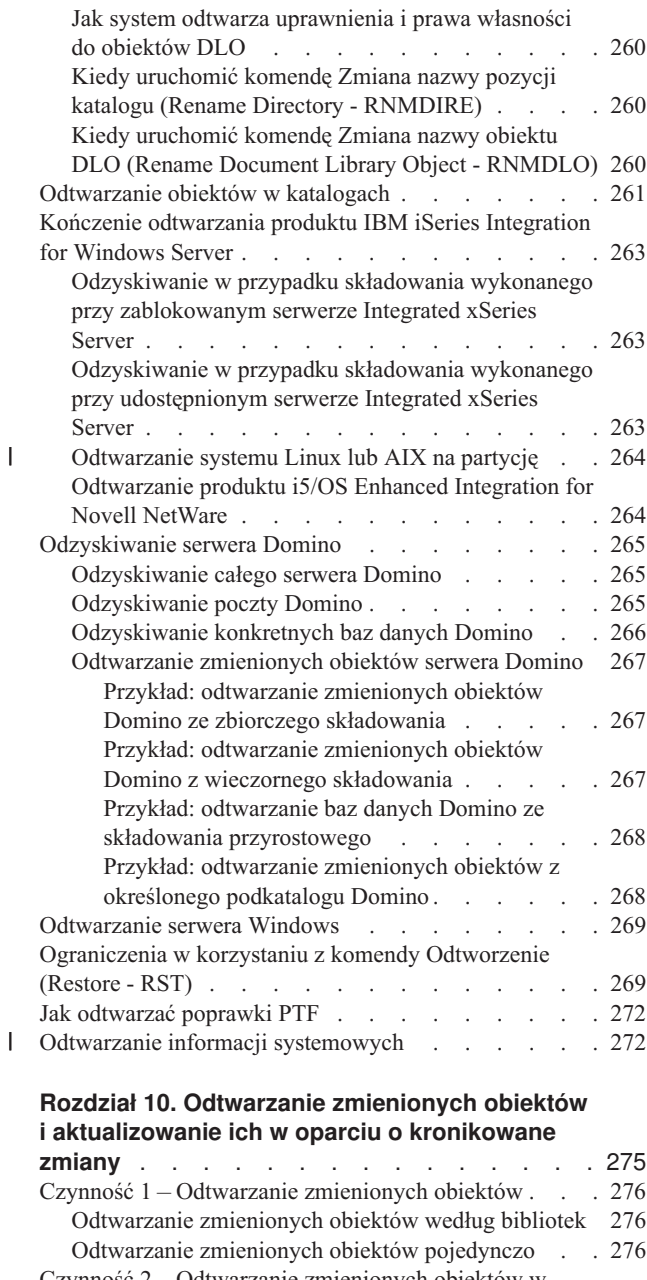

|<br>|<br>|

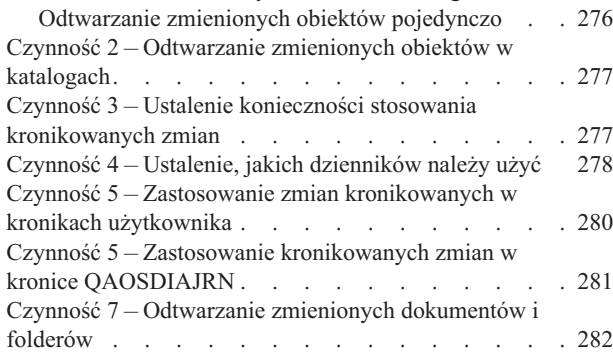

#### **Rozdział 11. [Zabezpieczenie](#page-302-0) przez zapis**

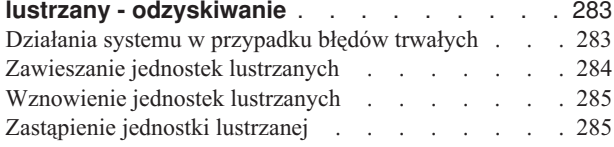

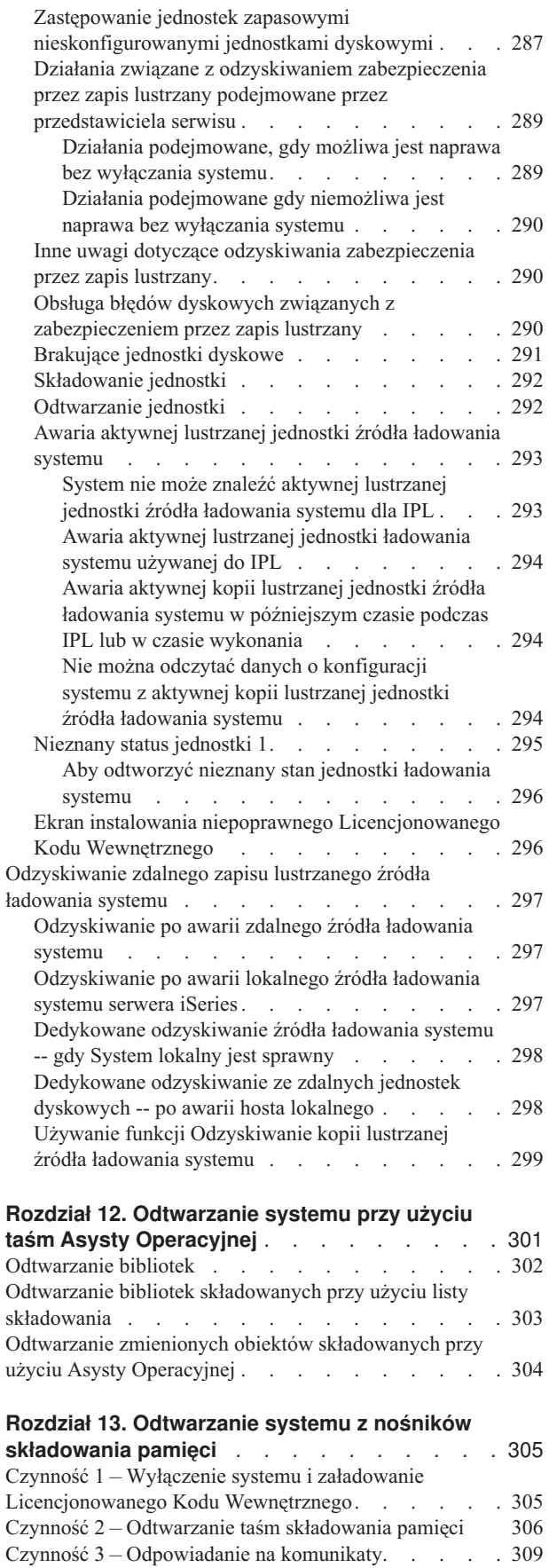

Czynność 4 – [Zakończenie](#page-329-0) odtwarzania pamięci . . . [310](#page-329-0)

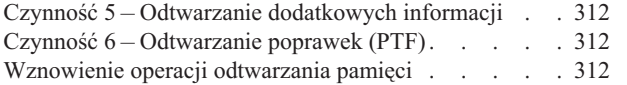

# <span id="page-50-0"></span>**Rozdział 2. Procedury odtwarzania – informacje ogólne**

Rys. 3 na [stronie](#page-51-0) 32 przedstawia opcje menu i komendy służące do odtwarzania. Przedstawia także normalną kolejność czynności odtwarzania, (od góry do dołu). Rys. 4 na [stronie](#page-52-0) 33 pokazuje, jakie komendy odtwarzania mogą być używane w odniesieniu do informacji w innych systemach plików.

**Uwaga:** Wyczerpujące informacje o składowaniu serwera iSeries można znaleźć w w Centrum informacyjnym iSeries. Sekcja "Warunki wstępne i informacje [pokrewne"](#page-16-0) na stronie xv opisuje dostęp do Centrum informacyjnego.

Przedstawione w dalszej części tego rozdziału rysunki należy porównać z informacjami o składowaniu w Centrum informacyjnym, aby zobaczyć związki między składowaniem i odtwarzaniem. Używaj ich, aby określić, co chcesz odtworzyć oraz dowiedzieć się, jak to można zrobić. Użyj informacji, jakie zawiera Rozdział 3, "Wybór [właściwej](#page-74-0) strategii [odzyskiwania",](#page-74-0) aby przygotować strategię odzyskiwania odpowiednią dla swojej sytuacji.

<span id="page-51-0"></span>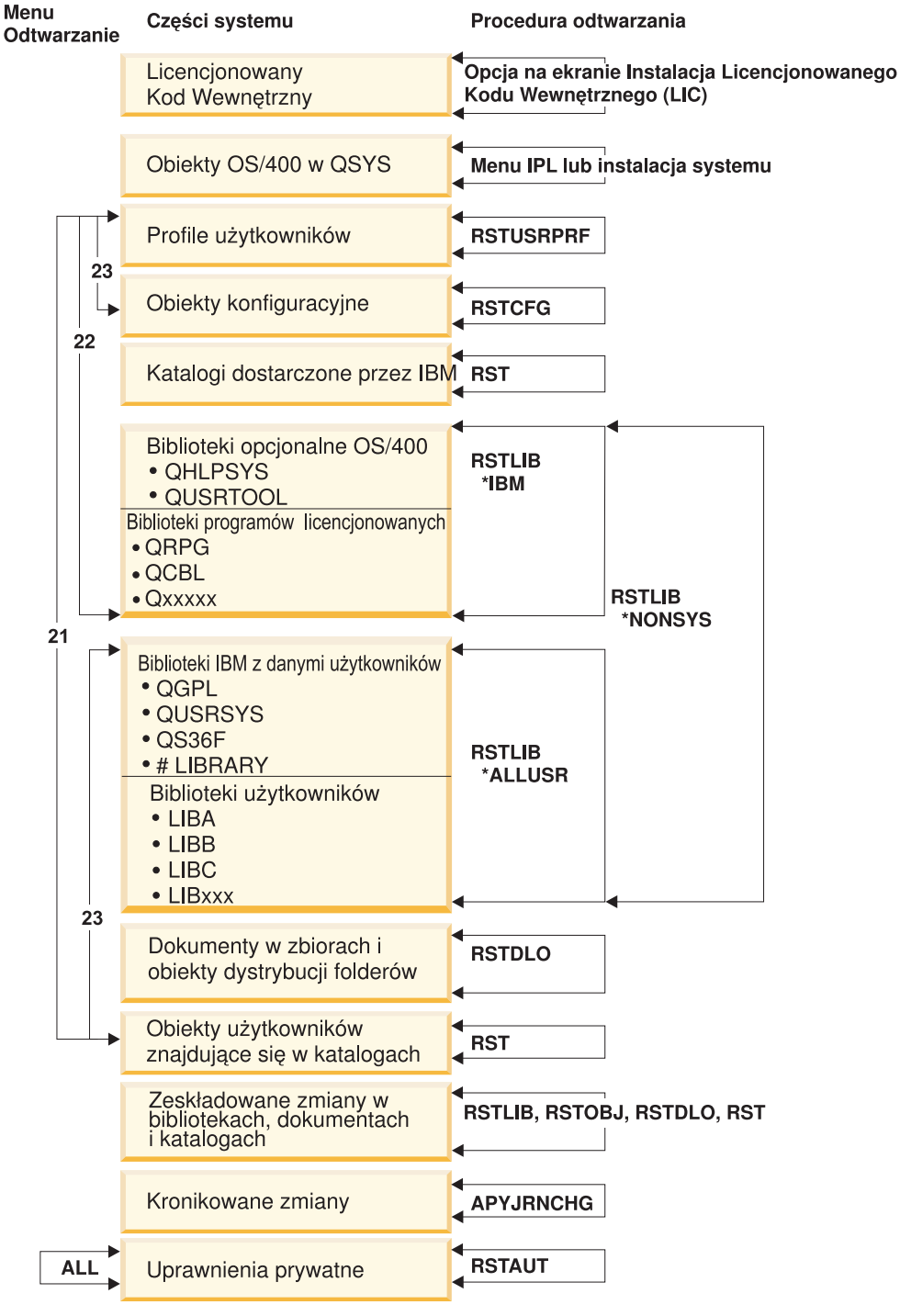

RBANS508-1

*Rysunek 3. Procedury odtwarzania*

**Uwaga:** Do odtwarzania obiektów można również użyć komendy RSTOBJ zamiast RSTLIB.

<span id="page-52-0"></span>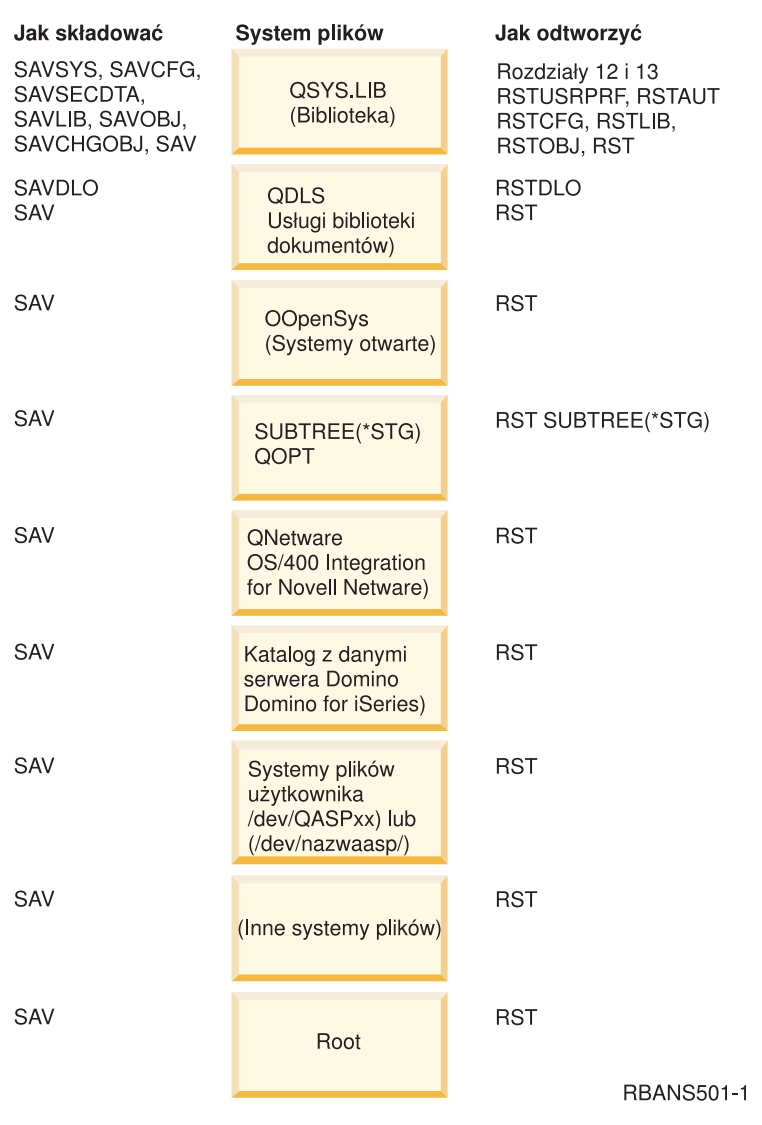

*Rysunek 4. Procedury składowania i odtwarzania systemów plików*

### **Związki między komendami składowania i odtwarzania**

Tabela 3 pokazuje, jakich komend odtwarzania można używać w zależności od zastosowanych komend składowania obiektów.

**Uwaga:** Wyczerpujące informacje o składowaniu serwera można znaleźć w artykule Składowanie systemu w Centrum informacyjnym, w następującym serwisie WWW: http://www.ibm.com/eserver/iseries/infocenter

Serwis ten zawiera ogólne informacje o komendach składowania wymienionych poniżej.

*Tabela 3. Związki między komendami składowania i odtwarzania*

| Użyta komenda składowania | Możliwa komenda odtwarzania |
|---------------------------|-----------------------------|
| SAVOBJ                    | <b>RSTOBJ</b>               |
|                           | <b>RST</b>                  |
| <b>SAV</b>                | <b>RST</b>                  |

<span id="page-53-0"></span>*Tabela 3. Związki między komendami składowania i odtwarzania (kontynuacja)*

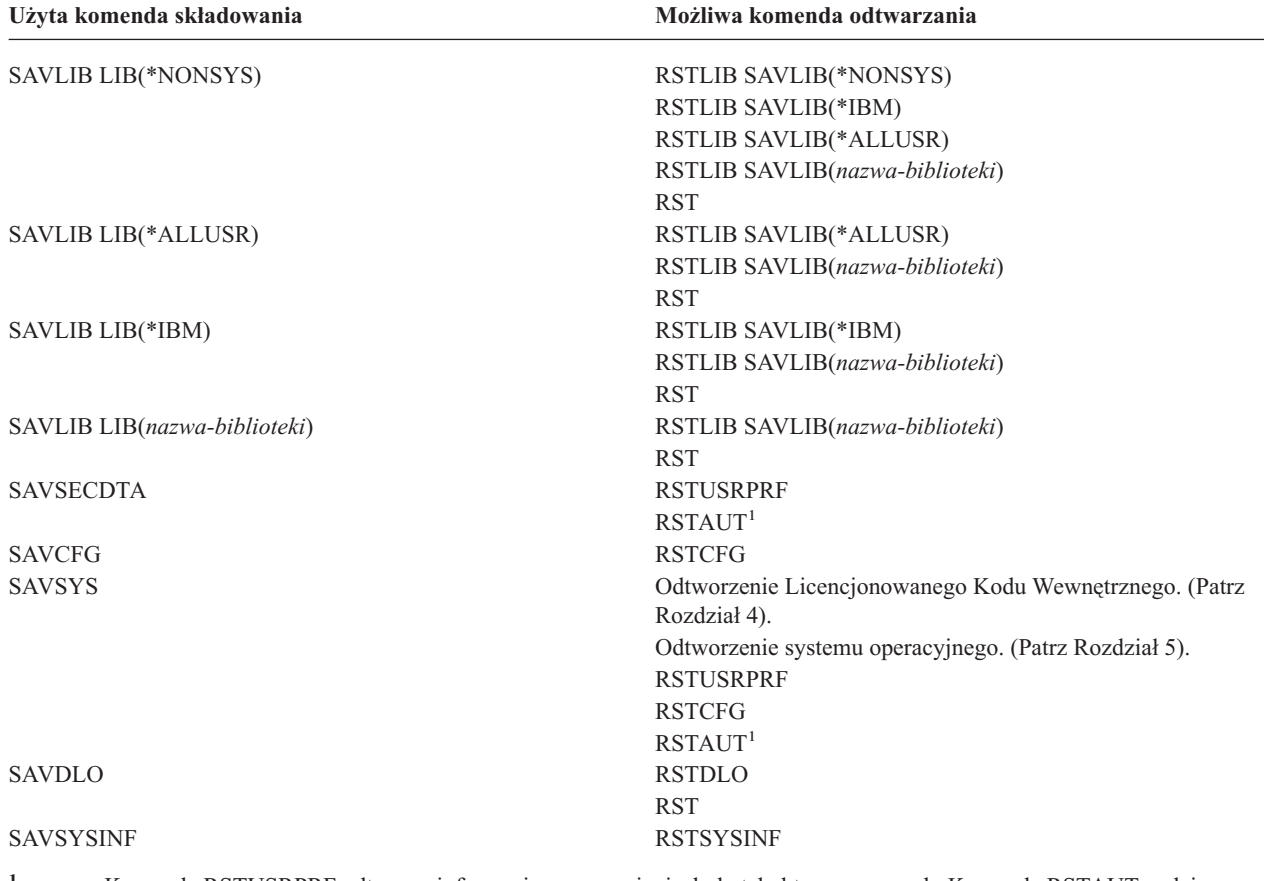

**<sup>1</sup>** Komenda RSTUSRPRF odtwarza informacje o uprawnieniach do tabel tymczasowych. Komenda RSTAUT nadaje ponownie uprawnienia prywatne używając tabel tworzonych przez komendę RSTUSRPRF.

### **Co się dzieje podczas odtwarzania obiektów**

W systemie OS/400 obiekt jest traktowany jak pojemnik. Obiekt posiada informacje o samym pojemniku, takie jak: kto jest właścicielem obiektu i kiedy był ostatnio składowany. Informacje te są widoczne po wyświetleniu opisu obiektu (komenda DSPOBJD). Obiekt posiada również zawartość, na którą składają się rekordy w zbiorze bazy danych lub instrukcje w programie.

Podczas odtwarzania obiektu system podejmuje różne działania zależne od:

• tego, czy obiekt, który ma zostać odtworzony, już istnieje,

|

- v parametru zezwolenie na różnice w obiektach (ALWOBJDIF) komendy odtwarzania,
- v tego, czy obiekt był składowany w innym systemie (numer seryjny procesora).

Zawartość obiektu jest zawsze odtwarzana, z pewnymi wyjątkami dotyczącymi ochrony. Jeśli obiekt istnieje, system porównuje informacje z opisu obiektu, które znajdują się w systemie, z informacjami zawartymi na nośniku, a następnie podejmuje decyzje. W większości przypadków odtwarzane są informacje pochodzące z nośnika. W przypadku informacji istotnych dla ochrony, takich jak uprawnienia publiczne i właściciel obiektu, wersja systemowa pozostaje niezmieniona. W kilku przypadkach, takich jak wielkość obiektu i data jego odtworzenia, system określa wartości podczas odtwarzania obiektu.

Parametr zezwolenie na różnice w obiektach (ALWOBJDIF) dla komend dotyczących odtwarzania służy głównie do zabezpieczenia ochrony i integralności. Na przykład jeśli ochrona systemu ma duże znaczenie, można podjąć specjalne działanie w przypadku, gdy ktoś usiłuje odtworzyć obiekt, zmieniając właściciela. Jeśli informacje o podzbiorach dotyczące zbioru bazy danych nie są zgodne, mogą wystąpić problemy z integralnością danych. Aby tego uniknąć, można użyć parametru ALWOBJDIF.

Wartością domyślną parametru ALWOBJDIF jest \*NONE. Oznacza to, że jeśli zaistnieją poważne różnice między wersjami obiektu na nośniku i w systemie, system ma podjąć specjalne działanie. Zwykle należy używać wartości domyślnej. Jednak gdy odtwarza się informacje do innego systemu, na przykład podczas odzyskiwania po awarii, należy podać wartość ALWOBJDIF(\*ALL).

Aby zezwolić na konkretne typy różnic podczas operacji odtwarzania, można dla parametru ALWOBJDIF podać odpowiednią kombinację następujących czterech parametrów: \*FILELVL, \*AUTL, \*OWNER i \*PGP. Wartość \*FILELVL pozwala na próbę odtworzenia danych zbioru fizycznego, kiedy identyfikator zbioru fizycznego na poziomie zbioru lub na poziomie podzbioru jest w systemie inny niż na nośniku składowania. Wartość \*AUTL zezwala na różnice w listach autoryzacji. Wartość \*OWNER zezwala na różnice w prawie własności obiektów. Wartość \*PGP zezwala na różnice grupy podstawowej.

Użycie parametru ALWOBJDIF(\*FILELVL \*AUTL \*OWNER \*PGP) różni się od użycia parametru ALWOBJDIF(\*ALL) tym, że oprócz zezwolenia na wszystkie rodzaje różnic atrybutów obiektu, możliwa jest także próba odtworzenia danych zbioru fizycznego, kiedy identyfikator zbioru fizycznego na poziomie zbioru lub na poziomie podzbioru jest w systemie inny niż na nośniku składowania.

Tabela 4 pokazuje przykładowe efekty zastosowania parametru ALWOBJDIF:

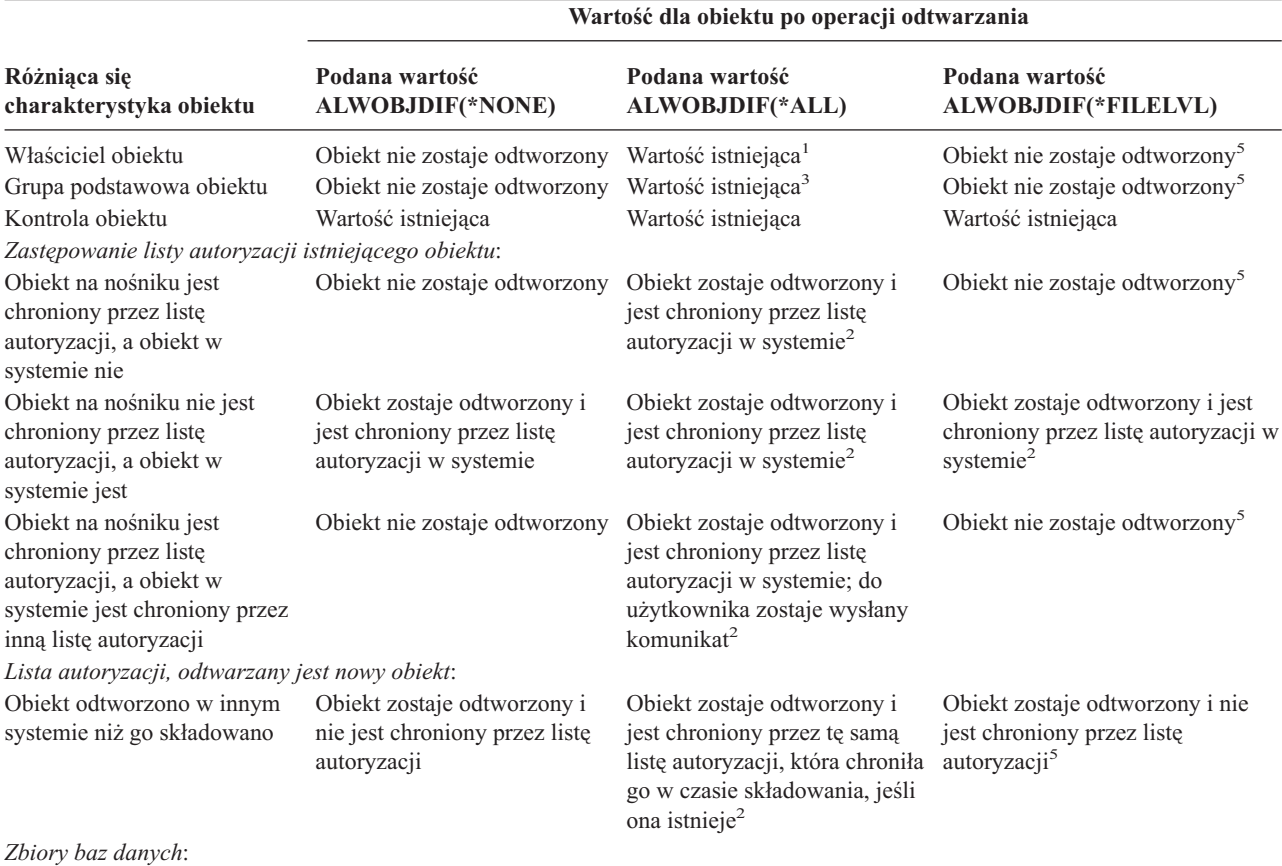

*Tabela 4. Odtwarzanie obiektów przy użyciu ALWOBJDIF*. Efekt zastosowania parametru ALWOBJDIF, gdy wartości na nośniku i w systemie są różne.

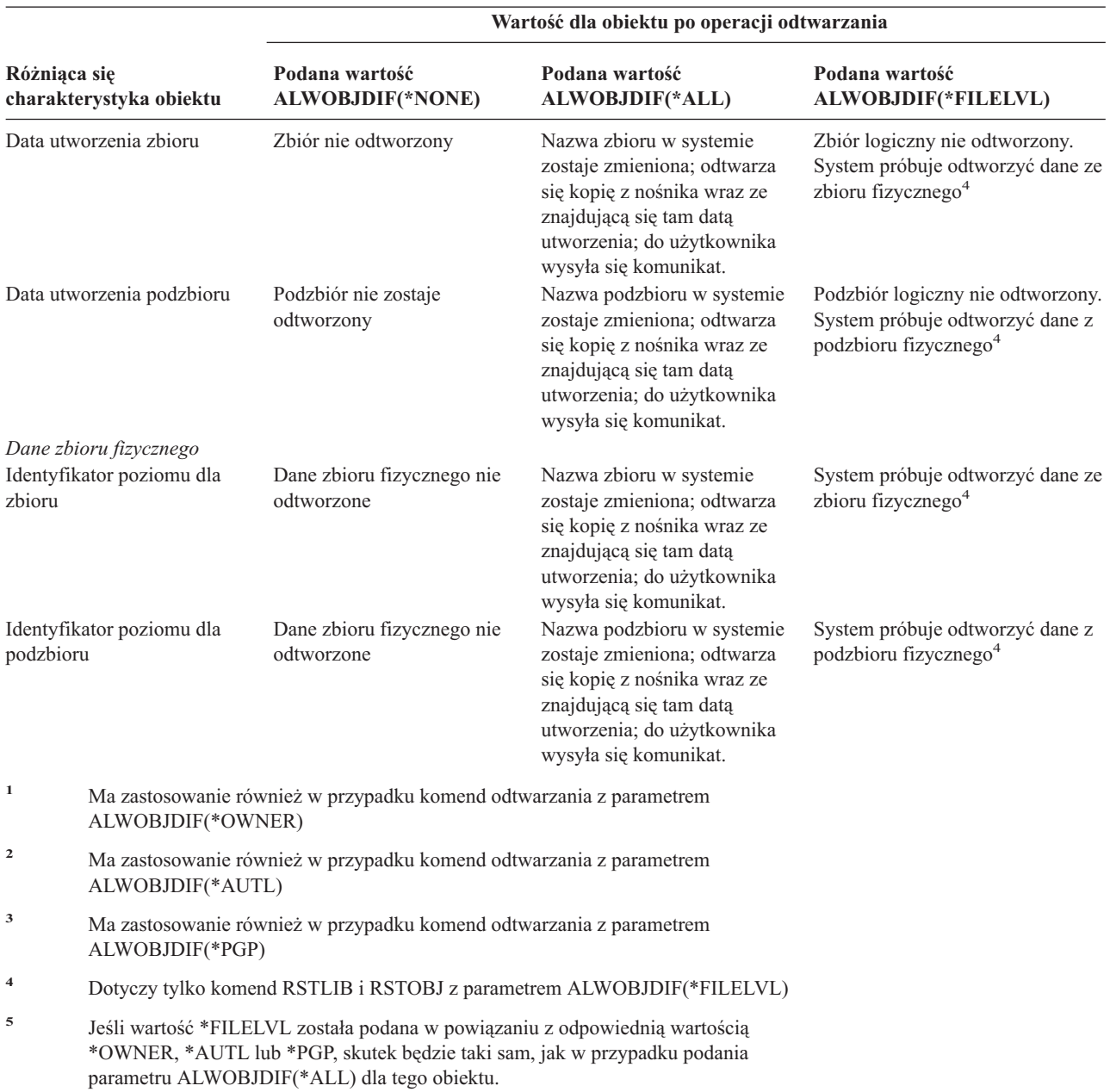

*Tabela 4. Odtwarzanie obiektów przy użyciu ALWOBJDIF (kontynuacja)*. Efekt zastosowania parametru ALWOBJDIF, gdy wartości na nośniku i w systemie są różne.

Poniższe sekcje dostarczają więcej informacji o efektach wynikających z zastosowania parametru ALWOBJDIF:

- v "Określanie przez system właścicieli [odtwarzanych](#page-237-0) obiektów" na stronie 218
- v "Określanie przez system listy autoryzacji dla [odtwarzanego](#page-237-0) obiektu" na stronie 218
- v ["Porównywanie](#page-260-0) atrybutów zbioru podczas operacji odtwarzania" na stronie 241
- v "Jak system odtwarza [programy"](#page-272-0) na stronie 253

### <span id="page-56-0"></span>**Kolejność odtwarzania zależnych obiektów**

Niektóre obiekty są od siebie zależne. Jeśli obiekty zależne są w tej samej bibliotece lub katalogu, system odtwarza je w odpowiedniej kolejności. Jeśli obiekty znajdują się w różnych bibliotekach lub katalogach, za odtworzenie ich w odpowiedniej kolejności lub wykonanie dodatkowych czynności po ich odtworzeniu odpowiedzialny jest użytkownik.

Jeśli to możliwe, należy odtwarzać obiekty w następującej kolejności:

- v Kroniki przed kronikowanymi obiektami. W przypadku odtwarzania kronikowanego obiektu, gdy kroniki nie ma w systemie, po odtworzeniu kroniki trzeba ponownie rozpocząć kronikowanie. Należy w tym celu użyć jednej z następujących komend: STRJRNPF, STRJRNAP, STRJRNOBJ lub STRJRN. Więcej informacji zawiera sekcja "Odtwarzanie [kronikowanych](#page-258-0) obiektów" na stronie 239.
- v Kroniki przed dziennikami. W przypadku odtworzenia dziennika, gdy kroniki nie ma w systemie, trzeba powiązać go z kroniką po jego odtworzeniu. Służy do tego komenda WRKJRN. Więcej informacji znajduje się w sekcji ["Odtwarzanie](#page-269-0) kronik i dzienników" na stronie 250.
- v Zbiory fizyczne przed zbiorami logicznymi. Nie można odtworzyć zbioru logicznego, gdy w systemie nie ma zbioru fizycznego, na którym jest on oparty. Sekcja "Jak system [odtwarza](#page-264-0) ścieżki dostępu" na stronie 245 opisuje, w jaki sposób odtworzyć zbiory logiczne i fizyczne, na których są one oparte, gdy znajdują się one w różnych bibliotekach.

### **Przełączanie systemu w stan zastrzeżony**

Wiele procedur odzyskiwania wymaga, aby w systemie nie działo się nic innego. Jeśli w systemie jest aktywny tylko podsystem sterujący, system znajduje się w **stanie zastrzeżonym**.

Aby przełączyć system w stan zastrzeżony, należy użyć komendy Zakończenie pracy podsystemu (End Subsystem - ENDSBS). Należy podać żądany sposób zakończenia pracy podsystemu:

*Parametr OPTION komendy ENDSBS może mieć jedną z następujących wartości:*

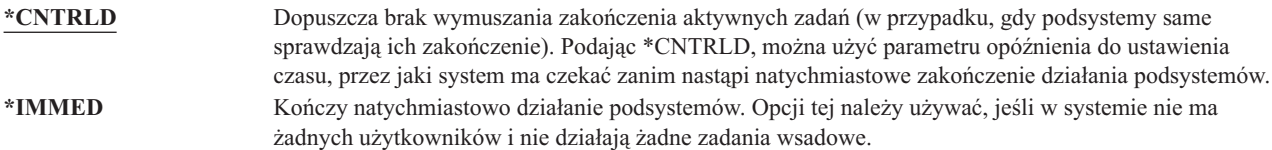

**Uwaga:** Nawet jeśli w systemie nie są wykonywane żadne działania, w kilku podsystemach systemowych, takich jak QSYSWRK (monitor podsystemu) i QCALSRV (serwer kalendarza) mogą znajdować się aktywne zadania. Działania w tych podsystemach można przerwać natychmiast, bez uprzedniego kończenia tych zadań. Pojawią się komunikaty informujące, że podsystemy te zostały nieprawidłowo zakończone.

Aby wprowadzić system w stan zastrzeżony, wykonaj następujące czynności:

- 1. Przed wprowadzeniem systemu w stan zastrzeżony upewnij się, że wszyscy użytkownicy wypisali się z systemu, a wszystkie zadania zostały zakończone.
- 2. Aby otrzymać potwierdzenie, że podsystem zakończył pracę, wpisz poniższą komendę i naciśnij klawisz Enter: CHGMSGQ MSGQ(QSYSOPR) DLVRY(\*BREAK)
	- SEV(60)
- 3. Aby zakończyć pracę wszystkich podsystemów, wpisz następującą komendę:

ENDSBS SBS(\*ALL) OPTION(\*CNTRLD) DELAY(600)

**Uwaga:** Jako parametr opóźnienia podaj liczbę sekund, wystarczającą do tego, aby system w tym czasie zakończył w normalny sposób większość zadań. W dużych, obciążonych systemach niezbędne może być większe opóźnienie.

Wysyłany jest komunikat informujący o działaniu procedury zamykającej podsystemy. Ostatni komunikat zostanie wysłany, gdy system przejdzie w stan zastrzeżony.

## <span id="page-57-0"></span>**Odzyskiwanie pamięci**

Komendy odzyskiwania pamięci (Reclaim Storage - RCLSTG) używa się do odzyskiwania zdolności adresowania zagubionych lub zniszczonych obiektów. Umożliwia to identyfikację, a następnie odtworzenie zniszczonych obiektów. Jeśli podczas odzyskiwania pamięci okaże się, że zniszczona jest lista autoryzacji, obiekty chronione przez tę listę zostają powiązane z systemową listą autoryzacji QRCLAUTL. Aby dowiedzieć się, jak przeprowadzić odzyskiwanie w przypadku zniszczonej listy autoryzacji, należy zapoznać się z artykułem Programowanie w Centrum informacyjnym, w następującym serwisie WWW:http://www.ibm.com/eserver/iseries/infocenter.

Komenda RCLSTG ma cztery parametry. Umożliwiają one wykorzystanie funkcji odzyskiwania w jeden z poniższych sposobów:

#### **SELECT**

| |

|

|

|

Określa wszystkie funkcje odzyskiwania lub ich podzbiór, które mają zostać wykonane.

**OMIT** Określa podzbiór funkcji odzyskiwania, które mają zostać pominięte. |

#### **ASPDEV**

- v odzyskanie systemowej ASP i wszystkich podstawowych ASP; systemowa ASP ma numer 1, podstawowe ASP mają numery od 2 do32,
- v odzyskanie konkretnej niezależnej ASP; niezależne ASP mają nazwy urządzeń i numery większe niż 32.

#### **ESTIMATE** |

- Szacuje ilość czasu potrzebną do wykonania komendy RCLSTG.
- **Uwaga:** Procedura RCLSTG wymaga pamięci dyskowej. Jeśli pamięć dyskowa jest już zajęta w znacznym stopniu, procedura RCLSTG może zakończyć się niepowodzeniem.

### **Jak odzyskać pamięć**

**\_\_\_\_\_\_\_\_\_\_\_\_\_\_\_\_\_**

W celu odzyskania pamięci, wykonaj następujące czynności:

- 1. Wpisz się do systemu z profilem użytkownika, który ma uprawnienia do komendy RCLSTG. Wpisz się na konsoli lub użyj komendy Transfer zadania (Transfer Job - TFRJOB), aby przenieść zadanie do podsystemu sterującego.
- 2. Wpisz DSPSYSVAL QALWUSRDMN. Jeśli aktualna wartość nie zawiera biblioteki QRCL (Odzyskiwanie pamięci) i nie jest równa \*ALL, użyj komendy CHGSYSVAL, aby dodać QRCL do listy bibliotek w tej wartości systemowej. Wpisz tu aktualną wartość: **\_\_\_\_\_\_\_\_\_\_\_\_\_\_\_\_\_\_**
- 3. Wpisz DSPSYSVAL QCTLSBSD, aby wyświetlić nazwę podsystemu sterującego. Wpisz tu aktualną wartość:
- 4. Podczas odzyskiwania pamięci dla systemowej lub podstawowej ASP upewnij się, że system jest w stanie zastrzeżonym. Aby przejść w stan zastrzeżony, wykonaj procedurę opisaną w sekcji ["Przełączanie](#page-56-0) systemu w stan [zastrzeżony"](#page-56-0) na stronie 37.

**Uwaga:** Jeśli są używane niezależne ASP, trzeba najpierw spowodować, że staną się one niedostępne. Można w tym celu skorzystać z komendy VRYCFG lub z interfejsu iSeries Navigator. Jeśli niezależne ASP pozostaną dostępne, spadnie wydajność odzyskiwania bazy SYSBAS, ponieważ podstawowe ASP zawierają zbiory odniesień SYSBAS, które są odbudowane przez odzyskiwanie SYSBAS.

5. Rozpocznij proces odzyskiwania pamięci wpisując:

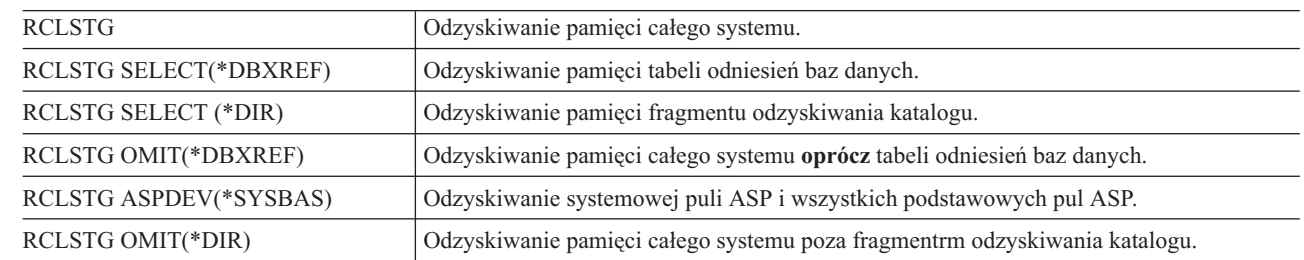

**Uwaga:** Informacje dotyczące alternatywnej komendy umożliwiającej odzyskanie zintegrowanego systemu plików można znaleźć w temacie ["Odzyskiwanie](#page-61-0) dowiązań obiektów" na stronie 42.

- 6. Jeśli masz niezależne ASP, udostępnij je teraz za pomocą komendy VRYCFG.
- 7. Odzyskaj niezależne ASP pojedynczo, używając jednej z następujących komend:

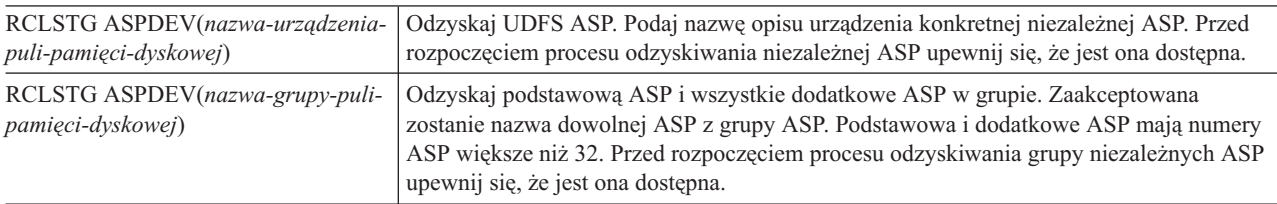

**Uwaga:** Możliwe jest także równoległe odzyskiwanie pamięci dla niezależnych pul dyskowych, po odzyskaniu pamięci dla SYSBAS i uruchomieniu podsystemu sterującego. Należy w tym celu wprowadzić zadanie odzyskiwania pamięci dla każdej UDFS ASP i każdej podstawowej ASP.

- 8. Użyj komendy CHGSYSVAL, aby przywrócić pierwotne ustawienie wartości systemowej QALWUSRDMN. (Ustawienie to zostało zapisane w czynności 2.)
- 9. Po zakończeniu procedury odzyskiwania pamięci uruchom podsystem sterujący wpisując: STRSBS SBSD(*podsystem-sterujący*)

(Nazwa podsystemu sterującego zapisana została w czynności 3.)

*Co się dzieje podczas odzyskiwania pamięci:* Celem użycia komendy RCLSTG jest zapewnienie, aby:

- v obiekty stale znajdujące się w pamięci dyskowej były dostępne,
- v cała pamięć dyskowa była wykorzystywana właściwie lub była dostępna do użycia.

System sprawdza, czy żaden obiekt rezydujący na stałe w pamięci dyskowej nie został utracony lub zniszczony. Wykonuje on następujące działania:

- v Jeśli obiekt nie jest związany z biblioteką lub katalogiem, zostaje on umieszczony bibliotece IBM lub katalogu w oparciu o typ obiektu. System może nie być w stanie odtworzyć informacji opisujących obiekt, takich jak:
	- status poprawek PTF,
	- informacje o składowaniu i odtwarzaniu,
	- atrybuty i opis tekstowy obiektu.
- v W przypadku obiektów, które normalnie znajdują się w bibliotekach (system plików QSYS.LIB), system wykonuje następujące działania:
	- Jeśli utracony obiekt o tej samej nazwie i typie obiektu już istnieje w bibliotece QRCL (Odzyskanie), system nadaje obiektowi, który właśnie został odnaleziony, nową nazwę. Nazwa ma format QRCLnnnnn, gdzie *nnnnn* jest unikalną liczbą. Oryginalna nazwa obiektu zostaje umieszczona w opisie tekstowym obiektu w bibliotece QRCL.
		- **Uwaga:** Nie można zmieniać nazw kronik i dzienników. Jeśli system odnajdzie dwie kroniki (lub dzienniki) o tej samej nazwie i oba mają być umieszczone w bibliotece QRCL, system zmienia nazwę jednego z nich. Nie można przywrócić poprzedniej nazwy takiej kroniki lub dziennika. Należy odtworzyć poprzednią wersję z poprawną nazwą lub ponownie utworzyć kronikę i dziennik. Dlatego należy używać konwencji nazewnictwa kronik i dzienników, która gwarantuje unikalność w całym systemie, a nie tylko w bibliotece.
	- Jeśli istnieją dane, które znajdowały się w utraconym zbiorze fizycznym, system próbuje odbudować zbiór i umieścić go w bibliotece QRCL. Aby użyć odbudowanego zbioru fizycznego, należy utworzyć go ponownie we właściwej bibliotece i z właściwymi atrybutami. Następnie należy przekopiować dane z odbudowanego zbioru w bibliotece QRCL do nowego zbioru fizycznego. Dane w zbiorze mogą nie być kompletne.
	- Każda niezależna ASP ma swoją własną unikalną bibliotekę QRCL QRCL*nnnnn* gdzie *nnnnn* jest numerem podstawowej ASP. Opis tekstowy dla obiektu w bibliotece QRCL wskazuje, że był on odbudowywany.
- Obiekt domeny użytkownika może być umieszczony w bibliotece QRCL tylko wtedy, gdy wartość systemowa QALWUSRDMN zawiera QRCL lub jest równa \*ALL. W przeciwnym razie, utracony obiekt domeny użytkownika jest usuwany. Większość obiektów jest obiektami systemowymi. Obiekty domeny użytkownika są typu \*USRSPC, \*USRIDX lub \*USRQ.
- Jeśli obiekt nie ma właściciela, system przypisuje mu profil użytkownika w oparciu o dostarczony przez IBM typ obiektu. Większości obiektów przypisywany jest profil użytkownika QDFTOWN.
- Jeśli opisy obiektów w danej bibliotece są niedostępne, biblioteka jest odbudowywana.
- Jeśli dany obiekt jest chroniony przez zniszczoną listę autoryzacji lub w uszkodzonym magazynie uprawnień, system przypisuje do niego listę autoryzacji QRCLAUTL. Aby ustalić, które obiekty są chronione przez listę autoryzacji QRCLAUTL, można użyć komendy Wyświetlenie obiektu listy autoryzacji (Display Authorization List Objects - DSPAUTLOBJ).
- v Jeśli utracony obiekt znajdował się w systemie plików ″root″, zostanie umieszczony w katalogu /QReclaim.
- v Jeśli utracony obiekt znajdował się w systemie plików QOpenSys, zostanie on umieszczony w katalogu /QOpenSys/QReclaim.
- v Jeśli obiekt w katalogu jest uszkodzony do tego stopnia, że jego dalsze używanie jest niemożliwe, jest on usuwany. Komenda RCLSTG nie próbuje odtwarzać uszkodzonych obiektów.
- v Jeśli utracony obiekt znajdował się w systemie plików zdefiniowanym przez użytkownika (UDFS), zostanie on umieszczony w katalogu QReclaim, który znajduje się w katalogu głównym systemu UDFS.
- v Jeśli utracony obiekt, który znajdował się w katalogu, nie może być umieszczony we właściwym katalogu QReclaim zgodnym z jego pierwotnym położeniem, zostaje on umieszczony w katalogu głównym (″root″) specjalnego systemu plików w puli pamięci dyskowej (ASP), w której znajduje się obiekt. Ten specjalny system plików tworzony jest w razie potrzeby przez komendę RCLSTG. System ten zostaje nazwany '/dev/QASPxx/QReclaimFS.udfs', gdzie 'xx' jest numerem systemowej lub podstawowej ASP. System plików zostaje nazwany '/dev/*nazwaiasp*/QReclaimFS.udfs', gdzie *nazwa-iasp* jest nazwą niezależnej ASP.
- v Dla obiektów w systemach plików ″root″, QOpenSys lub w systemie plików zdefiniowanym przez użytkownika, system podejmuje działania związane z konfliktem nazw lub niezidentyfikowanymi właścicielami podobne do tych, które są wykonywane dla obiektów w systemie plików QSYS.LIB.

*Co robić po wykonaniu procedury RCLSTG:* Tabela 5 opisuje, gdzie szukać problemów wykrytych przez procedurę RCLSTG oraz w jaki sposób je poprawić.

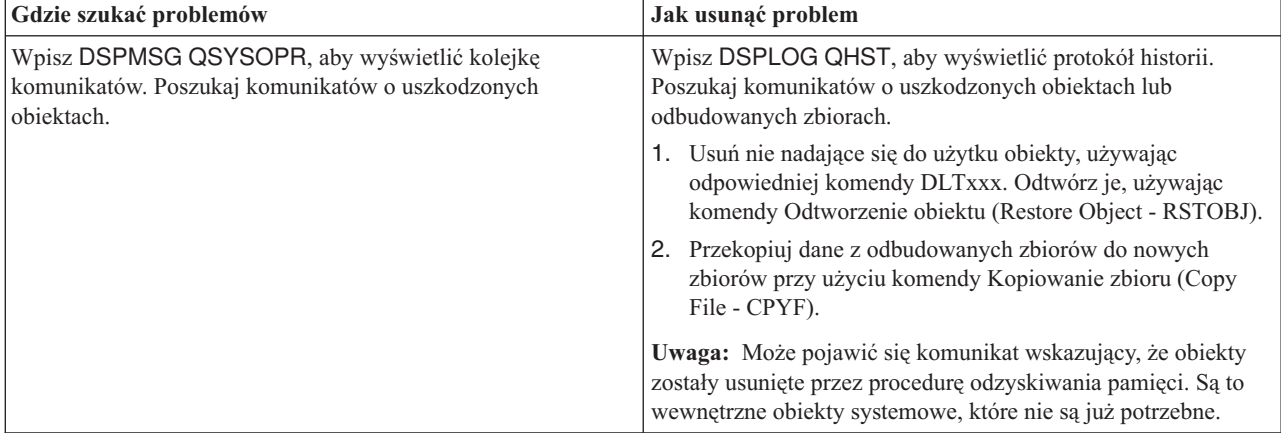

*Tabela 5. Rozwiązywanie problemów wykrytych przez procedurę RCLSTG*

| Gdzie szukać problemów                                                                                                    | Jak usunąć problem                                                                                                    |
|----------------------------------------------------------------------------------------------------|----------------------------------------------------------------------------------------------------|
| Wpisz DSPLIB QRCL, aby wyświetlić bibliotekę QRCL.<br>Uwaga: Jeśli procedura odzyskiwania pamięci nie umieściła<br>żadnego obiektu w bibliotece QRCL, możesz otrzymać<br>komunikat informujący o tym, że biblioteka nie została<br>odnaleziona. Zignoruj ten komunikat i przejdź do następnego<br>kroku.                                                              | Przenieś obiekty z biblioteki QRCL do właściwej biblioteki,<br>używając komendy Przeniesienie obiektu (Move Object -<br>MOVOBJ).<br>Uwagi:<br>1. Jeśli w bibliotece QRCL znajdują się dostarczone przez IBM<br>obiekty, skontaktuj się z działem obsługi oprogramowania w<br>celu uzyskania pomocy.<br>2. Jeśli nie jesteś pewien, co zrobić z obiektami w bibliotece<br>QRCL, użyj komendy SAVLIB, aby składować bibliotekę<br>na taśmie. Oznacz taśmę na wypadek, gdyby obiekty                                                                                                    |
| Wyświetl katalog /QReclaim, używając komendy Wyświetlenie                                                                                                    | okazały się potrzebne w późniejszym terminie.<br>Przenieś obiekty z katalogu / QReclaim do właściwego katalogu,                                                                                                    |
| dowiązania (Display Link - DSPLNK).<br>Uwaga: Jeśli procedura odzyskiwania pamięci nie umieściła<br>żadnego obiektu w katalogu / QReclaim, możesz otrzymać<br>komunikat informujący o tym, że obiekt nie został odnaleziony.<br>Zignoruj ten komunikat i przejdź do następnego kroku.                                                                                 | używając komendy Przeniesienie (Move - MOV).                                                                                                    |
| Wyświetl katalog /QOpenSys/QReclaim, używając komendy<br>Wyświetlenie dowiązania (Display Link - DSPLNK).<br>Uwaga: Jeśli procedura odzyskiwania pamięci nie umieściła<br>żadnego obiektu w katalogu /QOpenSys/QReclaim, możesz<br>otrzymać komunikat informujący o tym, że obiekt nie został<br>znaleziony. Zignoruj ten komunikat i przejdź do następnego<br>kroku. | Przenieś obiekty z katalogu /QOpenSys/QReclaim do<br>właściwego katalogu, używając komendy Przeniesienie (Move -<br>MOV).                                                                                                    |
| Wpisz DSPMSG QSYSOPR, aby wyświetlić kolejkę<br>komunikatów. Poszukaj komunikatów CPFA0D7. Dla każdego<br>komunikatu CPFA0D7 zawierającego nazwę katalogu<br>zaczynającą się od '/dev/QASPxx/' (gdzie 'xx' jest numerem<br>systemowej lub podstawowej ASP), należy wykonać działanie<br>określone w kolumnie "Jak usunąć problem".                                    | Użyj komendy Dodanie podłączonego FS (Add Mounted File<br>System - ADDMFS), aby podłączyć system plików<br>zdefiniowany przez użytkownika (UDFS), wymieniony w<br>komunikacie CPFA0D7, do dowolnego katalogu. Następnie użyj<br>komendy Wyświetlenie dowiązania (Display Link - DSPLNK),<br>aby przejrzeć zawartość tego UDFS. Mogą zostać wyświetlone<br>obiekty o nazwach zaczynających się od 'QRCL' lub może<br>zostać wyświetlony katalog o nazwie 'QReclaim'. Jeśli zostanie<br>wyświetlony katalog o nazwie 'QReclaim', przejrzyj jego<br>zawartość i poszukaj nazw obiektów zaczynających się na<br>'QRCL'. Obiekty te były wcześniej utracone, ale zostały<br>odzyskane przez komendę RCLSTG. Użyj komendy<br>Przeniesienie (Move - MOV), aby przenieść te obiekty z<br>powrotem do pierwotnego położenia. Pierwotne nazwy obiektów<br>mogą znajdować się w komunikacie CPFA0D7. Jeśli pierwotne<br>nazwy nie są dostępne, użyj opcji "Wyświetlenie atrybutów" w<br>komendzie DSPLNK, aby przejrzeć atrybuty obiektu i<br>spróbować zidentyfikować te nazwy. |
| Wpisz WRKOBJOWN QDFTOWN, aby wyświetlić obiekty,<br>których właścicielem jest profil użytkownika QDFTOWN.                                                                                                    | Użyj opcji 9 (Zmiana właściciela) na ekranie Praca z obiektami<br>według właściciela (Work with Objects by owner), aby zmienić<br>właściciela na właściwy profil użytkownika.                                                                                                    |
| Wpisz DSPAUTLOBJ QRCLAUTL, aby wyświetlić obiekty<br>chronione przez listę autoryzacji QRCLAUTL.<br>Uwaga: Jeśli procedura odzyskiwania pamięci nie przypisała<br>żadnego obiektu do listy autoryzacji QRCLAUTL, możesz<br>otrzymać komunikat informujący o tym, że lista autoryzacji nie<br>została odnaleziona. Zignoruj ten komunikat.                             | Jeśli jest to konieczne, przypisz obiekt do właściwej listy<br>autoryzacji używając komendy Edycja uprawnień dla obiektu<br>(Edit Object Authority - EDTOBJAUT).                                                                                                    |

*Tabela 5. Rozwiązywanie problemów wykrytych przez procedurę RCLSTG (kontynuacja)*

#### <span id="page-61-0"></span>**Odzyskiwanie dowiązań obiektów** |

Komenda Odzyskanie dowiązań do obiektu (Reclaim Object Links - RCLLNK) może zostać użyta do odzyskania obiektów w systemach plików ″root″ (/), QOpenSys i podłączonych systemach plików użytkownika. | |

Komenda RCLLNK ma trzy parametry. Umożliwiają one wykorzystanie funkcji odzyskiwania w jeden z poniższych sposobów:  $\blacksquare$ |

**OBJ** Określa obiekt, który ma być odzyskany. |

#### **SUBTREE** |

| |

|

Jeśli obiekt podany w parametrze OBJ jest katalogiem, opcja ta określa, czy mają być odzyskane obiekty w poddrzewie tego katalogu.

#### **DMGOBJOPT** |

Określa sposób obsługi uszkodzonych obiektów podczas odzyskiwania.

Poniższe przykłady opisują sytuacje, w których komenda Odzyskanie dowiązań do obiektu (Reclaim Object Links - RCLLNK) może zostać użyta do odzyskania obiektów w systemach plików ″root″ (/), QOpenSys i podłączonych systemach plików użytkownika.  $\blacksquare$  $\blacksquare$ |

Usuwanie problemów z obiektem w poddrzewie katalogów |

W tej sytuacji problemy są znane i dotyczą jednego obiektu. Obiekt jest uszkodzony, użycie go jest niemożliwe oraz | niemożliwe jest odtworzenie wersji zapasowej z nośnika. Aby szybko usunąć problem bez zaburzania normalnych działań na systemie plików, należy użyć następującej komendy: | |

- RCLLNK OBJ('/Katalog/UszkodzonyObiekt') | SUBTREE(\*NONE), gdzie '/Katalog/UszkodzonyObiekt'  $\blacksquare$
- jest uszkodzonym obiektem, którego użycie jest niemożliwe. |

#### **Usuwanie problemów występujących w strukturze katalogów**  $\blacksquare$

W tej sytuacji problemy są znane i dotyczą grupy obiektów w poddrzewie katalogów. Zachodzi potrzeba szybkiego | usunięcia problemu bez zaburzania normalnych działań na systemie plików. Aby odzyskać obiekty w poddrzewie katalogów, należy wywołać następującą komendę: | |

RCLLNK OBJ('/KatalogInstalacyjnyAplikacji') SUBTREE(\*ALL), |

gdzie '/KatalogInstalacyjnyAplikacji'  $\blacksquare$ 

jest katalogiem głównym (″root″) poddrzewa, w którym występują problemy. |

#### **Wyszukanie wszystkich uszkodzonych obiektów w systemach plików** ″**root**″ **(/), QOpenSys i UDFS** |

W tej sytuacji awaria dysku powoduje uszkodzenie pewnej liczby obiektów. Zachodzi potrzeba zidentyfikowania |

uszkodzonych obiektów przed określeniem właściwego sposobu ich odzyskania. Konieczne jest rozwiązanie |

umożliwiające wyszukanie uszkodzonych obiektów bez usuwania problemów i bez zaburzania normalnych operacji na |

systemie plików. Aby zidentyfikować uszkodzone obiekty, należy wywołać następującą komendę:  $\blacksquare$ 

#### RCLLNK OBJ('/') SUBTREE(\*ALL) DMGOBJOPT(\*KEEP \*KEEP) |

Dodatkowo komenda usunie podczas wyszukiwania problemy nie dotyczące uszkodzonych obiektów. |

#### **Usunięcie wszystkich uszkodzonych obiektów w systemach plików** ″**root**″ **(/), QOpenSys i UDFS** |

<span id="page-62-0"></span>W tej sytuacji awaria dysku powoduje uszkodzenie pewnej liczby obiektów. Zachodzi potrzeba usunięcia |

- uszkodzonych obiektów, aby możliwe było odtworzenie ich z nośnika. Aby usunąć uszkodzone obiekty, należy | wywołać następującą komendę: |
- RCLLNK OBJ('/') SUBTREE(\*ALL) DMGOBJOPT(\*DELETE \*DELETE) |

Uszkodzone obiekty są usuwane; operacja ta nie ma wpływu na normalne działania na systemie plików. Dodatkowo | podczas usuwania uszkodzonych obiektów usuwane są inne problemy. |

Więcej informacji dotyczących komendy RCLLNK można znaleźć w temacie Zintegrowany system plików Centrum | informacyjnego systemu iSeries na stronie http://www.ibm.com/eserver/iseries/infocenter. |

### **Sterowanie odtwarzaniem obiektów istotnych dla ochrony**

Na odtwarzanie obiektów istotnych dla ochrony mają wpływ dwie różne wartości systemowe:

- v Dozwolone odtwarzanie obiektu (QALWOBJRST)
- v Weryfikowanie obiektu podczas odtwarzania (QVFYOBJRST)

Wartość systemowa QALWOBJRST określa, czy obiekty, które są istotne dla ochrony, mogą być odtwarzane do systemu. Umożliwia ona określenie, w jaki sposób system ma odtwarzać obiekty z podpisami cyfrowymi.

Informacje o wartościach systemowych i zarządzaniu nimi zawiera artykuł iSeries Navigator w Centrum informacyjnym pod adresem http://www.ibm.com/eserver/iseries/infocenter. Patrz **Zarządzanie systemami —> Wartości systemowe**.

#### **Wartość systemowa QALWOBJRST**

Możesz jej użyć, aby zabronić odtwarzania obiektu stanu systemu lub obiektu adoptującego uprawnienia. Wartość systemowa QALWOBJRST dotyczy programów, programów serwisowych, modułów i pakietów języka SQL.

Po dostarczeniu systemu, wartość systemowa QALWOBJRST jest ustawiona na \*ALL. Ustawienie to jest konieczne do prawidłowego zainstalowania systemu.

#### **Uwaga**

Należy pamiętać, aby ustawić wartość QALWOBJRST na \*ALL zanim uruchomi się niektóre działania systemowe, takie jak:

- v instalowanie nowego wydania programu licencjonowanego systemu i5/OS,
- v instalowanie nowych programów licencjonowanych,
- odtwarzanie systemu.

Jeśli wartość QALWOBJRST nie będzie ustawiona na \*ALL, działania te mogą zakończyć się niepowodzeniem.

Jeśli stosujesz poprawki PTF, ustaw wartość QALWOBJRST na \*ALWPTF.

Aby zapewnić ochronę systemu, po zakończeniu działań systemowych należy przywrócić zwykłe stawienie wartości QALWOBJRST. Wartość systemową QALWOBJRST należy zmienić dopiero po zakończeniu operacji odtwarzania, gdyż w przeciwnym razie niektóre obiekty mogą nie zostać pomyślnie odtworzone.

Dla wartości systemowej QALWOBJRST można podać wiele wartości, o ile nie poda się \*ALL lub \*NONE.

*Dopuszczalne wartości dla wartości systemowej QALWOBJRST:*

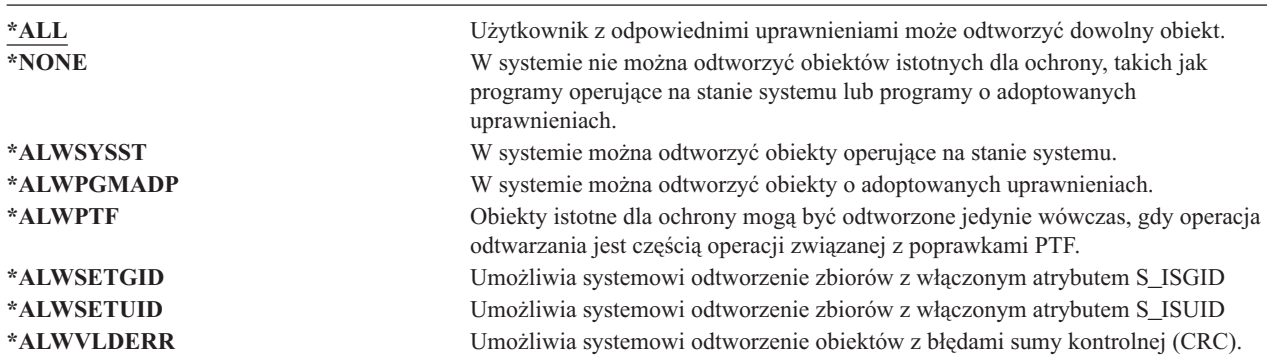

#### *Ustawienie wartości systemowej QALWOBJRST umożliwiające pełne odzyskanie*

- 1. Wpisz WRKSYSVAL QALWOBJRST i naciśnij klawisz Enter.
- 2. Pojawi się ekran Praca z wartościami systemowymi (Work with System Values). Wpisz 5 (Wyświetlenie) w kolumnie Opc obok QALWOBJRST i naciśnij klawisz Enter.
- 3. Pojawi się ekran Wyświetlenie wartości systemowej (Display System Value). Zapisz bieżące ustawienia, aby je przywrócić po zakończeniu odtwarzania. Jeśli wartość wynosi \*ALL, do wykonania odtwarzania nie potrzeba jej zmieniać. Przejdź do kroku 6.
- 4. Naciśnij klawisz F12, aby powrócić do ekranu Praca z wartościami systemowymi (Work with System Values). Wpisz 2 (Zmiana) w kolumnie Opc obok QALWOBJRST i naciśnij klawisz Enter.
- 5. Pojawi się ekran Zmiana wartości systemowej (Change System Value). Jako wartość wpisz \*ALL i naciśnij klawisz Enter.
- 6. Naciśnij klawisz F12, aby wyjść z ekranu Praca z wartościami systemowymi (Work with System Values).

#### *Ustawienie wartości systemowej QALWOBJRST ograniczające operacje odtwarzania*

- 1. Wpisz WRKSYSVAL QALWOBJRST i naciśnij klawisz Enter.
- 2. Pojawi się ekran Praca z wartościami systemowymi (Work with System Values). Wpisz 2 (Zmiana) w kolumnie Opc obok QALWOBJRST i naciśnij klawisz Enter.
- 3. Pojawi się ekran Zmiana wartości systemowej (Change System Value). Wpisz wartość, którą zapisano na etapie 3 w sekcji **Jak ustawić wartość systemową QALWOBJRST, aby umożliwić pełne odtwarzanie**. Naciśnij klawisz Enter.
- 4. Naciśnij klawisz F12, aby wyjść z ekranu Praca z wartościami systemowymi (Work with System Values).

#### **Wartość systemowa QVFYOBJRST**

Do obiektów można dodawać podpisy cyfrowe umożliwiające użytkownikom sprawdzanie integralności i pochodzenia obiektów. Wartość systemowa QVFYOBJRST ma wpływ na następujące obiekty w systemie:

- $\cdot$  \*CMD
- $\cdot$  \*PGM
- \*SRVPGM
- \*SQLPKG
- \*MODULE
- v obiekty \*STMF z przyłączonymi programami Java.

Aby można było używać wartości systemowej QVFYOBJRST do weryfikowania obiektów nie podpisanych przez IBM, należy zainstalować program Digital Certificate Manager (i5/OS, opcja 34). Jeśli Digital Certificate Manager nie jest zainstalowany, system traktuje obiekty użytkowników jako niepodpisane, nawet jeśli zawierają podpisy cyfrowe.

<span id="page-64-0"></span>Zmiany tej wartości są widziane przez system natychmiast, nie trzeba restartować systemu. Więcej informacji o podpisach cyfrowych można znaleźć w Centrum informacyjnym pod następującym adresem URL: http://www.ibm.com/eserver/iseries/infocenter

Wartość systemowa QVFYOBJRST umożliwia sterowanie weryfikacją podpisów podczas procedury odtwarzania. Wartość systemowa QVFYOBJRST może przyjmować jedną z pięciu wartości (wartość 3 jest domyślna):

#### 1. **Nie weryfikuj podpisów podczas odtwarzania.**

Jest to jedyna opcja, która umożliwia odtworzenie obiektów systemowych i wewnętrznych bez poprawnych podpisów IBM.

Nie należy używać tej opcji, jeśli jest odtwarzana duża liczba podpisanych obiektów, dla których weryfikacja podpisu nie powiedzie się z istotnych przyczyn. Odtwarzanie obiektów systemowych i wewnętrznych może spowodować utratę integralności systemu. Po odtworzeniu obiektu do systemu z tą opcją należy jak najszybciej przywrócić wartości systemowej poprzednią wartość.

#### 2. **Weryfikacja: odtwarzanie niepodpisanych obiektów, odtwarzanie podpisanych obiektów z niepoprawnym podpisem.**

Umożliwia odtworzenie niepodpisanych obiektów użytkowników. Umożliwia odtworzenie tych obiektów użytkowników, które mają uszkodzone podpisy. Nie odtwarza obiektów systemowych i wewnętrznych bez podpisów IBM. Tej opcji należy używać tylko wtedy, gdy istnieje konieczność odtworzenia konkretnych obiektów, które mają uszkodzone podpisy. Ogólnie rzecz biorąc odtwarzanie obiektów z uszkodzonymi podpisami może być niebezpieczne.

#### 3. **Weryfikacja: odtwarzanie niepodpisanych obiektów, odtwarzanie podpisanych obiektów tylko z poprawnymi podpisami.**

Umożliwia odtworzenie niepodpisanych obiektów użytkowników. Umożliwia odtworzenie podpisanych obiektów użytkowników tylko z poprawnymi podpisami. Nie odtwarza obiektów systemowych i wewnętrznych bez podpisów IBM.

4. **Weryfikacja: nieodtwarzanie niepodpisanych obiektów, odtwarzanie podpisanych obiektów z niepoprawnym podpisem.**

Nie umożliwia odtworzenia niepodpisanych obiektów użytkowników. Umożliwia odtworzenie tych obiektów użytkowników, które mają uszkodzone podpisy. Nie odtwarza obiektów systemowych i wewnętrznych bez podpisów IBM.

5. **Weryfikacja: nieodtwarzanie niepodpisanych obiektów, odtwarzanie podpisanych obiektów tylko z poprawnymi podpisami.**

Nie umożliwia odtworzenia niepodpisanych obiektów użytkowników. Umożliwia odtworzenie podpisanych obiektów użytkowników tylko z poprawnymi podpisami. Nie odtwarza obiektów systemowych i wewnętrznych bez podpisów IBM. Ta opcja jest najbardziej restrykcyjna i należy jej używać tylko wtedy, gdy odtworzone mają być tylko obiekty pochodzące z zaufanych źródeł.

#### **Uwaga**

Należy pamiętać, aby ustawić wartość QVFYOBJRST na **1** zanim uruchomi się niektóre działania systemowe, takie jak:

- v instalowanie nowego wydania programu licencjonowanego systemu i5/OS,
- odtwarzanie systemu.

Jeśli wartość QVFYOBJRST nie będzie ustawiona na **1**, działania te mogą zakończyć się niepowodzeniem.

#### *Ustawianie wartości systemowej QVFYOBJRST przed odzyskiwaniem całego systemu*

- 1. Wpisz WRKSYSVAL QVFYOBJRST i naciśnij klawisz Enter.
- 2. Pojawi się ekran Praca z wartościami systemowymi (Work with System Values). Wpisz 5 (Wyświetlenie) w kolumnie Opc obok QVFYOBJRST i naciśnij klawisz Enter.
- 3. Pojawi się ekran Wyświetlenie wartości systemowej (Display System Value). Zapisz bieżące ustawienia, aby je przywrócić po zakończeniu odtwarzania. Jeśli wartość wynosi \*ALL, do wykonania odtwarzania nie potrzeba jej zmieniać. Przejdź do kroku 6 na [stronie](#page-65-0) 46.
- <span id="page-65-0"></span>4. Naciśnij klawisz F12, aby powrócić do ekranu Praca z wartościami systemowymi (Work with System Values). Wpisz 2 (Zmiana) w kolumnie Opc obok QVFYOBJRST i naciśnij klawisz Enter.
- 5. Pojawi się ekran Zmiana wartości systemowej (Change System Value). Wpisz 1 i naciśnij klawisz Enter.
- 6. Naciśnij klawisz F12, aby wyjść z ekranu Praca z wartościami systemowymi (Work with System Values).

#### *Ustawienie wartości systemowej QVFYOBJRST ograniczające operacje odtwarzania*

- 1. Wpisz WRKSYSVAL QVFYOBJRST i naciśnij klawisz Enter.
- 2. Pojawi się ekran Praca z wartościami systemowymi (Work with System Values). Wpisz 2 (Zmiana) w kolumnie Opc obok QVFYOBJRST i naciśnij klawisz Enter.
- 3. Pojawi się ekran Zmiana wartości systemowej (Change System Value). Wpisz wartość, którą zapisano w czynności 3 na [stronie](#page-64-0) 45 w sekcji **Jak ustawić wartość systemową QVFYOBJRST, aby umożliwić pełne odtwarzanie**. Naciśnij klawisz Enter.
- 4. Naciśnij klawisz F12, aby wyjść z ekranu Praca z wartościami systemowymi (Work with System Values).

### **Minimalizowanie zakresu operacji skanowania obiektów po odtworzeniu**

W wersji V5R3 system i5/OS umożliwia skanowanie obiektów w zintegrowanym systemie plików pod kątem wirusów lub użycia plików. W ramach tej funkcji użytkownik może podać atrybut skanowania dla obiektów zintegrowanego systemu plików tak, aby nie były one nigdy skanowane lub by były skanowane tylko wtedy, gdy zostały zmienione. Domyślna wartość atrybutu skanowania określa, że obiekty będą skanowane, jeśli skanowanie obiektów zostanie zaimplementowane w zintegrowanym systemie plików. Ponadto w powiązaniu z tą funkcją została wprowadzona wartość systemowa Sterowanie skanowaniem systemów plików (QSCANFSCTL). Jedna z domyślnych opcji dla QSCANFSCTL określa, że wszystkie obiekty będą skanowane podczas pierwszej po odtworzeniu próby dostępu do nich, nawet jeśli zgodnie z ustawieniem atrybutu skanowania dany obiekt nie powinien być nigdy skanowany lub powinien być skanowany tylko po zmianie.

Jeśli odtwarza się obiekty z zaufanych źródeł lub z nośników utworzonych w wyniku operacji składowania obejmującej także skanowanie, a atrybut skanowania został ustawiony przez zaufane źródło lub użytkownika na brak skanowania lub skanowanie tylko po zmianie obiektu, to można wykonać czynności zapobiegające skanowaniu podczas pierwszego uzyskiwania dostępu do obiektu po jego odtworzeniu. Aby zapobiec wykonywaniu skanowania po odtworzeniu, należy przed rozpoczęciem odtwarzania podać dla wartości systemowej QSCANFSCTL opcję \*NOPOSTRST. Po zakończeniu odtwarzania należy rozważyć usunięcie opcji \*NOPOSTRST z wartości systemowej QSCANFSCTL, aby po kolejnym odtwarzaniu obiekty były skanowane przy pierwszym dostępie po odtworzeniu, niezależnie od ustawienia ich atrybutu skanowania.

#### *Jak ustawić wartość systemową QSCANFSCTL, aby zminimalizować skanowanie obiektów po odtwarzaniu*

- 1. Wpisz WRKSYSVAL QSCANFSCTL i naciśnij klawisz Enter.
- 2. Pojawi się ekran Praca z wartościami systemowymi (Work with System Values). Wpisz 5 (Wyświetlenie) w kolumnie Opc obok QSCANFSCTL i naciśnij klawisz Enter.
- 3. Pojawi się ekran Wyświetlenie wartości systemowej (Display System Value). Zanotuj bieżące ustawienia, aby je przywrócić po zakończeniu odtwarzania. Jeśli wartość \*NOPOSTRST jest już podana, do wykonania odtwarzania nie potrzeba jej zmieniać. Przejdź do kroku 6.
- 4. Naciśnij klawisz F12, aby powrócić do ekranu Praca z wartościami systemowymi (Work with System Values). Wpisz 2 (Zmiana) w kolumnie Opc obok QSCANFSCTL i naciśnij klawisz Enter.
- 5. Pojawi się ekran Zmiana wartości systemowej (Change System Value). Wpisz \*NOPOSTRST. Jeśli aktualnie podana jest wartość \*NONE, zastąp ją. Jeśli podane są jakieś inne wartości, dodaj do nich wartość \*NOPOSTRST. Naciśnij klawisz Enter.
- 6. Naciśnij klawisz F12, aby wyjść z ekranu Praca z wartościami systemowymi (Work with System Values).

Więcej informacji na temat obsługi skanowania w zintegrowanym systemie plików zawiera temat **Pliki i systemy plików** –> **Zintegrowany system plików** –> **Koncepcje** –> **Obsługa skanowania** w Centrum informacyjnym iSeries, pod adresem http://www.ibm.com/eserver/iseries/infocenter.

### <span id="page-66-0"></span>**Ustawienie wartości systemowej QPFRADJ dla innego procesora lub pamięci**

- 1. Wpisz WRKSYSVAL QPFRADJ i naciśnij klawisz Enter.
- 2. Pojawi się ekran Praca z wartościami systemowymi (Work with System Values). Wpisz 2 (Zmiana) w kolumnie opcji obok QPFRADJ i naciśnij klawisz Enter.
- 3. Pojawi się ekran Zmiana wartości systemowej (Change System Value). Zmień wartość na 2 (Dostrajanie podczas IPL i dostrajanie automatyczne) i naciśnij klawisz Enter.
- 4. Naciśnij klawisz F12, aby wyjść z ekranu Praca z wartościami systemowymi (Work with System Values).

### **Obiekty zablokowane podczas odtwarzania**

Obiekt jest blokowany, aby nie dopuścić do operacji odczytu podczas jego odtwarzania. Jeśli system nie może założyć blokady na obiekt w podanym czasie, obiekt ten nie jest odtwarzany i do protokołu zadania wysyłany jest komunikat.

Tabela 6 pokazuje typ blokady, który jest konieczny do operacji odtwarzania obiektów:

*Tabela 6. Typ blokady potrzebny dla operacji odtwarzania*

| Systemowy typ obiektu                            | Typ blokady potrzebny dla operacji odtwarzania |
|--------------------------------------------------|------------------------------------------------|
| Większość typów obiektów                         | *EXCL                                          |
| Kolejka zadań                                    | *SHRRD                                         |
| Kolejka wyjściowa                                | *SHRRD                                         |
| Kolejka komunikatów                              | *EXCLRD                                        |
| Biblioteka, podczas komendy RSTLIB               | *SHRUPD                                        |
| Biblioteka, podczas odtwarzania do niej obiektów | *SHRUPD                                        |

W przypadku odtwarzania OPM (Original Program Model) programu, który jest uruchomiony, może on zakończyć pracę w sposób nieprawidłowy.

### **Weryfikowanie, czy obiekty zostały odtworzone poprawnie**

Do określenia, które obiekty zostały odtworzone pomyślnie, można wykorzystać protokół zadania lub plików wyjściowych.

**Uwaga:** Jeśli nazwy plików zaczynają się od liter QAPZ, system nie odtwarza ich do bibliotek QGPL i QUSRSYS.Nie jest wysyłany żaden komunikat diagnostyczny wskazujący, że pliki te nie zostały odtworzone.

*Używanie protokołu zadania:* Komendy odtwarzania wysyłają następujące komunikaty:

#### **CPC370E**

| | | |

Obiekty odtworzone z nośnika.

#### **CPC370F**

Obiekty odtworzone ze zbioru składowania.

### **CPC3703**

Wysyłany dla każdej odtworzonej biblioteki.

#### **CPF3773**

Podaje liczbę odtworzonych i nieodtworzonych obiektów.

#### **CPF3839**

Komunikat dla komendy RST z nośnika; określa, czy nośnik został odtworzony.

#### **CPF383E**

Komunikat dla komendy RST ze zbioru składowania; określa, czy zbiór został odtworzony.

#### **CPF9003**

Komunikat zakończenia dla komendy RSTDLO z nośnika.

#### **CPF909B**

Komunikat zakończenia dla komendy RSTDLO ze zbioru składowania.

Komunikaty te podają liczbę odtworzonych i nieodtworzonych obiektów. Obiekt zostaje uznany za odtworzony tylko w przypadku, gdy jest on zgodny z podanymi przez użytkownika wartościami wyboru. Na przykład załóżmy, że biblioteka LIB1 ma 75 obiektów. Nazwy 74 z tych obiektów rozpoczynają się od liter ORD. Podano RSTOBJ OBJ(ORD\*) OBJTYPE(\*ALL) SAVLIB(LIB1). Jeśli wszystkie obiekty zostaną pomyślnie odtworzone, komunikat zakończenia będzie zawierał informację, że 74 obiekty zostały odtworzone do biblioteki LIB1. Nie pojawi się informacja, że 1 obiekt nie został odtworzony.

Komunikat diagnostyczny jest wysyłany, jeśli:

#### **Obiekt nie mógł zostać odtworzony.**

Jeśli system nie może pomyślnie odtworzyć obiektu, jest to najczęściej spowodowane przez to, że:

- v obiekt istnieje w systemie i jest używany; odtworzenie obiektu wymaga blokady na wyłączność dla większości typów obiektów,
- v obiekt jest składowany lub odtwarzany przez inne zadanie,
- obiekt na nośniku jest uszkodzony,
- v użytkownik nie ma koniecznych uprawnień do odtworzenia obiektu,
- v obiekt nie ma poprawnego podpisu,
- v typ obiektu nie jest obsługiwany w niezależnej ASP,
- v profil użytkownika nie istnieje w systemie,
- system wykrył błąd weryfikacji.

#### **Informacja o ochronie została zmieniona.**

W pewnych warunkach system może:

- v odebrać uprawnienia publiczne i prywatne,
- v zmienić prawa własności obiektu,
- zmienić grupę podstawową obiektu,
- nie połączyć z listą autoryzacji.

Więcej informacji znajduje się w sekcji "Kolejność [odtwarzania](#page-232-0) informacji o ochronie" na stronie 213.

#### **Wystąpiła zmiana integralności.**

- v Kronikowanie nie mogło zostać rozpoczęte dla obiektu, który był kronikowany w trakcie operacji składowania lub gdy obszar danych QDFTJRN wskazywał, że kronikowanie obiektu ma zostać rozpoczęte.
- v Zbiór logiczny został odtworzony w miejsce usuniętego i ponownie utworzonego zbioru fizycznego.
- v Kronika QAUDJRN (kontrola) została utworzona przez system.Użytkownik otrzymuje komunikat CPF7088. Jeśli jest odtwarzany system operacyjny i wartość systemowa QAUDLVL nie jest równa \*NONE, system tworzy kronikę QAUDJRN, jeśli jeszcze nie istnieje. Powoduje to restart kontroli ochrony systemu.

*Używanie pliku wyjściowego:* Większość komend odtwarzania tworzy plik wyjściowy zawierający informacje o obiektach, które zostały odtworzone. Plik wyjściowy można skierować na drukarkę (OUTPUT(\*PRINT)), do zbioru bazy danych (OUTPUT(\*OUTFILE)), do pliku strumieniowego lub do obszaru użytkownika. Komendy dotyczące odtwarzania nie tworzą pliku wyjściowego, jeśli nie zostaną zmienione ustawienia domyślne. Przy każdym uruchomieniu takiej komendy należy zażądać utworzenia pliku wyjściowego. Ustawienia domyślne parametru OUTPUT komend dotyczących odtwarzania można zmienić również przy użyciu komendy Zmiana wartości domyślnych komendy (Change Command Default - CHGCMDDFT).

Plik wyjściowy można przesłać na drukarkę i zachować go. Można także utworzyć program do analizy i tworzenia raportu o informacjach zawartych w pliku wyjściowym.

<span id="page-68-0"></span>Parametr OUTPUT może być używany z poniższymi komendami:

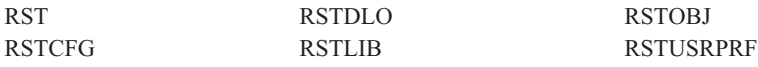

Dokumentacja w postaci elektronicznej dla komend odtwarzania podaje nazwy modelowych wynikowych zbiorów baz danych, w których są umieszczane dane wyjściowe.

#### **Uwagi:**

- 1. Podany plik wyjściowy jest używany przez całą operację odtwarzania. Dlatego system nie może go odtworzyć razem z innymi obiektami. W zależności od sposobu przeprowadzania operacji odtwarzania, w protokole zadania może pojawić się komunikat CPF379D dotyczący pliku wyjściowego. Jeśli trzeba odtworzyć plik wyjściowy po zakończeniu operacji odtwarzania, należy użyć komendy RSTOBJ.
- 2. Komenda RST umieszcza wynik w pliku strumieniowym lub w obszarze użytkownika, a nie w pliku wyjściowym.
- 3. Więcej informacji o danych wyjściowych komend składowania i odtwarzania zawiera Centrum informacyjne iSeries. Komendy RSTLIB, RSTOBJ i RST mają parametr typu informacji (INFTYPE), który określa jak wiele szczegółów ma być zawartych w pliku wyjściowym.

### **Odzyskiwanie po nieudanej operacji odtwarzania**

Operacja odtwarzania może zakończyć się niepowodzeniem z powodu wystąpienia błędu podczas próby odtworzenia obiektu albo z powodu przerwania operacji. Jeśli obiekt istniał w systemie przed operacją odtwarzania, mógł zostać uszkodzony przez nieudaną operację.

Obiekt nie jest odtwarzany, gdy wystąpi błąd. Błąd jest możliwy do naprawienia lub nie.

*Błąd operacji odtwarzania może zostać naprawiony:* Jeśli obiekt nie może zostać odtworzony a błąd można naprawić, wykonane zostaną następujące działania:

- v Dla każdego nieodtworzonego obiektu do protokołu zadania jest wysyłany komunikat diagnostyczny. ID komunikatu może być różny, zależnie od przyczyny niepomyślnego zakończenia operacji.
- v Żaden obiekt, w którym są błędy, nie zostanie odtworzony. Natomiast wszystkie poprawne obiekty odtwarzane podczas tej samej operacji odtwarzania zostaną odtworzone.
- v Informacje dotyczące składowania i odtwarzania są aktualizowane jedynie dla obiektów, które zostały pomyślnie odtworzone.
- v Do użytkownika jest wysyłany komunikat diagnostyczny zawierający informacje o liczbie obiektów odtworzonych i nieodtworzonych.

*Błędu nie można usunąć:* Jeśli błędu nie można naprawić, wykonane zostaną następujące działania:

- v Dla każdego obiektu do protokołu zadania jest wysyłany komunikat diagnostyczny.
- v Informacje dotyczące składowania i odtwarzania dla każdego obiektu nie są aktualizowane.
- v Do użytkownika jest wysyłany komunikat diagnostyczny identyfikujący okoliczności wystąpienia błędu.
- v Komenda dotycząca odtwarzania kończy się natychmiast. Żaden inny obiekt nie zostanie odtworzony.

### **Odzyskiwanie po wystąpieniu błędu podczas odtwarzania bibliotek**

Niektóre błędy występujące podczas operacji odtwarzania zatrzymują ją. Poniżej przedstawiono kilka przykładów tego typu błędów:

- v niemożliwy do naprawienia błąd nośnika,
- v przekroczenie maksymalnej ilości pamięci podanej w profilu użytkownika uruchamiającego operację odtwarzania lub w profilu użytkownika, który jest właścicielem odtwarzanych obiektów.

<span id="page-69-0"></span>Jeśli błąd zatrzyma operację, można usunąć okoliczności, które go wywołują, a następnie uruchomić operację odtwarzania od miejsca, w którym została zatrzymana. Na przykład, jeśli przekroczona została maksymalna ilość pamięci, można zwiększyć parametr MAXSTG w profilu użytkownika.

Aby restartować operację odtwarzania, można użyć parametru STRLIB komendy RSTLIB. Parametr STRLIB jest poprawny tylko wtedy, gdy dla operacji odtwarzania podano \*NONSYS, \*ALLUSR lub \*IBM.

Poniżej podano podstawowe czynności odzyskiwania dla operacji odtwarzania:

- 1. Sprawdź protokół zadania, aby określić bibliotekę, w której nie powiodła się poprzednia komenda RSTLIB SAVLIB(\*NONSYS, \*IBM lub \*ALLUSR). Znajdź ostatnią odtworzoną bibliotekę wskazaną przez komunikat o pomyślnym zakończeniu odtwarzania.
- 2. Załaduj wolumin nośnika SAVLIB LIB(\*NONSYS, \*ALLUSR lub \*IBM).
- 3. Wpisz poniższą komendę i naciśnij Enter:
	- RSTLIB SAVLIB(\*NONSYS, \*IBM lub \*ALLUSR) DEV(*nazwa-napędu-nośnika*) ENDOPT(\*LEAVE) STRLIB(*nazwa-biblioteki*) OMITLIB(*nazwa-biblioteki*)
	- v Jeśli operacja odtwarzania zostanie zatrzymana z powodu błędu nośnika, którego nie można usunąć, *nazwa-biblioteki* dla parametrów STRLIB i OMITLIB powinna oznaczać bibliotekę, w której operacja została zatrzymana. Spowoduje to uruchomienie operacji począwszy od następującej po niej biblioteki.
	- v Jeśli zatrzymanie nie było spowodowane błędem nośnika, *nazwa-biblioteki* dla parametrów STRLIB i OMITLIB powinna być nazwą ostatniej biblioteki pomyślnie odtworzonej. Spowoduje to uruchomienie operacji w bibliotece, która spowodowała błąd.
- 4. Pojawi się prośba o załadowanie woluminu zawierającego bibliotekę początkową.
- 5. Po zakończeniu operacji odtwarzania, odtwórz uszkodzoną bibliotekę używając nośnika z poprzedniej operacji składowania.

**Uwaga:** Zastanów się nad wyeliminowaniem taśmy z błędem nośnika z następnego składowania.

### **Odzyskiwanie po wystąpieniu błędu podczas odtwarzania obiektów DLO**

Niektóre błędy występujące podczas operacji odtwarzania zatrzymują ją. Poniżej przedstawiono kilka przykładów tego typu błędów:

- v niemożliwy do naprawienia błąd nośnika,
- v przekroczenie maksymalnej ilości pamięci podanej w profilu użytkownika uruchamiającego operację odtwarzania lub w profilu użytkownika, który jest właścicielem odtwarzanych obiektów.

Jeśli wystąpi błąd zatrzymujący operację, można usunąć okoliczności, które go wywołują, a następnie uruchomić operację odtwarzania od miejsca, w którym została zatrzymana. Na przykład, jeśli przekroczona została maksymalna ilość pamięci, można zwiększyć parametr MAXSTG w profilu użytkownika.

Jeśli podczas wykonywania komendy RSTDLO DLO(\*ALL) SAVFLR(\*ANY) wystąpi błąd nie do naprawienia, należy znaleźć miejsce, w którym on wystąpił, i kontynuować operację odtwarzania krok po kroku. Wykonaj następujące czynności:

- 1. Sprawdź protokół zadania, aby określić, czy błąd wystąpił w obiekcie dystrybucyjnym, czy w folderze. Protokół zadania może zidentyfikować miejsce występowania błędu.
- 2. Jeśli błąd wystąpił w folderze, przejdź do sekcji "Odtwarzanie dokumentów i folderów".

### **Odtwarzanie dokumentów i folderów**

Jeśli podczas procedury RSTDLO wystąpi niemożliwy do naprawienia błąd, można ją restartować używając parametru SAVFLR komendy RSTDLO.

Poniżej podano podstawowe czynności odzyskiwania dla operacji odtwarzania:

<span id="page-70-0"></span>1. Sprawdź protokół zadania, aby określić miejsce, w którym poprzednia komenda RSTDLO DLO(\*ALL) została przerwana. Protokół zadania określa folder, który nie został odtworzony.

**Uwaga:** Jeśli błąd wystąpił podczas odtwarzania poczty, należy odtworzyć wszystkie dokumenty i foldery.

- 2. Znajdź pierwszy folder po tym, który nie został odtworzony. Użyj listy utworzonej podczas ostatniej operacji SAVDLO OUTPUT(\*PRINT lub \*OUTFILE) lub użyj komendy DSPTAP DATA(\*SAVRST), aby określić, który folder pierwszego poziomu jest następny. Aby znaleźć foldery pierwszego poziomu, znajdź typ obiektu \*FLR. Popatrz na kolumnę *Informacje dotyczące dokumentu lub folderu (Document or Folder Information)*. Nazwa folderu pierwszego poziomu nie ma znaku (/).
- 3. Załaduj pierwszy wolumin nośnika składowania SAVDLO DLO(\*ALL).
	- **Uwaga:** Zawsze należy rozpoczynać od pierwszego woluminu nośnika SAVDLO dla każdego zestawu 300 folderów pierwszego poziomu. Każdy wolumin w zestawie nośników składowania SAVDLO musi być załadowany w odpowiedniej kolejności.
- 4. Wpisz poniższą komendę dla każdego z folderów pierwszego poziomu i naciśnij klawisz Enter:
	- RSTDLO DLO(\*ALL) SAVFLR(*lista-nazw-folderów*) DEV(nazwa-napędu-nośników)

Gdzie *lista-nazw-folderów* zawiera nazwy folderów pierwszego poziomu wskazanych na liście opisanej w czynności 2. Można podać do 300 folderów pierwszego poziomu.

Powtórz ten krok dla każdego zestawu 300 folderów pierwszego poziomu.

### **Odzyskiwanie po nieudanym wpisaniu się do systemu**

Jeśli wykorzystuje się dodatkowe stacje robocze w celu odtwarzania współbieżnego po odzyskaniu systemu i5/OS, a przed IPL serwera, wpisanie się do tych stacji roboczych może być niemożliwe. Może zostać wysłany komunikat CPF4101, ″Nie znaleziono zbioru xxx w bibliotece xxx lub brak zbioru danych wstawianych (File xxx in library xxx not found or inline data file missing)″. Jeśli dana biblioteka została już odtworzona w systemie, można rozwiązać ten problem, edytując wartość systemową QSYSLIBL. Należy użyć komendy CHGSYSVAL i dodać brakującą bibliotekę do QSYSLIBL (nawet jeśli jest już widoczna na liście). Nastepnie należy usunąć bibliotekę, która została właśnie dodana.

Problem z wpisaniem się można rozwiązać także wykonując IPL serwera, pod warunkiem, że zostały już odtworzone biblioteki wymienione w wartościach systemowych QSYSLIBL i QUSRLIBL.

### **Jak wykonać normalny IPL**

Po każdym odtwarzaniu należy przed udostępnieniem systemu użytkownikom wykonać normalny IPL. Wykonaj następujące czynności:

1. Przełącz system w tryb Normalny (Normal).

|

#### **Czy w systemie są używane partycje logiczne?:**

Jeśli używasz partycji logicznych, przeprowadź następujące czynności na konsoli partycji logicznej, dla której chcesz wykonać ładowanie programu początkowego (IPL):

- a. W wierszu komend wpisz STRSST i naciśnij klawisz Enter.
- b. Na ekranie Systemowe narzędzia serwisowe (System Service Tools) wybierz opcję 5, aby pracować z partycjami systemowymi, i naciśnij klawisz Enter.
- c. Na ekranie Praca z partycjami systemowymi (Work with System Partitions) wybierz opcję 2, aby pracować ze statusem partycji systemowych, i naciśnij Enter.
- d. Na ekranie Praca ze statusem partycji systemowych (Work with System Partition Status) wybierz tryb normalny wpisując w polu Opcje cyfrę 9. Naciśnij klawisz Enter.
- e. Naciskaj klawisz F3, aż zobaczysz ekran Wyjście z SST (Exit System Service Tools). Na ekranie Wyjście z SST (Exit System Service Tools) naciśnij Enter.
- W przypadku pracy z partycjami logicznymi za pomocą konsoli HMC przeprowadź następujące czynności na
- konsoli partycji logicznej, dla której ma zostać wykonane ładowanie programu początkowego (IPL): |
- <span id="page-71-0"></span>a. Rozwiń **Środowisko zarządzania** w konsoli HMC. |
- b. Rozwiń serwer. |
- c. Rozwiń pozycję **Serwer i partycja**. |
- d. Kliknij opcję **Zarządzanie serwerem**. |
- e. Rozwiń pozycję **Partycje**. |
- f. Wybierz partycję. |

| | | |

- g. Zaznacz partycję i prawym przyciskiem myszy wybierz opcję **Właściwości**.
- h. Kliknij w oknie Właściwości partycji zakładkę **Ustawienia**.
- i. Zmień w kategorii Start opcję **Pozycja blokady** na wartość Normalna.
- j. Kliknij przycisk **OK**.
- 2. Upewnij się, że w systemie nie ma wpisanych użytkowników i aktywnych zadań.
- 3. Jeśli nie używasz partycji logicznych, kontynuuj od następnego kroku. W przeciwnym razie, jeśli przeprowadzasz tę operację z partycji podstawowej, wyłącz wszystkie partycje dodatkowe.
- 4. W wierszu komend wpisz następującą komendę i naciśnij klawisz Enter: PWRDWNSYS OPTION(\*IMMED) RESTART(\*YES)
- 5. Po zakończeniu IPL wpisz się do systemu.
- 6. Uruchom pozostałe podsystemy, które są potrzebne, takie jak QTCP lub QSNADS. STRSBS SBSD(*nazwa-podsystemu*)

# **Operacje odtwarzania równoległego**

Operacje odtwarzania można przeprowadzać używając kilku urządzeń jednocześnie. Dane odtwarzane w ten sposób | muszą być wcześniej zeskładowane w formacie równoległym. Aby przeprowadzić odtwarzanie równoległe, można użyć komendy Odtworzenie biblioteki (Restore Library - RSTLIB), Odtworzenie obiektu (Restore Object - RSTOBJ) | lub Odtwarzanie (Restore - RST) w połączeniu z definicją nośnika. Definicji nośnika można użyć z komendą RSTLIB | podczas odtwarzania bibliotek typu \*ALLUSR, \*IBM i \*NONSYS, które zostały zeskładowane z definicją nośnika. |  $\blacksquare$ 

W ogólności odtwarzanie składowania równoległego jest szybsze. Dotyczy to zwłaszcza odtwarzania całej biblioteki |

l lub obiektów zapisanych blisko początku danego zbioru taśmowego. W niektórych przypadkach jednak odtwarzanie

pojedynczych obiektów ze składowania równoległego może trwać dłużej niż odtwarzanie składowania szeregowego. |

Przypadek taki może wystąpić jeśli odtwarzany obiekt znajduje się blisko końca zbioru taśmowego. |

Odtwarzanie składowania równoległego jest możliwe przy użyciu mniejszej liczby urządzeń, niż liczba urządzeń użytych do przeprowadzenia składowania. Jednak IBM nie zaleca takiego rozwiązania z powodu dużej liczby koniecznych operacji zmiany nośnika. IBM nie zaleca tego rozwiązania także z powodu obniżenia wydajności. Podczas odtwarzania plików lub zbiorów z ograniczeniami należy użyć takiej samej liczby urządzeń, jak podczas składowania. Operacje odtwarzania, które używają mniejszej liczby napędów, powinny być wykorzystywane podczas odtwarzania pojedynczych obiektów. Operacje odtwarzania, które wykorzystują mniejszą liczbę napędów, nie powinny być nigdy używane jako część strategii odtwarzania systemu lub do odtwarzania dużych ilości danych. Gdy jest to możliwe, do operacji odtwarzania powinna być użyta taka sama liczba urządzeń, jak podczas operacji składowania.

Komenda Wyświetlenie taśmy (Display Tape - DSPTAP) powoduje wyświetlenie listy obiektów, które zostały składowane we wszystkich zbiorach nośników. Aby **wyświetlić** wszystkie obiekty składowane przez system podczas operacji składowania równoległego, potrzebny jest tylko jeden zbiór nośnika. Na liście tej wyświetlana jest także liczba zbiorów nośników potrzebnych do odtworzenia danych. Jednak do **odtworzenia** dowolnego obiektu składowanego przez system, potrzebne są wszystkie zbiory nośników. Może być to tego potrzebnych wiele woluminów.

Podczas składowania i odtwarzania tego samego obiektu, IBM zaleca użycie tego samego obiektu definicji nośnika. Jeśli podczas odtwarzania używany jest inny obiekt definicji nośnika, należy się upewnić, że w obiekcie tym zdefiniowano tę samą liczbę zbiorów nośnika. Jeśli liczba definicji zbiorów nośnika różni się od liczby istniejącej na nośniku składowania, użytkownik otrzyma komunikat o błędzie.
Więcej informacji dotyczących interfejsu API Tworzenie definicji nośnika, definiującego urządzenia, nośniki i formaty danych używane w równoległych operacjach składowania i odtwarzania można znaleźć w Centrum informacyjnym, na stronie

http://www.ibm.com/eserver/iseries/infocenter/

.

# **Rozdział 3. Wybór właściwej strategii odzyskiwania**

Poniższy rozdział ułatwia wybór właściwej procedury dla systemu. Przed rozpoczęciem odzyskiwania należy wykonać następujące czynności:

- v Upewnić się, że została znaleziona przyczyna wystąpienia problemu. Zrozumienie przyczyny pomaga w wyborze właściwej strategii odzyskiwania.
- v Zaplanować procedurę odzyskiwania. Tabela 7 na [stronie](#page-77-0) 58 może pomóc w odnalezieniu listy kontrolnej odzyskiwania odpowiedniej dla danej sytuacji.
- v Utworzyć kopię listy kontrolnej i zaznaczyć każdy krok po jego zakończeniu.
- Zachować listę kontrolną na przyszłość.
- v Zanotować, co zostało już zrobione i co zostanie wykonane w ciągu dalszego odzyskiwania. Zapis ten jest bardzo ważny, jeśli potrzebna będzie późniejsza pomoc.
- v Jeśli problem wymaga pomocy serwisu sprzętu lub oprogramowania, należy zrozumieć, co zrobił Przedstawiciel serwisu sprzętu. Nie należy obawiać się zadawania pytań, takich jak:
	- Czy wymieniono dysk? Jeśli tak, to który?
	- Czy odtworzono Licencjonowany Kod Wewnętrzny? Jeśli tak, to która opcja z menu Instalowanie Licencjonowanego Kodu Wewnętrznego (Install Licenced Internal Code) została użyta?
	- Czy trzeba było odzyskiwać konfigurację dysków? Czy to się udało?
	- Czy dało się przenieść dane z uszkodzonego dysku? W jakim zakresie?

# **Terminologia dotycząca odzyskiwania - wybór**

Omówienie sytuacji z przedstawicielem serwisu lub dostawcą oprogramowania wymaga zrozumienia następujących terminów:

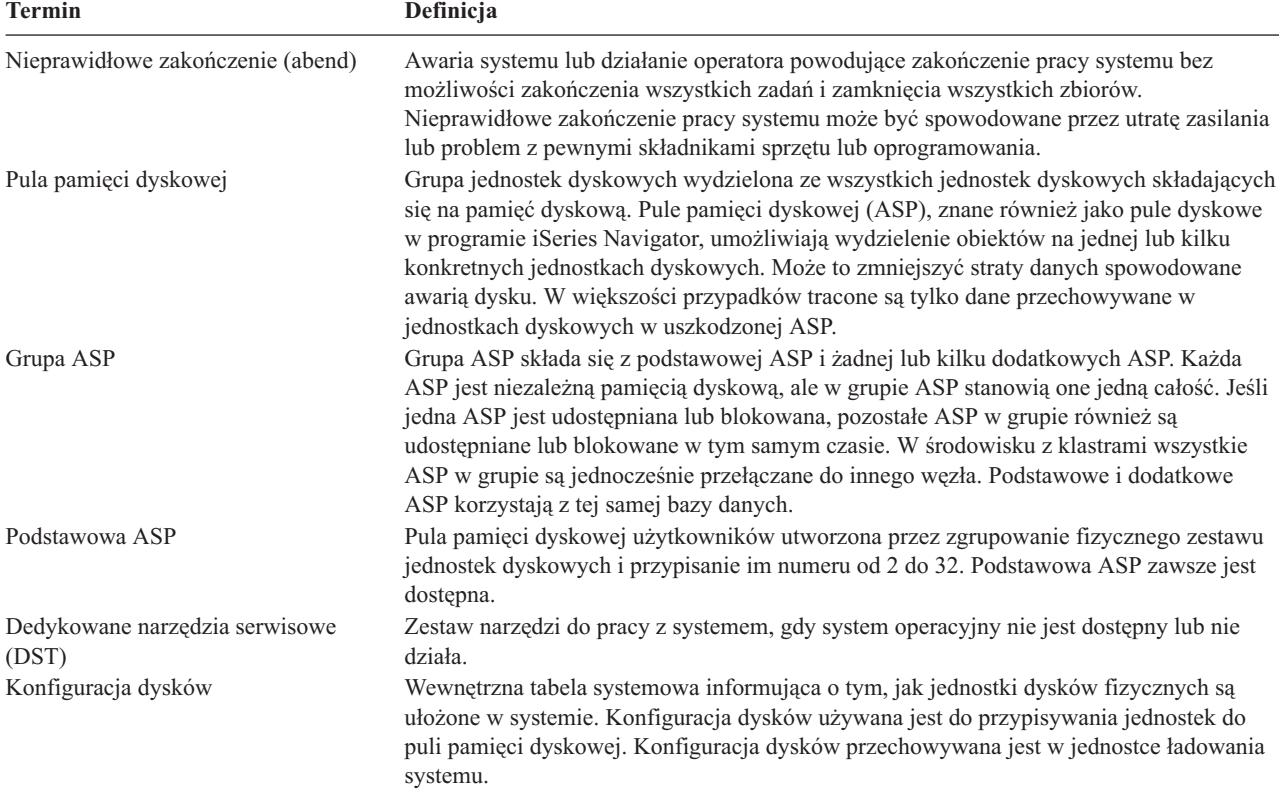

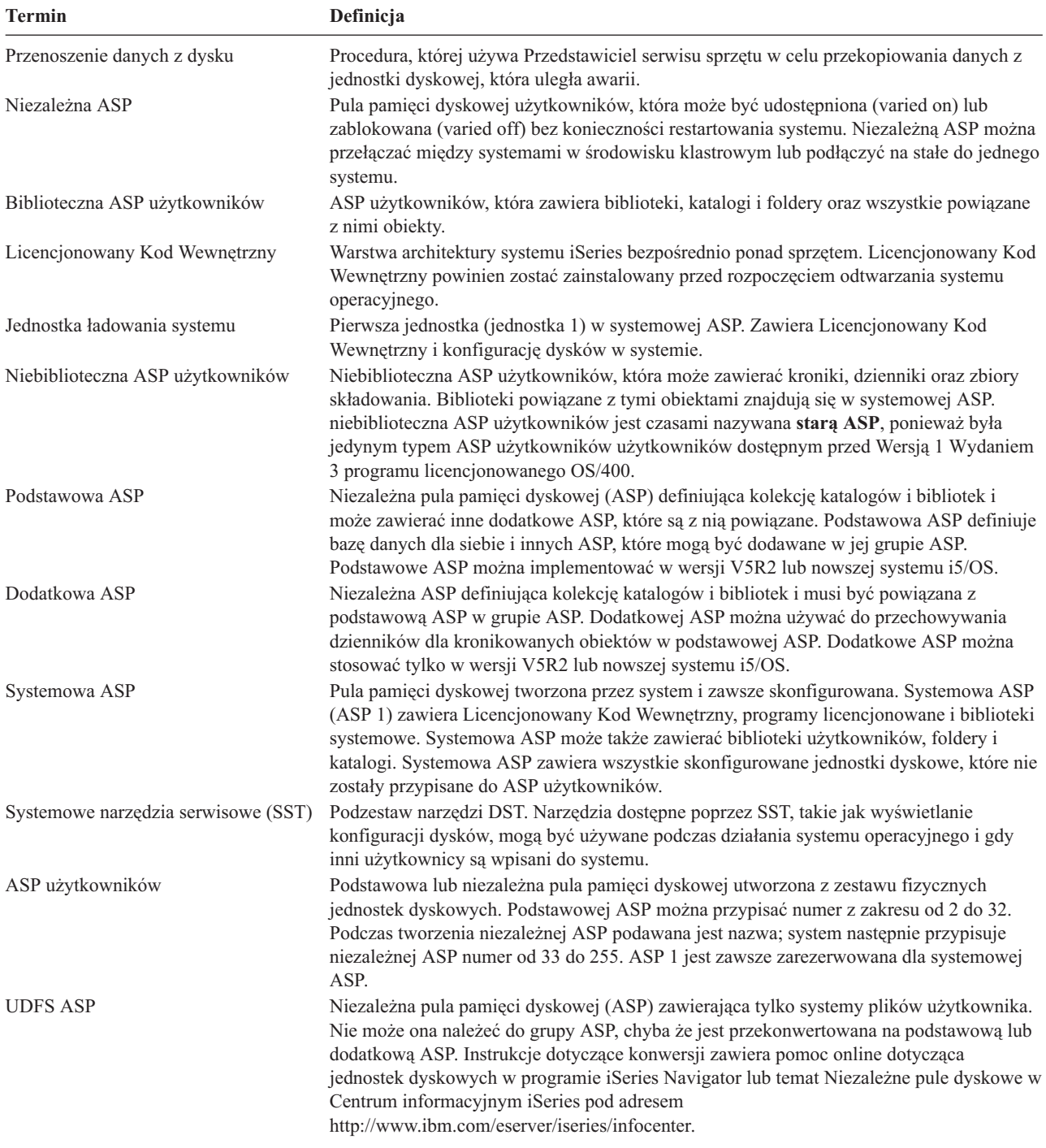

# **Procedura odzyskiwania w przypadku awarii zasilania**

Jeśli system przestaje działać z powodu utraty zasilania, należy wykonać specjalne procedury podczas ponownego uruchamiania systemu. Rozdział 6, "Uruchamianie systemu po [nieprawidłowym](#page-184-0) zakończeniu", na stronie 165 opisuje tę procedurę.

Jeśli awarie zasilania są częste, należy wziąć pod uwagę zainstalowanie zasilacza awaryjnego (UPS).

Jeśli utrata zasilania w stacjach roboczych powoduje stale odzyskiwanie po błędzie, należy zmodyfikować aplikacje tak, aby uwzględniały utratę komunikacji ze stacjami roboczymi. Sposób jego wykonania opisany jest w sekcji Rozdział 24, "Przykłady: techniki oraz programy dotyczące składowania i [odzyskiwania",](#page-480-0) na stronie 461.

# **Procedura odzyskiwania w przypadku awarii systemu**

Uszkodzenie systemu jest problemem związanym ze sprzętem (innym niż DASD) lub z oprogramowaniem systemu operacyjnego, które powoduje nieprawidłowe zakończenie pracy systemu. Po naprawieniu błędu przez przedstawiciela serwisu należy wykonać procedurę uruchamiającą system po jego nieprawidłowym zakończeniu. [Rozdział](#page-184-0) 6, "Uruchamianie systemu po [nieprawidłowym](#page-184-0) zakończeniu", na stronie 165 opisuje procedurę.

Jeśli przedstawiciel serwisu wymieni jednostkę dyskową, należy użyć informacji zawartych w sekcji "Wybór procedury odzyskiwania w przypadku awarii dysku lub błędu na dysku", aby określić właściwą procedurę odzyskiwania.

# **Procedura odzyskiwania w przypadku awarii programu lub błędu użytkownika**

Może wystąpić konieczność odzyskania obiektów, które program zaktualizował w niepoprawny sposób lub które zostały usunięte przez użytkownika. Rozdział 9, ["Odtwarzanie](#page-232-0) określonych rodzajów informacji", na stronie 213, zawiera informacje dotyczące typów odtwarzanych obiektów. Niektóre obiekty wymagają specjalnej uwagi lub powinny być odtwarzane w odpowiedniej kolejności.

Jeśli odtwarzany jest obiekt, którego nie ma w systemie, nie zostaną z nim odtworzone uprawnienia prywatne. Można wykonać jedną z poniższych czynności:

- v Ręcznie zrekonstruować uprawnienia prywatne, używając komendy Edycja uprawnień dla obiektu (Edit Object Authority - EDTOBJAUT).
- Odtwórz uprawnienia prywatne, używając poniższej procedury:
	- 1. Odtwórz wszystkie profile użytkownika z najnowszej taśmy zapisanej przez komendy SAVSYS lub SAVSECDTA. Wpisz: RSTUSRPRF. Odtwarzanie profili użytkowników wymaga stanu zastrzeżonego.
	- 2. Odtwórz obiekty, które chcesz odzyskać.
	- 3. Odtwórz uprawnienia. Wpisz: RSTAUT. Tylko jedna komenda RSTAUT może działać w systemie w dowolnym momencie.

# **Wybór procedury odzyskiwania w przypadku awarii dysku lub błędu na dysku**

## **Uwaga**

Jeśli otrzymasz kod SRC wskazujący błąd w DASD, nie wykonuj IPL do czasu przybycia przedstawiciela serwisu. Jeśli wykonany zostanie IPL, Przedstawiciel serwisu sprzętu może nie być w stanie odzyskać danych znajdujących się w uszkodzonej jednostce dyskowej.

Ta sekcja opisuje działania, które należy podjąć w przypadku odzyskiwania danych po awarii lub lub uszkodzeniu jednostki dyskowej. Czynności podejmowane w celu odzyskiwania po awarii dysku zależą od następujących czynników:

- v Która jednostka uległa awarii.
- v Czy jest aktywne zabezpieczenie dysku, takie jak sprzętowe zabezpieczenie przez kontrolę parzystości lub zabezpieczenie przez zapis lustrzany.
- v Czy zostały skonfigurowane ASP użytkowników.

<span id="page-77-0"></span>v Czy zostały zniszczone wszystkie, czy tylko niektóre sektory dysku. Jeśli trzeba wymienić jednostkę dyskową, normalnie Przedstawiciel serwisu sprzętu próbuje przekopiować informacje z tej jednostki. Procedura ta jest nazywana przenoszeniem danych z uszkodzonego dysku.

Tabela 7 pomaga określić odpowiednią procedurę odzyskiwania, w zależności od błędu, który wystąpił w systemie. Aby odnaleźć daną sytuację w tabeli, należy zapytać przedstawiciela serwisu, czy dane zostały pomyślnie przekopiowane:

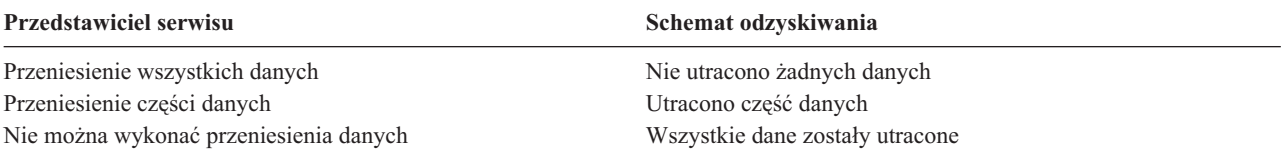

*Odzyskiwanie w przypadku błędów dysku, które nie wymagają jego wymiany:* W niektórych typach jednostek dyskowych błędy są naprawiane automatycznie, bez konieczności ich wymiany. W niektórych przypadkach sektory ulegają uszkodzeniu przed ich ponownym przypisaniem przez jednostkę dyskową i następuje uszkodzenie obiektu. Jeśli pojawi się komunikat wskazujący, że nastąpiło uszkodzenie obiektu i sektory dysku zostały ponownie przypisane, należy wybrać wartość Niektóre w kolumnie *Utrata danych w uszkodzonej jednostce* (Tabela 7).

Jeśli przeprowadzane jest odzyskiwanie po wystąpieniu błędów na dysku, ale Przedstawiciel serwisu sprzętu nie był wzywany do wymiany jednostki dyskowej, być może trzeba będzie wykonać czynności, które normalnie wykonuje Przedstawiciel serwisu sprzętu. Należy wykonać kopię odpowiedniej listy kontrolnej i zaznaczyć czynności w odpowiedni sposób:

- 1. Zacznij od pierwszej czynności po "Dołączenie nowej jednostki dyskowej".
- 2. Jeśli lista kontrolna zawiera czynność o nazwie "Odtworzenie danych z jednostki dyskowej", pomiń ją.

*Tabela 7. Wybór właściwej procedury odzyskiwania po wystąpieniu awarii dysku*

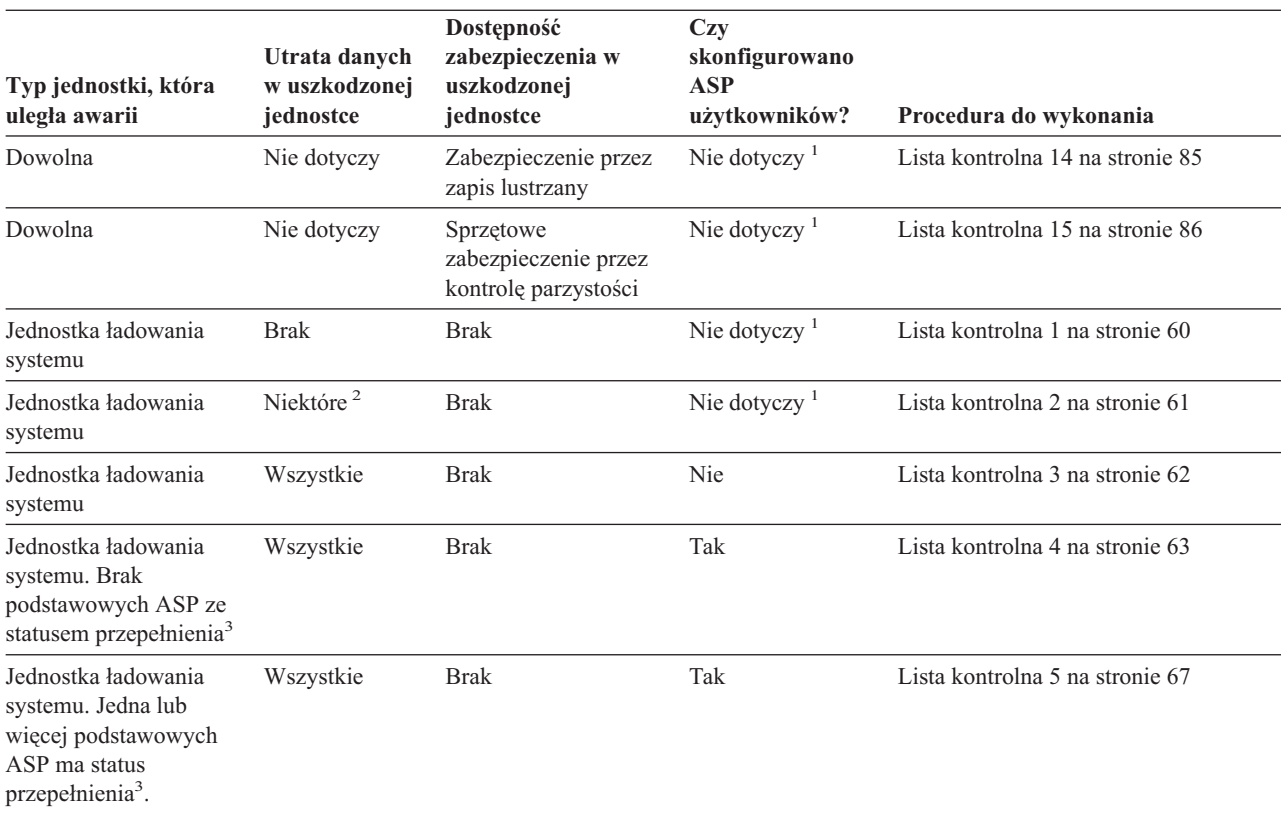

| Typ jednostki, która<br>uległa awarii                                                                                                    | Utrata danych<br>w uszkodzonej<br>jednostce | Dostępność<br>zabezpieczenia w<br>uszkodzonej<br>jednostce | <b>Czy</b><br>skonfigurowano<br>ASP<br>użytkowników? | Procedura do wykonania            |
|----------------------------------------------------------------------------------------------------|---------------------------------------------|------------------------------------------------------------|------------------------------------------------------|-----------------------------------|
| Jednostka inna niż<br>jednostka ładowania<br>systemu w systemowej<br>$ASP4$ .                                                                                 | <b>Brak</b>                                 | <b>Brak</b>                                                | Nie dotyczy <sup><math>1</math></sup>                | Lista kontrolna 6 na stronie 71   |
| Jednostka inna niż<br>jednostka ładowania<br>systemu w systemowej<br>$ASP4$ .                                                                                 | Niektóre <sup>2</sup>                       | <b>Brak</b>                                                | Nie dotyczy <sup><math>1</math></sup>                | Lista kontrolna 7 na stronie 71   |
| Jednostka inna niż<br>jednostka ładowania<br>systemu w systemowej<br>$ASP4$ .                                                                                 | Wszystkie                                   | <b>Brak</b>                                                | Nie                                                  | Lista kontrolna 8 na stronie 72   |
| Jednostka inna niż<br>jednostka ładowania<br>systemu w systemowej<br>$ASP4$ . Brak<br>podstawowych ASP ze<br>statusem przepełnienia <sup>3</sup> .            | Wszystkie                                   | <b>Brak</b>                                                | Tak                                                  | Lista kontrolna 9 na stronie 73   |
| Jednostka inna niż<br>jednostka ładowania<br>systemu w systemowej<br>$ASP4$ . Jedna lub kilka<br>podstawowych ASP ze<br>statusem przepełnienia <sup>3</sup> . | Wszystkie                                   | <b>Brak</b>                                                | Tak                                                  | Lista kontrolna 10 na stronie 77  |
| Jednostka dyskowa w<br>podstawowej ASP                                                                                                    | <b>Brak</b>                                 | <b>Brak</b>                                                | Tak                                                  | Lista kontrolna 6 na stronie 71   |
| Jednostka dyskowa w<br>podstawowej ASP                                                                                                    | Niektóre <sup>2</sup>                       | <b>Brak</b>                                                | Tak                                                  | Lista kontrolna 11 na stronie 81  |
| Jednostka dyskowa w<br>podstawowej ASP.<br>Uszkodzona jednostka<br>bez statusu<br>przepełnienia <sup>3</sup> .                                                | Wszystkie                                   | <b>Brak</b>                                                | Tak                                                  | Lista kontrolna 12 na stronie 82  |
| Jednostka dyskowa w<br>podstawowej ASP.<br>Uszkodzona jednostka<br>bez statusu<br>przepełnienia <sup>3</sup> .                                                | Wszystkie                                   | <b>Brak</b>                                                | Tak                                                  | Lista kontrolna 13 na stronie 83  |
| Jednostka dyskowa w<br>niezależną ASP                                                                                                    | <b>Brak</b>                                 | <b>Brak</b>                                                | Tak                                                  | Lista kontrolna 17 na stronie 88  |
| Jednostka dyskowa w<br>niezależną ASP                                                                                                    | Niektóre <sup>2</sup>                       | <b>Brak</b>                                                | Tak                                                  | Lista kontrolna 18 na stronie 88  |
| Jednostka dyskowa w<br>niezależną ASP                                                                                                    | Wszystkie                                   | <b>Brak</b>                                                | Tak                                                  | Lista kontrolna 19 na stronie 89  |
| Pamięć podręczna w<br>procesorze IOP                                                                                                    | Niektóre                                    | Nie dotyczy                                                | Nie dotyczy <sup>1</sup>                             | Lista kontrolna 23 na stronie 101 |

*Tabela 7. Wybór właściwej procedury odzyskiwania po wystąpieniu awarii dysku (kontynuacja)*

<span id="page-79-0"></span>*Tabela 7. Wybór właściwej procedury odzyskiwania po wystąpieniu awarii dysku (kontynuacja)*

|                      |               | Dostepność       | Czv            |                        |
|----------------------|---------------|------------------|----------------|------------------------|
|                      | Utrata danych | zabezpieczenia w | skonfigurowano |                        |
| Typ jednostki, która | w uszkodzonej | uszkodzonej      | ASP            |                        |
| uległa awarii        | jednostce     | jednostce        | użytkowników?  | Procedura do wykonania |

**<sup>1</sup>** Procedura odzyskiwania jest taka sama bez względu na to, czy zostały skonfigurowane ASP użytkowników.

- **<sup>2</sup>** Jeśli Przedstawiciel serwisu sprzętu zdołał tylko częściowo zeskładować dane z uszkodzonej jednostki, należy rozważyć, czy nie traktować tej sytuacji jako całkowitej utraty danych w uszkodzonej jednostce.
- **<sup>3</sup>** Krok 4 na [stronie](#page-209-0) 190 opisuje sposób określenia, czy ASP użytkowników ma status przepełnienia.
- **<sup>4</sup>** Jeśli jednostka w systemowej ASP uległa awarii i nie jest możliwa natychmiastowa wymiana, można użyć procedury z listy kontrolnej 16 na stronie [87.](#page-106-0) Procedura ta pozwala na przywrócenie działania systemu. Będzie jednak mniej pamięci dyskowej i trzeba będzie odzyskać wszystkie dane w systemowej ASP.

# **Działania w przypadku awarii jednostki dyskowej źródła ładowania – lista kontrolna 1**

Listy tej należy użyć w poniższej sytuacji:

#### **Uszkodzona jednostka:**

Jednostka ładowania systemu

**Utrata danych:**

Brak

### **Skonfigurowana ASP użytkowników:**

Nie dotyczy

**Zanim rozpoczniesz odzyskiwanie**, wykonaj kopię tej listy kontrolnej. Wypełniaj odpowiednie pola w miarę wykonywania kroków odzyskiwania. Ta lista kontrolna stanowi ważny zapis działań związanych z odzyskiwaniem. Może ona ułatwić określenie problemów występujących po odzyskiwaniu. Może być także przydatna w podejmowaniu decyzji dotyczących strategii składowania.

Większość kroków przedstawionych w tej liście kontrolnej kieruje użytkownika do innych sekcji w tej książce. Zajrzyj do nich, jeśli potrzebujesz więcej informacji dotyczących wykonywania poszczególnych kroków. Jeśli niektóre czynności, takie jak odtwarzanie zmienionych obiektów, nie dotyczą danej sytuacji, można je pominąć.

**Uwaga:** Jeśli jednostka ładowania systemu uległa awarii i odzyskujesz z nośnika dystrybucyjnego za pomocą skonfigurowanej konsoli Operations Console (LAN), być może podczas odzyskiwania trzeba będzie użyć konsoli innego typu. Patrz **Połączenie z iSeries --> Z czym się łączyć --> Operations Console** w Centrum informacyjnym iSeries pod adresem http://www.ibm.com/eserver/iseries/infocenter.

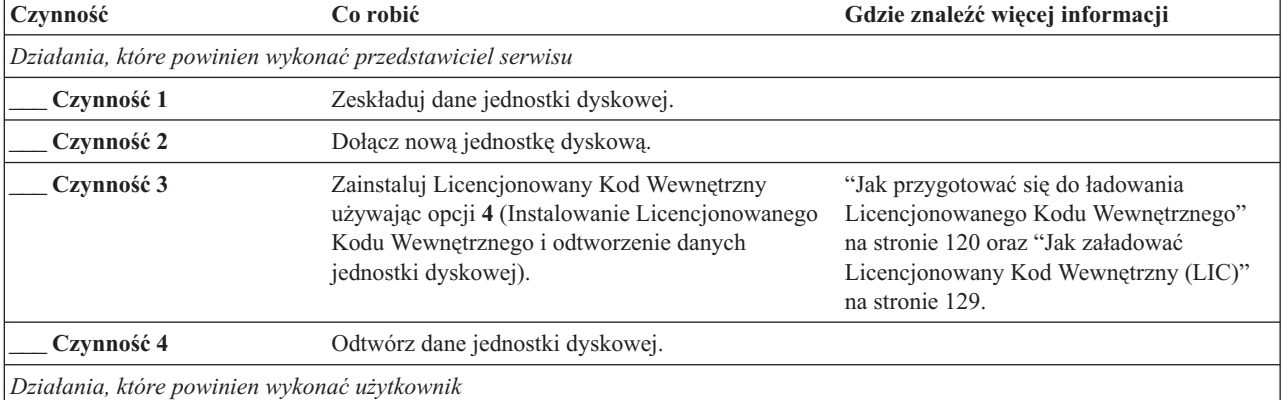

*Tabela 8. Odzyskiwanie w przypadku awarii dysku – lista kontrolna 1*

<span id="page-80-0"></span>*Tabela 8. Odzyskiwanie w przypadku awarii dysku – lista kontrolna 1 (kontynuacja)*

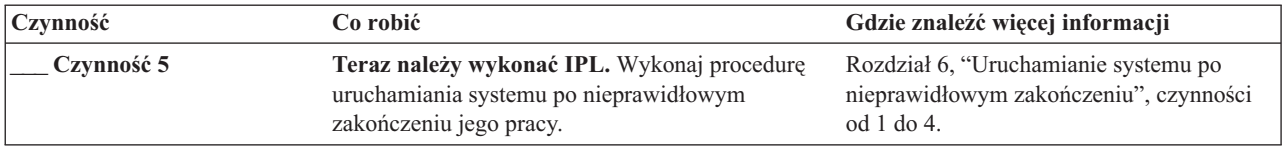

## **Działania w przypadku awarii jednostki dyskowej źródła ładowania – lista kontrolna 2**

Listy tej należy użyć w poniższej sytuacji:

#### **Uszkodzona jednostka:**

Jednostka ładowania systemu

#### **Utrata danych:**

Niektóre

#### **Skonfigurowana ASP użytkowników:**

Nie dotyczy

Większość kroków przedstawionych w tej liście kontrolnej kieruje użytkownika do innych sekcji w tej książce. Zajrzyj do nich, jeśli potrzebujesz więcej informacji dotyczących wykonywania poszczególnych kroków. Jeśli niektóre czynności, takie jak odtwarzanie zmienionych obiektów, nie dotyczą danej sytuacji, można je pominąć.

**Uwaga:** Jeśli jednostka ładowania systemu uległa awarii i odzyskujesz z nośnika dystrybucyjnego za pomocą skonfigurowanej konsoli Operations Console (LAN), być może podczas odzyskiwania trzeba będzie użyć konsoli innego typu. Patrz **Połączenie z iSeries --> Z czym się łączyć --> Operations Console** w Centrum informacyjnym iSeries pod adresem http://www.ibm.com/eserver/iseries/infocenter.

| Czynność                                     | Co robić                                                                                                    | Gdzie znaleźć więcej informacji                                                                                                    |
|----------------------------------------------|----------------------------------------------------------------------------------------------------|----------------------------------------------------------------------------------------------------|
|                                              | Działania, które powinien wykonać przedstawiciel serwisu                                                                                                    |                                                                                                    |
| Czynność 1                                   | Zeskładuj dane jednostki dyskowej.                                                                                                    |                                                                                                    |
| Czynność 2                                   | Dołącz nową jednostkę dyskową.                                                                                                    |                                                                                                    |
| Czynność 3                                   | Zainstaluj Licencjonowany Kod Wewnętrzny<br>używając opcji 4 (Instalowanie Licencjonowanego<br>Kodu Wewnętrznego i odtworzenie danych<br>jednostki dyskowej).                            | "Jak przygotować się do ładowania<br>Licencjonowanego Kodu Wewnętrznego"<br>na stronie 120 oraz "Jak załadować<br>Licencjonowany Kod Wewnętrzny (LIC)"<br>na stronie 129 |
| Czynność 4                                   | Odtwórz dane jednostki dyskowej.                                                                                                    |                                                                                                    |
| Działania, które powinien wykonać użytkownik |                                                                                                    |                                                                                                    |
| Czynność 5                                   | Teraz należy wykonać IPL. Wykonaj procedurę<br>uruchamiania systemu po nieprawidłowym<br>zakończeniu jego pracy.                                                                         | Rozdział 6, "Uruchamianie systemu po<br>nieprawidłowym zakończeniu", czynności<br>od 1 do 4.                                                                             |
| Czynność 6                                   | Odtwórz system operacyjny. Wykonujesz operację<br>skróconej instalacji.<br>Uwaga: Niektóre obiekty mogą być uszkodzone.<br>Może być konieczne pełne odtwarzanie systemu<br>operacyjnego. | Rozdział 5, "Odtwarzanie systemu<br>operacyjnego", czynności od 1 do 6.                                                                                                  |

*Tabela 9. Odzyskiwanie w przypadku awarii dysku – lista kontrolna 2*

<span id="page-81-0"></span>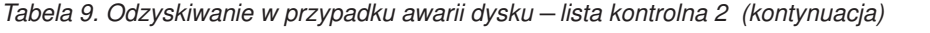

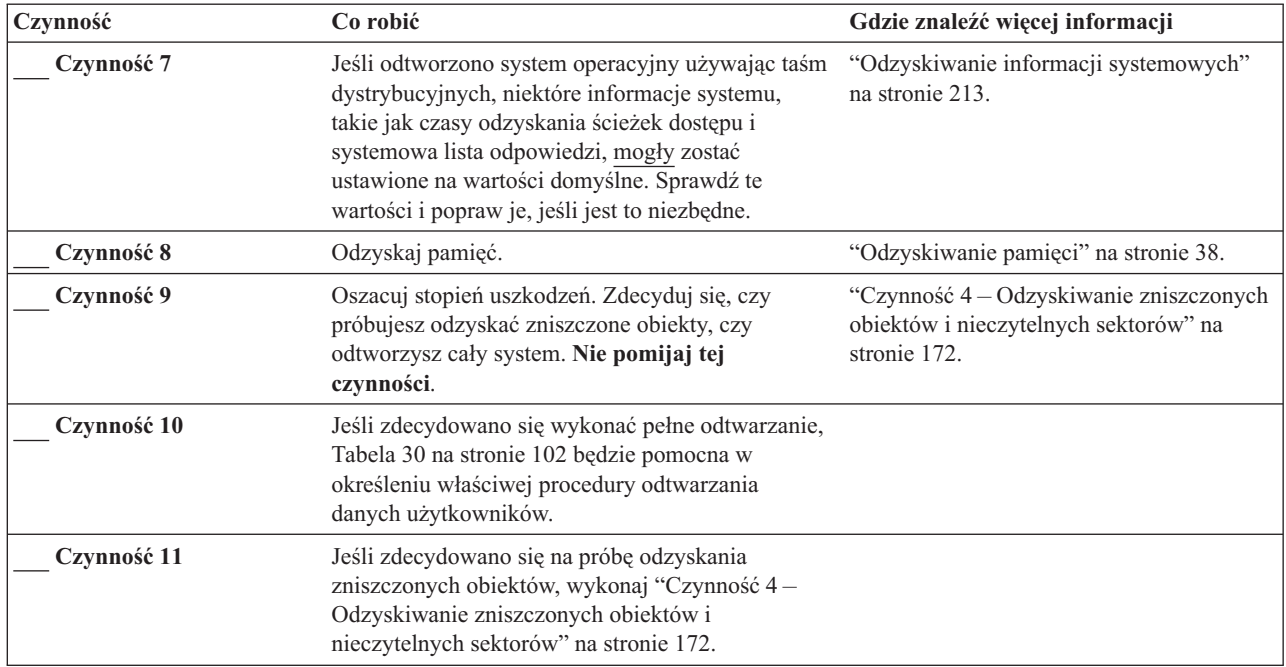

# **Działania w przypadku awarii jednostki dyskowej źródła ładowania – lista kontrolna 3**

Listy tej należy użyć w poniższej sytuacji:

## **Uszkodzona jednostka:**

Jednostka ładowania systemu

#### **Utrata danych:**

Wszystkie

## **Skonfigurowana ASP użytkowników:**

Nie

**Zanim rozpoczniesz odzyskiwanie**, wykonaj kopię tej listy kontrolnej. Wypełniaj odpowiednie pola w miarę wykonywania kroków odzyskiwania. Ta lista kontrolna stanowi ważny zapis działań związanych z odzyskiwaniem. Może ona ułatwić określenie problemów występujących po odzyskiwaniu. Może być także przydatna w podejmowaniu decyzji dotyczących strategii składowania.

Większość kroków przedstawionych w tej liście kontrolnej kieruje użytkownika do innych sekcji w tej książce. Zajrzyj do nich, jeśli potrzebujesz więcej informacji dotyczących wykonywania poszczególnych kroków. Jeśli niektóre czynności, takie jak odtwarzanie zmienionych obiektów, nie dotyczą danej sytuacji, można je pominąć.

**Uwaga:** Jeśli jednostka ładowania systemu uległa awarii i odzyskujesz z nośnika dystrybucyjnego za pomocą skonfigurowanej konsoli Operations Console (LAN), być może podczas odzyskiwania trzeba będzie użyć konsoli innego typu. Patrz **Połączenie z iSeries --> Z czym się łączyć --> Operations Console** w Centrum informacyjnym iSeries pod adresem http://www.ibm.com/eserver/iseries/infocenter.

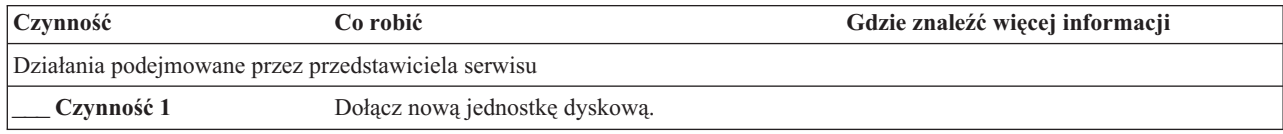

<span id="page-82-0"></span>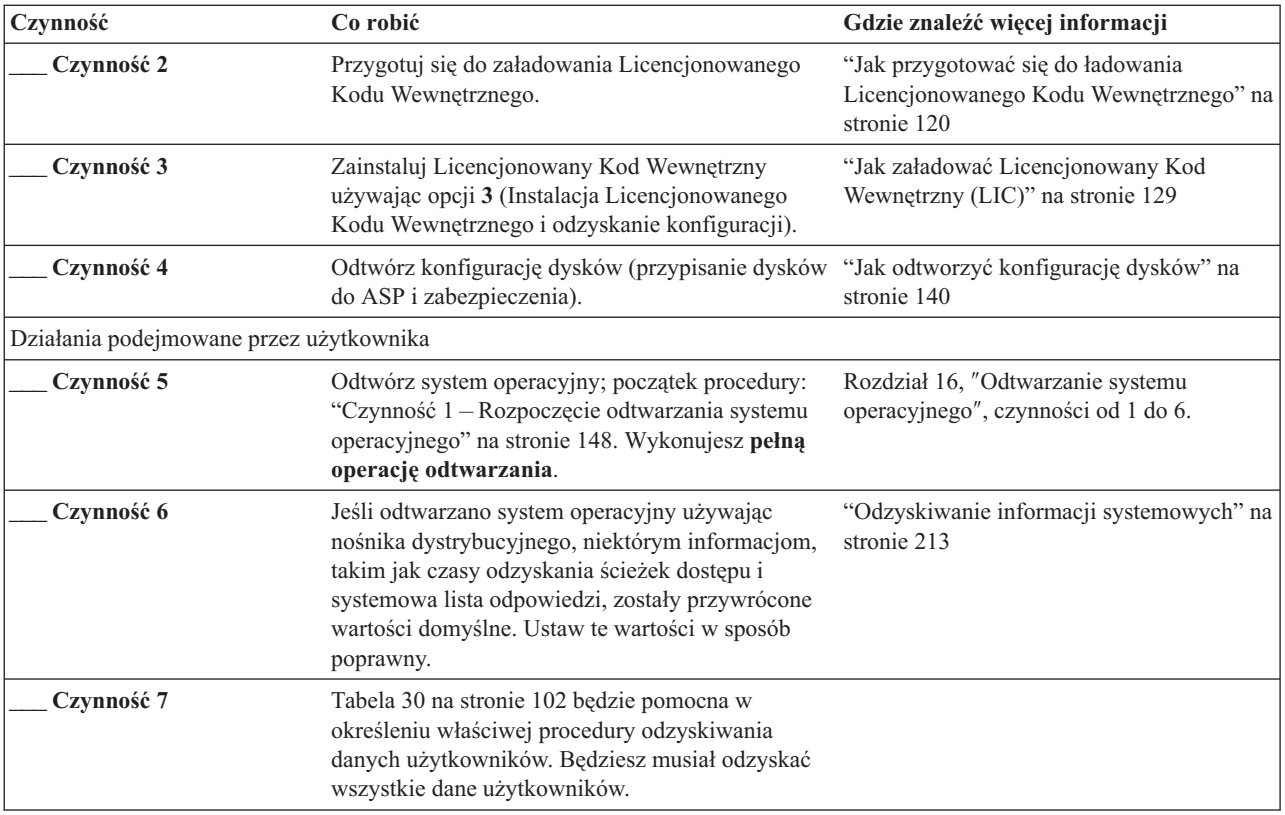

# **Działania w przypadku awarii jednostki dyskowej źródła ładowania – lista kontrolna 4**

Listy tej należy użyć w poniższej sytuacji:

## **Uszkodzona jednostka:**

Jednostka ładowania systemu

**Utrata danych:**

Wszystkie

**Skonfigurowana ASP użytkowników:**

Tak

**Przepełniona podstawowa ASP użytkowników:** Nie

## **Uwaga**

Po zastąpieniu jednostki dyskowej w systemowej ASP system traci zdolność adresowania obiektów w podstawowych ASP użytkowników. Odzyskiwanie praw własności obiektów innych niż DLO wymaga ręcznego przypisania tych praw dla każdego obiektu we wszystkich podstawowych ASP użytkowników. Sytuacja ta może być traktowana jako pełne odzyskiwanie i odtwarzanie wszystkich informacji z nośnika składowania, jeśli spełnione zostaną następujące warunki:

1. Masz dużo obiektów w podstawowych ASP użytkowników

2. Masz całkowicie zeskładowany system

Jeśli zdecydowano się to zrobić, wykonaj czynności opisane w sekcji ["Odzyskiwanie](#page-110-0) całego systemu – lista [kontrolna](#page-110-0) 20" na stronie 91, aby odzyskać wszystkie informacje użytkowników w systemie.

**Zanim rozpoczniesz odzyskiwanie**, wykonaj kopię tej listy kontrolnej. Wypełnij odpowiednie pola w miarę wykonywania kroków odzyskiwania. Ta lista kontrolna stanowi ważny zapis działań związanych z odzyskiwaniem. Może ona ułatwić określenie problemów występujących po odzyskiwaniu. Może być także przydatna w podejmowaniu decyzji dotyczących strategii składowania.

Większość kroków przedstawionych w tej liście kontrolnej kieruje użytkownika do innych sekcji w tej książce. Zajrzyj do nich, jeśli potrzebujesz więcej informacji dotyczących wykonywania poszczególnych kroków. Jeśli niektóre czynności, takie jak odtwarzanie zmienionych obiektów, nie dotyczą danej sytuacji, można je pominąć.

**Uwaga:** Jeśli jednostka ładowania systemu uległa awarii i odzyskujesz z nośnika dystrybucyjnego za pomocą skonfigurowanej konsoli Operations Console (LAN), być może podczas odzyskiwania trzeba będzie użyć konsoli innego typu. Patrz **Połączenie z iSeries --> Z czym się łączyć --> Operations Console** w Centrum informacyjnym iSeries pod adresem http://www.ibm.com/eserver/iseries/infocenter.

| Czynność                                     | Co robić                                                                                                    | Gdzie znaleźć więcej informacji                                                               |  |  |  |
|----------------------------------------------|----------------------------------------------------------------------------------------------------|-----------------------------------------------------------------------------------------------|--|--|--|
|                                              | Działania, które powinien wykonać przedstawiciel serwisu                                                                                                    |                                                                                               |  |  |  |
| Czynność 1                                   | Dołącz nową jednostkę dyskową.                                                                                                    |                                                                                               |  |  |  |
| Czynność 2                                   | Przygotuj się do załadowania Licencjonowanego<br>Kodu Wewnętrznego.                                                                                                    | "Jak przygotować się do ładowania<br>Licencjonowanego Kodu Wewnętrznego" na<br>stronie 120.   |  |  |  |
| Czynność 3                                   | Zainstaluj Licencjonowany Kod Wewnętrzny<br>używając opcji 3 (Instalacja Licencjonowanego<br>Kodu Wewnętrznego i odzyskanie konfiguracji).                                                                                                    | "Jak załadować Licencjonowany Kod<br>Wewnętrzny (LIC)" na stronie 129.                        |  |  |  |
| Czynność 4                                   | Odtwórz konfigurację dysków (przypisanie<br>dysków do ASP i zabezpieczenia).                                                                                                    | "Jak odtworzyć konfigurację dysków" na<br>stronie 140.                                        |  |  |  |
| Działania, które powinien wykonać użytkownik |                                                                                                    |                                                                                               |  |  |  |
| Czynność 5                                   | Odtwórz system operacyjny; początek procedury:<br>"Czynność 1 - Rozpoczęcie odtwarzania systemu<br>operacyjnego" na stronie 148. Wykonujesz pełną<br>operację odtwarzania.                                                                                                    | Rozdział 5, "Odtwarzanie systemu<br>operacyjnego", na stronie 145, czynności od<br>1 do 6.    |  |  |  |
| Czynność 6                                   | Jeśli odtwarzano system operacyjny używając<br>nośnika dystrybucyjnego, niektórym informacjom,<br>takim jak czasy odzyskania ścieżek dostępu i<br>systemowa lista odpowiedzi, zostały przywrócone<br>wartości domyślne. Ustaw te wartości w sposób<br>poprawny.                                         | "Odzyskiwanie informacji systemowych" na<br>stronie 213.                                      |  |  |  |
| Czynność 7                                   | Jeśli jest to niezbędne, przywróć pierwotne<br>ustawienie wartości systemowej QALWOBJRST<br>używając komendy WRKSYSVAL. Wpisz tutaj<br>starą wartość:                                                                                                    | "Sterowanie odtwarzaniem obiektów<br>istotnych dla ochrony" na stronie 43.                    |  |  |  |
| Czynność 8                                   | Jeśli jest to niezbędne, zmień wartość systemową<br>QVFYOBJRST za pomocą komendy<br>WRKSYSVAL. Wpisz tutaj starą wartość:                                                                                                    | "Sterowanie odtwarzaniem obiektów<br>istotnych dla ochrony" na stronie 43.                    |  |  |  |
| Czynność 9                                   | Jeśli jest to konieczne, zmień wartość systemową<br>sterującą przewijaniem protokołu zadań, po jego<br>zapełnieniu. Użyj komendy Praca z wartościami<br>systemowymi (Work with System Values):<br>WRKSYSVAL QJOBMSGQFL. Zapisz aktualną<br>Następnie zmień<br>wartość tutaj:<br>tę wartość na *PRTWRAP. | Temat Wartości systemowe w sekcji<br>Zarządzanie systemem w Centrum<br>informacyjnym iSeries. |  |  |  |

*Tabela 10. Odzyskiwanie w przypadku awarii dysku – lista kontrolna 4*

| Czynność    | Co robić                                                                                                    | Gdzie znaleźć więcej informacji                                                                                                 |
|-------------|----------------------------------------------------------------------------------------------------|----------------------------------------------------------------------------------------------------|
| Czynność 10 | Po zmianie wartości systemowych, wypisz się z<br>systemu za pomocą komendy SIGNOFF *LIST.<br>Następnie wpisz się ponownie używając nowo<br>utworzonego hasła jako użytkownik QSECOFR,<br>aby uaktywnić wprowadzone zmiany.                                                                                                    | "Opisywanie zawartości puli pamięci<br>dyskowej użytkowników" na stronie 179.                                                   |
| Czynność 11 | Opisz lub zrób możliwie najdokładniejszy diagram<br>zawartości ASP użytkowników przed<br>uszkodzeniem.                                                                                                    | "Opisywanie zawartości puli pamięci<br>dyskowej użytkowników" na stronie 179.                                                   |
| Czynność 12 | Odzyskaj profile użytkowników, konfigurację,<br>biblioteki w systemowej ASP i zawartość<br>podstawowych ASP użytkowników. Jeśli nie<br>zdecydujesz się teraz na odtwarzanie wszystkich<br>bibliotek, należy odtworzyć biblioteki QGPL i<br>QUSRSYS przed odtwarzaniem innych bibliotek.                                                                                                    | "Jak odzyskać podstawową ASP<br>użytkowników po odzyskaniu systemowej<br>ASP" na stronie 180, czynności od 1 do 11.             |
| Czynność 13 | Odtwórz obiekty biblioteki dokumentów.                                                                                                    | "Odtwarzanie dokumentów i folderów" na<br>stronie 257.                                                                          |
| Czynność 14 | Odtwórz ostatnie pełne składowanie katalogów. <sup>1</sup>                                                                                                    | "Odtwarzanie obiektów w katalogach" na<br>stronie 261.                                                                          |
| Czynność 15 | Jeśli Systemy Plików Zdefiniowane przez<br>Użytkownika w ASP użytkowników nie zostały<br>odtworzone poprawnie, może zajść potrzeba<br>wykonania dalszych kroków odzyskiwania.                                                                                                    | "Czynność 7 – Odtwarzanie systemów<br>plików zdefiniowanych przez użytkownika<br>do ASP użytkowników" na stronie 185.           |
| Czynność 16 | Odtwórz zmienione obiekty i zaktualizuj je w<br>oparciu o kronikowane zmiany.                                                                                                    | Rozdział 10, "Odtwarzanie zmienionych<br>obiektów i aktualizowanie ich w oparciu o<br>kronikowane zmiany", czynności od 1 do 7. |
| Czynność 17 | Zaktualizuj informacje PTF dla wszystkich<br>zbiorów składowania PTF w bibliotece QGPL,<br>wpisując komendę UPDPTFINF.                                                                                                    | Rozdział 10, "Odtwarzanie zmienionych<br>obiektów i aktualizowanie ich w oparciu o<br>kronikowane zmiany".                      |
| Czynność 18 | Jeśli użyta była komenda Składowanie informacji<br>systemowych (Save System Information -<br>SAVSYSINF), użyj komendy Odtwarzanie<br>informacji systemowych (Restore System<br>Information - RSTSYSINF). Komenda<br>Odtwarzanie informacji systemowych (Restore<br>System Information - RSTSYSINF) odtwarza<br>podzbiór danych i obiektów systemowych<br>zeskładowanych za pomocą komendy<br>Składowanie informacji systemowych (Save<br>System Information - SAVSYSINF). | "Odtwarzanie informacji systemowych" na<br>stronie 272                                                                          |
| Czynność 19 | Odtwórz uprawnienia. Wpisz: RSTAUT                                                                                                    | "Odtwarzanie uprawnień do obiektów" na<br>stronie 218.                                                                          |
| Czynność 20 | Zastosuj ponownie wszystkie poprawki PTF, które<br>zostały zastosowane od czasu ostatniej operacji<br>SAVSYS.                                                                                                    | "Jak odtwarzać poprawki PTF" na stronie<br>272.                                                                                 |
| Czynność 21 | Jeśli używasz produktu Serwer Windows na<br>iSeries i wykonano składowanie, gdy Integrated<br>xSeries Server (NWSD) był zablokowany, zakończ<br>odzyskiwanie dla Serwer Windows na iSeries.                                                                                                    | "Kończenie odtwarzania produktu IBM<br>iSeries Integration for Windows Server" na<br>stronie 263.                               |
| Czynność 22 | W przypadku używania systemu Linux i<br>zeskładowania go przez zablokowanie opisu<br>serwera sieciowego (NWSD) dla systemu Linux<br>wykonaj odzyskiwanie dla tego systemu.                                                                                                    | "Odtwarzanie systemu Linux lub AIX na<br>partycję" na stronie 264                                                               |

*Tabela 10. Odzyskiwanie w przypadku awarii dysku – lista kontrolna 4 (kontynuacja)*

 $\vert$ 

 $\vert$ 

| Czynność    | Co robić                                                                                                    | Gdzie znaleźć więcej informacji                                                                                                    |
|-------------|----------------------------------------------------------------------------------------------------|----------------------------------------------------------------------------------------------------|
| Czynność 23 | Jeśli jest to niezbędne, przywróć pierwotne<br>ustawienie wartości systemowej QALWOBJRST<br>używając komendy WRKSYSVAL.                                                                                                    | "Sterowanie odtwarzaniem obiektów<br>istotnych dla ochrony" na stronie 43.                                                                             |
| Czynność 24 | Jeśli jest to niezbędne, przywróć pierwotne<br>ustawienie wartości systemowej QVFYOBJRST<br>używając komendy WRKSYSVAL.                                                                                                    | "Sterowanie odtwarzaniem obiektów<br>istotnych dla ochrony" na stronie 43.                                                                             |
| Czynność 25 | Jeśli jest to niezbędne, przywróć pierwotne<br>ustawienie wartości systemowej QJOBMSGQFL<br>używając komendy WRKSYSVAL.                                                                                                    | Temat Wartości systemowe w sekcji<br>Zarządzanie systemem w Centrum<br>informacyjnym iSeries.                                                          |
| Czynność 26 | Wykonaj:<br>SIGNOFF *LIST                                                                                                    |                                                                                                    |
|             | lub<br>DSPJOBLOG * * PRINT                                                                                                    |                                                                                                    |
|             | Sprawdź protokół zadania, aby upewnić się, czy<br>wszystkie obiekty zostały odtworzone. Protokół<br>zadania zawiera informacje o operacji<br>odtwarzania. Aby sprawdzić, czy wszystkie<br>obiekty zostały odtworzone, prześlij do kolejki<br>wydruków protokół zadania razem z pozostałym<br>buforowanym wyjściem zadania, jeśli istnieje.<br>Dla każdej pomyślnie odtworzonej biblioteki do<br>protokołu zadania jest wysyłany komunikat<br>CPC3703. Komunikat CPF3773 jest wysyłany, aby |                                                                                                    |
|             | poinformować, ile obiektów zostało<br>odtworzonych. Obiekty mogą nie zostać<br>odtworzone z wielu powodów. Sprawdź więc<br>komunikaty o błędach, popraw błędy, a następnie<br>odtwórz te obiekty z nośnika.                                                                                                    |                                                                                                    |
| Czynność 27 | Teraz należy wykonać IPL.                                                                                                    | "Jak wykonać normalny IPL" na stronie 51.                                                                                                    |
| Czynność 28 | Jeśli używasz produktu Serwer Windows na<br>iSeries i wykonano składowanie, gdy Integrated<br>xSeries Server (NWSD) był udostępniony,<br>zakończ odzyskiwanie dla produktu Serwer<br>Windows na iSeries.                                                                                                    | "Kończenie odtwarzania produktu IBM<br>iSeries Integration for Windows Server" na<br>stronie 263.                                                      |
| Czynność 29 | Jeśli zainstalowano IBM Content Manager<br>OnDemand for iSeries, zakończ kronikowanie dla<br>OnDemand, wpisując następujące komendy:<br>CALL QRDARS/QRLCSTRJ PARM('RLC')<br>CALL QRDARS/QRLCSTRJ PARM('RLR')                                                                                                    |                                                                                                    |
|             | CALL QRDARS/QRLCSTRJ PARM('RLO')                                                                                                    |                                                                                                    |
| Czynność 30 | Jeśli posiadasz Koprocesor szyfrujący 4764,<br>wykonaj odzyskiwanie Menedżera urządzeń<br>5733-CY1 CCA, wywołując komendę CALL<br>QCCADEV/QCCAELOAD.                                                                                                    | Więcej informacji można znaleźć w<br>Sprzętowym centrum informacyjnym<br>serwera eServer, w temacie IBM Hardware<br>Information Center, na stronie WWW |
|             |                                                                                                    | http://publib.boulder.ibm.com/<br>infocenter/eserver/v1r2s/<br>en US/info/icmain.htm                                                                   |
| Czynność 31 | Aby upewnić się, czy wszystkie obiekty zostały<br>pomyślnie odtworzone, przejrzyj protokoły zadań<br>lub wydruki z operacji odtwarzania.                                                                                                    | "Weryfikowanie, czy obiekty zostały<br>odtworzone poprawnie" na stronie 47.                                                                            |

*Tabela 10. Odzyskiwanie w przypadku awarii dysku – lista kontrolna 4 (kontynuacja)*

 $\vert$ 

<span id="page-86-0"></span>*Tabela 10. Odzyskiwanie w przypadku awarii dysku – lista kontrolna 4 (kontynuacja)*

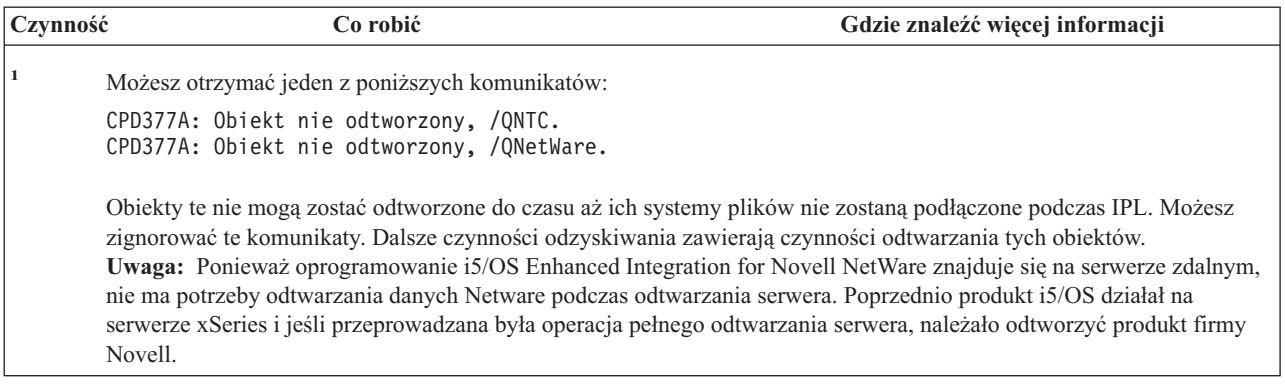

# **Działania w przypadku awarii jednostki dyskowej źródła ładowania – lista kontrolna 5**

Listy tej należy użyć w poniższej sytuacji:

### **Uszkodzona jednostka:**

Jednostka ładowania systemu

**Utrata danych:**

Wszystkie

**Skonfigurowana ASP użytkowników:**

Tak

**Przepełniona podstawowa ASP użytkowników:**

Tak

### **Uwaga**

Po zastąpieniu jednostki dyskowej w systemowej ASP system traci zdolność adresowania obiektów w podstawowych ASP użytkowników. Odzyskiwanie praw własności obiektów innych niż DLO wymaga ręcznego przypisania tych praw dla każdego obiektu we wszystkich podstawowych ASP użytkowników. Sytuacja ta może być traktowana jako pełne odzyskiwanie i odtwarzanie wszystkich informacji z nośnika składowania, jeśli spełnione zostaną następujące warunki:

1. Masz dużo obiektów w ASP użytkowników

2. Masz całkowicie zeskładowany system

Jeśli zdecydowano się to zrobić, wykonaj czynności opisane w sekcji ["Odzyskiwanie](#page-110-0) całego systemu – lista [kontrolna](#page-110-0) 20" na stronie 91, aby odzyskać wszystkie informacje użytkowników w systemie.

**Uwaga:** Jeśli jednostka ładowania systemu uległa awarii i odzyskujesz z nośnika dystrybucyjnego za pomocą skonfigurowanej konsoli Operations Console (LAN), być może podczas odzyskiwania trzeba będzie użyć konsoli innego typu. Patrz temat **Połączenie z iSeries --> Operations Console** w Centrum informacyjnym iSeries pod adresem http://www.ibm.com/eserver/iseries/infocenter.

*Tabela 11. Odzyskiwanie w przypadku awarii dysku – lista kontrolna 5*

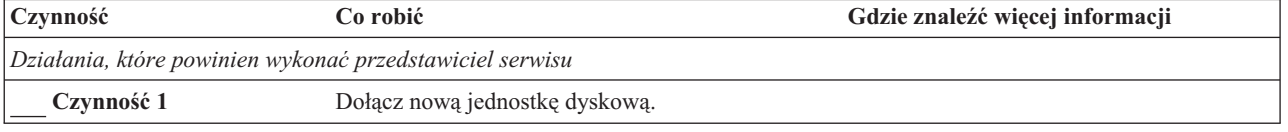

| Czynność                                     | Co robić                                                                                                    | Gdzie znaleźć więcej informacji                                                                                     |
|----------------------------------------------|----------------------------------------------------------------------------------------------------|----------------------------------------------------------------------------------------------------|
| Czynność 2                                   | Przygotuj się do załadowania Licencjonowanego<br>Kodu Wewnętrznego.                                                                                                    | "Jak przygotować się do ładowania<br>Licencjonowanego Kodu Wewnętrznego"<br>na stronie 120                          |
| Czynność 3                                   | Zainstaluj Licencjonowany Kod Wewnętrzny<br>używając opcji 3 (Instalacja Licencjonowanego<br>Kodu Wewnętrznego i odzyskanie konfiguracji).                                                                                                    | "Jak załadować Licencjonowany Kod<br>Wewnętrzny (LIC)" na stronie 129                                               |
| Czynność 4                                   | Odtwórz konfigurację dysków (przypisanie dysków<br>do ASP i zabezpieczenia).                                                                                                    | "Jak odtworzyć konfigurację dysków" na<br>stronie 140.                                                              |
| Działania, które powinien wykonać użytkownik |                                                                                                    |                                                                                                    |
| Czynność 5                                   | Odtwórz system operacyjny; początek procedury:<br>"Czynność 1 - Rozpoczęcie odtwarzania systemu<br>operacyjnego" na stronie 148. Wykonujesz pełną<br>operację odtwarzania.                                                                                                    | Rozdział 5, "Odtwarzanie systemu<br>operacyjnego", na stronie 145, czynności od<br>1 do 6.                          |
| Czynność 6                                   | Jeśli odtwarzano system operacyjny używając<br>nośnika dystrybucyjnego, niektóre informacje, jak<br>czasy odzyskania ścieżek dostępu i systemowa lista<br>odpowiedzi, mogły zostać ustawione na wartości<br>domyślne. Sprawdź te wartości i popraw je, jeśli<br>jest to niezbędne.                                   | "Odzyskiwanie informacji systemowych"<br>na stronie 213.                                                            |
| Czynność 7                                   | Jeśli jest to konieczne, zmień wartość systemową<br>QALWOBJRST. Wpisz tutaj starą wartość:                                                                                                    | "Sterowanie odtwarzaniem obiektów<br>istotnych dla ochrony" na stronie 43.                                          |
| Czynność 8                                   | Jeśli jest to konieczne, zmień wartość systemową<br>QVFYOBJRST. Wpisz tutaj starą wartość:                                                                                                    | "Sterowanie odtwarzaniem obiektów<br>istotnych dla ochrony" na stronie 43.                                          |
| Czynność 9                                   | Jeśli jest to konieczne, zmień wartość systemową<br>sterującą przewijaniem protokołu zadań, po jego<br>zapełnieniu. Użyj komendy Praca z wartościami<br>systemowymi (Work with System Values):<br>WRKSYSVAL QJOBMSGQFL. Zapisz aktualną<br>wartość tutaj:<br>Następnie zmień<br>tę wartość na *PRTWRAP.              | Temat Wartości systemowe w sekcji<br>Zarządzanie systemem w Centrum<br>informacyjnym iSeries.                       |
| Czynność 10                                  | Po zmianie wartości systemowych, wypisz się z<br>systemu za pomocą komendy SIGNOFF *LIST.<br>Następnie wpisz się ponownie używając nowo<br>utworzonego hasła jako użytkownik QSECOFR,<br>aby uaktywnić wprowadzone zmiany.                                                                                           | "Opisywanie zawartości puli pamięci<br>dyskowej użytkowników" na stronie 179.                                       |
| Czynność 11                                  | Opisz lub zrób możliwie najdokładniejszy diagram<br>zawartości ASP użytkowników przed<br>uszkodzeniem.                                                                                                    | "Opisywanie zawartości puli pamięci<br>dyskowej użytkowników" na stronie 179.                                       |
| Czynność 12                                  | Odzyskaj profile użytkowników, konfigurację,<br>biblioteki w systemowej ASP i zawartość ASP<br>użytkowników, które nie miały statusu<br>przepełnienia. Jeśli nie zdecydujesz się teraz na<br>odtwarzanie wszystkich bibliotek, należy<br>odtworzyć biblioteki QGPL i QUSRSYS przed<br>odtwarzaniem innych bibliotek. | "Jak odzyskać podstawową ASP<br>użytkowników po odzyskaniu systemowej<br>ASP" na stronie 180, czynności od 1 do 11. |
| Czynność 13                                  | Odzyskaj obiekty w przepełnionych ASP<br>użytkowników.                                                                                                    | "Jak odzyskać zniszczoną podstawową<br>ASP" na stronie 193, czynności od 1 do 9                                     |
| Czynność 14                                  | Odtwórz obiekty biblioteki dokumentów do<br>systemowej ASP i do wszystkich przepełnionych<br>ASP użytkowników zawierających DLO.                                                                                                    | "Odtwarzanie dokumentów i folderów" na<br>stronie 257.                                                              |

*Tabela 11. Odzyskiwanie w przypadku awarii dysku – lista kontrolna 5 (kontynuacja)*

| Czynność    | Co robić                                                                                                    | Gdzie znaleźć więcej informacji                                                                                            |
|-------------|----------------------------------------------------------------------------------------------------|----------------------------------------------------------------------------------------------------|
| Czynność 15 | Odtwórz ostatnie pełne składowanie katalogów. <sup>1</sup>                                                                                                    | "Odtwarzanie obiektów w katalogach" na<br>stronie 261.                                                                     |
| Czynność 16 | Jeśli Systemy Plików Zdefiniowane przez<br>Użytkownika w ASP użytkowników nie zostały<br>odtworzone poprawnie, może zajść potrzeba<br>wykonania dalszych kroków odzyskiwania.                                                                                                    | "Czynność 7 - Odtwarzanie systemów<br>plików zdefiniowanych przez użytkownika<br>do ASP użytkowników" na stronie 185.      |
| Czynność 17 | Odtwórz zmienione obiekty i zaktualizuj je w<br>oparciu o kronikowane zmiany.                                                                                                    | Rozdział 10, "Odtwarzanie zmienionych<br>obiektów i aktualizowanie ich w oparciu o<br>kronikowane zmiany", na stronie 275. |
| Czynność 18 | Zaktualizuj informacje PTF dla wszystkich<br>zbiorów składowania PTF w bibliotece QGPL,<br>wpisując komendę UPDPTFINF.                                                                                                    | Rozdział 10, "Odtwarzanie zmienionych<br>obiektów i aktualizowanie ich w oparciu o<br>kronikowane zmiany".                 |
| Czynność 19 | Jeśli użyta była komenda Składowanie informacji<br>systemowych (Save System Information -<br>SAVSYSINF), użyj komendy Odtwarzanie<br>informacji systemowych (Restore System<br>Information - RSTSYSINF). Komenda<br>Odtwarzanie informacji systemowych (Restore<br>System Information - RSTSYSINF) odtwarza<br>podzbiór danych i obiektów systemowych<br>zeskładowanych za pomocą komendy Składowanie<br>informacji systemowych (Save System Information<br>- SAVSYSINF). | "Odtwarzanie informacji systemowych" na<br>stronie 272                                                                     |
| Czynność 20 | Odtwórz uprawnienia. Wpisz: RSTAUT                                                                                                    | "Odtwarzanie uprawnień do obiektów" na<br>stronie 218.                                                                     |
| Czynność 21 | Zastosuj ponownie wszystkie poprawki PTF, które<br>zostały zastosowane od czasu ostatniej operacji<br>SAVSYS.                                                                                                    | "Jak odtwarzać poprawki PTF" na stronie<br>272.                                                                            |
| Czynność 22 | Jeśli używasz produktu Serwer Windows na iSeries<br>i wykonano składowanie, gdy Integrated xSeries<br>Server (NWSD) był zablokowany, zakończ<br>odzyskiwanie dla Serwer Windows na iSeries.                                                                                                    | "Kończenie odtwarzania produktu IBM<br>iSeries Integration for Windows Server" na<br>stronie 263.                          |
| Czynność 23 | W przypadku używania systemu Linux i<br>zeskładowania go przez zablokowanie opisu<br>serwera sieciowego (NWSD) dla systemu Linux<br>wykonaj odzyskiwanie dla tego systemu.                                                                                                    | "Odtwarzanie systemu Linux lub AIX na<br>partycję" na stronie 264                                                          |
| Czynność 24 | Jeśli jest to niezbędne, przywróć pierwotne<br>ustawienie wartości systemowej QALWOBJRST<br>używając komendy WRKSYSVAL.                                                                                                    | "Sterowanie odtwarzaniem obiektów<br>istotnych dla ochrony" na stronie 43.                                                 |
| Czynność 25 | Jeśli jest to niezbędne, przywróć pierwotne<br>ustawienie wartości systemowej QVFYOBJRST<br>używając komendy WRKSYSVAL.                                                                                                    | "Sterowanie odtwarzaniem obiektów<br>istotnych dla ochrony" na stronie 43.                                                 |
| Czynność 26 | Jeśli jest to niezbędne, przywróć pierwotne<br>ustawienie wartości systemowej QJOBMSGQFL<br>używając komendy WRKSYSVAL.                                                                                                    | Temat Wartości systemowe w sekcji<br>Zarządzanie systemem w Centrum<br>informacyjnym iSeries.                              |

*Tabela 11. Odzyskiwanie w przypadku awarii dysku – lista kontrolna 5 (kontynuacja)*

| Czynność    | Co robić                                                                                                    | Gdzie znaleźć więcej informacji                                                                                                    |
|-------------|----------------------------------------------------------------------------------------------------|----------------------------------------------------------------------------------------------------|
| Czynność 27 | Wykonaj:<br>SIGNOFF *LIST                                                                                                    |                                                                                                    |
|             | lub<br>DSPJOBLOG * * PRINT                                                                                                    |                                                                                                    |
|             | Sprawdź protokół zadania, aby upewnić się, czy<br>wszystkie obiekty zostały odtworzone. Protokół<br>zadania zawiera informacje o operacji odtwarzania.<br>Aby sprawdzić, czy wszystkie obiekty zostały<br>odtworzone, prześlij do kolejki wydruków protokół<br>zadania razem z pozostałym buforowanym<br>wyjściem zadania, jeśli istnieje.                  |                                                                                                    |
|             | Dla każdej pomyślnie odtworzonej biblioteki do<br>protokołu zadania jest wysyłany komunikat<br>CPC3703. Komunikat CPF3773 jest wysyłany, aby<br>poinformować, ile obiektów zostało odtworzonych.<br>Obiekty mogą nie zostać odtworzone z wielu<br>powodów. Sprawdź więc komunikaty o błędach,<br>popraw błędy, a następnie odtwórz te obiekty z<br>nośnika. |                                                                                                    |
| Czynność 28 | Teraz należy wykonać normalny IPL.                                                                                                    | "Jak wykonać normalny IPL" na stronie 51.                                                                                                    |
| Czynność 29 | Jeśli używasz produktu Serwer Windows na iSeries<br>i wykonano składowanie, gdy Integrated xSeries<br>Server (NWSD) był udostępniony, zakończ<br>odzyskiwanie dla produktu Serwer Windows na<br>iSeries.                                                                                                    | "Kończenie odtwarzania produktu IBM<br>iSeries Integration for Windows Server" na<br>stronie 263.                                                      |
| Czynność 30 | Jeśli zainstalowano IBM Content Manager<br>OnDemand for iSeries, zakończ kronikowanie dla<br>OnDemand, wpisując następujące komendy:                                                                                                    |                                                                                                    |
|             | CALL QRDARS/QRLCSTRJ PARM('RLC')<br>CALL QRDARS/QRLCSTRJ PARM('RLR')<br>CALL QRDARS/QRLCSTRJ PARM('RLO')                                                                                                    |                                                                                                    |
| Czynność 31 | Jeśli posiadasz Koprocesor szyfrujący 4764,<br>wykonaj odzyskiwanie Menedżera urządzeń<br>5733-CY1 CCA, wywołując komendę CALL<br>QCCADEV/QCCAELOAD.                                                                                                    | Więcej informacji można znaleźć w<br>Sprzętowym centrum informacyjnym<br>serwera eServer, w temacie IBM Hardware<br>Information Center, na stronie WWW |
|             |                                                                                                    | http://publib.boulder.ibm.com/<br>infocenter/eserver/v1r2s/<br>en_US/info/icmain.htm                                                                   |
| Czynność 32 | Aby upewnić się, czy wszystkie obiekty zostały<br>pomyślnie odtworzone, przejrzyj protokoły zadań<br>lub wydruki z operacji odtwarzania.                                                                                                    | "Weryfikowanie, czy obiekty zostały<br>odtworzone poprawnie" na stronie 47.                                                                            |

*Tabela 11. Odzyskiwanie w przypadku awarii dysku – lista kontrolna 5 (kontynuacja)*

|

<span id="page-90-0"></span>*Tabela 11. Odzyskiwanie w przypadku awarii dysku – lista kontrolna 5 (kontynuacja)*

| Czynność | Co robić                                                                                                    | Gdzie znaleźć więcej informacji |
|----------|----------------------------------------------------------------------------------------------------|---------------------------------|
|          | Możesz otrzymać jeden z poniższych komunikatów:                                                                                                    |                                 |
|          | CPD377A: Obiekt nie odtworzony, /QNTC.<br>CPD377A: Obiekt nie odtworzony, /QNetWare.                                                                                                    |                                 |
|          | Obiekty te nie mogą zostać odtworzone do czasu aż ich systemy plików nie zostaną podłączone podczas IPL. Dalsze<br>czynności odzyskiwania zawierają czynności odtwarzania tych obiektów.                                                                                                    |                                 |
|          | Uwaga: Uwaga: ponieważ oprogramowanie i5/OS Enhanced Integration for Novell NetWare znajduje się na serwerze<br>zdalnym, nie ma potrzeby odtwarzania danych Netware podczas odtwarzania serwera. Poprzednio produkt i5/OS działał<br>na serwerze xSeries i jeśli przeprowadzana była operacja pełnego odtwarzania serwera, należało odtworzyć produkt<br>firmy Novell. |                                 |

# **Działania w przypadku awarii jednostki dyskowej innej niż źródło ładowania lub awaria jednostek dyskowych w podstawowej ASP użytkowników – lista kontrolna 6**

Listy tej należy użyć w poniższej sytuacji:

## **Uszkodzona jednostka:**

Jednostka inna niż jednostka ładowania systemu w systemowej ASP lub jednostka dyskowa w podstawowej ASP użytkowników

## **Utrata danych:**

Brak

## **Skonfigurowana ASP użytkowników:**

Nie dotyczy

**Zanim rozpoczniesz odzyskiwanie**, wykonaj kopię tej listy kontrolnej. Wypełniaj odpowiednie pola w miarę wykonywania kroków odzyskiwania. Ta lista kontrolna stanowi ważny zapis działań związanych z odzyskiwaniem. Może ona ułatwić określenie problemów występujących po odzyskiwaniu. Może być także przydatna w podejmowaniu decyzji dotyczących strategii składowania.

Większość kroków przedstawionych w tej liście kontrolnej kieruje użytkownika do innych sekcji w tej książce. Zajrzyj do nich, jeśli potrzebujesz więcej informacji dotyczących wykonywania poszczególnych kroków. Jeśli niektóre czynności, takie jak odtwarzanie zmienionych obiektów, nie dotyczą danej sytuacji, można je pominąć.

| Czynność                                                 | Co robić                                                                                            | Gdzie znaleźć więcej informacji                                                              |  |  |
|----------------------------------------------------------|----------------------------------------------------------------------------------------------------|----------------------------------------------------------------------------------------------|--|--|
| Działania, które powinien wykonać przedstawiciel serwisu |                                                                                                    |                                                                                              |  |  |
| Czynność 1                                               | Zeskładuj dane jednostki dyskowej.                                                                  |                                                                                              |  |  |
| Czynność 2                                               | Dołącz nową jednostkę dyskową.                                                                      |                                                                                              |  |  |
| Czynność 3                                               | Odtwórz dane do nowej jednostki dyskowej.                                                           |                                                                                              |  |  |
| Działania, które powinien wykonać użytkownik             |                                                                                                    |                                                                                              |  |  |
| Czynność 4                                               | Wykonaj IPL. Wykonaj procedurę uruchamiania<br>systemu po nieprawidłowym zakończeniu jego<br>pracy. | Rozdział 6, "Uruchamianie systemu po<br>nieprawidłowym zakończeniu", czynności<br>od 1 do 4. |  |  |

*Tabela 12. Odzyskiwanie w przypadku awarii dysku – lista kontrolna 6*

# **Działania w przypadku awarii jednostki dyskowej innej niż źródło ładowania – lista kontrolna 7**

Listy tej należy użyć w poniższej sytuacji:

### <span id="page-91-0"></span>**Uszkodzona jednostka:**

Jednostka inna niż jednostka ładowania systemu w systemowej ASP

**Utrata danych:**

Niektóre

#### **Skonfigurowana ASP użytkowników:**

Nie dotyczy

**Zanim rozpoczniesz odzyskiwanie**, wykonaj kopię tej listy kontrolnej. Wypełniaj odpowiednie pola w miarę wykonywania kroków odzyskiwania. Ta lista kontrolna stanowi ważny zapis działań związanych z odzyskiwaniem. Może ona ułatwić określenie problemów występujących po odzyskiwaniu. Może być także przydatna w podejmowaniu decyzji dotyczących strategii składowania.

Większość kroków przedstawionych w tej liście kontrolnej kieruje użytkownika do innych sekcji w tej książce. Zajrzyj do nich, jeśli potrzebujesz więcej informacji dotyczących wykonywania poszczególnych kroków. Jeśli niektóre czynności, takie jak odtwarzanie zmienionych obiektów, nie dotyczą danej sytuacji, można je pominąć.

| Czynność                                                 | Co robić                                                                                                    | Gdzie znaleźć więcej informacji                                                                  |
|----------------------------------------------------------|----------------------------------------------------------------------------------------------------|--------------------------------------------------------------------------------------------------|
| Działania, które powinien wykonać przedstawiciel serwisu |                                                                                                    |                                                                                                  |
| Czynność 1                                               | Zeskładuj dane jednostki dyskowej.                                                                                                    |                                                                                                  |
| Czynność 2                                               | Dołącz nową jednostkę dyskową.                                                                                                    |                                                                                                  |
| Czynność 3                                               | Odtwórz dane jednostki dyskowej.                                                                                                    |                                                                                                  |
| Działania, które powinien wykonać użytkownik             |                                                                                                    |                                                                                                  |
| Czynność 4                                               | Odtwórz system operacyjny; początek procedury:<br>"Czynność 1 - Rozpoczęcie odtwarzania systemu<br>operacyjnego" na stronie 148. Wykonujesz<br>operację pełnego odtwarzania.                                                                                                    | Rozdział 5, "Odtwarzanie systemu<br>operacyjnego", czynności od 1 do 6.                          |
| Czynność 5                                               | Jeśli odtwarzano system operacyjny używając<br>nośnika dystrybucyjnego, niektóre informacje, jak<br>czasy odzyskania ścieżek dostępu i systemowa lista<br>odpowiedzi, mogły zostać ustawione na wartości<br>domyślne. Sprawdź te wartości i popraw je, jeśli<br>jest to niezbędne. | "Odzyskiwanie informacji systemowych" na<br>stronie 213.                                         |
| Czynność 6                                               | Odzyskaj pamięć.                                                                                                    | "Odzyskiwanie pamięci" na stronie 38.                                                            |
| Czynność 7                                               | Oszacuj stopień uszkodzeń. Zdecyduj się, czy<br>próbujesz odzyskać zniszczone obiekty, czy<br>odtworzysz cały system. Nie pomijaj tej<br>czynności.                                                                                                    | "Czynność 4 – Odzyskiwanie zniszczonych<br>obiektów i nieczytelnych sektorów" na<br>stronie 172. |
| Czynność 8                                               | Jeśli zdecydowano się wykonać pełne odtwarzanie,<br>Tabela 30 na stronie 102 będzie pomocna w<br>określeniu właściwej procedury odzyskiwania.                                                                                                    |                                                                                                  |
| Czynność 9                                               | Jeśli zdecydowano się na próbę odzyskania<br>uszkodzonych obiektów, wykonaj czynności<br>opisane przez "Czynność 4 – Odzyskiwanie<br>zniszczonych obiektów i nieczytelnych sektorów"<br>na stronie 172.                                                                            |                                                                                                  |

*Tabela 13. Odzyskiwanie w przypadku awarii dysku – lista kontrolna 7*

# **Działania w przypadku awarii jednostki dyskowej innej niż źródło ładowania – lista kontrolna 8**

Listy tej należy użyć w poniższej sytuacji:

#### <span id="page-92-0"></span>**Uszkodzona jednostka:**

Jednostka inna niż jednostka ładowania systemu w systemowej ASP

#### **Utrata danych:**

Wszystkie

#### **Skonfigurowana ASP użytkowników:**

Nie

Większość kroków przedstawionych w tej liście kontrolnej kieruje użytkownika do innych sekcji w tej książce. Zajrzyj do nich, jeśli potrzebujesz więcej informacji dotyczących wykonywania poszczególnych kroków. Jeśli niektóre czynności, takie jak odtwarzanie zmienionych obiektów, nie dotyczą danej sytuacji, można je pominąć.

*Tabela 14. Odzyskiwanie w przypadku awarii dysku – lista kontrolna 8*

| Czynność                                                 | Co robić                                                                                                    | Gdzie znaleźć więcej informacji                                                                                                    |
|----------------------------------------------------------|----------------------------------------------------------------------------------------------------|----------------------------------------------------------------------------------------------------|
| Działania, które powinien wykonać przedstawiciel serwisu |                                                                                                    |                                                                                                    |
| Czynność 1                                               | Dołącz nową jednostkę dyskową.                                                                                                    |                                                                                                    |
| Czynność 2                                               | Usuń dane z ASP.                                                                                                    |                                                                                                    |
| Czynność 3                                               | Odtwórz Licencjonowany Kod Wewnętrzny<br>używając opcji 1 (Odtwarzanie Licencjonowanego<br>Kodu Wewnętrznego). Jeśli pule ASP<br>użytkowników są skonfigurowane, pozostają bez<br>zmian.                                                                                                    | "Jak przygotować się do ładowania<br>Licencjonowanego Kodu Wewnętrznego"<br>na stronie 120 oraz "Jak załadować<br>Licencjonowany Kod Wewnętrzny (LIC)"<br>na stronie 129. |
| Działania, które powinien wykonać użytkownik             |                                                                                                    |                                                                                                    |
| Czynność 4                                               | Odtwórz system operacyjny; początek procedury:<br>"Czynność 1 - Rozpoczęcie odtwarzania systemu<br>operacyjnego" na stronie 148. Wykonujesz pełną<br>operację odtwarzania.                                                                                                    | Rozdział 5, "Odtwarzanie systemu<br>operacyjnego", czynności od 1 do 6.                                                                                                   |
| Czynność 5                                               | Jeśli odtwarzano system operacyjny używając<br>nośnika dystrybucyjnego, niektóre informacje<br>systemu, takie jak czasy odzyskiwania ścieżek<br>dostępu i systemowa lista odpowiedzi, mogły<br>zostać ustawione na wartości domyślne. Sprawdź<br>te wartości i popraw je, jeśli jest to niezbędne. | "Odzyskiwanie informacji systemowych"<br>na stronie 213.                                                                                                    |
| Czynność 6                                               | Odzyskaj pamięć.                                                                                                    | "Odzyskiwanie pamięci" na stronie 38.                                                                                                    |
| Czynność 7                                               | Tabela 30 na stronie 102 będzie pomocna w<br>określeniu właściwej procedury odzyskiwania<br>danych użytkowników.                                                                                                    |                                                                                                    |

# **Działania w przypadku awarii jednostki dyskowej innej niż źródło ładowania – lista kontrolna 9**

Listy tej należy użyć w poniższej sytuacji:

#### **Uszkodzona jednostka:**

Jednostka inna niż jednostka ładowania systemu w systemowej ASP

#### **Utrata danych:**

Wszystkie

## **Skonfigurowana ASP użytkowników:**

Tak

#### **Przepełniona ASP użytkowników:**

Nie

#### **Uwaga**

Po zastąpieniu jednostki dyskowej w systemowej ASP system traci zdolność adresowania obiektów w ASP użytkowników. Odzyskiwanie praw własności obiektów innych niż DLO wymaga ręcznego przypisania tych praw dla każdego obiektu we wszystkich ASP użytkowników. Sytuacja ta może być traktowana jako pełne odzyskiwanie i odtwarzanie wszystkich informacji z nośnika składowania, jeśli spełnione zostaną następujące warunki:

- 1. Masz dużo obiektów w ASP użytkowników
- 2. Masz całkowicie zeskładowany system

Jeśli zdecydowano się to zrobić, wykonaj czynności opisane w sekcji ["Odzyskiwanie](#page-110-0) całego systemu – lista [kontrolna](#page-110-0) 20" na stronie 91, aby odzyskać wszystkie informacje użytkowników w systemie.

| Czynność                                                 | Co robić                                                                                                    | Gdzie znaleźć więcej informacji                                                                                                    |
|----------------------------------------------------------|----------------------------------------------------------------------------------------------------|----------------------------------------------------------------------------------------------------|
| Działania, które powinien wykonać przedstawiciel serwisu |                                                                                                    |                                                                                                    |
| Czynność 1                                               | Usuń dane z ASP zawierającej uszkodzoną<br>jednostke.                                                                                                    |                                                                                                    |
| Czynność 2                                               | Wymień uszkodzoną jednostkę dyskową.                                                                                                    |                                                                                                    |
| Czynność 3                                               | Skonfiguruj wymienioną jednostkę dyskową przez<br>dodanie jej do właściwej ASP.                                                                                                    |                                                                                                    |
| Czynność 4                                               | Odtwórz Licencjonowany Kod Wewnętrzny<br>używając opcji 1 (Odtwarzanie Licencjonowanego<br>Kodu Wewnętrznego). Jeśli pule ASP<br>użytkowników są skonfigurowane, pozostają bez<br>zmian.                                                                                                    | "Jak przygotować się do ładowania<br>Licencjonowanego Kodu Wewnętrznego"<br>na stronie 120 oraz "Jak załadować<br>Licencjonowany Kod Wewnętrzny (LIC)"<br>na stronie 129. |
| Działania, które powinien wykonać użytkownik             |                                                                                                    |                                                                                                    |
| Czynność 5                                               | Odtwórz system operacyjny; początek procedury:<br>"Czynność 1 - Rozpoczęcie odtwarzania systemu<br>operacyjnego" na stronie 148. Wykonujesz<br>operację pełnego odtwarzania.                                                                                                    | Rozdział 5, "Odtwarzanie systemu<br>operacyjnego", czynności od 1 do 6.                                                                                                   |
| Czynność 6                                               | Jeśli odtwarzano system operacyjny używając<br>nośnika dystrybucyjnego, niektóre informacje, jak<br>czasy odzyskania ścieżek dostępu i systemowa lista<br>odpowiedzi, mogły zostać ustawione na wartości<br>domyślne. Sprawdź te wartości i popraw je, jeśli<br>jest to niezbędne.                      | "Odzyskiwanie informacji systemowych"<br>na stronie 213.                                                                                                    |
| Czynność 7                                               | Jeśli jest to konieczne, zmień wartość systemową<br>QALWOBJRST. Wpisz tutaj starą wartość:                                                                                                    | "Sterowanie odtwarzaniem obiektów<br>istotnych dla ochrony" na stronie 43.                                                                                                |
| Czynność 8                                               | Jeśli jest to konieczne, zmień wartość systemową<br>QVFYOBJRST. Wpisz tutaj starą wartość:                                                                                                    | "Sterowanie odtwarzaniem obiektów<br>istotnych dla ochrony" na stronie 43.                                                                                                |
| Czynność 9                                               | Jeśli jest to konieczne, zmień wartość systemową<br>sterującą przewijaniem protokołu zadań, po jego<br>zapełnieniu. Użyj komendy Praca z wartościami<br>systemowymi (Work with System Values):<br>WRKSYSVAL QJOBMSGQFL. Zapisz aktualną<br>wartość tutaj:<br>Następnie zmień<br>tę wartość na *PRTWRAP. | Temat Wartości systemowe w sekcji<br>Zarządzanie systemem w Centrum<br>informacyjnym iSeries.                                                                             |

*Tabela 15. Odzyskiwanie w przypadku awarii dysku – lista kontrolna 9*

| Czynność    | Co robić                                                                                                    | Gdzie znaleźć więcej informacji                                                                                                 |
|-------------|----------------------------------------------------------------------------------------------------|----------------------------------------------------------------------------------------------------|
| Czynność 10 | Po zmianie wartości systemowych, wypisz się z<br>systemu za pomocą komendy SIGNOFF *LIST.<br>Następnie wpisz się ponownie używając nowo<br>utworzonego hasła jako użytkownik QSECOFR,<br>aby uaktywnić wprowadzone zmiany.                                                                                                    | "Opisywanie zawartości puli pamięci<br>dyskowej użytkowników" na stronie 179.                                                   |
| Czynność 11 | Opisz lub zrób możliwie najdokładniejszy diagram<br>zawartości ASP użytkowników przed<br>uszkodzeniem.                                                                                                    | "Opisywanie zawartości puli pamięci<br>dyskowej użytkowników" na stronie 179.                                                   |
| Czynność 12 | Odzyskaj profile użytkowników, konfigurację,<br>biblioteki w systemowej ASP i zawartość<br>podstawowych ASP użytkowników. Jeśli nie<br>zdecydujesz się teraz na odtwarzanie wszystkich<br>bibliotek, należy odtworzyć biblioteki QGPL i<br>QUSRSYS przed odtwarzaniem innych bibliotek.                                                                                                    | "Jak odzyskać podstawową ASP<br>użytkowników po odzyskaniu systemowej<br>ASP" na stronie 180, czynności od 1 do 11.             |
| Czynność 13 | Odtwórz obiekt biblioteki dokumentów do<br>systemowej ASP.                                                                                                    | "Odtwarzanie dokumentów i folderów" na<br>stronie 257.                                                                          |
| Czynność 14 | Odtwórz ostatnie pełne składowanie katalogów. <sup>1</sup>                                                                                                    | "Odtwarzanie obiektów w katalogach" na<br>stronie 261.                                                                          |
| Czynność 15 | Jeśli Systemy Plików Zdefiniowane przez<br>Użytkownika w ASP użytkowników nie zostały<br>odtworzone poprawnie, może zajść potrzeba<br>wykonania dalszych kroków odzyskiwania.                                                                                                    | "Czynność 7 – Odtwarzanie systemów<br>plików zdefiniowanych przez użytkownika<br>do ASP użytkowników" na stronie 185.           |
| Czynność 16 | Odtwórz zmienione obiekty i zaktualizuj je w<br>oparciu o kronikowane zmiany.                                                                                                    | Rozdział 10, "Odtwarzanie zmienionych<br>obiektów i aktualizowanie ich w oparciu o<br>kronikowane zmiany", czynności od 1 do 7. |
| Czynność 17 | Zaktualizuj informacje PTF dla wszystkich<br>zbiorów składowania PTF w bibliotece QGPL,<br>wpisując komendę UPDPTFINF.                                                                                                    | Rozdział 10, "Odtwarzanie zmienionych<br>obiektów i aktualizowanie ich w oparciu o<br>kronikowane zmiany".                      |
| Czynność 18 | Jeśli użyta była komenda Składowanie informacji<br>systemowych (Save System Information -<br>SAVSYSINF), użyj komendy Odtwarzanie<br>informacji systemowych (Restore System<br>Information - RSTSYSINF). Komenda<br>Odtwarzanie informacji systemowych (Restore<br>System Information - RSTSYSINF) odtwarza<br>podzbiór danych i obiektów systemowych<br>zeskładowanych za pomocą komendy Składowanie<br>informacji systemowych (Save System Information<br>- SAVSYSINF). | "Odtwarzanie informacji systemowych" na<br>stronie 272                                                                          |
| Czynność 19 | Odtwórz uprawnienia. Wpisz: RSTAUT                                                                                                    | "Odtwarzanie uprawnień do obiektów" na<br>stronie 218.                                                                          |
| Czynność 20 | Zastosuj ponownie wszystkie poprawki PTF, które<br>zostały zastosowane od czasu ostatniej operacji<br>SAVSYS.                                                                                                    | "Jak odtwarzać poprawki PTF" na stronie<br>272.                                                                                 |
| Czynność 21 | Jeśli używasz produktu Serwer Windows na iSeries<br>i wykonano składowanie, gdy Integrated xSeries<br>Server (NWSD) był zablokowany, zakończ<br>odzyskiwanie dla produktu Serwer Windows na<br>iSeries.                                                                                                    | "Kończenie odtwarzania produktu IBM<br>iSeries Integration for Windows Server" na<br>stronie 263.                               |

*Tabela 15. Odzyskiwanie w przypadku awarii dysku – lista kontrolna 9 (kontynuacja)*

 $\|$ 

 $\vert$ 

| Czynność    | Co robić                                                                                                    | Gdzie znaleźć więcej informacji                                                                   |
|-------------|----------------------------------------------------------------------------------------------------|---------------------------------------------------------------------------------------------------|
| Czynność 22 | W przypadku używania systemu Linux i<br>zeskładowania go przez zablokowanie opisu<br>serwera sieciowego (NWSD) dla systemu Linux<br>wykonaj odzyskiwanie dla tego systemu.                                                                                                    | "Odtwarzanie systemu Linux lub AIX na<br>partycję" na stronie 264                                 |
| Czynność 23 | Jeśli jest to niezbędne, przywróć pierwotne<br>ustawienie wartości systemowej QALWOBJRST<br>używając komendy WRKSYSVAL.                                                                                                    | "Sterowanie odtwarzaniem obiektów<br>istotnych dla ochrony" na stronie 43.                        |
| Czynność 24 | Jeśli jest to niezbędne, przywróć pierwotne<br>ustawienie wartości systemowej QVFYOBJRST<br>używając komendy WRKSYSVAL.                                                                                                    | "Sterowanie odtwarzaniem obiektów<br>istotnych dla ochrony" na stronie 43.                        |
| Czynność 25 | Jeśli jest to niezbędne, przywróć pierwotne<br>ustawienie wartości systemowej QJOBMSGQFL<br>używając komendy WRKSYSVAL.                                                                                                    | Temat Wartości systemowe w sekcji<br>Zarządzanie systemem w Centrum<br>informacyjnym iSeries.     |
| Czynność 26 | Wykonaj:<br>SIGNOFF *LIST                                                                                                    |                                                                                                   |
|             | lub<br>DSPJOBLOG * * PRINT                                                                                                    |                                                                                                   |
|             | Sprawdź protokół zadania, aby upewnić się, czy<br>wszystkie obiekty zostały odtworzone. Protokół<br>zadania zawiera informacje o operacji odtwarzania.<br>Aby sprawdzić, czy wszystkie obiekty zostały<br>odtworzone, prześlij do kolejki wydruków protokół<br>zadania razem z pozostałym buforowanym<br>wyjściem zadania, jeśli istnieje.                  |                                                                                                   |
|             | Dla każdej pomyślnie odtworzonej biblioteki do<br>protokołu zadania jest wysyłany komunikat<br>CPC3703. Komunikat CPF3773 jest wysyłany, aby<br>poinformować, ile obiektów zostało odtworzonych.<br>Obiekty mogą nie zostać odtworzone z wielu<br>powodów. Sprawdź więc komunikaty o błędach,<br>popraw błędy, a następnie odtwórz te obiekty z<br>nośnika. |                                                                                                   |
| Czynność 27 | Teraz należy wykonać normalny IPL.                                                                                                    | "Jak wykonać normalny IPL" na stronie 51.                                                         |
| Czynność 28 | Jeśli używasz produktu Serwer Windows na iSeries<br>i wykonano składowanie, gdy Integrated xSeries<br>Server (NWSD) był udostępniony, zakończ<br>odzyskiwanie dla produktu Serwer Windows na<br>iSeries.                                                                                                    | "Kończenie odtwarzania produktu IBM<br>iSeries Integration for Windows Server" na<br>stronie 263. |
| Czynność 29 | Jeśli zainstalowano IBM Content Manager<br>OnDemand for iSeries, zakończ kronikowanie dla<br>OnDemand, wpisując następujące komendy:<br>CALL QRDARS/QRLCSTRJ PARM('RLC')<br>CALL QRDARS/QRLCSTRJ PARM('RLR')<br>CALL QRDARS/QRLCSTRJ PARM('RLO')                                                                                                    |                                                                                                   |

*Tabela 15. Odzyskiwanie w przypadku awarii dysku – lista kontrolna 9 (kontynuacja)*

<span id="page-96-0"></span>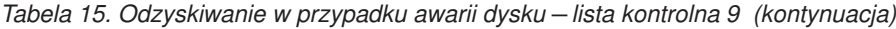

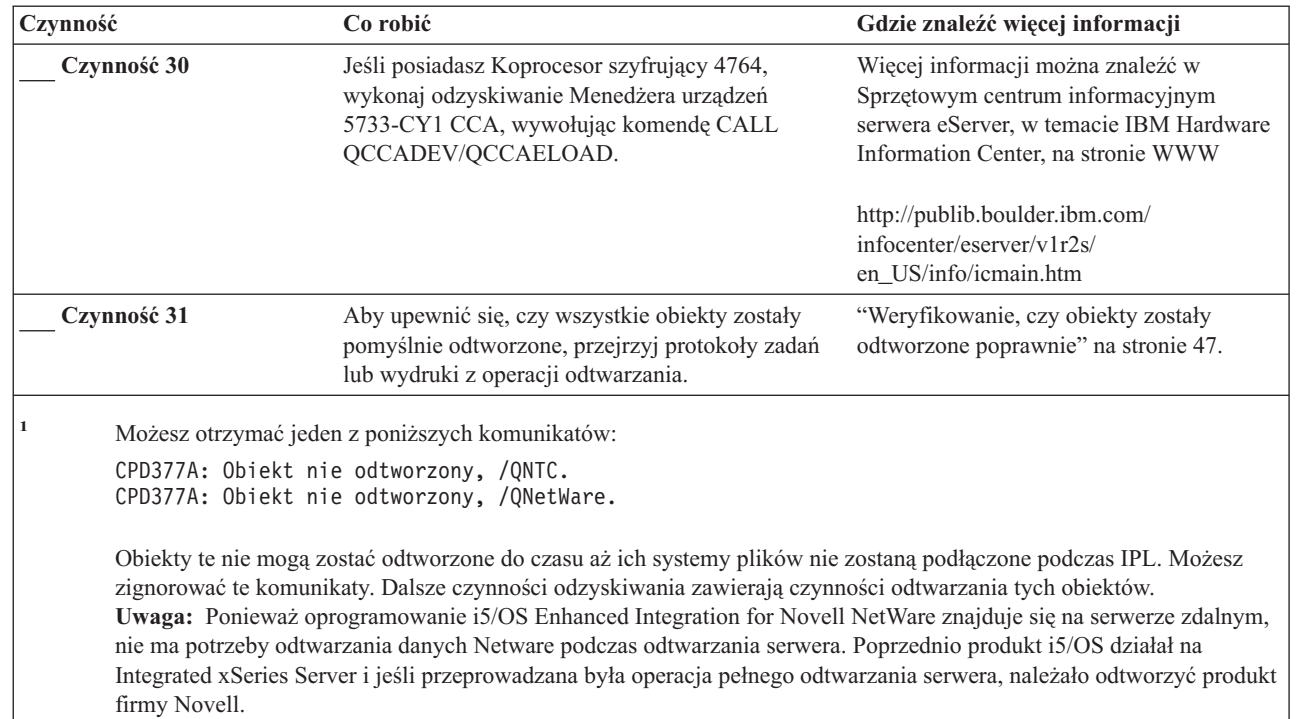

# **Działania w przypadku awarii jednostki dyskowej innej niż źródło ładowania – lista kontrolna 10**

Listy tej należy użyć w poniższej sytuacji:

## **Uszkodzona jednostka:**

Jednostka inna niż jednostka ładowania systemu w systemowej ASP

**Utrata danych:**

|

Wszystkie

**Skonfigurowana ASP użytkowników:**

Tak

## **Przepełniona podstawowa ASP użytkowników:**

Tak

### **Uwaga**

Po zastąpieniu jednostki dyskowej w systemowej ASP system traci zdolność adresowania obiektów w ASP użytkowników. Odzyskiwanie praw własności obiektów innych niż DLO wymaga ręcznego przypisania tych praw dla każdego obiektu we wszystkich ASP użytkowników. Sytuacja ta może być traktowana jako pełne odzyskiwanie i odtwarzanie wszystkich informacji z nośnika składowania, jeśli spełnione zostaną następujące warunki:

- 1. Masz dużo obiektów w ASP użytkowników
- 2. Masz całkowicie zeskładowany system

Jeśli zdecydowano się to zrobić, wykonaj czynności opisane w sekcji ["Odzyskiwanie](#page-110-0) całego systemu – lista [kontrolna](#page-110-0) 20" na stronie 91, aby odzyskać wszystkie informacje użytkowników w systemie.

| Czynność                                                 | Co robić                                                                                                    | Gdzie znaleźć więcej informacji                                                                                                    |
|----------------------------------------------------------|----------------------------------------------------------------------------------------------------|----------------------------------------------------------------------------------------------------|
| Działania, które powinien wykonać przedstawiciel serwisu |                                                                                                    |                                                                                                    |
| Czynność 1                                               | Usuń fizycznie z systemu uszkodzoną jednostkę<br>dyskową.                                                                                                    |                                                                                                    |
| Czynność 2                                               | Usuń dane z ASP zawierającej uszkodzoną<br>jednostkę. Kiedy usuniesz dane z systemowej ASP,<br>system także usuwa dane we wszystkich<br>podstawowych ASP użytkowników mających<br>status przepełnienia.                                                                                              |                                                                                                    |
| Czynność 3                                               | Zainstaluj zastępczą jednostkę dyskową.                                                                                                    |                                                                                                    |
| Czynność 4                                               | Skonfiguruj zastępczą jednostkę dyskową<br>wybierając funkcję 'Zastąpienie skonfigurowanej<br>jednostki' na ekranie Praca z jednostkami<br>dyskowymi (Work with Disk Units).                                                                                                    |                                                                                                    |
| Czynność 5                                               | Odtwórz Licencjonowany Kod Wewnętrzny<br>używając opcji 1 (Odtwarzanie Licencjonowanego<br>Kodu Wewnętrznego). Jeśli pule ASP<br>użytkowników są skonfigurowane i nie są<br>przepełnione, pozostają bez zmian.                                                                                       | "Jak przygotować się do ładowania<br>Licencjonowanego Kodu Wewnętrznego"<br>na stronie 120 oraz "Jak załadować<br>Licencjonowany Kod Wewnętrzny (LIC)"<br>na stronie 129. |
| Działania, które powinien wykonać użytkownik             |                                                                                                    |                                                                                                    |
| Czynność 6                                               | Odtwórz system operacyjny; początek procedury:<br>"Czynność 1 - Rozpoczęcie odtwarzania systemu<br>operacyjnego" na stronie 148. Wykonujesz<br>operację pełnego odtwarzania.                                                                                                    | Rozdział 5, "Odtwarzanie systemu<br>operacyjnego", czynności od 1 do 6.                                                                                                   |
| Czynność 7                                               | Jeśli odtwarzano system operacyjny używając<br>nośnika dystrybucyjnego, niektóre informacje<br>systemowe, takie jak czasy odzyskiwania ścieżek<br>dostępu i systemowe listy odpowiedzi mogły<br>zostać ustawione na wartości domyślne. Sprawdź<br>te wartości i popraw je, jeśli jest to niezbędne.  | "Odzyskiwanie informacji systemowych" na<br>stronie 213.                                                                                                    |
| Czynność 8                                               | Jeśli jest to konieczne, zmień wartość systemową<br>QALWOBJRST. Wpisz tutaj starą wartość:                                                                                                    | "Sterowanie odtwarzaniem obiektów<br>istotnych dla ochrony" na stronie 43.                                                                                                |
| Czynność 9                                               | Jeśli jest to konieczne, zmień wartość systemową<br>QVFYOBJRST. Wpisz tutaj starą wartość:                                                                                                    | "Sterowanie odtwarzaniem obiektów<br>istotnych dla ochrony" na stronie 43.                                                                                                |
| Czynność 10                                              | Jeśli jest to konieczne, zmień wartość systemową<br>sterującą przewijaniem protokołu zadań, po jego<br>zapełnieniu. Użyj komendy Praca z wartościami<br>systemowymi (Work with System Values):<br>WRKSYSVAL QJOBMSGQFL. Zapisz aktualną<br>wartość tutaj: Następnie zmień<br>tę wartość na *PRTWRAP. | Temat Wartości systemowe w sekcji<br>Zarządzanie systemem w Centrum<br>informacyjnym iSeries.                                                                             |
| Czynność 11                                              | Po zmianie wartości systemowych, wypisz się z<br>systemu za pomocą komendy SIGNOFF *LIST.<br>Następnie wpisz się ponownie używając nowo<br>utworzonego hasła jako użytkownik QSECOFR,<br>aby uaktywnić wprowadzone zmiany.                                                                           |                                                                                                    |
| Czynność 12                                              | Opisz lub zrób możliwie najdokładniejszy diagram<br>zawartości ASP użytkowników przed<br>uszkodzeniem.                                                                                                    | "Opisywanie zawartości puli pamięci<br>dyskowej użytkowników" na stronie 179.                                                                                             |

*Tabela 16. Odzyskiwanie w przypadku awarii dysku – lista kontrolna 10*

*Tabela 16. Odzyskiwanie w przypadku awarii dysku – lista kontrolna 10 (kontynuacja)*

 $\bar{\mathbb{I}}$ 

 $\|$ 

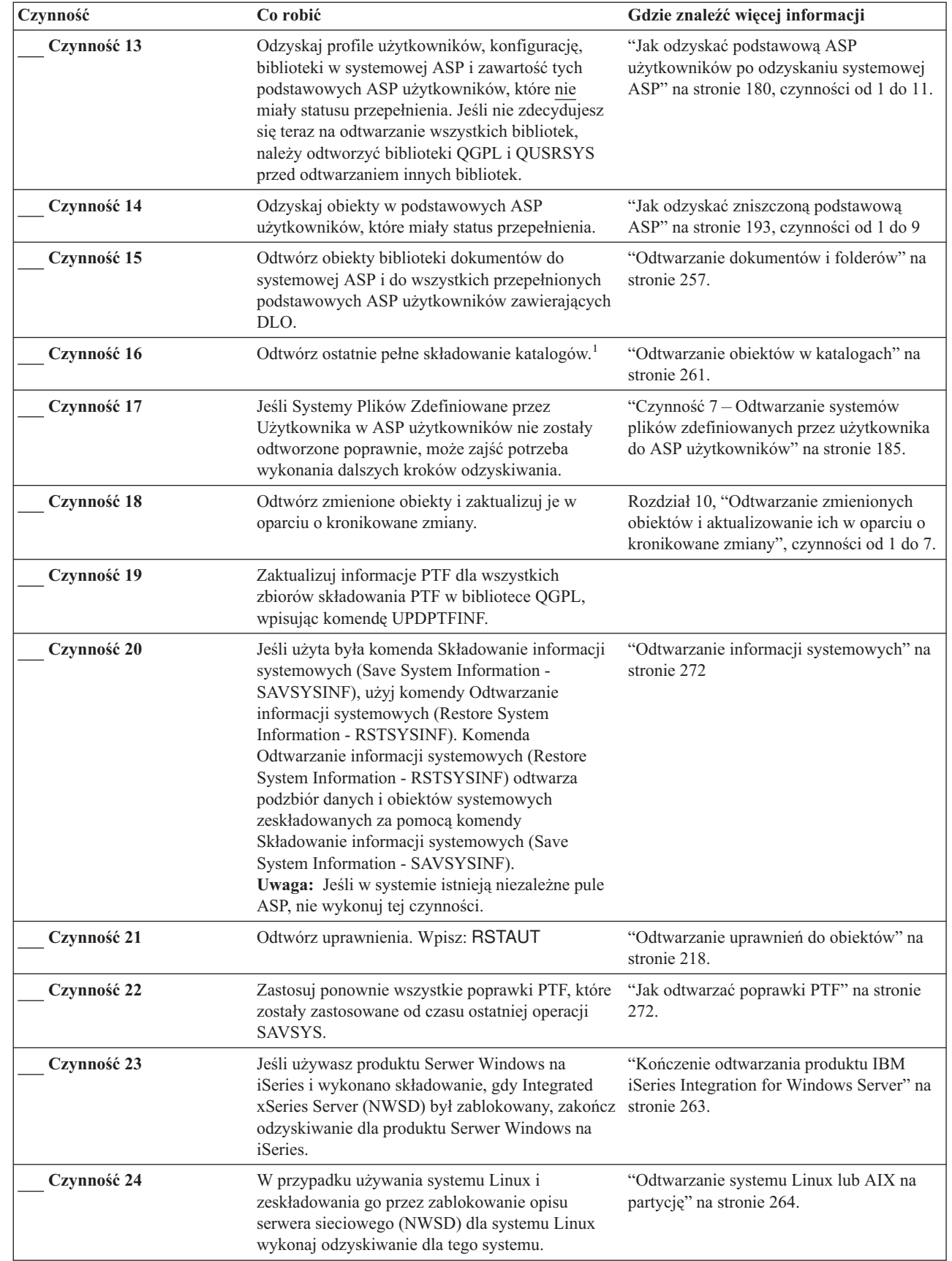

| Czynność    | Co robić                                                                                                    | Gdzie znaleźć więcej informacji                                                                                                    |
|-------------|----------------------------------------------------------------------------------------------------|----------------------------------------------------------------------------------------------------|
| Czynność 25 | Jeśli jest to niezbędne, przywróć pierwotne<br>ustawienie wartości systemowej QALWOBJRST<br>używając komendy WRKSYSVAL.                                                                                                    | "Sterowanie odtwarzaniem obiektów<br>istotnych dla ochrony" na stronie 43.                                                                             |
| Czynność 26 | Jeśli jest to niezbędne, przywróć pierwotne<br>ustawienie wartości systemowej QVFYOBJRST<br>używając komendy WRKSYSVAL.                                                                                                    | "Sterowanie odtwarzaniem obiektów<br>istotnych dla ochrony" na stronie 43.                                                                             |
| Czynność 27 | Jeśli jest to niezbędne, przywróć pierwotne<br>ustawienie wartości systemowej QJOBMSGQFL<br>używając komendy WRKSYSVAL.                                                                                                    | Temat Wartości systemowe w sekcji<br>Zarządzanie systemem w Centrum<br>informacyjnym iSeries.                                                          |
| Czynność 28 | Wykonaj:                                                                                                    |                                                                                                    |
|             | SIGNOFF *LIST                                                                                                    |                                                                                                    |
|             | lub                                                                                                    |                                                                                                    |
|             | DSPJOBLOG * * PRINT                                                                                                    |                                                                                                    |
|             | Sprawdź protokół zadania, aby upewnić się, czy<br>wszystkie obiekty zostały odtworzone. Protokół<br>zadania zawiera informacje o operacji<br>odtwarzania. Aby sprawdzić, czy wszystkie<br>obiekty zostały odtworzone, prześlij do kolejki<br>wydruków protokół zadania razem z pozostałym<br>buforowanym wyjściem zadania, jeśli istnieje.                  |                                                                                                    |
|             | Dla każdej pomyślnie odtworzonej biblioteki do<br>protokołu zadania jest wysyłany komunikat<br>CPC3703. Komunikat CPF3773 jest wysyłany, aby<br>poinformować, ile obiektów zostało<br>odtworzonych. Obiekty mogą nie zostać<br>odtworzone z wielu powodów. Sprawdź więc<br>komunikaty o błędach, popraw błędy, a następnie<br>odtwórz te obiekty z nośnika. |                                                                                                    |
| Czynność 29 | Teraz należy wykonać normalny IPL.                                                                                                    | "Jak wykonać normalny IPL" na stronie 51.                                                                                                    |
| Czynność 30 | Jeśli używasz produktu Serwer Windows na<br>iSeries i wykonano składowanie, gdy Integrated<br>xSeries Server (NWSD) był udostępniony,<br>zakończ odzyskiwanie dla produktu Serwer<br>Windows na iSeries.                                                                                                    | "Kończenie odtwarzania produktu IBM<br>iSeries Integration for Windows Server" na<br>stronie 263.                                                      |
| Czynność 31 | Jeśli zainstalowano IBM Content Manager<br>OnDemand for iSeries, zakończ kronikowanie dla<br>OnDemand, wpisując następujące komendy:                                                                                                    |                                                                                                    |
|             | CALL QRDARS/QRLCSTRJ PARM('RLC')<br>CALL QRDARS/QRLCSTRJ PARM('RLR')<br>CALL QRDARS/QRLCSTRJ PARM('RLO')                                                                                                    |                                                                                                    |
| Czynność 32 | Jeśli posiadasz Koprocesor szyfrujący 4764,<br>wykonaj odzyskiwanie Menedżera urządzeń<br>5733-CY1 CCA, wywołując komendę CALL<br>QCCADEV/QCCAELOAD.                                                                                                    | Więcej informacji można znaleźć w<br>Sprzętowym centrum informacyjnym<br>serwera eServer, w temacie IBM Hardware<br>Information Center, na stronie WWW |
|             |                                                                                                    | http://publib.boulder.ibm.com/<br>infocenter/eserver/v1r2s/<br>en US/info/icmain.htm                                                                   |
| Czynność 33 | Aby upewnić się, czy wszystkie obiekty zostały<br>pomyślnie odtworzone, przejrzyj protokoły zadań<br>lub wydruki z operacji odtwarzania.                                                                                                    | "Weryfikowanie, czy obiekty zostały<br>odtworzone poprawnie" na stronie 47.                                                                            |

*Tabela 16. Odzyskiwanie w przypadku awarii dysku – lista kontrolna 10 (kontynuacja)*

 $\vert$ 

<span id="page-100-0"></span>*Tabela 16. Odzyskiwanie w przypadku awarii dysku – lista kontrolna 10 (kontynuacja)*

| Czynność | Co robić                                                                                                    | Gdzie znaleźć więcej informacji                                                                                                    |
|----------|----------------------------------------------------------------------------------------------------|----------------------------------------------------------------------------------------------------|
|          | Możesz otrzymać jeden z poniższych komunikatów:                                                                                                    |                                                                                                    |
|          | CPD377A: Obiekt nie odtworzony, /QNTC.<br>CPD377A: Obiekt nie odtworzony, /QNetWare.                                                                                                    |                                                                                                    |
|          | Obiekty te nie mogą zostać odtworzone do czasu aż ich systemy plików nie zostaną podłączone podczas IPL. Możesz<br>zignorować te komunikaty. Dalsze czynności odzyskiwania zawierają czynności odtwarzania tych obiektów.<br>nie ma potrzeby odtwarzania danych Netware podczas odtwarzania serwera. Poprzednio produkt i5/OS działał na<br>Novell. | Uwaga: Ponieważ oprogramowanie i5/OS Enhanced Integration for Novell NetWare znajduje się na serwerze zdalnym,<br>serwerze xSeries i jeśli przeprowadzana była operacja pełnego odtwarzania serwera, należało odtworzyć produkt firmy |

# **Działania w przypadku awarii jednostki dyskowej podstawowej ASP – lista kontrolna 11**

Listy tej należy użyć w poniższej sytuacji:

## **Uszkodzona jednostka:** Podstawowa ASP

## **Utrata danych:**

Niektóre

Większość kroków przedstawionych w tej liście kontrolnej kieruje użytkownika do innych sekcji w tej książce. Zajrzyj do nich, jeśli potrzebujesz więcej informacji dotyczących wykonywania poszczególnych kroków. Jeśli niektóre czynności, takie jak odtwarzanie zmienionych obiektów, nie dotyczą danej sytuacji, można je pominąć.

*Tabela 17. Odzyskiwanie w przypadku awarii dysku – lista kontrolna 11*

| Czynność                                                 | Co robić                                                                                                    | Gdzie znaleźć więcej informacji                                                                  |
|----------------------------------------------------------|----------------------------------------------------------------------------------------------------|--------------------------------------------------------------------------------------------------|
| Działania, które powinien wykonać przedstawiciel serwisu |                                                                                                    |                                                                                                  |
| Czynność 1                                               | Zeskładuj jednostkę dyskową.                                                                                                    |                                                                                                  |
| Czynność 2                                               | Dołącz nową jednostkę dyskową.                                                                                                    |                                                                                                  |
| Czynność 3                                               | Odtwórz dane jednostki dyskowej.                                                                                                    |                                                                                                  |
| Działania, które powinien wykonać użytkownik             |                                                                                                    |                                                                                                  |
| Czynność 4                                               | Teraz należy wykonać IPL. Wykonaj procedurę<br>uruchamiania systemu po nieprawidłowym<br>zakończeniu jego pracy.                                                                                        | Rozdział 6, "Uruchamianie systemu po<br>nieprawidłowym zakończeniu", czynności<br>od 1 do 4.     |
| Czynność 5                                               | Odzyskaj pamięć.                                                                                                    | "Odzyskiwanie pamięci" na stronie 38.                                                            |
| Czynność 6                                               | Oszacuj stopień uszkodzeń. Zdecyduj się, czy<br>próbujesz odzyskać zniszczone obiekty, czy<br>odtworzysz cały system. Nie pomijaj tej<br>czynności.                                                     | "Czynność 4 – Odzyskiwanie zniszczonych<br>obiektów i nieczytelnych sektorów" na<br>stronie 172. |
| Czynność 7                                               | Jeśli zdecydowano się wykonać pełne odtwarzanie,<br>Tabela 30 na stronie 102 będzie pomocna w<br>określeniu właściwej procedury odzyskiwania.                                                           |                                                                                                  |
| Czynność 8                                               | Jeśli zdecydowano się na próbę odzyskania<br>uszkodzonych obiektów, wykonaj czynności<br>opisane przez "Czynność 4 - Odzyskiwanie<br>zniszczonych obiektów i nieczytelnych sektorów"<br>na stronie 172. |                                                                                                  |

# <span id="page-101-0"></span>**Działania w przypadku awarii jednostki dyskowej podstawowej ASP – lista kontrolna 12**

Listy tej należy użyć w poniższej sytuacji:

## **Uszkodzona jednostka:**

Podstawowa ASP nie ma statusu przepełnienia

## **Utrata danych:**

Wszystkie

**Zanim rozpoczniesz odzyskiwanie**, wykonaj kopię tej listy kontrolnej. Wypełniaj odpowiednie pola w miarę wykonywania kroków odzyskiwania. Ta lista kontrolna stanowi ważny zapis działań związanych z odzyskiwaniem. Może ona ułatwić określenie problemów występujących po odzyskiwaniu. Może być także przydatna w podejmowaniu decyzji dotyczących strategii składowania.

Większość kroków przedstawionych w tej liście kontrolnej kieruje użytkownika do innych sekcji w tej książce. Zajrzyj do nich, jeśli potrzebujesz więcej informacji dotyczących wykonywania poszczególnych kroków. Jeśli niektóre czynności, takie jak odtwarzanie zmienionych obiektów, nie dotyczą danej sytuacji, można je pominąć.

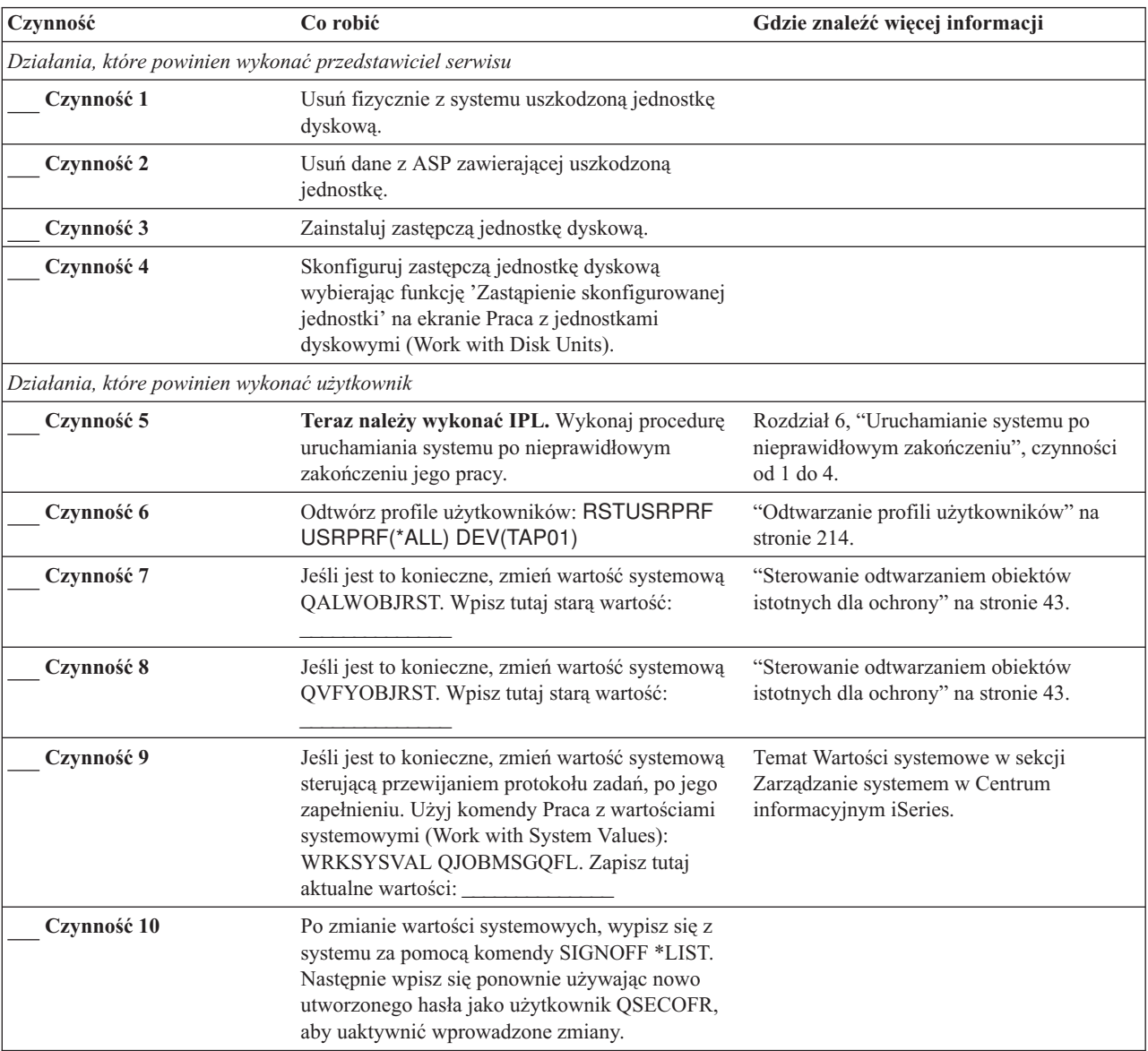

*Tabela 18. Odzyskiwanie w przypadku awarii dysku – Lista kontrolna 12*

| Czynność    | Co robić                                                                                                    | Gdzie znaleźć więcej informacji                                                                                                 |
|-------------|----------------------------------------------------------------------------------------------------|----------------------------------------------------------------------------------------------------|
| Czynność 11 | Odzyskaj obiekty w podstawowej ASP.                                                                                                    | "Jak odzyskać zniszczoną podstawową<br>ASP" na stronie 193, czynności od 1 do 9                                                 |
| Czynność 12 | Jeśli Systemy Plików Zdefiniowane przez<br>Użytkownika w podstawowych ASP nie zostały<br>odtworzone poprawnie, może zajść potrzeba<br>wykonania dalszych kroków odzyskiwania.                                                                                                    | "Czynność 7 – Odtwarzanie systemów<br>plików zdefiniowanych przez użytkownika<br>do ASP użytkowników" na stronie 185.           |
| Czynność 13 | Wykonaj:<br>SIGNOFF *LIST                                                                                                    |                                                                                                    |
|             | lub<br>DSPJOBLOG * * PRINT                                                                                                    |                                                                                                    |
|             | Sprawdź protokół zadania, aby upewnić się, czy<br>wszystkie obiekty zostały odtworzone. Protokół<br>zadania zawiera informacje o operacji<br>odtwarzania. Aby sprawdzić, czy wszystkie<br>obiekty zostały odtworzone, prześlij do kolejki<br>wydruków protokół zadania razem z pozostałym<br>buforowanym wyjściem zadania, jeśli istnieje.<br>Dla każdej pomyślnie odtworzonej biblioteki do<br>protokołu zadania jest wysyłany komunikat<br>CPC3703. Komunikat CPF3773 jest wysyłany,<br>aby poinformować, ile obiektów zostało<br>odtworzonych. Obiekty mogą nie zostać<br>odtworzone z wielu powodów. Sprawdź więc<br>komunikaty o błędach, popraw błędy, a następnie<br>odtwórz te obiekty z nośnika. |                                                                                                    |
| Czynność 14 | Odtwórz zmienione obiekty w podstawowej ASP.<br>Zastosuj kronikowane zmiany do obiektów w<br>podstawowej ASP.                                                                                                    | Rozdział 10, "Odtwarzanie zmienionych<br>obiektów i aktualizowanie ich w oparciu o<br>kronikowane zmiany", czynności od 1 do 7. |
| Czynność 15 | Odtwórz uprawnienia. Wpisz: RSTAUT                                                                                                    | "Odtwarzanie uprawnień do obiektów" na<br>stronie 218.                                                                          |
| Czynność 16 | Jeśli jest to niezbędne, przywróć pierwotne<br>ustawienie wartości systemowej QALWOBJRST<br>używając komendy WRKSYSVAL.                                                                                                    | "Sterowanie odtwarzaniem obiektów<br>istotnych dla ochrony" na stronie 43.                                                      |
| Czynność 17 | Jeśli jest to niezbędne, przywróć pierwotne<br>ustawienie wartości systemowej QVFYOBJRST<br>używając komendy WRKSYSVAL.                                                                                                    | "Sterowanie odtwarzaniem obiektów<br>istotnych dla ochrony" na stronie 43.                                                      |
| Czynność 18 | Jeśli jest to niezbędne, przywróć pierwotne<br>ustawienie wartości systemowej QJOBMSGQFL<br>używając komendy WRKSYSVAL.                                                                                                    | Temat Wartości systemowe w sekcji<br>Zarządzanie systemem w Centrum<br>informacyjnym iSeries.                                   |
| Czynność 19 | Teraz należy wykonać IPL.                                                                                                    | "Jak wykonać normalny IPL" na stronie 51.                                                                                       |
| Czynność 20 | Aby upewnić się, czy wszystkie obiekty zostały<br>pomyślnie odtworzone, przejrzyj protokoły zadań<br>lub wydruki z operacji odtwarzania.                                                                                                    | "Weryfikowanie, czy obiekty zostały<br>odtworzone poprawnie" na stronie 47.                                                     |

<span id="page-102-0"></span>*Tabela 18. Odzyskiwanie w przypadku awarii dysku – Lista kontrolna 12 (kontynuacja)*

# **Działania w przypadku awarii jednostki dyskowej podstawowej ASP – lista kontrolna 13**

Listy tej należy użyć w poniższej sytuacji:

### **Uszkodzona jednostka:**

Podstawowa ASP ma status przepełnienia

#### **Utrata danych:**

Wszystkie

**Zanim rozpoczniesz odzyskiwanie**, wykonaj kopię tej listy kontrolnej. Wypełniaj odpowiednie pola w miarę wykonywania kroków odzyskiwania. Ta lista kontrolna stanowi ważny zapis działań związanych z odzyskiwaniem. Może ona ułatwić określenie problemów występujących po odzyskiwaniu. Może być także przydatna w podejmowaniu decyzji dotyczących strategii składowania.

Większość kroków przedstawionych w tej liście kontrolnej kieruje użytkownika do innych sekcji w tej książce. Zajrzyj do nich, jeśli potrzebujesz więcej informacji dotyczących wykonywania poszczególnych kroków. Jeśli niektóre czynności, takie jak odtwarzanie zmienionych obiektów, nie dotyczą danej sytuacji, można je pominąć.

| Czynność                                                 | Co robić                                                                                                    | Gdzie znaleźć więcej informacji                                                               |
|----------------------------------------------------------|----------------------------------------------------------------------------------------------------|-----------------------------------------------------------------------------------------------|
| Działania, które powinien wykonać przedstawiciel serwisu |                                                                                                    |                                                                                               |
| Czynność 1                                               | Usuń fizycznie z systemu uszkodzoną jednostkę<br>dyskową.                                                                                                    |                                                                                               |
| Czynność 2                                               | Usuń dane z ASP zawierającej uszkodzoną<br>jednostkę.                                                                                                    |                                                                                               |
| Czynność 3                                               | Zainstaluj zastępczą jednostkę dyskową.                                                                                                    |                                                                                               |
| Czynność 4                                               | Skonfiguruj zastępczą jednostkę dyskową<br>wybierając funkcję 'Zastąpienie skonfigurowanej<br>jednostki' na ekranie Praca z jednostkami<br>dyskowymi (Work with Disk Units).                                                                                                    |                                                                                               |
| Działania, które powinien wykonać użytkownik             |                                                                                                    |                                                                                               |
| Czynność 5                                               | Teraz należy wykonać IPL. Wykonaj procedurę<br>uruchamiania systemu po nieprawidłowym<br>zakończeniu jego pracy.                                                                                                    | Rozdział 6, "Uruchamianie systemu po<br>nieprawidłowym zakończeniu", na stronie<br>165.       |
| Czynność 6                                               | Odzyskaj pamięć.                                                                                                    | "Odzyskiwanie pamięci" na stronie 38.                                                         |
| Czynność 7                                               | Usuń nadmiarowe obiekty.                                                                                                    | "Jak usuwać nadmiarowe obiekty podczas<br>odzyskiwania" na stronie 193.                       |
| Czynność 8                                               | Jeśli jest to konieczne, zmień wartość systemową<br>QALWOBJRST. Wpisz tutaj starą wartość:                                                                                                    | "Sterowanie odtwarzaniem obiektów<br>istotnych dla ochrony" na stronie 43.                    |
| Czynność 9                                               | Jeśli jest to konieczne, zmień wartość systemową<br>QVFYOBJRST. Wpisz tutaj starą wartość:                                                                                                    | "Sterowanie odtwarzaniem obiektów<br>istotnych dla ochrony" na stronie 43.                    |
| Czynność 10                                              | Jeśli jest to konieczne, zmień wartość systemową<br>sterującą przewijaniem protokołu zadań, po jego<br>zapełnieniu. Użyj komendy Praca z wartościami<br>systemowymi (Work with System Values):<br>WRKSYSVAL QJOBMSGQFL. Zapisz aktualną<br>wartość tutaj:<br>Następnie zmień<br>tę wartość na *PRTWRAP. | Temat Wartości systemowe w sekcji<br>Zarządzanie systemem w Centrum<br>informacyjnym iSeries. |
| Czynność 11                                              | Po zmianie wartości systemowych, wypisz się z<br>systemu za pomocą komendy SIGNOFF *LIST.<br>Następnie wpisz się ponownie używając nowo<br>utworzonego hasła jako użytkownik QSECOFR,<br>aby uaktywnić wprowadzone zmiany.                                                                              |                                                                                               |

*Tabela 19. Odzyskiwanie w przypadku awarii dysku – lista kontrolna 13*

| Czynność    | Co robić                                                                                                    | Gdzie znaleźć więcej informacji                                                                                                 |
|-------------|----------------------------------------------------------------------------------------------------|----------------------------------------------------------------------------------------------------|
| Czynność 12 | Odzyskaj obiekty w podstawowej ASP.                                                                                                    | "Jak odzyskać zniszczoną podstawową ASP"<br>na stronie 193, czynności od 1 do 9                                                 |
| Czynność 13 | Jeśli Systemy Plików Zdefiniowane przez<br>Użytkownika w ASP użytkowników nie zostały<br>odtworzone poprawnie, może zajść potrzeba<br>wykonania dalszych kroków odzyskiwania.                                                                                                    | "Czynność 7 - Odtwarzanie systemów<br>plików zdefiniowanych przez użytkownika<br>do ASP użytkowników" na stronie 185.           |
| Czynność 14 | Odtwórz zmienione obiekty w podstawowej ASP.<br>Zastosuj kronikowane zmiany do obiektów w<br>podstawowej ASP.                                                                                                    | Rozdział 10, "Odtwarzanie zmienionych<br>obiektów i aktualizowanie ich w oparciu o<br>kronikowane zmiany", czynności od 1 do 7. |
| Czynność 15 | Odtwórz uprawnienia. Wpisz: RSTAUT                                                                                                    | "Odtwarzanie uprawnień do obiektów" na<br>stronie 218.                                                                          |
| Czynność 16 | Jeśli jest to konieczne, zmień wartość systemową<br>QALWOBJRST.                                                                                                    | "Sterowanie odtwarzaniem obiektów<br>istotnych dla ochrony" na stronie 43.                                                      |
| Czynność 17 | Jeśli jest to konieczne, zmień wartość systemową<br>QVFYOBJRST.                                                                                                    | "Sterowanie odtwarzaniem obiektów<br>istotnych dla ochrony" na stronie 43.                                                      |
| Czynność 18 | Jeśli jest to niezbędne, przywróć pierwotne<br>ustawienie wartości systemowej QJOBMSGQFL<br>używając komendy WRKSYSVAL.                                                                                                    | Temat Wartości systemowe w sekcji<br>Zarządzanie systemem w Centrum<br>informacyjnym iSeries.                                   |
| Czynność 19 | Wykonaj:<br>SIGNOFF *LIST<br>lub<br>DSPJOBLOG * * PRINT<br>Sprawdź protokół zadania, aby upewnić się, czy<br>wszystkie obiekty zostały odtworzone. Protokół<br>zadania zawiera informacje o operacji<br>odtwarzania. Aby sprawdzić, czy wszystkie<br>obiekty zostały odtworzone, prześlij do kolejki<br>wydruków protokół zadania razem z pozostałym<br>buforowanym wyjściem zadania, jeśli istnieje.<br>Dla każdej pomyślnie odtworzonej biblioteki do<br>protokołu zadania jest wysyłany komunikat<br>CPC3703. Komunikat CPF3773 jest wysyłany,<br>aby poinformować, ile obiektów zostało<br>odtworzonych. Obiekty mogą nie zostać<br>odtworzone z wielu powodów. Sprawdź więc<br>komunikaty o błędach, popraw błędy, a następnie<br>odtwórz te obiekty z nośnika. |                                                                                                    |
| Czynność 20 | Teraz należy wykonać normalny IPL.                                                                                                    | "Jak wykonać normalny IPL" na stronie 51.                                                                                       |
| Czynność 21 | Aby upewnić się, czy wszystkie obiekty zostały<br>pomyślnie odtworzone, przejrzyj protokoły zadań<br>lub wydruki z operacji odtwarzania.                                                                                                    | "Weryfikowanie, czy obiekty zostały<br>odtworzone poprawnie" na stronie 47.                                                     |

<span id="page-104-0"></span>*Tabela 19. Odzyskiwanie w przypadku awarii dysku – lista kontrolna 13 (kontynuacja)*

# **Działania w przypadku awarii jednostki dyskowej innej niż źródło ładowania – lista kontrolna 14**

Listy tej należy użyć w poniższej sytuacji:

**Uszkodzona jednostka:**

Dowolna

## <span id="page-105-0"></span>**Zabezpieczenie przez zapis lustrzany**

Tak

**Zanim rozpoczniesz odzyskiwanie**, wykonaj kopię tej listy kontrolnej. Wypełniaj odpowiednie pola w miarę wykonywania kroków odzyskiwania. Ta lista kontrolna stanowi ważny zapis działań związanych z odzyskiwaniem. Może ona ułatwić określenie problemów występujących po odzyskiwaniu. Może być także przydatna w podejmowaniu decyzji dotyczących strategii składowania.

Większość kroków przedstawionych w tej liście kontrolnej kieruje użytkownika do innych sekcji w tej książce. Zajrzyj do nich, jeśli potrzebujesz więcej informacji dotyczących wykonywania poszczególnych kroków. Jeśli niektóre czynności, takie jak odtwarzanie zmienionych obiektów, nie dotyczą danej sytuacji, można je pominąć.

**Uwaga:** W przypadku wielu awarii, system nie musi być zatrzymywany i ponownie uruchamiany. Przedstawiciel serwisu może naprawić uszkodzony element bez przerywania pracy systemu. Patrz [Rozdział](#page-302-0) 11, ["Zabezpieczenie](#page-302-0) przez zapis lustrzany - odzyskiwanie", na stronie 283.

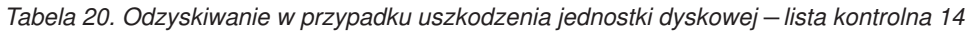

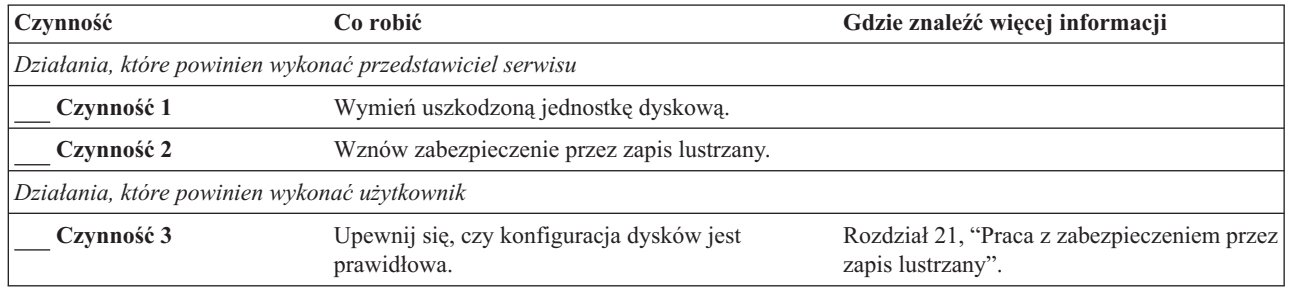

# **Działania w przypadku awarii jednostki dyskowej innej niż źródło ładowania – lista kontrolna 15**

Listy tej należy użyć w poniższej sytuacji:

## **Uszkodzona jednostka:**

Dowolna

#### **Sprzętowe zabezpieczenie przez kontrolę parzystości:**

Tak

Większość kroków przedstawionych w tej liście kontrolnej kieruje użytkownika do innych sekcji w tej książce. Zajrzyj do nich, jeśli potrzebujesz więcej informacji dotyczących wykonywania poszczególnych kroków. Jeśli niektóre czynności, takie jak odtwarzanie zmienionych obiektów, nie dotyczą danej sytuacji, można je pominąć.

**Uwaga:** W przypadku wielu awarii, system nie musi być zatrzymywany i ponownie uruchamiany. Przedstawiciel serwisu może naprawić uszkodzony element bez przerywania pracy systemu. Patrz [Rozdział](#page-434-0) 20, "Praca ze sprzętowym [zabezpieczeniem](#page-434-0) przez kontrolę parzystości", na stronie 415.

| Czynność   | Co robić                                                                  | Gdzie znaleźć więcej informacji |
|------------|---------------------------------------------------------------------------|---------------------------------|
|            | Działania, które powinien wykonać przedstawiciel serwisu                  |                                 |
| Czynność 1 | Dołącz nową jednostkę dyskową.                                            |                                 |
| Czynność 2 | Odbuduj dane na uszkodzonej jednostce dyskowej<br>z kontrolą parzystości. |                                 |
|            | Działania, które powinien wykonać użytkownik                              |                                 |

*Tabela 21. Odzyskiwanie w przypadku awarii dysku – lista kontrolna 15*

<span id="page-106-0"></span>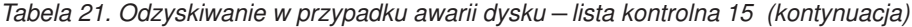

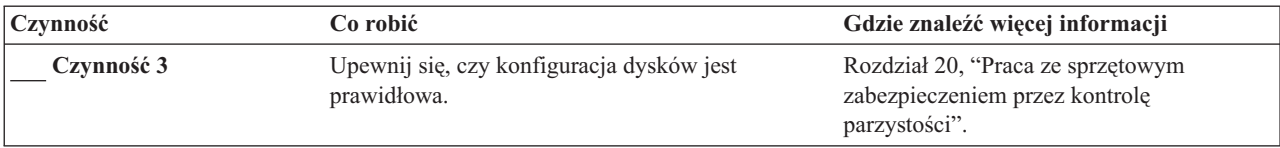

## **Działania w przypadku awarii jednostki dyskowej innej niż źródło ładowania – lista kontrolna 16**

Listy tej należy użyć w poniższej sytuacji:

#### **Uszkodzona jednostka:**

Jednostka inna niż jednostka ładowania systemu w systemowej ASP

#### **Utrata danych:**

Niedostępna jednostka dyskowa nie może być natychmiast wymieniona

**Zanim rozpoczniesz odzyskiwanie**, wykonaj kopię tej listy kontrolnej. Wypełniaj odpowiednie pola w miarę wykonywania kroków odzyskiwania. Ta lista kontrolna stanowi ważny zapis działań związanych z odzyskiwaniem. Może ona ułatwić określenie problemów występujących po odzyskiwaniu. Może być także przydatna w podejmowaniu decyzji dotyczących strategii składowania.

Większość kroków przedstawionych w tej liście kontrolnej kieruje użytkownika do innych sekcji w tej książce. Zajrzyj do nich, jeśli potrzebujesz więcej informacji dotyczących wykonywania poszczególnych kroków. Jeśli niektóre czynności, takie jak odtwarzanie zmienionych obiektów, nie dotyczą danej sytuacji, można je pominąć.

| Czynność                                     | Co robić                                                                                                    | Gdzie znaleźć więcej informacji                                                                                                    |
|----------------------------------------------|----------------------------------------------------------------------------------------------------|----------------------------------------------------------------------------------------------------|
| Działania, które powinien wykonać użytkownik |                                                                                                    |                                                                                                    |
| Czynność 1                                   | Usuń uszkodzoną jednostkę dyskową z<br>konfiguracji.                                                                                                    | "Jak usunąć jednostkę dyskową z ASP" na<br>stronie 401.                                                                                                    |
| Czynność 2                                   | Odtwórz Licencjonowany Kod<br>Wewnętrzny używając opcji 1<br>(Odtwarzanie Licencjonowanego Kodu<br>Wewnętrznego).                                                                                                    | "Jak przygotować się do ładowania<br>Licencjonowanego Kodu Wewnętrznego"<br>na stronie 120 oraz "Jak załadować<br>Licencjonowany Kod Wewnętrzny (LIC)"<br>na stronie 129 |
| Czynność 3                                   | Odtwórz system operacyjny; początek<br>procedury: "Czynność 1 – Rozpoczęcie<br>odtwarzania systemu operacyjnego" na<br>stronie 148. Wykonujesz pełną operację<br>odtwarzania.                                                                                                    | Rozdział 5, "Odtwarzanie systemu<br>operacyjnego", czynności od 1 do 6.                                                                                                  |
| Czynność 4                                   | Jeśli odtwarzano system operacyjny<br>używając nośnika dystrybucyjnego,<br>niektóre informacje, jak czasy odzyskania<br>ścieżek dostępu i systemowa lista<br>odpowiedzi, mogły zostać ustawione na<br>wartości domyślne. Sprawdź te wartości i<br>popraw je, jeśli jest to niezbędne. | "Odzyskiwanie informacji systemowych"<br>na stronie 213.                                                                                                    |
| Czynność 5                                   | Tabela 30 na stronie 102 będzie pomocna<br>w określeniu właściwej procedury<br>odzyskiwania danych użytkowników.                                                                                                    |                                                                                                    |

*Tabela 22. Odzyskiwanie w przypadku awarii dysku – lista kontrolna 16*

# <span id="page-107-0"></span>**Działania w przypadku awarii jednostki dyskowej niezależnej ASP – lista kontrolna 17**

Listy tej należy użyć w poniższej sytuacji:

#### **Uszkodzona jednostka:**

Jednostka dyskowa w niezależną ASP

## **Utrata danych:**

Brak

#### **Skonfigurowana ASP użytkowników:** Tak

**Zanim rozpoczniesz odzyskiwanie**, wykonaj kopię tej listy kontrolnej. Wypełniaj odpowiednie pola w miarę wykonywania kroków odzyskiwania. Ta lista kontrolna stanowi ważny zapis działań związanych z odzyskiwaniem. Może ona ułatwić określenie problemów występujących po odzyskiwaniu. Może być także przydatna w podejmowaniu decyzji dotyczących strategii składowania.

Większość kroków przedstawionych w tej liście kontrolnej kieruje użytkownika do innych sekcji w tej książce. Zajrzyj do nich, jeśli potrzebujesz więcej informacji dotyczących wykonywania poszczególnych kroków. Jeśli niektóre czynności, takie jak odtwarzanie zmienionych obiektów, nie dotyczą danej sytuacji, można je pominąć.

| Czynność                                     | Co robić                                                 | Gdzie znaleźć więcej informacji                                                                     |
|----------------------------------------------|----------------------------------------------------------|----------------------------------------------------------------------------------------------------|
|                                              | Działania, które powinien wykonać przedstawiciel serwisu |                                                                                                    |
| Czynność 1                                   | Zeskładuj dane jednostki dyskowej.                       |                                                                                                    |
| Czynność 2                                   | Dołącz nową jednostkę dyskową.                           |                                                                                                    |
| Czynność 3                                   | Odtwórz dane do nowej jednostki dyskowej.                |                                                                                                    |
| Działania, które powinien wykonać użytkownik |                                                          |                                                                                                    |
| Czynność 4                                   | Udostepnij niezależna ASP.                               | Użyj komendy VRYCFG lub interfejsu<br>programu iSeries Navigator, aby udostępnić<br>niezależna ASP. |

*Tabela 23. Lista kontrolna odzyskiwania w przypadku uszkodzenia jednostki dyskowej – lista kontrolna 17*

# **Działania w przypadku awarii jednostki dyskowej z niezależnej ASP – lista kontrolna 18**

Listy tej należy użyć w poniższej sytuacji:

#### **Uszkodzona jednostka:**

Niezależna ASP

#### **Utrata danych:**

Niektóre

#### **Skonfigurowana ASP użytkowników:**

Tak

Większość kroków przedstawionych w tej liście kontrolnej kieruje użytkownika do innych sekcji w tej książce. Zajrzyj do nich, jeśli potrzebujesz więcej informacji dotyczących wykonywania poszczególnych kroków. Jeśli niektóre czynności, takie jak odtwarzanie zmienionych obiektów, nie dotyczą danej sytuacji, można je pominąć.

*Tabela 24. Odzyskiwanie w przypadku awarii dysku – lista kontrolna 18*

| Czynność                                                 | Co robić                     | Gdzie znaleźć więcej informacji |  |  |
|----------------------------------------------------------|------------------------------|---------------------------------|--|--|
| Działania, które powinien wykonać przedstawiciel serwisu |                              |                                 |  |  |
| Czynność 1                                               | Zeskładuj jednostkę dyskową. |                                 |  |  |
*Tabela 24. Odzyskiwanie w przypadku awarii dysku – lista kontrolna 18 (kontynuacja)*

| Czynność                                     | Co robić                                                                                                    | Gdzie znaleźć więcej informacji                                                                            |
|----------------------------------------------|----------------------------------------------------------------------------------------------------|----------------------------------------------------------------------------------------------------|
| Czynność 2                                   | Dołącz nową jednostkę dyskową.                                                                                                    |                                                                                                    |
| Czynność 3                                   | Odtwórz dane jednostki dyskowej.                                                                                                    |                                                                                                    |
| Działania, które powinien wykonać użytkownik |                                                                                                    |                                                                                                    |
| Czynność 4                                   | Teraz należy odblokować niezależna ASP.                                                                                                    | Użyj komendy VRYCFG lub interfejsu<br>programu iSeries Navigator, aby udostępnić<br>niezależną ASP.        |
| Czynność 5                                   | Odzyskaj pamięć.                                                                                                    | "Odzyskiwanie pamięci" na stronie 38.                                                                      |
| Czynność 6                                   | Oszacuj stopień uszkodzeń. Zdecyduj się, czy<br>próbujesz odzyskać zniszczone obiekty, czy<br>odtworzysz cały system. Nie pomijaj tej<br>czynności. | "Czynność 4 – Odzyskiwanie zniszczonych<br>obiektów i nieczytelnych sektorów" na<br>stronie 172.           |
| Czynność 7                                   | Jeśli zdecydowano się na przetwarzanie, kontynuuj<br>operację odzyskiwania danych z niezależnej ASP.                                                | "Jak odzyskać niezależną ASP" na stronie<br>198                                                            |
| Czynność 8                                   | Odtwórz zmienione obiekty stosując kronikowane<br>zmiany do niezależnej ASP.                                                                        | Rozdział 10, "Odtwarzanie zmienionych<br>obiektów i aktualizowanie ich w oparciu o<br>kronikowane zmiany". |
| Czynność 9                                   | Odtwórz uprawnienia. Wpisz: RSTAUT                                                                                                    | "Odtwarzanie uprawnień do obiektów" na<br>stronie 218.                                                     |

## **Działania w przypadku awarii jednostki dyskowej z niezależnej ASP – lista kontrolna 19**

Listy tej należy użyć w poniższej sytuacji:

### **Uszkodzona jednostka:**

Niezależna ASP

### **Utrata danych:**

Wszystkie

### **Skonfigurowana ASP użytkowników:**

Tak

**Zanim rozpoczniesz odzyskiwanie**, wykonaj kopię tej listy kontrolnej. Wypełniaj odpowiednie pola w miarę wykonywania kroków odzyskiwania. Ta lista kontrolna stanowi ważny zapis działań związanych z odzyskiwaniem. Może ona ułatwić określenie problemów występujących po odzyskiwaniu. Może być także przydatna w podejmowaniu decyzji dotyczących strategii składowania.

Większość kroków przedstawionych w tej liście kontrolnej kieruje użytkownika do innych sekcji w tej książce. Zajrzyj do nich, jeśli potrzebujesz więcej informacji dotyczących wykonywania poszczególnych kroków. Jeśli niektóre czynności, takie jak odtwarzanie zmienionych obiektów, nie dotyczą danej sytuacji, można je pominąć.

| <b>Czynność</b> | Co robić                                                  | Gdzie znaleźć więcej informacji |
|-----------------|-----------------------------------------------------------|---------------------------------|
|                 | Działania, które powinien wykonać przedstawiciel serwisu  |                                 |
| Czynność 1      | Usuń fizycznie z systemu uszkodzoną jednostkę<br>dyskowa. |                                 |
| Czynność 2      | Usuń dane z ASP zawierającej uszkodzoną<br>jednostke.     |                                 |
| Czynność 3      | Zainstaluj zastępczą jednostkę dyskową.                   |                                 |

*Tabela 25. Odzyskiwanie w przypadku awarii dysku – lista kontrolna 19*

| Czynność                                     | Co robić                                                                                                    | Gdzie znaleźć więcej informacji                                                                            |
|----------------------------------------------|----------------------------------------------------------------------------------------------------|----------------------------------------------------------------------------------------------------|
| Czynność 4                                   | Skonfiguruj zastępczą jednostkę dyskową<br>wybierając funkcję 'Zastąpienie skonfigurowanej<br>jednostki' na ekranie Praca z jednostkami<br>dyskowymi (Work with Disk Units).                                                                                                    |                                                                                                    |
| Działania, które powinien wykonać użytkownik |                                                                                                    |                                                                                                    |
| Czynność 5                                   | Teraz udostępnij niezależną ASP.                                                                                                    | Użyj komendy VRYCFG lub interfejsu<br>programu iSeries Navigator, aby udostępnić<br>niezależną ASP.        |
| Czynność 6                                   | Jeśli jest to konieczne, zmień wartość systemową<br>QALWOBJRST. Wpisz tutaj starą wartość:                                                                                                    | "Sterowanie odtwarzaniem obiektów<br>istotnych dla ochrony" na stronie 43.                                 |
| Czynność 7                                   | Jeśli jest to konieczne, zmień wartość systemową<br>QVFYOBJRST. Wpisz tutaj starą wartość:                                                                                                    | "Sterowanie odtwarzaniem obiektów<br>istotnych dla ochrony" na stronie 43.                                 |
| Czynność 8                                   | Jeśli jest to konieczne, zmień wartość systemową<br>sterującą przewijaniem protokołu zadań, po jego<br>zapełnieniu. Użyj komendy Praca z wartościami<br>systemowymi (Work with System Values):<br>WRKSYSVAL QJOBMSGQFL. Zapisz tutaj<br>aktualne wartości:                                | Temat Wartości systemowe w sekcji<br>Zarządzanie systemem w Centrum<br>informacyjnym iSeries.              |
| Czynność 9                                   | Po zmianie wartości systemowych, wypisz się z<br>systemu za pomocą komendy SIGNOFF *LIST.<br>Następnie wpisz się ponownie używając nowo<br>utworzonego hasła jako użytkownik QSECOFR, aby<br>uaktywnić wprowadzone zmiany.                                                                |                                                                                                    |
| Czynność 10                                  | Odzyskaj obiekty w niezależnej ASP użytkowników.<br>Uwaga: Jeśli wiesz, które profile użytkowników<br>mają uprawnienia do obiektów w niezależnej ASP,<br>możesz podać konkretne profile i uniknąć<br>przechodzenia systemu w stan zastrzeżony w celu<br>uruchomienia komendy USRPRF *ALL. | "Jak odzyskać niezależną ASP" na stronie<br>198.                                                           |
| Czynność 11                                  | Odtwórz zmienione obiekty stosując kronikowane<br>zmiany do niezależnej ASP.                                                                                                    | Rozdział 10, "Odtwarzanie zmienionych<br>obiektów i aktualizowanie ich w oparciu o<br>kronikowane zmiany". |
| Czynność 12                                  | Odtwórz uprawnienia. Wpisz: RSTAUT                                                                                                    | "Odtwarzanie uprawnień do obiektów" na<br>stronie 218.                                                     |

*Tabela 25. Odzyskiwanie w przypadku awarii dysku – lista kontrolna 19 (kontynuacja)*

| Czynność    | Co robić                                                                                                    | Gdzie znaleźć więcej informacji                                                               |
|-------------|----------------------------------------------------------------------------------------------------|-----------------------------------------------------------------------------------------------|
| Czynność 13 | Wykonaj:<br>SIGNOFF *LIST                                                                                                    |                                                                                               |
|             | lub<br>DSPJOBLOG * * PRINT                                                                                                    |                                                                                               |
|             | Sprawdź protokół zadania, aby upewnić się, czy<br>wszystkie obiekty zostały odtworzone. Protokół<br>zadania zawiera informacje o operacji odtwarzania.<br>Aby sprawdzić, czy wszystkie obiekty zostały<br>odtworzone, prześlij do kolejki wydruków protokół<br>zadania razem z pozostałym buforowanym wyjściem<br>zadania, jeśli istnieje. |                                                                                               |
|             | Komunikat CPF3773 jest wysyłany, aby<br>poinformować, ile obiektów zostało odtworzonych.<br>Obiekty mogą nie zostać odtworzone z wielu<br>powodów. Sprawdź więc komunikaty o błędach,<br>popraw błędy, a następnie odtwórz te obiekty z<br>nośnika.                                                                                        |                                                                                               |
| Czynność 14 | Jeśli jest to niezbędne, przywróć pierwotne<br>ustawienie wartości systemowej QALWOBJRST<br>używając komendy WRKSYSVAL.                                                                                                    | "Sterowanie odtwarzaniem obiektów<br>istotnych dla ochrony" na stronie 43.                    |
| Czynność 15 | Jeśli jest to niezbędne, przywróć pierwotne<br>ustawienie wartości systemowej QVFYOBJRST<br>używając komendy WRKSYSVAL.                                                                                                    | "Sterowanie odtwarzaniem obiektów<br>istotnych dla ochrony" na stronie 43.                    |
| Czynność 16 | Jeśli jest to niezbędne, przywróć pierwotne<br>ustawienie wartości systemowej QJOBMSGQFL<br>używając komendy WRKSYSVAL.                                                                                                    | Temat Wartości systemowe w sekcji<br>Zarządzanie systemem w Centrum<br>informacyjnym iSeries. |
| Czynność 17 | Aby upewnić się, czy wszystkie obiekty zostały<br>pomyślnie odtworzone, przejrzyj protokoły zadań<br>lub wydruki z operacji odtwarzania.                                                                                                    | "Weryfikowanie, czy obiekty zostały<br>odtworzone poprawnie" na stronie 47.                   |

<span id="page-110-0"></span>*Tabela 25. Odzyskiwanie w przypadku awarii dysku – lista kontrolna 19 (kontynuacja)*

## **Odzyskiwanie całego systemu – lista kontrolna 20**

Tej listy kontrolnej należy użyć do odtworzenia całego systemu w innym systemie, w którym działa ta sama wersja programu licencjonowanego i5/OS. Nie należy jej używać w przypadku aktualizacji. Informacje na temat aktualizacji podane są w Centrum informacyjnym iSeries pod adresem http://www.ibm.com/eserver/iseries/infocenter. Patrz temat **System i5/OS i oprogramowanie pokrewne** —> **Instalacja, aktualizacja i usuwanie systemu** —> **Aktualizacja lub wymiana systemu i5/OS i oprogramowania pokrewnego**.

**Uwaga:** Jeśli system, który należy odzyskać, zawiera niezależne ASP, patrz ["Odzyskiwanie](#page-113-0) całego systemu z [niezależnymi](#page-113-0) ASP – lista kontrolna 21" na stronie 94.

**Ważne:** Jeśli używasz konsoli HMC dla serwera eServer, przed wykonaniem poniższych czynności trzeba odzyskać konsolę HMC. Informacje na ten temat zawiera Centrum informacyjne - sprzęt eServer pod adresem http://www.ibm.com/servers/library/infocenter/.

**Zanim rozpoczniesz odzyskiwanie**, wykonaj kopię tej listy kontrolnej. Wypełniaj odpowiednie pola w miarę wykonywania kroków odzyskiwania. Ta lista kontrolna stanowi ważny zapis działań związanych z odzyskiwaniem. Może ona ułatwić określenie problemów występujących po odzyskiwaniu. Może być także przydatna w podejmowaniu decyzji dotyczących strategii składowania.

Większość kroków przedstawionych w tej liście kontrolnej kieruje użytkownika do innych sekcji w tej książce. Zajrzyj do nich, jeśli potrzebujesz więcej informacji dotyczących wykonywania poszczególnych kroków. Jeśli niektóre czynności, takie jak odtwarzanie zmienionych obiektów, nie dotyczą danej sytuacji, można je pominąć.

| Czynność                                     | Co robić                                                                                                    | Gdzie znaleźć więcej informacji                                                                                                    |  |
|----------------------------------------------|----------------------------------------------------------------------------------------------------|----------------------------------------------------------------------------------------------------|--|
| Działania, które powinien wykonać użytkownik |                                                                                                    |                                                                                                    |  |
| Czynność 1                                   | Począwszy od wersji V5R4, ręczne<br>resetowanie hasła ID urządzenia narzędzi<br>serwisowych konsoli Operations Console<br>(LAN) na kliencie nie jest już konieczne.<br>Klient próbuje automatycznie<br>zsynchronizować hasła dla wszystkich<br>połączeń, w których mogą wystąpić<br>niezgodności. W zależności od danych<br>odtwarzania, wymagane może być jednak<br>manualne zresetowanie hasła na serwerze.<br>Więcej informacji znaleźć można w temacie<br>Operations Console informacji o Centrum<br>informacyjnego serwera iSeries na stronie<br>http://www.ibm.com/<br>eserver/iseries/infocenter. | Aby przeprowadzić resynchronizację<br>wcześniejszej wersji konsoli Operations<br>Console, przeczytaj temat Operations Console<br>w Centrum informacyjnym iSeries pod<br>adresem http://www.ibm.com/eserver<br>/iseries/infocenter. |  |
| Czynność 2                                   | Jeśli używasz Operations Console, sieci LAN<br>lub połączenia bezpośredniego, odłącz, a<br>następnie zamknij Operations Console.<br>Restartuj Operations Console, nawiąż<br>połączenie ponownie i wpisz się do systemu<br>używając ID użytkownika 11111111 i hasła<br>11111111.                                                                                                    |                                                                                                    |  |
| Czynność 3                                   | Przygotuj się do załadowania<br>Licencjonowanego Kodu Wewnętrznego.                                                                                                    | "Jak przygotować się do ładowania<br>Licencjonowanego Kodu Wewnętrznego" na<br>stronie 120.                                                                                                    |  |
| Czynność 4                                   | Zainstaluj Licencjonowany Kod Wewnętrzny<br>używając opcji 2 (Instalowanie<br>Licencjonowanego Kodu Wewnętrznego i<br>Inicjowanie Systemu) <sup>1</sup> .                                                                                                    | "Jak załadować Licencjonowany Kod<br>Wewnętrzny (LIC)" na stronie 129                                                                                                    |  |
| Czynność 5                                   | Skonfiguruj jednostki dyskowe (przypisz do<br>ASP i skonfiguruj zabezpieczenie dysków).<br>Jeśli zeskładowano dowolny system plików<br>zdefiniowany przez użytkownika (UDFS),<br>należy skonfigurować ASP użytkowników,<br>gdyż UDFS nie zostanie odtworzony.                                                                                                    | Rozdział 18, "Konfigurowanie i<br>zabezpieczenia dysków", na stronie 373 oraz<br>Rozdział 19, "Praca z pulami pamięci<br>dyskowych (ASP)", na stronie 393.                                                                         |  |

*Tabela 26. Odzyskiwanie po całkowitej utracie systemu – lista kontrolna 20*

 $\vert$ | |  $\|$ |  $\begin{array}{c} \hline \end{array}$  $\|$  $\vert$  $\vert$  $\vert$ | | | |  $\vert$ 

*Tabela 26. Odzyskiwanie po całkowitej utracie systemu – lista kontrolna 20 (kontynuacja)*

| Czynność    | Co robić                                                                                                    | Gdzie znaleźć więcej informacji                                             |
|-------------|----------------------------------------------------------------------------------------------------|-----------------------------------------------------------------------------|
| Czynność 6  | Aby zezwolić na zmiany ochrony wartości<br>systemowych podczas odzyskiwania,<br>wykonaj następujące czynności:                                                                                                    |                                                                             |
|             | 1. Na ekranie IPL lub instalacja systemu<br>(IPL or Install the System) wybierz opcję<br>3 Użycie DST. Naciśnij Enter, aby<br>kontynuować.                                                                                                    |                                                                             |
|             | 2. Wpisz się do narzędzi DST, używając<br>nazwy użytkownika i hasła narzędzi<br>serwisowych DST.                                                                                                    |                                                                             |
|             | 3. Wybierz opcję 13 (Praca z ochroną<br>systemu).                                                                                                    |                                                                             |
|             | 4. Wpisz 1 w polu Zezwolenie na zmiany<br>ochrony wartości systemowych i<br>naciśnij klawisz Enter.                                                                                                    |                                                                             |
|             | 5. Naciśnij F3 lub F12, aby powrócić do<br>ekranu IPL lub instalacja systemu (IPL or<br>Install the System).                                                                                                    |                                                                             |
| Czynność 7  | Odtwórz system operacyjny; początek<br>procedury: "Czynność 1 - Rozpoczęcie<br>odtwarzania systemu operacyjnego" na<br>stronie 148. Wykonujesz pełną operację<br>odtwarzania.                                                                                                    | "Jak odtworzyć system operacyjny" na<br>stronie 147.                        |
| Czynność 8  | Jeśli odtwarzano system operacyjny używając<br>nośnika dystrybucyjnego, niektóre<br>informacje, jak czasy odzyskania ścieżek<br>dostępu i systemowa lista odpowiedzi, mogły<br>zostać ustawione na wartości domyślne.<br>Sprawdź te wartości i popraw je, jeśli jest to<br>niezbedne. | "Odzyskiwanie informacji systemowych" na<br>stronie 213.                    |
| Czynność 9  | Odzyskaj z nośnika składowania informacje o<br>użytkowniku. Odtwórz zmienione obiekty i<br>zastosuj kronikowane zmiany. Jeśli<br>przeprowadzasz odtwarzanie do innego                                                                                                    | "Wybór procedury odzyskiwania danych<br>użytkowników" na stronie 102.       |
|             | systemu, lub innej partycji logicznej,<br>należy podać ALWOBJDIF(*ALL) we<br>wszystkich komendach RSTxxx.<br>Uwaga: Jeśli używasz Backup Recovery and<br>Media Services, przejrzyj raport<br>odzyskiwania Backup Recovery and Media                                                   |                                                                             |
| Czynność 10 | Services, aby odzyskać dane użytkowników.<br>Jeśli nie jesteś pewien, jakie jest hasło dla<br>profilu QSECOFR odtworzonego z taśmy,<br>zmień je przed wypisaniem się z systemu:<br>CHGUSRPRF USRPRF(QSECOFR)<br>PASSWORD(nowe-haslo)                                                  | "Co się dzieje podczas odtwarzania profili<br>użytkowników" na stronie 215. |
| Czynność 11 | Jeśli odtwarzano z nośnika dystrybucyjnego,<br>ustaw poprawne informacje systemowe.                                                                                                    | "Odzyskiwanie informacji systemowych" na<br>stronie 213.                    |

| Czynność    | Co robić                                                                                                    | Gdzie znaleźć więcej informacji                                                                                                    |
|-------------|----------------------------------------------------------------------------------------------------|----------------------------------------------------------------------------------------------------|
| Czynność 12 | Wykonaj<br>SIGNOFF *LIST                                                                                                    |                                                                                                    |
|             | lub<br>DSPJOBLOG * * PRINT                                                                                                    |                                                                                                    |
|             | Sprawdź protokół zadania, aby upewnić się,<br>czy wszystkie obiekty zostały odtworzone.<br>Protokół zadania zawiera informacje o<br>operacji odtwarzania. Aby sprawdzić, czy<br>wszystkie obiekty zostały odtworzone,<br>prześlij do kolejki wydruków protokół<br>zadania razem z pozostałym buforowanym<br>wyjściem zadania, jeśli istnieje.             |                                                                                                    |
|             | Dla każdej pomyślnie odtworzonej biblioteki<br>do protokołu zadania jest wysyłany<br>komunikat CPC3703. Komunikat CPF3773<br>jest wysyłany, aby poinformować, ile<br>obiektów zostało odtworzonych. Obiekty<br>mogą nie zostać odtworzone z wielu<br>powodów. Sprawdź komunikaty o błędach,<br>popraw błędy, a następnie odtwórz te obiekty<br>z nośnika. |                                                                                                    |
| Czynność 13 | Teraz należy wykonać normalny IPL.                                                                                                    | "Jak wykonać normalny IPL" na stronie 51.                                                                                                    |
| Czynność 14 | Jeśli używasz produktu Serwer Windows na<br>iSeries i wykonano składowanie, gdy<br>Integrated xSeries Server (NWSD) był<br>udostępniony, zakończ odzyskiwanie dla<br>produktu Serwer Windows na iSeries.                                                                                                    | "Kończenie odtwarzania produktu IBM<br>iSeries Integration for Windows Server" na<br>stronie 263.                                                      |
| Czynność 15 | Jeśli zainstalowano IBM Content Manager<br>OnDemand for iSeries, zakończ kronikowanie<br>dla OnDemand, wpisując następujące<br>komendy:<br>CALL QRDARS/QRLCSTRJ PARM('RLC')<br>CALL QRDARS/QRLCSTRJ PARM('RLR')<br>CALL QRDARS/QRLCSTRJ PARM('RLO')                                                                                                    |                                                                                                    |
| Czynność 16 | Jeśli posiadasz Koprocesor szyfrujący 4764,<br>wykonaj odzyskiwanie Menedżera urządzeń<br>5733-CY1 CCA, wywołując komendę CALL<br>QCCADEV/QCCAELOAD.                                                                                                    | Więcej informacji można znaleźć w<br>Sprzętowym centrum informacyjnym serwera<br>eServer, w temacie IBM Hardware<br>Information Center, na stronie WWW |
|             |                                                                                                    | http://publib.boulder.ibm.com/<br>infocenter/eserver/v1r2s/<br>en US/info/icmain.htm                                                                   |
| Czynność 17 | Aby upewnić się, czy wszystkie obiekty<br>zostały pomyślnie odtworzone, przejrzyj<br>protokoły zadań lub wydruki z operacji<br>odtwarzania.                                                                                                    | "Weryfikowanie, czy obiekty zostały<br>odtworzone poprawnie" na stronie 47.                                                                            |

<span id="page-113-0"></span>*Tabela 26. Odzyskiwanie po całkowitej utracie systemu – lista kontrolna 20 (kontynuacja)*

# **Odzyskiwanie całego systemu z niezależnymi ASP – lista kontrolna 21**

Tej listy kontrolnej należy użyć do odtworzenia całego systemu, który zawiera niezależne ASP do systemu, w którym jest zainstalowana ta sama wersja programu licencjonowanego systemu i5/OS. Nie należy jej używać w przypadku

 $\overline{1}$ |

aktualizacji. Informacje na temat aktualizacji podane są w Centrum informacyjnym iSeries pod adresem http://www.ibm.com/eserver/iseries/infocenter. Patrz temat **System i5/OS i oprogramowanie pokrewne** —> **Instalacja, aktualizacja i usuwanie systemu** —> **Aktualizacja lub wymiana systemu i5/OS i oprogramowania pokrewnego**.

**Uwaga:** Jeśli przeprowadzasz odzyskiwanie systemu z klastrami zawierającymi niezależne ASP, patrz sekcja Klastry w Centrum informacyjnym pod adresem www.ibm.com/eserver/iseries/infocenter, zgodnie z informacją podaną w tej liście kontrolnej.

**Ważne:** Jeśli używasz konsoli HMC dla serwera eServer, przed wykonaniem poniższych czynności trzeba odzyskać konsolę HMC. Informacje na ten temat zawiera Centrum informacyjne - sprzęt eServer pod adresem http://www.ibm.com/servers/library/infocenter/.

**Zanim rozpoczniesz odzyskiwanie**, wykonaj kopię tej listy kontrolnej. Wypełniaj odpowiednie pola w miarę wykonywania kroków odzyskiwania. Ta lista kontrolna stanowi ważny zapis działań związanych z odzyskiwaniem. Może ona ułatwić określenie problemów występujących po odzyskiwaniu. Może być także przydatna w podejmowaniu decyzji dotyczących strategii składowania.

Większość kroków przedstawionych w tej liście kontrolnej kieruje użytkownika do innych sekcji w tej książce. Zajrzyj do nich, jeśli potrzebujesz więcej informacji dotyczących wykonywania poszczególnych kroków. Jeśli niektóre czynności, takie jak odtwarzanie zmienionych obiektów, nie dotyczą danej sytuacji, można je pominąć.

| Czynność                                     | Co robić                                                                                                    | Gdzie znaleźć więcej informacji                                                                                                    |
|----------------------------------------------|----------------------------------------------------------------------------------------------------|----------------------------------------------------------------------------------------------------|
| Działania, które powinien wykonać użytkownik |                                                                                                    |                                                                                                    |
| Czynność 1                                   | Począwszy od wersji V5R4, ręczne resetowanie hasła ID<br>urządzenia narzędzi serwisowych konsoli Operations<br>Console (LAN) na kliencie nie jest już konieczne. Klient<br>próbuje automatycznie zsynchronizować hasła dla<br>wszystkich połączeń, w których mogą wystąpić<br>niezgodności. W zależności od danych odtwarzania,<br>wymagane może być jednak manualne zresetowanie<br>hasła na serwerze. Więcej informacji znaleźć można w<br>temacie Operations Console Centrum informacyjnego<br>serwera iSeries na stronie<br>http://www.ibm.com/eserver/iseries/infocenter. | Aby przeprowadzić resynchronizację<br>wcześniejszej wersji konsoli Operations<br>Console, przeczytaj temat Operations Console w<br>Centrum informacyjnym iSeries pod adresem<br>http://www.ibm.com/eserver/iseries/infocenter. |
| Czynność 2                                   | Jeśli używasz Operations Console, sieci LAN lub<br>połączenia bezpośredniego, odłącz, a następnie zamknij<br>Operations Console. Restartuj Operations Console,<br>nawiąż połączenie ponownie i wpisz się do systemu<br>używając ID użytkownika 11111111 i hasła 11111111.                                                                                                    |                                                                                                    |
| Czynność 3                                   | Przygotuj się do załadowania Licencjonowanego Kodu<br>Wewnętrznego <sup>1</sup> .                                                                                                    | "Jak przygotować się do ładowania<br>Licencjonowanego Kodu Wewnętrznego" na<br>stronie 120.                                                                                                    |
| Czynność 4                                   | Zainstaluj Licencjonowany Kod Wewnętrzny używając<br>opcji 2 (Instalowanie Licencjonowanego Kodu<br>Wewnętrznego i inicjowanie systemu).                                                                                                    | "Jak załadować Licencjonowany Kod<br>Wewnętrzny (LIC)" na stronie 129                                                                                                    |
| Czynność 5                                   | Skonfiguruj jednostki dyskowe (przypisz do ASP i<br>skonfiguruj zabezpieczenie dysków). Jeśli zeskładowano<br>dowolny system plików zdefiniowany przez<br>użytkownika (UDFS), należy skonfigurować ASP<br>użytkowników, gdyż UDFS nie zostanie odtworzony.<br>Uwaga: Niezależne ASP zostaną odzyskane i<br>skonfigurowane w następnym kroku.                                                                                                    | Rozdział 18, "Konfigurowanie i zabezpieczenia<br>dysków", na stronie 373 oraz Rozdział 19,<br>"Praca z pulami pamięci dyskowych (ASP)", na<br>stronie 393.                                                                     |

*Tabela 27. Odzyskiwanie po całkowitej utracie systemu – lista kontrolna 21*

| | | | | | | | | | |

| Czynność    | Co robić                                                                                                    | Gdzie znaleźć więcej informacji                                             |
|-------------|----------------------------------------------------------------------------------------------------|-----------------------------------------------------------------------------|
| Czynność 6  | Aby zezwolić na zmiany ochrony wartości systemowych<br>podczas odzyskiwania, wykonaj następujące czynności:                                                                                                    |                                                                             |
|             | 1. Na ekranie IPL lub instalacja systemu (IPL or Install<br>the System) wybierz opcję 3 Użycie DST. Naciśnij<br>Enter, aby kontynuować.                                                                                                    |                                                                             |
|             | 2. Wpisz się do narzędzi DST, używając nazwy<br>użytkownika i hasła narzędzi serwisowych DST.                                                                                                    |                                                                             |
|             | 3. Wybierz opcję 13 (Praca z ochroną systemu).                                                                                                    |                                                                             |
|             | 4. Wpisz 1 w polu Zezwolenie na zmiany ochrony<br>wartości systemowych i naciśnij klawisz Enter.                                                                                                    |                                                                             |
|             | 5. Naciśnij F3 lub F12, aby powrócić do ekranu IPL<br>lub instalacja systemu (IPL or Install the System).                                                                                                    |                                                                             |
| Czynność 7  | Odtwórz system operacyjny; początek procedury:<br>"Czynność 1 - Rozpoczęcie odtwarzania systemu<br>operacyjnego" na stronie 148. Wykonujesz pełną<br>operację odtwarzania.                                                                                                    | "Jak odtworzyć system operacyjny" na stronie<br>147.                        |
| Czynność 8  | Jeśli odtwarzano system operacyjny używając nośnika<br>dystrybucyjnego, niektóre informacje, jak czasy<br>odzyskania ścieżek dostępu i systemowa lista<br>odpowiedzi, mogły zostać ustawione na wartości<br>domyślne. Sprawdź te wartości i popraw je, jeśli jest to<br>niezbędne.                                                                                                    | "Odzyskiwanie informacji systemowych" na<br>stronie 213.                    |
| Czynność 9  | Odzyskaj z nośnika składowania informacje o<br>użytkowniku. Odtwórz zmienione obiekty i zastosuj<br>kronikowane zmiany. Jeśli przeprowadzasz<br>odtwarzanie do innego systemu lub innej partycji<br>logicznej, należy podać ALWOBJDIF(*ALL) w<br>komendach RSTxxx oraz SRM(*NONE) w<br>komendzie RSTCFG.<br>Uwaga: Możesz odtworzyć uprawnienia dopiero po<br>skonfigurowaniu niezależnych ASP. Możesz również<br>wyświetlić podpowiedź komendy RSTAUT i podać<br>SAVASPDEV(*SYSBAS). Umożliwia to uzyskanie<br>dostępu do obiektów w systemowej i podstawowej ASP<br>po zakończeniu procedury odzyskiwania dla<br>niezależnych ASP. Obie opcje pozwalają uniknąć<br>ponownego zastrzeżenia serwera.<br>Uwaga: Jeśli używasz Backup Recovery and Media<br>Services, przejrzyj raport odzyskiwania Backup<br>Recovery and Media Services, aby odzyskać dane<br>użytkowników. | "Wybór procedury odzyskiwania danych<br>użytkowników" na stronie 102.       |
| Czynność 10 | Jeśli nie jesteś pewien, jakie jest hasło dla profilu<br>QSECOFR odtworzonego z taśmy, zmień je przed<br>wypisaniem się z systemu: CHGUSRPRF<br>USRPRF(QSECOFR) PASSWORD(nowe-haslo)                                                                                                    | "Co się dzieje podczas odtwarzania profili<br>użytkowników" na stronie 215. |
| Czynność 11 | Jeśli odtwarzano z nośnika dystrybucyjnego, ustaw<br>poprawne informacje systemowe.                                                                                                    | "Odzyskiwanie informacji systemowych" na<br>stronie 213.                    |

*Tabela 27. Odzyskiwanie po całkowitej utracie systemu – lista kontrolna 21 (kontynuacja)*

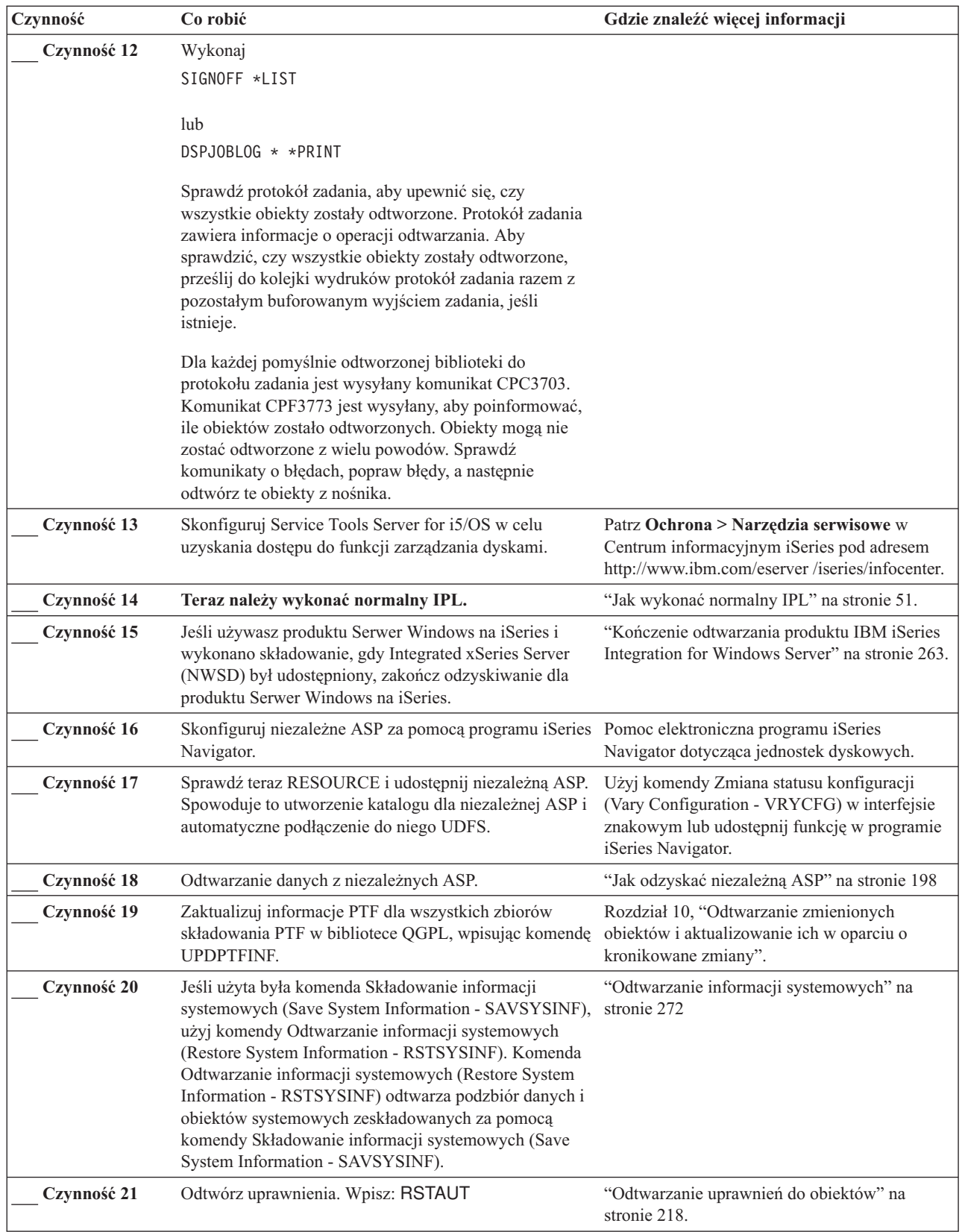

 $\vert$ 

 $\bar{\text{I}}$ 

*Tabela 27. Odzyskiwanie po całkowitej utracie systemu – lista kontrolna 21 (kontynuacja)*

| Czynność    | Co robić                                                                                                    | Gdzie znaleźć więcej informacji                                                                                                    |
|-------------|----------------------------------------------------------------------------------------------------|----------------------------------------------------------------------------------------------------|
| Czynność 22 | Jeśli zainstalowano IBM Content Manager OnDemand<br>for iSeries, zakończ kronikowanie dla OnDemand,<br>wpisując następujące komendy:                                                             |                                                                                                    |
|             | CALL QRDARS/QRLCSTRJ PARM('RLC')<br>CALL QRDARS/QRLCSTRJ PARM('RLR')<br>CALL QRDARS/QRLCSTRJ PARM('RLO')                                                                                         |                                                                                                    |
| Czynność 23 | Jeśli posiadasz Koprocesor szyfrujący 4764, wykonaj<br>odzyskiwanie Menedżera urządzeń 5733-CY1 CCA,<br>wywołując komendę CALL QCCADEV/QCCAELOAD.                                                | Więcej informacji można znaleźć w<br>Sprzętowym centrum informacyjnym serwera<br>eServer, w temacie IBM Hardware Information<br>Center, na stronie WWW |
|             |                                                                                                    | http://publib.boulder.ibm.com/<br>infocenter/eserver/v1r2s/<br>en US/info/icmain.htm                                                                   |
| Czynność 24 | Aby upewnić się, czy wszystkie obiekty zostały<br>pomyślnie odtworzone, przejrzyj protokoły zadań lub<br>wydruki z operacji odtwarzania.                                                         | "Weryfikowanie, czy obiekty zostały<br>odtworzone poprawnie" na stronie 47.                                                                            |
| Czynność 25 | Jeśli jesteś gotowy do uruchomienia łączenia w klastry w<br>odzyskanym węźle, należy je uruchomić z węzła<br>aktywnego. Spowoduje to przesłanie najnowszej<br>konfiguracji do odzyskanego węzła. | Patrz temat Zarządzanie systemami > Klastry<br>w Centrum informacyjnym iSeries pod adresem<br>http://www.ibm.com/eserver/iseries/infocenter.           |

*Tabela 27. Odzyskiwanie po całkowitej utracie systemu – lista kontrolna 21 (kontynuacja)*

|

## **Odtwarzanie partycji logicznej do innej partycji logicznej — lista kontrolna 22**

Tej listy kontrolnej należy użyć, gdy konieczne jest odtworzenie jednej partycji logicznej na innej. Jeśli masz niezależne ASP skonfigurowane w partycji logicznej, patrz również ["Odzyskiwanie](#page-113-0) całego systemu z niezależnymi ASP – lista [kontrolna](#page-113-0) 21" na stronie 94.

**Zanim rozpoczniesz odzyskiwanie**, wykonaj kopię tej listy kontrolnej. Wypełniaj odpowiednie pola w miarę wykonywania kroków odzyskiwania. Ta lista kontrolna stanowi ważny zapis działań związanych z odzyskiwaniem. Może ona ułatwić określenie problemów występujących po odzyskiwaniu. Może być także przydatna w podejmowaniu decyzji dotyczących strategii składowania.

Większość kroków przedstawionych w tej liście kontrolnej kieruje użytkownika do innych sekcji w tej książce. Zajrzyj do nich, jeśli potrzebujesz więcej informacji dotyczących wykonywania poszczególnych kroków. Jeśli niektóre czynności, takie jak odtwarzanie zmienionych obiektów, nie dotyczą danej sytuacji, można je pominąć.

| Czynność                                     | Co robić                                                                                                    | Gdzie znaleźć więcej informacji                                                             |
|----------------------------------------------|----------------------------------------------------------------------------------------------------|---------------------------------------------------------------------------------------------|
| Działania, które powinien wykonać użytkownik |                                                                                                    |                                                                                             |
| Czynność 1                                   | Przygotuj się do załadowania<br>Licencjonowanego Kodu Wewnętrznego<br>1.                                                                      | "Jak przygotować się do ładowania<br>Licencjonowanego Kodu Wewnętrznego"<br>na stronie 120. |
| Czynność 2                                   | Zainstaluj Licencjonowany Kod<br>Wewnętrzny używając opcji 3 (Instalacja<br>Licencjonowanego Kodu Wewnętrznego i<br>odzyskanie konfiguracji). | "Jak załadować Licencjonowany Kod<br>Wewnętrzny (LIC)" na stronie 129                       |

*Tabela 28. Odzyskiwanie po całkowitej utracie systemu – lista kontrolna 22*

| Czynność   | Co robić                                                                                                    | Gdzie znaleźć więcej informacji                                                                                                    |
|------------|----------------------------------------------------------------------------------------------------|----------------------------------------------------------------------------------------------------|
| Czynność 3 | Skonfiguruj jednostki dyskowe (przypisz<br>do ASP i skonfiguruj zabezpieczenie<br>dysków). Jeśli zeskładowano dowolny<br>system plików zdefiniowany przez<br>użytkownika (UDFS), należy<br>skonfigurować ASP użytkowników, gdyż<br>UDFS nie zostanie odtworzony.                      | Rozdział 18, "Konfigurowanie i<br>zabezpieczenia dysków", na stronie 373<br>oraz Rozdział 19, "Praca z pulami pamięci<br>dyskowych (ASP)", na stronie 393. |
| Czynność 4 | Odtwórz system operacyjny; początek<br>procedury: "Czynność 1 – Rozpoczęcie<br>odtwarzania systemu operacyjnego" na<br>stronie 148. Wykonujesz pełną operację<br>odtwarzania.                                                                                                    | "Jak odtworzyć system operacyjny" na<br>stronie 147.                                                                                                    |
| Czynność 5 | Jeśli odtwarzano system operacyjny<br>używając nośnika dystrybucyjnego,<br>niektóre informacje, jak czasy odzyskania<br>ścieżek dostępu i systemowa lista<br>odpowiedzi, mogły zostać ustawione na<br>wartości domyślne. Sprawdź te wartości i<br>popraw je, jeśli jest to niezbędne. | "Odzyskiwanie informacji systemowych"<br>na stronie 213.                                                                                                   |
| Czynność 6 | Odzyskaj z nośnika składowania<br>informacje o użytkowniku. Odtwórz<br>zmienione obiekty i zastosuj kronikowane<br>zmiany. Jeśli przeprowadzasz<br>odtwarzanie do innego systemu lub<br>innej partycji logicznej, w komendach<br>RSTxxx należy podać parametr<br>ALWOBJDIF(*ALL).     | "Wybór procedury odzyskiwania danych<br>użytkowników" na stronie 102.                                                                                      |
| Czynność 7 | Jeśli nie jesteś pewien, jakie jest hasło dla<br>profilu QSECOFR odtworzonego z taśmy,<br>zmień je przed wypisaniem się z systemu:<br>CHGUSRPRF USRPRF(QSECOFR)<br>PASSWORD(nowe-haslo)                                                                                               | "Co się dzieje podczas odtwarzania profili<br>użytkowników" na stronie 215.                                                                                |
| Czynność 8 | Jeśli odtwarzano z nośnika<br>dystrybucyjnego, ustaw poprawne<br>informacje systemowe.                                                                                                    | "Odzyskiwanie informacji systemowych"<br>na stronie 213.                                                                                                   |

*Tabela 28. Odzyskiwanie po całkowitej utracie systemu – lista kontrolna 22 (kontynuacja)*

| Czynność    | Co robić                                                                                                    | Gdzie znaleźć więcej informacji                                                                                                    |
|-------------|----------------------------------------------------------------------------------------------------|----------------------------------------------------------------------------------------------------|
| Czynność 9  | Wykonaj<br>SIGNOFF *LIST                                                                                                    |                                                                                                    |
|             | lub<br>DSPJOBLOG * * PRINT<br>Sprawdź protokół zadania, aby upewnić<br>się, czy wszystkie obiekty zostały<br>odtworzone. Protokół zadania zawiera<br>informacje o operacji odtwarzania. Aby<br>sprawdzić, czy wszystkie obiekty zostały<br>odtworzone, prześlij do kolejki wydruków<br>protokół zadania razem z pozostałym<br>buforowanym wyjściem zadania, jeśli<br>istnieje. |                                                                                                    |
|             | Dla każdej pomyślnie odtworzonej<br>biblioteki do protokołu zadania jest<br>wysyłany komunikat CPC3703.<br>Komunikat CPF3773 jest wysyłany, aby<br>poinformować, ile obiektów zostało<br>odtworzonych. Obiekty mogą nie zostać<br>odtworzone z wielu powodów. Sprawdź<br>komunikaty o błędach, popraw błędy, a<br>następnie odtwórz te obiekty z nośnika.                      |                                                                                                    |
| Czynność 10 | Teraz należy wykonać normalny IPL.                                                                                                    | "Jak wykonać normalny IPL" na stronie<br>51.                                                                                                    |
| Czynność 11 | Jeśli używasz produktu Serwer Windows<br>na iSeries i wykonano składowanie, gdy<br>Integrated xSeries Server (NWSD) był<br>udostępniony, zakończ odzyskiwanie dla<br>produktu Serwer Windows na iSeries.                                                                                                    | "Kończenie odtwarzania produktu IBM<br>iSeries Integration for Windows Server"<br>na stronie 263.                                                                |
| Czynność 12 | Jeśli zainstalowano IBM Content Manager<br>OnDemand for iSeries, zakończ<br>kronikowanie dla OnDemand, wpisując<br>następujące komendy:<br>CALL QRDARS/QRLCSTRJ PARM('RLC')<br>CALL QRDARS/QRLCSTRJ PARM('RLR')<br>CALL QRDARS/QRLCSTRJ PARM('RLO')                                                                                                    |                                                                                                    |
| Czynność 13 | Jeśli posiadasz Koprocesor szyfrujący<br>4764, wykonaj odzyskiwanie Menedżera<br>urządzeń 5733-CY1 CCA, wywołując<br>komendę CALL<br>QCCADEV/QCCAELOAD.                                                                                                    | Więcej informacji można znaleźć w<br>Sprzętowym centrum informacyjnym<br>serwera eServer, w temacie IBM<br>Hardware Information Center, na stronie<br><b>WWW</b> |
|             |                                                                                                    | http://publib.boulder.ibm.com/<br>infocenter/eserver/v1r2s/<br>en US/info/icmain.htm                                                                             |
| Czynność 14 | Aby upewnić się, czy wszystkie obiekty<br>zostały pomyślnie odtworzone, przejrzyj<br>protokoły zadań lub wydruki z operacji<br>odtwarzania.                                                                                                    | "Weryfikowanie, czy obiekty zostały<br>odtworzone poprawnie" na stronie 47.                                                                                      |

*Tabela 28. Odzyskiwanie po całkowitej utracie systemu – lista kontrolna 22 (kontynuacja)*

 $\begin{array}{c} \hline \end{array}$ 

## **Działania w przypadku awarii karty pamięci podręcznej – lista kontrolna 23**

Listy tej należy użyć w poniższej sytuacji:

### **Uszkodzona jednostka:**

Pamięć podręczna w procesorze wejścia/wyjścia

#### **Utrata danych:**

Niektóre

Większość kroków przedstawionych w tej liście kontrolnej kieruje użytkownika do innych sekcji w tej książce. Zajrzyj do nich, jeśli potrzebujesz więcej informacji dotyczących wykonywania poszczególnych kroków. Jeśli niektóre czynności, takie jak odtwarzanie zmienionych obiektów, nie dotyczą danej sytuacji, można je pominąć.

*Tabela 29. Odzyskiwanie po awarii karty pamięci podręcznej – Lista kontrolna 23*

| Czynność                                                 | Co robić                                                                                                    | Gdzie znaleźć więcej informacji |
|----------------------------------------------------------|----------------------------------------------------------------------------------------------------|---------------------------------|
| Działania, które powinien wykonać przedstawiciel serwisu |                                                                                                    |                                 |
| Czynność 1                                               | Odzyskaj pamięć podręczną procesora IOP.                                                                                                    |                                 |
| Działania, które powinien wykonać użytkownik             |                                                                                                    |                                 |
| Czynność 2                                               | Oszacuj stopień uszkodzeń. Może okazać się, że<br>najszybciej będzie odzyskać całą ASP.                                                                                                    |                                 |
|                                                          | Wykonaj jedno z następujących działań, aby<br>zidentyfikować zniszczone obiekty w<br>newralgicznych zbiorach, w których podejrzewasz<br>uszkodzenia:                                                    |                                 |
|                                                          | • Użyj komendy Kopiowanie zbioru (Copy File -<br>CPYF).                                                                                                    |                                 |
|                                                          | • Użyj komendy Wyświetlenie opisu obiektu<br>(Display Object Description - DSPOBJD).                                                                                                    |                                 |
|                                                          | • Wykonaj składowanie newralgicznych danych.                                                                                                    |                                 |
|                                                          | Wykonaj jedno z następujących działań, aby<br>zidentyfikować zniszczone obiekty na poziomie<br>systemu:                                                                                                 |                                 |
|                                                          | · Użyj komendy Odtworzenie informacji o<br>dyskach (Retrieve Disk Information -<br>RTVDSKINF).                                                                                                    |                                 |
|                                                          | · Użyj komendy Wyświetlenie opisu obiektu<br>(Display Object Description - DSPOBJD) i<br>podaj DSPOBJD OBJ(*ALL)<br>OBJTYPE(*ALL).                                                                      |                                 |
|                                                          | Wykonaj pełne składowanie systemu przy<br>٠<br>użyciu komendy GO SAVE, opcja 21.                                                                                                    |                                 |
|                                                          | • Uruchom procedure RCLSTG. Uruchamianie tej<br>procedury jest opisane w sekcji "Odzyskiwanie<br>pamięci" na stronie 38.                                                                                |                                 |
| Czynność 3                                               | Jeśli zdecydowano się wykonać pełne odtwarzanie,<br>Tabela 30 na stronie 102 będzie pomocna w<br>określeniu właściwej procedury odzyskiwania.                                                           |                                 |
| Czynność 4                                               | Jeśli zdecydowano się na próbę odzyskania<br>uszkodzonych obiektów, wykonaj czynności<br>opisane przez "Czynność 4 - Odzyskiwanie<br>zniszczonych obiektów i nieczytelnych sektorów"<br>na stronie 172. |                                 |

## <span id="page-121-0"></span>**Wybór procedury odzyskiwania danych użytkowników**

Pierwszym krokiem odzyskiwania jest przywrócenie normalnego funkcjonowania systemu. Może to wymagać:

- wymiany sprzętu,
- v odtworzenia lub zainstalowania Licencjonowanego Kodu Wewnętrznego,
- v wykonania IPL po nieprawidłowym zakończeniu pracy systemu.

Kiedy system działa już normalnie, można odzyskać dane użytkowników. Tabela 30 może być użyta do określenia procedury, którą należy przeprowadzić. W tabeli wartość Nie dotyczy oznacza, że procedura odzyskiwania nie zależy od odpowiedzi tak czy nie.

| Czy odzyskujesz<br>wszystkie ASP<br>typu *SYSBAS? | Użyta<br>procedura<br>składowania                                                          | Czy masz obiekty<br><b>SAVCHGOBJ</b> lub<br>kroniki do<br>zastosowania? | Czy chcesz użyć<br>opcji menu do<br>odzyskiwania? | Procedura odzyskiwania do przeprowadzenia                                                       |
|---------------------------------------------------|--------------------------------------------------------------------------------------------|-------------------------------------------------------------------------|---------------------------------------------------|-------------------------------------------------------------------------------------------------|
| Tak                                               | Komendy                                                                                    | Nie dotyczy                                                             | Patrz uwaga 1.                                    | "Odzyskiwanie danych użytkowników przy<br>użyciu komend - lista kontrolna 24" na stronie<br>103 |
| Tak                                               | Opcja 21 menu<br>Składowanie<br>(Save)                                                     | Nie                                                                     | Tak                                               | "Używanie opcji 21 z menu Odtwarzanie - lista<br>kontrolna 25" na stronie 107                   |
| Tak                                               | Opcja 21 menu<br>Składowanie<br>(Save)                                                     | Tak                                                                     | Nie dotyczy                                       | "Odzyskiwanie danych użytkowników przy<br>użyciu komend - lista kontrolna 24" na stronie<br>103 |
| Tak                                               | Opcja 21 menu<br>Składowanie<br>(Save)                                                     | Nie                                                                     | Nie                                               | "Odzyskiwanie danych użytkowników przy<br>użyciu komend – lista kontrolna 24" na stronie<br>103 |
| Tak                                               | Opcja 22 menu<br>Składowanie<br>(Save)<br>Opcja 23 menu<br>Składowanie                     | Nie                                                                     | Tak                                               | "Używanie opcji 22 i 23 z menu Odtwarzanie -<br>lista kontrolna 26" na stronie 110              |
| Tak                                               | (Save)<br>Opcja 22 menu<br>Składowanie<br>(Save)<br>Opcja 23 menu<br>Składowanie<br>(Save) | Tak                                                                     | Nie dotyczy                                       | "Odzyskiwanie danych użytkowników przy<br>użyciu komend - lista kontrolna 24" na stronie<br>103 |
| Tak                                               | Opcja 22 menu<br>Składowanie<br>(Save)<br>Opcja 23 menu<br>Składowanie<br>(Save)           | Nie                                                                     | Nie                                               | "Odzyskiwanie danych użytkowników przy<br>użyciu komend - lista kontrolna 24" na stronie<br>103 |
| Tak                                               | Opcja 21 menu<br>Składowanie<br>(Save)<br>Opcja 23 menu<br>Składowanie<br>(Save)           | Nie                                                                     | Tak                                               | "Używanie opcji 22 i 23 z menu Odtwarzanie -<br>lista kontrolna 26" na stronie 110              |

*Tabela 30. Wybór właściwej procedury odzyskiwania dla informacji użytkownika*

| Czy odzyskujesz<br>wszystkie ASP<br>typu *SYSBAS? | Użyta<br>procedura<br>składowania                                                | Czy masz obiekty<br><b>SAVCHGOBJ</b> lub<br>kroniki do<br>zastosowania? | Czy chcesz użyć<br>opcji menu do<br>odzyskiwania? | Procedura odzyskiwania do przeprowadzenia                                                                          |
|---------------------------------------------------|----------------------------------------------------------------------------------|-------------------------------------------------------------------------|---------------------------------------------------|----------------------------------------------------------------------------------------------------|
| Tak                                               | Opcja 21 menu<br>Składowanie<br>(Save)<br>Opcja 23 menu<br>Składowanie<br>(Save) | Tak                                                                     | Nie dotyczy                                       | "Odzyskiwanie danych użytkowników przy<br>użyciu komend - lista kontrolna 24"                                      |
| Tak                                               | Opcja 21 menu<br>Składowanie<br>(Save)<br>Opcja 23 menu<br>Składowanie<br>(Save) | <b>Nie</b>                                                              | Nie                                               | "Odzyskiwanie danych użytkowników przy<br>użyciu komend - lista kontrolna 24"                                      |
| Tak                                               | Opcja<br>Składowanie w<br>menu Asysta<br>Operacyjna <sup>2</sup>                 | Nie dotyczy                                                             | Nie dotyczy                                       | "Odzyskiwanie danych użytkowników z taśm<br>składowania Asysty Operacyjnej - lista kontrolna<br>27" na stronie 114 |
| Nie                                               | Dowolna                                                                          | Nie dotyczy                                                             | Nie dotyczy                                       | "Odzyskiwanie danych użytkowników przy<br>użyciu komend - lista kontrolna 24"                                      |

<span id="page-122-0"></span>*Tabela 30. Wybór właściwej procedury odzyskiwania dla informacji użytkownika (kontynuacja)*

**<sup>1</sup>** Jeśli podczas składowania używasz komend, podczas odzyskiwania również należy używać komend.

**<sup>2</sup>** Składowanie odbyło się przy użyciu komendy RUNBCKUP lub menu Uruchomienie składowania (Run Backup).

## **Odzyskiwanie danych użytkowników przy użyciu komend – lista kontrolna 24**

Ta lista kontrolna przedstawia czynności, które należy wykonać w celu odzyskania danych użytkowników przy użyciu komend. Być może będziesz musiał wykonać kilka czynności więcej niż raz. Właściwe czynności w danej sytuacji zależą od tego:

- jak zostały zeskładowane dane,
- v czy korzystano z kronikowania lub czy zakupione aplikacje używają kronikowania,
- v czy masz obiekty biblioteki dokumentów,
- czy składujesz zmienione obiekty.

**Zanim rozpoczniesz odzyskiwanie danych użytkowników**, zrób kopię tej listy kontrolnej. Wypełniaj odpowiednie miejsca w miarę wykonywania kroków odzyskiwania. Ta lista kontrolna stanowi ważny zapis działań związanych z odzyskiwaniem. Może ona ułatwić określanie problemów występujących po odzyskaniu. Może być także przydatna w podejmowaniu decyzji dotyczących strategii składowania.

Większość kroków przedstawionych w tej liście kontrolnej kieruje użytkownika do innych sekcji w tej książce. Zajrzyj do nich, jeśli potrzebujesz więcej informacji dotyczących wykonywania poszczególnych kroków. Jeśli niektóre czynności, takie jak odtwarzanie zmienionych obiektów, nie dotyczą danej sytuacji, można je pominąć.

**Czy odtwarzasz do innego systemu lub innej partycji logicznej?**

- Musisz podać ALWOBJDIF(\*ALL) w komendach RSTxxx.
- v Musisz podać SRM(\*NONE) dla komendy RSTCFG.
- v Atrybuty sieciowe są ustawiane na wartości domyślne dostarczone przez IBM.

| Czynność                                 | Co robić                                                                                                    | Gdzie znaleźć więcej informacji                                                                |
|------------------------------------------|----------------------------------------------------------------------------------------------------|------------------------------------------------------------------------------------------------|
| Czynność 1                               | Jeśli system nie jest jeszcze w stanie<br>zastrzeżonym, upewnij się, że wszyscy<br>użytkownicy wypisali się z systemu i że zostały<br>zakończone wszystkie zadania. Następnie wpisz<br>ENDSBS SBS(*ALL) OPTION(*CNTRLD)<br>DELAY $(600)^{1,2}$ .                                                        | "Przełączanie systemu w stan zastrzeżony"<br>na stronie 37.                                    |
| Czynność 2                               | Jeśli jest to konieczne, zmień wartość systemową<br>QALWOBJRST. Wpisz tutaj starą wartość:                                                                                                    | "Sterowanie odtwarzaniem obiektów<br>istotnych dla ochrony" na stronie 43.                     |
| Czynność 3                               | Jeśli jest to konieczne, zmień wartość systemową<br>QVFYOBJRST. Wpisz tutaj starą wartość:                                                                                                    | "Sterowanie odtwarzaniem obiektów<br>istotnych dla ochrony" na stronie 43.                     |
| Czynność 4                               | Jeśli jest to konieczne, zmień wartość systemową<br>sterującą przewijaniem protokołu zadań, po jego<br>zapełnieniu. Użyj komendy Praca z wartościami<br>systemowymi (Work with System Values):<br>WRKSYSVAL QJOBMSGQFL. Zapisz aktualna<br>wartość tutaj:<br>Następnie zmień<br>tę wartość na *PRTWRAP. | Temat Wartości systemowe w sekcji<br>Zarządzanie systemem w Centrum<br>informacyjnym iSeries.  |
| Czynność 5                               | Po zmianie wartości systemowych, wypisz się z<br>systemu za pomocą komendy SIGNOFF *LIST.<br>Następnie wpisz się ponownie używając nowo<br>utworzonego hasła jako użytkownik QSECOFR,<br>aby uaktywnić wprowadzone zmiany.                                                                              |                                                                                                |
| Czynność 6                               | Jeśli odtwarzasz do systemu z innym procesorem<br>lub pamięcią przy użyciu komendy<br>WRKSYSVAL, upewnij się, że wartości<br>systemowe QMCHPOOL, QBASPOOL i<br>QPFRADJ są poprawne.                                                                                                    | "Ustawienie wartości systemowej<br>QPFRADJ dla innego procesora lub<br>pamięci" na stronie 47. |
| Czynność 7                               | Należy uchronić się przed komunikatami, które<br>nie mają związku z odzyskiwaniem, wpisując:<br>CHGMSGQ MSGQ(QSYSOPR)<br>DLVRY(*NOTIFY) SEV(99)                                                                                                    |                                                                                                |
| <b>Jakie ENDOPT?</b><br>ENDOPT(*REWIND). | Kiedy odtwarzasz z taśmy, informujesz system, czy ma przewinąć taśmę do początku, czy nie. Jeśli w poniższych czynnościach<br>używasz taśm, podaj ENDOPT(*LEAVE), kiedy wykonujesz dodatkowe czynności. W ostatnim kroku podaj                                                                          |                                                                                                |
| Czynność 8                               | Odtwórz profile użytkowników: RSTUSRPRF<br>DEV(TAP01) USRPRF(*ALL)                                                                                                    | "Odtwarzanie profili użytkowników" na<br>stronie 214.                                          |
| Czynność 9                               | Odtwórz konfigurację napędu: RSTCFG<br>OBJ(*ALL) OBJTYPE(*ALL) DEV(TAP01)                                                                                                    | "Jak odtwarzać obiekty związane z<br>konfiguracją" na stronie 230.                             |

*Tabela 31. Lista kontrolna odzyskiwania danych użytkowników przy użyciu komend*

**Czynność Co robić Gdzie znaleźć więcej informacji Czynność 10** Odtwórz biblioteki we wszystkich odzyskiwanych ["Odtwarzanie](#page-254-0) bibliotek" na stronie 235. ASP. Jeśli nie zdecydujesz się teraz na odtwarzanie wszystkich bibliotek, należy odtworzyć biblioteki QGPL i QUSRSYS przed odtwarzaniem innych bibliotek. **Czynność 11** Odtwórz prawa własności dla obiektów DLO w ASP użytkowników, które są odtwarzane. "Czynność 8 – [Odzyskiwanie](#page-205-0) obiektów biblioteki [dokumentów"](#page-205-0) na stronie 186. **Czynność 12** Odtwórz ostatnie pełne składowanie obiektów biblioteki dokumentów do wszystkich ASP użytkowników, które odtwarzasz. ["Odtwarzanie](#page-276-0) dokumentów i folderów" na [stronie](#page-276-0) 257. **Czynność 13** Odtwórz ostatnie pełne składowanie katalogów.<sup>3</sup> ["Odtwarzanie](#page-280-0) obiektów w katalogach" na [stronie](#page-280-0) 261. **Czynność 14** Jeśli Systemy Plików Zdefiniowane przez Użytkownika w ASP użytkowników nie zostały odtworzone poprawnie, może zajść potrzeba wykonania dalszych kroków odzyskiwania. "Czynność 7 – [Odtwarzanie](#page-204-0) systemów plików [zdefiniowanych](#page-204-0) przez użytkownika do ASP [użytkowników"](#page-204-0) na stronie 185. **Czynność 15** Odtwórz zmienione obiekty i zaktualizuj je w oparciu o kronikowane zmiany. Rozdział 10, ["Odtwarzanie](#page-294-0) zmienionych obiektów i [aktualizowanie](#page-294-0) ich w oparciu o [kronikowane](#page-294-0) zmiany", czynności od 1 do 7. **Czynność 16** Zaktualizuj informacje PTF dla wszystkich zbiorów składowania PTF w bibliotece QGPL, wpisując komendę UPDPTFINF. **Czynność 17** Jeśli użyta była komenda Składowanie informacji systemowych (Save System Information - SAVSYSINF), użyj komendy Odtwarzanie informacji systemowych (Restore System Information - RSTSYSINF). Komenda Odtwarzanie informacji systemowych (Restore System Information - RSTSYSINF) odtwarza podzbiór danych i obiektów systemowych zeskładowanych za pomocą komendy Składowanie informacji systemowych (Save System Information - SAVSYSINF). **Uwaga:** Jeśli w systemie istnieją niezależne pule ASP, nie wykonuj tej czynności. "Odtwarzanie informacji [systemowych"](#page-291-0) na [stronie](#page-291-0) 272 **Czynność 18** Odtwórz uprawnienia. Wpisz: RSTAUT **Uwaga:** Jeśli odtwarzasz niezależne ASP, możesz [stronie](#page-237-0) 218. również wyświetlić podpowiedź komendy RSTAUT i podać SAVASPDEV(\*SYSBAS). Umożliwia to uzyskanie dostępu do obiektów w systemowej i podstawowej ASP po zakończeniu procedury odzyskiwania dla niezależnych ASP. ["Odtwarzanie](#page-237-0) uprawnień do obiektów" na **Czynność 19** Zastosuj ponownie wszystkie poprawki PTF, które zostały zastosowane od czasu ostatniej operacji SAVSYS. "Jak [odtwarzać](#page-291-0) poprawki PTF" na stronie [272.](#page-291-0) **Czynność 20** Jeśli używasz produktu Serwer Windows na iSeries i wykonano składowanie, gdy Integrated xSeries Server (NWSD) był zablokowany, zakończ odzyskiwanie dla produktu Serwer Windows na iSeries.. "Kończenie [odtwarzania](#page-282-0) produktu IBM iSeries [Integration](#page-282-0) for Windows Server" na [stronie](#page-282-0) 263.

|

|

*Tabela 31. Lista kontrolna odzyskiwania danych użytkowników przy użyciu komend (kontynuacja)*

| Czynność    | Co robić                                                                                                    | Gdzie znaleźć więcej informacji                                                                   |
|-------------|----------------------------------------------------------------------------------------------------|---------------------------------------------------------------------------------------------------|
| Czynność 21 | W przypadku używania systemu Linux i<br>zeskładowania go przez zablokowanie opisu<br>serwera sieciowego (NWSD) dla systemu Linux<br>wykonaj odzyskiwanie dla tego systemu.                                                                                                    | "Odtwarzanie systemu Linux lub AIX na<br>partycję" na stronie 264                                 |
| Czynność 22 | Jeśli jest to niezbędne, przywróć pierwotne<br>ustawienie wartości systemowej QALWOBJRST<br>używając komendy WRKSYSVAL.                                                                                                    | "Sterowanie odtwarzaniem obiektów<br>istotnych dla ochrony" na stronie 43.                        |
| Czynność 23 | Jeśli jest to niezbędne, przywróć pierwotne<br>ustawienie wartości systemowej QVFYOBJRST<br>używając komendy WRKSYSVAL.                                                                                                    | "Sterowanie odtwarzaniem obiektów<br>istotnych dla ochrony" na stronie 43.                        |
| Czynność 24 | Jeśli jest to niezbędne, przywróć pierwotne<br>ustawienie wartości systemowej QJOBMSGQFL<br>używając komendy WRKSYSVAL.                                                                                                    | Temat Wartości systemowe w sekcji<br>Zarządzanie systemem w Centrum<br>informacyjnym iSeries.     |
| Czynność 25 | Jeśli odzyskujesz po całkowitej utracie systemu,<br>przejdź do odpowiedniej listy kontrolnej. Wykonaj<br>zadania z tej listy.                                                                                                    |                                                                                                   |
| Czynność 26 | Wykonaj:                                                                                                    |                                                                                                   |
|             | SIGNOFF *LIST                                                                                                    |                                                                                                   |
|             | lub                                                                                                    |                                                                                                   |
|             | DSPJOBLOG * * PRINT                                                                                                    |                                                                                                   |
|             | Sprawdź protokół zadania, aby upewnić się, czy<br>wszystkie obiekty zostały odtworzone. Protokół<br>zadania zawiera informacje o operacji<br>odtwarzania. Aby sprawdzić, czy wszystkie<br>obiekty zostały odtworzone, prześlij do kolejki<br>wydruków protokół zadania razem z pozostałym<br>buforowanym wyjściem zadania, jeśli istnieje.                  |                                                                                                   |
|             | Dla każdej pomyślnie odtworzonej biblioteki do<br>protokołu zadania jest wysyłany komunikat<br>CPC3703. Komunikat CPF3773 jest wysyłany,<br>aby poinformować, ile obiektów zostało<br>odtworzonych. Obiekty mogą nie zostać<br>odtworzone z wielu powodów. Sprawdź więc<br>komunikaty o błędach, popraw błędy, a następnie<br>odtwórz te obiekty z nośnika. |                                                                                                   |
| Czynność 27 | Teraz należy wykonać normalny IPL.                                                                                                    | "Jak wykonać normalny IPL" na stronie 51.                                                         |
| Czynność 28 | Jeśli używasz produktu Serwer Windows na<br>iSeries i wykonano składowanie, gdy Integrated<br>xSeries Server (NWSD) był udostępniony,<br>zakończ odzyskiwanie dla produktu Serwer<br>Windows na iSeries                                                                                                    | "Kończenie odtwarzania produktu IBM<br>iSeries Integration for Windows Server" na<br>stronie 263. |
| Czynność 29 | Jeśli zainstalowano IBM Content Manager<br>OnDemand for iSeries, zakończ kronikowanie dla<br>OnDemand, wpisując następujące komendy:<br>CALL QRDARS/QRLCSTRJ PARM('RLC')<br>CALL QRDARS/QRLCSTRJ PARM('RLR')<br>CALL QRDARS/QRLCSTRJ PARM('RLO')                                                                                                    |                                                                                                   |

*Tabela 31. Lista kontrolna odzyskiwania danych użytkowników przy użyciu komend (kontynuacja)*

<span id="page-126-0"></span>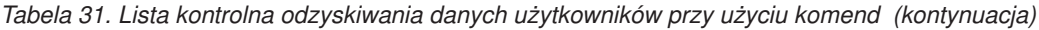

|

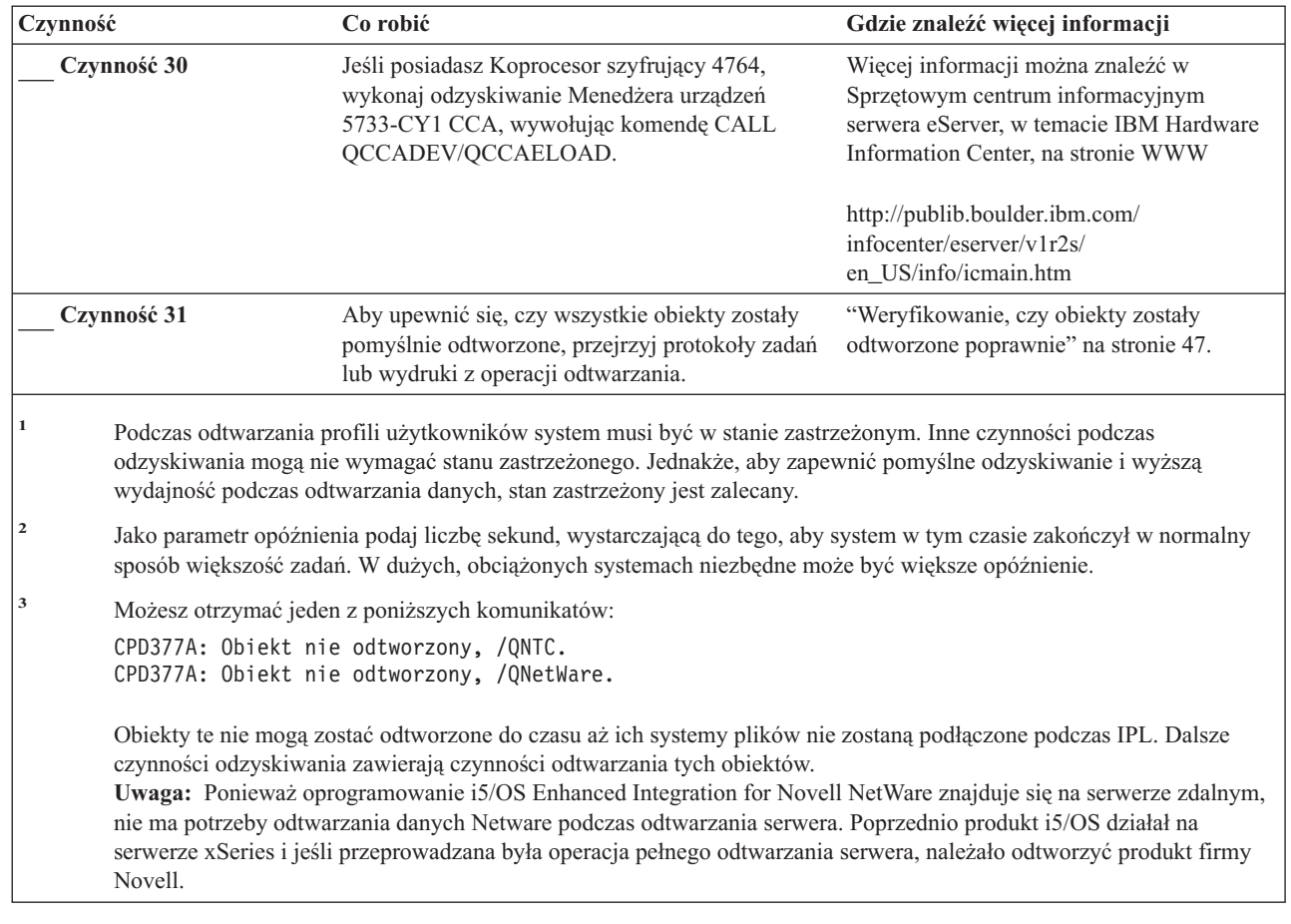

# **Używanie opcji 21 z menu Odtwarzanie – lista kontrolna 25**

Ta lista kontrolna przedstawia kolejno czynności, które należy wykonać podczas odzyskiwania danych użytkowników przy użyciu opcji 21 menu Odtwarzanie (Restore). Opcja 21 odtwarza system do ostatniego pełnego składowania.

**Zanim rozpoczniesz odzyskiwanie danych użytkowników**, zrób kopię tej listy kontrolnej. Wypełniaj odpowiednie miejsca w miarę wykonywania kroków odzyskiwania. Ta lista kontrolna stanowi ważny zapis działań związanych z odzyskiwaniem. Może ona ułatwić określanie problemów występujących po odzyskaniu. Może być także przydatna w podejmowaniu decyzji dotyczących strategii składowania.

Większość kroków przedstawionych w tej liście kontrolnej kieruje użytkownika do innych sekcji w tej książce. Zajrzyj do nich, jeśli potrzebujesz więcej informacji dotyczących wykonywania poszczególnych kroków. Jeśli niektóre czynności, takie jak odtwarzanie zmienionych obiektów, nie dotyczą danej sytuacji, można je pominąć.

**Co w przypadku odtwarzania do innego systemu?**

Jeśli przeprowadzasz odtwarzanie do innego systemu lub innej partycji logicznej, należy zdawać sobie sprawę, że:

- Musisz podać ALWOBJDIF(\*ALL) w komendach RSTxxx.
- v Musisz podać SRM(\*NONE) dla komendy RSTCFG.
- v Atrybuty sieciowe są ustawiane na wartości domyślne dostarczone przez IBM.

**Uwaga:** W menu odtwarzania znajduje się opcja, wskazująca, czy odtwarzanie następuje do innego systemu. Po jej wybraniu system automatycznie określi pierwsze dwa wyświetlone powyżej elementy. Opcję tę należy również podać, jeśli przeprowadzasz odtwarzanie do innej partycji logicznej.

| Czynność   | Co robić                                                                                                    | Gdzie znaleźć więcej informacji                                                                |
|------------|----------------------------------------------------------------------------------------------------|------------------------------------------------------------------------------------------------|
| Czynność 1 | Jeśli jest to konieczne, zmień wartość systemową<br>QALWOBJRST. Wpisz tutaj starą wartość:                                                                                                    | "Sterowanie odtwarzaniem obiektów<br>istotnych dla ochrony" na stronie 43.                     |
| Czynność 2 | Jeśli jest to konieczne, zmień wartość systemową<br>QVFYOBJRST. Wpisz tutaj starą wartość:                                                                                                    | "Sterowanie odtwarzaniem obiektów<br>istotnych dla ochrony" na stronie 43.                     |
| Czynność 3 | Jeśli jest to konieczne, zmień wartość systemową<br>sterującą przewijaniem protokołu zadań, po jego<br>zapełnieniu. Użyj komendy Praca z wartościami<br>systemowymi (Work with System Values):<br>WRKSYSVAL QJOBMSGQFL. Zapisz aktualną<br>Następnie zmień<br>wartość tutaj:<br>tę wartość na *PRTWRAP.                                                                                                    | Temat Wartości systemowe w sekcji<br>Zarządzanie systemem w Centrum<br>informacyjnym iSeries.  |
| Czynność 4 | Po zmianie wartości systemowych, wypisz się z<br>systemu za pomocą komendy SIGNOFF *LIST.<br>Następnie wpisz się ponownie używając nowo<br>utworzonego hasła jako użytkownik QSECOFR,<br>aby uaktywnić wprowadzone zmiany.                                                                                                    |                                                                                                |
| Czynność 5 | Jeśli odtwarzasz do systemu z innym procesorem<br>lub pamięcią przy użyciu komendy<br>WRKSYSVAL, upewnij się, że wartości<br>systemowe QMCHPOOL, QBASPOOL i<br>QPFRADJ są poprawne.                                                                                                    | "Ustawienie wartości systemowej<br>QPFRADJ dla innego procesora lub<br>pamięci" na stronie 47. |
| Czynność 6 | Wykonaj opcję 21 z menu Odtwarzanie (Restore).<br>Użyj najnowszych taśm użytych do wykonania<br>opcji 21 menu Składowanie (Save). W przypadku<br>odzyskiwania za pomocą listy "Odzyskiwanie<br>całego systemu - lista kontrolna 20" na stronie<br>91 i odtwarzania do innego systemu, użyj opcji<br>"Odtwarzanie do innego systemu" na ekranie<br>Wartości domyślne dla komend (Specify<br>Command Defaults). Opcji tej należy użyć<br>również, gdy przeprowadzasz odtwarzanie do<br>innej partycji logicznej. Opcja ta<br>automatycznie poda wartość<br>ALWOBJDIF(*ALL) w komendach RSTxxx i<br>wartość SRM(*NONE) w komendzie<br>RSTCFG. <sup>1</sup> | "Sposób użycia opcji 21, 22 i 23 menu<br>Odtwarzanie (Restore)" na stronie 208.                |

*Tabela 32. Lista kontrolna odzyskiwania danych użytkowników przy użyciu opcji 21*

| Czynność    | Co robić                                                                                                    | Gdzie znaleźć więcej informacji                                                                                       |
|-------------|----------------------------------------------------------------------------------------------------|----------------------------------------------------------------------------------------------------|
| Czynność 7  | Jeśli używasz produktu Serwer Windows na<br>iSeries i wykonano składowanie, gdy Integrated<br>xSeries Server (NWSD) był zablokowany,<br>zakończ odzyskiwanie dla produktu Serwer<br>Windows na iSeries.                                                                                                    | "Kończenie odtwarzania produktu IBM<br>iSeries Integration for Windows Server" na<br>stronie 263.                     |
| Czynność 8  | W przypadku używania systemu Linux i<br>zeskładowania go przez zablokowanie opisu<br>serwera sieciowego (NWSD) dla systemu Linux<br>wykonaj odzyskiwanie dla tego systemu.                                                                                                    | "Odtwarzanie systemu Linux lub AIX na<br>partycję" na stronie 264                                                     |
| Czynność 9  | Jeśli Systemy Plików Zdefiniowane przez<br>Użytkownika w ASP użytkowników nie zostały<br>odtworzone poprawnie, może zajść potrzeba<br>wykonania dalszych kroków odzyskiwania.                                                                                                    | "Czynność 7 - Odtwarzanie systemów<br>plików zdefiniowanych przez użytkownika<br>do ASP użytkowników" na stronie 185. |
| Czynność 10 | Zaktualizuj informacje PTF dla wszystkich<br>zbiorów składowania PTF w bibliotece QGPL,<br>wpisując komendę UPDPTFINF.                                                                                                    |                                                                                                    |
| Czynność 11 | Jeśli użyta była komenda Składowanie informacji<br>systemowych (Save System Information -<br>SAVSYSINF), użyj komendy Odtwarzanie<br>informacji systemowych (Restore System<br>Information - RSTSYSINF). Komenda<br>Odtwarzanie informacji systemowych (Restore<br>System Information - RSTSYSINF) odtwarza<br>podzbiór danych i obiektów systemowych<br>zeskładowanych za pomocą komendy<br>Składowanie informacji systemowych (Save<br>System Information - SAVSYSINF). | "Odtwarzanie informacji systemowych" na<br>stronie 272                                                                |
| Czynność 12 | Zastosuj ponownie wszystkie poprawki PTF, które<br>zostały zastosowane od czasu ostatniej operacji<br>SAVSYS.                                                                                                    | "Jak odtwarzać poprawki PTF" na stronie<br>272.                                                                       |
| Czynność 13 | Jeśli jest to niezbędne, przywróć pierwotne<br>ustawienie wartości systemowej QALWOBJRST<br>używając komendy WRKSYSVAL.                                                                                                    | "Sterowanie odtwarzaniem obiektów<br>istotnych dla ochrony" na stronie 43.                                            |
| Czynność 14 | Jeśli jest to niezbędne, przywróć pierwotne<br>ustawienie wartości systemowej QVFYOBJRST<br>używając komendy WRKSYSVAL.                                                                                                    | "Sterowanie odtwarzaniem obiektów<br>istotnych dla ochrony" na stronie 43.                                            |
| Czynność 15 | Jeśli jest to niezbędne, przywróć pierwotne<br>ustawienie wartości systemowej QJOBMSGQFL<br>używając komendy WRKSYSVAL.                                                                                                    | Temat Wartości systemowe w sekcji<br>Zarządzanie systemem w Centrum<br>informacyjnym iSeries.                         |
| Czynność 16 | Jeśli odzyskujesz po całkowitej utracie systemu,<br>powróć do sekcji "Odzyskiwanie całego systemu-<br>lista kontrolna 20" na stronie 91. Patrz<br>odpowiednia czynność listy kontrolnej.                                                                                                    |                                                                                                    |
| Czynność 17 | Teraz należy wykonać normalny IPL.                                                                                                    | "Jak wykonać normalny IPL" na stronie 51.                                                                             |
| Czynność 18 | Jeśli używasz produktu Serwer Windows na<br>iSeries i wykonano składowanie, gdy Integrated<br>xSeries Server (NWSD) był udostępniony,<br>zakończ odzyskiwanie dla produktu Serwer<br>Windows na iSeries.                                                                                                    | "Kończenie odtwarzania produktu IBM<br>iSeries Integration for Windows Server" na<br>stronie 263.                     |

*Tabela 32. Lista kontrolna odzyskiwania danych użytkowników przy użyciu opcji 21 (kontynuacja)*

| Czynność                                                                                                    |                                                                                                    | Co robić                                                                                                    | Gdzie znaleźć więcej informacji                                                                                                    |  |
|----------------------------------------------------------------------------------------------------|----------------------------------------------------------------------------------------------------|----------------------------------------------------------------------------------------------------|----------------------------------------------------------------------------------------------------|--|
|                                                                                                    | Czynność 19                                                                                                    | Jeśli zainstalowano IBM Content Manager<br>OnDemand for iSeries, zakończ kronikowanie dla<br>OnDemand, wpisując następujące komendy:                 |                                                                                                    |  |
|                                                                                                    |                                                                                                    | CALL QRDARS/QRLCSTRJ PARM('RLC')<br>CALL QRDARS/QRLCSTRJ PARM('RLR')<br>CALL QRDARS/QRLCSTRJ PARM('RLO')                                             |                                                                                                    |  |
|                                                                                                    | Czynność 20                                                                                                    | Jeśli posiadasz Koprocesor szyfrujący 4764,<br>wykonaj odzyskiwanie Menedżera urządzeń<br>5733-CY1 CCA, wywołując komendę CALL<br>QCCADEV/QCCAELOAD. | Więcej informacji można znaleźć w<br>Sprzętowym centrum informacyjnym<br>serwera eServer, w temacie IBM Hardware<br>Information Center, na stronie WWW |  |
|                                                                                                    |                                                                                                    |                                                                                                    | http://publib.boulder.ibm.com/<br>infocenter/eserver/v1r2s/<br>en US/info/icmain.htm                                                                   |  |
|                                                                                                    | Czynność 21                                                                                                    | Aby upewnić się, czy wszystkie obiekty zostały<br>pomyślnie odtworzone, przejrzyj protokoły zadań<br>lub wydruki z operacji odtwarzania.             | "Weryfikowanie, czy obiekty zostały<br>odtworzone poprawnie" na stronie 47.                                                                            |  |
|                                                                                                    |                                                                                                    | Możesz otrzymać jeden z poniższych komunikatów:                                                                                                    |                                                                                                    |  |
|                                                                                                    |                                                                                                    | CPD377A: Obiekt nie odtworzony, /QNTC.<br>CPD377A: Obiekt nie odtworzony, /QNetWare.                                                                 |                                                                                                    |  |
|                                                                                                    | Obiekty te nie mogą zostać odtworzone do czasu aż ich systemy plików nie zostaną podłączone podczas IPL. Dalsze<br>czynności odzyskiwania zawierają czynności odtwarzania tych obiektów. |                                                                                                    |                                                                                                    |  |
| <b>Uwaga:</b> Ponieważ oprogramowanie i5/OS Enhanced Integration for Novell NetWare znajduje się na serwerze zdalnym,<br>nie ma potrzeby odtwarzania danych Netware podczas odtwarzania serwera. Poprzednio produkt i5/OS działał na<br>serwerze xSeries i jeśli przeprowadzana była operacja pełnego odtwarzania serwera, należało odtworzyć produkt firmy<br>Novell. |                                                                                                    |                                                                                                    |                                                                                                    |  |

<span id="page-129-0"></span>*Tabela 32. Lista kontrolna odzyskiwania danych użytkowników przy użyciu opcji 21 (kontynuacja)*

# **Używanie opcji 22 i 23 z menu Odtwarzanie – lista kontrolna 26**

Ta lista kontrolna przedstawia kolejno czynności, które należy wykonać, aby odtworzyć dane użytkowników przy użyciu opcji 22 i 23 menu Odtwarzanie. Opcja 22 odtwarza biblioteki IBM do stanu z ostatniego składowania. Opcja 23 odtwarza biblioteki użytkowników do stanu z ostatniego składowania.

**Zanim rozpoczniesz odzyskiwanie danych użytkowników**, zrób kopię tej listy kontrolnej. Wypełniaj odpowiednie miejsca w miarę wykonywania kroków odzyskiwania. Ta lista kontrolna stanowi ważny zapis działań związanych z odzyskiwaniem. Może ona ułatwić określanie problemów występujących po odzyskaniu. Może być także przydatna w podejmowaniu decyzji dotyczących strategii składowania.

Większość kroków przedstawionych w tej liście kontrolnej kieruje użytkownika do innych sekcji w tej książce. Zajrzyj do nich, jeśli potrzebujesz więcej informacji dotyczących wykonywania poszczególnych kroków. Jeśli niektóre czynności, takie jak odtwarzanie zmienionych obiektów, nie dotyczą danej sytuacji, można je pominąć.

| Czynność   | Co robić                                                                                                    | Gdzie znaleźć więcej informacji                                            |
|------------|----------------------------------------------------------------------------------------------------|----------------------------------------------------------------------------|
| Czynność 1 | Jeśli jest to niezbędne, przywróć pierwotne<br>ustawienie wartości systemowej OALWOBJRST<br>używając komendy WRKSYSVAL. Wpisz tutaj<br>stara wartość: | "Sterowanie odtwarzaniem obiektów<br>istotnych dla ochrony" na stronie 43. |

*Tabela 33. Lista kontrolna odzyskiwania danych użytkowników przy użyciu opcji 22 i 23*

|

| Czynność   | Co robić                                                                                                    | Gdzie znaleźć więcej informacji                                                                |
|------------|----------------------------------------------------------------------------------------------------|------------------------------------------------------------------------------------------------|
| Czynność 2 | Jeśli jest to niezbędne, przywróć pierwotne<br>ustawienie wartości systemowej QVFYOBJRST<br>używając komendy WRKSYSVAL. Wpisz tutaj<br>starą wartość:                                                                                                    | "Sterowanie odtwarzaniem obiektów<br>istotnych dla ochrony" na stronie 43.                     |
| Czynność 3 | Jeśli jest to konieczne, zmień wartość systemową<br>sterującą przewijaniem protokołu zadań, po jego<br>zapełnieniu. Użyj komendy Praca z wartościami<br>systemowymi (Work with System Values):<br>WRKSYSVAL QJOBMSGQFL. Zapisz aktualną<br>wartość tutaj:<br>Następnie zmień<br>tę wartość na *PRTWRAP.                                                                                                    | Temat Wartości systemowe w sekcji<br>Zarządzanie systemem w Centrum<br>informacyjnym iSeries.  |
| Czynność 4 | Po zmianie wartości systemowych, wypisz się z<br>systemu za pomocą komendy SIGNOFF *LIST.<br>Następnie wpisz się ponownie używając nowo<br>utworzonego hasła jako użytkownik QSECOFR,<br>aby uaktywnić wprowadzone zmiany.                                                                                                    |                                                                                                |
| Czynność 5 | Jeśli odtwarzasz do systemu z innym procesorem<br>lub pamięcią przy użyciu komendy<br>WRKSYSVAL, upewnij się, że wartości<br>systemowe QMCHPOOL, QBASPOOL i<br>QPFRADJ są poprawne.                                                                                                    | "Ustawienie wartości systemowej<br>QPFRADJ dla innego procesora lub<br>pamięci" na stronie 47. |
| Czynność 6 | Wykonaj opcję 22 z menu Odtwarzanie (Restore),<br>aby odtworzyć biblioteki i katalogi IBM. Użyj<br>najnowszych taśm utworzonych po wykonaniu<br>opcji 21 lub opcji 22 menu Składowanie (Save). W<br>przypadku odzyskiwania za pomocą listy<br>"Odzyskiwanie całego systemu - lista kontrolna<br>20" na stronie 91 i odtwarzania do innego<br>systemu, użyj opcji "Odtwarzanie do innego<br>systemu" na ekranie Wartości domyślne dla<br>komend (Specify Command Defaults). Opcji tej<br>należy użyć również, gdy przeprowadzasz<br>odtwarzanie do innej partycji logicznej. Opcja<br>ta automatycznie poda wartość<br>ALWOBJDIF(*ALL) w komendach RSTxxx i<br>wartość SRM(*NONE) w komendzie<br>RSTCFG. <sup>1</sup>    | "Sposób użycia opcji 21, 22 i 23 menu<br>Odtwarzanie (Restore)" na stronie 208.                |
| Czynność 7 | Wykonaj opcję 23 z menu Odtwarzanie (Restore),<br>aby odtworzyć biblioteki i katalogi użytkowników.<br>Użyj najnowszych taśm utworzonych po<br>wykonaniu opcji 21 lub 23 menu Składowanie<br>(Save). W przypadku odzyskiwania za pomocą<br>listy "Odzyskiwanie całego systemu - lista<br>kontrolna 20" na stronie 91 i odtwarzania do<br>innego systemu, użyj opcji "Odtwarzanie do<br>innego systemu" na ekranie Wartości domyślne<br>dla komend (Specify Command Defaults). Opcji<br>tej należy użyć również, gdy przeprowadzasz<br>odtwarzanie do innej partycji logicznej. Opcja<br>ta automatycznie poda wartość<br>ALWOBJDIF(*ALL) w komendach RSTxxx i<br>wartość SRM(*NONE) w komendzie<br>RSTCFG. <sup>1</sup> | "Sposób użycia opcji 21, 22 i 23 menu<br>Odtwarzanie (Restore)" na stronie 208.                |

*Tabela 33. Lista kontrolna odzyskiwania danych użytkowników przy użyciu opcji 22 i 23 (kontynuacja)*

| Czynność    | Co robić                                                                                                    | Gdzie znaleźć więcej informacji                                                                                       |
|-------------|----------------------------------------------------------------------------------------------------|----------------------------------------------------------------------------------------------------|
| Czynność 8  | Jeśli używasz produktu Serwer Windows na<br>iSeries i wykonano składowanie, gdy Integrated<br>xSeries Server (NWSD) był zablokowany, zakończ<br>odzyskiwanie dla produktu Serwer Windows na<br>iSeries.                                                                                                    | "Kończenie odtwarzania produktu IBM<br>iSeries Integration for Windows Server" na<br>stronie 263.                     |
| Czynność 9  | W przypadku używania systemu Linux i<br>zeskładowania go przez zablokowanie opisu<br>serwera sieciowego (NWSD) dla systemu Linux<br>wykonaj odzyskiwanie dla tego systemu.                                                                                                    | "Odtwarzanie systemu Linux lub AIX na<br>partycję" na stronie 264                                                     |
| Czynność 10 | Jeśli Systemy Plików Zdefiniowane przez<br>Użytkownika w ASP użytkowników nie zostały<br>odtworzone poprawnie, może zajść potrzeba<br>wykonania dalszych kroków odzyskiwania.                                                                                                    | "Czynność 7 – Odtwarzanie systemów<br>plików zdefiniowanych przez użytkownika<br>do ASP użytkowników" na stronie 185. |
| Czynność 11 | Zaktualizuj informacje PTF dla wszystkich<br>zbiorów składowania PTF w bibliotece QGPL,<br>wpisując komendę UPDPTFINF.                                                                                                    |                                                                                                    |
| Czynność 12 | Jeśli użyta była komenda Składowanie informacji<br>systemowych (Save System Information -<br>SAVSYSINF), użyj komendy Odtwarzanie<br>informacji systemowych (Restore System<br>Information - RSTSYSINF). Komenda<br>Odtwarzanie informacji systemowych (Restore<br>System Information - RSTSYSINF) odtwarza<br>podzbiór danych i obiektów systemowych<br>zeskładowanych za pomocą komendy<br>Składowanie informacji systemowych (Save<br>System Information - SAVSYSINF). | "Odtwarzanie informacji systemowych" na<br>stronie 272                                                                |
| Czynność 13 | Zastosuj ponownie wszystkie poprawki PTF, które<br>zostały zastosowane od czasu ostatniej operacji<br>SAVSYS.                                                                                                    | "Jak odtwarzać poprawki PTF" na stronie<br>272.                                                                       |
| Czynność 14 | Jeśli jest to konieczne, zmień wartość systemową<br>OALWOBJRST.                                                                                                    | "Sterowanie odtwarzaniem obiektów<br>istotnych dla ochrony" na stronie 43 w 44.                                       |
| Czynność 15 | Jeśli jest to konieczne, zmień wartość systemową<br>QVFYOBJRST.                                                                                                    | "Sterowanie odtwarzaniem obiektów<br>istotnych dla ochrony" na stronie 43 w 44.                                       |
| Czynność 16 | Jeśli jest to niezbędne, przywróć pierwotne<br>ustawienie wartości systemowej QJOBMSGQFL<br>używając komendy WRKSYSVAL.                                                                                                    | Temat Wartości systemowe w sekcji<br>Zarządzanie systemem w Centrum<br>informacyjnym iSeries.                         |

*Tabela 33. Lista kontrolna odzyskiwania danych użytkowników przy użyciu opcji 22 i 23 (kontynuacja)*

 $\|$ 

 $\begin{array}{c} \hline \end{array}$ 

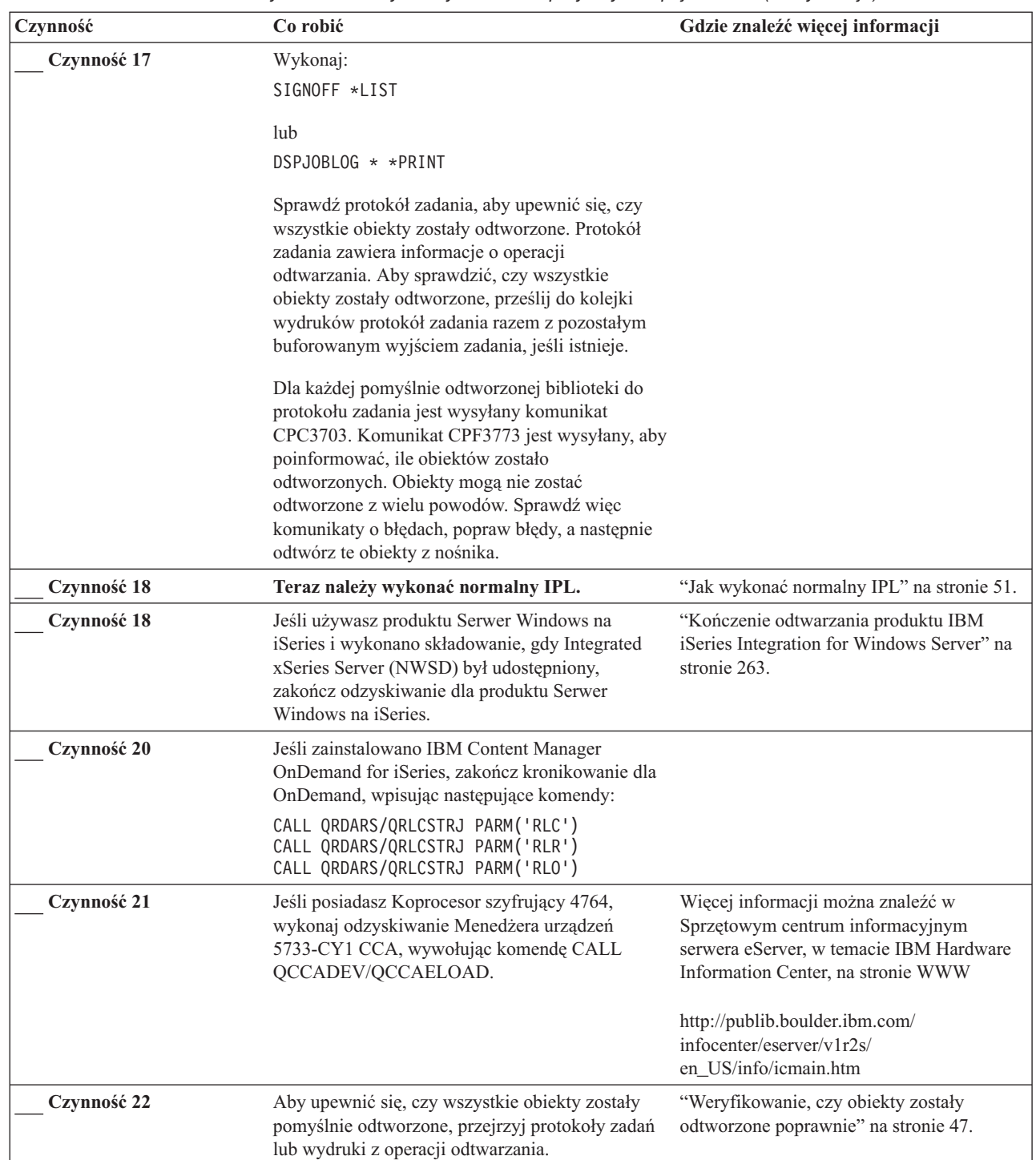

|

*Tabela 33. Lista kontrolna odzyskiwania danych użytkowników przy użyciu opcji 22 i 23 (kontynuacja)*

<span id="page-133-0"></span>*Tabela 33. Lista kontrolna odzyskiwania danych użytkowników przy użyciu opcji 22 i 23 (kontynuacja)*

| Czynność | Co robić                                                                                                    | Gdzie znaleźć więcej informacji                                                                                |
|----------|----------------------------------------------------------------------------------------------------|----------------------------------------------------------------------------------------------------|
|          | Możesz otrzymać jeden z poniższych komunikatów:                                                                                                    |                                                                                                    |
|          | CPD377A: Obiekt nie odtworzony, /QNTC.<br>CPD377A: Obiekt nie odtworzony, / ONetWare.                                                                                                    |                                                                                                    |
|          | Obiekty te nie mogą zostać odtworzone do czasu aż ich systemy plików nie zostaną podłączone podczas IPL. Dalsze<br>czynności odzyskiwania zawierają czynności odtwarzania tych obiektów.<br>nie ma potrzeby odtwarzania danych Netware podczas odtwarzania serwera. Poprzednio produkt i5/OS działał na | Uwaga: Ponieważ oprogramowanie i5/OS Enhanced Integration for Novell NetWare znajduje się na serwerze zdalnym, |
|          | serwerze xSeries i jeśli przeprowadzana była operacja pełnego odtwarzania serwera, należało odtworzyć produkt firmy<br>Novell.                                                                                                    |                                                                                                    |

## **Odzyskiwanie danych użytkowników z taśm składowania Asysty Operacyjnej – lista kontrolna 27**

Ta lista kontrolna przedstawia kolejne czynności, które należy wykonać, aby odzyskać dane użytkowników, jeśli zostały one zeskładowane przy użyciu opcji składowania Asysty Operacyjnej. Procedury te zakładają, że wszystkie kopie zapasowe wykonane zostały przy użyciu Asysty Operacyjnej. Nie mieszano składowania Asysty Operacyjnej z innymi metodami składowania.

**Zanim rozpoczniesz odzyskiwanie danych użytkowników**, zrób kopię tej listy kontrolnej. Wypełniaj odpowiednie miejsca w miarę wykonywania kroków odzyskiwania. Ta lista kontrolna stanowi ważny zapis działań związanych z odzyskiwaniem. Może ona ułatwić określanie problemów występujących po odzyskaniu. Może być także przydatna w podejmowaniu decyzji dotyczących strategii składowania.

Większość kroków przedstawionych w tej liście kontrolnej kieruje użytkownika do innych sekcji w tej książce. Zajrzyj do nich, jeśli potrzebujesz więcej informacji dotyczących wykonywania poszczególnych kroków. Jeśli niektóre czynności, takie jak odtwarzanie zmienionych obiektów, nie dotyczą danej sytuacji, można je pominąć.

### **Co w przypadku odtwarzania do innego systemu?**

Jeśli przeprowadzasz odtwarzanie do innego systemu lub innej partycji logicznej, należy zdawać sobie sprawę, że:

- Musisz podać ALWOBJDIF(\*ALL) w komendach RSTxxx.
- Musisz podać SRM(\*NONE) dla komendy RSTCFG.
- Atrybuty sieciowe są ustawiane na wartości domyślne dostarczone przez IBM.

*Tabela 34. Lista kontrolna odzyskiwania danych użytkowników przy użyciu taśm składowania Asysty Operacyjnej*

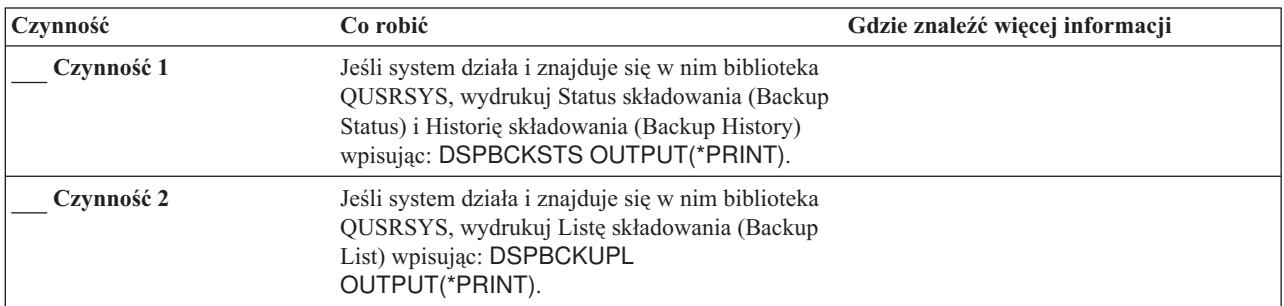

| Czynność    | Co robić                                                                                                    | Gdzie znaleźć więcej informacji                                                                |
|-------------|----------------------------------------------------------------------------------------------------|------------------------------------------------------------------------------------------------|
| Czynność 3  | Jeśli system nie jest jeszcze w stanie<br>zastrzeżonym, upewnij się, że wszyscy<br>użytkownicy wypisali się z systemu. Następnie<br>wpisz ENDSBS SBS(*ALL)<br>OPTION(*CNTRLD) DELAY(600) <sup>1,2</sup> .                                                                                       | "Przełączanie systemu w stan zastrzeżony"<br>na stronie 37.                                    |
| Czynność 4  | Jeśli jest to niezbędne, przywróć pierwotne<br>ustawienie wartości systemowej QVFYOBJRST<br>używając komendy WRKSYSVAL. Wpisz tutaj<br>starą wartość:                                                                                                    | "Sterowanie odtwarzaniem obiektów<br>istotnych dla ochrony" na stronie 43.                     |
| Czynność 5  | Jeśli jest to niezbędne, przywróć pierwotne<br>ustawienie wartości systemowej QALWOBJRST<br>używając komendy WRKSYSVAL. Wpisz tutaj<br>starą wartość:                                                                                                    | "Sterowanie odtwarzaniem obiektów<br>istotnych dla ochrony" na stronie 43.                     |
| Czynność 6  | Jeśli jest to konieczne, zmień wartość systemową<br>sterującą przewijaniem protokołu zadań, po jego<br>zapełnieniu. Użyj komendy Praca z wartościami<br>systemowymi (Work with System Values):<br>WRKSYSVAL QJOBMSGQFL. Zapisz aktualną<br>Następnie zmień<br>wartość tutaj:<br>ją na *PRTWRAP. | Temat Wartości systemowe w sekcji<br>Zarządzanie systemem w Centrum<br>informacyjnym iSeries.  |
| Czynność 7  | Po zmianie wartości systemowych, wypisz się z<br>systemu za pomocą komendy SIGNOFF *LIST.<br>Następnie wpisz się ponownie używając nowo<br>utworzonego hasła jako użytkownik QSECOFR,<br>aby uaktywnić wprowadzone zmiany.                                                                      |                                                                                                |
| Czynność 8  | Jeśli odtwarzasz do systemu z innym procesorem<br>lub pamięcią przy użyciu komendy<br>WRKSYSVAL, upewnij się, że wartości<br>systemowe QMCHPOOL, QBASPOOL i<br>QPFRADJ są poprawne.                                                                                                    | "Ustawienie wartości systemowej<br>QPFRADJ dla innego procesora lub<br>pamięci" na stronie 47. |
| Czynność 9  | Należy uchronić się przed komunikatami, które nie<br>mają związku z odzyskiwaniem, wpisując:<br>CHGMSGQ MSGQ(QSYSOPR)<br>DLVRY(*NOTIFY) SEV(99)                                                                                                    |                                                                                                |
| Czynność 10 | Odtwórz profile użytkowników: RSTUSRPRF<br>DEV(TAP01) USRPRF(*ALL).                                                                                                    | "Odtwarzanie profili użytkowników" na<br>stronie 214.                                          |
| Czynność 11 | Odtwórz konfigurację napędu: RSTCFG<br>OBJ(*ALL) OBJTYPE(*ALL) DEV(TAP01)                                                                                                    | "Jak odtwarzać obiekty związane z<br>konfiguracją" na stronie 230.                             |
| Czynność 12 | Odtwórz biblioteki we wszystkich odzyskiwanych<br>ASP. Jeśli nie zdecydujesz się teraz na odtwarzanie<br>wszystkich bibliotek, należy odtworzyć biblioteki<br>QGPL i QUSRSYS przed odtwarzaniem innych<br>bibliotek.                                                                            | "Odtwarzanie bibliotek" na stronie 302                                                         |
| Czynność 13 | Odtwórz prawa własności dla obiektów DLO w<br>ASP użytkowników, dla których przeprowadzane<br>jest odtwarzanie.                                                                                                    | "Czynność 8 - Odzyskiwanie obiektów<br>biblioteki dokumentów" na stronie 186.                  |
| Czynność 14 | Odtwórz ostatnie pełne składowanie obiektów<br>biblioteki dokumentów we wszystkich ASP<br>użytkowników, który odzyskujesz.                                                                                                    | "Odtwarzanie dokumentów i folderów" na<br>stronie 257.                                         |
| Czynność 15 | Odtwórz ostatnie pełne składowanie katalogów <sup>3</sup> .                                                                                                    | "Odtwarzanie obiektów w katalogach" na<br>stronie 261.                                         |

*Tabela 34. Lista kontrolna odzyskiwania danych użytkowników przy użyciu taśm składowania Asysty Operacyjnej (kontynuacja)*

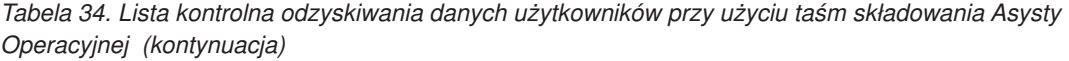

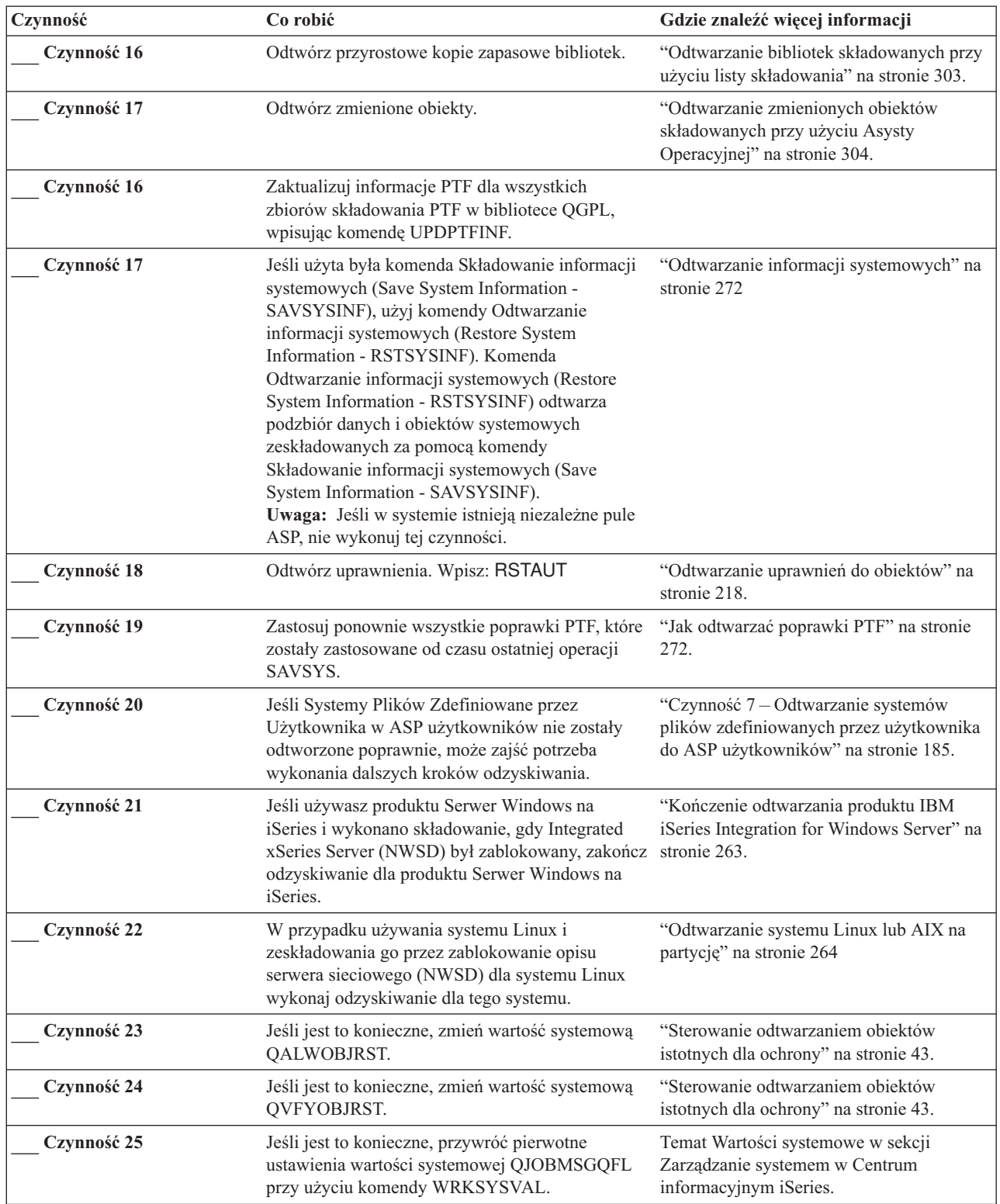

 $\|$ 

 $\begin{array}{c} \hline \end{array}$ 

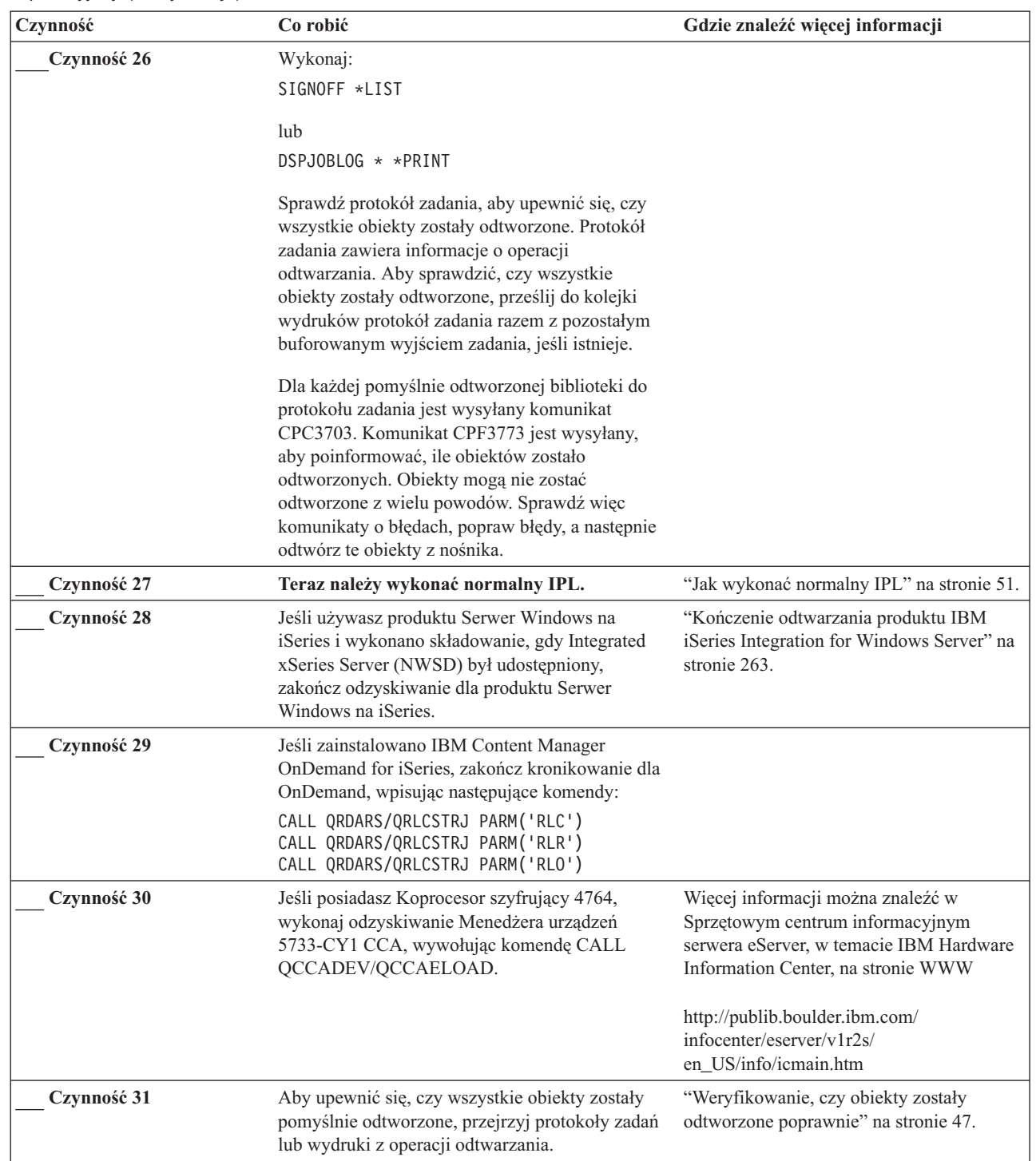

|

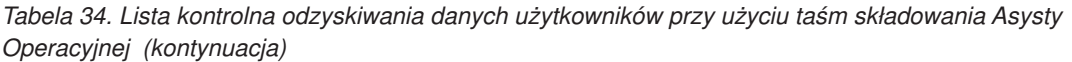

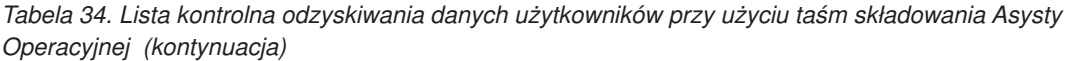

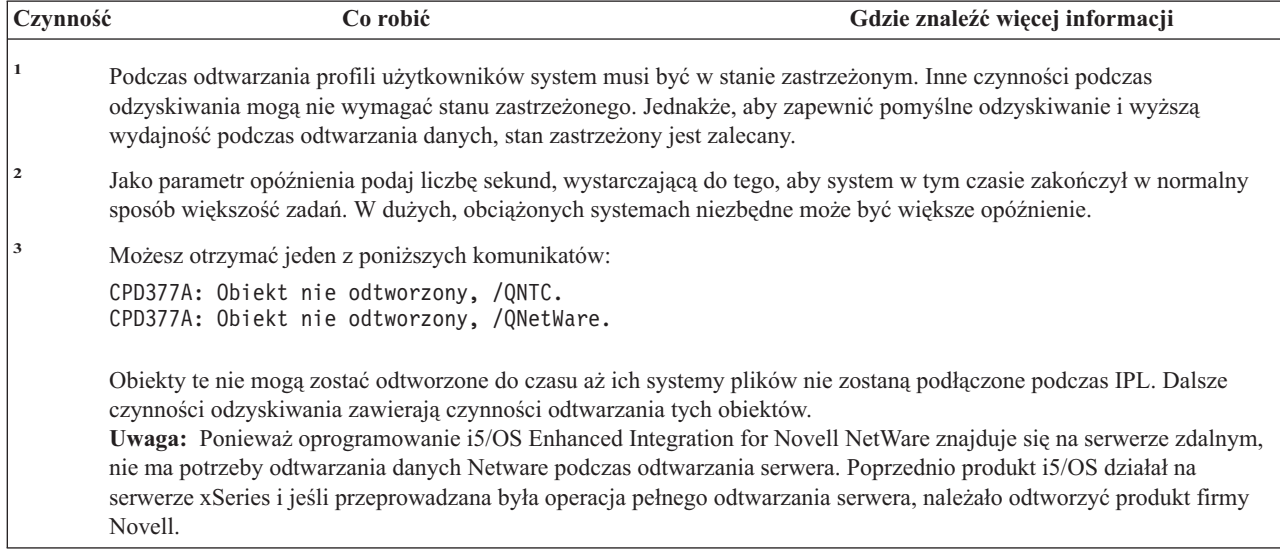

# **Rozdział 4. Odzyskiwanie Licencjonowanego Kodu Wewnętrznego**

Licencjonowany Kod Wewnętrzny jest warstwą architektury serwera iSeries znajdującą się bezpośrednio powyżej sprzętu. Licencjonowany Kod Wewnętrzny powinien zostać zainstalowany przed rozpoczęciem odtwarzania systemu operacyjnego. Aby rozpocząć odzyskiwanie Licencjonowanego Kodu Wewnętrznego, należy posłużyć się panelem sterującym jednostki systemowej.

Menu Instalacja Licencjonowanego Kodu Wewnętrznego (Install LIC) zawiera kilka opcji załadowania Licencjonowanego Kodu Wewnętrznego do systemu. Tabela 35 opisuje te opcje i sposoby ich użycia.

| Numer opcji    | Opis                                  | Przeznaczenie                                                                                                    |
|----------------|---------------------------------------|----------------------------------------------------------------------------------------------------|
| 1              | Odtwórz                               | Odtwarza Licencjonowany Kod Wewnętrzny bez usuwania informacji<br>znajdujących się w systemie. Opcja 1 jest normalnie używana w<br>następujących sytuacjach:                                                                             |
|                |                                       | · problemy z systemem operacyjnym, takie jak uszkodzone obiekty; być<br>może przed odtworzeniem systemu operacyjnego trzeba będzie<br>odtworzyć Licencjonowany Kod Wewnętrzny,                                                           |
|                |                                       | odtwarzanie jest zalecane przez centrum obsługi oprogramowania,                                                                                                    |
|                |                                       | • wymiana uszkodzonej jednostki dyskowej innej niż jednostka 1 w<br>systemowej ASP,                                                                                                    |
|                |                                       | · modernizacja systemu; książka Instalowanie, aktualizowanie lub<br>usuwanie systemu operacyjnego i5/OS i oprogramowania pokrewnego<br>zawiera procedury instalowania nowej wersji serwera iSeries.                                      |
| $\overline{2}$ | Wewnętrznego i inicjowanie<br>systemu | Instalacja Licencjonowanego Kodu Instaluje Licencjonowany Kod Wewnętrzny i usuwa wszystkie dane z<br>wszystkich jednostek pamięci dyskowej. Opcja 2 jest normalnie używana<br>w następujących sytuacjach:                                |
|                |                                       | · odtwarzanie przy użyciu nośnika SAVSTG,                                                                                                    |
|                |                                       | · odtwarzanie danych do innego systemu w celu odtworzenia systemu po<br>całkowitym zniszczeniu,                                                                                                    |
|                |                                       | · odzyskiwanie przy użyciu nośnika SAVSYS, który zawiera poprzednią<br>wersje systemu.                                                                                                    |
|                |                                       | Jeśli system został skonfigurowany do używania Operations Console i<br>objęty cyklem składowania i odzyskiwania, należy przeprowadzić<br>następujące czynności:                                                                          |
|                |                                       | 1. Wykonaj ładowanie programu początkowego (IPL) w trybie ręcznym.<br>2. Jeśli system został skonfigurowany do używania Operations Console i<br>objęty cyklem składowania i odzyskiwania, należy przeprowadzić<br>następujące czynności: |
|                |                                       | a. Wykonaj ładowanie programu początkowego (IPL) w trybie<br>ręcznym.                                                                                                    |
|                |                                       | b. Użyj narzędzi Dedicated Service Tools (DST) do zmiany<br>konfiguracji systemu w taki sposób, aby wykrył on konsolę PC po<br>wykonaniu IPL w trybie Normalny (Normal).                                                                 |
|                |                                       | Szczegółowe instrukcje dotyczące konfigurowania konsoli Operations<br>Console znajdują się w artykule Połączenia z iSeries w Centrum<br>informacyjnym iSeries pod adresem<br>http://www.ibm.com/eserver/iseries/infocenter.              |

*Tabela 35. Opcje z menu Instalacja Licencjonowanego Kodu Wewnętrznego (Install LIC)*

| Numer opcji | <b>Opis</b>                                                                                 | Przeznaczenie                                                                                                    |
|-------------|---------------------------------------------------------------------------------------------|----------------------------------------------------------------------------------------------------|
| 3           | Instalacja Licencjonowanego Kodu<br>Wewnętrznego i odtwarzanie<br>konfiguracji              | Instaluje Licencjonowany Kod Wewnętrzny i umożliwia rozpoczęcie<br>procedury odtwarzania informacji o sposobach konfiguracji dysków w<br>systemie (łącznie z przypisaniem ASP i zabezpieczeniem). Opcja 3 jest<br>normalnie używana w następujących sytuacjach:    |
|             |                                                                                             | · została zmieniona jednostka ładowania systemu,                                                                                                    |
|             |                                                                                             | odtwarzanie jest zalecane przez centrum obsługi oprogramowania,                                                                                                    |
| 4           | Instalacja Licencjonowanego Kodu<br>Wewnętrznego i odtwarzanie<br>danych jednostki dyskowej | Instaluje Licencjonowany Kod Wewnętrzny i odtwarza dane do zastępczej<br>jednostki dyskowej. Opcji tej używa jedynie Przedstawiciel serwisu<br>sprzętu po pomyślnym zeskładowaniu (przelaniu) danych z uszkodzonej<br>jednostki dyskowej źródła ładowania systemu. |
|             |                                                                                             |                                                                                                    |

<span id="page-139-0"></span>*Tabela 35. Opcje z menu Instalacja Licencjonowanego Kodu Wewnętrznego (Install LIC) (kontynuacja)*

[Rozdział](#page-74-0) 3 zawiera listy kontrolne odzyskiwania, które określają, jakie procedury z tego rozdziału są potrzebne w danej sytuacji.

#### **Uwaga**

Upewnij się, że używasz procedury odpowiedniej do sytuacji. Niektóre z procedur opisanych w tym rozdziale mogą usunąć wszystkie dane z systemu.

## **Jak przygotować się do ładowania Licencjonowanego Kodu Wewnętrznego**

Działania, które należy wykonać, aby załadować Licencjonowany Kod Wewnętrzny:

- v odnalezienie właściwego nośnika i dokumentacji,
- v zatrzymanie systemu, jeśli jest uruchomiony,
- v wykonanie IPL z alternatywnego urządzenia, którym może być taśma lub nośniki optyczne.

Po zakończeniu każdego kroku należy to zaznaczyć.

## **Czynność 1 – Przygotowanie do załadowania Licencjonowanego Kodu Wewnętrznego**

### *Zanim rozpoczniesz, znajdź:*

- v Najnowszy nośnik SAVSYS. Jedna z poniższych operacji prowadzi do utworzenia obrazu nośnika SAVSYS:
	- Wykonanie komendy Składowanie systemu (Save System SAVSYS).
	- Użycie opcji 21 z menu Składowanie (Save).
	- Użycie opcji 22 z menu Składowanie (Save).
	- Użycie opcji 11 z menu Uruchomienie składowania (Run Backup).

### **Uwaga**

**NIE** należy używać woluminu nośników utworzonych poprzez DST przy użyciu opcji 5=Składowanie Licencjonowanego Kodu Wewnętrznego z menu IPL lub instalacja systemu (IPL or Install the System). Wolumin nośnika utworzony podczas tego procesu nie zawiera listy poprawek PTF Licencjonowanego Kodu Wewnętrznego ani systemu operacyjnego i5/OS. Podczas odzyskiwania przy użyciu tych nośników, przed załadowaniem poprawek PTF należy wykonać reinstalację Licencjonowanego Kodu Wewnętrznego z woluminu nośnika SAVSYS lub z nośników dystrybucyjnych.

- v Jeśli urządzenie działa jako alternatywne urządzenie instalacyjne, potrzebny będzie dysk CD-ROM zawierający Licencjonowany Kod Wewnętrzny. (Alternatywne urządzenie instalacyjne to urządzenie IPL, które jest podłączone do magistrali innej niż systemowa (magistrala 1)). Rozdział 17, "Używanie [alternatywnego](#page-384-0) urządzenia [instalacyjnego",](#page-384-0) na stronie 365 zawiera więcej informacji na ten temat.
- v Jeśli nie masz bieżącego nośnika SAVSYS lub jest on uszkodzony, wtedy potrzebne są:
	- Dostarczone przez IBM nośniki dystrybucyjne (nośniki optyczne lub taśma).
	- Nośniki optyczne zawierające wszystkie zastosowane poprawki PTF. Nośnika dystrybucyjnego używaj tylko wtedy, gdy nie masz nośnika SAVSYS. Używając nośnika dystrybucyjnego do odtworzenia Licencjonowanego Kodu Wewnętrznego utracisz niektóre informacje systemowe, takie jak informacje o zastosowanych poprawkach PTF.
- v Lista wszystkich poprawek PTF zastosowanych w systemie w momencie składowania całego systemu. Powinna być ona dołączona do do protokołu składowania lub do nośnika SAVSYS.
- v Kluczyk do systemu, jeśli nie został wcześniej włożony do panelu sterującego.
- v Podręcznik użytkownika napędu taśm lub urządzenia optycznego, które jest alternatywnym urządzeniem IPL. Opisuje on inne kody, które mogą się pojawić.
- **Uwaga:** W przypadku składowania na wirtualny nośnik należy wykonać składowanie Licencjonowanego Kodu Wewnętrznego i systemu operacyjnego z obrazów wirtualnych na nośnik fizyczny. Nośnik fizyczny jest konieczny do rozpoczęcia procesu odzyskiwania. Należy również mieć dostęp do wszystkich danych użytkownika na nośniku fizycznym.

### *Zanim rozpoczniesz, wykonaj następujące czynności:*

- v Jeśli używasz napędu taśm, wyczyść głowice zapisu i odczytu.
- v Jeśli system źródłowy (zeskładowany system wymagający odzyskania) działa, wydrukuj listę wszystkich poprawek PTF w tym systemie. Wpisz poniższą komendę i naciśnij Enter: DSPPTF LICPGM(\*ALL) OUTPUT(\*PRINT)
- v Jeśli używasz Operations Console, sieci LAN lub połączenia bezpośredniego, odłącz, a następnie zamknij Operations Console. Restartuj Operations Console, nawiąż połączenie ponownie i wpisz się do systemu używając ID użytkownika 11111111 i hasła 11111111.

# **Czynność 2 – Wyłączenie systemu**

**Uwaga:** Jeśli instalujesz Licencjonowany Kod Wewnętrzny na partycji dodatkowej **nie** należy wyłączać systemu.

Jeśli system jest już wyłączony, lub jeśli odtwarzanie systemu jest wykonywane w IBM Business Recovery Services Center, należy pominąć tę czynność i przejść do sekcji "Czynność 3a – [przygotowanie](#page-141-0) systemu do wykonania ładowania IPL z urządzenia [alternatywnego"](#page-141-0) na stronie 122. Nie ma potrzeby wyłączania systemu, w którym nie jest aktywny żaden proces.

- 1. Wpisz się do systemu jako QSECOFR.
- 2. Zmień kolejkę komunikatów QSYSOPR: CHGMSGQ MSGQ(QSYSOPR) DLVRY(\*BREAK) SEV(60)
- 3. Przełącz system w stan zastrzeżony: ENDSBS SBS(\*ALL) OPTION(\*CNTRLD) DELAY(600)
	- **Uwaga:** Jako parametr opóźnienia podaj liczbę sekund, która powinna być wystarczająca, aby większość zadań systemu została zakończona prawidłowo. W dużych, obciążonych systemach niezbędna jest dłuższa zwłoka.

System wyświetla komunikat informujący o tym, że podsystem kończy pracę. Po zakończeniu pracy wszystkich podsystemów system wyświetla następny komunikat i przechodzi w stan zastrzeżony. Po zakończeniu pracy podsystemów wykonaj następny krok.

<span id="page-141-0"></span>4. Wyłącz system: PWRDWNSYS OPTION(\*IMMED)

> **Uwaga dla użytkowników partycji logicznych** Zanim wydasz tę komendę, upewnij się że wszystkie partycje dodatkowe zostały wyłączone.

**Uwaga:** Nie dotyczy to systemów zarządzanych przez konsolę HMC.

**Uwaga:** Kiedy kontrolka zasilania zgaśnie lub partycja zostanie oznaczona w konsoli HMC jako **Nieaktywowana**, wykonaj następne zadanie.

## **Czynność 3a – przygotowanie systemu do wykonania ładowania IPL z urządzenia alternatywnego**

Aby wykonać ładowanie programu początkowego (IPL) z taśmy, nośnika optycznego lub dysku CD-ROM, należy użyć panelu sterującego lub jednostki systemowej. Wykonywane czynności różnią się nieznacznie w zależności od posiadanego typu jednostki systemowej. Jeśli nie jesteś pewien, jakie procedury należy wykonać, wybierz **Podstawowe operacje systemu** w temacie **Zarządzanie systemami** w Centrum informacyjnym iSeries. Centrum informacyjne znajdziesz pod następującym adresem WWW:

http://www.ibm.com/eserver/iseries/infocenter/

**Uwaga:** Czynność ta dotyczy tylko partycji podstawowej. Jeśli instalujesz na partycji dodatkowej, użyj opcji **Praca z partycjami systemowymi** w SST lub DST na partycji podstawowej. Więcej informacji o partycjach logicznych zawiera Centrum informacyjne.

Wykonaj następujące czynności:

- 1. Jeśli system ma stacyjkę w panelu sterującym, użyj kluczyka, aby odblokować panel.
- 2. Przełącz system na tryb Ręczny (Manual).
- 3. Naciśnij przełącznik (lub przyciski) Function Select (Wybór funkcji), aby na wyświetlaczu Function (Funkcja) wyświetlić symbol 02 (IPL).
- 4. Naciśnij przycisk Enter (Wprowadź) na panelu sterującym.
- 5. Naciśnij przełącznik (lub przyciski) Function Select (Wybór funkcji), aby na wyświetlaczu Data (Dane) wyświetlić D (IPL z taśmy, nośnika optycznego lub dysku CD-ROM).
- 6. Naciśnij przycisk Enter (Wprowadź) na panelu sterującym.
- 7. Upewnij się, że wszystkie przełączniki w urządzeniu alternatywnego IPL i we wszystkich jednostkach dysków są włączone.

## **Czynność 3b - przygotowanie partycji logicznej do wykonania ładowania IPL z urządzenia alternatywnego**

Aby wykonać IPL z taśmy, nośnika optycznego lub dysku CD-ROM, należy z partycji podstawowej użyć ekranu Praca ze statusem partycji (Work with Partition Status). Wykonaj następujące czynności dla partycji podstawowej:

- 1. W wierszu komend wpisz STRSST i naciśnij Enter.
- 2. Na ekranie Systemowe narzędzia serwisowe (System Service Tools SST) wybierz opcję 5, aby pracować z partycjami systemowymi i naciśnij Enter.
- 3. Na ekranie Praca z partycjami systemowymi (Work with System Partitions) wybierz opcję 2, aby pracować ze statusem partycji systemowych, i naciśnij Enter.
- 4. Na ekranie Praca ze statusem partycji systemowych (Work with System Partition Status) wybierz tryb ręczny (manual) wpisując w polu opcji liczbę 10 obok partycji, dla której wykonujesz alternatywny IPL. Naciśnij klawisz Enter.

5. Wybierz źródło D wpisując literę D w polu opcji obok partycji, dla której przeprowadzasz alternatywny IPL. Naciśnij klawisz Enter.

W przypadku pracy z partycjami logicznymi za pomocą konsoli HMC przeprowadź następujące czynności na konsoli | partycji logicznej, dla której ma zostać wykonane ładowanie programu początkowego (IPL): |

- 1. Rozwiń **Środowisko zarządzania** w konsoli HMC. |
- 2. Rozwiń serwer. |
- 3. Rozwiń pozycję **Serwer i partycja**. |
- 4. Kliknij opcję **Zarządzanie serwerem**. |
- 5. Rozwiń pozycję **Partycje**. |
- 6. Wybierz partycję. |
- 7. Zaznacz partycję i prawym przyciskiem myszy wybierz opcję **Właściwości**. |
- 8. Kliknij w oknie Właściwości partycji zakładkę **Ustawienia**. |
- 9. Zmień w kategorii Start opcję **Pozycja bblokady** na wartość Ręczna, a opcję Źródło IPL na D. |
- 10. Kliknij przycisk **OK**. |
- | 11. Rozwiń partycję.
- 12. Zaznacz profil partycji i prawym przyciskiem myszy wybierz opcję **Właściwości**. |
- 13. Wybierz zakładkę We/wy znacznika. |
- 14. Naciśnij przycisk **Wybierz** w kategorii Alternatywne urządzenie restartu. |
- 15. Rozwiń pozycję Jednostka. |
- 16. Rozwiń pozycję Magistrala. |
- 17. Wybierz gniazdo zawierające używany procesor we/wy. |
- 18. Naciśnij przycisk **Wybierz**. |
- 19. Naciśnij przycisk **OK**. |
- 20. Jeśli system jest wyłączony, zaznacz partycję i prawym przyciskiem myszy wybierz opcję **Aktywuj**. Jeśli system jest uruchomiony, wybierz polecenie Zamknij partycję, a następnie polecenie Aktywuj. | |

## **Czynność 4 – Załadowanie Licencjonowanego Kodu Wewnętrznego z nośnika**

**Uwaga:** Jeśli pracujesz z partycją dodatkową, pamiętaj przy wykonywaniu tych czynności o następujących zagadnieniach:

- v Czynność 3 można pominąć (włączenie zasilania systemu), ponieważ nie wyłączono zasilania.
- v W czynności 4 zamiast panelu sterującego jednostki systemowej używasz wirtualnego panelu sterującego.
- v Instrukcje dotyczące instalacji alternatywnej nie dotyczą partycji dodatkowych. (Instalację można przeprowadzić z dowolnego napędu taśm lub urządzenia optycznego w partycji).
- 1. Znajdź taśmę lub nośniki optyczne z Licencjonowanym Kodem Wewnętrznym. Jest to pierwszy wolumin najnowszego zestawu nośników SAVSYS lub pierwszy wolumin dystrybucyjnych nośników optycznych.

#### **Uwaga**

- v **NIE** należy używać nośnika składowania utworzonego poprzez DST przy użyciu opcji 5=Zeskładuj Licencjonowany Kod Wewnętrzny z menu IPL lub instalacja systemu (IPL or Install the System), chyba że użytkownik został poinstruowany inaczej. Nośnik składowania tworzony podczas tego procesu nie zawiera listy poprawek PTF Licencjonowanego Kodu Wewnętrznego ani systemu operacyjnego i5/OS. Jeśli proces odzyskiwania przeprowadzany jest przy użyciu tego nośnika składowania, konieczna będzie reinstalacja Licencjonowanego Kodu Wewnętrznego z nośnika SAVSYS lub z nośnika dystrybucyjnego zanim możliwe będzie załadowanie w systemie poprawek PTF.
- v Nośnika dystrybucyjnego używaj tylko wtedy, gdy nie masz nośnika SAVSYS. Jeśli używasz nośnika dystrybucyjnego, niektóre dane systemowe zostaną utracone. Dotyczy to poprawek i pakietów PTF, ale nie tylko. Jeśli używasz nośnika dystrybucyjnego, należy zreinstalować wszystkie zbiorcze pakiety poprawek PTF oraz pojedyncze poprawki PTF zastosowane po początkowej instalacji systemu.
- 2. Umieść wolumin nośnika w urządzeniu, którego używasz podczas IPL, lub umieść nośniki optyczne w jednostce dysków optycznych. Po uruchomieniu IPL system wyszukuje w alternatywnych urządzeniach IPL odpowiedni nośnik. Więcej informacji na temat ładowania taśmy lub nośnika optycznego zawiera instrukcja obsługi urządzenia.

### **Uwagi:**

- a. Jeśli nie możesz załadować alternatywnego urządzenia IPL, gdy zasilanie jest wyłączone, przejdź do następnego kroku. System prosi o podanie kodu SRC dla napędu taśm lub urządzenia optycznego.
- b. Jeśli używasz napędu taśm, działającego jako alternatywne urządzenie instalacyjne, należy zainstalować dysk CD-ROM Licencjonowanego Kodu Wewnętrznego **oraz** taśmy. (Alternatywne urządzenie instalacyjne to urządzenie IPL, które jest podłączone do magistrali innej niż systemowa (magistrala 1)). [Rozdział](#page-384-0) 17, "Używanie alternatywnego urządzenia [instalacyjnego",](#page-384-0) na stronie 365 zawiera więcej informacji na ten temat.
- 3. Włącz zasilanie systemu.

### **Czy w systemie są używane partycje logiczne?**

Dla partycji podstawowej przejdź do ekranu Praca ze statusem partycji systemowych (Work with System Partition Status). Włącz zasilanie wpisując cyfrę 1 w polu opcji obok partycji, dla której przeprowadzasz alternatywny IPL.

4. Jeśli załadowanie woluminu nośnika w czynności 2 nie powiodło się, załaduj pierwszy wolumin nośnika do urządzenia używanego do IPL. Przygotuj urządzenie i przejdź do następnego kroku.

**Uwaga:** Jeśli po zakończeniu podsystemów nie wyłączono zasilania systemu:

- a. Naciśnij przełącznik (lub przyciski) Function Select (Wybór funkcji), aby na wyświetlaczu Function (Funkcja) na panelu sterującym wyświetlić symbol 03 (kontynuacja IPL).
- b. Naciśnij przycisk Enter (Wprowadź) na panelu sterującym.
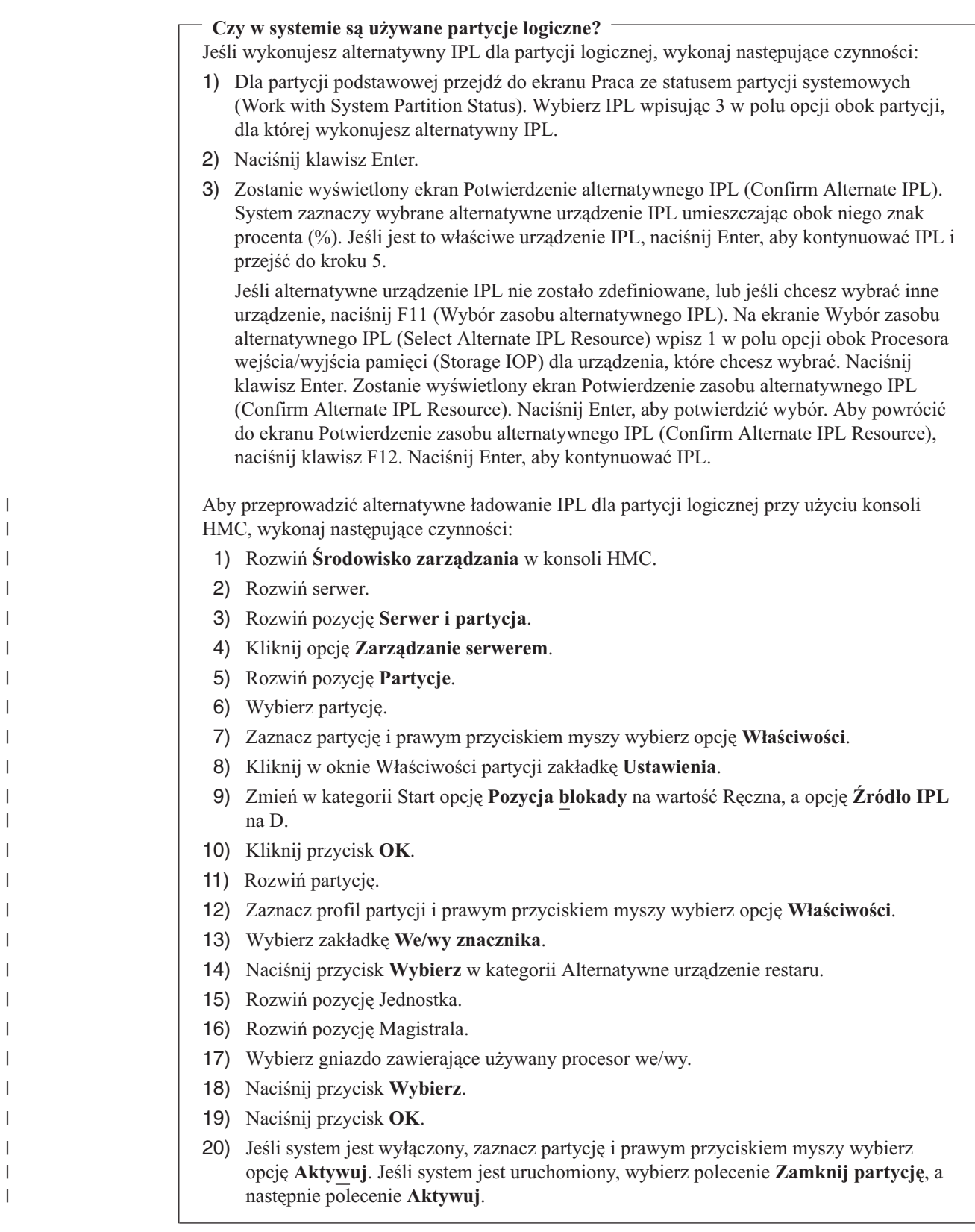

5. Upewnij się, że napęd taśm lub urządzenie optyczne jest aktywne (online) lub gotowe. Dla urządzeń, które wykonują ten krok automatycznie (tak jak jednostka taśm w kasetach), nie jest wymagane żadne działanie. 6. Upewnij się, że monitor konsoli jest włączony. Po pewnym czasie powinno pojawić się menu Instalacja Licencjonowanego Kodu Wewnętrznego (Install LIC). Czas ten zależy od konfiguracji systemu i szybkości działania alternatywnego urządzenia IPL. Zazwyczaj wynosi on od 5 do 30 minut. Gdy pojawi się menu, przejdź do kroku 7 na [stronie](#page-146-0) 127.

Jeśli zapali się kontrolka System Attention, a na wyświetlaczu Data (Dane) zostanie wyświetlony jeden z kodów SRC, które zawiera Tabela 36, wykonaj instrukcje dla tego kodu SRC.

**Uwaga:** Jeśli używasz partycji logicznych, na ekranach Praca ze statusami partycji lub Monitorowanie statusu partycji albo w konsoli HMC pod wartością panelu operatora zostaną wyświetlone kody SRC partycji podstawowej.

| <b>Kod SRC</b>                                                | Dlaczego jest wyświetlany                                                                                                    | Co zrobić                                                                                                    |
|---------------------------------------------------------------|----------------------------------------------------------------------------------------------------|----------------------------------------------------------------------------------------------------|
| A1xx 1933<br>A12x 1933<br>$("x"$ jest<br>dowolnym<br>znakiem) | Urządzenie dla alternatywnego IPL nie jest gotowe.                                                                                                    | Upewnij się, czy załadowano właściwy wolumin<br>nośnika. Przygotuj urządzenie. Zaczekaj, aż<br>zgaśnie kontrolka System Attention. Następnie<br>wykonaj kolejną czynność. Jeśli kontrolka System<br>Attention pozostaje włączona dłużej niż 5 minut,<br>sprawdź, czy załadowano odpowiednią taśmę dla<br>alternatywnego IPL i przygotuj urządzenie.<br>Następnie wykonaj kolejną czynność. |
| <b>B1xx 1803</b><br><b>B1xx 1806</b><br><b>B1xx 1938</b>      | Urządzenie dla alternatywnego IPL nie zostało odnalezione<br>lub nie było gotowe.                                                                                                    | Upewnij się, czy urządzenie ma włączone<br>zasilanie, czy załadowano odpowiedni wolumin<br>nośnika i czy jest on gotowy. Następnie wykonaj<br>kolejną czynność.                                                                                                    |
| <b>B1xx</b> 1934                                              | Załadowano niewłaściwy wolumin lub włączona jest<br>funkcja podwyższonej prędkości w jednostce taśm 2440.                                                                                                    | Załaduj poprawny wolumin nośników i przygotuj<br>urządzenie. Następnie wykonaj kolejną czynność<br>lub wyłącz funkcję podwyższonej prędkości w<br>jednostce taśm 2440.                                                                                                    |
| B608 1105                                                     | Kod ten pojawia się w przypadku, gdy następuje wyjście z<br>automatycznej instalacji z powodu braku gotowości<br>włączonego alternatywnego urządzenia instalacyjnego<br>dołączonego do systemu. Urządzenie może być niegotowe,<br>ponieważ wolumin nie został załadowany lub urządzenie<br>może być włączone jako alternatywne urządzenie<br>instalacyjne. Przyczyną może być również problem z<br>urządzeniem. | Wyłącz system. Napraw urządzenie, jeśli jest to<br>konieczne. Włącz system. Sprawdź, czy<br>alternatywne urządzenie instalacyjne jest<br>włączone. Załaduj wolumin nośnika do<br>alternatywnego urządzenia instalacyjnego i<br>ponownie uruchom procedurą instalacji.                                                                                                    |
| 2507 0001<br>2642 0001<br>2643 0001                           | Wolumin nie został załadowany do urządzenia dla<br>alternatywnego IPL.                                                                                                    | Upewnij się, czy odpowiedni wolumin nośnika<br>został załadowany do odpowiedniego urządzenia.<br>Następnie wykonaj kolejną czynność.                                                                                                    |
| 2644 3136                                                     | Urządzenie jest przypisane do innego systemu.                                                                                                    | Przejdź do innego systemu i zablokuj urządzenie.<br>Upewnij się, czy załadowano właściwy wolumin<br>nośnika. Następnie wykonaj kolejną czynność.                                                                                                    |
| Dowolny inny<br>kod SRC                                       | System napotkał problem podczas ładowania<br>Licencjonowanego Kodu Wewnętrznego.                                                                                                    |                                                                                                    |

*Tabela 36. Kody SRC w trakcie ładowania Licencjonowanego Kodu Wewnętrznego*

Jeśli kontrolka System Attention się świeci, a na panelu sterującym nie pojawia się żaden kod SRC, wykonaj poniższe działania:

- a. Naciśnij przełącznik (lub przyciski) Function Select (Wybór funkcji), aby na wyświetlaczu Function (Funkcja) na panelu sterującym wyświetlić symbol 03 (kontynuacja IPL).
- b. Naciśnij przycisk Enter (Wprowadź) na panelu sterującym.

Następnie wykonaj kolejną czynność.

<span id="page-146-0"></span>7. Wyświetlony zostanie ekran Instalacja Licencjonowanego Kodu Wewnętrznego (Install Licenced Internal Code - LIC).

#### Instalacja Licencjonowanego Kodu Wewnętrznego (Install Licensed Internal Code)

Wybierz jedną z poniższych funkcji:

- 1. Instalacja Licencjonowanego Kodu Wewnętrznego
- 2. Praca z dedykowanymi narzędziami serwisowymi (DST)
- 3. Definiowanie alternatywnego urządzenia instalacyjnego

Jeśli do systemu jest dołączone alternatywne urządzenie instalacyjne, wykonaj czynności od 8 do [10.](#page-147-0) Jeśli nie masz takiego urządzenia, wpisz 1 i naciśnij klawisz Enter.

#### **Stop!**

Teraz możesz odtwarzać Licencjonowany Kod Wewnętrzny. Najpierw przejrzyj listę kontrolną odzyskiwania. Na liście znajdziesz informację, jaką opcję należy wybrać na ekranie Instalacja Licencjonowanego Kodu Wewnętrznego (Install Licensed Internal Code).

- 8. Jeśli do systemu jest dołączone alternatywne urządzenie instalacyjne, wpisz 3, aby określić jego adres i sprawdzić, czy jest ono włączone.
- 9. Zostanie wyświetlony ekran Wybór magistrali alternatywnego urządzenia instalacyjnego (Select Alternate Installation Device Bus).

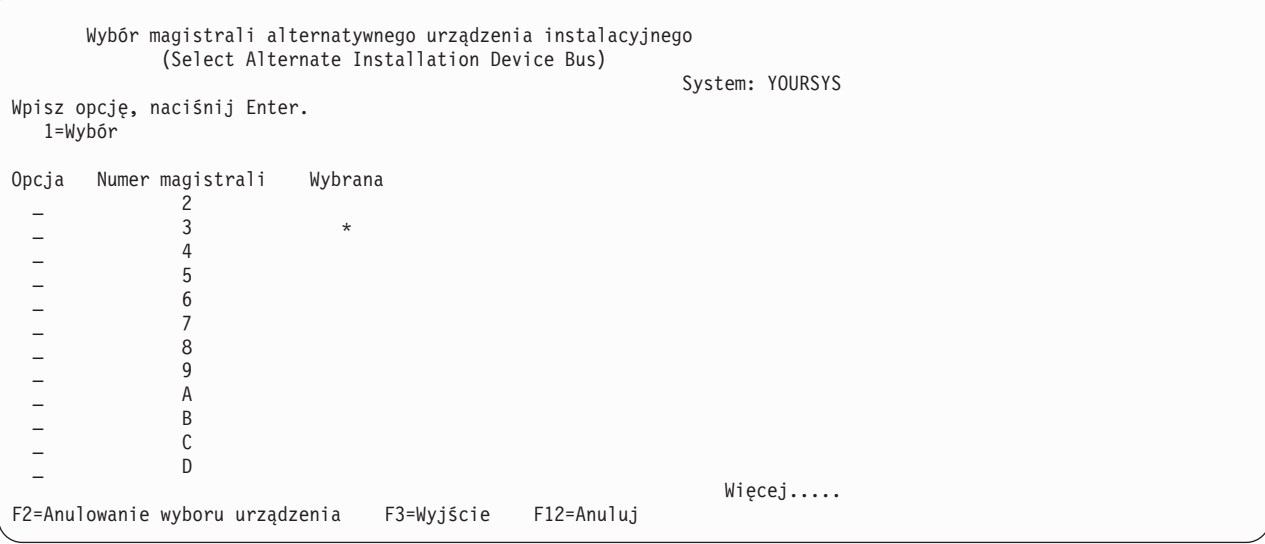

Kolumna Wybrana pokazuje magistralę, w której aktualnie zdefiniowane jest alternatywne źródło ładowania systemu. Opcja 1 (Wybierz) umożliwia sprawdzenie, czy wybrane zostało poprawne urządzenie. Wybierz typ nośnika, a następnie naciśnij klawisz Enter. Jeśli wybrane zostało poprawne urządzenie, naciśnij klawisz F3, aby wyjść.

Naciśnij klawisz F2, aby zrezygnować z wyboru aktualnej magistrali, a następnie użyj opcji 1 w celu wyboru innej. Na ekranie wyświetlone są wszystkie magistrale istniejące w systemie.

<span id="page-147-0"></span>Po naciśnięciu klawisza Enter nastąpi krótkie oczekiwanie (do 10 minut), podczas którego magistrala zostanie zainicjowana. Po tym czasie zostanie wyświetlony ekran Wybór alternatywnego urządzenia instalacyjnego (Select Alternate Installation Device).

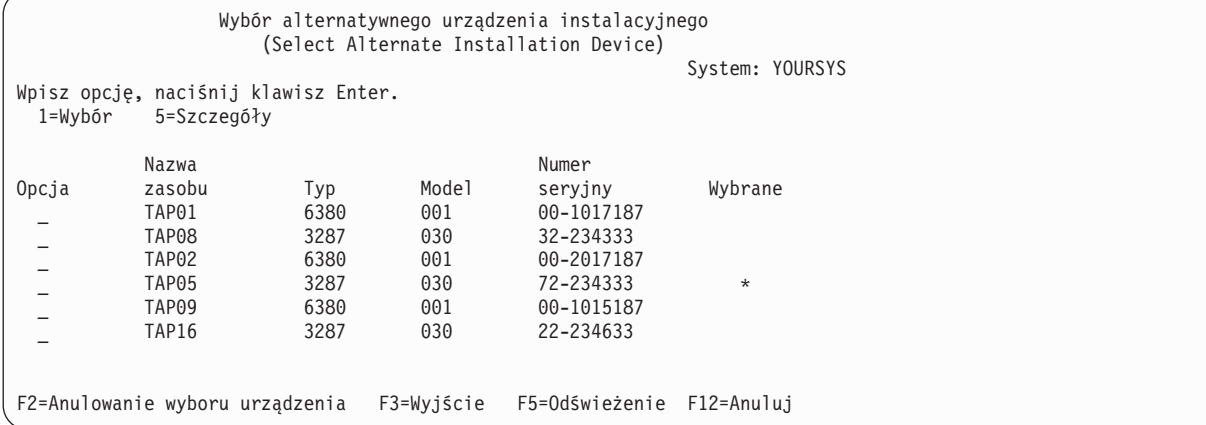

Wpisz 1 w polu Opcja, aby wybrać urządzenie, którego chcesz użyć, a następnie naciśnij klawisz Enter.

- **Uwaga:** Podczas instalowania z alternatywnego urządzenia należy upewnić się, czy tylko jedno urządzenie zawiera odpowiedni nośnik instalacyjny. Zapobiegnie to zainstalowaniu niewłaściwej wersji Licencjonowanego Kodu Wewnętrznego.
- 10. Naciśnij klawisz F3, aby wyjść.
- 11. Pojawi się ekran Instalacja Licencjonowanego Kodu Wewnętrznego (Install Licensed Internal Code). Wpisz 1 i naciśnij klawisz Enter.
- 12. Naciśnij klawisz Enter na ekranie Potwierdzenie alternatywnego urządzenia instalacji.

#### **Stop!**

Teraz możesz odtwarzać Licencjonowany Kod Wewnętrzny. Najpierw przejrzyj listę kontrolną odzyskiwania. Na liście znajdziesz informację, jaką opcję należy wybrać na ekranie Instalacja Licencjonowanego Kodu Wewnętrznego (Install Licensed Internal Code).

## **Jak załadować Licencjonowany Kod Wewnętrzny (LIC)**

#### **Jeśli wyświetlony zostanie ekran błędu:**

Dodatek A, "Ekrany błędów instalacji [Licencjonowanego](#page-486-0) Kodu Wewnętrznego", na stronie 467 zawiera informacje na temat ekranów błędów, które mogą zostać wyświetlone podczas instalacji Licencjonowanego Kodu Wewnętrznego.

Jeśli używasz alternatywnego urządzenia instalacyjnego i pojawi się ekran błędu, może to być spowodowane wystąpieniem jednej z poniższych sytuacji:

- v próbowano instalacji z CD-ROM, gdy włączone jest alternatywne urządzenie instalacyjne,
- v próbowano użyć alternatywnego urządzenia instalacyjnego, które nie jest włączone.

Przejrzyj sekcje ["Konfigurowanie](#page-384-0) alternatywnego urządzenia instalacyjnego" na stronie 365 oraz ["Wyłączanie](#page-387-0) alternatywnego urządzenia [instalacyjnego"](#page-387-0) na stronie 368 i wykonaj odpowiednią procedurę.

**Uwaga:** Może się okazać, że informacje dotyczące adresów są niedostępne lub że konfiguracja systemu została zmieniona i w związku z tym informacje dotyczące adresów są niepoprawne. Jeśli tak jest, należy określić informacje dotyczące adresów sprawdzając fizycznie konfigurację systemu. W takim przypadku należy określić informacje dotyczące adresu poprzez fizyczne sprawdzenie konfiguracji systemu. Sprawdzenie tych informacji może być trudne i podejmowane czynności różnią się w zależności od modelu systemu i konfiguracji magistrali wejścia/wyjścia. Z tego powodu firma IBM poleca skontaktowanie się z pomocą techniczną w celu uzyskania pomocy przy określeniu adresów wymaganych do instalacji alternatywnego urządzenia instalacyjnego. Na ten typ pomocy może być potrzebna zgoda serwisu.

Aby zakończyć procedurę ładowania Licencjonowanego Kodu Wewnętrznego podczas odzyskiwania, wykonaj poniższe czynności:

1. Wyświetlony zostanie ekran Instalacja Licencjonowanego Kodu Wewnętrznego (Install Licensed Internal Code): Wybierz odpowiednią opcję i naciśnij klawisz Enter.

Instalacja Licencjonowanego Kodu Wewnętrznego (Install Licensed Internal Code) Wybrany dysk, na który ma zostać zapisany Licencjonowany Kod Wewnętrzny Typ Model Magistr. I/O Kontroler Urządzenie xx-xxxxxxx xxxx xxx x x x Wybierz jedną z poniższych funkcji: 1. Odtworzenie Licencjonowanego Kodu Wewnętrznego 2. Instalacja Licencjonowanego Kodu Wewnętrznego i inicjowanie systemu 3. Instalacja Licencjonowanego Kodu Wewnętrznego i odtworzenie konfiguracji 4. Instalacja Licencjonowanego Kodu Wewn. i odtworzenie danych jedn. dyskowej 5. Instalacja Licencjonowanego Kodu Wewn. i modernizacja jedn. ładowania systemu

#### **Uwaga**

Przed wybraniem opcji z ekranu Instalacja Licencjonowanego Kodu Wewnętrznego (Install Licensed Internal Code) upewnij się, że sprawdzono właściwą listę kontrolną odzyskiwania. Niektóre opcje usuwają wszystkie dane z systemu.

2. Jeśli alternatywne urządzenie instalacyjne jest zdefiniowane i włączone, pojawi się ekran Potwierdzenie alternatywnego urządzenia instalacyjnego (Confirm Alternate Installation Device).

- v Aby rozpocząć odtwarzanie z alternatywnego urządzenia instalacyjnego, naciśnij klawisz Enter.
- v Aby rozpocząć odtwarzanie z CD-ROM, naciśnij klawisz F12 (Anuluj). Pojawi się ekran Instalacja Licencjonowanego Kodu Wewnętrznego (Install Licensed Internal Code). Wybierz opcję 3 Definiowanie alternatywnego urządzenia instalacyjnego. Wykonaj etapy [8](#page-146-0) - [10](#page-147-0) i wyłącz alternatywne urządzenie instalacyjne.
- 3. Jeśli na ekranie Instalacja Licencjonowanego Kodu Wewnętrznego (Install Licensed Internal Code) wybierzesz opcję 2, 3, 4 lub 5, pojawi się jeden z ekranów potwierdzenia Instalacja Licencjonowanego Kodu Wewnętrznego i inicjowanie systemu - potwierdzenie (Install LIC and Initialize System - Confirmation). Aby kontynuować instalację, należy nacisnąć klawisz F10; naciśnięcie klawisza Enter spowoduje ponowne wyświetlenie ekranu potwierdzenia.

Instalacja Licencjonowanego Kodu Wewnętrznego i inicjowanie systemu - potwierdzenie (Install LIC and Initialize System - Confirmation) Ostrzeżenie: Jeśli wybierzesz kontynuację inicjowania i instalacji, wszystkie dane systemu zostaną zniszczone, a Licencjonowany Kod Wewnętrzny zostanie zapisany na wybrany dysk. Jeśli po zakończeniu instalacji Licencjonowanego Kodu Wewnętrznego chcesz przeprowadzić odzyskiwanie, to wróć do ekranu wyboru instalacji i wybierz jedną z pozostałych opcji.

Naciśnij F10, aby kontynuować instalację. Naciśnij F12 (Anuluj), aby powrócić do poprzedniego ekranu. Naciśnij F3 (Wyjście), aby wrócić do ekranu wyboru instalacji.

Instalacja LIC i odtworzenie konfiguracji - potwierdzenie (Install LIC and Recover Configuration - Confirmation) Ostrzeżenie: Jeśli instalacja będzie kontynuowana, wszystkie dane na wybranym dysku zostaną zniszczone, a zapisany zostanie na nim Licencjonowany Kod Wewnętrzny. Po zakończeniu instalacji wykonany zostanie IPL, a następnie system poprosi o kontynuowanie odtwarzania konfiguracji DASD. Naciśnij F10, aby kontynuować instalację. Naciśnij F12 (Anuluj), aby powrócić do poprzedniego ekranu. Naciśnij F3 (Wyjście), aby wrócić do ekranu wyboru instalacji.

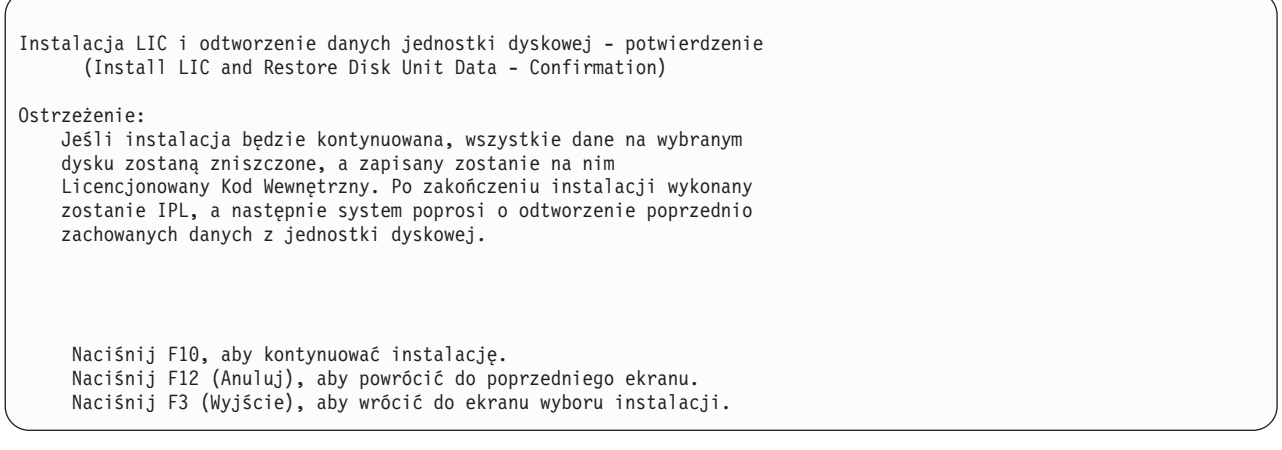

Instalacja LIC i modernizacja jednostki ładowania systemu - potwierdzenie (Install LIC and Upgrade Load Source - Confirmation) Ostrzeżenie: Jeśli instalacja będzie kontynuowana, wszystkie dane na wybranym dysku zostaną zniszczone, a zapisany zostanie na nim Licencjonowany Kod Wewnętrzny. Po zakończeniu instalacji wykonany zostanie IPL, a następnie system poprosi o zakończenie modernizacji. Naciśnij F10, aby kontynuować instalację. Naciśnij F12 (Anuluj), aby powrócić do poprzedniego ekranu.

Naciśnij F3 (Wyjście), aby wrócić do ekranu wyboru instalacji.

Jeśli wybierzesz opcję 2, 3, 4 lub 5, a następnie naciśniesz klawisz F10 na ekranie potwierdzenia, pojawi się ekran Inicjowanie dysku - status (Initialize the Disk - Status). Zależnie od aktualnego stanu dysku faktyczny czas inicjowania tego dysku może być krótszy niż czas szacunkowy.

Inicjowanie dysku - status (Initialize the Disk - Status) Dysk źródła ładowania systemu jest w fazie inicjowania. Szacunkowy czas inicjowania (w minutach) . . . . . : \_\_\_ Czas, który upłynął (w minutach)  $\ldots$ .......

4. Wyświetlony zostanie ekran Instalowanie Licencjonowanego Kodu Wewnętrznego - status). Nie należy udzielać odpowiedzi na tym ekranie. System wyświetla ten ekran przez ok. 30 minut.

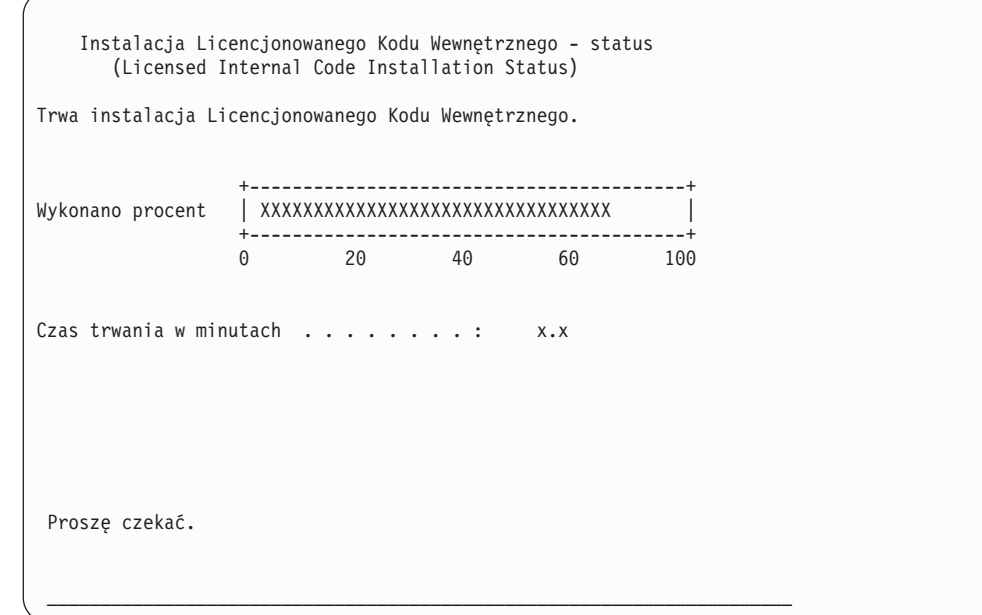

- 5. W przypadku wystąpienia błędu pojawi się ekran wymagający odpowiedzi.
- 6. Może zostać wyświetlony ekran *Akceptacja konsoli (Accept Console)*. Jeśli tak będzie, naciśnij klawisz F10, aby zaakceptować bieżącą konsolę. Na ekranie *Akceptacja i ustawienie nowego typu konsoli dla tego IPL (Accept And Set New Console Type On This IPL)* naciśnij Enter, aby kontynuować.

**Stop!** Ładowanie Licencjonowanego Kodu Wewnętrznego zostało zakończone.

Jeśli używasz partycji logicznych i nie zainstalowano Licencjonowanego Kodu Wewnętrznego na partycji podstawowej, na ekranie Raportu błędów konfiguracji dysków (Disk Configuration Error Report) wyświetlony zostanie następujący komunikat:

Raport błędów konfiguracji dysków (Disk Configuration Error Report) Wpisz opcje, naciśnij klawisz Enter 5=Wyświetlenie szczegółowego raportu Opc Ostrzeżenie Jednostka ma niepoprawną konfigurację partycji logicznych

Komunikat ten wskazuje, że należy odtworzyć konfigurację partycji. Wykonaj czynności opisane w temacie [Jak](#page-152-0) odtworzyć [konfigurację](#page-152-0) partycji logicznych.

**Uwaga:** Na ekranie mogą być wyświetlane komunikaty o błędach konfiguracji partycji logicznych dla różnych jednostek dyskowych. Poniższe czynności umożliwiają rozwiązanie problemów wskazanych w komunikatach.

## <span id="page-152-0"></span>**Jak odtworzyć konfigurację partycji logicznych**

Jeśli używasz partycji logicznych, użyj poniższych kroków do odtworzenia partycji podstawowej.

- 1. Wybierz opcję Użycie DST.
- 2. Wpisz się do dedykowanych narzędzi serwisowych. System wyświetli menu Użycie DST (Use Dedicated Service Tools).
- 3. Z menu Użycie DST (Use Dedicated Service Tools) wybierz opcję 11 (Praca z partycjami systemowymi).

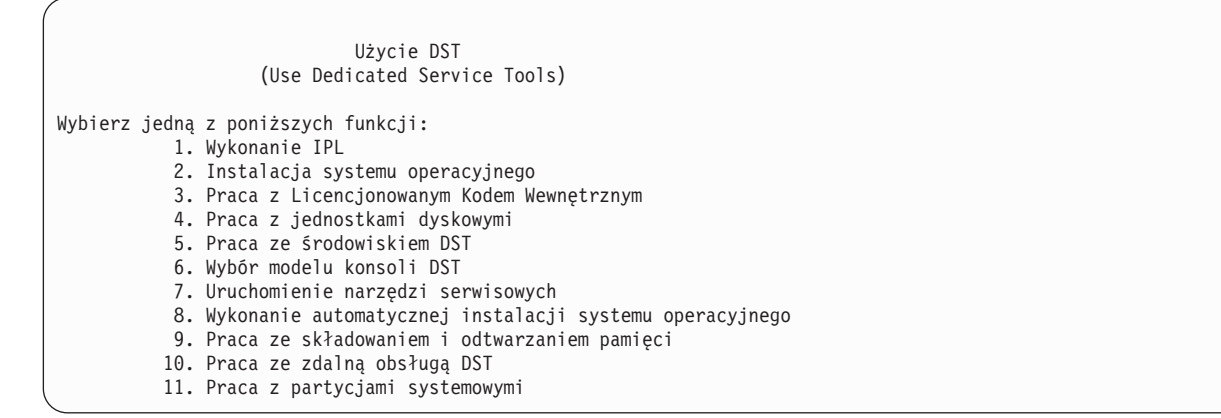

Zostanie wyświetlony ekran Praca z partycjami systemowymi (Work with System Partitions).

- 4. Na ekranie Praca z partycjami systemowymi (Work with System Partitions) wybierz opcję 4, Odzyskanie danych konfiguracji.
- 5. Wybierz opcję 1, Odzyskanie danych konfiguracji partycji podstawowej.
- 6. System wyszuka danych konfiguracji partycji na nieskonfigurowanych jednostkach dyskowych. Wyświetlona zostanie jednostka dyskowa o najnowszych danych konfiguracji dla bieżącego systemu.

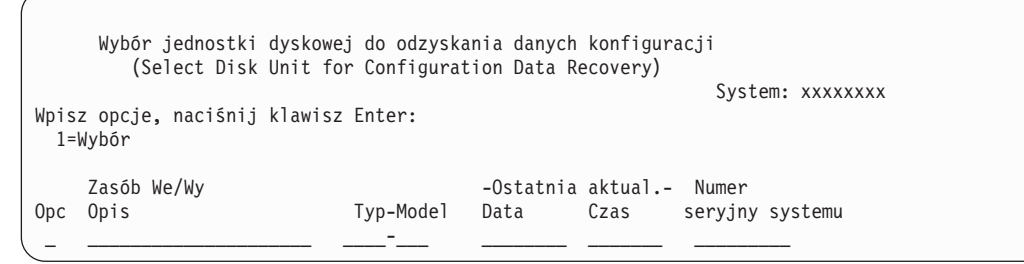

- 7. Przejrzyj informacje o wyświetlonej jednostce dyskowej. Upewnij się, że pola Ostatnia aktualizacja i Numer seryjny systemu zawierają właściwe dane. Wpisz 1, aby wybrać dysk, i naciśnij klawisz Enter.
- 8. Naciśnij klawisz Enter, aby zaakceptować odzyskiwanie.

System automatycznie skopiuje dane konfiguracji na dysk systemowy partycji podstawowej i przeprowadzi ładowanie programu początkowego do dedykowanych narzędzi serwisowych.

Jeśli odtwarzasz partycję na dysku systemowym z zabezpieczeniem przez zapis lustrzany, po wykonaniu IPL do DST. Tekst komunikatu brzmi ″Unit has incorrect logical partition configuration (Jednostka ma nieprawidłową konfigurację partycji logicznych)″.

Jeśli nie otrzymasz takiego komunikatu, przerwij działanie w tym miejscu. Konfigurowanie partycji logicznej zostało zakończone. Korzystając z listy kontrolnej określ kolejną czynność w procedurze odzyskiwania.

Jeśli jednak otrzymano taki komunikat, należy usunąć przestarzałą konfigurację, wykonując następujące czynności:

1. Po otrzymaniu komunikatu o błędzie użyj opcji 5, aby określić, która jednostka dyskowa zawiera nieaktualną konfigurację partycji.

- 2. Naciskając klawisz F3 wyjdź z ekranu informacji i przejdź do menu DST.
- 3. Z menu Użycie DST (Use Dedicated Service Tools) wybierz opcję 11 (Praca z partycjami systemowymi).
- 4. Wybierz opcję 4 (Odzyskanie danych konfiguracji).
- 5. Wybierz opcję 3 (Usunięcie danych konfiguracji nie skonfigurowanych jednostek dyskowych).
- 6. Wybierz jednostkę dyskową, która była wyświetlona na ekranie z komunikatem o błędzie konfiguracji partycji.
- 7. Naciśnij klawisz F3, aby powrócić do menu DST.
- 8. Wybierz opcję 7, Uruchomienie narzędzi serwisowych.
- 9. Na ekranie Uruchomienie narzędzi serwisowych (Start a Service Tool) wybierz opcję 7, Funkcje panelu operatora.
- 10. Na ekranie Funkcje panelu operatora (Operator Panel Functions) naciśnij F8, aby restartować system.

#### **Stop!**

Konfigurowanie partycji logicznej zostało zakończone. Wybierz następujące opcje:

- v Jeśli Licencjonowany Kod Wewnętrzny jest ładowany jako część kroków, które zawiera [Rozdział](#page-324-0) 13, ["Odtwarzanie](#page-324-0) systemu z nośników składowania pamięci", na stronie 305, zostanie wyświetlony Raport konfiguracji dysków (Disk Configuration Attention Report). Wybierz F3=Wyjście z dedykowanych narzędzi serwisowych (DST). Otwórz [Rozdział](#page-324-0) 13 i kontynuuj procedury Odtwarzania pamięci (Restore Storage).
- v Jeśli na ekranie Instalacja Licencjonowanego Kodu Wewnętrznego (Install Licensed Internal Code) wybrano opcję 2, przejdź do sekcji "Jak skonfigurować dyski po zainstalowaniu Licencjonowanego Kodu Wewnętrznego i zainicjowaniu systemu".
- v Jeśli na ekranie Instalacja Licencjonowanego Kodu Wewnętrznego (Install Licensed Internal Code) wybrano opcję 3, przejdź do sekcji "Jak odtworzyć [konfigurację](#page-159-0) dysków" na stronie 140.
- v Jeśli na ekranie Instalacja Licencjonowanego Kodu Wewnętrznego (Install Licensed Internal Code) wybrano opcję 5, kontynuuj czynności odtwarzania danych jednostki dyskowej do nowej jednostki źródła ładowania systemu.
- v Jeśli nie odtwarzasz systemu operacyjnego, przejdź do sekcji "Jak uruchomić system po [odtworzeniu](#page-162-0) [Licencjonowanego](#page-162-0) Kodu Wewnętrznego" na stronie 143.

# **Jak skonfigurować dyski po zainstalowaniu Licencjonowanego Kodu Wewnętrznego i zainicjowaniu systemu**

Jeśli instalujesz Licencjonowany Kod Wewnętrzny używając opcji 2 z menu Instalacja Licencjonowanego Kodu Wewnętrznego (Install Licensed Internal Code), system wykonuje poniższe działania:

- v System czyści jednostkę dyskową 1. Jednostka ta zawiera informacje o konfiguracji pozostałych jednostek dyskowych w systemie. Jeśli używasz partycji logicznych, jednostka dyskowa 1 zawiera także dane o konfiguracji partycji.
- v System przygotowuje usunięcie wszystkich danych z systemowej ASP. Dopóki nie wykonasz IPL (po zainstalowaniu Licencjonowanego Kodu Wewnętrznego) zawartość systemowej ASP nie zostanie usunięta.
- 1. Po zainstalowaniu Licencjonowanego Kodu Wewnętrznego, zostanie wyświetlony ekran Raport uwag dotyczących konfiguracji dysków (Disk Configuration Attention Report), dotyczący IPL w obszarze A lub B:

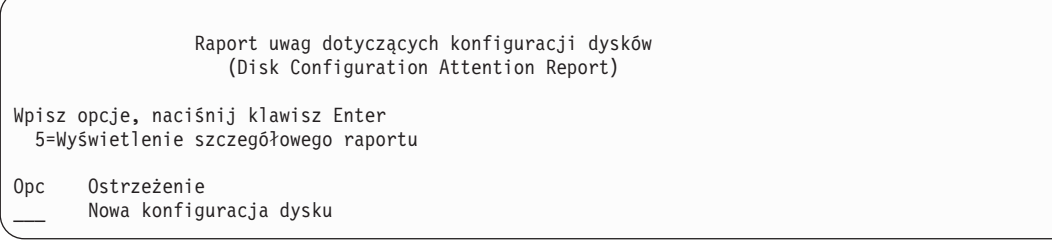

2. Jeśli wpiszesz 5 w kolumnie opcji, pojawi się następujący ekran:

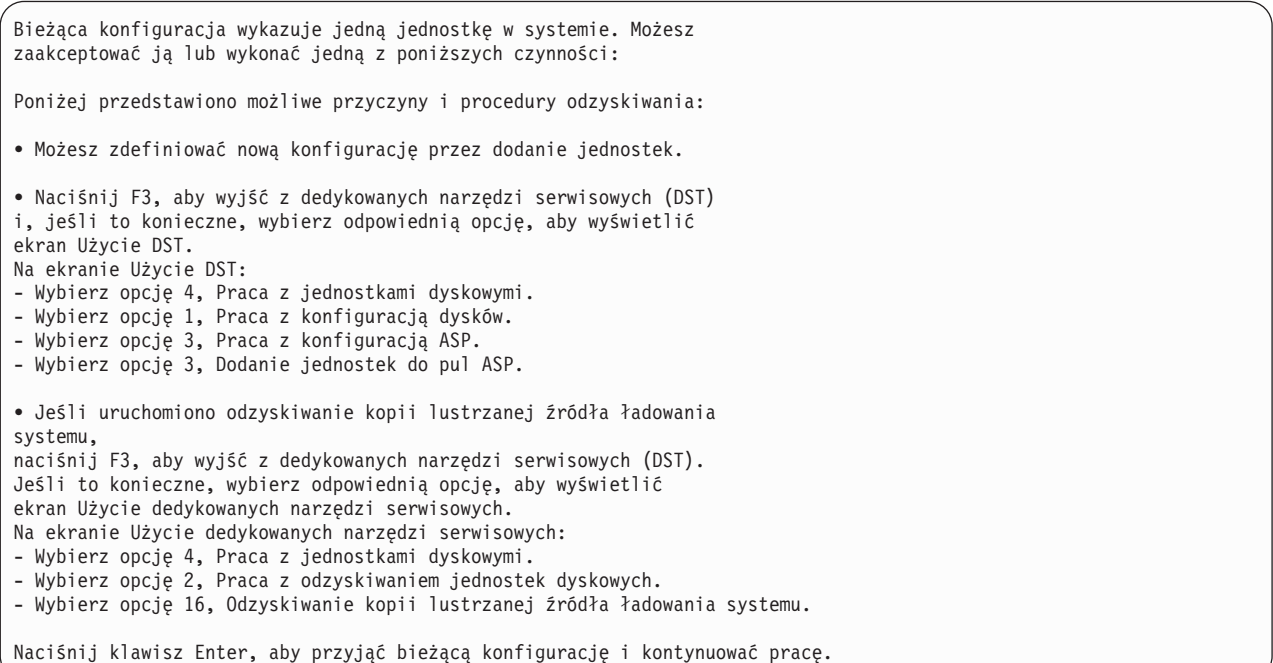

- 3. Naciśnij klawisz F10 lub Enter, aby zaakceptować nową konfigurację dysków i kontynuować czynności.
- 4. Wykonaj następujące czynności:
	- a. Utwórz partycje logiczne. Odpowiednie instrukcje dotyczące tworzenia partycji logicznych znajdziesz w Centrum informacyjnym iSeries pod adresem http://www.ibm.com/eserver/iseries/infocenter.
	- b. Zainicjuj wszystkie jednostki dyskowe, które nie służą do ładowania systemu.
	- c. Przypisz wszystkie jednostki dyskowe do ASP.
	- d. Podaj, w których ASP uruchomić zabezpieczenie przez zapis lustrzany.

Sekcja ["Konfigurowanie](#page-393-0) dysków w nowym systemie – lista kontrolna 1" na stronie 374 zawiera listę kontrolną dodawania jednostek dyskowych do systemowej puli ASP, dodawania jednostek dyskowych do pul ASP użytkowników, uruchamiania zabezpieczenia przez zapis lustrzany w pulach ASP oraz uruchamiania sprzętowego zabezpieczenia przez kontrolę parzystości. Po wykonaniu wszystkich czynności z listy kontrolnej naciśnij F12, aby wyjść z menu DST. Zostanie wyświetlone menu IPL lub instalacja systemu (IPL or Install the System).

#### **Stop!**

Konfigurowanie dysków zostało zakończone. Wykonaj następny krok z listy kontrolnej, którym jest odtwarzanie systemu operacyjnego.

## **Jak odtworzyć konfigurację dysków za pomocą programu iSeries Navigator z DST**

Jeśli instalujesz Licencjonowany Kod Wewnętrzny używając opcji 2 z menu Instalacja Licencjonowanego Kodu Wewnętrznego (Install Licensed Internal Code), system wykonuje poniższe działania:

- v System czyści jednostkę dyskową 1. Jednostka ta zawiera informacje o konfiguracji pozostałych jednostek dyskowych w systemie. Jeśli używasz partycji logicznych, jednostka dyskowa 1 zawiera także dane o konfiguracji partycji.
- v System przygotowuje usunięcie wszystkich danych z systemowej ASP. Dopóki nie wykonasz IPL (po zainstalowaniu Licencjonowanego Kodu Wewnętrznego) zawartość systemowej ASP nie zostanie usunięta.

W poniższych krokach użyto trybu debugowania Dedicated Service Tools (DST), aby uzyskać dostęp do funkcji zarządzania dyskami w iSeries Navigator. Za ich pomocą można w systemie skonfigurować jednostki dyskowe oraz podstawowe i niezależne pule pamięci dyskowej (ASP), gdy serwer jest w trybie DST. Po skonfigurowaniu jednostek dyskowych można zakończyć IPL.

**Uwaga:** Aby wykonać te czynności, należy mieć skonfigurowany interfejs sieciowy narzędzi serwisowych.

1. Po załadowaniu Licencjonowanego Kodu Wewnętrznego możesz otrzymać podobny do poniższego Raport uwag po konfiguracji dysków (Disk Configuration Attention Report). Jeśli tak będzie, naciśnij klawisz F10, aby zaakceptować problemy i kontynuować pracę.

Raport uwag po konfiguracji dysków (Disk Configuration Attention Report) Wpisz opcję, naciśnij Enter. 5=Wyświetl raport szczegółowy Naciśnij F10, aby zaakceptować poniższe problemy i kontynuować. System podejmie próbę ich naprawy. Opc Problem NOWA KONFIGURACJA DYSKÓW

2. Na ekranie IPL lub instalacja systemu (IPL or Install the System) wybierz opcję 3 (Użycie DST).

```
IPL lub instalacja systemu
                (IPL or Install the System)
Wybierz jedną z poniższych funkcji:
            1. Wykonanie IPL
            2. Instalacja systemu operacyjnego
            3. Użycie DST
            4. Wykonanie automatycznej instalacji systemu operacyjnego
            5. Składowanie Licencjonowanego Kodu Wewnętrznego
```
3. Na ekranie Wpisanie się do DST (Dedicated Service Tools (DST) Sign On) wpisz się przy użyciu identyfikatora użytkownika narzędzi serwisowych QSECOFR i hasła dla tego identyfikatora użytkownika.

```
Wpisanie się do DST
              (Dedicated Service Tools (DST) Sign On)
Wpisz opcje i naciśnij klawisz Enter.
 Użytkownik narzędzi serwisowych. . . . . QSECOFR
 Hasło narzędzi serwisowych . . . . . . .
```
4. Na następnym ekranie zmień hasło użytkownika QSECOFR, ponieważ hasło domyślne traci ważność po pierwszym użyciu.

Zmiana hasła DST (Change Service Tools User Password) Nazwa profilu użytkownika DST . . . . . . : QSECOFR Data ostatniej zmiany hasła . . . . . . . : 02/05/01 Wpisz opcje i naciśnij klawisz Enter. Bieżące hasło. . . . . . . . . . . . . Nowe hasło . . . . . . . . . . . . . . Nowe has to (wery fikacja)  $\ldots$  . . . . .

5. Z menu Użycie DST (Use Dedicated Service Tools) wybierz opcję 6, Wybór trybu konsoli DST.

Użycie DST (Use Dedicated Service Tools - DST) Wybierz jedną z poniższych funkcji: 1. Wykonanie IPL 2. Instalacja systemu operacyjnego 3. Praca z Licencjonowanym Kodem Wewnętrznym 4. Praca z jednostkami dyskowymi 5. Praca ze środowiskiem DST 6. Wybór trybu konsoli DST 7. Uruchomienie narzędzi serwisowych 8. Wykonanie automatycznej instalacji systemu operacyjnego 9. Praca ze składowaniem i odtwarzaniem pamięci 10. Praca ze zdalną obsługą DST

6. Na ekranie Wybór trybu konsoli DST (Select DST Console Mode) wybierz opcję 2 (Uruchom tryb debugowania DST podczas IPL).

Wybór trybu konsoli DST (Select DST Console Mode) Uwaga: Niepoprawne użycie trybu debugowania DST może spowodować uszkodzenie danych w systemie. Skontaktuj się z inżynierem serwisu w celu uzyskania pomocy. Wybierz jedną z poniższych funkcji: 1. Wyjście z dedykowanych narzędzi serwisowych (DST) podczas IPL 2. Uruchomienie trybu debugowania DST podczas IPL

7. W menu IPL lub instalowanie systemu wybierz opcję 1 (Wykonanie IPL).

```
IPL lub instalacja systemu
                    (IPL or Install the System)
Wybierz jedną z poniższych funkcji:
            1. Wykonanie IPL
            2. Instalacja systemu operacyjnego
            3. Użycie DST
            4. Wykonanie automatycznej instalacji systemu operacyjnego
            5. Składowanie Licencjonowanego Kodu Wewnętrznego
```
8. Na ekranie Dodanie wszystkich jednostek dyskowych do systemu (Add All Disk Units to the System) wybierz opcję 1 (Zachowanie aktualnej konfiguracji dysków).

```
Dodanie wszystkich jednostek dyskowych do systemu
                   (Add All Disk Units to the System)
Wybierz jedną z poniższych funkcji:
    1. Zachowanie aktualnej konfiguracji dysków
   2. Konfigurowanie dysków przy użyciu DST
   3. Dodanie wszystkich jednostek do systemowej ASP
   4. Dodanie wszystkich jednostek do systemowej ASP i zrównoważenie danych
```
9. Na ekranie Wymagana instalacja systemu operacyjnego (Install Required for Operating System) naciśnij klawisz ENTER, aby kontynuować.

```
Wymagana instalacja systemu operacyjnego
                 (Install Required for Operating System)
   Zawartość systemowej ASP została usunięta, wymagana jest instalacja
   systemu operacyjnego.
   Aby zainstalować system operacyjny, wykonaj następujące czynności:
    - załaduj nośniki instalacyjne do urządzenia używanego do
       instalacji
       systemu operacyjnego i przygotuj urządzenie
       do pracy,
    - naciśnij klawisz Enter, aby zainstalować
       system operacyjny.
   -LUB-
   Naciśnij klawisz F11, aby wyświetlić ekran wpisywania się do DST
lub menu główne i nie instalować systemu operacyjnego.
```
10. Na ekranie Wybór typu IPL (Select Type of IPL) wybierz opcję 2 (Tryb krokowy IPL).

```
Wybór trybu IPL
                   (Select Type of IPL)
Wybierz jedną z poniższych funkcji:
        1. Normalny IPL
        2. Tryb krokowy IPL
```
11. Uruchom IPL naciskając klawisz ENTER. Ostatnim krokiem IPL przed konfigurowaniem jednostek dyskowych będzie Odzyskiwanie zarządzania pamięcią. Na ekranie Odzyskiwanie zarządzania pamięcią (Storage Management Recovery) naciśnij klawisz Enter.

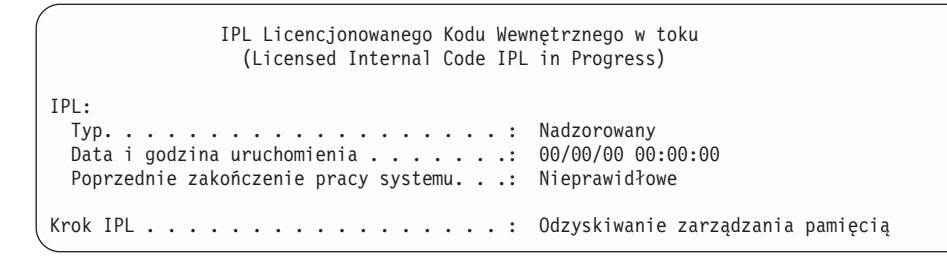

12. **Zatrzymaj się** na kroku IPL Uruchomienie protokołowania LIC (Start LIC Log).

```
IPL Licencjonowanego Kodu Wewnętrznego w toku
                  (Licensed Internal Code IPL in Progress)
IPL:
 Typ. . . . . . . . . . . . . . . . . . . : Nadzorowany
  Data i godzina uruchomienia . . . . . . . 00/00/00 00:00:00
  Poprzednie zakończenie pracy systemu. . .: Nieprawidłowe
Krok IPL . . . . . . . . . . . . . . . . . : Uruch. protokoł. LIC
```
- 13. Uruchom iSeries Navigator i rozpocznij konfigurowanie dysków.
- 14. W panelu Zadania środowiska kliknij **Otwieranie narzędzi usługowych iSeries Navigator**.
- 15. W wyświetlonym oknie wpisz nazwę systemu lub adres IP.
- 16. Rozwiń system, który chcesz odtworzyć.
- 17. Rozwiń **Jednostki dyskowe**.
- 18. Kliknij prawym przyciskiem myszy **Wszystkie jednostki dyskowe** i wybierz **Dodaj jednostkę dyskową**. Kreator poprowadzi Cię przez proces dodawania jednostek dyskowych do pul dyskowych i uruchamiania zabezpieczenia dysków. Podczas konfigurowania pul dyskowych skorzystaj z wydruku konfiguracji dysków.
- 19. Po zakończeniu konfigurowania dysków kontynuuj tryb krokowy IPL. Naciskaj klawisz Enter dla wszystkich kroków IPL aż do uruchomienia systemu operacyjnego.
- 20. Po zakończeniu kroków IPL wyświetlone zostanie menu Instalacja systemu operacyjnego (Install the Operating System):

```
Instalacja systemu operacyjnego
               (Install the Operating System)
Wpisz opcje i naciśnij Enter.
   Instalacja
     opcja. . . . . __ 1=Ustaw domyślne (Inne
                              opcje nie będą wyświetlane)
                             2=Zmień opcje instalacji
Data:
 Rok . . . . . . . . . . 00-99
 Miesiąc. . . . __ 01-12
 Dzień. . . . <u>_</u> 01-31
Godzina:
 Godzina. . . . 00-23
 Minuta . . . . 00-59
 Sekunda. . . . _ _ 00-59
```
<span id="page-159-0"></span>**Stop!**

Konfigurowanie jednostek dyskowych zostało zakończone. Wykonaj następny krok z listy kontrolnej, którym jest odtwarzanie systemu operacyjnego.

### **Jak odtworzyć konfigurację dysków**

Jeśli instalujesz Licencjonowany Kod Wewnętrzny używając opcji 3 z menu Instalacja Licencjonowanego Kodu Wewnętrznego (Install Licensed Internal Code), system wykonuje poniższe działania:

- v Czyści jednostkę dyskową 1. Jednostka ta zawiera informacje o konfiguracji pozostałych jednostek dyskowych w systemie.
- v Przygotowuje się do usunięcia wszystkich danych z systemowej ASP. Dopóki nie wykonasz IPL (po zainstalowaniu Licencjonowanego Kodu Wewnętrznego) zawartość systemowej ASP nie zostanie usunięta.

Każda jednostka dyskowa w systemie zawiera informacje o swojej konfiguracji. Dedykowane narzędzia serwisowe (DST) oferują opcję odtwarzania konfiguracji dysków w systemie z użyciem tych informacji. System odczytuje każdy dysk, przypisuje go do odpowiedniej puli pamięci dyskowej (ASP) i odbudowuje informacje o konfiguracji dysków na jednostce 1.

W wielu przypadkach można odtworzyć konfigurację dysków bez konieczności ponownego ładowania wszystkich ASP użytkowników. Wykonaj następujące czynności w celu odtworzenia konfiguracji dysków:

1. Po zainstalowaniu Licencjonowanego Kodu Wewnętrznego, zostanie wyświetlony ekran Raport błędów konfiguracji dysków (Disk Configuration Error Report), dotyczący IPL z obszaru A lub B:

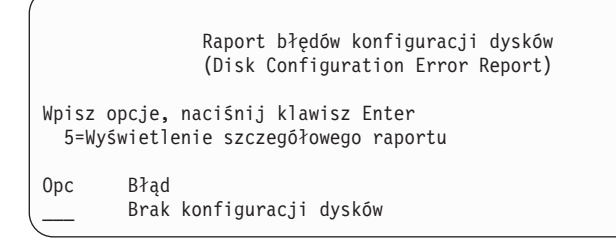

2. Jeśli wpiszesz 5 w kolumnie opcji (OPC), zostanie wyświetlony ekran Brak konfiguracji dysków (Missing Disk Configuration):

Brak konfiguracji dysków (Missing Disk Configuration) Systemowa konfiguracja dysków została utracona. IPL nie może być kontynuowany. Zalecane procedury odzyskiwania: o Jeśli w oryginalnym systemie skonfigurowano więcej niż jedną jednostkę dyskową i chcesz zachować obecną konfigurację, użyj opcji Odzyskiwanie konfiguracji na ekranie Praca z Jednostkami Dyskowymi. Naciśnij klawisz F3, aby zakończyć DST (Dedicated Service Tools). Jeśli to konieczne, wybierz odpowiednią opcję, aby wyświetlić ekran Użycie DST. Na ekranie Użycie DST: - Wybierz opcję 4, Praca z jednostkami dyskowymi. - Wybierz opcję 2, Praca z odzyskiwaniem jednostek dyskowych. - Wybierz opcję 5, Odzyskiwanie konfiguracji o Jeśli w oryginalnym systemie skonfigurowano więcej niż jeden dysk lub jeśli nie chcesz zachować bieżących danych, zainstaluj ponownie Licencjonowany Kod Wewnętrzny, a następnie ponownie utwórz konfigurację i odtwórz dane. F3=Wyjście z dedykowanych narzędzi serwisowych (DST) F12=Anuluj

Na jednym z ekranów naciśnij F3 (Wyjście do ekranu Użycie DST). Zostanie wyświetlony ekran Wpisanie się do DST (Dedicated Service Tools Sign On):

```
Wpisanie się do DST
             (Dedicated Service Tools (DST) Sign On)
Wpisz wybraną opcję i naciśnij klawisz Enter.
Użytkownik narzędzi serwisowych. . . .
Hasło narzędzi serwisowych . . . . . .
```
- 3. Wpisz się do dedykowanych narzędzi serwisowych. System wyświetli menu Użycie DST (Use Dedicated Service Tools). Jeśli używasz partycji logicznych i chcesz odzyskać partycję podstawową, użyj poniższych kroków. Jeśli nie używasz partycji logicznych, kontynuuj od kroku 4.
- 4. Z menu Użycie DST (Use Dedicated Service Tools) wybierz opcję 4 (Praca z jednostkami dyskowymi).
- 5. Z menu Praca z jednostkami dyskowymi (Work with Disk Units), wybierz opcję 2 (Praca z odzyskiwaniem jednostek dyskowych).
- 6. Z menu Praca z odzyskiwaniem jednostek dyskowych (Work with Disk Unit Recovery) wybierz opcję 5 (Odzyskanie konfiguracji dysków).

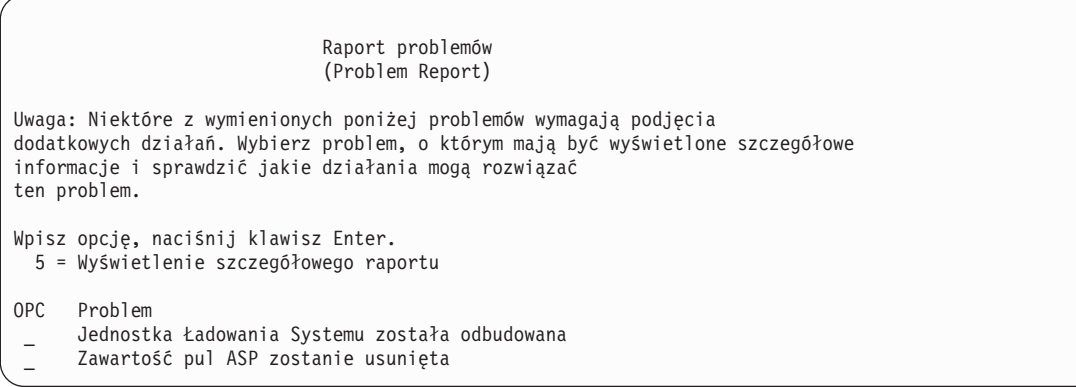

Naciśnij F10, aby pominąć problemy i kontynuować pracę.

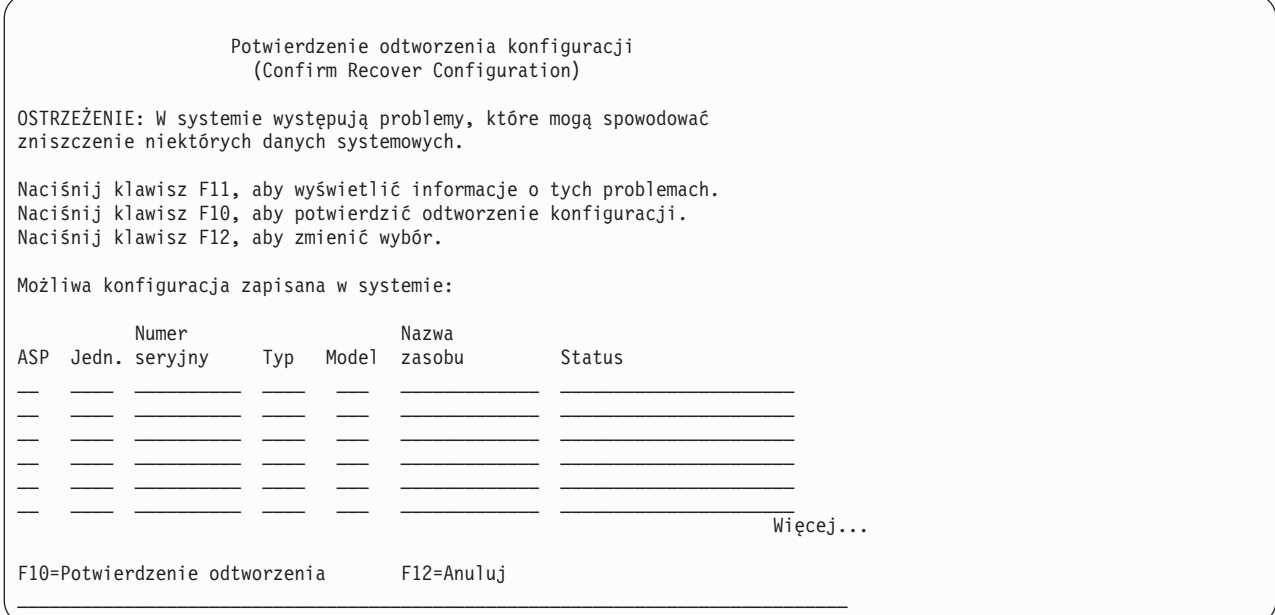

7. Sprawdź na ekranie konfigurację jednostek dyskowych. Ekran zawiera jednostki dyskowe przypisane do każdej ASP użytkowników i do systemowej ASP (ASP 1). Ostrzeżenie na ekranie oznacza, że system wyczyści wszystkie dane z jednostek dyskowych w systemowej ASP.

Jeśli konfiguracja ta *nie jest* poprawna, skontaktuj się z przedstawicielem serwisu lub dostawcą oprogramowania. Nie należy wykonywać dalszych działań bez uzyskania pomocy.

Jeśli wyświetlona konfiguracja *jest* poprawna, naciśnij klawisz F10, aby ją potwierdzić. System buduje informacje o konfiguracji i powraca do menu DST.

8. Naciśnij klawisz F12, aby wyjść z menu DST. Zostanie wyświetlone menu IPL lub instalacja systemu (IPL or Install the System).

### **Stop!**

Konfigurowanie dysków zostało zakończone. Wykonaj następny krok z listy kontrolnej, którym jest odtwarzanie systemu operacyjnego.

## <span id="page-162-0"></span>**Jak uruchomić system po odtworzeniu Licencjonowanego Kodu Wewnętrznego**

Wykonaj tę procedurę, jeśli nie ma potrzeby odtwarzania systemu operacyjnego. Po zakończeniu ładowania Licencjonowanego Kodu Wewnętrznego powinien zostać wyświetlony ekran IPL lub instalacja systemu (IPL or Install the System):

IPL lub instalacja systemu (IPL or Install the System) Wybierz jedną z poniższych funkcji: 1. Wykonanie IPL 2. Instalacja systemu operacyjnego 3. Użycie DST 4. Wykonanie automatycznej instalacji systemu operacyjnego 5. Składowanie Licencjonowanego Kodu Wewnętrznego

Wykonaj następujące czynności:

- 1. Wybierz opcję 1 (Wykonanie IPL) w menu IPL lub instalowanie systemu. Po wykonaniu IPL, Zostanie wyświetlony ekran wpisania się.
- 2. Jeśli na panelu operatora znajduje się stacyjka, ustaw kluczyk w pozycji Normalny (Normal).
- 3. Wpisz się do systemu jako QSECOFR.
- 4. Jeśli zostanie wyświetlony ekran Wybór produktu do pracy z poprawkami PTF (Select Product to Work with PTF), naciśnij F3 (Wyjście), aby kontynuować IPL.
- 5. W odpowiedzi na pojawiające się komunikaty naciskaj klawisz Enter.
- 6. Jeśli zostanie wyświetlony ekran z opcjami IPL, wpisz opcje i naciśnij Enter.

```
Opcje IPL
                              (IPL Options)
Wpisz opcje i naciśnij klawisz Enter.
Data systemowa . . . . . . . . . . . . 08 / 01 / 04
Czas systemowy . . . . . . . . . . . . . 12 : 00 : 00
Strefa czasowa systemu . . . . . . . . . Q0000UTC
Usuwanie zawartości kolejek zadań. . . . N
Usuwanie zawartości kolejek wyjściowych. N
Usuw. zaw. niekompletnych protok. zadań. N
Uruchomienie programów piszących . . . . Y
Uruchomienie systemu w stanie zastrzeż.. N
Ustawienie głównych opcji systemu. . . . Y
Defin. lub zmiana systemu podczas IPL. . N
```
#### **Stop!**

Zakończono uruchamianie systemu po wykonaniu odzyskiwania Licencjonowanego Kodu Wewnętrznego. Korzystając z listy kontrolnej określ kolejną czynność w procedurze odzyskiwania.

# **Rozdział 5. Odtwarzanie systemu operacyjnego**

W rozdziale tym opisane są procedury umożliwiające odtworzenie systemu operacyjnego. Zakłada się, że Licencjonowany Kod Wewnętrzny został już zainstalowany w systemie. Zwykle Licencjonowany Kod Wewnętrzny jest zainstalowany. Jeśli jednak Licencjonowany Kod Wewnętrzny nie jest zainstalowany lub jest zniszczony, skorzystaj z arkuszy, które zawiera [Rozdział](#page-74-0) 3, w celu ustalenia właściwej w tej sytuacji procedury odzyskiwania.

*Przyczyny odtwarzania systemu operacyjnego:* Odtworzenie systemu operacyjnego może się okazać potrzebne z kilku przyczyn, jak np.

- Problemy z systemem operacyjnym, takie jak zniszczone obiekty.
- v odtwarzanie jest zalecane przez centrum obsługi oprogramowania,
- v Wymiana jednostki dyskowej w systemowej ASP.
- v modernizacja systemu; Książka *Instalowanie, aktualizowanie lub usuwanie systemu operacyjnego i5/OS i oprogramowania pokrewnego* zawiera procedury instalowania nowej wersji serwera iSeries. Dokument ten jest dostępny w Centrum informacyjnym iSeries pod adresem http://www.ibm.com/eserver/iseries/infocenter.

#### *Zanim rozpoczniesz, znajdź:*

- v Najnowszy nośnik SAVSYS. Aby utworzyć wolumin nośnika SAVSYS, można użyć jednej z poniższych operacji:
	- Wykonanie komendy Składowanie systemu (Save System SAVSYS).
	- Użycie opcji 21 z menu Składowanie (Save).
	- Użycie opcji 22 z menu Składowanie (Save).
	- Użycie opcji 11 z menu Uruchomienie składowania (Run Backup).

#### **Uwaga**

**NIE** należy używać woluminu nośników utworzonych przez DST przy użyciu opcji 5=Składowanie Licencjonowanego Kodu Wewnętrznego z menu IPL lub instalacja systemu (IPL or Install the System), chyba że użytkownik został inaczej poinstruowany. Proces ten tworzy wolumin nośnika, który nie zawiera listy poprawek PTF Licencjonowanego Kodu Wewnętrznego ani Systemu operacyjnego i5/OS. Podczas przeprowadzania spisu przy użyciu tego woluminu nośnika konieczna będzie reinstalacja Licencjonowanego Kodu Wewnętrznego z woluminu nośnika SAVSYS lub z nośnika dystrybucyjnego zanim możliwe będzie załadowanie w systemie poprawek PTF.

- v Jeśli nie masz bieżącego nośnika SAVSYS lub jest on uszkodzony, wtedy potrzebne są:
	- nośniki dystrybucyjne dostarczone przez IBM,
	- wszystkie nośniki z zastosowanymi już poprawkami (PTF).

#### **Uwaga**

Nośnika dystrybucyjnego używaj tylko wtedy, gdy nie masz nośnika SAVSYS. Jeśli do odtworzenia systemu operacyjnego używa się nośników dystrybucyjnych, to odtworzona wersja nie będzie zawierać żadnych zastosowanych poprawek. Dodatkowo operacja odtwarzania ustawia następujące wartości domyślne, które są dostarczane z programem licencjonowanym systemu i5/OS:

- Informacje systemowe
- Atrybuty sieciowe
- Listy konfiguracji
- Opisy edycji
- Pozycje listy odpowiedzi
- Opisy podsystemów dostarczone przez IBM
- Hasła do profili IBM
- v Lista wszystkich poprawek PTF zastosowanych w systemie od czasu ostatniego składowania całego systemu. Listę tę należy dołączyć do protokołu składowania lub zapisać na nośniku SAVSYS.
- Klucz systemowy.
- v Hasło do DST dla identyfikatora użytkownika narzędzi serwisowych QSECOFR.
- v Hasło QSECOFR, które jest powiązane używanym nośnikiem SAVSYS.

#### *Zanim rozpoczniesz, wykonaj następujące czynności:*

- v Jeśli używasz jednostki taśm, wyczyść głowice zapisu i odczytu.
- v Jeśli system źródłowy (zeskładowany system wymagający odzyskania) działa, wydrukuj listę wszystkich poprawek PTF zastosowanych obecnie w systemie, jeśli nie wydrukowano tej listy przed odtworzeniem Licencjonowanego Kodu Wewnętrznego. Wpisz poniższą komendę i naciśnij Enter: DSPPTF LICPGM(\*ALL) OUTPUT(\*PRINT)

### **Wybór właściwej procedury odtwarzania systemu operacyjnego**

System operacyjny można odtworzyć na kilka sposobów. W kilku miejscach podczas procesu odtwarzania będzie trzeba podjąć decyzje uzależnione od tego, która z poniższych operacji jest wykonywana:

#### **Pełne odtwarzanie**

Pełne odtwarzanie wykonuje się, gdy w systemie nie ma systemu operacyjnego lub gdy zawiera on zniszczone obiekty. Operacja ta odtwarza z nośników wszystkie dostarczone przez IBM obiekty w bibliotece QSYS i w bibliotekach języka.

#### **Instalacja skrócona**

Instalację skróconą wykonuje się, aby zastąpić część systemu operacyjnego lub informacji systemowych, takich jak wartości systemowe lub listy odpowiedzi.

Skorzystaj z listy kontrolnej odzyskiwania, którą wybrano wcześniej [\(Rozdział](#page-74-0) 3), aby określić właściwą procedurę postępowania w tej sytuacji. Należy także wiedzieć, czy operacja odtwarzania przeprowadzana jest z nośnika SAVSYS czy z nośnika dystrybucyjnego dostarczonego przez IBM. Nośnika dystrybucyjnego używaj tylko wtedy, gdy nie masz nośnika SAVSYS.

#### *Jak rozpocząć odtwarzanie systemu operacyjnego:* Wcześniejsze czynności określają punkt startowy:

- v Jeśli Licencjonowany Kod Wewnętrzny został właśnie odtworzony lub zainstalowany, to wykonywana jest operacja pełnego odtwarzania programu i5/OS. Powinien być aktualnie wyświetlony ekran IPL lub instalacja systemu (IPL or Install the System). Zacznij od kroków opisanych w sekcji "Jak odtworzyć system [operacyjny"](#page-166-0) na stronie 147.
- v Jeśli odtwarzanie systemu operacyjnego jest pierwszym lub jedynym krokiem procesu odzyskiwania, zacznij od wykonania ręcznego IPL. Poniższa sekcja opisuje, jak to zrobić.

### <span id="page-166-0"></span>**Jak załadować system operacyjny za pomocą ręcznego IPL**

Aby rozpocząć ładowanie systemu operacyjnego, wykonaj poniższe czynności. Wykonaj je jedynie wtedy, gdy Licencjonowany Kod Wewnętrzny nie został odtworzony w sposób, który opisuje [Rozdział](#page-138-0) 4.

Należy wykonać poniższe czynności, aby przeprowadzić ręczny IPL:

- 1. Upewnij się, czy jednostka taśm, napęd optyczny lub jednostka CD-ROM jest gotowa. Więcej informacji na temat ładowania taśmy lub nośnika optycznego zawiera instrukcja obsługi urządzenia.
- 2. Załaduj pierwszy wolumin najnowszego nośnika SAVSYS do odpowiedniego urządzenia. Jeśli nie masz nośnika SAVSYS lub jeśli jest on uszkodzony, załaduj pierwszy dysk CD z nośników dystrybucyjnych. Nośnika dystrybucyjnego używaj tylko wtedy, gdy nie masz nośnika SAVSYS.

### **Uwaga**

**NIE** należy używać nośnika utworzonego poprzez DST przy użyciu opcji 5=Zeskładuj Licencjonowany Kod Wewnętrzny z menu IPL lub instalacja systemu (IPL or Install the System), chyba że użytkownik został poinstruowany inaczej. Nośnik utworzony podczas tego procesu nie zawiera listy poprawek PTF Licencjonowanego Kodu Wewnętrznego ani systemu operacyjnego i5/OS. Jeśli proces odzyskiwania przeprowadzany jest przy użyciu tego nośnika składowania, konieczna będzie reinstalacja Licencjonowanego Kodu Wewnętrznego z nośnika SAVSYS lub z nośnika dystrybucyjnego zanim możliwe będzie załadowanie w systemie poprawek PTF.

- 3. Upewnij się, że kluczyk znajduje się w jednostce systemowej.
- 4. Przełącz system na tryb Ręczny (Manual).
- 5. Upewnij się, że wszystkie zadania zostały zakończone, a wszyscy użytkownicy wypisali się z systemu.
- 6. Wyłącz system.

### **Uwaga dla użytkowników partycji logicznych**

Jeśli zamierzasz użyć tej komendy dla partycji podstawowej, zanim uruchomisz komendę wyłącz wszystkie partycje dodatkowe.

PWRDWNSYS OPTION(\*IMMED) RESTART(\*YES) IPLSRC(B)

7. Przejdź do sekcji "Jak odtworzyć system operacyjny".

### **Jak odtworzyć system operacyjny**

Po zakończeniu IPL możesz wykonać czynności opisane poniżej. Albo odtworzono właśnie Licencjonowany Kod Wewnętrzny, albo wykonano ręczny IPL z alternatywnego urządzenia IPL.

**Uwaga:** Jeśli używasz Operations Console, aby zresetować Operations Console, wykonaj następujące czynności:

- \_\_ 1. Na ekranie *IPL lub instalacja systemu (IPL or Install the System)* wybierz opcję 3 **Użycie DST**. Naciśnij **Enter**, aby kontynuować.
- \_\_ 2. Wpisz się do DST z profilem użytkownika DST z uprawnieniami szefa ochrony i przypisanym hasłem.
- \_\_ 3. Na ekranie *Użycie DST (Use Dedicated Service Tools - DST)* wybierz opcję 5, **Praca ze środowiskiem DST**. Naciśnij **Enter**, aby kontynuować.
- \_\_ 4. Na ekranie *Praca ze środowiskiem DST (Work with DST Environment)* wybierz opcję 2, **Urządzenia systemowe**. Naciśnij **Enter**, aby kontynuować.
- \_\_ 5. Na ekranie *Praca z urządzeniami systemowymi (Work with System Devices)* wybierz opcję 6, **Tryb konsoli**. Naciśnij **Enter**, aby kontynuować.
- \_\_ 6. Na ekranie *Wybór typu konsoli (Select Console Type)* wybierz 2, **Operations Console (bezpośrednio)** lub 3, **Operations Console (LAN)**. Naciśnij **Enter**, aby kontynuować.
- **Uwaga:** Wymiana jednostki dyskowej źródła ładowania systemu może spowodować, że do wykonania operacji odtwarzania konieczne będzie użycia funkcji obsługi konsoli (65+21) do określenia typu konsoli. Więcej informacji zawiera temat Operations Console Centrum informacyjnego serwera iSeries, dostępne na stronie http://www.ibm.com/eserver/iseries/infocenter.
- \_\_ 7. Naciśnij **F3** lub **F12**, aby powrócić do ekranu *IPL lub instalacja systemu (IPL or Install the System)*.

Wyświetlony zostanie ekran **IPL lub instalowanie systemu**.

IPL lub instalacja systemu (IPL or Install the System) Wybierz jedną z poniższych funkcji: 1. Wykonanie IPL 2. Instalacja systemu operacyjnego 3. Użycie DST 4. Wykonanie automatycznej instalacji systemu operacyjnego 5. Składowanie Licencjonowanego Kodu Wewnętrznego

### **Czynność 1 – Rozpoczęcie odtwarzania systemu operacyjnego**

1. Załaduj pierwszy wolumin najnowszego nośnika SAVSYS do odpowiedniego urządzenia. Jeśli nie masz nośnika SAVSYS lub jeśli jest on uszkodzony, załaduj pierwszy dysk CD z nośników dystrybucyjnych. Nośnika dystrybucyjnego używaj tylko wtedy, gdy nie masz nośnika SAVSYS.

### **Uwaga**

**NIE** należy używać nośnika utworzonego poprzez DST przy użyciu opcji 5=Zeskładuj Licencjonowany Kod Wewnętrzny z menu IPL lub instalacja systemu (IPL or Install the System), chyba że użytkownik został poinstruowany inaczej. Nośnik utworzony podczas tego procesu nie zawiera listy poprawek PTF Licencjonowanego Kodu Wewnętrznego ani systemu operacyjnego i5/OS. Jeśli proces odzyskiwania przeprowadzany jest przy użyciu tego nośnika składowania, konieczna będzie reinstalacja Licencjonowanego Kodu Wewnętrznego z nośnika SAVSYS lub z nośnika dystrybucyjnego zanim możliwe będzie załadowanie w systemie poprawek PTF.

2. Na ekranie IPL lub instalacja systemu (IPL or Install the System display), wybierz opcję 2 (Instalacja systemu operacyjnego).

**Uwaga:** Opcji 4 (Wykonywanie automatycznej instalacji systemu operacyjnego) nie należy używać w celu odtworzenia systemu operacyjnego. Opcji tej można używać tylko do instalowania systemu operacyjnego, a nie do jego odzyskiwania.

3. Dokonaj wyboru na ekranie Wybór typu urządzenia instalacyjnego i naciśnij klawisz Enter.

```
Wybór typu urządzenia instalacyjnego
                   (Install Device Type Selection)
Wybierz typ urządzenia instalacyjnego
  1. Taśmy
  2. Nośniki optyczne
  3. Wirtualne nośniki optyczne - wybrany katalog obrazów
   4. Bieżące alternatywne urządzenie
```
4. Naciśnij klawisz Enter.

Wyświetlony zostanie ekran **Potwierdzenie instalacji programów licencjonowanych**.

```
Potwierdzenie instalacii systemu operacyjnego
                   (Confirm Install of Operating System)
Naciśnij klawisz Enter, aby potwierdzić instalację systemu operacyjnego.
Naciśnij klawisz F12, aby anulować instalowanie systemu operacyjnego.
```
- 5. Naciśnij klawisz Enter. Jeśli wyświetlony zostanie ekran **Wpisanie się do DST**, przejdź do etapu 6. Jeśli wyświetlony zostanie ekran Wybór grupy językowej (Select a Language Group), przejdź do kroku 7.
- 6. Jeśli system jest skonfigurowany tak, aby uniemożliwiał instalację systemu operacyjnego przez nieuprawnionych użytkowników, wyświetlony zostanie ekran Wpisanie się do DST.

```
Wpisanie się do DST
           (Dedicated Service Tools (DST) Sign On)
Wpisz i naciśnij Enter.
Użytkownik narzędzi serwisowych. . . .
Hasło narzędzi serwisowych . . . . . .
```
Wpisz identyfikator użytkownika narzędzi serwisowych DST i hasło narzędzi serwisowych DST, a następnie naciśnij klawisz Enter. Zostanie wyświetlony ekran Wybór grupy językowej (Select a Language Group).

#### **Uwagi:**

- a. Przy wpisywaniu identyfikatora użytkownika narzędzi serwisowych DST i hasła narzędzi serwisowych DST rozróżniana jest wielkość liter.
- b. Wpisz się do DST z profilem użytkownika DST z uprawnieniami szefa ochrony i przypisanym hasłem. Użytkownikiem narzędzi serwisowych na poziomie ochrony DST jest QSECOFR. Hasło QSECOFR do narzędzi serwisowych traci ważność po pierwszym użyciu. Na ekranie Zmiana hasła DST (Change Service Tools User Password) wpisz wielkimi literami bieżące hasło QSECOFR, nowe hasło, a także nowe hasło do weryfikacji.
- c. Jeśli bieżące hasło DST nie jest poprawne, oznacza to, że mogła zostać mu przywrócona jego wartość początkowa. Jako hasło DST spróbuj wtedy wpisać QSECOFR.
- d. Więcej informacji o zabezpieczeniu przed nie uprawnioną instalacją systemu zawiera książka *iSeries Ochrona*.
- 7. Zostanie wyświetlony ekran **Wybór grupy językowej**. Ekran ten informuje, jaki język jest językiem podstawowym.

```
Wybór grupy językowej
                   (Select a Language Group)
Uwaga: Wyświetlony numer opcji językowych jest numerem opcji językowych
zainstalowanych w systemie.
 Wpisz wybraną opcję i naciśnij klawisz Enter.
 Numer opcji językowej. . . . . . . . . . . . . 2924
```
Wartość ta powinna być zgodna z wartością, która już jest w systemie. Jeśli nie jest zgodna, sprawdź, czy masz właściwy nośnik składowania. Jeśli zmienisz wartość na tym ekranie, zostaniesz poproszony o włożenie innego nośnika w celu załadowania innego języka. Naciśnij klawisz Enter. Zostanie wyświetlony ekran **Potwierdzenie wyboru opcji językowej**.

```
Potwierdzenie wyboru opcji językowej
             (Confirm Language Feature Selection)
Numer opcji językowej . . . . . . . . . . . . . . . : 2924
Naciśnij klawisz Enter, aby potwierdzić wybór opcji językowej.
Instalacja systemu będzie kontynuowana. naciśnij F12,
aby powrócić i zmienić numer opcji językowej.
```
8. Naciśnij klawisz Enter, aby potwierdzić wybrane informacje.

**Uwaga:** Sposób zmiany języka podstawowego można znaleźć w książce *Instalowanie, aktualizowanie lub usuwanie systemu operacyjnego i5/OS i oprogramowania pokrewnego*.

Jeśli wyświetlony zostanie ekran Dodanie wszystkich jednostek dyskowych do systemu (Add All Disk Units to the System), należy przejść do kroku 9. Jeśli wyświetlony zostanie ekran z komunikatem o statusie IPL, należy przejść do kroku 10 na [stronie](#page-170-0) 151.

9. Ekran **Dodanie wszystkich jednostek dyskowych do systemu** jest wyświetlany tylko wtedy, gdy jednostki dyskowe mają status nieskonfigurowane.

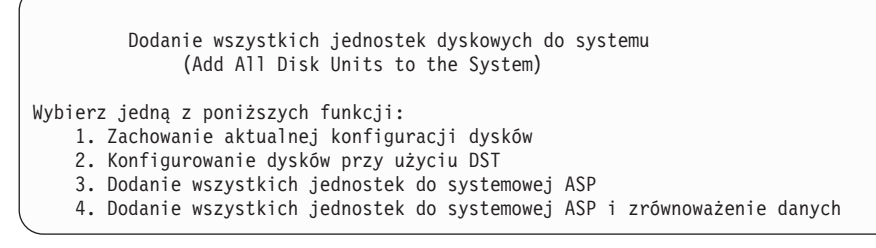

Jednostki dyskowe mogą mieć status nieskonfigurowana z następujących przyczyn:

- v Licencjonowany Kod Wewnętrzny został zainstalowany przy użyciu opcji 2 lub opcji 3.
- v Procedura odtworzenia konfiguracji dysku nie została wykonana.
- v Wszystkie jednostki dyskowe poza jednostką 1 są wyświetlane ze statusem nieskonfigurowane.
- v Istnieją nowe lub stare jednostki dyskowe, które nie zostały skonfigurowane w danym systemie.

Aby określić sposób odpowiedzi na ten ekran, należy użyć informacji, które zawiera Tabela 37:

*Tabela 37. Konfigurowanie dysku podczas instalacji systemu operacyjnego*

| Sytuacja podczas odzyskiwania                                                       | Jak odpowiedzieć                                                                                                    |  |
|-------------------------------------------------------------------------------------|----------------------------------------------------------------------------------------------------|--|
| Odtwarzanie całego systemu do innego<br>systemu lub do zmodernizowanego<br>systemu. | · Jeśli planujesz ASP użytkowników lub zabezpieczenie przez zapis lustrzany, do<br>skonfigurowania dysków możesz wybrać opcję 2. Albo możesz wybrać teraz opcję 1<br>i skonfigurować dyski po odtworzeniu systemu operacyjnego. Jeśli planujesz<br>konfigurowanie zabezpieczenia dysków lub ASP użytkowników, użyj instrukcji,<br>które opisuje sekcja Część 6, "Konfigurowanie i zabezpieczanie dysków". |  |
|                                                                                     | • Jeśli wszystkie dyski mają być w systemowej ASP i nie planujesz zabezpieczenia<br>przez zapis lustrzany, wybierz opcję 3.                                                                                                    |  |
| Licencjonowany Kod Wewnętrzny został<br>zainstalowany w systemie podczas            | Jeśli wszystkie dyski mają być w systemowej ASP i nie planujesz zabezpieczenia<br>przez zapis lustrzany, wybierz opcję 3.                                                                                                    |  |
| odzyskiwania przy użyciu opcji 2 lub opcji<br>3.                                    | Jeśli w systemie przed awarią były ASP użytkowników lub zabezpieczenie przez<br>zapis lustrzany, można wybrać opcję 2, aby zrekonfigurować dyski. Powoduje to<br>usunięcie wszystkich danych z dysków, które mają status nieskonfigurowane.                                                                                                    |  |
|                                                                                     | · Można wybrać opcję 1 i skonfigurować dyski później. Jednakże system nie będzie<br>mógł odzyskać danych na dyskach, które nie są skonfigurowane.                                                                                                    |  |

<span id="page-170-0"></span>Po wybraniu opcji 3 wyświetlony zostanie ekran Raport uwag (Attention Report). Jeśli jest to konieczne, przejrzyj dodatkowe informacje. W przeciwnym razie naciśnij klawisz F10, aby zaakceptować problemy i kontynuować pracę.

Jeśli Licencjonowany Kod Wewnętrzny został zainstalowany przy użyciu opcji 2, wyświetlony zostanie ekran Raport uwag (Attention Report). Jeśli jest to konieczne, przejrzyj dodatkowe informacje. W przeciwnym razie naciśnij klawisz F10, aby zaakceptować problemy i kontynuować pracę.

10. A oto przykład ekranu statusu. Te ekrany statusu nie wymagają żadnego działania użytkownika.

```
IPL Licencjonowanego Kodu Wewnętrznego w toku
                (Licensed Internal Code IPL in Progress)
IPL:
  Typ. . . . . . . . . . . . . . . : Nadzorowane
  Data i godzina rozpoczęcia . . . : xx/xx/xx xx:xx:xx
  Poprzednie zamknięcie systemu. . : Nieprawidłowe
  Bieżący etap / łącznie . . . . . : 16 16
  Szczegóły kodu odniesienia . . . : C6004065
Etap IPL Upłynęło czasu Pozostało czasu
 Odtwarzanie zatwierdzania a azx:xx:xx xx:xx:xx xx:xx:xx<br>
Inic.iowanie bazy danych xx:xx:xx xx:xx:xx xx:xx:xx
 Inicjowanie bazy danych xx:xx:xx xx:xx:xx
 Czyszczenie IPL kroniki xx:xx:xx xx:xx:xx
 Iniciowanie zatwierdzania
>Uruchamianie systemu operacyjnego xx:xx:xx xx:xx:xx
Element:
 Bieżący / łącznie . . . . . :
Podelement:<br>Identyfikator........:
                               Wyszukiwanie taśmy dla nośnika instalacyjnego
 Bieżący / łącznie . . . . . :
Czekaj do wyświetlenia kolejnego ekranu lub naciśnij F16, aby przejść do Menu głównego DST
```
Poniższa lista zawiera przykładowe czynności IPL wyświetlone na ekranie IPL Licencjonowanego Kodu Wewnętrznego w trakcie:

- Odtwarzanie uprawnień (Authority Recovery)
- Odzyskiwanie kronik (Journal Recovery)
- v Odzyskiwanie bazy danych (Database Recovery)
- Synchronizacja kronik (Journal Synchronization)
- Uruchomienie systemu operacyjnego (Start the Operating System)

Niektóre z kroków IPL mogą wymagać dłuższego czasu.

Gdy system wykonuje IPL, na panelu sterującym jednostki systemowej wyświetlane są kody systemowe (SRC) wskazujące, który krok jest aktualnie wykonywany. Kody SRC opisane są w książce *iSeries Service Functions*. Jeśli ten sam kod SRC jest wyświetlany przez dłuższy czas w sposób ciągły (bez migania), to system może mieć problemy z zakończeniem IPL. Znajdź ten kod SRC w książce *iSeries Licensed Internal Code Diagnostic Aids - Volume 1* lub skontaktuj się z serwisem oprogramowania.

System może poprosić o dodatkowe woluminy nośnika SAVSYS lub nośnika dystrybucyjnego. postępuj zgodnie z informacjami znajdującymi się na ekranie.

Po zakończeniu kroków IPL wyświetlone zostanie menu **Instalowanie systemu operacyjnego**.

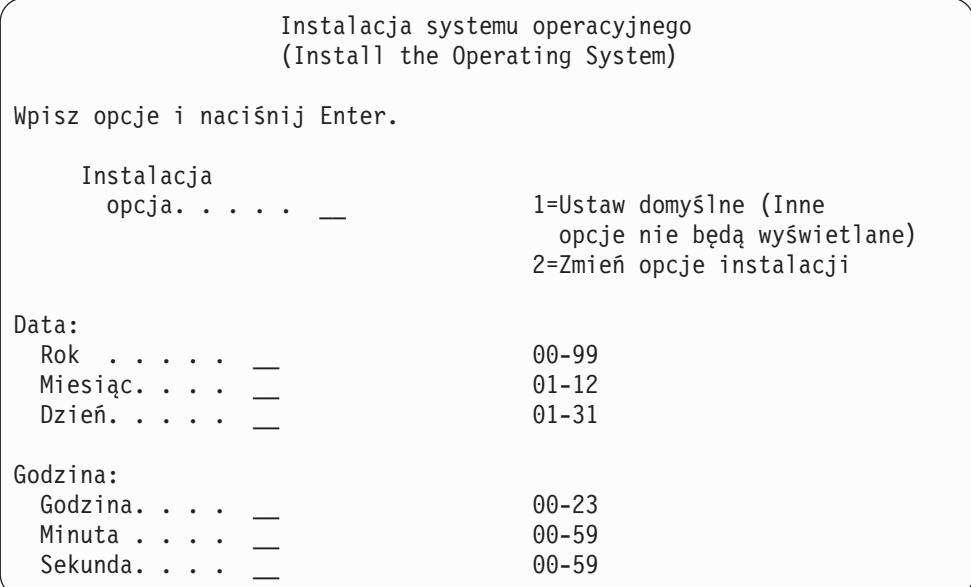

11. Przejdź do czynności 2.

### **Czynność 2 – Wybór opcji instalacyjnych**

- 1. Opierając się na poniższych informacjach wpisz odpowiednią wartość w polu *Opcja instalacji*.
	- v Jeśli przeprowadzasz operację *pełnego odtwarzania*, wybierz opcję 1 (Wartości domyślne). Powoduje to odtwarzanie całego systemu operacyjnego. Użyj tej opcji, jeśli zachodzi jedna z poniższych sytuacji:
		- odtwarzasz cały system po awarii jednostki ładowania systemu,
		- odtwarzasz cały system,
		- wykonujesz modernizację do nowego systemu,
		- odtwarzasz zniszczone obiekty w systemie operacyjnym.
		- **Uwaga:** Jeśli wykonujesz operację całkowitego odtwarzania i odtwarzasz język podstawowy inny niż angielski lub jeśli zostały zmienione niektóre z dostarczanych wartości systemowych dotyczących ustawień międzynarodowych, na przykład data i godzina (QDATFMT) lub identyfikator CCSID, należy wybrać opcję 2 (Zmień opcje instalacji). Powoduje to poprawne odtwarzanie wartości systemowych zależnych od języka.

#### **Czy odtwarzasz do innego systemu**

Jeśli odtwarzasz do innego systemu (z innym numerem seryjnym lub inną partycją logiczną) i chcesz odtworzyć atrybuty sieciowe, wybierz opcję 2 (Zmień opcje instalacji). Pozwala to wybrać odtwarzanie atrybutów sieciowych ze składowanego nośnika.

- v Jeśli wykonujesz *instalację skróconą*, wybierz opcję 2 (Zmień opcje instalacji). Pozwoli to określić, którą część systemu operacyjnego chcesz odtworzyć. Użyj tej opcji, jeśli odtwarzasz zniszczone dane systemowe, takie jak wartości systemowe. Atrybuty sieciowe nie zostały odtworzone.
- 2. Jeśli wartości daty i godziny są niepoprawne, wpisz nowe.
- 3. Naciśnij klawisz Enter.

Jeśli w polu Opcja instalacji (Install option) wybrano opcję 1 (Przyjęcie wartości domyślnych), przejdź do kroku 14 na [stronie](#page-175-0) 156.

Jeśli w polu Opcja instalacji (Install option) wybrana została opcja 2 (Zmiana opcji instalacji), wyświetlony zostanie ekran **Określenie opcji instalacji**.

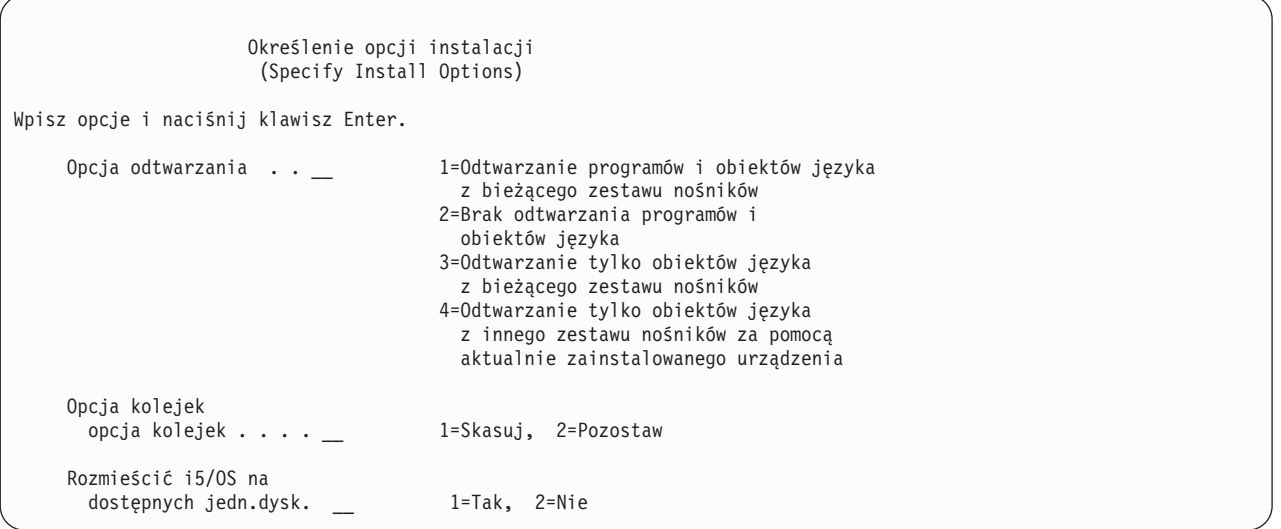

Przejdź do kroku 4.

4. Opierając się na poniższych informacjach wpisz odpowiednią wartość w polu *Opcja odtwarzania*.

**Uwaga:** Jeśli wykonujesz pełne odzyskiwanie systemu, należy wybrać opcję 1.

#### **1 = Odtwarzanie programów i obiektów języka z bieżącego zestawu nośników.**

Opcja ta odtwarza obiekty systemowe z nośnika, którego używasz. Użyj tej opcji, jeśli w systemie zostało wykryte uszkodzenie profilu użytkownika. Po wybraniu tej opcji należy określić, czy mają być odtwarzane informacje systemowe, opisy edycji oraz systemowe listy odpowiedzi.

### **Uwagi:**

- a. Jeśli w systemie były ustawione czasy odzyskiwania ścieżek dostępu dla ASP użytkowników, a ASP użytkowników nie zostały jeszcze ponownie skonfigurowane, to system nie będzie mógł odtworzyć czasów odzyskiwania ścieżek dostępu dla tych ASP. Aby ustawić czasy po ponownym skonfigurowaniu ASP, użyj komendy Edycja odzyskiwania ścieżek dostępu (Edit Recovery Times for Access Paths - EDTRCYAP).
- b. Jeśli odtwarzasz język podstawowy inny niż angielski, należy wybrać opcję 1.

### **2 = Brak odtwarzania programów i obiektów języka.**

Wybór tej opcji spowoduje pozostawienie znajdujących się w systemie programów i obiektów języka. Wybierz tę opcję, aby wykonać skróconą instalację systemu operacyjnego.

Po wybraniu tej opcji:

- v Z nośnika nic nie jest odtwarzane. Wszystkie zniszczone obiekty, które system usuwa i tworzy na nowo, są puste.
- v System sprawdza, które z wszystkich istniejących w systemie bibliotek są zniszczone. Zniszczone biblioteki zostają usunięte i utworzone na nowo.
- v Jeśli nie istnieją biblioteki systemowe (w tym QSYS), to zostają one utworzone.
- v Jeśli brak informacji związanych z profilami użytkowników lub są one zniszczone, zostają one utworzone.
- v Na nowo tworzona jest tabela punktów wejścia systemu.

### **3 = Odtwarzanie tylko obiektów języka z bieżącego nośnika.**

Po wybraniu tej opcji ładowane są jedynie te obiekty, które składają się na język narodowy. Poszukiwanie zbiorów języka rozpoczyna się na bieżącym nośniku. Wybierz tę opcję tylko wtedy, gdy należy zmienić język podstawowy z powodu odtwarzania systemu z nośników dystrybucyjnych.

#### **4 = Odtwarzanie tylko obiektów języka z innego nośnika.**

Po wybraniu tej opcji ładowane są jedynie te obiekty, które składają się na język narodowy. System prosi o włożenie nośnika zawierającego język narodowy. Wybierz tę opcję tylko wtedy, gdy należy zmienić język podstawowy z powodu odtwarzania systemu z nośników dystrybucyjnych.

**Uwaga:** Jeśli chcesz zmienić język podstawowy skorzystaj z książki *Instalowanie, aktualizowanie lub usuwanie systemu operacyjnego i5/OS i oprogramowania pokrewnego*. Podczas odzyskiwania należy unikać zmiany języka podstawowego.

5. Opierając się na poniższych informacjach wpisz odpowiednią wartość w polu *Usuwanie zawartości kolejek zadań i wyjściowych*.

#### **1 = Usuwanie zawartości**

Wybierz tę opcję, jeśli po instalacji nie chcesz zachować żadnych zbiorów buforowych ani pozycji w kolejce zadań lub jeśli wiesz, że są one zniszczone. System usuwa wszystkie zadania z kolejek zadań i zbiorów buforowych. Tworzy na nowo wszystkie związane z nimi obiekty wewnętrzne. Wybierz tę opcję, jeśli wykonujesz skróconą instalację systemu operacyjnego. Opcja ta zeruje również licznik przypisujący unikalne numery zadań.

#### **2 = Zachowanie**

Zawartości kolejek zadań i kolejek wyjściowych nie są usuwane podczas instalacji. Jest to opcja domyślna w tym polu.

6. Wybierz opcję w polu *Rozmieścić system operayjny na dostępnych jednostkach dyskowych* korzystając z poniższych informacji:

**1 = Tak**

Ta opcja zajmuje więcej czasu. Należy jej używać tylko w wyjątkowych sytuacjach, określonych przez inżyniera serwisu. Oznacza ona, że podczas procesu instalacji obiekty systemu operacyjnego znajdujące się w systemowej ASP zostaną rozmieszczone na wszystkich jednostkach dyskowych.

- **2 = Nie** Oznacza, że obiekty systemu operacyjnego nie zostaną rozmieszczone na wszystkich jednostkach dyskowych. Po wybraniu tej opcji obiekty systemu operacyjnego z nośników instalacyjnych zastąpią obiekty istniejące w systemie.
- 7. Wybierz opcje na ekranie **Określenie opcji odtwarzania** i naciśnij klawisz Enter.

Jeśli nie wybrano 1 w polu *Opcja odtwarzania (Restore option)* , przejdź do kroku 14 na [stronie](#page-175-0) 156. Jeśli wybrana została opcja 1 w polu *Opcja odtwarzania*, zostanie wyświetlony ekran Określenie opcji odtwarzania.

```
Określenie opcji odtwarzania
                       (Specify Restore Options)
Wpisz opcje i naciśnij klawisz Enter.
    Odtwórz z nośników instalacyjnych:
        Informacje systemowe . . _ 1=Odtwarzanie, 2=Bez odtwarzania
        Opisy edycji . . . . . . _ 1=Odtwarzanie, 2=Bez odtwarzania
        Lista odpowiedzi na kom. a 1=Odtwarzanie, 2=Bez odtwarzania
        Opisy zadań. . . . . . . _ 1=Odtwarzanie 3=Z dostosowaniem
        Opisy podsystemów. . . . _ 1=Odtwarzanie 3=Z dostosowaniem
```
Przejdź do kroku 8.

8. Wybierz opcję w polu *Informacje systemowe* korzystając z poniższych informacji:

**Uwaga:** Jeśli wykonujesz pełne odzyskiwanie systemu do innego systemu (o innym numerze seryjnym lub innej partycji logicznej) i masz zamiar odtworzyć atrybuty sieciowe z nośników składowania, wybierz opcję 1 (Odtwarzanie).

#### **1 = Odtwarzanie**

System odtwarza z nośnika wartości systemowe i obiekty zarządzania systemem, takie jak czasy odzyskiwania ścieżek dostępu. Wybierz tę opcję, jeśli spełniony jest jeden z poniższych warunków:

- v Podczas poprzedniego IPL system zgłosił, że obiekt typu wartość systemowa został utworzony ponownie.
- v chcesz odtworzyć wartości z ostatniej operacji składowania,
- v Odtworzono system operacyjny przy użyciu opcji 2 lub opcji 3 z ekranu Instalowanie Licencjonowanego Kodu Wewnętrznego (LIC).
- v Odtwarzasz język podstawowy inny niż angielski lub jeśli zmieniono wartość systemową QDATFMT.
- v Serwer jest w rozproszonej relacyjnej bazie danych wraz z niepodobnymi systemami i wartość identyfikatora CCSID jest inna niż wartość dostarczona.

Jeśli od ostatniej operacji składowania zmieniono język podstawowy, to podczas operacji odtwarzania system może zmienić niektóre wartości systemowe, które zależą od języka.

#### **2 = Bez odtwarzania**

Nie są zmieniane wartości systemowe ani obiekty zarządzania systemem, które znajdują się aktualnie w systemie.

Dla każdej wartości systemowej musi w systemie istnieć obiekt. Jeśli go nie ma, system odtwarza go, nawet jeśli wybrana została opcja 2.

- **Uwaga:** Więcej informacji na temat wartości systemowych można znaleźć w artykule Wartości systemowe w Centrum informacyjnym iSeries (pod adresem http://www.ibm.com/eserver/iseries/infocenter). Więcej informacji na temat Czasu odtwarzania ścieżek dostępu można znaleźć w artykule Zarządzanie kronikami w Centrum informacyjnym iSeries (pod adresem http://www.ibm.com/eserver/iseries/infocenter).
- 9. Wybierz opcję w polu *Opisy edycji* korzystając z poniższych informacji:

#### **1 = Odtwarzanie**

System odtwarza z nośnika opisy edycji. Wybierz tę opcję, jeśli:

- opisy edycji są zniszczone,
- v chcesz odtworzyć wartości z ostatniej operacji składowania,
- v odtworzono system operacyjny przy użyciu opcji 2 lub opcji 3 z ekranu Instalowanie Licencjonowanego Kodu Wewnętrznego (Install Licensed Internal Code - LIC).

#### **2 = Bez odtwarzania**

Opisy edycji znajdujące się aktualne w systemie nie są zmieniane.

10. Wybierz opcję w polu *Lista odpowiedzi na komunikaty,* korzystając z poniższych informacji:

#### **1 = Odtwarzanie**

System odtwarza z nośnika listę odpowiedzi. Wybierz tę opcję, jeśli:

- v lista odpowiedzi na komunikaty jest zniszczona,
- v chcesz odtworzyć wartości z ostatniej operacji składowania,
- v odtworzono system operacyjny przy użyciu opcji 2 lub opcji 3 z ekranu Instalowanie Licencjonowanego Kodu Wewnętrznego (Install Licensed Internal Code - LIC).

#### **2 = Bez odtwarzania**

Lista odpowiedzi na komunikaty znajdująca się obecnie w systemie nie jest zmieniana.

Jeśli system operacyjny jest już załadowany, to domyślną wartością dla tych opcji jest 2. Jeśli system operacyjny nie jest jeszcze załadowany, to wartością domyślną jest 1.

11. Wybierz opcję w polu *Opisy zadań*, korzystając z poniższych informacji:

#### <span id="page-175-0"></span>**1 = Odtwarzanie**

System odtwarza z nośnika opisy zadań.

#### **3 = Z dostosowaniem**

System odtwarza obiekty z nośnika i dostosowuje je zgodnie z wartościami obiektów znajdujących się już w systemie.

12. Wybierz opcję w polu *Opisy podsystemów*, korzystając z poniższych informacji:

#### **1 = Odtwarzanie**

System odtwarza z nośnika opisy podsystemów.

#### **3 = Z dostosowaniem**

System odtwarza obiekty z nośnika i dostosowuje je zgodnie z wartościami obiektów znajdujących się już w systemie.

- 13. Wybierz opcje na ekranie i naciśnij klawisz Enter.
- 14. Ekran **Status instalacji systemu i5/OS** zawiera informację, ile obiektów programowych lub językowych zostało odtworzonych. Służy on tylko celom informacyjnym i nie wymaga odpowiedzi.

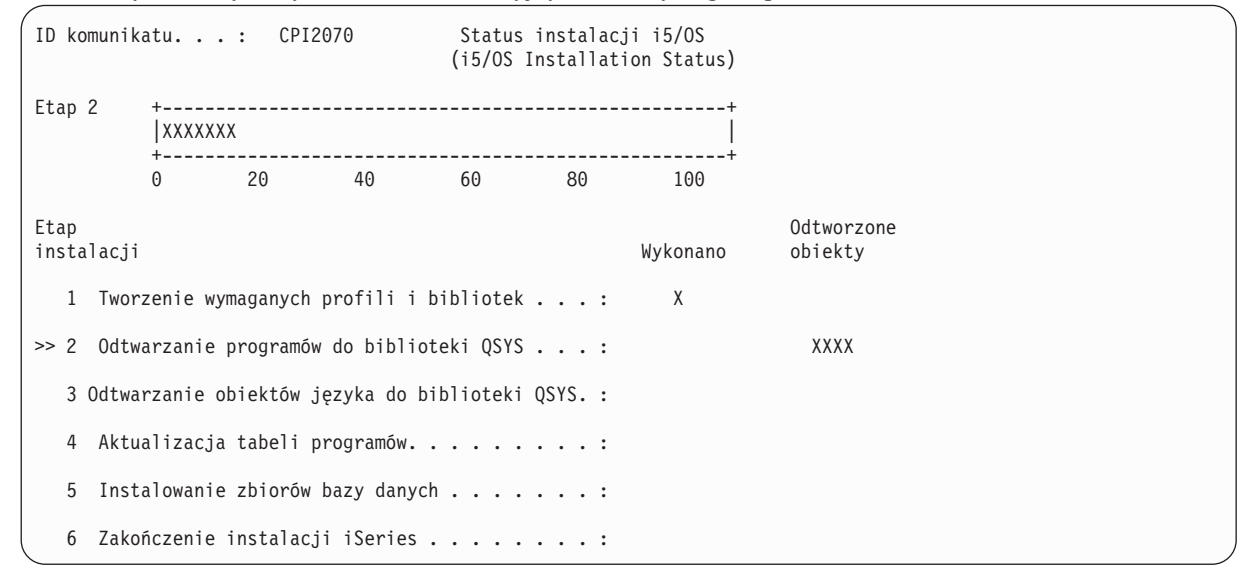

15. Ładuj kolejne nośniki zgodnie z podawanymi komunikatami. System przeszukuje nośniki i ładuje potrzebne programy oraz informacje dotyczące języka. Po przetworzeniu całego nośnika składowania lub nośnika dystrybucyjnego system może wyświetlić na dole pustego ekranu następujące komunikaty:

System operacyjny został zainstalowany, trwa IPL. (Operating system has been installed. IPL in progress.)

Po zakończeniu IPL wyświetlany jest ekran Wpisanie się do IPL (IPL Sign On) i system jest gotowy do zakończenia IPL. Przejdź do następnej czynności.

# **Czynność 3 – Wybór opcji IPL**

- 1. Wpisz się do systemu jako użytkownik QSECOFR. Hasło QSECOFR zależy od wykonanych kroków odzyskiwania:
	- v Jeśli Licencjonowany Kod Wewnętrzny nie został odtworzony przed odtworzeniem systemu operacyjnego, hasło QSECOFR nie zostało zmienione podczas procesu odtwarzania.
	- v Jeśli użyto opcji 1 do odtwarzania Licencjonowanego Kodu Wewnętrznego przed odtworzeniem systemu operacyjnego, system przypisuje hasło QSECOFR do nośnika SAVSYS.
	- v Jeśli użyto opcji 2 lub opcji 3 do zainstalowania Licencjonowanego Kodu Wewnętrznego przed odtworzeniem systemu operacyjnego, system w tym momencie nie wymaga hasła. System wyświetla ekran Zmiana hasła (Change Password) i ustawia profil użytkownika QSECOFR jako \*EXPIRED a hasło na QSECOFR. Poziom

ochrony systemu jest odtwarzany po zainstalowaniu systemu operacyjnego i zakończeniu IPL. Po zakończeniu IPL hasło QSECOFR jest przypisywane do używanego nośnika SAVSYS.

**Uwaga:** Jeśli nie znasz hasła QSECOFR, możesz użyć DST, aby ustawić hasło na wartość domyślną QSECOFR.

Zmiana hasła (Change Password) Data ostatniej zmiany hasła . . . xx/xx/xx Wpisz opcje i naciśnij klawisz Enter. Aktualne hasło . . . . . . . QSECOFR Nowe hasło . . . . . . . . . . <u>\_\_\_\_</u> Nowe hasło (weryfikacja) . . . \_\_\_\_\_\_\_

- 2. Naciśnij klawisz Enter. Wyświetlane są komunikaty opisowe.
- 3. Jeśli wyświetlony zostanie ekran **Wybór produktu do pracy z poprawkami PTF** (Select Product to Work with PTFs), w celu kontynuowania naciśnij F3 (Wyjście).

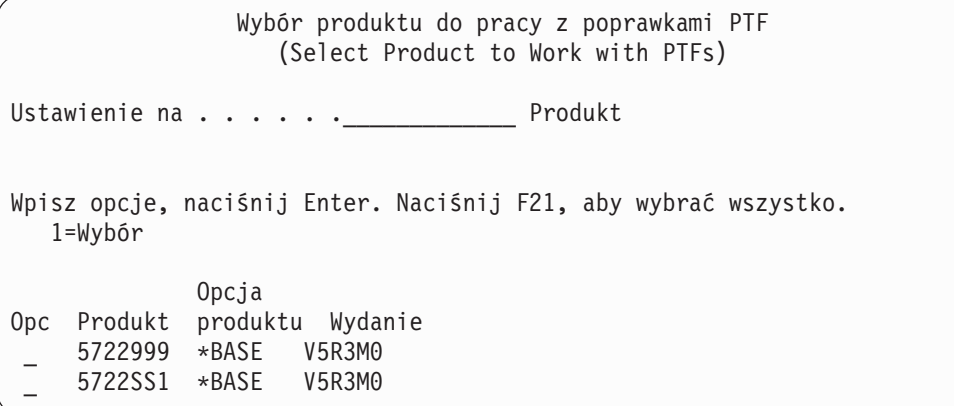

4. Zostanie wyświetlony ekran **Opcje IPL**.

```
Opcje IPL
                             (IPL Options)
Wpisz opcje i naciśnij klawisz Enter.
Data systemowa . . . . . . . . . . . . . 08 / 01 / 04
Czas systemowy . . . . . . . . . . . . . 12 : 00 : 00
Strefa czasowa systemu . . . . . . . . . 00000UTC
Usuwanie zawartości kolejek zadań. . . . N
Usuwanie zawartości kolejek wyjściowych. N
Usuw. zaw. niekompletnych protok. zadań. N
Uruchomienie programów piszących . . . . Y
Uruchomienie systemu w stanie zastrzeż.. N
Ustawienie głównych opcji systemu. . . . Y
Zdefiniowanie lub zmiana syst. przy IPL Y
```
Wartości pojawiające się jako domyślne zależą od wykonywanych kroków odzyskiwania.

- 5. Wpisz poprawne wartości w polach daty, godziny i strefy czasowej systemu, jeśli bieżące nie są poprawne. Jeśli instalowano Licencjonowany Kod Wewnętrzny za pomocą opcji 2 lub 3, pola daty i godziny mogą być puste. Wartość rok w polu Data systemowa musi mieścić się w zakresie od 87 do 99 lub od 00 do 22.
- 6. Wybierz opcje w polu *Uruchomienie programów piszących,* korzystając z poniższych informacji:
	- **N = Nie**

Wybierz tę wartość, jeśli zamierzasz odtworzyć profile użytkowników, obiekty konfiguracji urządzeń, biblioteki użytkowników i uprawnienia.

### **Y = Tak**

Wybierz tę wartość, jeśli zakończyłeś odtwarzanie.

- 7. Wybierz opcje w polu *Uruchomienie systemu w stanie zastrzeżonym*, korzystając z poniższych informacji:
	- **Y = Tak**

Wybierz tę wartość, jeśli zamierzasz odtworzyć profile użytkowników, obiekty konfiguracji urządzeń, biblioteki użytkowników i uprawnienia. Udostępniana (varied on) jest tylko konsola.

**N = Nie**

Wybierz tę wartość, jeśli zakończono odtwarzanie. Uruchamiane są wszystkie urządzenia.

- 8. Wpisz Y (Tak) w polu *Ustawienie głównych opcji systemu*. w wierszu komend.
- 9. Wpisz Y (Tak) w polu *Definiowanie lub zmiana systemu podczas IPL.* w wierszu komend.
- 10. Wybierz opcje na ekranie i naciśnij klawisz Enter. Przejdź do następnej czynności.

# **Czynność 4 – Ustawienie głównych opcji systemu**

1. Poniżej przedstawiony jest ekran **Określanie głównych opcji systemu**.

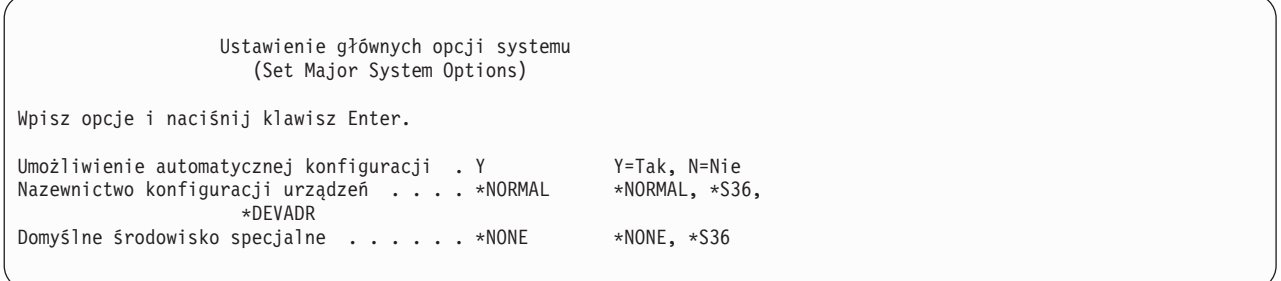

2. Jeśli wybrano automatyczną konfigurację urządzeń, system utworzy opis dla każdego urządzenia dołączonego do systemu. Opis urządzenia zgodny będzie z wartością podaną w polu *Nazewnictwo konfiguracji urządzeń (Device configuration naming)* . Może się zdarzyć, że później trzeba będzie zmienić te nazwy i opisy.

Jeśli nie włączysz automatycznej konfiguracji, będziesz musiał podczas odzyskiwania skonfigurować przynajmniej jedno urządzenie. Musisz skonfigurować urządzenie po zakończeniu odtwarzania systemu operacyjnego, a przed odtwarzaniem innych informacji. Być może będziesz musiał poprawić konfigurację urządzenia konsoli systemowej i zareagować na kod SRC A900 2000 (krok 10 na [stronie](#page-182-0) 163). Dostępne są informacje dotyczące odzyskiwania z SRC A900 2000.

- 3. Wpisz opcje i naciśnij klawisz Enter.
- 4. Jeśli w czynności 4 na stronie 16-12 wybrano Y w polu *Definiowanie lub zmiana systemu podczas IPL* , to przejdź do sekcji "Czynność 5 – Definiowanie lub zmiana systemu podczas IPL". Jeśli w czynności 4 na stronie 16-12 wybrano N w polu *Definicja lub zmiana systemu podczas IPL* , to przejdź do sekcji "Czynność 6 – [Zakończenie](#page-180-0) IPL" na [stronie](#page-180-0) 161.

### **Czynność 5 – Definiowanie lub zmiana systemu podczas IPL**

- 1. Jeśli wybrano Y w polu *Umożliwienie automatycznej konfiguracji systemu* na ekranie Ustawienie głównych opcji systemu (Set Major System Options), przejdź do kroku 3. Jeśli wybrano N, przejdź do kroku 2.
- 2. Jeśli nie wybrano opcji Umożliwienie automatycznej konfiguracji, należy zmienić wartość systemową QIPLTYPE. Wykonaj następujące czynności:
	- a. Wybierz opcję 3 (Komendy dotyczące wartości systemowych) z menu Definiowanie lub zmiana systemu podczas IPL (Define or Change the System at IPL). Naciśnij klawisz Enter.
	- b. Wybierz opcję 3 (Praca z wartościami systemowymi) i naciśnij klawisz Enter.
	- c. Wpisz 2 w kolumnie *Opcja* obok wartości systemowej QIPLTYPE i naciśnij klawisz Enter.
	- d. Zmień wartość na 2 i naciśnij klawisz Enter.
	- e. Naciskaj F12, aż powrócisz do menu Definiowanie lub zmiana systemu podczas IPL (Define or Change the System at IPL).
- 3. Istnieje kilka wartości systemowych, które w przypadku odzyskiwania systemu muszą być ustawione poprawnie, aby zabezpieczyć proces odzyskiwania przed błędem. Jeśli odtwarzasz system z nośników dystrybucyjnych, wartości systemowe powinny być ustawione na wartości domyślne dostarczone przez firmę IBM.

Za pomocą dostępnej dokumentacji ustaw wartości systemowe na wartości odpowiednie dla tej instalacji.

#### **Uwaga**

Jeśli odtwarzasz do systemu z innym procesorem lub pamięcią, upewnij się, że wartości systemowe QMCHPOOL, QBASPOOL i QPFRADJ są poprawne.

Ogólną zasadą jest, że jeśli wielkość pamięci głównej wynosi 64 MB lub więcej, wartość systemową QMCHPOOL należy zmienić tak, aby równa była 15% wielkości pamięci głównej. Jeśli pamięć główna ma mniej niż 64 MB, wartość systemową QMCHPOOL należy zmienić tak, aby była równa 20% wielkości pamięci głównej. Bardziej precyzyjne ustawienie wartości systemowej QMCHPOOL opisane jest w książce *Zarządzanie pracą w systemie AS/400*.

Wartość systemowa QBASPOOL powinna wynosić od 5 do 10 procent wielkości pamięci głównej.

Wartość systemowa QPFRADJ powinna wynosić 2.

- a. W menu Definiowanie lub zmiana systemu podczas IPL (Define or Change the System at IPL) wybierz opcję 3 (Komendy dotyczące wartości systemowych) i naciśnij klawisz Enter.
- b. Wybierz opcję 3 (Praca z wartościami systemowymi) i naciśnij klawisz Enter.

Jeśli odtwarzasz do tego samego systemu z nośnika SAVSYS, przejdź do 6 na [stronie](#page-180-0) 161.

- 4. Uaktualnij podane poniżej wartości systemowe. Zapisz istniejące wartości, aby je uaktualnić po odzyskiwaniu, o ile to będzie konieczne. | |
	- v QALWOBJRST na \*ALL
	- QFRCCVNRST na 0
	- QIPLTYPE na 2

| | | |

> | |

| | |

- v **QINACTITV na \*NONE**
- QJOBMSGQFL na \*PRTWRAP |
- QJOBMSGQMX na 30 lub więcej (zalecane 64) |
	- v **QLMTDEVSSN na 0**
	- v **QLMTSECOFR na 0**
- v **QMAXSIGN na \*NOMAX** |
- v **QPFRADJ na 2** |
	- v **QPWDEXPITV na \*NOMAX**
- v Dodaj QSCANFSCTL do \*NOPOSTRST
	- OVFYOBJRST na 1
- 5. Jeśli odtwarzasz do innego systemu, o innym numerze seryjnym lub innej partycji logicznej oraz wybrana została opcja instalacji 1 (Użyj wartości domyślnych) w menu Instalowanie systemu operacyjnego, to poniższe atrybuty sieciowe ustawiane są na wartości domyślne.

Jeśli wybrano opcję 2 (Zmień opcje instalacji) w menu Instalacja systemu operacyjnego (Install the Operating System) i wybrano opcję 1 (Odtwarzanie) w polu Informacje systemowe na ekranie Określenie opcji odtwarzania (Specify Restore Options) zostaną odtworzone następujące atrybuty sieciowe:

- nazwa systemu,
- identyfikator sieci lokalnej,
- v nazwa lokalnego punktu kontrolnego,
- v domyślna nazwa lokalnego miejsca,
- domyślny węzeł,
- domyślny typ,
- v maksymalna liczba sesji pośrednich,
- dodatkowy opór trasy,
- serwery węzłów sieci,
- podstawowy punkt skupienia alertów,
- domyślny punkt skupienia alertów.

Jeśli odtwarzasz z nośników dystrybucyjnych, a poprzednio zmieniano atrybuty sieciowe z wartości domyślnych dostarczonych przez IBM na inne, należy przywrócić te wartości. Wykonaj następujące czynności:

- a. W menu Definiowanie lub zmiana systemu podczas IPL (Definiowanie lub zmiana systemu podczas IPL) wybierz opcję 4 (Komendy dotyczące atrybutów sieciowych) i naciśnij klawisz Enter.
- b. Wybierz opcję 2 (Zmiana atrybutów sieciowych). Aby wyświetlić listę atrybutów sieciowych, naciśnij klawisz Enter.
- c. Ustaw właściwe wartości atrybutów sieciowych i naciśnij klawisz Enter.
- d. Naciśnij klawisz F12 (Anuluj), aby powrócić do menu Definiowanie lub zmiana systemu podczas IPL (Define or Change the System at IPL).
- 6. Jeśli wykonujesz częściowe odtwarzanie (tylko niektóre biblioteki), to przejdź do kroku 7. W przeciwnym razie przejdź do kroku 8.
- 7. Jeśli wykonujesz częściowe odtwarzanie i nie planujesz odtwarzania niektórych bibliotek wymienionych w wartościach systemowych QSYSLIBL i QUSRLIBL, należy usunąć te biblioteki z tych wartości systemowych. Wykonaj następujące czynności:
	- a. Wybierz opcję 3 (Komendy dotyczące wartości systemowych) z menu Definiowanie lub zmiana systemu podczas IPL (Define or Change the System at IPL). Naciśnij klawisz Enter.
	- b. Wybierz opcję 3 (Praca z wartościami systemowymi) i naciśnij klawisz Enter.
	- c. Wpisz 2 w kolumnie *Opcja* obok wartości, które chcesz zmienić, i naciśnij klawisz Enter.
	- d. Zmień wartości na odpowiednie i naciśnij klawisz Enter.
	- e. Naciśnij F12, aby powrócić do menu Definiowanie lub zmiana systemu podczas IPL (Define or Change the System at IPL).
- 8. Przejdź do czynności "Czynność 6 Zakończenie IPL".

#### **Czynność 6 – Zakończenie IPL**

- 1. Naciśnij F3, aby kontynuować IPL.
- 2. Jeśli zaznaczono, że systemowe ścieżki dostępu mają zostać odbudowane podczas trwania procesu IPL, wyświetlany jest ekran **Edycja odbudowy ścieżek dostępu**.

```
Edycja odbudowy ścieżek dostępu
                       (Edit Rebuild of Access Paths)
                                                   05/12/90 13:49:34
Próg IPL . . . . . . . . . . . . . . . 50 0-99
Wpisz liczbę porządkową, naciśnij Enter.
Lp.: 1-99, *OPN, *HLD
                  ------------Ścieżki dostępu----- Unikalne Godz.
Kol. Status Zbiór Biblioteka Podzbiór klucze odbudowy
25<sub>_</sub> IPL
```
["Czynność](#page-189-0) 2–edycja odbudowy ścieżek dostępu" na stronie 170 opisuje, jak interpretować i aktualizować powyższy ekran.

Do użytkownika wysyłany jest komunikat o statusie informujący, że system przeprowadza odzyskiwanie ścieżek dostępu.

- 3. Wprowadź zmiany i naciśnij klawisz Enter. Jeśli wprowadzono zmiany, zostanie ponownie wyświetlony ekran Edycja odbudowy ścieżek dostępu (Edit Rebuild of Access Paths) potwierdzający zmiany lub wyświetlający informacje o błędach. Powtarzaj ten krok, dopóki nie zostanie wyświetlony ekran Status ścieżek dostępu (Display Access Path Status) lub nie zostanie wznowiony IPL.
- 4. Gdy system odbudowuje ścieżki dostępu ekran **Status ścieżek dostępu** jest aktualizowany co 5 sekund.

```
Status ścieżek dostępu
               (Display Access Path Status)
Próg IPL . . . . . . . . : 50
       ----------Ścieżka dostępu------ Godz. Godz.
Status Zbiór Bibl. Podzbiór odbudowy bieżąca
RUN QAPZSYM2 QSYS QAPZSYM2 00:00:01 00:00:01
JRN QAPZREQ2 QSYS QAPZREQ2 00:00:01
SYS QASULE03 QSYS QASULE03 00:00:01
IPL QASULE01 QSYS QASULE01 00:00:01
```
Jeśli chcesz dokonać zmian, naciśnij F12, aby powrócić do ekranu Edycja odbudowy ścieżek dostępu (Edit Rebuild of Access Paths). Jeśli wszystkie ścieżki dostępu zostały odbudowane lub gdy nie chcesz, aby ekran był widoczny, naciśnij F3 (Wyjście i kontynuacja IPL).

**Uwaga:** Odbudowa ścieżek dostępu wymaga pamięci systemowej. W celu przeprowadzenia odbudowy ścieżek dostępu zaleca się utrzymywanie niskiego poziomu aktywności systemu.

5. Jeśli niezbędna jest weryfikacja ograniczeń referencyjnych. wyświetlany jest ekran **Edycja ograniczeń sprawdzania w toku**.

W temacie "Czynność 3–edycja ograniczeń [oczekujących](#page-190-0) na sprawdzenie" na stronie 171 opisany jest sposób

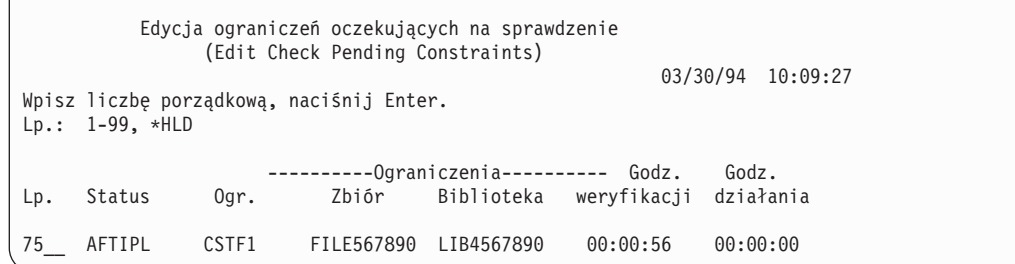

interpretowania i aktualizowania powyższego ekranu.

- 6. Wprowadź zmiany i naciśnij klawisz Enter. Jeśli wprowadzono zmiany, to wyświetlony zostanie na nowo ekran Edycja ograniczeń oczekujących na sprawdzenie (Edit Check Pending Constraints) potwierdzający zmiany lub wyświetlający informacje o błędach. Powtarzaj ten krok, dopóki nie zostanie wyświetlony ekran Wyświetlenie statusu ograniczeń (Display Constraint Status) lub nie zostanie wznowiony IPL.
- 7. Gdy system sprawdza ograniczenia, ekran **Wyświetlenie statusu ograniczeń** aktualizowany jest co 5 sekund.

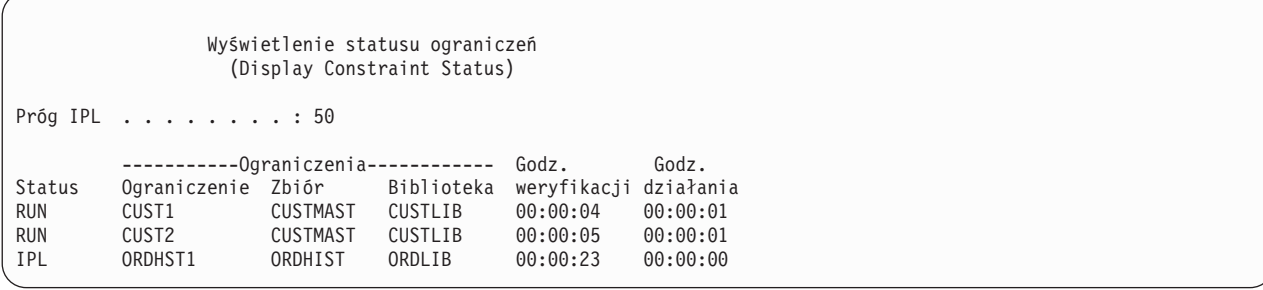

Jeśli chcesz dokonać zmian, naciśnij klawisz F12 (Anuluj), aby powrócić do ekranu Edycja ograniczeń oczekujących na sprawdzenie (Edit Check Pending Constraints). Gdy wszystkie ograniczenia zostały sprawdzone lub gdy nie chcesz, aby ekran był widoczny, naciśnij F3 (Wyjście i kontynuacja IPL).

- 8. Jeśli zostaną wyświetlone komunikaty QSYSOPR, naciśnij klawisz Enter.
- 9. Aby kontynuować, naciśnij klawisz Enter. Jeśli odtwarzasz system operacyjny z nośnika dystrybucyjnego i w systemie jest zainstalowany OfficeVision, możesz mieć problemy z przesyłaniem komunikatów i tworzeniem dokumentów. By uniknąć błędów, wpisz następującą komendę: MRGMSGF QOFC/QZOFCMSG QSYS/QOFCMSG
- 10. Na panelu sterującym możesz otrzymać komunikat A900 2000, a na ekranie konsoli komunikat CPF0975, Konsola nie została udostępniona (Console did not vary on). Zdarza się to, jeśli konfiguracja systemu została zniszczona i nie można wykonać automatycznego konfigurowania. Aby umożliwić dalsze odtwarzanie, system utworzył opis urządzenia QCONSOLE. Kod SRC A900 2000 możesz również otrzymać, gdy wykonujesz IPL przy wartości systemowej QIPLTYPE ustawionej na 2. Nie twórz opisów urządzenia zdefiniowanego przez użytkownika dla konsoli. Może to spowodować nieprzewidziane rezultaty.

Jeśli otrzymasz taki komunikat, wykonaj czynności opisane w sekcji "Odzyskiwanie w przypadku kodu SRC A900 2000", zanim przejdziesz do dalszych kroków.

11. Jeśli odtwarzano system z nośników dystrybucyjnych używając napędu taśm w kasetach 1/4-cala, kontrolka napędu taśm może się ciągle świecić. Po zakończeniu odtwarzania systemu operacyjnego, można wyciągnąć taśmę przy świecącej się kontrolce.

# **Odzyskiwanie w przypadku kodu SRC A900 2000**

Podczas odtwarzania systemu operacyjnego można otrzymać kod SRC A900 2000. Może się to zdarzyć podczas użycia opcji 2 lub 3 w celu instalacji Licencjonowanego Kodu Wewnętrznego, gdy konfiguracja automatyczna nie jest aktywna podczas odtwarzania systemu operacyjnego. Przed kontynuowaniem operacji odzyskiwania należy w celu jej ukończenia utworzyć opis urządzenia i w miarę możliwości opis kontrolera. Nie twórz opisu urządzenia zdefiniowanego przez użytkownika dla konsoli.

# **Tworzenie konfiguracji dla innych jednostek taśm**

Jeśli nie używasz jednostki taśm 34xx, lub chcesz utworzyć jednostkę taśm 34xx (3490 modele E i F) bez kontrolera, wykonaj następujące czynności:

- 1. Znajdź kontroler taśm za pomocą komendy Praca z zasobami sprzętowymi (Work with Hardware Resource WRKHDWRSC).
	- WRKHDWRSC TYPE(\*STG)
- 2. Znajdź kontroler taśm na ekranie Praca z zasobami sprzętowymi (Work with Hardware Resources).
- 3. Wpisz 9 (Praca z zasobem) obok nazwy kontrolera taśm i naciśnij klawisz Enter.
- 4. Znajdź nazwę zasobu dla jednostki taśm (na przykład TAP01).
- 5. Wpisz 5 (Praca z opisami konfiguracji) w kolumnie *Opc* obok nazwy zasobu taśm i naciśnij klawisz Enter. Wyświetlony zostanie ekran Praca z opisami konfiguracji (Work with Configuration Descriptions).
- 6. Wpisz 1 (Utwórz) w kolumnie *Opcja* oraz nazwę opisu urządzenia (na przykład TAP01) w polu *Opis*. Naciśnij klawisz Enter. Wyświetlony zostanie ekran Utworzenie opisu urządzenia (Create Device Description).
- 7. Zmień potrzebne wartości, a następnie naciśnij klawisz Enter (dwa razy), aby utworzyć opis urządzenia. Ponownie zostanie wyświetlony ekran Praca z opisami konfiguracji (Work with Configuration Descriptions). Powinno pojawić się na nim utworzone urządzenie.
- 8. Wpisz 8 (Praca ze statusem konfiguracji) przed opisem nowego urządzenia. Zostanie wyświetlony ekran Praca ze statusem konfiguracji (Work with Configuration Status).
- 9. Wpisz 1 (Udostępnienie) przed nowym urządzeniem. Jeśli status nie zmieni się na Udostępniony (Varied on), odczekaj kilka minut. Następnie naciśnij klawisz F5 (Odśwież). Jeśli status nie zmieni się na Udostępniony (Varied on), wykonaj normalne procedury określania problemów dla danego urządzenia.
- 10. Naciskaj F3, aż powrócisz do głównego menu.

Kod SRC A900 2000 pozostanie wyświetlony na panelu sterującym podczas pozostałych operacji odtwarzania. Po zakończeniu końcowego IPL systemu kod SRC A900 2000 zniknie. Opis urządzenia zdefiniowanego przez użytkownika dla ekranu konsoli zostanie odtworzony przez wywołanie komendy Odtwarzanie konfiguracji (Restore Configuration - RSTCFG) w dalszym ciągu odzyskiwania.

#### **Stop!**

Gdy pojawi się ekran Wpisanie się (Sign on), odtwarzanie systemu operacyjnego zostało zakończone. W celu ustalenia następnych czynności w procesie odzyskiwania zajrzyj do listy kontrolnej odzyskiwania

# **Rozdział 6. Uruchamianie systemu po nieprawidłowym zakończeniu**

Kiedy system zatrzymuje się normalnie, wykonywane są następujące czynności:

- v zapis zmienionych stron z pamięci głównej do pamięci dyskowej,
- v zamknięcie ścieżek dostępu i zbiorów,
- v zakończenie programów i zadań w ich naturalnych punktach zatrzymania.

Jeśli system kończy pracę nie mając czasu na wykonanie powyższych czynności, to jest to **nieprawidłowe zakończenie**. System może nieprawidłowo zakończyć swoją pracę z następujących powodów:

- zanik zasilania,
- v awaria dysku, jeśli nie ma zabezpieczenia przez zapis lustrzany lub sprzętowego zabezpieczenia przez kontrolę parzystości,
- awaria procesora,
- v awaria kluczowego programu systemu operacyjnego,
- v działanie operatora (wymuszone wyłączenie zasilania).

## **Co się dzieje, kiedy system zostaje wyłączony**

Poniższa lista opisuje okoliczności, powodujące nieoczekiwane zatrzymanie systemu, i co się wtedy dzieje:

- v **Awaria zasilania - z zasilaczem awaryjnym (UPS):** W przypadku, gdy system traci normalne zasilanie z sieci, zasilacz UPS dostarcza zasilania, aby podtrzymać pracę systemu. System wykrywa tę zmianę i wysyła komunikat do programu monitorującego zasilanie. Program ten może zdecydować, czy utrzymywać system przy pracy do momentu odzyskania zasilania, czy rozpocząć zamykanie systemu.
- v **Awaria zasilania bez zabezpieczenia:** Jeśli w lokalnym systemie nie ma zasilacza awaryjnego UPS i zostanie wyłączone zasilanie, system zatrzymuje się natychmiast. Zawartość pamięci głównej zostanie utracona. Gdy powraca zasilanie, system musi zrekonstruować wszystkie informacje. Może to być bardzo czasochłonne. O tym, czy system wystartuje automatycznie, decyduje sposób ustawienia wartości systemowej QPWRRSTIPL.
- v **Awaria dysku - ze sprzętowym zabezpieczeniem przez kontrolę parzystości lub zabezpieczeniem przez zapis lustrzany:** W wielu wypadkach system może kontynuować pracę bez pełnego zabezpieczenia dysków, aż do wymiany uszkodzonej jednostki.
- v **Awaria dysku - bez zabezpieczenia dysków:** Przypomina to awarię zasilania bez zabezpieczenia. System natychmiast kończy swoją pracę. System musi zrekonstruować informacje na temat działających zadań oraz otwartych zbiorów po naprawie lub wymianie dysku.
- v **Awaria kluczowego programu systemu operacyjnego:** Nastąpi natychmiastowe zatrzymanie systemu, tak jak w przypadku awarii zasilania dysku bez zabezpieczeń. System spróbuje skopiować zawartość pamięci głównej, tak aby można było zanalizować problem. Jest to **zrzut (dump) pamięci głównej**. Po zakończeniu pracy systemu zostanie wyświetlony ekran Kody SRC zarządzania zrzutem pamięci głównej (Main Storage Dump Manager Occurred). Więcej informacji o tym ekranie zawiera sekcja ["Używanie](#page-185-0) ekranu Kody SRC zrzutu pamięci głównej" na stronie [166.](#page-185-0)

## **Używanie ekranu Raport błędów konfiguracji dysków**

Po uruchomieniu system sprawdza, czy ma dostęp do wszystkich skonfigurowanych jednostek. Jeśli nie ma dostępu do jednej lub kilku jednostek, zostanie wyświetlony ekran Raport błędów konfiguracji dysków (Disk Configuration Error Report):

<span id="page-185-0"></span>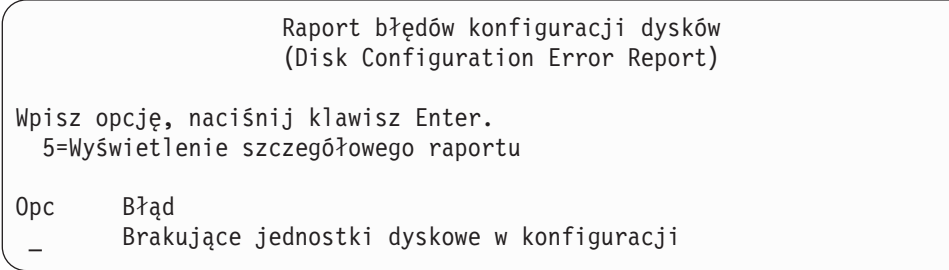

Ten ekran możesz zobaczyć w czasie chwilowej przerwy w zasilaniu, ponieważ procesor jest już zasilany, a urządzenia peryferyjne jeszcze nie. Odpowiedzi na ekranie wpisz po przywróceniu zasilania wszystkich jednostek dyskowych. Możliwość dostępu systemu do wszystkich jednostek dyskowych podczas uruchamiania systemu ma zasadnicze znaczenie dla powodzenia się operacji odzyskiwania. Jeśli jednostki dyskowe nie są dostępne, system może nie odtworzyć zmienionych stron pamięci. Może to wydłużyć czas wykonywania IPL.

Ekran ten także może zostać wyświetlony:

- v po nieoczekiwanym zakończeniu pracy systemu, jeśli system nie może uruchomić wszystkich dysków (DASD) w trakcie ponownego wykonywania IPL,
- v podczas wykonywania IPL systemu, gdy zaistniał podobny problem, nawet jeśli system został ostatnio wyłączony normalnie.

### **Używanie ekranu Kody SRC zrzutu pamięci głównej**

Jeśli system napotka poważny problem z oprogramowaniem, zostanie wyświetlony ekran Kody SRC zrzutu pamięci głównej (Main Storage Dump Manager Occurred):

```
Kody SRC zrzutu pamięci głównej
                     (Main Storage Dump Occurred)
                                                           S/N xxxxxxxx
System został uszkodzony. Prześlij zrzut z poniższymi informacjami
do przedstawiciela serwisu IBM.
             Kod SRC - słowo 1 . . . . . . : A1D03000
             Kod SRC - słowo 2 . . . . . . : 69B0015F
             Kod SRC - słowo 3 . . . . . . : 0000308F
             Kod SRC - słowo 4 . . . . . . : 3FFFDE00
             Kod SRC - słowo 5 . . . . . . : 0C211008
             Kod SRC - słowo 6 . . . . . . : 00000000
             Kod SRC - słowo 7 . . . . . . : 00000000
             Kod SRC - słowo 8 . . . . . . : 00D5A400
             Kod SRC - słowo 9 . . . . . . : 00CDA400
             Typ/Model/Opcja . . . . . . . : xxxx xxxx xxxx
Ostrzeżenie: Zrzut Pamięci Głównej (MSD) powinien zostać skopiowany
        dla serwisu.
        Niedopełnienie tej czynności ogranicza możliwość
            wykrycia źródła błędu.
Naciśnij Enter, aby skopiować MSD dla serwisu lub przejrzeć go.
F3=Koniec F12=Anuluj
```
Wypełniając ten ekran postępuj zgodnie z instrukcjami przedstawiciela serwisu. W większości przypadków należy wykonać kopię zrzutu pamięci głównej. Kopię tę należy zeskładować na nośniku składowania lub w pamięci dyskowej, w celu późniejszego wykorzystania przy diagnozowaniu systemu.

Książka *iSeries Service Functions* zawiera więcej informacji o funkcji Main Storage Dump Manager.

#### **Jak restartować system**

Po znalezieniu przyczyny zatrzymania systemu trzeba go restartować. W niektórych przypadkach należy uruchomić IPL ręcznie. W innych przypadkach, takich jak utrata zasilania, system uruchamia się automatycznie. W momencie ponownego uruchomienia systemu, po nieprawidłowym zakończeniu, system próbuje uporządkować swoje zasoby. Zamyka zbiory, które były w użyciu, odbudowuje ścieżki dostępu, które były otwarte, i weryfikuje ograniczenia nałożone na zbiory. Proces ten może długo trwać.

Jeśli system ma sam określić, kiedy ma odbudować ścieżki dostępu i zweryfikować ograniczenia, można uruchomić normalny (automatyczny) IPL, co spowoduje restartowanie systemu. Jeśli chce się przejrzeć i zmienić harmonogramy odbudowy ścieżek dostępu i weryfikowania ograniczeń referencyjnych, należy postępować zgodnie z instrukcjami w tym rozdziale:

#### **Czynność 1 – Uruchamianie nadzorowanego IPL**

Wykonaj nadzorowany IPL, aby mieć możliwość zmiany opcji odbudowywania.

**Uwaga:** Przedstawiciel serwisu sprzętu mógł już uruchomić IPL. Jeśli tak, to przejdź do kroku tego zadania, który jest aktualnie na ekranie.

Aby wykonać nadzorowany IPL, należy użyć panelu sterującego jednostki systemowej. Wykonywane czynności różnią się nieznacznie w zależności od posiadanego typu jednostki systemowej. Jeśli nie jesteś pewien, jakie procedury należy wykonać, wybierz **Podstawowe operacje systemu** w temacie **Zarządzanie systemami** w Centrum informacyjnym. Centrum informacyjne znajdziesz pod następującym adresem WWW:

http://www.ibm.com/eserver/iseries/infocenter/

Wykonaj następujące czynności:

- 1. Jeśli system ma stacyjkę w panelu sterującym, użyj kluczyka, aby odblokować panel.
- 2. Przełącz system na tryb Ręczny (Manual).
- 3. Upewnij się, że nie są włączone żadne przełączniki urządzeń dyskowych.
- 4. Jeśli system jest uruchomiony, upewnij się, że wszyscy użytkownicy zostali wypisani i że wszystkie zadania zostały zakończone.

#### **Uwaga dla użytkowników partycji logicznych**

Jeśli zamierzasz użyć tej komendy dla partycji podstawowej, zanim uruchomisz komendę wyłącz wszystkie partycje dodatkowe.

Następnie wpisz:

PWRDWNSYS OPTION(\*CNTRLD) DELAY(600) RESTART(\*YES)

- **Uwaga:** Jako parametr opóźnienia podaj liczbę sekund, wystarczającą do tego, aby system w tym czasie zakończył w normalny sposób większość zadań. W dużych, obciążonych systemach niezbędne może być większe opóźnienie.
- 5. Jeśli system nie jest uruchomiony, włącz zasilanie systemu.

6. Kiedy zostanie wyświetlony ekran IPL lub instalacja systemu (IPL or Install the System), wybierz opcję 1 (Wykonanie IPL). A oto przykład ekranu statusu. Te ekrany statusu nie wymagają żadnego działania użytkownika.

```
IPL Licencjonowanego Kodu Wewnętrznego w toku
                 (Licensed Internal Code IPL in Progress)
IPL:
  Typ. . . . . . . . . . . . . . . : Nadzorowane
  Data i godzina rozpoczęcia . . . : xx/xx/xx xx:xx:xx<br>Poprzednie zamknięcie systemu. . : Nieprawidłowe
  Poprzednie zamknięcie systemu. . :
  Bieżący etap / łącznie . . . . . : 16 16
  Szczegóły kodu odniesienia . . . : C6004065
Etap IPL Upłynęło czasu Pozostało czasu
 Odtwarzanie zatwierdzania
 Odtwarzanie zatwierdzania xx:xx:xx xx:xx:xx<br>Inicjowanie bazy danych xx:xx:xx xx:xx:xx xx:xx:xx
 Czyszczenie IPL kroniki xx:xx:xx xx:xx:xx
  Inicjowanie zatwierdzania xx:xx:xx xx:xx:xx
 >Uruchamianie systemu operacyjnego xx:xx:xx xx:xx:xx
Element:
 Bieżący / łącznie . . . . . :
Podelement:
 Identyfikator. . . . . . . . : Wyszukiwanie taśmy dla nośnika instalacyjnego
 Bieżący / łącznie . . . . . :
```
Czekaj do wyświetlenia kolejnego ekranu lub naciśnij F16, aby przejść do Menu głównego DST

Poniższa lista zawiera przykładowe czynności IPL wyświetlone na ekranie IPL Licencjonowanego Kodu Wewnętrznego w trakcie:

- Odtwarzanie uprawnień (Authority Recovery)
- Odzyskiwanie kronik (Journal Recovery)
- v Odzyskiwanie bazy danych (Database Recovery)
- Synchronizacja kronik (Journal Synchronization)
- Uruchomienie systemu operacyjnego (Start the Operating System)

Niektóre z kroków IPL mogą wymagać dłuższego czasu.

Gdy system wykonuje IPL, na panelu sterującym jednostki systemowej wyświetlane są kody systemowe (SRC) wskazujące, który krok jest aktualnie wykonywany. Kody SRC opisane są w książce *iSeries Service Functions*. Jeśli ten sam kod SRC jest wyświetlany przez dłuższy czas w sposób ciągły (bez migania), to system może mieć problemy z zakończeniem IPL.

- 7. Naciśnij klawisz Enter. Wyświetlane są komunikaty opisowe.
- 8. Jeśli pojawi się ekran Wybór produktu do pracy z poprawkami PTF (Select Product to Work with PTFs), w celu kontynuowania naciśnij F3 (Wyjście).

```
Wybór produktu do pracy z poprawkami PTF
                    (Select Product to Work with PTFs)
Ustawienie na . . . . . . ____________ Produkt
Wpisz opcje, naciśnij Enter. Naciśnij F21, aby wybrać wszystko.
   1=Wybór
              Opcja
Opc Produkt produktu Wydanie
     _ 5722999 *BASE V5R3M0
     _ 5722SS1 *BASE V5R3M0
```
9. Zostanie wyświetlony ekran Opcje IPL (IPL Options):

Opcje IPL (IPL Options) Wpisz opcje i naciśnij klawisz Enter. Data systemowa . . . . . . . . . . . . . 08 / 01 / 04<br>Czas systemowy . . . . . . . . . . . . . . 12 : 00 : 00 Czas systemowy . . . . . . . . . . . . . Strefa czasowa systemu . . . . . . . . . QN0600UTCS Usuwanie zawartości kolejek zadań. . . . N Usuwanie zawartości kolejek wyjściowych. N Usuw. zaw. niekompletnych protok. zadań. N Uruchomienie programów piszących . . . . Y Uruchomienie systemu w stanie zastrzeż.. N Ustawienie głównych opcji systemu. . . . Y Zdefiniowanie lub zmiana syst. przy IPL Y

Wartości pojawiające się jako domyślne zależą od wykonywanych kroków odzyskiwania.

- 10. Wpisz poprawne wartości w polach daty, godziny i strefy czasowej systemu, jeśli bieżące nie są poprawne. Jeśli instalowano Licencjonowany Kod Wewnętrzny za pomocą opcji 2 lub 3, pola daty i godziny mogą być puste. Wartość rok w polu Data systemowa musi mieścić się w zakresie od 87 do 99 lub od 00 do 22.
- 11. Wpisz poniższe odpowiedzi w odpowiednich pozycjach na ekranie:

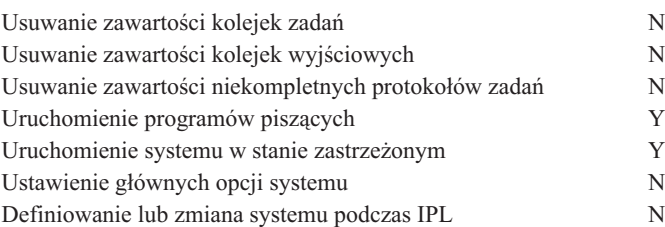

12. Wpisz wybrane opcje i naciśnij klawisz Enter.

## <span id="page-189-0"></span>**Czynność 2–edycja odbudowy ścieżek dostępu**

Jeśli ścieżki dostępu zostały zaznaczone do odbudowy, to zostanie wyświetlony następujący ekran:

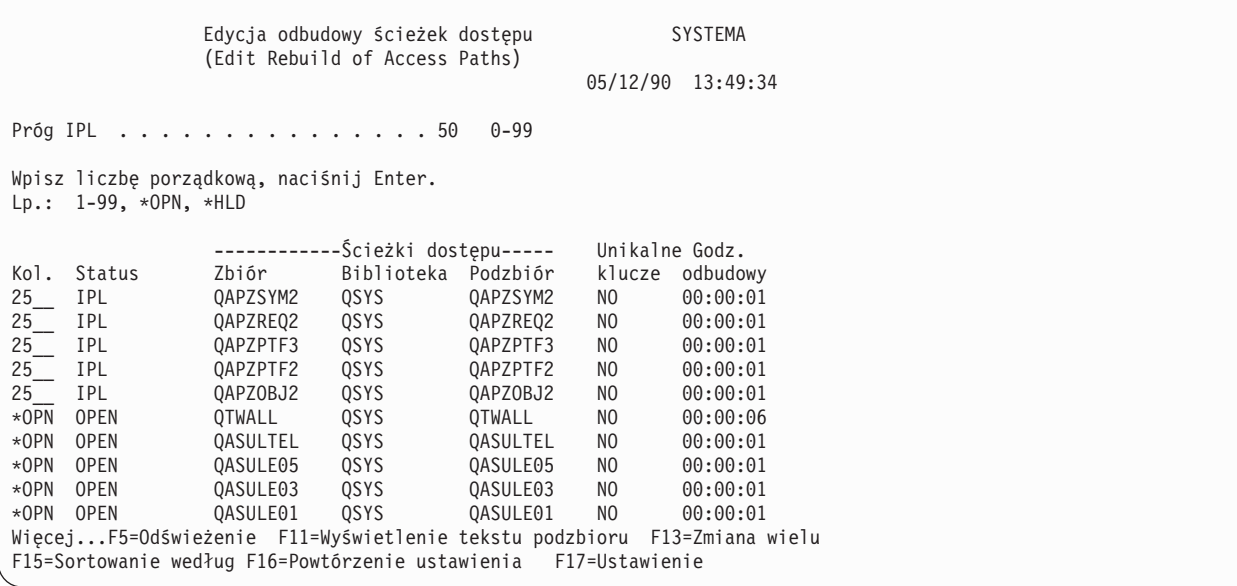

**Uwaga:** Jeśli wszystkie ścieżki dostępu przeznaczone do odbudowy mają status SYS, JRN lub SMAPP, to żadne ścieżki nie zostaną wyświetlone.

Podczas gdy pracujesz z tym ekranem, system odbudowuje ścieżki dostępu. Możesz wykorzystać ten ekran do:

- v zmiany kolejności odbudowywania ścieżek dostępu,
- v odłożenia odbudowy niektórych ścieżek dostępu na czas po zakończeniu IPL.
- 1. Jeśli nie chcesz wprowadzać zmian na tym ekranie, naciśnij klawisz Enter. Przejdź do kroku 5 na [stronie](#page-190-0) 171. Jeśli chcesz wprowadzić zmiany, to kontynuuj od kroku 2.
- 2. Można zmienić wartość progu IPL. Podczas IPL odbudowane zostaną wszystkie ścieżki dostępu z numerem kolejnym (Lp.) (SEQ) mniejszym lub równym progowi. Ścieżki dostępu o większym numerze kolejnym są odbudowywane po zakończeniu IPL. Domyślną wartością progową jest 50.
- 3. Możesz zmienić na ekranie kolumnę *numer kolejny (Lp.) (SEQ)* dla określonych ścieżek dostępu. Wstępnie numery kolejne ustawione są następująco:
	- **25** Zbiory z MAINT(\*IMMED) i RECOV(\*IPL)
	- **75** Zbiory z MAINT(\*IMMED) i RECOV(\*AFTIPL)
	- **\*OPN** Zbiory z MAINT(\*DLY)

W obrębie grupy (te same numery kolejne) system odbudowuje ścieżki dostępu według czasu odbudowy, zaczynając od najdłuższych.

Czas odbudowy jest szacowany na podstawie wielkości zbioru i długości klucza. Dla kronikowanych ścieżek dostępu (status JRN) i ścieżek dostępu zabezpieczonych przez zarządzane przez system zabezpieczenie ścieżek dostępu, pokazany czas odbudowy wynosi 0. System wykorzystuje pozycje kroniki do odtworzenia tych ścieżek dostępu, zamiast budować je od nowa. Dlatego wymagany czas jest minimalny.

Oszacowanie czasu odbudowy zakłada, że zadanie odbudowy nie rywalizuje z innymi o zasoby. Jeśli ścieżka dostępu jest odbudowywana po IPL, odbudowa prawdopodobnie zabierze więcej czasu.

4. Wpisz zmiany i naciśnij klawisz Enter. Ponownie zostanie wyświetlony ekran Edycja odbudowy ścieżek dostępu (Edit Rebuild of Access Paths). Jeśli system nie mógł wykonać niektórych z żądanych zmian, zostaną wyświetlone komunikaty o błędach. Na przykład, próbowano zmienić numer kolejny ścieżki dostępu, którą system odbudowywał podczas używania tego ekranu.

W przypadku wystąpienia błędów wróć do kroku 2.

<span id="page-190-0"></span>5. Po zakończeniu naciśnij klawisz Enter bez wykonywania zmian. Zobaczysz ekran Status ścieżek dostępu (Display Access Path Status):

Gdy system odbudowuje ścieżki dostępu, ekran ten jest aktualizowany co 5 sekund.

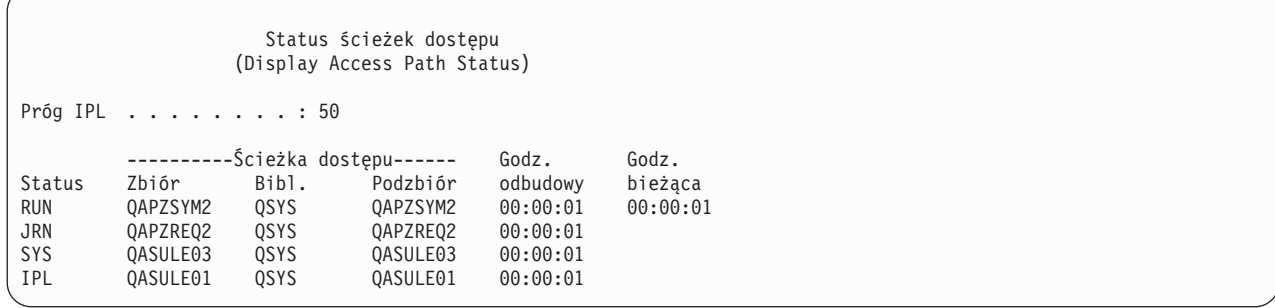

6. Jeśli chcesz zmienić wartość progową IPL lub numery kolejne dla odbudowywanych ścieżek dostępu, naciśnij F12 (Anuluj), aby powrócić do ekranu Edycja odbudowy ścieżek dostępu (Edit Rebuild of Access Paths). Powtórz czynności od [2](#page-189-0) do 5.

Jeśli nie chcesz wprowadzać zmian, możesz pozostawić ekran Status ścieżek dostępu (Display Access Path Status) w celu kontynuowania aktualizacji lub nacisnąć F3 (Wyjście i kontynuacja IPL). W obu przypadkach system doprowadza do końca odbudowę ścieżek dostępu, zanim przejdzie do następnego kroku IPL.

### **Czynność 3–edycja ograniczeń oczekujących na sprawdzenie**

Możesz zdefiniować wymagane atrybuty dla zbiorów fizycznych systemu. Opisy tych wartości to **ograniczenia referencyjne** lub po prostu **ograniczenia**. Jeśli wykonujesz IPL po nieprawidłowym zakończeniu systemu lub odtwarzasz zbiory bazy danych, system sprawdza poprawność ograniczeń zbiorów. Więcej informacji na temat ograniczeń referencyjnych można znaleźć w Centrum informacyjnym w kategorii Bazy danych i systemy plików.

Jeśli ograniczenia bazy danych są przeznaczone do sprawdzenia, zostanie wyświetlony następujący ekran:

```
Edycja ograniczeń oczekujących na sprawdzenie SYSTEMA
                        (Edit Check Pending Constraints)
                                                  03/30/94 10:09:27
Próg IPL . . . . . . . . . . . . . . . 50 0-99
Wpisz liczbę porządkową, naciśnij Enter.
Lp.: 1-99, *HLD
                   ----------Ograniczenia---------- Godz. Godz.
Lp. Status Ogr. Zbiór Biblioteka weryfikacji działania
75__ AFTIPL CSTF1 FILE567890 LIB4567890 00:00:56 00:00:00
75__ AFTIPL CSTF2 FILE567890 LIB4567890 00:00:56 00:00:00
*HLD INVAP CSTF5 FILE567890 LIB4567890 10:30:06 00:00:00
*HLD CHKPND CSTF6 FILE567890 LIB4567890 09:30:06 00:00:00
*HLD HELD CSTF7 FILE567890 LIB4567890 08:30:06 00:00:00
                                                Więcej...
```
Możesz wykorzystać ten ekran do:

- v Zmiany kolejności weryfikacji ograniczeń.
- v Weryfikacji przez system niektórych ograniczeń, zanim zostanie zakończony IPL.
- v Opóźnienia weryfikacji niektórych ograniczeń do momentu, gdy tego zażądasz.
- 1. Jeśli nie chcesz wykonywać zmian na tym ekranie, naciśnij klawisz Enter i przejdź do kroku 5 na [stronie](#page-191-0) 172. Jeśli chcesz wprowadzić zmiany, kontynuuj od kroku 2.
- 2. Można zmienić wartość progu IPL. Podczas IPL sprawdzone zostaną wszystkie ograniczenia z numerem kolejnym (SEQ) mniejszym lub równym progowi. Ograniczenia o wyższym numerze kolejnym są weryfikowane po zakończeniu IPL. Domyślną wartością progową jest 50.

<span id="page-191-0"></span>3. Dla wybranych ograniczeń możesz zmienić na ekranie kolumnę *numeru kolejnego* (Lp.) Początkowo numery kolejne dla wszystkich ograniczeń są ustawione na 75.

W obrębie grupy (tych samych numerów kolejnych) system sprawdza ograniczenia według czasu weryfikacji, zaczynając od czasu oszacowanego jako najdłuższy.

Czas weryfikacji jest wynikiem oszacowania. Przyjmuje się, że zadania weryfikacji nie konkurują o zasoby. Weryfikacja ograniczeń wykonywana po IPL może potrwać dłużej.

Jeśli chcesz opóźnić weryfikację ograniczenia na czas nieokreślony, wpisz jako numer kolejny \*HLD. Możesz później wykorzystać komendę Edycja ograniczeń oczekujących na sprawdzenie (Edit Check Pending Constraint - EDTCPCST) do ustawienia numeru kolejnego i weryfikacji ograniczeń.

4. Wpisz zmiany i naciśnij klawisz Enter. Na ekranie ponownie pojawi się ekran Edycja ograniczeń oczekujących na sprawdzenie (Edit Check Pending Constraint). Jeśli system nie mógł wykonać niektórych z żądanych zmian, zostaną wyświetlone komunikaty o błędach. Na przykład, próbowano zmienić numer kolejny dla ograniczenia, które zostało zweryfikowane przez system w czasie pracy z tym ekranem.

W przypadku wystąpienia błędów, wróć do kroku 2 na [stronie](#page-190-0) 171.

5. Po zakończeniu naciśnij klawisz Enter bez wykonywania zmian. Zobaczysz ekran Wyświetlenie statusu ograniczeń (Display Constraint Status):

Podczas gdy system weryfikuje ograniczenia, ekran ten jest aktualizowany co 5 sekund.

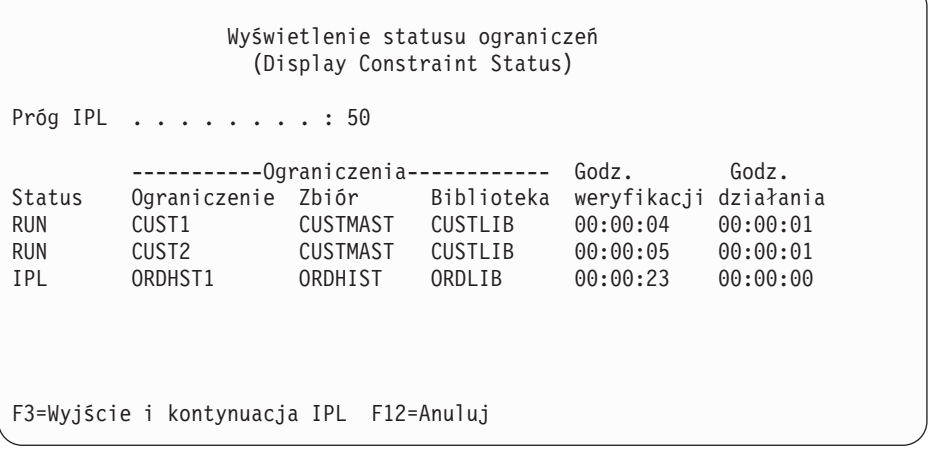

6. Jeśli chcesz zmienić wartość progową IPL lub numer kolejny dla weryfikacji ograniczeń, naciśnij F12 (Anuluj), aby powrócić do ekranu Edycja ograniczeń oczekujących na sprawdzenie (Edit Check Pending Constraints). Powtórz czynności od [2](#page-190-0) do 5.

Jeśli nie chcesz wprowadzać zmian, możesz pozostawić ekran Wyświetlenie statusu ograniczeń (Display Constraint Status) w celu kontynuowania aktualizacji lub nacisnąć F3 (Wyjście i kontynuacja IPL). W obu przypadkach system doprowadza weryfikację ograniczeń do końca, zanim przejdzie do następnego kroku IPL.

7. Po zakończeniu IPL, przejdź do punktu "Czynność 4 – Odzyskiwanie zniszczonych obiektów i nieczytelnych sektorów".

### **Czynność 4 – Odzyskiwanie zniszczonych obiektów i nieczytelnych sektorów**

Jeśli system zatrzymuje się bez ostrzeżenia lub pojawiają się błędy dysku, niektóre informacje opisu obiektu mogą być źle zaktualizowane. Jeśli tak jest, obiekt jest uważany za poważnie uszkodzony. Kiedy uruchamiasz IPL, system próbuje znaleźć uszkodzone obiekty i wpisać je na listę odzyskiwania obiektów. Za każdym razem, gdy znajdzie uszkodzony obiekt, zapisuje komunikat (CPI18xx) do protokołu historii (QHST). Jeśli jakieś uszkodzone obiekty zostaną dodane do listy odzyskiwania obiektów podczas IPL, do kolejki komunikatów QSYSOPR zostaje wysłany komunikat CPI8197.

<span id="page-192-0"></span>**Uwaga:** Część uszkodzeń, takich jak uszkodzenie zawartości zbioru bazy danych, może nie zostać wykrytych do momentu użycia obiektu. Jeśli podejrzewasz, że duża liczba obiektów w systemie została uszkodzona, skontaktuj się z przedstawicielem serwisu, aby dowiedzieć się, jak je odtworzyć.

Aby sprawdzić i odtworzyć uszkodzone obiekty wykonaj następujące czynności:

- 1. Wyświetl protokół QHST (historii) wpisując DSPLOG i naciskając F4 (Podpowiedź).
- 2. Wprowadź na ekranie początkową datę i godzinę, aby ograniczyć liczbę wyświetlanych pozycji.
- 3. Wpisz na ekranie \*PRINT w polu *Wydruk* i naciśnij klawisz Enter.
- 4. Wpisz: WRKSPLF. Na ekranie zostanie wyświetlona lista zbiorów buforowych zadania.
- 5. Znajdź zbiór buforowy dla komendy DSPLOG. Aby wstrzymać zbiory buforowe, użyj opcji 3.
- 6. Aby wyświetlić zbiór buforowy, użyj opcji 5.
- 7. Poszukaj pozycji dotyczących zniszczonych obiektów, które nie są zsynchronizowane. Możesz użyć funkcji Wyszukiwanie (Find), aby znaleźć wiersze, które zawierają następujące łańcuchy znaków: damage i sync. Poniżej zamieszczone są przykładowe komunikaty, które możesz napotkać:

#### **CPF3113**

Uszkodzony podzbiór

# **CPF3175**

Zbiór nie jest zsynchronizowany

#### **CPF3176**

Częściowo uszkodzona przestrzeń danych

#### **CPF3171**

Uszkodzona kronika

#### **CPF3172**

Obiekty nie są zsynchronizowane z kroniką

#### **CPF3173**

Uszkodzony dziennik

#### **CPF3174**

Częściowo uszkodzony dziennik

#### **CPF700C**

Obiekt typu \*object-type nie może być zsynchronizowany z kroniką

#### **CPF81xx**

Ogólne komunikaty o uszkodzeniu obiektu

8. Zapisz nazwy i typy znalezionych obiektów. Tabela 38 przedstawia właściwe procedury odzyskiwania w oparciu o typ uszkodzonego obiektu.

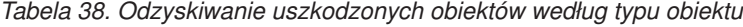

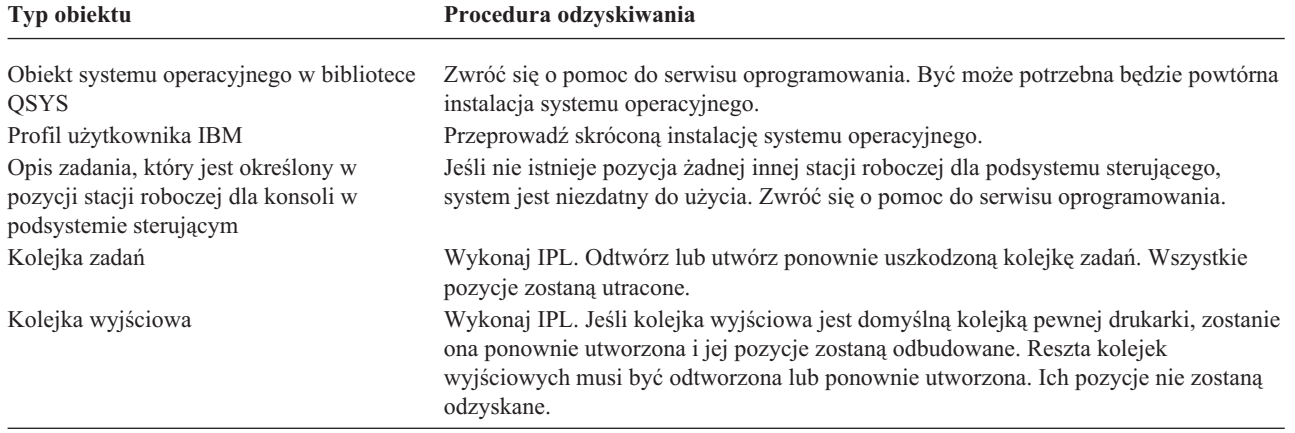

*Tabela 38. Odzyskiwanie uszkodzonych obiektów według typu obiektu (kontynuacja)*

| <b>Typ obiektu</b>                                      | Procedura odzyskiwania                                                                                      |  |
|---------------------------------------------------------|----------------------------------------------------------------------------------------------------|--|
| Uszkodzony zbiór, którego nazwa zaczyna<br>sie na QAOSS | Usuń zbiór. Odtwórz go z kopii zapasowej. Uruchom komendę RCLDLO<br>DLO(*DOCDTL).                           |  |
| Zbiór bazy danych                                       | Patrz sekcja "Odzyskiwanie uszkodzonych zbiorów bazy danych"                                                |  |
| Kronika                                                 | Patrz sekcja "Odzyskiwanie uszkodzonej kroniki" na stronie 176.                                             |  |
| Dziennik                                                | Patrz sekcja "Odzyskiwanie uszkodzonych dzienników" na stronie 177.                                         |  |
| Obiekt kronikowany                                      | Patrz sekcja "Odzyskiwanie uszkodzonego lub niezsynchronizowanego obiektu<br>kronikowanego" na stronie 177. |  |
| Pozostałe                                               | Patrz sekcja "Odzyskiwanie innych typów uszkodzonych obiektów" na stronie 178.                              |  |

- 9. Sprawdź, czy występują inne objawy mówiące o tym, że obiekt został uszkodzony. Niektóre z nich to:
	- v Nie można uruchomić systemu, ponieważ pamięć dyskowa jest przepełniona.
	- v Od czasu ostatniego uruchomienia procedury Odzyskiwanie pamięci (Reclaim Storage RCLSTG), system wiele razy kończył pracę w nieprawidłowy sposób.
	- v Na ekranie Praca z obiektami według właścicieli (Work with Objects by Owner) widzisz obiekty, z którymi nie jest skojarzona żadna biblioteka.
	- v Status systemu pokazuje nieoczekiwany procent wykorzystania pamięci dyskowej.
	- v Nie ma dostępu do danych ze zbioru bazy danych, ponieważ podzbiór jest uszkodzony. Informuje o tym komunikat CPF8113.
	- v Nie ma dostępu do obiektów, ponieważ są one zabezpieczone przez zniszczoną listę autoryzacji lub magazyn uprawnień.

Jeśli stwierdzisz podobne objawy w systemie, następujące działania mogą pomóc w zidentyfikowaniu zniszczonych obiektów.

- a. Wykonaj jedno z następujących działań, aby zidentyfikować zniszczone obiekty w newralgicznych zbiorach, w których podejrzewasz uszkodzenia:
	- v Użyj komendy Kopiowanie zbioru (Copy File CPYF).
	- v Użyj komendy Wyświetlenie opisu obiektu (Display Object Description DSPOBJD).
	- v Wykonaj składowanie newralgicznych danych.
- b. Wykonaj jedno z następujących działań, aby zidentyfikować zniszczone obiekty na poziomie systemu:
	- v Użyj komendy Odtworzenie informacji o dyskach (Retrieve Disk Information RTVDSKINF).
	- v Użyj komendy Wyświetlenie opisu obiektu (Display Object Description DSPOBJD) i podaj DSPOBJD OBJ(\*ALL) OBJTYPE(\*ALL).
	- v Wykonaj pełne składowanie systemu przy użyciu komendy GO SAVE, opcja 21.
	- v Uruchom procedurę RCLSTG. Uruchamianie tej procedury jest opisane w sekcji ["Odzyskiwanie](#page-57-0) pamięci" na [stronie](#page-57-0) 38.

Jeśli stwierdzisz podobne objawy po wymianie jednostki dyskowej i odtworzeniu danych, należy odzyskać całą ASP, która zawierała uszkodzoną jednostkę dyskową. W tym celu wykonaj odpowiednią listę kontrolną.

#### **Odzyskiwanie uszkodzonych zbiorów bazy danych**

Niektóre typy uszkodzeń zbiorów bazy danych na poziomie obiektów mogą zostać naprawione poprzez uruchomienie specjalnego IPL, podczas którego system analizuje każdy segment dysku pod kątem części zbiorów bazy danych. Poniżej wymienione są przykłady uszkodzeń na poziomie obiektu:

- v utracono wskaźniki między indeksem (ścieżka dostępu) a danymi,
- v na liście odzyskiwania obiektów pojawiły się niezidentyfikowane obiekty.

Jeśli masz już doświadczenia związane z problemami dotyczącymi zbiorów bazy danych, możesz wyświetlić protokół Licencjonowanego Kodu Wewnętrznego, aby określić, czy wykonanie IPL może rozwiązać problem.

**Uwaga:** Aby uruchomić zadania opisane poniżej, należy mieć specjalne uprawnienia \*SERVICE. Wykonaj następujące czynności:

- 1. Wpisz STRSST i naciśnij klawisz Enter. Wyświetlone zostanie menu Systemowe narzędzia serwisowe (System Service Tools - SST).
- 2. Wybierz opcję 1 (Uruchomienie SST). Wyświetlony zostanie ekran Uruchomienie SST (Start a Service Tool).
- 3. Wybierz opcję 5 (Protokół Licencjonowanego Kodu Wewnętrznego). Pojawi się ekran Protokół Licencjonowanego Kodu Wewnętrznego (Licensed Internal Code Log).
- 4. Wybierz opcje 1 (Wybór pozycji z protokołu Licencjonowanego Kodu Wewnętrznego). Wyświetlony zostanie ekran Określenie wartości wyboru protokołu Licencjonowanego Kodu Wewnętrznego (Specify Licenced Internal Code Log Selection Values).

```
Określenie wartości wyboru protokołu LIC
        (Specify Licensed Internal Code Log Selection Values)
Wypełnij pola i naciśnij Enter.
 ID Uwagi:
   Początek . . . . . . . . . . . FFFFFFFF 00000000-FFFFFFFF
 Typ pozycji:
   Kod główny . . . . . . . . . 0600 0000-FFFF
   Kod dodatkowy . . . . . . . . . 145F 0000-FFFF
 Początek:
   Data. . . . . . . . . . . . . . 00/00/00 MM/DD/YY
   Godzina . . . . . . . . . . . . 00:00:00 GG:MM:SS
 Koniec:
   Data. . . . . . . . . . . . . . 00/00/00 MM/DD/YY
   Godzina . . . . . . . . . . . . 00:00:00 GG:MM:SS
F3=Koniec F12=Anuluj
```
- 5. Wpisz 0600 w polu *Kod główny*.
- 6. Wpisz 145F w polu *Kod dodatkowy*.
- 7. Jako wartości daty i godziny początkowej, wpisz wartości odpowiednie dla czasu pojawienia się problemu po raz pierwszy.
- 8. Jako wartości daty i godziny końcowej, wpisz aktualną datę i godzinę.
- 9. Naciśnij klawisz Enter. Jeśli zostały zapisane błędy, które mogą być usunięte przez specjalny IPL, zostanie wyświetlona lista pozycji. W przeciwnym razie otrzymasz komunikat informujący, że żadna pozycja protokołu nie spełnia zadanych kryteriów.

Jeśli masz pozycje protokołu, które sugerują wykonanie specjalnego IPL, należy wpisać do harmonogramu czas jego wykonania. Analiza wszystkich segmentów dysku może zabrać systemowi wiele godzin. Przy wstępnym oszacowaniu należy przyjąć, że analiza w czasie IPL zabierze w przybliżeniu 1 sekundę dla każdego obiektu systemu.

Kiedy jesteś gotów do uruchomienia IPL, wykonaj następujące czynności:

- 1. Przełącz system w stan zastrzeżony. Patrz sekcja ["Przełączanie](#page-56-0) systemu w stan zastrzeżony" na stronie 37.
- 2. Wpisz STRSST i naciśnij klawisz Enter. Wyświetlone zostanie menu Systemowe narzędzia serwisowe (System Service Tools - SST).
- 3. Wybierz opcję 1 (Uruchomienie SST). Wyświetlony zostanie ekran Uruchomienie SST (Start a Service Tool).
- 4. Wybierz opcję 4 (Wyświetlenie/Zmiana/Zrzut). Pojawi się ekran Wyświetlenie/Zmiana/Zrzut urządzenia wyjściowego (Display/Alter/Dump Output Device).
- 5. Wybierz opcję 1 (Wyświetlenie/Zmiana pamięci). Pojawi się ekran Wybór danych (Select Data).

<span id="page-195-0"></span>6. Wybierz opcję 5 (Adres początkowy). Pojawi się ekran Określenie adresu początkowego (Specify Starting Address):

```
Określenie adresu początkowego
                     (Specify Starting Address)
Urządzenie wyjściowe . . . : Wyświetlenie/zmiana pamięci
 Wpisz wybraną opcję i naciśnij klawisz Enter.
 Adres . . . . . . . . . 000000000E 000000
```
7. Wpisz 000000000E 000000 jako adres i naciśnij klawisz Enter. Pojawi się ekran Wyświetlenie pamięci (Display Storage):

```
Wyświetlenie pamięci
                        (Display Storage)
Sterowanie. . . . . . https://www.mnnnn.phnnnn, Lcccccc, .cccccc, >
Adres . . . . . . . 000000000E 000000
0000 20830048 00800000 00000000 0E00000000 * ................. *
0010 00010000 00000000 00000000 0000000000 * ................. *
0020 00000000 00000000 00000000 0000000000 * ................. *
```
- 8. W trzecim wierszu danych (offset 0020) wpisz 8 jako pierwszy znak. Naciśnij F11 (Zmiana pamięci), aby wprowadzić zmiany.
- 9. Zanim wrócisz do ekranu Wyjście z systemowych narzędzi serwisowych (Exit System Service Tools), naciśnij F3.
- 10. Naciśnij klawisz Enter (kontynuacja zakończenia SST).
- 11. W wierszu komend wpisz

PWRDWNSYS OPTION(\*IMMED) RESTART(\*YES)

Powoduje to rozpoczęcie specjalnego IPL.

**Uwaga dla użytkowników partycji logicznych** Jeśli zamierzasz użyć tej komendy dla partycji podstawowej, zanim uruchomisz komendę wyłącz wszystkie partycje dodatkowe.

#### **Odzyskiwanie uszkodzonej kroniki**

**Uwaga:** Wykonaj poniższe czynności aby odzyskać kronikę lokalną.

Wykonaj następujące czynności:

- 1. Wpisz WRKJRN.
- 2. Na ekranie podpowiedzi wpisz nazwę kroniki. Pojawi się ekran Praca z kronikami (Work with Journals):

<span id="page-196-0"></span>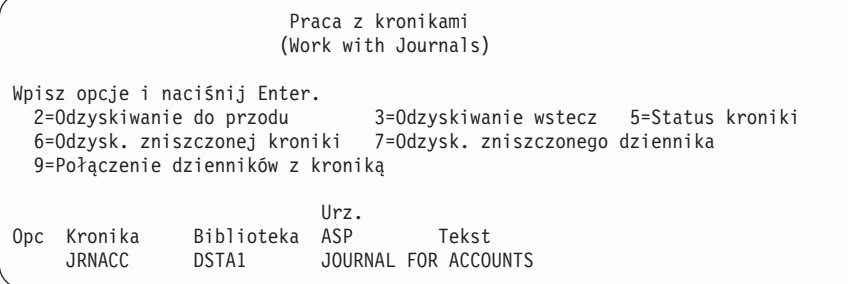

- 3. Wybierz opcję 6 (Odtworzenie uszkodzonej kroniki).
- 4. Wpisz: WRKJRNA JRN(*nazwa-biblioteki*/*nazwa-kroniki*) OUTPUT(\*PRINT). Otrzymasz listing zawierający wszystkie obiekty, które są aktualnie kronikowane.
- 5. Uruchom kronikowanie dla każdego zbioru fizycznego, który ma być kronikowany, a nie ma go na liście, przez wykonywanie komendy STRJRNPF.
- 6. Uruchom kronikowanie dla każdej ścieżki dostępu, która ma być kronikowana, a nie ma jej na liście, przez wykonywanie komendy STRJRNAP.
- 7. Uruchom kronikowanie dla każdego obiektu zintegrowanego systemu plików, który ma być kronikowany, a nie ma go na liście, przez wykonywanie komendy STRJRN.
- 8. Uruchom kronikowanie dla pozostałych typów obiektów, które mają być kronikowane, a nie ma ich na liście, przez wykonywanie komendy STRJRNOBJ.
- 9. Jeśli wcześniej korzystano z kronik zdalnych, które były powiązane z uszkodzoną kroniką, dodaj te zdalne kroniki ponownie. Możesz dodawać zdalne kroniki korzystając z funkcji API Add Remote Journal (QjoAddRemoteJournal) lub komendy Dodanie zdalnej kroniki (Add Remote Journal - ADDRMTJRN).
- 10. Zeskładuj każdy kronikowany obiekt. Zawsze po rozpoczęciu kronikowania obiektów należy je składować.

#### **Odzyskiwanie uszkodzonych dzienników**

**Uwaga:** Wykonaj poniższe czynności, aby odzyskać uszkodzony dziennik, dołączony do kroniki lokalnej.

Wykonaj następujące czynności:

- 1. Wpisz WRKJRN.
- 2. Na ekranie podpowiedzi wpisz nazwę kroniki powiązanej z uszkodzonym dziennikiem. Pojawi się ekran Praca z kronikami (Work with Journals):

```
Praca z kronikami
                         (Work with Journals)
Wpisz opcje i naciśnij Enter.<br>2=Odzyskiwanie do przodu
                                  3=Odzyskiwanie wstecz 5=Status kroniki
 6=Odzysk. zniszczonej kroniki 7=Odzysk. zniszczonego dziennika
 9=Połączenie dzienników z kroniką
                             Urz.
Opc Kronika Biblioteka ASP Tekst
     JRNACC DSTA1 JOURNAL FOR ACCOUNTS
```
3. Wybierz opcję 7 (Odtworzenie uszkodzonego dziennika).

#### **Odzyskiwanie uszkodzonego lub niezsynchronizowanego obiektu kronikowanego**

Dla uszkodzonych obiektów kronikowanych wybierz opcję 2=Odtwarzanie do przodu z ekranu Praca z kronikami (Work with Journals - komenda WRKJRN) lub wykonaj poniższe czynności.

1. Znajdź najnowszą zeskładowaną kopię obiektu.

- <span id="page-197-0"></span>2. Usuń obiekt.
- 3. Załaduj nośnik składowania i odtwórz obiekt.
	- a. Dla kronikowanych zbiorów fizycznych, obszarów danych lub kolejek danych wpisz:

```
RSTOBJ OBJ(nazwa-obiektu) OBJTYPE(*typ-obiektu)
       SAVLIB(nazwa-biblioteki)
       DEV(nazwa-napędu-nośników)
```
b. Dla kronikowanych obiektów systemu plików IFS wpisz:

```
RST DEV('nazwa-ścieżki-urządzenia')
   OBJ ('nazwa-ścieżki-obiektu')
   SUBTREE (*ALL)
```
- 4. Odtwórz wszystkie dzienniki potrzebne do odtworzenia obiektu, jeśli nie ma ich w systemie.
- 5. Użyj komendy APYJRNCHG, aby zastosować kronikowane zmiany. Informacje o stosowaniu kronikowanych zmian można znaleźć w artykule Zarządzanie kronikami w Centrum informacyjnym iSeries (pod adresem http://www.ibm.com/eserver/iseries/infocenter).

Dla obiektu kronikowanego, który nie może zostać zsynchronizowany, wykonaj następujące czynności:

- 1. Odtwórz obiekt z najnowszej zeskładowanej kopii.
- 2. Zastosuj kronikowane zmiany, aby obiekt był aktualny.
	- **Uwaga:** Jeśli z niezsynchronizowanym obiektem są powiązane inne obiekty, prawdopodobnie będziesz musiał zastosować tę procedurę do wszystkich obiektów. W przeciwnym razie obiekty mogą nie być ze sobą zsynchronizowane.

#### **Odtwarzanie uszkodzonych obiektów w zintegrowanym systemie plików**

Aby odtworzyć uszkodzone obiekty w systemie plików IFS, uruchom komendę Odzyskiwanie pamięci (Reclaim Storage - RCLSTG). Więcej informacji na temat komendy RCLSTG zawiera sekcja ["Odzyskiwanie](#page-57-0) pamięci" na [stronie](#page-57-0) 38.

Aby odtworzyć uszkodzone obiekty bez przełączania systemu w stan zastrzeżony, użyj komendy Odzyskiwanie | dowiązań obiektów (Reclaim Object Links - RCLLNK). Więcej informacji dotyczących komendy RCLLNK można | znaleźć w temacie ["Odzyskiwanie](#page-61-0) dowiązań obiektów" na stronie 42. |

#### **Odzyskiwanie innych typów uszkodzonych obiektów**

Użyj tej procedury do odzyskania większości uszkodzonych obiektów. Tabela 38 na [stronie](#page-192-0) 173 pokazuje, które typy obiektów wymagają specjalnych procedur.

- 1. Znajdź najnowszą zeskładowaną kopię uszkodzonego obiektu.
	- **Uwaga:** Jeśli uszkodzony obiekt jest w bibliotece QSYS, prawdopodobnie będziesz musiał odtworzyć system operacyjny. Zwróć się o pomoc do serwisu oprogramowania.
- 2. Usuń obiekt.
- 3. Załaduj nośnik składowania i odtwórz obiekt. Wpisz

```
RSTOBJ OBJ(nazwa-obiektu
       OBJTYPE(typ-obiektu)
       SAVLIB(nazwa-biblioteki)
      DEV(nazwa-napędu-nośników)
```
# <span id="page-198-0"></span>**Rozdział 7. Odzyskiwanie informacji z puli pamięci dyskowej użytkowników**

Jeśli w systemie istnieją ASP użytkowników, konkretne biblioteki i obiekty przypisuje się do pewnych fizycznych urządzeń dyskowych. Jednym z celów posiadania ASP użytkowników jest ograniczenie ilości informacji, która musi zostać odtworzona w przypadku konieczności zastąpienia urządzenia DASD.

Na proces odzyskania ASP użytkowników składają się:

- 1. Zrozumienie, co to są ASP użytkowników.
- 2. Wybór prawidłowej procedury odzyskiwania.
- 3. Zaplanowanie procedury odzyskiwania.
- 4. Wykonanie kroków odzyskiwania.

### **Opisywanie zawartości puli pamięci dyskowej użytkowników**

Aby wybrać właściwą procedurę odzyskiwania informacji w ASP użytkowników, trzeba zrozumieć, jak one wyglądały przed awarią. Rys. 5 pokazuje przykład konfiguracji ASP użytkowników. Przykład ten wykorzystywany jest w poniższych wyjaśnieniach. Można zacząć od narysowania podobnego schematu własnej konfiguracji.

Systemowa ASP 1

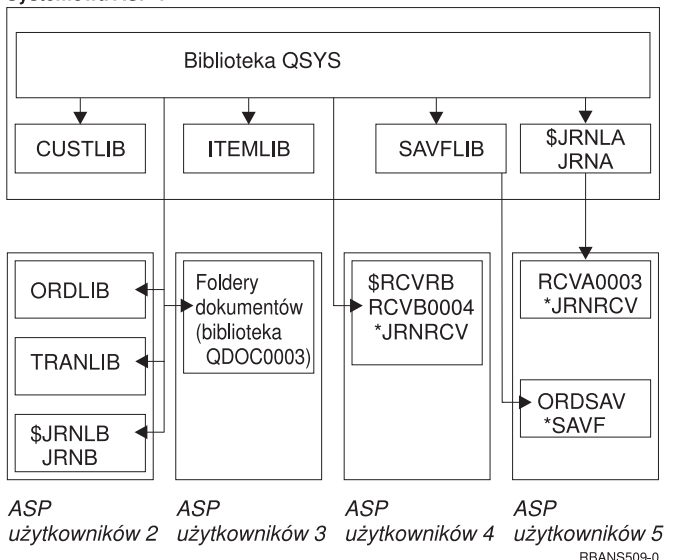

*Rysunek 5. Konfiguracja ASP użytkowników przed awarią*

W przykładzie:

- v ASP 2 jest biblioteczną ASP użytkowników. Zawiera ona następujące biblioteki: ORDLIB, TRANLIB i \$JRNLB.
- v Zbiory w bibliotece ORDLIB i w bibliotece TRANLIB są kronikowane w kronice JRNB w bibliotece \$JRNLB.
- v Dzienniki kroniki JRNB znajdują się w bibliotece \$RCVRB w ASP 4.
- v ASP 3 jest biblioteczną ASP użytkowników, zawierającą dokumenty i foldery.
- v ASP 4 jest biblioteczną ASP użytkowników. Zawiera ona bibliotekę \$RCVRB.
- v ASP 5 jest niebiblioteczną ASP użytkowników. Zawiera ona zbiór składowania ORDSAV. ORDSAV znajduje się w bibliotece SAVFLIB, która znajduje się w systemowej ASP. Zawiera ona także dziennik RCVA0003, który znajduje się w bibliotece \$JRNLA.

Przed awarią katalog dzienników kroniki JRNA wygląda następująco:

Praca z katalogiem dzienników (Work with Receiver Directory) Kronika. . . . . . : JRNA Biblioteka . . . . . : \$JRNLA Łączna suma dzienników (w kilobajtach).  $\dots$ . . . . . . . . . 155648 Wpisz opcje i naciśnij Enter. 4=Usunięcie 8=Wyświetlenie atrybutów Data Data Opc Dziennik Biblioteka Numer dołącz. Status składowania \_ RCVA0001 \$JRNLA 00001 06/08/0x SAVED 06/08/9x RCVA0002 \$JRNLA 00002 06/09/0x SAVED 06/09/9x \_ RCVA0003 \$JRNLA 00003 06/09/0x ATTACHED 00/00/00

### **Wybór procedury odzyskiwania ASP użytkowników**

Następujące sytuacje mogą powodować konieczność odzyskania informacji znajdujących się w ASP użytkowników:

- v Wymiana jednostki dyskowej w systemowej ASP. Choć dane są wciąż w ASP użytkowników, trzeba przywrócić zdolność systemu do dostępu do danych (adresowalność). Proces ten opisano w sekcji "Jak odzyskać podstawową ASP użytkowników po odzyskaniu systemowej ASP".
- v Wymiana jednostki dyskowej w podstawowej ASP użytkowników. Wszystkie informacje, które były w ASP użytkowników, muszą zostać odzyskane. Jeśli jesteś w takiej sytuacji, postępuj zgodnie z procedurą opisaną w sekcji "Jak odzyskać zniszczoną [podstawową](#page-212-0) ASP" na stronie 193.
- v Wymiana jednostki dyskowej w systemowej ASP. Jedna z podstawowych ASP użytkowników była przepełniona. Musisz odzyskać dostęp do informacji w ASP użytkowników, która nie była przepełniona, korzystając z procedury opisanej w sekcji "Jak odzyskać podstawową ASP użytkowników po odzyskaniu systemowej ASP". Musisz także odzyskać informacje w ASP użytkowników, która nie była przepełniona, przy wykorzystaniu procedury opisanej w sekcji "Jak odzyskać zniszczoną [podstawową](#page-212-0) ASP" na stronie 193.
- v Przedstawiciel serwisu sprzętu zastąpił uszkodzoną jednostkę dyskową w niezależnej puli pamięci dyskowej (ASP). Kiedy tracisz jednostkę dyskową w ASP, należy odtworzyć wszystkie informacje w tej ASP. Nie wpływa to na informacje w innych ASP w systemie. Postępuj zgodnie z procedurą opisaną w sekcji "Jak odzyskać [niezależną](#page-217-0) ASP" na [stronie](#page-217-0) 198.

### **Jak odzyskać podstawową ASP użytkowników po odzyskaniu systemowej ASP**

Poniższą procedurę należy wykonać po odzyskaniu Licencjonowanego Kodu Wewnętrznego i systemu operacyjnego.

Po zastąpieniu jednostki w systemowej ASP, system traci dostęp do obiektów w podstawowej ASP użytkowników. Po odtworzeniu systemu operacyjnego, system z powyższego przykładu wyglądałby następująco:

Systemowa ASP 1

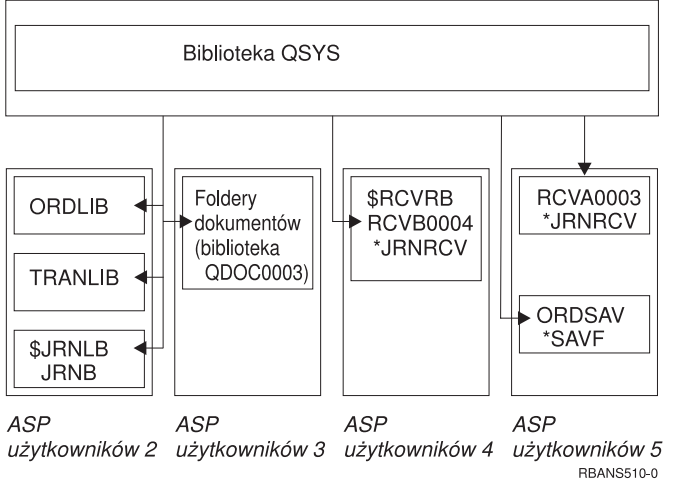

*Rysunek 6. Konfiguracja podstawowej ASP po odtworzeniu systemu operacyjnego*

Biblioteki i obiekty z podstawowej ASP użytkownikóws nie są znane systemowi.

Można wykorzystać procedury opisane w tej części do odzyskania obiektów w podstawowych ASP użytkowników. System nie potrafi jednak odtworzyć praw własności obiektów innych niż obiekty biblioteki dokumentów (DLO) w podstawowych ASP użytkowników, ponieważ adresy dla wszystkich profili użytkowników zostają zmienione podczas odtwarzania. Wszystkie typy obiektów, poza DLO, wykorzystują adres profilu użytkownika do identyfikacji właściciela.

Odzyskiwanie praw własności obiektów innych niż DLO wymaga ręcznego przypisania tych praw dla każdego obiektu w każdej podstawowej ASP użytkowników.

#### **Czynność 1 – Odzyskiwanie pamięci**

**\_\_\_\_\_\_\_\_\_\_\_\_\_\_\_\_\_**

- 1. Wpisz się do systemu z profilem użytkownika, który ma uprawnienia do komendy RCLSTG. Wpisz się na konsoli lub użyj komendy Transfer zadania (Transfer Job - TFRJOB), aby przenieść zadanie do podsystemu sterującego.
- 2. Wpisz DSPSYSVAL QALWUSRDMN. Jeśli aktualna wartość nie zawiera biblioteki QRCL (Odzyskiwanie pamięci) i nie jest równa \*ALL, użyj komendy CHGSYSVAL, aby dodać QRCL do listy bibliotek w tej wartości systemowej. Wpisz tu aktualną wartość: **\_\_\_\_\_\_\_\_\_\_\_\_\_\_\_\_\_\_**
- 3. Wpisz DSPSYSVAL QCTLSBSD, aby wyświetlić nazwę podsystemu sterującego. Wpisz tu aktualną wartość:
- 4. Upewnij się, że system jest w stanie zastrzeżonym. Jeśli nie, wykonaj procedurę ["Przełączanie](#page-56-0) systemu w stan [zastrzeżony"](#page-56-0) na stronie 37.

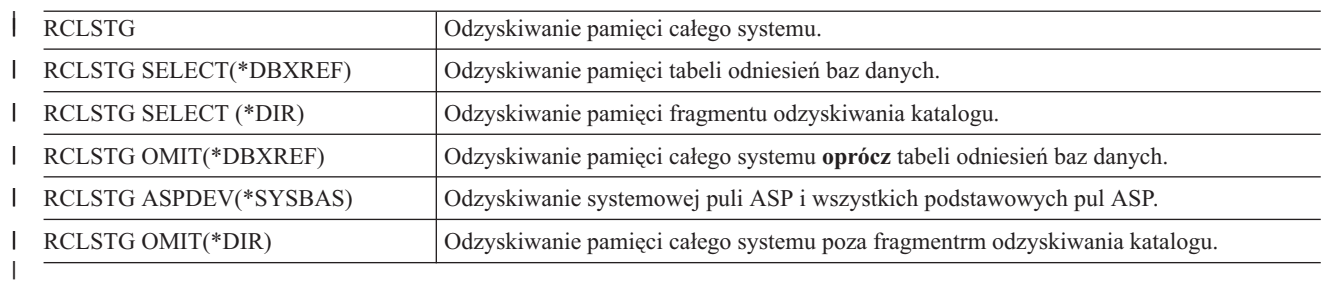

5. Poniższe komendy umożliwiają odzyskanie pamięci na różne sposoby: |

- 6. Użyj komendy CHGSYSVAL, aby przywrócić pierwotne ustawienie wartości systemowej QALWUSRDMN. (Ustawienie to zostało zapisane w czynności 2.) |
	- 7. Po zakończeniu procedury odzyskiwania pamięci uruchom podsystem sterujący wpisując: STRSBS SBSD(*podsystem-sterujący*)

<span id="page-201-0"></span>(Nazwa podsystemu sterującego zapisana została w czynności 3.)

Po odzyskaniu pamięci przykładowy system wygląda następująco:

#### Systemowa ASP 1

| | |

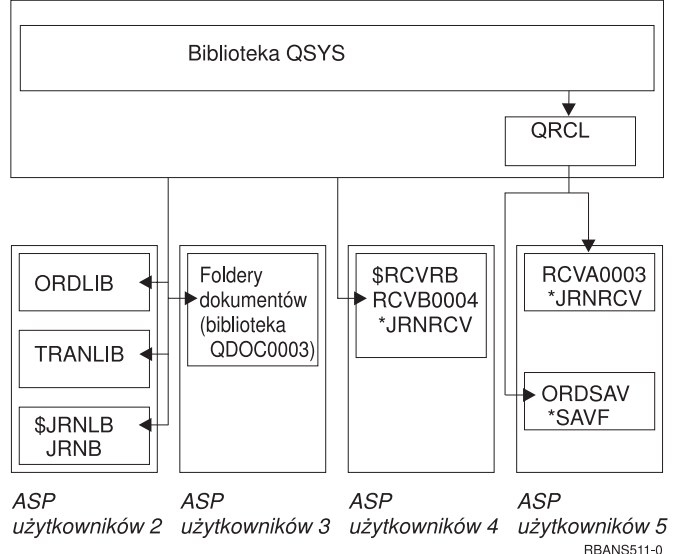

*Rysunek 7. Konfiguracja ASP użytkowników po odzyskaniu pamięci*

System odtwarza dostęp do obiektów w ASP 5, ale nie może odzyskać oryginalnego przypisania bibliotek. Zostają one umieszczone w bibliotece QRCL (Odzyskanie). Obiekty we wszystkich ASP użytkowników należą do profilu QDFTOWN (Właściciel domyślny).

Sekcja ["Odzyskiwanie](#page-57-0) pamięci" na stronie 38 podaje więcej informacji o procedurze RCLSTG.

## **Czynność 2 – Odtwarzanie profili użytkowników**

- 1. Wpisz się do systemu jako użytkownik QSECOFR.
- 2. W środowisku klastrowym należy za pomocą komend Zatrzymanie grupy zasobów klastra (End Cluster Resource Group - ENDCRG) i Zatrzymanie węzła klastra ˘(End Cluster Node - ENDCLUNOD) zatrzymać klastrowanie przed zakończeniem podsystemu QSYSWRK i kontynuowaniem odtwarzania niezależnej puli dyskowej.
	- 3. Upewnij się, że system jest w stanie zastrzeżonym. Patrz sekcja ["Przełączanie](#page-56-0) systemu w stan zastrzeżony" na [stronie](#page-56-0) 37.
	- 4. Znajdź najnowszy nośnik składowania zawierający profile użytkowników. Może to być wolumin nośników SAVSYS lub SAVSECDTA. Zbiór na woluminie nośników nazywa się QFILEUPR.
	- 5. Jeśli używasz woluminu nośników SAVSYS, wpisz: RSTUSRPRF DEV(nazwa-napędu-nośników) USRPRF(\*ALL) ENDOPT(\*LEAVE)

Jeśli używasz woluminu nośników SAVSECDTA, wpisz:

RSTUSRPRF DEV(nazwa-napędu-nośników) USRPRF(\*ALL) ENDOPT(\*UNLOAD)

Czas trwania tej operacji może być bardzo zróżnicowany. Sekcja "Co się dzieje podczas [odtwarzania](#page-234-0) profili [użytkowników"](#page-234-0) na stronie 215 opisuje, co robi system, kiedy odtwarza profile użytkowników.

# **Czynność 3 – Odtwarzanie konfiguracji**

1. Znajdź najnowszy nośnik składowania zawierający konfigurację systemu. Może to być wolumin nośników SAVSYS lub SAVCFG. Zbiór na woluminie nośników nazywa się QFILEIOC.

<span id="page-202-0"></span>2. Jeśli używasz woluminu nośników SAVSYS, wpisz:

```
RSTCFG OBJ(*ALL) DEV(nazwa-napędu-nośników)
       OBJTYPE(*ALL)
       ENDOPT(*LEAVE)
```
Jeśli używasz woluminu nośników SAVCFG, wpisz:

RSTCFG OBJ(\*ALL) DEV(nazwa-napędu-nośników) OBJTYPE(\*ALL) ENDOPT(\*UNLOAD)

## **Czynność 4 – Odzyskiwanie kronik i dzienników w bibliotece QRCL**

- 1. Ustal, czy jakieś obiekty znajdują się w bibliotece QRCL. Wpisz: DSPLIB QRCL. Pojawi się ekran Wyświetlenie biblioteki (Display Library).
- 2. Jeśli żadne obiekty nie zostaną wyświetlone, to przejdź do sekcji "Czynność 5 [Odtwarzanie](#page-203-0) bibliotek do [systemowej](#page-203-0) puli pamięci dyskowej" na stronie 184.
- 3. Jeśli biblioteka QRCL zawiera obiekty, zeskładuj je przed dalszymi krokami odzyskiwania. Załaduj awaryjny wolumin nośników. Wpisz następującą komendę:

SAVLIB LIB(QRCL) DEV(nazwa-napędu-nośników) ENDOPT(\*UNLOAD)

- 4. Jeśli biblioteka QRCL nie zawiera kronik lub dzienników, przejdź do sekcji "Czynność 5 [Odtwarzanie](#page-203-0) bibliotek do [systemowej](#page-203-0) puli pamięci dyskowej" na stronie 184.
- 5. Utwórz jedną lub więcej bibliotek w systemowej ASP dla kronik i dzienników z biblioteki QRCL. Biblioteki, które utworzono, powinny mieć takie same nazwy, jak pierwotne biblioteki, które zawierały kroniki i dzienniki. W przykładzie, który pokazuje Rys. 7 na [stronie](#page-201-0) 182, biblioteka QRCL zawiera zbiór składowania ORDSAV i dziennik RCVA0003. W tym momencie należy utworzyć bibliotekę \$JRNLA. Wpisz: CRTLIB LIB(\$JRNLA).
- 6. Przenieś kroniki i dzienniki do nowo utworzonych bibliotek. Jest to jedyny przypadek, w którym możesz przenosić kroniki i dzienniki między bibliotekami. Musisz użyć komendy MOVOBJ. Nie możesz użyć komend składowania ani odtwarzania. Komenda MOVOBJ pozostawia kroniki i dzienniki w ASP użytkowników, ale ustala ich

połączenia z poprawnymi bibliotekami.

W przykładzie, który pokazuje Rys. 7 na [stronie](#page-201-0) 182, należy wpisać:

MOVOBJ OBJ(QRCL/RCVA0003) OBJTYPE(\*JRNRCV) TOLIB(\$JRNLA)

- 7. Usuń bibliotekę QRCL, wpisując DLTLIB QRCL.
	- **Uwaga:** Jeśli biblioteka QRCL zawiera zbiory składowania, odzyskasz je wykonując ["Czynność](#page-205-0) 9 [Odzyskiwanie](#page-205-0) zbiorów składowania z biblioteki QRCL" na stronie 186. Po ich odzyskaniu użyj woluminu nośników utworzonego w czynności 3.

Teraz przykładowy system wyglądałby następująco:

#### <span id="page-203-0"></span>Systemowa ASP 1

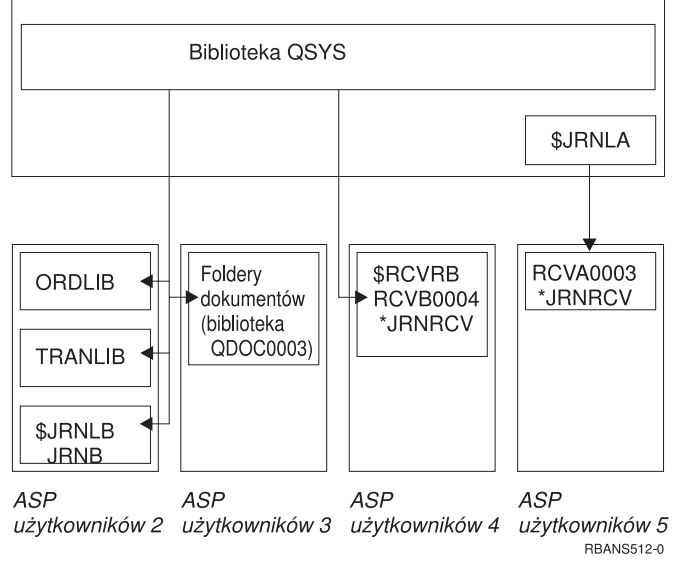

*Rysunek 8. Konfiguracja ASP użytkowników po odzyskaniu pojedynczych dzienników*

## **Czynność 5 – Odtwarzanie bibliotek do systemowej puli pamięci dyskowej**

1. Zdecyduj, które biblioteki odtworzyć. Należy odtworzyć tylko biblioteki w systemowej ASP. Nie odtwarzaj bibliotek, które są już w systemie w ASP użytkowników.

Jeśli nie jesteś pewien, które biblioteki są aktualnie w systemie, wpisz DSPOBJD OBJ(\*ALL) OBJTYPE(\*LIB).

**Uwaga:** Kiedy instalujesz system operacyjny, tworzy on bibliotekę QGPL i bibliotekę QUSRSYS. Mimo to należy odtworzyć te biblioteki, aby odtworzyć dane ze składowanej kopii zapasowej.

2. Zaplanuj kolejność odtwarzania. Jeśli odtwarzasz w niepoprawnej kolejności, środowisko kronikowania może nie zostać ponownie uruchomione lub niektóre obiekty mogą nie zostać poprawnie odtworzone.

Na przykład, kroniki muszą być odtworzone przed obiektami kronikowanymi. Jeśli kronika i obiekty są w tej samej bibliotece, system odtwarza je w prawidłowej kolejności. Jeśli znajdują się w różnych bibliotekach lub obiekty są obiektami zintegrowanego systemu plików, należy odtworzyć je we właściwej kolejności. Podobnie, zbiory fizyczne muszą zostać odtworzone zanim zostaną odtworzone powiązane z nimi zbiory logiczne. Więcej informacji zawiera sekcja "Kolejność [odtwarzania](#page-56-0) zależnych obiektów" na stronie 37.

3. Wybierz komendy i opcje menu, których użyjesz. Możesz odtwarzać biblioteki według nazwy lub w grupie, jak np. \*NONSYS. Aby uzyskać więcej informacji, przeczytaj sekcję "Związki między komendami [składowania](#page-52-0) i [odtwarzania"](#page-52-0) na stronie 33.

Jeśli odtwarzasz biblioteki w grupie, **pomiń biblioteki w ASP użytkowników**.

4. Wpisz komendy i opcje menu, które wybrano. W przykładzie, który zawiera Rys. 5 na [stronie](#page-198-0) 179, biblioteki składowano za pomocą komendy SAVLIB(\*ALLUSR). Jednym ze sposobów odtwarzania może być wpisanie następującej komendy:

```
RSTLIB SAVLIB(*ALLUSR) DEV(nazwa-napędu-nośników)
      OMITLIB(ORDLIB TRANLIB $JRNLB $RCVRB)
```
#### **Jeśli pojawia się błąd nośnika...**

Jeśli w trakcie odtwarzania wielu bibliotek wystąpi nienaprawialny błąd nośnika, przeczytaj ["Odzyskiwanie](#page-68-0) po wystąpieniu błędu podczas [odtwarzania](#page-68-0) bibliotek" na stronie 49.

## **Czynność 6 – Odtwarzanie obiektów biblioteki dokumentów do systemowej puli pamięci dyskowej (ASP)**

- 1. Znajdź najnowszy wolumin nośników składowania użyty do składowania wszystkich dokumentów w systemowej puli ASP. Dla operacji składowania można wpisać ASP(1) lub ASP(\*ANY). Na woluminie nośników powinna znajdować się biblioteka QDOC.
- 2. Użyj następującej komendy do odtworzenia obiektów DLO: RSTDLO DLO(\*ALL) FLR(\*ANY) ASP(1)

**Jeśli pojawia się błąd nośnika...**

Jeśli w trakcie odtwarzania DLO wystąpi nienaprawialny błąd nośnika, przeczytaj ["Odzyskiwanie](#page-69-0) po wystąpieniu błędu podczas [odtwarzania](#page-69-0) obiektów DLO" na stronie 50.

## **Czynność 7 – Odtwarzanie systemów plików zdefiniowanych przez użytkownika do ASP użytkowników**

Jeśli wykonujesz kronikowanie, należy zaplanować kolejność odtwarzania. Jeśli odtwarzasz w niepoprawnej kolejności, środowisko kronikowania może nie zostać ponownie uruchomione lub niektóre obiekty mogą nie zostać poprawnie odtworzone. Na przykład, kroniki muszą być odtworzone przed obiektami kronikowanymi. Jeśli obiekty są obiektami zintegrowanego systemu plików, należy odtworzyć je we właściwej kolejności. Więcej informacji zawiera sekcja "Kolejność [odtwarzania](#page-56-0) zależnych obiektów" na stronie 37.

Wybierz jedną z trzech poniższych metod, w oparciu o sposób zeskładowania UDFS.

#### **Czynności odtwarzania odłączonych UDFS**

- 1. Załaduj wolumin nośników z najnowszą kopią zapasową systemu plików UDFS do czasu, kiedy został on odłączony.
- 2. Aby odtworzyć podstawową ASP, wpisz RST OBJ(('/DEV/QASP*xx*')), gdzie *xx* jest numerem ASP.

#### **Czynności odtwarzania podłączonych UDFS, jeśli dane nie są odtworzone**

Wykonaj poniższe czynności, jeśli żaden UDFS nie został jeszcze odtworzony. Informacje dotyczące UDFS nie zostały zeskładowane lub odtworzone, jeśli UDFS był składowany jako podłączony. Będziesz musiał ponownie utworzyć te informacje w czynności 1.

- 1. Utwórz UDFS za pomocą komendy CRTUDFS dokładnie tak samo, jak przed odzyskiwaniem. Upewnij się, że zdefiniowano uprawnienia i kontrolowanie obiektów.
- 2. Za pomocą komendy CRTDIR utwórz katalogi, do których podczas składowania były podłączone wszystkie UDFS.
- 3. Używając komendy MOUNT podłącz UDFS poprzez katalog.

**Uwaga:** Jeśli odwołano się do tych czynności z innej listy kontrolnej, wróć do niej teraz.

4. Używając poniższej komendy odtwórz UDFS: RST OBJ(('/katalog-podłączania))

#### **Czynności odtwarzania podłączonych UDFS, jeśli dane są odtworzone**

#### **Uwaga**

Metoda ta nie jest zalecana do odzyskiwania UDFS. Została tylko przedstawiona jako sposób odzyskiwania dla uprzednio odtworzonych danych. Zalecana jest metoda poprzednia: "Czynności odtwarzania podłączonych UDFS, jeśli dane nie są odtworzone".

Informacje dotyczące UDFS nie zostały zeskładowane lub odtworzone, jeśli UDFS był składowany jako podłączony. Będziesz musiał ponownie utworzyć te informacje w czynności 1.

- <span id="page-205-0"></span>1. Utwórz UDFS za pomocą komendy CRTUDFS dokładnie tak samo, jak przed odzyskiwaniem.
- 2. Używając komendy CRTDIR utwórz katalogi tymczasowe traktowane jako punkty podłączenia.
- 3. Używając komendy MOUNT podłącz system plików UDFS poprzez katalogi tymczasowe. Stanie się on teraz systemem UDFS w ASP użytkowników.
- 4. Używając komendy MOV lub CPY przenieś lub skopiuj obiekty w nowym UDFS.
- 5. Używając komendy UNMOUNT odłącz UDFS.

## **Czynność 8 – Odzyskiwanie obiektów biblioteki dokumentów**

- 1. Jeśli w żadnej ASP użytkowników nie znajduje się DLO, przejdź do sekcji "Czynność 9 Odzyskiwanie zbiorów składowania z biblioteki QRCL".
- 2. Wpisz: RCLDLO DLO(\*ALL) ASP(\*ANY)

Procedura ta odbudowuje połączenie między obiektami DLO w ASP użytkowników a rekordami indeksu wyszukiwania. Próbuje także przypisać DLO do odpowiedniego właściciela.

## **Czynność 9 – Odzyskiwanie zbiorów składowania z biblioteki QRCL**

Jeśli nie było zbiorów składowania w bibliotece QRCL, to przejdź do sekcji "Czynność 10 – Tworzenie powiązań dzienników z kronikami".

- **Uwaga:** Bibliotekę QRCL wyświetlono w sekcji "Czynność 4 [Odzyskiwanie](#page-202-0) kronik i dzienników w bibliotece [QRCL"](#page-202-0) na stronie 183.
- 1. Załaduj awaryjny wolumin nośników utworzony w sekcji "Czynność 4 [Odzyskiwanie](#page-202-0) kronik i dzienników w [bibliotece](#page-202-0) QRCL" na stronie 183.
- 2. Upewnij się, że oryginalne biblioteki zbiorów składowania zostały odtworzone w sekcji ["Czynność](#page-203-0) 5 [Odtwarzanie](#page-203-0) bibliotek do systemowej puli pamięci dyskowej" na stronie 184. Możesz to sprawdzić, wpisując DSPOBJD OBJ(*nazwa-biblioteki*) OBJTYPE(\*LIB).
- 3. Odtwórz każdy zbiór składowania z awaryjnego woluminu nośników do właściwej biblioteki i ASP użytkowników. W przykładzie, który pokazuje Rys. 5 na [stronie](#page-198-0) 179, należałoby wpisać:

```
RSTOBJ OBJ(ORDSAV) SAVLIB(QRCL)
       RSTLIB(SAVFLIB)
       OBJTYPE(*SAVF) RSTASP(5)
```
### **Czynność 10 – Tworzenie powiązań dzienników z kronikami**

Jeśli nie odtwarzasz kronik ani dzienników, przejdź do sekcji "Czynność 11 – [Odtwarzanie](#page-207-0) praw własności obiektów" na [stronie](#page-207-0) 188.

Zawsze gdy odtwarzasz kroniki lub dzienniki, należy zadbać, aby dany dziennik był powiązany z kroniką. Ten rozdział podaje podstawowe informacje o tym, jak powiązać kroniki z dziennikami.

Po wykonaniu dotychczasowych kroków, katalog dzienników dla kroniki JRNA w podanym niżej przykładzie wyglądałby następująco:

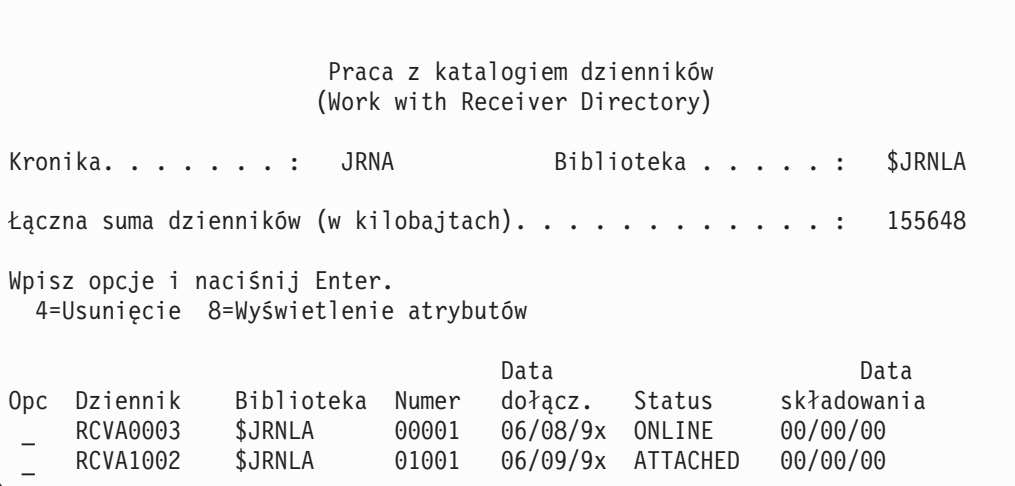

Zauważ, że kiedy kronika JRNA została odtworzona, system utworzył nowy dziennik, który został nazwany RCVA1002 i dołączył go. Nazwa dziennika oparta jest na nazwie dziennika, który był dołączony w momencie składowania kroniki.

Aby połączyć kroniki z dziennikami wykonaj następujące czynności:

- 1. W wierszu komend wpisz WRKJRN i naciśnij klawisz Enter.
- 2. Na ekranie podpowiedzi wpisz nazwę kroniki i biblioteki.
- 3. Na ekranie Praca z kronikami (Work with Journals) wpisz 9 (Powiązanie dzienników z kronikami) w kolumnie *Opc* obok kroniki, z którą chcesz pracować.
- 4. Naciśnij klawisz Enter.
- 5. Aby ograniczyć liczbę przeszukiwanych bibliotek, podaj w zapytaniu nazwę biblioteki zawierającej dzienniki. Dla dzienników można podać nazwę ogólną. | |

Jeśli jakieś dzienniki w ASP użytkowników zostały utworzone przed wersją V3R1, użycie opcji 9 na ekranie Praca z kronikami (Work with Journals) może nie powiązać ich prawidłowo. Wykonaj poniższe czynności, jeśli masz dzienniki pochodzące z wcześniejszej wersji lub niektóre dzienniki nie są dostępne:

- 1. Zeskładuj znajdujące się w systemie dzienniki na awaryjny wolumin nośników:
	- SAVOBJ OBJ(\*ALL) LIB(*nazwa-biblioteki*) DEV(nazwa-napędu-nośników) OBJTYPE(\*JRNRCV) VOL(\*MOUNTED) ENDOPT(\*UNLOAD)
- 2. Po upewnieniu się, że dzienniki zostały poprawnie zeskładowane, usuń je z biblioteki:
	- a. Wpisz WRKLIB *nazwa-biblioteki* i naciśnij klawisz Enter. Zostanie wyświetlony ekran Praca z biblioteką (Work with Library).
	- b. Wpisz 12 (Praca z obiektami) w kolumnie *Opc*.
	- c. Wpisz 4 (Usunięcie) w kolumnie *Opc* dla każdego dziennika, który chcesz usunąć.
	- d. Naciśnij klawisz Enter.
- 3. Odtwórz potrzebne dzienniki z awaryjnego woluminu nośników i z woluminów nośników składowania. Odtwarzaj je w kolejności od najnowszego do najstarszego, wpisując następującą komendę dla każdego dziennika:

```
RSTOBJ OBJ(nazwa-dziennika)
       LIB(nazwa-biblioteki) DEV(nazwa-napędu-nośników)
       OBJTYPE(*JRNRCV) VOL(*MOUNTED)
       ENDOPT(*UNLOAD)
```
Dzienniki są ponownie wiązane z kroniką.

Teraz katalog dzienników dla JRNA wygląda następująco:

<span id="page-207-0"></span>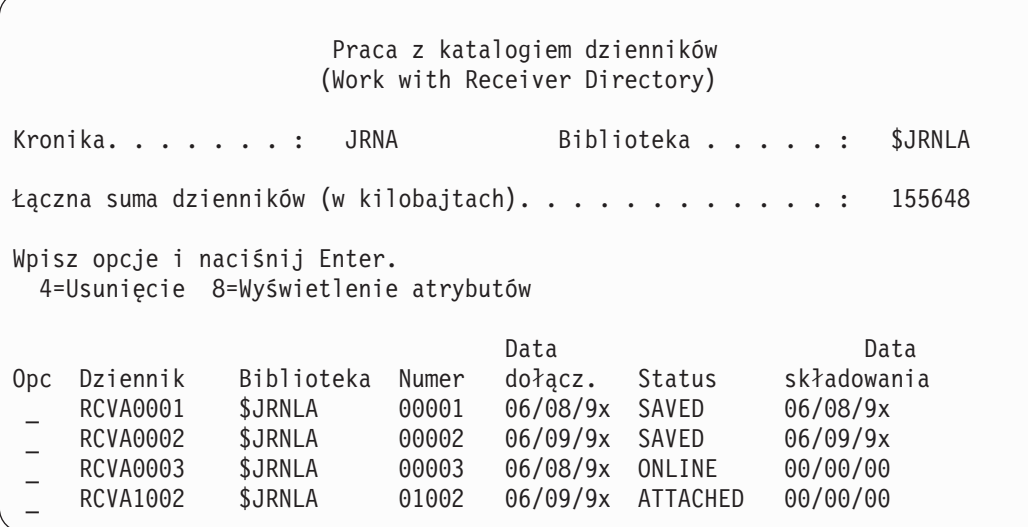

### **Czynność 11 – Odtwarzanie praw własności obiektów**

Procedura RCLSTG przypisała wszystkim obiektom w ASP użytkowników jako właściciela profil użytkownika QDFTOWN. W sekcji "Czynność 8 – [Odzyskiwanie](#page-205-0) obiektów biblioteki dokumentów" na stronie 186, przeniesiono prawa własności DLO do odpowiedniego profilu użytkownika. Aby przenieść prawa własności innych obiektów do właściwych profili użytkownika, wykonaj następujące czynności:

1. Wpisz WRKOBJOWN USRPRF(QDFTOWN) i naciśnij klawisz Enter.

Pojawi się ekran Praca z obiektami według właścicieli (Work with Objects by Owner):

```
Praca z obiektami według właścicieli
                        (Work with Objects by Owner)
Profil użytkownika . . . . : QDFTOWN
Wpisz opcje i naciśnij Enter.
2=Edycja uprawnień 4=Usunięcie 5=Wyświetlenie uprawnień
                      8=Wyświetlenie opisu 9=Zmiana właściciela
Opc Obiekt - Biblioteka Typ - Atrybut<br>9 ORDRCV001 JRNLIB - AJRNRCV
9 ORDRCV001
9 ORDHDR ORDLIB *FILE
9 ORDDTL ORDLIB *FILE
9 ORDHST ORDLIB *FILE
9 ORDSAV SAVFLIB *SAVF<br>9 TRAN01 TRANLIB *FILE
   TRAN01 TRANLIB
   .
   .
   .
Parametry lub komenda
===> NEWOWN(OWNORD)
F3=Wyjście F4=Podpowiedź F5=Odświeżenie F9=Wczytanie
F18=Koniec
```
- **Uwaga:** Jeśli na liście znajdują się obiekty biblioteki dokumentów (typ \*DOC lub \*FLR), wystąpił jeden z poniższych błędów:
	- v Zapomniano uruchomić RCLDLO. Patrz "Czynność 8 [Odzyskiwanie](#page-205-0) obiektów biblioteki [dokumentów"](#page-205-0) na stronie 186.
	- v Profil użytkownika, do którego należał ten obiekt DLO, nie został odtworzony. Odtwórz profil użytkownika. Następnie uruchom komendę RCLDLO.
- v Obiekt DLO należał do profilu QDFTOWN, kiedy był składowany. Określ poprawnego właściciela DLO i zmień właściciela.
- <span id="page-208-0"></span>2. Aby osobno zmienić właściciela obiektu:
	- a. Wpisz 9 w kolumnie *Opc* dla tego obiektu i naciśnij klawisz Enter. Pojawi się ekran Zmiana właściciela obiektu (Change Object Owner).
	- b. Wpisz nazwę odpowiedniego właściciela w polu *Nowy właściciel* i naciśnij klawisz Enter.
	- c. Powtórz czynności 2a i 2b dla każdego obiektu na ekranie.
- 3. Aby zmienić właściciela wielu obiektów, które powinny mieć tego samego właściciela, użyj następującej metody.
	- a. Wpisz 9 w kolumnie *Opc*.
	- b. Wpisz NEWOWN *(nazwa-właściciela)* w wierszu parametru na dole ekranu.
	- c. Naciśnij klawisz Enter. System zmieni właściciela wszystkich wybranych obiektów.

#### **Stop!**

Skończono odzyskiwanie informacji w puli pamięci dyskowej użytkowników. W celu ustalenia następnych czynności w procesie odzyskiwania zajrzyj do listy kontrolnej odzyskiwania

### **Jak odzyskać przepełnioną ASP użytkowników**

W kolejnych sekcjach podano podstawowe informacje o pracy z ASP użytkowników podczas odzyskiwania. [Rozdział](#page-412-0) 19 zatytułowany "Praca z pulami ASP", zawiera więcej informacji o ustawianiu i zarządzaniu ASP użytkowników.

Kiedy jednostki dyskowe przydzielone do ASP użytkowników zapełniają się, ASP użytkowników ma **status przepełnienia**. System wysyła komunikat CPI0953 do kolejki komunikatów QSYSOPR ostrzegając w ten sposób, że ASP zbliża się do wartości progowej pojemności. System wysyła komunikat CPI0954, kiedy wartość progowa pojemności została przekroczona i ASP ma status przepełnienia.

ASP użytkowników, która ma status przepełnienia, należy odciążyć tak szybko, jak to jest możliwe. Przepełnienie ASP wpływa na wydajność systemu. Również odzyskiwanie staje się trudniejsze i może spowodować zwiększenie ilości utraconych danych w przypadku awarii. Postępuj zgodnie z procedurą z sekcji "Usuwanie przepełnienia ASP użytkowników bez wykonywania IPL".

**Uwaga:** Aby uprościć przyszłe operacje odzyskiwania po przepełnieniu, możesz włączyć automatyczne odzyskiwanie po przepełnieniu dla podstawowych ASP użytkowników za pomocą funkcji zarządzania dyskami w programie iSeries Navigator. Więcej informacji na ten temat zawiera Centrum informacyjne dostępne pod adresem: http://www.ibm.com/eserver/iseries/infocenter.

### **Usuwanie przepełnienia ASP użytkowników bez wykonywania IPL**

Aby odciążyć ASP użytkowników, która ma status przepełnienia, wykonaj następujące czynności:

- 1. Określ, które obiekty w ASP powodują przepełnienie. Użyj jednej z poniższych metod:
	- v Użyj komendy DSPOBJD, aby utworzyć zbiór wyjściowy. Następnie uruchom zapytanie do tego zbioru:
		- a. Dla pierwszej biblioteki w ASP użytkowników wpisz:

```
DSPOBJD OBJ(nazwa-biblioteki/*ALL)
       OBJTYPE(*ALL)
       DETAIL(*FULL) OUTPUT(*OUTFILE)
       OUTFILE(nazwa-biblioteki/nazwa-zbioru)
```
b. Dla każdej kolejnej biblioteki w ASP użytkowników wpisz:

```
DSPOBJD OBJ(nazwa-biblioteki/*ALL)
       OBJTYPE(*ALL)
       DETAIL(*FULL) OUTPUT(*OUTFILE)
       OUTFILE(nazwa-biblioteki/nazwa-zbioru) OUTMBR(*FIRST *ADD)
```
- <span id="page-209-0"></span>c. Utwórz zapytanie do zbioru wyjściowego. Poszukaj obiektów, które mają wartość 1 (Tak) w polu ODOASP (przepełniona ASP).
- v Dla ASP użytkowników zawierającej tylko obiekty DLO, użyj komendy QRYDOCLIB. Zawiera ona parametr służący do wyświetlania przepełnionych DLO.
- 2. Zeskładuj każdy nadmiarowy obiekt na awaryjnym woluminie nośników.
- 3. Usuń wszystkie nadmiarowe obiekty.

Niektóre obiekty, takie jak kroniki i zbiory fizyczne, wymagają wykonania pewnych czynności przed ich usunięciem. Tabela 39. przedstawia wykaz tych czynności.

*Tabela 39. Typy obiektów wymagających specjalnych procedur do usuwania*

| Systemowy typ obiektu | Wykonaj przed usunięciem                                      |
|-----------------------|---------------------------------------------------------------|
| Kronika               | "Czynności przed usunięciem kroniki" na stronie 251           |
| Dziennik              | "Czynności przed usunieciem dziennika" na stronie 253         |
| Zbiór fizyczny        | "Czynności przed usunięciem zbioru fizycznego" na stronie 250 |

- 4. Upewnij się, że ASP nie ma już statusu przepełnienia. Należy otrzymać komunikat z kolejki komunikatów QSYSOPR o tym, że przepełnienie zostało usunięte. Możesz także użyć do sprawdzenia Systemowych narzędzi serwisowych (System Service Tools - SST):
	- a. Wpisz STRSST. Na ekranie zostanie wyświetlone menu Systemowe narzędzia serwisowe (System Service Tools - SST).
	- b. Wybierz opcję pracy z jednostkami dyskowymi.
	- c. Wybierz opcję wyświetlenia konfiguracji dysków.
	- d. Wybierz opcję wyświetlenia pojemności konfiguracji dysków. Pojawia się ekran Wyświetlenie pojemności konfiguracji dysków (Display Disk Configuration Capacity). Ekran ten pokazuje, czy jakaś ASP ma status przepełnienia.

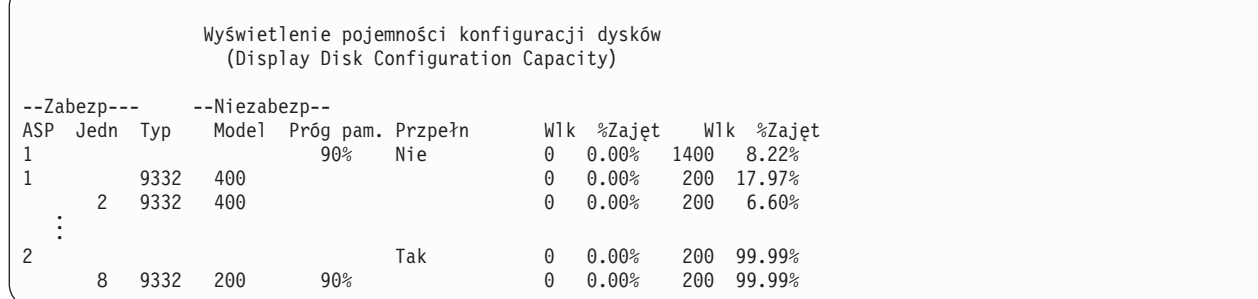

Jeśli ASP użytkowników jest ciągle przepełniona, postępuj zgodnie z procedurą opisaną w sekcji ["Usuwanie](#page-210-0) przepełnienia ASP [użytkowników](#page-210-0) podczas IPL" na stronie 191.

- 5. Zanim będzie można odtworzyć nadmiarowe obiekty z woluminu nośników, należy udostępnić dodatkową przestrzeń pamięci w ASP użytkowników. Wykonaj jedną lub więcej z poniższych czynności:
	- v Usuń obiekty z ASP, jeśli nie będziesz ich już potrzebował.
	- v Przenieś jedną lub więcej bibliotek do innej ASP.

**Uwaga:** Nie można do tego użyć komendy MOVOBJ. Musisz zeskładować bibliotekę, usunąć ją, a następnie odtworzyć do innej ASP.

- v Przenieś jeden lub więcej folderów do innej ASP składując folder, usuwając go, a następnie odtwarzając do innej ASP.
- v Dodaj dodatkowe jednostki dyskowe do ASP.
- 6. Po utworzeniu dodatkowego wolnego miejsca w ASP, odtwórz obiekty, które zeskładowano w czynności 2.
- 7. Upewnij się, że ASP użytkowników ma wystarczająco dużo miejsca i że nie jest przepełniona. Powtórz procedurę opisaną w czynności 4.

## <span id="page-210-0"></span>**Usuwanie przepełnienia ASP użytkowników podczas IPL**

Czasami nie jest możliwe znalezienie wszystkich nadmiarowych obiektów w ASP użytkowników. Jeśli wykonano czynności opisane w sekcji "Usuwanie przepełnienia ASP [użytkowników](#page-208-0) bez wykonywania IPL" na stronie 189 i ASP użytkowników jest dalej przepełniona, to należy uruchomić ręczny IPL, aby usunąć przepełnienie ASP użytkowników. Wykonaj następujące czynności:

- 1. Upewnij się, że masz wystarczająco dużo miejsca, aby usunąć przepełnienie ASP użytkowników. Wykonaj następujące czynności:
	- a. Wpisz STRSST. Na ekranie zostanie wyświetlone menu Systemowe narzędzia serwisowe (System Service Tools - SST).
	- b. Wybierz opcję pracy z jednostkami dyskowymi.
	- c. Wybierz opcję wyświetlenia konfiguracji dysków.
	- d. Wybierz opcję wyświetlenia pojemności konfiguracji dysków. Pojawia się ekran Wyświetlenie pojemności konfiguracji dysków (Display Disk Configuration Capacity). Ekran ten pokazuje, czy jakaś ASP ma status przepełnienia.

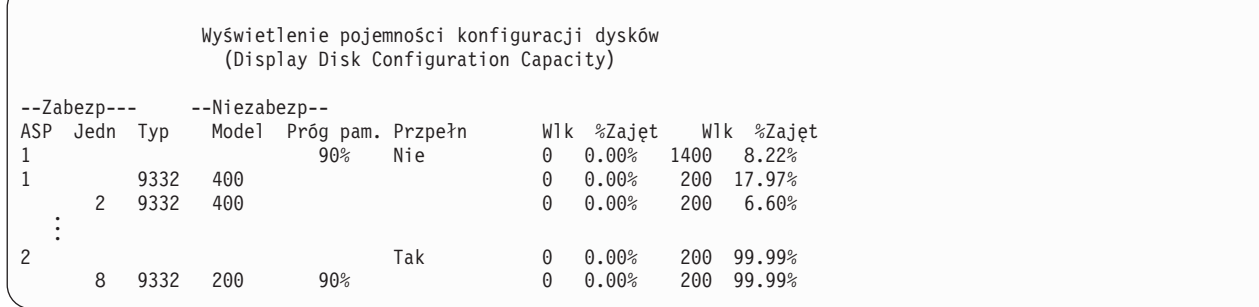

e. Naciśnij F9 (Wyświetlenie informacji o przepełnieniu ASP), aby wyświetlić informacje o wielkości przepełnienia i dodatkowej wielkości pamięci w ASP potrzebnej do odtworzenia przepełnionych obiektów.

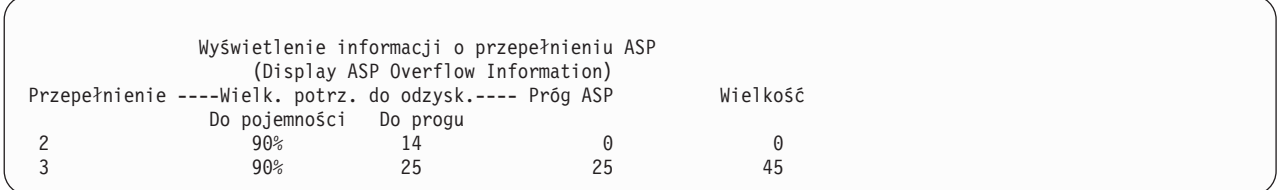

- f. Jeśli wielkość widoczna w polu Do pojemności jest większa niż zero, po zakończeniu procesu odzyskiwania ASP będzie wciąż w stanie przepełnienia. W ASP użytkowników brak wolnej pamięci do pomieszczenia danych przepełnienia.
- g. Jeśli nie masz wystarczająco dużo miejsca, powtórz instrukcje z kroku 5 na [stronie](#page-209-0) 190, aby zwolnić więcej miejsca.
- 2. Aby wprowadzić system w stan zastrzeżony, wykonaj następujące czynności:
	- a. Przed wprowadzeniem systemu w stan zastrzeżony upewnij się, że wszyscy użytkownicy wypisali się z systemu, a wszystkie zadania zostały zakończone.
	- b. Aby otrzymać potwierdzenie, że podsystem zakończył pracę, wpisz poniższą komendę i naciśnij klawisz Enter: CHGMSGQ MSGQ(QSYSOPR) DLVRY(\*BREAK) SEV(60)
	- c. Aby zakończyć pracę wszystkich podsystemów, wpisz następującą komendę: ENDSBS SBS(\*ALL) OPTION(\*CNTRLD)
		- DELAY(600)

**Uwaga:** Jako parametr opóźnienia podaj liczbę sekund, wystarczającą do tego, aby system w tym czasie zakończył w normalny sposób większość zadań. W dużych, obciążonych systemach niezbędne może być większe opóźnienie.

Wysyłany jest komunikat informujący o działaniu procedury zamykającej podsystemy. Ostatni komunikat zostanie wysłany, gdy system przejdzie w stan zastrzeżony.

3. Wykonaj ręczny IPL i uruchom narzędzia DST:

Użyj tej procedury do uruchomienia DST. Jeśli menu IPL lub instalacja systemu (IPL or Install the System) jest już wyświetlone, rozpocznij od kroku 5 na [stronie](#page-221-0) 202.

- a. Upewnij się, że kluczyk znajduje się w panelu sterującym jednostki systemowej.
- b. Przełącz system na tryb Ręczny (Manual).
- c. Wyłącz system:

PWRDWNSYS OPTION(\*CNTRLD) DELAY(600) RESTART(\*YES) IPLSRC(B)

**Uwaga dla użytkowników partycji logicznych** Jeśli zamierzasz użyć tej komendy dla partycji podstawowej, zanim uruchomisz komendę wyłącz wszystkie partycje dodatkowe.

**Uwaga:** Jeśli masz pewność, że w systemie nie są wykonywane żadne zadania, przy wyłączaniu systemu można wpisać OPTION(\*IMMED). W innym przypadku wpisz taki czas opóźnienia, aby wszystkie zadania mogły zakończyć się normalnie.

d. Po zakończeniu IPL wyświetlane jest menu IPL lub instalacja systemu (IPL or Install the System).

IPL lub instalacja systemu (IPL or Install the System)

Wybierz jedną z poniższych funkcji:

- 1. Wykonanie IPL
	- 2. Instalacja systemu operacyjnego
	- 3. Użycie DST
	- 4. Wykonanie automatycznej instalacji systemu operacyjnego
	- 5. Składowanie Licencjonowanego Kodu Wewnętrznego
- 4. Wybierz opcję 1 (Wykonanie IPL). Wyświetlony zostanie Raport uwag dotyczących konfiguracji dysków (Disk Configuration Attention Report):

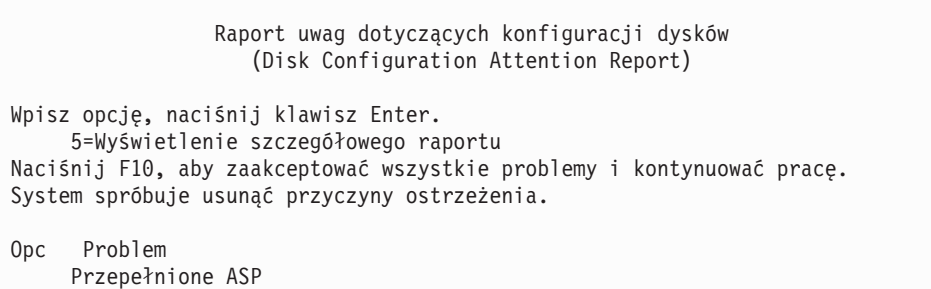

Jeśli w polu opcji wpiszesz 5, wyświetlony zostanie następujący ekran zawierający listing przepełnionych ASP użytkowników.

```
Odzyskanie przepełnionych ASP użytkowników
                 (Recover Overflowed User ASP)
Następujące ASP użytkowników są przepełnione:
ASP
2
 3
```
- 5. Naciśnij klawisz F10, aby zażądać odzyskania przepełnionych ASP użytkowników. Odzyskiwanie ma miejsce podczas fazy IPL odzyskiwania zarządzania pamięcią. Operacja trwa do kilku minut do kilku godzin, w zależności od ilości obiektów w systemie oraz ilości danych, które muszą zostać odzyskane.
- 6. Kiedy IPL systemu jest zakończony, pojawia się ekran Wpisanie się (Sign On).
- 7. Wpisz się do systemu i zweryfikuj wyniki, sprawdzając komunikaty w kolejce komunikatów QSYSOPR.

### **Jak usuwać nadmiarowe obiekty podczas odzyskiwania**

Użyj tej procedury podczas odzyskiwania ASP użytkowników, która była przepełniona.

- 1. Po uruchomieniu procedury RCLSTG wyświetl zawartość biblioteki QRCL wpisując: DSPLIB QRCL
- 2. Zapisz nazwy obiektów w bibliotece. Te obiekty powodowały przepełnienie systemowej ASP w czasie awarii.

Chociaż początkowe obszary dysku dla tych obiektów mogły być przydzielone w systemowej ASP, pewne części obiektów mogą być utracone. Nie można przewidzieć, czy obiekty te są kompletne. Powinny one zostać usunięte i odtworzone.

- 3. Usuń nadmiarowe obiekty. Przed usunięciem pewnych typów obiektów, należy podjąć specjalne działania. Więcej informacji zawiera Tabela 39 na [stronie](#page-209-0) 190.
- 4. Kiedy uruchamiasz komendę RCLSTG, dokumenty z utraconej ASP użytkowników, które miały status przepełnienia, są umieszczane ponownie w ASP użytkowników. (System tworzy nową bibliotekę QDOCnnnn, gdzie *nnnn* to numer utraconej ASP, i umieszcza w niej nadmiarowe DLO).

**Jeśli jeszcze nie odtworzono DLO do ASP użytkowników**, aby usunąć nadmiarowe DLO, wpisz:

DLTDLO DLO(\*ALL) FLR(\*ANY) ASP(n)

gdzie *n* jest numerem ASP, której dane zostały utracone.

### **Jak odzyskać zniszczoną podstawową ASP**

Wykonaj tę procedurę, jeśli prawdziwe jest jedno z poniższych zdań.

- v Przedstawiciel serwisu zastąpił uszkodzoną jednostkę dyskową w podstawowej ASP użytkowników. Kiedy tracisz jednostkę dyskową w ASP, należy odtworzyć wszystkie informacje w tej ASP. Nie wpływa to na informacje w innych ASP w systemie.
- v System przypisał ponownie sektory w jednostce dyskowej, ale wystąpiło uszkodzenie obiektu.
- v Wymieniono jednostkę dyskową w systemowej ASP i jedna lub więcej ASP użytkowników była przepełniona.

# **Czynność 1 – Odtwarzanie profili użytkowników**

Mimo że profile użytkowników nie zostały utracone, kiedy wymieniono jednostkę w ASP użytkowników, muszą one zostać odtworzone, aby przygotować odzyskanie uprawnień do obiektów w ASP użytkowników. Wykonaj następujące czynności:

- 1. Wpisz się do systemu z profilem użytkownika QSECOFR.
- 2. Zakończ wszystkie podsystemy za pomocą komendy ENDSBS i przejdź w stan zastrzeżony.
- 3. Załaduj najnowszy wolumin nośników SAVSYS lub SAVSECDTA.
- 4. Odtwórz wszystkie profile użytkowników. Wpisz:

```
RSTUSRPRF DEV(nazwa-napędu-nośników) USRPRF(*ALL)
       ENDOPT(*UNLOAD)
```
5. Jeśli wiesz, jakie biblioteki i obiekty były w utraconej ASP użytkowników, przejdź do sekcji "Czynność 3 – Określanie działań potrzebnych do odtwarzania obiektów".

Jeśli nie wiesz, co było w ASP użytkowników, przejdź do sekcji "Czynność 2 – Określanie zawartości utraconej puli pamięci dyskowej".

## **Czynność 2 – Określanie zawartości utraconej puli pamięci dyskowej**

Jeśli system zawiera małą liczbę bibliotek i ma dobrą dokumentację, jak na Rys. 5 na [stronie](#page-198-0) 179, zadanie jest względnie proste. W podanym przykładzie zamiana jednostki dyskowej w ASP 2 wymaga odzyskania przez użytkownika bibliotek ORDLIB, TRANLIB i \$JRNLB. Jeśli zmieniona zostaje jednostka dyskowa w ASP 5, użytkownik musi odzyskać wszystkie dzienniki w bibliotece \$JRNLA oraz zbiór składowania ORDSAV w bibliotece SAVFLIB.

Jeśli nie jesteś pewien, co było w podstawowej ASP, wykonaj następujące czynności:

- 1. Wpisz się do systemu z profilem użytkownika, który ma uprawnienia specjalne typu \*ALLOBJ, aby wyświetlić wszystkie biblioteki.
- 2. Wydrukuj listę bibliotek znajdujących się w utraconej podstawowej ASP wykonując następujące czynności:
	- a. Utwórz listę wszystkich bibliotek w zbiorze wyjściowym:

```
DSPOBJD OBJ(QSYS/*ALL) OBJTYPE(*LIB)
       OUTPUT(*PRINT)
       DETAIL(*FULL) OUTPUT(*OUTFILE)
       OUTFILE(nazwa-biblioteki/nazwa-zbioru)
```
b. Użyj narzędzia zapytania lub programu, aby wyświetlić lub wydrukować zbiór wyjściowy. Wybierz wszystkie pozycje, które zawierają pole ASP odpowiadające utraconej ASP.

**Uwagi:**

- 1) Kiedy tracisz podstawową ASP, tracisz zawartość każdej biblioteki w ASP, a nie same biblioteki. Obiekty bibliotek są w bibliotece QSYS, która znajduje się w systemowej ASP.
- 2) Jeśli masz dokumenty w podstawowej ASP, to na swoim listingu ASP należy mieć bibliotekę. Nazwą biblioteki jest QDOCnnnn, gdzie *nnnn* to numer ASP.
- 3. Jeśli określono, co ma zostać odtworzone, przejdź do sekcji "Czynność 3 Określanie działań potrzebnych do odtwarzania obiektów". Jeśli nie znaleziono żadnych bibliotek do odzyskania, przejdź do kroku 4.
- 4. Jeśli nie znaleziono żadnych bibliotek do odtworzenia w czynności 2, ASP była prawdopodobnie niebiblioteczną ASP użytkowników. Niebiblioteczna ASP użytkowników może zawierać tylko zbiory składowania, kroniki i dzienniki.

Określanie, które obiekty były w niebibliotecznej ASP użytkowników, może być bardzo czasochłonne. Poniższe czynności są jedną z metod. Ta metoda działa tylko wtedy, gdy nie uruchomiono jeszcze RCLSTG po utracie ASP użytkowników.

a. Wpisz następującą komendę:

```
DSPOBJD OBJ(*ALL/*ALL)
        OBJTYPE(*LIB *FILE *JRN *JRNRCV)
        OUTPUT(*OUTFILE)
        OUTFILE(nazwa-biblioteki/nazwa-zbioru)
```
- b. Użyj programu lub narzędzia zapytań, aby wyświetlić wszystkie obiekty ze zbioru wyjściowego, które są w uszkodzonej ASP.
- 5. Po określeniu obiektów, które powinny zostać odtworzone, przejdź do sekcji "Czynność 3 Określanie działań potrzebnych do odtwarzania obiektów".

# **Czynność 3 – Określanie działań potrzebnych do odtwarzania obiektów**

1. Tabela 40 na [stronie](#page-214-0) 195 podaje sposób odtwarzania obiektów w podstawowej ASP. Pokazuje ona czynności odzyskiwania, które należy wykonać w zależności od zawartości odzyskiwanej podstawowej ASP.

<span id="page-214-0"></span>2. Jeśli masz różne typy obiektów do odzyskania, takie jak biblioteki i dokumenty, wykonaj czynności w porządku pokazanym w tabeli.

| <b>Typ ASP</b>                      | Zawartość                      | Czynności odtwarzania                                                                                            |
|-------------------------------------|--------------------------------|----------------------------------------------------------------------------------------------------|
| Biblioteczna ASP<br>użytkowników    | <b>Biblioteki</b>              | "Czynność 4 – Odtwarzanie bibliotek do podstawowej ASP"                                                          |
| Niebiblioteczna ASP<br>użytkowników | Kroniki                        | "Czynność 5 – Odtwarzanie kronik do podstawowej ASP"                                                             |
| Biblioteczna ASP<br>użytkowników    | Dokumenty                      | "Czynność 6 – Odtwarzanie dokumentów do podstawowej ASP" na stronie<br>196                                       |
| Biblioteczna ASP<br>użytkowników    | Systemy plików<br>użytkowników | "Czynność 7 – Odtwarzanie systemów plików zdefiniowanych przez<br>użytkownika do podstawowej ASP" na stronie 196 |
| Niebiblioteczna ASP<br>użytkowników | Dzienniki.                     | "Czynność 8 – Odtwarzanie dzienników do podstawowej ASP" na stronie<br>197                                       |
| Niebiblioteczna ASP<br>użytkowników | Zbiory składowania             | "Czynność 9 – Odtwarzanie zbiorów składowania do podstawowej ASP" na<br>stronie 197                              |

*Tabela 40. Czynności odtwarzania obiektów podstawowej ASP*

### **Czynność 4 – Odtwarzanie bibliotek do podstawowej ASP**

- 1. Wpisz się do systemu z profilem użytkownika o specjalnych uprawnieniach \*SAVSYS i \*JOBCTL.
- 2. Dla każdej biblioteki, która ma być odtworzona, załaduj odpowiedni wolumin z najnowszych woluminów nośników składowania.
- 3. Wpisz:

```
RSTLIB SAVLIB(nazwa-biblioteki)
       DEV(nazwa-napędu-nośników)
       ENDOPT(*LEAVE)
```
- **Uwaga:** Należy odtworzyć zmienione obiekty i zastosować kronikowane zmiany dla wszystkich ASP objętych odzyskiwaniem w tym samym czasie. Te czynności pojawiają się na liście kontrolnej odzyskiwania w odpowiednim momencie.
- 4. Przejdź do następnej czynności, którą przedstawia Tabela 40. Jeśli zakończono wszystkie odpowiednie czynności z tabeli, kontynuuj od następnej czynności na liście kontrolnej odzyskiwania, którą zawiera [Rozdział](#page-74-0) 3.

## **Czynność 5 – Odtwarzanie kronik do podstawowej ASP**

- 1. Wpisz się do systemu z profilem użytkownika o specjalnych uprawnieniach \*SAVSYS i \*JOBCTL.
- 2. Dla każdej kroniki, która ma być odtworzona załaduj odpowiedni wolumin składowania i wpisz:

```
RSTOBJ OBJ(nazwa-kroniki) SAVLIB(nazwa-biblioteki)
       DEV(nazwa-napędu-nośników) OBJTYPE(*JRN)
```
Kiedy odtwarzasz kronikę, system automatycznie tworzy i przypisuje nowy dziennik. Artykuł Zarządzanie kronikami w Centrum informacyjnym iSeries (http://www.ibm.com/eserver/iseries/infocenter) opisuje, w jaki sposób system nazywa dzienniki tworzone podczas odzyskiwania kroniki.

- 3. Ustal ponownie środowisko kronikowania. Wykonaj następujące czynności:
	- a. Dla każdego zbioru fizycznego bazy danych, który był kronikowany w odtworzonej kronice, wpisz:

STRJRNPF FILE(*nazwa-biblioteki*/*nazwa-zbioru*) JRN(*nazwa-biblioteki*/*nazwa-kroniki*)

- **Uwaga:** Aby określić opcje podane dla zbioru podczas ostatniego kronikowania, możesz użyć dla niego komendy Wyświetlenie opisu zbioru (Display File Description - DSPFD) lub Wyświetlenie opisu obiektu (Display Object Description - DSPOBJD).
- b. Dla każdej ścieżki dostępu, która była kronikowana w odtworzonej kronice, wpisz:

```
STRJRNAP FILE(nazwa-biblioteki/nazwa-zbioru)
         JRN(nazwa-biblioteki/nazwa-kroniki)
```
<span id="page-215-0"></span>c. Dla każdego obiektu systemu plików, który był kronikowany w odtworzonej kronice, wpisz:

```
STRJRN OBJ ('nazwa-ścieżki-obiektu')
       JRN('nazwa-ścieżki-kroniki')
```
**Uwaga:** Aby określić opcje podane dla obiektu podczas ostatniego kronikowania, możesz użyć dla niego komendy Wyświetlenie dowiązania (Display Link - DSPLNK).

d. Dla pozostałych typów obiektów, które były kronikowane, wpisz:

STRJRNOBJ OBJ(*nazwa-biblioteki*/*nazwa-obiektu*) OBJTYPE(typ-obiektu) JRN(*nazwa-biblioteki*/*nazwa-kroniki*)

**Uwaga:** Aby określić opcje podane dla obiektu podczas ostatniego kronikowania, możesz użyć dla niego komendy Wyświetlenie opisu obiektu (Display Object Description - DSPOBJD).

- e. Zeskładuj każdy obiekt, którego kronikowanie zostało uruchomione.
- 4. Jeśli niezbędne jest odtworzenie dzienników dla kronik, przejdź do sekcji "Czynność 8 [Odtwarzanie](#page-216-0) dzienników do [podstawowej](#page-216-0) ASP" na stronie 197.
- 5. Powiąż dzienniki z kronikami, które odtworzono. Wykonaj następujące czynności:
	- a. W wierszu komend wpisz WRKJRN i naciśnij klawisz Enter.
	- b. Na ekranie podpowiedzi wpisz nazwę kroniki i biblioteki.
	- c. Na ekranie Praca z kronikami (Work with Journals) wpisz 9 (Powiązanie dzienników z kronikami) w kolumnie *Opc* obok kroniki, z którą chcesz pracować.
	- d. Naciśnij klawisz Enter.
	- e. Aby ograniczyć liczbę przeszukiwanych bibliotek, podaj w zapytaniu nazwę biblioteki zawierającej dzienniki. Dla dzienników można podać nazwę ogólną.
- 6. Przejdź do następnej czynności, którą przedstawia Tabela 40 na [stronie](#page-214-0) 195. Jeśli zakończono wszystkie odpowiednie czynności z tabeli, kontynuuj od następnej czynności na liście kontrolnej odzyskiwania, którą zawiera [Rozdział](#page-74-0) 3.

## **Czynność 6 – Odtwarzanie dokumentów do podstawowej ASP**

- 1. Wpisz się do systemu z profilem użytkownika o specjalnych uprawnieniach \*SAVSYS i \*JOBCTL.
- 2. Załaduj wolumin nośników z najnowszym kompletnym zestawem składowania dokumentów z ASP użytkowników.
- 3. Odtwórz dokumenty do ASP użytkowników wpisując:

```
RSTDLO DLO(*ALL) SAVASP(numer-ASP)
       RSTASP(numer-ASP)
```
Powoduje to odtworzenie dokumentów i przeprowadzenie koniecznych zmian w indeksie wyszukiwania zbiorów baz danych.

- 4. Użyj komendy Zapytanie o biblioteki dokumentów (Query Document Library QRYDOCLIB), aby znaleźć dokumenty, które zostały utworzone w ASP użytkowników od czasu ostatniej operacji składowania. Wybierz dokumenty w oparciu o numerację i datę utworzenia. Poinformuj użytkowników o tym, że te dokumenty zostały utracone i ułóż plan ich ponownego utworzenia.
- 5. Przejdź do następnej czynności na liście kontrolnej odzyskiwania, którą zawiera [Rozdział](#page-74-0) 3.

#### **Czynność 7 – Odtwarzanie systemów plików zdefiniowanych przez użytkownika do podstawowej ASP**

Wybierz jedną z trzech poniższych metod, w oparciu o sposób zeskładowania UDFS.

#### **Czynności odtwarzania odłączonych UDFS**

- 1. Załaduj wolumin nośników z najnowszą kopią zapasową systemu plików UDFS do czasu, kiedy został on odłączony.
- 2. Aby odtworzyć podstawową ASP, wpisz RST OBJ(('/DEV/QASP*xx*')), gdzie *xx* jest numerem ASP.
## **Czynności odtwarzania podłączonych UDFS, jeśli dane nie są odtworzone**

Wykonaj poniższe czynności, jeśli żaden UDFS nie został jeszcze odtworzony. Informacje dotyczące UDFS nie zostały zeskładowane lub odtworzone, jeśli UDFS był składowany jako podłączony. Będziesz musiał ponownie utworzyć te informacje w czynności 1.

- 1. Utwórz UDFS za pomocą komendy CRTUDFS dokładnie tak samo, jak przed odzyskiwaniem. Upewnij się, że zdefiniowano uprawnienia i kontrolowanie obiektów.
- 2. Za pomocą komendy CRTDIR utwórz katalogi, do których podczas składowania były podłączone wszystkie UDFS.
- 3. Używając komendy MOUNT podłącz UDFS poprzez katalog.

**Uwaga:** Jeśli odwołano się do tych czynności z innej listy kontrolnej, wróć do niej teraz.

4. Używając poniższej komendy odtwórz UDFS:

RST OBJ(('/katalog-podłączania))

### **Czynności odtwarzania podłączonych UDFS, jeśli dane są odtworzone**

### **Uwaga**

Metoda ta nie jest zalecana do odzyskiwania UDFS. Została tylko przedstawiona jako sposób odzyskiwania dla uprzednio odtworzonych danych. Zalecana jest metoda poprzednia: "Czynności odtwarzania [podłączonych](#page-204-0) UDFS, jeśli dane nie są [odtworzone"](#page-204-0) na stronie 185.

Informacje dotyczące UDFS nie zostały zeskładowane lub odtworzone, jeśli UDFS był składowany jako podłączony. Będziesz musiał ponownie utworzyć te informacje w czynności 1.

- 1. Utwórz UDFS za pomocą komendy CRTUDFS dokładnie tak samo, jak przed odzyskiwaniem.
- 2. Używając komendy CRTDIR utwórz katalog tymczasowy, który będzie traktowany jako punkt podłączenia.
- 3. Używając komendy MOUNT podłącz UDFS poprzez katalog tymczasowy. Stanie się on teraz systemem UDFS w ASP użytkowników.
- 4. Utwórz katalogi istniejące obecnie w odtworzonym podłączonym systemie UDFS, w tym systemie UDFS, który został utworzony w poprzednich trzech krokach. Ta struktura drzewiasta musi istnieć po to, aby można było przenieść lub skopiować obiekty.
- 5. Używając komendy MOV lub CPY przenieś lub skopiuj obiekty w nowym UDFS.
- 6. Używając komendy UNMOUNT odłącz UDFS.

# **Czynność 8 – Odtwarzanie dzienników do podstawowej ASP**

- 1. Wpisz się do systemu z profilem użytkownika o specjalnych uprawnieniach \*SAVSYS i \*JOBCTL.
- 2. Dla każdego dziennika, który ma być odtworzony, załaduj odpowiedni wolumin składowania i wpisz: RSTOBJ OBJ(*nazwa-dziennika*) SAVLIB(*nazwa-biblioteki*) DEV(nazwa-napędu-nośników) OBJTYPE(\*JRNRCV)
- 3. Przejdź do następnej czynności, którą przedstawia Tabela 40 na [stronie](#page-214-0) 195. Jeśli zakończono wszystkie odpowiednie czynności z tabeli, kontynuuj od następnej czynności na liście kontrolnej odzyskiwania, którą zawiera [Rozdział](#page-74-0) 3.

# **Czynność 9 – Odtwarzanie zbiorów składowania do podstawowej ASP**

- 1. Wpisz się do systemu z profilem użytkownika o specjalnych uprawnieniach \*SAVSYS i \*JOBCTL.
- 2. Dla każdego zbioru składowania, który ma być odtworzony, załaduj odpowiedni wolumin składowania i wpisz:

RSTOBJ OBJ(*nazwa-zbioru-składowania*) SAVLIB(*nazwa-biblioteki*) DEV(nazwa-napędu-nośników) OBJTYPE(\*SAVF)

**Uwaga:** Komenda ta odtwarza opis zbioru składowania i jego zawartość, jeśli podczas składowania zbioru składowania wpisano SAVFDTA(\*YES). Jeśli podczas składowania zbioru składowania wpisano SAVFDTA(\*NO), komenda ta odtwarza jedynie opis zbioru składowania.

<span id="page-217-0"></span>3. Przejdź do następnej czynności na liście kontrolnej odzyskiwania, którą zawiera [Rozdział](#page-74-0) 3.

# **Jak odzyskać niezależną ASP**

Wykonaj tę procedurę, jeśli prawdziwe jest jedno z poniższych zdań.

- v Przedstawiciel serwisu sprzętu zastąpił uszkodzoną jednostkę dyskową w niezależnej puli pamięci dyskowej (ASP). Kiedy tracisz jednostkę dyskową w ASP, należy odtworzyć wszystkie informacje w tej ASP. Nie wpływa to na informacje w innych ASP w systemie.
- v System przypisał ponownie sektory w jednostce dyskowej, ale wystąpiło uszkodzenie obiektu.
- v Wykonujesz pełne odzyskiwanie systemu i przechodzisz do tej procedury z listy kontrolnej odzyskiwania.

Niezależna ASP, którą odzyskujesz, musi być dostępna (Available).

**Uwaga:** W programie iSeries Navigator niezależne ASP są nazywane niezależnymi pulami dyskowymi.

# **Czynność 1 – Odtwarzanie profili użytkowników**

Mimo że profile użytkowników nie zostały utracone, kiedy wymieniono jednostkę w niezależna ASP, muszą one zostać odtworzone, aby przygotować odzyskanie uprawnień do obiektów w niezależną ASP.

**Uwaga:** Jeśli wykonujesz odzyskiwanie całego systemu i przed IPL nie uruchomiono komendy RSTAUT lub jeśli wybrano odzyskiwanie tylko uprawnień do systemu i podstawowych ASP, możesz pominąć ten etap.

- 1. Wpisz się do systemu z profilem użytkownika QSECOFR.
- 2. Zakończ wszystkie podsystemy za pomocą komendy ENDSBS i przejdź w stan zastrzeżony.
- 3. Załaduj najnowszy wolumin nośników SAVSYS lub SAVSECDTA.
- 4. Odtwórz wszystkie profile użytkowników. Wpisz:

RSTUSRPRF DEV(nazwa-napędu-nośników) USRPRF(\*ALL) ENDOPT(\*UNLOAD) SECDTA(\*PVTAUT)

5. Jeśli odzyskujesz ASP zawierającą UDFS, przejdź do sekcji "Czynność 4 – [Odtwarzanie](#page-218-0) systemów plików [zdefiniowanych](#page-218-0) przez użytkownika do niezależnych ASP" na stronie 199.

# **Czynność 2 – Określanie działań potrzebnych do odzyskiwania obiektów do niezależnej ASP**

Jeśli wykonujesz odzyskiwanie całego systemu, należy wykonać tę czynność dla każdej niezależnej ASP. Proces odzyskiwania będzie efektywniejszy, jeśli będziesz odtwarzać niezależne ASP i ich zawartość w takiej samej kolejności, w jakiej były składowane. Niezależne ASP są składowane w kolejności alfabetycznej. Dodatkowe ASP będą składowane za podstawowymi.

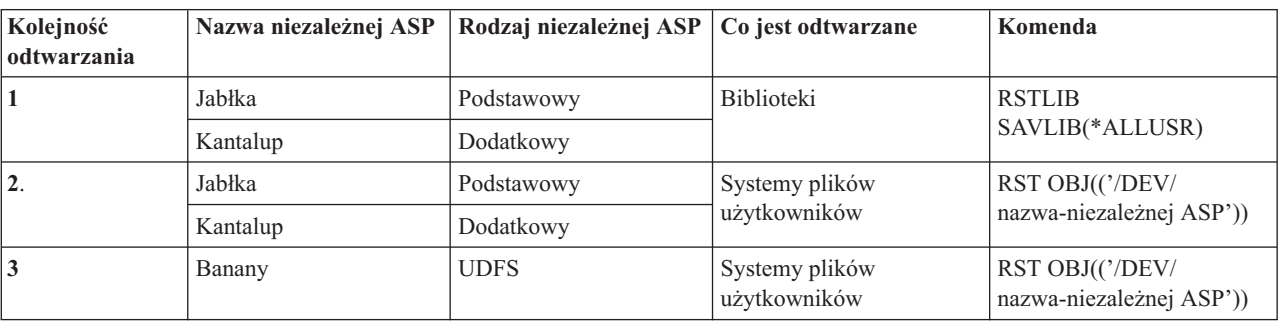

*Tabela 41. Przykład kolejności odtwarzania niezależnych ASP zeskładowanych za pomocą komendy GO SAVE: opcja 21 lub 23*

1. Tabela 42 na [stronie](#page-218-0) 199 podaje sposób odtwarzania obiektów w niezależnej ASP. Pokazuje ona czynności odzyskiwania, które należy wykonać w zależności od zawartości odzyskiwanej niezależnej ASP.

<span id="page-218-0"></span>2. Jeśli masz różne typy obiektów do odzyskania, takie jak biblioteki i dokumenty, wykonaj czynności w porządku pokazanym w tabeli.

| Zawartość                                        | Czynności odtwarzania                                                                                                    |
|--------------------------------------------------|----------------------------------------------------------------------------------------------------|
| <b>Biblioteki</b><br>Systemy plików użytkowników | "Czynność 3 – Odtwarzanie bibliotek do niezależnej puli pamięci dyskowej"<br>"Czynność 4 – Odtwarzanie systemów plików zdefiniowanych przez użytkownika do<br>niezależnych ASP" |
|                                                  |                                                                                                    |

*Tabela 42. Czynności odtwarzania obiektów niezależnej ASP*

## **Czynność 3 – Odtwarzanie bibliotek do niezależnej puli pamięci dyskowej**

- 1. Wpisz się do systemu z profilem użytkownika o specjalnych uprawnieniach \*SAVSYS i \*JOBCTL.
- 2. Podaj grupę niezależnych ASP: SETASPGRP(nazwa-grupy-niezASP)
- 3. Aby odtworzyć biblioteki do grupy ASP, załaduj wolumin z najnowszego zestawu woluminów składowania. Upewnij się, że nośnik jest poprawny. Może się zdarzyć, że będziesz musiał podać numer kolejny, aby uzyskać dostęp do poprawnych danych biblioteki z niezależnej ASP.
	- v Aby odtworzyć biblioteki zeskładowane za pomocą komendy GO SAVE: opcja 21 lub 23, wpisz: RSTLIB SAVLIB(\*ALLUSR) DEV(nazwa-napędu-nośników) ENDOPT(\*LEAVE)
	- v Aby odtworzyć pojedynczą bibliotekę do niezależnej ASP, wpisz:

```
RSTLIB SAVLIB(nazwa-biblioteki) DEV(nazwa-urządzenia-nośnika)
       ENDOPT(*LEAVE)
```
**Uwaga:** Jeśli odtwarzasz bibliotekę z nośnika optycznego, należy podać także nazwę ścieżki:

RSTLIB SAVLIB(*nazwa-biblioteki*) DEV(nazwa-urządzenia-optycznego) OPTFILE('QSRSAVIASP/*nazwa-niezASP*/\*')

Domyślnie komenda RSTLIB odtwarza bibliotekę do tej samej niezależnej ASP, z której była ona składowana. Jeśli chcesz odtworzyć bibliotekę do innej niezależnej ASP, należy użyć parametru RSTASPDEV. Jeśli chcesz odtworzyć bibliotekę do niezależnej ASP, możesz użyć parametru RSTASP. Tę samą bibliotekę można odtworzyć do do dwóch różnych niezależnych ASP. Jednak nie można odtworzyć tej samej biblioteki do niezależnej ASP i do systemowej ASP lub podstawowej ASP.

W przypadku odtwarzania bibliotek do niezależnej ASP o tej samej nazwie, ale o innym numerze ASP, po odtworzeniu zostaną automatycznie zmienione nazwy następujących bibliotek:

- QSYS2nnnnn
- QRCLnnnnn
- SYSIBnnnnn

gdzie nnnnn jest numerem niezależnej ASP.

- **Uwaga:** Należy odtworzyć zmienione obiekty i zastosować kronikowane zmiany dla wszystkich ASP objętych odzyskiwaniem w tym samym czasie. Te czynności pojawiają się na liście kontrolnej odzyskiwania w odpowiednim momencie.
- 4. Przejdź do następnej czynności, którą przedstawia Tabela 42. Jeśli zakończono wszystkie odpowiednie czynności z tabeli, kontynuuj od następnej czynności na liście kontrolnej odzyskiwania, którą zawiera [Rozdział](#page-74-0) 3.

## **Czynność 4 – Odtwarzanie systemów plików zdefiniowanych przez użytkownika do niezależnych ASP**

Wybierz jedną z trzech poniższych metod, w oparciu o sposób zeskładowania UDFS.

## **Czynności odtwarzania odłączonych UDFS**

- 1. Załaduj wolumin nośników z najnowszą kopią zapasową systemu plików UDFS do czasu, kiedy został on odłączony.
- 2. Odłącz wszystkie systemy plików użytkownika QDEFAULT w niezależnej ASP.
- 3. Aby odtworzyć UDFS do niezależnej ASP, wpisz RST OBJ(('/DEV/*nazwa-niezASP*')), gdzie *nazwa-niezASP* jest nazwą niezależnej ASP. Jeśli odtwarzasz kilka niezależnych ASP w takiej samej kolejności, w jakiej zostały zeskładowane, możesz podać parametr RST OBJ(('/DEV/\*')), aby odtworzyć do niezależnych ASP również systemy plików użytkownika.
	- **Uwaga:** W przypadku odtwarzania systemów plików do niezależnych ASP z nośnika optycznego, trzeba określić także urządzanie i nazwę ścieżki pliku nośnika optycznego dla bieżącej grupy podstawowej ASP powiązanej z zadaniem:

```
RST DEV('/qsys.lib/nazwa-urządzenia-optycznego') OBJ(('/DEV/*'))
OPTFILE('QSRSAVIASP/nazwa-podstawowej-ASP/*'')
```
- 4. Podłącz wszystkie systemy plików użytkownika QDEFAULT, które odłączono we wcześniejszym etapie.
- 5. Jeśli niezależna ASP obejmuje utworzone przez system przestrzenie pamięci serwera sieciowego (NWSSTG), do których występują odniesienia w opisie serwera sieciowego (NWSD), sprawdź, czy te przestrzenie pamięci są połączone z opisem NWSD. Jeśli jest to potrzebne, dodaj połączenia pamięci serwera sieciowego z opisem NWSD, korzystając z instrukcji podanych w sekcji "Kończenie [odtwarzania](#page-282-0) produktu IBM iSeries Integration for Windows [Server"](#page-282-0) na stronie 263.

### **Czynności odtwarzania podłączonych UDFS, jeśli dane nie są odtworzone**

Wykonaj poniższe czynności, jeśli żaden UDFS nie został jeszcze odtworzony. Informacje dotyczące UDFS nie zostały zeskładowane lub odtworzone, jeśli UDFS był składowany jako podłączony. Będziesz musiał ponownie utworzyć te informacje w czynności 1.

- 1. Utwórz UDFS za pomocą komendy CRTUDFS dokładnie tak samo, jak przed odzyskiwaniem. Upewnij się, że zdefiniowano uprawnienia i kontrolowanie obiektów.
- 2. Za pomocą komendy CRTDIR utwórz katalogi, do których podczas składowania były podłączone wszystkie UDFS.
- 3. Używając komendy MOUNT podłącz UDFS poprzez katalog.

**Uwaga:** Jeśli odwołano się do tych czynności z innej listy kontrolnej, wróć do niej teraz.

4. Używając poniższej komendy odtwórz UDFS:

RST OBJ(('/katalog-podłączania))

### **Czynności odtwarzania podłączonych UDFS, jeśli dane są odtworzone**

### **Uwaga**

Metoda ta nie jest zalecana do odzyskiwania UDFS. Została tylko przedstawiona jako sposób odzyskiwania dla uprzednio odtworzonych danych. Zalecana jest metoda poprzednia: "Czynności odtwarzania [podłączonych](#page-204-0) UDFS, jeśli dane nie są [odtworzone"](#page-204-0) na stronie 185.

Informacje dotyczące UDFS nie zostały zeskładowane lub odtworzone, jeśli UDFS był składowany jako podłączony. Będziesz musiał ponownie utworzyć te informacje w czynności 1.

- 1. Utwórz UDFS za pomocą komendy CRTUDFS dokładnie tak samo, jak przed odzyskiwaniem.
- 2. Używając komendy CRTDIR utwórz katalog tymczasowy, który będzie traktowany jako punkt podłączenia.
- 3. Używając komendy MOUNT podłącz UDFS poprzez katalog tymczasowy. Stanie się on teraz systemem UDFS w ASP użytkowników.
- 4. Utwórz katalogi istniejące obecnie w odtworzonym podłączonym systemie UDFS, w tym systemie UDFS, który został utworzony w poprzednich trzech krokach. Ta struktura drzewiasta musi istnieć po to, aby można było przenieść lub skopiować obiekty.
- 5. Używając komendy MOV lub CPY przenieś lub skopiuj obiekty w nowym UDFS.

6. Używając komendy UNMOUNT odłącz UDFS.

## **Czynność 5. Odtwarzanie uprawnień niezależnej puli ASP** |

Poniższe scenariusze odpowiadają najczęstszym metodom odtwarzania: |

- v Składowanie z niezależnej puli ASP i odtwarzanie na niezależną pulę ASP o tej samej nazwie. |
- v Składowanie z puli \*SYSBAS i odtwarzanie na niezależną pulę ASP. |
- v Składowanie z niezależnej puli ASP i odtwarzanie na niezależną pulę ASP o innej nazwie. |
- Składowanie danych z niezależnej puli ASP i odtwarzanie ich w puli \*SYSBAS. |

Szczegółowy opis scenariuszy oraz przykłady komend można znaleźć w sekcji ["Odtwarzanie](#page-246-0) uprawnień dla danych | [niezależnej](#page-246-0) puli ASP" na stronie 227. |

# **Jak usunąć uszkodzoną jednostkę dyskową z systemowej ASP**

Użyj tej procedury do usunięcia uszkodzonej jednostki dyskowej z konfiguracji. Procedura ta pozwala na dalszą pracę systemu, jeśli nie jest możliwa natychmiastowa zamiana jednostki dyskowej. Jednak procedura ta usuwa wszystkie dane z systemu i wymaga pełnej operacji odzyskiwania.

Po uruchomieniu tej procedury, system będzie miał mniejszą pojemność dysków. Być może nie będzie można odtworzyć wszystkich informacji użytkowników aż do zainstalowania i skonfigurowania zamiennej jednostki dyskowej.

Zanim uruchomisz tę procedurę, upewnij się, że jednostki pamięci 2800-001 pozostające w systemowej ASP są wystarczająco duże dla zrzutu (dump) pamięci głównej. Skontaktuj się z serwisem oprogramowania lub przeczytaj Rozdział 19, "Praca z pulami pamięci [dyskowych](#page-412-0) (ASP)", na stronie 393.

# **Czynność 1–dostęp do systemowych narzędzi serwisowych**

Użyj tej procedury do uruchomienia DST. Jeśli menu IPL lub instalacja systemu (IPL or Install the System) jest już wyświetlone, rozpocznij od kroku 5 na [stronie](#page-221-0) 202.

- 1. Upewnij się, że kluczyk znajduje się w panelu sterującym jednostki systemowej.
- 2. Przełącz system na tryb Ręczny (Manual).
- 3. Wyłącz system:

PWRDWNSYS OPTION(\*CNTRLD) DELAY(600) RESTART(\*YES) IPLSRC(B)

### **Uwaga dla użytkowników partycji logicznych**

Jeśli zamierzasz użyć tej komendy dla partycji podstawowej, zanim uruchomisz komendę wyłącz wszystkie partycje dodatkowe.

**Uwaga:** Jeśli jesteś pewien, że w systemie nie są wykonywane żadne zadania, przy wyłączaniu systemu możesz wpisać OPTION(\*IMMED). W innym przypadku wpisz taki czas opóźnienia, aby wszystkie zadania mogły zakończyć się normalnie.

4. Po zakończeniu IPL wyświetlane jest menu IPL lub instalacja systemu (IPL or Install the System).

```
IPL lub instalacja systemu
                    (IPL or Install the System)
Wybierz jedną z poniższych funkcji:
           1. Wykonanie IPL
           2. Instalacja systemu operacyjnego
           3. Użycie DST
           4. Wykonanie automatycznej instalacji systemu operacyjnego
           5. Składowanie Licencjonowanego Kodu Wewnętrznego
```
5. Wybierz opcję 3 (Użycie DST) i naciśnij klawisz Enter. Zostanie wyświetlony ekran Wpisanie się do DST (Dedicated Service Tools (DST) Sign On).

Wpisanie się do DST (Dedicated Service Tools (DST) Sign On) Wpisz i naciśnij Enter. Użytkownik narzędzi serwisowych. . . . Hasło narzędzi serwisowych . . . . . .

6. W polu *Użytkownik narzędzi serwisowych* wpisz QSECOFR. W polu *Hasło narzędzi serwisowych* wpisz swoje hasło do narzędzi serwisowych DST. W nowym systemie hasłem jest QSECOFR. Wielkość liter w haśle jest rozróżniana; używaj wielkich liter. Hasło QSECOFR do narzędzi serwisowych traci ważność po pierwszym użyciu. Na ekranie Zmiana hasła DST (Change Service Tools User Password) wpisz wielkimi literami bieżące i nowe hasło QSECOFR, a także hasło do weryfikacji. Więcej informacji dotyczących identyfikatorów użytkowników i haseł narzędzi serwisowych można znaleźć w Centrum informacyjnym iSeries pod adresem http://www.ibm.com/eserver/iseries/infocenter. Patrz **Ochrona** –> **Identyfikatory użytkowników i hasła narzędzi serwisowych**.

Zostanie wyświetlone menu Użycie DST (Use Dedicated Service Tools - DST).

```
Użycie DST
            (Use Dedicated Service Tools - DST)
Wybierz jedną z poniższych funkcji:
           1. Wykonanie IPL
           2. Instalacja systemu operacyjnego
           3. Praca z Licencjonowanym Kodem Wewnętrznym
           4. Praca z jednostkami dyskowymi
           5. Praca ze środowiskiem DST
           6. Wybór trybu konsoli DST
           7. Uruchomienie narzędzi serwisowych
           8. Wykonanie automatycznej instalacji systemu operacyjnego
           9. Praca ze składowaniem i odtwarzaniem pamięci
          10. Praca ze zdalną obsługą DST
```
## **Czynność 2–usuwanie danych puli ASP**

- 1. W menu Użycie DST (Use Dedicated Service Tools (DST)), wykonaj następujące czynności:
	- a. Wybierz opcję 4 (Praca z jednostkami dyskowymi).
	- b. Wybierz opcję 1 (Praca z konfiguracją dysków) na ekranie Praca z jednostkami dysków (Work with Disk Units).
	- c. Wybierz opcję 3 (Praca z konfiguracją ASP) na ekranie Praca z konfiguracją dysków (Work with Disk Configuration).
- 2. Wybierz opcję 4 (Usunięcie danych ASP) na ekranie Praca z konfiguracją ASP (Work with ASP Configuration).

**Uwaga:** Wybierając tą opcję usuwasz wszystkie dane w systemowej ASP. Nie używaj tej procedury, chyba że masz uszkodzoną jednostkę dyskową i nie możesz jej natychmiast wymienić.

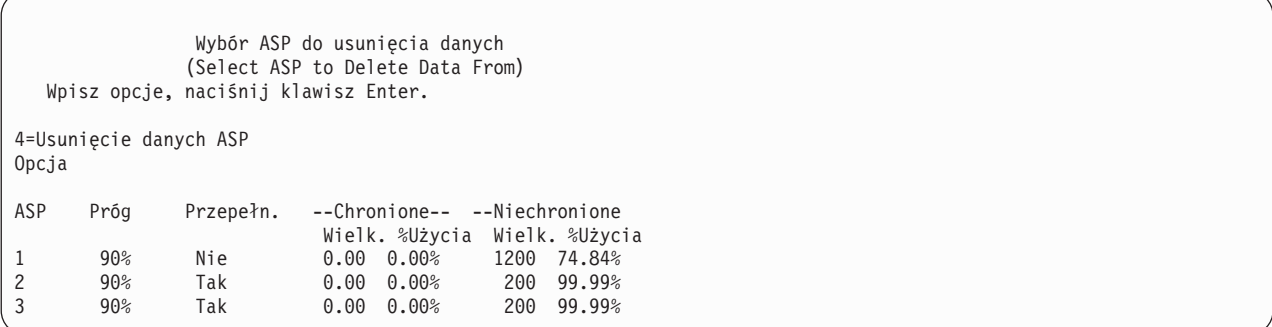

3. Wpisz 4 w kolumnie *Opcja*, aby wybrać ASP, z której chcesz usunąć dane, i naciśnij klawisz Enter. Zostanie wyświetlony następujący ekran.

```
Potwierdzenie usunięcia danych ASP
                   (Confirm Delete ASP Data)
   Ostrzeżenie: Wszystkie dane z wybranej ASP zostaną usunięte.
            Do usunięcia danych wybrano ASP 1. Uniemożliwi to zmianę
            konfiguracji dysku dopóki nie zostanie ponownie wykonane
            IPL do narzędzi DST.
            Naciśnij F10, aby potwierdzić swój wybór 4=Usunięcie danych ASP.
            Naciśnij klawisz F12=Anuluj, aby powrócić i zmienić wybór.
--Zabezp---   --Niezabezp--<br>Opcja ASP   Próg Nadmiar
                                  Wlk. %Użycia Wlk. %Użycia
4 1 90% Nie 0 0.00 1200 *
```
- 4. Naciśnij F10 (Potwierdzenie), aby potwierdzić decyzję usunięcia danych ASP.
- 5. Kiedy usuwanie danych ASP zostanie zakończone, powróć do menu Użycie DST (Use Dedicated Service Tools DST).

# **Czynność 3–usuwanie jednostki dyskowej z konfiguracji puli pamięci dyskowej**

Aby usunąć jednostkę dyskową z ASP, wykonaj następujące czynności:

- 1. Jeśli nie używasz jeszcze DST, wykonaj ręczny IPL, aby uruchomić DST. Patrz sekcja "Jak [uruchomić](#page-404-0) [dedykowane](#page-404-0) narzędzia serwisowe (DST)" na stronie 385.
- 2. W menu Użycie DST (Use Dedicated Service Tools (DST)) wykonaj następujące czynności.
	- a. Wybierz opcję 4 (Praca z jednostkami dyskowymi).
	- b. Wybierz opcję 1 (Praca z konfiguracją dysków) na ekranie Praca z jednostkami dysków (Work with Disk Units).
	- c. Wybierz opcję 3 (Praca z konfiguracją ASP) na ekranie Praca z konfiguracją dysków (Work with Disk Configuration).
- 3. Wyświetlony zostanie ekran Usunięcie jednostek z konfiguracji (Remove Units From Configuration).

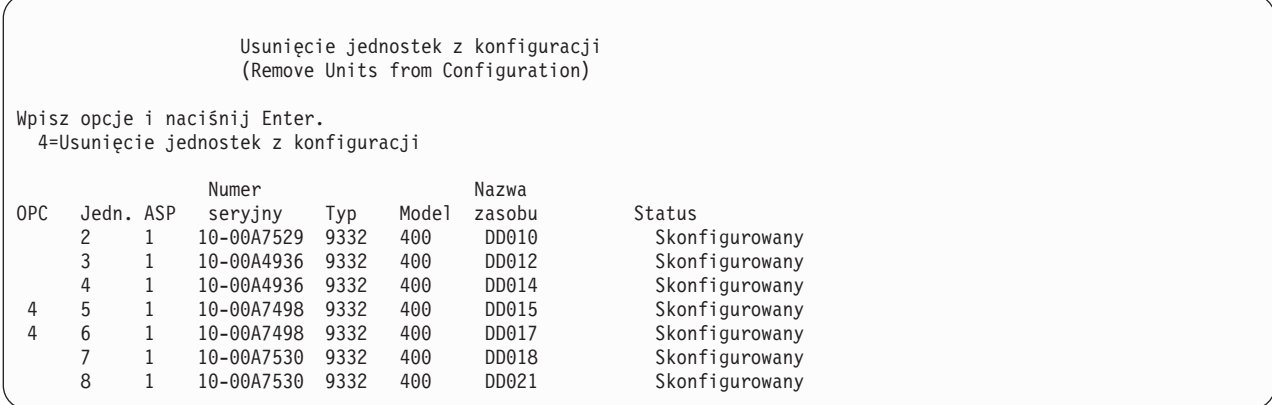

4. Wpisz 4 (Usunięcie jednostek z konfiguracji) w kolumnie OPC dla każdej jednostki, którą chcesz usunąć, i naciśnij klawisz Enter. Jeśli po zakończeniu operacji usuwania ASP nie dysponuje wystarczającą ilością pamięci, pojawi się komunikat o błędzie.

Jeśli wyświetlony zostanie ekran Potwierdzenie usunięcia jednostek dyskowych (Confirm Remove Disk Units), omiń ten krok i przejdź do kroku 6:

Jeśli katalogi zarządzania pamięcią nie nadają się do użycia, przed ekranem Potwierdzenie usunięcia jednostek dyskowych (Confirm Remove Disk Units) może pojawić się ekran Potwierdzenie kontynuacji (Confirm Continuation).

Potwierdzenie kontynuacji (Confirm Continuation) Aby kontynuować działanie, system musi dokonać wewnętrznych obliczeń, które mogą potrwać kilka minut. Podczas obliczeń system może wydawać się nieaktywny.

Aby kontynuować, naciśnij klawisz Enter Naciśnij F12=Anuluj, aby powrócić i zmienić wybór.

5. Zdecyduj, czy chcesz anulować procedurę, czy ją kontynuować. Jeśli chcesz kontynuować naciśnij klawisz Enter.

6. Pojawia się ekran Potwierdzenie usunięcia jednostek dyskowych (Confirm Remove Disk Units):

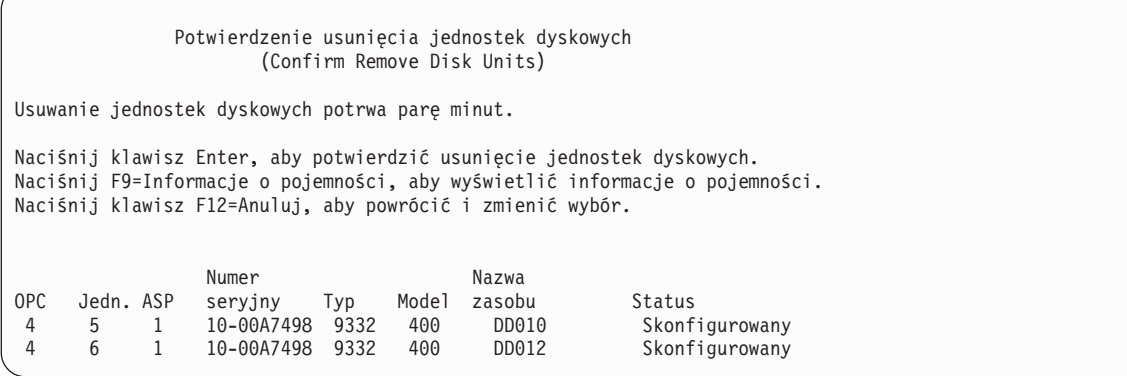

Naciśnij klawisz F9 (Informacje o pojemności), aby wyświetlić pojemność wynikową.

```
Pojemność wynikowa
                        (Resulting Capacity)
Rezultatem żądanej zmiany konfiguracji byłyby
następujące pojemności ASP.
Aby kontynuować, naciśnij klawisz Enter
             -----------Aktualna---------- ----------Zmieniona---------
             --Zabezp.---- -Niezabezp.-- --Zabezp.---- -Niezabezp.--
ASP Próg Wielk. %Zaj Wielk. %Zaj. Wielk. %Zaj. Wielk. %Zaj.
 1 90% 0 0.00% 1600 52.70% 0 0.00% 1200 70.26%
```
- 7. Naciśnij klawisz Enter, aby powrócić do ekranu Potwierdzenie usunięcia jednostek dyskowych (Confirm Remove Disk Units display).
- 8. Naciśnij klawisz Enter na ekranie Potwierdzenie usunięcia jednostek dyskowych (Confirm Remove Disk Units) w celu usunięcia wybranych jednostek. System przeniesie dane z jednostek wybranych do usunięcia do innych jednostek w źródłowej ASP. Operacja usunięcia może potrwać od kilku minut do kilku godzin, podczas których system jest nieaktywny.

#### **Uwagi:**

- a. Czas usunięcia jednostki dyskowej zależy od jej typu i modelu.
- b. Jeśli fragmentacja danych na usuwanej jednostce jest znaczna, a ilość użytej pamięci jest duża, operacja usuwania może zająć kilka godzin.
- 9. Po zakończeniu operacji usuwania nastąpi powrót do ekranu Praca z konfiguracją ASP (Work with ASP Configuration).

Naciskaj klawisz F3, aż do powrotu do menu Użycie DST (Use Dedicated Service Tools).

# **Rozdział 8. Menu Odtwarzanie**

Menu Odtwarzanie (Restore) zawiera wiele opcji odtwarzania informacji. Rys. 9 pokazuje to menu. Opcje oznaczone znakiem plus (+) wymagają, aby system był w stanie zastrzeżonym. Stan zastrzeżony systemu nie chroni przed próbami dostępu do informacji ze stacji roboczych. W przypadku katalogów zarządzanych przez Serwer Windows na iSeries, należy zablokować opisy serwerów sieciowych.

RESTORE **Odtwarzanie** (Restore) Wybierz jedną z poniższych funkcji: Odtwarzanie danych 1. Zbiory 2. Biblioteki 3. Dokumenty i foldery 4. Programy 5. Inne obiekty 6. Programy licencjonowane 7. Konfiguracja 8. Profile użytkowników 9. Obiekty w katalogach

*Rysunek 9. Menu Odtwarzanie – pierwszy ekran*

Aby obejrzeć opcje dodatkowe, można przewinąć menu Odtwarzanie (Restore) za pomocą klawisza Page Down:

Odtwarzanie danych systemowych i danych użytkowników + 21. Dane systemowe i użytkowników + 22. Tylko dane systemowe + 23. Wszystkie dane użytkowników Odtwarzanie danych Office 30. Wszystkie dokumenty, foldery i poczta 31. Dokumenty i foldery 32. Tylko poczta 33. Kalendarze Odtwarzanie bibliotek + 40. Wszystkie biblioteki poza systemowymi 41. Wszystkie biblioteki IBM poza systemowymi 42. Wszystkie biblioteki użytkowników

Odtwarzanie danych innych systemów

50. Odtwarzanie z formatu System/36

# **Do czego służą opcje menu Odtwarzanie (Restore)**

Poniżej znajdują się komendy uruchamiane przez system po wybraniu opcji menu, które odtwarzają albo cały system, albo tylko dane systemowe, albo też wszystkie dane użytkowników. Nazwa programu CL uruchamianego przez system znajduje się w nawiasach () i umieszczona jest za opisem opcji menu. Jeśli potrzebne są inne wartości, niż wartości domyślne dostarczone wraz z systemem, można zmienić ten program.

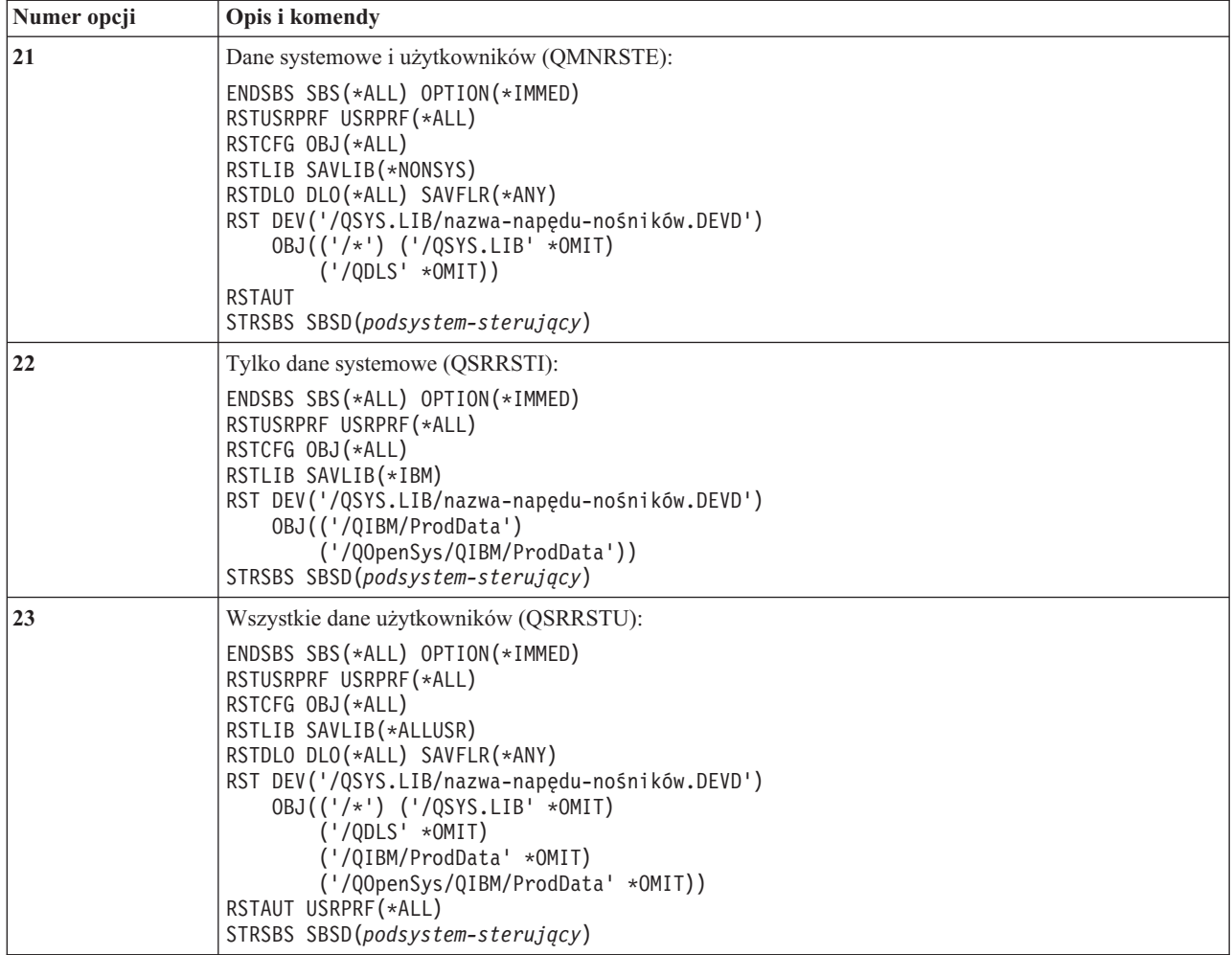

# **Sposób użycia opcji 21, 22 i 23 menu Odtwarzanie (Restore)**

Sekcja ta opisuje procedury używane do odtwarzania informacji za pomocą opcji 21, 22 lub 23 menu Odtwarzanie (Restore). Podstawowe czynności są te same dla każdej opcji menu. Użycie opcji zależy od użytej podczas składowania opcji menu składowania lub jakichkolwiek innych procedur, jeśli były używane. Opisano je w sekcji ["Wybór](#page-121-0) procedury odzyskiwania danych [użytkowników"](#page-121-0) na stronie 102.

### **Zanim rozpoczniesz pracę**

- v Jeśli odtwarzasz dane z napędu taśm, wyczyść głowice odczytu/zapisu w jednostce taśm.
- 1. Wpisz się do systemu używając profilu użytkownika z uprawnieniami do przeprowadzenia operacji odtwarzania (np. QSECOFR).
- 2. Upewnij się, że załadowany został właściwy wolumin najnowszego zestawu nośników składowania i przełącz urządzenie w stan gotowości. Nośnik składowania powinien zawierać zbiór QFILEUPR.
	- a. Jeśli używasz taśm, do znalezienia zbioru QFILEUPR użyj komendy DSPTAP z parametrem DATA(\*LABELS).
	- b. Jeśli używasz nośników optycznych DVD-RAM, wykonaj następujące czynności:
		- 1) W wierszu komend wpisz komendę: DSPOPT VOL(\*MOUNTED) DEV(OPT01) DATA(\*FILATR) PATH('QFILEUPR').
- 2) Jeśli szukany zbiór znajduje się na nośniku, przewiń ekran, aby sprawdzić, czy jest on na pierwszym woluminie. Pojawiający się na ekranie napis Kontynuacja z poprzedniego woluminu...NIE oznacza, że zbiór QFILEUPR znajduje się na pierwszym woluminie zestawu nośników składowania.
- 3. Upewnij się, że wszystkie obiekty konfiguracyjne urządzeń, które nie są używane podczas operacji odtwarzania, są zablokowane (varied off). Można użyć komendy Praca ze statusem konfiguracji (Work with Configuration Status - WRKCFGSTS) do wyświetlenia statusu urządzeń.
- 4. Upewnij się, że urządzenia używane podczas operacji odtwarzania (stacje robocze, urządzenia i kontrolery urządzeń) są udostępnione. Te obiekty konfiguracyjne są wyłączone z operacji odtwarzania (komunikat CPF379C w protokole zadania).
- 5. Wyświetl menu Odtwarzanie (Restore): GO RESTORE.
- 6. Jeśli chcesz wykonać *nadzorowane odtwarzanie*, przejdź do kroku 7. Większości przypadków należy wykonać operację nadzorowanego odtwarzania, aby obserwować pojawiające się komunikaty i rozwiązywać występujące problemy. Pomoże to systemowi powrócić do normalnej działalności tak szybko, jak to jest możliwe. Wykonaj poniższe czynności, aby przeprowadzić *nienadzorowane odtwarzanie*. poniższe czynności. Zabezpieczy to operację odtwarzania przed zatrzymaniem się spowodowanym brakiem odpowiedzi na komunikaty:
	- a. Wyświetl numery kolejne list odpowiedzi w celu znalezienia dostępnych numerów: WRKRPYI F
	- b. Jeśli MSGID(CPA3709) nie znajduje się jeszcze na liście odpowiedzi, dodaj go. W miejsce *xxxx* wstaw nieużywany numer kolejny z zakresu od 1 do 9999: ADDRPYLE SEQNBR(xxxx) MSGID(CPA3709) RPY('G')
	- c. Skonfiguruj zadanie, aby używało tej listy odpowiedzi: CHGJOB INQMSGRPY(\*SYSRPYL) BRKMSG(\*NOTIFY)
- 7. Z menu Odtwarzanie (Restore) wybierz opcję 21, 22 lub 23.

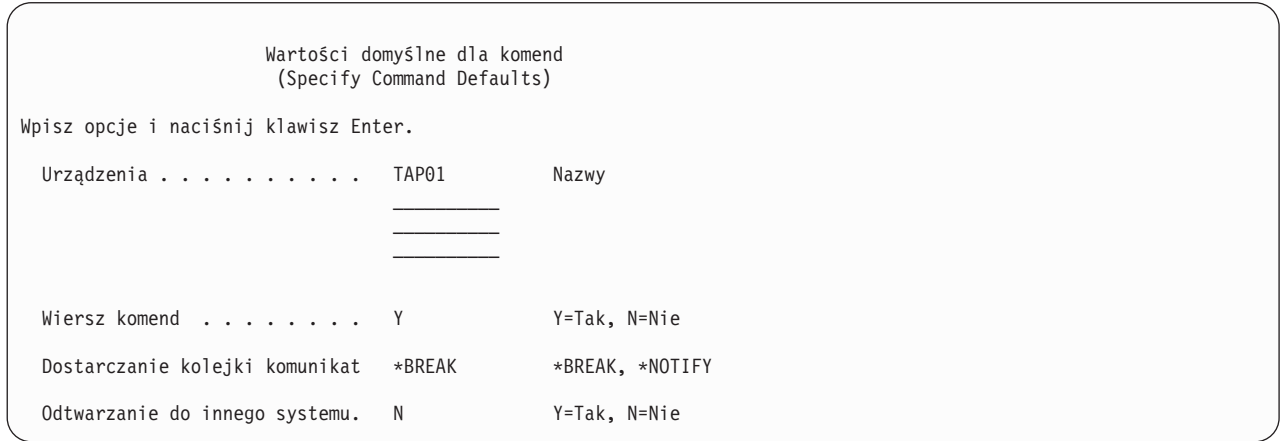

- 8. Wpisz wybraną wartość w polu *Urządzenia*. Możesz określić maksymalnie do czterech nazw urządzeń. Jeśli wpiszesz więcej niż jedno urządzenie, system będzie się automatycznie przełączał na następne urządzenie, po przeczytaniu bieżącego nośnika składowania.
- 9. Wpisz wartość w polu *Wiersz komend*. Wpisz N (Nie), jeśli chcesz uruchomić nienadzorowane odtwarzanie. Wpisz Y (Tak), jeśli chcesz zmienić wartości domyślne komend RSTxxx.
- 10. Wpisz wartość w polu *Dostarczenie kolejki komunikatów*. Pole dotyczy tylko komunikatów wysyłanych do kolejki komunikatów QSYSOPR w bibliotece QSYS. Wpisz \*NOTIFY, jeśli chcesz wykonać nienadzorowane odtwarzanie. Zabezpieczy to procedurę odtwarzania przed zatrzymaniem przez komunikaty dotyczące komunikacji. Przykładowo komunikaty z żądaniem załadowania następnego woluminu przerywają operację odtwarzania, ponieważ są związane z tym zadaniem, nie mają nic wspólnego z określaniem trybu dostarczania

kolejki komunikatów. Musisz na nie odpowiedzieć, aby kontynuować pracę. Podaj wartość \*BREAK, jeśli chcesz, aby wymagające odpowiedzi komunikaty o poziomie ważności 99 wysyłane do xxxx przerywały operację.

Podaj wartość \*BREAK, jeśli chcesz, aby wymagające odpowiedzi komunikaty o poziomie ważności 99 przerywały operację.

- 11. Wpisz wartość w polu *Odtwarzanie do innego systemu*. Jeśli podasz Y (Tak), zostaną określone następujące wartości. System wymaga tych wartości do przeprowadzenia odzyskiwania danych systemu w innym systemie lub innej partycji logicznej.
	- v Wartość SRM(\*NONE) zostanie określona w komendzie RSTCFG
	- v Wartość ALWOBJDIF(\*ALL) zostanie określona we wszystkich komendach odtwarzania
	- v Wartość MBROPT(\*ALL) zostanie określona w komendzie RSTLIB
- 12. Wpisz wybraną opcję w zapytaniu *Dane zbioru buforowego*. Podaj wartość \*NEW, aby odtworzyć zeskładowane dane zbioru buforowego, które nie istnieją jeszcze w systemie. Podaj wartość \*NONE, aby nie odtwarzać danych zbioru buforowego.
- 13. Po wpisaniu wybranych wartości naciśnij klawisz Enter.
- 14. Jeśli w wierszu *Wiersz komend* wpisano wartość Y (Tak), zostanie wyświetlony ekran Zakończenie pracy podsystemu (End Subsystem). Wprowadź zmiany i naciśnij klawisz Enter. Podczas kończenia pracy podsystemów system wyświetla komunikaty, na które trzeba odpowiedzieć:
	- a. CPF0994 Wykonywana jest komenda ENDSBS(\*ALL). Naciśnij klawisz Enter.
	- b. CPF0968 System zakończony w stanie zastrzeżonym. Naciśnij klawisz Enter.

Jeśli w wierszu *Wiersz komend* wpisano wartość N, przejdź do kroku 16 na [stronie](#page-230-0) 211.

15. W momencie, kiedy system będzie gotowy do wykonania wszystkich głównych kroków procesu odtwarzania, zostanie wyświetlony ekran tej czynności. Czas dzielący wyświetlanie ekranów może być dosyć długi.

W przypadku wybrania opcji 21 (Dane systemowe i użytkowników), wyświetlone zostaną ekrany:

- ENDSBS SBS(\*ALL) OPTION(\*IMMED)
- RSTUSRPRF USRPRF(\*ALL)
- RSTCFG OBJ(\*ALL)
- RSTLIB SAVLIB(\*NONSYS)
- RSTDLO DLO(\*ALL) SAVFLR(\*ANY)
- v RST DEV('/QSYS.LIB/nazwa-napędu-nośników.DEVD') OBJ(('/\*') ('/QSYS.LIB' \*OMIT) ('/QDLS' \*OMIT))
- RSTAUT

| | |

- v STRSBS SBSD(*podsystem-sterujący*)
- W przypadku wybrania opcji 22 (Tylko dane systemowe) wyświetlone zostaną ekrany:
- ENDSBS SBS(\*ALL) OPTION(\*IMMED)
- RSTUSRPRF USRPRF(\*ALL)
- $\cdot$  RSTCFG
- RSTLIB SAVLIB(\*IBM)
- v RST DEV('/QSYS.LIB/nazwa-napędu-nośników.DEVD') OBJ(('/QIBM/ProdData') ('/QOpenSys/QIBM/ProdData'))
- STRSBS SBSD(podsystem-sterujący)

W przypadku wybrania opcji 23 (Wszystkie dane użytkowników) wyświetlone zostaną ekrany:

- ENDSBS SBS(\*ALL) OPTION(\*IMMED)
- RSTUSRPRF USRPRF(\*ALL)
- $\cdot$  RSTCFG
- RSTLIB SAVLIB(\*ALLUSR)
- RSTDLO DLO(\*ALL) SAVFLR(\*ANY)
- <span id="page-230-0"></span>v RST DEV('/QSYS.LIB/nazwa-napędu-nośników.DEVD') OBJ(('/\*') ('/QSYS.LIB' \*OMIT) ('QDLS' \*OMIT) ('/QIBM/ProdData' \*OMIT) ('/QOpenSys/QIBM/ProdData' \*OMIT))
- $\cdot$  RSTAUT
- STRSBS SBSD(podsystem-sterujący)

Dokonaj potrzebnych zmian podczas wyświetlania ekranu i naciśnij klawisz Enter.

- **Uwaga:** W przypadku użycia opcji 21 lub 23 komenda RSTAUT zostanie uruchomiona natychmiast po komendach RST. **Jeśli używasz tylko opcji 22, należy uruchomić komendę RSTAUT**. Jeśli masz przeprowadzić jeszcze dodatkowe operacje odtwarzania, może zajść konieczność ponownego wykonania odtwarzania ochrony i uprawnień po zakończeniu tych operacji.
- 16. Kiedy system wyśle komunikat z prośbą o kolejny wolumin, załaduj go i odpowiedz na ten komunikat.

#### **Jeśli wystąpi błąd nośnika...**

Jeśli podczas operacji odtwarzania wystąpi błąd nośnika, przeczytaj sekcję ["Odzyskiwanie](#page-68-0) po nieudanej operacji [odtwarzania"](#page-68-0) na stronie 49.

Jeśli podczas wykonywania komendy RSTDLO DLO(\*ALL) SAVFLR(\*ANY) wystąpi nieusuwalny błąd, to wykonaj operacje, które opisuje sekcja ["Odzyskiwanie](#page-69-0) po wystąpieniu błędu podczas odtwarzania [obiektów](#page-69-0) DLO" na stronie 50.

17. Jeśli do odtwarzania systemu operacyjnego użyto nośników dystrybucyjnych, niektóre informacje nie zostały odtworzone. Jeśli odtwarzasz dane w innym systemie lub innych partycjach logicznych, atrybuty sieciowe mogły ponownie otrzymać wartości dostarczone przez IBM. Musisz ponownie utworzyć lub zmienić te informacje. Należy mieć listy z tymi informacjami utworzone w czasie wykonywania operacji składowania.

Może być potrzebne utworzenie lub zmiana następujących pozycji:

- Listy konfiguracji
- Atrybuty sieciowe
- Opisy edycji
- Pozycje listy odpowiedzi
- v Opisy podsystemów dostarczone przez IBM
- a. W związku z listami konfiguracji wykonaj następujące czynności:
	- Użyj komendy Praca z listami konfiguracji (Work With Configuration Lists WRKCFGL) z parametrem CFGL(\*ALL) w celu utworzenia list konfiguracji zgodnych z informacjami zawartymi na liście użytkownika.
- b. W związku z atrybutami sieciowymi wykonaj następujące czynności:

Użyj komendy Zmiana atrybutów sieciowych (Change Network Attributes - CHGNETA) w celu zmiany atrybutów sieciowych na zgodne z informacjami zawartymi na liście użytkownika.

c. W związku z opisami edycji wykonaj następujące czynności:

Użyj komendy Praca z opisami edycji (Work with Edit Descriptions - WRKEDTD) z parametrem EDTD(\*ALL) w celu utworzenia opisów edycji zgodnych z informacjami zawartymi na liście użytkownika.

- d. W związku z pozycjami listy odpowiedzi wykonaj następujące czynności: Użyj komendy Dodanie pozycji listy odpowiedzi (Add Reply List Entry - ADDRPYLE) w celu dodania pozycji listy odpowiedzi zgodnych z informacjami zawartymi na liście użytkownika.
- e. Dla opisów podsystemów dostarczonych przez IBM wykonaj następujące czynności: Użyj komendy Praca z opisami podsystemów (Work with Subsystem Descriptions - WRKSBSD) z parametrem SBSD(\*ALL) w celu zmiany opisów podsystemów dostarczonych przez IBM na zgodne z informacjami znajdującymi się na liście użytkownika.
- 18. Jeśli zamierzasz odtwarzać niezależne ASP, przeczytaj najpierw "Jak odzyskać [niezależną](#page-217-0) ASP" na stronie 198. Pomiń ten krok, jeśli korzystasz z sekcji ["Odzyskiwanie](#page-113-0) całego systemu z niezależnymi ASP – lista kontrolna 21" na [stronie](#page-113-0) 94.
- 19. To kończy operację odtwarzania.
- 20. Jeśli nie jesteś pewny, czy znasz hasło QSECOFR, zmień je teraz. Wpisz następującą komendę, aby sprawdzić, czy hasło straciło ważność:

DSPUSRPRF QSECOFR

Hasła z nośnika składowania stają się teraz bieżącymi hasłami. Jeśli w profilu użytkownika QSECOFR ustawiony jest termin ważności hasła, w polu Data utraty ważności hasła wyświetlona zostanie odpowiednia wartość. Zmień hasło dla profilu użytkownika QSECOFR, jeśli data ta jest równa lub wcześniejsza od bieżącej daty systemowej.

21. Sprawdź protokół zadania, aby upewnić się, czy wszystkie obiekty zostały odtworzone.

Protokół zadania zawiera informacje o operacji odtwarzania. Aby sprawdzić, czy wszystkie obiekty zostały odtworzone, prześlij do kolejki wydruków protokół zadania razem z pozostałym buforowanym wyjściem zadania, jeśli istnieje.

DSPJOBLOG \* \*PRINT

lub SIGNOFF \*LIST

Dla każdej pomyślnie odtworzonej biblioteki do protokołu zadania jest wysyłany komunikat CPC3703. Komunikat CPF3773 jest wysyłany, aby poinformować, ile obiektów zostało odtworzonych. Informuje również, ile obiektów nie zostało odtworzonych. Obiekty mogą nie zostać odtworzone z wielu powodów. Sprawdź więc komunikaty o błędach, popraw błędy, a następnie odtwórz te obiekty z nośnika.

# **Rozdział 9. Odtwarzanie określonych rodzajów informacji**

Rozdział ten opisuje sposoby odtwarzania określonych rodzajów informacji znajdujących się w systemie. Zawiera on również uwagi o odtwarzaniu poszczególnych rodzajów informacji, czy to przy użyciu opcji menu, czy też za pomocą komend. Informacje przedstawione są w tej samej kolejności, w jakiej powinny przebiegać operacje odzyskiwania.

# **Odzyskiwanie informacji systemowych**

Niektóre informacje systemowe, takie jak opisy edycji i atrybuty sieciowe, mogą zostać dostosowane do potrzeb użytkownika. Te informacje systemowe są składowane poprzez uruchomienie komendy SAVSYS. Nie można składować ich oddzielnie.

Rozdział 5, "Odtwarzanie systemu [operacyjnego"](#page-164-0) opisuje procedury, które należy wykonać w celu odtworzenia informacji systemowych z nośników SAVSYS. Przeprowadź **skróconą** instalację systemu operacyjnego.

Jeśli odtworzono system operacyjny z nośników dystrybucyjnych, należy zrekonstruować informacje systemowe. W temacie Drukowanie informacji systemowych opisany jest sposób drukowania informacji systemowych. Znajdź najnowsze listingi. Tabela 43 pokazuje komendy, których można użyć do zmiany informacji systemowych na poprawne:

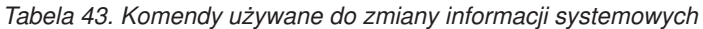

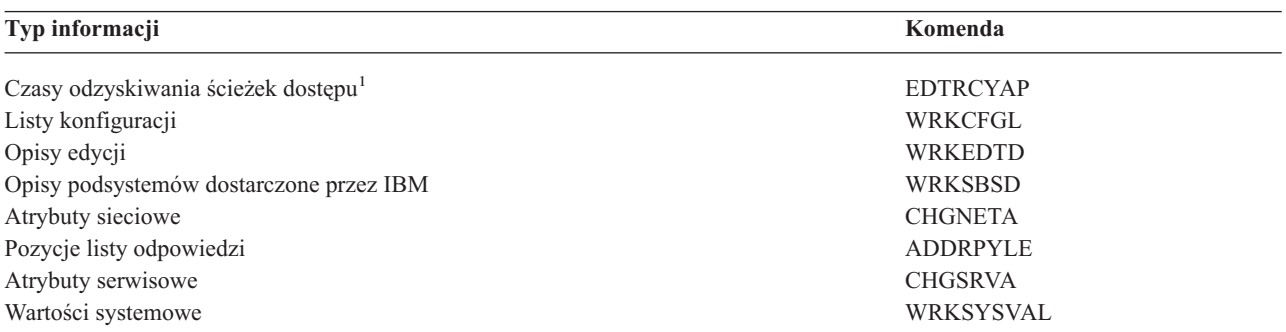

**<sup>1</sup>** Podczas zmiany ustawień czasów odzyskiwania ścieżek dostępu upewnij się, że konfiguracja ASP jest zgodna z konfiguracją w chwili drukowania czasów odzyskiwania. Jeśli nie, to pamiętaj o zmianie ustawień czasów odzyskiwania ścieżek dostępu po skonfigurowaniu puli ASP.

# **Kolejność odtwarzania informacji o ochronie**

Informacje o ochronie w systemie zawierają:

- v profile użytkowników i grup użytkowników,
- listy autoryzacji,
- magazyny uprawnień,
- v informacje o uprawnieniach przechowywane z obiektami:
	- właściciel,
	- uprawnienia właściciela,
	- grupa główna,
	- uprawnienia grupy głównej,
	- uprawnienia publiczne,
	- lista uprawnień.
- uprawnienia prywatne.

**Bardzo ważne jest, żeby informacje o ochronie były odtwarzane we właściwej kolejności**. W przeciwnym razie informacje o właścicielach obiektów i uprawnieniach nie zostaną prawidłowo odtworzone i aplikacje nie będą działać poprawnie. Listy odzyskiwania zawierają poprawną kolejność poszczególnych kroków odtwarzania informacji o ochronie. Jeśli projektujesz własną procedurę odtwarzania, odtwarzaj informacje o ochronie w następującej kolejności:

1. Odtwórz profile użytkowników. Profil użytkownika, który posiada obiekt, musi istnieć przed odtworzeniem tego obiektu.

Wraz z odtworzeniem wszystkich profili użytkowników (RSTUSRPRF USRPRF(\*ALL)) zostają odtworzone listy autoryzacji oraz magazyny uprawnień. Listy autoryzacji oraz magazyny uprawnień także muszą znajdować się w systemie przed odtworzeniem obiektów.

- 2. Odtwórz obiekty. Powoduje to odtworzenie informacji o właścicielach i uprawnieniach przechowywane wraz z obiektami.
- 3. Odtwórz uprawnienia. Powoduje to odtworzenie prywatnych uprawnień użytkowników do obiektów.

# **Odtwarzanie profili użytkowników**

Można odtworzyć pojedynczy profil użytkownika, wybrane profile użytkowników lub wszystkie profile użytkowników. Odtworzenie profilu użytkownika ma na celu przeniesienie użytkownika z jednego serwera iSeries do drugiego serwera iSeries lub odzyskanie zniszczonego profilu użytkownika.

Aby odtworzyć tylko profile użytkowników, które są nowe w systemie, można użyć wartości \*NEW dla parametru USRPRF. Ponadto podczas odtwarzania indywidualnych profili użytkowników można podać SECDTA(\*PWDGRP), aby odtworzyć hasła i połączenia z grupami. Wartości te są przydatne, jeśli wykonuje się scalanie profili użytkowników z wielu systemów do pojedynczego systemu.

Jeśli mają być odtwarzane dane potrzebne do sprawdzania podpisów i części aktualnych profili użytkowników, przydatna może się okazać również wartość \*NONE.

Parametr OMITUSRPRF umożliwia ograniczenie liczby odtwarzanych profili użytkowników. Można podać listę zawierającą do 300 konkretnych lub ogólnych wartości profili użytkowników, które nie zostaną odtworzone. Jest to przydatne, jeśli odtwarza się podzbiór profili użytkowników.

Parametr SAVASPDEV umożliwia ograniczenie uprawnień prywatnych odtwarzanych na podstawie pul pamięci dyskowych.

**Uwaga:** Nie można usunąć zniszczonego profilu użytkownika IBM. Aby odzyskać zniszczony profil użytkownika IBM, należy ponownie odtworzyć system operacyjny przy użyciu procesu skróconej instalacji.

*Tabela 44. Metody odtwarzania profili użytkowników*

| Metoda                                         | Stan zastrzeżony |  |
|------------------------------------------------|------------------|--|
| Komenda RSTUSRPR $F^{1,3}$                     | Nie.             |  |
| Opcja 8 z menu Odtwarzanie (Restore) $^{1,3}$  | Nie.             |  |
| Opcja 21 z menu Odtwarzanie (Restore) $^{1,2}$ | Tak              |  |
| Opcja 22 z menu Odtwarzanie (Restore) $1,2$    | Tak              |  |
| Opcja 23 z menu Odtwarzanie (Restore) $^{1,2}$ | Tak              |  |
|                                                |                  |  |

**<sup>1</sup>** Musisz mieć specjalne uprawnienia \*SAVSYS. Aby podać dla parametru ALWOBJDIF wartość inną niż \*NONE, należy mieć specjalne uprawnienia \*ALLOBJ.

**<sup>2</sup>** Te opcje menu odtwarzają wszystkie profile użytkowników.

**<sup>3</sup>** Musisz zmienić stan systemu na zastrzeżony, jeśli podasz USRPRF(\*ALL).

### *W celu odtworzenia wszystkich profili użytkowników wykonaj poniższe czynności*

1. Wpisz się do systemu jako użytkownik QSECOFR.

- 2. Upewnij się, że system jest w stanie zastrzeżonym. Patrz sekcja ["Przełączanie](#page-56-0) systemu w stan zastrzeżony" na [stronie](#page-56-0) 37.
- 3. Znajdź najnowszy nośnik składowania zawierający profile użytkowników. Może to być wolumin nośników SAVSYS lub SAVSECDTA. Zbiór na woluminie nośników nazywa się QFILEUPR.
- 4. Jeśli używasz woluminu nośników SAVSYS, wpisz:

RSTUSRPRF DEV(nazwa-napędu-nośników) USRPRF(\*ALL) ENDOPT(\*LEAVE)

Jeśli używasz woluminu nośników SAVSECDTA, wpisz: RSTUSRPRF DEV(nazwa-napędu-nośników) USRPRF(\*ALL) ENDOPT(\*UNLOAD)

## **Co się dzieje podczas odtwarzania profili użytkowników**

Podczas odtwarzania profilu użytkownika następuje odtworzenie wszystkich atrybutów profilu, które widoczne są na ekranie Wyświetlenie profilu użytkownika (Display User Profile). System tworzy roboczą tabelę, w której przechowuje prywatne uprawnienia tego użytkownika do obiektów. Aby odtworzyć prywatne uprawnienia użytkownika, należy użyć komendy Odtworzenie uprawnień (Restore Authority - RSTAUT). (Patrz ["Odtwarzanie](#page-237-0) uprawnień do obiektów" na [stronie](#page-237-0) 218.) Jeśli zostanie podane SECDTA (\*PVTAUT), odtwarzane są tylko tabele robocze zawierające uprawnienia prywatne użytkownika. Profile użytkowników nie są odtwarzane.

Podczas odtwarzania profilu użytkownika niektóre jego wartości mogą zostać zmienione. Tabela 45 na [stronie](#page-235-0) 216 pokazuje sposoby odtwarzania profili użytkowników przez system:

<span id="page-235-0"></span>*Tabela 45. Wyniki odtwarzania profili użytkowników*

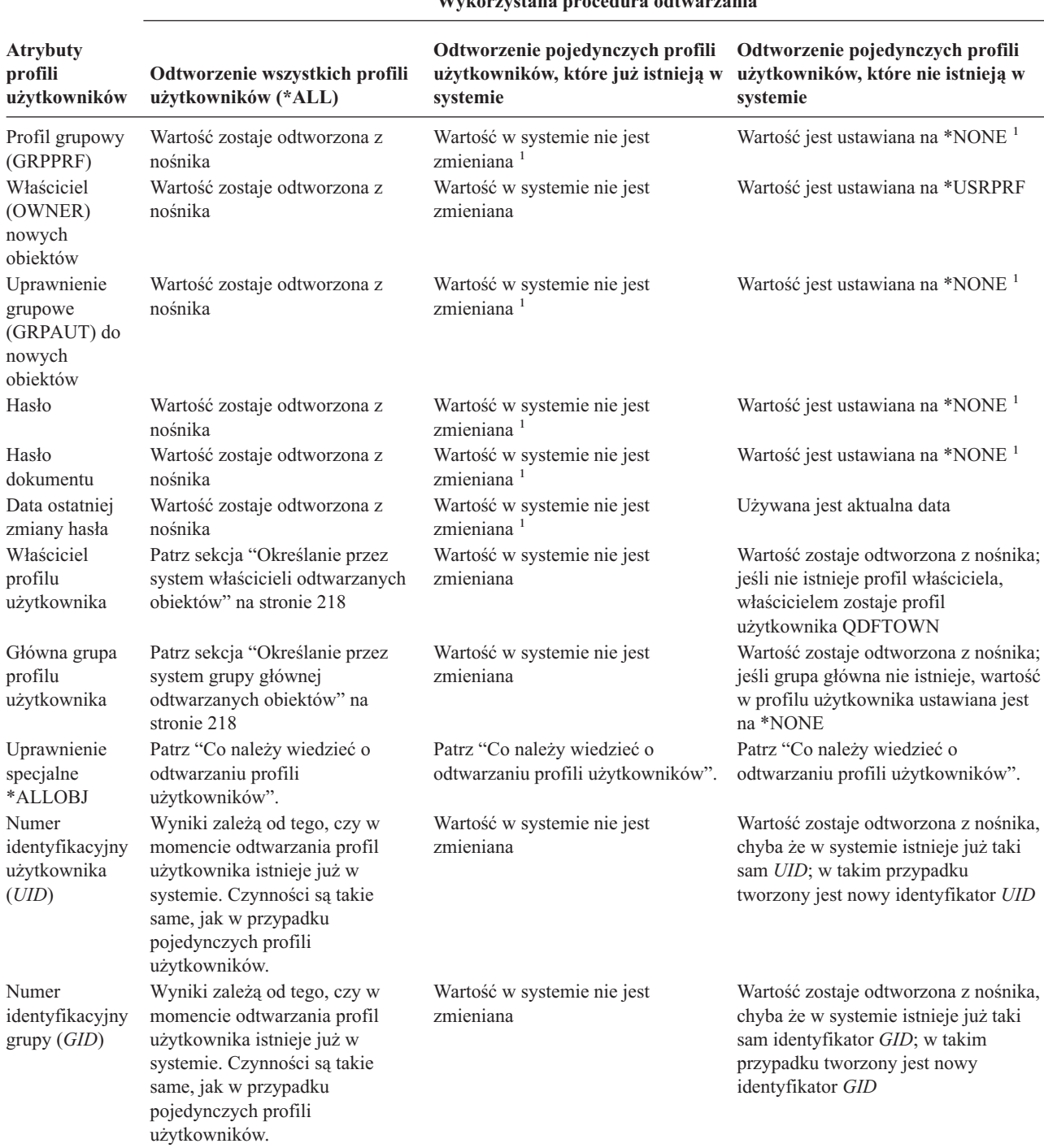

**Wykorzystana procedura odtwarzania**

**1** Jeśli podasz SECDTA (\*PWDGRP), wartość jest odtwarzana z nośnika.

# **Co należy wiedzieć o odtwarzaniu profili użytkowników**

Podczas odtwarzania profili użytkowników z systemu źródłowego do systemu docelowego należy zapewnić, aby wartości poziomów haseł (QPWDLVL) były zgodne. Na przykład odtworzenie profilu użytkownika z systemu źródłowego z wartością hasła 2 może spowodować zaistnienie niepoprawnego hasła w systemie docelowym z wartością hasła 0 lub 1. W haśle na poziomie 2 dopuszczalnych jest więcej znaków niż w hasłach na poziomie 0 lub 1. Poniżej przedstawiono zagadnienia, na które należy zwrócić uwagę podczas odtwarzania profili użytkowników.

*Odtwarzanie wszystkich profili:* Podczas odtwarzania wszystkich profili system nie usuwa wszystkich profili, list autoryzacji ani magazynów uprawnień w systemie. Po zakończeniu odtwarzania w systemie będą się znajdować:

- v wszystkie profile, listy autoryzacji i magazyny uprawnień z nośnika,
- v wszystkie profile, listy autoryzacji i magazyny uprawnień, które znajdowały się w systemie, a nie były składowane na nośniku.

Odtworzenie wszystkich profili jest jedynym sposobem odtworzenia list autoryzacji i magazynów uprawnień. Jednak, jeśli lista autoryzacji ochrania obiekt w bibliotece QSYS, połączenie między listą autoryzacji i tym obiektem nie zostanie odtworzone automatycznie. Dzieje się tak, ponieważ obiekty biblioteki QSYS są odtwarzane wcześniej niż listy autoryzacji. Innymi słowy, obiekt przechowuje nazwę listy autoryzacji, z którą jest połączony, a listy autoryzacji są przechowywane łącznie z profilami użytkowników. Ponieważ biblioteka QSYS jest odtwarzana przed wykonaniem komendy RSTUSRPRF, lista autoryzacji nie znajduje się w systemie w chwili odtwarzania obiektu w bibliotece QSYS. Publikacja IBM, *An Implementation Guide for iSeries Security and Auditing*, zawiera przykładowe programy (ALLAUTL i FIXAUTL), służące do przyłączania list autoryzacji do obiektów w bibliotece QSYS po odtworzeniu tych list. Program ALLAUTL musi zostać uruchomiony przed odtwarzaniem lub ponowną instalacją systemu operacyjnego, aby utworzyć bazę danych zawierającą obiekty chronione przez listy autoryzacji. Następnie należy uruchomić program FIXAUTL w celu ponownego ustanowienia połączeń. Może zajść konieczność modyfikacji tych programów w celu dostosowania ich do wymagań użytkownika.

#### **Informacje o ochronie**

Jeśli profile użytkowników IBM mają domyślne hasła na nośniku składowania, to po odtworzeniu będą miały ponownie hasła domyślne. Stanowi to zagrożenie dla ochrony systemu. Po odtworzeniu należy zmienić profile użytkowników IBM, aby miały hasła domyślne.

*Odtwarzanie specjalnych uprawnień \*ALLOBJ:* Uprawnienia specjalne \*ALLOBJ są usuwane z profilów użytkowników odtwarzanych w systemie o poziomie ochrony 30 lub wyższym w poniższych sytuacjach:

- v profil został zeskładowany w innym systemie, a osoba wykonująca odtwarzanie nie ma uprawnień \*ALLOBJ i \*SECADM,
- v profil był składowany w tym samym systemie lub w innym, ale z poziomem ochrony 10 lub 20.

System zachowuje uprawnienia specjalne \*ALLOBJ dla następujących systemowych profili użytkowników:

- OSYS
- OSECOFR
- OLPAUTO
- OLPINSTALL

*Przesyłanie użytkowników do innego systemu:* Wykonaj poniższe czynności w celu przeniesienia profilów użytkowników i ich uprawnień do innego systemu:

- 1. Zeskładuj profile i uprawnienia użytkowników za pomocą komendy SAVSECDTA.
- 2. Zeskładuj posiadane obiekty.
- 3. Odtwórz profile użytkowników za pomocą komendy RSTUSRPRF USRPRF(\*ALL) ALWOBJDIF(\*ALL).

**Uwaga:** Należy rozważyć użycie parametru USRPRF(\*NEW), aby odtworzyć tylko profile użytkowników, które aktualnie nie istnieją w systemie docelowym. Ponadto można pominąć profile, które nie mają być odtworzone za pomocą komendy OMITUSRPRF.

- 4. Odtwórz potrzebne obiekty, używając komend RSTLIB, RSTOBJ, RST lub RSTDLO, podając ALWOBJDIF(\*ALL).
- 5. Odtwórz prywatne uprawnienia profili użytkowników za pomocą komendy RSTAUT.

<span id="page-237-0"></span>Rozdział 14, "Obsługa [przenoszenia](#page-336-0) danych między wydaniami", na stronie 317 zawiera więcej informacji o przenoszeniu danych między różnymi wydaniami systemów. Więcej informacji o ochronie zawiera książka *iSeries Ochrona*.

# **Określanie przez system właścicieli odtwarzanych obiektów**

Większość obiektów w systemie ma właściciela. Wyjątkiem od tej reguły są obiekty w systemie plików QNTC i QNetWare, ponieważ większość aplikacji PC nie zna pojęcia własności obiektów.

Podczas odtwarzania obiektu system określa, który profil użytkownika jest właścicielem odtwarzanego obiektu, korzystając z następujących zasad:

- v jeśli profil będący właścicielem obiektu istnieje w systemie, prawa własności zostaną przywrócone temu profilowi,
- v w przeciwnym razie właścicielem zostaje profil QDFTOWN (domyślny właściciel),
- v jeśli obiekt istnieje w systemie, a właściciel w systemie jest inny niż na nośniku, obiekt nie zostanie odtworzony, chyba że podano ALWOBJDIF(\*ALL); W tym przypadku obiekt zostanie odtworzony z właścicielem z systemu,
- v więcej informacji na temat odtwarzania programów zawiera sekcja "Jak system odtwarza [programy"](#page-272-0) na stronie 253.

# **Określanie przez system listy autoryzacji dla odtwarzanego obiektu**

Tabela 46 pokazuje skutki odtwarzania już istniejącego obiektu, jeśli jest on połączony z listą autoryzacji. Zasady te nie obowiązują, jeśli odtwarzany jest dokument lub folder.

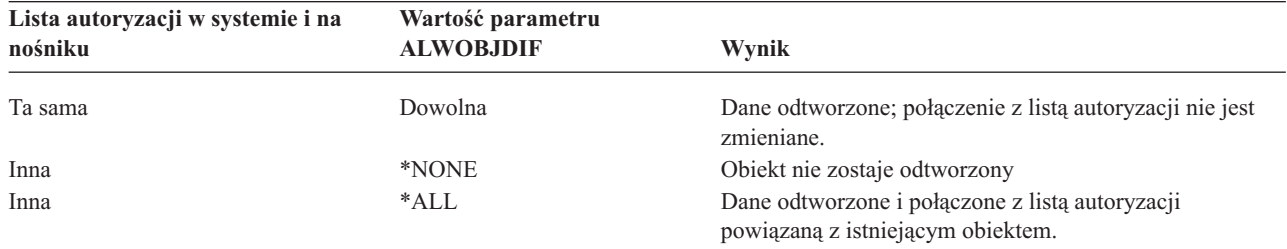

*Tabela 46. Odtwarzanie obiektu połączonego z listą autoryzacji*

# **Określanie przez system grupy głównej odtwarzanych obiektów**

Większość obiektów w systemie ma grupę główną. Podczas odtwarzania obiektu system określa grupę główną tego obiektu, korzystając z następujących zasad:

- v Jeśli profil będący grupą główną obiektu znajduje się w systemie, staje się on grupą główną tego obiektu.
- v W przeciwnym razie grupa główna jest ustawiana na \*NONE. Do protokołu zadania wysyłany jest komunikat CPI380E.
- v Jeśli obiekt istnieje w systemie i grupa główna w systemie jest inna niż grupa główna na nośniku składowania, system nie odtworzy obiektu, o ile nie zostanie podany parametr ALWOBJDIF(\*ALL). W tym przypadku system odtwarza obiekt i przypisuje mu grupę główną z systemu.

# **Odtwarzanie uprawnień do obiektów**

Odtwarzanie prywatnych uprawnień użytkowników do obiektów jest działaniem niezależnym od odtwarzania profili użytkowników. Gdy odtwarzane są profile użytkowników, system tworzy tabele odniesień do uprawnień dla każdego odtwarzanego profilu użytkownika. Tabele odniesień do uprawnień tymczasowo przechowują prywatne uprawnienia użytkowników do obiektów.

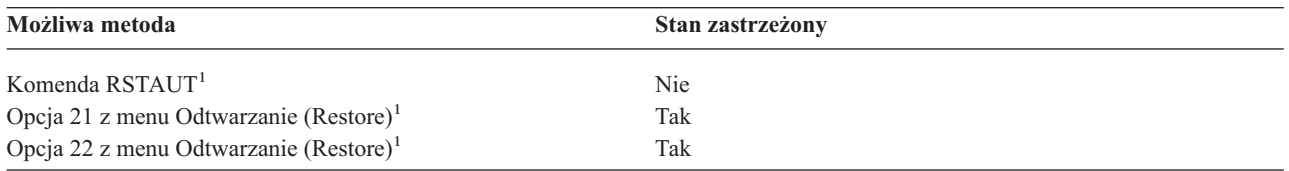

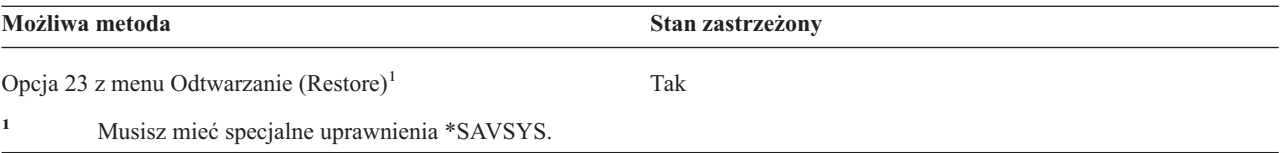

# **Odtwarzanie uprawnień – przegląd**

Po uruchomieniu komendy Odtworzenie uprawnień (Restore Authority - RSTAUT) system odtwarza uprawnienia każdego podanego użytkownika. Można odtworzyć uprawnienia dla pojedynczego profilu użytkownika, wybranych profili użytkowników lub wszystkich profili użytkowników. W przypadku odtwarzania uprawnień wszystkich użytkowników, komenda RSTAUT korzysta ze wszystkich tabel odniesień do uprawnień, jakie znajdzie w systemie. W przypadku odtwarzania profilu pojedynczego użytkownika, ponieważ został on zniszczony, usunięty lub przeniesiony do innego systemu, można w celu odtworzenia uprawnień również użyć komendy RSTAUT, podając nazwę odpowiedniego profilu.

Po uruchomieniu komendy RSTAUT USRPRF(\*ALL) otrzymuje się, po przetworzeniu każdej tabeli odniesień do uprawnień, komunikat CPI3821 informujący o aktualnej liczbie profili użytkowników, których uprawnienia zostały odtworzone.

Komendę RSTAUT można uruchomić niezależnie od tego, czy system znajduje się w stanie zastrzeżonym. Jednakże istnieją różnice między uruchamianiem komendy RSTAUT w systemach znajdujących się w stanie zastrzeżonym i w pozostałych systemach. Różnice te dotyczą wydajności systemu, wyglądu protokołu zadań i dostępności obiektów. Więcej informacji na ten temat znajduje się poniżej.

**Uwaga:** System inaczej składuje i odtwarza uprawnienia dla obiektów w systemach plików QNTC i QNetWare. Wszystkie uprawnienia, w tym uprawnienia prywatne, są składowane i odtwarzane razem z obiektem. Więcej informacji na ten temat zawiera sekcja "Kończenie [odtwarzania](#page-282-0) produktu IBM iSeries Integration for [Windows](#page-282-0) Server" na stronie 263.

Odtworzenie uprawnień powinno być ostatnim krokiem w procesie odzyskiwania przed wykonaniem IPL. Jeśli odtwarzasz uprawnienia i akceptujesz domyślną wartość parametru RSTAUT SAVASPDEV(\*ALLAVL), ale nadal masz przeprowadzić jeszcze dodatkowe operacje odtwarzania, może zajść konieczność ponownego wykonania odtwarzania ochrony i uprawnień po zakończeniu tych operacji.

Można też odtwarzać uprawnienia dla określonego profilu lub listy profili. Na przykład do odtworzenia profilu pojedynczego użytkownika, który został zniszczony, można również użyć komendy RSTAUT, podając nazwę odpowiedniego profilu.

# **Odtwarzanie uprawnień w systemie nie znajdującym się w stanie zastrzeżonym**

Komenda RSTAUT używa zadań prestartu w celu przetworzenia więcej niż jednej tabeli odniesień do uprawnień jednocześnie. Te zadania prestartu, których używa RSTAUT, korzystają z opisu podsystemu QSYSWRK znajdującego się w bibliotece QSYS, programu QSRRATBL znajdującego się w bibliotece QSYS oraz klasy QINTER znajdującej się w bibliotece QGPL.

Uruchamianie komendy RSTAUT w systemie nie znajdującym się w stanie zastrzeżonym ma kilka zalet. Są one następujące:

- v Komenda RSTAUT uruchomiona na systemie nie znajdującym się w stanie zastrzeżonym jest w większości przypadków do 30% szybsza niż ta sama komenda uruchomiona w systemie znajdującym się w stanie zastrzeżonym, ponieważ przetwarzana jest więcej niż jedna tabela odniesień do uprawnień użytkownika jednocześnie. Generalnie, im więcej profili użytkowników, dla których uruchomiona została komenda RSTAUT, tym większy jest zysk na ogólnej wydajności tej komendy.
- v Nie trzeba zamykać podsystemów, aby odtworzyć więcej niż jeden profil użytkownika bez odzyskiwania całego systemu.

v Tabele odniesień do uprawnień nie zawsze są usuwane po uruchomieniu komendy RSTAUT dla profilu użytkownika. Jeśli wszystkie uprawnienia prywatne zostały przyznane lub pojawił się nieoczekiwany błąd, to tabela odniesień do uprawnień jest usuwana. Tabele odniesień do uprawnień usuwane są również po utworzeniu obszaru danych o nazwie QSRCLRAUTS i umieszczeniu go na liście bibliotek. Jednak jeśli niektóre uprawnienia prywatne z dowolnej przyczyny, takiej jak 'obiektu nie odnaleziono' lub 'obiekt w użyciu', nie zostały przyznane, to nie przyznane uprawnienia prywatne są przechowywane jako pozycje w tabeli odniesień do uprawnień, a komendę RSTAUT można uruchomić ponownie dla tego profilu użytkownika w celu podjęcia próby przyznania uprawnień prywatnych przed następnym odtworzeniem profilu użytkownika.

Istnieją również pewne ograniczenia w uruchamianiu komendy RSTAUT w systemie nie znajdującym się w stanie zastrzeżonym. Są one następujące:

v Ponieważ system nie jest w stanie zastrzeżonym, komenda RSTAUT musi zablokować wszystkie obiekty. Tymczasem niektóre obiekty mogą być w użyciu podczas przetwarzania którejś z tabeli odniesień do uprawnień. Jeśli komenda RSTAUT nie jest w stanie zablokować obiektu, do protokołu zadania prestartu dla każdego obiektu, któremu nie można było przyznać uprawnień, wysłany zostaje komunikat diagnostyczny CPF3736 lub CPD3776. Najczęściej zdarza się to wtedy, gdy obiekt jest profilem użytkownika lub kolejką komunikatów. Ponieważ uprawnienia prywatne, które nie zostały przyznane, przechowywane są w tabeli odniesień do uprawnień, komenda RSTAUT może być uruchomiona ponownie w celu przyznania uprawnień obiektom, które były w użyciu.

Jeśli używa się produktu, w którym istnieją obiekty lub katalogi z atrybutem ″Dozwolone składowanie″ ustawionym na ″Nie″, może zostać wysłany także komunikat CPD3776. W takim przypadku komunikaty CPD3776 można zignorować. Więcej informacji na temat produktów, które oznaczają obiekty i katalogi jako niemożliwe do składowania, zawiera raport APAR II13660.

- v Jeśli komenda RSTAUT uruchamiana jest dla dużej grupy profili użytkowników, którzy mają prywatne uprawnienia do tych samych kilku obiektów, zaleca się przełączenie systemu w stan zastrzeżony przed uruchomieniem tej komendy. Zmniejszy to liczbę używanych obiektów, a co za tym idzie, zmniejszy to też liczbę obiektów zablokowanych przez komendę RSTAUT.
- v W danym momencie można uruchomić w systemie tylko jedną komendę RSTAUT.

### **Co należy wiedzieć przed uruchomieniem komendy RSTAUT**

Należy być świadomym kilku ogólnych zjawisk związanych z uruchamianiem komendy RSTAUT w systemie nie znajdującym się w stanie zastrzeżonym.

- v Wykonanie tej komendy może trwać długo, w zależności od tego, ile uprawnień prywatnych znajduje się w systemie.
- v Podczas odzyskiwania systemu nie należy uruchamiać wszystkich podsystemów ani pozwalać wszystkim użytkownikom na wpisywanie się do systemu i korzystanie z niego w trakcie działania komendy RSTAUT. Jedyny podsystem, jaki jest potrzebny do uruchomienia komendy RSTAUT w stanie nie zastrzeżonym to QSYSWRK. Jeśli pozwoli się wszystkim użytkownikom na dostęp do systemu przed zakończeniem działania komendy RSTAUT, więcej obiektów może zostać zablokowanych, uniemożliwiając odtworzenie większej liczby uprawnień prywatnych.
- v Wszystkie prywatne uprawnienia we wszystkich tabelach odniesień do uprawnień, przetwarzanych przez jedno zadanie prestartu, mogą, lecz nie muszą być ponownie przydzielone. Jeśli zostaną ponownie przydzielone, wtedy poziom protokołowania komunikatu używany w tym zadaniu prestartu będzie równy poziomowi protokołowania głównego zadania użytkownika.

Jeśli jedno lub więcej uprawnień w tabeli odniesień do uprawnień nie zostało ponownie nadane, komunikaty dotyczące tego zadania prestartu będą protokołowane na poziomie LOG(\*SECLVL).

Przykładowo w przypadku domyślnego systemowego poziomu protokołowania równego LOG(4 0 \*NOLIST) można by uruchomić komendę RSTAUT. Wszystkie zadania prestartu uruchamiane komendą RSTAUT i posiadające przydzielone wszystkie uprawnienia prywatne, będą używały poziomu protokołowania komunikatów LOG(4 0 \*NOLIST). Po zakończeniu zadania prestartu, protokół zadania nie pozostanie w systemie. Natomiast zadania prestartu uruchamiane komendą RSTAUT, których jedno lub więcej uprawnień prywatnych nie zostało przydzielonych, będą używały poziomu protokołowania LOG(4 0 \*SECLVL). Po zakończeniu zadania prestartu, protokół zadania pozostanie w systemie.

v Nie należy anulować żadnych zadań prestartu uruchomionych przez RSTAUT. Może to spowodować anulowanie całej komendy RSTAUT, podobnie jak w przypadku anulowania komendy RSTAUT w systemie znajdującym się w stanie zastrzeżonym.

- v Jedna tabela odniesień do uprawnień użytkownika jest przetwarzana zawsze przez pojedyncze zadanie prestartu.
- v Jeśli tabele odniesień do uprawnień są małe, jedno zadanie prestartu może przetworzyć więcej niż jedną tabelę.

Przed uruchomieniem zadania prestartu należy uruchomić podsystem QSYSWRK. Komenda RSTAUT uruchomi od razu kilka zadań prestartu i przypisze każdemu z nich odtworzenie uprawnień jednego lub więcej profili użytkowników dla każdego zadania prestartu. W trakcie działania komendy RSTAUT, gdy działają wszystkie zadania prestartu, dla każdego z tych zadań pojawi się pozycja na ekranie Praca z zadaniami aktywnymi (Work with Active Jobs).

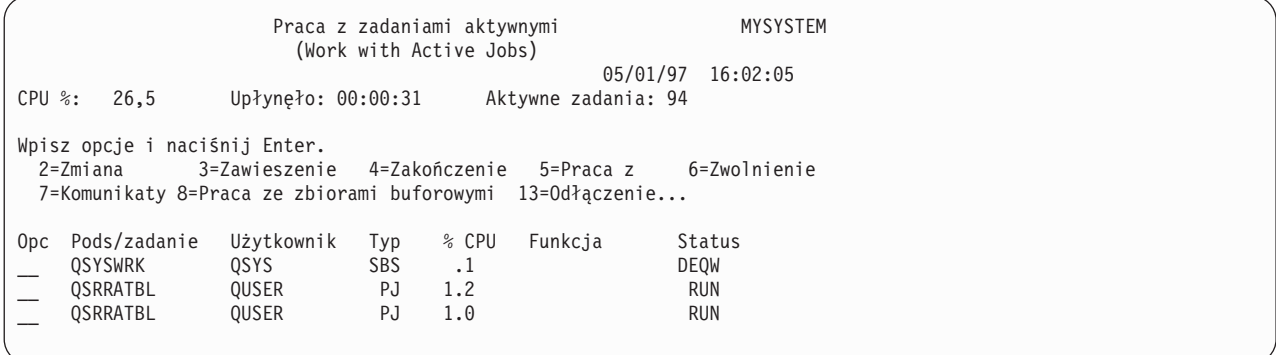

Jeśli podsystem QSYSWRK jest aktywny, ale zadania prestartu nie mogą zostać z jakiegokolwiek powodu uruchomione, w protokole zadania powinny pojawiać się komunikaty, łącznie z komunikatem o zakończeniu CPF386D informującym, dlaczego zadania uruchamiane z wyprzedzeniem nie mogły zostać uruchomione.

### **Uwagi o protokole zadań**

Protokoły zadań generowane przez komendę RSTAUT uruchomioną w systemie nie znajdującym się w stanie zastrzeżonym różnią się znacznie od protokołów tworzonych, gdy system znajduje się w stanie zastrzeżonym. Gdy komenda RSTAUT uruchamiana jest w systemie znajdującym się w stanie zastrzeżonym, generowany jest jeden protokół zadań. Gdy komenda RSTAUT uruchamiana jest w systemie nie znajdującym się w stanie zastrzeżonym, każde zadanie prestartu (uruchomione przez RSTAUT) generuje protokół zadania, który zawiera niektóre z informacji znajdujących się w pojedynczym protokole zadań tworzonym w systemie nie znajdującym się w stanie zastrzeżonym. Jeśli odtwarzany jest tylko jeden profil użytkownika, generowany jest tylko jeden protokół zadania.

Może zdarzyć się sytuacja, w której zostaną usunięte protokoły zadań, zawierające komunikaty diagnostyczne pochodzące z zadań prestartu działających podczas pracy komendy RSTAUT. W takim przypadku można ponownie uruchomić komendę RSTUAUT przed uruchomieniem następnej komendy RSTUSRPRF lub RCLSTG. System podejmie próbę ponownego przydzielenia uprawnień prywatnych, których wcześniej nie udało się przydzielić i wygeneruje nowe protokoły zadań.

Punkty od 10 do [12](#page-241-0) przedstawiają przykładowy protokół zadania i informacje o komunikatach komendy RSTAUT USRPRF(QPGMR) działającej w systemie w stanie zastrzeżonym.

```
>RSTAUT USRPRF(QPGMR)
Uprawnienie nie zostało odtworzone dla użytkownika QPGMR.
Niektóre uprawnienia nie zostały odtworzone dla profilu użytkownika QPGMR.
Nie wszystkie uprawnienia zostały odtworzone dla niektórych
profili użytkowników.
```
*Rysunek 10. Przykładowy protokół zadania dla komendy RSTAUT uruchomionej w systemie znajdującym się w stanie zastrzeżonym*

Pojawiający się tekst rozszerzony dla komunikatu CPF3736 jest następujący:

<span id="page-241-0"></span>Dodatkowe informacje o komunikacie (Additional Message Information) ID komunikatu...: CPF3736 Ważność...........: 20 Typ komunikatu..: Diagnostyczny Data wysłania...: 04/24/97 Godzina wysłania..: 19:35:17 Komunikat..: Uprawnienie nie zostało odtworzone dla użytkownika QPGMR. Przyczyna..: Uprawnienie prywatne dla DTAARA DTAARA1 w bibliotece QGPL nie zostało odtworzone. Obiekt nie istnieje, jest zniszczony lub nie był dostępny w momencie przyznawania uprawnienia. Odtwarzanie..: Wykonaj jedną z poniższych czynności: --Jeśli system działał w trybie dedykowanym w trakcie działania komendy RSTAUT, wyświetl opis obiektu (komenda DSPOBJD). Jeśli obiekt był zniszczony lub nie został znaleziony, odtwórz profil użytkownika (komenda RSTUSRPRF), obiekt (komenda RSTOBJ) oraz uprawnienia (komenda RSTAUT). Jeśli obiekt istnieje i nie został zniszczony, zgłoś problem (komenda ANZPRB).

*Rysunek 11. Rozszerzony tekst dla komunikatu CPF3736*

Rozszerzony tekst dla komunikatu CPF3845 jest następujący:

Dodatkowe informacje o komunikacie (Additional Message Information) ID komunikatu...: CPF3845 Ważność..: 20 Typ komunikatu..: Diagnostyczny Data wysłania...: 04/24/97 Godzina wysłania..: 19:35:17 Komunikat..: Niektóre uprawnienia nie zostały odtworzone dla profilu użytkownika QPGMR. Przyczyna..: Odtworzono 1434 uprawnienia, a 1 uprawnienie nie zostało odtworzone dla profilu użytkownika QPGMR dnia 04/24/97 o godzinie 19:21:36. Nazwa zadania prestartu przeznaczonego do odtwarzania uprawnień prywatnych użytkownika dla tego profilu brzmi \*N. Nazwa zadania prestartu zawierającego komunikaty o nie odtworzonych uprawnieniach brzmi \*N. --Jeśli nazwa powyższego zadania brzmi \*N, to zadanie prestartu nie było użyte do odtworzenia uprawnień dla tego profilu użytkownika. --Jeśli wymieniona powyżej nazwa zadania jest inna niż \*N, to zadanie prestartu używane było do odtworzenia uprawnień prywatnych dla tego profilu, a komunikaty znajdują się w protokole zadania dla zadania o podanej nazwie. Użyj jednej z poniższych komend do wyświetlenia protokołu zadania prestartu:

*Rysunek 12. Rozszerzony tekst dla komunikatu CPF3845*

Jeśli system znajduje się w stanie zastrzeżonym, wszystkie komunikaty pojawiają się w protokole głównego zadania użytkownika. Jeśli użyta w komunikacie CPF3845 nazwa zadania prestartu brzmi \*N, to nie użyto żadnego zadania prestartu.

Rysunki 13 i [14](#page-242-0) przedstawiają przykładowe informacje o komunikatach w protokole zadania komendy RSTAUT USRPRF(QPGMR QUSR) działającej w systemie nie znajdującym się w stanie zastrzeżonym.

>RSTAUT USRPRF(QPGMR QUSR) Trwa uruchamianie zadań prestartu. Niektóre uprawnienia nie zostały odtworzone dla profilu użytkownika QPGMR. Uprawnienia prywatne zostały odtworzone dla profilu użytkownika QUSR. Koniec zadań prestartu. Nie wszystkie uprawnienia zostały odtworzone dla niektórych profili użytkowników.

*Rysunek 13. Przykładowy protokół zadania dla komendy RSTAUT uruchomionej na systemie nie znajdującym się w stanie zastrzeżonym*

<span id="page-242-0"></span>Rozszerzony tekst dla komunikatu CPF3845 jest następujący:

Dodatkowe informacje o komunikacie (Additional Message Information) ID komunikatu...: CPF3845 Ważność..: 20 Typ komunikatu..: Diagnostyczny<br>Data wysłania...: 04/24/97 Godzina wysłania..: 19:35:17 Komunikat..: Niektóre uprawnienia nie zostały odtworzone dla profilu użytkownika QPGMR. Przyczyna..: Odtworzono 1433 uprawnienia, a 2 uprawnienia nie zostały odtworzone dla profilu użytkownika QPGMR dnia 04/24/97 o godzinie 19:21:36. Nazwa zadania prestartu przeznaczonego do odtwarzania uprawnień prywatnych dla tego profilu użytkownika brzmi 010648/QUSER/QSRRATBL. Nazwa zadania prestartu, zawierającego komunikaty o nie odtworzonych uprawnieniach, brzmi 010648/QUSER/QSRRATBL. --Jeśli nazwa powyższego zadania brzmi \*N, to zadanie prestartu nie było użyte do odtworzenia uprawnień dla tego profilu użytkownika. --Jeśli wymieniona powyżej nazwa zadania jest inna niż \*N, to zadanie prestartu używane było do odtworzenia uprawnień prywatnych dla tego profilu, a komunikaty znajdują się w protokole zadania dla zadania o podanej nazwie. Użyj jednej z poniższych komend do wyświetlenia protokołu zadania prestartu:

#### *Rysunek 14. Rozszerzony tekst dla komunikatu CPF3845*

Na rys. 14 nazwa użytego zadania prestartu brzmi 010648/QUSER/QSRRATBL i umieszczona jest w komunikacie CPF3845. Komunikat CPF3736 dla obszaru danych DTAARA1 znajdującego się w bibliotece QGPL, którego uprawnienia nie zostały odtworzone, nie pojawia się w głównym protokole zadania użytkownika. Zamiast tego, wszystkie komunikaty związane z odtwarzaniem pojedynczych uprawnień prywatnych znajdują się w protokole zadania prestartu. Aby obejrzeć te komunikaty, można uruchomić komendę DSPJOB JOB(010648/QUSER/QSRRATBL), a następnie wybrać opcję 4 w celu obejrzenia protokołu zadania prestartu. W protokole tym pojawia się rozszerzony tekst komunikatu CPF3736.

Należy zwrócić szczególną uwagę na każdy komunikat CPF3845 powiadamiający, że uprawnienia \*N nie zostały odtworzone. Może to wskazywać na taki problem, jak uszkodzenie obiektów lub przerwanie programu. Każdy komunikat CPF3845 informujący o nie odtworzeniu uprawnień \*N powinien być dokładnie sprawdzony przez zbadanie protokołu zadania prestartu o podanej nazwie.

Jeśli wszystkie uprawnienia w tabeli odniesień do uprawnień zostały pomyślnie odtworzone, to zamiast komunikatu CPF3845 wysyłany jest komunikat CPC3706 dla profilu użytkownika. Komunikat CPC3706 będzie również zawierał nazwę zadania prestartu, które zostało użyte do odtworzenia uprawnień dla profilu użytkownika. Jeśli wszystkie uprawnienia odtwarzane z zadania prestartu zostały odtworzone, to protokół zadania prestartu zawierał będzie tylko komunikaty o rozpoczęciu i zakończeniu zadania.

Kolejność komunikatów CPC3706 i CPF3845 zależy od tego, czy komenda RSTAUT została uruchomiona w systemie znajdującym się w stanie zastrzeżonym. Komunikaty te przeznaczone są dla profili użytkowników, których uprawnienia prywatne zostały odtworzone. Kolejność tych komunikatów jest następująca:

#### **System znajduje się w stanie zastrzeżonym**

Kolejność będzie alfabetyczna, ponieważ tylko jedna tabela uprawnień jest przetwarzana w tym samym czasie, właśnie w porządku alfabetycznym.

#### **System nie znajduje się w stanie zastrzeżonym**

Kolejność będzie taka, że najpierw pojawią się komunikaty dla profili użytkowników z mniejszą liczbą uprawnień prywatnych, a potem dla tych z większą. Dzieje się tak dlatego, że wiele tabel odniesień do uprawnień jest odtwarzanych jednocześnie, a odtwarzanie mniejszych tabel zwykle kończy się wcześniej.

# **Odtwarzanie uprawnień w systemie znajdującym się w stanie zastrzeżonym**

Komenda RSTAUT uruchomiona w systemie znajdującym się w stanie zastrzeżonym odtwarza uprawnienia pojedynczo dla każdej tabeli odniesień do uprawnień. Nie używa zadań prestartu.

Po zakończeniu przetwarzania tabeli odniesień do uprawnień jest ona usuwana niezależnie od tego, czy wszystkie uprawnienia prywatne zostały odtworzone, czy nie.

# **Co robi system podczas odtwarzania uprawnień**

Po uruchomieniu komendy RSTAUT system przyznaje wszystkie uprawnienia prywatne, które znajdują się w tabelach odniesień do uprawnień. Prywatne uprawnienia użytkowników po wykonaniu tej komendy są kombinacją:

- v uprawnień z tymczasowej tabeli odniesień do uprawnień,
- v wszystkich uprawnień przyznanych użytkownikowi od operacji składowania.

*Jak system odtwarza uprawnienia – przykład 1:* Przyjmijmy, że uprawnienie do PRICES wygląda w czasie operacji składowania tak:

```
Wyświetlenie uprawnień dla obiektu
                 (Display Object Authority)
Obiekt . . . . . . . : PRICES Właściciel . . .
Biblioteka . . . . : CONTRACTS Grupa główna . .
Typ obiektu . . . . : *FILE
Obiekt zabezpieczony listą autoryzacji. . . . . . . . . .
                     Uprawnienie
Użytkownik Grupa do obiektu<br>OWNCP *ALL
OWNCP
DPTSM *CHANGE
DPTMG \star CHANGE
WILSONJ *USE
                    *EXCLUDE
```
**Uwaga:** Ekran ten wygląda inaczej, gdy profil użytkownika ma ustawioną opcję użytkownika \*EXPERT.

Po składowaniu informacji o ochronie przyznano lub cofnięto niektóre uprawnienia do zbioru PRICES. Tuż przed operacją odtwarzania uprawnienia wyglądają następująco:

```
Wyświetlenie uprawnień dla obiektu
              (Display Object Authority)
Obiekt . . . . . . . : PRICES Właściciel . . .
 Biblioteka . . . . : CONTRACTS Grupa główna . .
Typ obiektu . . . . : *FILE
Obiekt zabezpieczony listą autoryzacji. . . . . . . . . .
                  Uprawnienie
Użytkownik Grupa do obiektu
OWNCP *ALL
DPTSM *USE
DPTMG *CHANGE
WILSONJ *EXCLUDE
ANDERSP *USE
*PUBLIC *EXCLUDE
```
Jeśli nastąpi odtwarzanie uprawnień wszystkich użytkowników, to uprawnienia do zbioru PRICES będą wyglądały następująco:

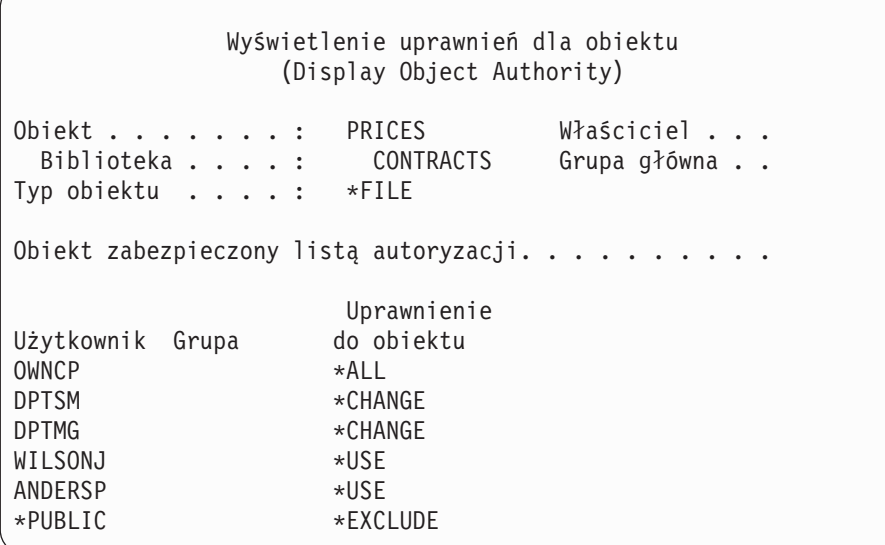

Uprawnienia dla DPTSM and WILSONJ są odtwarzane do takich wartości, jakie mają na nośniku składowania. Uprawnienie dla ANDERSP pozostaje nawet wtedy, gdy nie istniało na nośniku składowania.

*Jak system odtwarza uprawnienia – przykład 2:* Przyjmijmy, że uprawnienie do zbioru PRICES wygląda przed operacją odtwarzania tak:

```
Wyświetlenie uprawnień dla obiektu
                 (Display Object Authority)
Obiekt . . . . . . . : PRICES Właściciel . . .
 Biblioteka . . . . : CONTRACTS Grupa główna . .
Typ obiektu . . . . : *FILE
Obiekt zabezpieczony listą autoryzacji. . . . . . . . . .
                     Uprawnienie
Użytkownik Grupa do obiektu
OWNCP *ALL<br>DPTMG *CHAI
                    *CHANGE
WILSONJ *CHANGE
*PUBLIC *USE
```
Jeśli nastąpi odtwarzanie uprawnień wszystkich użytkowników, to uprawnienia do zbioru PRICES będą wyglądały następująco:

```
Wyświetlenie uprawnień dla obiektu
               (Display Object Authority)
Obiekt . . . . . . . : PRICES Właściciel . . .
 Biblioteka . . . . : CONTRACTS Grupa główna . .
Typ obiektu . . . . : *FILE
Obiekt zabezpieczony listą autoryzacji. . . . . . . . . .
                   Uprawnienie
Użytkownik Grupa do obiektu
OWNCP *ALL
DPTSM \starCHANGE
DPTMG *CHANGE
WILSONJ *CHANGE
*PUBLIC *USE
```
Warto zauważyć, że użytkownik WILSONJ nadal ma uprawnienie \*CHANGE. Użytkownikowi WILSONJ przyznawane jest uprawnienie z nośnika składowania (\*USE), ale to uprawnienie, które użytkownik WILSONJ już ma, nie jest odbierane. Uprawnienie \*USE zostaje dodane do uprawnienia \*CHANGE, tak że użytkownik WILSONJ ma uprawnienie \*CHANGE.

Warto zauważyć, że w procesie tym nie zmienia się też uprawnienie \*PUBLIC. Uprawnienia publiczne są przechowywane razem z obiektem i wykorzystywane są przy odtwarzaniu obiektu. Jeśli uprawnienia publiczne w systemie są różne od uprawnień publicznych na nośniku składowania, to wykorzystywane są uprawnienia publiczne z systemu.

Uprawnienia są odtwarzane dla obiektu o tej samej nazwie i w tej samej bibliotece. W niektórych wypadkach może to spowodować odtworzenie uprawnień do innego obiektu.

Jeśli odtwarzane są uprawnienia dla niezależnej ASP, można użyć komendy SAVASPDEV w celu ograniczenia odtwarzanych uprawnień. Na przykład można ograniczyć uprawnienia do konkretnej niezależnej ASP lub grupy ASP. <span id="page-246-0"></span>Uprawnienia są odtwarzane dla obiektu o tej samej nazwie i w tej samej bibliotece i tej samej niezależnej ASP, chyba że w parametrze RSTASPDEV podano inną wartość. Użytkownik będzie miał różne tabele odniesień do uprawnień dla każdej niezależnej ASP, do której ma uprawnienia.

Przypuśćmy, że usuwany jest program PGMA w bibliotece CUSTLIB. Tworzony jest nowy program o tej samej nazwie, ale innej funkcji. Jeśli uprawnienie zostanie odtworzone, użytkownicy, którzy mieli uprawnienia do oryginalnego PGMA, mają teraz uprawnienia do nowego PGMA. Więcej informacji na ten temat znajduje się w sekcji "Jak system odtwarza [programy"](#page-272-0) na stronie 253.

#### **Odtwarzanie uprawnień dla danych niezależnej puli ASP** |

**Uwaga:** Poniższe cztery scenariusze są przykładami najczęstszych opcji odtwarzania.

Odtwarzanie uprawnień dla niezależnej puli ASP w oparciu o następujące metody: |

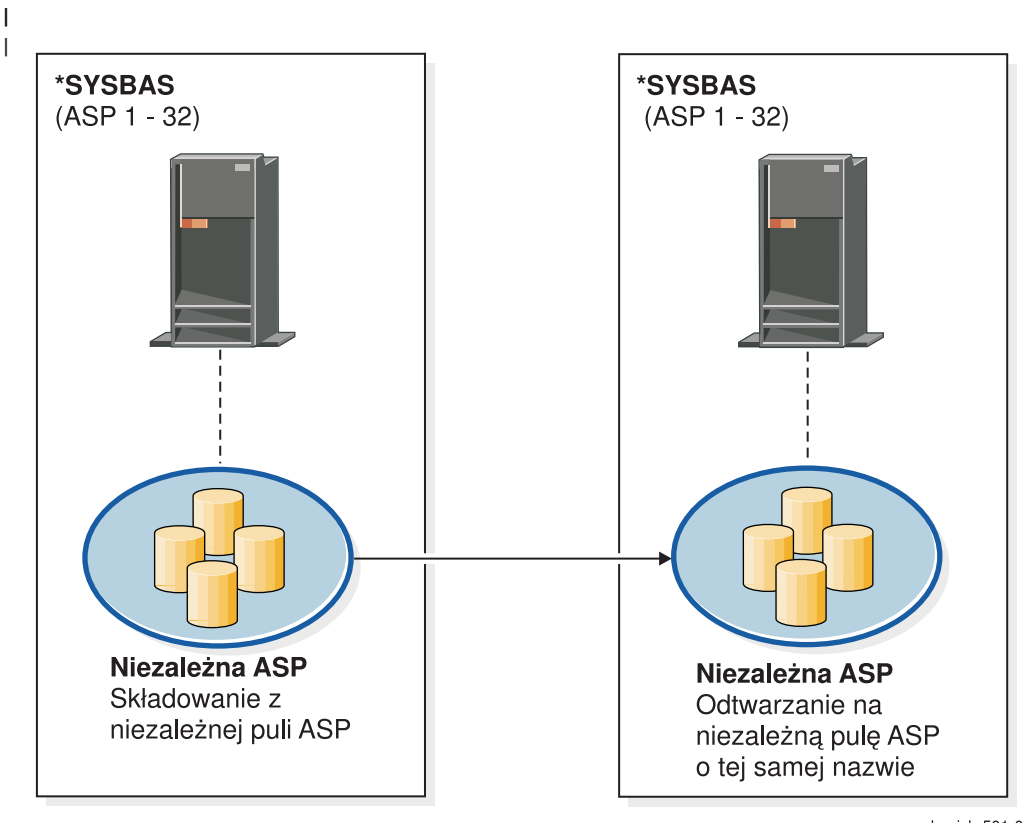

basicbr501-0

Aby odtworzyć uprawnienia dla danych, które zostały zeskładowane z niezależnej puli ASP na niezależną pulę ASP o tej samej | nazwie, należy użyć następującej komendy: |

RSTAUT |

| | |

| |

*Rysunek 15. Składowanie z niezależnej puli ASP i odtwarzanie na niezależną pulę ASP o tej samej nazwie.*

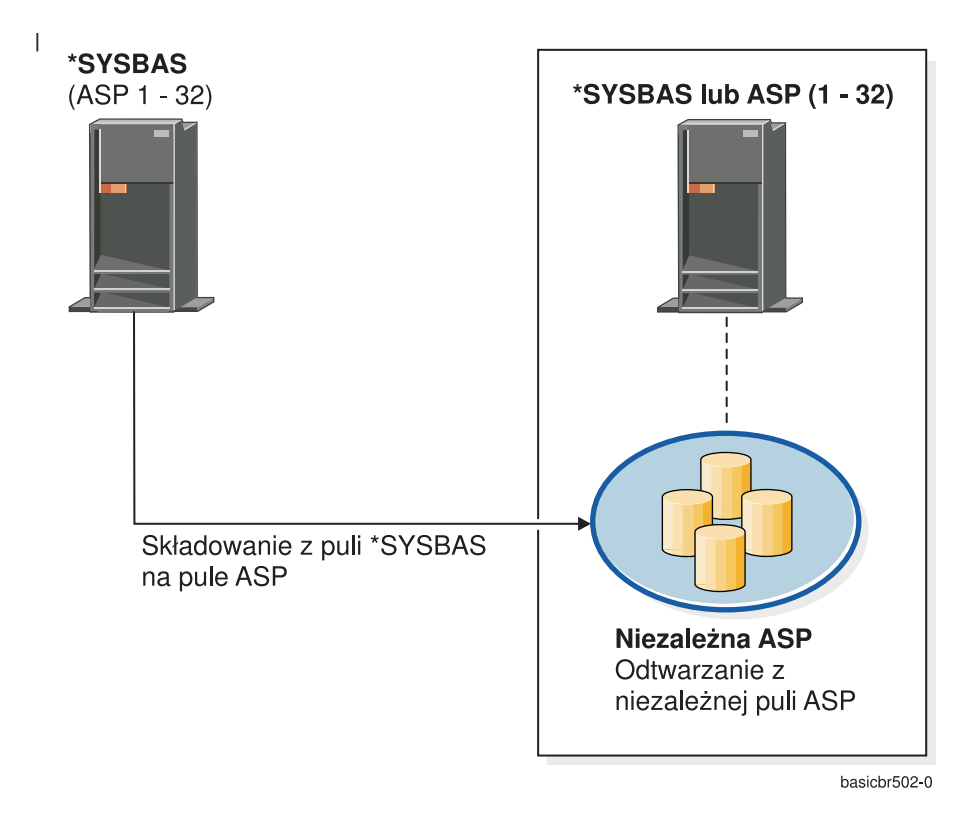

Aby odtworzyć uprawnienia dla danych, które zostały zeskładowane z puli \*SYSBAS na niezależną pulę ASP, należy użyć | następującej komendy: |

RSTAUT SAVASPDEV(\*SYSBAS) RSTASPDEV(IASPABC) |

| | | |

*Rysunek 16. Składowanie z puli \*SYSBAS i odtwarzanie na niezależną pulę ASP.*

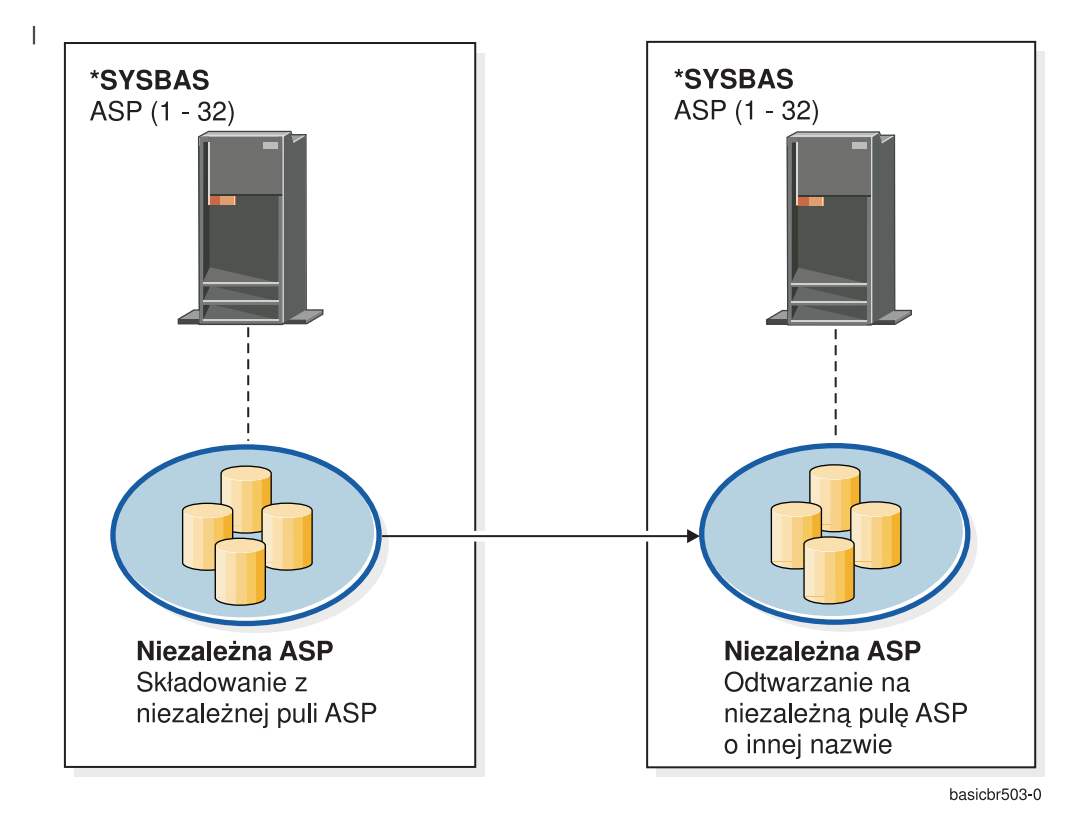

Aby odtworzyć uprawnienia dla danych, które zostały zeskładowane z niezależnej puli ASP na niezależną pulę ASP o innej nazwie, należy użyć następującej komendy: | |

RSTAUT SAVASPDEV(IASPABC) RSTASPDEV(IASPXYZ)

| | | | |

*Rysunek 17. Składowanie z niezależnej puli ASP i odtwarzanie na niezależną pulę ASP o innej nazwie.*

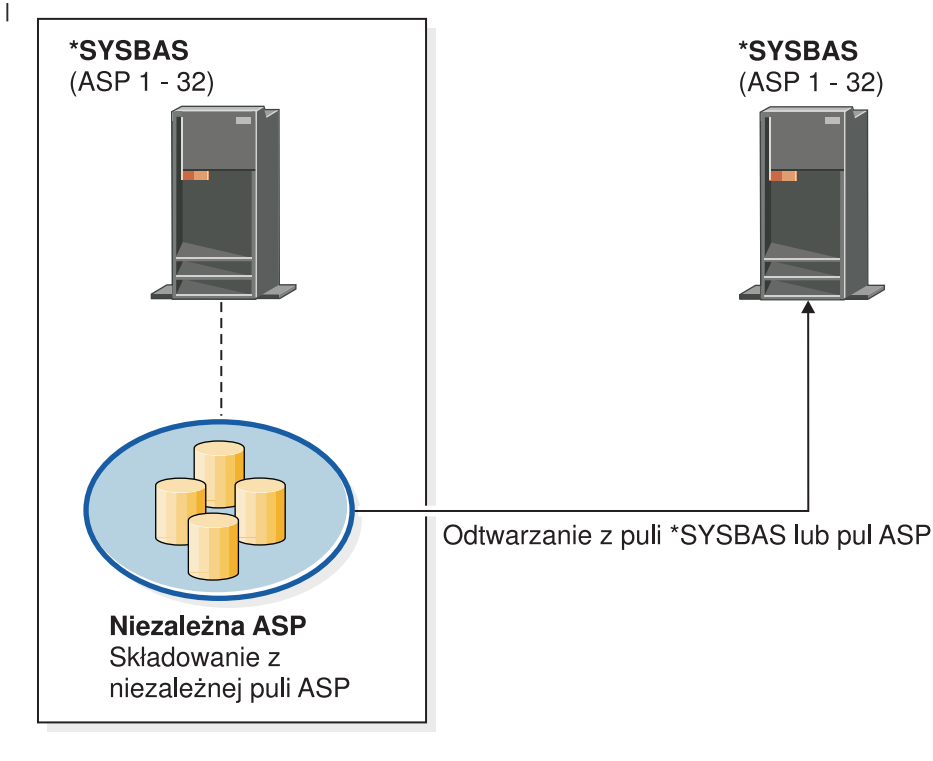

basichr504-0

Aby odtworzyć uprawnienia dla danych, które zostały zeskładowane z niezależnej puli ASP w puli \*SYSBAS, należy użyć następującej komendy: | |

Podczas odtwarzania w puli \*SYSBAS uprawnień prywatnych do obiektów zintegrowanego systemu plików, które były migrowane z niepodłączonego systemu plików UDFS w puli IASP konieczne są dodatkowe czynności odzyskiwania. | |

1. Poniższe czynności należy wykonać dla każdego systemu plików UDFS migrowanego z puli IASP do puli \*SYSBAS: |

a. Utwórz strukturę katalogów

| |

> | | | | |

| | | | | | | |

 $\mathbf{I}$ 

'/QSR/MOUNTALL/*nazwa-iasp/nazwa-udfs.udfs*'

*nazwa-iasp* jest nazwą puli IASP zawierającej system plików UDFS. *nazwa-udfs.udfs* jest nazwą niezamontowanego systemu plików UDFS, na którym składowane były uprawnienia.

b. Podłącz w utworzonym katalogu system plików UDFS, który został odtworzony w puli \*SYSBAS.

MOUNT TYPE(\*UDFS) MFS('/DEV/QASPxx/*nowa-nazwa-udfs.udfs*') MNTOVRDIR('/QSR/MOUNTALL/*nazwa-iasp/nazwa-udfs.udfs*')

QASPxx jest pulą ASP \*SYSBAS znajdującą się w nowym systemie plików UDFS. *nowa-nazwa-udfs.udfs* jest nową nazwą systemu plików UDFS.

2. RSTAUT SAVASPDEV(*nazwa-iasp*) RSTASPDEV(\*SYSBAS)

*Rysunek 18. Składowanie danych z niezależnej puli ASP i odtwarzanie ich w puli \*SYSBAS.*

## **Jak odtwarzać obiekty związane z konfiguracją**

Można odtwarzać:

- v wszystkie obiekty związane z konfiguracją,
- v grupę obiektów związanych z konfiguracją według wzorca nazwy,
- v tylko pewne typy obiektów związanych z konfiguracją, takie jak opisy linii lub listy połączeń,
- v informacje o zarządzaniu zasobami systemu.

Przed odtworzeniem obiektu konfiguracyjnego należy zablokować do niego dostęp (vary off).

Jeśli wykonuje się komendę Odtwarzanie konfiguracji (Restore Configuration - RSTCFG) dla opisu urządzenia drukarkowego i kolejka wyjściowa powiązana z tym opisem urządzenia nie zawiera zbiorów buforowych, system ponownie utworzy kolejkę wyjściową. Wszelkie zmiany wprowadzone w kolejce wyjściowej przed wykonaniem komendy RSTCFG zostaną utracone.

| Tabola +7. Van Vulmarzaho sa Ubionty zingzaho z horingaraoja |                  |  |  |
|--------------------------------------------------------------|------------------|--|--|
| Możliwa metoda                                               | Stan zastrzeżony |  |  |
| Komenda RSTCFG <sup>1</sup>                                  | Nie.             |  |  |
| Opcia 7 z menu Odtwarzanie (Restore)                         | Nie.             |  |  |
| Opcja 21 z menu Odtwarzanie (Restore)                        | Tak              |  |  |
| Opcia 22 z menu Odtwarzanie (Restore)                        | Tak              |  |  |
| Opcia 23 z menu Odtwarzanie (Restore)                        | Tak              |  |  |
|                                                              |                  |  |  |

*Tabela 47. Jak odtwarzane są obiekty związane z konfiguracją*

**<sup>1</sup>** Aby podać ALWOBJDIF(\*ALL), należy posiadać specjalne uprawnienie \*ALLOBJ.

### *Wykonaj poniższe czynności, aby odtworzyć wszystkie obiekty związane z konfiguracją*

- 1. Znajdź najnowszy nośnik składowania zawierający konfigurację systemu. Może to być wolumin nośników SAVSYS lub SAVCFG. Zbiór na woluminie nośników nazywa się QFILEIOC.
- 2. Jeśli używasz woluminu nośników SAVSYS, wpisz:
	- RSTCFG OBJ(\*ALL) DEV(nazwa-napędu-nośników) OBJTYPE(\*ALL) ENDOPT(\*LEAVE)

Jeśli używasz woluminu nośników SAVCFG, wpisz:

RSTCFG OBJ(\*ALL) DEV(nazwa-napędu-nośników) OBJTYPE(\*ALL) ENDOPT(\*UNLOAD)

### **Co w przypadku odtwarzania do innego systemu?**

Jeśli odtwarzasz konfigurację do innego systemu, należy podać wartość ALWOBJDIF(\*ALL) (w menu odtwarzania znajduje się opcja, wskazująca, czy odtwarzanie następuje do innego systemu; po jej wybraniu system automatycznie poda wartość ALWOBJDIF(\*ALL)).

Odtworzenie obiektów związanych z konfiguracją do innego systemu, w którym znajdują się obiekty związane z konfiguracją, powoduje utratę istniejącej konfiguracji. W niektórych przypadkach opis konfiguracji może się nie zgadzać ze sprzętem wchodzącym w skład systemu.

Nie należy odtwarzać obiektów zarządzania zasobami systemowymi w innym systemie. Może to spowodować problemy, które będzie mógł rozwiązać tylko Przedstawiciel serwisu sprzętu. Jeśli komenda RSTCFG stosowana jest w innym systemie, należy podać SRM(\*NONE).

## **Naprawa błędów związanych z informacjami o zarządzaniu zasobami systemu**

Informacje o zarządzaniu zasobami systemu (SRM) stanowią połączenie między wchodzącym w skład systemu sprzętem a programowymi opisami tego sprzętu (konfiguracją). Podczas odtwarzania konfiguracji w innym systemie nie należy odtwarzać informacji SRM, ponieważ nie będzie ona odpowiadać sprzętowi istniejącemu w systemie docelowym. W niektórych przypadkach, podczas modernizacji systemu pojawia się polecenie odtworzenia informacji SRM w systemie, pomimo że część sprzętu uległa zmianie.

Jeśli informacje SRM zostały odtworzone, a konfiguracja sprzętu jest inna, należy użyć następującej procedury w celu poprawienia informacji SRM.

- 1. Wpisz STRSST i naciśnij klawisz Enter, aby uzyskać dostęp do Narzędzi obsługi systemu.
- 2. Wybierz opcję 1 (Uruchomienie narzędzia obsługi) z menu Systemowe narzędzia serwisowe i naciśnij klawisz Enter.
- 3. Wybierz opcję 7 (Zarządzanie serwisem sprzętu) z menu Uruchomienie narzędzia obsługi (Start a Service Tool) i naciśnij klawisz Enter.
- 4. Wybierz opcję 2 (Logiczne zasoby sprzętowe) z menu Zarządzanie obsługą sprzętu (Hardware Service Manager) i naciśnij Enter.
- 5. Wybierz opcję 1 (Zasoby magistrali systemowej) z menu Logiczne zasoby sprzętowe (Logical Hardware Resources) i naciśnij Enter.
- 6. Wybierz F10 (Nie zgłaszające się zasoby), aby wyświetlić zasoby, które nie zgłaszają się. Wyświetlone zostaną wszystkie zasoby sprzętowe, które nie zgłosiły się podczas ostatniego IPL, lub które zostały utworzone podczas ostatniego odtworzenia konfiguracji (RSTCFG).
- 7. Wpisz 4 (Usunięcie) w kolumnie Opcje, aby usunąć wszystkie wpisy, co do których istnieje pewność, że nie są odpowiednie dla tej konfiguracji systemu.

### **Odzyskiwanie urządzeń, których nie da się udostępnić (vary on)**

W przypadku problemów z urządzeniem, np. niemożności udostępnienia (vary on), przyczyną może być odtworzona baza danych zarządzania zasobami systemu (SRM), która nie odpowiada opisom urządzeń w systemie.

Wykonaj poniższe czynności, aby rozwiązać ten problem dla jednostki lub kontrolera taśm:

- 1. Wpisz WRKHDWRSC TYPE(\*STG). Wyświetlony zostanie ekran Praca z zasobami pamięci (Work with Storage Resources).
- 2. Wpisz 9 (Praca z zasobem) w kolumnie *Opc* obok nazwy zasobu, który nie może zostać udostępniony. Wyświetlony zostanie ekran Praca z zasobami kontrolera pamięci (Work with Storage Controller Resources).
- 3. Zapisz właściwą nazwę zasobu dla typu i modelu urządzenia, które próbowano udostępnić (vary on).
- 4. Naciskaj klawisz F12 (Anuluj) aż do powrotu do ekranu z wierszem komend.
- 5. Wpisz WRKCTLD CTLD(*nazwa-kontrolera*). Wyświetlony zostanie ekran Praca z opisami kontrolerów (Work with Controller Descriptions).
- 6. Wpisz 2 (Zmiana) w kolumnie *Opc* obok kontrolera, który nie może zostać udostępniony (vary on), i naciśnij klawisz Enter. Wyświetlony zostanie ekran Zmiana opisu kontrolera (Change Controller Description). Przejdź do kroku 9.
- 7. Wpisz WRKDEVD DEVD(*nazwa-napędu-nośników*). Wyświetlony zostanie ekran Praca z opisami urządzeń (Work with Device Descriptions).
- 8. Wpisz 2 (Zmiana) w kolumnie *Opc* obok opisu urządzenia, który chcesz zmienić i naciśnij klawisz Enter. Wyświetlony zostanie ekran Zmiana opisu urządzenia (Change Device Description).
- 9. Zmień nazwę w polu *Nazwa zasobu* na poprawną dla danego zasobu i naciśnij klawisz Enter. Powrócisz do ekranu Praca z opisami urządzeń (Work with Device Descriptions) lub ekranu Praca z opisami kontrolerów (Work with Controller Descriptions).
- 10. Wpisz 8 (Praca ze statusem) w kolumnie *Opc* obok zmienionego urządzenia lub kontrolera i naciśnij klawisz Enter. Wyświetlony zostanie ekran Praca ze statusem konfiguracji (Work with Configuration Status).
- 11. Wpisz 1 (Udostępnienie) w kolumnie *Opc* obok nazwy opisu urządzenia lub kontrolera. Naciśnij klawisz Enter, aby go udostępnić (vary on).

*Kontroler lokalnej stacji roboczej:* Aby rozwiązać problem kontrolera stacji roboczej, wykonaj poniższe czynności:

- 1. Wpisz poniższą komendę i naciśnij klawisz Enter w celu wyświetlenia ekranu Praca z zasobami lokalnych stacji roboczych (Work with Local Workstation Resources). WRKHDWRSC TYPE(\*LWS)
- 2. Znajdź właściwy opis kontrolera urządzenia, którego nie można udostępnić.
- 3. Wpisz 5 (Praca z opisem konfiguracji) w kolumnie *Opc* obok nazwy opisu kontrolera i naciśnij klawisz Enter. Wyświetlony zostanie ekran Praca z opisem konfiguracji (Work with Configuration Description).
- 4. Wpisz 5 (Wyświetlenie) w kolumnie *Opc*, aby wyświetlić właściwą nazwę zasobu kontrolera stacji roboczej.
- 5. Naciskaj klawisz F12 (Anuluj) aż do powrotu do ekranu z wierszem komend.
- 6. Wpisz poniższą komendę i naciśnij klawisz Enter w celu wyświetlenia opisu urządzenia, którego nie można udostępnić (vary on).

WRKCTLD CTLD(nazwa-kontrolera)

Wyświetlony zostanie ekran Praca z opisami kontrolerów (Work with Controller Descriptions).

- 7. Wpisz 2 (Zmiana) w kolumnie *Opc* obok opisu kontrolera, który chcesz zmienić i naciśnij klawisz Enter. Wyświetlony zostanie ekran Zmiana opisu kontrolera (Change Controller Description).
- 8. Zmień nazwę w polu *Nazwa zasobu* na poprawną dla danego zasobu i naciśnij klawisz Enter. Powrócisz do ekranu Praca z opisami kontrolerów (Work with Controller Descriptions).
- 9. Wpisz 8 (Praca ze statusem) w kolumnie *Opc* obok zmienionego opisu kontrolera i naciśnij klawisz Enter. Wyświetlony zostanie ekran Praca ze statusem konfiguracji (Work with Configuration Status).
- 10. Wpisz 1 (Zmiana) w kolumnie *Opc* obok nazwy opisu kontrolera i naciśnij klawisz Enter, aby go udostępnić (vary on).
	- **Uwaga:** Możliwe, że dla tego zasobu jest udostępniony (varied on) inny opis urządzenia. Najpierw zablokuj dostęp (vary off) do tego urządzenia, a następnie udostępnij (vary on) zmieniony opis urządzenia. Sytuacja taka może się zdarzyć w przypadku urządzenia konsoli.

#### **Odzyskiwanie po zmianie typu konsoli**

Jeśli odtwarzasz informacje do innego lub rozbudowanego systemu, w systemie tym może być konsola innego typu. Po odtworzeniu informacji o użytkownikach, należy utworzyć nowy opis kontrolera i urządzenia. Wykonaj następujące czynności:

- 1. Wpisz WRKHDWRSC \*LWS i naciśnij klawisz Enter. Zostanie wyświetlony ekran Praca z zasobami lokalnych stacji roboczych (Work with Local Work Station Resources).
- 2. Wpisz 5 (Praca z opisami kontrolerów) w kolumnie *Opc* obok nazwy pierwszego kontrolera stacji roboczej. Naciśnij klawisz Enter. Wyświetlony zostanie ekran Praca z opisami kontrolerów (Work with Controller Descriptions).

**Uwaga:** Pierwszym kontrolerem stacji roboczych nie musi być CTL01.

- 3. Wpisz 1 w kolumnie *Opc* i naciśnij klawisz Enter. Wyświetlony zostanie ekran Utworzenie opisu kontrolera (Create Controller Description).
- 4. W wierszu *Nowy opis kontrolera* wpisz nazwę, którą chcesz nadać konsoli. Naciśnij klawisz Enter.

**Uwaga:** Jeśli chcesz użyć takiej samej nazwy, jaka była używana w starym systemie, należy najpierw usunąć nazwę konfiguracji urządzenia, a następnie utworzyć ją ponownie.

5. Aby utworzyć urządzenia dla konsoli, użyj komendy CRTDEVDSP.

## **Odzyskiwanie konfiguracji środowiska System/36**

W przypadku wystąpienia problemu ze środowiskiem System/36 po odtwarzaniu systemu, jego przyczyną mogą być reguły blokowania używane podczas procesu instalacyjnego. Obiekt konfiguracyjny QS36ENV w bibliotece #LIBRARY mógł zostać zablokowany przez środowisko System/36.

Obiekt ten zawiera nazwy środowiska System/36 dla stacji roboczej, drukarki, jednostki taśm i dyskietek w systemie oraz domyślne wartości środowiska System/36 używane przez wszystkich użytkowników. Obiekt ten mógł zostać zmodyfikowany przez komendę Zmiana konfiguracji środowiska S/36 (Change S/36 Environment Configuration - CHGS36), uruchomionej w celu dostosowania środowiska System/36.

Po uruchomieniu pierwszego podsystemu w systemie po zakończeniu procesu instalacji, tworzona jest nowa biblioteka #LIBRARY i nowy obiekt QS36ENV w #LIBRARY z użyciem wartości domyślnych systemu. Ponadto każdy podsystem nakłada blokadę na obiekt konfiguracyjny QS36ENV, aby zapewnić, że nie zostanie on usunięty. Blokada nie pozwoli na odtworzenie obiektu konfiguracyjnego QS36ENV.

Jeśli obiekt konfiguracyjny QS36ENV nie został odtworzony, rozpocznij od kroku 1. Jeśli obiekt konfiguracyjny został odtworzony, ale występują problemy z konfiguracją środowiska System/36, przejdź do kroku 5.

1. Zmień nazwę nowo utworzonej biblioteki #LIBRARY na inną (na przykład #LIBNEW).

Blokada, nałożona na obiekt QS36ENV, pozostanie dla biblioteki o zmienionej nazwie. Umożliwi to odtworzenie zeskładowanego obiektu konfiguracyjnego środowiska System/36.

- 2. Odtwórz zeskładowaną kopię biblioteki #LIBRARY: RSTLIB SAVLIB(#LIBRARY)
- 3. Wykonaj IPL systemu.

Obiekt QS36ENV w odtworzonej kopii biblioteki #LIBRARY ponownie staje się konfiguracją środowiska System/36.

- 4. Usuń wcześniejszą wersję biblioteki #LIBRARY o zmienionej nazwie (na przykład #LIBNEW).
- 5. Do uaktualnienia obiektu konfiguracyjnego użyj komendy Zmiana konfiguracji środowiska S/36 (Change S/36 Environment Configuration - CHGS36).
	- a. Wybierz wszystkie typy urządzeń, które chcesz zmienić:
		- v urządzenia stacji roboczych,
		- drukarki.
		- napędy taśm,
		- napędy dyskietek.
	- b. Dla każdego typu urządzenia, które chcesz zmienić:
		- 1) Naciśnij klawisz F5, aby upewnić się, że obiekt konfiguracyjny odpowiada opisom urządzeń w systemie.
		- 2) Jeśli którakolwiek z nazw w System/36 nie została określona, wykonaj jedną z poniższych czynności:
			- v Naciśnij klawisz F10, aby przy tworzeniu nazw tych urządzeń w System/36 zostały użyte domyślne wartości.
			- Zaktualizuj ręcznie nazwy w System/36.
	- c. Zachowaj zmiany w obiekcie konfiguracyjnym.

Więcej informacji dotyczących konfigurowania środowiska System/36 zawiera temat dotyczący konfigurowania środowiska System/36 w książce *Concepts and Programmer's Guide for the System/36 Environment*.

## **Odtwarzanie partycji logicznych**

Informacje dotyczące odtwarzania partycji logicznych zostały zintegrowane z innymi informacjami w tej książce. Zintegrowane czynności przedstawiają sposoby odzyskiwania danych konfiguracyjnych partycji logicznych oraz danych systemowych i użytkowników dla każdej partycji.

Podczas odzyskiwania danych systemowych i użytkowników należy mieć na uwadze poniższe zalecenia:

- 1. Odzyskiwanie zacznij od partycji podstawowej.
- 2. Wykonaj odzyskiwanie każdej partycji tak, jakby to był osobny system.

Więcej informacji na temat partycji logicznych zawiera Centrum informacyjne dostępne pod adresem URL: http://www.ibm.com/eserver/iseries/infocenter

Więcej informacji o zarządzaniu partycjami logicznymi za pomocą konsoli HMC można znaleźć w następujących | tematach Sprzętowego centrum informacyjnego IBM: |

Backing up and recovering Linux logical partitions that use i5/OS virtual I/O resources |

http://publib.boulder.ibm.com/infocenter/eserver/ |

- v1r2s/en\_US/info/iphbl/iphblrecoverykickoff.htm  $\blacksquare$
- Backing up and recovering AIX logical partitions that use i5/OS virtual I/O resources |
- http://publib.boulder.ibm.com/infocenter/eserver/ |
- v1r2s/en\_US/info/iphbl/iphblaixrecoverykickoff.htm |

## **Odtwarzanie bibliotek**

|

Odtwarzanie całych bibliotek jest najczęstszą metodą odzyskiwania danych użytkowników. Użyj komendy Odtworzenie biblioteki (Restore Library - RSTLIB) w celu odtworzenia jednej zeskładowanej biblioteki lub grupy bibliotek. Ta komenda składuje całą bibliotekę, w tym opis biblioteki oraz obiekty w bibliotece. Komenda ta odtwarza również informacje o statusie poprawek PTF, które znajdowały się w bibliotece w momencie jej składowania.

Używając komendy RSTLIB można skorzystać z parametru OPTION, aby podać, które obiekty w bibliotece mają być odtwarzane:

| $*ALL$ | Istniejące obiekty są zastępowane, a nowe dodawane do biblioteki. *ALL jest wartością<br>domyślna.            |
|--------|----------------------------------------------------------------------------------------------------|
| $*OLD$ | W bibliotece zastępowane są tylko istniejące obiekty, które już istnieją w systemie.                          |
| $*NEW$ | Do biblioteki dodawane są tylko obiekty, których nie ma w systemie. Istniejące obiekty nie są<br>zastępowane. |
| *FREE  | Odtwarzane są tylko te obiekty, dla których pamięć została zwolniona w systemie.                              |

*Możliwe wartości parametru OPTION komendy RSTLIB:*

#### **Odtwarzanie biblioteki z poprzedniego wydania**

Podczas odtwarzania biblioteki zeskładowanej w systemie o wcześniejszym wydaniu można użyć parametru *Wymuszenie konwersji obiektu* (FRCOBJCVN), aby określić, czy wykonywać konwersję programów podczas odtwarzania. Może to w istotny sposób wpłynąć na czas odtwarzania biblioteki. Więcej informacji na ten temat znajduje się w sekcji ["Odtwarzanie](#page-273-0) programów z innych wydań" na stronie 254.

#### **Odtwarzanie wielu bibliotek**

Komendy RSTLIB można używać do odtwarzania bibliotek w następujących grupach:

#### **\*NONSYS**

Wszystkie biblioteki, które zostały zeskładowane za pomocą komendy SAVLIB LIB(\*NONSYS), łącznie bibliotekami IBM, takimi jak QGPL, QUSRSYS oraz bibliotekami programów licencjonowanych.

#### **\*ALLUSR**

Wszystkie biblioteki użytkowników, które zostały zeskładowane za pomocą komend SAVLIB LIB(\*ALLUSR) lub SAVLIB LIB(\*NONSYS).

**\*IBM** Wszystkie biblioteki IBM, które zostały zeskładowane za pomocą komend SAVLIB LIB(\*IBM) lub SAVLIB LIB(\*NONSYS). Odtwarzane są tylko biblioteki IBM zawierające standardowe obiekty.

#### **Określona przez użytkownika (do 300 pozycji)**

**nazwa-ogólna** – Można podać nazwę ogólną biblioteki, która ma być odtworzona. Nazwa ogólna jest łańcuchem znaków złożonym z jednego lub kilku znaków, po których następuje gwiazdka (\*). W przypadku użycia nazwy ogólnej zostaną wybrane wszystkie obiekty, których nazwa rozpoczyna się od takich samych znaków, jakie zawiera nazwa ogólna.

**nazwa** – Można podać nazwy poszczególnych bibliotek do odtworzenia. Nazwy odtwarzanych bibliotek muszą być takie same, jak nazwy użyte podczas składowania tych bibliotek.

Rys. 3 na [stronie](#page-51-0) 32 przedstawia, które biblioteki są składowane i odtwarzane w tych grupach. Jeśli ma być odtwarzana którakolwiek z następujących bibliotek: QSYS2, QGPL, QUSRSYS lub QSYS2nnnnn, gdzie nnnnn oznacza numer niezależnej ASP, to trzeba ją odtworzyć przed innymi bibliotekami użytkownika. Jeśli używasz wartości specjalnych (\*ALLUSR lub \*NONSYS), system odtworzy te biblioteki we właściwej kolejności.

Przy odtwarzaniu grupy bibliotek można pominąć do 300 bibliotek używając parametru OMITLIB. Można pominąć konkretne biblioteki lub podać nazwę ogólną bibliotek, które mają zostać pominięte. Pominięte biblioteki nie zostaną odtworzone z nośników składowania. Parametr OMITOBJ umożliwia pominięcie do 300 konkretnych nazw obiektów lub ogólnych nazw obiektów.

Jeśli używa się definicji nośnika do odtworzenia bibliotek zeskładowanych równolegle z podaną jedną z następujących grup: \*ALLUSR, \*IBM, \*NONSYS lub wartością ogólną, taką jak X\*, konieczne może być wykonanie pewnych operacji dotyczących odzyskiwania. Najpierw należy załadować każdy napęd z woluminem zawierającym QFILE, tak aby system mógł sprawdzić, czy każda biblioteka pochodzi z tej samej operacji składowania. Następnie należy odpowiedzieć na komunikat z zapytaniem dla każdego napędu, dotyczący umieszczenia go we właściwym woluminie, jeśli odzyskiwanie rozpoczyna się w bibliotece innej niż \*FIRST.

#### **Uwaga**

Jeśli obiekty zależne, takie jak zbiory fizyczne i logiczne lub kroniki i obiekty kronikowane znajdują się w różnych bibliotekach, należy zadbać o to, aby były odtwarzane we właściwej kolejności. Przeczytaj sekcję "Kolejność [odtwarzania](#page-56-0) zależnych obiektów" na stronie 37.

Jeśli odtwarzasz biblioteki do innego systemu lub na inne partycje logiczne, podaj wartość ALWOBJDIF(\*ALL).

#### **Uwagi i ograniczenia**

Poniższe uwagi i ograniczenia dotyczą komendy RSTLIB:

- v Za pomocą komendy RSTLIB nie można odtworzyć biblioteki QDOCnnnn (Dokumentów). Do odtwarzania dokumentów stosuje się komendę Odtworzenie obiektu DLO (Restore Document Library Object - RSTDLO).
- v Za pomocą komendy RSTLIB nie można odtworzyć biblioteki QSYS (Systemowej). W celu odtworzenia QSYS użyj procedur odtwarzania systemu operacyjnego, które opisuje [Rozdział](#page-164-0) 5.
- v Komendę RSTLIB można uruchomić współbieżnie z komendą RSTOBJ lub SAVOBJ używającą tej samej biblioteki.
- v Nie można uruchomić współbieżnie wielu komend RSTLIB, jeśli używają one tej samej biblioteki.
- v Komendy RSTLIB i SAVLIB nie mogą pracować współbieżnie, jeśli używają bibliotek o tych samych nazwach, nawet jeśli biblioteki te znajdują się na różnich pulach IASP.

### **Jak odtworzyć wszystkie biblioteki z jednej operacji składowania**

Wykonaj poniższe czynności w celu odtworzenia wszystkich bibliotek, które zostały zeskładowane za pomocą pojedynczej komendy lub opcji menu.

- 1. Wpisz się do systemu z profilem użytkownika o uprawnieniu specjalnym \*SAVSYS. Uprawnienie specjalne \*SAVSYS zapewnia, że nie będziesz mieć problemów z uprawnieniami podczas procedury odtwarzania, jak też usprawnia ten proces.
- 2. Upewnij się, że system jest w stanie zastrzeżonym. Więcej informacji zawiera punkt ["Przełączanie](#page-56-0) systemu w stan [zastrzeżony"](#page-56-0) na stronie 37.
- 3. Znajdź najnowsze nośniki składowania.
- 4. Wykonaj "Czynność 4 Odtwarzanie bibliotek do [podstawowej](#page-214-0) ASP" na stronie 195. Wpisz wybrane opcje i naciśnij klawisz F4 (Podpowiedź).

*Tabela 48. Metody odtwarzania wszystkich bibliotek – pojedyncza operacja składowania*

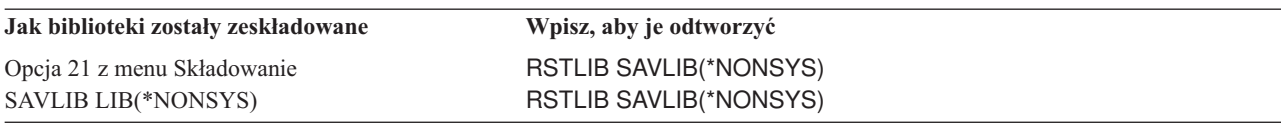

- 5. Wpisz wybrane parametry, takie jak urządzenie, i określ, czy taśma ma zostać przewinięta. Naciśnij klawisz Enter.
- 6. Po otrzymaniu komunikatu z prośbą o załadowanie woluminu nośników załaduj wolumin i odpowiedz na komunikat.
- 7. Po zakończeniu operacji odtwarzania sprawdź w protokole zadania, które biblioteki zostały odtworzone, i czy jakieś obiekty nie zostały odtworzone.

### **Jak odtworzyć wszystkie biblioteki z wielu operacji składowania**

Poniższa procedura służy do odtwarzania wszystkich bibliotek, jeśli zostały zeskładowane za pomocą wielu komend lub opcji menu. Dostosuj te przykłady do własnych procedur składowania i odzyskiwania. Przed odtworzeniem wielu bibliotek przeczytaj sekcję "Kolejność [odtwarzania](#page-56-0) zależnych obiektów" na stronie 37.

- 1. Wpisz się do systemu z profilem użytkownika o uprawnieniu specjalnym \*SAVSYS.
- 2. Upewnij się, że system jest w stanie zastrzeżonym.
- 3. Znajdź najnowsze nośniki składowania.
- 4. Tabela 49 podaje specjalne wartości, których należy użyć dla komendy RSTLIB. Jeśli tabela podaje więcej niż jedną komendę, dla każdej komendy powtórz ten krok oraz krok 5. Wpisz wybrane opcje i naciśnij klawisz F4 (Podpowiedź).

| Jak biblioteki zostały zeskładowane | Wpisz, aby je odtworzyć                                                             |  |
|-------------------------------------|-------------------------------------------------------------------------------------|--|
| Opcje 22 i 23 menu Składowanie      | RSTLIB SAVLIB(*IBM)<br>RSTLIB SAVLIB(*ALLUSR)                                       |  |
| Opcje 21 i 23 menu Składowanie      | RSTLIB SAVLIB(*IBM)<br>RSTLIB SAVLIB(*ALLUSR)                                       |  |
| SAVLIB *NONSYS, a następnie         | RSTLIB SAVLIB(*NONSYS)                                                              |  |
| SAVLIB LIB(BIBA BIBB BIBC)          | OMITLIB(LIBA LIBB LIBC)<br>RSTLIB LIB(BIBA)<br>RSTLIB LIB(BIBB)<br>RSTLIB LIB(BIBC) |  |

*Tabela 49. Metody odtwarzania wszystkich bibliotek – wiele operacji składowania*

- 5. Wpisz wybrane parametry, takie jak urządzenie, oraz określ, czy taśma ma zostać przewinięta. Naciśnij klawisz Enter.
- 6. Po otrzymaniu komunikatu z prośbą o załadowanie woluminu nośników załaduj wolumin i odpowiedz na komunikat.
- 7. Po zakończeniu operacji odtwarzania sprawdź w protokole zadania, które biblioteki zostały odtworzone, i czy jakieś obiekty nie zostały odtworzone.

#### **Jak odtwarzać obiekty**

Komendy Odtworzenie obiektu (Restore Object - RSTOBJ) można użyć w celu odtworzenia pojedynczych obiektów lub całej biblioteki. Podczas odtwarzania biblioteki za pomocą komendy RSTOBJ, nie jest odtwarzany opis biblioteki.

Z użyciem komendy RSTOBJ wiążą się następujące uwagi:

- v Komenda RSTOBJ odtwarza obiekty tylko do jednej biblioteki.
- v Wiele współbieżnych komend RSTOBJ może pracować z tą samą biblioteką.
- v Przy użyciu parametru OMITOBJ można pominąć maksymalnie 300 nazw obiektów lub ogólnych nazw obiektów.
- v Wiele współbieżnych komend RSTOBJ może pracować z tą samą biblioteką współbieżnie z następującymi komendami:
	- komendą SAVLIB,
	- komendą RSTCFG,
	- jedną lub wieloma komendami SAVOBJ,
	- komendą RSTLIB i SAVOBJ,
	- komendą SAVLIB i SAVOBJ.

#### **Uwaga**

Nie należy używać komendy RSTOBJ do odtwarzania programów licencjonowanych do biblioteki QSYS. Może to dać nieoczekiwane rezultaty.

## **Odtwarzanie systemów plików użytkownika**

## **Składowanie odłączonego systemu plików UDFS**

Aby odtworzyć odłączony system plików UDFS, wpisz następującą komendę: RST OBJ(('/dev/QASP02/nazwa\_udfs.udfs))

Jeśli system plików UDFS nie istnieje na serwerze, serwer tworzy blokowy zbiór specjalny (\*BLKSF) odwzorowujący system plików UDFS. Jeśli system plików UDFS istnieje, to obiekty istniejące na serwerze zostaną nadpisane przez obiekty z nośnika składowania.

W przypadku odzyskiwania po awarii trzeba przed rozpoczęciem operacji odtwarzania systemów plików UDFS utworzyć pule ASP zawierające te systemy plików. Jeśli nie zostaną utworzone pule ASP, serwer nie odtworzy systemów plików UDFS.

#### **Ograniczenia dotyczące odtwarzania odłączonego systemu plików UDFS**

- 1. Do odłączonych systemów plików użytkownika (UDFS) nie można odtwarzać pojedynczych obiektów.
- 2. Obiektów w odłączonym systemie plików UDFS nie można podglądać, ani nie można z nimi pracować. Z tego powodu po odłączeniu systemu plików UDFS nie można określić ilości pamięci lub czasu potrzebnego dla operacji odtwarzania.

### **Odtwarzanie pojedynczego obiektu z odłączonego systemu plików UDFS**

Pojedyncze obiekty można odtwarzać z woluminu nośnika składowania zawierającego odłączone systemy plików użytkownika (UDFS). W tym celu należy odtwarzanemu obiektowi nadać nową nazwę. Katalog nadrzędny nowej nazwy musi istnieć w dostępnym systemie plików.

Na przykład w celu składowania odłączonego systemu plików UDFS /dev/QASP01/nazwa\_udfs.udfs, zawierającego obiekt lista\_płac, należy użyć następującej komendy składowania:

```
SAV OBJ('/dev/QASP01/nazwa_udfs.udfs')
```
Aby odtworzyć obiekt lista\_płac z odłączonego systemu plików UDFS do istniejącego katalogu /home/JON, należy użyć następującej komendy:

```
RST OBJ(('/DEV/QASP01/nazwa_udfs.udfs/lista_płac' +
         *INCLUDE +
         '/home/JON/lista_płac'))
```
## **Odtwarzanie podłączonego systemu plików UDFS**

Obiekty składowane z podłączonych systemów plików UDFS serwer odtwarza do nazwy ścieżki, z której wykonane było składowanie. Odtwarzanie jest wykonywane w ramach serwera plików katalogu nadrzędnego, do którego obiekty są odtwarzane. Nie są odtwarzane informacje dotyczące UDFS i ASP.

```
Aby odtworzyć podłączony system plików UDFS, wpisz następującą komendę:
RST OBJ(('/apl/kat1'))
```
W tym przykładzie system plików UDFS został podczas składowania podłączony do katalogu /apl/kat1.

Jeśli wykonuje się odzyskiwanie po awarii, a system plików UDFS był składowany jako podłączony, należy ponowne utworzyć system plików UDFS i wykonać odtwarzanie do nowego UDFS.

### **Odtwarzanie kronikowanych obiektów**

Jeśli kronika istniała w systemie przed odtworzeniem obiektów kronikowanych, wszystkie obiekty, które w momencie składowania były kronikowane, są dalej kronikowane, jeśli spełniony jest jeden z poniższych warunków:

- v obiektów nie ma w systemie podczas operacji odtwarzania,
- v obiekty są w systemie, a ich kronikowanie się nie zakończyło,
- v Kronika znajduje się w systemie i nie jest zniszczona.

Aby dowiedzieć się, jakiego typu obiekty można kronikować, należy przeczytać temat Zarządzanie kronikami w Centrum informacyjnym iSeries (http://www.ibm.com/eserver/iseries/infocenter).

Podczas odtwarzania obiektu w bibliotece, która w momencie składowania była kronikowana, do kroniki jest wpisywana pozycja określająca, że obiekt został odtworzony.

Jeśli w momencie odtwarzania obiektu kronikowanego kroniki nie ma w systemie, operacja odtwarzania obiektu wysyła komunikat ostrzegawczy, a kronikowanie nie jest wznawiane. Komunikat ostrzegawczy powoduje wysłanie pod koniec operacji odtwarzania komunikatu diagnostycznego. (Patrz sekcja ["Weryfikowanie,](#page-66-0) czy obiekty zostały [odtworzone](#page-66-0) poprawnie" na stronie 47.)

Jeśli obiekt znajduje się w bibliotece, która nie była kronikowana podczas składowania, ale obszar danych QDFTJRN |

wskazuje, że należy automatycznie rozpocząć kronikowanie obiektu podczas odtwarzania, system operacyjny podejmie | podczas odtwarzania próbę rozpoczęcia kronikowania. Więcej informacji dotyczących kronikowania można znaleźć w |

temacie Menedżer kronik Centrum informacyjnego. |

**Uwaga:** Wskazanie w obiekcie obszaru danych QDFTJRN, że kronikowanie ma zostać automatycznie rozpoczęte jest | przeznaczone tylko dla obiektów w bibliotece, która może być kronikowana. Nie jest przeznaczone dla obiektów zintegrowanego systemu plików. | |

#### **Co się dzieje podczas odtwarzania obiektów kronikowanych do innej biblioteki lub katalogu**

System przypisuje każdemu kronikowanemu obiektowi unikalny wewnętrzny identyfikator kroniki (JID). Jeśli obiekt kronikowany jest odtwarzany do biblioteki lub katalogu innego niż pierwotny i obiekt nadal istnieje w systemie i jest kronikowany w tej samej kronice, JID odtworzonego obiektu jest zmieniany. Komunikat CPF70CB — ″Identyfikator kroniki &2 jest już używany″ jest wysyłany do protokołu zadania w celu potwierdzenia zmiany JID odtworzonego obiektu.

Wszystkie pozycje kroniki powiązane z kopią obiektu na nośniku mają pierwotny JID. Nie można zastosować tych pozycji do obiektu odtworzonego do innej biblioteki lub katalogu, ponieważ ma on inny JID. Z tego powodu powinno się unikać odtwarzania obiektów kronikowanych do innej biblioteki lub katalogu.

Na przykład, na Rys. 19 na [stronie](#page-259-0) 240 oryginalny obiekt ZBIÓR\_A w bibliotece BIBX ma wewnętrzny identyfikator kroniki Z zapisany na każdej pozycji kroniki związanej z obiektem ZBIÓR\_A w BIBX. Kiedy ZBIÓR\_A jest odtwarzany z nośnika do biblioteki BIBC, zostaje on powiązany z identyfikatorem kroniki Y, ponieważ ZBIÓR\_A wciąż istnieje w bibliotece BIBX i jest nadal kronikowany.

<span id="page-259-0"></span>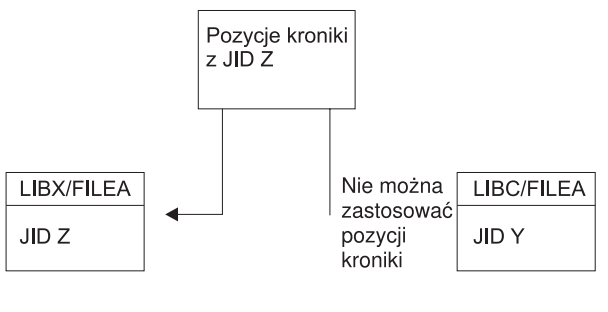

**RBANS513-0** 

*Rysunek 19. Przykład: odtwarzanie obiektów kronikowanych do innej biblioteki*

Wszystkie działania kroniki, które odwołują się do obiektu przez nazwę i wymagają użycia pozycji kroniki, wymagają, aby identyfikator kroniki obiektu i identyfikator kroniki przechowywany w pozycjach kroniki były takie same. Ponieważ ZBIÓR\_A w BIBC ma identyfikator kroniki Y, pozycje z identyfikatorem Z nie są kojarzone z odtworzonym zbiorem ZBIÓR\_A w BIBC. W wyniku tego, zmiany w kronice zapisane dla zbioru ZBIÓR\_A w bibliotece BIBX nie mogą być zastosowane do zbioru ZBIÓR\_A w bibliotece BIBC. Z tego samego powodu, w przypadku odwołania do ZBIÓR\_A w parametrze LIBC komend Wyświetlenie kroniki (Display Journal - DSPJRN), Pobranie pozycji kroniki (Receive Journal Entry - RCVJRNE), lub Odtworzenie pozycji kroniki (Retrieve Journal Entry - RTVJRNE) lub funkcji API Retrieve Journal Entries (QjoRetrieveJournalEntries), pozycje zbioru ZBIÓR\_A w LIBX nie są zwracane.

Aby wyświetlić lub wczytać pozycje kroniki pierwotnego obiektu:

- 1. Zeskładuj, a następnie usuń istniejący obiekt z systemu.
- 2. Odtwórz w systemie pierwotny obiekt.
- 3. Wyświetl lub wczytaj pozycje kroniki.
- 4. Usuń pierwotny obiekt.
- 5. Odtwórz w systemie istniejący obiekt.

## **Odtwarzanie zbiorów bazy danych**

Używając komendy RSTOBJ można odtworzyć jeden lub więcej zbiorów bazy danych lub ich podzbiorów. [Rys.](#page-260-0) 20 na [stronie](#page-260-0) 241 przedstawia, jak system widzi strukturę zbioru bazy danych z dwoma podzbiorami. Ma on kilka części:

<span id="page-260-0"></span>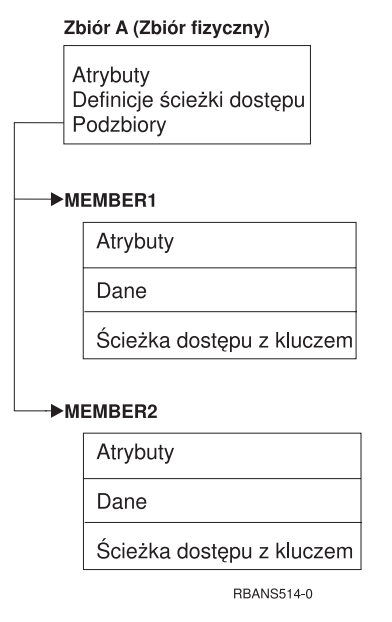

*Rysunek 20. Przykład zbioru bazy danych z dwoma podzbiorami*

Jeśli w systemie istnieje zbiór ZBIÓR\_A i zostanie on odtworzony, system odtwarza dane i ścieżki dostępu dla dwóch podzbiorów zbioru ZBIÓR\_A. Atrybuty zbioru i jego podzbiorów w systemie nie są zmieniane.

Jeśli chcesz odtworzyć atrybuty zbioru takie, jakie były w czasie operacji składowania, usuń zbiór i odtwórz go. Jeśli chcesz odtworzyć atrybuty podzbiorów, usuń podzbiór (RMVM), a następnie odtwórz go podając MBROPT(\*NEW).

Przy odtwarzaniu zbioru bazy danych system podejmuje decyzje na podstawie informacji przechowywanych ze zbiorem oraz podanych parametrów. Poniższe sekcje opisują uwagi dotyczące odtwarzania zbiorów baz danych i ich podzbiorów.

*Jednoznaczna identyfikacja zbioru:* Zbiór można odtworzyć tylko do niego samego. Wersja zeskładowana i kopia tego samego zbioru nie są tożsame i nie mogą być używane zamiennie w trakcie operacji odtwarzania. Rys. 21 ilustruje tę sytuację.

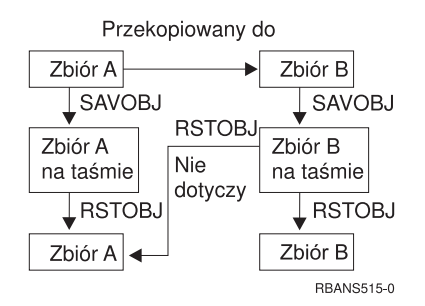

*Rysunek 21. Odtwarzanie kopii zbioru*

*Blokowanie zbiorów podczas operacji odtwarzania:* Podczas operacji odtwarzania zbioru żaden jego podzbiór nie może być używany, nawet za pośrednictwem zbiorów logicznych. Podczas operacji odtwarzania zbiór jest zablokowany w trybie wyłączności.

## **Porównywanie atrybutów zbioru podczas operacji odtwarzania**

Podczas odtwarzania zbioru lub podzbioru bazy danych, który istnieje w systemie, system oczekuje, że daty utworzenia kopii w systemie i kopii na nośniku będą takie same. Jeśli tak nie jest, system nie może zagwarantować, że zawartość składowanej kopii będzie miała taki sam format, jak kopia w systemie.

Jeśli przy komendzie odtwarzania podasz ALWOBJDIF(\*NONE), system nie odtworzy zbioru ani podzbioru, jeśli daty utworzenia nie będą zgodne. Użytkownik otrzymuje komunikat informujący o tym, że zbiór lub podzbiór nie może zostać odtworzony z nośnika. ALWOBJDIF(\*NONE) jest wartością domyślną.

Daty utworzenia w systemie i na nośniku mogą być różne z kilku powodów:

- v po zakończeniu operacji odtwarzania zbiór lub podzbiór został usunięty, a następnie utworzony na nowo,
- v zbiór lub podzbiór na nośniku został utworzony na innym systemie, ale ma taką samą nazwę, jak istniejący zbiór lub podzbiór.

Jeśli rzeczywiście chcesz odtworzyć zbiór lub podzbiór, którego data utworzenia różni się od wersji w systemie, masz trzy możliwości:

- v usuń zbiór lub podzbiór z systemu; następnie wykonaj odtwarzanie,
- v podaj ALWOBJDIF (\*FILELVL) w komendzie odtwarzania; podanie tej wartości umożliwia próbę odtworzenia danych ze zbioru fizycznego, mimo że data jego utworzenia jest inna niż data utworzenia kopii systemowej,

W wersji V5R3 wraz z wartością \*FILELVL parametru ALWOBJDIF można podać wartości \*AUTL, \*OWNER i \*PGP. Można użyć użyć jednej lub kilku z tych wartości, aby zezwolić na różnice dotyczące list autoryzacji (\*AUTL), prawa własności do obiektu (\*OWNER) lub grupy podstawowej (\*PGP). Wartości te umożliwiają filtrowanie rodzajów różnic dozwolonych podczas operacji odtwarzania. Użycie wszystkich czterech wartości jest równoważne podaniu parametru ALWOBJDIF(\*ALL) z dodatkiem funkcji \*FILELVL.

v podaj ALWOBJDIF(\*ALL) w komendzie odtwarzania, może to jednak spowodować problemy; trzeba sobie uświadomić, co robi system po otrzymaniu parametru ALWOBJDIF(\*ALL).

*Jak system odtwarza zbiory baz danych z parametrem ALWOBJDIF(\*ALL):* Rys. 22 przedstawia działania systemu w przypadku, gdy daty utworzenia zbioru bazy w systemie są różne od umieszczonych w kopiach na nośnikach:

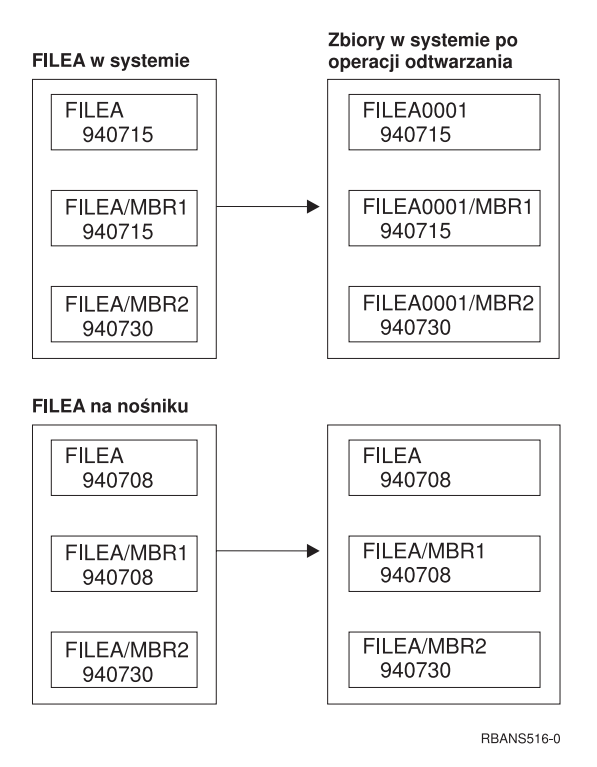

*Rysunek 22. Odtwarzanie zbiorów baz danych z różnymi datami utworzenia*

Nazwa zbioru w systemie jest zmieniana. Odtwarzana jest wersja z nośnika. Użytkownik otrzymuje komunikat.

Rys. 23 przedstawia działania systemu w przypadku, gdy data utworzenia jednego z podzbiorów jest inna od pozostałych:

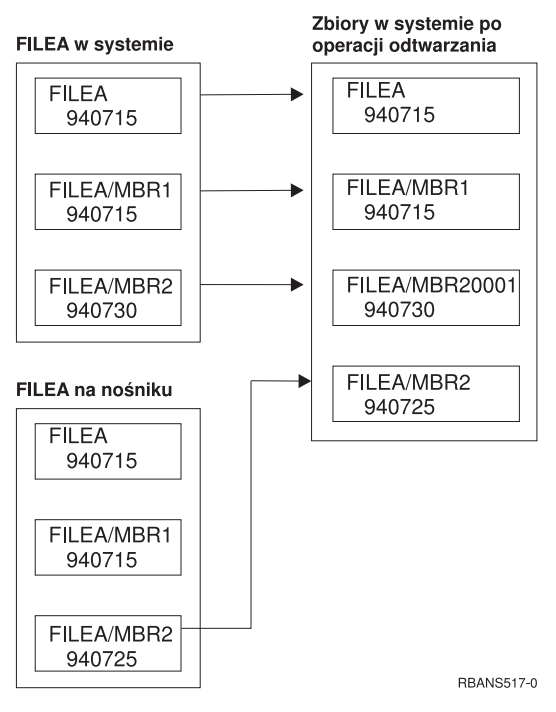

*Rysunek 23. Odtwarzanie zbiorów baz danych z różnymi datami utworzenia*

Nazwa podzbioru w systemie jest zmieniana. Wszystkie podzbiory z nośnika zostają odtworzone. Użytkownik otrzymuje komunikat.

Jeśli podasz ALWOBJDIF(\*ALL), a podczas operacji odtwarzania tworzone są dodatkowe podzbiory, system ignoruje parametr MAXMBRS (maksymalna liczba podzbiorów) dla zbioru. Po zakończeniu operacji odtwarzania liczba podzbiorów w zbiorze może przekroczyć maksymalną dopuszczalną wartość.

Jeśli istniał zbiór logiczny powiązany ze zbiorem lub podzbiorem, którego nazwa została zmieniona, to zbiór logiczny jest nadal powiązany z tym zbiorem lub podzbiorem, a nie z odtworzonym podzbiorem.

W obu przypadkach podanie ALWOBJDIF(\*ALL) może spowodować duplikowanie informacji oraz powstanie dodatkowych zbiorów i podzbiorów. System jest przeciążony, a aplikacje mogą dawać nieoczekiwane wyniki. Jeśli podasz ALWOBJDIF(\*ALL), sprawdź szczegółowo otrzymane komunikaty i po operacji odtwarzania zanalizuj uzyskane zbiory i podzbiory.

#### **Uwagi:**

- 1. Parametr ALWOBJDIF ma również wpływ na prawa własności obiektu. Patrz sekcja ["Określanie](#page-237-0) przez system właścicieli [odtwarzanych](#page-237-0) obiektów" na stronie 218.
- 2. Jeśli w komendzie odtwarzania podano parametr MBROPT(\*MATCH), nie można podać ALWOBJDIF(\*ALL). Patrz sekcja "Jak system porównuje podzbiory podczas operacji odtwarzania".

#### **Jak system porównuje podzbiory podczas operacji odtwarzania**

Podczas odtwarzania do istniejącego zbioru bazy danych można użyć parametru opcji podzbioru (MBROPT) w komendzie RSTOBJ lub RSTLIB w celu określenia, co system ma robić, jeśli nie zgadzają się podzbiory. Istnieją następujące możliwości:

#### **\*MATCH**

Jeśli zestawy podzbiorów na nośniku składowania i w bazie danych są różne, operacja odtwarzania nie powiedzie się. \*MATCH jest wartością domyślną.

- **\*ALL** Wszystkie podzbiory na nośniku składowania zostaną odtworzone, niezależnie od tego, czy istnieją w systemie.
- **\*NEW** Zostaną odtworzone tylko te podzbiory z nośnika składowania, które nie istnieją w zbiorze bazy danych.
- **\*OLD** Zostaną odtworzone tylko te podzbiory z nośnika składowania, które istnieją w zbiorze bazy danych.
- **Uwaga:** Parametr ALWOBJDIF określa, co robi system, jeśli daty utworzenia podzbiorów różnią się. Patrz sekcja ["Porównywanie](#page-260-0) atrybutów zbioru podczas operacji odtwarzania" na stronie 241.

### **Odtwarzanie podzbiorów**

Listę podzbiorów dla zbioru bazy danych można odtworzyć za pomocą parametru FILEMBR komendy RSTOBJ. Lista taka może zawierać szczegółowe nazwy podzbiorów, wzorce nazw lub kombinację tych dwóch sposobów.

Parametru FILEMBR używa się w celu podania:

- v listy podzbiorów (szczegółowej lub według wzorca) dla danego zbioru bazy danych,
- v tej samej grupy podzbiorów z więcej niż jednego zbioru.

Wartość domyślna \*ALL powoduje odtworzenie wszystkich podzbiorów zbiorów określonych parametrem OBJ.

#### **Ograniczenia parametru podzbioru**

Parametr FILEMBR ma następujące ograniczenia:

- v Każdy zbiór bazy danych podany w parametrze FILEMBR musi być także podany w parametrze OBJ jako pełna nazwa, wzorzec lub jako \*ALL.
- v Wzorce nazw nie są poprawne dla zbiorów baz danych.
- Wzorce nazw są poprawne dla podzbiorów.

Jeśli użyty zostanie wzorzec nazwy podzbioru, a zbiór nie ma podzbiorów, które pasują do wzorca, zbiór nie zostanie odtworzony. Jeśli żaden ze zbiorów określonych przez parametr FILEMBR nie zostanie odtworzony, system wysyła komunikat diagnostyczny, operacja odtwarzania zostaje zakończona, a system wysyła komunikat o zakończeniu, podając liczbę nieodtworzonych zbiorów.

Jeśli użyta zostanie nazwa nie będąca wzorcem, to aby jakakolwiek część zbioru została odtworzona, w zbiorze muszą istnieć podane podzbiory.

- OBJTYPE musi być \*ALL lub zawierać \*FILE.
- v Parametr MBROPT nie może mieć wartości \*MATCH.

## **Odtwarzanie zbiorów logicznych**

Podczas odtwarzania zbioru logicznego system korzysta z opisu zbioru logicznego do ustanowienia relacji ze zbiorami logicznymi i fizycznymi, na których ten zbiór jest oparty. Zanim można będzie odtworzyć zbiór logiczny, muszą istnieć wszystkie zbiory, na których jest on oparty.

Zbiór logiczny można odtworzyć do biblioteki innej niż ta, która zawiera powiązany zbiór fizyczny. Jednakże powiązany zbiór fizyczny musi pozostać lub zostać odtworzony do swojego pierwotnego miejsca w bibliotece.

Próba odtworzenia zbioru logicznego do biblioteki, w której on nie istnieje, nie powiedzie się, jeśli któryś z powiązanych zbiorów fizycznych miał zwolnioną pamięć.

Odtwarzany zbiór logiczny musi być zależny od tych samych zbiorów fizycznych, od których był zależny w momencie składowania.

- v Zbiór logiczny tworzony jest na zbiorach fizycznych w bibliotece, do której zbiory są odtwarzane, jeśli zachodzi jeden z poniższych warunków:
	- Zbiór logiczny i powiązane z nim zbiory fizyczne istniały w tej samej bibliotece podczas operacji składowania.
	- Zbiór logiczny i powiązane z nim zbiory fizyczne znajdują się w bibliotece, do której odtwarzane są zbiory.
	- Zbiór logiczny i powiązane z nim zbiory fizyczne są odtwarzane do tej samej biblioteki.
- v Jeśli zbiory nie znajdują się w odtwarzanej bibliotece, zbiory logiczne tworzone są w oparciu o zbiory fizyczne w pierwotnej, zeskładowanej bibliotece.
- v Jeśli odpowiednie zbiory fizyczne nie znajdują się w żadnej z bibliotek, operacja odtworzenia zbioru logicznego nie powiedzie się. Aby to poprawić, należy ponownie uruchomić komendę RSTOBJ i podać OBJ(\*NEW). Jeśli operacja odtworzenia zakończy się pomyślnie, wysyłany jest komunikat informacyjny (CPF3291) wskazujący na bibliotekę, która została użyta dla powiązanych zbiorów fizycznych.

Daty utworzenia zbiorów fizycznych nie mogły się zmienić od momentu składowania zbioru logicznego. Jeśli data się zmieniła, wysyłany jest komunikat informacyjny (CPF3293) wskazujący, że zbiór fizyczny został zmieniony od operacji składowania, ale operacja odtwarzania trwa nadal.

Jeśli zbiory fizyczne i logiczne mające zależne od nich zbiory logiczne nie istnieją jeszcze w systemie, należy je odtworzyć przed zależnymi zbiorami logicznymi. Poniższe uwagi dotyczą odtwarzania zbiorów logicznych:

- v Jeśli zależne zbiory logiczne i fizyczne znajdują się w tej samej bibliotece, system zapewnia prawidłową kolejność.
- v Jeśli zbiory znajdują się w różnych bibliotekach, należy odtwarzać biblioteki w odpowiedniej kolejności, tak aby zbiory fizyczne i logiczne, na których zbudowano zbiory logiczne, zostały odtworzone wcześniej.
- v Próba odtworzenia zależnych zbiorów logicznych przed odtworzeniem zbiorów fizycznych i logicznych, od których one zależą, nie powiedzie się.
- v Kolejność ta odnosi się również do innych wymagań dla zbiorów, takich jak np. wspólne formaty. Aby odtworzyć zbiory logiczne, których odtworzenie nie powiodło się, należy użyć komendy RSTOBJ.

#### **Jak system odtwarza ścieżki dostępu**

Opis zbioru bazy danych zawiera opis jego ścieżki dostępu, jeśli taka istnieje. Podczas składowania zbioru bazy danych ścieżka dostępu do niego może być składowana razem z nim. Zależy to od typu zbioru, typu ścieżki dostępu i sposobu składowania. Więcej informacji na ten temat zawiera artykuł **Składowanie serwera** w Centrum informacyjnym dostępnym w serwisie WWW:

#### http://www.ibm.com/eserver/iseries/infocenter

Podczas odtwarzania zbioru system albo odtwarza ścieżkę dostępu ze zbiorem, albo odbudowuje ją w oparciu o informacje znajdujące się w opisie zbioru. Proces odbudowywania ścieżek dostępu dla dużego zbioru bazy danych może trwać dość długo. Sekcja ta opisuje, kiedy system odtwarza ścieżki dostępu i kiedy nie może tego wykonać. Jeśli jest to możliwe, należy tak zaplanować operacje składowania, aby uniknąć odbudowywania ścieżek dostępu podczas operacji odtwarzania.

System zawsze odtwarza ścieżkę dostępu dla indeksowanego zbioru fizycznego typu \*DATA, chyba że ścieżka dostępu nie została zeskładowana. Ścieżka dostępu dla indeksowanego zbioru fizycznego jest zawsze składowana, chyba że nie jest ona poprawna w momencie składowania.

Normalnie źródłowe zbiory fizyczne nie są indeksowane. Domyślnie CRTSRCPF tworzy zbiory nie indeksowane. Przy odtwarzaniu indeksowanych źródłowych zbiorów fizycznych ścieżka dostępu jest odbudowywana po operacji odtwarzania.

Ścieżki dostępu do zbiorów logicznych są odtwarzane, jeśli spełnione zostaną **wszystkie** poniższe warunki:

v System zeskładował ścieżkę dostępu. Chociaż wydaje się to oczywiste, ścieżki dostępu są składowane tylko przy zachowaniu określonych warunków. Więcej informacji na ten temat zawiera artykuł **Składowanie serwera** w Centrum informacyjnym dostępnym w serwisie WWW:

http://www.ibm.com/eserver/iseries/infocenter

- v Wszystkie zbiory fizyczne, na których zbudowano zbiory logiczne, znajdują się w tej samej bibliotece i odtwarzane są w tym samym czasie, przy użyciu tej samej komendy.
- v Jeśli zbiór logiczny istnieje w systemie, nie jest dla niego podawany parametr MAINT(\*REBLD).
- v W momencie składowania zbiór logiczny posiadał ścieżkę dostępu.

v Jeśli zbiór logiczny jest tworzony ponownie przez operację odtwarzania i korzysta ze ścieżki dostępu, która już istnieje, długość klucza ścieżki dostępu musi być równa maksymalnej długości klucza zbioru logicznego; w przeciwnym razie powstanie błąd.

Jeśli warunki te zostaną spełnione, czas odbudowy ścieżki dostępu zostanie zredukowany do minimum. Jednakże podczas operacji odtwarzania system sprawdza poprawność każdej ścieżki dostępu. Jeśli zostanie wykryta rozbieżność, ścieżka dostępu zostanie odbudowana.

W niektórych przypadkach system może podjąć decyzję odbudowy ścieżek, nawet jeśli były one składowane. Na przykład użytkownik mógł zdefiniować nowy zbiór logiczny, który określa taki sam klucz jak zbiór fizyczny, a dodatkowo określa wartość UNIQUE. Zbiór fizyczny, na którym zbudowano zbiór logiczny, był w użyciu w momencie tworzenia tego zbioru logicznego. Dlatego system musiał utworzyć nową ścieżkę dostępu dla zbioru logicznego. Załóżmy, że oba zbiory są składowane za pomocą pojedynczej komendy. Jeśli odtworzy się je za pomocą pojedynczej komendy, system ustali dla nich wspólną ścieżkę dostępu. Zamiast odtwarzać dwie ścieżki dostępu, system tworzy nową, wspólną ścieżkę dostępu dla obydwu zbiorów.

#### **Odtwarzanie sieci zbiorów – przykłady**

Rys. 24 przedstawia jeden zbiór fizyczny i dwa logiczne:

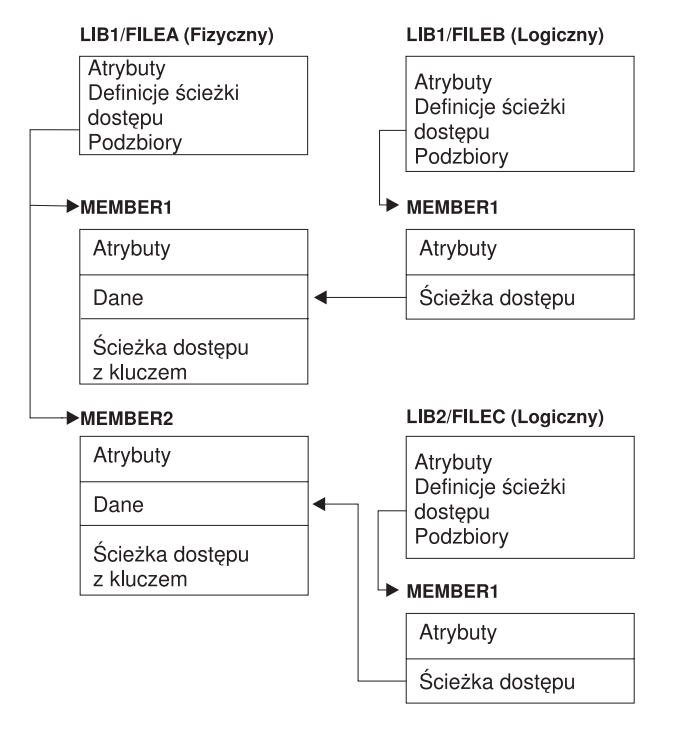

**RBANS518-0** 

*Rysunek 24. Odtwarzanie ścieżek dostępu*

Załóżmy, że te zbiory zostały zeskładowane następującą komendą: SAVLIB LIB(LIB1 LIB2) ACCPTH(\*YES)

Wolumin nośników składowania zawiera wszystkie trzy zbiory (ZBIÓR\_A, ZBIÓR\_B i ZBIÓR\_C) oraz trzy ścieżki dostępu, każda do innego zbioru. Tabela 50 na [stronie](#page-266-0) 247 pokazuje działania systemu podczas odtwarzania tych bibliotek za pomocą różnych metod. W przykładach tych przyjęto, że podczas odtwarzania tych zbiorów nie ma ich w systemie:

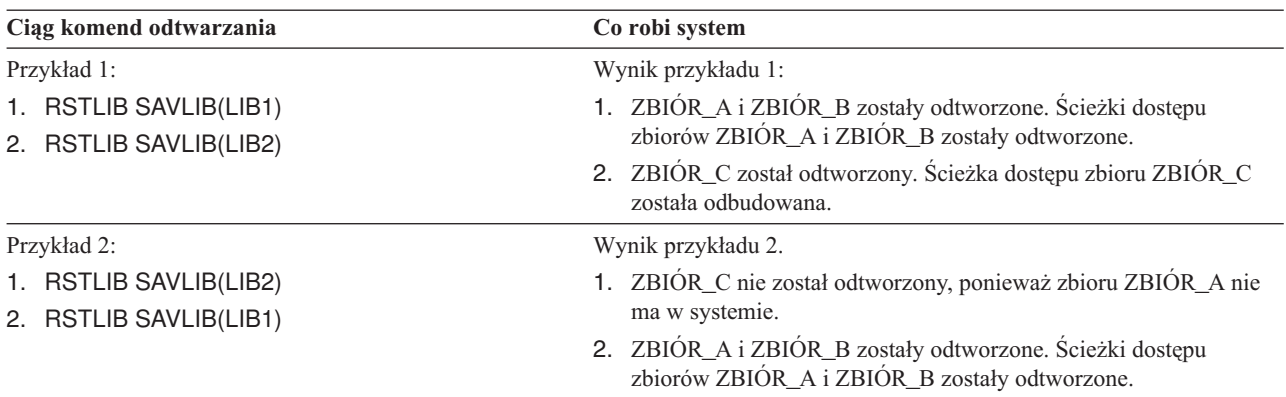

<span id="page-266-0"></span>*Tabela 50. Odtwarzanie sieci zbiorów*

Przykłady te podkreślają problemy, jakie mogą się pojawić, gdy zbiory logiczne i zbiory fizyczne, na których je zbudowano, znajdują się w różnych bibliotekach. Ścieżki dostępu są odtwarzane w momencie odtwarzania zbiorów fizycznych, ponieważ są one budowane w oparciu o dane zawarte w tych zbiorach. W pierwszym przykładzie ZBIÓR\_C miał ścieżkę dostępu, ale nie było go w systemie w momencie odtwarzania zbioru fizycznego. W związku z tym ścieżka dostępu nie została odtworzona. W drugim przykładzie ZBIÓR\_C nie mógł zostać odtworzony, ponieważ zbioru fizycznego, na którym został on zbudowany (ZBIÓR\_A), nie było w systemie.

#### **Jak doprowadzić do tego, żeby system nie odbudowywał dużych ścieżek dostępu**

Wykonaj poniższe czynności, jeśli w systemie wystąpi sytuacja, którą przedstawia Tabela 50, a nie chcesz, aby system odbudowywał duże ścieżki dostępu:

- 1. Odtwórz zbiór fizyczny lub zawierającą go bibliotekę. W przypadku przedstawionym w przykładzie 2, odtwórz ZBIÓR\_A lub LIB1.
- 2. Odtwórz zbiór logiczny (ZBIÓR\_C) za pomocą komendy RSTOBJ.
- 3. Natychmiast po odtworzeniu zbioru logicznego wpisz EDTRBDAP. Zostanie wyświetlony ekran Edycja odbudowy ścieżek dostępu (Edit Rebuild of Access Paths).
- 4. Zmień wartość w kolumnie *Lp.* zbioru logicznego na \*HLD.
- 5. Ponownie odtwórz zbiór fizyczny (ZBIÓR\_A) za pomocą komendy RSTOBJ. Ponieważ zbiór logiczny (ZBIÓR\_C) jest teraz w systemie, system odtworzy ścieżkę dostępu tego zbioru.
- 6. Wpisz EDTRBDAP. Zostanie wyświetlony ekran Edycja odbudowy ścieżek dostępu (Edit Rebuild of Access Paths).
- 7. Aby usunąć z ekranu ścieżki dostępu, zmień numer kolejny dla zbioru ZBIÓR\_C na wartość z przedziału od 1 do 99.

## **Jak system odtwarza zbiory z współużytkowanymi formatami**

Kiedy odtwarza się zbiór bazy danych i zbiór ten przed składowaniem współużytkował format rekordu z innym zbiorem, system próbuje znaleźć ten zbiór i przywrócić pierwotne współużytkowanie formatu.

Szukanie współużytkowanego formatu rozpoczyna się w bibliotece, do której jest kierowany odtwarzany zbiór, a następnie jest kontynuowane w bibliotece, z której ten zbiór był składowany. Oto wyniki wyszukiwania:

- v Jeśli zbiór, z którym format był współużytkowany, został znaleziony i nie był zmieniany od czasu składowania (kontrola poziomu), to nie tworzy się nowego formatu dla odtworzonego zbioru.
- v Jeśli zbiór, z którym format był wspólnie użytkowany, nie został znaleziony lub został znaleziony, ale kontrola poziomu dała wynik negatywny, to dla odtwarzanego zbioru jest tworzony nowy format, z tą samą definicją, która była pierwotnie współużytkowana.
- v Jeśli zbiór, z którym format był współużytkowany, ma zmienioną nazwę, został usunięty lub przeniesiony do biblioteki innej niż biblioteka odtwarzania lub składowania, podczas odtwarzania zbioru zależnego tworzony jest dla niego nowy format.

## **Jak system odtwarza zbiory z ograniczeniami referencyjnymi**

Informacje o zbiorach bazy danych DB2/400\* przechowywane są w systemowych zbiorach odniesień. Zawierają one informacje o zdefiniowanych ograniczeniach. Podczas definiowania ograniczenia referencyjnego określa się, że rekord z pewnym kluczem głównym musi istnieć w zbiorze nadrzędnym zanim rekord z tymi samymi wartościami w kluczu obcym może zaistnieć w zbiorze zależnym. Na przykład, nie można dodać zamówienia do zbioru zamówień (zbiór zależny), jeśli nie ma zapisu klienta w zbiorze klientów (zbiór nadrzędny).

Ograniczenie referencyjne jest definiowane, przechowywane i składowane ze zbiorem zależnym. Każde ograniczenie referencyjne ma nazwę, która musi być unikalna dla biblioteki zawierającej zbiór zależny. Podczas odtwarzania zbioru, który ma nazwę ograniczenia referencyjnego istniejącą w danej bibliotece, system generuje dla odtwarzanego ograniczenia referencyjnego nową nazwę.

Podczas odtwarzania zbioru bazy danych, który już istnieje w systemie, wykorzystywane są ograniczenia referencyjne zdefiniowane dla systemowej kopii tego zbioru. Dodatkowe ograniczenia referencyjne, które nie znajdują się w kopii w systemie, nie są odtwarzane.

Podczas odtwarzania nie istniejącego zbioru bazy danych należy upewnić się, że przywrócone zostały wszystkie ograniczenia referencyjne, których nie było na składowanej kopii. W przeciwnym razie następuje utracenie kontroli integralności danych, która istniała w systemie przed wystąpieniem błędu.

Zbiory, które są powiązane przez ograniczenia referencyjne, tworzą sieć baz danych podobną do sieci utworzonej ze zbiorów logicznych i tych zbiorów fizycznych, na których zostały one zbudowane. Należy starać się składować całą sieć ograniczeń referencyjnych w jednej operacji. Jeśli nie jest to możliwe, należy składować te zbiory podczas kilku kolejnych operacji, między którymi nie są wykonywane żadne inne działania. Zapewnia to synchronizację zbiorów.

Kronikując zbiory bazy danych, należy kronikować wszystkie zbiory fizyczne, które są częścią sieci ograniczeń referencyjnych. Zapewnia to poprawność ograniczeń referencyjnych po wprowadzeniu kronikowanych zmian. Temat Zarządzanie kronikami w Centrum informacyjnym iSeries (http://www.ibm.com/eserver/iseries/infocenter) zawiera więcej informacji o kronikowaniu i ograniczeniach referencyjnych.

#### **Sieć ograniczeń referencyjnych – przykład**

Rys. 25 przedstawia przykład sieci ograniczeń referencyjnych.

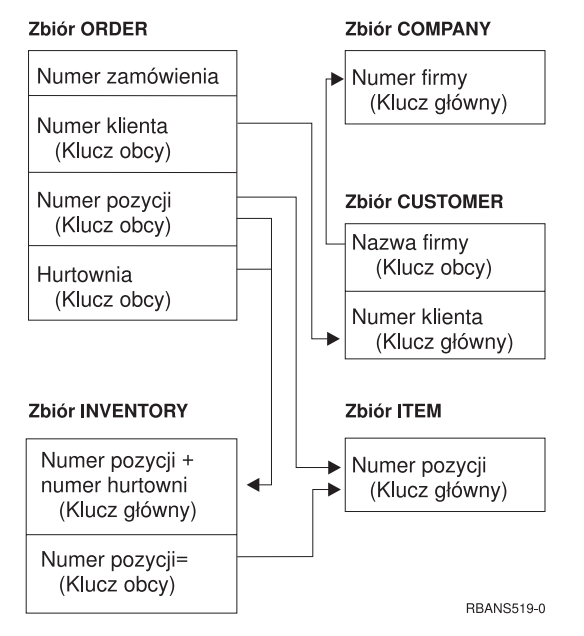

*Rysunek 25. Odtwarzanie sieci ograniczeń referencyjnych*

Zbiory w tej sieci można odtwarzać w dowolnej kolejności. Podczas odtwarzania zbiorów system przywraca relacje i próbuje określić, czy ograniczenia są nadal aktualne.

Na przykład przy odtwarzaniu zbiorów POZYCJA oraz MAGAZYN, system sprawdza wewnętrzną informację przechowywaną z tymi zbiorami, aby określić, czy indeksy tych zbiorów są zgodne.

Jeśli informacje wewnętrzne nie zgadzają się, system sprawdza ograniczenia dla zbioru MAGAZYN. Jest to przeprowadzane przez odczytanie wszystkich zapisów w zbiorze MAGAZYN i sprawdzenie, czy zapisy z takim numerem pozycji istnieją w zbiorze POZYCJA. Jeśli proces ten powiedzie się, ograniczenie jest aktualne. W przeciwnym razie status ograniczenia ustawiony zostanie na **oczekiwanie na sprawdzenie**. Kiedy ograniczenie oczekuje na sprawdzenie, należy naprawić sytuację przez odtworzenie jednego ze zbiorów lub aktualizację zbiorów za pomocą programu.

Jeśli odtwarzany jest jeden ze zbiorów, system ponownie próbuje zweryfikować ograniczenie. Jeśli używany jest program do aktualizacji tych informacji, należy użyć komendy Edycja ograniczeń oczekujących na sprawdzenie (Edit Check Pending Constraints - EDTCPCST), aby system ponownie zweryfikował ograniczenie. W sekcji ["Czynność](#page-190-0) 3–edycja ograniczeń [oczekujących](#page-190-0) na sprawdzenie" na stronie 171 opisano sposób określania statusu zbiorów, które mają ograniczenia referencyjne.

Więcej informacji na temat ograniczeń referencyjnych można znaleźć w Centrum informacyjnym w kategorii Bazy danych i systemy plików.

#### **Jak system odtwarza zbiory z wyzwalaczami**

Dla jednego zbioru można podać jeden lub kilka programów wyzwalanych. Kiedy w zbiorze nastąpi określone wydarzenie, system wywołuje program wyzwalany. Składując zbiór, który ma programy wyzwalane, składuje się tylko definicje programów wyzwalanych, a nie same programy. Należy zadbać o to, aby te programy zostały zeskładowane, np. przez umieszczenie ich w bibliotece, w której znajduje się zbiór.

Podczas odtwarzania istniejącego zbioru bazy danych system nie odtwarza definicji programów wyzwalanych z nośnika składowania. Podczas odtwarzania nie istniejącego zbioru bazy danych należy upewnić się, że przywrócone zostały wszystkie definicje dla programów wyzwalanych, których nie było na zeskładowanej kopii. W przeciwnym razie następuje utracenie kontroli integralności danych, która istniała w systemie przed wystąpieniem błędu.

System nie przerywa odtwarzania zbioru bazy danych, jeśli nie może znaleźć programów wyzwalanych. Należy zatem upewnić się, czy te zbiory i programy wyzwalane zostały poprawnie zeskładowane i odtworzone. W przeciwnym przypadku może wystąpić błąd.

Tabela 51 przedstawia przykłady działań systemu podczas odtwarzania zbioru fizycznego ZBIÓR\_A i programu wyzwalanego PGMA:

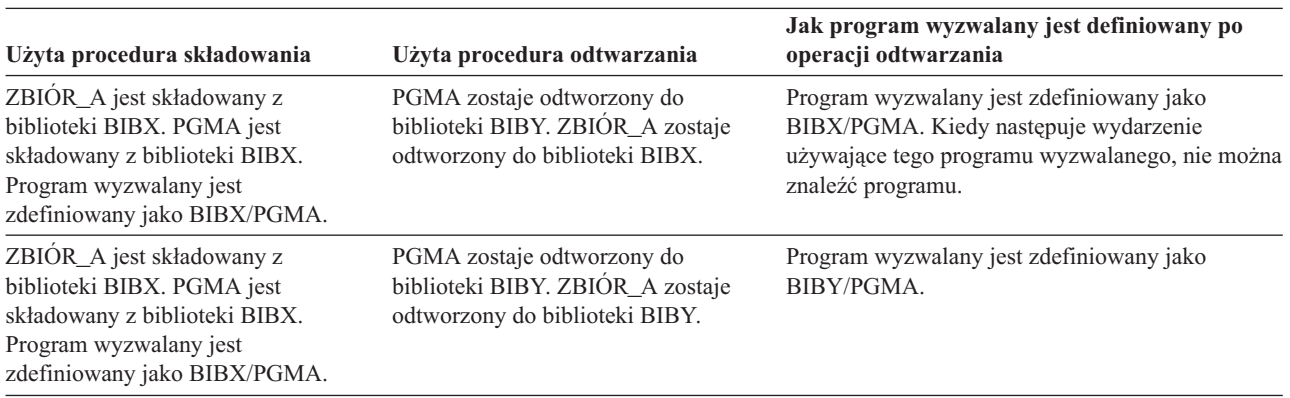

*Tabela 51. Odtwarzanie zbiorów, które mają programy wyzwalane*

| Użyta procedura składowania                                                                                                    | Użyta procedura odtwarzania                                                                      | Jak program wyzwalany jest definiowany po<br>operacji odtwarzania                                                                                        |
|----------------------------------------------------------------------------------------------------|--------------------------------------------------------------------------------------------------|----------------------------------------------------------------------------------------------------|
| ZBIÓR_A jest składowany z<br>biblioteki BIBX. PGMA jest<br>składowany z biblioteki BIBY.<br>Program wyzwalany jest<br>zdefiniowany jako BIBY/PGMA. | PGMA zostaje odtworzony do<br>biblioteki BIBZ. ZBIÓR_A zostaje<br>odtworzony do biblioteki BIBZ. | Program wyzwalany jest zdefiniowany jako<br>LIBY/PGMA. Kiedy następuje wydarzenie<br>używające tego programu wyzwalanego, nie można<br>znaleźć programu. |

*Tabela 51. Odtwarzanie zbiorów, które mają programy wyzwalane (kontynuacja)*

Więcej informacji na temat programów wyzwalanych można znaleźć w Centrum informacyjnym w kategorii Bazy danych i systemy plików. Temat Zarządzanie kronikami w Centrum informacyjnym iSeries dostępnym pod adresem http://www.ibm.com/eserver/iseries/infocenter zawiera dodatkowe uwagi na temat kronikowania zbiorów bazy danych ze zdefiniowanymi programami wyzwalanymi. Niezbędne jest podjęcie specjalnych działań w celu zapewnienia integralności danych, ponieważ programy wyzwalane nie są wywoływane, gdy stosuje się kronikowane zmiany.

### **Czynności przed usunięciem zbioru fizycznego**

W niektórych sytuacjach, w procesie odzyskiwania trzeba usunąć zbiór fizyczny. Na przykład, zbiór fizyczny może być zniszczony. Mogło również nastąpić przepełnienie zbioru fizycznego w ASP użytkowników powodujące, że dane przekroczyły jego granice i znalazły się w systemowej ASP. Nie można usunąć zbioru fizycznego, jeśli inne zbiory są od niego zależne, np. zbiory logiczne lub zbiory, które korzystają z tego samego formatu rekordu.

Przed usunięciem zbioru fizycznego wykonaj następujące czynności:

- 1. Użyj komendy Wyświetlenie relacji bazy danych (Display Database Relationships DSPDBR) do wyświetlenia wszystkich zbiorów zależnych od tego zbioru fizycznego.
- 2. Zeskładuj i usuń wszystkie te zbiory.

Po odzyskaniu zbioru fizycznego odtwórz wszystkie zbiory zależne.

### **Odtwarzanie kronik i dzienników**

**Uwaga:** Informacje pomocne podczas odtwarzania zdalnych kronik lub skojarzonych z nimi dzienników zawiera temat Zarządzanie kronikami w Centrum informacyjnym iSeries dostępnym pod adresem http://www.ibm.com/eserver/iseries/infocenter.

Kroniki i dzienniki mogą być zazwyczaj odtwarzane tylko do tych bibliotek, z których były składowane. Jedynym wyjątkiem są dzienniki będące częścią sieci z kronikami zdalnymi. Często mogą być one odtwarzane również do zdalnej biblioteki dziennika. Więcej informacji można znaleźć w temacie Zarządzanie kronikami Centrum informacyjnego. Aby odtworzyć kroniki i dzienniki, należy użyć komend RSTOBJ i RSTLIB. Podczas odtwarzania wielu obiektów za pomocą jednej z tych komend, kroniki i obiekty kronikowane są odtwarzane przed dziennikami.

Używając kilku komend do odtwarzania wielu obiektów, należy zachować następującą kolejność odtwarzania:

- 1. Kroniki
- 2. Zbiory fizyczne
- 3. Inne obiekty kronikowane związane z tymi kronikami
- 4. Zależne zbiory logiczne
- 5. Dzienniki.
	- **Uwaga:** Dzienniki można odtworzyć w dowolnym momencie po odtworzeniu kronik. Nie muszą być odtwarzane po odtworzeniu obiektów kronikowanych.

# **Odtwarzanie kronik**

Podczas odtwarzania kroniki w systemie, system tworzy nowy dziennik i przyłącza go do kroniki. Cechy nowego dziennika opierają się na dzienniku, który był dołączony w momencie składowania kroniki:

- v System tworzy nazwę, która nie będzie wchodziła w konflikt z innymi dziennikami, które mogą być w systemie. Temat Zarządzanie kronikami w Centrum informacyjnym iSeries (http://www.ibm.com/eserver/iseries/infocenter) opisuje w jaki sposób system generuje nazwy.
- v System próbuje przypisać tego samego właściciela i utworzyć dziennik w tej samej bibliotece. Jeśli właściciel nie istnieje, dziennik jest przypisywany do profilu użytkownika właściciela domyślnego (QDFTOWN). Jeśli biblioteka nie zostanie znaleziona, dziennik jest umieszczany w bibliotece kroniki.
- v System rozpoczyna nowy łańcuch dzienników. Temat Zarządzanie kronikami w Centrum informacyjnym iSeries (http://www.ibm.com/eserver/iseries/infocenter) opisuje łańcuchy dzienników.
- **Uwaga:** W trakcie tworzenia i dołączania nowego dziennika uprawnienia prywatne nie zostały jeszcze odtworzone w systemie. W związku z tym uprawnienia prywatne nie będą przyjmowane przez nowy dziennik. Po uruchomieniu komendy Odtwarzanie uprawnień (Restore Authority - RSTAUT) użytkownicy dostają uprawnienia prywatne do dziennika, który był dołączony przed operacją odtwarzania. Użytkownicy nie dostaną uprawnień prywatnych do nowego dziennika. Należy im ręcznie przyznać te uprawnienia.

Nie można odtwarzać kroniki do biblioteki, która zawiera tę samą kronikę. Jeśli kronika musi zostać odtworzona (z powodu uszkodzenia) do biblioteki, to najpierw należy usunąć istniejącą kronikę.

## **Czynności przed usunięciem kroniki**

W niektórych sytuacjach, w procesie odzyskiwania należy usunąć kronikę. Na przykład kronika może być zniszczona, mogło też nastąpić przepełnienie kroniki w podstawowej ASP powodujące, że dane przekroczyły jej granice i znalazły się w systemowej ASP. Nie można usunąć kroniki, gdy są w niej kronikowane obiekty.

Aby usunąć kronikę, użyj komendy Usunięcie kroniki (Delete Journal - DLTJRN). Przed usunięciem kroniki spróbuj wykonać poniższe czynności. Być może nie będzie można ich wykonać, jeśli kronika jest zniszczona.

```
1. Wpisz
```

```
WRKJRNA JRN(nazwa-biblioteki/nazwa-kroniki)
OUTPUT(*PRINT)
```
i naciśnij klawisz Enter. Otrzymasz listing zawierający wszystkie obiekty, które są aktualnie kronikowane.

2. Zakończ kronikowanie ścieżek dostępu przypisanych do tej kroniki, wpisując:

```
ENDJRNAP FILE(*ALL)
JRN(nazwa-biblioteki/nazwa-kroniki)
```
3. Zakończ kronikowanie zbiorów fizycznych przypisanych do tej kroniki, wpisując:

```
ENDJRNPF FILE(*ALL)
JRN(nazwa-biblioteki/nazwa-kroniki)
```
4. Zakończ kronikowanie wszystkich obiektów zintegrowanego systemu plików przypisanych do tej kroniki, wpisując: ENDJRN OBJ(\*ALL)

```
JRN(/QSYS.LIB/nazwa-biblioteki.LIB/nazwa-kroniki.JRN)
```
5. Zakończ kronikowanie pozostałych obiektów przypisanych do tej kroniki, wpisując:

```
ENDJRNOBJ OBJ(*ALL) OBJTYPE(*ALL)
JRN(nazwa-biblioteki/nazwa-kroniki)
```
6. Wyłącz wszystkie zdalne kroniki skojarzone z daną kroniką. Zrób to za pomocą funkcji API Change Journal State (QjoChangeJournalState) lub komendy CHGRMTJRN.

Jeśli spróbujesz usunąć kronikę, możesz otrzymać komunikat CPF7021 wskazujący, że kronika jest używana do kontroli transakcji. Jeśli otrzymasz taki komunikat, zakończ zadania wykorzystujące kontrolę transakcji i spróbuj usunąć kronikę jeszcze raz. Aby sprawdzić jak kronika używa kontroli transakcji, należy użyć komendy Praca z atrybutami kroniki (Work with Journal Atrributes - WRKJRNA), klawisza funkcyjnego 19 (F19=Wyświetlenie

obiektów kronikowanych) oraz opcji 6 (6=Definicje kontroli transakcji). Można użyć komendy Zakończenie zadania (End Job - ENDJOB) lub opcji *Zakończ* na ekranie Praca z zadaniami aktywnymi (Work with Active Jobs - (WRKACTJOB).

Po odtworzeniu lub utworzeniu kroniki należy ponownie uruchomić kronikowanie dla każdego obiektu. Użyj poniższych komend, aby rozpocząć kronikowanie dla wymienionych poniżej typów obiektów:

- zbiory fizyczne bazy danych STRJRNPF,
- v ścieżki dostępu STRJRNAP,
- obiekty zintegrowanego systemu plików STRJRN,
- v pozostałe typy obiektów STRJRNOBJ.

Następnie należy zeskładować obiekty, na wypadek gdyby system przypisał obiektowi nowy identyfikator kroniki (JID). Jeśli z kroniką były powiązane jakiekolwiek kroniki zdalne, użyj funkcji API Add Remote Journal (QjoAddRemoteJournal), aby dodać je ponownie. Po dodaniu zdalnych kronik należy zeskładować kronikę, aby zachować te informacje.

### **Odtwarzanie dzienników**

System nie odtworzy dziennika nadpisując aktualnie przyłączony dziennik. System nie odtworzy dziennika nadpisując istniejący dziennik, który zawiera więcej pozycji. Może się tak zdarzyć, jeśli używa się do składowania dzienników komendy SAVCHGOBJ. Dziennik, który jest dołączony w czasie operacji składowania, jest zmienionym obiektem i jest składowany przez tę komendę. Podczas odtwarzania zostaje wysłany komunikat CPF3706, a system przechodzi do odtwarzania kolejnego dziennika.

Jeśli używa się procedury składowania, która składuje aktualnie dołączony dziennik, może się zdarzyć, że odtworzony dziennik będzie zawierał mniej pozycji, niż dziennik w systemie. Na przykład załóżmy, że składowane są dzienniki z dołączonym dziennikiem RCVR0006. RCVR0006 ma 1500 pozycji. Następnie użyta zostaje komenda CHGJRN w celu utworzenia i dołączenia nowego dziennika. Teraz dziennik RCVR0007 jest dołączony. Dziennik RCVR0006 nadal jest w systemie i ma 4300 pozycji. W przypadku próby odtworzenia dziennika RCVR0006 z woluminu nośników składowania, operacja nie powiedzie się, ponieważ zeskładowana kopia ma tylko 1500 pozycji.

Jeśli biblioteka, którą określono w komendzie odtwarzania dla dziennika, nie istnieje, system odtwarza dziennik do biblioteki, która zawiera kronikę. Jeśli poda się RSTASP(\*SAVASP) dla nieistniejącej ASP, system zazwyczaj odtwarza dziennik do tej samej ASP co biblioteka, która zawiera kronikę.

*Umieszczanie dzienników we właściwej puli ASP:* Jeśli dołączony dziennik po operacji odtwarzania nie znajduje się we właściwej puli ASP, wykonaj następujące czynności:

- 1. Utwórz dziennik w żądanej ASP. Zastosuj bieżącą konwencję nazewnictwa i użyj tych samych atrybutów dziennika.
- 2. Użyj komendy CHGJRN, aby dołączyć nowy dziennik do kroniki.

#### **Jak rozwiązywać konflikty nazw podczas odtwarzania dzienników**

Podczas odtwarzania kroniki system tworzy i dołącza nowy dziennik. System próbuje nazwać ten dziennik tak, aby nie wystąpił konflikt nazw. Jednakże w niektórych przypadkach nowy dziennik może mieć taką samą nazwę jak dziennik, który ma zostać odtworzony. W takim przypadku wykonaj następujące czynności:

- 1. Utwórz nowy dziennik z nazwą, która nie podlega normalnej konwencji nazewnictwa. Na przykład wpisz: CRTJRNRCV JRNRCV(*nazwa-biblioteki*/TMP0001).
- 2. Aby przyłączyć tymczasowy dziennik, użyj komendy CHGJRN: CHGJRN JRN(*nazwa-biblioteki*/*nazwadziennika*) JRNRCV(nazwa-biblioteki/TMP0001).
- 3. Usuń dziennik, który powoduje konflikt. Dziennik ten nie zawiera żadnych pozycji potrzebnych do odzyskiwania, ponieważ był utworzony podczas odtwarzania kroniki.
- 4. Odtwórz dzienniki.
- 5. Utwórz dziennik zgodnie z konwencją nazewnictwa i o tych samych atrybutach.
- 6. Ponownie użyj komendy CHGJRN w celu przyłączenia dziennika utworzonego w czynności 5.

#### **Jak poprawić katalog dzienników**

Każda kronika ma katalog dzienników. Seria dzienników nazywana jest **łańcuchem dzienników**. Przed rozpoczęciem odzyskiwania za pomocą dzienników należy zapewnić aktualność i poprawność katalogu dzienników.

Wykonaj następujące czynności:

- 1. Wpisz WRKJRNA JRN(*nazwa-biblioteki*/*nazwa-kroniki*) i naciśnij klawisz Enter.
- 2. Po ukazaniu się ekranu Praca z atrybutami kroniki (Work with Journal Attributes) naciśnij klawisz F15 (Praca z katalogiem dzienników). Zostanie wyświetlony ekran Praca z katalogiem dzienników (Work with Receiver Directory).
- 3. Jeśli katalog dzienników nie jest poprawny, wykonaj poniższe czynności:
	- a. Wpisz WRKJRN i naciśnij klawisz Enter.
	- b. Na ekranie podpowiedzi wpisz nazwę kroniki.
	- c. Na ekranie Praca z kronikami (Work with Journals) wpisz 9 (Połącz dzienniki z kroniką) w kolumnie opcji obok kroniki. System ustanowi łańcuch dzienników dla kroniki.

## **Czynności przed usunięciem dziennika**

W pewnych sytuacjach, podczas odzyskiwania należy usunąć dziennik. Na przykład dziennik może być zniszczony, mogło również nastąpić przepełnienie dziennika w ASP użytkowników powodujące, że dane przekroczyły jej granice i znalazły się w systemowej ASP.

Nie można usunąć dziennika przypisanego aktualnie do kroniki lokalnej. Nie można także usunąć dziennika, jeśli w systemie znajdują się późniejsze dzienniki z łańcucha dzienników, chyba że prawdziwy jest jeden z poniższych warunków:

- usuwany dziennik jest zniszczony,
- kronika jest kroniką zdalną,
- v kronika jest zarządzana przez system, a system jest w trakcie usuwania dzienników.

Jeśli dziennik będzie potrzebny podczas odzyskiwania, przed usunięciem należy go zeskładować. W przypadku usunięcia dziennika system wyśle ostrzeżenie, ale nie zatrzyma operacji usuwania dziennika.

Przed usunięciem dziennika wykonaj następujące czynności:

1. Jeśli dziennik jest dołączony, odłącz go wpisując:

```
CHGJRN JRN(nazwa-biblioteki/nazwa-kroniki)
JRNRCV(*GEN)
```
**Uwagi:**

- a. Jeśli aktualny dziennik jest zniszczony, nie możesz wpisać JRNRCV(\*GEN). W celu utworzenia dziennika z takimi samymi atrybutami i według konwencji nazewnictwa, użyj komendy Tworzenie dziennika (Create Journal Receiver - CRTJRNRCV). Podaj nazwę dziennika w komendzie CHGJRN.
- 2. Jeśli wcześniejsze dzienniki są w systemie, zeskładuj je, a następnie usuń. Możesz wydrukować łańcuch dzienników wpisując WRKJRNA JRN(*biblioteka-nazwa*/*kronika-nazwa*) OUTPUT(\*PRINT).

### **Jak system odtwarza programy**

Odtwarzanie programów do systemu jest zagrożeniem dla ochrony. Odtworzony program mógł zostać zmieniony tak, że jest w stanie wykonywać funkcje, których nie powinien wykonywać, lub może on przejąć uprawnienia profilu użytkownika o wyższych uprawnieniach.

Kiedy wartość systemowa QSECURITY (poziom ochrony) w systemie jest nie mniejsza niż 40, system szuka zastrzeżonych instrukcji we wszystkich odtwarzanych programach. Aby umożliwić lub uniemożliwić odtwarzanie niektórych typów obiektów w systemie, można użyć wartości systemowej QALWOBJRST. Można także ustawić

<span id="page-273-0"></span>wartość systemową QVFYOBJRST (weryfikacja odtwarzanego obiektu), aby określić, w jaki sposób system sprawdza podpisy obiektu-programu podczas operacji odtwarzania. Patrz "Sterowanie [odtwarzaniem](#page-62-0) obiektów istotnych dla [ochrony"](#page-62-0) na stronie 43.

Aby pomyślnie odtworzyć obiekt, musi on być zgodny z trzema wartościami systemowymi działającymi razem podczas operacji odtwarzania: Sprawdzanie podpisów obiektów podczas odtwarzania (QVFYOBJRST), Wymuszenie konwersji podczas odtwarzania (QFRCCVNRST) i Umożliwienie odtwarzania obiektów istotnych dla ochrony (QALWOBJRST). Jeśli jednak parametr Wymuszenie konwersji obiektu (FRCOBJCVN) w komendzie odtwarzania i wartość systemowa Wymuszenie konwersji podczas odtwarzania (QFRCCVNRST) nie są kompatybilne, nie będzie miała miejsca żadna konwersja ani nic nie zostanie odtworzone. Więcej informacji na temat kompatybilności parametru FRCOBJCVN i wartości systemowej QFRCCVNRST zawiera temat Efekty ustawień wartości systemowych podczas operacji odtwarzania w Centrum informacyjnym iSeries dostępnym pod adresem http://www.ibm.com/eserver/iseries/infocenter.

System przechowuje wartość sprawdzenia dla wszystkich programów. Podczas odtwarzania programu system oblicza wartość kontrolną i porównuje ją z wartością na nośniku. Można użyć wartości systemowych konwersji obiektu podczas odtwarzania (QFRCCNVRST) i umożliwienia odtwarzania obiektów istotnych dla ochrony (QALWOBJRST) w celu sterowania działaniami podejmowanymi podczas odtwarzania programów zawierających błędy sprawdzania. Można wybrać opcję ponownego utworzenia programu przez system. Jeśli operacja ta zakończy się powodzeniem, program jest odtwarzany i usuwane są błędy sprawdzania. Jeśli operacja nie zakończyła się powodzeniem, program nie jest odtwarzany. Alternatywnie można wybrać opcję, w której system nie podejmuje próby ponownego utworzenia programu i nie jest dozwolone odtwarzanie programów z błędami sprawdzania. Trzecią możliwością jest zaniechanie ponownego utworzenia i pozwolenie systemowi na odtworzenie programu z błędem sprawdzania (co może powodować ryzyko związane z ochroną). System zawiera wszystkie informacje potrzebne, aby ponownie utworzyć program AS/400 lub iSeries.

Kiedy tworzona jest zewnętrzna procedura powiązana z zewnętrznym programem ILE, system podejmuje próbę | zeskładowania atrybutów procedury w powiązanym obiekcie programu. Jeśli obiekt \*PGM zostanie zeskładowany, a następnie odtworzony w danym lub innym systemie, atrybuty katalogów zostaną automatycznie zaktualizowane. |  $\|$ 

Składowaniu atrybutów zewnętrznych procedur towarzyszą następujące ograniczenia: |

- | zewnętrzną biblioteką programów nie może być QYS ani QSYS2,
- | · zewnętrzny program musi istnieć w momencie wywołania instrukcji CREATE PROCEDURE,
- v zewnętrzny program musi być obiektem ILE \*PGM,
- | · zewnętrzny program musi zawierać co najmniej jedną instrukcję SQL,
- | procedura zostanie utworzona nawet jeśli zaktualizowanie obiektu jest niemożliwe.

Podczas odtwarzania procedury mogą wystąpić następujące przypadki: |

- v jeśli podczas tworzenia procedury została podana nazwa, która nie jest unikalna, występuje błąd; |
- | · jeśli nazwa nie została podana, jest tworzona, jeśli jest to konieczne;
- v jeśli nazwa procedury i liczba parametrów nie są unikalne, zarejestrowanie procedury jest niemożliwe i występuje błąd. | |

### **Odtwarzanie programów z innych wydań**

Serwery z programem licencjonowanym systemu i5/OS w wersji Wersja 3 Wydanie 2 Modyfikacja 0 lub wcześniejszej pracują z procesorami IMPI. Określenie IMPI odnosi się do zbioru instrukcji niskiego poziomu i do Licencjonowanego Kodu Wewnętrznego. Procesory iSeries lub AS/400, które pracują z wersją V3R6 lub nowszą programów licencjonowanych systemu i5/OS, są procesorami AS PowerPC. Przy przenoszeniu obiektu programu (\*MODULE, \*PGM, \*SRVPGM, \*SQLPKG) między systemem z procesorem IMPI a systemem z procesorem PowerPC AS, system musi ponownie utworzyć obiekt programu z informacji, które są przechowywane z programem.

Konwersja obiektu następuje w jednym z poniższych momentów:

v Kiedy obiekt używany jest po raz pierwszy. Jest to sytuacja domyślna.

- v Kiedy w celu dokonania konwersji obiektu użyta została komenda Uruchomienie konwersji obiektu (Start Object Conversion - STROBJCVN). Zwykle robi się to dla całej biblioteki.
- Podczas odtwarzania obiektu.

Książka *Przewodnik przejścia do systemów AS/400 bazujących na technologii PowerPC* zawiera więcej informacji na temat przejścia z systemu IMPI na system z procesorem PowerPC AS.

#### **Odtwarzanie danych zbioru składowania**

Za pomocą komendy SAVSAVFDTA można składować zbiór na taśmę lub nośnik optyczny. Podczas odtwarzania zbiór składowania wygląda tak, jakby dane pochodziły z tego samego typu nośnika składowania. Aby odtworzyć te dane, można użyć komend RSTOBJ, RSTLIB, RST, RSTDLO, RSTCFG lub RSTUSRPRF.

Za pomocą komend SAVLIB, SAVOBJ lub SAVCHGOBJ można składować zbiór danych na taśmę lub nośnik optyczny. Podanie w komendzie składowania parametru SAVFDTA(\*YES) powoduje, że konieczne jest odtworzenie zbioru składowania przed odtworzeniem obiektów w tym zbiorze.

#### **Składowanie i odtwarzanie zbiorów buforowych**

Składowanie i odtwarzanie zbiorów buforowych wraz ze wszystkimi ich atrybutami. W wersjach wcześniejszych niż V5R4M0 do składowania i odtwarzania zbiorów buforowych konieczne było użycie metod pośrednich. Mogły one nie | |

zachowywać wszystkich atrybutów. Poniższa tabela zawiera podsumowanie tych metod. |

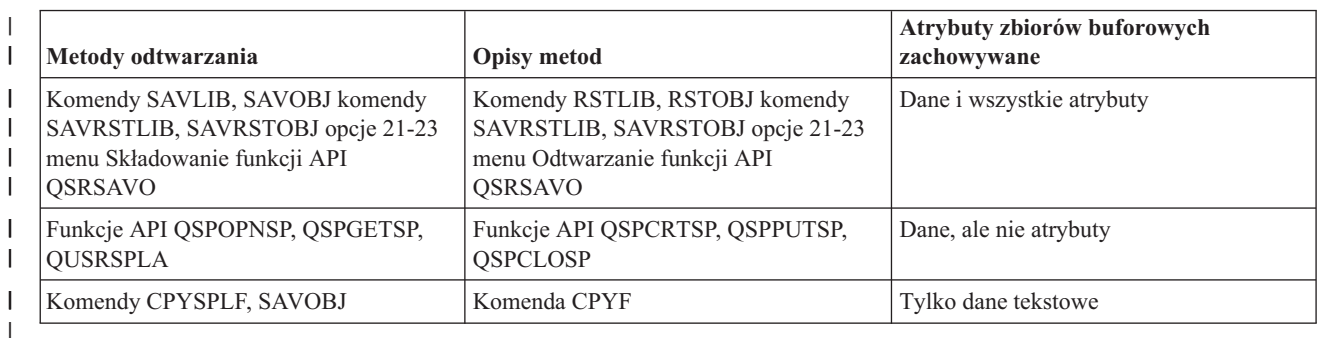

*Tabela 52. Składowanie i odtwarzanie zbiorów buforowych* |

Po zeskładowaniu kolejki wyjściowej za pomocą komendy składowania, menu lub funkcji API QSRSAVO API można wybrać zeskładowanie wszystkich zbiorów buforowych. Należy w tym celu podać wartość \*ALL dla parametru komendy Dane zbioru buforowego (Spooled File Data - SPLFDTA), w zapytaniu menu lub kluczu funkcji API. Po odtworzeniu kolejek wyjściowych przy użyciu komendy odtwarzania, menu lub funkcji API QSRRSTO API można wybrać odtworzenie zeskładowanych zbiorów buforowych, które nie istnieją jeszcze w systemie. Należy w tym celu podać wartość \*NEW dla parametru komendy SPLFDTA, w zapytaniu menu lub kluczu funkcji API. Funkcje API QSRSAVO i QSRRSTO umożliwiają ponadto wybranie zeskładowania lub odtworzenia zbiorów buforowych przy użyciu zestawu kryteriów wyboru. Jeśli pliki zostały zeskładowane za pomocą funkcji API QSRSAVO i przy użyciu kryteriów wyboru oraz specjalnej wartości biblioteki \*SPLF, do ich odtworzenia należy użyć funkcji API QSRRSTO z wartością specjalną biblioteki \*SPLF. | | | | | | | | | |

Poniższy przykład ilustruje sposób składowania zbiorów buforowych: |

- 1. Utwórz kolejkę wyjściową, w której będą przechowywane zbiory buforowe. |
- CRTOUTQ OUTQ(nazwa-bib/nazwa-kol) |
- 2. Użyj komendy Praca ze zbiorami buforowymi (Work with Spooled File WRKSPLF), aby wyświetlić listę zbiorów buforoywych. | |
- 3. Użyj opcji 2, komendy Zmiana atrybutów zbioru buforowego (Change Spooled File Attributes CHGSPLFA), aby przenieść zbiory buforowe, które mają być zeskładowane, do utworzonej kolejki wynikowej. | |
- 4. Zeskładuj dane zbiorów buforowych za pomocą komendy Zeskładuj obiekt (Save Object SAVOBJ). |
- SAVOBJ OBJ(nazwa-kol) LIB(nazwa-bibl) DEV(nazwa-urz) OBJTYPE(\*OUTQ) SPLFDTA(\*ALL)
- Poniższy przykład ilustruje sposób odtwarzania zbiorów buforowych: |
- 1. Odtwarzanie zbiorów buforowych, których nie ma aktualnie w systemie. |
- RSTOBJ OBJ(nazwa-kol) SAVLIB(nazwa-bibl) DEV(nazwa-urz)
- OBJTYPE(\*OUTQ) SPLFDTA(\*NEW) |

|

|

#### **Używanie funkcje API zbiorów buforowych** |

Jeśli system źródłowy lub docelowy jest wcześniejszy niż V5R4M0, można użyć funkcji API zbiorów buforowych jako pośredniej metody składowania i odtwarzania zbiorów buforowych. Ta metoda zachowuje strumień danych zbioru buforowego, ale nie wszystkie atrybuty.

Aby zeskładować zbiory buforowe:

- v Zbiory buforowe są otwierane za pomocą funkcji API Otwórz zbiór buforowy (Open Spooled File QSPOPNSP).
- v Dane zbiorów buforowych są pobierane za pomocą funkcji API Pobierz dane zbioru buforowego (Get Spooled File Data - QSPGETSP).
- v Atrybuty zbiorów buforowych są pobierane za pomocą funkcji API Atrybuty zbioru buforowego użytkownika (User Spooled File Attributes - QUSRSPLA).

Aby odtworzyć zbiory buforowe:

- 1. Zbiory buforowe są tworzone za pomocą funkcji API Utwórz zbiór buforowy (Create Spooled File QSPCRTSP).
- 2. Dane zbiorów buforowych są zapisywane za pomocą funkcji API Zapisz dane zbioru buforowego (Put Spooled File Data - QSPPUTSP).
- 3. Zbiór buforowy jest zamykany za pomocą funkcji API Zamknij zbiór buforowy (Close Spooled File QSPCLOSP).

Informacje dotyczące opisanych powyżej funkcji API można znaleźć w dokumencie Podręcznik systemowych interfejsów API w Centrum informacyjnym iSeries. Przykłady i narzędzia do używania tych funkcji API znajdują się w bibliotece QUSRTOOL, w podzbiorze TSRINFO zbioru QATTINFO.

#### **Kopiowanie zbiorów buforowych do zbiorów baz danych**

Jeśli system źródłowy lub docelowy jest wcześniejszy niż V5R4M0, można użyć kopiowania danych między zbiorami buforowymi i zbiorami baz danych jako pośredniej metody składowania i odtwarzania zbiorów buforowych. W metodzie tej kopiowane są tylko dane tekstowe, a nie atrybuty funkcji zaawansowanych, takie jak grafikę i zmienne czcionki. Nie stanowi ona uniwersalnego rozwiązania dla składowania zbiorów buforowych.

Przy pomocy komendy Kopiowanie zbioru buforowego (Copy Spooled File - CPYSPLF) można zeskładować zbiory buforowe do zbioru bazy danych. Komenda Kopiowanie zbioru (Copy File - CPYF) umożliwia skopiowanie danych ze zbioru bazy danych do zbioru buforowego. Więcej informacji można znaleźć w temacie Odtwarzanie danych użytkowników z poprzedniej wersji do nowego systemu podręcznika Składowanie i odtwarzanie.

Więcej informacji dotyczących opcji menu 21, 22 i 23 komendy GO SAVE można znaleźć w temacie [Wyświetlanie](#page-26-0) całej listy [kontrolnej](#page-26-0) komendy GO SAVE Centrum informacyjnego iSeries.

Informacje dotyczące ograniczeń obowiązujących przy składowaniu i odtwarzaniu zbiorów buforowych można znaleźć w sekcji Ograniczenia drukowania tematu Drukowanie Centrum informacyjnego.

## **Składowanie programów licencjonowanych**

Aby dodać lub zamienić program licencjonowany w systemie, użyj komendy RSTLICPGM. Więcej informacji o instalowaniu programów licencjonowanych zawiera książka *Instalowanie, aktualizowanie lub usuwanie systemu operacyjnego i5/OS i oprogramowania pokrewnego*.

### **Odtwarzanie dokumentów i folderów**

Do odtwarzania dokumentów, folderów i poczty stosuje się komendę Odtworzenie obiektu DLO (Restore Document Library Object - RSTDLO). Aby jej użyć wydajnie, należy wiedzieć, jak dokumenty zostały zeskładowane. Aby to określić, należy skorzystać z wydruku procedur SAVDLO, komendy DSPTAP lub komendy DSPOPT. RSTDLO powinna być uruchamiana przede wszystkim przez użytkowników z uprawnieniem specjalnym \*SAVSYS.

## **Opcje komendy RSTDLO**

Komenda RSTDLO ma wiele opcji. Można odtworzyć następujące obiekty:

- Dokument lub obiekt systemowy o podanej nazwie.
- v Wszystkie zeskładowane dokumenty i foldery, wpisując: RSTDLO DLO(\*ALL) SAVFLR(\*ANY). Jeśli DLO zostały zeskładowane z kilku ASP, należy podać SAVASP(\*ANY). Należy również podać numer kolejny (parametr SEQNBR) dla zbiorów na nośniku składowania.

**Uwaga:** Przy użyciu RSTDLO DLO(\*ALL), odtwarzanie obejmuje foldery używane przez programy dostarczane przez IBM, takie jak iSeries Access. Należy upewnić się, że te foldery były składowane z aktualnego wydania, w przeciwnym razie być może będzie trzeba instalować programy licencjonowane jeszcze raz.

- v 1 do 300 dokumentów z tego samego zbioru z nośnika, podając nazwy dokumentów lub nazwy obiektów systemu.
- v 1 do 300 folderów z tego samego zbioru z nośnika.
- v Wszystkie dokumenty, które nie znajdują się w żadnym folderze na nośniku składowania. Więcej informacji na ten temat zawiera sekcja ["Odtwarzanie](#page-278-0) folderów" na stronie 259.

## **Używanie wielu współbieżnych komend DLO**

W pewnych sytuacjach możliwe jest jednoczesne użycie wielu komend SAVDLO lub RSTDLO.

W systemie można uruchomić tylko jedną z poniższych komend jednocześnie:

- RCLDLO DLO(\*ALL)
- v RCLDLO DLO(\*DOCDTL)
- RCLDLO DLO(\*INT)
- DLTDLO DLO(\*ALL)
- RNMDIRE

Próba uruchomienia tych komend jednocześnie kończy się komunikatem CPF8A47: Wewnętrzne obiekty systemu są w użyciu (Internal system objects are in use). Próba uruchomienia operacji SAVDLO lub RSTDLO w trakcie wykonywania jednej z tych komend spowoduje również wyświetlenie komunikatu CPF8A47 i żaden obiekt nie zostanie zeskładowany ani odtworzony.

## **Wydruk z komendy RSTDLO**

Parametru OUTPUT komendy RSTDLO można użyć do przejrzenia informacji o składowanych dokumentach, folderach i poczcie. W zależności od tego, jaka komenda zostanie użyta, można skierować wydruk albo na drukarkę (OUTPUT(\*PRINT)), albo do zbioru bazy danych (OUTPUT(\*OUTFILE)).

W przypadku użycia drukarki:

v Nagłówek wydruku będzie zależał od urządzenia. Nie dla wszystkich urządzeń pojawia się ta informacja.

v Zbiór drukarkowy dla komendy RSTDLO używa identyfikatora zestawu znaków (CHRID) 697 500. Jeśli wybrana drukarka nie obsługuje tego identyfikatora znaków, zostanie wysłany komunikat CPA3388. Aby wydrukować wyjście RSTDLO i nie otrzymać komunikatu CPA3388, przed podaniem wartości \*PRINT w komendzie RSTDLO wpisz:

CHGPRTF FILE(QSYSOPR/QPRSTDLO) CHRID(\*DEV)

Więcej informacji o identyfikatorach zestawów znaków (CHRID), znajduje się w książce *Printer Device Programming*.

Jeśli używany jest plik wydruku, system używa formatu ze zbioru QSYS/QAOJRSTO.OJRDLO. Układ zbioru opisano w książce *Office Services Concepts and Programmer's Guide*.

## **Uwagi i ograniczenia**

Podczas użycia komendy RSTDLO należy zwrócić uwagę na następujące dodatkowe czynniki.

#### **Przenoszenie dokumentów**

Odtwarzając dokumenty można zmienić ich nazwy, odtworzyć je do innego folderu lub spowodować, żeby system zmienił nazwy obiektów systemowych. Folder dokumentu określa jego położenie w ASP. Aby przenieść dokument do innej ASP, wykonaj następujące czynności:

- 1. Zeskładuj dokument.
- 2. Usuń dokument komendą DLTDLO.
- 3. Odtwórz go do folderu w innej ASP.

#### **Wyszukiwanie zbiorów taśmowych**

Kiedy odtwarza się dokumenty lub foldery z listy i podaje się SEQNBR(\*SEARCH), system rozpoczyna odtwarzanie od pierwszego zbioru taśmowego, który zawiera którykolwiek z dokumentów lub folderów, które zostały podane. Jeśli zbiór ten nie zawiera wszystkich podanych dokumentów i folderów z listy, system nie poszukuje reszty dokumentów i folderów w innych zbiorach taśmowych. Aby przeszukać więcej niż jeden zbiór, należy wpisać SEQNBR(*liczba-początkowa liczba-końcowa*).

#### **Wybór zbiorów z nośników optycznych DVD-RAM**

Parametry OPTFILE i SAVASP kontrolują zbiór (lub zbiory) używany przez system. System używa zbioru, do którego podano ścieżkę dostępu. Jeśli podano wartość domyślną parametru: OPTFILE('\*') lub OPTFILE('nazwa-ścieżkikatalogu/\*'), system używa zbiorów QDOC lub QDOCnnnn w katalogu, który został określony w zależności od wartości SAVASP.

#### **Wyszukiwanie błędów w indeksie bazy danych**

Po odtworzeniu obiektów DLO system aktualizuje informacje o indeksie bazy danych dla tych obiektów. Jeśli podczas procedury odtwarzania wystąpi komunikat o błędzie informujący o braku spójności między bazą danych a obiektami DLO, należy uruchomić komendę Odzyskiwanie obiektu DLO (Reclaim Document Library Object - RCLDLO). Następnie należy spróbować powtórzyć procedurę odtwarzania.

**Uwaga:** Komunikat zawiadamia o konieczności wywołania procedury RCLDLO. RCLDLO można używać tylko wtedy, gdy tak poinstruuje komunikat lub gdy wymaga tego lista kontrolna odzyskiwania.

#### **Uprawnienia wymagane do odtwarzania obiektów DLO**

Do odtwarzania obiektów DLO do folderu, trzeba mieć uprawnienia do tego folderu. Jeśli odtwarza się istniejące obiekty DLO, trzeba mieć do nich uprawnienia. Niektóre kombinacje komendy RSTDLO wymagają dodatkowych uprawnień. Książka *iSeries Ochrona* zawiera informacje o szczególnych uprawnieniach wymaganych przez komendę RSTDLO.

#### **Jak system odtwarza nowe obiekty DLO**

Podczas odtwarzania nowych obiektów DLO, system zapisuje je do zbioru. Obiekt DLO jest traktowany jako nowy w systemie, gdy jest spełniony przynajmniej jeden z poniższych warunków:

v obiekt został wcześniej usunięty,

- <span id="page-278-0"></span>• obiekt jest odtwarzany do innego systemu,
- obiekt jest odtwarzany z parametrem NEWOBJ(\*NEW).

#### **Jak system odtwarza istniejące obiekty DLO**

Podczas odtwarzania istniejącego obiektu DLO, system pomija go i kontynuuje odtwarzanie następnego obiektu, jeśli jest spełniony jeden z poniższych warunków:

- obiekt DLO jest używany,
- v użytkownik nie ma wymaganych uprawnień.

Jeśli istniejący dokument jest zniszczony, następuje utrata niektórych informacji o ochronie. Operacja odtwarzania przebiega dalej, a użytkownik otrzymuje komunikat informujący go, że dokument jest zniszczony i zostały utracone niektóre informacje o ochronie.

#### **Ograniczenia wielkości podczas odtwarzania obiektów biblioteki dokumentów**

W wersji V2R3 lub późniejszej, do pojedynczej biblioteki nie można odtworzyć więcej niż 349 000 obiektów. Przed wersją V2R3 ograniczenie wynosiło 250 000 obiektów z jednej biblioteki. Ponieważ obiekty DLO są normalnie przechowywane w bibliotekach, ograniczenie to odnosi się do bibliotek QDOC w systemowej ASP oraz bibliotek QDOCnnnn w ASP użytkowników.

## **Odtwarzanie folderów**

Aby odtworzyć obiekt z folderu, należy odtworzyć również cały folder (obiekt folderu oraz wszystkie dokumenty oraz znajdujące się w nim obiekty folderów). Jednak, jeśli odtwarzany folder w chwili składowania był przechowywany w innych folderach, nie trzeba ich odtwarzać.

Podczas odtwarzania folderu musi istnieć w pełni kwalifikowana nazwa ścieżki folderu, który ma zostać odtworzony, chyba że odtwarzany jest folder pierwszego poziomu. Na przykład jeśli zeskładuje się folder A, a następnie go usunie, można wpisać RSTDLO DLO(\*ALL) SAVFLR(A) i odtworzyć folder A razem ze wszystkimi dokumentami i folderami, które on zawiera. Jednakże, jeśli trzeba odtworzyć folder A/B/C/D, należy utworzyć folder A, następnie folder B w folderze A, a potem folder C w folderze A/B, zanim będzie można odtworzyć folder D w folderze C. Należy tylko utworzyć foldery tworzące ścieżkę A/B/C, nie trzeba natomiast przed odtwarzaniem tworzyć folderu D w folderze A/B/C.

Jeśli zostanie podjęta próba odtworzenia folderu będącego w użyciu, system pominie odtwarzanie tego folderu i wszystkich obiektów DLO znajdujących się w nim.

Jeśli zostanie podjęta próba odtwarzania do istniejącego folderu, ale folder ten jest zniszczony i nie może zostać odtworzony, wysłany zostanie komunikat, że folder jest zniszczony i nie może zostać odtworzony. Folder i zawarte w nim dokumenty i foldery nie mogą zostać odtworzone.

### **Zmiana nazwy dokumentów podczas odtwarzania**

Aby zmienić nazwę dokumentu podczas odtwarzania, można użyć parametru RENAME. Można także umieścić dokumenty w innym folderze, korzystając z parametru RSTFLR.

Jeśli zmiana nazwy dokumentu podczas odtwarzania powoduje, że w folderze są dwa dokumenty o takich samych nazwach, system wykonuje następujące czynności:

- v jeśli podano ALWOBJDIF(\*NONE), dokument nie jest odtwarzany,
- v jeśli podano ALWOBJDIF(\*ALL), dokument jest odtwarzany i zastępuje istniejący dokument w folderze.

Dla parametru RENAME można podać kilka wartości. System kojarzy wartości RENAME z wartościami DLO, dopóki nie wyczerpią się jedne albo drugie. Załóżmy, że podano: RSTDLO DLO(A B C D) SAVFLR(X) RENAME(J K L) RSTFLR(Y)

Po operacji odtwarzania otrzyma się następujące dokumenty:

- dokument J w folderze Y.
- dokument K w folderze Y,
- dokument L w folderze Y,
- dokument D w folderze Y.

## **Jak system odtwarza informacje opisowe dla obiektów DLO**

Data utworzenia, data zapisania i data zmiany odtworzonych dokumentów i folderów są ustawione w następujący sposób:

- v Data utworzenia dokumentu lub folderu z nośnika składowania jest odtwarzana z dokumentem lub folderem.
- v Kiedy komenda RSTDLO zamienia dokument lub folder, używana jest data zbioru dokumentu lub folderu z systemu.
- v Data zmiany obiektu jest ustawiana na aktualną datę w momencie odtwarzania dokumentu lub folderu.
- v Data zmiany zawartości dokumentu z nośnika składowania jest odtwarzana z dokumentem.
- v Podczas zamiany folderu data zmiany zawartości jest ustawiana na aktualną datę.
- v Data zmiany zawartości folderu z nośnika składowania jest odtwarzana z folderem, jeśli folder jest nowy.

## **Jak system odtwarza uprawnienia i prawa własności do obiektów DLO**

Sekcje "Określanie przez system właścicieli [odtwarzanych](#page-237-0) obiektów" na stronie 218 i ["Odtwarzanie](#page-237-0) uprawnień do [obiektów"](#page-237-0) na stronie 218 opisują, jak system obsługuje właścicieli i prawa dostępu podczas odtwarzania obiektów. Te same zasady obowiązują podczas odtwarzania obiektów DLO, z dodatkowymi warunkami:

- v Jeśli w katalogu dystrybucyjnym systemu nie ma profilu użytkownika, który jest właścicielem obiektu DLO, to prawa te są przypisywane do profilu użytkownika QDFTOWN.
- v Kiedy odtwarzany jest obiekt DLO, którego nie ma w systemie, wszystkie kody dostępu i wszyscy jawni użytkownicy są usuwani. Jeśli profile użytkowników zostały odtworzone, a później uruchomiono komendę RSTAUT, następuje odtworzenie prywatnych uprawnień do odtwarzanego obiektu DLO. Kody dostępu nie zostają odtworzone.

### **Kiedy uruchomić komendę Zmiana nazwy pozycji katalogu (Rename Directory - RNMDIRE)**

Kiedy zaistnieje potrzeba uruchomienia komendy Zmiana nazwy pozycji katalogu (Rename Directory Entry - RNMDIRE) dla użytkownika lokalnego, należy to zaplanować tuż przed wykonaniem następujących czynności:

- składowania poczty,
- v składowania katalogu dystrybucyjnego systemu.

Jeśli nazwa zostanie zmieniona tuż przed składowaniem poczty i katalogu, zostaną zeskładowane bieżące informacje, takie same, jak w systemie. Jeśli informacje w systemie nie będą zgodne, poczta nie zostanie odtworzona.

### **Kiedy uruchomić komendę Zmiana nazwy obiektu DLO (Rename Document Library Object - RNMDLO)**

Kiedy zaistnieje potrzeba uruchomienia komendy Zmiana nazwy obiektu DLO (Rename Document Library Object - RNMDLO), należy to zaplanować tuż przed składowaniem obiektów biblioteki dokumentów. Jeśli operacja zmiany nazwy jest wykonywana tuż przed składowaniem obiektu biblioteki dokumentów, nastąpi składowanie zmienionej nazwy, a informacje na nośniku będą takie same jak w systemie.

Jeśli nazwa obiektu biblioteki dokumentów zostanie zmieniona po operacji składowania, nazwa obiektu biblioteki dokumentów w systemie i na nośniku będzie inna niż na nośniku. Jednakże nazwy obiektów systemowych nie zmieniają się. Operacja odtwarzania nie powiedzie się, ponieważ system przyjmuje, że obiekt biblioteki dokumentów już istnieje. Zostają wysłane komunikaty CPF90A3 lub CPF909C wskazujące, że dokument lub folder już istnieje.

Wykonaj jedną z poniższych czynności:

- Aby utworzyć nowy dokument lub folder, podaj NEWOBJ(\*NEW).
- v Aby zastąpić istniejący dokument, podaj RENAME(*nazwa-dokumentu*), gdzie *nazwa-dokumentu* jest nazwą dokumentu nadaną mu przez komendę RNMDLO.
- v Aby zastąpić istniejący folder, podaj RSTFLR(*nazwa-folderu*), gdzie *nazwa-folderu* jest nazwą folderu nadaną mu przez komendę RNMDLO.

#### **Odtwarzanie obiektów w katalogach**

Aby odtworzyć obiekty zeskładowane komendą SAV, używa się komendy Odtworzenie (Restore - RST). Komendy te są najczęściej używane do składowania i odtwarzania obiektów w systemach plików: QNTC, QOpenSys i ″root″.

#### **Uwaga**

Jeśli istnieją obiekty zależne, takie jak kroniki i obiekty kronikowane, należy zadbać o to, aby były odtwarzane we właściwej kolejności. Przeczytaj sekcję "Kolejność [odtwarzania](#page-56-0) zależnych obiektów" na stronie 37.

Jeśli odtwarzasz biblioteki do innego systemu lub na inne partycje logiczne, podaj wartość ALWOBJDIF(\*ALL).

Komendy RST można użyć do odtworzenia:

- określonego obiektu,
- katalogu lub podkatalogu,
- całego systemu plików,
- v obiektów, które spełniają kryterium wyszukiwania,
- listy nazw ścieżek obiektów.

Wymienione powyżej pozycje można składować za pomocą funkcji API QsrRestore. Więcej informacji znajduje się w w temacie Programowanie w Centrum informacyjnym dostępnym w serwisie WWW: http://www.ibm.com/eserver/iseries/infocenter.

Na przykład w celu odtworzenia wszystkich obiektów (lub tylko zmienionych) w katalogach wpisz poniższą komendę: RST DEV('/QSYS.LIB/*nazwa-napędu-nośników*.DEVD')

OBJ(('/\*') ('/QSYS.LIB' \*OMIT) ('/QDLS' \*OMIT))

**Uwaga:** Komenda Odtworzenie (Restore - RST) z tego przykładu działa tak samo, jak opcja 21 w menu Odtworzenie (Restore).

Można zmienić nazwę obiektu lub odtworzyć go do innego katalogu używając elementu nowa-nazwa-parametru OBJ.

Parametr (OBJ) komendy RST obsługuje użycie wzorców nazw i hierarchii katalogów. Kiedy w ramach poddrzewa katalogów istnieje specyficzny podzbiór podobnych obiektów, które mają zostać odtworzone, można użyć parametru Wzorzec nazwy (PATTERN), aby dokładniej określić obiekty identyfikowane za pomocą parametru (OBJ). Więcej informacji na temat wymagań dotyczących nazw obiektów, jakie nakładają komendy zintegrowanego systemu plików można znaleźć w Centrum informacyjnym w serwisie WWW:

http://www.ibm.com/eserver/iseries/infocenter.

Niektóre systemy plików umożliwiają nadawanie obiektom kilku nazw za pomocą aliasów i dowiązań. Przykłady obiektów z dowiązaniami i opis sposobu składowania takich obiektów można znaleźć w artykule Składowanie systemu w Centrum informacyjnym.

Rys. 26 na [stronie](#page-281-0) 262 pokazuje plik PLIK\_A w katalogu JCHDIR i plik PLIK\_B w katalogu DRHDIR, które są dowiązaniami twardymi do tego samego pliku. Wskazują ten sam obiekt. Mogą mieć taką samą lub różne nazwy obiektów.

<span id="page-281-0"></span>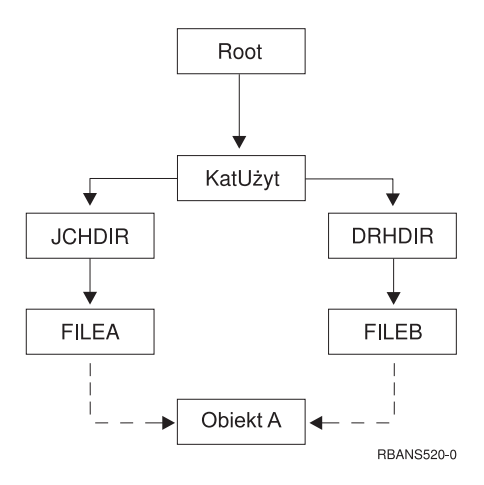

*Rysunek 26. Obiekt z dowiązaniami twardymi – przykład*

Tabela 53 przedstawia kilka przykładów odtwarzania takich obiektów. Przykłady te zakładają użycie komendy SAV: SAV OBJ('/UserDir/\*'). Wolumin nośnika zawiera OBIEKT A i obydwa twarde dowiązania do tego obiektu.

*Tabela 53. Odtwarzanie obiektów z dowiązaniami twardymi*

| Parametr OBJ w komendzie RST                                                      | Obiekty znajdujące się w<br>systemie przed wykonaniem<br>komendy RST | Obiekty po wykonaniu komendy RST                                                                                                    |
|-----------------------------------------------------------------------------------|----------------------------------------------------------------------|----------------------------------------------------------------------------------------------------|
| OBJ('/KatUżyt/*')                                                                 | <b>JCHDIR/PLIK A</b>                                                 | Zeskładowane dane są odtwarzane. W<br>systemie tworzony jest obiekt<br>DRHDIR/PLIK_B. Wskazuje on na ten sam<br>obiekt co JCHDIR/PLIK A.                      |
| OBJ('/KatUżyt/DRHDIR/*')                                                          | <b>JCHDIR/PLIK A</b>                                                 | Tworzony jest nowy objekt<br>DRHDIR/PLIK_B. Operacja odtwarzania<br>nie ma wpływu na istniejący w systemie<br>obiekt JCHDIR/PLIK_A.                           |
| OBJ('/KatUżyt/*') lub<br>OBJ('/KatUżyt/JCHDIR/*') lub<br>OBJ('/KatUżyt/DRHDIR/*') | <b>JCHDIR/PLIK A,</b><br>DRHDIR/PLIK B                               | Dane pliku PLIK_A i PLIK_B z kopii z<br>nośnika podczas odtwarzania zastępują<br>kopie istniejące w systemie, ponieważ mają<br>takie same nazwy.              |
| <b>RST</b>                                                                        | <b>CRTPRNDIR</b>                                                     | Jeśli katalogi nadrzędne odtwarzanych<br>obiektów nie istnieją, parametr<br>CRTPRNDIR określa, czy mają być<br>utworzone.                                     |
| <b>RST</b>                                                                        | <b>PRNDIROWN</b>                                                     | Parametr PRNDIROWN określa nazwę<br>istniejącego profilu użytkownika będącego<br>właścicielem katalogów nadrzędnych<br>tworzonych przez operację odtwarzania. |

Rys. 27 na [stronie](#page-282-0) 263 przedstawia dowiązanie symboliczne o nazwie klient, wskazujące na bibliotekę CUSTLIB.

 $\mid$ 

|

 $\vert$ 

<span id="page-282-0"></span>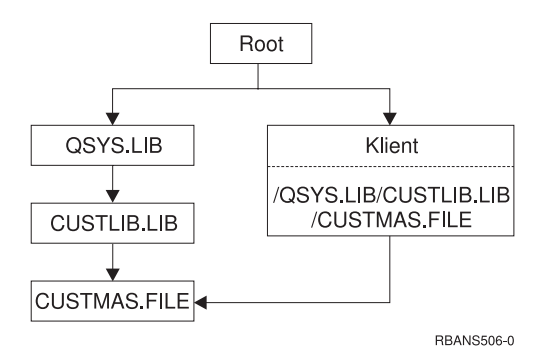

*Rysunek 27. Obiekt z dowiązaniami symbolicznymi – przykład*

Podczas odtwarzania obiektu klient (RST OBJ('/klient')), zostaje odtworzony tylko fakt, że wskazuje on na plik CUSTMAS, nie następuje odtworzenie pliku. Jeśli plik CUSTMAS nie istnieje, operacja odtwarzania powiedzie się. Jeśli jednak nastąpi próba użycia obiektu klient, zostanie wysłany komunikat o błędzie. Podczas odtwarzania lub tworzenia pliku CUSTMAS następuje ponowne utworzenie dowiązania symbolicznego między klientem a plikiem CUSTMAS.

### **Kończenie odtwarzania produktu IBM iSeries Integration for Windows Server**

#### **Odzyskiwanie w przypadku składowania wykonanego przy zablokowanym serwerze Integrated xSeries Server**

Jeśli wykonano całkowite składowanie katalogów przy zablokowanym serwerze Integrated xSeries Server, system odtwarza dane Serwer Windows na iSeries. Aby zakończyć odzyskiwanie tych produktów, należy wykonać następujące czynności:

1. Dodaj połączenia odpowiadające opisom serwera, wpisując dla każdego opisu:

ADDNWSSTGL NWSSTG(nazwa\_pamięci) NWSD(opis\_serwera)

2. Udostępnić serwery Integrated xSeries Server, wpisując WRKCFGSTS \*NWS i wybierając opcję 1 w celu udostępnienia każdego serwera Integrated xSeries Server.

```
Uwaga: Jeśli składowano przestrzeń pamięci serwera w katalogu QFPNWSSTG komendą SAV
        OBJ(('QFPNWSSTG/pamięć_serwera')), trzeba najpierw utworzyć katalog QFPNWSSTG. Aby to zrobić,
        wykonaj następujące czynności:
```
- 1. Utwórz pamięć serwera komendą CRTNWSSTG.
- 2. RST OBJ(('/QFPNWSSTG/pamięć\_serwera'))
- 3. Dodaj połączenie pamięci przy użyciu komendy ADDNWSSTGL.
- 4. Udostępnij serwer Integrated xSeries Server, wpisując WRKCFGSTS \*NWS i wybierając opcję 1.

### **Odzyskiwanie w przypadku składowania wykonanego przy udostępnionym serwerze Integrated xSeries Server**

W przypadku Serwer Windows na iSeries wykonaj następujące czynności:

- 1. Jeśli masz udostępnione serwery Integrated xSeries Server, zablokuj je, używając komendy WRKCFGSTS \*NWS i wybierając opcję 2.
- 2. Utwórz wszystkie niezbędne pamięci sieciowe komendą CRTNWSSTG.
- 3. Dodaj połączenia pamięci przy użyciu komendy ADDNWSSTGL.
- 4. Udostępnij serwery Integrated xSeries Server, używając komendy WRKCFGSTS \*NWS i wybierając opcję 1.
- 5. Sformatuj nowe przestrzenie pamięci dla systemu Windows.

6. Odtwórz dane serwera Windows, wpisując RST DEV('/qsys.lib/tap*xx*.devd') OBJ(('/QNTC/\*')) i naciskając klawisz Enter.

#### **Odtwarzanie systemu Linux lub AIX na partycję** |

Jeśli wykonano całkowite składowanie katalogów przy zablokowanym opisie NWSD dla systemu Linux lub AIX, | system odtwarza dane systemu Linux lub AIX. Aby zakończyć odzyskiwanie systemu Linux lub AIX, należy wykonać następujące czynności:  $\blacksquare$  $\blacksquare$ 

- 1. Dodaj połączenia odpowiadające opisom serwera, wpisując dla każdego opisu: ADDNWSSTGL NWSSTG(nazwa\_pamięci) NWSD(opis\_serwera) 2. Udostępnij opis NWSD dla systemu Linux lub AIX, wpisując komendę WRKCFGSTS \*NWS i wybierając opcję 1, aby udostępnić wszystkie opisy NWSD dla systemu Linux lub AIX. **Uwaga:** Jeśli składowano przestrzeń pamięci serwera w katalogu QFPNWSSTG komendą SAV OBJ(('QFPNWSSTG/pamięć\_serwera')), trzeba najpierw utworzyć katalog QFPNWSSTG. Utwórz przestrzeń pamięci: 1. Utwórz pamięć serwera komendą CRTNWSSTG. | | | | | | | | | |
	- 2. RST OBJ(('/QFPNWSSTG/pamięć\_serwera'))

| | |

- 3. Dodaj połączenie pamięci przy użyciu komendy ADDNWSSTGL.
- 4. Udostępnij opis NWSD dla systemu Linux lub AIX, wpisując komendę WRKCFGSTS \*NWS i wybierając opcję 1.
- **Uwaga:** Opisy NWSD systemu Linux lub AIX (\*GUEST), które jako źródła IPL używają NWSSTG (IPLSRC(\*NWSSTG)) lub pliku strumieniowego (IPLSRC(\*STMF)) będą w pełni składowane i odtwarzane za pomocą Opcji 21. Opisy NWSD \*GUEST, które używają IPLSRC(A), IPLSRC(B) lub IPLSRC(PANEL) nie będą się uruchamiać w systemie odtworzonym ze składowania Opcją 21, aby je odzyskać będą niezbędne dodatkowe działania, takie jak uruchamianie systemu Linux lub AIX z oryginalnego nośnika instalacyjnego. | | | | |

## **Odtwarzanie produktu i5/OS Enhanced Integration for Novell NetWare**

Produkt i5/OS działa na zdalnym serwerze. Lokalny serwer iSeries komunikuje się ze zdalnym serwerem poprzez protokół /QNetWare, ale składuje wszystkie dane Netware na dysku zdalnego serwera.

Produkt i5/OS działa na zdalnym serwerze. Lokalny serwer i5/OS komunikuje się ze zdalnym serwerem poprzez protokół /QNetWare, ale składuje wszystkie dane Netware na dysku zdalnego serwera.

Poprzednia wersja produktu i5/OS działała na serwerze xSeries, co umożliwiało odtwarzanie zarówno podkatalogów /QNetWare, jak i pamięci serwera Netware, podczas odtwarzania serwera.

Druga opcja to odtworzenie serwera do stanu, w którym można uruchomić opisy sieciowe i składować dane ze zdalnego serwera Netware poprzez /QNetWare. Ta metoda jest jednak bardzo wolna.

Lepsza metoda to potraktowanie serwera zdalnego jak stacji roboczej PC i zeskładowanie danych Netware za pomocą oprogramowania archiwizującego stacji roboczej. Po udostępnieniu serwera Integrated xSeries Server można zeskładować zdalne katalogi na serwerze Netware za pomocą narzędzi ARCserve lub SBACKup.

Opisu kroków odzyskiwania należy szukać w dokumentacji programów ARCserve czy SBACKup.

Dodatkowe informacje o środowisku NetWare można znaleźć w Centrum informacyjnym dostępnym w serwisie WWW: http://www.ibm.com/eserver/iseries/infocenter.

### **Odzyskiwanie serwera Domino**

Produkt Domino umieszczony jest na serwerze w bibliotekach w systemie plików QSYS.LIB. Wszystkie bazy danych Domino umieszczone są w zintegrowanym systemie plików w katalogu, którego ścieżka została określona podczas konfigurowania serwera. Strategia składowania dla serwera Domino powinna obejmować składowanie zarówno bibliotek (niezbyt często), jak i katalogów baz danych (często).

Potrzeba odzyskania Domino może być spowodowana wieloma przyczynami, na przykład:

- v uszkodzenie serwera, np. z powodu pożaru lub powodzi,
- problemy sprzętowe, np. awaria dysku,
- v błąd użytkownika lub operatora, np. usunięcie bazy danych lub dwukrotne uruchomienie procedury zakończenia miesiąca.

Czasami trzeba odzyskać cały serwer. Innym razem należy odtworzyć określony katalog. Poniższe sekcje zawierają ogólne informacje na temat procedur odzyskiwania Domino.

- "Odzyskiwanie całego serwera Domino"
- "Odzyskiwanie poczty Domino"
- v ["Odzyskiwanie](#page-285-0) konkretnych baz danych Domino" na stronie 266
- v ["Odtwarzanie](#page-286-0) zmienionych obiektów serwera Domino" na stronie 267

## **Odzyskiwanie całego serwera Domino**

W przypadku wystąpienia awarii systemu, na przykład zniszczenie siedziby lub awaria niezabezpieczonej jednostki dysków, należy odzyskać (odtworzyć) cały serwer z kopii składowania. Ponieważ serwery iSeries i AS/400 są wysoce zintegrowanymi systemami, obiekty muszą być odtwarzane we właściwej kolejności, aby połączenia między nimi zostały prawidłowo odbudowane. W innych częściach tej książki zawarte są instrukcje dotyczące wykonywania pełnego odzyskiwania systemu.

W przypadku problemu wymagającego odtworzenia tylko danych serwera Domino można użyć komendy Odtwarzanie (Restore - RST), w celu odtworzenia katalogów Domino z nośników składowania. Oto przykład takiego postępowania.

#### **Przykład**

- 1. Uruchom sesję iSeries z profilem użytkownika z uprawnieniami \*JOBCTL i \*SAVSYS.
- 2. Zatrzymaj działanie serwera, aby upewnić się, że nikt go nie będzie używał. W tym celu użyj komendy Zakończenie działania serwera Domino (End Domino Server - ENDDOMSVR).
- 3. Podłącz wolumin nośników, na którym znajduje się najnowsza kopia zapasowa katalogów serwera.
- 4. Wpisz odpowiednią komendę odtwarzania (RST) dla katalogu Domino. Na przykład jeśli katalog Domino ma nazwę /NOTES/DANE, wpisz poniższą komendę:
	- RST DEV('/QSYS.LIB/*nazwa-napędu-nośników*.DEVD') OBJ('/NOTES/DANE/\*')
- **Uwaga:** W dokumentacji Domino znajdują się informacje na temat specjalnych działań odzyskiwania, które mogą okazać się potrzebne po odtworzeniu katalogów.

## **Odzyskiwanie poczty Domino**

Jeśli konieczne jest odzyskanie jednej lub kilku baz danych z nośnika składowania, należy użyć komendy Odtwarzanie (Restore - RST). Poniżej znajduje się przykład kroków, które należy podjąć:

- 1. Uruchom sesję iSeries z profilem użytkownika z uprawnieniami \*JOBCTL i \*SAVSYS.
- 2. Zatrzymaj działanie serwera zawierającego bazy danych poczty, które chcesz odtworzyć. W tym celu użyj komendy Zakończenie działania serwera Domino (End Domino Server - ENDDOMSVR).
- 3. Podłącz wolumin nośników, na którym znajduje się najnowsza kopia zapasowa bazy danych poczty.
- 4. Wpisz odpowiednią komendę Odtworzenie (Restore RST) dla baz danych poczty, które chcesz odtworzyć. Na przykład w celu odtworzenia wszystkich baz danych do podkatalogu POCZTA, wpisz poniższą komendę:

```
RST DEV('/QSYS.LIB/nazwa-napędu-nośników.DEVD')
    OBJ('/NOTES/DANE/POCZTA/*')
```
#### **Przykłady**

v Nazwa bazy danych poczty użytkownika składa się zwykle z identyfikatora użytkownika (krótka nazwa) i rozszerzenia .NSF (administrator Domino ma możliwość użycia innych nazw dla plików bazy danych poczty). Użyj poniższej komendy w celu odtworzenia bazy danych poczty konkretnego użytkownika, na przykład bazy użytkownika GNELSON:

```
RST DEV('/QSYS.LIB/nazwa-napędu-nośników.DEVD')
   OBJ('/NOTES/DATA/MAIL/GNELSON.NSF')
```
v W komendzie Odtworzenie (Restore - RST) można podać więcej niż jeden plik. Użyj poniższej komendy w celu odtworzenia baz danych poczty użytkowników: GNELSON, LSMITH i JPETERS:

```
RST DEV('/QSYS.LIB/nazwa-napędu-nośników.DEVD')
   OBJ(('/NOTES/DATA/MAIL/GNELSON.NSF')
         ('/NOTES/DATA/MAIL/LSMITH.NSF')
        ('/NOTES/DATA/MAIL/JPETERS.NSF'))
```
#### **Uwagi na temat przykładów:**

- 1. We wszystkich przykładach założono, że katalog serwera Domino ma nazwę /NOTES/DANE.
- 2. Nie można odtworzyć aktualnie używanej bazy danych. Wszyscy użytkownicy muszą ją zamknąć przed odtworzeniem kopii składowania.
- 3. W dokumentacji Domino znajdują się informacje na temat specjalnych działań odzyskiwania, które mogą okazać się potrzebne po odtworzeniu poczty Domino.

### **Odzyskiwanie konkretnych baz danych Domino**

Może zajść potrzeba odtworzenia konkretnej bazy danych Domino lub grupy baz danych. W tym celu należy użyć komendy Odtworzenie (Restore - RST). Oto przykład odtwarzania wszystkich plików do podkatalogu HRDPT.

- 1. Uruchom sesję iSeries z profilem użytkownika z uprawnieniami \*JOBCTL i \*SAVSYS.
- 2. Zatrzymaj działanie serwera zawierającego bazy danych, które chcesz odtworzyć. W tym celu użyj komendy Zakończenie działania serwera Domino (End Domino Server - ENDDOMSVR). (Można odtworzyć bazę danych w trakcie działania serwera, ale należy upewnić się, że nikt nie używa tej bazy. Zatrzymanie działania serwera jest najlepszym na to sposobem).
- 3. Podłącz wolumin nośników, na którym znajduje się najnowsza kopia zapasowa baz danych.
- 4. Wpisz odpowiednią komendę Odtworzenie (Restore RST) dla plików poczty, które chcesz odtworzyć. Na przykład w celu odtworzenia wszystkich plików do podkatalogu MAIL, wpisz poniższą komendę:

```
RST DEV('/QSYS.LIB/nazwa-napędu-nośników.DEVD')
    OBJ('/NOTES/DANE/HRDPT/*.NSF')
```
#### **Przykłady**

v Wpisz poniższą komendę w celu odtworzenia bazy danych o nazwie HRINFO do podkatalogu HRDPT:

```
RST DEV('/QSYS.LIB/nazwa-napędu-nośników.DEVD')
   OBJ('/NOTES/DANE/HRDPT/HRINFO.NSF')
```
- v Wpisz poniższą komendę w celu odtworzenia wszystkich baz danych Domino do podkatalogu CUSTSVC: RST DEV('/QSYS.LIB/*nazwa-napędu-nośników*.DEVD') OBJ('/NOTES/DANE/CUSTSVC/\*.NSF')
- v Wpisz poniższą komendę w celu odtworzenia wszystkich baz danych Domino, których nazwy zaczynają się na INV, do głównego katalogu serwera:
	- RST DEV('/QSYS.LIB/*nazwa-napędu-nośników*.DEVD') OBJ('/NOTES/DANE/INV\*.NSF')

#### **Uwagi na temat przykładów:**

- 1. We wszystkich przykładach założono, że katalog serwera Domino ma nazwę /NOTES/DANE.
- 2. Nie można odtworzyć aktualnie używanej bazy danych. Wszyscy użytkownicy muszą ją zamknąć przed odtworzeniem kopii składowania.

<span id="page-286-0"></span>3. W dokumentacji Domino znajdują się informacje na temat specjalnych działań odzyskiwania, które mogą okazać się potrzebne po odtworzeniu bazy danych Domino.

## **Odtwarzanie zmienionych obiektów serwera Domino**

W celu zmniejszenia długości okna składowania, strategia składowania może obejmować składowanie tylko obiektów Domino, które zostały zmienione w ciągu tygodnia pracy. Jeśli nośniki składowania będą potrzebne podczas odzyskiwania, trzeba będzie określić kolejność ich używania i znaleźć najnowsze wersje wszystkich baz danych. Poniżej przedstawiono przykłady różnych scenariuszy odzyskiwania wraz z przeglądem kroków odzyskiwania.

#### **Przykład: odtwarzanie zmienionych obiektów Domino ze zbiorczego składowania**

W przykładzie założono, że strategia składowania zmienionych obiektów jest zbiorcza (każdego wieczora składowane są wszelkie zmiany w stosunku do ostatniego pełnego składowania). Wykonaj poniższe czynności w celu odzyskania całego katalogu Domino:

- 1. Uruchom sesję iSeries z profilem użytkownika z uprawnieniami \*JOBCTL i \*SAVSYS.
- 2. Zatrzymaj działanie serwera Domino, aby upewnić się, że nikt nie będzie używał baz danych. W tym celu użyj komendy Zakończenie działania serwera Domino (End Domino Server - ENDDOMSVR).
- 3. Znajdź nośnik składowania w najnowszej pełnej kopii zapasowej. Podłącz odpowiedni wolumin nośnika do urządzenia składującego.
- 4. Użyj komendy Odtworzenie (Restore RST) w celu odtworzenia całego katalogu bazy danych Domino. Na przykład:

RST DEV('/QSYS.LIB/*nazwa-napędu-nośników*.DEVD') OBJ('/NOTES/DANE/\*')

- 5. Znajdź najnowszy nośnik składowania (ze składowania zmienionych obiektów).
- 6. Aby odtworzyć wszystkie obiekty z nośnika składowania (wszystko to, co zmieniło się od czasu pełnej kopii zapasowej), wpisz:

```
RST DEV('/QSYS.LIB/nazwa-napędu-nośników.DEVD')
   OBJ('/NOTES/DANE/*')
```
#### **Uwagi na temat przykładu:**

- 1. We wszystkich przykładach założono, że katalog serwera Domino ma nazwę /NOTES/DANE.
- 2. Nie można odtworzyć aktualnie używanej bazy danych. Wszyscy użytkownicy muszą ją zamknąć przed odtworzeniem kopii składowania.
- 3. W dokumentacji Domino znajdują się informacje na temat specjalnych działań odzyskiwania, które mogą okazać się potrzebne po odtworzeniu bazy danych Domino.

#### **Przykład: odtwarzanie zmienionych obiektów Domino z wieczornego składowania**

W przykładzie założono, że strategia składowania zmienionych obiektów jest wieczorna (każdego wieczora składowane są tylko obiekty, które zostały zmienione od poprzedniego wieczora). Wykonaj poniższe czynności w celu odzyskania całego katalogu Domino:

- 1. Uruchom sesję iSeries z profilem użytkownika z uprawnieniami \*JOBCTL i \*SAVSYS.
- 2. Zatrzymaj działanie serwera Domino, aby upewnić się, że nikt nie będzie używał baz danych. W tym celu użyj komendy Zakończenie działania serwera Domino (End Domino Server - ENDDOMSVR).
- 3. Znajdź nośnik składowania w najnowszej pełnej kopii zapasowej. Podłącz odpowiedni wolumin nośnika do urządzenia składującego.
- 4. Użyj komendy Odtworzenie (Restore RST) w celu odtworzenia całego katalogu bazy danych Domino. Na przykład:

RST DEV('/QSYS.LIB/*nazwa-napędu-nośników*.DEVD') OBJ('/NOTES/DANE/\*')

- 5. Znajdź pierwszy wolumin nośników składowania (ze składowania zmienionych obiektów). Jeśli na przykład składowano wszystko w sobotę w nocy, znajdź nośnik składowania z niedzieli w nocy.
- 6. Aby odtworzyć wszystkie obiekty z nośnika składowania (wszystko to, co zmieniło się od poprzedniej nocy), wpisz:

RST DEV('/QSYS.LIB/*nazwa-napędu-nośników*.DEVD') OBJ('/NOTES/DATA/\*')

7. Powtórz czynności 5 na [stronie](#page-286-0) 267 i 6 na [stronie](#page-286-0) 267 dla nośnika składowania z każdej nocy, aż do uzyskania bieżącego stanu katalogu. Jeśli na przykład odtwarzanie odbywa się w czwartek, będziesz musiał użyć woluminów nośników z poniedziałku, wtorku i środy.

#### **Uwagi na temat przykładu:**

- 1. We wszystkich przykładach założono, że katalog serwera Domino ma nazwę /NOTES/DANE.
- 2. Nie można odtworzyć aktualnie używanej bazy danych. Wszyscy użytkownicy muszą ją zamknąć przed odtworzeniem kopii składowania.
- 3. W dokumentacji Domino znajdują się informacje na temat specjalnych działań odzyskiwania, które mogą okazać się potrzebne po odtworzeniu bazy danych Domino.

#### **Przykład: odtwarzanie baz danych Domino ze składowania przyrostowego**

Wpisz poniższą komendę w celu odtworzenia bazy danych o nazwie HRINFO do podkatalogu HRDPT:

- 1. Uruchom sesję iSeries z profilem użytkownika z uprawnieniami \*JOBCTL i \*SAVSYS.
- 2. Zatrzymaj działanie serwera Domino, aby upewnić się, że nikt nie będzie używał baz danych. W tym celu użyj komendy Zakończenie działania serwera Domino (End Domino Server - ENDDOMSVR).
- 3. Znajdź najnowszy nośnik składowania zawierający bazę danych. Wykonaj jedną z poniższych czynności: Przejrzyj protokół tworzony przez system podczas operacji składowania. Do wyświetlenia zawartości woluminu nośnika składowania użyj komendy Wyświetlenie taśmy (Display Tape - DSPTAP) lub Wyświetlenie nośnika optycznego (Display Optical - DSPOPT).
- 4. Podłącz wolumin nośnika do urządzenia składującego.
- 5. Wpisz następującą komendę w celu odtworzenia bazy danych:
	- RST DEV('/QSYS.LIB/*nazwa-napędu-nośników*.DEVD') OBJ('/NOTES/DANE/HRDPT/HRINFO.NSF')

#### **Uwagi na temat przykładu:**

- 1. We wszystkich przykładach założono, że katalog serwera Domino ma nazwę /NOTES/DANE.
- 2. Nie można odtworzyć aktualnie używanej bazy danych. Wszyscy użytkownicy muszą ją zamknąć przed odtworzeniem kopii składowania.
- 3. W dokumentacji Domino znajdują się informacje na temat specjalnych działań odzyskiwania, które mogą okazać się potrzebne po odtworzeniu bazy danych Domino.

#### **Przykład: odtwarzanie zmienionych obiektów z określonego podkatalogu Domino**

W celu odtworzenia wszystkich baz danych Domino do podkatalogu CUSTSVC zastosuj to samo podejście, co przy odzyskiwaniu całego serwera. Wykonaj następujące czynności:

- 1. Uruchom sesję iSeries z profilem użytkownika z uprawnieniami \*JOBCTL i \*SAVSYS.
- 2. Zatrzymaj działanie serwera Domino, aby upewnić się, że nikt nie będzie używał baz danych. W tym celu użyj komendy Zakończenie działania serwera Domino (End Domino Server - ENDDOMSVR).
- 3. Znajdź nośnik składowania w najnowszej pełnej kopii zapasowej. Podłącz odpowiedni wolumin nośnika do urządzenia składującego.
- 4. Aby odtworzyć cały katalog z woluminów nośników od czasy ostatniego pełnego składowania, użyj komendy RST (Restore - Odtwarzanie):

RST DEV('/QSYS.LIB/*nazwa-napędu-nośników*.DEVD') OBJ('/NOTES/DATA/CUSTSVC/\*')

5. Jeśli woluminy nośników składowania przyrostowego są tworzone narastająco, załaduj najnowszy wolumin nośnika składowania przyrostowego. Do odtworzenia zmian użyj tej samej komendy odtworzenia (krok 4).

Jeśli natomiast woluminy nośników składowania są tworzone co noc, powtórz krok 4 dla każdego woluminu nośnika składowania przyrostowego. Rozpocznij od woluminu najstarszego i kolejno odtwarzaj następne.

#### **Uwagi na temat przykładu:**

1. We wszystkich przykładach założono, że katalog serwera Domino ma nazwę /NOTES/DANE.
- 2. Nie można odtworzyć aktualnie używanej bazy danych. Wszyscy użytkownicy muszą ją zamknąć przed odtworzeniem kopii składowania.
- 3. W dokumentacji Domino znajdują się informacje na temat specjalnych działań odzyskiwania, które mogą okazać się potrzebne po odtworzeniu bazy danych Domino.

### **Odtwarzanie serwera Windows**

Informacje potrzebne podczas odtwarzania serwer Windows zawiera Centrum informacyjne. Centrum informacyjne jest dostępne w serwisie WWW:

http://www.ibm.com/eserver/iseries/infocenter

## **Ograniczenia w korzystaniu z komendy Odtworzenie (Restore - RST)**

Komendy Odtworzenie (Restore - RST) można używać do odtwarzania obiektów do dowolnego systemu plików. Poniższe sekcje opisują ograniczenia, które należy wziąć pod uwagę podczas używania komendy RST.

**Ograniczenia podczas odtwarzania obiektów do wielu systemów plików:** Używając komendy RST do odtwarzania obiektów do wielu systemów plików jednocześnie, w tym systemu plików QSYS.LIB lub QDLS, należy pamiętać o następujących ograniczeniach:

- v Różne systemy plików obsługują różne typy obiektów i stosują różne konwencje nazewnictwa. Dlatego, odtwarzając obiekty z więcej niż jednego systemu plików przy użyciu tej samej komendy, nie można podawać nazw ani typów obiektów. Można odtworzyć wszystkie obiekty ze wszystkich systemów plików lub też pominąć niektóre systemy plików. Dopuszczalne są następujące kombinacje:
	- Odtwarzanie wszystkich obiektów w systemie: OBJ('/\*')

**Uwaga:** Działanie tej komendy różni się od działania opcji 21 z menu Odtwarzanie (Restore). Poniżej wypisano różnice między RST OBJ('/\*') i opcją 21:

- RST OBJ('/\*') nie przełącza systemu w stan zastrzeżony.
- RST OBJ('/\*') nie uruchamia podsystemu sterującego po zakończeniu działania.
- RST OBJ('/\*') nie daje możliwości zmiany opcji domyślnych.
- Odtwarzanie wszystkich obiektów we wszystkich systemach plików z wyjątkiem systemów plików QSYS.LIB i QDLS: OBJ(('/\*') ('/QSYS.LIB' \*OMIT) ('/QDLS' \*OMIT))
- Odtwarzanie wszystkich obiektów we wszystkich systemach plików z wyjątkiem systemów: QYS.LIB, QDLS oraz jednego lub wielu innych systemów: OBJ(('/\*') ('/QSYS.LIB' \*OMIT) ('/QDLS' \*OMIT) ('/*inne wartości*' \*OMIT))
- v Wartości pozostałych parametrów komendy RST obsługiwane są tylko dla niektórych systemów plików. Trzeba wybrać wartości obsługiwane przez wszystkie systemy. Należy podać poniższe parametry i wartości:

### **OPTION**

\*ALL

### **ALWOBJDIF**

\*NONE lub \*ALL

### **LABEL**

\*SEARCH

### **OUTPUT**

\*NONE

### **SUBTREE**

\*ALL

### **SYSTEM**

\*LCL

**DEV** (Musi to być napęd taśm lub napęd nośników optycznych)

### **VOL** \*MOUNTED

- Po podaniu RST OBJ('/\*') obowiązują następujące zasady:
	- system odtwarza tylko obiekty zeskładowane przez SAV OBJ('/\*'),
	- system musi się znajdować w stanie zastrzeżonym,
	- wymagane są specjalne uprawnienia \*SAVSYS lub \*ALLOBJ,
	- nie można podać zbioru składowania w parametrze DEV,
	- należy podać SEQNBR(\*SEARCH).

**Uwaga:** Metoda RST OBJ('/\*') nie jest zalecaną metodą odtwarzania całego systemu. [Rozdział](#page-74-0) 3, "Wybór właściwej strategii [odzyskiwania"](#page-74-0) opisuje sposób określania procedury odzyskiwania w zależności od sytuacji.

**Ograniczenia podczas odtwarzania obiektów do systemu plików QSYS.LIB:** Przy użyciu komendy RST do odtwarzania obiektów do systemu plików QSYS.LIB obowiązują następujące ograniczenia:

- v dla parametru OBJ należy podać tylko jedną nazwę,
- v Obiekty podawane są tak samo jak w komendach RSTOBJ i RSTLIB. Tabela 54 zawiera prawidłowe opcje parametru Obiekt (OBJ) podczas odtwarzania obiektów do systemu plików QSYS.LIB oraz odpowiadającą komendę RSTOBJ lub RSTLIB:

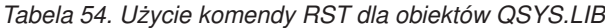

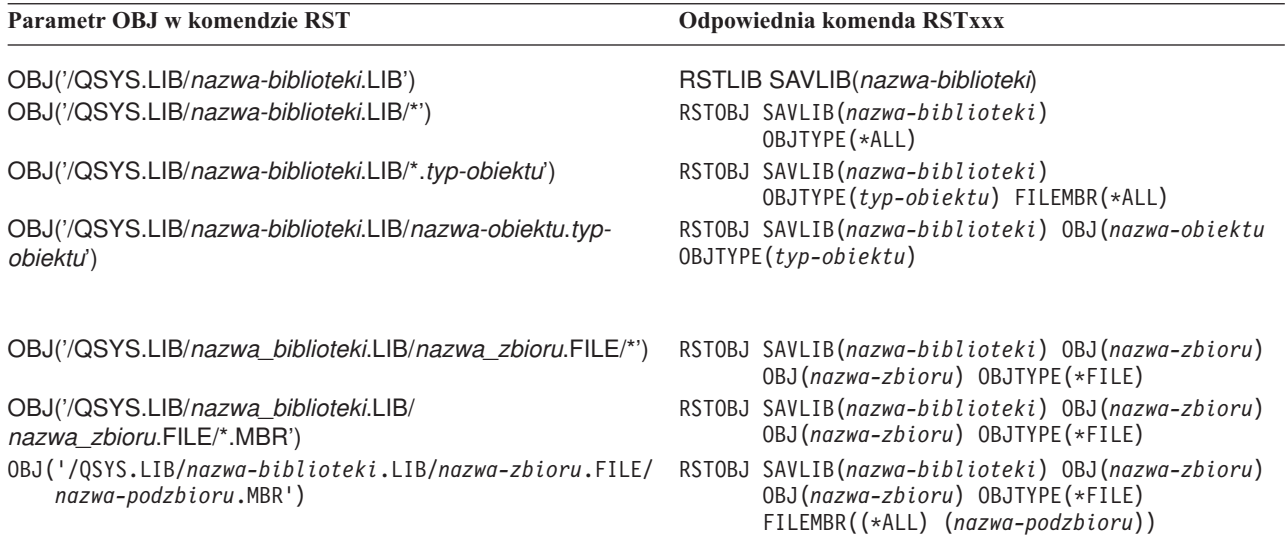

- v Można podać tylko te typy obiektów, które są dozwolone dla komendy RSTOBJ. Na przykład, nie można użyć komendy RST do odtwarzania profili użytkowników, ponieważ wartość OBJTYPE(\*USRPRF) nie jest dozwolona dla komendy RSTOBJ.
- v Niektóre biblioteki systemu plików QSYS.LIB nie mogą być odtwarzane przy użyciu komendy RSTLIB ze względu na typ informacji, jakie zawierają. Oto przykłady:
	- biblioteka QDOC, ponieważ zawiera dokumenty,
	- biblioteka QSYS, ponieważ zawiera obiekty systemowe.

Komendy RST nie można użyć do odtwarzania całych poniższych bibliotek:

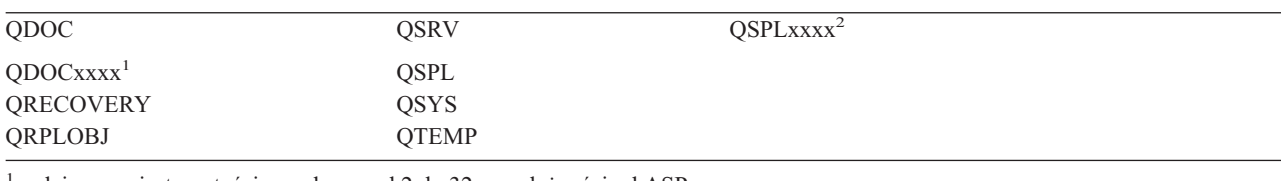

<sup>1</sup>, gdzie xxxx jest wartością z zakresu od 2 do 32, w zależności od ASP.

2 , gdzie xxxx jest wartością z zakresu od 2 do 255, w zależności od ASP.

v Aby zmienić nazwę obiektu w katalogu, odtworzyć obiekt do innego katalogu lub odtworzyć obiekt do innej biblioteki, można użyć wartości nowa-nazwa-parametru obiektu. Tabela 55 zawiera kilka przykładów:

*Tabela 55. Opcje nowych nazw komendy RST – przykłady*

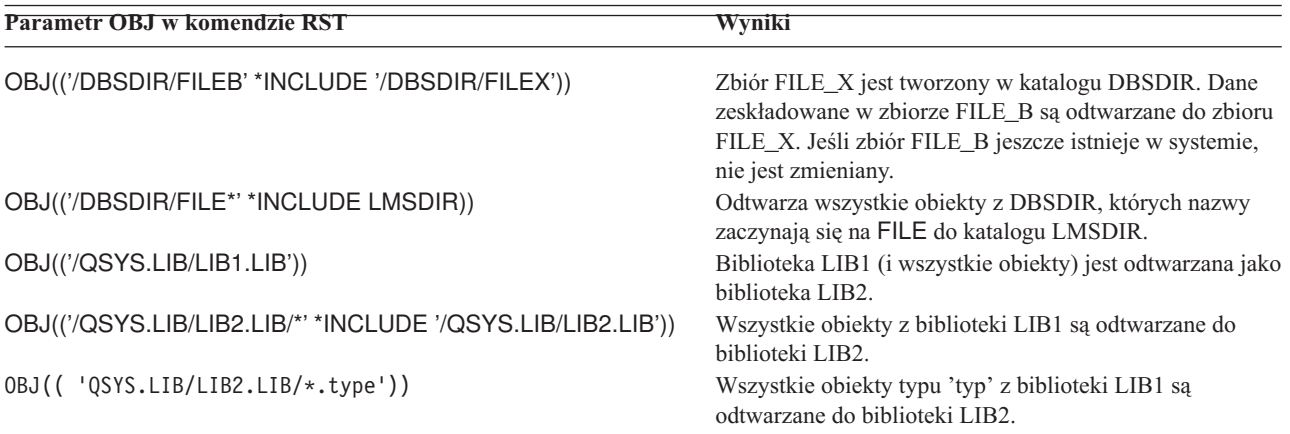

• OPTION(\*NEW) odtwarza tylko podzbiory nowych zbiorów bazy danych.

v Inne parametry muszą mieć poniższe wartości:

```
SUBTREE
      *ALL
```
**SYSTEM**

\*LCL

**OUTPUT**

\*NONE

### **ALWOBJDIF**

\*ALL lub \*NONE

v Można zmienić nazwę biblioteki, nie można zmienić nazwy obiektu. Nowa nazwa musi być \*SAME lub /QSYS.LIB/*nazwa-biblioteki*.LIB

przy czym biblioteka, którą określa *nazwa-biblioteki*, musi istnieć.

**Ograniczenia podczas odtwarzania obiektów do systemu plików QDLS:** Kiedy używa się komendy RST do odtwarzania obiektów do systemu plików QDLS (usługi biblioteki dokumentów), obowiązują następujące ograniczenia:

- v dla parametru OBJ należy podać tylko jedną nazwę,
- v parametry OBJ i SUBTREE muszą być zgodne z jednym z poniższych:
	- OBJ('/QDLS/*ścieżka*/*nazwa\_folderu*') SUBTREE(\*ALL)
	- OBJ('/QDLS/*ścieżka*/*nazwa\_dokumentu*') SUBTREE(\*OBJ)
- v Inne parametry muszą mieć poniższe wartości:

```
SYSTEM
```
\*LCL

```
OUTPUT
      *NONE
```
**ALWOBJDIF** \*ALL lub \*NONE

### **OPTION**

\*ALL

### **Jak odtwarzać poprawki PTF**

Jeśli odtworzono Licencjonowany Kod Wewnętrzny lub system operacyjny, należy upewnić się, że w systemie znajdują się aktualne poprawki PTF. Wykonaj następujące czynności:

1. Wydrukuj listę wszystkich poprawek PTF aktualnie używanych w systemie. Wpisz poniższą komendę i naciśnij Enter:

DSPPTF LICPGM(\*ALL) OUTPUT(\*PRINT)

- 2. Porównaj tę listę z listą wydrukowaną podczas składowania systemu. Jeśli listy są jednakowe, wróć do listy kontrolnej odzyskiwania. Musisz zastosować poprawki PTF, których brakuje, a które znajdują się na liście wydrukowanej w czynności 1. Przejdź do następnego kroku.
- 3. Znajdź najnowszy nośnik zbiorczych poprawek PTF. Pakiet ten może znajdować się na nośniku dystrybucyjnym lub na osobnym nośniku.

**Uwaga:** Jeśli nie masz potrzebnych poprawek PTF, zamów je i zastosuj później. Przejdź do następnych pozycji listy kontrolnej.

4. Możesz użyć opcji 8 (Instalowanie pakietu poprawek PTF) z menu Poprawka PTF (Program Temporary Fix). Wszystkie poprawki PTF ze zbiorczego pakietu poprawek PTF zostaną zastosowane w programach licencjonowanych zainstalowanych w systemie. Dodatkowe instrukcje znajdują się w dokumencie *iSeries System PTF Shipping Information Letter*.

W przypadku odtwarzania pojedynczych poprawek PTF patrz Centrum informacyjne iSeries pod adresem http://www.ibm.com/eserver/iSeries/infocenter.

#### **Odtwarzanie informacji systemowych** |

Komenda Odtwarzanie informacji systemowych (Restore System Information - RSTSYSINF) odtwarza podzbiór |

danych i obiektów systemowych zeskładowanych za pomocą komendy Składowanie informacji systemowych (Save System Information - SAVSYSINF).  $\blacksquare$  $\blacksquare$ 

Komenda RSTSYSINF nie jest używana do aktualizowania lub migrowania systemu. |

Komenda RSTSYSINF nie odtwarza: |

| |

- v wartości systemowe związane z bezpieczeństwem nie są odtwarzane, jeśli zostały zablokowane. Informacje dotyczące blokowania i odblokowywania wartości systemowych związanych z ochroną można znaleźć w Centrum informacyjnym iSeries, na stronie http://www.ibm.com/eserver/iseries/infocenter; | | |
- v obiektów będących w użytku podczas działania komendy Odtwarzanie informacji systemowych (Restore System Information - RSTSYSINF). Komendę tę można uruchomić zarówno kiedy system jest zastrzeżony, jak i kiedy nie jest. Kiedy system jest zastrzeżony, używanych jest mniej obiektów. | | |

**Uwaga:** Jeśli wymagane jest odtworzenie obiektów systemu, konieczne będzie określenie, czy są one dostępne do użycia;

v wartości systemowej QPWDLVL (poziom hasła). Przed zmianą wartości systemowej QPWDLVL zapoznaj się z tematem Planowanie zmian poziomu hasła w Rozdziale 7 Podręcznika ochrony serwera iSeries. W zależności od wartości systemowej QPWDLVL, odtworzone mogą nie być ponadto wartości systemowe QPWDMAXLEN (maksymalna długość hasła), QPWDMINLEN (minimalna długość hasła) i QPWDVLDPGM (program sprawdzania poprawności hasła). | | | | |

Przykłady odtwarzania systemu za pomocą komendy Odtwarzanie informacji systemowych (Restore System | Information - RSTSYSINF): |

Przykład 1: informacje systemowe odtwarzane z TAP01 |

RSTSYSINF DEV(TAP01) |

Komenda ta odtwarza informacje systemowe z taśmy umieszczonej w napędzie taśm TAP01. |

Przykład 2: informacje systemowe odtwarzane z SAVF, tworzony wydruk |

RSTSYSINF DEV(\*SAVF) SAVF(QGPL/SAVF) OUTPUT(\*PRINT) |

Komenda ta odtwarza informacje systemowe ze zbioru składowania SAVF w bibliotece QGPL. ODtworzone |

informacje zostaną zapisane w zbiorze buforowym. |

Więcej informacji dotyczących komendy Składowania informacji systemowych (Save System Information - |

SAVSYSINF) można znaleźć w Centrum informacyjnym iSeries, na stronie |

http://www.ibm.com/eserver/iseries/infocenter. |

# **Rozdział 10. Odtwarzanie zmienionych obiektów i aktualizowanie ich w oparciu o kronikowane zmiany**

Rys. 28 pokazuje typową sekwencję czasu dla systemu.

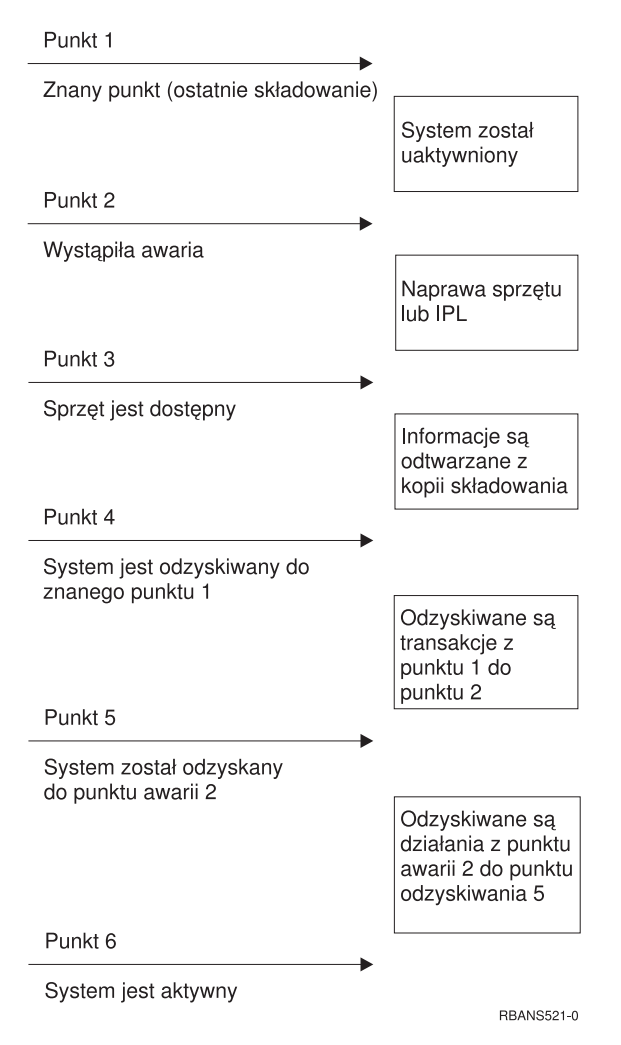

*Rysunek 28. Przykładowy schemat odtwarzania systemu*

[Rozdział](#page-138-0) 4 do [Rozdział](#page-232-0) 9 zawierają opis wymagań potrzebnych do osiągnięcia punktu 4 w powyższej sekwencji. System jest wówczas przywrócony do stanu identycznego ze stanem w chwili ostatniej operacji pełnego składowania.

Ten rozdział opisuje dwie dostępne procedury służące do osiągnięcia punktu 5 schematu.

- v Odtwarzanie zmienionych obiektów
- Stosowanie kronikowanych zmian

Procedury te mają na celu odtworzenie działań, które zostały wykonane po ostatniej operacji pełnego składowania.

# **Czynność 1 – Odtwarzanie zmienionych obiektów**

Temat Składowanie systemu w Centrum informacyjnym w następującym serwisie WWW: http://www.ibm.com/eserver/iseries/infocenter opisuje dwie metody składowania zmienionych obiektów. Tabela 56 opisuje te dwie metody wraz z prawidłowymi procedurami odtwarzania dla każdej z nich:

*Tabela 56. Procedury odtwarzania zmienionych obiektów*

| Metoda składowania | Opis                                                                                                    | Procedura odtwarzania                                  |
|--------------------|----------------------------------------------------------------------------------------------------|--------------------------------------------------------|
|                    | Uwaga: Komendy SAVCHGOBJ nie stosuje się do obiektów w katalogach. Jeśli odtwarzasz zmienione obiekty w katalogach,<br>przejdź do sekcji "Czynność 2 – Odtwarzanie zmienionych obiektów w katalogach" na stronie 277, aby przeczytać instrukcje<br>dotyczące dotyczące odtwarzania zarówno w przypadku kumulowanej, jak i cześciowej metody odtwarzania. |                                                        |
| Kumulowana         | Polega na składowaniu wszystkich zmian od ostatniej<br>operacji pełnego składowania                                                                                                    | "Odtwarzanie zmienionych obiektów<br>według bibliotek" |
| Częściowa          | Polega na składowaniu zmian od ostatniej operacji                                                                                                    | "Odtwarzanie zmienionych obiektów                      |

pojedynczo"

W przypadku składowania dzienników za pomocą komendy SAVCHGOBJ należy przeczytać sekcję ["Odtwarzanie](#page-271-0) [dzienników"](#page-271-0) na stronie 252, która zawiera dodatkowe uwagi na temat ich odtwarzania.

## **Odtwarzanie zmienionych obiektów według bibliotek**

SAVCHGOBJ.

W celu odtworzenia zmienionych obiektów według bibliotek wykonaj poniższe czynności:

1. Załaduj wolumin nośnika SAVCHGOBJ.

| | | |

- 2. W przypadku taśmy wpisz DSPTAP DEV(nazwa-napędu-nośników) OUTPUT(\*PRINT). W przypadku nośników optycznych DVD-RAM wpisz DSPOPT VOL(\*MOUNTED) DEV(OPT01) DATA(\*SAVRST) PATH(\*ALL) OUTPUT(\*PRINT). Naciśnij klawisz Enter.
- 3. Odtwórz dane, używając komendy RSTOBJ OBJ(\*ALL) DEV(nazwa-napędu-nośników) SAVLIB(\*ANY) OBJTYPE(\*ALL) MBROPT(\*ALL)
- 4. Jeśli należy zastosować kronikowane zmiany, przejdź do sekcji "Czynność 4 Ustalenie, jakich [dzienników](#page-297-0) należy użyć" na [stronie](#page-297-0) 278. Jeśli nie, przejdź do sekcji "Czynność 7 – Odtwarzanie zmienionych [dokumentów](#page-301-0) i [folderów"](#page-301-0) na stronie 282. Jeśli nie jesteś pewien, przejdź do sekcji "Czynność 3 – Ustalenie [konieczności](#page-296-0) stosowania [kronikowanych](#page-296-0) zmian" na stronie 277.

## **Odtwarzanie zmienionych obiektów pojedynczo**

Jeśli zmienione obiekty nie są składowane metodą kumulowaną, ten sam obiekt może znajdować się na kilku zestawach nośników składowania SAVCHGOBJ. Można wybrać odtwarzanie każdego zestawu nośników składowania SAVCHGOBJ w całości, począwszy od najstarszego woluminu nośników. Jest to metoda najprostsza. W przypadku jednak, kiedy te same duże obiekty występują na kilku woluminach nośników SAVCHGOBJ, metoda ta może być czasochłonna.

Jeśli chcesz odtwarzać w całości każdy zestaw nośników składowania SAVCHGOBJ, wykonaj procedurę opisaną w sekcji "Odtwarzanie zmienionych obiektów według bibliotek" dla każdego zestawu nośników. Jeśli chcesz odtworzyć każdy obiekt tylko jeden raz, wykonaj poniższą procedurę:

- 1. Załaduj wszystkie woluminy nośników SAVCHGOBJ.
- 2. Wpisz DSPTAP DEV(nazwa-napędu-nośników) OUTPUT(\*PRINT) i naciśnij klawisz Enter.
- 3. Porównaj otrzymane listingi i znajdź najnowszą kopię każdego obiektu.
- 4. Dla każdego obiektu załaduj odpowiedni wolumin nośnika i wpisz:

```
RSTOBJ OBJ(nazwa-obiektu)DEV(nazwa-napędu-nośników)
       SAVLIB(nazwa-biblioteki) OBJTYPE(*ALL)
       ENDOPT(*LEAVE) MBROPT(*ALL)
```
Krok ten powtórz dla każdego obiektu, który chcesz odtworzyć.

<span id="page-296-0"></span>5. Jeśli należy zastosować kronikowane zmiany, przejdź do sekcji "Czynność 4 – Ustalenie, jakich [dzienników](#page-297-0) należy użyć" na [stronie](#page-297-0) 278. Jeśli nie, przejdź do sekcji "Czynność 7 – Odtwarzanie zmienionych [dokumentów](#page-301-0) i [folderów"](#page-301-0) na stronie 282. Jeśli nie jesteś pewien, przejdź do sekcji "Czynność 3 – Ustalenie konieczności stosowania kronikowanych zmian".

## **Czynność 2 – Odtwarzanie zmienionych obiektów w katalogach**

Wykonaj to zadanie, jeśli składowano zmienione obiekty w katalogach. Jeśli nie należy go wykonywać, przejdź do następnego punktu z listy kontrolnej odzyskiwania.

Jeśli składując zmienione obiekty z katalogów używasz składowania kumulowanego, (nośniki składowania zawierają wszystkie obiekty, które zmieniły się od ostatniego pełnego składowania), to wykonaj następujące czynności:

- 1. Załaduj najnowszy nośnik z ostatniego składowania zmienionych obiektów w katalogach.
- 2. Wpisz:

```
RST DEV('/QSYS.LIB/nazwa-napędu-nośników.DEVD')
    OBJ(('/*') ('/QSYS.LIB' *OMIT) ('/QDLS' *OMIT))
```
3. Jeśli należy zastosować kronikowane zmiany, przejdź do sekcji "Czynność 4 – Ustalenie, jakich [dzienników](#page-297-0) należy użyć" na [stronie](#page-297-0) 278. Jeśli nie, przejdź do sekcji "Czynność 7 – Odtwarzanie zmienionych [dokumentów](#page-301-0) i [folderów"](#page-301-0) na stronie 282. Jeśli nie jesteś pewien, przejdź do sekcji "Czynność 3 – Ustalenie konieczności stosowania kronikowanych zmian".

Jeśli składowanie zmienionych obiektów w katalogach nie było kumulowane, dla każdego zestawu nośników składowania od ostatniego pełnego składowania powtórz następujące czynności. Zacznij od najstarszych woluminów nośników składowania, zakończ na najnowszych.

- 1. Podłącz wolumin nośnika.
- 2. Wpisz:
	- RST DEV('/QSYS.LIB/nazwa-napędu-nośników.DEVD') OBJ(('/\*') ('/QSYS.LIB' \*OMIT) ('/QDLS' \*OMIT))
- 3. Jeśli należy zastosować kronikowane zmiany, przejdź do sekcji "Czynność 4 Ustalenie, jakich [dzienników](#page-297-0) należy użyć" na [stronie](#page-297-0) 278. Jeśli nie, przejdź do sekcji "Czynność 7 – Odtwarzanie zmienionych [dokumentów](#page-301-0) i [folderów"](#page-301-0) na stronie 282. Jeśli nie jesteś pewien, przejdź do sekcji "Czynność 3 – Ustalenie konieczności stosowania kronikowanych zmian".

## **Czynność 3 – Ustalenie konieczności stosowania kronikowanych zmian**

Być może użytkownik ustawił kronikowanie bądź też używa aplikacji, które je stosują. Na przykład programy OfficeVision i iSeries Access używają kroniki QUSRSYS/QAOSDIAJRN. Niektóre aplikacje dostarczane przez niezależnych dostawców oprogramowania również stosują kronikowanie. Jeśli istnieją obiekty, które są odtworzone z częściowymi transakcjami (komunikat CPI3731), to aby te obiekty były możliwe do użycia, trzeba zastosować kronikowane zmiany.

Jeśli należy zastosować kronikowane zmiany, przejdź do sekcji "Czynność 4 – Ustalenie, jakich [dzienników](#page-297-0) należy użyć" na [stronie](#page-297-0) 278. Jeśli nie masz pewności, wykonaj poniższe czynności:

- 1. Wpisz DSPOBJD OBJ(\*ALL/\*ALL) OBJTYPE(\*JRN) OUTPUT(\*PRINT) i naciśnij klawisz Enter. Spowoduje to wydrukowanie listy wszystkich kronik w systemie.
- 2. Dla każdej kroniki na liście wykonaj poniższe czynności:
	- a. Wpisz WRKJRNA JRN(*nazwa-biblioteki*/*nazwa-kroniki*). Wyświetlony zostanie ekran Praca z atrybutami kroniki (Work with Journal Attributes).
	- b. Naciśnij klawisz F19, aby wyświetlić kronikowane obiekty.
	- c. Naciśnij klawisz F12, aby powrócić do ekranu Praca z atrybutami kroniki (Work with Journal Attributes).
- <span id="page-297-0"></span>d. Naciśnij klawisz F15, aby wyświetlić katalog dzienników. Zwróć uwagę na czasy podłączania i odłączania dla dzienników w porównaniu z datami zmian obiektów kronikowanych. Ponadto możesz użyć opcji 8, aby wyświetlić szczegółowe informacje dotyczące wszystkich dzienników.
- e. Naciśnij klawisz F12, aby powrócić do ekranu Praca z atrybutami kroniki (Work with Journal Attributes).
- f. Na podstawie otrzymanych w ten sposób informacji możesz ustalić, czy są kronikowane jakieś obiekty i czy istnieją jakieś pozycje kroniki nowsze od najnowszych składowanych kopii obiektów. Możesz również ustalić, jakie dzienniki w systemie odpowiadają danej kronice. Powtórz powyższe czynności dla każdej kroniki.
- 3. Jeśli należy zastosować kronikowane zmiany, przejdź do sekcji "Czynność 4 Ustalenie, jakich dzienników należy użyć". Jeśli nie, przejdź do sekcji "Czynność 7 – Odtwarzanie zmienionych [dokumentów](#page-301-0) i folderów" na stronie [282.](#page-301-0)

## **Czynność 4 – Ustalenie, jakich dzienników należy użyć**

Kilka następnych sekcji opisuje ogólną procedurę stosowania kronikowanych zmian.

Postępuj zgodnie z poniższą procedurą:

1. Upewnij się, że wszystkie dzienniki, wymagane do zastosowania kronikowanych zmian, są dostępne w systemie. Będziesz potrzebował wszystkich dzienników, które były przyłączone do kroniki przez czas wymagany do zastosowania do odtworzonych zbiorów kronikowanych zmian.

W przypadku odtwarzania obiektów z częściowymi transakcjami mogą być potrzebne także wcześniejsze dzienniki. Komunikaty CPI3731 wysyłane podczas odtwarzania zawierają informację o najwcześniejszym z potrzebnych dzienników. Informację tę można znaleźć także używając komendy Wyświetlenie opisu zbioru (Display File Description - DSPFD) dla zbiorów, które zostały właśnie odtworzone.

- 2. Odtwórz wszystkie potrzebne dzienniki, których nie ma w systemie. Do określenia momentu przyłączenia i odłączenia dziennika od kroniki użyj komendy Wyświetlenie atrybutów dziennika (Display Journal Receiver Attributes - DSPJRNRCVA).
- 3. Określ nazwę ostatniego dziennika (ostatniego odtworzonego) i ustal, drukując łańcuch dzienników, czy są w nim jakieś nieciągłości:
	- a. Wpisz WRKJRNA JRN(*nazwa-biblioteki*/*nazwa-kroniki*) OUTPUT(\*PRINT) i naciśnij klawisz Enter. Otrzymasz listing przedstawiający katalog dzienników i wszystkie kronikowane obiekty.
	- b. Przejrzyj część listingu z katalogiem dzienników. Jeśli zeskładowano aktualnie przyłączony dziennik, katalog dzienników powinien wyglądać podobnie jak na Rys. 29. Dziennik, przyłączony podczas procedury składowania, ma status Partial. Poniższy przykład przedstawia wyświetloną wersję katalogu dzienników:

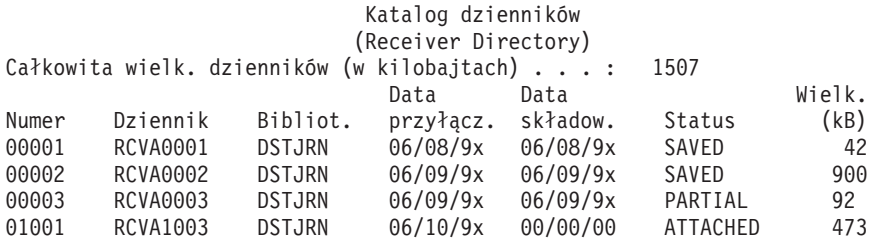

*Rysunek 29. Katalog dzienników – składowanie przyłączonych dzienników*

W przypadku składowania jedynie odłączonych dzienników, katalog dzienników powinien wyglądać tak, jak to przedstawia Rys. 30 na [stronie](#page-298-0) 279:

<span id="page-298-0"></span>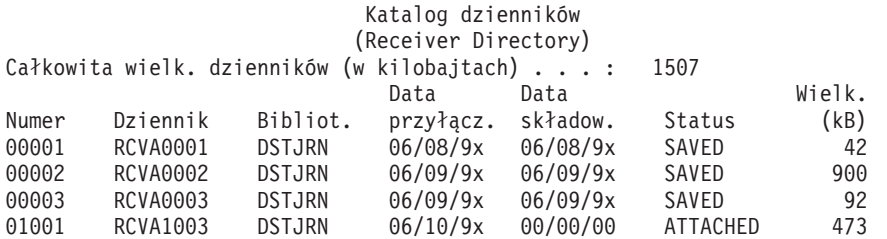

*Rysunek 30. Katalog dzienników – składowanie odłączonych dzienników*

- 4. Zaznacz na listingu nazwę ostatniego dziennika ze statusem SAVED lub PARTIAL.
- 5. Na listingu Praca z katalogiem dzienników (Work with Receiver Directory) znajdź łańcuch dzienników przeznaczony dla komendy APYJRNCHG. Zaznacz pierwszy i ostatni potrzebny dziennik, kierując się datą zeskładowania odtwarzanych obiektów. Zauważ, że jeśli został odtworzony tylko jeden dziennik, pierwszy i ostatni dziennik będą takie same.
	- **Uwaga:** Podczas przeglądania katalogu dzienników należy również poszukać nieciągłości w łańcuchu dzienników. Przerwanie można znaleźć patrząc na pierwsze dwie cyfry w kolumnie *Numer* na ekranie Praca z katalogiem dzienników (Work with Receiver Directory). Nie możesz zastosować kronikowanych zmian nie uwzględniając nieciągłości łańcucha. Dlatego należy zapisać sobie nazwy dzienników początkowych i końcowych każdego łańcucha. Następnie wykonaj serię operacji stosowania kronikowanych zmian, po jednej dla każdego łańcucha dzienników. Istnienie nieciągłości łańcucha może oznaczać brak całości lub części dziennika (znajdował się on w systemie, a nie został zeskładowany przed wystąpieniem awarii). Należy ocenić, jak zastosowanie kronikowanych zmian bez uwzględnienia występującej nieciągłości w zmianach może wpłynąć na integralność danych. Informacje o nieciągłościach w łańcuchu dzienników można znaleźć w artykule Zarządzanie kronikami w Centrum informacyjnym iSeries (pod adresem http://www.ibm.com/eserver/iseries/infocenter).
- 6. Przejrzyj część listingu zawierającą obiekty, które są aktualnie kronikowane (wydrukowano go w czynności [3a](#page-297-0) na [stronie](#page-297-0) 278). Porównaj to ze spisem obiektów, które powinny być kronikowane. Przed zeskładowaniem systemu wykonaj procedury opisane w temacie Drukowanie informacji systemowych.
- 7. Wpisz poniższą komendę dla każdego zbioru fizycznego, który powinien być kronikowany, a nie znajduje się na aktualnym listingu:

```
STRJRNPF FILE(nazwa-biblioteki/nazwa-zbioru)
         JRN(nazwa-biblioteki/nazwa-kroniki)
```
8. Wpisz poniższe komendy dla każdej ścieżki dostępu, która powinna być kronikowana, a nie znajduje się na aktualnym listingu:

STRJRNAP FILE(*nazwa-biblioteki*/*nazwa-zbioru*) JRN(*nazwa-biblioteki*/*nazwa-kroniki*)

9. Wpisz poniższą komendę dla każdego obiektu zintegrowanego systemu plików, który powinien być kronikowany, a nie znajduje się na aktualnym listingu:

```
STRJRN OBJ('nazwa-ścieżki-obiektu')
      JRN('nazwa-ścieżki-kroniki')
```
10. Dla pozostałych typów obiektów, które powinny być kronikowane, a nie znajdują się na aktualnym listingu, wpisz:

```
STRJRNOBJ OBJ(nazwa-biblioteki/nazwa-obiektu)
         OBJTYPE(typ-obiektu)
         JRN(nazwa-biblioteki/nazwa-kroniki)
```
11. Aktualnie przyłączony dziennik może nie być zgodny z konwencjami nazewnictwa. Zwykle dzieje się tak, ponieważ dziennik został utworzony podczas odtwarzania kroniki. W takim przypadku utwórz nowy dziennik zgodny z tą samą konwencją nazewnictwa i mający te same atrybuty, co ostatni dziennik, ale przypisz mu numer o jeden większy. W przykładzie pokazanym na ekranie Praca z katalogiem dzienników (Work with Receiver Directory) wpisałbyś:

CRTJRNRCV JRNRCV(DSTJRN/RCVA0004)

<span id="page-299-0"></span>12. Do odłączenia aktualnego dziennika i przyłączenia właśnie utworzonego użyj komendy CHGJRN. W tym przykładzie wpisałbyś:

```
CHGJRN JRN($JRNLA/JRNA)
       JRNRCV(DSTJRN/RCVA0004)
```
# **Czynność 5 – Zastosowanie zmian kronikowanych w kronikach użytkownika**

Wykonaj poniższe czynności, jeśli należy zastosować zmiany kronikowane w kronikach użytkowników. Jeśli nie, przejdź do sekcji "Czynność 5 – Zastosowanie kronikowanych zmian w kronice [QAOSDIAJRN"](#page-300-0) na stronie 281.

- 1. Jeśli masz pojedynczy łańcuch dzienników dla pozycji kroniki, które należy zastosować, i statusem ostatnio używanego dziennika jest SAVED, wykonaj jedną z poniższych czynności:
	- a. W przypadku obiektów w bibliotekach, wpisz:

```
APYJRNCHG JRN(nazwa-biblioteki/nazwa-kroniki)
          OBJ((nazwa-biblioteki/*ALL typ-obiektu))
          RCVRNG(*LASTSAVE)
          FROMENT(*LASTSAVE) TOENT(*LAST)
```
b. W przypadku obiektów w katalogach, wpisz:

```
APYJRNCHG JRN(biblioteka-kroniki/nazwa-kroniki)
          OBJPATH('nazwa-ścieżki-obiektu')
          RCVRNG(*LASTSAVE)
          FROMENT(*LASTSAVE) TOENT(*LAST)
```
- **Uwaga:** Jeśli chcesz zastosować kronikowane zmiany w obiektach biblioteki i katalogu za pomocą tego samego wywołania komendy, możesz użyć parametrów OBJ i OBJPATH w jednym wywołaniu komendy APYJRNCHG.
- c. Jeśli odtwarzasz obiekty z częściowymi transakcjami, ale nie masz dzienników nowszych niż dziennik zawierający pozycje składowania, to możesz usunąć kronikowane zmiany, aby rozwiązać problem częściowych transakcji. Następująca komenda usuwa zmiany w kronice JRN1 ze wszystkich podzbiorów obiektu OBJ1:

```
RMVJRNCHG JRN(JRN1) FILE(LIB1/OBJ1)
          FROMENT(*LASTSAVE) TOENT(*COMMITSTART)
          RCVRNG(*LASTSAVE)
```
Usuwane są tylko zmiany pozycji kroniki dotyczących transakcji częściowych, począwszy od pozycji kroniki z ostatniego składowania, wstecz aż do momentu uruchomienia zatwierdzania transakcji.

d. Jeśli nie jesteś w stanie wykonać poprzednich kroków dla obiektów z transakcjami częściowymi, ponieważ dzienniki nie są dostępne, to aby umożliwić używanie tych obiektów, możesz skorzystać z komendy Zmiana obiektu kronikowanego (Change Journaled Object - CHGJRNOBJ). Parametr Transakcje częściowe (PTLTNS) umożliwia używanie obiektów, ale nie powoduje zakończenia transakcji. W poniższym przykładzie obiekt BRKNOBJ w dalszym ciągu zawiera zmiany spowodowane przez częściowe transakcje, ale jest już możliwe otwieranie zbioru.

**Ważne:** Poniższej komendy należy używać tylko w ostateczności. Użycie tej komendy spowoduje **utratę danych**. Należy jej używać tylko w następujących sytuacjach:

- v Obiekty z transakcjami częściowymi powstały w wyniku zakończenia długotrwałego wycofywania zmian i nie ma składowanej wersji do odtworzenia.
- v Obiekty z transakcjami częściowymi powstały w wyniku operacji składowania podczas użycia, a dzienniki potrzebne do zastosowania lub usunięcia kronikowanych zmian zostały utracone, zniszczone lub uszkodzone bez możliwości naprawy.

```
CHGJRNOBJ OBJECT(LIB1/BRKNOBJ *FILE) ATR(*PTLTNS) PTLTNS(*ALWUSE)
```
2. Jeśli łańcuch dzienników jest nieciągły, należy ustalić, czy w systemie brakuje niezbędnych dzienników, czy też nieciągłości spowodowane są czymś innym. Musisz ocenić, w jakim stopniu stosowanie kronikowanych zmian, pomimo nieciągłości, może wpłynąć na integralność danych. Sekcja Informacje o nieciągłościach w łańcuchu dzienników można znaleźć w artykule Zarządzanie kronikami w Centrum informacyjnym iSeries (pod adresem http://www.ibm.com/eserver/iseries).

<span id="page-300-0"></span>Jeśli łańcuch dzienników jest przerwany, należy użyć komendy APYJRNCHG dla każdego łańcucha. Wpisz komendę APYJRNCHG i użyj poniższych wartości w miejsce tych w czynności 1 na [stronie](#page-299-0) 280.

Dla pierwszego (najwcześniejszego) łańcucha:

### **RCVRNG**

Pierwszy i ostatni dziennik w tym łańcuchu

#### **FROMENT**

\*LASTSAVE

#### **TOENT**

\*LAST

Dla każdego pośredniego łańcucha dzienników:

#### **RCVRNG**

Pierwszy i ostatni dziennik w tym łańcuchu

**FROMENT**

\*FIRST

**TOENT**

\*LAST

Dla ostatniego łańcucha dzienników:

#### **RCVRNG**

Pierwszy i ostatni dziennik w tym łańcuchu

**FROMENT**

\*FIRST

#### **TOENT**

\*LAST

## **Czynność 5 – Zastosowanie kronikowanych zmian w kronice QAOSDIAJRN**

Jeśli masz obiekty biblioteki dokumentów, być może będziesz musiał zastosować kronikowane zmiany z dzienników skojarzonych z kroniką QAOSDIAJRN. Jeśli nie jesteś pewien, ustal, kiedy ostatnio zapisywano bibliotekę QUSRSYS. Następnie wykonaj czynności do 1c, aby ustalić, czy istnieją nowsze pozycje kroniki QAOSDIAJRN niż nośniki składowania w bibliotece QUSRSYS.

Nie możesz zastosować wszystkich kronikowanych zmian w kronice QAOSDIAJRN w bibliotece QUSRSYS. Jako wartość parametru FILE należy podać pojedyncze zbiory, a nie \*ALL. Nie stosuj kronikowanych zmian w kronice QAOSDIAJRN w bibliotece QUSRSYS do zbiorów indeksowych bazy danych służących do wyszukiwania dokumentów i folderów (QAOSSS10 do QAOSSS15, QAOSSS17 i QAOSSS18)

- 1. Wyświetl łańcuch dzienników dla kroniki QAOSDIAJRN w następujący sposób:
	- a. Wpisz: WRKJRNA JRN(QUSRSYS/QAOSDIAJRN) i naciśnij klawisz Enter.
	- b. Po ukazaniu się ekranu Praca z atrybutami kroniki (Work with Journal Attributes) naciśnij klawisz F15 (Praca z katalogiem dzienników). Sprawdź, czy w katalogu dzienników istnieją przerwy w łańcuchach dzienników. (Patrz uwaga na stronie 5 na [stronie](#page-298-0) 279.)
	- c. Naciśnij dwukrotnie klawisz F12, aby wrócić do wiersza komend.
- 2. Jeśli nie ma nieciągłości w łańcuchu, zastosuj zmiany kronikowane w kronice QAOSDIAJRN do poszczególnych zbiorów wpisując:

APYJRNCHG JRN(QUSRSYS/QAOSDIAJRN) FILE((QUSRSYS/QAOKPLCA) (QUSRSYS/QAOSAY05) (QUSRSYS/QAOKPX4A) (QUSRSYS/QAOSAY07) (QUSRSYS/QAOKP01A) (QUSRSYS/QAOKP02A) (QUSRSYS/QAOKP03A) (QUSRSYS/QAOKP04A) (QUSRSYS/QAOKP05A) (QUSRSYS/QAOKP06A)

```
(QUSRSYS/QAOKP08A) (QUSRSYS/QAOKP09A))
RCVRNG(nazwa-biblioteki/pierwszy-dziennik
      nazwa-biblioteki/ostatni-dziennik)
FROMENT(*LASTSAVE)
TOENT(*LAST)
```
<span id="page-301-0"></span>3. Jeśli istnieją nieciągłości w łańcuchu, należy ustalić, czy brakuje jakichś dzienników i jak może to wpłynąć na integralność odzyskiwania. Jeśli zdecydujesz się na zastosowanie kronikowanych zmian, użyj komendy przedstawionej w tej sekcji w czynności [2.](#page-300-0) Powtarzaj komendę dla każdego łańcucha dzienników podstawiając odpowiedni zakres dzienników i parametry FROM (od) i TO (do). Sposób użycia tych parametrów opisuje krok [2](#page-299-0) w sekcji "Czynność 5 – Zastosowanie zmian [kronikowanych](#page-299-0) w kronikach użytkownika" na stronie 280.

# **Czynność 7 – Odtwarzanie zmienionych dokumentów i folderów**

Wykonaj tę czynność, jeśli składowano zmienione dokumenty i foldery. Jeśli nie należy wykonywać tej czynności, przejdź do sekcji "Czynność 2 – Odtwarzanie [zmienionych](#page-296-0) obiektów w katalogach" na stronie 277.

Wykonaj następujące czynności:

- 1. Jeśli do składowania zmienionych obiektów DLO stosowane jest składowanie kumulowane, załaduj ostatni dzienny wolumin nośnika SAVDLO. W przeciwnym razie rozpocznij od najwcześniejszego dziennego woluminu składowania i powtórz te czynności dla każdego zestawu nośników SAVDLO.
- 2. Jeśli dokumenty znajdują się w pulach ASP użytkowników, wyświetl woluminy nośników składowania, aby znaleźć numery kolejne dla każdej puli ASP. W przypadku taśm wpisz DSPTAP DEV(nazwa-napędunośników) OUTPUT(\*PRINT). Zaznacz nazwy i numery kolejne zbiorów na listingu. Będą się one nazywać QDOC dla systemowej ASP i QDOCnnnn dla każdej ASP użytkowników zawierającego DLO, gdzie *nnnn* oznacza numer ASP.
- 3. Aby odtworzyć DLO dla jednej ASP, wpisz: RSTDLO DLO(\*ALL) DEV(nazwa-napędu-nośników) SAVFLR(\*ANY) SAVASP(*numer-ASP*) RSTASP(\*SAVASP)
- 4. Aby odtworzyć DLO dla wszystkich ASP, wpisz: RSTDLO DLO(\*ALL) DEV(nazwa-napędu-nośników) SAVFLR(\*ANY) SAVASP(\*ANY) RSTASP(\*SAVASP)
- 5. Jeśli podczas wykonywania komendy RSTDLO DLO(\*ALL) SAVFLR(\*ANY) wystąpi nieusuwalny błąd, to wykonaj operacje, które opisuje sekcja ["Odzyskiwanie](#page-69-0) po wystąpieniu błędu podczas odtwarzania obiektów DLO" na [stronie](#page-69-0) 50.

# <span id="page-302-0"></span>**Rozdział 11. Zabezpieczenie przez zapis lustrzany odzyskiwanie**

Rozważając aspekty odzyskiwania należy rozróżnić *błędy* i *awarie* podsystemów dyskowych.

**Błąd** dysku oznacza nieoczekiwane zdarzenie podczas operacji wejścia/wyjścia, które może spowodować utratę bądź zniszczenie danych będących w trakcie przesyłania. Większość błędów dysków spowodowanych jest awarią części łańcucha komponentów od procesora wejścia/wyjścia po powierzchnię samego dysku. Czynniki zewnętrzne, takie jak problemy z zasilaniem bądź poważne wyładowania elektryczne także mogą przyczynić się do błędów dysku. W definicji błędów dysku mieści się także awaria Licencjonowanego Kodu Wewnętrznego, który steruje podsystemem dyskowym.

Zasadniczo, gdy system wykryje błąd, jego wystąpienie jest protokołowane i następuje ponowna próba wykonania operacji. Błędy tymczasowe to takie, które system może usunąć lub pominąć i zakończyć operację wejścia/wyjścia pomyślnie. W przypadku, gdy błąd jest tak poważny, iż operacja wejścia/wyjścia nie może zakończyć się powodzeniem, jest to błąd trwały.

Gdy system wykryje błąd trwały, klasyfikuje go jako **awarię** danego podsystemu sprzętowego. W ASP, która nie posiada zabezpieczenia przez zapis lustrzany, wystąpienie błędów powoduje, iż system staje się bezużyteczny. System wyświetla komunikat o błędzie, który zawiera kod SRC A6xx 0244, A6xx 0255 lub A6xx 0266, gdzie xx jest zwiększane co minutę. W tym czasie system próbuje ponowić operację, podczas której nastąpiła awaria. Jeśli przyczyna, która spowodowała awarię, może zostać usunięta (na przykład poprzez włączenie jednostki dyskowej lub zastąpienie podzespołu elektronicznego), wówczas operacje systemowe są wznawiane.

W systemie, w którym występuje zabezpieczenie przez zapis lustrzany, błędy i awarie mają różne skutki. W przypadku wystąpienia awarii w systemie, w którym występuje zabezpieczenie przez zapis lustrzany, na procedurę odzyskiwania wpływa skonfigurowany poziom ochrony.

## **Działania systemu w przypadku błędów trwałych**

W przypadku wystąpienia błędu trwałego, gdy jest aktywne zabezpieczenie przez zapis lustrzany, system podejmuje próbę odzyskiwania. Kolejne sekcje opisują działania systemu w przypadku wystąpienia różnych rodzajów błędów trwałych.

*Błąd urządzenia:* Jeśli system wykryje awarię urządzenia, procesora IOP lub magistrali w jednostce zabezpieczonej przez zapis lustrzany, wykonuje następujące czynności:

- 1. System wyłącza uszkodzoną jednostkę i zawiesza zabezpieczenie przez zapis lustrzany dla danej pary. Jeśli druga jednostka w danej parze także wykazuje uszkodzenia lub jest zawieszona, wówczas pierwsza jednostka jest uważana za niezabezpieczoną.
- 2. System wysyła komunikat, który identyfikuje uszkodzoną jednostkę i wskazuje, iż zabezpieczenie przez zapis lustrzany zostało zawieszone. Aby uzyskać więcej informacji, można użyć analizy problemu dla tego komunikatu.
- 3. Gdy jednostka dyskowa zostaje zawieszona w wyniku wystąpienia błędu, wówczas system zapisuje wszystkie wykonywane aktualizacje w aktywnej jednostce pary lustrzanej. Jeśli zawieszona jednostka dyskowa stanie się ponownie dostępna w krótkim czasie, wówczas system automatycznie zsynchronizuje dane między jednostkami lustrzanymi.
- 4. Po zastąpieniu uszkodzonej jednostki system synchronizuje daną parę i kontynuuje zabezpieczenie przez zapis lustrzany oraz wysyła odpowiedni komunikat o tym, iż zabezpieczenie przez zapis lustrzany jest kontynuowane.

### *Błąd odczytu:*

1. System dokonuje odczytu z drugiej jednostki pamięci pary lustrzanej. Jeśli trwały błąd odczytu wystąpi także na drugiej jednostce pamięci, żądanie odczytu kończy się komunikatem o trwałym błędzie odczytu.

2. Jeśli operacja odczytu z drugiej jednostki pamięci powiedzie się, dane zapisywane są ponownie w pierwszej jednostce pary lustrzanej z przypisaniem alternatywnego sektora. Tylko wówczas system sygnalizuje zakończenie żądania odczytu.

*Awaria połączenia:* Jeśli system nie może komunikować się z urządzeniem, wykonuje następujące czynności:

- 1. Podejmuje próbę odzyskania po błędzie komunikacji. Wszystkie zadania żądające dostępu do jednostki dyskowej muszą czekać, aż system zakończy próbę odzyskiwania.
- 2. Po pomyślnym zakończeniu odzyskiwania system kontynuuje normalne działanie.
- 3. Jeśli system nie może zakończyć odzyskiwania w ciągu limitu czasu przewidzianego dla komendy, wówczas przyjmuje się, iż w danej jednostce wystąpił błąd urządzenia. System wykonuje czynności, które opisuje [283.](#page-302-0)

*Awaria jednostki ładowania systemu:* Jeśli błąd pojawi się w jednostce ładowania systemu zanim system przeprowadzi procedury IPL Odzyskiwania zarządzania pamięcią (Storage Management Recovery), wówczas wykonywane są następujące czynności:

- 1. System określa, czy druga jednostka pary lustrzanej źródła ładowania systemu nadaje się do użycia. Jeśli tak nie jest, następuje zatrzymanie systemu.
- 2. Jeśli system może kontynuować pracę, wówczas uruchamia IPL z drugiej jednostki w parze lustrzanej źródła ładowania systemu.

## **Zawieszanie jednostek lustrzanych**

Jeśli należy zawiesić jednostkę lustrzaną, możesz to zrobić, używając opcji Zawieszenie zabezpieczenia przez zapis lustrzany (Suspend Mirrored Protection) na ekranie Praca z odzyskiwaniem jednostek dyskowych (Work With Disk Unit Recovery), z menu narzędzi SST lub DST.

Aby zawiesić zabezpieczenie przez zapis lustrzany, wykonaj poniższe czynności:

1. Wpisz:

STRSST

- 2. W menu SST (System Service Tools) wykonaj następujące czynności:
	- a. Wybierz opcję 3 (Praca z jednostkami dyskowymi).
	- b. Wybierz opcję 3 (Praca z odtwarzaniem jednostek dyskowych) na ekranie Praca z jednostkami dysków (Work with Disk Units).
- 3. Wybierz opcję 3 (Zawieszenie zabezpieczenia przez zapis lustrzany) na ekranie Praca z odzyskiwaniem jednostek dyskowych (Work With Disk Unit Recovery) i naciśnij klawisz Enter.

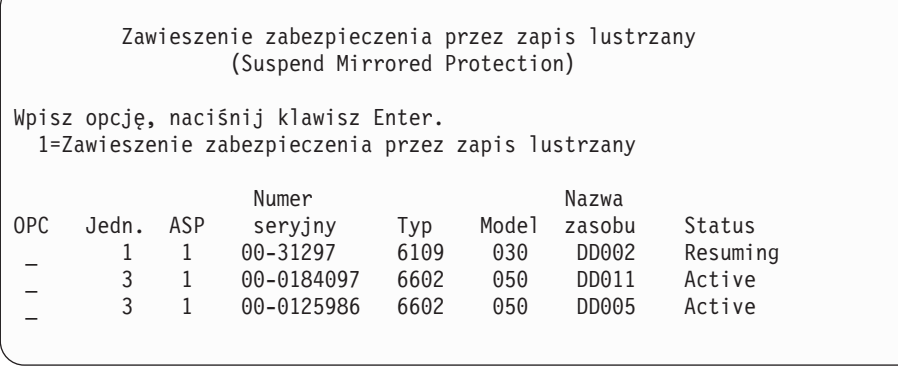

4. Wpisz 1 (Zawieszenie zabezpieczenia przez zapis lustrzany) w kolumnie *Opcja* dla każdej jednostki, dla której zabezpieczenie przez zapis lustrzany ma być zawieszone. Zabezpieczenie można zawiesić jedynie dla jednostek, które mają obydwie jednostki w stanie *Active (Aktywne)* lub *Resuming (Wznawiane)*. Jeśli jedna z jednostek jest w stanie *Wznawiane*, wówczas jest to jedyna jednostka, którą można zawiesić. Zawieszenie wznawianej jednostki używającej SST może potrwać kilka minut.

Jeśli zawiesisz jednostkę lustrzaną, która używa SST, wówczas system rozpocznie przechowywanie listy zmienianych stron dysku. Jeśli będziesz wznawiał zabezpieczenie przez zapis lustrzany na zawieszonej jednostce lustrzanej zanim lista stron dysku zapełni się, wówczas system, zamiast kopiować cały dysk, będzie używał tej listy, aby skopiować dane tylko z tych stron dysku, które zostały zmienione.

# **Wznowienie jednostek lustrzanych**

Jeśli chcesz wznowić jednostkę lustrzaną, możesz to zrobić, używając opcji Wznowienie zabezpieczenia przez zapis lustrzany na ekranie Praca z odzyskiwaniem jednostek dyskowych (Work With Disk Unit Recovery), przy użyciu SST lub DST.

Aby wznowić zabezpieczenie przez zapis lustrzany, wykonaj poniższe czynności:

1. Wpisz:

STRSST

- 2. W menu SST (System Service Tools) wykonaj następujące czynności:
	- a. Wybierz opcję 3 (Praca z jednostkami dyskowymi).
	- b. Wybierz opcję 3 (Praca z odtwarzaniem jednostek dyskowych) na ekranie Praca z jednostkami dysków (Work with Disk Units).
- 3. Wybierz opcję 4 (Wznowienie zabezpieczenia przez zapis lustrzany) na ekranie Praca z odzyskiwaniem jednostek dyskowych (Work with Disk Unit Recovery) i naciśnij klawisz Enter.

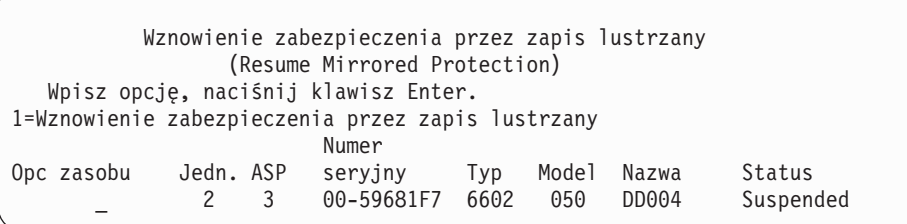

4. Wpisz 1 (Wznowienie zabezpieczenia przez zapis lustrzany) w kolumnie *Opcja* dla każdej jednostki, dla której zabezpieczenie przez zapis lustrzany ma być wznowione. Wybrać można jedynie jednostkę o statusie *Suspended (Zawieszony)*.

# **Zastąpienie jednostki lustrzanej**

Jednostka wybrana do zastąpienia uszkodzonej jednostki lustrzanej musi spełniać wszystkie reguły konfiguracyjne i zastrzeżenia dotyczące zabezpieczenia przez zapis lustrzany w momencie łączenia jej w parę z drugą jednostką w parze lustrzanej. (Patrz "Zabezpieczenie przez zapis lustrzany – zasady [konfigurowania"](#page-450-0) na stronie 431.)

Można zastąpić jednostkę lustrzaną używając opcji Zastąpienie jednostki dyskowej w DST lub SST. Aby to uczynić, trzeba mieć zapasową jednostkę pamięci, która może być połączona w parę z jednostką lustrzaną zastępowanej jednostki. Zastępowana jednostka pamięci może mieć status active (aktywny) lub suspended (zawieszony). Jednakże jedna z jednostek pamięci w danej parze musi być zawieszona. Rezultat operacji zastąpienia jest różny dla każdego statusu. Zastąpienie zawieszonej jednostki pamięci powoduje, że jednostka ta po operacji zastąpienia powraca do stanu wznowienia. Zastąpienie aktywnej jednostki powoduje utratę danych w ASP. Najpierw należy więc usunąć dane w ASP (używając opcji 'Usunięcie danych z ASP'). Zastępowana jednostka pamięci może także być jednostką brakującą, lecz nie musi. Aby zastąpić jednostkę o statusie resuming, należy ją najpierw zawiesić. Jeśli status pierwszej jednostki jest nieznany, operacje zastępowania nie są dozwolone, dopóki status jednostek lustrzanych dla pierwszej jednostki nie będzie znany. Jednostka wybrana do zastąpienia innej jednostki lustrzanej musi podczas łączenia jej w parę z drugą

jednostką w parze lustrzanej spełniać wszystkie reguły konfiguracyjne i zastrzeżenia dotyczące zabezpieczenia przez zapis lustrzany. (Patrz "Zabezpieczenie przez zapis lustrzany – zasady [konfigurowania"](#page-450-0) na stronie 431.)

Jeśli jednostka pamięci ulegnie uszkodzeniu i jeśli ta sama jednostka pamięci, która uległa uszkodzeniu, została naprawiona, wówczas nie jest konieczne jej zastępowanie. Uszkodzony dysk powinien mieć status suspended (zawieszony) i może zostać wznowiony po zakończeniu naprawy.

Jeśli zastępowana jednostka pamięci jest aktywna, można ją zastąpić tylko przy użyciu narzędzi DST i przed IPL systemu i5/OS. Zastępowanie aktywnej jednostki Nigdy nie powinno być konieczne, chyba że obie jednostki pary lustrzanej uległy uszkodzeniu. Jeśli wystąpi taka sytuacja, wówczas przedstawiciel serwisu powinien najpierw spróbować odzyskać dane z uszkodzonych jednostek, używając opcji ″Zachowanie danych jednostki dyskowej″ na ekranie Praca z odzyskiwaniem jednostek dyskowych (Work with Disk Unit Recovery). Podczas zastępowania aktywnej jednostki ostatnia dobra kopia danych jest tracona. Przed zastąpieniem aktywnej jednostki należy z ASP, która zawiera zastępowaną jednostkę, usunąć dane za pomocą opcji DST 'Usunięcie danych ASP', zanim aktywna jednostka będzie mogła być zastąpiona.

Zastępowanie pierwszej jednostki wymaga specjalnego podejścia. Jeśli systemowa ASP posiada zabezpieczenie przez zapis lustrzany, wówczas jedna z jednostek w parze lustrzanej dla pierwszej jednostki jest zaznaczona jako urządzenie IPL. Jest to jedyna używana jednostka do chwili, gdy system wykona IPL programu licencjonowanego i5/OS. Do tego czasu nie wolno jej zastępować ani nawet zawieszać. Jednakże jej jednostka lustrzana może być zarówno zawieszana, jak i zastępowana. Po wykonaniu IPL w i5/OS, urządzenie IPL może zostać zawieszone, a następnie zastąpione.

Zastępowanie jednostki może spowodować zmianę poziomu zabezpieczenia dla pary lustrzanej. Jeśli wynikiem operacji zastąpienia będzie niższy poziom zabezpieczenia, wówczas wyświetlany jest ekran z ostrzeżeniem. Czasami, zwłaszcza gdy operacja zastąpienia dotyczy brakujących jednostek, system może nie być zdolny do dokładnego oszacowania poziomu zabezpieczenia i wówczas również wyświetlany jest ekran z ostrzeżeniem.

Aby zastąpić jednostkę dyskową używając SST, wykonaj następujące czynności:

- 1. Wpisz:
	- STRSST
- 2. W menu SST (System Service Tools) wykonaj następujące czynności:
	- a. Wybierz opcję 3 (Praca z jednostkami dyskowymi).
	- b. Wybierz opcję 3 (Praca z odtwarzaniem jednostek dyskowych) na ekranie Praca z jednostkami dysków (Work with Disk Unit).
- 3. Wybierz opcję 1 (Zastąpienie skonfigurowanej jednostki) na ekranie Praca z odzyskiwaniem jednostek dyskowych (Work with Disk Unit Recovery) i naciśnij klawisz Enter.

Zostanie wyświetlony ekran Wybór skonfigurowanej jednostki do zastąpienia (Select Configured Unit to Replace).

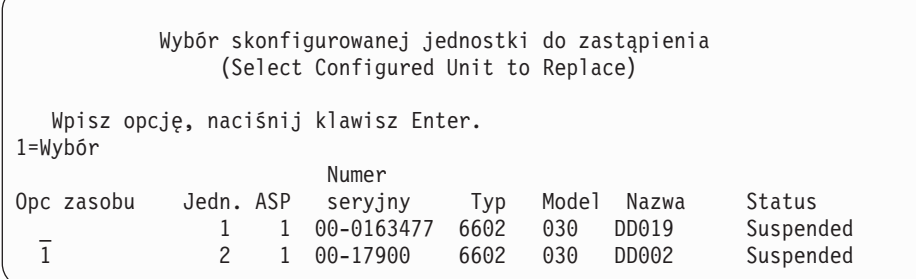

4. Na ekranie Wybór skonfigurowanej jednostki do zastąpienia (Select Configured Unit to Replace) w kolumnie *Opcje* wpisz 1 i naciśnij klawisz Enter.

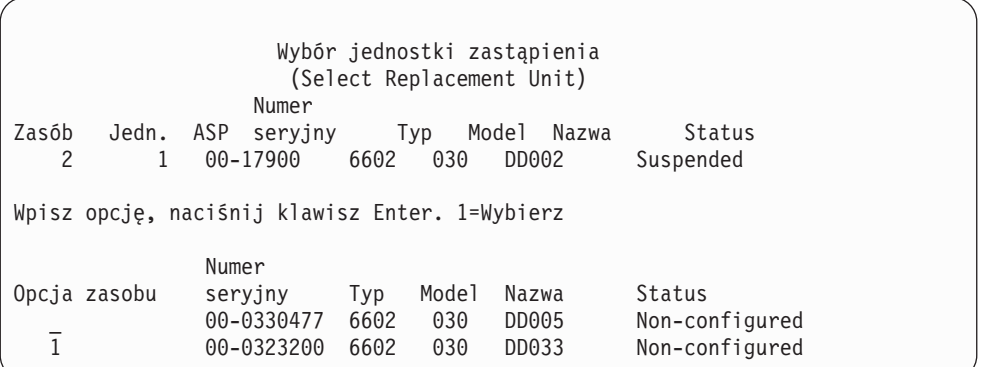

5. Wpisz 1 w kolumnie *Opcja* na ekranie Wybór jednostki zastąpienia (Select Replacement Unit) i naciśnij klawisz Enter.

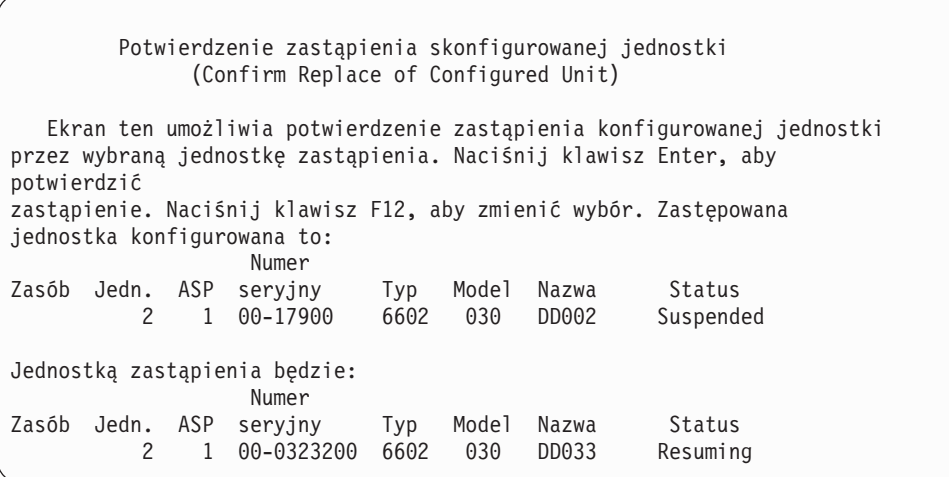

- 6. W celu potwierdzenia naciśnij Enter.
- 7. Funkcja zastąpienia działa przez kilka minut. Poczekaj na zakończenie funkcji zastąpienia.

### **Zastępowanie jednostek zapasowymi nieskonfigurowanymi jednostkami dyskowymi**

Jeśli jednostki lustrzane zostaną zawieszone w wyniku wystąpienia błędu sprzętu, wówczas system kontynuuje pracę. Jednakże jedna lub więcej jednostek pamięci będzie zawieszona i w związku z tym niezabezpieczona, dopóki przedstawiciel serwisu nie naprawi lub nie zastąpi uszkodzonego sprzętu. Jeśli w systemie są zapasowe nieskonfigurowane jednostki, wówczas można kontynuować zabezpieczenie przez zapis lustrzany, zanim zostaną przeprowadzone działania związane z naprawą.

Wezwij przedstawiciela serwisu. Możesz zostać poproszony o sprawdzenie informacji dotyczących uszkodzenia w Protokole działań serwisowych (Service Action Log). Użyj opcji Wyświetlenie statusu konfiguracji dysków, korzystając z SST lub komendy Praca ze statusem dysków (Work with Disk Status - WRKDSKSTS), w celu określenia, które jednostki są zawieszone. Jeśli wszystkie jednostki dyskowe przy procesorze wejścia/wyjścia są zawieszone, prawdopodobnie uszkodzony został procesor wejścia/wyjścia. Jeśli posiadasz dostateczną liczbę jednostek odpowiedniego modelu i typu i jeśli zapasowe jednostki nie są przypisane do procesora wejścia/wyjścia, który został uszkodzony, wówczas będziesz mógł użyć zapasowych nieskonfigurowanych jednostek w celu kontynuowania zabezpieczenia przez zapis lustrzany.

Gdy przedstawiciel serwisu naprawi uszkodzoną jednostkę pamięci, możesz w celu odtworzenia poprzedniego poziomu zabezpieczenia użyć tej jednostki zamiast zapasowej. Aby wykorzystać naprawioną jednostkę, wykonaj następujące czynności:

1. Zawieś aktywną jednostkę pamięci, która była poprzednio użyta jako zapasowa wpisując, poniższą komendę w wierszu komend i naciskając klawisz Enter.

STRSST

- 2. W menu SST (System Service Tools) wykonaj następujące czynności:
	- a. Wybierz opcję 3 (Praca z jednostkami dyskowymi).
	- b. Wybierz opcję 3 (Praca z odtwarzaniem jednostek dyskowych) na ekranie Praca z jednostkami dysków (Work with Disk Units).
- 3. Wybierz opcję 3 (Zawieszenie zabezpieczenia przez zapis lustrzany).

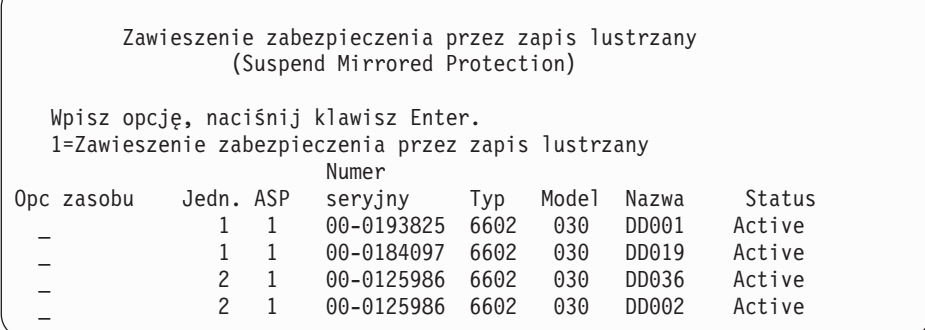

- 4. Wpisz 1 (Zawieszenie zabezpieczenia przez zapis lustrzany) w kolumnie *Opcja*. Pierwotna jednostka zapasowa jest dyskiem tego samego typu i modelu, co naprawiona jednostka dyskowa.
- 5. Wciskając klawisz F12 (Anuluj), powróć do ekranu Praca z odzyskiwaniem jednostek dyskowych (Work with Disk Unit Recovery).

```
Praca z odzyskiwaniem jednostek dyskowych
              (Work with Disk Unit Recovery)
Wybierz jedną z poniższych funkcji:
     1. Zastąpienie skonfigurowanej jednostki
     2. Procedury odzyskiwania jednostek dyskowych
     3. Zawieszenie zabezpieczenia przez zapis lustrzany
     4. Wznowienie zabezpieczenia przez zapis lustrzany
     5. Usunięcie danych jednostki dyskowej
     6. Odbudowa danych jednostki dyskowej
```
6. Wybierz opcję 1 (Zastąpienie skonfigurowanej jednostki).

Wybór skonfigurowanej jednostki do zastąpienia (Select Configured Unit to Replace) Wpisz opcję, naciśnij klawisz Enter. 1=Wybór Numer Opc zasobu Jedn. ASP seryjny Typ Model Nazwa Status \_ 1 1 00-0163477 6602 030 DD019 Suspended 1 2 1 00-17900 6602 030 DD002 Suspended

7. Na ekranie Wybór skonfigurowanej jednostki do zastąpienia (Select Configured Unit to Replace) w kolumnie *Opcje* wpisz 1 i naciśnij klawisz Enter.

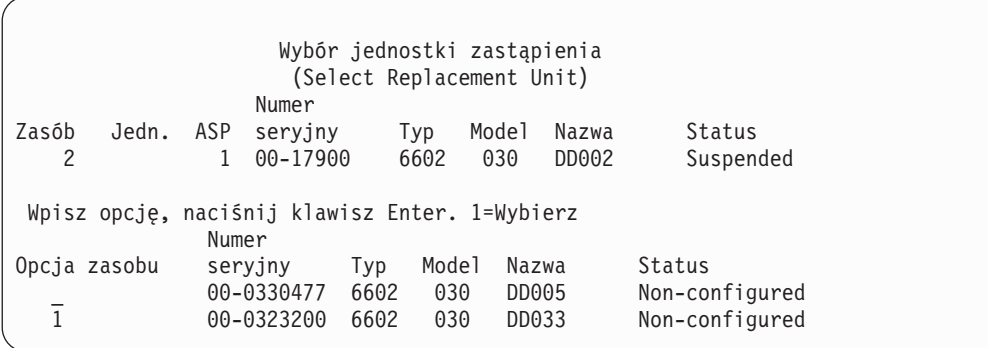

8. Wpisz 1 w kolumnie Opcja na ekranie Wybór jednostki zastąpienia (Select Replacement Unit) i naciśnij klawisz Enter.

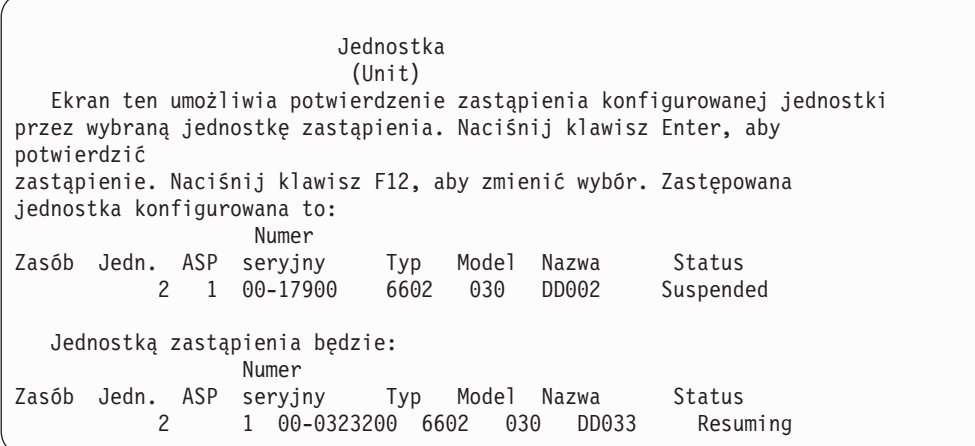

- 9. W celu potwierdzenia naciśnij Enter.
- 10. Funkcja zastąpienia działa przez kilka minut. Poczekaj na zakończenie funkcji zastąpienia.

## **Działania związane z odzyskiwaniem zabezpieczenia przez zapis lustrzany podejmowane przez przedstawiciela serwisu**

Procedury opisane poniżej są przeglądem kroków i uwag związanych z naprawą jednostek dyskowych w środowisku kopii lustrzanych. Chociaż opisane poniżej działania są podejmowane przez przedstawiciela serwisu, zostały one przedstawione jako informacja dla użytkownika.

### **Działania podejmowane, gdy możliwa jest naprawa bez wyłączania systemu**

1. Wykonaj analizę problemu dla uszkodzonej jednostki pamięci.

Przeprowadzenie analizy problemu może spowodować zawieszenie zabezpieczenia przez zapis lustrzany dla tej jednostki i w niektórych wypadkach dla innych jednostek.

- 2. Wyłączenie zasilania uszkodzonej jednostki pamięci.
- 3. Naprawa lub zastąpienie uszkodzonej jednostki pamięci.
- 4. Jeśli trzeba użyć opcji Zastąpienie skonfigurowanej jednostki (Replace Configured Unit), wówczas nowa jednostka pamięci jest formatowana i inicjowana, a zabezpieczenie przez zapis lustrzany jest automatycznie wznawiane.

5. Jeśli jest to konieczne - wznowienie zabezpieczenia przez zapis lustrzany na naprawionej jednostce i na pozostałych jednostkach, które zostały zawieszone w wyniku podjętego działania.

Natychmiast po wznowieniu działania jednostek pamięci rozpoczyna się ich synchronizacja, a po jej zakończeniu do kolejki komunikatów QSYSOPR wysyłany jest odpowiedni komunikat.

### **Działania podejmowane gdy niemożliwa jest naprawa bez wyłączania systemu**

- 1. Wyłącz system.
- 2. Jeśli nastąpiła awaria jednostki 1, przejrzyj sekcję "Zabezpieczenie przez zapis lustrzany zasady [konfigurowania"](#page-450-0) na [stronie](#page-450-0) 431, która zawiera ważne ograniczenia.
- 3. Wykonaj nadzorowany IPL do DST.
- 4. Wykonaj analizę problemu dla uszkodzonej jednostki pamięci.

Przeprowadzenie analizy problemu może spowodować zawieszenie zabezpieczenia przez zapis lustrzany dla tej jednostki i w niektórych wypadkach dla innych jednostek.

- 5. Wyłączenie zasilania uszkodzonej jednostki pamięci.
- 6. Naprawa lub zastąpienie uszkodzonej jednostki pamięci.
- 7. Jeśli trzeba, użyj opcji Zastąpienie skonfigurowanej jednostki (Replace Configured Unit), wówczas nowa jednostka pamięci jest formatowana i inicjowana, a zabezpieczenie przez zapis lustrzany jest automatycznie wznawiane.
- 8. Jeśli jest to konieczne wznów zabezpieczenie przez zapis lustrzany na naprawionej jednostce i na pozostałych jednostkach, które zostały zawieszone w wyniku podjętego działania.
- 9. Kontynuuj IPL do ekranu komend. Zsynchronizuj wznawiane jednostki pamięci podczas IPL.

## **Inne uwagi dotyczące odzyskiwania zabezpieczenia przez zapis lustrzany**

*Obsługa komunikatów:* Gdy w systemie z zabezpieczeniem przez zapis lustrzany wystąpi awaria dysku, jedynym wskaźnikiem zewnętrznym awarii jest komunikat wysłany do kolejki komunikatów operatora systemu (QSYSOPR). Jeśli w bibliotece QSYS istnieje kolejka komunikatów o nazwie QSYSMSG, wówczas komunikaty są wysyłane również do niej.

Jeśli istnieją zawieszone jednostki, wówczas system wysyła co godzinę jako przypomnienie komunikat do kolejki komunikatów QSYSOPR.

Powinna zostać opracowana metoda zwrócenia uwagi na te komunikaty administratorowi systemu. Jeśli interaktywne zadanie na konsoli przydziela kolejkę komunikatów QSYSMSG i umieszcza ją w trybie przerywania, użytkownik jest powiadamiany o wszystkich problemach. Więcej informacji dotyczących kolejki QSYSMSG można znaleźć w temacie Komendy CL Centrum informacyjnego serwera iSeries, dostępnym na stronie http://www.ibm.com/eserver/iseries/infocenter.

*Synchronizacja:* Gdy system synchronizuje (wznawia) jednostkę dyskową, czas odpowiedzi systemu się wydłuży.

Gdy zabezpieczenie przez zapis lustrzany jest wznawiane na zawieszonej jednostce dyskowej przez DST, wówczas synchronizacja do i5/OS jest wykonywana podczas IPL.

## **Obsługa błędów dyskowych związanych z zabezpieczeniem przez zapis lustrzany**

Zabezpieczenie przez zapis lustrzany obsługuje błędy dyskowe w następujący sposób:

### *Nienaprawialny błąd urządzenia:*

- 1. System zawiesza uszkodzoną jednostkę pamięci i zabezpieczenie przez zapis lustrzany dla pary lustrzanej zostaje zawieszone.
- 2. System kontynuuje działanie, używając działającej jednostki pamięci z pary lustrzanej.

3. Komunikat wysyłany do kolejki komunikatów QSYSOPR identyfikuje uszkodzoną jednostkę pamięci. Dzięki temu użytkownik zostaje poinformowany o zawieszeniu zabezpieczenia przez zapis lustrzany dla pary lustrzanej.

### *Trwały błąd odczytu:*

- 1. System dokonuje odczytu z drugiej jednostki pamięci pary lustrzanej. Jeśli trwały błąd odczytu wystąpi także na drugiej jednostce pamięci, żądanie odczytu kończy się komunikatem o trwałym błędzie odczytu.
- 2. Jeśli operacja odczytu z drugiej jednostki pamięci powiedzie się, dane zapisywane są ponownie w pierwszej jednostce pary lustrzanej z przypisaniem alternatywnego sektora. Tylko wówczas system sygnalizuje zakończenie żądania odczytu.

### *Jednostka pamięci nie działa:*

- 1. System podejmuje próbę odzyskania. Jeśli jest ona pomyślna, wówczas kontynuowane są normalne działania systemu wraz z zabezpieczeniem przez zapis lustrzany oraz bez zawieszenia lub synchronizacji jednostki.
- 2. Jeśli odtwarzanie się nie powiodło, wówczas przyjmuje się, iż w jednostce wystąpił nienaprawialny błąd urządzenia, który jest przetwarzany w sposób opisany powyżej.

### *Przekroczenie limitu czasu:*

- 1. System usiłuje odzyskać dane po wyczerpaniu limitu czasu. Jeśli mu się powiedzie, wszystkie operacje zabezpieczenia przez zapis lustrzany zostaną wznowione bez zawieszania synchronizowania jednostki.
- 2. Jeśli odzyskanie się nie powiodło, wówczas przyjmuje się, iż w jednostce występuje nienaprawialny błąd urządzenia, który jest przetwarzany jak opisano powyżej.

### *Awaria procesora IOP lub magistrali:*

- 1. System zawiesza wszystkie jednostki dyskowe, które są przyłączone do uszkodzonej magistrali lub procesora wejścia/wyjścia w taki sam sposób, jak w przypadku nienaprawialnego błędu.
- 2. System zapisuje kopię pamięci procesora wejścia/wyjścia w celu przeprowadzenia diagnozy problemu. System działa dalej bez uszkodzonego procesora wejścia/wyjścia.

*Awaria jednostki 1 związana z dyskiem przed IPL do systemu AS/400:* Sekcja ["Zabezpieczenie](#page-450-0) przez zapis lustrzany – zasady [konfigurowania"](#page-450-0) na stronie 431 zawiera ograniczenia, jakich należy przestrzegać.

## **Brakujące jednostki dyskowe**

Jeśli jednostka dyskowa, kontroler lub procesor wejścia/wyjścia ulegnie uszkodzeniu podczas wykonywania IPL, wówczas system wykrywa uszkodzenie i podejmuje następujące działania:

- v Jeśli przełącznik trybu nie znajduje się w pozycji Manual (Ręczny), system wyświetla kod SRC na panelu sterującym.
- v Jeśli przełącznik trybu znajduje się w pozycji Manual (Ręczny), wyświetla na konsoli ekran Brakująca jednostka dyskowa (Missing Disk Unit).

Jeśli uszkodzona jednostka posiada zabezpieczenie przez zapis lustrzany i jej jednostka lustrzana jest aktywna, wówczas pokazywany jest następujący ekran:

```
Raport ostrzeżeń konfiguracji dysków
              (Disk Configuration Warning Report)
  Wpisz opcję, naciśnij klawisz Enter.
   5=Wyświetlenie szczegółowego raportu
  Naciśnij klawisz F10, aby zaakceptować ostrzeżenia i kontynuować IPL.
  System spróbuje poprawić przyczyny ostrzeżenia.
  Opc Ostrzeżenie
   5 W konfiguracji brak jednostek zabezpieczonych
przez zapis lustrzany.
```
Wpisz 5 w kolumnie opcji i naciśnij klawisz Enter.

```
Zawieszenie brakujących jednostek dyskowych
              (Suspend Missing Disk Units)
  Brak poniższych jednostek dyskowych w konfiguracji dysków:
                                      Numer
Zasób Odnies. ASP Jedn. Typ Model seryjny Nazwa Kod
                    1 2 6602 030 00-0190494 DD036 1713
```
Można zawiesić zabezpieczenie przez zapis lustrzany w tej jednostce i kontynuować IPL. Do protokołu problemów zostaje zapisana pozycja. Analizę problemu na uszkodzonej jednostce można uruchomić w późniejszym czasie. Do ustalenia przyczyny wystąpienia problemu można użyć pól *Typ* i *Kod odniesienia* oraz wykazu kodów SRC jednostki. Jeśli przełącznik trybu nie znajduje się w pozycji Manual (Ręczny), wówczas na panelu sterującym wyświetlany jest kod SRC. Jeśli jednostki powodujące błąd nie zgłoszą się w systemie w ciągu sześciu minut, wówczas system automatycznie zawiesza zabezpieczenie przez zapis lustrzany w tych jednostkach i kontynuuje IPL.

Jeśli zawieszone jednostki dyskowe będą ponownie sprawne zanim system zostanie wyłączony, wówczas system automatycznie wznowi zabezpieczenie przez zapis lustrzany w tych jednostkach.

## **Składowanie jednostki**

System umożliwia składowanie danych z jednostek pamięci, które wykorzystują opcję DST Składowanie danych jednostki dyskowej.

Do składowania jednostek w systemie z zabezpieczeniem przez zapis lustrzany stosowane są następujące reguły:

- v Można składować tylko jednostki skonfigurowane.
- v Operacja składowania nie jest dozwolona wówczas, gdy obie jednostki pary lustrzanej są aktywne. Składowana może być tylko jedna z jednostek lustrzanych. Dlatego też jedna z jednostek lustrzanych musi zostać zawieszona.
- v Tylko aktywna jednostka z pary lustrzanej może być składowana, ponieważ jednostka ta zawiera aktualne dane.
- v Jeśli wielokrotne awarie spowodują, iż stan pierwszej jednostki będzie nieznany, wówczas nie jest dozwolone składowanie żadnej jednostki pamięci.

# **Odtwarzanie jednostki**

W środowisku zapisu lustrzanego system umożliwia odtwarzanie danych do jednostek pamięci.

Do odtwarzania jednostek w systemie z zabezpieczeniem przez zapis lustrzany stosowane są następujące reguły:

• Odtwarzanie jest możliwe tylko dla aktywnego urządzenia.

- v Opcja ta może odtwarzać do skonfigurowanych lub nieskonfigurowanych jednostek dyskowych.
- v Operacja odtwarzania wymaga, aby jednostka, do której następuje odtwarzanie, była tej samej wielkości bądź większa niż jednostka składowana.
- v Operacja odtwarzania nie jest dozwolona, gdy stan jednostki jest nieznany. Jednostkę 1 można odtworzyć tylko do urządzenia IPL.
- v Po odtworzeniu jednostki system wykonuje IPL do DST.
- v Odtwarzana jednostka musi spełniać wszystkie reguły i ograniczenia konfiguracyjne związane z zabezpieczeniem przez zapis lustrzany.

### **Awaria aktywnej lustrzanej jednostki źródła ładowania systemu**

Jeśli jednostka 1 jest lustrzana, system usiłuje wykonać IPL z jednostki lustrzanej, która zawiera Licencjonowany Kod Wewnętrzny i dane systemowe. Stan tej jednostki zostanie ustawiony na *active* (aktywna).

### **System nie może znaleźć aktywnej lustrzanej jednostki źródła ładowania systemu dla IPL**

Jeśli system nie noże znaleźć aktywnej jednostki ładowania systemu, która zawiera aktualne dane i może znaleźć jedynie jednostkę ładowania, która ma status *suspended* (zawieszona) lub *resuming* (wznawiana), system przeprowadzi IPL z zawieszonej/wznawianej jednostki. Jednostka ta zawiera dane poprzedniego wydania. System nie może być używany, dopóki aktywna lustrzana jednostka ładowania systemu nie zostanie znaleziona lub naprawiona.

Jeśli system nie mógł uruchomić IPL na aktywnej lustrzanej jednostce ładowania systemu, wówczas zakłada się, że jest ona w jakiś sposób uszkodzona i wyświetlane są następujące ekrany:

Raport błędów konfiguracji dysków (Disk Configuration Error Report) Wpisz opcję, naciśnij klawisz Enter. 5=Wyświetlenie szczegółowego raportu Opc Błąd 5 Awaria jednostki ładowania systemu

Wpisz 5 w kolumnie opcji i naciśnij klawisz Enter.

```
Wyświetlenie awarii jednostki ładowania
            (Display Load Source Failure)
System nie może użyć jednostki ładowania, która zawiera poprawne
dane.
Następująca jednostka dyskowa zawiera poprawne dane:
Jednostka dyskowa:
 Typ . . . . . . . . . . . . . . . . . . : 6603
 Model . . . . . . . . . . . . . . . . . : 030
 Numer seryjny . . . . . . . . . . . . . : 00-0193825
 Nazwa zasobu . . . . . . . . . . . . . . : DD001
Naciśnij Enter, aby użyć DST.
```
### **Awaria aktywnej lustrzanej jednostki ładowania systemu używanej do IPL**

Jeśli system wykonuje IPL z aktywnej lustrzanej jednostki ładowania systemu i jednostka ta ulegnie awarii podczas IPL do DST lub po uruchomieniu DST, wówczas system podejmuje próbę wykonania kierowanego IPL do drugiej jednostki pamięci (próbuje wykonać ponownie IPL z pozostałej jednostki ładowania systemu).

- v Jeśli kierowany IPL nie powiedzie się, wówczas system kończy działanie w sposób nieprawidłowy i wyświetla kod SRC.
- v Jeśli pozostała jednostka pamięci z pary lustrzanej jednostki ładowania systemu jest aktywna i pierwotna jednostka ładowania systemu jest ciągle uszkodzona podczas ponownego wykonywania IPL, wówczas uszkodzona jednostka ładowania systemu jest traktowana jak każda inna brakująca jednostka lustrzana i wyświetlane są następujące ekrany:

```
Raport ostrzeżeń konfiguracji dysków
              (Disk Configuration Warning Report)
   Wpisz opcję, naciśnij klawisz Enter.
     5=Wyświetlenie szczegółowego raportu
   Naciśnij klawisz F10, aby zaakceptować ostrzeżenia i kontynuować IPL.
   System spróbuje poprawić przyczyny ostrzeżenia.
   Opc Ostrzeżenie
   5 W konfiguracji brak jednostek zabezpieczonych
przez zapis lustrzany.
```
Wpisz 5 w kolumnie opcji i naciśnij klawisz Enter.

```
Zawieszenie brakujących jednostek dyskowych
               (Suspend Missing Disk Units)
Brak poniższych jednostek dyskowych w konfiguracji dysków:
                                        Numer
Zasób Odnies. ASP Jedn. Typ Model seryjny Nazwa Kod
                                  030 00-0190494 DD036
```
v Jeśli pozostała jednostka pamięci z pary lustrzanej źródła ładowania systemu nie zawiera aktualnych danych (jest zawieszona lub wznowiona), wówczas jest ona traktowana tak, jakby system nie mógł znaleźć aktywnej kopii lustrzanej źródła ładowania systemu dla IPL, zgodnie z wcześniejszym opisem. IPL nie może być kontynuowany do DST, aż do znalezienia lub naprawienia aktywnego źródła ładowania systemu.

### **Awaria aktywnej kopii lustrzanej jednostki źródła ładowania systemu w późniejszym czasie podczas IPL lub w czasie wykonania**

Jeśli aktywna kopia lustrzana źródła ładowania systemu ulegnie awarii po wykonaniu odzyskiwania zarządzania pamięcią, jest ona traktowana jak awaria w każdej innej parze lustrzanej:

- v Jeśli druga jednostka pamięci w parze lustrzanej istnieje i jest aktywna, jednostka, która uległa awarii jest zawieszana, a system kontynuuje działanie używając danych z drugiej aktywnej jednostki należącej do pary.
- v Jeśli uszkodzona jednostka jest ostatnią aktywną jednostką z pary lustrzanej (druga jednostka jest zawieszona lub wstrzymana), system wyświetla kod SRC DASD Attention i staje się niedostępny.

### **Nie można odczytać danych o konfiguracji systemu z aktywnej kopii lustrzanej jednostki źródła ładowania systemu**

Jeśli system nie może odczytać systemowych danych konfiguracyjnych z aktywnej kopii lustrzanej jednostki źródła ładowania systemu, która jest używana podczas IPL, wyświetlany jest jeden z poniższych ekranów.

Akceptacja raportu ostrzeżenia źródła ładowania (Accept Load Source Warning Report) W źródle ładowania brakuje części informacji konfiguracyjnej. System może odbudować tę informację używając wartości domyślnych. Naciśnij Enter, aby pozwolić systemowi odbudować informacje o konfiguracji w źródle ładowania systemu. Jeśli przeprowadzone były działania odzyskiwania jednostek dyskowych,

```
przejdź do ekranu Praca z jednostkami dyskowymi (Work with Disk Units) i
zakończ te działania.
```

```
Raport ostrzeżeń konfiguracji dysków
           (Disk Configuration Warning Report)
Wpisz opcję, naciśnij klawisz Enter.
  5=Wyświetlenie szczegółowego raportu
Naciśnij klawisz F10, aby zaakceptować ostrzeżenia i kontynuować IPL.
System spróbuje poprawić przyczyny ostrzeżenia.
Opc Ostrzeżenie
 5 Zła konfiguracja źródła ładowania
```
## **Nieznany status jednostki 1**

Jeśli zarówno procesor serwisowy, jak i jedna z jednostek pary lustrzanej dla jednostki 1 uległy awarii, wówczas wyświetlany jest następujący ekran.

Raport błędów konfiguracji dysków (Disk Configuration Error Report) Wpisz opcję, naciśnij klawisz Enter. 5=Wyświetlenie szczegółowego raportu Opc Błąd 5 Nieznany status jednostki ładowania

Wpisz 5 w kolumnie opcji i naciśnij klawisz Enter.

```
Wyświetlenie statusu nieznanej lustrzanej jednostki ładowania
            (Display Unknown Mirrored Load Source Status)
System nie może stwierdzić, która para lustrzana jednostek dyskowych
ładowania systemu zawiera poprawne dane.
Następująca jednostka dyskowa jest niedostępna:
Jednostka dyskowa:
   Typ . . . . . . . . . . . . . . . . . . : 6603
   Model . . . . . . . . . . . . . . . . . . 030
   Numer seryjny . . . . . . . . . . . . . : 00-0193825
   Nazwa zasobu . . . . . . . . . . . . . . : DD001
Aby kontynuować, naciśnij klawisz Enter
```
Jeśli przełącznik trybu nie znajduje się w pozycji Manual (Ręczny), wówczas na panelu sterującym wyświetlany jest kod SRC.

Brakująca jednostka musi zostać naprawiona lub nieznany stan jednostki ładowania systemu musi zostać odzyskany. Jeśli brakująca jednostka może zostać naprawiona bez utraty danych na tej jednostce, wówczas stan jednostki ładowania systemu będzie znany po IPL. Jeśli brakująca jednostka nie może zostać naprawiona lub dane na niej zostaną utracone, wówczas możliwe jest odzyskanie nieznanego stanu jednostki ładowania systemu i uniknięcie odtwarzania całego systemu.

Możesz próbować odtworzyć nieznany stan jednostki tylko wtedy, gdy stan jednostki lustrzanej przed awarią, która spowodowała błąd stanu, był *active* (aktywny). Jako że stan jest nieznany, system nie może zweryfikować, czy wybór jest właściwy. W przypadku próby odzyskania stanu jednostki ładowania systemu, gdy faktyczny stan jednostki dyskowej używanej do IPL nie był active (aktywny), można spowodować utratę danych lub zniszczyć obiekty w systemie.

### **Aby odtworzyć nieznany stan jednostki ładowania systemu**

- 1. Z głównego menu DST wybierz opcję 4, Praca z jednostkami dyskowymi.
- 2. Z menu Praca z jednostkami dyskowymi (Work with disk units) wybierz opcję 2, Praca z odzyskiwaniem jednostek dyskowych.
- 3. Z menu Praca z odzyskiwaniem jednostek dyskowych (Work with disk unit recovery) wybierz opcję 15, Odzyskanie nieznanej jednostki ładowania systemu.

Zostanie wyświetlony ekran potwierdzenia, pokazujący konfigurację dysków oraz stany jednostek lustrzanych po dokonaniu operacji odzyskiwania.

4. Jeśli konfiguracja i stany są zgodne z oczekiwaniami, naciśnij klawisz Enter.

Stan pary lustrzanej jednostki ładowania systemu zostaje zmieniony tak, że jednostka ładowania systemu użyta właśnie do IPL jest aktywna, a druga (brakująca) jednostka ładowania systemu jest zawieszona.

Jeśli nie uda się odtworzyć nieznanego stanu jednostki ładowania i brakująca jednostka nie może być naprawiona, należy zainstalować Licencjonowany Kod Wewnętrzny i odtworzyć cały system.

# **Ekran instalowania niepoprawnego Licencjonowanego Kodu Wewnętrznego**

Gdy Licencjonowany Kod Wewnętrzny zostanie odtworzony na jednostce lustrzanej jednostki 1, jedna z jednostek lustrzanych może zawierać niewłaściwe dane. W takim przypadku, gdy właściwa jednostka nie jest dostępna, Licencjonowany Kod Wewnętrzny zostanie odtworzony z jednostki z niewłaściwymi danymi. Gdy z dysku zostanie wykonany IPL i właściwa jednostka dyskowa będzie dostępna, wówczas wyświetlony zostanie poniższy ekran. Jeśli przełącznik trybu nie znajduje się w pozycji Ręczny (Manual), wówczas na panelu sterującym wyświetlony zostanie kod SRC.

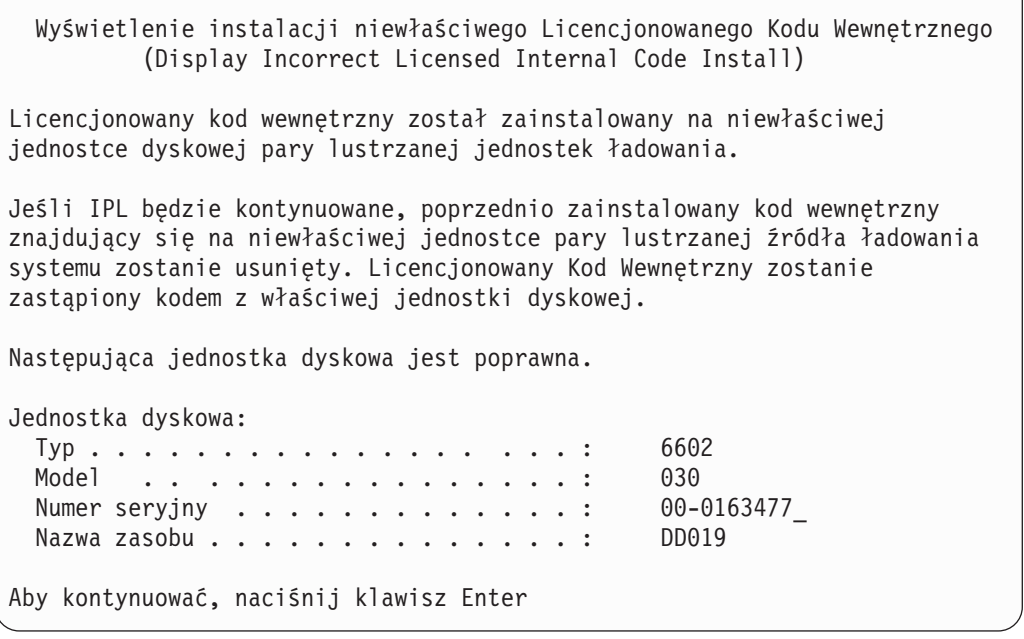

# **Odzyskiwanie zdalnego zapisu lustrzanego źródła ładowania systemu**

## **Odzyskiwanie po awarii zdalnego źródła ładowania systemu**

Jeśli źródło ładowania systemu nie jest podłączone do sterującego nim procesora IOP, wystąpi błąd jednostki dyskowej nie będącej źródłem ładowania. Po zawieszeniu jednostki dyskowej można ją naprawić lub wymienić, stosując - w zależności od typu awarii - obsługę techniczną w trakcie pracy systemu lub obsługę odroczoną. Gdy zdalne źródło ładowania systemu jest zawieszone, wykonywanie ładowania IPL systemu jest w dalszym ciągu możliwe przy użyciu źródła ładowania systemu.

## **Odzyskiwanie po awarii lokalnego źródła ładowania systemu serwera iSeries™**

Gdy nastąpi awaria źródła ładowania systemu podłączonego do kontrolującego je procesora IOP, system może dalej działać przy użyciu danych z innego źródła ładowania. Jeśli jednak nastąpi wyłączenie systemu w celu naprawy lub z jakiegoś innego powodu, to przed naprawieniem uszkodzonego źródła ładowania systemu nie będzie można wykonać ponownego IPL, ponieważ IPL systemu może być wykonywany tylko ze źródła ładowania podłączonego do kontrolującego je procesora IOP. Jeśli możliwa jest naprawa lokalnego źródła ładowania systemu przy użyciu procedur obsługi technicznej w trakcie pracy, to korzystanie z systemu nie będzie zakłócone. Jeśli jednak awaria źródła ładowania systemu jest taka, że nie można jej naprawić w trakcie pracy systemu, albo jeśli nastąpiła awaria procesora IOP kontrolującego źródło ładowania lub magistrali 1, to trzeba wyłączyć system, naprawić lub wymienić uszkodzony sprzęt i odzyskać zapis lustrzany źródła ładowania systemu.

W celu określenia, czy możliwa jest obsługa techniczna w trakcie pracy systemu, należy skorzystać z normalnych metod analizy problemów w systemie. Jeśli jest możliwa, należy naprawić lub wymienić uszkodzone źródło ładowania bez wyłączania systemu. Naprawione/wymienione źródło ładowania systemu zostanie zsynchronizowane z innym źródłem ładowania, które było cały czas używane w systemie. Po wykonaniu tej synchronizacji naprawione źródło ładowania systemu jest znowu w pełni zabezpieczone i może być używane do IPL i zrzutów pamięci głównej.

Jeśli nie jest możliwa obsługa techniczna w trakcie pracy systemu, można czasami poczekać z naprawą na dogodny moment. Jednak do momentu wykonania wszelkich czynności serwisowych i synchronizacji zapisu lustrzanego, źródło ładowania systemu i system będą działać bez zabezpieczenia. Jeśli dojdzie do awarii drugiego źródła ładowania systemu, może nastąpić utrata danych i konieczne będzie przeładowanie systemu.

Po awarii źródła ładowania systemu możliwe są dwa scenariusze działań dedykowanych:

## **Dedykowane odzyskiwanie źródła ładowania systemu -- gdy System lokalny jest sprawny**

W celu wykonania dedykowanej obsługi po awarii lokalnego źródła ładowania systemu, w sytuacji gdy lokalna jednostka systemowa i host pozostają sprawne, należy wykonać następujące działania:

**Uwaga:** Jeśli procesor IOP kontrolujący źródło ładowania obsługuje jednostki dyskowe z sektorami o wielkości 520 lub 522 bajty, to zdalne jednostki dyskowe źródła ładowania systemu można przenieść do procesora IOP.

- \_\_ 1. Wyłącz system.
- \_\_ 2. Napraw/wymień uszkodzone źródło ładowania systemu.
- \_\_ 3. Na naprawionym/wymienionym źródle ładowania systemu zainstaluj Licencjonowany Kod Wewnętrzny. Po zakończeniu instalacji system wykona automatyczny IPL do narzędzi DST. Po wyświetleniu ekranu narzędzi DST będzie widać, że brak wszystkich jednostek dyskowych i konfiguracji dysków systemowych.
	- **Uwaga:** Należy nacisnąć klawisz F3, aby przejść do narzędzi DST i wykonać działania odzyskiwania zdalnego źródła ładowania systemu. Nie należy naciskać klawisza F10 w celu zaakceptowania ostrzeżenia Nowa konfiguracja dysków (New Disk Configuration). W przypadku jego zaakceptowania trzeba będzie ponownie rozpocząć dedykowane odzyskiwanie ze zdalnego DASD, poczynając od kroku 2.
- \_\_ 4. Użyj funkcji Odzyskiwanie kopii lustrzanej źródła ładowania systemu (Recover Mirrored Load Source) w celu odzyskania konfiguracji dysków oraz danych. Po zakończeniu odzyskiwania, automatycznie zostanie wykonany ponowny IPL.

## **Dedykowane odzyskiwanie ze zdalnych jednostek dyskowych -- po awarii hosta lokalnego**

Aby po awarii hosta lokalnego odzyskać system przy użyciu zestawu zdalnych urządzeń DASD, należy wykonać następujące czynności:

- **Uwaga:** Jeśli procesor IOP kontrolujący źródło ładowania obsługuje urządzenia DASD z sektorami o wielkości 520 lub 522 bajty, to zdalne urządzenie DASD źródła ładowania systemu można przenieść do systemu zastępczego.
- \_\_ 1. Podłącz nową jednostkę systemową do zdalnego urządzenia DASD. Nowa jednostka systemowa musi zawierać jednostkę dyskową, która stanie się nowym źródłem ładowania systemu.
- \_\_ 2. Zainstaluj Licencjonowany Kod Wewnętrzny na jednostce dyskowej w nowej jednostce systemowej. Po zakończeniu instalacji system wykona automatyczny IPL do narzędzi DST. Po wyświetleniu ekranu narzędzi DST będzie widać, że brak wszystkich jednostek dyskowych i konfiguracji dysków systemowych.

**Uwaga:** Nie należy akceptować ostrzeżenia Nowa konfiguracja dysków (New Disk Configuration). W przypadku jego zaakceptowania trzeba będzie ponownie rozpocząć procedurę od kroku 2.

\_\_ 3. Użyj opcji Odzyskiwanie kopii lustrzanej źródła ładowania systemu (Recover Mirrored Load Source), aby odzyskać konfigurację dysków oraz dane. Po zakończeniu odzyskiwania automatycznie zostanie wykonany ponowny IPL.

# **Używanie funkcji Odzyskiwanie kopii lustrzanej źródła ładowania systemu**

Funkcji Odzyskiwanie kopii lustrzanej źródła ładowania systemu (Recover Mirrored Load Source) używa się w przypadku awarii lokalnego źródła ładowania systemu w celu odzyskania danych systemowych i danych użytkowników oraz w celu skopiowania danych do nowego lokalnego źródła ładowania systemu. Funkcja ta zakłada, że dla IPL używane jest nowe źródło ładowania systemu, które zostało właśnie zainstalowane. Taka sytuacja może wystąpić w przypadku odzyskiwania po awarii hosta lub po awarii lokalnego źródła ładowania systemu. Po zainstalowaniu nowego źródła ładowania systemu i wykonaniu IPL do narzędzi DST, funkcja Odzyskiwanie kopii lustrzanej źródła ładowania systemu (Recover Mirrored Load Source) odnajduje zdalne źródło ładowania i synchronizuje z nim nowe źródło ładowania systemu. Po zakończeniu synchronizacji system wykonuje automatyczny IPL. Przyczyną tego jest fakt, że Licencjonowany Kod Wewnętrzny, który podczas synchronizacji został skopiowany do źródła ładowania IPL, może być inny niż kod używany w celu IPL do narzędzi DST.

Wymagania funkcji odzyskiwania kopii lustrzanej źródła ładowania systemu:

- v Bieżące źródło ładowania systemu musi być źródłem, które zostało właśnie teraz zainstalowane.
- v System musi być w stanie znaleźć poprawną konfigurację na innych podłączonych do niego jednostkach dyskowych.
- v W odzyskanej konfiguracji musi być włączony zdalny zapis lustrzany źródła ładowania systemu.
- v W odzyskanej konfiguracji systemowa ASP i źródło ładowania systemu muszą mieć kopie lustrzane.
- v Do systemu musi być podłączone działające zdalne źródło ładowania, a jego jednostka lustrzana musi być aktywna, czyli musi zawierać bieżące dane.

Aby skorzystać z funkcji Odzyskiwanie kopii lustrzanej źródła ładowania systemu:

- \_\_ 1. Z Menu Głównego DST wybierz opcję 4, Praca z jednostkami dyskowymi.
- \_\_ 2. Z menu Praca z jednostkami dyskowymi (Work with disk units) wybierz opcję 2, Praca z odzyskiwaniem jednostek dyskowych.
- \_\_ 3. Z menu Praca z odzyskiwaniem jednostek dyskowych (Work with disk units recovery) wybierz opcję 16, Odzyskiwanie kopii lustrzanej źródła ładowania systemu.

System sprawdzi, czy wykonanie tej operacji jest możliwe. Jeśli jest możliwe, to system odszuka najlepszą odzyskaną konfigurację oraz zdalne źródło ładowania systemu, które ma być używane do odzyskiwania, a także sprawdzi, czy źródło to jest sprawne oraz czy są sprawne inne jednostki dyskowe.

- v Jeśli odzyskanie kopii lustrzanej źródła ładowania systemu jest możliwe, wyświetlony zostanie ekran potwierdzenia prezentujący konfigurację, która ma być odzyskana.
- v Jeśli nie jest to możliwe, zostanie wyświetlony komunikat o błędzie. W miarę możliwości należy rozwiązać problem, wykonując podane dla tego błędu działania odzyskiwania. Jeśli nie jest możliwe odzyskanie kopii lustrzanej źródła ładowania systemu, nastąpi utrata danych z systemowej ASP. Jeśli inne ASP w systemie pozostaną nienaruszone, będzie można użyć funkcji Odzyskiwanie konfiguracji, aby odzyskać konfigurację systemu i dane w kompletnych ASP.
- v Jeśli odzyskanie kopii lustrzanej źródła ładowania systemu jest możliwe, ale nie istnieje aktywna, możliwa do użycia jednostka dyskowa dla każdej skonfigurowanej jednostki logicznej w systemie (co najmniej jedna aktywna jednostka dla każdej pary lustrzanej i wszystkie jednostki ze sprzętowym zabezpieczeniem przez kontrolę parzystości oraz jednostki niezabezpieczone), to zostaną utracone wszystkie dane z pul ASP, dla których brakuje jednostek.

Zostanie wyświetlony komunikat ostrzegawczy dotyczący pul ASP, na których może nastąpić utrata danych. Przed przejściem do kolejnych operacji należy wykonać działania odzyskiwania i spróbować, o ile to możliwe, rozwiązać problem brakujących jednostek. Jeśli nie uda się zapewnić obecności i aktywności brakujących jednostek dyskowych, będzie można kontynuować procedurę, ale nastąpi utrata danych z pul ASP, dla których brakuje jednostek dyskowych.

\_\_ 4. Naciśnij klawisz Enter na ekranie potwierdzenia, aby rozpocząć odzyskiwanie kopii lustrzanej źródła ładowania systemu. W procesie odzyskiwania wykorzystane będą konfiguracja i źródło ładowania systemu, które zostały znalezione, sprawdzone oraz wyświetlone na ekranie potwierdzenia. Podczas odzyskiwania wykonywane są następujące czynności:

v Odzyskane źródło ładowania systemu jest kopiowane do źródła ładowania używanego podczas IPL. Kopiowane są wszystkie dane na dysku, łącznie z kodem LIC, danymi systemowymi i danymi użytkownika. Wyjątek od tej zasady stanowi kilka stron, które identyfikują w sposób unikalny każdą jednostkę dyskową i pomagają rozróżnić dwie jednostki dyskowe tworzące parę lustrzaną. Strony te są budowane oddzielnie dla odzyskanego źródła ładowania systemu.

Podczas odzyskiwania na panelu sterującym wyświetlany jest kod SRC C6 XX 4205. Procent wykonania procesu, w układzie dziesiętnym, jest wyświetlany jako trzecia i czwarta cyfra kodu SRC (tj. w miejscu XX).

- v Po zakończeniu odzyskiwania danych źródła ładowania systemu zostanie wykonany ukierunkowany IPL przy użyciu źródła ładowania systemu podłączonego do procesora IOP kontrolującego źródło zasilania, które teraz zawiera odzyskane dane.
- \_\_ 5. Jeśli po rozpoczęciu fazy kopiowania procesu odzyskiwania wystąpią jakiekolwiek błędy, (na przykład błędy we/wy lub awarie sprzętu), trzeba będzie proces odzyskiwania rozpocząć od nowa, zaczynając od instalacji kodu LIC na nowym źródle ładowania systemu.

# **Rozdział 12. Odtwarzanie systemu przy użyciu taśm Asysty Operacyjnej**

Sekcja ["Odzyskiwanie](#page-133-0) danych użytkowników z taśm składowania Asysty Operacyjnej – lista kontrolna 27" na stronie [114](#page-133-0) zawiera listę kroków niezbędnych do odtworzenia danych użytkowników w systemie. Rozdział ten opisuje konkretne czynności związane z odtwarzaniem systemu przy użyciu taśm Asysty Operacyjnej. Zakłada się, że odtwarzane są wszystkie dane w systemie. Jeśli odtwarzasz pojedynczą bibliotekę lub ASP, dostosuj podane procedury do konkretnej sytuacji.

Rys. 31 na [stronie](#page-321-0) 302 pokazuje części systemu wraz ze sposobem składowania przy użyciu Asysty Operacyjnej. Skorzystaj z tych informacji w poniższych sekcjach.

#### <span id="page-321-0"></span>Opcje z menu вi

| Można             |                                                                                                    |
|-------------------|----------------------------------------------------------------------------------------------------|
| dołączyć          |                                                                                                    |
|                   |                                                                                                    |
|                   |                                                                                                    |
|                   |                                                                                                    |
|                   |                                                                                                    |
|                   |                                                                                                    |
|                   |                                                                                                    |
|                   |                                                                                                    |
|                   |                                                                                                    |
|                   |                                                                                                    |
|                   |                                                                                                    |
|                   |                                                                                                    |
|                   |                                                                                                    |
|                   |                                                                                                    |
|                   |                                                                                                    |
|                   |                                                                                                    |
|                   |                                                                                                    |
|                   |                                                                                                    |
|                   |                                                                                                    |
|                   |                                                                                                    |
|                   |                                                                                                    |
|                   |                                                                                                    |
|                   |                                                                                                    |
|                   |                                                                                                    |
|                   |                                                                                                    |
|                   |                                                                                                    |
|                   |                                                                                                    |
|                   |                                                                                                    |
|                   |                                                                                                    |
|                   |                                                                                                    |
|                   |                                                                                                    |
|                   |                                                                                                    |
|                   |                                                                                                    |
|                   |                                                                                                    |
|                   |                                                                                                    |
|                   |                                                                                                    |
|                   |                                                                                                    |
|                   |                                                                                                    |
| <b>RBANS522-0</b> |                                                                                                    |
|                   | Zeskładowano przy<br>użyciu komendy RUNBCKUP<br>lub menu RUNBCKUP,<br>opcja 1, 2 lub 3<br>do<br>opcji<br>składowania<br>*DAILY,<br>*WEEKLY<br>lub<br>*MONTHLY |

*Rysunek 31. Sposób składowania systemu na taśmach Asysty Operacyjnej*

## **Odtwarzanie bibliotek**

Aby odtworzyć cały system, trzeba odtworzyć biblioteki IBM i biblioteki użytkowników. Aby odtworzyć biblioteki IBM, wykonaj następujące czynności:

- 1. Znajdź taśmy, na których były ostatnio składowane biblioteki IBM. Były one składowane za pomocą jednej z wymienionych metod:
	- v opcja 10 z menu Uruchomienie składowania (Run Backup),
	- v opcja 11 z menu Uruchomienie składowania (Run Backup),
	- komenda SAVLIB LIB(\*IBM),
	- komenda SAVLIB LIB(\*NONSYS),
- v opcja 21 z menu Składowanie (Save),
- opcja 22 z menu Składowanie (Save),
- v opcja 41 z menu Składowanie (Save).
- 2. Załaduj pierwszą taśmę i wpisz RSTLIB SAVLIB(\*IBM) DEV(nazwa-napędu-nośników) . Naciśnij klawisz Enter.

Aby odtworzyć biblioteki użytkowników, wykonaj następujące czynności:

- 1. Znajdź taśmy, na których były ostatnio składowane wszystkie biblioteki użytkowników. Były one składowane za pomocą jednej z wymienionych metod:
	- v opcje 1, 2 lub 3 z menu Uruchomienie składowania (Run Backup) wyborem 2 (Wszystko) dla opcji *Biblioteki użytkowników*,
	- v opcja 11 z menu Uruchomienie składowania (Run Backup),
	- komenda SAVLIB LIB(\*ALLUSR),
	- komenda SAVLIB LIB(\*NONSYS),
	- opcja 21 z menu Składowanie (Save),
	- v opcja 23 z menu Składowanie (Save),
	- opcja 40 z menu Składowanie (Save),
	- v opcja 42 z menu Składowanie (Save).

Jeśli nie jesteś pewien, które taśmy zawierają biblioteki użytkowników, wykonaj, dla każdej z nich następujące czynności:

- a. Załaduj taśmę.
- b. Wpisz DSPTAP DEV(nazwa-napędu-nośników)
- c. Przejrzyj ekrany i znajdź zbiór QFILE.
- d. Gdy znajdziesz taśmę ze zbiorem QFILE, zapisz numer kolejny tego zbioru na taśmie.
- e. Pozostaw taśmę w jednostce taśm i wpisz: DSPTAP DEV(nazwa-napędu-nośników) LABEL(QFILE) SEQNBR(*numer-kolejny*) DATA(\*SAVRST) OUTPUT(\*PRINT) .
- f. Jeśli listing zawiera biblioteki użytkowników, to były one utworzone albo przy użyciu komendy SAVLIB(\*NONSYS) albo przy użyciu komendy SAVLIB(\*ALLUSR). Biblioteki z taśmy mogą być odtworzone za pomocą komendy RSTLIB SAVLIB(\*ALLUSR).
- 2. Podłącz pierwszą taśmę z bibliotekami użytkowników i wpisz: RSTLIB SAVLIB(\*ALLUSR) DEV(nazwa-napędu-nośników). Naciśnij klawisz Enter.

Odtworzono wszystkie biblioteki w systemie do momentu ostatniego pełnego składowania. Powróć do sekcji ["Odzyskiwanie](#page-133-0) danych użytkowników z taśm składowania Asysty Operacyjnej – lista kontrolna 27" na stronie 114.

## **Odtwarzanie bibliotek składowanych przy użyciu listy składowania**

Sekcja ta opisuje odtwarzanie bibliotek składowanych przy użyciu listy składowania, zarówno codziennego, jak i cotygodniowego. Zakłada się, że wykonywane jest comiesięczne składowanie wszystkich bibliotek. Sekcja ta opisuje, jak odtwarzać biblioteki, a nie zmienione obiekty. Zastosuj podaną procedurę, jeśli spełnione są wszystkie poniższe warunki:

- v Posiadasz kopię zapasową Asysty Operacyjnej, która jest bardziej aktualna niż ostatnie składowanie całego systemu lub wszystkich bibliotek.
- v Wpisano 1 (Wybierz z listy) w opcji *Biblioteki użytkowników (User Libraries)* dla kopii zapasowej Asysty Operacyjnej.
- v Wpisano N (Nie) w opcji *Składowanie tylko zmienionych obiektów* dla kopii zapasowej Asysty Operacyjnej.

Jeśli posiadasz zarówno cotygodniowe, jak i codzienne kopie zapasowe spełniające te warunki, wykonaj poniższe czynności:

- v Jeśli kopie zapasowe codzienna i cotygodniowa zawierają te same biblioteki z listy składowania, wykonaj czynności od 2 do 4 używając najnowszego zestawu taśm (codziennych lub cotygodniowych).
- v Jeśli codzienne kopie zapasowe zawierają mniej bibliotek niż cotygodniowe, wykonaj poniższe czynności:
	- Jeśli najnowszą kopią zapasową jest kopia cotygodniowa wykonaj czynności od 2 do 4, używając najnowszego zestawu taśm cotygodniowych.
	- Jeśli aktualna jest codzienna kopia zapasowa, wykonaj czynności od 2 do 4 używając najnowszego zestawu taśm cotygodniowych. Powtórz czynności od 2 do 4 używając najnowszego zestawu taśm codziennych.
- 1. Załaduj pierwszą taśmę.
- 2. Znajdź wydrukowaną listę składowania dla taśm składowania. Jeśli masz tę listę, przejdź do kroku 4
- 3. Jeśli nie masz tej listy, wyświetl zawartość taśm składowania wpisując: DSPTAP DEV(nazwa-napędunośników) OUTPUT(\*PRINT) DATA(\*SAVRST).
- 4. Użyj listingu uzyskanego w czynności 2 lub 3. Dla każdej składowanej biblioteki wykonaj poniższe czynności:
	- a. Wpisz: RSTLIB SAVLIB(*nazwa-biblioteki*) DEV(nazwa-napędu-nośników) .
	- b. Odznacz na liście nazwę biblioteki.

**Uwaga:** Odtwórz biblioteki użytkowników dla każdej ASP użytkowników. Jeśli odtwarzasz bibliotekę QGPL i bibliotekę QUSRSYS oraz wykonujesz częściowe odzyskiwanie, odtwórz te biblioteki przed innymi.

## **Odtwarzanie zmienionych obiektów składowanych przy użyciu Asysty Operacyjnej**

Użyj poniższej procedury, jeśli w składowaniu codziennym lub cotygodniowym składujesz tylko zmienione obiekty. Jeśli składujesz zmienione obiekty zarówno co tydzień, jak i codziennie, użyj najnowszych taśm. Jeśli co tydzień składujesz całe biblioteki, a codziennie zmiany, wykonaj poniższą procedurę tylko wtedy, gdy codzienna kopia zapasowa jest bardziej aktualna niż cotygodniowa.

Wykonaj następujące czynności:

- 1. Załaduj pierwszą taśmę z najnowszego zestawu kopii zapasowych zmienionych obiektów.
- 2. Ustal, czy na taśmie są jakieś obiekty należące do bibliotek, których nie ma w systemie:
	- a. Wydrukuj listę bibliotek w systemie przez wpisanie: DSPBCKUPL OUTPUT(\*PRINT).
	- b. Wydrukuj zawartość taśmy przez wpisanie: DSPTAP DEV(nazwa-napędu-nośników) OUTPUT(\*PRINT) DATA(\*SAVRST).
	- c. Porównaj te dwie listy. Zaznacz na listingu DSPTAP (z kroku 2b) biblioteki, których nie ma na listingu DSPBCKUPL (z kroku 2a).
	- d. Dla każdej biblioteki zaznaczonej w czynności 2c, wpisz: CRTLIB LIB(*nazwa-biblioteki*).
- 3. Odtwórz z taśm zmienione obiekty. Dla każdej biblioteki, która pojawi się na listingu DSPTAP (z kroku 2b), wpisz: RSTOBJ OBJ(\*ALL) SAVLIB(*nazwa biblioteki*)

OBJTYPE(\*ALL) DEV(nazwa-napędu-nośników)
# **Rozdział 13. Odtwarzanie systemu z nośników składowania pamięci**

Kiedy odzyskujesz system po awarii z nośników składowania pamięci (SAVSTG), przywracasz sytuację sprzed uruchomienia procedury SAVSTG. System nie będzie mógł być używany, dopóki proces odtwarzania nie zostanie pomyślnie zakończony.

Konfiguracja dysków w systemie, w którym wykonuje się składowanie, musi być taka sama, jak w systemie, do którego następuje odtwarzanie. W systemie odtwarzania musi być przynajmniej tyle samo jednostek dyskowych co w systemie składowania. Pojemność każdej jednostki dyskowej w systemie odtwarzania musi być równa lub większa niż jednostki systemu składowania. Numery seryjne i adresy fizyczne nie muszą być takie same. Do przeprowadzenia odtwarzania niezbędne są wszystkie jednostki dyskowe, które były składowane.

Proces odzyskiwania pamięci nie uruchamia ani nie zatrzymuje automatycznie sprzętowego zabezpieczenia przez kontrolę parzystości w odzyskiwanym systemie. Jeśli jednostki dyskowe w odzyskiwanym systemie powinny być zabezpieczone właśnie w ten sposób, sprzętowe zabezpieczenie przez kontrolę parzystości należy włączyć przed rozpoczęciem odtwarzania z taśm SAVSTG.

Jeśli system ma obecnie zabezpieczenie przez zapis lustrzany, po wykonaniu procedury odtwarzania pamięci system nie będzie miał tego zabezpieczenia w żadnej ASP.

#### *Zanim rozpoczniesz, znajdź:*

- v Listę wszystkich poprawek do Licencjonowanego Kodu Wewnętrznego zastosowanych w systemie w chwili składowania pamięci. Powinna ona być dołączona do protokołu składowania lub do taśm SAVSYS.
- v Jeśli stosowano poprawki od ostatniej operacji składowania pamięci, będziesz potrzebował najnowszej zbiorczej taśmy poprawek.
- v Ostatni wolumin nośnika SAVSYS lub SAVCFG. Nośniki SAVSYS lub SAVCFG zawierają informacje konfiguracyjne, które muszą być odtworzone po zakończeniu odtwarzania pamięci.

#### *Zanim rozpoczniesz, wykonaj następujące czynności:*

- v Wyczyść w jednostce taśm głowice zapisu i odczytu.
- v Wydrukuj listę wszystkich znajdujących się w systemie poprawek do Licencjonowanego Kodu Wewnętrznego. Wpisz poniższą komendę i naciśnij Enter: DSPPTF LICPGM(\*ALL) OUTPUT(\*PRINT)

#### *Uwagi dotyczące odtwarzania w innym systemie:*

- v upewnij się, że napęd taśm używany podczas odtwarzania spełnia wszystkie wymagania taśm odtwarzania dotyczące kompresji i upakowania,
- v jeśli używasz innego mechanizmu zabezpieczenia dysków, wydajność w systemie docelowym może być inna niż w systemie źródłowym,
- v w przyszłości należy uzyskać klucze licencyjne oprogramowania dla systemu docelowego.

### **Czynność 1 – Wyłączenie systemu i załadowanie Licencjonowanego Kodu Wewnętrznego**

- 1. Upewnij się, że wszyscy użytkownicy są wypisani z systemu.
- 2. Aby wyłączyć system, wpisz: PWRDWNSYS OPTION(\*IMMED)

**Uwaga dla użytkowników partycji logicznych** Jeśli zamierzasz użyć tej komendy dla partycji podstawowej, zanim uruchomisz komendę wyłącz wszystkie partycje dodatkowe.

- 3. Załaduj pierwszą z taśm SAVSTG do jednostki taśm, będącej alternatywnym urządzeniem IPL.
- 4. Zainstaluj Licencjonowany Kod Wewnętrzny za pomocą procedury opisanej w sekcjach od ["Czynność](#page-140-0) 2 [Wyłączenie](#page-140-0) systemu" na stronie 121 do "Jak załadować [Licencjonowany](#page-148-0) Kod Wewnętrzny (LIC)" na stronie 129. Wybierz opcję **2** (Instalacja Licencjonowanego Kodu Wewnętrznego i inicjowanie systemu) z ekranu Instalacja Licencjonowanego Kodu Wewnętrznego (Install Licensed Internal Code (LIC)). Kiedy program prosi o nośniki SAVSYS, użyj taśm SAVSTG.

#### **Czynność 2 – Odtwarzanie taśm składowania pamięci**

1. Po zakończeniu IPL następującego po instalacji Licencjonowanego Kodu Wewnętrznego zostanie wyświetlony ekran Raport uwag dotyczących konfiguracji dysków (Disk Configuration Attention Report). Zaakceptuj nową konfigurację naciskając klawisz F10. Zostanie wyświetlone menu IPL lub instalacja systemu (Install the System).

```
IPL lub instalacja systemu
                    (IPL or Install the System)
Wybierz jedną z poniższych funkcji:
           1. Wykonanie IPL
           2. Instalacja systemu operacyjnego
           3. Użycie DST
           4. Wykonanie automatycznej instalacji systemu operacyjnego
           5. Składowanie Licencjonowanego Kodu Wewnętrznego
```
2. Wybierz opcję 3 (Użycie DST) i naciśnij klawisz Enter. Zostanie wyświetlony ekran Wpisanie się do DST (Dedicated Service Tools (DST) Sign On).

```
Wpisanie się do DST
           (Dedicated Service Tools (DST) Sign On)
Wypełnij pole i naciśnij Enter
Użytkownik narzędzi serwisowych. . . .
Hasło narzędzi serwisowych . . . . . .
```
3. Wpisz się do DST przy użyciu identyfikatora użytkownika narzędzi serwisowych QSECOFR. Więcej informacji dotyczących identyfikatorów użytkowników i haseł narzędzi serwisowych można znaleźć w Centrum informacyjnym iSeries pod adresem http://www.ibm.com/eserver/iseries/infocenter. Patrz **Ochrona** –> **Identyfikatory użytkowników i hasła narzędzi serwisowych**.

Zostanie wyświetlone menu Użycie DST (Use Dedicated Service Tools - DST).

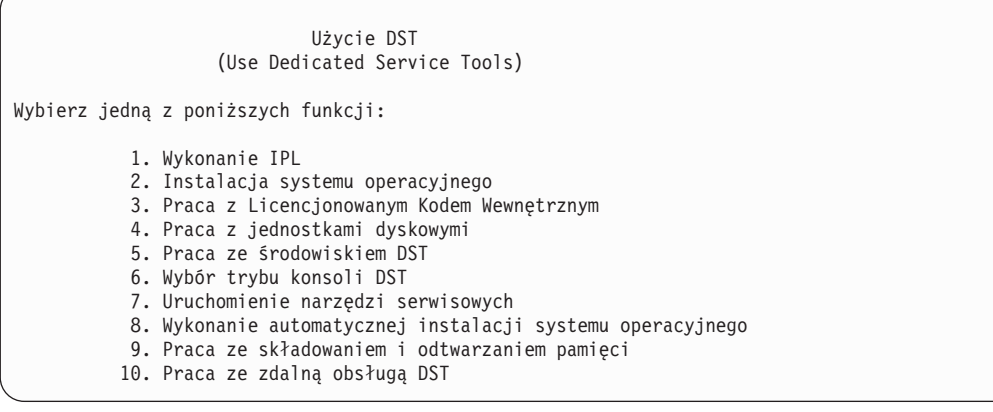

- **Uwaga:** Jeśli w systemie są używane partycje logiczne, ekran Użycie DST (Use Dedicated Service Tools) będzie zawierał opcję 11 (Praca z partycjami systemowymi).
- 4. Jeśli używasz partycji logicznych i odtwarzasz partycję podstawową, zanim odtworzysz pamięć dyskową należy odtworzyć konfigurację partycji. Dla partycji dodatkowych nie ma konieczności odtwarzania konfiguracji partycji – krok ten dotyczy jedynie partycji podstawowych. Instrukcje odtwarzania konfiguracji partycji zawiera sekcja "Jak odtworzyć [konfigurację](#page-152-0) partycji logicznych" na stronie 133. Po odtworzeniu konfiguracji powróć do tego rozdziału i kontynuuj od następnego kroku.
- 5. Wybierz opcję 9 (Praca ze składowaniem i odtwarzaniem pamięci) i naciśnij klawisz Enter.
- 6. Wybierz opcję 1 (Odtwarzanie pamięci) i naciśnij klawisz Enter. Wyświetlony zostanie ekran Określenie identyfikatora woluminu (Specify Volume Identifier):

Określenie identyfikatora woluminu (Specify Volume Identifier) Wpisz wybraną opcję i naciśnij klawisz Enter. Identyfikator woluminu. . . . . . . . .

7. Wpisz nazwę woluminu w polu *Identyfikator woluminu*. Nazwa woluminu to SAVEDS. Jest to wolumin aktualnie załadowany. Wyświetlony zostanie jeden z poniższych ekranów. Przejdź do wskazanego kroku:

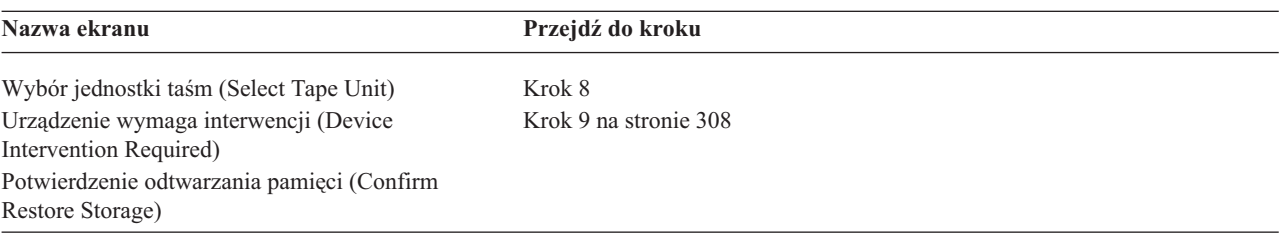

8. Jeśli pojawi się ekran Wybór jednostki taśm (Select Tape Unit), wybierz odpowiednią jednostkę i naciśnij klawisz Enter.

<span id="page-327-0"></span>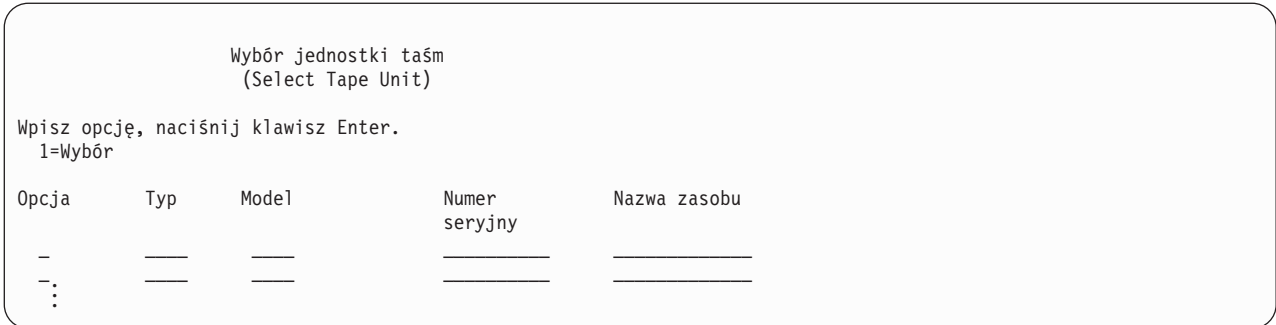

Przejdź do kroku 12.

9. Jeśli załadowany jest niewłaściwy wolumin, wyświetlony zostanie następujący ekran:

Urządzenie wymaga interwencji (Device Intervention Required) Typ urządzenia  $\ldots$  . . . . . . . . . . . . . . . : Model urządzenia . . . . . . . . . . . . . . . . : . . Jeśli załadowany jest niewłaściwy wolumin, dokonaj zmiany i naciśnij Enter. Wypełnij pole i naciśnij Enter Nowy wolumin lub zbiór . . . . . . . . . . . . . : \_\_\_\_\_\_\_\_\_\_\_\_\_\_\_\_\_ . . . **Załadowano niewłaściwy wolumin**

10. Wpisz nazwę właściwego woluminu lub zbioru i naciśnij Enter. Zostanie wyświetlony następujący ekran:

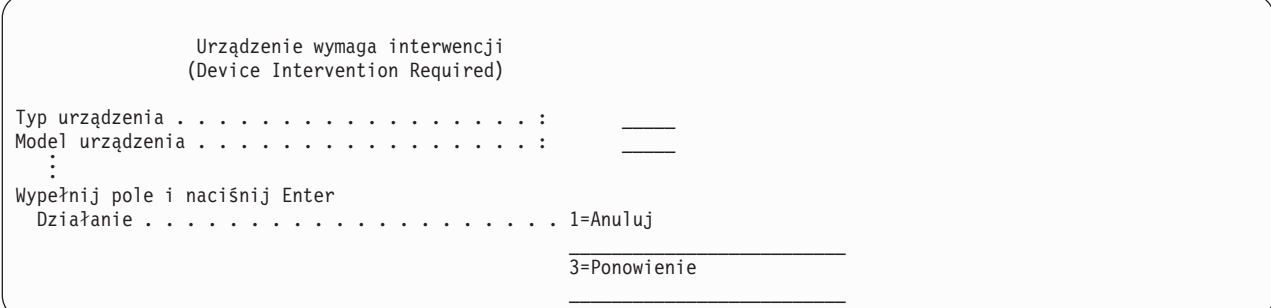

- 11. Wybierz opcję 3 (Ponowienie), naciśnij klawisz Enter.
- 12. Odczytanie informacji o składowanych na taśmie zbiorach może trochę potrwać. Wyświetlony zostanie ekran Potwierdzenie odtwarzania pamięci (Confirm Restore Storage).

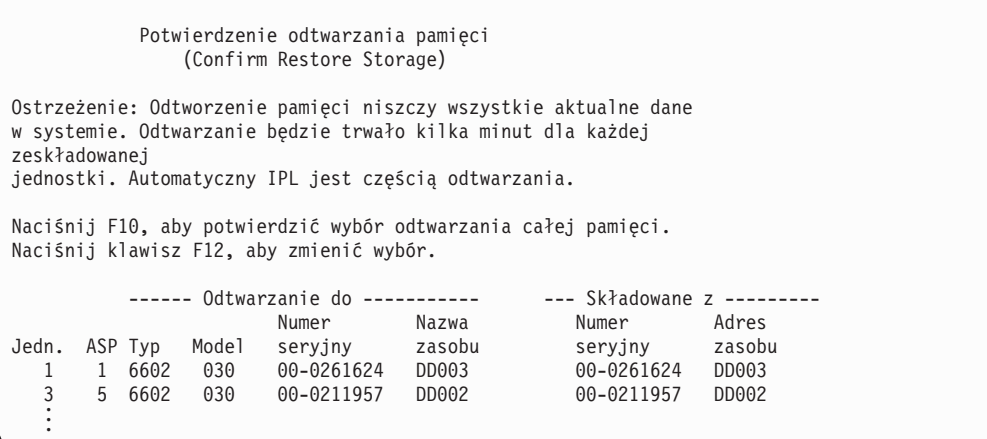

13. Aby potwierdzić, naciśnij klawisz F10 (Potwierdzenie odtwarzania). Ekran statusu odtwarzania na konsoli na bieżąco informuje o zaawansowaniu operacji odtwarzania.

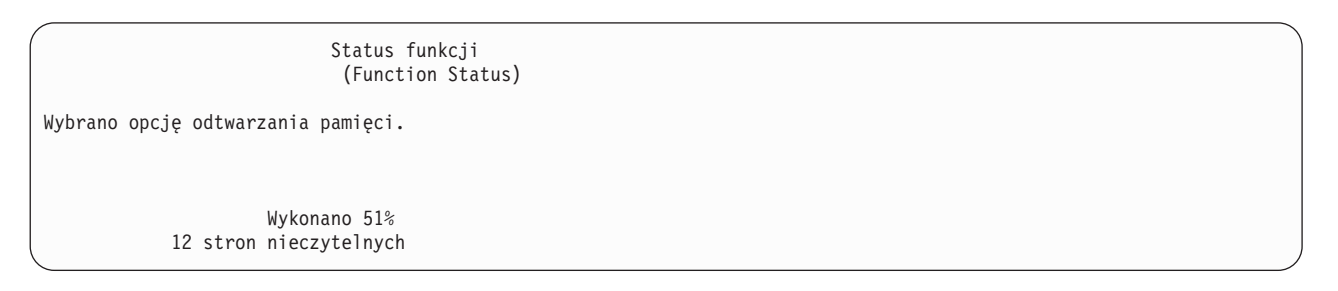

Ekran pokazuje, jaki procent wszystkich sektorów w systemie został odtworzony. Jest to jednak przybliżenie, którego nie należy wykorzystywać do przewidywania czasu odtwarzania.

14. Jeśli nie wystąpią błędy i po zakończeniu procesu odtwarzania danych system wykona programowany IPL, przejdź do sekcji "Czynność 4 – [Zakończenie](#page-329-0) odtwarzania pamięci" na stronie 310, w przeciwnym kontynuuj od sekcji "Czynność 3 – Odpowiadanie na komunikaty".

### **Czynność 3 – Odpowiadanie na komunikaty**

Podczas odtwarzania pamięci może pojawić się ekran Urządzenie wymaga interwencji (Device Intervention Required) lub ekran Obsługa taśmy (Handle Tape Intervention).

Gdy pojawi się jeden z tych ekranów, szukaj komunikatów na dole ekranu lub kodu zarządzania I/O. Odpowiedz używając informacji, którą zawiera Tabela 57:

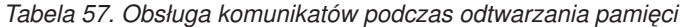

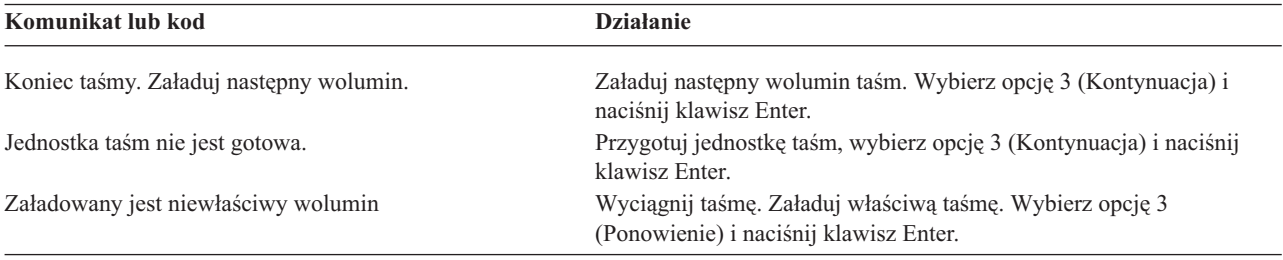

Jeśli taśma nie może zostać odczytana z powodu błędu nośnika, wyświetlony zostanie poniższy ekran:

<span id="page-329-0"></span>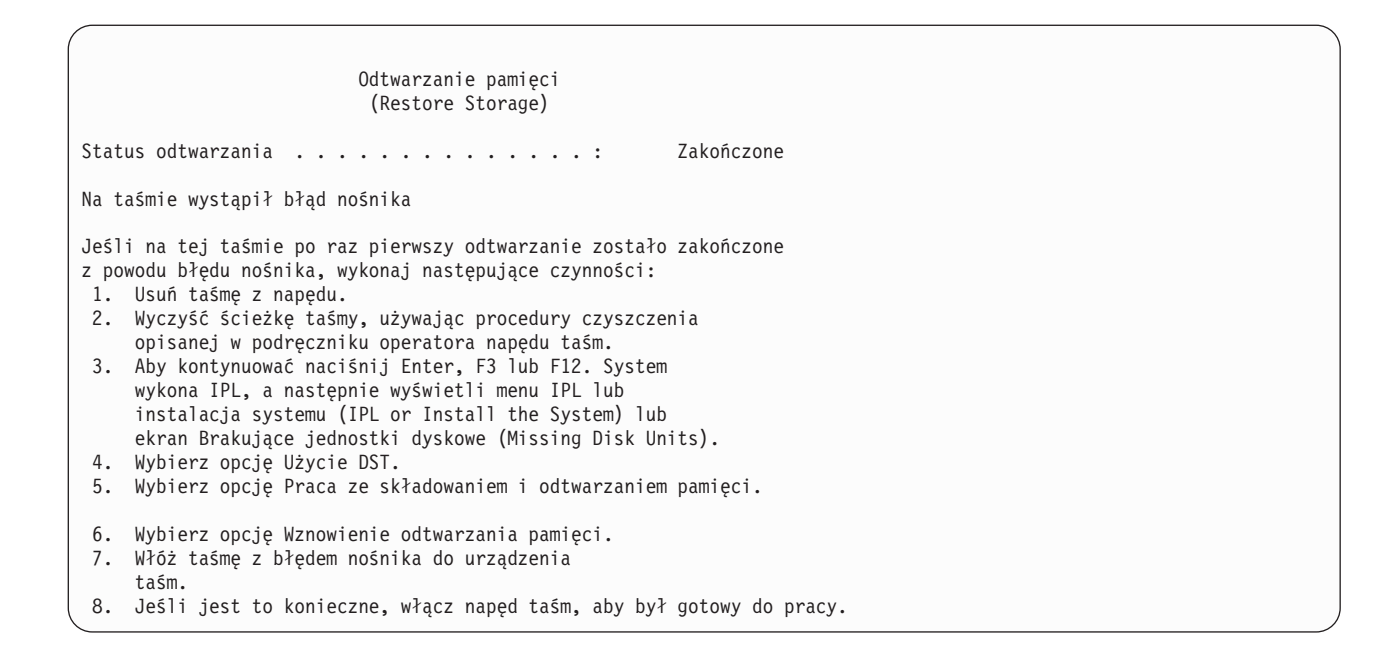

**Wystąpienie błędu nośnika podczas odtwarzania**

Więcej informacji o odtwarzaniu znajdziesz w sekcji ["Wznowienie](#page-331-0) operacji odtwarzania pamięci" na stronie 312.

#### **Czynność 4 – Zakończenie odtwarzania pamięci**

1. Po zakończeniu IPL po operacji odtwarzania pamięci wyświetlone zostanie menu IPL lub instalacja systemu (IPL or Install the System).

```
IPL lub instalacja systemu
                    (IPL or Install the System)
Wybierz jedną z poniższych funkcji:
           1. Wykonanie IPL
           2. Instalacja systemu operacyjnego
           3. Użycie DST
           4. Wykonanie automatycznej instalacji systemu operacyjnego
           5. Składowanie Licencjonowanego Kodu Wewnętrznego
```
- 2. Wykonaj nadzorowany IPL wybierając opcję Wykonanie IPL.
- 3. Jeśli wyświetlony zostanie poniższy ekran, do systemu zostały dołączone jednostki dyskowe o statusie ″nieskonfigurowany″.

Wybierz opcję 3 (Dodanie wszystkich jednostek dyskowych do systemowej ASP) i naciśnij klawisz Enter.

Dodanie wszystkich jednostek dyskowych do systemu (Add All Disk Units to the System) Wybierz jedną z poniższych funkcji: 1. Zachowanie aktualnej konfiguracji dysków 2. Konfigurowanie dysków przy użyciu DST 3. Dodanie wszystkich jednostek do systemowej ASP 4. Dodanie wszystkich jednostek do systemowej ASP i zrównoważenie danych

Podczas konfigurowania jednostek dyskowych zostanie wyświetlony następujący ekran:

Status funkcji (Function status)

Wybrano dodanie jednostek zakończono 10%

. . .

. . .

Dodanie jednostek dyskowych trwa kilka minut. Czas ten zależy od wielkości każdej z jednostek i ich liczby. 4. Wyświetlony zostanie ekran Wpisanie się (Sign On). Wpisz się do systemu jako użytkownik QSECOFR.

**Uwaga:** Dla poprawnego zaktualizowania nazw zasobów odpowiadających urządzeniom, ważne jest wykonanie poniższych kroków.

5. Na ekranie Opcje IPL ustaw opcję Uruchomienie systemu w stanie zastrzeżonym na Y (TAK).

**Uwaga:** Podczas trwania IPL może pojawić się kod SRC A900-2000. Patrz ["Odzyskiwanie](#page-182-0) w przypadku kodu SRC A900 2000" na [stronie](#page-182-0) 163. Sekcja ta opisuje, jak utworzyć deskryptor napędu taśm tak, aby konfiguracja sprzętu w systemie mogła zostać odtworzona w późniejszych krokach tej procedury.

- 6. Gdy IPL zostanie zakończony, upewnij się że system jest w stanie zastrzeżonym. Patrz sekcja ["Przełączanie](#page-56-0) systemu w stan [zastrzeżony"](#page-56-0) na stronie 37.
- 7. Musisz odtworzyć konfigurację systemu. Użyj najnowszego woluminu nośników, na którym znajduje się zeskładowana konfiguracja. Jeśli wykonywano Odtwarzanie pamięci (Restore Storage) w tym samym systemie co Składowanie pamięci (Save Storage - SAVSTG), użytkownik został poinstruowany o konieczności utworzenia woluminu nośników SAVCFG przed uruchomieniem komendy SAVSTG. Jeśli od czasu ostatniego wykonania komendy Składowanie pamięci (Save Storage) konfiguracja systemu zmieniła się, użyj najnowszego woluminu nośników SAVCFG lub SAVSYS. Jeśli wykonywano Odtwarzanie pamięci (Restore Storage) w systemie innym niż Składowanie pamięci (Save Storage - SAVSTG), użyj najnowszego woluminu nośników SAVCFG lub SAVSYS z systemu, w którym wykonano odtwarzanie. Zbiór na taśmie nosi nazwę QFILEIOC.

Przed wykonaniem komendy RSTCFG należy zablokować wszystkie zbędne obiekty konfiguracyjne. Nie blokuj stacji roboczej, ani napędu nośników używanych do wykonania operacji odtwarzania.

Mając załadowane woluminy nośników SAVSYS lub SAVCFG, wpisz:

RSTCFG OBJ(\*ALL) DEV(nazwa-urządzenia-nośników) OBJTYPE(\*ALL)

- 8. Aby system automatycznie konfigurował nowe urządzenia podczas kolejnych IPL, zmień wartość systemową QIPLTYPE, aby zezwolić na nienadzorowany IPL. Wpisz: CHGSYSVAL QIPLTYPE '0'
- 9. Konieczna może być aktualizacja atrybutów sieciowych w systemie. Znajdź najnowszą listę atrybutów sieciowych w systemie. Instrukcje zastosowania komendy Składowanie pamięci (SAVSTG - Save Storage) zawierały polecenie wydrukowania tej listy i przechowywania razem z taśmami składowania pamięci. Aby zaktualizować atrybuty sieciowe w systemie, wpisz poniższą komendę i naciśnij klawisz Enter: **CHGNETA**

Wypełnij pola odpowiednimi wartościami z listy atrybutów sieciowych.

- 10. Zmień wartość systemową QAUTOCFG, aby umożliwić uruchomienie automatycznej konfiguracji. Wpisz: CHGSYSVAL QAUTOCFG '1'
- 11. Wykonaj komendę PWRDWNSYS \*IMMED RESTART(\*YES).

#### **Uwaga dla użytkowników partycji logicznych**

Jeśli zamierzasz użyć tej komendy dla partycji podstawowej, zanim uruchomisz komendę wyłącz wszystkie partycje dodatkowe.

<span id="page-331-0"></span>Jeśli masz problem z urządzeniami, taki jak brak możliwości udostępnienia (vary on) urządzenia, patrz ["Odzyskiwanie](#page-251-0) urządzeń, których nie da się udostępnić (vary on)" na stronie 232.

Jeśli odtwarzasz informacje do innego lub rozbudowanego systemu, w systemie tym może być konsola innego typu. Patrz ["Odzyskiwanie](#page-252-0) po zmianie typu konsoli" na stronie 233.

- 12. Podczas IPL może pojawić się komunikat o błędzie dotyczący środowiska System/36, taki jak CPF3761. Sekcja ["Odzyskiwanie](#page-252-0) konfiguracji środowiska System/36" na stronie 233 zawiera procedury postępowania po zakończeniu odtwarzania pamięci.
- 13. Po zakończeniu IPL informacja o historii odtwarzania obszaru danych QSAVSTG biblioteki QSYS jest aktualizowana o datę i czas ostatniej operacji odtwarzania pamięci. Użyj komendy Wyświetlenie opisu obiektu (Display Object Description - DSPOBJD), aby wyświetlić datę i godzinę ostatniej operacji odtwarzania pamięci.
- 14. Użyj komendy DSPLOG (Display Log Wyświetlenie protokołu), aby wyświetlić protokół QHST lub komendy DSPMSG (Display Messages - Wyświetlenie komunikatów), aby wyświetlić komunikaty. Sprawdź komunikat odtwarzania pamięci CPC3735, aby ustalić, czy:
	- v System znalazł sektory zawierające dane, które nie mogły być odtworzone. Dane te mogły być nieczytelne podczas operacji składowania pamięci.
	- v Proces odtwarzania pamięci jest zakończony.
- 15. Jeśli masz do odtworzenia dodatkowe informacje, takie jak taśmy SAVCHGOBJ, czy kronikowane zmiany, kontynuuj od sekcji "Czynność 5 – Odtwarzanie dodatkowych informacji". W przeciwnym razie przejdź do sekcji "Czynność 6 – Odtwarzanie poprawek (PTF)".

### **Czynność 5 – Odtwarzanie dodatkowych informacji**

Jeśli odtwarzasz zmienione obiekty, zmienione obiekty DLO lub zmienione obiekty w katalogach, najpierw trzeba odtworzyć profile użytkowników. W ten sposób tworzona jest informacja o uprawnieniach do nowych obiektów, które odtwarzasz. Jeśli stosujesz tylko kronikowane zmiany, zacznij od kroku 4.

- 1. Wpisz się do systemu jako użytkownik QSECOFR.
- 2. Przełącz system w stan zastrzeżony. Patrz sekcja ["Przełączanie](#page-56-0) systemu w stan zastrzeżony" na stronie 37.
- 3. Odtwórz profile użytkowników. Patrz "Odtwarzanie profili [użytkowników"](#page-233-0) na stronie 214.
- 4. Odtwórz zmienione obiekty i zaktualizuj je w oparciu o kronikowane zmiany. Postępuj według instrukcji, które zawiera Rozdział 10, "Odtwarzanie zmienionych obiektów i [aktualizowanie](#page-294-0) ich w oparciu o kronikowane zmiany", na [stronie](#page-294-0) 275.
- 5. Odtwórz uprawnienia przez wpisanie: RSTAUT.

### **Czynność 6 – Odtwarzanie poprawek (PTF)**

Jeśli od wykonania procedury SAVSTG stosowano poprawki PTF, wykonaj instrukcje zawarte w sekcji "Jak [odtwarzać](#page-291-0) [poprawki](#page-291-0) PTF" na stronie 272.

#### **Stop!**

Zakończono odtwarzanie systemu z nośników SAVSTG.

# **Wznowienie operacji odtwarzania pamięci**

Poniższej procedury można użyć w celu wznowienia operacji odtwarzania pamięci, która zakończyła się przed całkowitym odtworzeniem danych jednostki dyskowej.

Aby ponownie rozpocząć operację odtwarzania pamięci, wykonaj następujące czynności.

- 1. Z menu Dedykowane narzędzia serwisowe (Dedicated Service Tools) (DST) wybierz opcję 9 (Praca ze składowaniem i odtwarzaniem pamięci) i naciśnij Enter.
- 2. Wybierz opcję 2 (Wznowienie odtwarzania pamięci) i naciśnij Enter.

3. Jeśli wyświetlony zostanie poniższy ekran, załaduj wskazaną taśmę i naciśnij Enter.

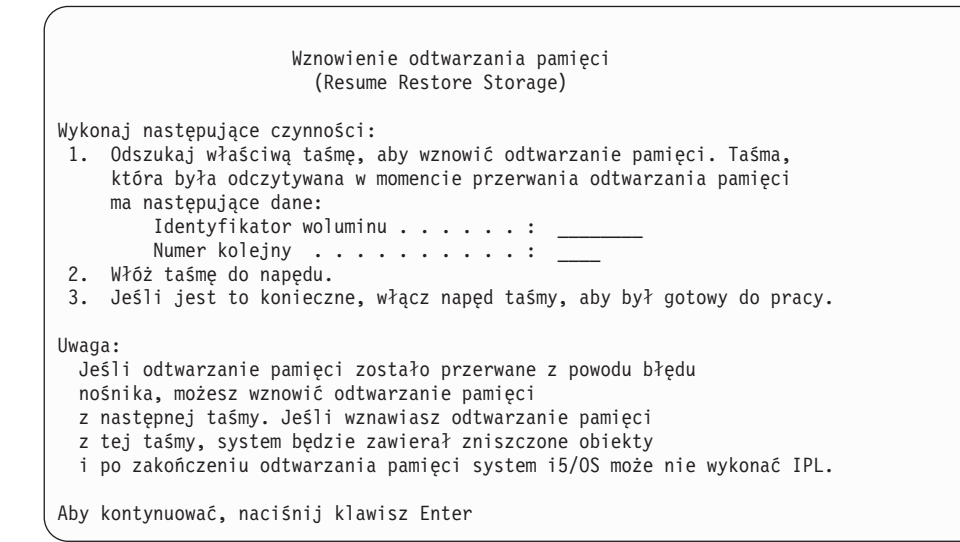

- 4. Jeśli załadowany jest niewłaściwy wolumin, wyświetlony zostanie ekran Urządzenie wymaga interwencji (Device Intervention Required) wraz z komunikatem na dole ekranu. Wpisz nazwę właściwego woluminu lub zbioru i naciśnij Enter.
- 5. Operacja odtwarzania pamięci rozpoczyna się na nowo.

Jeśli proces odtwarzania pamięci ponownie zatrzymuje się na tej samej taśmie, masz trzy możliwości:

- v Użyj wcześniejszych taśm składowania pamięci do całkowitego odtworzenia pamięci.
- v Wznów operację odtwarzania pamięci od taśmy następnej w kolejności po taśmie z błędem nośnika. Jeśli taśma z błędem nośnika jest ostatnia w zestawie odtwarzanych taśm, w menu Odtworzenie pamięci (Restore Storage) powinna zostać wybrana opcja 3 (Wymuszenie zakończenia przerwanego odtwarzania pamięci).

#### **Uwaga**

Część danych z jednostki dyskowej nie zostanie odtworzona. Po zakończeniu operacji odtwarzania pamięci w systemie może być nadal wiele zniszczonych obiektów. IPL może nie zostać wykonany pomyślnie. Należy ponownie odtworzyć system operacyjny.

v Wykonaj inicjowanie systemu, a następnie rozpocznij odtwarzanie systemu z taśm utworzonych za pomocą komend SAVSYS i SAVLIB lub opcji z menu Składowanie (Save).

# **Część 3. Obsługa przenoszenia danych między wydaniami**

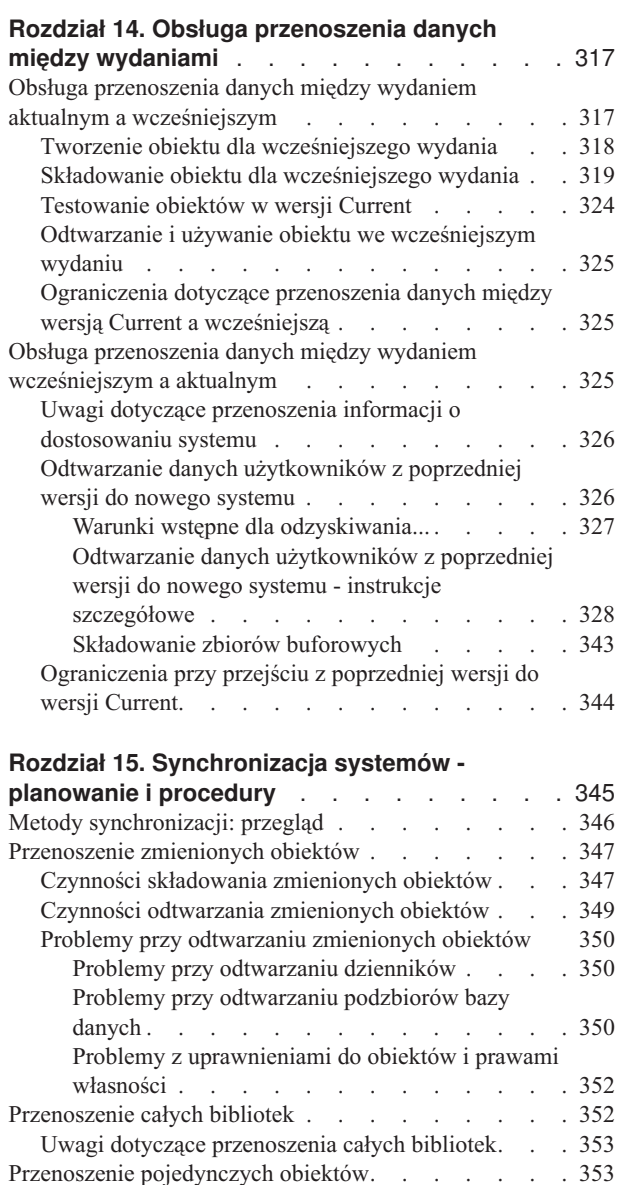

Stosowanie [kronikowanych](#page-373-0) zmian . . . . . . . [354](#page-373-0) [Odświeżanie](#page-375-0) nowego systemu . . . . . . . . . [356](#page-375-0) Dodatkowe wskazówki dotyczące [synchronizacji](#page-375-0) . . . [356](#page-375-0)

# <span id="page-336-0"></span>**Rozdział 14. Obsługa przenoszenia danych między wydaniami**

Obsługa przenoszenia danych między wydaniami w serwerach iSeries i AS/400 pozwala na przenoszenie danych z aktualnego wydania do wydania wcześniejszego. Obsługa ta pozwala również na przenoszenie danych w drugą stronę (z wcześniejszego wydania do aktualnego).

Nazwy wydań programów licencjonowanych w serwerach iSeries i AS/400 składają się z trzech części: wersja, wydanie i modyfikacja. Na przykład wersją bieżącą jest wersja 5 wydanie 4 modyfikacja 0. Skróconą formą nazwy wersji bieżącej jest V5R4M0. W tym rozdziale używane są skrócone formy nazw wydań.

Należy zapoznać się z ważnymi informacjami podanymi w sekcji ["Ograniczenia](#page-363-0) przy przejściu z poprzedniej wersji do wersji [Current"](#page-363-0) na stronie 344.

### **Obsługa przenoszenia danych między wydaniem aktualnym a wcześniejszym**

Obsługa ta umożliwia odtwarzanie i używanie obiektów (np. programów i zbiorów), tworzonych i składowanych w **aktualnym wydaniu**, które mają być odtworzone w **wydaniu poprzednim**. Zgodność obiektów możliwa jest w wielu językach, a większość typów obiektów jest obsługiwana w obu poziomach wydań, o ile obiekty używają tylko funkcji z poprzedniego wydania.

Aby uruchomić obsługę przenoszenia danych między aktualnym a wcześniejszym wydaniem, należy użyć parametru wydanie docelowe (TGTRLS) w komendach tworzenia i składowania.

Tabela 58 przedstawia parametr TGTRLS i dostępne wartości dla bieżącego i poprzedniego wydania. Wartości z tej tabeli są używane w poniższym rozdziale. Aby określić poprawne wartości dla wydania aktualnie znajdującego się w systemie, należy zajrzeć do poniższej tabeli.

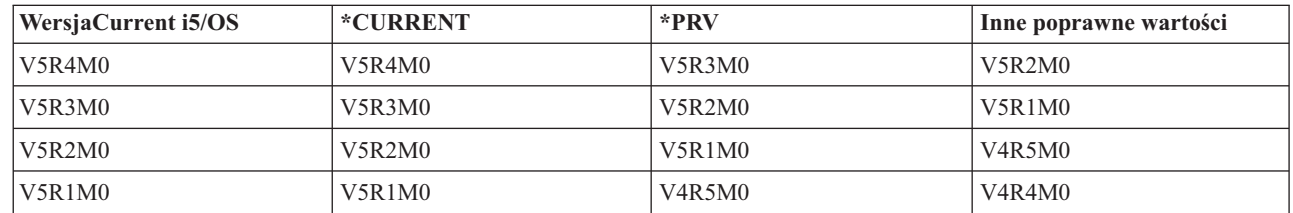

#### *Tabela 58. Wartości parametru TGTRLS*

|

Usługa ta jest szczególnie przydatna dla:

- v sieci obsługującej przedsiębiorstwo, w którym ośrodek centralny posiada aktualne wydanie, a ośrodki lokalne mają wydanie wcześniejsze,
- v firmy produkującej programy użytkowe, której system działa w aktualnym wydaniu, ale obsługuje klientów, którzy mogą mieć wydanie wcześniejsze.

Obsługa przenoszenia danych między aktualnym a wcześniejszym wydaniem oszczędza dużo czasu i poprawia możliwości produkcyjne firm tworzących programy użytkowe. Dzięki tej usłudze większość przedsiębiorstw używających sieci oraz firm produkujących programy użytkowe nie musi obsługiwać dwóch systemów. (Na przykład systemu we wcześniejszym wydaniu, zawierającego obiekty z wcześniejszego wydania, i systemu w aktualnym wydaniu, który zawiera obiekty z tego wydania). W większości przypadków usługa ta umożliwia istnienie obiektów z wydania wcześniejszego i aktualnego w jednym systemie.

Poniższe sekcje opisują, w jaki sposób należy tworzyć i składować obiekty w aktualnym wydaniu i jak je odtwarzać i używać we wcześniejszym wydaniu.

### <span id="page-337-0"></span>**Tworzenie obiektu dla wcześniejszego wydania**

Jeśli chcesz uruchamiać programy w języku CL we wcześniejszym wydaniu, należy zainstalować opcję 9 (Obsługa kompilatora języka CL dla wersji \*PRV - \*PRV CL Compiler Support) w systemie i5/OS.

Specjalnie dla wydania docelowego muszą być utworzone następujące typy obiektów:

- program (\*PGM),
- program serwisowy (\*SRVPGM),
- moduł (\*MODULE),
- opis ustawień narodowych C (\*CLD),
- pakiet SOL (\*SOLPKG).

Obiekt tego typu tworzy się w aktualnym wydaniu posługując się odpowiednią komendą utworzenia obiektu, używając parametru TGTRLS. Dla wszystkich obiektów innego typu można pominąć ten krok, pod warunkiem, że obiekt został utworzony lub jest odtwarzany z wcześniejszego wydania, a nie został utworzony w aktualnym wydaniu. Można ominąć ten krok, jeśli obiekt został utworzony w lub odtworzony z poprzedniego wydania, a nie zostanie utworzony ponownie w wydaniu aktualnym. W celu określenia wydania, w którym obiekt został utworzony, należy użyć komendy DSPOBJD i podać DETAIL(\*SERVICE), aby wyświetlić wartość *Poziom systemu*.

Zaleca się, aby programy z wcześniejszego i aktualnego wydania przechowywać w oddzielnych bibliotekach, aby ułatwić korzystanie z nich. Pole *Najwcześniejsze wydanie, w którym można uruchomić ten program* ekranu komendy DSPPGM wskazuje, czy program można zeskładować w poprzednim wydaniu. Zalecenie to dotyczy także modułów i programów użytkowych z wcześniejszego i aktualnego wydania. Aby określić, czy obiekty typu \*MODULE mogą być składowane dla wcześniejszego wydania, można użyć komendy DSPMOD. Aby określić, czy obiekty typu \*SRVPGM mogą być składowane dla wcześniejszego wydania, można użyć komendy DSPSRVPGM.

Tabela 59 przedstawia języki programowania i komendy obsługujące parametr TGTRLS:

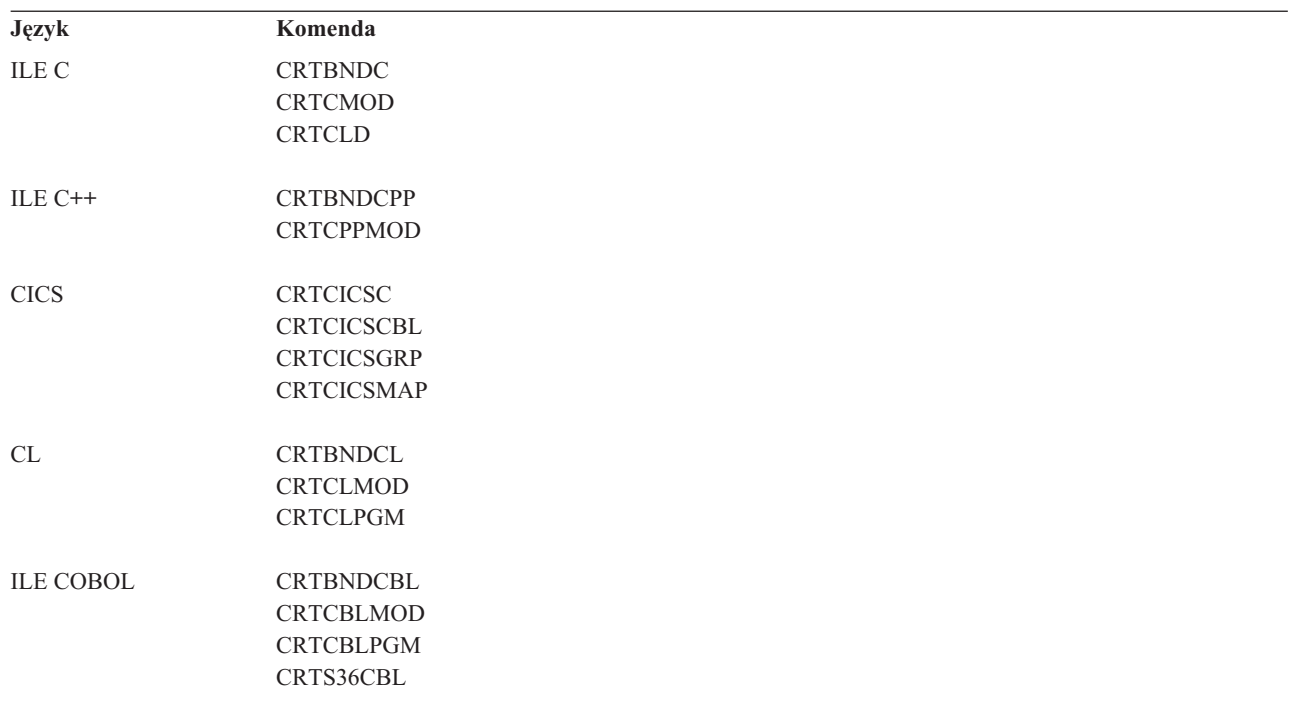

*Tabela 59. Obsługa języków dla parametru Wydanie docelowe*

<span id="page-338-0"></span>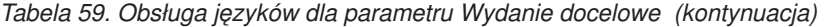

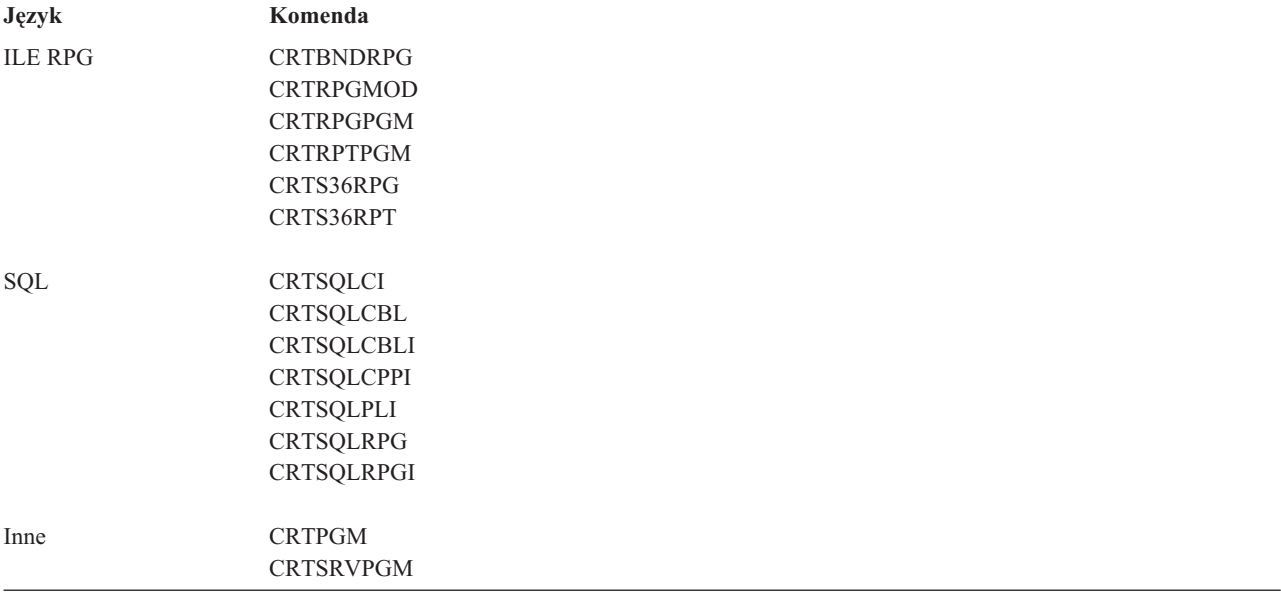

#### **Składowanie obiektu dla wcześniejszego wydania**

Przed odtworzeniem obiektu we wcześniejszym wydaniu lub modyfikacji, należy składować go w aktualnym wydaniu przy użyciu parametru TGTRLS. Powoduje to składowanie obiektu w formacie rozpoznawanym przez wcześniejsze wydanie lub modyfikację.

Do przeniesienia obiektów z systemu w wersji bieżącej należy użyć linii komunikacyjnych lub wmiennych nośników pamięci, takich jak taśmy i woluminy nośników optycznych.

Aby uprościć obsługę zaleca się przechowywanie obiektów z poprzedniej wersji i obiektów z bieżącej wersji w osobnych bibliotekach.

Poniższe komendy składowania obsługują parametr TGTRLS:

- Składowanie (Save SAV)
- v Składowanie zmienionych obiektów (Save Changed Objects SAVCHGOBJ)
- v Składowanie grupy CICS (Save CICS Group SAVCICSGRP)
- v Składowanie obiektu DLO (Save Document Library Objects SAVDLO)
- v Składowanie DLO przy użyciu BRM (Save DLO using BRM SAVDLOBRM)
- v Składowanie listy folderów przy użyciu BRM (Save Folder List using BRM SAVFLRLBRM)
- v Składowanie biblioteki (Save Library SAVLIB)
- v Składowanie biblioteki przy użyciu BRM (Save Library using BRM SAVLIBBRM)
- v Składowanie programu licencjonowanego (Save Licensed Program SAVLICPGM)
- v Składowanie informacji o nośnikach przy użyciu BRM (Save Media Information using BRM SAVMEDIBRM)
- v Składowanie obiektu (Save Object SAVOBJ)
- v Składowanie obiektu przy użyciu BRM (Save Object by using BRM SAVOBJBRM)
- v Składowanie listy obiektów przy użyciu BRM (Save Object List by using BRM SAVOBJLBRM)
- v Składowanie/Odtwarzanie obiektów (Save/Restore Objects SAVRST)
- v Składowanie/Odtwarzanie zmienionych obiektów (Save/Restore Changed Object SAVRSTCHG)
- v Składowanie/Odtwarzanie obiektu DLO (Save/Restore Document Library Object SAVRSTDLO)
- v Składowanie/Odtwarzanie biblioteki (Save/Restore Library SAVRSTLIB)

v Składowanie/Odtwarzanie obiektu (Save/Restore Object - SAVRSTOBJ)

Program licencjonowany System Manager używa obsługi poprzedniego wydania dostępnej poprzez komendę SAVLICPGM. Umożliwia to tworzenie pakietów oprogramowania dla wielu wydań przy korzystaniu z tego samego systemu.

Zgodność obiektów dostępna jest dla większości typów obiektów obsługiwanych na *obu* poziomach, o ile obiekt używa tylko funkcji z poprzedniego wydania.

Tabela 60 wymienia typy danych, które nie mogą być utworzone lub zeskładowane dla poprzedniego wydania. Firma IBM nie przewiduje obsługi składowania dostarczonych obiektów (np. systemowych komend i programów) w aktualnym wydaniu i odtwarzania ich w systemie z wydaniem poprzednim. Listę obsługiwanych wartości TGTRLS zawiera Tabela 58 na [stronie](#page-336-0) 317.

Tabela 60 wykorzystuje następujące wartości:

- v **Wszystkie** oznacza, że obiekt można zeskładować dla wszystkich wartości TGTRLS obsługiwanych w bieżącej wersji systemu operacyjnego.
- v **VvRrMm** określa najwcześniejsze wydanie, dla którego obiekt ten można zeskładować. Może jednak zaistnieć potrzeba odnalezienia najwcześniejszej wartości TGTRLS obsługiwanej w bieżącej wersji systemu operacyjnego. Wartości te zawiera Tabela 58 na [stronie](#page-336-0) 317.
- v **\*CURRENT** oznacza, że obiekt można zeskładować tylko dla bieżącego wydania, TGTRLS(\*CURRENT).
- v **Brak** oznacza, że obiekt składuje się za pomocą komendy takiej jak SAVSECDTA lub SAVCFG, która nie obsługuje parametru TGTRLS.

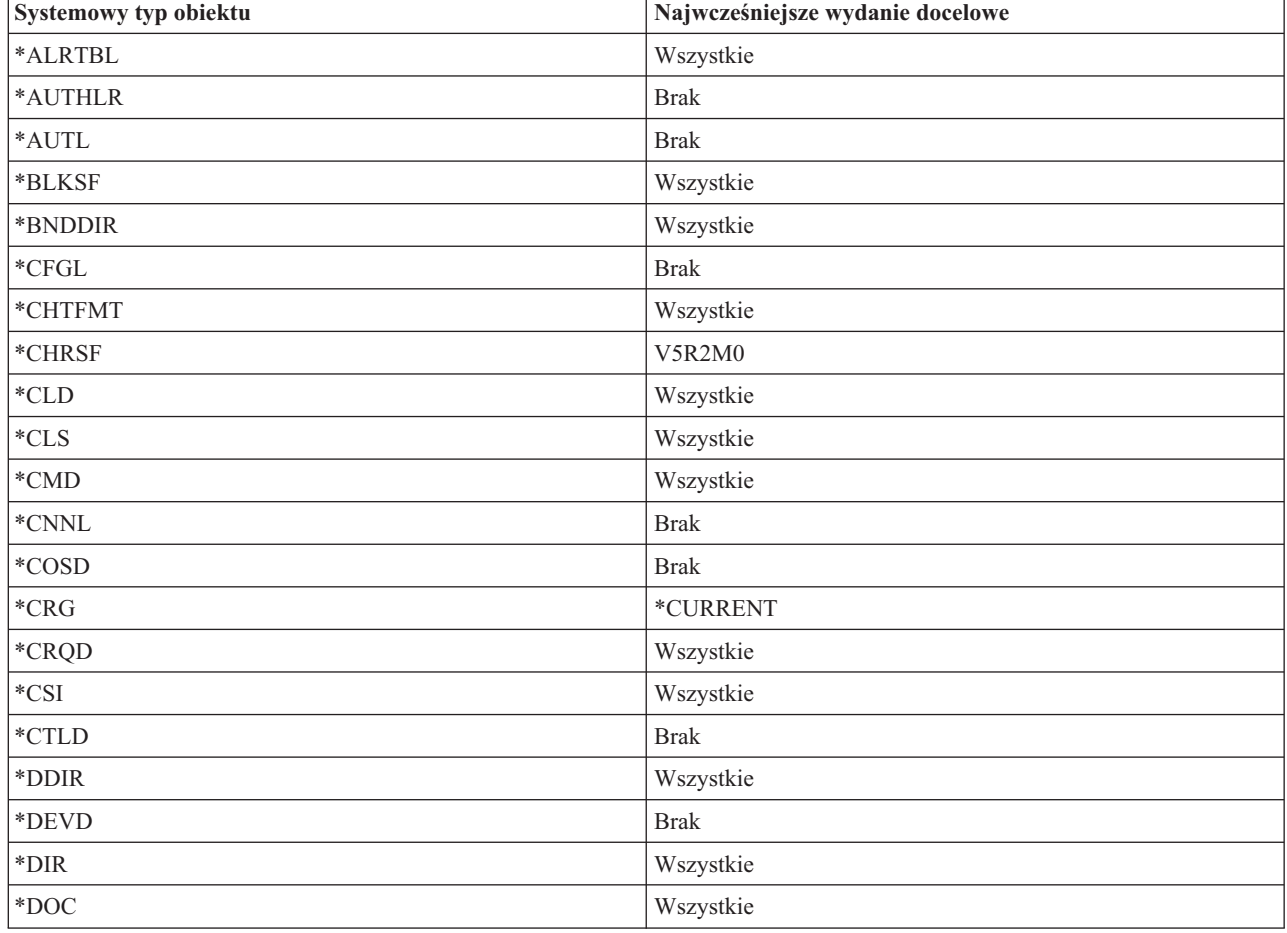

*Tabela 60. Obsługa poprzednich wersji według typów obiektów*

| Systemowy typ obiektu                        | Najwcześniejsze wydanie docelowe             |
|----------------------------------------------|----------------------------------------------|
| *DSTMF                                       | Wszystkie                                    |
| *DTAARA                                      | Wszystkie                                    |
| *DTADCT                                      | Wszystkie                                    |
| *DTAQ                                        | Wszystkie <sup>5</sup>                       |
| *EDTD                                        | Wszystkie                                    |
| *EXITRG                                      | Wszystkie                                    |
| $\rm ^{*}FCT$                                | Wszystkie                                    |
| $*$ FIFO                                     | V5R1M0                                       |
| *FILE (baza danych, urządzenie, składowanie) | Wszystkie                                    |
| $*FLR$                                       | Wszystkie                                    |
| *FNTRSC                                      | Wszystkie                                    |
| *FNTTBL                                      | <b>V3R7M0</b>                                |
| *FORMDF                                      | Wszystkie                                    |
| $*$ FTR                                      | Wszystkie                                    |
| $\rm ^*GSS$                                  | Wszystkie                                    |
| $^*$ IGCDCT                                  | Wszystkie                                    |
| *IGCSRT                                      | Wszystkie                                    |
| $^*$ IGCTBL                                  | Wszystkie                                    |
| *IMGCLG                                      | V5R2M0                                       |
| *IPXD                                        | <b>Brak</b>                                  |
| $\rm *JOBD$                                  | Wszystkie                                    |
| $\boldsymbol{*} \text{JOBQ}$                 | Wszystkie                                    |
| $*$ JOBSCD                                   | Wszystkie                                    |
| $\rm ^{*JRN}$                                | Wszystkie                                    |
| $^*\mbox{JRNRCV}$ $^4$                       | Wszystkie                                    |
| $\rm ^{*LIB}$                                | Wszystkie                                    |
| *LIND                                        | <b>Brak</b>                                  |
| *LOCALE                                      | V3R7M0                                       |
| *MEDDFN                                      | V4R4M0                                       |
| $^*$ MENU                                    | Wszystkie                                    |
| *MGTCOL                                      | V <sub>4</sub> R <sub>4</sub> M <sub>0</sub> |
| *MODD                                        | <b>Brak</b>                                  |
| $*$ MODULE <sup>1</sup>                      |                                              |
| $\cdot$ ILEC                                 | Wszystkie                                    |
| $\cdot$ ILE C++                              | Wszystkie                                    |
| - ILE CL                                     | Wszystkie                                    |
| - ILE COBOL                                  | Wszystkie                                    |
| $\bullet$ ILE RPG/400                        | Wszystkie                                    |
| $*MSGF$                                      | Wszystkie <sup>6</sup>                       |

*Tabela 60. Obsługa poprzednich wersji według typów obiektów (kontynuacja)*

| Systemowy typ obiektu                  | Najwcześniejsze wydanie docelowe |
|----------------------------------------|----------------------------------|
| *MSGQ                                  | Wszystkie                        |
| *NODGRP                                | V3R2M0                           |
| *NODL                                  | Wszystkie                        |
| *NTBD                                  | <b>Brak</b>                      |
| *NWID                                  | <b>Brak</b>                      |
| *NWSCFG                                | V5R4M0                           |
| *NWSD                                  | <b>Brak</b>                      |
| *OUTQ <sup>8</sup>                     | Wszystkie                        |
| $^*$ OVL                               | Wszystkie                        |
| *PAGDFN                                | Wszystkie                        |
| *PAGSEG                                | Wszystkie                        |
| *PDFMAP                                | V5R3M0                           |
| $\rm ^*PDG$                            | Wszystkie                        |
| $*PGM:$ <sup>1</sup>                   |                                  |
| • BASIC                                | *CURRENT                         |
| • CL (środowisko S/38)                 | *CURRENT                         |
| • CL (środowisko iSeries)              | Wszystkie                        |
| • COBOL (środowisko iSeries)           | Wszystkie                        |
| • COBOL/74 (środowisko S/38)           | *CURRENT                         |
| • COBOL/74 (środowisko S/36)           | Wszystkie                        |
| $\cdot$ ILEC                           | Wszystkie                        |
| $\bullet$ ILE C++                      | Wszystkie                        |
| $\cdot$ ILE CL                         | Wszystkie                        |
| • ILE COBOL                            | Wszystkie                        |
| $\bullet$ ILE RPG                      | Wszystkie                        |
| · PASCAL                               | *CURRENT                         |
| $\bullet$ PL/I                         | *CURRENT                         |
| • RPG/II (środowisko S/36)             | Wszystkie                        |
| RPG/III (środowisko S/38)<br>$\bullet$ | *CURRENT                         |
| • RPG (środowisko iSeries)             | Wszystkie                        |
| *PNLGRP                                | Wszystkie                        |
| *PRDAVL                                | *CURRENT                         |
| *PRDDFN                                | Wszystkie                        |
| *PRDLOD                                | Wszystkie                        |
| *PSFCFG                                | V3R2M0                           |
| *QMFORM                                | Wszystkie                        |
| *QMQRY                                 | Wszystkie                        |

*Tabela 60. Obsługa poprzednich wersji według typów obiektów (kontynuacja)*

 $\|$ 

| Systemowy typ obiektu          | Najwcześniejsze wydanie docelowe             |
|--------------------------------|----------------------------------------------|
| *QRYDFN                        | Wszystkie                                    |
| $*$ RCT                        | *CURRENT                                     |
| *SBSD                          | Wszystkie                                    |
| $\ast$ SCHIDX                  | Wszystkie                                    |
| *SOCKET                        | <b>Brak</b>                                  |
| *SPADCT                        | Wszystkie                                    |
| *SQLPKG                        | Wszystkie                                    |
| *SQLUDT                        | V4R4M0                                       |
| *SRVPGM <sup>2</sup>           |                                              |
| $\cdot$ ILEC                   | Wszystkie                                    |
| $\bullet$ ILE C++              | Wszystkie                                    |
| $\bullet$ ILE CL               | Wszystkie                                    |
| • ILE COBOL                    | Wszystkie                                    |
| $\bullet$ ILE RPG/400          | Wszystkie                                    |
| $\operatorname{*SSND}$         | Wszystkie                                    |
| $*$ STMF <sup>3</sup>          | Wszystkie                                    |
| $\boldsymbol{*} \text{SVRSTG}$ | V3R2M0                                       |
| *SYMLNK                        | Wszystkie                                    |
| $*$ S36                        | *CURRENT                                     |
| $^{\ast}\mathsf{TBL}$          | Wszystkie                                    |
| *TIMZON                        | V5R3M0                                       |
| $^*\!{\rm USRIDX}$             | Wszystkie                                    |
| *USRPRF                        | $V5R1M0^7$                                   |
| *USRQ                          | Wszystkie                                    |
| *USRSPC                        | Wszystkie                                    |
| *VLDL                          | V <sub>4</sub> R <sub>1</sub> M <sub>0</sub> |
| *WSCST                         | Wszystkie                                    |

*Tabela 60. Obsługa poprzednich wersji według typów obiektów (kontynuacja)*

<span id="page-343-0"></span>*Tabela 60. Obsługa poprzednich wersji według typów obiektów (kontynuacja)*

|             | Systemowy typ obiektu                                                                                                    | Najwcześniejsze wydanie docelowe                                                                                                    |
|-------------|----------------------------------------------------------------------------------------------------|----------------------------------------------------------------------------------------------------|
| 1           | W przypadku programów ILE (grupa *PGM utworzona poprzez powiązanie razem jednego lub więcej obiektów<br>*MODULE) wydanie docelowe jest określane przez testowanie wartości wydania docelowego każdego obiektu<br>wejściowego *MODULE. Jeśli wartości wydania docelowego są różne, wybierane jest wydanie najnowsze. Program ILE<br>może powstać z obiektów *MODULE utworzonych za pomocą różnych kompilatorów ILE. Pozycje w tabeli odnośnie<br>języków ILE pod typem obiektu *PGM wskazują wartości wydań docelowych obsługiwane przez kompilator ILE<br>podczas tworzenia obiektu *MODULE. Z kolei obiekt *MODULE może zostać użyty do utworzenia programu ILE za<br>pomocą komendy CRTPGM.                                                                                                    |                                                                                                    |
| $\mathbf 2$ | W przypadku programów obsługi ILE (grupa *SRVPGM utworzona poprzez powiązanie razem jednego lub więcej<br>obiektów *MODULE) wydanie docelowe jest określane przez testowanie wartości wydania docelowego każdego obiektu<br>wejściowego *MODULE. Jeśli wartości wydania docelowego są różne, wybierane jest wydanie najnowsze. Program<br>obsługi ILE może powstać z obiektów *MODULE utworzonych za pomocą różnych kompilatorów ILE. Pozycje w tabeli<br>odnośnie języków ILE pod typem obiektu *SRVPGM wskazują wartości wydań docelowych obsługiwane przez<br>kompilator ILE podczas tworzenia obiektu *MODULE. Z kolei obiekt *MODULE może zostać użyty do utworzenia<br>programu obsługi ILE za pomocą komendy CRTSRVPGM.                                                                                                    |                                                                                                    |
| 3           | *STMF wieksze niż 4 GB - 1 B nie moga być składowane dla wydań wcześniejszych niż V4R4.                                                                                                    | W wersji V4R3 dodano obsługę dla *STMF o wielkości do 4 GB - 1 B. *STMF większe niż 2 GB - 1 B nie mogą być<br>składowane dla wydań wcześniejszych niż V4R3. W wersji V4R4 dodano obsługę dla *STMF większych niż 4 GB - 1 B. |
| 4           | Jeśli w trakcie, gdy obowiązywał parametr RCVSIZOPT(*MAXOPT1), do kroniki był przyłączony dziennik, nie może<br>on być zeskładowany do wydania poprzedzającego V4R5M0 lub odtworzony w nim. Nie można go także replikować do<br>żadnych zdalnych kronik w żadnym systemie w wersji wcześniejszej niż V4R5M0. Jeśli w trakcie, gdy obowiązywał<br>parametr RCVSIZOPT(*MAXOPT2), do kroniki był przyłączony dziennik, nie może on być zeskładowany do wydania<br>poprzedzającego V5R1M0 lub odtworzony w nim. Nie można go także replikować do żadnych zdalnych kronik w<br>żadnym systemie w wersji wcześniejszej niż V5R1M0. Jeśli w trakcie, gdy obowiązywał parametr MINENTDTA, do<br>kroniki był przyłączony dziennik, nie może on być zeskładowany do wydania poprzedzającego V5R1M0 lub odtworzony<br>w nim. Nie można go także replikować do żadnych zdalnych kronik w żadnym systemie w wersji wcześniejszej niż<br>V5R1M0. |                                                                                                    |
|             | żadnych zdalnych kronik w żadnym systemie w wersji wcześniejszej niż V5R3M0.                                                                                                    | Jeśli w trakcie, gdy obowiązywał parametr RCVSIZOPT(*MAXOPT3), do kroniki był przyłączony dziennik, nie może<br>on być zeskładowany do wydania poprzedzającego V5R3M0 lub odtworzony w nim. Nie można go także replikować do  |
| 5           | zapisywanie kolejek danych jest niemożliwe, jeśli podany jest parametr QDTA(*DTAQ).                                                                                                    | V4R5M0 jest najwcześniejszym wydaniem dla parametru *DTAQ, jeśli w czasie tworzenia kolejki danych parametry<br>SIZE i AUTORCL na CRTDTAQ nie zawierają wartości domyślnych. W wersjach wcześniejszych niż V5R4M0             |
| 6           | *UBIN lub *BIN.                                                                                                    | V4R5M0 jest najwcześniejszym wydaniem, jeśli jako format opisu komunikatu w zbiorze komunikatów podano parametr                                                                                                    |
| 7           | (QSRSAVO). Więcej informacji o QSRSAVO zawiera Centrum informacyjne iSeries<br>(http://www.ibm.com/eserver/iseries/infocenter).                                                                                                    | *USRPRF można zeskładować do wcześniejszej wersji docelowej tylko za pomocą funkcji API Save Object List                                                                                                    |
| 8           | Więcej informacji można znaleźć w temacie Składowanie i odtwarzanie zbiorów buforowych.                                                                                                    | W wersjach wcześniejszych niż V5R4M0 składowanie i odtwarzanie danych zbiorów buforowych jest niemożliwe.                                                                                                    |

# **Testowanie obiektów w wersji Current**

|  $\|$ |

> Po utworzeniu i składowaniu obiektu przy użyciu parametru TGTRLS można go testować w systemie w aktualnym wydaniu. Dlatego nie ma potrzeby obsługiwać dwóch systemów (jeden działający w aktualnym wydaniu, a drugi we wcześniejszym). Testowanie tego obiektu powinno przebiegać w taki sam sposób, jak testowanie innych obiektów. Upewnij się, że wszystkie obiekty, które będą używane w systemie we wcześniejszym wydaniu, były: składowane przy użyciu parametru TGTRLS, odtworzone do systemu w aktualnym wydaniu i przetestowane jako grupa w aktualnym wydaniu.

# <span id="page-344-0"></span>**Odtwarzanie i używanie obiektu we wcześniejszym wydaniu**

Po zakończeniu testowania w aktualnym wydaniu, zaleca się przenoszenie obiektu do wcześniejszego wydania lub do wcześniejszej modyfikacji systemu w ograniczonym zakresie. W ten sposób w przypadku wystąpienia problemów mogą być one szybko rozwiązane i nie powodować większych zakłóceń w pracy użytkowników.

### **Ograniczenia dotyczące przenoszenia danych między wersją Current a wcześniejszą**

Poniższe ograniczenia mają zastosowanie w przypadku tworzenia i składowania obiektów w aktualnym wydaniu, a następnie ich odtwarzania i używania we wcześniejszym wydaniu.

- v Nie można podać wartości TGTRLS wcześniejszej niż V4R5M0, aby zapisać dane na nośnikach optycznych zainicjowanych w uniwersalnym formacie nośników (UDF).
- v Kompilatory środowiska System/38 (CL, COBOL/74 i RPG/III) nie obsługują parametru TGTRLS. Programy utworzone za pomocą tych kompilatorów nie mogą być składowane, odtwarzane ani uruchamiane w systemie we wcześniejszym wydaniu.
- v Jedynym sposobem na składowanie obiektu dla wcześniejszego wydania jest użycie parametru TGTRLS. Jeśli w komendzie dotyczącej składowania nie będzie podany parametr TGTRLS, obiekt nie zostanie odtworzony podczas próby odtwarzania go do systemu we wcześniejszym wydaniu.
- v IBM nie zapewnia obsługi składowania dostarczonych obiektów (takich jak komendy systemu, programy systemowe, słowniki sprawdzania pisowni IBM i inne) z bieżącej wersji systemu oraz odtwarzania i używania ich w poprzedniej wersji lub modyfikacji. W związku z tym parametr TGTRLS nie jest obsługiwany przez komendę SAVLIB, jeśli jako parametr LIB podaje się \*ALLUSR, \*IBM lub \*NONSYS.
- v IBM nie zapewnia obsługi nowej funkcji z aktualnego wydania we wcześniejszym wydaniu lub wcześniejszej modyfikacji.
- v Podczas składowania obiektów biblioteki dokumentów dla wcześniejszego wydania mogą być składowane tylko foldery i dokumenty archiwalne. Inne elementy, takie jak poczta lub dokumenty, które nie są dokumentami archiwalnymi, nie mogą być składowane przy użyciu innej wartości parametru TGTRLS niż \*CURRENT.
- v W przypadku przesyłania zbioru składowania poprawek (PTF) z aktualnego wydania do wydania wcześniejszego w celu dystrybucji do innego systemu w aktualnym wydaniu, należy użyć funkcji dystrybucji obiektu. Komenda Kopiowanie PTF (Copy PTF - CPYPTF) lub dowolna komenda dotycząca składowania zbiorów, taka jak DSPSAVF, nie przetwarza zbioru składowania PTF.
- v Podczas składowania obrazów z nośników optycznych, w parametrze TGRLS komendy SAV nie można użyć wartości wcześniejszej niż V5R2M0.

# **Obsługa przenoszenia danych między wydaniem wcześniejszym a aktualnym**

#### **Przenosisz wszystkie dane do wersji Current?**

Sekcja ta opisuje zagadnienia związane z przenoszeniem konkretnych typów danych z wcześniejszego do aktualnego wydania. Przed rozpoczęciem migracji należy zapoznać się z tematem **Migracja —> Migracje danych** w Centrum informacyjnym iSeries pod adresem http://www.ibm.com/eserver/iseries/infocenter.

System, do którego odtwarzane są obiekty, musi mieć to samo lub nowsze wydanie niż system, z którego były składowane, chyba że podczas składowania zostanie podana wartość wydania docelowego. Podczas przenoszenia danych do nowszego wydania należy przenosić tylko dane użytkowników. Mogą to być biblioteki, katalogi i profile użytkowników, obiekty użytkowników umieszczone w bibliotekach IBM, obiekty DLO oraz poczta. Biblioteki i katalogi IBM nie powinny być odtwarzane do nowszego wydania, ponieważ operacja ta jest wykonywana podczas procesu instalacji programu licencjonowanego. System docelowy powinien mieć zainstalowane aktualne wydanie. Dotyczy to również Licencjonowanego Kodu Wewnętrznego, systemu operacyjnego i5/OS, bibliotek IBM, takich jak <span id="page-345-0"></span>QGPL i QUSRSYS, bibliotek opcjonalnych systemu i5/OS i wszystkich zakupionych programów licencjonowanych. Aby zainstalować wersję bieżącą, należy skorzystać z dokumentu *Instalowanie, aktualizowanie lub usuwanie systemu operacyjnego i5/OS i oprogramowania pokrewnego*.

Informacje PSP (Preventive service planning) są dostępne pod następującym adresem: |

- http://www.ibm.com/eserver/iseries/support/. Można je uzyskać również od dostawcy usług oprogramowania. |
- Informacje PSP należy przeczytać przed modernizacją serwera lub migracją danych. Informacje PSP związane z tymi |
- zagadnieniami mają identyfikator SF98168. W dokumencie tym opisano najistotniejsze i najczęściej występujące |

problemy związane z modernizacją, aktualizacją i migracją. Aby otrzymać te informacje PSP za pomocą ECS, w |

wierszu komend iSeries należy wpisać: SNDPTFORD SF98168. |

# **Uwagi dotyczące przenoszenia informacji o dostosowaniu systemu**

Niektóre informacje na temat dostosowywania systemu zapisane w bibliotece QSYS nie mogą być składowane. Dotyczy to atrybutów sieciowych, wartości systemowych, systemowej listy odpowiedzi oraz informacji o konfiguracji. Informacje te należy ponownie ręcznie utworzyć w nowym lub zaktualizowanym systemie. Ponadto nie można odtworzyć historii problemów i bazy danych pytań i odpowiedzi. Aby wydrukować aktualne wartości, użyj procedury opisanej w temacie Drukowanie informacji systemowych.

# **Odtwarzanie danych użytkowników z poprzedniej wersji do nowego systemu**

Preferowaną metodą odtwarzania danych użytkowników z poprzedniej wersji systemu do nowego systemu docelowego jest metody migracji. W metodzie migracji najpierw instaluje się nową, bieżącą wersję systemu w miejsce starego systemu źródłowego. Następnie składuje się stary system, a potem wykonuje odzyskiwanie całego systemu do nowego systemu docelowego. Tych instrukcji należy używać tylko wtedy, gdy nie jest możliwe wykonanie preferowanego procesu migracji opisanego w temacie **Migracja —> Migracje danych** w Centrum informacyjnym iSeries pod adresem http://www.ibm.com/eserver/iseries/infocenter.

Sekcja ta zawiera instrukcje służące do odtworzenia danych użytkowników z wcześniejszej wersji do nowszej wersji systemu. W dokumencie *Instalowanie, aktualizowanie lub usuwanie systemu operacyjnego i5/OS i oprogramowania pokrewnego* należy sprawdzić obsługiwane wersje w przypadku aktualizacji oprogramowania do nowej wersji docelowej. Informacje te podają, dla których wersji można używać tych instrukcji do odtworzenia danych użytkowników z poprzedniej wersji do nowego systemu.

Procedura odtwarzania obejmuje dwie czynności składowania i cztery czynności odzyskiwania. W skład kroków składowania wchodzą drukowanie informacji systemowych i składowanie całego starego systemu źródłowego.

Poniżej podano cztery czynności dotyczące odzyskiwania w nowym systemie docelowym.

1. Instalowanie Licencjonowanego Kodu Wewnętrznego i i5/OS w systemie docelowym przy użyciu nośników dystrybucyjnych z nową wersją.

#### **Uwaga:**

- a. Jeśli zostanie zamówiony nowy system (opcja o kodzie 0205), Licencjonowany Kod Wewnętrzny i część podstawowa systemu operacyjnego (i5/OS) są załadowane wstępnie na jednostkach dyskowych. Dlatego jeśli w systemie nie są planowane partycje logiczne, można pominąć ten krok. W przeciwnym razie Licencjonowany Kod Wewnętrzny i i5/OS należy zainstalować na wszystkich dodatkowych partycjach logicznych. Zainstalowanie Licencjonowanego Kodu Wewnętrznego i części bazowej i5/OS zajmie około dwóch godzin.. Jeśli w systemie istnieje więcej niż jeden Licencjonowany Kod Wewnętrzny i system operacyjny i5/OS, również należy wykonać ten etap.
- 2. Odtworzenie danych systemowych i danych użytkowników na systemie docelowym przy użyciu opcji 21 menu Składowanie (Save) w systemie źródłowym.
- 3. Aktualizacja informacji systemowych w systemie docelowym.
- 4. Instalacja w systemie docelowym takich elementów, jak QGPL, QUSRSYS, opcje podstawowe i programy LPP z nośników dystrybucyjnych zawierających nową wersję.

<span id="page-346-0"></span>Wykonanie powyższych kroków zapewnia przekształcenie odtwarzanych danych źródłowych do nowej wersji docelowej.

Aby odtworzyć dane użytkowników z poprzedniej wersji do nowego systemu, należy zapoznać się z podanymi poniżej warunkami wstępnymi i kolejno wykonać podane instrukcje.

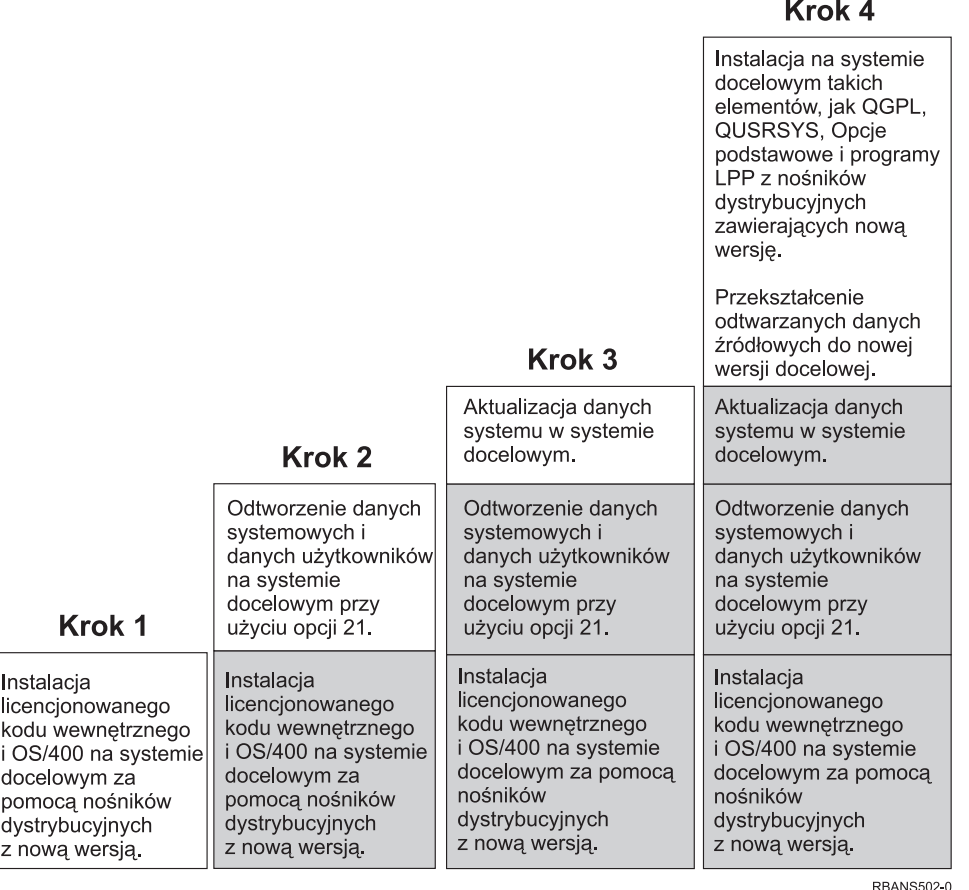

*Rysunek 32. Czynności odzyskiwania służące do odtworzenia danych użytkowników z poprzedniej wersji systemu do nowego systemu*

#### **Warunki wstępne dla odzyskiwania...**

Podane instrukcje są czasem używane w przypadku modernizacji systemu, gdy wymienia się procesor.

Przed rozpoczęciem wykonywania instrukcji odzyskiwania należy wykonać następujące czynności, będące wymaganiami wstępnymi:

- v O ile to jest możliwe w systemie, należy uruchomić komendę RTVSYSINF w systemie źródłowym. Niektóre wersje systemu i5/OS nie obsługują komendy RTVSYSINF. Po uruchomieniu komendy RTVSYSINF system prosi o podanie biblioteki, która ma być użyta. Zazwyczaj należy podać bibliotekę QUPGRADE. Jeśli biblioteka QUPGRADE nie istnieje, należy ją utworzyć za pomocą komendy CREATE LIBRARY (CRTLIB).
- v O ile to jest możliwe w systemie, należy wydrukować informacje systemowe używając komendy PRTSYSINF w systemie źródłowym. Niektóre wersje systemu i5/OS nie obsługują komendy PRTSYSINF. Jeśli używana wersja systemu nie obsługuje tej komendy, należy odszukać instrukcje dotyczące drukowania informacji systemowych w książce Składowanie i odtwarzanie przeznaczonej dla używanego systemu i5/OS.
- v Jeśli to konieczne, należy zeskładować zbiory buforowe. Instrukcje dotyczące składowania zbiorów buforowych zawiera sekcja ["Składowanie](#page-362-0) zbiorów buforowych" na stronie 343.
- <span id="page-347-0"></span>**Uwaga:** Pozycje programu do planowania zadań nie zostaną odtworzone. W razie potrzeby, należy zanotować bieżące pozycje programu do planowania zadań, używając komendy Praca z pozycjami harmonogramu zadań (Work with Job Schedule Entries - WRKJOBSCDE) i wybierając opcję drukowania. Następnie można je ponownie utworzyć ręcznie w nowym systemie.
- v Jeśli używane są zdalne kolejki wyjściowe powiązane z drukarkami zdalnymi, trzeba wykonać składowanie tych informacji:

SAVOBJ OBJ(\*ALL) OBJTYPE(\*OUTQ)

- v Należy uruchomić opcję 21 z menu Składowanie wyświetlonego po wpisaniu komendy GO SAVE w systemie źródłowym. Należy podać następujące opcje:
	- 1. Zablokowanie serwerów sieciowych...\*ALL
	- 2. Odłączenie systemów plików.........Y
- v Należy przygotować kopie nośników dla systemu docelowego.
- v Przed otworzeniem danych do partycji logicznych w systemie docelowym trzeba najpierw skonfigurować partycje logiczne. Instrukcje dotyczące tworzenia partycji logicznych można znaleźć w Centrum informacyjnym iSeries, pod adresem http://www.ibm.com/eserver/iseries/infocenter.
- v Jeśli jest to wymagane, należy skonfigurować sprzętowe zabezpieczenie przez kontrolę parzystości i zapis lustrzany jednostki ładowania źródła w systemie docelowym. Jeśli nie zrobiono tego w nowym systemie, to przed przejściem do wykonywania dalszych instrukcji należy skonsultować się ze specjalistą od systemów iSeries i AS/400 aby skonfigurował DASD dla używanego poziomu zabezpieczenia przez zapis lustrzany i sprzętowego zabezpieczenia przez kontrolę parzystości.

#### **Odtwarzanie danych użytkowników z poprzedniej wersji do nowego systemu instrukcje szczegółowe**

Czynności podane poniżej należy wykonać w nowym systemie docelowym. Najpierw instaluje się tylko Licencjonowany Kod Wewnętrzny i system operacyjny i5/OS dla wersji docelowej z nośników dystrybucyjnych I\_Base. Nie należy w tym momencie instalować żadnych opcji podstawowych ani programów LPP.

**Uwaga:** Jeśli nowy system został zamówiony z kodem opcji 0205, należy przejść do kroku 26 na [stronie](#page-358-0) 339. Wcześniej jednak należy się zapoznać z tematem **i5/OS i oprogramowanie pokrewne —> Instalacja, aktualizacja i usuwanie** w Centrum informacyjnym iSeries pod adresem http://www.ibm.com/eserver/iseries/infocenter.

Należy zaznaczyć każdą pozycję z poniższej listy po wykonaniu zadania w systemie docelowym.

- \_\_ 1. Jeśli używasz konsoli Operations Console podłączonej poprzez LAN, ID urządzenia komputera osobistego musi być taki sam, jak ID urządzenia serwera iSeries, aby możliwe było połączenie z konsolą Operations Console. Po rozpoczęciu wykonywania tej czynności trzeba ją kontynuować do wykonania IPL z nośnika SAVSYS. Nie wykonuj tych czynności jako kroku wstępnego. W przypadku używania konsoli Operations Console wersji V5R4, należy zresetować hasło ID urządzenia narzędzi serwisowych jedynie na serwerze. Klient podejmie automatycznie próbę wpisania się do konsoli Operations Console przy użyciu zresetowanego hasła ID urządzenia. Więcej informacji znaleźć można w temacie Operations Console Centrum informacyjnego serwera iSeries na stronie http://www.ibm.com/eserver/iseries/infocenter.
- \_\_ 2. Jeśli używasz Operations Console, sieci LAN lub połączenia bezpośredniego, odłącz, a następnie zamknij Operations Console. Restartuj Operations Console, nawiąż połączenie ponownie i wpisz się do systemu używając ID użytkownika 11111111 i hasła 11111111.
- \_\_ 3. Wykonaj IPL systemu z pierwszego nośnika dystrybucyjnego.
	- \_\_ a. Umieść pierwszy nośnik dystrybucyjny w alternatywnym urządzeniu IPL. Poczekaj aż status będzie miał wartość **READY**.
	- \_\_ b. Na panelu sterującym jednostki centralnej ustaw system w tryb **MANUAL** .
	- \_\_ c. Naciśnij przełącznik, lub przyciski, Function Select (Wybór funkcji), aby wyświetlić symbol 02 (IPL) na wyświetlaczu Function (Funkcja).
	- \_\_ d. Naciśnij klawisz **Enter**.

| | | | | | | |

 $\overline{1}$ 

\_\_ e. Naciśnij przełącznik (lub przyciski) Function Select (Wybór funkcji), aby na wyświetlaczu Data (Dane) wyświetlić symbol D (IPL z taśmy lub napędu CD-ROM). \_\_ f. Naciśnij klawisz **Enter**. \_\_ g. Jeśli system jest wyłączony, naciśnij przycisk zasilania, aby włączyć system. Przejdź do kroku 6. W przeciwnym razie kontynuuj od kroku 3h. \_\_ h. Jeśli system jest włączony, naciśnij przełącznik, lub przyciski, Function Select (Wybór funkcji), aby wyświetlić 03 (kontynuacja IPL) na wyświetlaczu Function (Funkcja). \_\_ i. Naciśnij klawisz **Enter**. Jeśli ładowanie IPL jest wykonywane z alternatywnego nośnika za pomocą konsoli HMC, wykonaj poniższe czynności. a. Rozwiń **Środowisko zarządzania** w konsoli HMC. b. Rozwiń serwer. c. Rozwiń pozycję **Serwer i partycja**. d. Kliknij opcję **Zarządzanie serwerem**. e. Rozwiń pozycję **Partycje**. f. Wybierz partycję. g. Zaznacz partycję i prawym przyciskiem myszy wybierz opcję **Właściwości**. h. Kliknij w oknie Właściwości partycji zakładkę **Ustawienia**. i. Zmień w kategorii Start opcję **Pozycja blokady** na wartość Ręczna, a opcję **Źródło IPL** na D. j. Kliknij przycisk **OK**. k. Rozwiń partycję. l. Zaznacz profil partycji i prawym przyciskiem myszy wybierz opcję **Właściwości**. m. Wybierz zakładkę **We/wy znacznika**. n. Naciśnij przycisk **Wybierz** w kategorii Alternatywne urządzenie restaru. o. Rozwiń pozycję Jednostka. p. Rozwiń pozycję Magistrala. q. Wybierz gniazdo zawierające używany procesor we/wy. r. Naciśnij przycisk **Wybierz**. s. Naciśnij przycisk **OK**. t. Jeśli system jest wyłączony, zaznacz partycję i prawym przyciskiem myszy wybierz opcję **Aktywuj**. Jeśli system jest uruchomiony, wybierz polecenie **Zamknij partycję**, a następnie polecenie **Aktywuj**. \_\_ 4. Ekran *Wybór grupy językowej (Select a Language Group)* wyświetla numer języka podstawowego dla nośników dystrybucyjnych. Naciśnij **Enter**, aby zaakceptować podaną wartość.

| | | | | | | | | | | | | | | | | | | | | | |

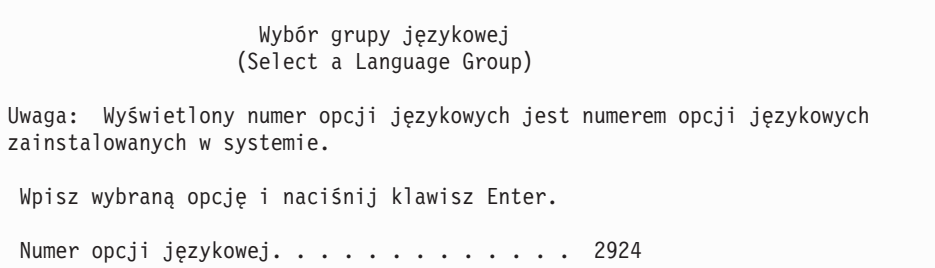

- \_\_ 5. Wyświetlany jest ekran *Potwierdzenie wyboru numeru opcji językowej (Confirm Language Feature Selection)*. Naciśnij **Enter**, aby kontynuować.
- \_\_ 6. Na ekranie *Instalacja Licencjonowanego Kodu Wewnętrznego (LIC) (Install Licensed Internal Code)* wybierz opcję 1, **Instalacja Licencjonowanego Kodu Wewnętrznego**. Następnie wybierz 2, **Instalacja**

**Licencjonowanego Kodu Wewnętrznego i inicjowanie systemu**, aby uruchomić instalację Licencjonowanego Kodu Wewnętrznego.

Instalacja Licencjonowanego Kodu Wewnętrznego (Install Licensed Internal Code) Wybrany dysk, na który ma zostać zapisany Licencjonowany Kod Wewnętrzny Numer seryjny Typ Model Magistr. I/O Kontroler Urządzenie xx-xxxxxxx xxxx xxx x x x Wybierz jedną z poniższych funkcji: 1. Odtworzenie Licencjonowanego Kodu Wewnętrznego =>2. Instalacja Licencjonowanego Kodu Wewnętrznego i inicjowanie systemu 3. Instalacja Licencjonowanego Kodu Wewnętrznego i odtworzenie konfiguracji 4. Instalacja Licencjonowanego Kodu Wewn. i odtworzenie danych jedn. dyskowej 5. Instalacja Licencjonowanego Kodu Wewn. i modernizacja jedn. ładowania systemu Wybór 2

\_\_ 7. Na ekranie *Instalacja Licencjonowanego Kodu Wewnętrznego i Inicjowanie Systemu - potwierdzenie (Install LIC and Initialize System - Confirmation)*, naciśnij **F10**, aby potwierdzić inicjowanie i kontynuować instalację.

Instalacja Licencjonowanego Kodu Wewn. i inicjowanie systemu - potwierdzenie (Install LIC and Initialize System - Configuration) Ostrzeżenie: Jeśli wybierzesz kontynuację inicjowania i instalacji, wszystkie dane systemu zostaną zniszczone, a Licencjonowany Kod Wewnętrzny zostanie zapisany na wybrany dysk. Jeśli po zakończeniu instalacji Licencjonowanego Kodu Wewnętrznego chcesz przeprowadzić odzyskiwanie, to wróć do ekranu wyboru instalacji i wybierz jedną z pozostałych opcji. Naciśnij F10, aby kontynuować instalację. Naciśnij F12 (Anuluj), aby powrócić do poprzedniego ekranu. Naciśnij F3 (Wyjście), aby wrócić do ekranu wyboru instalacji.

\_\_ a. Zostanie wyświetlony ekran *Inicjowanie dysku - status (Initialize the Disk - Status)*.

Inicjowanie dysku - status (Initialize the Disk - Status) Dysk źródła ładowania systemu jest w fazie inicjowania. Szacunkowy czas inicjowania (w minutach) . . . . . : xx Upłynęło (w minutach). . . . . . . . . . . . . . . : 0.0

> \_\_ b. Zostanie wyświetlony ekran *Instalowanie Licencjonowanego Kodu Wewnętrznego - status (Install Licensed Internal Code - Status)*.

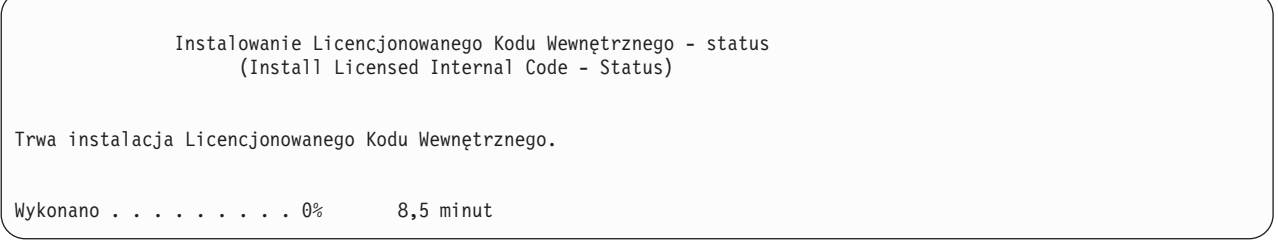

- \_\_ 8. Może wówczas zostać wyświetlony ekran *Akceptacja konsoli (Accept Console)*. Jeśli tak będzie, naciśnij klawisz F10, aby zaakceptować bieżącą konsolę. Na ekranie *Akceptacja i ustawienie nowego typu konsoli dla tego IPL (Accept And Set New Console Type On This IPL)* naciśnij Enter, aby kontynuować.
- \_\_ 9. Na ekranie *Raport uwag dotyczących konfiguracji dysków (Disk Configuration Attention Report)* naciśnij F10, aby zaakceptować wszystkie problemy i kontynuować pracę.

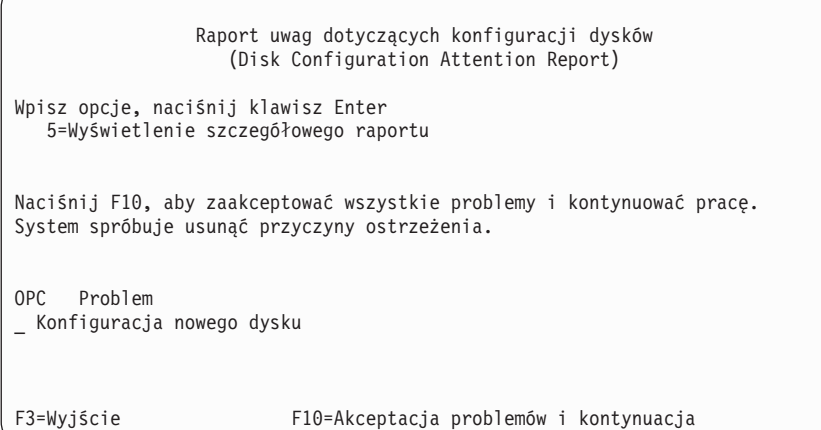

\_\_ 10. Na ekranie *IPL lub instalacja systemu (IPL or Install the System)* wybierz opcję 3 **Użycie DST**.

IPL lub instalacja systemu (IPL or Install the System) Wybierz jedną z poniższych funkcji: 1. Wykonanie IPL 2. Instalacja systemu operacyjnego 3. Użycie DST 4. Wykonanie automatycznej instalacji systemu operacyjnego 5. Składowanie Licencjonowanego Kodu Wewnętrznego Wybór 3

\_\_ 11. Wpisz się do DST jako użytkownik narzędzi serwisowych: użytkownik QSECOFR z hasłem dla identyfikatora użytkownika narzędzi serwisowych QSECOFR. Wielkość liter w haśle jest rozróżniana; używaj dużych liter. Więcej informacji dotyczących identyfikatorów użytkowników i haseł narzędzi serwisowych można znaleźć w Centrum informacyjnym iSeries pod adresem http://www.ibm.com/eserver/iseries/infocenter. Patrz **Ochrona** –> **Identyfikatory użytkowników i hasła narzędzi serwisowych**.

Wpisanie się do DST (Dedicated Service Tools (DST) Sign On)

<span id="page-351-0"></span>Wpisz opcje i naciśnij klawisz Enter.

Użytkownik narzędzi serwisowych. . QSECOFR Hasło narzędzi serwisowych . . . . QSECOFR

- \_\_ a. Wybierz opcję 4, **Praca z jednostkami dyskowymi**.
- \_\_ b. Wybierz opcję 1, **Praca z konfiguracją dysków**.
- \_\_ c. Wybierz opcję 3, **Praca z konfiguracją ASP**.
- \_\_ d. Wybierz opcję 3, **Dodanie jednostek do pul ASP**.
- \_\_ 12. Na ekranie *ASP do dodania jednostek (Specify ASPs to Add Units to)* wpisz ″1″ dla każdej jednostki, która powinna się znaleźć w systemowej ASP (ASP 1).
	- \_\_ a. Jeśli potrzebnych jest więcej niż jedna pula ASP, wpisz numer puli ASP dla każdej wybranej jednostki.

Określenie pul ASP do dodania jednostek (Specify ASPs to Add Units to) Podaj ASP, do których mają zostać dodane poszczególne jednostki. Numer Numer Nazwa ASP seryjny Typ Model Pojemność zasobu 1 00-0103706 6602 030 1031 DD031 1 00-1000341 9337 211 542 DD012 1 00-5000341 9337 211 542 DD015 1 00-7000341 9337 211 542 DD011 1 00-3000341 9337 211 542 DD014  $1$  00-2000341 9337 211<br>1 00-61300 6603 074 1 00-61300 6603 074 1475 DD006 1 00-52262 6606 074 1475 DD008 1 00-86978 6606 050 1967 DD009 2 00-95744 6603 074<br>2 00-47657 6606 074 2 00-47657 6606 074 1475 DD007 - 00-0238703 6602 074 773 DD051 00-0128350 6602

\_\_ b. Po wypełnieniu pól dla wszystkich jednostek naciśnij **Enter**.

\_\_ c. Jeśli lista jednostek jest poprawna, naciśnij **Enter**, aby rozpocząć inicjowanie jednostek.

\_\_ 13. Na ekranie *Raport problemów (Problem Report)* naciśnij F10, **Zignorowanie problemów i kontynuacja**.

Raport problemów (Problem Report) Uwaga: Niektóre z wymienionych poniżej problemów wymagają podjęcia dodatkowych działań. Wybierz problem, o którym mają być wyświetlone szczegółowe informacje i sprawdzić jakie działania mogą rozwiązać ten problem. Wpisz opcję, naciśnij klawisz Enter. 5=Wyświetlenie szczegółowego raportu OPC Problem \_ Jednostki być może skonfigurowane dla Power PC AS F3=Wyjście F10=Zignorowanie problemów i kontynuacja F12=Anuluj

\_\_ 14. Na ekranie *Potwierdzenie dodania jednostek (Confirm Add Units)* naciśnij **Enter**, aby potwierdzić wybór jednostek.

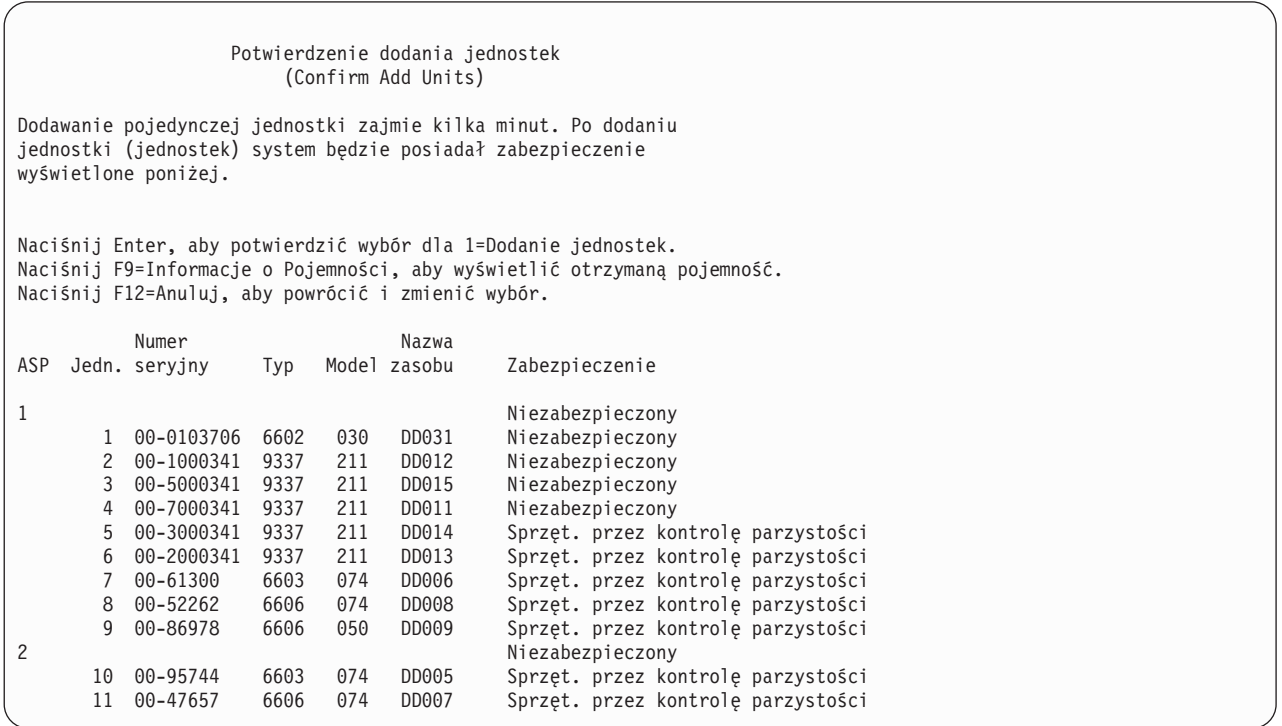

- \_\_ a. Ekran *Status funkcji (Function Status)* wyświetla stan wykonania w procentach.
- \_\_ b. Po zakończeniu procesu **dodawania jednostek** wyświetlany jest komunikat ″*Wybrane jednostki zostały pomyślnie dodane (Selected units have been added successfully)*″.
- \_\_ c. Naciśnij F12, aby powrócić do ekranu *Praca z konfiguracją dysków (Work with Disk Configuration)*.
- \_\_ d. Jeśli system wymaga zabezpieczenia przez zapis lustrzany, kontynuuj do kroku 14e. Jeśli system nie wymaga takiego zabezpieczenia, naciskaj **F3**, aż do opuszczenia ekranu *Narzędzia DST (Dedicated Service Tools - DST)* .
- \_\_ e. Aby uruchomić w systemie zabezpieczenie przez zapis lustrzany, wykonaj poniższe instrukcje.
	- \_\_ 1) Na ekranie *Praca z konfiguracją dysków (Work with Disk Configuration)* wybierz 4, **Praca z zabezpieczeniem przez zapis lustrzany**.

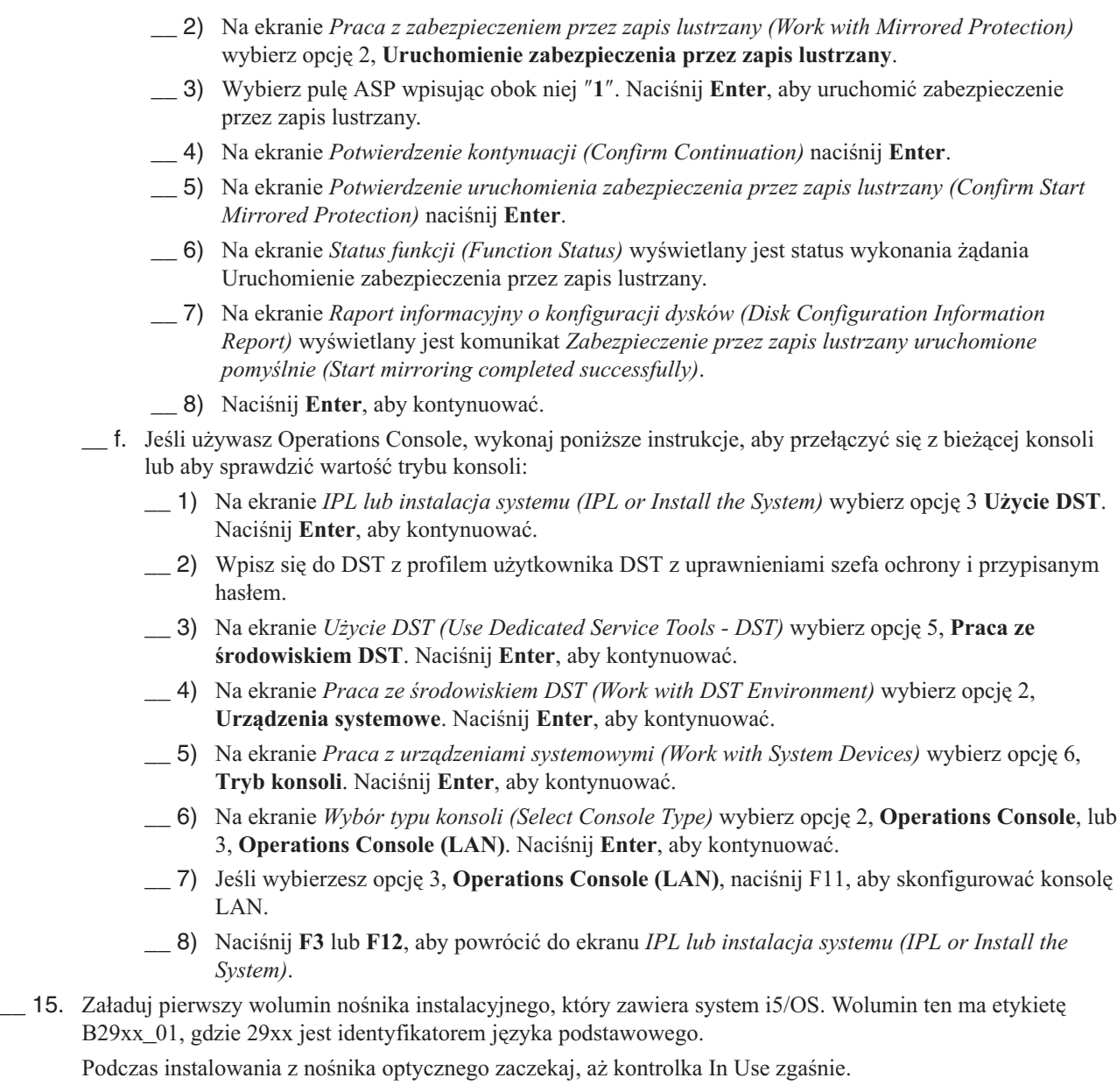

\_\_ 16. Na ekranie *IPL lub instalacja systemu (IPL or Install the System)* wybierz opcję 2, **Instalacja systemu operacyjnego (Install the Operating System)**.

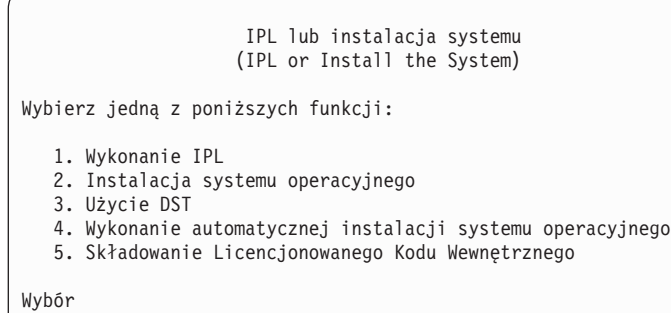

2

|  $\vert$ | | | |  $\begin{array}{c} \hline \end{array}$ | | | | | | |  $\mid$  $\vert$  $\vert$  $\,$   $\,$  \_\_ a. Dokonaj wyboru na ekranie *Wybór typu urządzenia instalacyjnego (Install Device Type Selection)* i naciśnij klawisz **Enter**.

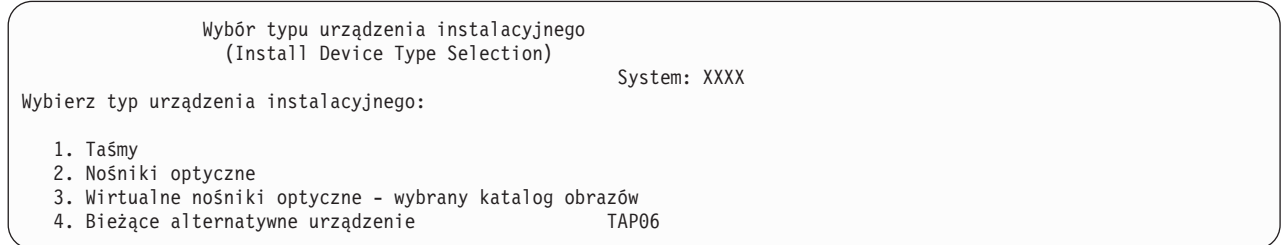

\_\_ b. Na ekranie *Potwierdź instalowanie systemu i5/OS* naciśnij klawisz **Enter**.

\_\_ 17. Dokonaj wyboru na ekranie *Dodanie wszystkich jednostek dyskowych do systemu (Add All Disk Units to the System)*. Jeśli istnieją jakieś nieskonfigurowane jednostki dyskowe, dla których możliwe jest sprzętowe zabezpieczenie przez kontrolę parzystości, ale aktualnie nie są zabezpieczone, to zostanie wyświetlony ekran Dodanie wszystkich jednostek dyskowych do systemu (Add All Disk Units to the System).

Dodanie wszystkich jednostek dyskowych do systemu (Add All Disk Units to the System) Do systemu zostały dodane nieskonfigurowane jednostki dyskowe, które można dodać do sprzętowego zabezpieczenia przez kontrolę parzystości. Jednostki dyskowe nie mogą zostać dodane automatycznie. Efektywniejszym rozwiązaniem jest dodanie jednostek dyskowych do sprzętowego zabezpieczenia przez kontrolę parzystości zanim zostaną dodane do systemu. Można to zrobić za pomocą narzędzi SST (XPF). Skonfigurowane jednostki dyskowe można włączyć do sprzętowego zabezpieczenia przez kontrolę parzystości za pomocą DST. Wybierz jedną z poniższych funkcji: 1. Konfigurowanie dysków przy użyciu SST (XPF) 2. Konfigurowanie dysków przy użyciu DST

Wybór

**Uwaga:** Ten ekran nie jest wyświetlany, jeśli wszystkie wybrane jednostki dyskowe są znane przez system (patrz krok 12 na [stronie](#page-351-0) 332).

Ekran *Dodanie wszystkich jednostek dyskowych do systemu (Add All Disk Units to the System)* może również wyglądać tak:

Dodanie wszystkich jednostek dyskowych do systemu (Add All Disk Units to the System)

Wybierz jedną z poniższych funkcji:

```
1. Zachowanie aktualnej konfiguracji dysków
2. Konfigurowanie dysków przy użyciu DST
```

```
3. Dodanie wszystkich jednostek do systemowej ASP
```

```
4. Dodanie wszystkich jednostek do systemowej ASP i zrównoważenie danych
```
Wybór 1

\_\_ 18. Ekran *Wykonywany krok IPL Licencjonowanego Kodu Wewnętrznego (Licensed Internal Code IPL Step in Progress)* wyświetla wykonywany krok IPL.

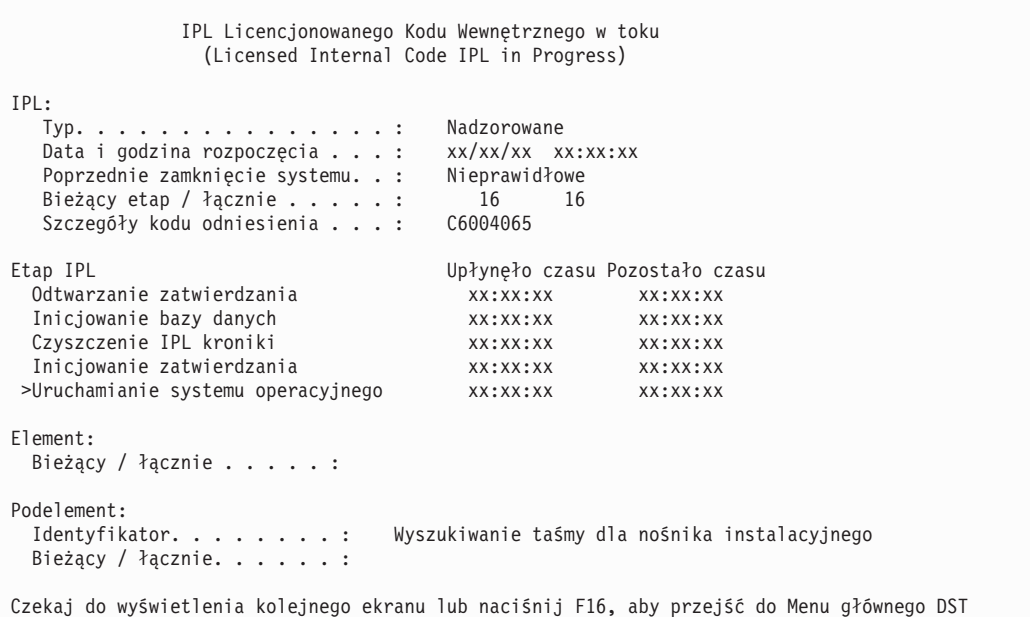

\_\_ 19. Na ekranie *Instalacja systemu operacyjnego (Install the Operating System)* wybierz opcję 1 **Wykorzystanie domyślnych**. Sprawdź, czy wartości dla pól Data i Godzina są poprawne. Naciśnij **Enter**, aby kontynuować.

```
Instalacja systemu operacyjnego
                   (Install the Operating System)
Wpisz opcje i naciśnij Enter.
Instalacja<br>Opcja . . . . . 1
                       1=Wartości domyślne (inne
                           opcje nie będą wyświetlane)
                         2=Zmień opcje instalacji
Data
   Rok. . . . . . 03 00-03
   Miesiąc. . . . 08 01-12
   Dzień. . . . . . 22 01-31
Godzina
  Godzina. . . . . 16 00-23
   Minuty . . . . . 45 00-59
   Sekundy. . . . 00 00-59
```
\_\_ 20. Ekran **Status instalacji OS/400 (i5/OS Installation Status)** wyświetla status instalacji wymaganych profili instalacji i bibliotek i5/OS.

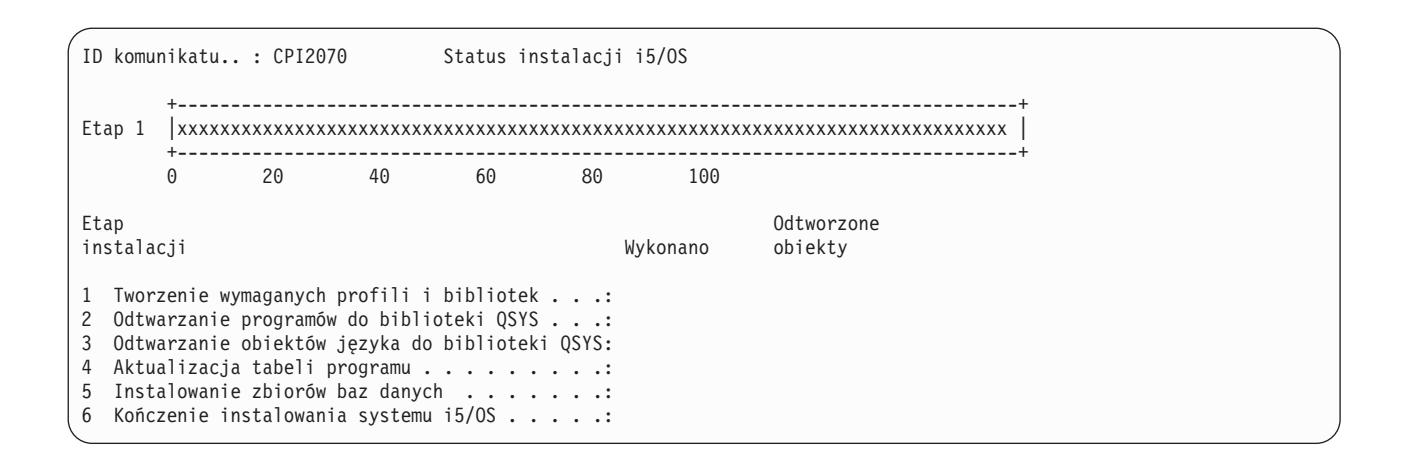

\_\_ 21. System instaluje pozostałe obiekty i5/OS.

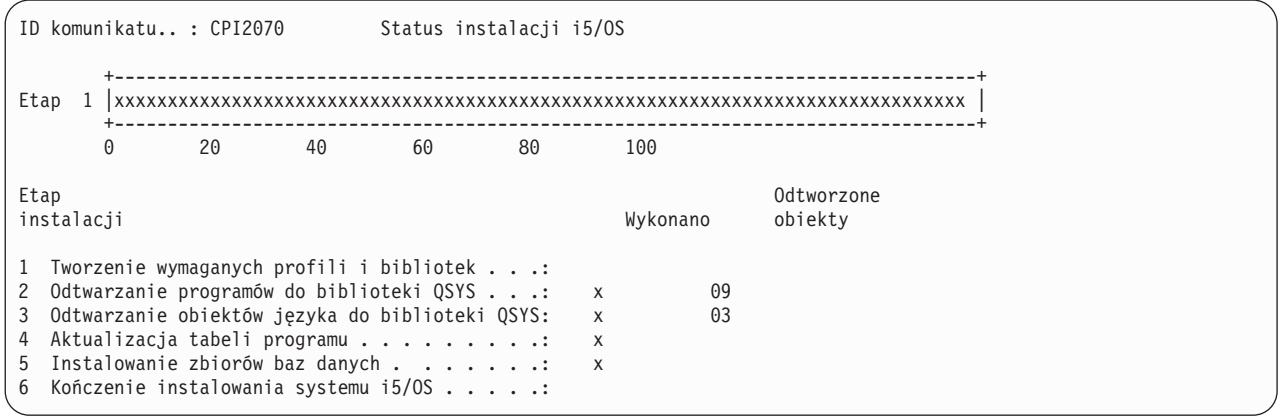

- \_\_ 22. Na ekranie *Wpisanie się (Sign On)* zaloguj się jako użytkownik QSECOFR . Tym razem nie należy podawać hasła.
- \_\_ 23. Na ekranie *Opcje IPL (IPL options)* wpisz poprawne wartości systemowej daty i godziny oraz strefy czasowej. Wartość Y należy podać tylko dla opcji:
	- v Uruchomienie systemu w stanie zastrzeżonym
	- Ustawienie głównych opcji systemu
	- v Definiowanie lub zmiana parametrów systemu podczas IPL

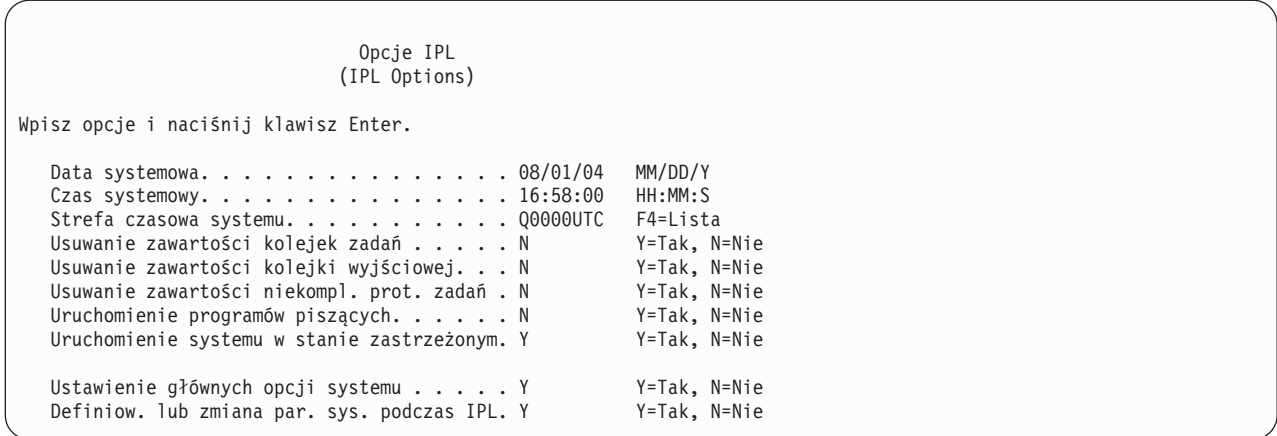

\_\_ a. Na ekranie *Ustawienie głównych opcji systemu (Set Major System Options)* wybierz **N**, aby wyłączyć automatyczne konfigurowanie.

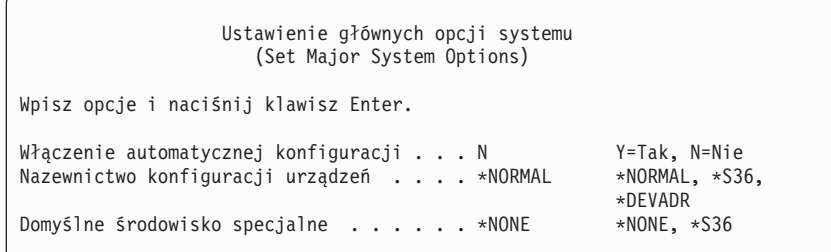

\_\_ 24. Wyświetlany jest ekran *Definiowanie lub zmiana systemu podczas IPL (Define or Change the System at IPL)*.

- \_\_ a. Wybierz 3, **Komendy wartości systemowych**.
- \_\_ b. Na ekranie *Komendy zmiany wartości systemowych (Change System Value Commands)* wybierz opcję 3, **Praca z wartościami systemowymi**.
- \_\_ c. Na ekranie *Praca z wartościami systemowymi (Work with System Values)* wybierz wartość systemową, którą zamierzasz zmienić, wpisując obok niej ″**2**″. Naciśnij **Enter** TYLKO po wybraniu wszystkich wartości.

Uaktualnij podane poniżej wartości systemowe. Zapisz istniejące wartości, aby je uaktualnić po odzyskiwaniu, o ile to będzie konieczne.

- v QALWOBJRST na \*ALL
- QFRCCVNRST na 0
- QIPLTYPE na 2

| | | | | | | | | | | | |

- QINACTITV na \*NONE
	- QJOBMSGQFL na \*PRTWRAP
	- QJOBMSGQMX na 30 lub więcej (zalecane 64)
	- QLMTDEVSSN na 0
	- OLMTSECOFR na 0
	- OMAXSIGN na \*NOMAX
	- QPFRADJ na 2
		- QPWDEXPITV na \*NOMAX
		- Dodaj QSCANFSCTL do \*NOPOSTRST
		- v QVFYOBJRST na 1
- <span id="page-358-0"></span>\_\_ d. Gdy system zmieni wartości systemowe, naciśnij dwukrotnie F3, aby powrócić do ekranu *Definiowanie lub zmiana systemu podczas IPL (Define or Change the System at IPL)*.
- \_\_ e. Na ekranie *Definiowanie lub zmiana systemu podczas IPL (Define or Change the System at IPL)* naciśnij F3, aby wyjść, i kontynuuj IPL.
- \_\_ 25. Na ekranie *Zmiana hasła (Change Password)* wpisz QSECOFR jako hasło bieżące. Wpisz nowe hasło. Wpisz hasło ponownie w celu sprawdzenia i naciśnij **Enter**. (Nowe hasło musi być inne niż QSECOFR.)

Zmiana hasła (Change Password) Data ostatniej zmiany hasła . . . xx/xx/xx Wpisz opcje i naciśnij klawisz Enter. Bieżące hasło. . . . . . . . . . . QSECOFR Nowe hasło . . . . Nowe hasło (weryfikacja) . . . . .

- \_\_ 26. Ponieważ nie wybrano konfigurowania automatycznego, należy ręcznie skonfigurować napęd taśm, aby wykonać następujący krok odzyskiwania danych użytkowników i powiązanych z nimi danych systemowych.
	- \_\_ a. Aby skonfigurować jednostki taśm 3422, 3430, 3480 i 3490, wykonaj poniższe instrukcje. Jeśli masz system 3490 model E lub F, albo chcesz skonfigurować inne typy jednostek taśm, przejdź do kroku [26b](#page-359-0) na [stronie](#page-359-0) 340.
		- 1) Znajdź kontroler taśm za pomocą komendy Praca z zasobami sprzętowymi (Work with Hardware Resource - WRKHDWRSC). WRKHDWRSC TYPE(\*STG)
		- 2) Utwórz opis kontrolera dla kontrolera taśm, wykonując poniższe czynności:
			- a) Znajdź nazwę zasobu dla kontrolera taśm na ekranie Praca z zasobami pamięci (Work with Storage Resources). W kolumnie *Typ* zostanie wyświetlona wartość 34xx.
			- b) Zapisz nazwę zasobu.
			- c) Wpisz 9 (Praca z zasobem) w kolumnie *Opc* obok nazwy kontrolera taśm, a następnie naciśnij klawisz Enter. Zostanie wyświetlony ekran Praca z zasobami pamięci (Work with Storage Resources).
				- **Uwaga:** Jeśli dany zasób nie jest wyświetlony na liście, należy wybrać inne zasoby, jak na przykład kontrolery pamięci dyskowej. W niektórych modelach serwerów zasoby są obecnie przyłączane przez wielofunkcyjne procesory IOP. Przeszukuj zasoby, aż znajdziesz odpowiednie urządzenie.
			- d) Wpisz 5 (Praca z opisami kontrolerów) w kolumnie *Opc* obok kontrolera taśm. Zostanie wyświetlony ekran Praca z opisem kontrolera (Work with Controller Description).
			- e) Wpisz 1 (Utwórz) w kolumnie *Opc* w górnym wierszu.
			- f) Wpisz nazwę kontrolera (np. TAPCTL01) w polu opisu i naciśnij klawisz Enter. Zostanie wyświetlony ekran Tworzenie opisu kontrolera (Create Controller Description).
			- g) Jeśli jest to konieczne, wpisz dodatkowe informacje na tym ekranie. Następnie naciśnij klawisz Enter. Powrócisz do ekranu Praca z opisami kontrolerów (Work with Controller Descriptions).
			- h) Jeśli utworzony opis kontrolera nie zostanie wyświetlony, naciśnij klawisz F5 (Odśwież).
		- 3) Wykonaj następujące czynności w celu utworzenia opisów urządzeń dla jednostek taśm przyłączonych do kontrolera:
			- a) Na ekranie Praca z opisami kontrolerów (Work with Controller Descriptions) naciśnij F23 (Inne opcje). Zmienia się lista opcji.
			- b) Wpisz 9 (Praca z powiązanymi opisami) w kolumnie *Opc* obok kontrolera taśm. Zostanie wyświetlony ekran Praca z powiązanymi opisami (Work with Associated Descriptions).
- <span id="page-359-0"></span>c) Znajdź zasób jednostki taśm. W miejsce opisu urządzenia pojawi się \*NONE, ponieważ opis ten nie istnieje.
- d) Zapisz nazwę zasobu taśm.
- e) Wpisz 1 (Utwórz) w kolumnie *Opc* obok opisu \*NONE i naciśnij klawisz Enter. Zostanie wyświetlony ekran Tworzenie opisu urządzenia (Taśma) (Create Device Desc (Tape) - CRTDEVTAP).
- f) W polu *Opis urządzenia* wpisz nazwę, np. TAP01.
- g) W polu *Nazwa zasobu* wpisz nazwę zapisaną w czynności 26a3d. (Jeśli nie masz zapisanej nazwy, naciśnij F12, aby powrócić do tego ekranu. Powtórz czynności od 26a3d do 26a3g.)
- h) Naciśnij klawisz Enter.
- i) Na ekranie zostaną wyświetlone dodatkowe parametry.
- j) Jeśli jest to konieczne, wpisz dodatkowe informacje na tym ekranie. Następnie naciśnij klawisz Enter. Powrócisz do ekranu Praca z powiązanymi opisami (Work with Associated Descriptions).
- k) Naciśnij klawisz F5 (Odśwież). Nazwa utworzonego opisu powinna teraz być powiązana z zasobem.
- l) Wpisz 8 (Praca ze statusem konfiguracji) przed opisem kontrolera i opisem urządzenia. Zostanie wyświetlony ekran Praca ze statusem Konfiguracji (Work with Configuration Status).
- m) Wpisz 1 (Odblokowanie lub Udostępnienie) obok kontrolera i urządzeń.
- 4) Naciskaj F3, aż powrócisz do początkowego menu.
- \_\_ b. Aby skonfigurować jednostki taśm inne niż modele 34xx, wykonaj następujące instrukcje:
	- 1) Znajdź kontroler taśm za pomocą komendy Praca z zasobami sprzętowymi (Work with Hardware Resource - WRKHDWRSC).

WRKHDWRSC TYPE(\*STG)

- 2) Znajdź kontroler taśm na ekranie Praca z zasobami sprzętowymi (Work with Storage Resources).
- 3) Wpisz 9 (Praca z zasobem) obok nazwy kontrolera taśm i naciśnij klawisz Enter.
	- **Uwaga:** Jeśli kontrolera taśm nie ma na liście, należy wybrać inne zasoby, jak na przykład kontrolery pamięci dyskowej. W niektórych modelach serwerów jednostki taśm są przyłączane przez wielofunkcyjne procesory IOP. Przeszukuj zasoby, aż znajdziesz odpowiednią jednostkę taśm.
- 4) Znajdź nazwę zasobu dla jednostki taśm (zwykle jest to TAP01).
- 5) Wpisz 5 (Praca z opisami konfiguracji) w kolumnie *Opc* obok nazwy zasobu taśm i naciśnij klawisz Enter.

Wyświetlony zostanie ekran Praca z opisami konfiguracji (Work with Configuration Descriptions).

- 6) Wpisz 1 (Utwórz) w polu *Opc* oraz nazwę opisu urządzenia taśm (na przykład TAP01) w polu *Opis*. Naciśnij klawisz Enter.
- 7) Zmień potrzebne wartości, a następnie naciśnij klawisz Enter (dwa razy), aby utworzyć opis urządzenia. Ponownie zostanie wyświetlony ekran Praca z opisami konfiguracji (Work with Configuration Descriptions). Powinno pojawić się na nim utworzone urządzenie.
- 8) Wpisz 8 (Praca ze statusem konfiguracji) przed opisem nowego urządzenia.
- 9) Wpisz 1 (Udostępnienie lub Uaktywnianie) przed nowym urządzeniem. Jeśli status nie zmieni się na Udostępniony (Varied On) lub Uaktywniony (Available), odczekaj chwilę. Następnie naciśnij klawisz F5 (Odśwież). Jeśli status nadal się nie zmienia na Udostępniony lub Uaktywniony, wykonaj normalną procedurę obsługi problemu dla urządzenia.
- 10) Naciskaj F3, aż powrócisz do głównego menu.
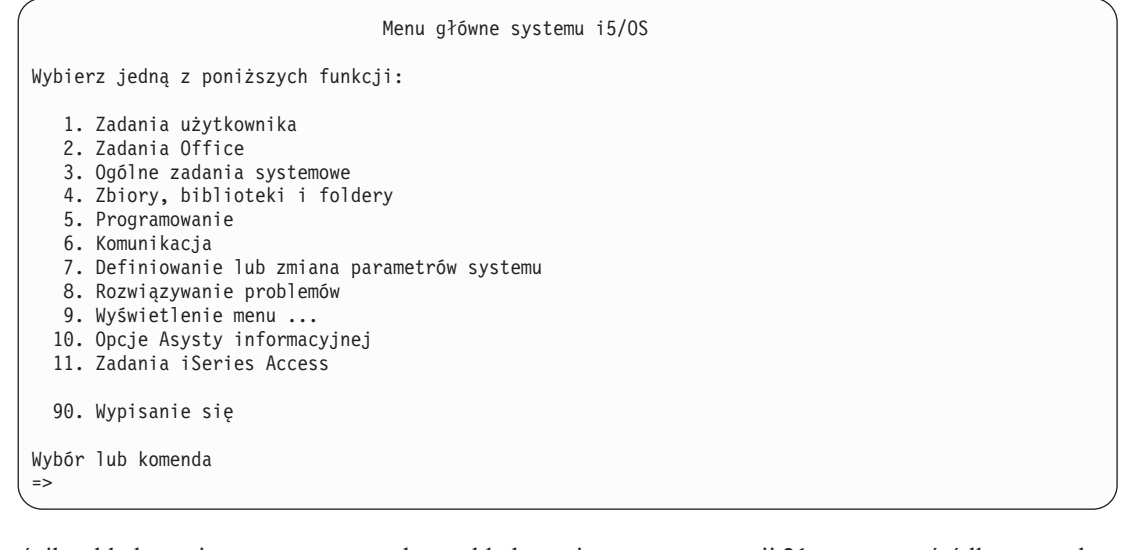

- \_\_ 27. Użyj nośnika składowania utworzonego podczas składowania za pomocą opcji 21 z systemu źródłowego, aby wykonać poniższe czynności odtwarzania danych użytkowników i powiązanych danych systemowych w systemie docelowym.
	- \_\_ a. ENDSBS SBS(\*ALL) OPTION(\*IMMED)
	- $\_\_$  b.

| | | |

| | | | | | |

- \_\_ c. RSTUSRPRF DEV(*nazwa\_urządzenia\_z\_nośnikiem*) ALWOBJDIF(\*ALL) ENDOPT(\*LEAVE)
- \_\_ d. RSTCFG OBJ(\*ALL) DEV(*nazwa\_urządzenia\_z\_nośnikiem*) OBJTYPE(\*ALL) SRM(\*NONE) ALWOBJDIF(\*ALL) ENDOPT(\*LEAVE)
- \_\_ e. Jeśli wykonano składowanie informacji dotyczących zdalnych kolejek wyjściowych dla drukarek, wpisz RSTOBJ OBJ(\*ALL) OBJTYPE(\*OUTQ) MBROPT(\*ALL) ALWOBJDIF(\*ALL)
- \_\_ f. RSTLIB SAVLIB(\*NONSYS) DEV(*nazwa\_urządzenia\_z\_nośnikiem*) OPTION(\*NEW) ALWOBJDIF(\*ALL) MBROPT(\*ALL) FRCOBJCVN(\*NO) ENDOPT(\*LEAVE) OMITOBJ(QOFC)
	- **Uwaga:** Ta komenda nie odtwarza obiektów QAUDJRN i QACGJRN i żadnych pozycji programu do planowania zadań.
- \_\_ g. RSTDLO DLO(\*ALL) DEV(*nazwa\_urządzenia\_z\_nośnikiem*) SAVFLR(\*ANY) ALWOBJDIF(\*ALL) ENDOPT(\*LEAVE)
	- **Uwaga:** Jeśli w jakiejś ASP użytkowników znajdują się biblioteki DLO, do odtworzenia tych bibliotek dla każdej ASP użytkowników, należy użyć komendy: RSTDLO DLO(\*ALL) ALWOBJDIF(\*ALL) SAVASP(numer-ASP) RSTASP(numer-ASP)
- \_\_ h. RST DEV('/QSYS.LIB/nazwa\_urządzenia\_z\_nośnikiem.DEVD') OBJ(('/\*') ('/QSYS.LIB' \*OMIT) ('/QDLS' \*OMIT)) ALWOBJDIF(\*ALL)
- \_\_ i. Aby odtworzyć zbiory buforowe zeskładowane w systemie źródłowym, wykonaj poniższe czynności:
	- \_\_ 1) W sekcji ["Składowanie](#page-362-0) zbiorów buforowych" na stronie 343 składowane były zbiory buforowe do zbiorów bazy danych w bibliotece. Jeśli biblioteka ta nie została jeszcze odtworzona w zmodernizowanym systemie, odtwórz ją teraz, używając komendy RSTLIB.
		- **Uwaga:** Użyj komendy RSTLIB tylko w przypadku, gdy do składowania obiektów zastosowana była komenda SAVLIB. Jeśli zastosowana została komenda SAVOBJ, należy użyć komendy RSTOBJ.
	- \_\_ 2) Dla każdego zbioru buforowego, który trzeba odtworzyć, wykonaj poniższe czynności.
		- \_\_ a) Na wydruku używanym podczas składowania zbiorów buforowych odszukaj nazwę zbioru drukarkowego, który był używany do utworzenia zbioru buforowego. Znajduje się on w kolumnie Zbiór po lewej stronie wydruku.
- \_\_ b) Aby przesłonić wartość znaku sterującego dla zbioru QPRINTS, wpisz komendę: OVRPRTF FILE(QPRINTS) CTLCHAR(\*FCFC) \_\_ c) Skopiuj zbiór bazy danych do zbioru drukarkowego, wpisując komendę: CPYF FROMFILE(LIBSPLF/SPOOLF1) TOFILE(QGPL/QPRINTS) MBROPT(\*REPLACE) W przykładzie tym zbiór buforowy o nazwie QPRINTS jest umieszczany w kolejce wyjściowej skojarzonej z definicją zbioru drukarkowego QPRINTS. \_\_ d) Usuń zbiór bazy danych przy użyciu komendy Usunięcie zbioru (Delete File - DLTF). \_\_ 3) Po odtworzeniu wszystkich zbiorów buforowych usuń przesłonięcie dla zbioru QPRINTS przy użyciu komendy: DLTOVR FILE(QPRINTS) \_\_ j. Zalecane jest uruchomienie konwersji obiektu (STROBJCVN) w celu dokonania konwersji obiektów użytkownika z formatu używanego w poprzedniej wersji, wydaniu i modyfikacji systemu operacyjnego IBM do formatu wymaganego w bieżącym systemie operacyjnym. \_\_ 28. Jeśli w systemie źródłowym używana była komenda RTVSYSINF, należy teraz uruchomić komendę UPDSYSINF, aby uaktualnić informacje systemowe w systemie docelowym. Jeśli system źródłowy nie obsługuje komendy RTVSYSINF, należy użyć w systemie docelowym wydrukowanych informacji systemowych, aby uaktualnić **całość** informacji systemowych, takich jak wartości systemowe, pozycje list odpowiedzi na komunikaty itp. Komenda RTVSYSINF nie aktualizuje wszystkich informacji systemowych. Użyj wydrukowanych informacji systemowych, aby uaktualnić dodatkowe informacje systemowe, takie jak czasy odzyskiwania ścieżek dostępu, opisy podsystemów, konfiguracje RJE itp. \_\_ 29. Zainstaluj opcje podstawowe (w tym QGPL i QUSRSYS) i inne programy licencjonowane przy użyciu nośników instalacyjnych dla systemu docelowego (wersja bieżąca) i komendy GO LICPGM. Upewnij się, że urządzenie optyczne jest udostępnione. Więcej informacji znajduje się w Centrum informacyjnym systemu iSeries pod adresem http://www.ibm.com/eserver/iseries/infocenter. Patrz temat **System i5/OS i oprogramowanie pokrewne --> Instalacja, aktualizacja i usuwanie systemu i5/OS i oprogramowania pokrewnego -->Aktualizacja lub wymiana systemu i5/OS i oprogramowania pokrewnego --> Aktualizacja lub wymiana przy użyciu instalacji ręcznej --> Wymiana programów licencjonowanych**. Zacznij od etapu 5; na konsoli zostanie wyświetlone Menu główne systemu i5/OS. Nie kontynuuj wykonywania listy kontrolnej zakończenia aktualizacji lub wymiany, dopóki nie otrzymasz takiej instrukcji. \_\_ 30. Uruchom komendę RSTAUT. \_\_ 31. Jeśli jest to niezbędne, przywróć pierwotne ustawienia poniższych wartości systemowych używając komendy WRKSYSVAL. • QALWOBJRST
	- OIPLTYPE

| | | | | | | | | |

- OJOBMSGOFL
- QJOBMSGQMX
- OPFRADJ
- OVFYOBJRST
- \_\_ 32. Jeśli nie znasz hasła dla odtworzonego profilu QSECOFR, zmień hasło przed wypisaniem się. Wpisz następującą komendę:

CHGUSRPRF USRPRF(QSECOFR) PASSWORD(nowe-hasło)

\_\_ 33. Wpisz komendę DSPJOBLOG \*PRINT. Sprawdź protokół zadania, aby upewnić się, że zadanie odtworzyło wszystkie obiekty. Aby sprawdzić, czy zadanie odtworzyło wszystkie obiekty, umieść w buforze protokół zadania, aby go wydrukować razem z pozostałymi danymi wyjściowymi zadania. Sprawdź, czy są komunikaty o błędach. Popraw błędy i odtwórz te obiekty z nośników. Jeśli używasz tej listy kontrolnej jako części migracji danych, przejdź do Centrum informacyjnego iSeries pod adresem

http://www.ibm.com/eserver/iseries/infocenter, do artykułu **Migracja –> Migracje danych –> Wykonanie migracji –> Migracja z serwera 4xx lub 5xx**.

- <span id="page-362-0"></span>\_\_ 34. Zakończ instalację. Potrzebne informacje zawiera książka Instalacja oprogramowania przeznaczona dla wersji docelowej. Wykonaj instrukcje z rozdziału zawierającego listę kontrolną zakończenia instalacji. Są tam instrukcje dotyczące instalowania zbiorczego pakietu poprawek. Po ich wykonaniu zaakceptuj opcję domyślną i wykonaj IPL systemu.
- \_\_ 35. Dodaj do harmonogramu zadań pozycje z komendą ADDJOBSCDE; skorzystaj z informacji wydrukowanych w systemie źródłowym. Uruchom komendę Praca z pozycjami harmonogramu zadań (Work with Job Schedule Entries - WRKJOBSCDE) i wybierz drukowanie.
- \_\_ 36. Jeśli w systemie jest zainstalowany **iSeries Integration for Windows Server** i przeprowadzono składowanie, gdy serwery sieciowe były niedostępne (VARIED OFF), wykonaj następujące czynności:
	- \_\_ a. Dodaj dowiązania odpowiadające opisom serwera. Dla wszystkich opisów serwera wpisz:

#### ADDNWSSTGL NWSSTG(nazwa\_pamięci) NWSD(opis\_serwera)

\_\_ b. Udostępnij serwery sieciowe, wpisując WRKCFGSTS \*NWS i wybierając opcję 1, aby udostępnić wszystkie serwery sieciowe.

#### **Składowanie zbiorów buforowych**

Podczas składowania biblioteki zawierającej kolejki wyjściowe składujesz opisy kolejek wyjściowych, a nie ich zawartość. Jeśli istnieją newralgiczne zbiory buforowe, których będziesz potrzebował po modernizacji, możesz je zachować wykorzystując następującą procedurę:

\_\_ 1. Używając komendy CRTLIB utwórz bibliotekę do przechowywania kopii newralgicznych zbiorów buforowych. Na przykład aby utworzyć bibliotekę o nazwie LIBSPLF do przechowywania zbiorów buforowych, wpisz: CRTLIB LIB(LIBSPLF)

**Uwaga:** Jeśli zbiory buforowe zawierają informacje poufne, w komendzie CRTLIB podaj parametr AUT(\*EXCLUDE).

\_\_ 2. Aby odszukać zbiory buforowe przeznaczone do składowania w wyznaczonej kolejce wyjściowej, użyj komendy Praca z kolejką wyjściową (Work with Output Queue): WRKOUTQ OUTQ(nazwabiblioteki/nazwa-kolejki) OUTPUT(\*PRINT)

**Uwaga:** Jeśli nie masz specjalnych kolejek wyjściowych przeznaczonych dla newralgicznych zbiorów buforowych, wpisz WRKOUTQ OUTQ(\*ALL)

- \_\_ 3. Wydrukuj i odczytaj listing zbiorów buforowych, które mają być zeskładowane.
- \_\_ 4. Na wydruku zaznacz zbiory buforowe przeznaczone do składowania.
- \_\_ 5. Dla każdego zbioru buforowego wykonaj poniższe czynności.
	- \_\_ a. Wybierz nazwę (8 lub mniej znaków) dla zbioru buforowego, za pomocą której będzie można łatwo zidentyfikować dany zbiór. Każdy zbiór powinien mieć unikalną nazwę.
	- \_\_ b. Utwórz zbiór bazy danych do przechowywania zawartości zbioru buforowego wpisując komendę: CRTPF FILE(LIBSPLF/nazwa-zbioru) RCDLEN(133)

#### **Uwagi:**

- 1) W miejsce tekstu nazwa-zbioru wpisz nazwę, którą przypisano w czynności 5a.
- 2) Użyj długości rekordu odpowiedniej dla zbioru buforowego, który kopiujesz. Ze względu na znaki sterujące długość rekordu musi być przynajmniej o 1 znak większa niż buforowane dane.
- 3) Jeśli kopiujesz duży zbiór buforowy, podaj SIZE(\*NOMAX) podczas tworzenia zbioru bazy danych.
- \_\_ c. Skopiuj zawartość zbioru buforowego do utworzonego zbioru bazy danych wpisując komendę: CPYSPLF FILE(zbiór-buforowy) TOFILE(LIBSPLF/nazwa-zbioru) JOB(numer-zadania/nazwa-użytkownika/nazwa-zadania) SPLNBR(nnn) CTLCHAR(\*FCFC)
	- **Uwaga:** W miejsce tekstu zbiór-buforowy wstaw wartość z kolumny Zbiór z listingu utworzonego w czynności 2.
- \_\_ d. Jeśli zbiór buforowy zawiera specjalne atrybuty, może pojawić się komunikat CPA3312. Odpowiedz wpisując G (GO - DALEJ), aby kontynuować składowanie zawartości zbioru buforowego.
- \_\_ 6. Powtórz krok 5 na [stronie](#page-362-0) 343 (czynności 5a na [stronie](#page-362-0) 343 do 5d na [stronie](#page-362-0) 343) dla wszystkich zbiorów buforowych, które mają być zeskładowane.
- \_\_ 7. Jeśli istnieją do przetworzenia dodatkowe kolejki wyjściowe, wróć do kroku 2 na [stronie](#page-362-0) 343.
- \_\_ 8. Użyj komendy SAVLIB, aby zeskładować bibliotekę zawierającą kopie zbiorów buforowych.
- **Uwaga:** Ta metoda służy do składowania zbiorów buforowych w wersjach wcześniejszych niż V5R4M0. Począwszy od wersji V5R4M0 istnieje możliwość składowania kolejek wyjściowych wraz z ich zawartościami poprzez podanie parametru SPLFDTA(\*ALL) podczas składowania kolejek wyjściowych.

## **Ograniczenia przy przejściu z poprzedniej wersji do wersji Current**

Poprzednie wersje systemu i5/OS mogły obsługiwać produkty, które nie są już obsługiwane w wersji bieżącej. Listę produktów, które nie będą już działać w wersji bieżącej, można znaleźć w serwisie WWW iSeries Support pod adresem http://www.ibm.com/servers/eserver/iseries/support/planning. Aby uniknąć utraty danych zależnych od tych produktów, należy przed aktualizacją do wersji bieżącej przenieść je z serwera w inne dostępne miejsce.

## **Rozdział 15. Synchronizacja systemów - planowanie i procedury**

Synchronizacja jest drugą częścią przenoszenia danych między systemami. Wykonuje się ją po zakupieniu nowego systemu i przeniesieniu do niego wszystkich danych, w następujących sytuacjach:

- v Istniejący system jest systemem produkcyjnym i musi działać w trakcie przechodzenia na nowy.
- v Istnieje potrzeba przetestowania nowego systemu przed zmianą.

Ponieważ istniejący system jest systemem produkcyjnym, niektóre wprowadzone w nim zmiany nie zostaną uwzględnione w nowym. Dlatego po załadowaniu nowego systemu, a przed uruchomieniem go w środowisku produkcyjnym, należy zsynchronizować go z istniejącym systemem.

Synchronizację systemów można wykonać tylko wtedy, gdy jest spełniony jeden z poniższych warunków:

- v Systemy nowy i istniejący są tej samej wersji. Nowy system został w całości przeładowany z istniejącego w oparciu o instrukcje zawarte w sekcji ["Odzyskiwanie](#page-110-0) całego systemu – lista kontrolna 20" na stronie 91.
- v Nowy system jest w nowszej wersji niż istniejący. Nowy system został w całości przeładowany ze źródłowego w oparciu o instrukcje, które zawiera Rozdział 14, "Obsługa [przenoszenia](#page-336-0) danych między wydaniami", na stronie 317.

Dwa systemy synchronizuje się za pomocą metody zwanej ″obok siebie″. Podstawą tej metody jest równoległa praca istniejącego i nowego systemu przez okres testowy. W tym czasie użytkownik okresowo wykonuje odpowiednie czynności, zapewniające synchronizację danych w nowym systemie z danymi w systemie istniejącym. Na końcu tego okresu użytkownik wykona ostateczną synchronizację, aby praca odbywała się już w nowym systemie. Po zakończeniu synchronizacji środowisko oprogramowania w obu systemach powinno być identyczne.

Poniższe tematy omawiają różne podejścia, jakie można zastosować podczas synchronizacji. We wszystkich przypadkach synchronizacja wymaga uważnego planowania i monitorowania, a także zrozumienia działania struktury aplikacji i bibliotek w systemie. Równoległa praca dwóch systemów wymaga także doświadczenia w przekazywaniu sterowania. Ten rozdział koncentruje się głównie na synchronizacji danych.

W miarę możliwości w czasie synchronizacji należy ograniczyć do minimum inne zmiany w istniejącym systemie, takie jak dodawanie i zmieniania profili użytkowników lub zmiana katalogu dystrybucyjnego systemu. Gdy w istniejącym systemie zostaną wprowadzone takie zmiany, należy ręcznie wykonać podobną aktualizację w nowym systemie.

Przydatna może okazać się funkcja kontroli ochrony, umożliwiająca śledzenie zmian w informacjach w istniejącym systemie. Aby dowiedzieć się więcej o kontroli ochrony, warto przeczytać książkę *iSeries Ochrona*. Opisuje ona, jak konfigurować kontrolę ochrony i jakie wartości wybrać, aby uzyskać żądane rezultaty.

Można wydrukować pozycje z dziennika kontroli i wpisać te informacje do nowego systemu. Pakiet Security ToolKit umożliwia wybieranie, formatowanie i drukowanie (lub wyświetlanie) pozycji kroniki kontroli.

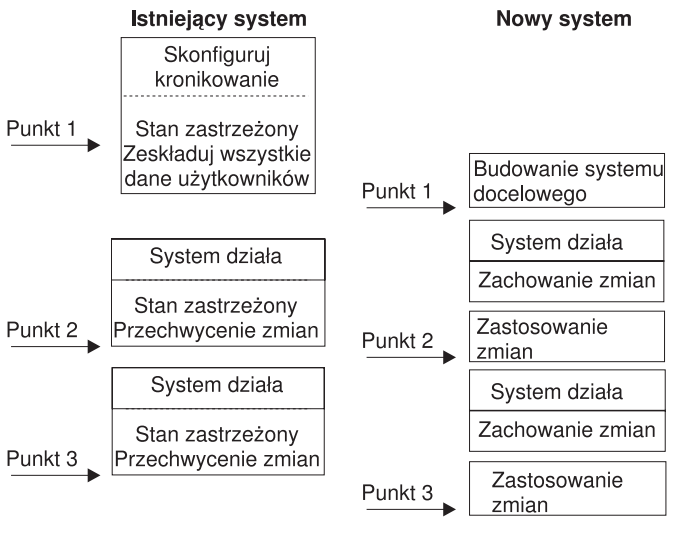

**BBANS504-0** 

*Rysunek 33. Przegląd procesu synchronizacji*

Rys. 33 przedstawia przegląd procesu synchronizacji. Zaczyna się on od utworzenia początkowego środowiska testowego, które odpowiada znanemu punktowi istniejącego systemu (**Punkt 1**). Okresowo w istniejącym systemie ustanawia się nowy znany punkt (punkt synchronizacji). **Punkt 2** i **Punkt 3** to przykłady punktów synchronizacji. Po zapisaniu całej pracy, jaka została wykonana w nowym systemie, takiej jak konwersja obiektów, można użyć jednej z metod synchronizacji, aby nowy system był na tym samym poziomie, co istniejący.

Czytając i planując należy rozważyć, jak opcje synchronizacji mają się do stosowanych obecnie procedur (takich jak regularne składowanie i procedury zmiany sterowania). Wykorzystując te procedury można skrócić przerwy w działaniu systemu i wykorzystać posiadaną wiedzę. Na przykład, jeśli używasz kronikowania obiektów, wtedy może ono stać się logiczną częścią strategii synchronizacji. Jeśli nikt w firmie nie ma doświadczenia z kronikowaniem obiektów, być może nie jest to najlepsze rozwiązanie.

#### **Rozpocznij od poprawnego środowiska testowego**

Wszystkie opisane poniżej metody synchronizacji zakładają, że praca z dwoma systemami rozpoczyna się od załadowania całej kopii istniejącego systemu do nowego. Aby utworzyć takie środowisko początkowe, należy wykonywać odpowiednie czynności w kolejności opisanej na liście kontrolnej przeładowania. Dzięki temu system poprawnie scali dane użytkowników z danymi programów licencjonowanych. W przypadku odtwarzania do tej samej wersji, należy skorzystać z listy ["Odzyskiwanie](#page-110-0) całego systemu – lista kontrolna 20" na stronie 91, natomiast w przypadku odtwarzania do nowszego wydania, należy wykonać procedury, które opisuje Rozdział 14, "Obsługa [przenoszenia](#page-336-0) danych między wydaniami", na stronie 317.

### **Metody synchronizacji: przegląd**

Poniżej opisane są najczęściej używane metody synchronizacji testowych i istniejących systemów:

#### **Przenoszenie zmienionych obiektów**

Za pomocą tej metody składuje się wszystko, co na istniejącym systemie uległo zmianie od ostatniego punktu synchronizacji. Następnie odtwarza się zmienione obiekty w nowej maszynie.

#### **Przenoszenie bibliotek**

Za pomocą tej metody okresowo kopiuje się całe biblioteki z istniejącego systemu do nowego. Metoda ta jest najskuteczniejsza, gdy programy znajdują się w innych bibliotekach, niż zbiory bazy danych. Synchronizowane są biblioteki, które zawierają zbiory bazy danych.

#### **Przenoszenie pojedynczych obiektów**

Za pomocą tej metody okresowo kopiuje się określone obiekty, takie jak zbiory bazy danych, z istniejącego systemu do nowego.

#### **Zastosowanie kronikowanych zmian**

Za pomocą tej metody kronikuje się obiekty, które znajdują się w istniejącym systemie. Dzienniki przenoszone są z istniejącego systemu do nowego. Kronikowane zmiany stosuje się do obiektów testowych w nowym systemie. Metoda ta jest czasami używana w połączeniu z przenoszeniem zmienionych obiektów.

#### **Odświeżanie nowego systemu**

Za pomocą tej metody okresowo odświeża się nowy system, odtwarzając całą kopię istniejącego.

Tabela 61 umożliwia porównanie powyższych metod. Informuje także, gdzie można dowiedzieć się więcej o każdej z nich. Metod tych można używać pojedynczo lub w kombinacjach.

| Metoda                                                                                                    | Złożoność               | <b>Ryzyko</b>                            | Czas wymagany do<br>synchronizacji | Częstotl.<br>stosowania | Gdzie znaleźć więcej informacji                         |
|----------------------------------------------------------------------------------------------------|-------------------------|------------------------------------------|------------------------------------|-------------------------|---------------------------------------------------------|
| Przenoszenie<br>zmienionych obiektów                                                                                                    | Duża                    | O <sub>d</sub><br>średniego<br>do dużego | <b>Sredni</b>                      | Duża                    | "Przenoszenie zmienionych<br>objektów"                  |
| Przenoszenie bibliotek                                                                                                    | Mała                    | Od małego<br>do dużego                   | Sredni                             | Od średniej<br>do dużej | "Przenoszenie całych bibliotek" na<br>stronie 352       |
| Przenoszenie obiektów                                                                                                    | Od średniej<br>do dużej | Od małego<br>do dużego                   | Od małego do dużego                | <b>Srednia</b>          | "Przenoszenie pojedynczych"<br>objektów" na stronie 353 |
| Zastosowanie<br>kronikowanych zmian                                                                                                    | Duża                    | Duże                                     | Sredni <sup>1</sup>                | Mała                    | "Stosowanie kronikowanych<br>zmian" na stronie 354      |
| Odświeżanie nowego<br>systemu                                                                                                    | Mała                    | Małe                                     | Długi                              | Rzadko                  | "Odświeżanie nowego systemu" na<br>stronie 356          |
| Czas potrzebny na zastosowanie kronikowanych zmian zależy od tego, ile pozycji kroniki należy zastosować oraz jak<br>wielu obiektów one dotyczą. Im większe są powyższe wartości, tym dłuższy jest czas potrzebny na synchronizację. |                         |                                          |                                    |                         |                                                         |

*Tabela 61. Porównanie metod synchronizacji*

## **Przenoszenie zmienionych obiektów**

Ta metoda polega na zeskładowaniu wszystkiego, co uległo zmianie od ostatniego punktu synchronizacji. Następnie zmienione obiekty odtwarza się w nowym systemie. Zalecaną metodą przy składowaniu zmienionych obiektów jest podanie dokładnej daty i godziny odniesienia, która odpowiada ostatniemu punktowi synchronizacji. Dzięki temu na zawartość taśm składowania nie mają wpływu pośrednie operacje składowania, które mogły mieć miejsce od ostatniego punktu synchronizacji.

Poniżej znajduje się przykład procedur składowania i odzyskiwania, używanych w ramach tej metody. Są to czynności przykładowe, które w konkretnej sytuacji można zmienić. W przykładzie przyjęto, że ostatni punkt synchronizacji miał miejsce o godzinie 18.00 (szósta po południu) 27 lipca 1998.

### **Czynności składowania zmienionych obiektów**

W istniejącym systemie wykonaj następujące czynności:

- 1. Aby uniknąć problemów z uprawnieniami, wpisz się do systemu jako szef ochrony (QSECOFR).
- 2. Wprowadź system w stan zastrzeżony, aby upewnić się, że zostanie zeskładowana stabilna kopia obiektów w istniejącym systemie.
- 3. Użyj komendy Składowanie danych ochrony (Save Security Data SAVSECDTA), aby zeskładować wszystkie profile użytkowników. Informacje te są potrzebne do poprawnej synchronizacji praw własności i uprawnień do wszystkich nowych obiektów, które będą przenoszone.

<span id="page-367-0"></span>4. Aby zeskładować obiekty, które uległy zmianie od ostatniego punktu synchronizacji, użyj komendy Składowanie zmienionych obiektów Save Changed Object - SAVCHGOBJ). W poniższym przykładzie komenda ta powoduje zeskładowanie obiektów w bibliotekach (systemie plików QSYS.LIB):

```
SAVCHGOBJ OBJ(*ALL) LIB(*ALLUSR) DEV(napęd_taśm)
  OBJJRN(*YES) REFDATE('07/27/xx') REFTIME(180000)
  ACCPTH(*YES)
```
- **Uwaga:** Jeśli używasz metody SAVCHGOBJ w połączeniu ze stosowaniem kronikowanych zmian, podaj OBJJRN(\*NO).
- 5. Jeśli istnieją biblioteki użytkowników zaczynające się od litery Q, zeskładuj zmienione obiekty w tych bibliotekach. Powtórz krok 4 i w miejsce parametru \*ALLUSR podaj nazwę biblioteki zaczynającej się od litery Q.

**Uwaga:** Informacje w postaci elektronicznej dotyczące parametru LIB podają, które biblioteki są brane pod uwagę w przypadku podania parametru \*ALLUSR.

6. Aby zeskładować obiekty biblioteki dokumentów, które uległy zmianie od ostatniego punktu synchronizacji, użyj komendy Składowanie obiektu DLO (Save Document Library Object - SAVCHGOBJ):

```
SAVDLO DLO(*SEARCH) DEV(napęd_taśm)
   REFCHGDATE('07/27/xx') REFCHGTIME(180000)
  SRCHTYPE(*ALL) OWNER(*ALL)
```
7. Nie można zwyczajnie zeskładować zmienionej poczty. W razie potrzeby należy zeskładować całą pocztę. W tym celu użyj komendy Składowanie obiektu DLO (Save Document Library Object - SAVDLO) z następującym parametrem:

SAVDLO DLO(\*MAIL)

8. Aby zeskładować obiekty w katalogach, które uległy zmianie od ostatniego punktu synchronizacji, wykonaj następujące czynności:

#### **Uwaga: Parametry \*LANSERVER i \*NETWARE nie są obsługiwane w wersji V4R5M0 i nowszych.**

a. Jeśli istnieją jakiekolwiek opisy serwera sieciowego (NWSD), należy przed rozpoczęciem procedury składowania zablokować dostęp do nich. Za pomocą komendy WRKCFGSTS CFGTYPE(\*NWS) (Work with Configuration Status - Praca ze statusem konfiguracji) można wyświetlić skonfigurowane w systemie opisy NWSD.

Wybierz na tym ekranie opcję 2 (Zablokowanie), aby zablokować dostęp do opisów NWSD.

**Uwaga:** Aby zablokować dostęp do opisu NWSD, można także użyć komendy Zmiana statusu konfiguracji (Vary Configuration):

VRYCFG CFGOBJ(XXX) CFGTYPE(\*NWS) STATUS(\*OFF)

b. Aby zeskładować zmienione obiekty, użyj komendy Składowanie (Save - SAV):

SAV DEV('/QSYS.LIB/*napęd\_taśm*.DEVD')  $OBJ(('/*' *INCLUDE) ('7QSYS.LIB' *OMIT))$ ('/QDLS' \*OMIT)) CHGPERIOD('07/27/xx' 180000) UPDHST(\*YES)

- 9. Aby udostępnić serwery sieciowe, użyj komendy WRKNWSSTS i wybierz opcję 14. Aby wyświetlić wszystkie serwery sieciowe, użyj komendy WRKCFGSTS \*NWS. Następnie, aby udostępnić te, które zostały poprzednio zablokowane, wybierz opcję 1.
- 10. Aby zrestartować podsystem sterujący i przywrócić system do produkcji, użyj komendy Uruchomienie podsystemu (Start Subsystem - STRSBS).
- 11. Aby wyświetlić protokół zawierający informacje o tym, które zmienione obiekty system zeskładował, użyj komendy Wyświetlenie protokołu zadania (Display Job Log - DSPJOBLOG).
- 12. Wydrukuj protokół zadania i zaznacz wszystkie zeskładowane biblioteki. Informacje te będą potrzebne przy odtwarzaniu zmienionych obiektów.

## **Czynności odtwarzania zmienionych obiektów**

#### **Zabezpieczanie obiektów testowych przed utratą**

W tym przykładzie przyjęto, że w nowym systemie obiekty ulotne (takie jak zbiory bazy danych) nie ulegają zmianie. Podczas odtwarzania testowe obiekty zostaną nadpisane.

Zakłada się także, że po początkowym skonfigurowaniu nowego systemu użytkownik podczas synchronizacji nie będzie odtwarzał programów z istniejącego systemu do nowego (ponieważ są one już przekształcone na nowym systemie).

Aby zachować obiekty testowe lub po dokonaniu zmian w programach na istniejącym systemie należy przygotować specjalne plany procedur odtwarzania.

Aby odtworzyć zmienione obiekty, które zostały zeskładowane, wykonaj poniższe czynności w systemie testowym:

Więcej informacji o odtwarzaniu zmienionych obiektów zawiera sekcja "Co się dzieje podczas [odtwarzania](#page-53-0) obiektów" na [stronie](#page-53-0) 34.

- 1. Aby uniknąć problemów z uprawnieniami, wpisz się do systemu jako szef ochrony (QSECOFR).
- 2. Przełącz system w stan zastrzeżony.
- 3. Aby odtworzyć zeskładowane profile użytkowników, użyj komendy Odtworzenie profili użytkowników (Restore User Profile - RSTUSRPRF):

RSTUSRPRF USRPRF(\*ALL) DEV(*napęd\_taśm*) ENDOPT(\*LEAVE)

- 4. Jeśli nową wersją jest V4R3M0 lub nowsza, można pominąć ten krok. Jeśli maszyna testowa ma inny numer seryjny, to w razie potrzeby użyj komendy Zmiana profilu użytkownika (Change User Profile - CHGUSRPRF), aby dodać uprawnienie specjalne \*ALLOBJ do profili użytkowników.
- 5. Znajdź wydruk protokołu zadania utworzony podczas składowania. Za jego pomocą określ, które biblioteki system zeskładował. Jeśli nie ma protokołu zadania, można za pomocą komendy Wyświetlenie taśmy (Display Tape - DSPTAP) wyświetlić zawartość taśm składowania:

DSPTAP DATA(\*SAVRST) OUTPUT(\*PRINT)

6. Dla każdej biblioteki na taśmach składowania wpisz:

```
RSTOBJ OBJ(*ALL) DEV(napęd_taśm) OBJTYPE(*ALL)
   SAVLIB(nazwa_biblioteki) ENDOPT(*LEAVE) MBROPT(*ALL)
```
#### **Uwagi:**

- a. Zarówno w przypadku biblioteki QGPL, jak i QUSRSYS, należy podać MBROPT(\*NEW). Uniemożliwi to nadpisanie zbiorów systemowych przez stare.
- b. Nie podawaj parametru ALWOBJDIF(\*ALL). Normalne odtwarzanie z wartością domyślną ALWOBJDIF zabezpiecza przed przypadkowym nadpisaniem newralgicznych informacji. Parametr ALWOBJDIF(\*ALL) jest potrzebny tylko w sytuacji, gdy wstępnie ładujesz informacje z jednego systemu do drugiego.
- c. Jeśli nowy system ma inną konfigurację pul ASP niż istniejący, może zaistnieć potrzeba podania parametrów SAVASP i RSTASP.
- 7. Aby odtworzyć obiekty biblioteki dokumentów, które zostały zeskładowane w krok 6 na [stronie](#page-367-0) 348, wpisz: RSTDLO DLO(\*ALL) DEV(*napęd\_taśm*) ENDOPT(\*LEAVE)

**Uwagi:**

- a. Komendy tej używaj tylko wtedy, gdy taśmy składowania zawierają tylko zmienione obiekty biblioteki dokumentów. Odtwarzając wszystkie obiekty biblioteki dokumentów z istniejącego systemu możesz nadpisać obiekty dostarczone przez IBM, które są używane przez iSeries Access .
- b. Ta komenda nie odtwarza całej poczty, która uległa zmianie. Pocztę odtwarza się w czynności [8.](#page-369-0)
- c. Zmiany w kalendarzu są odtwarzane podczas odtwarzania biblioteki QUSRSYS.
- <span id="page-369-0"></span>d. Jeśli obiekty biblioteki dokumentów znajdują się w wielu pulach ASP, uruchom komendę RSTDLO dla każdej puli ASP. Podaj parametry SAVASP i RSTASP.
- 8. Aby odtworzyć pocztę zeskładowaną w czynności 7 na [stronie](#page-367-0) 348, użyj komendy Odtworzenie obiektu biblioteki dokumentów (Restore Document Library Object - RSTDLO) w następujący sposób: RSTDLO DLO(\*MAIL)
- 9. Aby odtworzyć zmienione obiekty katalogów, które zostały zeskładowane w czynności 8b na [stronie](#page-367-0) 348, wpisz: RST DEV('/QSYS.LIB/*napęd\_taśm*.DEVD')

OBJ(('/\*' \*INCLUDE) ('/QSYS.LIB' \*OMIT) ('/QDLS' \*OMIT))

10. Aby wydrukować protokół zadania, użyj komendy Wyświetlenie protokołu zadania (Display Job Log): DSPJOBLOG OUTPUT(\*PRINT)

Przejrzyj go dokładnie. Za każdym razem, gdy odtwarzasz zmienione obiekty, możesz napotkać sytuacje, które będą wymagały ręcznego odtwarzania. Jeśli zamierzasz synchronizować system wiele razy, przydatne może okazać się utworzenie protokołu, który będzie opisywał problemy z synchronizacją i ich rozwiązanie. W przyszłości pomoże to skrócić czas synchronizacji.

Sekcja "Problemy przy odtwarzaniu zmienionych obiektów" opisuje typowe problemy, występujące podczas odtwarzania zmienionych obiektów, i ich rozwiązania.

11. Po rozwiązaniu wszystkich problemów, jakie wystąpiły z odtwarzanymi obiektami, użyj komendy Odtwarzanie uprawnień (Restore Authority - RSTAUT), aby odtworzyć uprawnienia prywatne.

**Uwaga:** Poczekaj z odtwarzaniem uprawnień, dopóki nie rozwiążesz ewentualnych problemów, ponieważ niektóre czynności rozwiązywania problemów mogą wymagać odtworzenia nowych obiektów.

12. Zrestartuj podsystem sterujący i udostępnij system do dalszego testowania.

## **Problemy przy odtwarzaniu zmienionych obiektów**

Ponieważ podczas odtwarzania zmienionych obiektów został podany parametr ALWOBJDIF(\*NONE), system porównuje informacje nagłówka w systemowej kopii obiektu z nagłówkiem kopii na taśmie. W przypadku wykrycia niezgodności, która może oznaczać niedopasowanie, system nie odtworzy obiektu. Poniżej opisane są typowe przypadki, gdy taka sytuacja ma miejsce w środowisku testowym, oraz możliwe rozwiązania:

#### **Problemy przy odtwarzaniu dzienników**

Jeśli kronikujesz obiekty zarówno w istniejącym systemie, jak i w nowym, może się zdarzyć, że będą dwa różne dzienniki o tej samej nazwie. Zwykle jest to spowodowane zmianą dzienników na obu systemach. Systemy automatycznie generują następny dziennik o tej samej nazwie.

W niektórych środowiskach informacje, które znajdują się w dziennikach w nowym systemie, nie są potrzebne. Aby utworzyć i przyłączyć nowy dziennik o unikalnej nazwie, używa się komendy Zmiana kroniki (Change Journal - CHGJRN). Następnie niepotrzebne dzienniki (w nowym systemie) po prostu składuje się i usuwa.

**Uwaga:** Strategia ta ma zastosowanie wtedy, gdy używana jest metoda synchronizacji zmienionych obiektów. Jeśli planujesz synchronizować systemy poprzez zastosowanie kronikowanych zmian, należy opracować metodę nazywania i zmieniania dzienników, która umożliwi pomyślne odtworzenie dzienników.

Więcej informacji o regułach nazywania, przyłączania i odtwarzania dzienników zawiera artykuł Zarządzanie kronikami w Centrum informacyjnym iSeries pod adresem http://www.ibm.com/eserver/iseries/infocenter.

#### **Problemy przy odtwarzaniu podzbiorów bazy danych**

Po usunięciu i ponownym utworzeniu zbioru bazy danych ma on inny identyfikator poziomu zbioru niż poprzednio zachowana wersja. Dlatego identyfikator poziomu zbioru bazy danych na nośnikach składowania, z których próbujesz odtworzyć zbiór, nie będzie odpowiadał identyfikatorowi poziomu zbioru bazy danych w nowym systemie. Jeśli wystąpi taka niezgodność, system nie odtworzy zbioru bazy danych korzystając z wartości domyślnych parametrów komendy odtwarzania. Ten sam problem występuje, gdy próbujesz usunąć, a następnie ponownie utworzyć pojedyncze podzbiory w tym zbiorze bazy danych, powodując powstanie niespójności identyfikatorów poziomu podzbioru.

Poniżej są opisane różne możliwości rozwiązania tego problemu. Wybierz tę, która najlepiej pasuje do danej sytuacji. Decyzję uzależnij od wymagań synchronizacji i architektury aplikacji. Zawsze upewniaj się, że masz odpowiednią kopię zapasową nowego systemu.

*Opcja odzyskiwania 1 – Umożliwienie różnych identyfikatorów poziomu zbioru podczas operacji odtwarzania:* Jeśli dla parametru ALWOBJDIF komendy odtwarzania zostanie podana wartość \*FILELVL, identyfikatory poziomu zbioru/podzbioru zbioru fizycznego mogą być różne. Jeśli zbiór fizyczny bazy danych istnieje już w systemie i ma inny identyfikator poziomu zbioru i/lub podzbioru niż zeskładowany zbiór fizyczny, wówczas system spróbuje odtworzyć dane ze zbioru fizycznego. identyfikatory poziomu zbioru i/lub podzbioru zbioru fizycznego w systemie pozostaną niezmienione. Obiekty inne niż zbiory fizyczne zostaną odtworzone w taki sam sposób, jakby podano parametr ALWOBJDIF(\*NONE).

*Opcja odzyskiwania 2 – odtworzenie całej biblioteki:* Najprostszym rozwiązaniem jest odtworzenie całej biblioteki z istniejącego systemu do nowego. W tym celu należy najpierw usunąć zawartość biblioteki w nowym systemie. Może to wymagać zmiany strategii składowania. W przypadku bibliotek, w których zbiory i podzbiory bazy danych są często usuwane i ponownie tworzone, może nie być możliwości zastosowania komendy SAVCHGOBJ.

*Opcja odzyskiwania 3 – usunięcie zbiorów lub podzbiorów przed odtwarzaniem:* Innym sposobem jest usunięcie (z nowego systemu) zbioru lub podzbioru bazy danych, który powoduje problem. Stosując tę metodę należy wziąć pod uwagę wszelkie zbiory logiczne, które zależą od zbiorów lub podzbiorów, które mają zostać usunięte. Wykonaj następujące czynności:

1. Aby określić, czy istnieją zależne zbiory logiczne, użyj komendy Wyświetlenie relacji bazy danych (Display Database Relationships - DSPDBR) w systemie testowym: DSPDBR FILE(*nazwa\_biblioteki*/*nazwa\_zbioru*) MBR(*nazwa\_podzbioru*)

**Uwaga:** Podzbiór określ tylko w sytuacji, gdy chcesz usunąć pojedyncze podzbiory zamiast całego zbioru.

- 2. Jeśli nie istnieją zależności bazy danych, przejdź do kroku 5.
- 3. W istniejącym systemie użyj komendy SAVOBJ, aby zeskładować wszystkie zbiory zależne na taśmie.
- 4. W systemie testowym użyj komendy Usunięcie zbioru (Delete File DLTF), aby usunąć wszystkie zbiory zależne.
- 5. W systemie testowym usuń zbiory i podzbiory fizyczne.
- 6. Z taśmy SAVCHGOBJ użyj komendy RSTOBJ, aby odtworzyć zbiory lub podzbiory fizyczne, których nie można było odtworzyć poprzednio.
- 7. Jeśli zbiory zależne zostały zeskładowane w czynności 3, odtwórz je za pomocą komendy RSTOBJ.

*Opcja odtwarzania 4 – wykorzystanie biblioteki tymczasowej:* Odmianą poprzednich metod jest wykorzystanie biblioteki tymczasowej w nowym systemie. Wykonaj następujące czynności:

- 1. W systemie testowym za pomocą komendy Tworzenie biblioteki (Create Library CRTLIB) utwórz bibliotekę tymczasową.
- 2. Odtwórz zbiory lub podzbiory fizyczne z taśmy SAVCHGOBJ do biblioteki tymczasowej. (Zastosuj parametry SAVLIB i RSTLIB komendy RSTOBJ).
- 3. Aby określić, czy istnieją zależne zbiory logiczne, użyj komendy Wyświetlenie relacji bazy danych (Display Database Relationships - DSPDBR) w systemie testowym: DSPDBR FILE(*nazwa\_biblioteki*/*nazwa\_zbioru*) MBR(*nazwa\_podzbioru*)

**Uwaga:** Podzbiór określ tylko w sytuacji, gdy chcesz usunąć pojedyncze podzbiory zamiast całego zbioru.

- 4. Jeśli nie istnieją zależności bazy danych, przejdź do kroku 7.
- 5. W systemie testowym za pomocą komendy Kopiowanie zbioru (Copy File CPYF) skopiuj zbiory zależne z oryginalnych bibliotek do biblioteki tymczasowej.
- 6. Z oryginalnych bibliotek usuń zbiory zależne.
- 7. Z oryginalnych bibliotek usuń zbiory fizyczne.
- 8. Skopiuj zbiory fizyczne z biblioteki tymczasowej do bibliotek oryginalnych.
- 9. Jeśli biblioteka tymczasowa zawiera jakieś zbiory zależne, skopiuj je do bibliotek oryginalnych.

<span id="page-371-0"></span>10. Aby usunąć bibliotekę tymczasową, użyj komendy Usunięcie biblioteki (Delete Library - DLTLIB).

#### **Problemy z uprawnieniami do obiektów i prawami własności**

Aby zabezpieczyć się przed próbami odtworzenia niepożądanego programu w systemie, system podczas operacji odtwarzania zmienia uprawnienia i prawa własności. Aby sprawdzić, czy zaszły takie zmiany, należy przejrzeć protokół zadania. Aby przekazać prawo własności do poprawnego profilu użytkownika, należy użyć komendy Zmiana właściciela obiektu (Change Object Owner - CHGOBJOWN). Aby zmienić uprawnienia publiczne do obiektu, należy użyć komendy Edycja uprawnień dla obiektu (Edit Object Authority - EDTOBJAUT).

## **Przenoszenie całych bibliotek**

Gdy struktura biblioteki jest tak zorganizowana, że oddziela informacje ulotne (na przykład zbiory bazy danych), od statycznych (na przykład programów), ta metoda synchronizacji może okazać się prosta i efektywna. Za pomocą tej metody można okresowo kopiować całe biblioteki zbiorów bazy danych z istniejącego systemu do nowego.

**Uwaga:** Nie należy używać tej metody dla bibliotek dostarczonych przez firmę IBM (Qxxx), na przykład bibliotek QSYS2, QGPL i QUSRSYS.

Poniżej opisane są przykładowe czynności przenoszenia biblioteki:

- 1. Wpisz się do istniejącego systemu z profilem użytkownika QSECOFR, aby uniknąć problemów z uprawnieniami.
- 2. Wprowadź istniejący system w stan zastrzeżony, aby upewnić się, że zostanie zeskładowana stała (statyczna) kopia zbiorów bazy danych.
- 3. Zeskładuj wszystkie profile użytkowników za pomocą komendy SAVSECDTA. Informacje te są potrzebne do poprawnej synchronizacji praw własności i uprawnień do wszystkich nowych obiektów, które będą przenoszone.
- 4. Za pomocą komendy Składowanie biblioteki (Save Library SAVLIB) zeskładuj biblioteki na taśmę: SAVLIB LIB(*nazwa\_biblioteki*) DEV(*napęd\_taśm*) ENDOPT(\*LEAVE) ACCPTH(\*YES)

#### **Uwagi:**

| |

- a. Składując ostatnią bibliotekę podaj parametr ENDOPT(\*REWIND).
- b. W komendzie SAVLIB możesz określić kilka bibliotek do zeskładowania.
- 5. Zrestartuj podsystem sterujący w istniejącym systemie.
- 6. Wpisz się do testowego systemu z profilem użytkownika QSECOFR, aby uniknąć problemów z uprawnieniami.
- 7. Wprowadź system w stan zastrzeżony, aby upewnić się, że nie wystąpiły problemy z odtwarzaniem wynikłe z konfliktów przy blokowaniu obiektów.
- 8. Dla każdej biblioteki, którą zamierzasz odtworzyć, użyj komendy Usuwanie zawartości biblioteki (Clear Library CLRLIB). Eliminuje to ewentualne problemy polegające na tym, że obiekty nie zostały odtworzone z powodu niezgodności między wersją nośnika a wersją systemu.
	- **Uwaga:** Odtwarzając biblioteki zawierające kolekcje języka SQL (Structured Query Language) z obiektami \*DTADCT używaj komendy Usunięcie biblioteki (Delete Library - DLTLIB). Nie używaj komendy Usuwanie zawartości biblioteki (Clear Library - CLRLIB). Odtwarzanie kolekcji języka SQL, które zawierają obiekty \*DTADCT, za pomocą komendy Odtworzenie biblioteki (Restore Library - RSTLIB) nie powiedzie się, jeśli biblioteka nie zostanie uprzednio usunięta.
- 9. Aby odtworzyć zeskładowane profile użytkowników, użyj komendy RSTUSRPRF: RSTUSRPRF USRPRF(\*ALL) DEV(*napęd\_taśm*) ENDOPT(\*LEAVE)
- 10. Jeśli nową wersją jest V4R3M0 lub nowsza, można pominąć ten krok. Jeśli maszyna testowa ma inny numer seryjny, to w razie potrzeby użyj komendy Zmiana profilu użytkownika (Change User Profile - CHGUSRPRF), aby dodać uprawnienie specjalne \*ALLOBJ do profili użytkowników.
- 11. Dla każdej zeskładowanej biblioteki użyj komendy Odtworzenie biblioteki (Restore Library RSTLIB): RSTLIB SAVLIB(*nazwa\_biblioteki*) DEV(*napęd\_taśm*) MBROPT(\*NEW) ENDOPT(\*LEAVE) OPTION(\*NEW) ALWOBJDIF(\*ALL)

#### <span id="page-372-0"></span>**Uwagi:**

- a. Jeśli nowy system ma inną organizację pul ASP, może zaistnieć potrzeba podania parametrów SAVASP i RSTASP.
- b. Należy podać parametr ALWOBJDIF(\*ALL), ponieważ odtwarzanie może odbywać się do systemu z innym numerem seryjnym. Parametr ALWOBJDIF(\*ALL) z powrotem dowiązuje listy autoryzacji do obiektów. Jeśli odtwarzasz pustą bibliotekę lub taką, która nie istnieje w systemie, jako jedyny parametr podaj ALWOBJDIF(\*ALL).
- c. Odtwarzając ostatnią bibliotekę podaj parametr, ENDOPT(\*REWIND) chyba że chcesz jeszcze odtworzyć z taśmy jakieś inne obiekty.
- 12. Sprawdź protokół zadania, aby upewnić się, że system pomyślnie odtworzył biblioteki.
- 13. Za pomocą komendy ["Odtwarzanie](#page-237-0) uprawnień do obiektów" na stronie 218 (RSTAUT) odtwórz uprawnienia prywatne do obiektów.

### **Uwagi dotyczące przenoszenia całych bibliotek**

Stosując tę metodę synchronizacji należy wziąć pod uwagę następujące kwestie:

- v Metodę tę można łączyć z metodą SAVCHGOBJ. Na przykład można przenosić kilka dużych bibliotek, które zawierają zbiory bazy danych. Można użyć komendy SAVCHGOBJ w odniesieniu do innych bibliotek (używając parametru OMITLIB komendy SAVCHGOBJ, aby pominąć biblioteki, które są przenoszone w całości). Odtwarzanie kolekcji języka SQL, które zawierają obiekty \*DTADCT, za pomocą komendy Odtworzenie biblioteki (Restore Library - RSTLIB) nie powiedzie się, jeśli biblioteka nie zostanie uprzednio usunięta.
- v Używając tej metody należy zadecydować, jak obsłużyć obiekty DLO i w katalogach. Można w odniesieniu do nich użyć metody składowania zmienionych obiektów. Można także przenieść całe foldery lub katalogi, jeśli jest to możliwe dla danej organizacji folderów i katalogów.
- v We wszystkich przypadkach istotne jest, aby mieć całą kopię istniejącego systemu na taśmie przed przejściem do nowego systemu. Pozwala to na odzyskanie danych gdyby okazało się, że niektóre newralgiczne obiekty nie zostały zsynchronizowane.

## **Przenoszenie pojedynczych obiektów**

Za pomocą tej metody okresowo kopiuje się określone obiekty (na przykład zbiory bazy danych) z istniejącego systemu do nowego. Metoda ta jest najczęściej używana w dwóch sytuacjach:

- v Kiedy okres testowy jest krótki, zmiana sterowania jest wykonywana ostrożnie, a dobrze zdefiniowany zestaw zbiorów bazy danych często ulega zmianie.
- v Kiedy pod koniec okresu testowego nowy system ma być odbudowany w całości. W takim przypadku można okresowo przenosić pojedyncze obiekty, aby w nowym systemie utworzyć bardziej aktualny zestaw danych testowych.

Poniżej opisane są przykładowe czynności przenoszenia pojedynczych obiektów:

- 1. Wpisz się do istniejącego systemu z profilem użytkownika QSECOFR, aby uniknąć problemów z uprawnieniami.
- 2. Wprowadź istniejący system w stan zastrzeżony, aby upewnić się, że zostanie zeskładowana stała (statyczna) kopia zbiorów bazy danych.
- 3. Zeskładuj wszystkie profile użytkowników za pomocą komendy SAVSECDTA. Informacje te są potrzebne do poprawnej synchronizacji praw własności i uprawnień do wszystkich nowych obiektów, które będą przenoszone.
- 4. Komenda SAVOBJ służy do składowania pojedynczych obiektów, które mają być synchronizowane:

```
SAVOBJ OBJ(nazwa_obiektu)
  LIB(nazwa_biblioteki)
  OBJTYPE(typ-obiektu)
  DEV(napęd_taśm) ENDOPT(*LEAVE)
```
#### **Uwagi:**

a. Dla ostatniego obiektu podaj parametr ENDOPT(\*REWIND).

- <span id="page-373-0"></span>b. Za pomocą tej samej komendy SAVOBJ można składować wiele obiektów tego samego typu z tej samej biblioteki.
- 5. Zrestartuj podsystem sterujący w istniejącym systemie.
- 6. Wprowadź nowy system w stan zastrzeżony.

```
7. W nowym systemie użyj komendy RSTUSRPRF:
   RSTUSRPRF USRPRF(*ALL) DEV(napęd_taśm)
       ENDOPT(*LEAVE)
```
- 8. Jeśli nową wersją jest V4R3M0 lub nowsza, można pominąć ten krok. Jeśli maszyna testowa ma inny numer seryjny, to w razie potrzeby użyj komendy Zmiana profilu użytkownika (Change User Profile - CHGUSRPRF), aby dodać uprawnienie specjalne \*ALLOBJ do profili użytkowników.
- 9. Dla każdej biblioteki, która zawiera zeskładowane obiekty, użyj komendy RSTOBJ:

```
RSTOBJ OBJ(*ALL) SAVLIB(nazwa biblioteki)
   DEV(napęd_taśm) ENDOPT(*LEAVE) OBJTYPE(*ALL)
```
**Uwagi:**

- a. Jeśli nowy system ma inną organizację pul ASP, może zaistnieć potrzeba podania parametrów SAVASP i RSTASP.
- b. Odtwarzając ostatni obiekt podaj parametr ENDOPT(\*REWIND).
- 10. Sprawdź protokół zadania, aby upewnić się, że system pomyślnie odtworzył obiekty.
- 11. Za pomocą komendy RSTAUT odtwórz uprawnienia prywatne do obiektów.
- 12. Zrestartuj podsystem sterujący w nowym systemie.

## **Stosowanie kronikowanych zmian**

Używając tej metody synchronizacji korzystasz z możliwości serwera w zakresie kronikowania w celu synchronizowania informacji w kronikowanych obiektach w systemach testowym i istniejącym. Jest to metoda najczęściej używana w przypadku instalacji, w których kronikowanie jest już używane lub w których kronikowane są bardzo duże obiekty.

Zaletą tej metody jest to, że składowane i odtwarzane są tylko zmiany, które zaszły w obiekcie kronikowanym, a nie cały obiekt. Wadą jest jej złożoność. Więcej informacji o kronikowaniu zawiera artykuł Zarządzanie kronikami w Centrum informacyjnym iSeries pod adresem http://www.ibm.com/eserver/iseries/infocenter.

#### **Kronikowanie przed składowaniem**

Przed wykonaniem operacji składowania, która jest podstawą do utworzenia nowych systemów, w istniejącym systemie należy skonfigurować kronikowanie. W momencie rozpoczęcia kronikowania obiektu system przypisuje identyfikator kroniki (JID) do tego obiektu. Przed zeskładowaniem obiektu z istniejącego systemu musi on mieć identyfikator JID, bo w przeciwnym razie w wersji testowej nie będzie można zastosować kronikowanych zmian. Więcej informacji o odtwarzaniu obiektów kronikowanych zawiera sekcja ["Odtwarzanie](#page-258-0) [kronikowanych](#page-258-0) obiektów" na stronie 239.

Ogólnie rzecz biorąc, używając kronikowania do synchronizacji obiektów punkt synchronizacji ustala się w następujący sposób:

- 1. W istniejącym systemie:
	- a. Zeskładuj dane ochrony, aby mieć aktualną kopię profili użytkowników i uprawnień prywatnych.
	- b. Zeskładuj nowe dzienniki (zawierające pozycje, których jeszcze nie zastosowano w nowym systemie).
	- c. Zeskładuj wszystkie nowe obiekty (których jeszcze nie ma w systemie).
- 2. W nowym systemie:
	- a. Odtwórz profile użytkowników (aby mieć nowe profile i aktualne informacje o uprawnieniach).
	- b. Odtwórz wszystkie nowe obiekty.
- c. Odtwórz dzienniki.
- d. Zastosuj kronikowane zmiany z dzienników.
- e. Odtwórz uprawnienia do wszystkich nowych obiektów.

Poniżej opisane są przykładowe czynności polegające na zastosowaniu kronikowanych zmian w celu synchronizacji systemów:

- 1. Aby ustanowić punkt kontrolny w istniejącym systemie:
	- a. Za pomocą komendy Praca z atrybutami kroniki (Work with Journal Attributes WRKJRNA) określ, które dzienniki zostały utworzone od ostatniego punktu kontrolnego.
	- b. Zapisz nazwy nowych dzienników.
	- c. Określ, czy od ostatniego punktu kontrolnego do kronikowanych obiektów zostały dodane jakiekolwiek zbiory lub obszary danych. Możesz w tym celu użyć komendy DSPJRN:

DSPJRN JRN(*nazwa-kroniki*) JRNCDE((D) (E) (Q)) ENTTYP(JF EG QB) RCVRNG(*pierwszy\_dziennik* \*CURRENT)

Jako *pierwszy\_dziennik* wpisz nazwę pierwszego dziennika po ostatnim punkcie kontrolnym.

**Uwaga:** Jeśli kronikujesz obiekty systemu plików IFS, a obiekty i katalogi nie używają dziedziczonego atrybutu kronikowania, wyszukaj obiekty systemu plików IFS, dodając B do parametru JRNCDE i JT do parametru ENTTYP.

- d. Zapisz nowe obiekty na liście. (Będzie trzeba je później zeskładować).
- e. Jeśli w systemie są inne kroniki, powtórz czynności od 1a do 1c dla każdej z nich.
- f. Dla każdej kroniki w systemie użyj komendy CHGJRN, aby odłączyć bieżące dzienniki i przyłączyć nowe.
- g. Aby zeskładować wszystkie nowo kronikowane obiekty, które zostały zapisane w krokach 1d i 1c, użyj komendy SAVOBJ lub SAV.

**Uwaga:** Aby zeskładować obiekt, system wymaga blokady obiektu na wyłączność. Być może trzeba zatrzymać pracę niektórych aplikacji w systemie, aby zeskładować nowo kronikowane obiekty.

- h. Aby zeskładować dzienniki zapisane w czynności 1b, użyj komendy SAVOBJ.
- i. Jeśli nie masz na taśmie aktualnej kopii profili użytkowników, użyj komendy SAVSECDTA, aby je zeskładować.
- j. W istniejącym systemie został ustanowiony nowy punkt kontrolny (na przykład **Punkt 2**).
- 2. Aby zsynchronizować obiekty kronikowane w nowym systemie z istniejącymi wersjami:
	- a. Wprowadź nowy system w stan zastrzeżony.
	- b. W nowym systemie użyj komendy RSTUSRPRF:
		- RSTUSRPRF USRPRF(\*ALL) DEV(*napęd\_taśm*) ENDOPT(\*LEAVE)
	- c. Jeśli nową wersją jest V4R3M0 lub nowsza, można pominąć ten krok. Jeśli maszyna testowa ma inny numer seryjny, to w razie potrzeby użyj komendy Zmiana profilu użytkownika (Change User Profile - CHGUSRPRF), aby dodać uprawnienie specjalne \*ALLOBJ do profili użytkowników.
	- d. Za pomocą komendy RSTOBJ lub RST odtwórz wszystkie obiekty, które zostały zeskładowane w czynności 1g.
	- e. Za pomocą komendy RSTOBJ odtwórz dzienniki zeskładowane w czynności 1h.
	- f. Użyj komendy Zastosowanie kronikowanych zmian (Apply Journaled Changes APYJRNCHG), aby wszystkie obiekty kronikowane były na takim poziomie, jak w punkcie kontrolnym:
		- v Jako dziennik początkowy podaj dziennik utworzony i przyłączony w momencie ustanawiania ostatniego punktu kontrolnego w istniejącym systemie. Jako dziennik końcowy podaj \*CURRENT.
		- Jako numer początkowy podaj \*FIRST.
		- v Jako numer końcowy podaj \*LAST.

<span id="page-375-0"></span>W zrozumieniu, kiedy pozycje mogą być pominięte lub kiedy mogą zatrzymać proces zastosowania zmian, mogą pomóc informacje zawarte w artykule Zarządzanie kronikami w Centrum informacyjnym iSeries pod adresem http://www.ibm.com/eserver/iseries/infocenter.

- g. Za pomocą komendy RSTAUT odtwórz uprawnienia prywatne do nowo odtworzonych obiektów.
- h. Zrestartuj podsystem sterujący w nowym systemie.

### **Odświeżanie nowego systemu**

Metoda ta polega na okresowym odbudowywaniu całego nowego systemu przy użyciu bieżących informacji z istniejącego systemu. Aby upewnić się, że dane użytkowników i systemowe zostały poprawnie scalone, należy przeprowadzić tę samą procedurę, jak przy budowaniu nowego systemu:

- 1. Zainstaluj od nowa Licencjonowany Kod Wewnętrzny.
- 2. Zainstaluj OS/400.
- 3. Odtwórz dane użytkowników.
- 4. Zainstaluj programy licencjonowane.
- **Uwaga:** Powyższa lista opisuje wymagane czynności w sposób ogólny. Pełna lista czynności jest zawarta w listach kontrolnych.

Przed odświeżeniem nowego systemu zeskładuj wyniki działań, jakie dotychczas wykonano w nowym systemie. W szczególności zeskładuj wszelkie obiekty programów, które zostały przekształcone. Po odbudowaniu nowego systemu odtwórz te obiekty.

### **Dodatkowe wskazówki dotyczące synchronizacji**

Poniżej zamieszczone są dodatkowe uwagi, które należy wziąć pod uwagę, jeśli istniejący i testowy system mają być zsynchronizowane przez cały okres testowy:

- v Synchronizacja (szczególnie na początku) może być trudnym zadaniem. Zawsze przed rozpoczęciem synchronizacji należy zeskładować cały nowy system. Mając taśmy składowania, zawsze można odtworzyć cały nowy system i rozpocząć synchronizację od nowa (lub zmienić metodę synchronizacji).
- v Aby poprawnie przeprowadzić synchronizację, należy wiedzieć, jak składować i odtwarzać uprawnienia do obiektów. Komenda SAVSECDTA umożliwia zeskładowanie profili użytkowników, list autoryzacji i uprawnień prywatnych.

Podczas odtwarzania profili użytkowników (RSTUSRPRF \*ALL) system odtwarza zarówno profile użytkowników, jak i listy autoryzacji, a informacje o uprawnieniach prywatnych umieszcza w zbiorach roboczych w systemie. Po odtworzeniu obiektów należy użyć komendy RSTAUT w celu ponownego ustanowienia uprawnień prywatnych, które znajdują się w tych zbiorach.

v Kiedy uznasz, że można wykonać ostateczną synchronizację przed wdrożeniem nowego systemu do produkcji, przygotuj się zarówno na odzyskiwanie po awarii, jak i na weryfikację. W miarę możliwości, w okresie weryfikacji miej gotowy dotychczasowy system, gdyby okazało się, że znalazły się obiekty, które nie są prawidłowo zsynchronizowane.

Przed rozmontowaniem dotychczasowego systemu upewnij się także, że masz całą jego kopię na taśmie. Obiekty na tej taśmie mogą być potrzebne w razie wykrycia błędów w procedurach synchronizacji.

Na zakończenie wydrukuj listy z dotychczasowego systemu, które były podstawą do weryfikacji poprawności informacji w nowym systemie.

- v Poprawna synchronizacja wymaga odpowiednich procedur przekazania sterowania. Należy się przygotować na to, że niektórych danych, takich jak zmian w informacjach systemowych nie będzie można zsynchronizować automatycznie. W okresie testowym należy zamrozić wszystkie zmiany w tych typach informacji.
- v Jeśli komenda SAVCHGOBJ nie będzie częścią strategii synchronizacji, może zaistnieć potrzeba zastosowania specjalnych procedur do zsynchronizowania poczty.

Aby przenieść pocztę z istniejącego systemu do nowego:

1. W istniejącym systemie użyj komendy SAVDLO:

SAVDLO DLO(\*MAIL) DEV(*napęd\_taśm*)

- 2. W nowym systemie użyj komendy RSTDLO: RSTDLO DLO(\*MAIL) DEV(*napęd\_taśm*)
- v Aby zsynchronizować program licencjonowany Backup Recovery and Media Services:

**Uwaga:** Czynności te są przewidziane dla instalacji programu BRMS, które nie udostępniają informacji o nośnikach innym systemom.

- 1. W istniejącym systemie zatrzymaj wszystkie procesy, które mogłyby nałożyć blokady na obiekty w bibliotekach programu Backup Recovery and Media Services. Jeśli jakieś zaplanowane zadania mają używać programu Backup Recovery and Media Services, należy je wstrzymać.
- 2. Podłącz taśmę kompatybilną z jednostką taśm w nowym systemie.
- 3. Wpisz następującą komendę: SAVLIB LIB(QBRM QUSRBRM) DEV(*napęd\_taśm*)

**Uwaga:** Można także użyć zbiorów składowania i przesłać biblioteki w postaci elektronicznej.

- 4. W nowym systemie:
	- a. Zatrzymaj wszystkie procesy, które mogłyby nałożyć blokady na obiekty w bibliotekach programu Backup Recovery and Media Services. Jeśli jakieś zaplanowane zadania mają używać programu Backup Recovery and Media Services, należy je wstrzymać.
	- b. Zeskładuj kopię bieżącego produktu Backup Recovery and Media Services; wpisz następującą komendę: SAVLICPGM LICPGM(57nnBR1) DEV(*napęd\_taśm*)

(Zastąp *nn* odpowiednim numerem wydania, na przykład DSPPTF 5763BR1 dla V3R2).

c. Usuń wersje programu Backup Recovery and Media Services, które mają nieaktualne informacje; uruchom następującą komendę:

DLTLICPGM LICPGM(57nnBR1)

- d. Podłącz taśmę utworzoną w czynności 3.
- e. Odtwórz biblioteki programu Backup Recovery and Media Services; wpisz następującą komendę: RSTLIB SAVLIB(QBRM QUSRBRM) DEV(*napęd\_taśm*)
- f. Załaduj taśmę, która została utworzona za pomocą komendy SAVLICPGM w czynności 4b.
- g. Odtwórz bieżącą wersję programu Backup Recovery and Media Services; wpisz następującą komendę: RSTLICPGM LICPGM(57nnBR1) DEV(*napęd\_taśm*)
- h. Aby ponownie skonfigurować program Backup Recovery and Media Services, przeczytaj dokument *Backup Recovery and Media Services for iSeries*.

## **Część 4. Wskazówki dotyczące łączenia dwóch lub wielu systemów**

**Rozdział 16. [Wskazówki](#page-380-0) dotyczące łączenia**

**dwóch [systemów](#page-380-0) w jeden system** . . . . . . [361](#page-380-0)

Wskazówki dotyczące [odtwarzania](#page-380-0) informacji z systemu

[projektowania](#page-380-0) aplikacji . . . . . . . . . . . [361](#page-380-0)

## <span id="page-380-0"></span>**Rozdział 16. Wskazówki dotyczące łączenia dwóch systemów w jeden system**

Łączenie systemów jest złożonym procesem. Ma na nie wpływ wiele czynników, takich jak wersja oprogramowania, nazwy systemów czy obiekty dostarczone przez IBM. Poniższe informacje służą jako wytyczne w procesie planowania łączenia systemów. Aby podczas łączenia zapewnić poprawną migrację produktów dodatkowych, należy zapoznać się z ich dokumentacją.

Obiekty, które dopuszczają migrację tylko z jednego systemu, to:

- Pozycje katalogu
- v Lista użytkowników Office
- Listy dystrybucji
- Inne zbiory i biblioteki IBM
- Wartości systemowe
- Atrybuty sieciowe
- v Czasy odtwarzania ścieżek dostępu
- Konfiguracje komunikacji
- Systemowa lista odpowiedzi
- Opisy edycji

Określ, z którego systemu chcesz odtworzyć wszystkie te obiekty i odtwórz ten system jako pierwszy. W przypadku, gdy proces łączenia obejmuje system produkcyjny i system projektowania aplikacji, odtwórz system produkcyjny jako pierwszy, a następnie odtwórz informacje z systemu projektowania aplikacji według wskazówek zamieszczonych poniżej.

## **Wskazówki dotyczące odtwarzania informacji z systemu projektowania aplikacji**

1. Określ, który system chcesz odtwarzać jako pierwszy. W określeniu tego mogą pomóc odpowiedzi na następujące pytania: Który z systemów jest bardziej skomplikowany? Który ma większą liczbę użytkowników? Który z systemów jest bardziej potrzebny do pracy? Jeśli masz do wyboru system produkcyjny lub system projektowania aplikacji, polecany jest wybór tego pierwszego.

Tabela 26 na [stronie](#page-111-0) 92 przedstawia czynności odtwarzania systemu produkcyjnego.

- 2. Te same profile użytkowników i związane z nimi obiekty występujące w obydwu systemach nie zostaną połączone. Jednak proces łączenia wpłynie na nie w następujący sposób:
	- v Właściciele obiektów, listy autoryzacji oraz grupy podstawowe zostaną odtworzone z systemu produkcyjnego.
	- v Hasła i związki grup zostaną odtworzone z systemu projektowania aplikacji.
	- v Łączenie uprawnień prywatnych jest operacją iloczynu logicznego (AND). Uprawnienia do obiektów i uprawnienia do danych zostaną dodane do siebie z obydwu systemów. Uprawnienie w połączonym systemie jest większym spośród uprawnień w systemie produkcyjnym i systemie projektowania aplikacji.
	- v Parametry USRPRF (\*NEW) i OMITUSRPRF mogą być przydatne podczas konsolidacji systemów. Umożliwiają odtworzenie tylko nowych profili użytkowników lub pominięcie niektórych z nich. Więcej informacji zawiera sekcja "Odtwarzanie profili [użytkowników"](#page-233-0) na stronie 214.
- 3. Grupy konfiguracji potrzebne z systemu projektowania aplikacji mogą zostać odtworzone za pomocą komendy Odtwarzanie konfiguracji (Restore Configuration - RSTCFG):

```
RSTCFG OBJ(stacja-robocza) OBJTYPE(*DEVD)
       SRM(*NONE)
```
W celu odzyskania grup konfiguracji z systemu projektowania aplikacji można także włączyć konfigurowanie automatyczne.

4. Biblioteki użytkowników mogą być odtworzone za pomocą komendy Odtworzenie biblioteki (Restore Library - RSTLIB).

**Uwaga:** Postępowanie to nie powinno obejmować bibliotek IBM, takich jak QGPL i QUSRSYS. Jeśli w obu systemach znajdują się identyczne biblioteki, aby odtworzyć tylko nowe obiekty, można użyć parametru OPTION(\*NEW):

RSTLIB SAVLIB(biblioteka-użytkownika) OPTION(\*NEW)

Następnie określ, które obiekty z każdego systemu chcesz odtworzyć, i odtwórz je indywidualnie. Jeśli w bibliotekach QGPL lub QUSRSYS znajdują się obiekty unikalne dla obydwu systemów, muszą one także zostać odtworzone indywidualnie.

5. Dokumenty i foldery można odtworzyć za pomocą komendy RSTDLO. Składowanie dokumentów i folderów za pomocą komendy SAVDLO nie powinno w tym przypadku obejmować standardowych: SAVDLO DLO(\*ALL) OMITFLR(Q\*)

Jeśli któryś z folderów standardowych zostanie odtworzony, oryginalne informacje mogą zostać zastąpione. Szczególna uwaga jest również niezbędna w przypadku, gdy jakiekolwiek obiekty DLO są z wcześniejszej wersji.

- 6. Zintegrowany system plików (IFS) można odtworzyć następującą komendą: RST OPTION(\*NEW)
- 7. Po wykonaniu powyższych instrukcji uruchom komendę Odtwarzanie uprawnień (Restore Authorities RSTAUT).
- 8. Po zakończeniu komendy RSTAUT wykonaj normalny IPL.

# **Część 5. Alternatywne urządzenie instalacyjne**

#### **Rozdział 17. Używanie [alternatywnego](#page-384-0)**

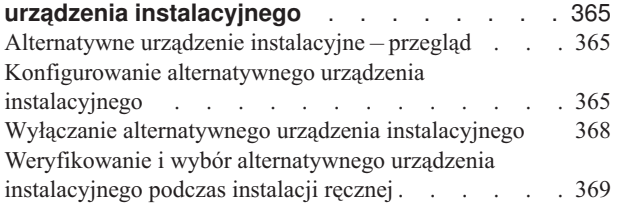

## <span id="page-384-0"></span>**Rozdział 17. Używanie alternatywnego urządzenia instalacyjnego**

## **Alternatywne urządzenie instalacyjne – przegląd**

Obecnie procedury instalowania i odzyskiwania można wykonać, używając podstawowego urządzenia instalacyjnego wraz z określonym przez użytkownika alternatywnym urządzeniem instalacyjnym. Alternatywnym urządzeniem instalacyjnym musi być napęd taśm lub urządzenie optyczne. W niektórych serwerach, zwykle z dołączonymi urządzeniami o większej szybkości, użycie alternatywnego urządzenia instalacyjnego może spowodować poprawę wydajności. Funkcji alternatywnego urządzenia instalacyjnego można użyć w dowolnym procesie instalacji lub odzyskiwania, który wymaga zastąpienia Licencjonowanego Kodu Wewnętrznego. W przypadku niektórych modeli może być wymagane skonfigurowanie alternatywnego urządzenia instalacyjnego.

W przypadku korzystania z alternatywnego urządzenia instalacyjnego system używa podstawowego urządzenia instalacyjnego do załadowania małej części Licencjonowanego Kodu Wewnętrznego podczas IPL typu D, a następnie kontynuuje instalację, korzystając z nośnika w alternatywnym urządzeniu instalacyjnym. Może być to nośnik utworzony przy użyciu komendy SAVSYS lub nośnik dystrybucyjny utworzony przez ośrodek centralny.

**Uwaga**

Urządzenia taśm przyłączone przez interfejs Fibre Channel można skonfigurować jako alternatywne urządzenia instalacyjne.

Jeśli używasz alternatywnego urządzenia instalacyjnego, należy sprawdzić, czy zostało ono skonfigurowane i włączone. Musisz także mieć dysk CD-ROM, DVD-RAM lub taśmę zawierającą Licencjonowany Kod Wewnętrzny oraz nośniki składowania.

## **Konfigurowanie alternatywnego urządzenia instalacyjnego**

Przed użyciem alternatywnego urządzenia instalacyjnego należy sprawdzić, czy zostało ono zdefiniowane na magistralii włączyć je. Należy zapisać i zachować adres logiczny magistrali systemowej i karty systemowej, do której przyłączone jest alternatywne urządzenie instalacyjne. Jeśli urządzenie to przyłączone jest do innej magistrali i brak tych informacji, nie będzie możliwości przeprowadzania instalacji ani odtwarzania zeskładowanych informacji.

Pomocne może być zapisanie numeru seryjnego taśmy lub napędu optycznego, które mają być użyte jako alternatywne | urządzenia instalacyjne. |

Jeśli zmienisz konfigurację systemu, należy upewnić się, czy informacje, jakie posiadasz, są poprawne, zanim zaczniesz używać alternatywnego urządzenia instalacyjnego.

Aby ustawić odpowiednie adresy i udostępnić alternatywne urządzenie instalacyjne, wykonaj następujące czynności:

**Uwaga:** Aby przeprowadzić tę procedurę należy znać hasło dostępu do dedykowanych narzędzi serwisowych.

- \_\_ 1. Umieść w podstawowym urządzeniu instalacyjnym nośnik z bieżącą wersją Licencjonowanego Kodu Wewnętrznego.
- \_\_ 2. Określa tryb systemu jako **Ręczny**. Następnie wykonaj IPL używając komendy: PWRDWNSYS OPTION(\*IMMED) RESTART(\*YES) IPLSRC(B).
	- **Uwaga:** Alternatywą do tego etapu jest użycie funkcji 21. (Dedykowane narzędzia serwisowe Dedicated Service Tools). Jeśli użyjesz tej alternatywy, następnym krokiem jest krok 4 na [stronie](#page-385-0) 366. Nie należy wykonywać kroku 12 na [stronie](#page-387-0) 368.

<span id="page-385-0"></span>**Uwaga dla użytkowników partycji logicznych**

Jeśli zamierzasz użyć tej komendy dla partycji podstawowej, zanim uruchomisz komendę wyłącz wszystkie partycje dodatkowe.

Jeśli używasz konsoli HMC dla serwera eServer, skorzystaj z informacji podanych w Centrum informacyjnym - sprzęt eServer pod adresem http://www.ibm.com/servers/library/infocenter/.

- \_\_ 3. Gdy zostanie wyświetlony ekran IPL lub instalacja systemu (IPL or Install the System), wybierz opcję 3 (Użycie DST) i naciśnij klawisz Enter.
- \_\_ 4. Zostanie wyświetlony ekran Wpisanie się do DST (Dedicated Service Tools (DST) Sign On).

```
Wpisanie się do DST
              (Dedicated Service Tools (DST) Sign On)
                                                              System: SYSTEMA
Wpisz i naciśnij Enter.
   Użytkownik narzędzi serwisowych. . . . . . QSECOFR
   Hasło narzędzi serwisowych . . . . . . . . _______
```
Wpisz się przy użyciu profilu użytkownika QSECOFR.

**Uwaga: Nie** wpisuj się przy użyciu profilu użytkownika innego niż QSECOFR.

- \_\_ 5. Zostanie wyświetlone menu Użycie DST (Use Dedicated Service Tools (DST)). W menu Użycie DST (Use Dedicated Service Tools - DST) wykonaj następujące czynności.
	- a. Wybierz opcję 5 (Praca ze środowiskiem DST).
	- b. Na ekranie Praca ze środowiskiem DST (Work with DST Environment) wybierz opcję 2(Urządzenia systemowe).
	- c. Na ekranie Praca z urządzeniami systemowymi (Work with System Devices) wybierz opcję 5 (Alternatywne urządzenie instalacyjne).
	- d. Wybierz typ urządzenia na ekranie Wybierz typ nośnika.
- \_\_ 6. Na ekranie Wybór alternatywnego urządzenia instalacyjnego (Select Alternate Installation Device) wpisz 1 (Wybierz) obok wybranego zasobu i naciśnij klawisz Enter.

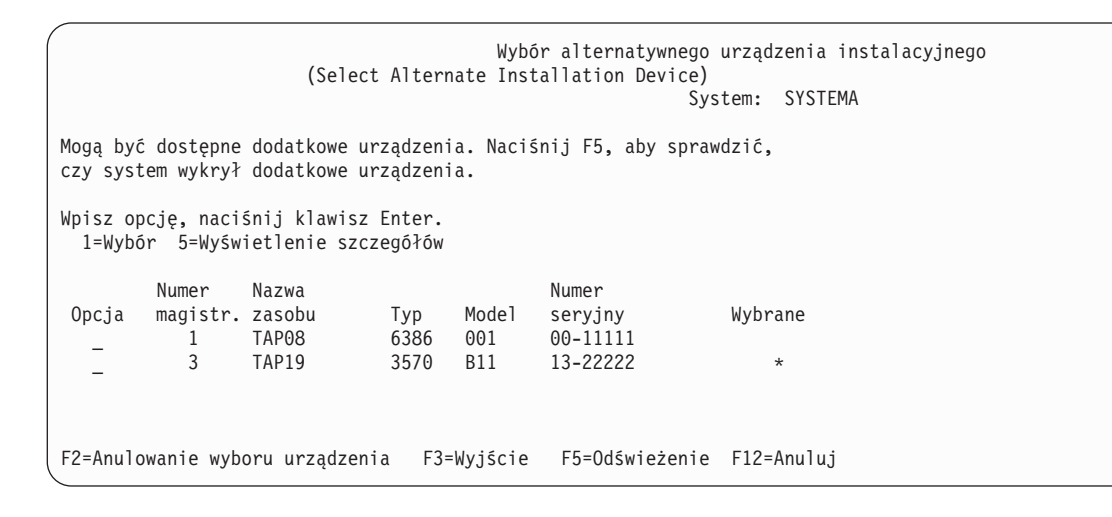

\_\_ 7. Zostanie wyświetlony ekran Wyświetlenie szczegółów urządzenia (Display Device Details).

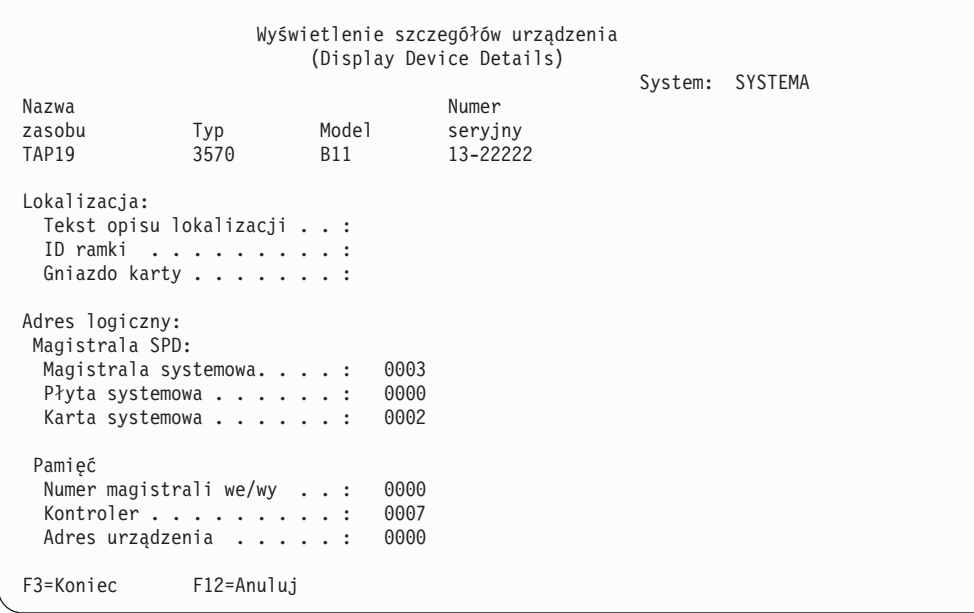

Należy zapisać adresy przypisane do alternatywnego urządzenia instalacyjnego wybranego do instalowania systemu. Zapisz następujące informacje:

- Typ/Model:
- Magistrala systemowa:
- v Karta systemowa: \_\_\_\_\_\_\_\_\_
- v Numer seryjny: \_\_\_\_\_\_\_\_\_

#### **Uwagi:**

- a. Można powtórzyć ten proces, aby zapisać adresy przypisane wszystkim alternatywnym urządzeniom instalacyjnym w systemie, które widoczne są w czynności 6 na [stronie](#page-385-0) 366. Należy przechowywać te informacje w bezpiecznym miejscu, takim jak miejsce, w którym znajdują się informacje i nośniki odtwarzania.
- b. Nawet jeśli zdefiniowano więcej niż jedno alternatywne urządzenie instalacyjne, udostępnione może być tylko jedno z nich.
- c. Musisz upewnić się, czy tylko jedno urządzenie zawiera poprawny nośnik instalacyjny. Zapobiega to załadowaniu nieprawidłowej wersji Licencjonowanego Kodu Wewnętrznego.

Naciśnij klawisz Enter.

- \_\_ 8. Zostanie wyświetlony ekran Wybór alternatywnego urządzenia instalacyjnego (Select Alternate Installation Device). Wpisz 1 (Wybór) obok wybranego zasobu i naciśnij klawisz Enter.
- \_\_ 9. Na dole ekranu powinien pojawić się komunikat:

Alternatywne urządzenie instalacyjne zostało wybrane (Alternate installation device selected).

- \_\_ 10. Naciśnij F3 (Wyjście), aby powrócić do ekranu Użycie DST (Use Dedicated Service Tools (DST)).
- \_\_ 11. Naciśnij F3 (Wyjście) ponownie. Zostanie wyświetlony ekran Wyjście z DST (Exit Dedicated Service Tools (DST)).

```
Wyjście z DST
                         (Exit Dedicated Service Tools)
                                                          System: SYSTEMA
Wybierz jedną z poniższych funkcji:
     1. Wyjście z dedykowanych narzędzi serwisowych (DST)
     2. Powrót do dedykowanych narzędzi serwisowych (DST)
```
Wpisz 1 (Wyjście z DST (DST)) i naciśnij klawisz Enter.

\_\_ 12. Następnym ekranem będzie IPL lub instalacja systemu (IPL or Install the System). Wpisz 1 (Wykonanie IPL) i naciśnij klawisz Enter.

### **Wyłączanie alternatywnego urządzenia instalacyjnego**

Alternatywne urządzenie instalacyjne można wyłączyć z jednego z następujących powodów:

- v aby kontynuować instalację przy użyciu podstawowego urządzenia instalacyjnego,
- v aby udostępnić inne urządzenie jako alternatywne urządzenie instalacyjne,
- v aby poprawić adres logiczny, jeśli sprzęt został przeniesiony lub wymieniony.
- \_\_ 1. Za pomocą panelu sterującego ustaw tryb na **Ręczny (Manual)**. Następnie wykonaj nadzorowane IPL używając komendy: PWRDWNSYS OPTION(\*IMMED) RESTART(\*YES) IPLSRC(B).

**Uwaga:** Alternatywą do tego etapu jest użycie funkcji 21. (Dedykowane narzędzia serwisowe - Dedicated Service Tools). W takim przypadku należy opuścić krok 2 i 9 na [stronie](#page-388-0) 369.

**Uwaga dla użytkowników partycji logicznych**

Jeśli zamierzasz użyć tej komendy dla partycji podstawowej, zanim uruchomisz komendę wyłącz wszystkie partycje dodatkowe.

Jeśli używasz konsoli HMC dla serwera eServer, skorzystaj z informacji podanych w Centrum informacyjnym - sprzęt eServer pod adresem http://www.ibm.com/servers/library/infocenter/.

- \_\_ 2. Gdy zostanie wyświetlony ekran IPL lub instalacja systemu (IPL or Install the System), wybierz opcję 3 (Użycie DST) i naciśnij klawisz Enter.
- \_\_ 3. Zostanie wyświetlony ekran Wpisanie się do DST (Dedicated Service Tools (DST) Sign On). Wpisz się przy użyciu profilu użytkownika QSECOFR.
- \_\_ 4. Zostanie wyświetlone menu Użycie DST (Use Dedicated Service Tools (DST)). W menu Użycie DST (Use Dedicated Service Tools - DST) wykonaj następujące czynności.
	- a. Wybierz opcję 5 (Praca ze środowiskiem DST).
	- b. Na ekranie Praca ze środowiskiem DST (Work with DST Environment) wybierz opcję 2(Urządzenia systemowe).
	- c. Na ekranie Praca z urządzeniami systemowymi (Work with System Devices) wybierz opcję 5 (Alternatywne urządzenie instalacyjne).
- \_\_ 5. Na ekranie Wybór alternatywnego urządzenia instalacyjnego (Select Alternate Installation Device) naciśnij klawisz F2 (Zablokuj urządzenie).
- \_\_ 6. Na dole ekranu powinien pojawić się komunikat: Alternatywne urządzenie instalacyjne zablokowane (Alternate installation device deselected)
- \_\_ 7. Naciśnij F3 (Wyjście), aby powrócić do ekranu Użycie DST (Use Dedicated Service Tools (DST)).
- \_\_ 8. Naciśnij F3 (Wyjście) ponownie. Zostanie wyświetlony ekran Wyjście z DST (Exit Dedicated Service Tools (DST)). Wpisz 1 (Wyjście z DST (DST)) i naciśnij klawisz Enter.

<span id="page-388-0"></span>\_\_ 9. Następnym ekranem będzie IPL lub instalacja systemu (IPL or Install the System). Wpisz 1 (Wykonanie IPL) i naciśnij klawisz Enter.

## **Weryfikowanie i wybór alternatywnego urządzenia instalacyjnego podczas instalacji ręcznej**

\_\_ 1. Pojawi się ekran Instalacja Licencjonowanego Kodu Wewnętrznego (Install Licensed Internal Code).

Instalacja Licencjonowanego Kodu Wewnętrznego (Install Licensed Internal Code) System: XXXX Wybierz jedną z poniższych funkcji: 1. Instalacja Licencjonowanego Kodu Wewnętrznego 2. Praca z dedykowanymi narzędziami serwisowymi (DST) 3. Definiowanie alternatywnego urządzenia instalacyjnego

Wpisz 3 i naciśnij klawisz Enter. System zweryfikuje adres podłączonego alternatywnego urządzenia i określi, czy jest ono włączone.

\_\_ 2. **Weryfikacja i wybór alternatywnego urządzenia instalacyjnego:** Zostanie wyświetlony ekran Wybór magistrali alternatywnego urządzenia instalacyjnego (Select Alternate Installation Device Bus).

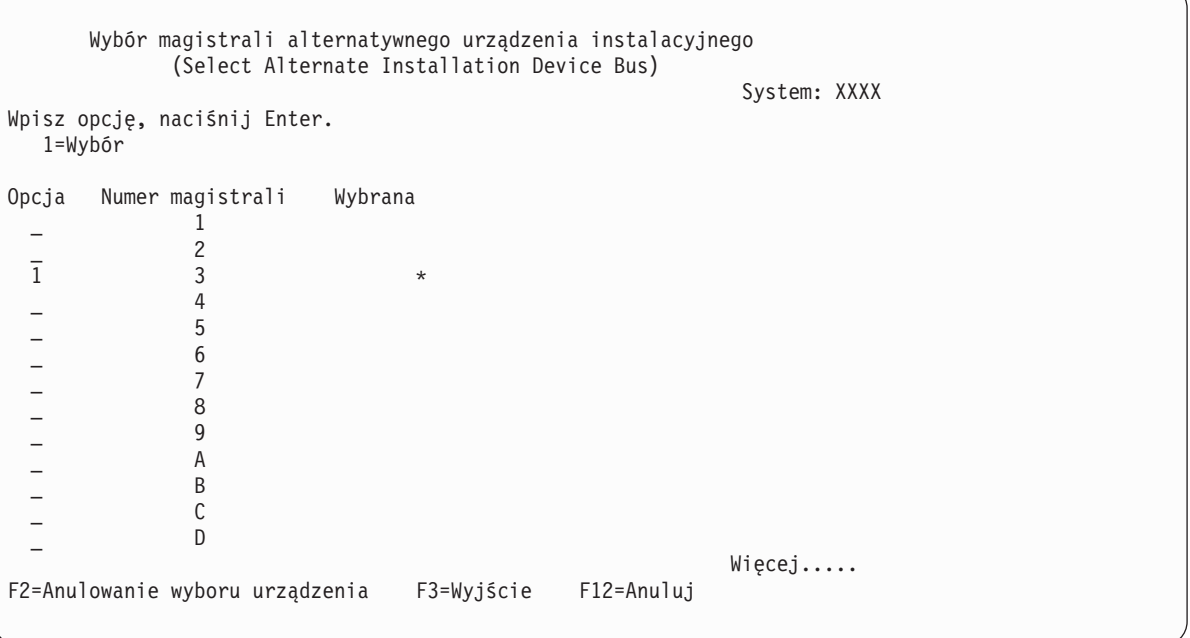

- \_\_ a. Sprawdź, czy wybrane urządzenie jest podłączone do właściwej magistrali systemowej. Wpisz 1 w polu Opcja obok wybranej magistrali i naciśnij Enter, aby wyświetlić informacje o urządzeniu podłączonym do magistrali. Może to trwać kilka minut. Jeśli zostanie wyświetlony komunikat Nie ma skonfigurowanych alternatywnych urządzeń instalacyjnych (No alternate installation device configured), poczekaj jedną minutę i odśwież ekran.
- \_\_ b. Wybierz typ nośnika na ekranie Wybierz typ nośnika.
- \_\_ c. Zostanie wyświetlony ekran Wybór alternatywnego urządzenia instalacyjnego (Select Alternate Installation Device). Na tym ekranie zweryfikuj nazwę zasobu, typ, model i numer seryjny urządzenia.

```
Wybór alternatywnego urządzenia instalacyjnego
                  (Select Alternate Installation Device)
                                                System: SYSTEMA
Mogą być dostępne dodatkowe urządzenia. Naciśnij F5, aby sprawdzić,
czy system wykrył dodatkowe urządzenia.
Wpisz opcję, naciśnij klawisz Enter.
 1=Wybór 5=Wyświetlenie szczegółów
       Numer Nazwa Numer
Opcja magistr. zasobu Typ Model seryjny Wybrane
  _ 1 OPT08 6330 002 00-11111
  _ 3 TAP19 3570 B11 13-22222 *
F2=Anulowanie wyboru urządzenia F3=Wyjście F5=Odświeżenie F12=Anuluj
```
- \_\_ d. Wpisz 1, aby wybrać urządzenie i wprowadzić wymagane poprawki, lub aby je odłączyć. Naciśnij Enter, aby potwierdzić zmiany.
- \_\_ e. Pojawi się komunikat Alternatywne urządzenie instalacyjne zostało wybrane (Alternate installation device selected). Naciśnij F3, aby powrócić do ekranu Instalacja Licencjonowanego Kodu Wewnętrznego (Install Licensed Internal Code).
- \_\_ f. Wpisz 1 i naciśnij Enter, aby zainstalować Licencjonowany Kod Wewnętrzny.

#### **Weryfikacja i wybór alternatywnego urządzenia instalacyjnego zostały zakończone.**

Jeśli ładowanie IPL jest wykonywane z alternatywnego nośnika za pomocą konsoli HMC, wykonaj poniższe | czynności. |

- 1. Rozwiń **Środowisko zarządzania** w konsoli HMC. |
- 2. Rozwiń serwer. |
- 3. Rozwiń pozycję **Serwer i partycja**. |
- 4. Kliknij opcję **Zarządzanie serwerem**. |
- 5. Rozwiń pozycję **Partycje**. |
- 6. Wybierz partycję. |
- 7. Zaznacz partycję i prawym przyciskiem myszy wybierz opcję **Właściwości**. |
- 8. Kliknij w oknie Właściwości partycji zakładkę **Ustawienia**. |
- 9. Zmień w kategorii Start opcję **Pozycja blokady** na wartość Ręczna, a opcję **Źródło IPL** na D. |
- 10. Kliknij przycisk **OK**. |
- 11. Rozwiń partycję. |
- 12. Zaznacz profil partycji i prawym przyciskiem myszy wybierz opcję **Właściwości**. |
- 13. Wybierz zakładkę **We/wy znacznika**. |
- 14. Naciśnij przycisk **Wybierz** w kategorii Alternatywne urządzenie restaru. |
- 15. Rozwiń pozycję Jednostka. |
- 16. Rozwiń pozycję Magistrala. |
- 17. Wybierz gniazdo zawierające używany procesor we/wy. |
- 18. Naciśnij przycisk **Wybierz**. |
- 19. Naciśnij przycisk **OK**. |
- 20. Jeśli system jest wyłączony, zaznacz partycję i prawym przyciskiem myszy wybierz opcję **Aktywuj**. Jeśli system jest uruchomiony, wybierz polecenie **Zamknij partycję**, a następnie polecenie **Aktywuj**. | |

# **Część 6. Konfigurowanie i zabezpieczanie dysków**

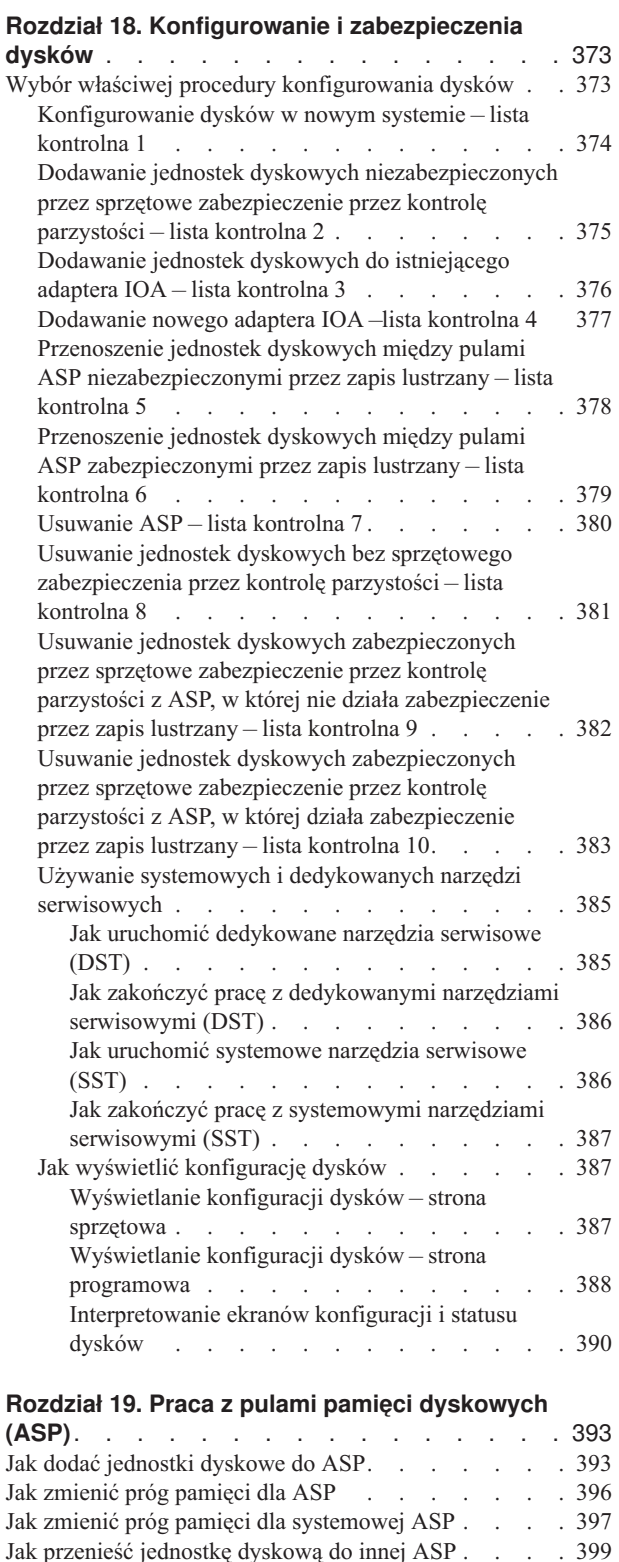

Jak usunąć [jednostkę](#page-420-0) dyskową z ASP. . . . . . . [401](#page-420-0) Jak [usunąć](#page-423-0) ASP . . . . . . . . . . . . . [404](#page-423-0) Obliczanie wymagań [pojemności](#page-424-0) dla pul ASP . . . . [405](#page-424-0)

| | | | | | | |  $\blacksquare$ 

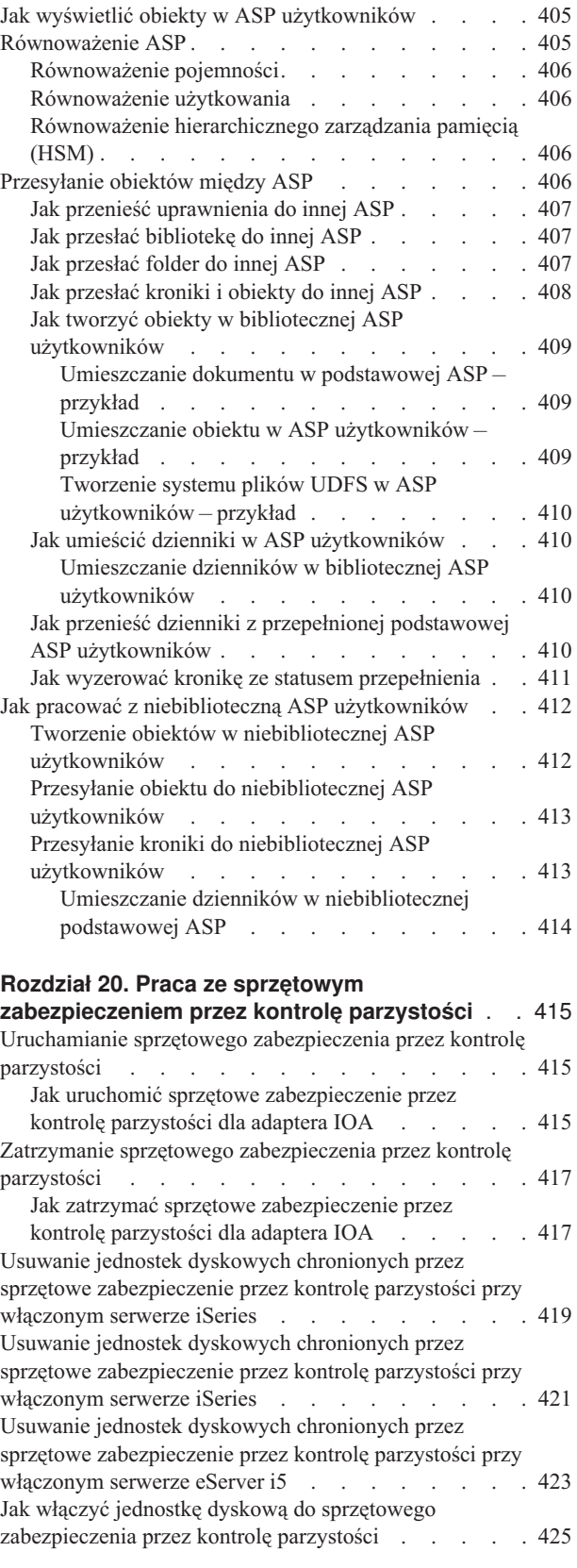

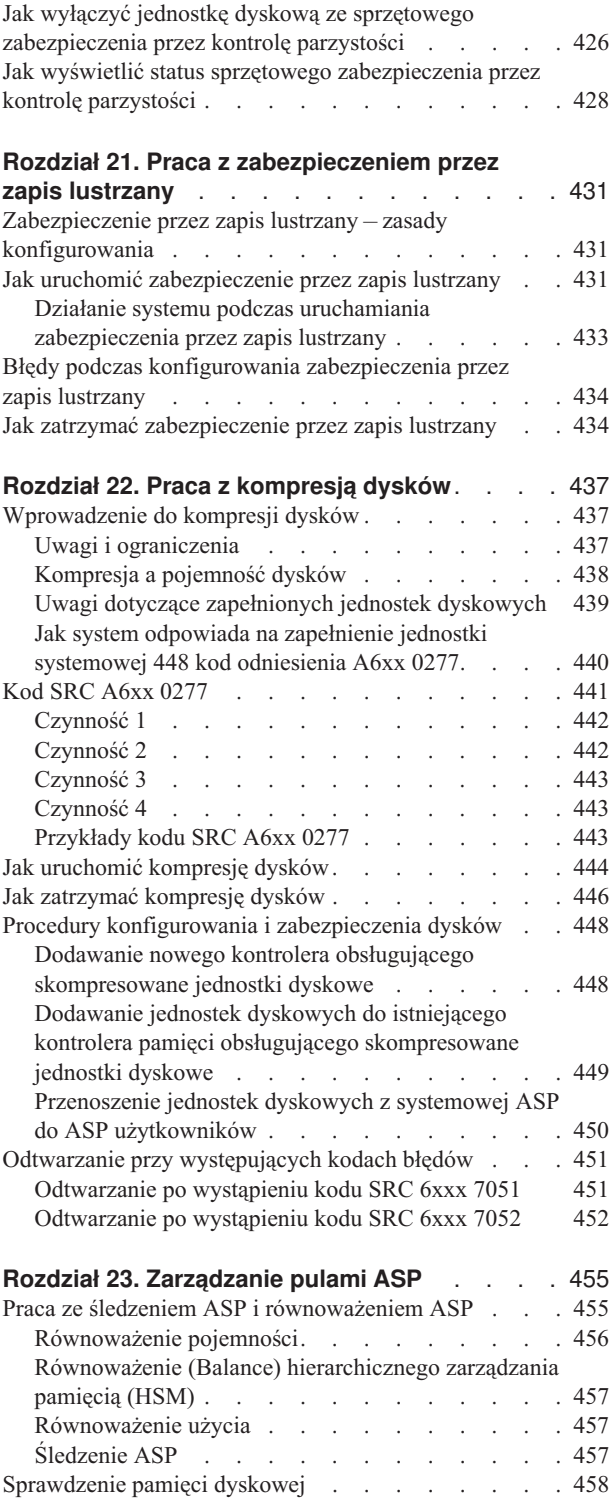

## <span id="page-392-0"></span>**Rozdział 18. Konfigurowanie i zabezpieczenia dysków**

Rozdział ten opisuje procedury konfiguracji i zabezpieczenia dysków znajdujących się w systemie za pomocą interfejsu znakowego. Zawiera listy kontrolne służące do przeprowadzania zadań konfiguracji dysków w odpowiedniej kolejności. Zadania konfiguracji dysków można wykonać również za pomocą programu iSeries Navigator. Więcej informacji zawiera artykuł **Zarządzanie systemami —> Zarządzanie dyskami —> Pule dyskowe** w Centrum informacyjnym iSeries pod adresem http://www.ibm.com/eserver/iseries/infocenter.

Do przeprowadzenia niektórych procedur konfiguracji podczas aktywności systemu można użyć Systemowych Narzędzi Serwisowych (System Service Tools - SST). Inne procedury wymagają zatrzymania systemu i użycia dedykowanych narzędzi serwisowych (Dedicated Service Tools - DST). Rozdział ten zawiera informacje zarówno o narzędziach SST, jak i DST.

## **Wybór właściwej procedury konfigurowania dysków**

W rozdziale tym zawarte są listy kontrolne służące do przeprowadzenia procedur konfiguracyjnych. Tabela 62 pomoże w określeniu, które listy kontrolne będą odpowiednie w danej sytuacji.

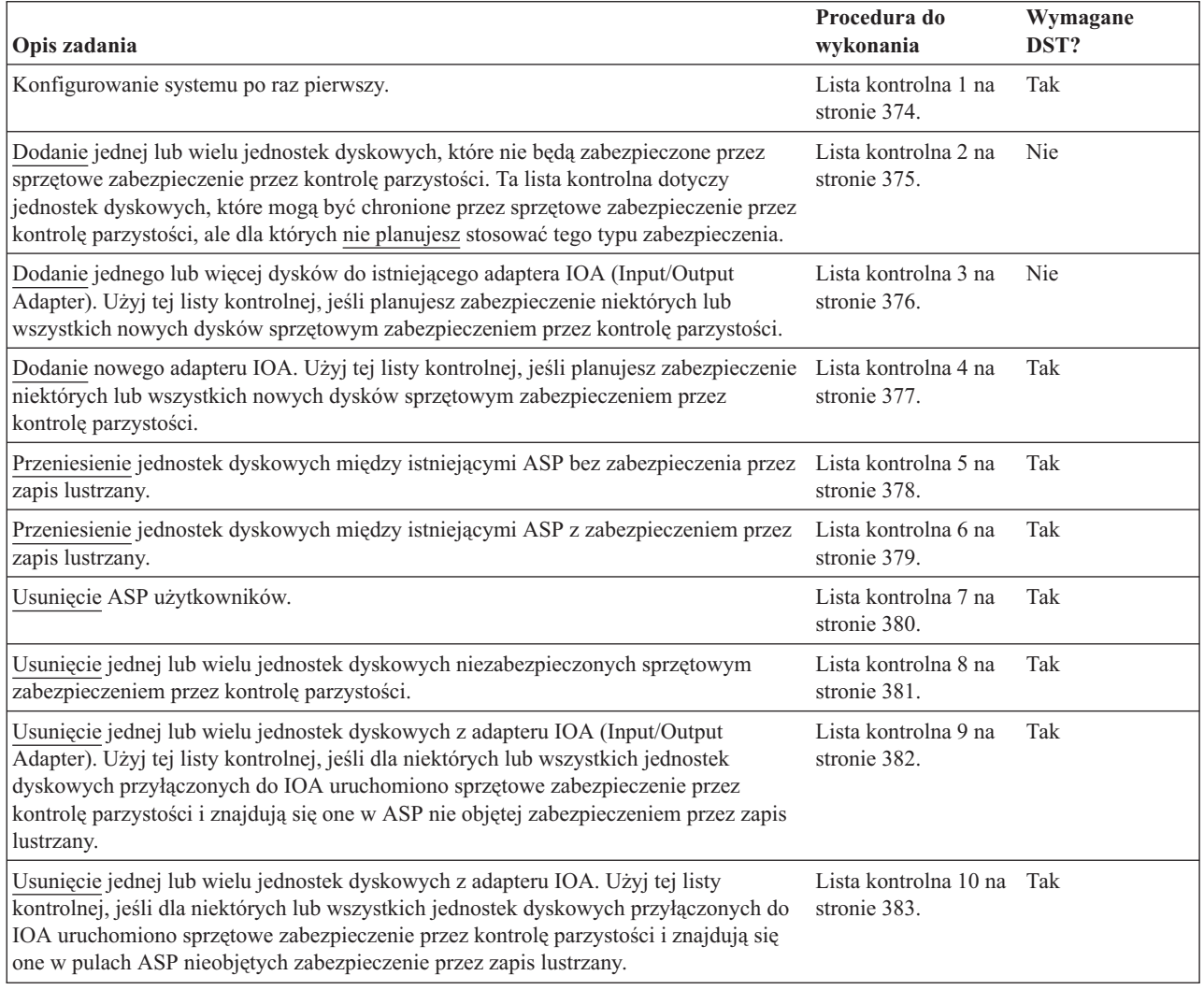

*Tabela 62. Wybieranie odpowiednich procedur dyskowych*

## <span id="page-393-0"></span>**Konfigurowanie dysków w nowym systemie – lista kontrolna 1**

Ta lista kontrolna zawiera kolejne czynności, które należy wykonać podczas konfigurowania dysków w nowym serwerze iSeries. To, czy trzeba wykonać wszystkie czynności, zależy od tego, jakie zabezpieczenia dysków mają być zastosowane. Temat **Konfigurowanie zabezpieczenia dysków** w Centrum informacyjnym iSeries zawiera więcej informacji o dostępnych zabezpieczeniach dysków. Dostęp do Centrum informacyjnego można uzyskać z dysku CD-ROM zawierającego Centrum informacyjne iSeries lub w następującym serwisie WWW:

http://www.ibm.com/eserver/iseries/infocenter

**Zanim zaczniesz**, wykonaj kopię tej listy kontrolnej. Wypełniaj odpowiednie pola w miarę wykonywania czynności konfiguracyjnych. Ta lista kontrolna stanowi ważny zapis wykonanych działań. Może ona ułatwić określenie problemów, jakie się pojawią.

**Ważne:** Podczas wykonywania czynności z tej listy kontrolnej system przenosi duże ilości danych. Upewnij się, że całkowicie zeskładowano system na wypadek, gdyby trzeba było go odtworzyć z powodu błędów.

Większość czynności z listy kontrolnej zawiera odwołania do innych sekcji z tej książki. Zajrzyj do nich, jeśli potrzebujesz więcej informacji o poszczególnych czynnościach.

| Czynność    | Co robić                                                                                                    | Gdzie znaleźć więcej informacji                                                                                                    |  |  |
|-------------|----------------------------------------------------------------------------------------------------|----------------------------------------------------------------------------------------------------|--|--|
| Czynność 1  | Uruchom DST.                                                                                                    | "Jak uruchomić dedykowane narzędzia serwisowe<br>(DST)" na stronie 385.                                                                                                    |  |  |
| Czynność 2  | Wyświetl konfigurację dysków. Obecnie wszystkie<br>jednostki dyskowe, oprócz jednostki ładowania<br>systemu, zgłaszają się jako nieskonfigurowane.                                                                     | "Jak wyświetlić konfigurację dysków" na stronie<br>387.                                                                                                    |  |  |
| Czynność 3  | Jeśli planujesz stosować sprzętowe zabezpieczenie<br>przez kontrolę parzystości na którejkolwiek z<br>jednostek dyskowych, uruchom ją za pomocą<br>procedury przeznaczonej dla jednostek tego typu,<br>jaki posiadasz. | "Jak uruchomić sprzętowe zabezpieczenie przez<br>kontrolę parzystości dla adaptera IOA" na stronie<br>415                                                                        |  |  |
| Czynność 4  | Dodaj nieskonfigurowane jednostki dyskowe do<br>właściwej ASP.                                                                                                    | "Jak dodać jednostki dyskowe do ASP" na stronie<br>393.                                                                                                    |  |  |
| Czynność 5  | Domyślna wartość progowa pamięci dla każdej<br>ASP wynosi 90%. Jeśli dla jednej z ASP<br>potrzebujesz innego progu pamięci, zmień go.                                                                                  | "Jak zmienić próg pamięci dla ASP" na stronie<br>396.                                                                                                    |  |  |
| Czynność 6  | Podaj próg pamięci systemowej ASP. Jeśli użyjesz<br>wartości systemowych QSTGLOWLMT i<br>QSTGLOWACN, możesz zapobiec przepełnieniu<br>systemowej ASP i nieprawidłowemu przerwaniu<br>pracy systemu.                    | "Jak zmienić próg pamięci dla systemowej ASP"<br>na stronie 397.                                                                                                    |  |  |
| Czynność 7  | Jeśli planujesz stosowanie zabezpieczenia przez<br>zapis lustrzany dla jednej z ASP, uruchom je.                                                                                                    | "Jak uruchomić zabezpieczenie przez zapis<br>lustrzany" na stronie 431.                                                                                                    |  |  |
| Czynność 8  | Jeśli uruchomiono zabezpieczenie przez zapis<br>lustrzany, poczekaj, aż system zakończy IPL.<br>Następnie wpisz się do systemu i uruchom SST.                                                                          | "Jak uruchomić systemowe narzędzia serwisowe<br>(SST)" na stronie 386.                                                                                                    |  |  |
| Czynność 9  | Sprawdź, czy konfiguracja dysków jest poprawna i<br>wydrukuj kopię tych informacji.                                                                                                    | "Jak wyświetlić konfigurację dysków" na stronie<br>387.                                                                                                    |  |  |
| Czynność 10 | Zakończ DST lub SST.                                                                                                    | "Jak zakończyć pracę z dedykowanymi<br>narzędziami serwisowymi (DST)" na stronie 386<br>lub "Jak zakończyć pracę z systemowymi<br>narzędziami serwisowymi (SST)" na stronie 387. |  |  |

*Tabela 63. Konfigurowanie dysków w nowym systemie – Czynności*

## <span id="page-394-0"></span>**Dodawanie jednostek dyskowych niezabezpieczonych przez sprzętowe zabezpieczenie przez kontrolę parzystości – lista kontrolna 2**

Ta lista kontrolna opisuje kolejne czynności, jakie należy wykonać, aby dodać do systemu jeden lub więcej dysków, które nie mają mieć sprzętowego zabezpieczenia przez kontrolę parzystości. Aby wykonać zadania z tej listy kontrolnej, możesz użyć DST lub SST. Jeśli używasz SST, możesz wykonać te czynności, gdy system jest aktywny. Jeśli używasz DST, aby wykonać czynności z tej listy kontrolnej, należy zatrzymać system.

#### **Dodawanie dysków do ASP z zabezpieczeniem przez zapis lustrzany**

Jednostki dyskowe można dodać do ASP objętej zabezpieczeniem przez zapis lustrzany bez zatrzymywania i uruchamiania tego zabezpieczenia. Jednostki dyskowe należy dodawać parami o tych samych pojemnościach. Dodane jednostki będą zawsze pracowały ze sobą w parach. Można także poczekać do momentu, gdy system będzie niedostępny przez kilka godzin, aby zatrzymać i uruchomić zabezpieczenie przez zapis lustrzany. Przy ponownym uruchamianiu zabezpieczenia przez zapis lustrzany system utworzy przypisania par jednostek w systemie. Jednakże znacznie bardziej naraża to system na awarię kontrolera, IOA lub magistrali.

**Zanim zaczniesz**, wykonaj kopię tej listy kontrolnej. Wypełniaj odpowiednie pola w miarę wykonywania czynności konfiguracyjnych. Ta lista kontrolna stanowi ważny zapis wykonanych działań. Może ona ułatwić określenie problemów, jakie się pojawią.

**Ważne:** Podczas wykonywania czynności z tej listy kontrolnej system przenosi duże ilości danych. Upewnij się, że całkowicie zeskładowano system na wypadek, gdyby trzeba było go odtworzyć z powodu błędów.

Większość czynności z listy kontrolnej zawiera odwołania do innych sekcji z tej książki. Zajrzyj do nich, jeśli potrzebujesz więcej informacji o poszczególnych czynnościach.

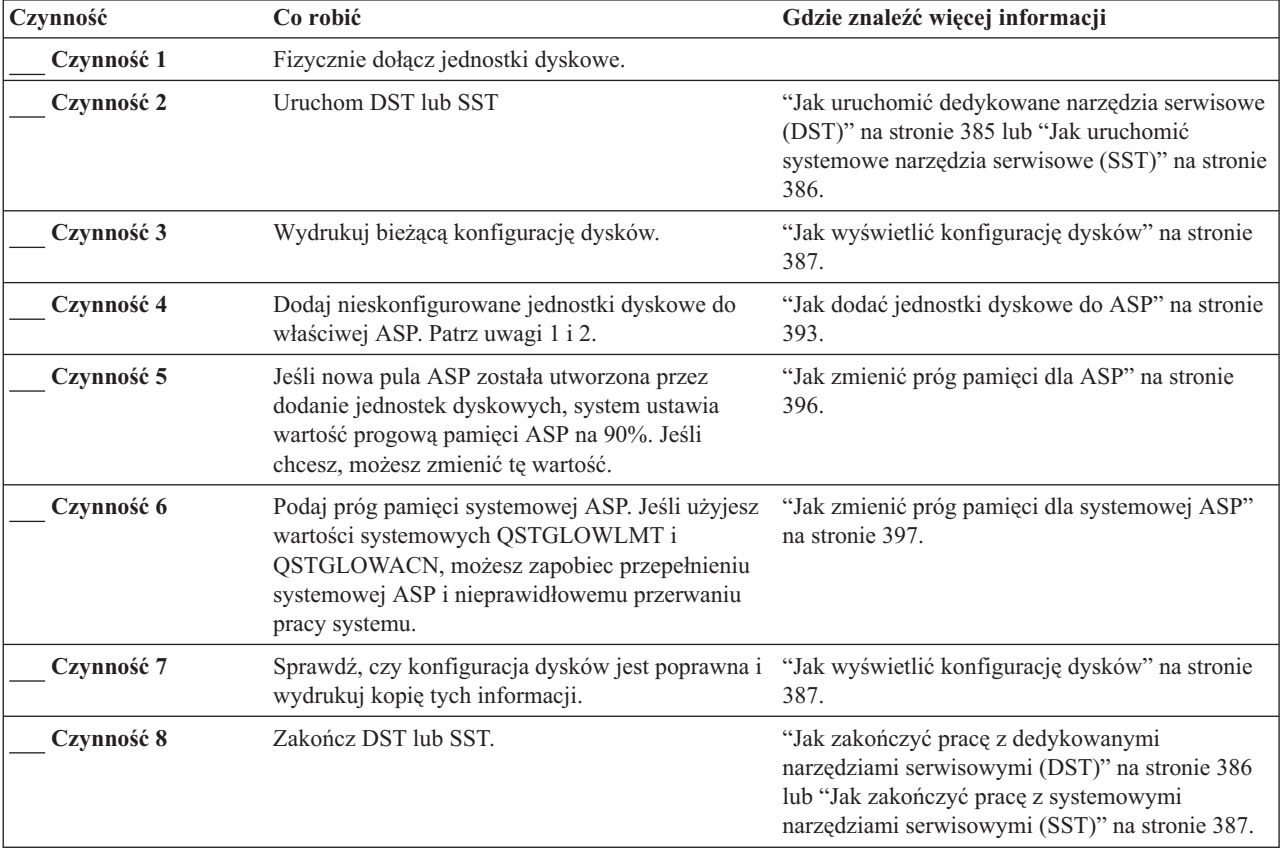

*Tabela 64. Dodawanie k jednostek dyskowych nie zabezpieczonych sprzętową kontrolą parzystości – Czynności*

<span id="page-395-0"></span>*Tabela 64. Dodawanie k jednostek dyskowych nie zabezpieczonych sprzętową kontrolą parzystości – Czynności (kontynuacja)*

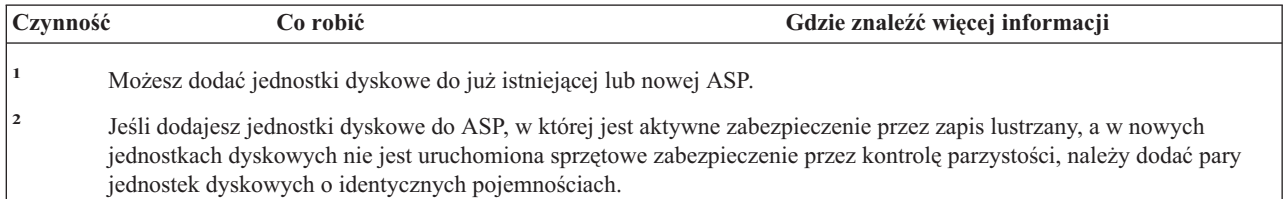

## **Dodawanie jednostek dyskowych do istniejącego adaptera IOA – lista kontrolna 3**

Ta lista kontrolna zawiera kolejne czynności, które należy wykonać podczas dodawania jednego lub większej liczby dysków do istniejącego adaptera IOA. Tej listy kontrolnej należy użyć, jeśli do zabezpieczenia kilku lub wszystkich nowych dysków ma być wykorzystywana sprzętowe zabezpieczenie przez kontrolę parzystości. Jeśli nie planuje się zabezpieczenia żadnej z nowych jednostek dyskowych, powinna być użyta lista kontrolna 2.

Procedury tej można użyć niezależnie od tego, czy w systemie jest aktywne zabezpieczenie przez zapis lustrzany, ponieważ sprzętowe zabezpieczenie przez kontrolę parzystości jest uruchamiana przed dodaniem jednostek dyskowych do ASP. Aby wykonać zadania z tej listy kontrolnej, możesz użyć DST lub SST. Jeśli używasz SST, możesz wykonać te czynności, gdy system jest aktywny. Jeśli używasz DST, aby wykonać czynności z tej listy kontrolnej, należy zatrzymać system.

**Zanim zaczniesz**, wykonaj kopię tej listy kontrolnej. Wypełniaj odpowiednie pola w miarę wykonywania czynności konfiguracyjnych. Ta lista kontrolna stanowi ważny zapis wykonanych działań. Może ona ułatwić określenie problemów, jakie się pojawią.

**Ważne:** Podczas wykonywania czynności z tej listy kontrolnej system przenosi duże ilości danych. Upewnij się, że całkowicie zeskładowano system na wypadek, gdyby trzeba było go odtworzyć z powodu błędów.

Większość czynności z listy kontrolnej zawiera odwołania do innych sekcji z tej książki. Zajrzyj do nich, jeśli potrzebujesz więcej informacji o poszczególnych czynnościach.

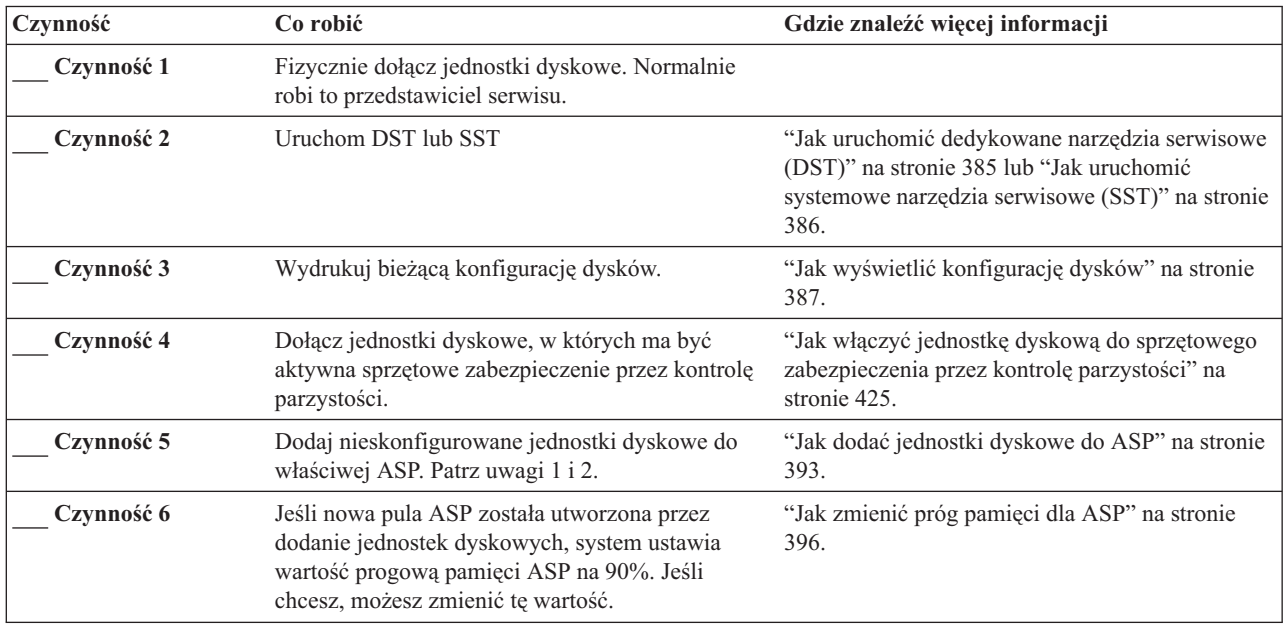

*Tabela 65. Dodawanie jednostek dyskowych do istniejącego adaptera IOA – Czynności*
| Czynność   | Co robić                                                                                                    | Gdzie znaleźć więcej informacji                                                                                                    |
|------------|----------------------------------------------------------------------------------------------------|----------------------------------------------------------------------------------------------------|
| Czynność 7 | Podaj próg pamięci systemowej ASP. Jeśli użyjesz<br>wartości systemowych QSTGLOWLMT i<br>QSTGLOWACN, możesz zapobiec przepełnieniu<br>systemowej ASP i nieprawidłowemu przerwaniu<br>pracy systemu.                                                                                                    | "Jak zmienić próg pamięci dla systemowej ASP"<br>na stronie 397.                                                                                                    |
| Czynność 8 | Sprawdź, czy konfiguracja dysków jest poprawna i<br>wydrukuj kopię tych informacji.                                                                                                    | "Jak wyświetlić konfigurację dysków" na stronie<br>387.                                                                                                    |
| Czynność 9 | Zakończ DST lub SST.                                                                                                    | "Jak zakończyć pracę z dedykowanymi<br>narzędziami serwisowymi (DST)" na stronie 386<br>lub "Jak zakończyć pracę z systemowymi<br>narzędziami serwisowymi (SST)" na stronie 387. |
|            | Możesz dodać jednostki dyskowe do już istniejącej lub nowej ASP.<br>Jeśli dodajesz jednostki dyskowe do ASP, w której jest aktywne zabezpieczenie przez zapis lustrzany, a w nowych<br>jednostkach dyskowych nie jest uruchomiona sprzętowe zabezpieczenie przez kontrolę parzystości, należy dodać pary<br>jednostek dyskowych o identycznych pojemnościach. |                                                                                                    |

*Tabela 65. Dodawanie jednostek dyskowych do istniejącego adaptera IOA – Czynności (kontynuacja)*

# **Dodawanie nowego adaptera IOA –lista kontrolna 4**

Ta lista kontrolna opisuje kolejne czynności, jakie należy wykonać, aby dodać do systemu nowy adapter IOA. Użyj tej listy kontrolnej, jeśli planujesz zabezpieczenie niektórych lub wszystkich nowych dysków sprzętowym zabezpieczeniem przez kontrolę parzystości.

Procedury tej można użyć niezależnie od tego, czy w systemie jest aktywne zabezpieczenie przez zapis lustrzany, ponieważ sprzętowe zabezpieczenie przez kontrolę parzystości jest uruchamiana przed dodaniem jednostek dyskowych do ASP. Jeśli stosujesz zabezpieczenie przez zapis lustrzany i dodajesz dyski, które nie są objęte sprzętowym zabezpieczeniem przez kontrolę parzystości, należy dodawać je parami o takich samych pojemnościach. Aby wykonać zadania z tej listy kontrolnej, możesz użyć DST lub SST. Jeśli używasz SST, możesz wykonać te czynności, gdy system jest aktywny. Jeśli używasz DST, aby wykonać czynności z tej listy kontrolnej, należy zatrzymać system.

**Uwaga:** Jeśli nie planujesz sprzętowego zabezpieczenia przez kontrolę parzystości dla żadnego z nowych dysków, aby je dodać, użyj procedury w liście kontrolnej 2.

**Zanim zaczniesz**, wykonaj kopię tej listy kontrolnej. Wypełniaj odpowiednie pola w miarę wykonywania czynności konfiguracyjnych. Ta lista kontrolna stanowi ważny zapis wykonanych działań. Może ona ułatwić określenie problemów, jakie się pojawią.

**Ważne:** Podczas wykonywania czynności z tej listy kontrolnej system przenosi duże ilości danych. Upewnij się, że całkowicie zeskładowano system na wypadek, gdyby trzeba było go odtworzyć z powodu błędów.

Większość czynności z listy kontrolnej zawiera odwołania do innych sekcji z tej książki. Zajrzyj do nich, jeśli potrzebujesz więcej informacji o poszczególnych czynnościach.

| <b>Czynność</b> | Co robić                                                                                                   | Gdzie znaleźć więcej informacji                                         |
|-----------------|----------------------------------------------------------------------------------------------------|-------------------------------------------------------------------------|
| Czynność 1      | Zainstaluj nowy adapter IOA w systemie.<br>Normalnie robi to przedstawiciel serwisu.                       |                                                                         |
| Czynność 2      | Dołącz fizycznie jednostki dyskowe do nowego<br>adaptera IOA. Normalnie robi to przedstawiciel<br>serwisu. |                                                                         |
| Czynność 3      | Uruchom DST.                                                                                               | "Jak uruchomić dedykowane narzędzia serwisowe<br>(DST)" na stronie 385. |

*Tabela 66. Dodawanie nowego adaptera IOA – Czynności*

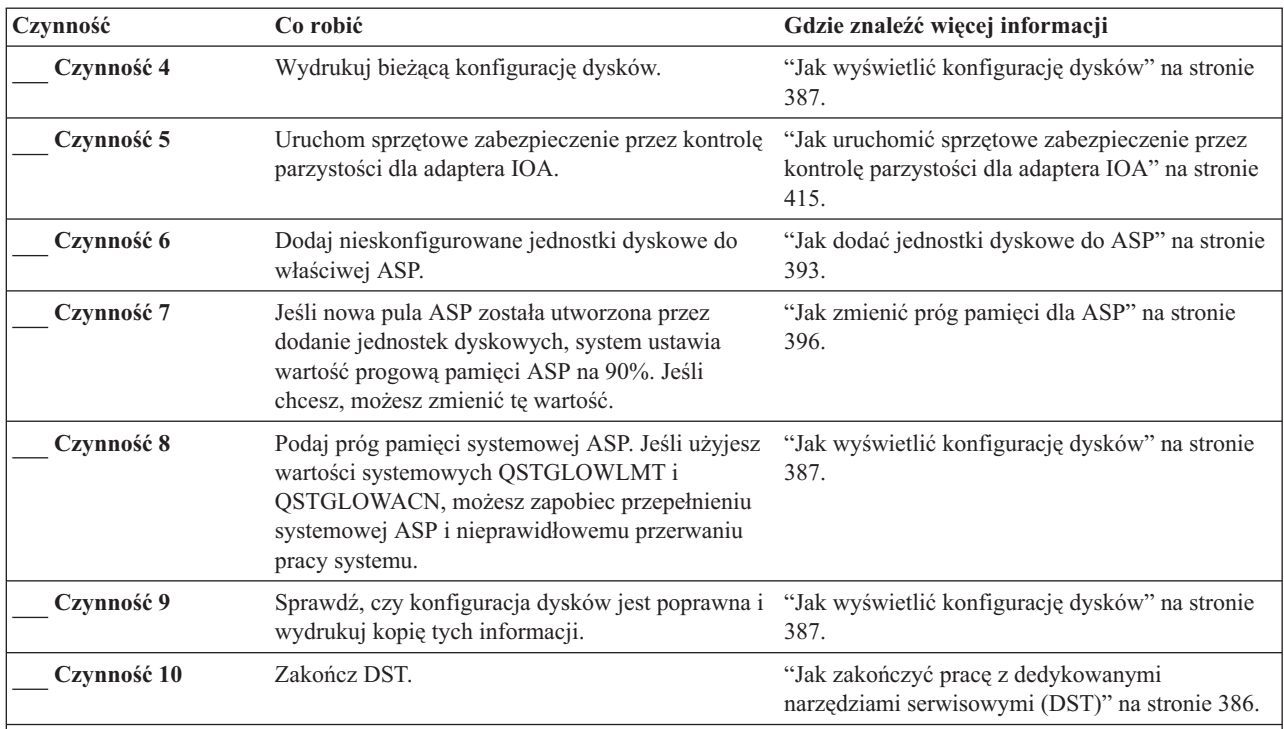

*Tabela 66. Dodawanie nowego adaptera IOA – Czynności (kontynuacja)*

**Uwagi:**

1. Możesz dodać jednostki dyskowe do już istniejącej lub nowej ASP.

2. Jeśli dodajesz jednostki dyskowe do ASP, w której jest aktywne zabezpieczenie przez zapis lustrzany, a w nowych jednostkach dyskowych nie jest uruchomiona sprzętowe zabezpieczenie przez kontrolę parzystości, należy dodać pary jednostek dyskowych o identycznych pojemnościach.

# **Przenoszenie jednostek dyskowych między pulami ASP niezabezpieczonymi przez zapis lustrzany – lista kontrolna 5**

Ta lista kontrolna opisuje kolejne czynności wykonywane podczas przenoszenia jednostek dyskowych z jednej ASP do drugiej. Użyj tych czynności, gdy dla ASP nie stosujesz zabezpieczenia przez zapis lustrzany. Aby wykonać czynności z tej listy kontrolnej, należy zatrzymać system i użyć DST.

**Uwaga:** Nie można przenosić jednostek dyskowych do lub z niezależnej puli ASP.

**Zanim zaczniesz**, wykonaj kopię tej listy kontrolnej. Wypełniaj odpowiednie pola w miarę wykonywania czynności konfiguracyjnych. Ta lista kontrolna stanowi ważny zapis wykonanych działań. Może ona ułatwić określenie problemów, jakie się pojawią.

**Ważne:** Podczas wykonywania czynności z tej listy kontrolnej system przenosi duże ilości danych. Upewnij się, że całkowicie zeskładowano system na wypadek, gdyby trzeba było go odtworzyć z powodu błędów.

Większość czynności z listy kontrolnej zawiera odwołania do innych sekcji z tej książki. Zajrzyj do nich, jeśli potrzebujesz więcej informacji o poszczególnych czynnościach.

*Tabela 67. Przenoszenie jednostek dyskowych między ASP – Czynności*

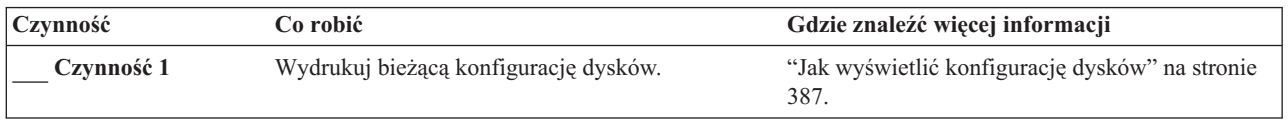

| Czynność    | Co robić                                                                                                    | Gdzie znaleźć więcej informacji                                                       |
|-------------|----------------------------------------------------------------------------------------------------|---------------------------------------------------------------------------------------|
| Czynność 2  | Oblicz wymagania pojemności dla jednostek<br>dyskowych źródłowej i docelowej ASP.                                                                                                    | "Obliczanie wymagań pojemności dla pul ASP"<br>na stronie 405.                        |
| Czynność 3  | Użyj opcji 21 menu Składowanie (Save) w celu<br>zeskładowania całego systemu.                                                                                                    |                                                                                       |
| Czynność 4  | Uruchom DST.                                                                                                    | "Jak uruchomić dedykowane narzędzia serwisowe<br>(DST)" na stronie 385.               |
| Czynność 5  | Przenieś jednostki dyskowe.                                                                                                    | "Jak przenieść jednostkę dyskową do innej ASP"<br>na stronie 399.                     |
| Czynność 6  | Jeśli utworzono w systemie nowa ASP w czasie<br>przenoszenia jednostek dyskowych, system ustawił<br>próg pamięci dla ASP do 90%. Jeśli chcesz,<br>możesz zmienić te wartość.                        | "Jak zmienić próg pamięci dla ASP" na stronie<br>396.                                 |
| Czynność 7  | Podaj próg pamięci systemowej ASP. Jeśli użyjesz<br>wartości systemowych QSTGLOWLMT i<br>QSTGLOWACN, możesz zapobiec przepełnieniu<br>systemowej ASP i nieprawidłowemu przerwaniu<br>pracy systemu. | "Jak zmienić próg pamięci dla systemowej ASP"<br>na stronie 397.                      |
| Czynność 8  | Sprawdź, czy konfiguracja dysków jest poprawna i<br>wydrukuj kopię tych informacji.                                                                                                    | "Jak wyświetlić konfigurację dysków" na stronie<br>387.                               |
| Czynność 9  | Zakończ DST.                                                                                                    | "Jak zakończyć pracę z dedykowanymi<br>narzędziami serwisowymi (DST)" na stronie 386. |
| Czynność 10 | Jeśli trzeba, przenieś obiekty między ASP.                                                                                                    | "Przesyłanie obiektów między ASP" na stronie<br>406.                                  |

*Tabela 67. Przenoszenie jednostek dyskowych między ASP – Czynności (kontynuacja)*

# **Przenoszenie jednostek dyskowych między pulami ASP zabezpieczonymi przez zapis lustrzany – lista kontrolna 6**

Ta lista kontrolna opisuje kolejne czynności wykonywane podczas przenoszenia jednostek dyskowych z jednej ASP do drugiej. Użyj tych czynności, gdy jedna lub więcej ASP, do której lub z której przenoszone są jednostki dyskowe, objęta jest zabezpieczeniem przez zapis lustrzany. Gdy zabezpieczenie przez zapis lustrzany jest aktywne, nie można użyć przenoszonej jednostki. Należy wówczas usunąć pary jednostek zabezpieczonych przez zapis lustrzany z ASP źródłowej i dodać je do docelowej ASP. Aby wykonać czynności z tej listy kontrolnej, należy zatrzymać system i użyć DST.

**Uwaga:** Nie można przenosić jednostek dyskowych do lub z niezależnej puli ASP.

**Zanim zaczniesz**, wykonaj kopię tej listy kontrolnej. Wypełniaj odpowiednie pola w miarę wykonywania czynności konfiguracyjnych. Ta lista kontrolna stanowi ważny zapis wykonanych działań. Może ona ułatwić określenie problemów, jakie się pojawią.

**Ważne:** Podczas wykonywania czynności z tej listy kontrolnej system przenosi duże ilości danych. Upewnij się, że całkowicie zeskładowano system na wypadek, gdyby trzeba było go odtworzyć z powodu błędów.

Większość czynności z listy kontrolnej zawiera odwołania do innych sekcji z tej książki. Zajrzyj do nich, jeśli potrzebujesz więcej informacji o poszczególnych czynnościach.

*Tabela 68. Przenoszenie jednostek dyskowych między ASP zabezpieczonymi przez zapis lustrzany – Czynności*

| Czynność   | Co robić                              | Gdzie znaleźć więcej informacji                        |
|------------|---------------------------------------|--------------------------------------------------------|
| Czynność 1 | Wydrukuj bieżącą konfigurację dysków. | "Jak wyświetlić konfigurację dysków" na stronie<br>387 |

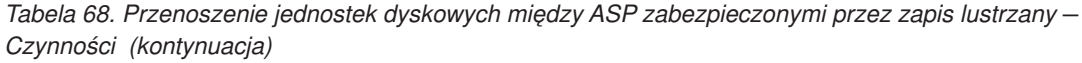

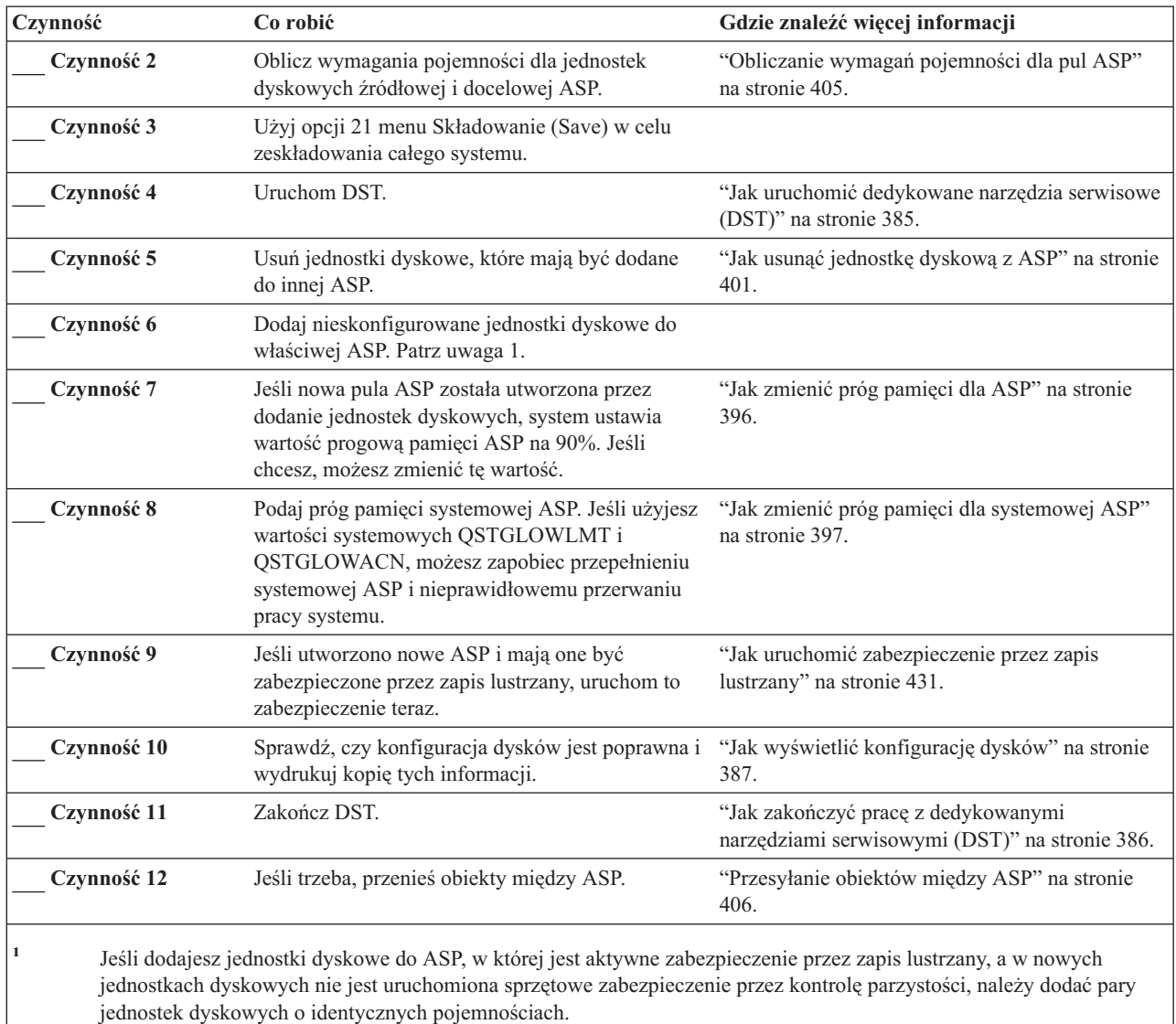

# **Usuwanie ASP – lista kontrolna 7**

Ta lista kontrolna opisuje kolejne czynności usuwania ASP użytkowników. Aby wykonać czynności z tej listy kontrolnej, należy zatrzymać system i użyć DST.

**Zanim zaczniesz**, wykonaj kopię tej listy kontrolnej. Wypełniaj odpowiednie pola w miarę wykonywania czynności konfiguracyjnych. Ta lista kontrolna stanowi ważny zapis wykonanych działań. Może ona ułatwić określenie problemów, jakie się pojawią.

**Ważne:** Podczas wykonywania czynności z tej listy kontrolnej system przenosi duże ilości danych. Upewnij się, że całkowicie zeskładowano system na wypadek, gdyby trzeba było go odtworzyć z powodu błędów. Zauważ, że gdy usuwana jest ASP, wszystkie dane, jakie tam pozostawiono zostaną utracone.

Większość czynności z listy kontrolnej zawiera odwołania do innych sekcji z tej książki. Zajrzyj do nich, jeśli potrzebujesz więcej informacji o poszczególnych czynnościach.

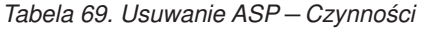

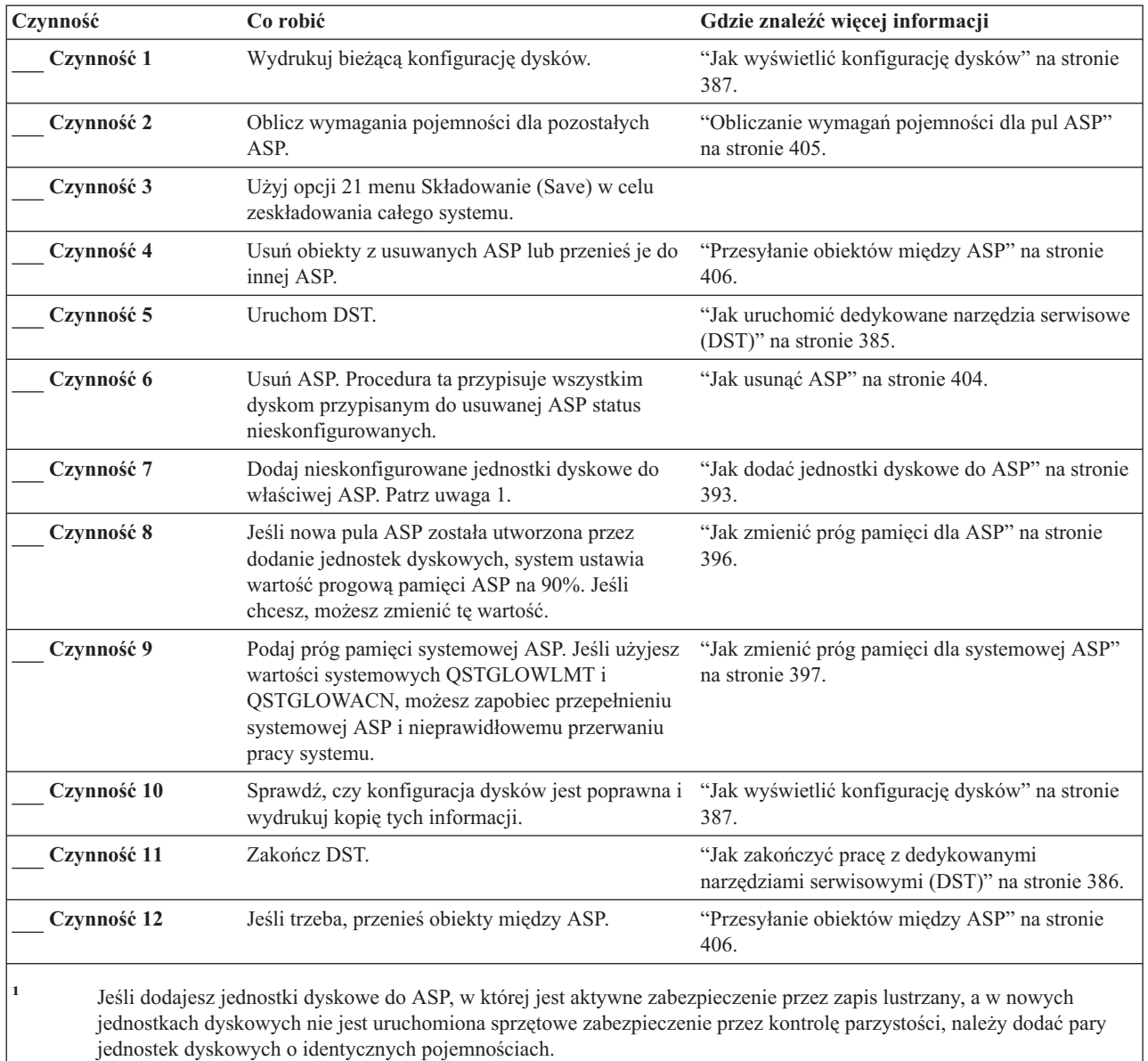

## **Usuwanie jednostek dyskowych bez sprzętowego zabezpieczenia przez kontrolę parzystości – lista kontrolna 8**

Ta lista kontrolna opisuje kolejne czynności, które należy wykonać podczas usuwania jednej lub większej liczby jednostek dyskowych, w których nie działa sprzętowe zabezpieczenie przez kontrolę parzystości. Czynności te należy wykonać, gdy na stałe usuwa się jednostki dyskowe z systemu. Aby wykonać czynności z tej listy kontrolnej, należy zatrzymać system i użyć DST.

**Zanim zaczniesz**, wykonaj kopię tej listy kontrolnej. Wypełniaj odpowiednie pola w miarę wykonywania czynności konfiguracyjnych. Ta lista kontrolna stanowi ważny zapis wykonanych działań. Może ona ułatwić określenie problemów, jakie się pojawią.

**Ważne:** Podczas wykonywania czynności z tej listy kontrolnej system przenosi duże ilości danych. Upewnij się, że całkowicie zeskładowano system na wypadek, gdyby trzeba było go odtworzyć z powodu błędów.

Większość czynności z listy kontrolnej zawiera odwołania do innych sekcji z tej książki. Zajrzyj do nich, jeśli potrzebujesz więcej informacji o poszczególnych czynnościach.

*Tabela 70. Usuwanie jednostek dyskowych, w których nie jest używane sprzętowe zabezpieczenie przez kontrolę parzystości – Czynności*

| Czynność   | Co robić                                                                                                | Gdzie znaleźć więcej informacji                                                       |
|------------|----------------------------------------------------------------------------------------------------|---------------------------------------------------------------------------------------|
| Czynność 1 | Wydrukuj bieżącą konfigurację dysków.                                                                   | "Jak wyświetlić konfigurację dysków" na stronie<br>387.                               |
| Czynność 2 | Wylicz wymaganą pojemność dyskową dla tych<br>ASP, których dotyczy przenoszenie jednostek<br>dyskowych. | "Obliczanie wymagań pojemności dla pul ASP" na<br>stronie 405.                        |
| Czynność 3 | Użyj opcji 21 menu Składowanie (Save) w celu<br>zeskładowania całego systemu.                           |                                                                                       |
| Czynność 4 | Uruchom DST.                                                                                            | "Jak uruchomić dedykowane narzędzia serwisowe<br>(DST)" na stronie 385.               |
| Czynność 5 | Usuń jednostki dyskowe, które planujesz usunąć z<br>systemu.                                            | "Jak usunąć jednostkę dyskową z ASP" na stronie<br>401.                               |
| Czynność 6 | Sprawdź, czy konfiguracja dysków jest poprawna i<br>wydrukuj kopię tych informacji.                     | "Jak wyświetlić konfigurację dysków" na stronie<br>387.                               |
| Czynność 7 | Zakończ DST.                                                                                            | "Jak zakończyć pracę z dedykowanymi<br>narzędziami serwisowymi (DST)" na stronie 386. |

**Uwaga:** Ta lista kontrolna dotyczy tylko sytuacji, gdy w ASP pozostaje przynajmniej jedna jednostka i ASP ma wystarczającą pojemność.

## **Usuwanie jednostek dyskowych zabezpieczonych przez sprzętowe zabezpieczenie przez kontrolę parzystości z ASP, w której nie działa zabezpieczenie przez zapis lustrzany – lista kontrolna 9**

Ta lista kontrolna opisuje kolejne czynności, które należy wykonać podczas usuwania jednej lub większej liczby jednostek dyskowych z adaptera IOA. Czynności te są odpowiednie, gdy w ASP zawierających jednostki dyskowe nie działa zabezpieczenie przez zapis lustrzany i gdy w IOA jest włączone sprzętowe zabezpieczenie przez kontrolę parzystości. Czynności te należy wykonać, gdy na stałe usuwa się jednostki dyskowe z systemu. Nie są one odpowiednie w przypadku naprawy lub zastępowania uszkodzonych jednostek dyskowych innymi. Aby wykonać czynności z tej listy kontrolnej, należy zatrzymać system i użyć DST.

**Zanim zaczniesz**, wykonaj kopię tej listy kontrolnej. Wypełniaj odpowiednie pola w miarę wykonywania czynności konfiguracyjnych. Ta lista kontrolna stanowi ważny zapis wykonanych działań. Może ona ułatwić określenie problemów, jakie się pojawią.

**Ważne:** Podczas wykonywania czynności z tej listy kontrolnej system przenosi duże ilości danych. Upewnij się, że całkowicie zeskładowano system na wypadek, gdyby trzeba było go odtworzyć z powodu błędów.

Większość czynności z listy kontrolnej zawiera odwołania do innych sekcji z tej książki. Zajrzyj do nich, jeśli potrzebujesz więcej informacji o poszczególnych czynnościach.

| Czynność   | Co robić                                                                                                | Gdzie znaleźć więcej informacji                                |
|------------|----------------------------------------------------------------------------------------------------|----------------------------------------------------------------|
| Czynność 1 | Wydrukuj bieżącą konfigurację dysków.                                                                   | "Jak wyświetlić konfigurację dysków" na stronie<br>387.        |
| Czynność 2 | Wylicz wymaganą pojemność dyskową dla tych<br>ASP, których dotyczy przenoszenie jednostek<br>dyskowych. | "Obliczanie wymagań pojemności dla pul ASP" na<br>stronie 405. |

*Tabela 71. Usuwanie jednostek dyskowych z IOA i ASP niezabezpieczonej przez zapis lustrzany – Czynności*

| Czynność    | Co robić                                                                                                    | Gdzie znaleźć więcej informacji                                                                                                    |
|-------------|----------------------------------------------------------------------------------------------------|----------------------------------------------------------------------------------------------------|
| Czynność 3  | Użyj opcji 21 menu Składowanie (Save) w celu<br>zeskładowania całego systemu.                                                                                                    |                                                                                                    |
| Czynność 4  | Uruchom DST.                                                                                                    | "Jak uruchomić dedykowane narzędzia serwisowe<br>(DST)" na stronie 385.                                                                                                    |
| Czynność 5  | Usuń jednostki dyskowe, które planujesz usunąć z<br>systemu.                                                                                                    | "Jak usunąć jednostkę dyskową z ASP" na stronie<br>401.                                                                                                    |
| Czynność 6  | Wyłącz jednostki dyskowe ze sprzętowego<br>zabezpieczenia przez kontrolę parzystości. Jeśli<br>jednostki zostały wyłączone poprawnie, przejdź do<br>czynności 8. W przeciwnym razie kontynuuj<br>czynność 7. | "Jak wyłączyć jednostkę dyskową ze sprzętowego<br>zabezpieczenia przez kontrolę parzystości" na<br>stronie 426.                                                               |
| Czynność 7  | Wyłącz sprzętowe zabezpieczenie przez kontrolę<br>parzystości dla IOA.                                                                                                    | "Jak zatrzymać sprzętowe zabezpieczenie przez<br>kontrolę parzystości dla adaptera IOA" na stronie<br>417.                                                                    |
| Czynność 8  | Fizycznie usuń jednostki dyskowe.                                                                                                    | "Usuwanie jednostek dyskowych chronionych<br>przez sprzętowe zabezpieczenie przez kontrolę<br>parzystości przy włączonym serwerze iSeries <sup>™</sup> "<br>na stronie 419.   |
|             |                                                                                                    | "Usuwanie jednostek dyskowych chronionych<br>przez sprzętowe zabezpieczenie przez kontrolę<br>parzystości przy włączonym serwerze iSeries <sup>™</sup> "<br>na stronie 421    |
|             |                                                                                                    | "Usuwanie jednostek dyskowych chronionych<br>przez sprzętowe zabezpieczenie przez kontrolę<br>parzystości przy włączonym serwerze eServer <sup>™</sup><br>i5" na stronie 423. |
| Czynność 9  | Uruchom sprzętowe zabezpieczenie przez kontrolę<br>parzystości dla adaptera IOA.                                                                                                    | "Jak uruchomić sprzętowe zabezpieczenie przez<br>kontrolę parzystości dla adaptera IOA" na stronie<br>415.                                                                    |
| Czynność 10 | Sprawdź, czy konfiguracja dysków jest poprawna i<br>wydrukuj kopię tych informacji.                                                                                                    | "Jak wyświetlić konfigurację dysków" na stronie<br>387.                                                                                                    |
| Czynność 11 | Zakończ DST.                                                                                                    | "Jak zakończyć pracę z dedykowanymi<br>narzędziami serwisowymi (DST)" na stronie 386.                                                                                         |

*Tabela 71. Usuwanie jednostek dyskowych z IOA i ASP niezabezpieczonej przez zapis lustrzany – Czynności (kontynuacja)*

| | | | | | | |

| | | |

## **Usuwanie jednostek dyskowych zabezpieczonych przez sprzętowe zabezpieczenie przez kontrolę parzystości z ASP, w której działa zabezpieczenie przez zapis lustrzany – lista kontrolna 10**

Ta lista kontrolna opisuje kolejne czynności, które należy wykonać podczas usuwania jednej lub większej liczby jednostek dyskowych z adaptera IOA. Czynności te są odpowiednie, gdy w ASP zawierających jednostki dyskowe działa zabezpieczenie przez zapis lustrzany i gdy w jednostkach dyskowych jest sprzętowe zabezpieczenie przez kontrolę parzystości. Czynności te należy wykonać, gdy na stałe usuwa się jednostki dyskowe z systemu. Nie są one właściwe przy naprawie lub zastępowaniu uszkodzonych jednostek dyskowych innymi. Aby wykonać czynności z tej listy kontrolnej, należy zatrzymać system i użyć DST.

**Zanim zaczniesz**, wykonaj kopię tej listy kontrolnej. Wypełniaj odpowiednie pola w miarę wykonywania czynności konfiguracyjnych. Ta lista kontrolna stanowi ważny zapis wykonanych działań. Może ona ułatwić określenie problemów, jakie się pojawią.

**Ważne:** Podczas wykonywania czynności z tej listy kontrolnej system przenosi duże ilości danych. Upewnij się, że całkowicie zeskładowano system na wypadek, gdyby trzeba było go odtworzyć z powodu błędów.

Większość czynności z listy kontrolnej zawiera odwołania do innych sekcji z tej książki. Zajrzyj do nich, jeśli potrzebujesz więcej informacji o poszczególnych czynnościach.

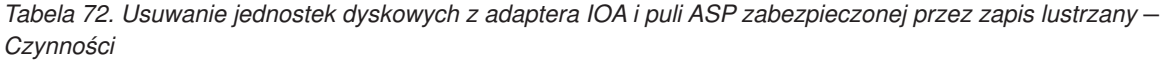

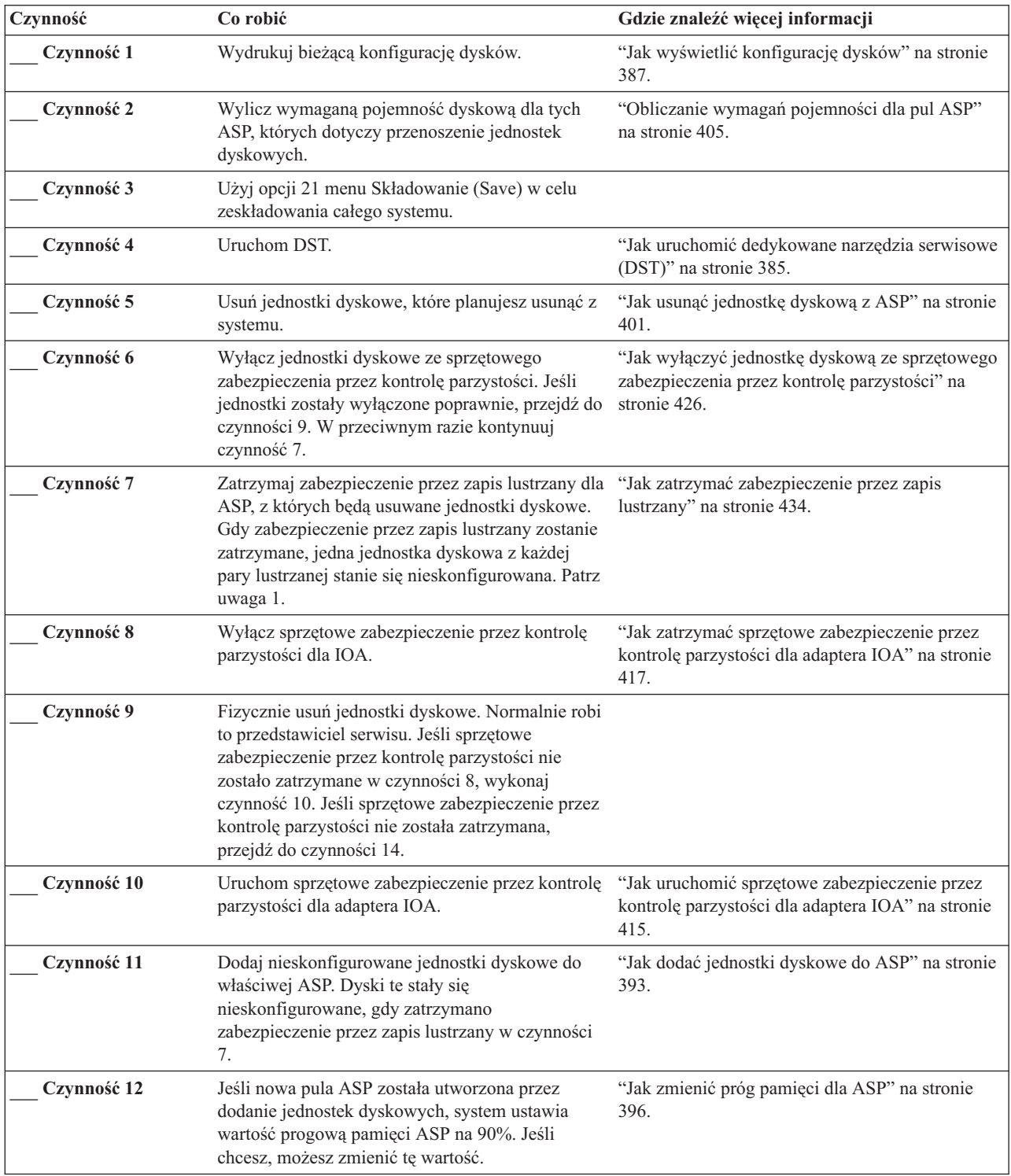

<span id="page-404-0"></span>*Tabela 72. Usuwanie jednostek dyskowych z adaptera IOA i puli ASP zabezpieczonej przez zapis lustrzany – Czynności (kontynuacja)*

| Czynność    | Co robić                                                                                                    | Gdzie znaleźć więcej informacji                                                       |
|-------------|----------------------------------------------------------------------------------------------------|---------------------------------------------------------------------------------------|
| Czynność 13 | Uruchom zabezpieczenie przez zapis lustrzany dla<br>ASP, dla których zostało ono zatrzymane w<br>czynności 7.       | "Jak uruchomić zabezpieczenie przez zapis<br>lustrzany" na stronie 431.               |
| Czynność 14 | Sprawdź, czy konfiguracja dysków jest poprawna i<br>wydrukuj kopię tych informacji.                                 | "Jak wyświetlić konfigurację dysków" na stronie<br>387.                               |
| Czynność 15 | Zakończ DST.                                                                                                    | "Jak zakończyć pracę z dedykowanymi<br>narzędziami serwisowymi (DST)" na stronie 386. |
|             | Zabezpieczenie przez zapis lustrzany należy zatrzymać tylko wtedy, gdy ASP zawiera inne jednostki dyskowe, które są |                                                                                       |

# **Używanie systemowych i dedykowanych narzędzi serwisowych**

połączone z IOA i w których działa sprzętowe zabezpieczenie przez kontrolę parzystości.

Kilka procedur składowania i odzyskiwania, w tym również zarządzanie pamięcią, wymaga użycia dedykowanych narzędzi serwisowych (DST) lub systemowych narzędzi serwisowych (SST). Sekcja ta opisuje sposób uruchamiania SST i DST oraz kończenia pracy z tymi narzędziami. Zawiera także listę opcji dostępnych podczas pracy z tymi narzędziami.

#### **Jak uruchomić dedykowane narzędzia serwisowe (DST)**

Użyj tej procedury do uruchomienia DST. Jeśli menu IPL lub instalacja systemu (IPL or Install the System) jest już wyświetlone, rozpocznij od kroku 5.

- 1. Upewnij się, że klucz elektroniczny jest włożony do panelu sterującego jednostki systemowej.
- 2. Przełącz system na tryb Ręczny (Manual).
- 3. Wyłącz system:

PWRDWNSYS OPTION(\*CNTRLD) DELAY(600) RESTART(\*YES) IPLSRC(B)

```
Uwaga dla użytkowników partycji logicznych
Jeśli zamierzasz użyć tej komendy dla partycji podstawowej, zanim uruchomisz komendę wyłącz wszystkie
partycje dodatkowe.
```
- **Uwaga:** Jeśli masz pewność, że w systemie nie są wykonywane żadne zadania, przy wyłączaniu systemu można wpisać OPTION(\*IMMED). W innym przypadku wpisz taki czas opóźnienia, aby wszystkie zadania mogły zakończyć się normalnie.
- 4. Po zakończeniu IPL wyświetlane jest menu IPL lub instalacja systemu (IPL or Install the System).

```
IPL lub instalacja systemu
                    (IPL or Install the System)
Wybierz jedną z poniższych funkcji:
           1. Wykonanie IPL
           2. Instalacja systemu operacyjnego
           3. Użycie DST
           4. Wykonanie automatycznej instalacji systemu operacyjnego
           5. Składowanie Licencjonowanego Kodu Wewnętrznego
```
5. Wybierz opcję 3 (Użycie DST) i naciśnij klawisz Enter. Zostanie wyświetlony ekran Wpisanie się do DST (Dedicated Service Tools (DST) Sign On).

<span id="page-405-0"></span>Wpisanie się do DST (Dedicated Service Tools (DST) Sign On) Wpisz wybraną opcję i naciśnij klawisz Enter. Użytkownik narzędzi serwisowych. . . . Hasło narzędzi serwisowych . . . . . .

6. W polu *Użytkownik narzędzi serwisowych* wpisz QSECOFR. W polu *Hasło narzędzi serwisowych* wpisz swoje hasło do narzędzi serwisowych. W nowym systemie hasłem jest QSECOFR. Wielkość liter w haśle jest rozróżniana; używaj dużych liter. Hasło QSECOFR do narzędzi serwisowych traci ważność po pierwszym użyciu. Na ekranie Zmiana hasła DST (Change Service Tools User Password) wpisz wielkimi literami bieżące i nowe hasło QSECOFR, a także hasło do weryfikacji. Zanotuj nowe hasło, aby można było z niego korzystać w przyszłości. Więcej informacji dotyczących identyfikatorów użytkowników i haseł narzędzi serwisowych można znaleźć w Centrum informacyjnym iSeries pod adresem http://www.ibm.com/eserver/iseries/infocenter. Patrz **Ochrona** –> **Identyfikatory użytkowników i hasła narzędzi serwisowych**.

Zostanie wyświetlone menu Użycie DST (Use Dedicated Service Tools - DST).

```
Użycie DST
            (Use Dedicated Service Tools - DST)
Wybierz jedną z poniższych funkcji:
           1. Wykonanie IPL
           2. Instalacja systemu operacyjnego
           3. Praca z Licencjonowanym Kodem Wewnętrznym
           4. Praca z jednostkami dyskowymi
           5. Praca ze środowiskiem DST
           6. Wybór trybu konsoli DST
           7. Uruchomienie narzędzi serwisowych
           8. Wykonanie automatycznej instalacji systemu operacyjnego
           9. Praca ze składowaniem i odtwarzaniem pamięci
          10. Praca ze zdalną obsługą DST
```
#### **Jak zakończyć pracę z dedykowanymi narzędziami serwisowymi (DST)**

Użyj tej procedury do zakończenia pracy z DST.

- 1. Jeśli nie chcesz, aby były wyświetlane ekrany ręcznego ładowania systemu (IPL), przywróć system do trybu automatycznego. Jeśli chcesz przejrzeć te ekrany, pozostaw system w trybie ręcznym.
- 2. Naciskaj F3, aż powrócisz do menu Użycie DST (Use Dedicated Service Tools (DST)).
- 3. Z menu Użycie DST (Use Dedicated Service Tools (DST)) wybierz opcję 1 (Wykonanie IPL).

**Uwaga: Nie** przeprowadzaj IPL, jeśli wykonujesz pełne odzyskiwanie systemu. Wykonanie IPL może zająć systemowi znacznie więcej czasu niż normalnie. Niektóre funkcje wykonywane przy użyciu DST, takie jak uruchamianie zabezpieczenia przez zapis lustrzany, wymagają, aby system wykonał w trakcie IPL dodatkowe czynności, zanim zostanie udostępniony użytkownikom.

#### **Jak uruchomić systemowe narzędzia serwisowe (SST)**

Dostęp do systemowych narzędzi serwisowych możesz uzyskać wykonując następujące czynności:

- 1. Użyj komendy Uruchomienie SST (Start System Service Tools STRSST) lub wybierz opcję rozwiązywania problemów z menu głównego iSeries. Z menu Rozwiązywanie problemów (Problem Handling), wybierz opcję systemowych narzędzi serwisowych.
- 2. Na ekranie wpisania się do systemowych narzędzi serwisowych wpisz profil i hasło użytkownika narzędzi serwisowych. Więcej informacji dotyczących profili użytkowników narzędzi serwisowych zawiera publikacja *Wskazówki i narzędzia dotyczące ochrony iSeries*.
- 3. Naciśnij klawisz Enter.
- 4. Na ekranie zostanie wyświetlone menu Systemowe narzędzia serwisowe (System Service Tools SST):

```
Systemowe narzędzia serwisowe
                  System Service Tools (SST)
Wybierz jedną z poniższych funkcji:
     1. Uruchomienie narzędzia serwisowego
     2. Praca z aktywnymi narzędziami serwisowymi
     3. Praca z jednostkami dyskowymi
     4. Praca z odzyskiwaniem danych na dyskietce
     5. Praca z partycjami systemowymi
```
#### **Jak zakończyć pracę z systemowymi narzędziami serwisowymi (SST)**

Aby zakończyć pracę z systemowymi narzędziami serwisowymi, wykonaj następujące czynności:

- 1. Naciskaj F3 (Wyjście), aż powrócisz do menu Systemowe narzędzia serwisowe (System Service Tools SST).
- 2. Naciśnij F3 (Wyjście) ponownie. Na ekranie zostanie wyświetlony ekran Wyjście z DST (Exit DST).
- 3. Naciśnij klawisz Enter, aby zakończyć pracę z SST.

# **Jak wyświetlić konfigurację dysków**

W tej sekcji opisano, jak wyświetlić lub wydrukować aktualną konfigurację dysków. Objaśnia ona także znaczenie pól, które pojawiają się na ekranie lub listingu. W pewnych sytuacjach, np. przy planowaniu konfiguracji z zabezpieczeniem przez zapis lustrzany, trzeba przejrzeć konfigurację dysków zarówno od strony sprzętowej, jak i programowej. Strona sprzętowa pokazuje, jak jednostki dyskowe są dołączone do magistral, adapterów IOA i kontrolerów. Strona programowa pokazuje przypisanie jednostek dyskowych do ASP i ich zabezpieczenia.

Do wyświetlenia konfiguracji dysków można użyć komend, narzędzi DST lub SST. Jeśli planuje się zmiany w konfiguracji dysków, należy użyć komend SST, aby wydrukować aktualną konfigurację przed rozpoczęciem dokonywania zmian. Po wprowadzeniu zmian można użyć narzędzi DST, aby zweryfikować nową konfigurację przed zakończeniem DST.

#### **Wyświetlanie konfiguracji dysków – strona sprzętowa**

Podczas wyświetlania sprzętowej konfiguracji dysków widać wszystkie elementy związane z dyskami, które są fizycznie dołączone do systemu. Są wśród nich jednostki dyskowe, których status programowy jest nieskonfigurowany, ponieważ nie są one jeszcze przypisane do ASP.

Ta sekcja opisuje, jak wyświetlić sprzętową konfigurację dysków, zarówno za pomocą narzędzi DST, jak i za pomocą komend.

**Wyświetlanie sprzętowej konfiguracji dysków – za pomocą komend:** Aby wyświetlić sprzętową konfigurację jednostek dyskowych w systemie, wykonaj poniższe czynności:

1. W wierszu komend wpisz WRKHDWRSC TYPE(\*STG) i naciśnij klawisz Enter. Wyświetlony zostanie ekran Praca z zasobami pamięci (Work with Storage Resources). Ekran pokazuje magistrale, procesory IOP i kontrolery.

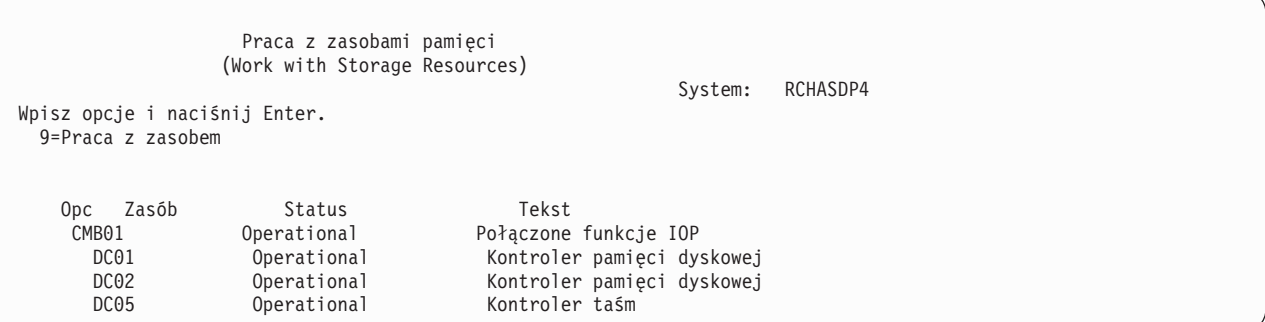

2. Jeśli chcesz przejrzeć szczegóły dotyczące jednostek dyskowych przyłączonych do kontrolera, wpisz 9 (Praca z Zasobami) w kolumnie *Opcje* dla odpowiedniego kontrolera.

Aby wyświetlić sprzętową konfigurację jednostek dyskowych w systemie:

1. W wierszu komend wpisz DSPHDWRSC TYPE(\*STG) OUTPUT(\*PRINT) i naciśnij klawisz Enter. Rys. 34 zawiera część otrzymanego listingu:

```
Wyświetlenie zbioru buforowego
               (Display Spooled File)<br>OSYSPRT
Plik . . . . . : QSYSPRT Str/Linia 1/1
Sterowanie. . . . +15 Kolumny 1 - 78
Znajdź. . . . . .
*...+....1....+....2....+....3....+....4....+....5....+....6....+....7....+...
             Wyświetlenie zasobów sprzętowych
              (Display Hardware Resources)
5716SS1 V3R6M0 950602
                                     Lista zasobów pamięci
                                          --------
                     Numer Numer Identyfikator
Zasób Typ-Model seryjny części szafy
CMB01 9162-001 10-00000
 0001 6602-030 00-0193825 1<br>DD001 6602-030 00-0193825 1
            6602-030 00-0193825 1
 DC02 6602-030 00-17900 1
   DD002 6602-030 00-17900 1
```
*Rysunek 34. Listing Wyświetlenie zasobów sprzętowych*

**Wyświetlanie sprzętowej konfiguracji dysków – za pomocą narzędzi DST:** Podczas pracy z DST, aby wyświetlić sprzętową konfigurację dysków, możesz wykorzystać następującą procedurę:

- 1. Jeśli nie używasz jeszcze DST, wykonaj ręczny IPL, aby uruchomić DST. Patrz sekcja "Jak [uruchomić](#page-404-0) [dedykowane](#page-404-0) narzędzia serwisowe (DST)" na stronie 385.
- 2. W menu Użycie DST (Use Dedicated Service Tools (DST)) wykonaj następujące czynności:
	- a. Wybierz opcję 7 (Uruchomienie SST).
	- b. Wybierz opcję 4 (Zarządzanie serwisem sprzętu) na ekranie Uruchomienie narzędzia obsługi (Start a Service Tool).
- 3. Aby wydrukować sprzętową konfigurację dysków, naciśnij klawisz F6 (Wydruk konfiguracji). Jeśli system ma już drukarkę zdefiniowaną dla DST, dane wyjściowe zostaną wysłane do tej drukarki. Jeśli nie masz drukarki zdefiniowanej dla DST, pojawi się podpowiedź umożliwiająca wybór z listy dołączonych drukarek. Podczas korzystania z DST wyjście kierowane jest bezpośrednio do drukarki, ponieważ buforowanie nie jest aktywne.
- 4. Aby wyświetlić konfigurację, wybierz opcję 2 (Logiczne zasoby sprzętowe) z menu Menedżer usług sprzętowych (Hardware Service Manager) i naciśnij klawisz Enter. Na tym ekranie możesz wybrać wyświetlenie magistrali, procesora lub głównych zasobów pamięci.
- 5. By obejrzeć dodatkowe szczegóły, wpisz 5 (Wyświetlenie szczegółów) w kolumnie *Opcja,* obok każdego kontrolera, i naciśnij klawisz Enter.
- 6. Jeśli nie ma więcej zadań do wykonania, zakończ DST. (Patrz "Jak zakończyć pracę z [dedykowanymi](#page-405-0) narzędziami [serwisowymi](#page-405-0) (DST)" na stronie 386.)

#### **Wyświetlanie konfiguracji dysków – strona programowa**

Strona programowa pokazuje przypisanie jednostek dyskowych do ASP i ich zabezpieczenia. Osobny ekran pokazuje jednostki dyskowe, które są dołączone do systemu, lecz nie są przypisane do ASP (status nieskonfigurowany).

Aby wyświetlić konfigurację programową jednostek dyskowych systemu, wykonaj poniższe czynności:

1. Jeśli nie używasz jeszcze DST, wykonaj ręczny IPL, aby uruchomić DST. Patrz sekcja "Jak [uruchomić](#page-404-0) [dedykowane](#page-404-0) narzędzia serwisowe (DST)" na stronie 385.

- 2. W menu Użycie DST (Use Dedicated Service Tools (DST))wykonaj następujące czynności:
	- a. Wybierz opcję 4 (Praca z jednostkami dyskowymi).
	- b. Wybierz opcję 1 (Praca z konfiguracją dysków) na ekranie Praca z jednostkami dysków (Work with Disk Units).
	- c. Wybierz opcję 1 (Wyświetlenie konfiguracji dysków) na ekranie Praca z konfiguracją dysków (Work with Disk Configuration).
	- d. Wybierz opcję 1 (Wyświetlenie statusu konfiguracji dysków) na ekranie Wyświetlenie konfiguracji dysków (Display Disk Configuration).
	- lub z menu Użycie SST (menu SST (System Service Tools)), wykonaj następujące czynności:
	- a. Wybierz opcję 3 (Praca z jednostkami dyskowymi).
	- b. Wybierz opcję 1 (Wyświetlenie konfiguracji dysków) na ekranie Praca z jednostkami dysków (Work with Disk Units).

Zostanie wyświetlone menu Wyświetlenie konfiguracji dysków (Display Disk Configuration).

```
Wyświetlenie konfiguracji dysków
              (Display Disk Configuration)
Wybierz jedną z poniższych funkcji:
      1. Wyświetlenie statusu konfiguracji dysków
      2. Wyświetlenie możliwości konfiguracji dysków
      3. Wyświetlenie ochrony konfiguracji dysków
      4. Wyświetlenie jednostek nieskonfigurowanych
      5. Wyświetlenie statusu sprzętowej kontroli parzystości
      6. Wyświetlenie statusu sprzętowego dysków
```
3. Wybierz opcję 1, aby wyświetlić ekran Wyświetlenie statusu konfiguracji dysków (Display Disk Configuration Status):

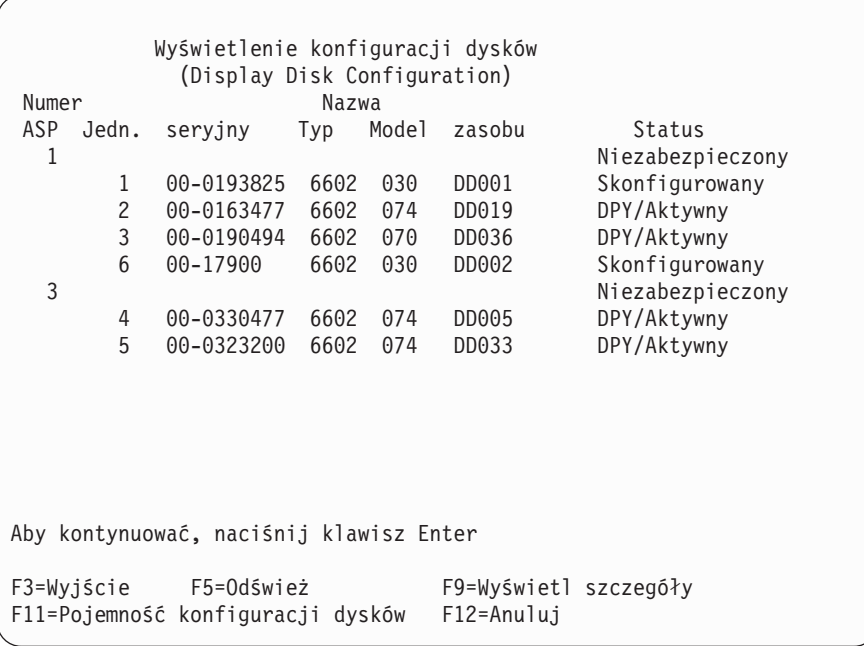

**Uwaga:** Jeśli wykonujesz kompletne odtwarzanie systemu, niektóre jednostki dyskowe w systemie mogą nie zgłaszać się prawidłowo. Sprawdź, czy liczba wyświetlonych jednostek dyskowych odpowiada liczbie jednostek dyskowych fizycznie dołączonych do systemu. Jeśli nie, to zaczekaj kilka minut i naciśnij klawisz F5 (Odśwież), aż zgłoszą się wszystkie jednostki.

- 4. Jeśli w dolnym prawym rogu ekranu widnieje słowo Więcej..., można przewinąć ekran w dół, aby przejrzeć dodatkowe jednostki.
- 5. Aby wyświetlić pojemność jednostek dyskowych i procent użytej pojemności, należy nacisnąć klawisz F11 na ekranie Wyświetlenie statusu konfiguracji dysków (Display Disk Configuration Status) lub wybrać opcję 2 z menu Użycie DST (Use Dedicated Service Tools (DST)):

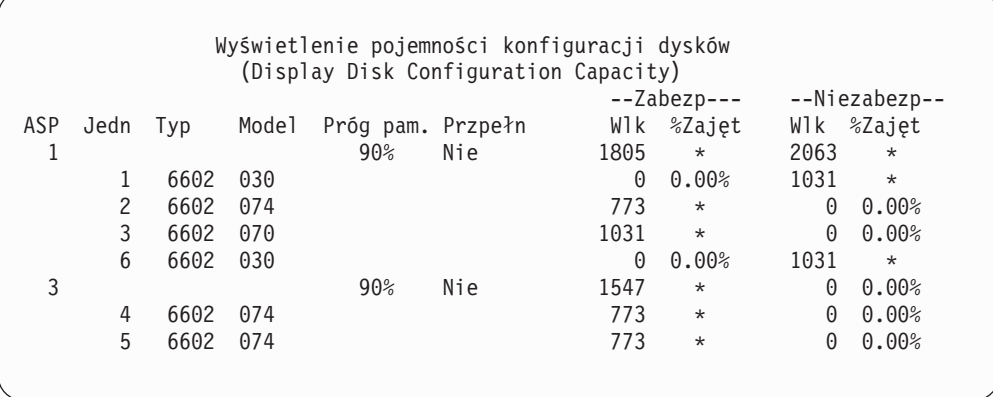

- 6. Aby wyświetlić zabezpieczenie dysków, które zostało skonfigurowane dla poszczególnych jednostek dyskowych, naciśnij ponownie klawisz F11.
- 7. Aby wyświetlić nieskonfigurowane jednostki dyskowe, naciśnij klawisz F11 na ekranie Wyświetlenie zabezpieczenia konfiguracji dysków (Display Disk Configuration Protection) lub wybierz opcję 4 z menu Wyświetlenie konfiguracji dysków (Display Disk Configuration):

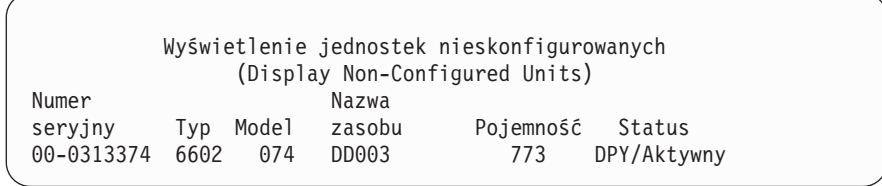

- 8. Aby wyświetlić konfigurację programową dysków, należy użyć klawisza wydruku na poszczególnych ekranach. Jeśli system ma już drukarkę zdefiniowaną dla DST, dane wyjściowe zostaną wysłane do tej drukarki. Jeśli nie masz drukarki zdefiniowanej dla DST, pojawi się podpowiedź umożliwiająca wybór z listy dołączonych drukarek. Podczas korzystania z DST wyjście kierowane jest bezpośrednio do drukarki, ponieważ buforowanie nie jest aktywne.
- 9. Jeśli nie ma już więcej czynności do wykonania, należy zakończyć DST lub SST. (Patrz sekcja "Jak [zakończyć](#page-405-0) pracę z [dedykowanymi](#page-405-0) narzędziami serwisowymi (DST)" na stronie 386 lub "Jak zakończyć pracę z [systemowymi](#page-406-0) narzędziami [serwisowymi](#page-406-0) (SST)" na stronie 387.)

#### **Interpretowanie ekranów konfiguracji i statusu dysków**

W tej sekcji opisano niektóre pola wyświetlane na ekranach używanych do przeglądania konfiguracji i statusu dysków. Można również zajrzeć do informacji online, gdzie zawarty jest opis wszystkich pól i ich możliwych wartości.

*Jednostka:* Numer jednostki przypisywany jest przez system w celu identyfikacji konkretnych jednostek. Numer jednostki dotyczy strony programowej i nie pojawia się podczas wyświetlania konfiguracji sprzętowej. Jeśli jednostki dyskowe są zabezpieczone przez zapis lustrzany, do obu jednostek z pary lustrzanej jest przypisany ten sam numer.

*Nazwa zasobu:* Menedżer zasobów systemowych przypisuje nazwę zasobu do każdego urządzenia fizycznie przyłączonego do systemu. Ta nazwa zasobu stanowi połączenie między sprzętem a jego programową definicją. Podczas dodawania jednostki dyskowej do ASP używa się nazwy zasobu do określenia, która z jednostek dyskowych ma zostać dodana.

*Status dla ASP:* Ekran zawiera status całej ASP. Status ten wskazuje programowe zabezpieczenie dysków działające w ASP. Możliwe wartości to:

| Unprotected<br>(Niezabezpieczony) | Zabezpieczenie przez zapis lustrzany nie jest aktywne w ASP. Jednakże sprzętowe zabezpieczenie przez<br>kontrolę parzystości może być aktywne dla niektórych lub wszystkich jednostek dyskowych w ASP.<br>Aby określić poziom zabezpieczenia ASP, trzeba obejrzeć statusy jednostek dyskowych. |
|-----------------------------------|----------------------------------------------------------------------------------------------------|
| Mirrored (Lustrzany)              | ASP jest w pełni zabezpieczona. Dla ASP zostało uruchomione zabezpieczenie przez zapis lustrzany.<br>Wszystkie jednostki dyskowe w ASP są zabezpieczone albo przez zapis lustrzany, albo przez sprzętowe<br>zabezpieczenie przez kontrolę parzystości.                                         |

*Status – Jednostka dyskowa:* Ekran zawiera także status poszczególnych jednostek dyskowych. Możliwe wartości to:

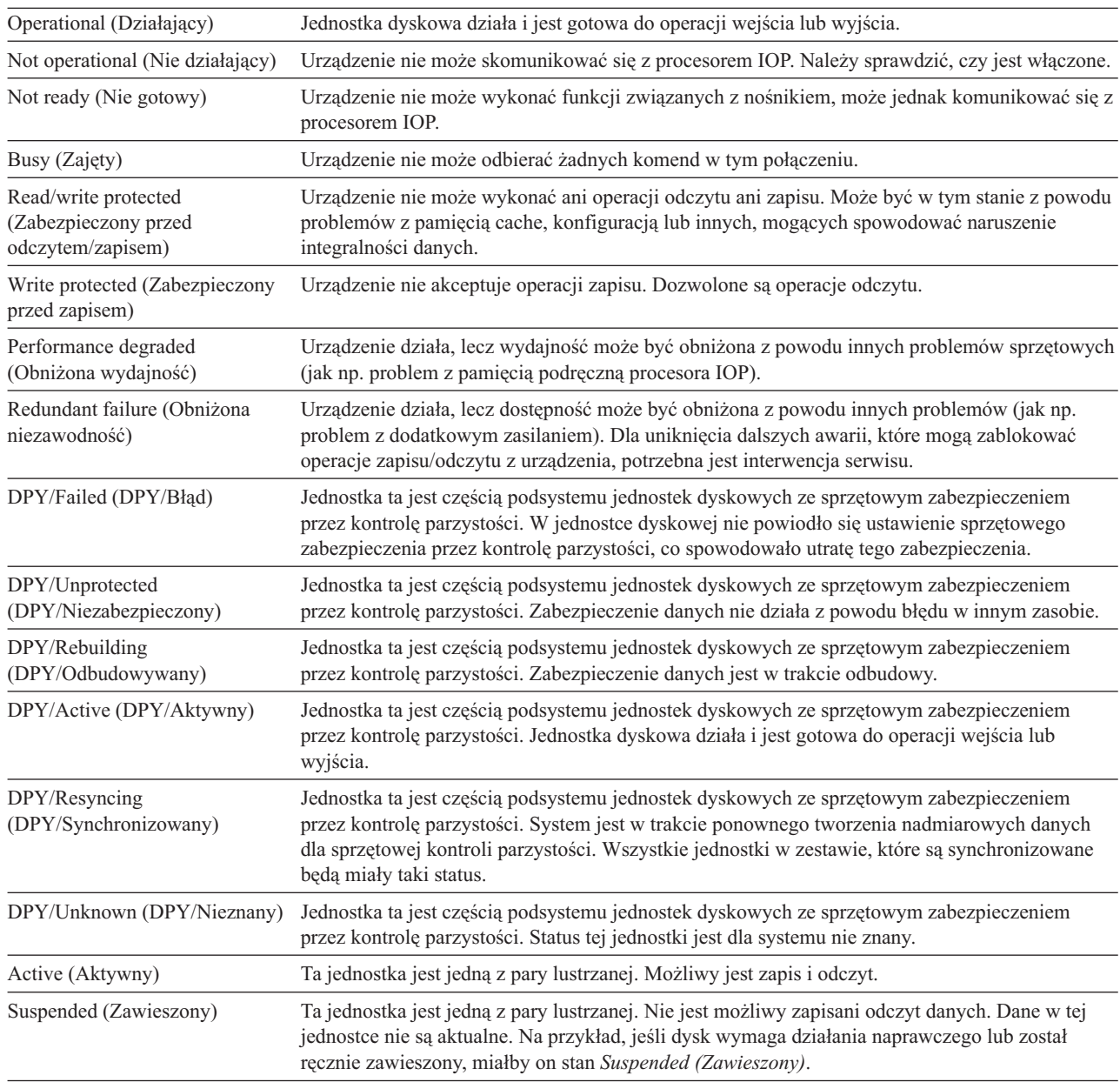

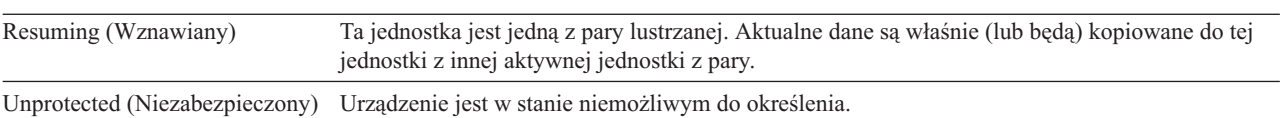

# <span id="page-412-0"></span>**Rozdział 19. Praca z pulami pamięci dyskowych (ASP)**

Rozdział ten zawiera procedury pracy z pulami pamięci dyskowych (ASP). Gdy wprowadzasz zmiany w konfiguracji dysków w systemie, znajdź poprawną sekwencję kroków, odpowiednią dla danej sytuacji, którą zawiera [Rozdział](#page-392-0) 18, ["Konfigurowanie](#page-392-0) i zabezpieczenia dysków".

Niezależne ASP można obsługiwać za pomocą programu iSeries Navigator. Jeśli chcesz pracować z niezależnymi ASP, informacje na ten temat możesz znaleźć w Centrum informacyjnym dostępnym w serwisie WWW: http://www.ibm.com/eserver/iseries/infocenter

Zarówno w Centrum informacyjnym, jak i w programie iSeries Navigator pule ASP są nazywane pulami dyskowymi.

# **Jak dodać jednostki dyskowe do ASP**

#### **Wykonaj czynności w poprawnej kolejności**

- v Jeśli dla dodawanych dysków planujesz sprzętowe zabezpieczenie przez kontrolę parzystości, należy włączyć tę ochronę zanim dodasz te jednostki dyskowe do ASP.
- v Jeśli w systemie masz więcej niż jedną ASP, należy zaplanować sposób, w jaki chcesz dodać nowe jednostki zanim rozpoczniesz tę procedurę. Więcej informacji można znaleźć w Centrum informacyjnym. Centrum informacyjne jest dostępne w serwisie WWW:

http://www.ibm.com/eserver/iseries/infocenter

Gdy nowa jednostka dyskowa jest dołączana do systemu (przez użytkownika lub przedstawiciela serwisu),to ma ona status nieskonfigurowany. Status **Nieskonfigurowany (Nonconfigured)** oznacza, że jednostka dyskowa nie została jeszcze przypisana do ASP w systemie. Możesz przypisać jednostki dyskowe do już istniejącej lub nowej ASP. Utworzenie nowej ASP następuje po prostu przez przypisanie do niej jednostek dyskowych.

Aby przypisać nieskonfigurowane dyski do ASP, wykonaj poniższe czynności:

- 1. Jeśli nie używasz jeszcze DST, wykonaj ręczny IPL, aby uruchomić DST. Patrz sekcja "Jak [uruchomić](#page-404-0) [dedykowane](#page-404-0) narzędzia serwisowe (DST)" na stronie 385.
- 2. W menu Użycie DST (Use Dedicated Service Tools (DST)), wykonaj następujące czynności:
	- a. Wybierz opcję 4 (Praca z jednostkami dyskowymi).
	- b. Wybierz opcję 1 (Praca z konfiguracją dysków) na ekranie Praca z jednostkami dysków (Work with Disk Units).
	- c. Wybierz opcję 3 (Praca z konfiguracją ASP) na ekranie Praca z konfiguracją dysków (Work with Disk Configuration).

lub z menu SST (System Service Tools),

- a. Wybierz opcję 3 (Praca z jednostkami dyskowymi).
- b. Wybierz opcję 2 (Praca z konfiguracją dysków) na ekranie Praca z jednostkami dysków (Work with Disk Units).
- 3. Wybierz tę opcję, aby dodać jednostki do ASP i przeprowadzić równoważenie danych. Pojawi się ekran Określenie pul ASP do dodania jednostek (Specify ASPs to Add Units to). Wyświetla on wszystkie jednostki dyskowe posiadające status nieskonfigurowanych.

<span id="page-413-0"></span>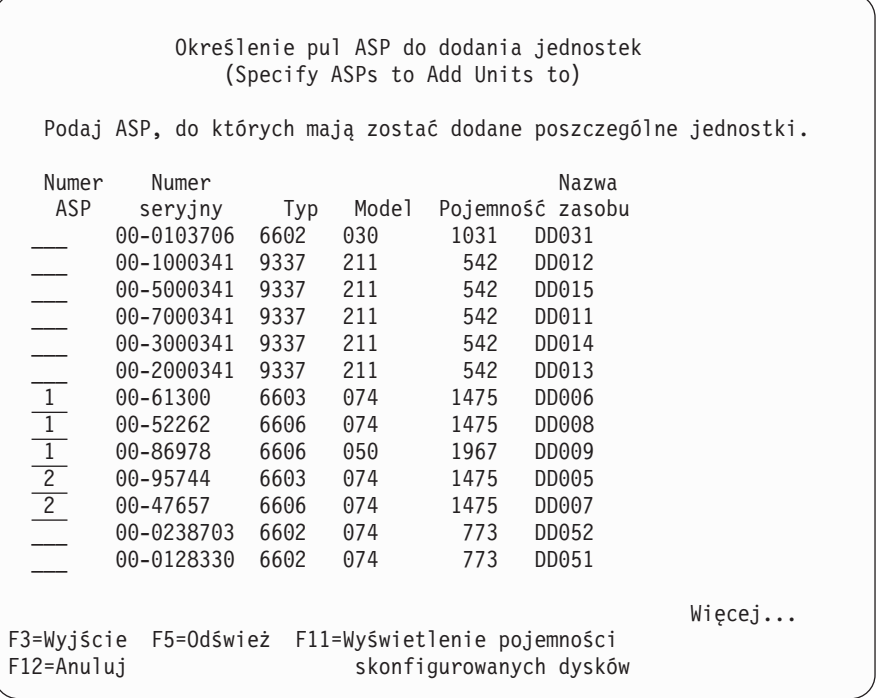

- **Uwaga:** Jeśli wykonujesz kompletne odtwarzanie systemu, niektóre jednostki dyskowe w systemie mogą nie zgłaszać się prawidłowo. Sprawdź, czy liczba wyświetlonych jednostek dyskowych odpowiada liczbie jednostek dyskowych fizycznie dołączonych do systemu. Jeśli nie, to zaczekaj kilka minut i naciśnij klawisz F5 (Odśwież), aż zgłoszą się wszystkie jednostki.
- 4. Wpisz numer ASP obok każdej jednostki, którą chcesz konfigurować. Jeśli podasz numer ASP, która nie istnieje w systemie, system utworzy ją.

Numer 1 jest zarezerwowany dla systemowej ASP. Możesz wpisać numer od 2 do 32. Numery od 33 do 225 są zarezerwowane dla niezależnych ASP.

Wyświetlony zostanie ekran **Potwierdzenie dodania jednostek**:

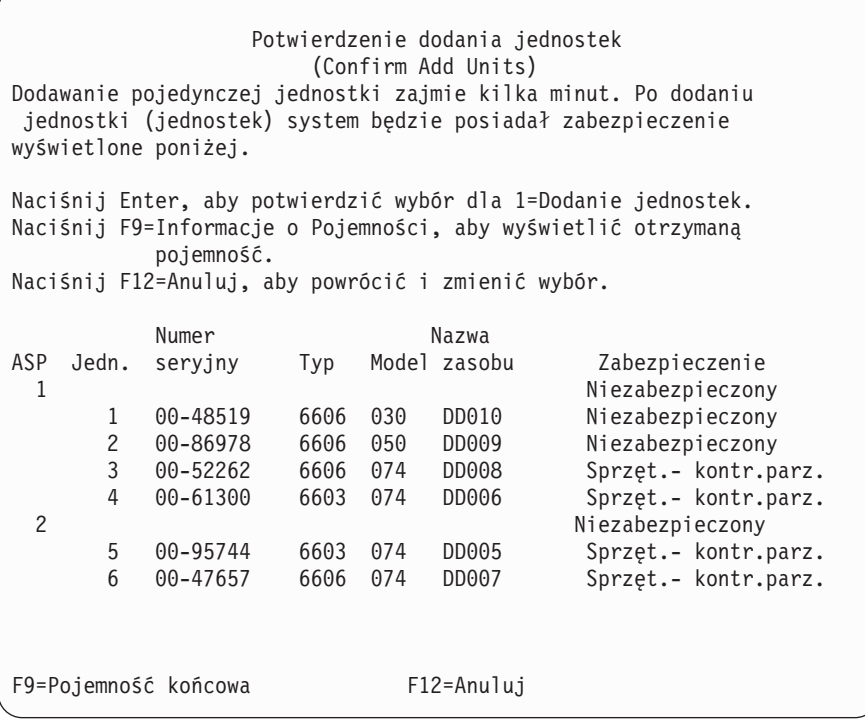

Ekran **Potwierdzenie dodania jednostek** pokazuje, jaka będzie konfiguracja całego systemu po dodaniu jednostek. Jeśli w systemie jest więcej niż jedna ASP, porównaj tę konfigurację z planowaną.

5. Możesz nacisnąć klawisz F9 (Pojemność wynikowa), aby sprawdzić, jak zmiana wpłynie na wykorzystanie dysku. Zostanie wyświetlony ekran **Pojemność wynikowa**:

```
Pojemność wynikowa
                     (Resulting Capacity)
Rezultatem żądanej zmiany konfiguracji byłyby
następujące pojemności ASP.
Aby kontynuować, naciśnij klawisz Enter
            -----------Aktualna---------- ----------Zmieniona---------
            --Zabezp.---- -Nie zabezp.-- --Zabezp.---- -Niezabezp.--
ASP Próg Wielk. %Zaj Wielk. %Zaj. Wielk. %Zaj. Wielk. %Zaj.
 1 90% 0 0.00% 1967 23.98% 2950 0.07% 3934 12.02%
 29500.07\% 0 0.00%
```
- 6. Naciśnij klawisz F12 (Anuluj), aby powrócić do ekranu **Potwierdzenie dodania jednostek**.
- 7. Jeśli konfiguracja jest właściwa, naciśnij klawisz Enter, aby jednostki zostały dodane do ASP. Jeśli chcesz wprowadzić zmiany, naciśnij F12, aby powrócić do kroku 4 na [stronie](#page-413-0) 394 Dodawanie jednostek może zająć od kilku minut do kilku godzin. W tym czasie wyświetlany jest ekran **Status funkcji**.

<span id="page-415-0"></span>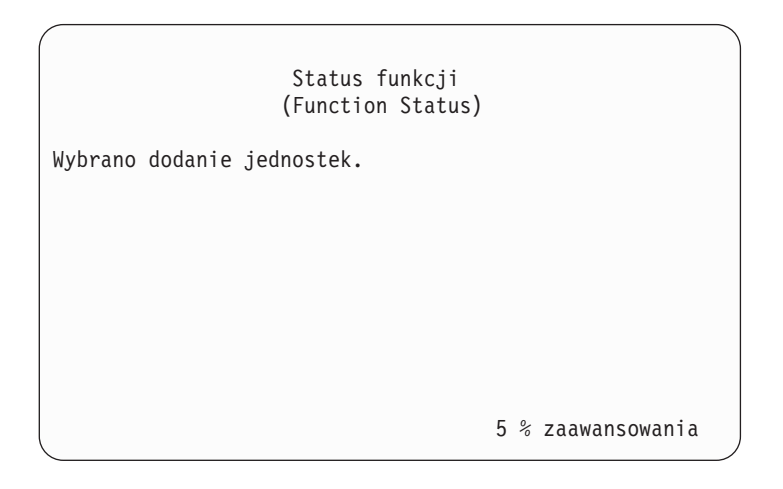

System aktualizuje ekran okresowo.

**Uwaga:** Możesz nacisnąć klawisz F16, aby powrócić do menu Użycie DST (Use Dedicated Service Tools (DST)), jeśli masz do wykonania inne zadania. Jednakże, nie można przeprowadzić żadnych działań konfiguracji dysków, ani zakończyć DST, dopóki system nie zakończy dodawania jednostek dyskowych.

Czas potrzebny systemowi na dodanie jednostek zależy od typu, modelu i wielkości każdej dodawanej jednostki oraz od zdolności systemu do wykonywania kilku operacji dodawania w tym samym czasie.

8. Jeśli nie ma do wykonania innych czynności, należy zakończyć DST lub SST. (Patrz "Jak [zakończyć](#page-405-0) pracę z [dedykowanymi](#page-405-0) narzędziami serwisowymi (DST)" na stronie 386 lub "Jak zakończyć pracę z [systemowymi](#page-406-0) narzędziami [serwisowymi](#page-406-0) (SST)" na stronie 387.)

## **Jak zmienić próg pamięci dla ASP**

Próg pamięci w ASP określa, kiedy system ma wysłać ostrzeżenie, że przestrzeń przydzielona do ASP jest prawie zapełniona. Wartością domyślną jest 90%. Aby zmienić próg pamięci dla ASP, wykonaj następujące czynności:

- 1. W menu SST (System Service Tools) wykonaj następujące czynności:
	- a. Wybierz opcję 3 (Praca z jednostkami dyskowymi).
	- b. Wybierz opcję 2 (Praca z konfiguracją dysków).

**Uwaga:** Jeśli nie używasz jeszcze DST, patrz "Jak uruchomić [dedykowane](#page-404-0) narzędzia serwisowe (DST)" na stronie [385.](#page-404-0)

lub z menu Użycie DST (Use Dedicated Service Tools (DST)), wykonaj następujące czynności:

- a. Wybierz opcję 4 (Praca z jednostkami dyskowymi).
- b. Wybierz opcję 1 (Praca z konfiguracją dysków) na ekranie Praca z jednostkami dysków (Work with Disk Units).
- c. Wybierz opcję 3 (Praca z konfiguracją ASP) na ekranie Praca z konfiguracją dysków (Work with Disk Configuration).

Jeśli nie używasz jeszcze DST, wykonaj ręczny IPL, aby uruchomić DST. Patrz sekcja "Jak [uruchomić](#page-404-0) [dedykowane](#page-404-0) narzędzia serwisowe (DST)" na stronie 385.

2. Wybierz opcję pracy z progiem ASP. Zostanie wyświetlony ekran Wybór ASP do zmiany progu (Select ASP to Change Threshold).

<span id="page-416-0"></span>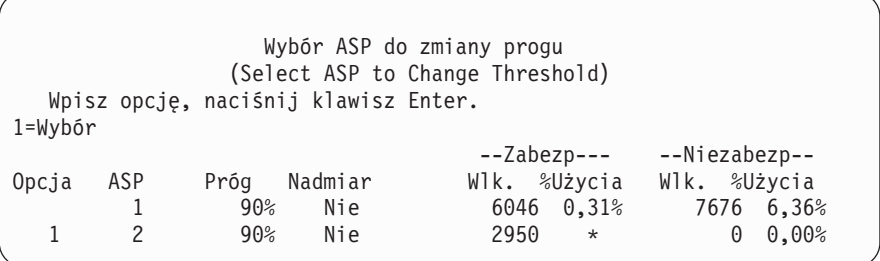

3. Na ekranie Wybór ASP do zmiany progu (Select the ASP to Change Threshold) wybierz ASP, dla którego chcesz zmienić próg. Naciśnij klawisz Enter. Zostanie wyświetlony następujący ekran.

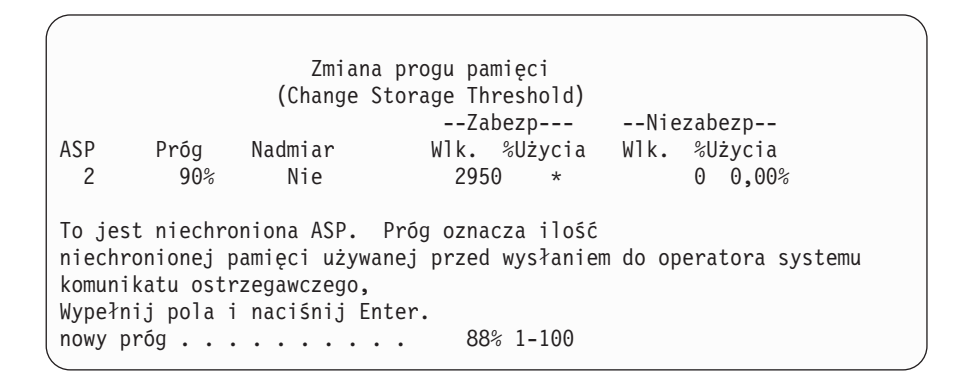

- 4. Wpisz swój wybór w wierszu *Nowy próg pamięci* i naciśnij klawisz Enter.
- 5. Jeśli nie ma do wykonania innych czynności, należy zakończyć DST lub SST. (Patrz "Jak [zakończyć](#page-405-0) pracę z [dedykowanymi](#page-405-0) narzędziami serwisowymi (DST)" na stronie 386 lub "Jak zakończyć pracę z [systemowymi](#page-406-0) narzędziami [serwisowymi](#page-406-0) (SST)" na stronie 387.)

## **Jak zmienić próg pamięci dla systemowej ASP**

Ważną rzeczą jest zapobieganie przepełnieniu ASP. Jeśli taka sytuacja wystąpi, system nieprawidłowo zakończy działanie. Można tej sytuacji zapobiec podając próg pamięci, który ostrzega przed przepełnieniem pamięci dyskowych.

Jednym ze sposobów utworzenia progu pamięci jest użycie dedykowanych narzędzi serwisowych (DST) lub systemowych narzędzi serwisowych (SST). Użyj tej samej procedury, jakiej użyłbyś ustalając próg pamięci dla dowolnej innej ASP. Sekcja "Jak zmienić próg [pamięci](#page-415-0) dla ASP" na stronie 396 zawiera informacje o tej procedurze.

**Uwaga:** Ustalanie progu pamięci przy użyciu DST nie zapobiegnie nieprawidłowemu zakończeniu pracy systemu. Spowoduje jedynie wysłanie powiadomienia o tym, że systemowa ASP osiągnął próg zajętości pamięci.

Systemową ASP można także chronić przed przepełnieniem za pomocą wartości systemowych QSTGLOWLMT i QSTGLOWACN. Wartość QSTGLOWLMT określa procent nieprzypisanej pamięci dyskowej, jaka pozostanie po przekroczeniu limitu krytycznej ilości pamięci. Jeśli system przekroczy ten limit, wartość QSTGLOWACN określa działanie, jakie powinien podjąć. Użycie tej metody powoduje, że system aktywnie zapobiega nieprawidłowym wyłączeniom systemu i wysyła odpowiednio wcześniej komunikat ostrzegawczy.

**Uwaga:** Użycie tych wartości systemowych **nie** wpływa na żaden istniejący próg pamięci ustawiony przy użyciu DST.

Do pracy z wartościami systemowymi QSTGLOWLMT i QSTGLOWACN można użyć następujących komend:

CHGSYSVAL RTVSYSVAL DSPSYSVAL WRKSYSVAL Poniższa procedura demonstruje sposób użycia wartości systemowych. (Komenda WRKSYSVAL użyta została jako przykład.)

1. W wierszu komend wpisz WRKSYSVAL i naciśnij Enter. Pojawi się ekran Praca z wartościami systemowymi (Work with System Values).

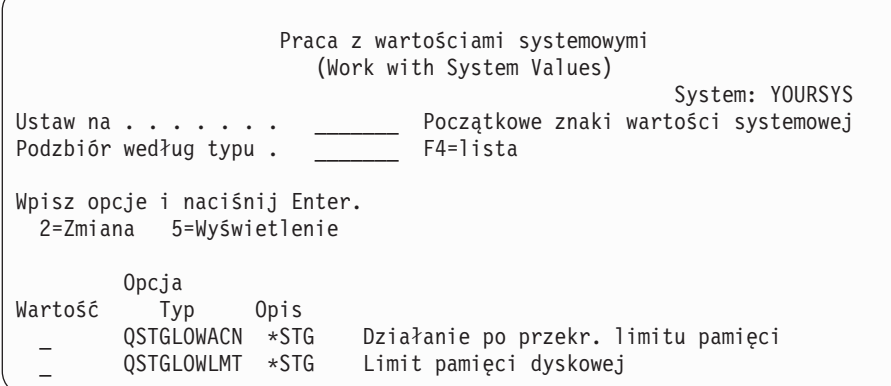

2. W polu opcji wpisz 2, aby zmienić QSTGLOWACN i naciśnij Enter. Aby zmienić QSTGLOWACN, wymagane są uprawnienia \*ALLOBJ i \*SECADM. Pojawi się ekran Zmiana wartości systemowej (Change System Value).

Zmiana wartości systemowej (Change System Value) Wartość systemowa . . : QSTGLOWACN Opis . . . . . . . . . : Działanie w przypadku przekroczenia limitu pamięci Wpisz wybraną opcję i naciśnij klawisz Enter. Działanie . . . . . . \*MSG\_\_\_\_\_\_ \*MSG \*CRITMSG \*REGFAC \*ENDSYS \*PWRDWNSYS

3. Na ekranie Zmiana wartości systemowej (Change System Value) wpisz nazwę działania, jakie system ma podjąć po przekroczeniu limitu krytycznej ilości pamięci. Naciśnij klawisz Enter. Oto działania, jakie są dostępne, według nazw:

#### **\*MSG**

System wysyła komunikat CPI099C do kolejek komunikatów QSYSMSG i QSYSOPR. (System wysyła ten komunikat także wówczas, gdy wybrane zostanie którekolwiek z pozostałych działań.)

#### **\*CRITMSG**

System wysyła komunikat o stanie krytycznym CPI099B do użytkownika, który podany został w atrybucie obsługi, jako odbiorca tego typu komunikatów.

#### **\*REGFAC**

System uruchamia zadanie, które wywołuje program obsługi wyjścia punktu wyjścia QIBM\_QWC\_QSTGLOWACN.

#### **\*ENDSYS**

System kończy pracę przechodząc w stan zastrzeżony.

#### <span id="page-418-0"></span>**\*PWRDWNSYS**

System wyłącza się natychmiast i restartuje.

4. W wierszu komend wpisz DSPSYSVAL i naciśnij Enter. Wyświetlony zostanie ekran Wyświetlenie wartości systemowej (Display System Value).

Zmiana wartości systemowej (Display System Value) Wartość systemowa . . : QSTGLOWLMT Opis . . . . . . . . . : Limit pamięci dyskowej Limit pamięci . . . . : 1.0000 0-100 procent

Wartość dolnego limitu pamięci jest najmniejszą ilością wolnej pamięci dyskowej, jaka może znajdować się w systemowej ASP, zanim system przeprowadzi działanie QSTGLOWACN. (Aby sprawdzić ilość pamięci aktualnie używanej przez systemową ASP, można użyć komendy WRKSYSSTS.) System dostarczany jest z wartością QSTGLOWLMT ustawioną na 5.0. Jakakolwiek zmiana tej wartości systemowej obowiązuje natychmiast.

**Uwaga:** Jeśli próg pamięci DST jest powyżej 95%, wartość limitu pamięci będzie równa różnicy między 100%, a wartością progu pamięci. Na przykład, jeśli próg pamięci DST ustawiony jest na 98%, QSTGLOWLMT będzie miała wartość 2.0. (100 — 98 = 2.) Takie ustawienie wartości odbywa się jedynie w momencie instalowania wersji V4R2.

### **Jak przenieść jednostkę dyskową do innej ASP**

Przeniesienie jednostki dyskowej z jednej ASP do drugiej może być czasami konieczne. Na przykład, jeśli w systemie tworzy się ASP użytkowników przeznaczone tylko dla dzienników, można przenieść niektóre jednostki w systemie do nowej puli. Czynność tę można przeprowadzić w jednym procesie. Przy przenoszeniu jednostki dyskowej do ASP, która nie istnieje, system tworzy tę ASP automatycznie.

Można także przenieść jednostkę dyskową, ponieważ ASP użytkowników nie jest już potrzebna w systemie i wszystkie jednostki przenoszone są do systemowej ASP.

**Uwaga:** Dysków nie można przenosić z lub do niezależnej puli ASP.

*Ograniczenia dotyczące zmiany konfiguracji ASP:* Jeśli planujesz przeniesienie jednostek dyskowych z ASP, uwzględnij następujące uwagi:

- v Przenoszenie jednostki przez system może trwać bardzo długo, ponieważ system musi skopiować dane z jednostki do innych jednostek w ASP.
- v Nie można przenieść jednostki 1 (jednostka ładowania systemu) z systemowej ASP.
- v Nie można przenieść żadnej jednostki z ASP, w której brakuje wolnej pamięci.
- v Nie można w jednej operacji usuwać i dodawać jednostek do tej samej ASP.
- v Jeśli dla ASP aktywne jest zabezpieczenie przez zapis lustrzany, nie można usuwać ani dodawać do tej ASP żadnych jednostek. Z ASP zabezpieczonej przez zapis lustrzany należy usuwać jednostki parami. Wówczas można dodać je do innej ASP.
- v Gdy zabezpieczenie przez zapis lustrzany jest włączone dla ASP, która zawiera te jednostki dyskowe, obie jednostki z pary lustrzanej muszą być usunięte.
- v Po usunięciu jednostki dyskowej staje się ona nieskonfigurowana.
	- Aby przenieść jednostki dyskowe między ASP, należy wykonać następujące czynności:
	- 1. Jeśli nie używasz jeszcze DST, wykonaj ręczny IPL, aby uruchomić DST. Patrz sekcja "Jak [uruchomić](#page-404-0) [dedykowane](#page-404-0) narzędzia serwisowe (DST)" na stronie 385.
- 2. W menu Użycie DST (Use Dedicated Service Tools (DST))wykonaj następujące czynności:
	- a. Wybierz opcję 4 (Praca z jednostkami dyskowymi).
	- b. Wybierz opcję 1 (Praca z konfiguracją dysków) na ekranie Praca z jednostkami dysków (Work with Disk Units).
	- c. Wybierz opcję 3 (Praca z konfiguracją ASP) na ekranie Praca z konfiguracją dysków (Work with Disk Configuration).
- 3. Wybierz opcję 6 (Przeniesienie jednostek z jednej ASP do innego) na ekranie Praca z konfiguracją ASP (Work with ASP Configuration). Zostanie wyświetlony ekran Podanie ASP do przeniesienia jednostek dyskowych (Specify ASP to Move Disk Units).

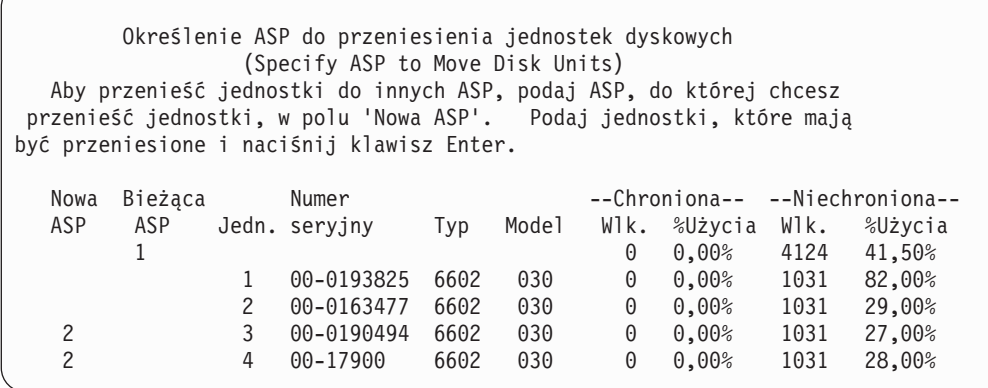

4. W kolumnie *Nowa ASP* wpisz numer ASP, do której chcesz przenieść jednostki, i naciśnij klawisz Enter. Jeśli podasz ASP, która nie istnieje w systemie, system utworzy nową ASP. Jeśli operacja przeniesienia spowodowałaby brak pamięci w systemowej ASP, wysyłany jest komunikat o błędzie.

Jeśli wyświetlony zostanie ekran Potwierdzenie przeniesienia jednostki (Confirm Move of Unit), omiń ten krok i przejdź do kroku 6.

Wyświetlony zostanie ekran Potwierdzenie kontynuacji (Confirm Continuation), jeśli katalogi zarządzania pamięcią nie mogą być użyte:

```
Potwierdzenie kontynuacji
                      (Confirm Continuation)
Aby kontynuować, system musi wykonać wewnętrzne przetwarzanie, które może
zająć kilka minut, podczas których system może wydawać się nieaktywny.
Naciśnij Enter, aby kontynuować. naciśnij F12=Anuluj, aby powrócić
i zmienić wybór.
```
- 5. Zdecyduj, czy chcesz anulować procedurę, czy ją kontynuować. Jeśli chcesz kontynuować naciśnij klawisz Enter.
- 6. Wyświetlony zostanie ekran Potwierdzenie przeniesienia jednostki (Confirm Move of Unit):

<span id="page-420-0"></span>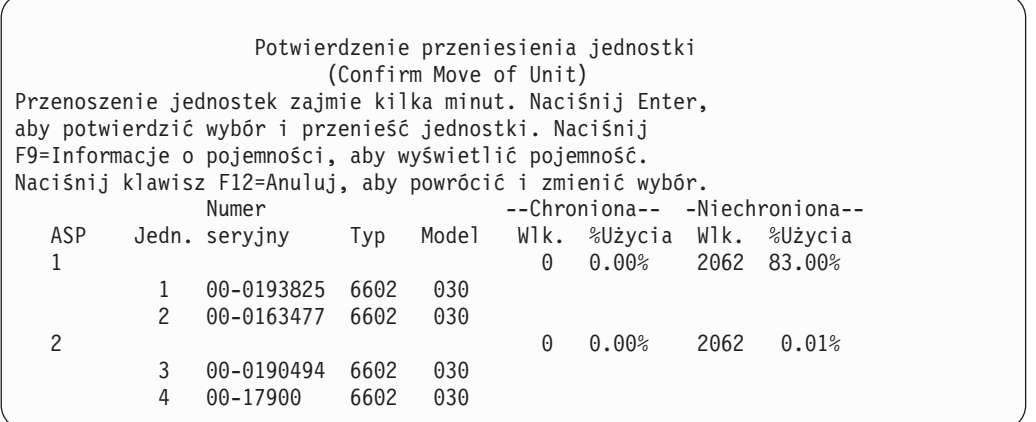

Naciśnij F9 (Informacje o pojemności), aby sprawdzić pojemność wynikową.

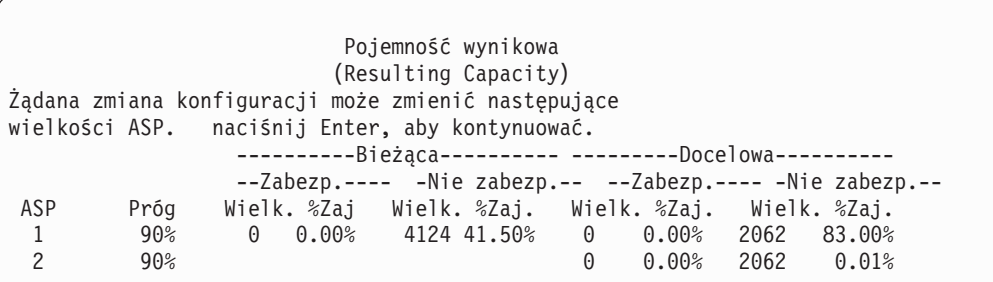

- 7. Naciśnij klawisz Enter, aby powrócić do ekranu Potwierdzenie przeniesienia jednostki (Confirm Move of Unit).
- 8. Naciśnij klawisz Enter na ekranie Potwierdzenie przeniesienia jednostki (Confirm Move of Units), aby przenieść wybrane jednostki. System przeniesie dane z wybranych jednostek do pozostałych w źródłowej ASP. Przenoszenie może potrwać kilka minut, a system może sprawiać wrażenie braku aktywności.
- 9. Gdy operacja przenoszenia zostanie zakończona, wyświetlony zostanie ekran Praca z konfiguracją ASP (Work with ASP Configuration).
- 10. Jeśli nie ma więcej zadań do wykonania, zakończ DST. (Patrz "Jak zakończyć pracę z [dedykowanymi](#page-405-0) narzędziami [serwisowymi](#page-405-0) (DST)" na stronie 386.)

### **Jak usunąć jednostkę dyskową z ASP**

Procedura ta służy do usuwania jednostek dyskowych z następujących powodów:

- Chcesz fizycznie usunąć jednostkę dyskową z systemu.
- v Chcesz przenieść jednostkę dyskową z ASP zabezpieczonej przez zapis lustrzany do innej ASP. Z ASP zabezpieczonej przez zapis lustrzany można usuwać pary jednostek bez konieczności wyłączania zabezpieczenia. Następnie można te jednostki dodać do docelowej ASP.

*Uwagi dotyczące zmiany konfiguracji ASP:* Jeśli planujesz usunięcie jednostek dyskowych z ASP, uwzględnij następujące uwagi:

- v Usuwanie jednostki przez system może trwać bardzo długo, ponieważ system musi skopiować dane z jednostki do innych jednostek w ASP.
- v Aby wykonać odpowiednie czynności, system musi przeprowadzić wewnętrzne operacje, które mogą trwać kilka minut, podczas których system może wydawać się nieaktywny.
- v Po usunięciu jednostki dyskowej staje się ona nieskonfigurowana.

*Ograniczenia dotyczące zmiany konfiguracji ASP:* Jeśli planujesz usunięcie jednostek dyskowych z ASP, uwzględnij następujące uwagi:

- v Nie można usunąć jednostki 1 (jednostka ładowania systemu) z systemowej ASP.
- v Nie można przenieść jednostek dyskowych z przepełnionej ASP użytkowników.
- v Gdy zabezpieczenie przez zapis lustrzany jest włączone dla ASP, która zawiera te jednostki dyskowe, obie jednostki z pary lustrzanej muszą być usunięte.
- v Jeśli chcesz fizycznie usunąć jednostkę dyskową z adaptera IOA, należy najpierw albo wykluczyć ją z kontroli parzystości albo zatrzymać sprzętowe zabezpieczenie przez kontrolę parzystości.

Aby usunąć jednostkę dyskową, wykonaj poniższe czynności:

- 1. Jeśli nie używasz jeszcze DST, wykonaj ręczny IPL, aby uruchomić DST. Patrz sekcja "Jak [uruchomić](#page-404-0) [dedykowane](#page-404-0) narzędzia serwisowe (DST)" na stronie 385.
- 2. W menu Użycie DST (Use Dedicated Service Tools (DST)) wykonaj następujące czynności.
	- a. Wybierz opcję 4 (Praca z jednostkami dyskowymi).
	- b. Wybierz opcję 1 (Praca z konfiguracją dysków) na ekranie Praca z jednostkami dysków (Work with Disk Units).
	- c. Wybierz opcję 3 (Praca z konfiguracją ASP) na ekranie Praca z konfiguracją dysków (Work with Disk Configuration).
- 3. Zostanie wyświetlony ekran Usunięcie jednostek z konfiguracji (Remove Units from Configuration).

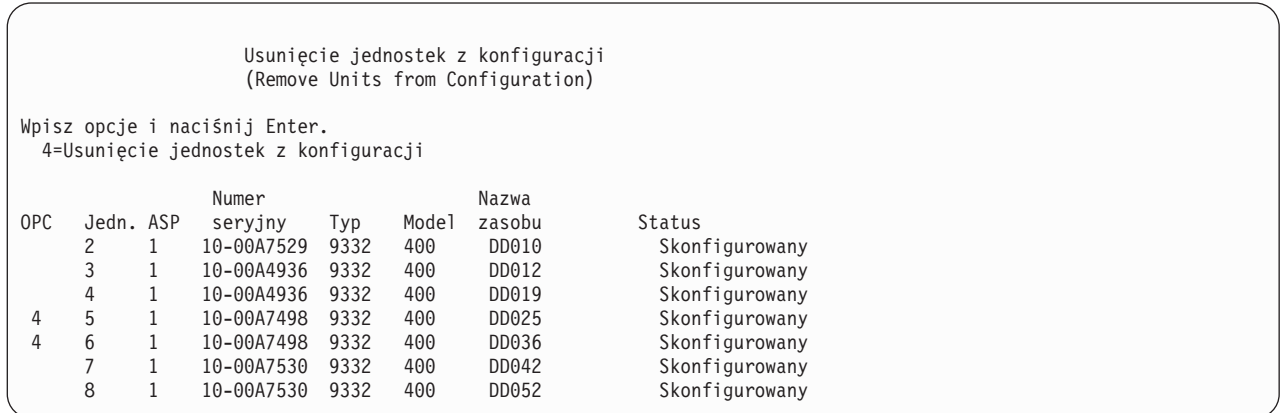

4. Wpisz 4 (Usunięcie jednostek z konfiguracji) w kolumnie OPC dla każdej jednostki, którą chcesz usunąć, i naciśnij klawisz Enter. Jeśli po zakończeniu operacji usuwania ASP nie dysponuje wystarczającą ilością pamięci, pojawi się komunikat o błędzie.

Jeśli wyświetlony zostanie ekran Potwierdzenie usunięcia jednostek dyskowych (Confirm Remove Disk Units), omiń ten krok i przejdź do kroku 6 na [stronie](#page-422-0) 403:

Jeśli katalogi zarządzania pamięcią nie nadają się do użycia, przed ekranem Potwierdzenie usunięcia jednostek dyskowych (Confirm Remove Disk Units) może pojawić się ekran Potwierdzenie kontynuacji (Confirm Continuation).

<span id="page-422-0"></span>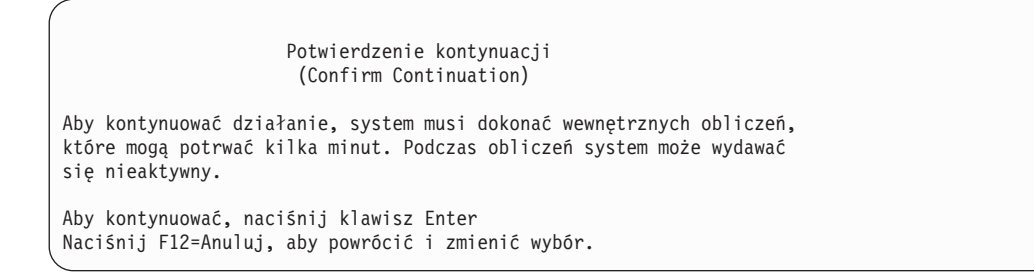

5. Zdecyduj, czy chcesz anulować procedurę, czy ją kontynuować. Jeśli chcesz kontynuować naciśnij klawisz Enter.

6. Pojawia się ekran Potwierdzenie usunięcia jednostek dyskowych (Confirm Remove Disk Units):

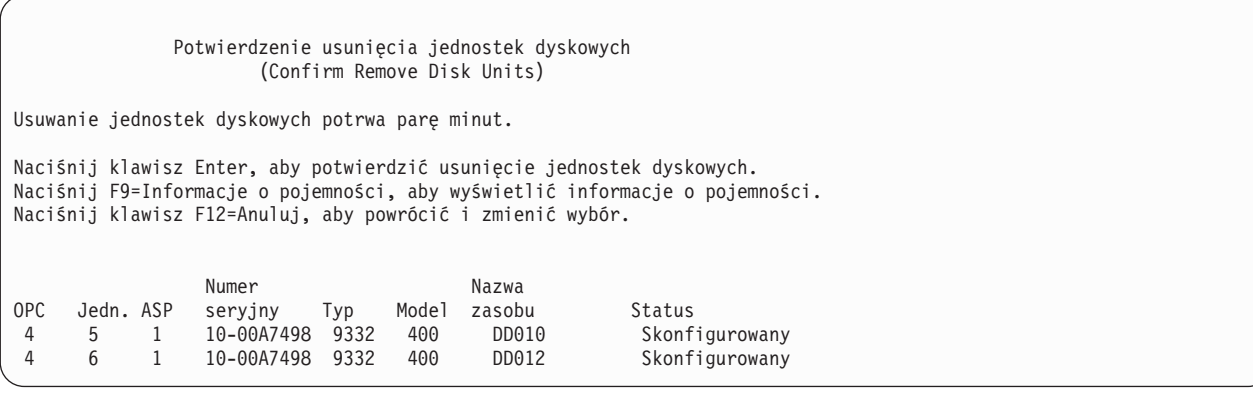

Naciśnij klawisz F9 (Informacje o pojemności), aby wyświetlić pojemność wynikową.

Pojemność wynikowa (Resulting Capacity) Rezultatem żądanej zmiany konfiguracji byłyby następujące pojemności ASP. Aby kontynuować, naciśnij klawisz Enter -----------Aktualna---------- ----------Zmieniona--------- --Zabezp.---- -Niezabezp.-- --Zabezp.---- -Niezabezp.-- ASP Próg Wielk. %Zaj Wielk. %Zaj. Wielk. %Zaj. Wielk. %Zaj.  $1$  90% 0 0.00% 1600 52.70% 0 0.00% 1200 70.26%

- 7. Naciśnij Enter, aby powrócić to ekranu Potwierdzenie usunięcia jednostek dyskowych (Confirm Remove Disk Units).
- 8. Aby usunąć wybrane jednostki, naciśnij klawisz Enter na ekranie Potwierdzenie usunięcia jednostek dyskowych (Confirm Remove Disk Units). System przeniesie dane z jednostek wybranych do usunięcia do innych jednostek w źródłowej ASP. Operacja usunięcia może potrwać od kilku minut do kilku godzin, podczas których system jest nieaktywny.

**Uwagi:**

- a. Czas usunięcia jednostki dyskowej zależy od jej typu i modelu.
- b. Jeśli fragmentacja danych na usuwanej jednostce jest znaczna, a ilość użytej pamięci jest duża, operacja usuwania może zająć kilka godzin.
- 9. Po zakończeniu operacji usuwania nastąpi powrót do ekranu Praca z konfiguracją ASP (Work with ASP Configuration).

<span id="page-423-0"></span>Jeśli nie ma więcej zadań do wykonania, zakończ DST. (Patrz "Jak zakończyć pracę z [dedykowanymi](#page-405-0) narzędziami [serwisowymi](#page-405-0) (DST)" na stronie 386.)

### **Jak usunąć ASP**

Gdy usuwana jest ASP użytkowników, status wszystkich przypisanych do tej ASP jednostek jest zmieniany na 'nieskonfigurowane'. Wszystkie dane znajdujące się w tej ASP są usuwane. Zazwyczaj przed usunięciem ASP należy z niej usunąć wszystkie obiekty. Obiekty przenosi się do innej ASP lub usuwa. Usunięcie ASP, która zawiera jakieś obiekty, powoduje, że system oznacza te obiekty jako zniszczone lub uszkodzone.

Nie można usunąć ASP 1, która jest systemową ASP i zawiera system operacyjny.

Aby usunąć ASP użytkowników, należy wykonać następujące działania:

- 1. Jeśli nie używasz jeszcze DST, wykonaj ręczny IPL, aby uruchomić DST. Patrz sekcja "Jak [uruchomić](#page-404-0) [dedykowane](#page-404-0) narzędzia serwisowe (DST)" na stronie 385.
- 2. W menu Użycie DST (Use Dedicated Service Tools (DST)), wykonaj następujące czynności:
	- a. Wybierz opcję 4 (Praca z jednostkami dyskowymi).
	- b. Wybierz opcję 1 (Praca z konfiguracją dysków) na ekranie Praca z jednostkami dysków (Work with Disk Units).
	- c. Wybierz opcję 3 (Praca z konfiguracją ASP) na ekranie Praca z konfiguracją dysków (Work with Disk Configuration).
- 3. Wybierz opcję 2 (Usunięcie ASP użytkownika) na ekranie Praca z konfiguracją ASP (Work with ASP Configuration) i naciśnij klawisz Enter.

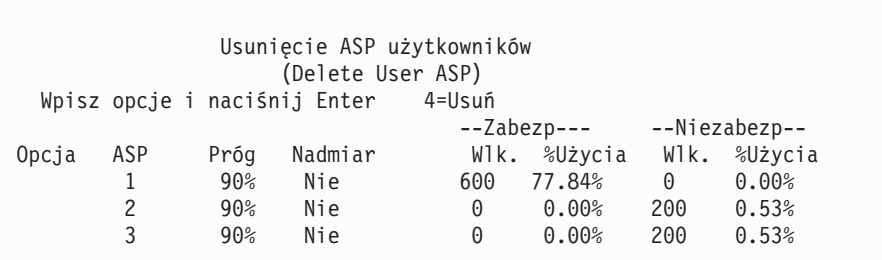

4. Wpisz 4 w polu *Opcja* obok ASP, która ma być usunięta, i naciśnij klawisz Enter. Zostanie wyświetlony ekran Potwierdzenie usunięcia ASP użytkowników (Confirm Delete of User ASP).

Potwierdzenie usunięcia ASP użytkowników (Confirm Delete Of User ASP) Ostrzeżenie: usunięcie ASP użytkowników usunie wszystkie jednostki tej ASP z konfiguracji. Jednostki będą nieskonfigurowane. Naciśnij F10 aby potwierdzić wybór 4=Usuń naciśnij F12=Anuluj, aby powrócić i zmienić wybór --Zabezp--- --Niezabezp--Opcja ASP Próg Nadmiar Wlk. %Użycia Wlk. %Użycia 4 2 90% Nie 0 0.00% 200 0.53%

- 5. Naciśnij F10 (Potwierdzenie), aby potwierdzić usunięcie ASP. Operacja usuwania ASP może potrwać kilka minut.
- 6. Jeśli nie ma więcej zadań do wykonania, zakończ DST. (Patrz "Jak zakończyć pracę z [dedykowanymi](#page-405-0) narzędziami [serwisowymi](#page-405-0) (DST)" na stronie 386.)

# <span id="page-424-0"></span>**Obliczanie wymagań pojemności dla pul ASP**

Gdy planujesz wprowadzić zmiany w konfiguracji lub sprzętowej kontroli dysków w systemie, należy obliczyć wymagania pojemności dysków zanim zaczniesz zmiany. Należy upewnić się, że w systemie znajduje się wystarczająca pojemność pamięci dyskowych, do przeprowadzenia zmian. Użyj kalkulatora do obliczania pojemności, dostępnego w artykule Zarządzanie systemami w Centrum informacyjnym iSeries pod adresem http://www.ibm.com/eserver/iseries/infocenter.

## **Jak wyświetlić obiekty w ASP użytkowników**

Aby wydrukować listę wszystkich obiektów, jakie zawiera ASP użytkowników użyj komendy DSPOBJD i podaj typy obiektów, które chcesz wyświetlić. Dla niebibliotecznej ASP użytkowników podaj typy obiektów \*FILE (savf), \*JRN i \*JRNRCV. Listę obiektów obsługiwanych w niezależnej ASP zawiera temat **Zarządzanie systemami** —> **Zarządzanie dyskami** —> **Koncepcje zarządzania dyskami** —> **Typy pul dyskowych** —> **Niezależne pule dyskowe** w Centrum informacyjnym iSeries pod adresem http://www.ibm.com/eserver/iseries/infocenter. Informacje opisu obiektów zawierają ASP, w której dany obiekt się znajduje.

Aby wyświetlić listę wszystkich dokumentów, które zawiera ASP użytkowników, użyj komendy Zapytanie o biblioteki dokumentów (Query Document Library - QRYDOCLIB): QRYDOCLIB ... QRYDFN(\*IF(\*ASP \*EQ 4))

Aby określić, w której ASP dany obiekt się znajduje, użyj komendy DSPOBJD i sprawdź liczbę widoczną w polu *Pula pamięci dyskowej (Auxiliary storage pool)*. Aby sprawdzić, w której ASP znajduje się DLO, należy użyć komendy DSPDLONAM. Sprawdź liczbę widoczną w polu *Pula pamięci dyskowej (Auxiliary storage pool)*.

Jeśli obiektem jest obiekt systemu plików IFS, użyj komendy Wyświetlenie dowiązań obiektu (Display Object Links). Wybierz opcję 8 (Wyświetlenie atrybutów), aby określić, w której ASP znajduje się obiekt.

## **Równoważenie ASP**

Od wersji V4R4M0 można używać funkcji równoważenia pul pamięci dyskowej (ASP). Funkcja ta poprawia wydajność systemu równoważąc stopień wykorzystania dysków dla wszystkich ramion ASP. Aby uruchomić tę funkcję, należy użyć komendy Uruchomienie równoważenia ASP (Start ASP Balance - STRASPBAL). Konieczny będzie wybór metody równoważenia:

- v równoważenie pojemności,
- równoważenie użycia,
- v równoważenie hierarchicznego zarządzania pamięcią (HSM).
- **Uwaga:** Jeśli dla kroniki nie podano jednej wartości opcji wielkości dziennika, nie można wykonać równoważenia dzienników. Jeśli jako wartości parametru RCVSIZOPT w komendach CRTJRN lub CHGJRN nie podano ani wartości \*MAXOPT1 ani \*MAXOPT2, wówczas dziennik może być zapisywany przy użyciu jedynie 10 ramion dysków. Jeśli podano \*MAXOPT1 lub \*MAXOPT2, wówczas dziennik może być zapisywany przy użyciu do 100 ramion dysków. Użycie parametru RCVSIZOPT(\*RMVINTENT) wpływa na sposób wykorzystywania przez dziennik ramion dysków również w ASP.

Przed użyciem równoważenia użycia lub równoważenia HSM należy uruchomić komendę Śledzenie równoważenia ASP (Trace ASP Balance - TRCASPBAL). Komenda ta uruchamia funkcję śledzenia, która zbiera informacje statystyczne dla ASP, która jest równoważona. Dane używane najczęściej określane są mianem danych **często używanych** lub **gorących** danych. Dane nie używane często określane są jako dane **rzadko używane** lub **zimne** dane.

Aby zakończyć działanie funkcji równoważenia ASP należy użyć komendy Zakończenie równoważenia ASP (End ASP Balance - ENDASPBAL).

# <span id="page-425-0"></span>**Równoważenie pojemności**

Gdy używa się funkcji równoważenia pojemności, dane znajdujące się na jednostkach dyskowych w ASP rozmieszczane są równomiernie na wszystkich jednostkach. Procent przestrzeni zajętej i wolnej jest taki sam w każdej jednostce. Ten typ równoważenia jest przydatny, gdy do ASP dodaje się nowe jednostki dyskowe.

# **Równoważenie użytkowania**

Równoważenie użytkowania przydatne jest, gdy ASP zawiera jednostki dyskowe, które użytkowane są w większym stopniu niż inne jednostki w tej samej puli pamięci dyskowej. Przed rozpoczęciem równoważenia użytkowania należy zakończyć zbieranie statystyk po wydaniu komendy TRCASPBAL. Gdy używa się równoważenia użytkowania, dane często i rzadko używane z każdej jednostki dyskowej rozmieszczane są dla wyrównania stopnia używania ramion dyskowych każdej jednostki w puli pamięci dyskowej.

# **Równoważenie hierarchicznego zarządzania pamięcią (HSM)**

Równoważenie hierarchicznego zarządzania pamięcią może być użyte jedynie dla ASP, które zawierają jednocześnie skompresowane i nieskompresowane jednostki dyskowe. Zanim równoważenie hierarchicznego zarządzania pamięcią zostanie rozpoczęte, należy zakończyć zbieranie statystyk po wydaniu komendy TRCASPBAL. Gdy używa się równoważenia hierarchicznego zarządzania pamięcią, dane często i rzadko używane z każdej jednostki dyskowej są rozmieszczane w całej ASP. Dane często używane przenoszone są do jednostek o wysokiej wydajności, a dane rzadko używane do jednostek o niższej wydajności. Po zakończeniu równoważenia system usuwa informacje śledzenia.

# **Przesyłanie obiektów między ASP**

Sekcja ta opisuje sposób przenoszenia całych bibliotek lub folderów z jednej ASP do innej. Opisuje także specjalne procedury służące do przenoszenia bibliotek zawierających kroniki, które przenoszą kroniki razem z obiektami kronikowanymi, które muszą znajdować się w tej samej podstawowej ASP użytkowników lub w tej samej grupie niezależnych ASP. Sekcja "Jak pracować z niebiblioteczną ASP [użytkowników"](#page-431-0) na stronie 412 opisuje procedury służące do pracy z niebibliotecznymi ASP użytkowników.

Nie można bezpośrednio przenosić obiektów między ASP, ponieważ komendy MOVOBJ i MOVDOC przenoszą jedynie wskaźniki do obiektów. Nie kopiują fizycznie danych z jednego miejsca na drugie. Aby przenieść obiekt do innej ASP, wykonaj następujące czynności:

- 1. Zeskładuj obiekt.
- 2. Usuń obiekt z systemu. Podczas przesyłania obiektu z niezależnej ASP do innej niezależnej ASP ten krok nie jest wymagany.
- 3. Odtwórz obiekt w docelowej ASP przy użyciu parametru RSTASP komendy RSTxxx. Jeśli odzyskujesz obiekty do niezależnej ASP, użyj parametru RSTASPDEV.

Przy podawaniu parametru RSTASP dla podstawowej ASP użytkowników obowiązują następujące ograniczenia:

- v Gdy usiłujesz odtworzyć obiekt z biblioteki tego obiektu do innej podstawowej ASP, musi to być niebiblioteczna ASP użytkowników, a obiekt musi być kroniką, dziennikiem lub zbiorem składowania.
	- Dla kronik, dzienników i zbiorów składowania, jeśli biblioteka tych obiektów istnieje już w ASP, wysyłany jest komunikat o błędzie i obiekt nie jest odtwarzany.
	- Inne typy obiektów są odtwarzane w ASP, która zawiera ich bibliotekę.
- v Jeśli usiłujesz odtworzyć obiekt do ASP użytkowników podając żądaną ASP w parametrze RSTASP, a taka ASP użytkowników nie istnieje, system wyśle komunikat. Obiekt nie zostanie odtworzony.
- v Jeśli odtwarzasz obiekt komendą RSTASP(\*SAVASP) i podstawowa ASP, z której ten obiekt został zeskładowany, nie istnieje, obiekt zostanie odtworzony do systemowej ASP. System wyśle komunikat informacyjny.

Jeśli usiłujesz odtworzyć obiekt do niezależnej ASP podając żądaną niezależną ASP w parametrze RSTASPDEV, a taka niezależna ASP nie istnieje, system wyśle komunikat. Obiekt nie zostanie odtworzony.

# <span id="page-426-0"></span>**Jak przenieść uprawnienia do innej ASP**

Ponieważ, aby przenieść obiekt do innej ASP, należy ten obiekt usunąć, uprawnienia prywatne do tego obiektu zostaną utracone. Aby je przenieść do innej ASP, należy wykonać następujące czynności:

- 1. Wpisz się do systemu jako użytkownik QSECOFR.
- 2. Skopiuj żądane uprawnienia do obiektu tymczasowego.
	- a. Utwórz obiekt tymczasowy: CRTDTAARA QTEMP/X \*CHAR AUT(\*EXCLUDE)
	- b. Skopiuj uprawnienia:

```
RVKOBJAUT QTEMP/X *DTAARA QSECOFR *ALL
GRTOBJAUT OBJ(QTEMP/X) OBJTYPE(*DTAARA)
          REFOBJ(obiekt)
          REFOBJTYPE(typ-obiektu)
```
- 3. Zeskładuj obiekt na nośnik składowania.
- 4. Usuń obiekt z systemu.
- 5. Odtwórz obiekt w docelowej ASP.
- 6. Skopiuj uprawnienia do odtworzonego obiektu. GRTOBJAUT OBJ(*obiekt*) OBJTYPE(*typ-obiektu*) REFOBJ(QTEMP/X) REFOBJTYPE(\*DTAARA)
- 7. Usuń obiekt tymczasowy: DLTDTAARA QTEMP/X

### **Jak przesłać bibliotekę do innej ASP**

Aby przenieść bibliotekę do innej ASP, użyj poniższej procedury. Przykład ten przenosi bibliotekę CUSTLIB z ASP 1 do ASP 2.

- 1. Zeskładuj uprawnienia prywatne do biblioteki: SAVSECDTA DEV(TAP01).
- 2. Zeskładuj bibliotekę: SAVLIB LIB(CUSTLIB) DEV(TAP01) ACCPTH(\*YES). Weź pod uwagę dwukrotne składowanie obiektu na 2 różne woluminy nośnika.
- 3. Usuń bibliotekę: DLTLIB LIB(CUSTLIB).
- 4. Ustaw system w stan zastrzeżony: ENDSBS \*ALL \*IMMED.
- 5. Odtwórz informacje o uprawnieniach prywatnych zeskładowanych razem z profilami użytkowników w czynności 1: RSTUSRPRF USRPRF(\*ALL) DEV(TAP01)
- 6. Odtwórz bibliotekę w nowej ASP użytkowników: RSTLIB SAVLIB(CUSTLIB) RSTASP(2)
- 7. Odtwórz uprawnienia do biblioteki i jej obiektów: RSTAUT

W celu przeniesienia biblioteki do innej ASP można wykorzystać także, jako alternatywę poprzedniej metody, funkcję API Move Library to ASP (QHSMMOVL). Funkcja ta w procesie przesyłania biblioteki obsługuje także uprawnienia do obiektów. Funkcji API QHSMMOVL nie można używać do przenoszenia bibliotek zawierających kroniki, dzienniki i obiekty kronikowane. Więcej informacji i ograniczeń zawiera temat **Programowanie** —> **Funkcje API** w Centrum informacyjnym iSeries pod adresem http://www.ibm.com/eserver/iseries/infocenter.

# **Jak przesłać folder do innej ASP**

Aby przenieść folder do innej ASP, użyj poniższej procedury. Przykład ten przenosi folder HRFLR z ASP 1 do ASP 2. Nie należy przenosić folderów dostarczonych przez IBM (o pierwszej literze Q) do ASP użytkowników. Foldery te muszą się znajdować w systemowej ASP.

- 1. Zeskładuj uprawnienia prywatne do folderu: SAVSECDTA DEV(TAP01).
- 2. Zeskładuj folder: SAVDLO DLO(\*ALL) FLR(HRFLR) DEV(TAP01). Weź pod uwagę dwukrotne składowanie obiektu na 2 różne woluminy nośnika.
- <span id="page-427-0"></span>3. Usuń folder: DLTDLO DLO(\*ALL) FLR(HRFLR). Nie pomijaj tej czynności. Jeśli odtworzysz obiekt DLO w ASP, a obiekt ten już istnieje w innej ASP, otrzymasz komunikat o błędzie. Operacja odtwarzania przejdzie do odtwarzania następnego DLO. jeśli wydasz komendę odtwarzania dla większej liczby DLO, otrzymasz dużą liczbę komunikatów o błędach.
- 4. Ustaw system w stan zastrzeżony: ENDSBS \*ALL \*IMMED.
- 5. Odtwórz uprawnienia prywatne zeskładowane w czynności 1 na [stronie](#page-426-0) 407: RSTUSRPRF USRPRF(\*ALL) DEV(TAP01)
- 6. Odtwórz folder w nowej ASP użytkowników: RSTDLO DLO(\*ALL) SAVFLR(HRFLR) RSTASP(2)
- 7. Odtwórz uprawnienia do folderu i jego obiektów: RSTAUT

Jednocześnie można przenosić więcej niż jeden folder, podając je w komendach SAVDLO i RSTDLO. Jeśli składujesz obiekty DLO z więcej niż jednej ASP, w komendzie RSTDLO należy podać kolejne numery.

# **Jak przesłać kroniki i obiekty do innej ASP**

Jeśli używasz bibliotecznej ASP użytkowników, zarówno kronikowane obiekty, jak i kronika, muszą znajdować się w tej samej ASP. Do celów odzyskiwania, jak i dla odpowiedniej wydajności zaleca się umieszczenie dziennika w innej ASP użytkowników. Jeśli kronika znajduje się w systemowej ASP lub w podstawowej ASP użytkowników, umieść dzienniki w innej podstawowej ASP użytkowników. Jeśli kronika znajduje się w niezależnej ASP, umieść dzienniki w dodatkowej ASP, gdy kronika zapisywana w podstawowej ASP grupy pul dyskowych. Jeśli wystąpi awaria ASP, która zawiera obiekty i kronikę, kronikowane zmiany oraz obiekty znajdujące się w dzienniku nie zostaną utracone. Umieszczanie obiektów i dziennika w tej samej ASP użytkowników wywołuje także konflikt dostępu do obiektów i dziennika.

Aby przenieść kronikę i przypisane do niej obiekty kronikowane do innej ASP, użyj poniższej procedury. Procedura ta dotyczy bibliotecznej ASP użytkowników (gdy kronika i jej biblioteka znajdują się w tej samej ASP). Jeśli kronika znajduje się w niebiblioteczną ASP użytkowników, patrz sekcja "Jak pracować z niebiblioteczną ASP [użytkowników"](#page-431-0) na [stronie](#page-431-0) 412.

#### **Przesłanie obiektów kronikowanych**

- 1. Zeskładuj uprawnienia prywatne do kroniki i obiektów kronikowanych: SAVSECDTA DEV(TAP01).
- 2. Zeskładuj kronikę przy użyciu komendy SAV, SAVOBJ lub SAVLIB.
- 3. Ponieważ kronika i obiekty kronikowane muszą znajdować się w tej samej ASP, przed włączeniem kronikowania należy przenieść obiekty do tej samej ASP użytkowników.
- 4. Zeskładuj wszystkie obiekty kronikowane i wszystkie zbiory logiczne, które mają kronikowane ścieżki dostępu. Możesz użyć komendy Praca z atrybutami kroniki (Work with Journal Attributes), aby określić, które obiekty mają być kronikowane. Weź pod uwagę dwukrotne składowanie kronik i obiektów kronikowanych na dwa różne woluminy nośników.
- 5. Usuń obiekty kronikowane za pomocą odpowiedniej komendy.
- 6. Usuń kronikę przy użyciu komendy Usunięcie kroniki (Delete Journal DLTJRN).
- 7. Usuń bibliotekę, w której znajdowała się kronika.
- 8. Utwórz bibliotekę kroniki w ASP użytkowników przy użyciu komendy Tworzenie biblioteki (Create Library CRTLIB):
	- Dla podstawowych ASP wpisz: CRTLIB LIB(*nazwa-biblioteki*) ASP(*numer-asp*)
	- Dla niezależnych ASP wpisz: CRTLIB LIB(*nazwa-biblioteki*) ASP(\*ASPDEV) ASPDEV(*nazwa-urządzenia-asp*)

**Uwaga:** Nowa biblioteka musi mieć tę samą nazwę, co biblioteka, w której kronika się pierwotnie znajdowała.

- 9. Ustaw system w stan zastrzeżony: ENDSBS \*ALL \*IMMED
- 10. Odtwórz uprawnienia użytkowników zeskładowane w czynności 1: RSTUSRPRF USRPRF(\*ALL) DEV(TAP01)
- 11. Odtwórz kronikę do biblioteki w ASP użytkowników przy użyciu komendy Odtworzenie obiektu (Restore Object - RSTOBJ). Dla niezależnych ASP podaj parametr RSTASPDEV.
- 12. Odtwórz uprzednio kronikowane obiekty do biblioteki lub katalogu w ASP użytkowników. Jeśli chcesz odtworzyć uprzednio kronikowane obiekty do ich oryginalnych bibliotek lub katalogów, należy najpierw przenieść te biblioteki lub katalogi do ASP użytkowników. Biblioteki i katalogi przenosi się do innej ASP składując je, a następnie odtwarzając w nowej ASP.

Odtworzenie uprzednio kronikowanych obiektów automatycznie uaktywnia kronikowanie, o ile istnieje kronika.

- 13. Odtwórz uprawnienia prywatne zeskładowane w czynności 1 na [stronie](#page-427-0) 408: RSTAUT
- 14. Zeskładuj obiekty kronikowane, aby można było zastosować kronikowane zmiany, o ile wystąpi taka potrzeba. Gdy kronikowanie zostanie włączone, system przypisze obiektowi identyfikator kroniki (JID). Zwykle przypisywany identyfikator JID jest tym samym identyfikatorem JID, który obiekt miał podczas składowania. Po przypisaniu identyfikatora JID należy zeskładować obiekt.

### **Jak tworzyć obiekty w bibliotecznej ASP użytkowników**

Obiekt tworzy się w konkretnej ASP umieszczając go w bibliotece lub folderze znajdującym się w tej ASP. Bibliotekę lub folder umieszcza się w ASP w jeden z następujących sposobów:

- v Podając wartość parametru ASP komendy CRTLIB lub CRTFLR. Wartością domyślną tego parametru jest 1. Dla niezależnych ASP trzeba także podać nazwę urządzenia ASP za pomocą parametru ASPDEV.
- v Odtwarzając bibliotekę lub folder w żądanej ASP, używając parametru RSTASP komendy odtworzenia.

Obiekty zintegrowanego systemu plików mogą rezydować w ASP użytkowników w systemach plików użytkowników:

- 1. W ASP utwórz system plików użytkownika.
- 2. Podłącz system UDFS do katalogu i używaj go za pomocą ścieżki podłączenia.

Więcej informacji na temat systemów plików użytkowników zawiera Centrum informacyjne dostępne w serwisie WWW:

http://www.ibm.com/eserver/iseries/infocenter

#### **Umieszczanie dokumentu w podstawowej ASP – przykład**

Oto przykład umieszczania dziennika w konkretnej podstawowej ASP:

- 1. Aby utworzyć folder w podstawowej ASP, użyj parametru ASP komendy CRTFLR: CRTFLR FLR(ASP3FLR) ASP(3)
- 2. Aby utworzyć dokument w tym folderze, użyj komendy CRTDOC lub programu, który tworzy dokumenty.

Po utworzeniu dokumentu w innym folderze w ASP3FLR, nowy dokument lub folder automatycznie jest umieszczany w ASP 3.

Po utworzeniu pierwszego folderu w podstawowej ASP, system tworzy odpowiadającą mu bibliotekę. Na przykład, przy tworzeniu folderu ASP3FLR, system tworzy bibliotekę QDOC0003, jeśli jeszcze nie istnieje. Nie należy tworzyć bibliotek QDOCnnnn ręcznie. Może to spowodować nieprzewidziane rezultaty.

#### **Umieszczanie obiektu w ASP użytkowników – przykład**

Oto przykład umieszczania dziennika w konkretnej ASP użytkowników:

- 1. Utwórz bibliotekę dla dziennika:
	- Dla podstawowych ASP wpisz: CRTLIB LIB(ASP2LIB) ASP(2)
	- v Dla niezależnych ASP wpisz: CRTLIB LIB(*nazwa-biblioteki*) ASP(\*ASPDEV) ASPDEV(*nazwa-urządzenia-asp*)
- 2. Jeśli dziennik znajduje się w niezależnej ASP, użyj komendy Ustawienie grupy ASP (Set ASP Group SETASPGRP), aby przypisać do zadania odpowiednią niezależną ASP.
- 3. Utwórz dziennik w bibliotece utworzonej w ASP użytkowników:

CRTJRNRCV JRNRCV(ASP2LIB/RCVINASP2)

#### **Tworzenie systemu plików UDFS w ASP użytkowników – przykład**

Poniżej podano przykład tworzenia UDFS w ASP użytkowników za pomocą komendy Tworzenie systemu plików użytkownika (Create User-Defined File System - CRTUDFS) i komendy Dodanie podłączonego FS (Add Mounted File System - MOUNT).

1. Utwórz system plików użytkownika w puli ASP 2. Wszystkie obiekty utworzone w tym nowym systemie plików będą rezydowały w puli ASP 2:

CRTUDFS UDFS('/dev/qasp02/asp2dir.udfs')

2. Podłącz system plików użytkownika do katalogu '/mojaŚcieżkaLokalna':

MOUNT TYPE(\*UDFS) MFS('/dev/qasp02/asp2dir.udfs') MNTOVRDIR('//mojaŚcieżkaLokalna')

3. Utwórz katalog w systemie plików użytkownika: CRTDIR DIR('//mojaŚcieżkaLokalna/nowyKatalog')

### **Jak umieścić dzienniki w ASP użytkowników**

Umieszczenie dzienników w ASP użytkowników może zwiększyć wydajność systemu. Zalecane jest przeznaczenie osobnej ASP użytkowników dla dzienników każdej kroniki. Umieszczenie dzienników w bibliotecznej ASP użytkowników upraszcza czynności odzyskiwania. Oto procedury służące do umieszczania dzienników w bibliotecznej i niebibliotecznej ASP użytkowników.

#### **Umieszczanie dzienników w bibliotecznej ASP użytkowników**

Poniższa procedura używa przykładu kroniki CUSTJRN i dziennika, które używają konwencji nazewnictwa CUSTRnnnn.

- 1. Utwórz dla dziennika bibliotekę w żądanej ASP użytkowników:
	- Dla podstawowej ASP wpisz: CRTLIB LIB(CUSTJRNR) ASP(4)
	- v Dla niezależnej ASP wpisz:

```
CRTLIB LIB(CUSTJRNR) ASP(*ASPDEV) ASPDEV(nazwa-urządzenia-asp)
```
- 2. Aby znaleźć nazwę aktualnie dołączonego dziennika, użyj komendy WRKJRNA: WRKJRNA JRN(CUSTJRNR/CUSTJRN). Na przykład załóżmy, że aktualnie przypisanym dziennikiem jest CUSTR0005.
- 3. Użyj klawisza F17 (Wyświetlenie atrybutów), aby sprawdzić aktualne atrybuty dziennika.
- 4. Jeśli dziennik znajduje się w niezależnej ASP, użyj komendy Ustawienie grupy ASP (Set ASP Group SETASPGRP), aby przypisać do zadania odpowiednią niezależną ASP.
- 5. Utwórz nowy dziennik w bibliotece znajdującej się w ASP użytkowników. Użyj nazwy odpowiadającej używanej konwencji nazw. Podaj atrybuty, jakie wyświetlono. Na przykład, jeśli próg pamięci aktualnego dziennika to 100000, wpisz następującą komendę:

```
CRTJRNRCV JRNRCV(CUSTJRNR/CUSTR0006) THRESHOLD(100000)
```
- 6. Zmień dzienniki tak, aby nowy dziennik został dołączony i przyjmował pozycje kroniki: CHGJRN JRN(CUSTJRN) JRNRCV(CUSTJRNR/CUSTR0006)
- 7. Możesz odłączyć dziennik i usunąć go z systemu.
- 8. Następnym razem, gdy zmienisz dziennik i wpiszesz JRNRCV(\*GEN), system utworzy nowy dziennik w bibliotece CUSTJRNR w ASP 4.

## **Jak przenieść dzienniki z przepełnionej podstawowej ASP użytkowników**

Aby obsługiwać kronikowanie obiektów, wykonaj następujące czynności:

- 1. Użyj komendy WRKJRNA, aby sprawdzić, jakie są nazwy dzienników przypisanych do danej kroniki: WRKJRNA JRN(*nazwa-biblioteki*/*nazwa-kroniki*)
- 2. Użyj klawisza F17, aby wyświetlić atrybuty przyłączonego dziennika.

<span id="page-430-0"></span>3. Jeśli dziennik, który ma być przeniesiony, jest przyłączony do kroniki, utwórz nowy dziennik w innej ASP za pomocą komendy CRTRCV. Załóżmy, że aktualnie przyłączony dziennik ma nazwę CUSTR0005. Użyj dla nowego dziennika nazwy zgodnej z konwencją nazewnictwa.

Jeśli dziennik znajduje się w bibliotecznej ASP użytkowników, wykonaj następujące czynności:

- a. Utwórz nową bibliotekę w innej ASP, na przykład LIBJNEW: CRTLIB LIB(LIBJNEW) ASP(4)
- b. Utwórz nowy dziennik w tej bibliotece. Podaj atrybuty, jakie wyświetlono. Na przykład, jeśli próg pamięci aktualnego dziennika to 100000, wpisz następującą komendę:

CRTJRNRCV JRNRCV(LIBJNEW/CUSTR0006) THRESHOLD(100000)

Jeśli dziennik jest w niebibliotecznej ASP użytkownika (niebiblioteczna ASP użytkowników), utwórz nowy dziennik w innej niebibliotecznej ASP użytkownika (niebiblioteczna ASP użytkowników) lub w systemie ASP (systemowa ASP): CRTJRNRCV JRNRCV(CUSTJRNR/CUSTR0006) ASP(5)

- 4. Zmień kronikę za pomocą komendy Zmiana kroniki (Change Journal CHGJRN). Podaj nowo utworzony dziennik dla parametru JRNRCV: CHGJRN JRN(CUSTJRNR/CUSTJRN) JRNRCV(*nazwa\_biblioteki*/CUSTR0006)
- 5. Zeskładuj dzienniki z przepełnionej ASP użytkowników. Jeśli dzienniki są jedynymi obiektami w bibliotece, użyj komendy Składowanie biblioteki (Save Library - SAVLIB). Jeśli w bibliotece znajdują się inne obiekty, użyj komendy Składowanie obiektów (Save Object - SAVOBJ).
- 6. Jeśli w czynności 5 użyto komendy SAVLIB, usuń bibliotekę z przepełnionej ASP użytkowników przy użyciu komendy DLTLIB. Jeśli użyto komendy SAVOBJ, usuń dzienniki przy użyciu komendy DLTJRNRCV.
- 7. Dzienniki można odtworzyć jedynie do bibliotek, z których były zeskładowane. Czynności wymagane do odtworzenia tych dzienników zależą od tego, czy znajdowały się one w bibliotecznej ASP użytkowników, czy niebibliotecznej ASP użytkowników. Dzienniki z niebibliotecznej ASP użytkowników można odtworzyć w dowolnej ASP, jeśli tylko ich biblioteka znajduje się w systemowej ASP. Dla bibliotek, które znajdowały się w bibliotecznej ASP użytkowników, należy się upewnić, czy ASP zawiera wystarczająco dużo wolnej pamięci zanim odtworzy się dzienniki do biblioteki.

#### **Jak wyzerować kronikę ze statusem przepełnienia**

Jeśli obiekt kroniki ma status przepełnienia, należy go usunąć i odtworzyć, aby wyzerować jego status.

**Uwaga:** Użyj komendy DSPOBJD, aby sprawdzić, czy dany obiekt w bibliotece ma status przepełnienia. Użyj komendy DSPLNK i wybierz opcję 8, aby sprawdzić, czy dany obiekt w katalogu ma status przepełnienia.

Ponieważ kroniki i obiekty kronikowane muszą znajdować się w tych samych ASP, najlepszą metodą usunięcia przepełnionej kroniki jest odtworzenie jej w tej samej podstawowej ASP. Jeśli kronika zostanie odtworzona w innej ASP, należy także przenieść do niej wszystkie obiekty kronikowane.

Sekcja ta opisuje procedury służące do odtwarzania kroniki w tej samej ASP w celu wyzerowania statusu przepełnienia. Jeśli chcesz przenieść kronikę i obiekty kronikowane do innej ASP, posłuż się procedurą, którą opisuje sekcja "Jak [przesłać](#page-427-0) kroniki i obiekty do innej ASP" na stronie 408.

Zanim rozpoczniesz tę procedurę, upewnij się, czy posiadasz wystarczająco dużo miejsca w przepełnionej ASP, aby uniknąć przepełnienia kroniki po jej odtworzeniu.

- 1. Użyj komendy WRKJRNA, aby wydrukować informacje o obiektach kronikowanych i katalogach dzienników: WRKJRNA JRN(*nazwa-biblioteki* /*nazwa-kroniki*) OUTPUT(\*PRINT).
- 2. Użyj komendy SAVOBJ, aby zeskładować kronikę, która ma być wyzerowana.
- 3.
- 4. Zakończ kronikowanie dla kronikowanych obiektów:
	- a. Ścieżki dostępu: ENDJRNAP JRN(*nazwa-biblioteki*/*nazwa-kroniki*) FILE(\*ALL)
	- b. Zbiory fizyczne bazy danych: ENDJRNPF JRN(*nazwa-biblioteki*/*nazwa-kroniki*) FILE(\*ALL)
	- c. Obiekty zintegrowanego systemu plików:

ENDJRN OBJ(\*ALL) JRN('*QSYS.LIB/nazwa-biblioteki.LIB*/nazwa-kroniki.JRN')

- <span id="page-431-0"></span>d. Pozostałe typy obiektów: ENDJRNOBJ OBJ(\*ALL) OBJTYPE(\*ALL) JRN(*nazwa-biblioteki*/*nazwa-kroniki*)
- 5. Wyłącz wszystkie zdalne kroniki skojarzone z daną kroniką. Zrób to za pomocą funkcji API Change Journal State (QjoChangeJournalState) lub komendy CHGRMTJRN.
- 6. Usuń kronikę: DLTJRN JRN(*nazwa-biblioteki*/*nazwa-kroniki*).
- 7. Odtwórz kronikę w tej samej bibliotece i tej samej ASP. Jeśli kronika znajdowała się w bibliotecznej ASP użytkowników, nie należy podawać parametru ASP komendy RSTOBJ. Jeśli niebiblioteczna ASP użytkowników zawierała kronikę, podaj wartość RSTASP(\*SAVASP) w parametrze komendy RSTOBJ.
- 8. Ponownie uruchom kronikowanie dla wszystkich obiektów, które były kronikowane:
	- a. Zbiory fizyczne bazy danych:

```
STRJRNPF FILE(nazwa-biblioteki/nazwa-zbioru)
         JRN(nazwa-biblioteki/nazwa-kroniki)
```
- b. Ścieżki dostępu: STRJRNAP FILE(*nazwa-biblioteki*/*nazwa-zbioru*) JRN(*nazwa-biblioteki*/*nazwa-kroniki*)
- c. Obiekty zintegrowanego systemu plików:

```
STRJRN OBJ('nazwa-ścieżki-obiektu')
      JRN('/QSYS.LIB/nazwa-biblioteki.LIB/nazwa-kroniki.JRN')
```
d. Pozostałe typy obiektów: STRJRNOBJ OBJ(*nazwa-biblioteki*/*nazwa-zbioru*) OBJTYPE(typ-obiektu) JRN(*nazwa-biblioteki*/*nazwa-kroniki*)

Listę obiektów wydrukowano w czynności 1 na [stronie](#page-430-0) 411.

- 9. Ustaw ponownie łańcuch dzienników. Wykonaj następujące czynności:
	- a. Wpisz WRKJRN i naciśnij klawisz Enter.
	- b. Na ekranie komendy wpisz nazwę kroniki i bibliotekę.
	- c. Na ekranie Praca z kronikami (Work with Journals) wybierz opcję 9 (Przypisz dzienniki do kroniki).
	- d. Gdy otrzymasz komunikat, że dzienniki zostały przypisane, naciśnij F12, aby powrócić do poprzedniego ekranu.
	- e. Wpisz następującą komendę: WRKJRNA JRN(*nazwa-biblioteki*/*nazwa-kroniki*)
- 10. Użyj komendy DSPOBJD, aby wyświetlić opis obiektu kroniki. upewnij się, czy kronika nie ma już statusu przepełnienia.

#### **Jak pracować z niebiblioteczną ASP użytkowników**

Ta sekcja opisuje procedury pracy z obiektami w niebibliotecznej ASP użytkowników. W niebibliotecznej ASP użytkowników są dozwolone następujące typy obiektów:

- Kronika
- Dziennik
- Zbiór składowania

## **Tworzenie obiektów w niebibliotecznej ASP użytkowników**

W niebibliotecznej ASP użytkowników można tworzyć kroniki, dzienniki i zbiory składowania. W momencie tworzenia obiektu w niebibliotecznej ASP użytkowników, w systemowej ASP musi istnieć biblioteka dla tego obiektu. Przykładowo, aby utworzyć zbiór składowania w niebibliotecznej ASP użytkowników, należy wykonać następujące działania:

CRTSAVF FILE(SAVFLIB/DSTSAV) ASP(4)
<span id="page-432-0"></span>gdzie 4 jest numerem ASP użytkowników, w której umieszcza się zbiór składowania. Biblioteka tego zbioru składowania znajduje się w systemowej ASP, natomiast ASP 4 nie zawiera żadnych bibliotek.

Po utworzeniu obiektu, cała pamięć przeznaczona dla obiektu znajduje się w wyznaczonej ASP użytkowników. Zmiany i dodatki do obiektu są także wykonywane w ASP użytkowników. Gdy ASP ulega przepełnieniu, ″przelewa″ się do systemowej ASP. Sekcja Rozdział 19, "Praca z pulami pamięci [dyskowych](#page-412-0) (ASP)", na stronie 393 opisuje sposób resetowania przepełnionej pula pamięci dyskowej.

Zaleca się, aby nazwy kronik i dzienników w systemie nie powtarzały się. Jeśli po umieszczeniu obiektów w bibliotece QRCL znaleziono dwie takie same nazwy, komenda RCLSTG zmienia ich nazwy, a użytkownik nie może przywrócić im pierwotnych nazw.

Należy monitorować wielkości obiektów, aby przeciwdziałać przenikaniu ich do systemowej ASP; służy do tego komenda CRTSAVF z parametrem MAXRCDS i komenda CRTJRNRCV z parametrem THRESHOLD.

## **Przesyłanie obiektu do niebibliotecznej ASP użytkowników**

Poniższe procedury zawierają przykład przeniesienia obiektu do niebibliotecznej ASP użytkowników. W tym przypadku, zbiór składowania DSTSAVF jest przenoszony do ASP 4. Biblioteka (SAVFLIB) dla DSTSAVF znajduje się w systemowej ASP. Tej procedury można używać jedynie w przypadku zbiorów składowania, kronik i dzienników.

- 1. Wyświetl prywatne uprawnienia dla zbioru składowania: DSPOBJAUT OBJ(SAVFLIB/DSTSAVF) OBJTYPE(\*SAVF) OUTPUT(\*PRINT)
- 2. Zeskładuj zbiór składowania: SAVOBJ OBJ(SAVFLIB/DSTSAVF) OBJTYPE(\*SAVF) DEV(TAP01)

**Uwaga:** Jeśli chcesz składować dane w zbiorze składowania, podaj SAVFDTA(\*YES).

- 3. Usuń zbiór składowania: DLTSAVF SAVF(SAVFLIB/DSTSAVF)
- 4. Odtwórz zbiór składowania do ASP 4: RSTOBJ OBJ(SAVFLIB/DSTSAVF) RSTASP(4)
- 5. Użyj komendy Edycja uprawnień dla obiektu (Edit Object Authority EDTOBJAUT), aby na nowo utworzyć uprawnienia prywatne wydrukowane w czynności 1.

## **Przesyłanie kroniki do niebibliotecznej ASP użytkowników**

Aby przenieść kronikę do innej niebibliotecznej podstawowej ASP użytkowników i przypisać ponownie wszelkie kronikowane w niej obiekty, użyj następującej procedury.

- 1. Wpisz się do systemu jako użytkownik QSECOFR.
- 2. Zeskładuj kronikę komendą SAV, SAVOBJ lub SAVLIB.
- 3. Utwórz listę aktualnie kronikowanych obiektów: WRKJRNA JRN(*nazwa-biblioteki*/*nazwa-kroniki*) OUTPUT(\*PRINT)
- 4. Skopiuj prywatne uprawnienia do kroniki do obiektu tymczasowego.
	- a. Utwórz obiekt tymczasowy: CRTDTAARA DTAARA(QTEMP/X)

```
TYPE(*CHAR)
AUT(*EXCLUDE)
```
b. Upewnij się, że do obiektu tymczasowego nie ma żadnych uprawnień:

RVKOBJAUT OBJ(QTEMP/X) OBJTYPE(\*DTAARA) USER(QSECOFR) AUT(\*ALL)

c. Skopiuj uprawnienia do kroniki do obiektu tymczasowego:

```
GRTOBJAUT OBJ(QTEMP/X) OBJTYPE(*DTAARA)
          REFOBJ(nazwa-biblioteki/nazwa-kroniki)
          REFOBJTYPE(*JRN)
```
- 5. Zatrzymaj kronikowanie ścieżek dostępu: ENDJRNAP FILE(\*ALL) JRN(*nazwa\_biblioteki*/*nazwa\_kroniki*)
- 6. Zatrzymaj kronikowanie zbiorów fizycznych: ENDJRNPF FILE(\*ALL) JRN(*nazwa\_biblioteki*/*nazwa\_kroniki*)
- 7. Zatrzymaj kronikowanie obiektów systemu plików IFS: ENDJRN OBJ(\*ALL) JRN('/*QSYS.LIB*/*nazwabiblioteki.LIB*/*nazwa-kroniki.JRN'*/)
- 8. Dla kroniki zatrzymaj kronikowanie wszystkich obiektów innego typu: ENDJRNOBJ OBJ(\*ALL) OBJTYPE(\*ALL) JRN(*nazwa-biblioteki*/*nazwa-kroniki*)
- 9. Wyłącz wszystkie zdalne kroniki skojarzone z daną kroniką. Zrób to za pomocą funkcji API Change Journal State (QjoChangeJournalState) lub komendy CHGRMTJRN.
- 10. Usuń kronikę przy użyciu komendy DLTJRN.
- 11. Odtwórz kronikę do ASP użytkowników: RSTOBJ OBJ(*nazwa\_kroniki*) OBJTYPE(\*JRN) RSTASP(*numer\_ASP*)
- 12. Użyj komend STRJRNPF, STRJRNAP, STRJRNOBJ i STRJRN, aby wznowić kronikowanie wszystkich uprzednio kronikowanych obiektów. Posłuż się listą wydrukowaną w czynności 3 na [stronie](#page-432-0) 413.
- 13. Ustal na nowo prywatne uprawnienia do kroniki.
	- a. Skopiuj uprawnienia z tymczasowego obiektu do kroniki.
		- GRTOBJ OBJ(*nazwa-biblioteki*/*nazwa-kroniki*) OBJTYPE(\*JRN) REFOBJ(QTEMP/X) REFOBJTYPE(\*DTAARA)
	- b. Usuń obiekt tymczasowy. DLTDTAARA QTEMP/X

#### **Umieszczanie dzienników w niebibliotecznej podstawowej ASP**

Poniższa procedura także używa jako przykładu kroniki CUSTJRN i dzienników mających nazwy postaci CUSTRnnnn. W przykładzie tym zakłada się, że biblioteka dla dziennika (CUSTJRNR) już istnieje w systemowej ASP.

- 1. Aby znaleźć nazwę aktualnie dołączonego dziennika, użyj komendy WRKJRNA: WRKJRNA JRN(CUSTJRNR/CUSTJRN). Załóżmy na przykład, że aktualnie dołączonym dziennikiem jest CUSTR0005.
- 2. Użyj komendy Wyświetlenie atrybutów dziennika (Display Journal Receivers Attributes DSPJRNRCVA), aby określić atrybuty bieżącego dziennika: DSPJRNRCVA JRNRCV(CUSTJRNR/CUSTR0005)
- 3. Utwórz nowy dziennik w ASP użytkowników. Użyj nazwy odpowiadającej używanej konwencji nazw. Określ atrybut, który wyświetlono, na przykład próg: CRTJRNRCV JRNRCV(CUSTJRNR/CUSTR0006) ASP(4) THRESHOLD(100000)
- 4. Zmień dzienniki tak, aby nowy dziennik został dołączony i przyjmował pozycje kroniki: CHGJRN JRN(CUSTJRN) JRNRCV(CUSTJRNR/CUSTR0006)
- 5. Możesz odłączyć dziennik i usunąć go z systemu.
- 6. Następnym razem, gdy zmienisz dziennik i wpiszesz JRNRCV(\*GEN), system utworzy nowy dziennik w bibliotece CUSTJRNR w ASP 4.

## **Rozdział 20. Praca ze sprzętowym zabezpieczeniem przez kontrolę parzystości**

Rozdział ten opisuje procedury pracy ze sprzętowym zabezpieczeniem przez kontrolę parzystości w systemie. Gdy wprowadzasz zmiany w konfiguracji lub zabezpieczeniu dysków w systemie, należy przeprowadzić czynności w odpowiedniej kolejności. Sekcja "Wybór właściwej procedury [konfigurowania](#page-392-0) dysków" na stronie 373 pomoże w określeniu czynności odpowiednich dla danej sytuacji.

### **Uruchamianie sprzętowego zabezpieczenia przez kontrolę parzystości**

Zazwyczaj sprzętowe zabezpieczenie przez kontrolę parzystości uruchamia się po dołączeniu nowego podsystemu dysków. Najlepiej jest uruchomić sprzętowe zabezpieczenie przez kontrolę parzystości zanim jednostki dyskowe zostaną dodane do konfiguracji programowej dysków. Gdy sprzętowe zabezpieczenie przez kontrolę parzystości uruchamia się dla jednostek dyskowych, które były już używane, system musi usunąć dane z tych jednostek i przenieść je na inne jednostki w ASP, aby zrobić miejsce na umieszczenie danych o parzystości. Proces uruchamiania sprzętowego zabezpieczenia przez kontrolę parzystości jest znacznie wydajniejszy, gdy system nie musi przenosić danych.

Gdy uruchamiane jest sprzętowe zabezpieczenie przez kontrolę parzystości, system sprawdza dane i przenosi je na inne jednostki, o ile jest to potrzebne. Dla niektórych typów jednostek dyskowych przed uruchomieniem sprzętowego zabezpieczenia przez kontrolę parzystości należy przeprowadzić odpowiednie czynności w podsystemie dyskowym.

- **Uwaga:** Jeśli planujesz uruchomić sprzętowe zabezpieczenie przez kontrolę parzystości dla jednostek dyskowych, które są już częścią konfiguracji dysków, zanim to zrobisz, upewnij się że:
	- v Konfiguracja jest kompletna i nie brakuje żadnego dysku w żadnej ASP zawierającej dyski, które mają być objęte sprzętowym zabezpieczeniem przez kontrolę parzystości. System musi usunąć dane z dysków, które mają być zabezpieczone, aby zrobić miejsce na informacje o parzystości.
	- v Jednostki dyskowe, które będą zabezpieczone sprzętowym zabezpieczeniem przez kontrolę parzystości, nie mogą znajdować się w ASP zabezpieczonej przez zapis lustrzany. Jeśli jednostki te znajdują się w ASP zabezpieczonej przez zapis lustrzany, należy zatrzymać to zabezpieczenie zanim uruchomiona zostanie sprzętowe zabezpieczenie przez kontrolę parzystości.
	- v Gdy sprzętowe zabezpieczenie przez kontrolę parzystości jest uruchomiona, zmniejsza ona pojemność niektórych dysków podsystemu. System musi mieć wystarczającą ilość pamięci w każdym zabezpieczonej ASP, aby pomieścić dodatkowe dane o parzystości.

### **Jak uruchomić sprzętowe zabezpieczenie przez kontrolę parzystości dla adaptera IOA**

Podrozdział ten zawiera zasady i opisuje procedurę uruchamiania zabezpieczenia dla adapterów IOA w wersji V5R2 i nowszych.

- v Dopuszczalna maksymalna liczba zestawów parzystości: 8 (niektóre adaptery mogą obsługiwać mniej zestawów parzystości)
- v Maksymalna liczba urządzeń dla zestawu parzystości: 18
- | · Minimalna liczba urządzeń dla zestawu parzystości: 3 dla RAID 5
- 1 · Minimalna liczba urządzeń dla zestawu parzystości: 4 dla RAID 6
	- v Wszystkie urządzenia w zestawie parzystości muszą mieć tę samą pojemność

IOA uruchamia najmniejszą liczbę zestawów parzystości potrzebną do zabezpieczenia wszystkich urządzeń o takiej samej pojemności. Na przykład, aby zabezpieczać 10 urządzeń, uruchomi jeden zestaw parzystości składający się z dziesięciu urządzeń. Aby zabezpieczać 11 urządzeń, uruchomi dwa zestawy parzystości: jeden składający się z siedmiu urządzeń i drugi z czterech. Za pomocą programu iSeries Navigator można optymalizować zestawy z kontrolą

parzystości pod kątem *dostępności*, *pojemności*, *wydajności* oraz *równoważenia* (połączenia dwóch parametrów). Więcej informacji zawiera artykuł **Zarządzanie systemami —> Zarządzanie dyskami —> Pule dyskowe** w Centrum informacyjnym iSeries pod adresem http://www.ibm.com/eserver/iseries/infocenter.

**Ekrany mogą różnić się od ekranów na ilustracjach**

Gdy pracujesz ze sprzętowym zabezpieczeniem przez kontrolę parzystości, ekrany wyświetlane na monitorze mogą się nieznacznie różnić od ekranów wydrukowanych w tej książce z powodu różnic w wymaganiach podsystemów dyskowych. Najlepszym sposobem upewnienia się, czy w każdej procedurze wykonywany jest prawidłowy krok jest porównanie nagłówków ekranów.

- 1. W menu Użycie DST (Use Dedicated Service Tools (DST)), wykonaj następujące czynności:
	- a. Wybierz opcję 4 (Praca z jednostkami dyskowymi).
	- b. Wybierz opcję 1 (Praca z konfiguracją dysków) na ekranie Praca z jednostkami dysków (Work with Disk Units).
	- c. Wybierz opcję 5 (Praca ze sprzętowym zabezpieczeniem przez kontrolę parzystości) na ekranie Praca z konfiguracją dysków (Work with Disk Configuration).
- 2. Na ekranie Praca ze sprzętowym zabezpieczeniem przez kontrolę parzystości (Work with Device Parity Protection) wybierz opcję 2 (Uruchomienie sprzętowego zabezpieczenia przez kontrolę parzystości) i naciśnij klawisz Enter. Zostanie wyświetlony ekran Uruchomienie sprzętowego zabezpieczenia przez kontrolę parzystości (Start Device Parity Protection). Na ekranie tym zostaną wyświetlone wszystkie podsystemy jednostek dyskowych, dla których można uruchomić sprzętowe zabezpieczenie przez kontrolę parzystości.

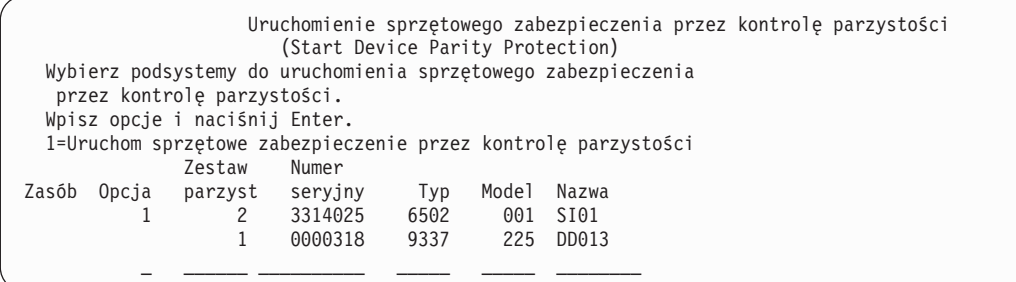

3. Wpisz 1 w kolumnie *Opcja* dla jednostek dyskowych, które chcesz przygotować do uruchomienia do kontroli parzystości. Naciśnij klawisz Enter.

Jeśli wyświetlony zostanie poniższy ekran, naciśnij klawisz Enter, aby kontynuować.

Potwierdzenie kontynuacji (Confirm Continuation) Aby kontynuować, system musi wykonać wewnętrzne przetwarzanie, które może potrwać kilka minut. W tym czasie system może nie wykazywać aktywności. Po potwierdzeniu kontynuacji system musi wykonać IPL w momencie wyjścia z funkcji Praca z konfiguracją dysków. Aby kontynuować, naciśnij klawisz Enter Naciśnij klawisz F12=Anuluj, aby powrócić i zmienić wybór.

4. Aby kontynuować, naciśnij klawisz Enter. Zostanie wyświetlony ekran Potwierdzenie uruchomienia sprzętowego zabezpieczenia przez kontrolę parzystości (Confirm Starting Device Parity Protection). Ekran ten wyświetli wszystkie wybrane podsystemy jednostek dyskowych i poszczególne jednostki dyskowe nadające się do uruchomienia. Jednostki dyskowe oznaczone gwiazdką (\*) w kolumnach *ASP* i *Jednostka* nie zostały jeszcze skonfigurowane.

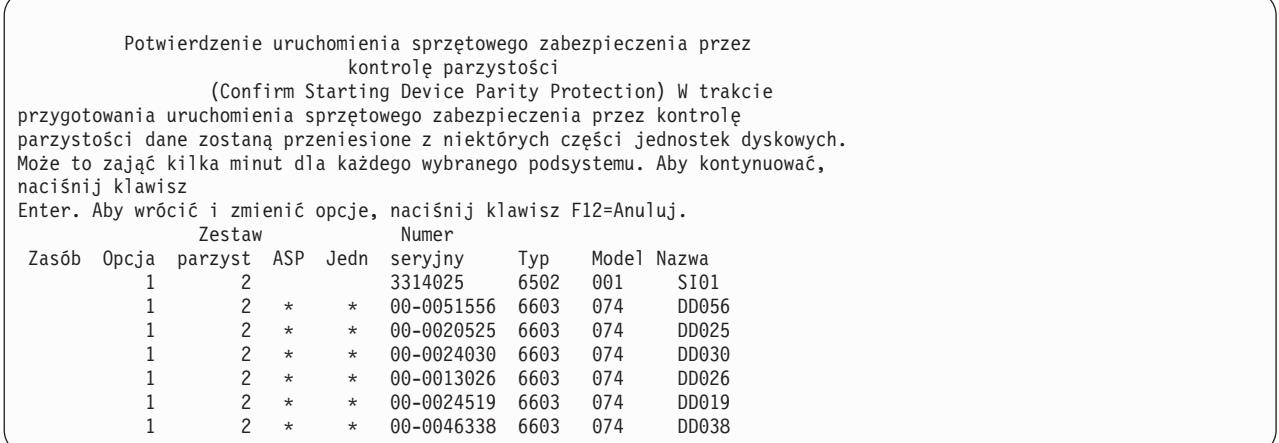

5. **Uwaga:** Naciśnięcie klawisza Enter w tym momencie zainicjuje procedurę uruchomienia sprzętowego zabezpieczenia przez kontrolę parzystości. Procedura ta po uruchomieniu będzie trwała nieprzerwanie, aż zostanie zakończona. Jeśli wybrane podsystemy są poprawne, w celu kontynuacji naciśnij klawisz Enter. Ekran statusu ilustruje postęp przeprowadzania operacji. Gdy system zakończy przygotowania do uruchomienia sprzętowego zabezpieczenia przez kontrolę parzystości w wybranych podsystemach, zostanie wyświetlony poniższy ekran.

```
Status uruchomienia sprzętowego zabezpieczenia przez kontrolę parzystości
                 (Start Device Parity Protection Status)
   Operacja uruchamiająca sprzętowe zabezpieczenie przez kontrolę parzystości
będzie wykonywana w kilku fazach. Fazy te są wymienione poniżej i jeśli będzie
znany ich status, zostanie on wyświetlony.
Status operacji
Inicjowanie jednostek dyskowych. . . . . . . . . . . . . Uruchomione
Przygotowanie do uruchomienia . . . . . . . . . . . :
Uruchomienie sprzętowego zabezp. przez kontr. parzyst.: ___ %
```
6. Naciśnij klawisz Enter, aby powrócić do menu Praca ze sprzętowym zabezpieczeniem przez kontrolę parzystości (Work with Device Parity Protection).

### **Zatrzymanie sprzętowego zabezpieczenia przez kontrolę parzystości**

Podczas przygotowania do zatrzymania kontroli parzystości system sprawdza, czy zatrzymanie tej ochrony nie pozostawi systemu w konfiguracji, która nie jest obsługiwana. Podczas zatrzymywania sprzętowego zabezpieczenia przez kontrolę parzystości obowiązują następujące ograniczenia:

v Sprzętowe zabezpieczenie przez kontrolę parzystości nie może być zatrzymane w podsystemie, gdy jednostka tego podsystemu jest w ASP zabezpieczonej przez zapis lustrzany. Sprzętowe zabezpieczenie przez kontrolę parzystości może być zatrzymane jedynie po uprzednim zatrzymaniu zabezpieczenia przez zapis lustrzany.

#### **Jak zatrzymać sprzętowe zabezpieczenie przez kontrolę parzystości dla adaptera IOA**

Poniższe instrukcje dotyczą tylko adapterów IOA obsługujących sprzętowe zabezpieczenie przez kontrolę parzystości.

- 1. Jeśli nie używasz jeszcze DST, wykonaj ręczny IPL, aby uruchomić DST. Patrz sekcja "Jak [uruchomić](#page-404-0) [dedykowane](#page-404-0) narzędzia serwisowe (DST)" na stronie 385.
- 2. W menu Użycie DST (Use Dedicated Service Tools (DST)), wykonaj następujące czynności:
	- a. Wybierz opcję 4 (Praca z jednostkami dyskowymi).
	- b. Wybierz opcję 1 (Praca z konfiguracją dysków) na ekranie Praca z jednostkami dysków (Work with Disk Units).
- c. Wybierz opcję 5 (Praca ze sprzętowym zabezpieczeniem przez kontrolę parzystości) na ekranie Praca z konfiguracją dysków (Work with Disk Configuration).
- 3. Na ekranie Praca ze sprzętowym zabezpieczeniem przez kontrolę parzystości (Work with Device Parity Protection) wybierz opcję 3 (Zatrzymanie sprzętowego zabezpieczenia przez kontrolę parzystości) i naciśnij klawisz Enter. Zostanie wyświetlony następujący ekran.

```
Zatrzymanie sprzętowego zabezpieczenia przez kontrolę parzystości
                          (Stop Device Parity Protection)
  Wybierz podsystemy do zatrzymania sprzętowego zabezpieczenia
  przez kontrolę parzystości.
  Wpisz opcje i naciśnij Enter.
  1=Zatrzymanie sprzętowego zabezpieczenia przez kontrolę parzystości
              Zestaw Numer
Zasób Opcja parzyst seryjny Typ Model Nazwa
            \begin{array}{cccccccc} 1 & 1 & 10\text{--}4453031 & 6502 & 001 & \text{S}101 \\ 2 & 00\text{--}00341 & 9337 & 212 & \text{DC}09 \end{array}2 00-00341 9337 212 DC09
```
4. Wpisz 1 w kolumnie *Opcja* dla jednostek dyskowych, które chcesz wyłączyć ze sprzętowego zabezpieczenia przez kontrolę parzystości. Naciśnij klawisz Enter. Zostanie wyświetlony następujący ekran.

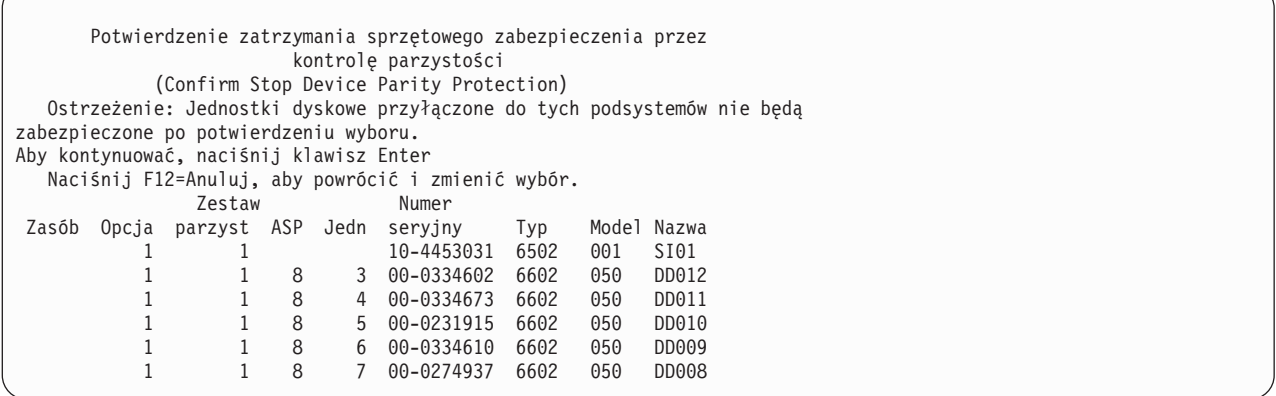

5. **Uwaga:** Naciśnięcie klawisza Enter w tym momencie zainicjuje procedurę zatrzymania sprzętowego zabezpieczenia przez kontrolę parzystości. Gdy procedura ta zostanie uruchomiona, nie można jej anulować. Jeśli wybrane podsystemy są poprawne, w celu kontynuacji naciśnij klawisz Enter. Zostaną wyświetlone ekrany statusu.

```
Status zatrzymania sprzętowego zabezpieczenia przez kontrolę parzystości
                 (Stop Device Parity Protection Status)
   Operacja zatrzymania sprzętowego zabezpieczenia przez kontrolę parzystości
zostanie przeprowadzona w kilku fazach. Fazy te są wymienione poniżej i jeśli
będzie znany ich status, zostanie on wyświetlony.
Status operacji
Przygotowanie do operacji zatrzymania . . . . : Wykonane
Zatrzymanie sprzęt. zabezp. przez kontr. parz.: Wykonane
   OSTRZEŻENIE: W systemie wciąż pozostają niezabezpieczone jednostki dyskowe.
Gdy system ma niezabezpieczone, odsłonięte lub zawieszone jednostki dyskowe,
które wciąż są do niego przyłączone, awarie związane z dyskami mogą wpłynąć na
dostępność systemu i spowodować utratę danych.
```
**Uwaga:** Przed otrzymaniem statusu ″Zakończone″ (Completed), jeśli są inne czynności do wykonania, można nacisnąć klawisz F16, aby powrócić do menu Użycie DST (Use Dedicated Service Tools (DST)). Jednak nie można wykonywać czynności dotyczących konfiguracji dysków ani zakończyć DST, dopóki w systemie nie zostanie zakończone uruchamianie sprzętowego zabezpieczenia przez kontrolę parzystości.

6. Gdy status przyjmie wartość Zakończone (Completed), naciśnij klawisz Enter, aby powrócić do menu Praca ze sprzętowym zabezpieczeniem przez kontrolę parzystości (Work with Device Parity Protection).

#### **Usuwanie jednostek dyskowych chronionych przez sprzętowe** | **zabezpieczenie przez kontrolę parzystości przy włączonym serwerze iSeries™** | |

- 1. **Należy w miarę możliwości chronić sprzęt przed wyładowaniami elektrostatycznymi za pomocą paska antystatycznego.** Jeśli nie posiadasz paska, przed instalowaniem lub wymianą sprzętu dotknij metalową powierzchnię komputera lub jednostki rozszerzeń. | | |
- Jeśli posiadasz Jednorazowy pasek antystatyczny 2209, wykonaj następujące czynności:
	- a. Podłącz jednorazowy pasek antystatyczny.

| | | | |

| | | |

| | | |

|

- b. Po rozwinięciu paska usuń zabezpieczenie ze znajdującej się na jego końcu folii miedzianej.
- c. Przymocuj samoprzylepną część folii miedzianej do **odsłoniętej i nie zamalowanej** metalowej powierzchni na obudowie jednostki systemowej (uziemienie).
- **Uwaga:** Należy zachować te same środki ostrożności, jakie powinny być zachowane bez paska. Pasek antystatyczny jednorazowego użytku (typ 2209) służy do ochrony przed ładunkami statycznymi. Nie ma on wpływu na zagrożenie porażenia prądem podczas używania lub obsługiwania urządzeń elektrycznych.
- 2. Odnajdź położenia jednostek dyskowych dla jednostki systemowej lub jednostki rozszerzeń. |
- 3. Zdejmij obudowę jednostki dyskowej. Ściśnij zatrzask i pociągnij. |
- **Uwaga:** Jednostki dyskowe serwera iSeries 825 nie mają obudów. |
- 4. Wpisz się z **uprawnieniami poziomu serwisowego lub wyższymi**. |
- 5. Wpisz **strsst** w wierszu komend sesji i5/OS i naciśnij klawisz Enter. |
- 6. Wpisz **ID użytkownika i hasło systemowych narzędzi serwisowych** na ekranie Wpisanie się narzędzi SST. Naciśnij klawisz Enter. | |
- **Uwaga:** W hasłach narzędzi SST rozróżniane są wielkie i małe litery. |
- 7. Wybierz na ekranie narzędzi SST polecenie **Uruchom narzędzie serwisowe**. Naciśnij klawisz Enter. |
- 8. Wybierz na ekranie narzędzi SST polecenie **Zarządzanie serwisem sprzętu**. Naciśnij klawisz Enter. |
- 9. Wybierz na ekranie Zarządzania serwisem sprzętu polecenie **Obsługa techniczna urządzenia w trakcie pracy systemu**. Naciśnij klawisz Enter. | |
- 10. Wpisz **Położenie fizyczne** (ID i położenie ramy) wymienianej jednostki dyskowej. |
	- **Uwaga:** Położenie fizyczne wymienianej jednostki dyskowej powinno zostać podane przez pracownika obsługi klienta.
	- W poniższym przykładzie przyjęto następujące położenie fizyczne: ID ramy 1\_\_\_\_, Położenie D06\_\_\_\_; oznacza to, że jednostka dyskowa jest instalowana w ramie 1 (system bazowy), położeniu jednostki dyskowej 6.
- 11. Wybierz opcję 1 (Usuń urządzenie). |
- 12. Podaj opóźnienie równe minutę—01. **Nie naciskaj klawisza Enter.** |
- **Uwaga:** Znajdź kontrolkę w ponumerowanej strzałce obok wymienianej jednostki dyskowej. Po naciśnięciu klawisza Enter i odczekaniu minuty kontrolka się zaświeci i zacznie szybko migać. Należy wtedy w ciągu dziewięciu sekund umieścić jednostkę dyskową na miejscu. | |
- 13. Naciśnij klawisz Enter na konsoli. |
- 14. Kiedy kontrolka zacznie migotać, ściśnij i pociągnij do siebie uchwyt jednostki dyskowej przed usunięciem jednostki. Jeśli uchwyt nie zostanie całkowicie wyciągnięty, niemożliwe będzie wysunięcie jednostki dyskowej. | |
- 15. Wysuń jednostkę dyskową, podtrzymując ją od spodu jednostkę dyskową. Nie trzymaj jej za uchwyt. |
- 16. Po wyjęciu jednostki dyskowej kontrolka przestanie migać i pozostanie wyłączona. |
- 17. Powróć do konsoli i poczekaj na wyświetlenie ekranu Wyniki obsługi technicznej w trakcie pracy systemu. Naciśnij klawisz **F12**. | |
- 18. Znajdź opakowanie zawierające nowy zespół jednostki dyskowej i usuń go z opakowania antystatycznego. **Ważne:** Jednostki dyskowe są delikatne. Należy się z nimi obchodzić z ostrożnością. | |
- 19. Przez zainstalowaniem jednostki dyskowej odblokuj uchwyt, ściskając i pociągając go do siebie. Jeśli uchwyt nie zostanie całkowicie wyciągnięty, niemożliwe będzie umieszczenie jednostki dyskowej w jednostce systemowej lub jednostce rozszerzeń. | | |
- 20. Wsuń jednostkę dyskową do połowy jednostki systemowej lub jednostki rozszerzeń, podtrzymując jej spód. Nie należy wsuwać jej dalej. | |
	- **Uwaga:** W obudowach jednostek dyskowych 7123, 7136 i 7137 jednostki dyskowe są instalowane poziomo.
- 21. Na ekranie nadal mogą być wyświetlone położenia fizyczne wpisane w etapie 11. Jeśli nie, ponownie wpisz **Położenie fizyczne** (ID i położenie ramy), w którym instalowana jest nowa jednostka dyskowa. W poniższym przykładzie przyjęto następujące położenie fizyczne: ID ramy 1\_\_\_\_, Położenie D06\_\_\_\_; oznacza to, że jednostka dyskowa jest instalowana w ramie 1 (system bazowy), położeniu jednostki dyskowej 6. | | | |
- 22. Wybierz **opcję 2** (Zainstaluj urządzenie). |

|

| | |

- 23. Podaj opóźnienie równe minutę—01. **Nie naciskaj klawisza Enter.** |
	- **Uwaga:** Znajdź kontrolkę w ponumerowanej strzałce obok wymienianej jednostki dyskowej. Po naciśnięciu klawisza Enter i odczekaniu minuty kontrolka się zaświeci i zacznie szybko migać. Należy wtedy w ciągu dziewięciu sekund umieścić jednostkę dyskową na miejscu.
- 24. Naciśnij klawisz Enter na konsoli. |
- 25. Gdy kontrolka zacznie migotać, **całkowicie**wysuń jednostkę dyskową i zablokuj ją, zamykając zatrzask. |
- 26. Po poprawnym zainstalowaniu jednostki dyskowej kontrolka przestanie migotać i pozostanie włączona. |
- 27. Powróć do konsoli i poczekaj na wyświetlenie ekranu Wyniki obsługi technicznej w trakcie pracy systemu. Naciśnij klawisz Enter. | |
- 28. Kiedy wyświetlony zostanie ekran Menedżera serwisu sprzętu, naciśnij klawisz F3. |
- 29. Wybierz na ekranie narzędzi SST polecenie **Praca z jednostkami dyskowymi**. Naciśnij klawisz Enter. |
- 30. Wybierz polecenie **Praca z odtwarzaniem jednostek dyskowych** na ekranie Praca z jednostkami dyskowymi. Naciśnij klawisz Enter. | |
- 31. Wybierz polecenie **Odbuduj dane jednostki dyskowej** na ekranie Praca z jednostkami dyskowymi. Naciśnij klawisz Enter. | |
- 32. Wybierz na ekranie Odbuduj dane jednostki dyskowej opcję **1**, aby odbudować wyświetloną jednostkę dyskową (jednostkę dyskową, która została **usunięta**). Naciśnij klawisz Enter. | |
- 33. Na ekranie Potwierdź odbudowanie danych jednostki dyskowej naciśnij klawisz Enter. Proces odbudowywania może potrwać kilka minut. | |
- 34. Zainstaluj obudowy jednostek dyskowych. Ustaw zaczepy obudowy równo z otworami w jednostce systemowej. Popchnij obudowę, aż zaczepy się zatrzasną. | |
- 35. Zainstaluj lub zamknij przednią obudowę jednostki systemowej lub jednostki rozszerzeń. |
- 36. Naciskaj klawisz F5, aby odświeżyć ekran aż do wyświetlenia wartości 5% w polu **Procent wykonania**. |
- 37. Kiedy wyświetlone zostanie co najmniej 5% wykonania, można kontynuować monitorowanie ekranu aż do ukończenia operacji lub nacisnąć klawisz F3 (Wyjście), aby powrócić do ekranu Praca z jednostkami dyskowymi. | |
- 38. Naciśnij klawisz F3 (Wyjście), aby powrócić do ekranu Systemowe narzędzia serwisowe. |
- 39. Naciśnij klawisz F3 (Wyjście), aby wyjść z ekranu narzędzi SST, a następnie naciśnij klawisz Enter. |

Proces wymiany jest zakończony. |

#### **Usuwanie jednostek dyskowych chronionych przez sprzętowe zabezpieczenie przez kontrolę parzystości przy włączonym serwerze iSeries™** | | |

- 1. Wielokrotnie naciskaj klawisz F3, aby wyjść z narzędzi SST i powrócić do menu głównego.
- 2. Wyłącz serwer IXS:

| | | | | | | | |

> | | | | | | | |

| | | |

|

|

|

- a. Przejdź do ekranu Praca ze statusem konfiguracji, wpisując w wierszu komend komendę **WRKCFGSTS**. Naciśnij klawisz F4.
- b. Wpisz na ekranie Praca ze statusem konfiguracji wartość **\*NWS** w polu Typ i dwukrotnie naciśnij klawisz Enter.
- c. Wybierz na ekranie Praca ze statusem konfiguracji opcję **\*off** w kolumnie Opt obok serwera IXS i naciśnij klawisz Enter.
- d. Naciśnij klawisz F12, aby powrócić do menu głównego.
- 3. Wyłącz jednostkę systemową. |
- 4. **Należy w miarę możliwości chronić sprzęt przed wyładowaniami elektrostatycznymi za pomocą paska antystatycznego.** Jeśli nie posiadasz paska, przed instalowaniem lub wymianą sprzętu dotknij metalową powierzchnię komputera lub jednostki rozszerzeń.Jeśli posiadasz Jednorazowy pasek antystatyczny 2209, wykonaj następujące czynności:
	- a. Podłącz jednorazowy pasek antystatyczny.
		- b. Po rozwinięciu paska usuń zabezpieczenie ze znajdującej się na jego końcu folii miedzianej.
		- c. Przymocuj samoprzylepną część folii miedzianej do **odsłoniętej i nie zamalowanej** metalowej powierzchni na obudowie jednostki systemowej (uziemienie).
			- **Uwaga:** Należy zachować te same środki ostrożności, jakie powinny być zachowane bez paska. Pasek antystatyczny jednorazowego użytku (typ 2209) służy do ochrony przed ładunkami statycznymi. Nie ma on wpływu na zagrożenie porażenia prądem podczas używania lub obsługiwania urządzeń elektrycznych.
- 5. Zdejmij obudowy jednostek dyskowych. Ściśnij zatrzask i pociągnij.  $\|$ 
	- **Uwaga:** Jednostki dyskowe serwera iSeries 825 nie mają obudów.
- 6. Odszukaj jednostkę dyskową, która ma zostać wymieniona.  $\|$
- 7. Przez usunięciem jednostki dyskowej odblokuj uchwyt, ściskając i pociągając go do siebie. Jeśli uchwyt nie zostanie całkowicie wyciągnięty, niemożliwe będzie wysunięcie jednostki dyskowej. | |
- 8. Wysuń jednostkę dyskową, podtrzymując ją od spodu jednostkę dyskową. Nie trzymaj jej za uchwyt. |
- 9. Znajdź opakowanie zawierające nowy zespół jednostki dyskowej i usuń go z opakowania antystatycznego. Przed zainstalowaniem jednostki dyskowej zapisz tutaj \_\_\_\_\_\_\_\_\_\_\_\_\_\_ ostatnie 4 cyfry jej numeru seryjnego. |
	- **Ważne:** Jednostki dyskowe są delikatne. Należy się z nimi obchodzić z ostrożnością.
- 10. Przez zainstalowaniem jednostki dyskowej odblokuj uchwyt, ściskając i pociągając go do siebie. Jeśli uchwyt nie zostanie całkowicie wyciągnięty, niemożliwe będzie umieszczenie jednostki dyskowej w jednostce systemowej lub jednostce rozszerzeń. Nie trzymaj jej za uchwyt. | | |
- 11. Wsuwając dysk do jednostki systemowej lub jednostki rozszerzeń, sprawdź, czy uchwyt jednostki dyskowej jest w pełni wyciągnięty. Wsuń jednostkę dyskową do jednostki systemowej lub jednostki rozszerzeń, podtrzymując jej spód. | | |
- 12. Wsuń i zablokuj uchwyt jednostki dyskowej. |
- 13. Zainstaluj obudowy jednostek dyskowych. Ustaw zaczepy obudowy równo z otworami w jednostce systemowej. Popchnij obudowę, aż zaczepy się zatrzasną. | |
- 14. Zainstaluj i zamknij przednią obudowę. |

#### 15. **NIEBEZPIECZEŃSTWO** |

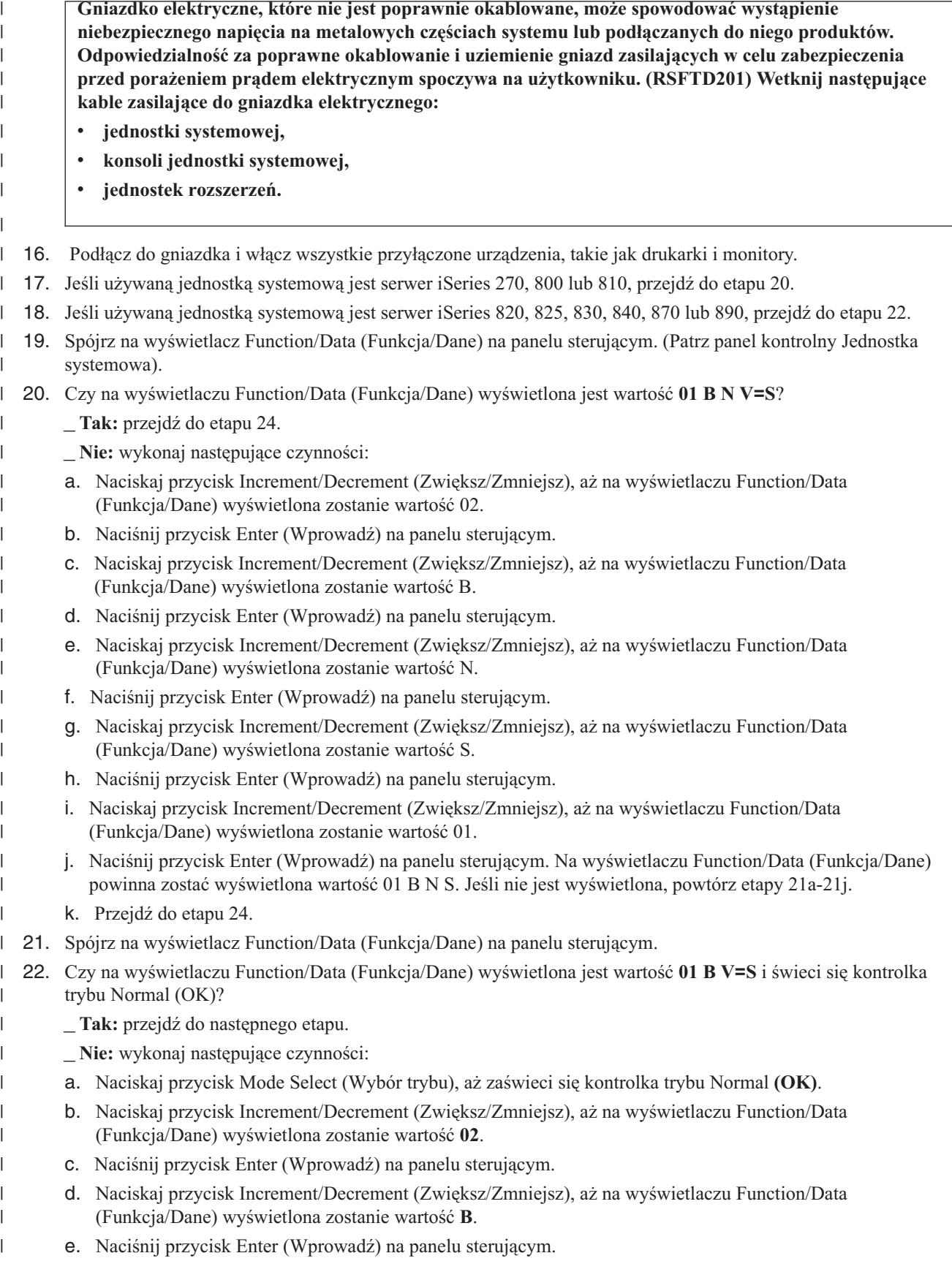

f. Naciskaj przycisk Increment/Decrement (Zwiększ/Zmniejsz), aż na wyświetlaczu Function/Data (Funkcja/Dane) wyświetlona zostanie wartość **S**. g. Naciśnij przycisk Enter (Wprowadź) na panelu sterującym. h. Naciskaj przycisk Increment/Decrement (Zwiększ/Zmniejsz), aż na wyświetlaczu Function/Data (Funkcja/Dane) wyświetlona zostanie wartość **01**. i. Naciśnij przycisk Enter (Wprowadź) na panelu sterującym. Na wyświetlaczu Function/Data (Funkcja/Dane) powinna zostać wyświetlona wartość 01 B S. Jeśli nie jest wyświetlona, powtórz etapy 23a-23i. 23. Naciśnij przycisk Power (Zasilanie) na panelu sterującym. Po około 10 sekundach kontrolka zasilania zaświeci się i na wyświetlaczu Function/Data (Funkcja/Dane) wyświetlone zostaną dane. **Uwaga:** Włączenie systemu i wykonanie ładowania IPL zajmuje kilka minut. Po wykonaniu IPL na konsoli jednostki systemowej powinien zostać wyświetlony ekran wpisywania się systemu i5/OS. 24. W celu sprawdzenia konfiguracji jednostki dyskowej wykonaj następujące czynności: a. Wpisz **strsst** w wierszu komend sesji i5/OS i naciśnij klawisz Enter. b. Wybierz na ekranie narzędzi SST polecenie **Praca z jednostkami dyskowymi**. Naciśnij klawisz Enter. c. Wybierz polecenie **Praca z odtwarzaniem jednostek dyskowych** na ekranie Praca z jednostkami dyskowymi. Naciśnij klawisz Enter. d. Wybierz polecenie **Odbuduj dane jednostki dyskowej** na ekranie Praca z jednostkami dyskowymi. Naciśnij klawisz Enter. e. Wybierz na ekranie Odbuduj dane jednostki dyskowej opcję **1**, aby odbudować wyświetloną jednostkę dyskową (jednostkę dyskową, która została **usunięta**). Naciśnij klawisz Enter. f. Na ekranie Potwierdź odbudowanie danych jednostki dyskowej naciśnij klawisz Enter. Proces odbudowywania może potrwać kilka minut. g. Zainstaluj obudowy jednostek dyskowych. Ustaw zaczepy obudowy równo z otworami w jednostce systemowej. Popchnij obudowę, aż zaczepy się zatrzasną. h. Zainstaluj lub zamknij przednią obudowę jednostki systemowej lub jednostki rozszerzeń. i. Naciskaj klawisz F5, aby odświeżyć ekran aż do wyświetlenia wartości 5% w polu **Procent wykonania**. j. Kiedy wyświetlone zostanie co najmniej 5% wykonania, można kontynuować monitorowanie ekranu aż do ukończenia operacji lub nacisnąć klawisz F3 (Wyjście), aby powrócić do ekranu Praca z jednostkami dyskowymi. k. Naciśnij klawisz F3 (Wyjście), aby powrócić do ekranu Systemowe narzędzia serwisowe. l. Naciśnij klawisz F3 (Wyjście), aby wyjść z ekranu narzędzi SST, a następnie naciśnij klawisz Enter. Proces wymiany jest zakończony. | | | | | | | | | | | | | | | | | | | | | | | | | | | | | | | | |

#### **Usuwanie jednostek dyskowych chronionych przez sprzętowe zabezpieczenie przez kontrolę parzystości przy włączonym serwerze eServer™ i5** | | |

- 1. Przygotuj system do usunięcia napędu dysków z konfiguracji systemu.
	- a. Określ status ochrony wymienianego napędu dysków.
	- b. Niezabezpieczone napędy dysków muszą być wymieniane przez dostawcę usług. Przed wymienieniem napędu dysków dostawca musi:
		- v zeskładować dane zainicjować napęd dysków,
		- v zainicjować napęd dysków i przekopiować dane na dysk.
- 2. Zlokalizuj napęd dysków, który ma być usunięty. |

| | | | | |

- 3. Zakończ pracę systemu lub partycji logicznej kontrolującej położenie napędu dysków. |
- 4. Nie odłączaj źródła zasilania po zatrzymaniu partycji logicznej. Odłącz źródło zasilania po wyłączeniu komputera poprzez wyjęcie kabla zasilającego z gniazdka. | |

#### **NIEBEZPIECZEŃSTWO**

| | | | | | | | | | | | | | | |

| | | | | | | | | | | | | | |

**System może być zasilany z dodatkowego źródła zasilania. Przed wykonaniem kolejnych czynności sprawdź, czy wszystkie źródła zasilania systemu zostały odłączone.** 5. Zdemontuj drzwiczki jednostki systemowej lub jednostki rozszerzeń albo przednie drzwiczki stelaża. 6. Usuń przednią obudowę. 7. Odblokuj uchwyt napędu dysków, ściskając i pociągając go do siebie. **Ważne:** Zabezpiecz sprzęt przed wyładowaniami elektrostatycznymi za pomocą paska antystatycznego przymocowanego do niepomalowanej metalowej powierzchni. W przypadku użycia paska antystatycznego należy postępować zgodnie z procedurami bezpieczeństwa. Pasek antystatyczny służy do ochrony przed ładunkami statycznymi. Nie ma on wpływu na zagrożenie porażenia prądem podczas używania lub obsługiwania urządzeń elektrycznych. Jeśli nie posiadasz paska, przed wyjęciem produktu z opakowania ESD i zainstalowaniem lub usunięciem sprzętu dotknij metalową powierzchnię komputera na co najmniej 5 sekund. 8. Wysuń napęd dysków z jednostki systemowej lub jednostki rozszerzeń, podtrzymując jej spód. Nie trzymaj go za uchwyt. 9. Jeśli dostępny jest wypełniacz napędów dysków, wykonaj następujące czynności: **Uwaga:** Firma IBM® zaleca ponowne wypełnienie gniazda napędu dysków innym napędem dysków lub wypełniaczem napędów dyskowych. Wypełnienie gniazda napędu dyskowego umożliwi właściwy przepływ powietrza, zapewniając chłodzenie i gwarantując optymalną zgodność z normami EMI. Przy zamówieniu opcji 6598 otrzymuje się cztery dodatkowe wypełniacze gniazd dyskowych. a. Przymocuj obejmę napędu dysków do wypełniacza. b. Włóż i dokręć wkręt B, aby zabezpieczyć obejmę. c. Zamontuj wypełniacz napędów dysków w jednostce systemowej lub jednostce rozszerzeń. 10. Ponwnie zamontuj przednią obudowę. 11. Zamontuj lub zamknij przednie drzwiczki stelaża, jednostki systemowej lub jednostki rozszerzeń. 12. Podłącz wszystkie kable zasilające komputera. 13. Podłącz kabel zasilający komputera do źródła zasilania. 14. Uruchom komputer lub partycję logiczną. Aby uruchomić komputer, który nie jest zarządzany za pomocą konsoli HMC, wykonaj następujące czynności:

a. Przed naciśnięciem przycisku zasilania na panelu sterowania sprawdź, czy system jest podłączony do źródła zasilania:

**Uwaga:** W komputerach OpenPower 710 i modelu 9110-510 przycisk zasilania znajduje się w panelu operacji. Wszystkie kable zasilające są podłączone do źródła zasilania. Kontrolka zasilania F powoli migocze. Na górze ekranu D wyświetlana jest wartość 01 V=F.

b.

| | | |

| |

| | | | | | | | |

- **Uwaga:** Panel sterowania modelu 570 nie zawiera kontrolki alarmowej systemu G.
- c. Naciśnij przycisk zasilania A na panelu kontrolnym.

**Uwaga:** Jeśli po naciśnięciu przycisku zasilania system nie zostanie uruchomiony, uruchom go za pomocą interfejsu ASMI. Należy najpierw skonfigurować dostęp do interfejsu ASMI.

- d. Uruchom system za pomocą interfejsu ASMI.
- e. Po naciśnięciu przycisku zasilania kontrolka zasilania zaczyna migotać szybciej. Po ok. 30 sekundach wentylatory komputera są uruchamiane i zaczynają przyspieszać do prędkości operacyjnej. Podczas uruchamiania systemu na panelu sterowania wyświetlane są wskaźniki postępu, zwane również punktami kontrolnymi. Kontrolka zasilania przestaje migotać i pozostaje włączona, co oznacza, że zasilanie systemu jest włączone.
- Uruchamianie systemu za pomocą konsoli HMC
- a. Otwórz w obszarze nawigacyjnym okno **Serwer i partycja**. |
- b. Wybierz opcję **Zarządzanie serwerem**. |
- c. Otwórz w obszarze zawartości serwer, na którym znajduje się profil partycji. |
- d. Otwórz okno **Partycje**. |

| |

- e. Otwórz partycję logiczną związaną z profilem partycji. |
	- f. Kliknij prawym przyciskiem myszy profil partycji i wybierz polecenie **Aktywuj**.
	- g. Wybierz profil partycji, który ma być aktywowany i kliknij przycisk **OK**.

Proces wymiany jest zakończony. |

## **Jak włączyć jednostkę dyskową do sprzętowego zabezpieczenia przez kontrolę parzystości**

Podczas przyłączania nowej jednostki dyskowej do istniejącego IOA zabezpieczonego przez sprzętowe zabezpieczenie przez kontrolę parzystości, można włączyć tę jednostkę do zestawu z sprzętowym zabezpieczeniem przez kontrolę parzystości. W tym celu można użyć DST lub SST.

Podrozdział ten zawiera zasady i opisuje procedurę uruchamiania sprzętowego zabezpieczenia przez kontrolę parzystości dla adaptera IOA. Oto podstawowe zasady dotyczące tych typów IOA:

- v Dopuszczalna maksymalna liczba zestawów parzystości: 8 (niektóre adaptery mogą obsługiwać mniej zestawów parzystości)
- v Maksymalna liczba urządzeń dla zestawu parzystości: 18
- v Minimalna liczba urządzeń dla zestawu parzystości: 3 dla zabezpieczenia macierzy RAID 5 |
- v Minimalna liczba urządzeń dla zestawu parzystości: 4 dla zabezpieczenia macierzy RAID 6 |
	- v Wszystkie urządzenia w zestawie parzystości muszą mieć tę samą pojemność

Urządzenia te zostaną włączone do istniejącego zestawu. Jeśli jednak istnieje wystarczająca liczba urządzeń do utworzenia nowego zestawu, będzie można uruchomić te urządzenia, ale nie będzie możliwości włączenia ich do starego zestawu.

**Uwaga:** Nie można włączyć jednostki dyskowej, jeśli została już dodana do ASP objętej zabezpieczeniem przez zapis lustrzany. **Należy zatrzymać zabezpieczenie przez zapis lustrzany zanim jednostka zostanie włączona.** Zabezpieczenie przez zapis lustrzany musi być zatrzymane z menu DST. Dodanie ochrony mieszanej dla tego samego IOP wymaga zatrzymania i restartowania zabezpieczenia przez zapis lustrzany.

Aby włączyć jednostki do zestawu z kontrolą parzystości, należy przeprowadzić następujące czynności:

- 1. W menu SST (System Service Tools) wykonaj następujące czynności:
	- a. Wybierz opcję 3 (Praca z jednostkami dyskowymi).
	- b. Wybierz opcję 2 (Praca z konfiguracją dysków) na ekranie Praca z jednostkami dysków (Work with Disk Units).
	- c. Wybierz opcję 4 (Dodanie jednostki do sprzętowego zabezpieczenia przez kontrolę parzystości) na ekranie Praca z konfiguracją dysków (Work with Disk Configuration).

lub z menu Użycie DST (Use Dedicated Service Tools (DST)) wykonaj następujące czynności:

**Uwaga:** Jeśli nie używasz jeszcze DST, patrz "Jak uruchomić [dedykowane](#page-404-0) narzędzia serwisowe (DST)" na stronie [385.](#page-404-0)

- a. Wybierz opcję 4 (Praca z jednostkami dyskowymi).
- b. Wybierz opcję 1 (Praca z konfiguracją dysków) na ekranie Praca z jednostkami dysków (Work with Disk Units).
- c. Wybierz opcję 5 (Praca ze sprzętowym zabezpieczeniem przez kontrolę parzystości) na ekranie Praca z konfiguracją dysków (Work with Disk Configuration).

d. Wybierz opcję 4 (Dodanie jednostki do sprzętowego zabezpieczenia przez kontrolę parzystości) na ekranie Praca ze sprzętowym zabezpieczeniem przez kontrolę parzystości (Work with Device Parity).

Zostanie wyświetlony ekran Dołączenie jednostek dyskowych do sprzętowego zabezpieczenia przez kontrolę parzystości (Include Disk Units in Device Parity Protection):

Dołączanie jednostek dyskowych do sprzętowego zabezpieczenia przez kontrolę parzystości (Include Disk Units in Device Parity Protection) Wybierz jednostki, które mają zostać włączone do sprzętowego zabezpieczenia przez kontrolę parzystości. Wpisz opcje i naciśnij Enter. 1=Dołącz jednostkę do sprzętowego zabezpieczenia przez kontrolę parzystości Zestaw Numer Zasób Opcja parzyst ASP Jedn seryjny Typ Model Nazwa 1 1 8 7 00-0274937 6602 050 DD008

- 2. Dla zabezpieczenia przez kontrolę parzystości macierzy RAID 5 wybierz opcję 2. Dla zabezpieczenia przez kontrolę parzystości macierzy RAID 5 wybierz opcję 6.
- 3. Jeśli wybrane jednostki dyskowe mają być włączone do sprzętowego zabezpieczenia przez kontrolę parzystości, należy je potwierdzić naciskając klawisz Enter. Po przeprowadzeniu operacji włączenia wyświetlany jest następujący ekran.

```
Status dołączenia jednostek dyskowych do sprzętowego
         zabezpieczenia przez kontrolę parzystości
     (Include Disk Units in Device Parity Protection Status)
Operacja włączania jednostek do sprzętowego zabezpieczenia przez kontrolę
parzystości będzie wykonywana w kilku fazach. Fazy te są wymienione poniżej i
jeśli będzie znany ich status, zostanie on wyświetlony.
Status operacji
Przygotowanie do dołączenia jednostek . . : Wykonane
Dołączenie jednostek . . . . . . . . . . : Wykonane
```
- **Uwaga:** Można nacisnąć F16, aby powrócić do menu Użycie dedykowanych narzędzi serwisowych (Use Dedicated Service Tools) (DST), jeśli pozostały jeszcze jakieś czynności do wykonania. Jednakże, nie można przeprowadzić żadnych działań konfiguracji dysków, ani zakończyć DST, dopóki system nie zakończy włączania dysków do kontroli parzystości.
- 4. Naciśnij klawisz Enter, aby powrócić do menu Praca ze sprzętowym zabezpieczeniem przez kontrolę parzystości (Work with Device Parity Protection).

## **Jak wyłączyć jednostkę dyskową ze sprzętowego zabezpieczenia przez kontrolę parzystości**

Można wyłączyć jednostkę dyskową przyłączoną do IOA ze sprzętowego zabezpieczenia przez kontrolę parzystości. Nie można wyłączyć jednostki, która została przypisana do ASP objętej zabezpieczeniem przez zapis lustrzany. Aby wyłączyć jednostkę ze sprzętowego zabezpieczenia przez kontrolę parzystości:

- 1. Jeśli nie używasz jeszcze DST, wykonaj ręczny IPL, aby uruchomić DST. Patrz sekcja "Jak [uruchomić](#page-404-0) [dedykowane](#page-404-0) narzędzia serwisowe (DST)" na stronie 385.
- 2. W menu Użycie DST (Use Dedicated Service Tools (DST))wykonaj następujące czynności:
	- a. Wybierz opcję 4 (Praca z jednostkami dyskowymi).
	- b. Wybierz opcję 1 (Praca z konfiguracją dysków) na ekranie Praca z jednostkami dysków (Work with Disk Units).
	- c. Wybierz opcję 5 (Praca ze sprzętowym zabezpieczeniem przez kontrolę parzystości) na ekranie Praca z konfiguracją dysków (Work with Disk Configuration).

3. Wybierz opcję 5 (Wyłączenie jednostki ze sprzętowego zabezpieczenia przez kontrolę parzystości) na ekranie Praca ze sprzętowym zabezpieczeniem przez kontrolę parzystości (Work with Device Parity Protection) i naciśnij klawisz Enter. Zostanie wyświetlony następujący ekran.

```
Wykluczenie jednostek dyskowych ze sprzętowego zabezpieczenia przez
                          kontrolę parzystości
             (Exclude Disk Units from Device Parity Protection)
 Wybierz jednostki, które mają zostać wyłączone ze sprzętowego
 zabezpieczenia przez kontrolę parzystości.
 Wpisz opcje i naciśnij Enter.
 1=Wyłącz jednostki ze sprzętowego zabezpieczenia
   przez kontrolę parzystości
              Zestaw Numer
Zasób Opcja parzyst ASP Jedn seryjny Typ Model Nazwa
         1 1 8 7 00-0274937 6602 070 DD008
```
Ekran ten pokazuje jedynie jednostki, które można wyłączyć. Jednostka dyskowa może być wyłączona, jeśli nie zawiera informacji o parzystości. Jeśli jednostka, która ma być usunięta, nie może być wyłączona, należy zatrzymać sprzętowe zabezpieczenie przez kontrolę parzystości. Następnie należy usunąć fizycznie jednostkę i restartować sprzętowe zabezpieczenie przez kontrolę parzystości.

4. Wpisz 1 w kolumnie *Opcja* dla jednostek dyskowych, które chcesz wyłączyć ze sprzętowego zabezpieczenia przez kontrolę parzystości i naciśnij klawisz Enter. Zostanie wyświetlony następujący ekran.

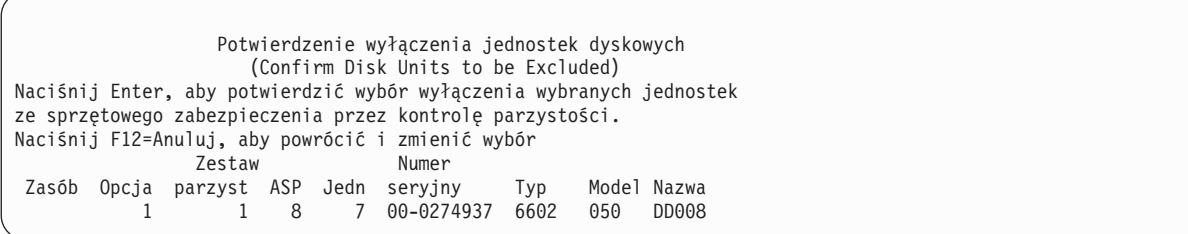

5. Jeśli wybrane jednostki dyskowe mają być wyłączone ze sprzętowego zabezpieczenia przez kontrolę parzystości, należy je potwierdzić naciskając klawisz Enter. Po przeprowadzeniu operacji wyłączenia wyświetlany jest następujący ekran.

Status wyłączenia jednostek dyskowych ze sprzętowego zabezpieczenia przez kontrolę parzystości (Include Disk Units in Device Parity Protection Status) Operacja wyłączenia jednostek ze sprzętowego zabezpieczenia przez kontrolę parzystości będzie wykonywana w kilku fazach. Fazy te są wymienione poniżej i jeśli będzie znany ich status, zostanie on wyświetlony. Status operacji Przygotowanie do wyłączenia jednostek . . : Wykonane Wyłączenie jednostek. . . . . . . . . . . : Wykonane

- **Uwaga:** Możesz nacisnąć klawisz F16, aby powrócić do menu Użycie DST (Use Dedicated Service Tools (DST)), jeśli masz do wykonania inne zadania. Jednakże, nie można przeprowadzić żadnych działań konfiguracji dysków, ani zakończyć DST, dopóki system nie zakończy wyłączania dysków z kontroli parzystości.
- 6. Naciśnij klawisz Enter, aby powrócić do menu Praca ze sprzętowym zabezpieczeniem przez kontrolę parzystości (Work with Device Parity Protection).

### **Jak wyświetlić status sprzętowego zabezpieczenia przez kontrolę parzystości**

Aby wyświetlić status sprzętowego zabezpieczenia przez kontrolę parzystości:

- 1. W menu SST (System Service Tools) wykonaj następujące czynności:
	- a. Wybierz opcję 3 (Praca z jednostkami dyskowymi).
	- b. Wybierz opcję 1 (Wyświetlenie konfiguracji dysków) na ekranie Praca z jednostkami dysków (Work with Disk Units).

lub z menu Użycie DST (Use Dedicated Service Tools (DST)), wykonaj następujące czynności:

- a. Wybierz opcję 4 (Praca z jednostkami dyskowymi).
- b. Wybierz opcję 1 (Praca z konfiguracją dysków) na ekranie Praca z jednostkami dysków (Work with Disk Units).
- c. Wybierz opcję 1 (Wyświetlenie konfiguracji dysków) na ekranie Praca z konfiguracją dysków (Work with Disk Configuration).
- d. Wybierz opcję 1 (Wyświetlenie statusu konfiguracji dysków) na ekranie Wyświetlenie konfiguracji dysków (Display Disk Configuration).

Zostanie wyświetlone menu Wyświetlenie konfiguracji dysków (Display Disk Configuration).

2. Wybierz opcję 5 (Wyświetlenie statusu sprzętowego zabezpieczenia przez kontrolę parzystości) na ekranie Wyświetlenie konfiguracji dysków (Display Disk Configuration) i naciśnij klawisz Enter. Zostanie wyświetlony ekran Wyświetlenie statusu sprzętowego zabezpieczenia przez kontrolę parzystości (Display Device Parity Status):

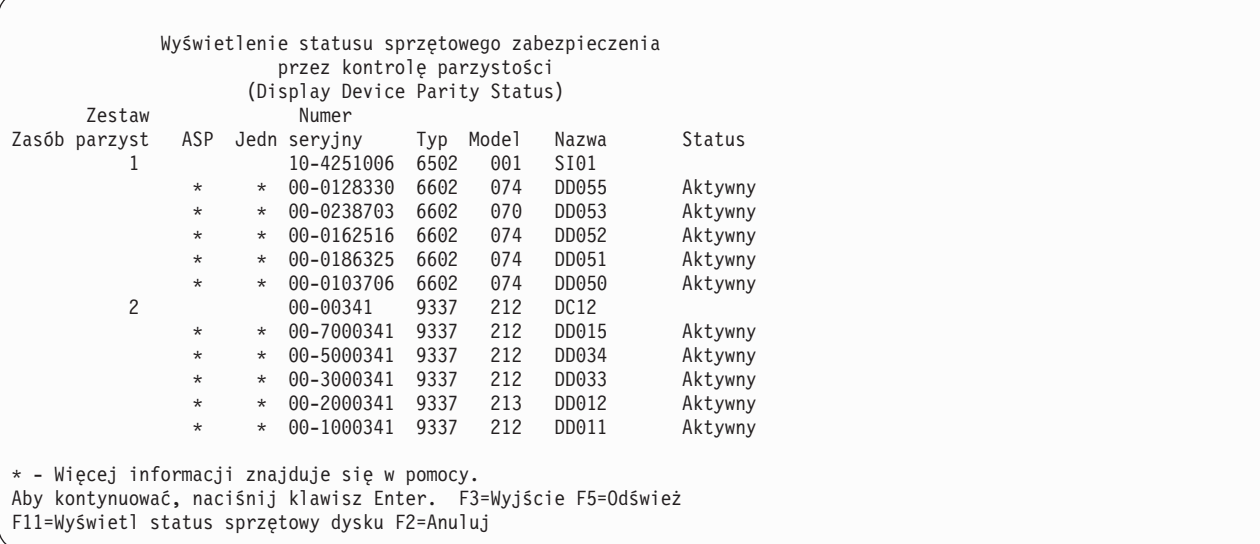

Ekran ten podzielony jest na zestawy kontroli parzystości. Zawiera on kontrolery, które obsługują sprzętowe zabezpieczenie przez kontrolę parzystości oraz wszystkie jednostki dyskowe, które sprzętowo umożliwiają to zabezpieczenie. Możliwe wartości kolumny *Status* to:

#### **Aktywny (Active)**

Jednostka ta jest częścią podsystemu jednostek dyskowych ze sprzętowym zabezpieczeniem przez kontrolę parzystości. Jednostka ta działa poprawnie.

#### **Awaria (Failed)**

Jednostka ta jest częścią podsystemu jednostek dyskowych ze sprzętowym zabezpieczeniem przez kontrolę parzystości. Jednostka ta nie działa. Jeśli inna jednostka w tym podsystemie przestanie działać, możliwa jest utrata danych.

#### **Odbudowany % (% Rebuilt)**

Jednostka ta jest częścią podsystemu jednostek dyskowych ze sprzętowym zabezpieczeniem przez kontrolę parzystości. Dane tej jednostki odbudowywane są z innej jednostki podsystemu.

#### **Niezabezpieczony (Unprotected)**

Jednostka ta jest częścią podsystemu jednostek dyskowych ze sprzętowym zabezpieczeniem przez kontrolę parzystości. Jednostka ta działa. Jednak inna jednostka w tym podsystemie przestała działać lub jest odbudowywana. Jeśli inna jednostka w tym podsystemie przestanie działać, możliwa jest utrata danych.

#### **% resynchronizowane (% Resyncing)**

Parzystość dla zestawu parzystości jest budowana z danych znajdujących się w podsystemie jednostek dyskowych.

# <span id="page-450-0"></span>**Rozdział 21. Praca z zabezpieczeniem przez zapis lustrzany**

Rozdział ten opisuje, w jaki sposób uruchamiać i zatrzymywać zabezpieczenie przez zapis lustrzany. Opisuje on także zasady, które obowiązują podczas konfigurowania lustrzanej ASP.

#### **Zabezpieczenie przez zapis lustrzany – zasady konfigurowania**

Podczas konfigurowania zabezpieczenia przez zapis lustrzany należy przestrzegać następujących zasad:

- v Zabezpieczenie przez zapis lustrzany jest konfigurowane według numerów ASP. System konfiguruje dwie jednostki pary lustrzanej znajdujące się w jednej ASP.
- v Zabezpieczenie przez zapis lustrzany wymaga parzystej liczby jednostek pamięci dla każdej wielkości jednostki dyskowej w lustrzanej ASP. Nieparzysta liczba jednostek pamięci dla pewnej wielkości jednostki dyskowej uniemożliwia uruchomienie zabezpieczenia przez zapis lustrzany. Nie dotyczy to jednostek dyskowych, które mają sprzętowe zabezpieczenie przez kontrolę parzystości.
- v System próbuje przypisać obie jednostki pamięci pary lustrzanej tak, aby uszkodzona jednostka mogła być naprawiana, podczas gdy system korzysta z drugiej jednostki lustrzanej. W konfiguracji sprzętowej, dla której nie jest to możliwe, naprawa uszkodzonej jednostki musi być odłożona do momentu wyłączenia systemu. To się zdarza, gdy uszkodzona jednostka lustrzana korzysta z tego samego kontrolera lub procesora I/O, co jej lustrzany odpowiednik.
- v Standardowa obsługa zabezpieczenia dysków przez zapis lustrzany wymaga, aby jednostki lustrzane miały w systemie konkretne adresy wejścia i wyjścia. (W Wersji 3 Wydaniu 6 można ominąć to ograniczenie za pomocą poprawki.) Obie jednostki w parze muszą być przyłączone do procesora wejścia/wyjścia MFIOP, ponieważ system musi być zdolny do wykonania IPL, przy użyciu dowolnej z tych jednostek. System próbuje przypisać jednostki lustrzane najpierw do pierwszej jednostki systemowej ASP. Jeśli systemowa ASP jest zabezpieczona przez zapis lustrzany, zabezpieczenie przez zapis lustrzany nie zostanie uruchomione w przypadku nieznalezienia poprawnych jednostek lustrzanych dla jednostki 1.

**Uwaga:** Zdalny zapis lustrzany usuwa to wymaganie i udostępnia zabezpieczenie na poziomie procesora IOP lub magistrali.

#### **Jak uruchomić zabezpieczenie przez zapis lustrzany**

Zabezpieczenie przez zapis lustrzany uruchamia się dla konkretnej ASP w systemie. Zanim spróbujesz uruchomić zabezpieczenie przez zapis lustrzany, należy upewnić się, że ASP spełnia wymagania, które opisuje sekcja "Zabezpieczenie przez zapis lustrzany – zasady konfigurowania". Jeśli przeprowadzasz kilka czynności konfiguracji i zabezpieczania dysków, w ustaleniu poprawnej kolejności kroków, jakie należy przeprowadzić w danej sytuacji pomoże [Rozdział](#page-392-0) 18.

Aby uruchomić zabezpieczenie przez zapis lustrzany, należy wykonać następujące czynności:

**Użytkownicy partycji logicznych:** Jeśli przeprowadzasz IPL z partycji podstawowej, partycje dodatkowe zostaną wyłączone. Jeśli w momencie przeprowadzania IPL partycja dodatkowa jest aktywna, kolejny IPL może wykazać błędy (nieprawidłowy IPL). Przed uruchomieniem zapisu lustrzanego na partycji podstawowej należy wyłączyć wszystkie partycje dodatkowe.

- 1. Jeśli nie używasz jeszcze DST, wykonaj ręczny IPL, aby uruchomić DST. Patrz sekcja "Jak [uruchomić](#page-404-0) [dedykowane](#page-404-0) narzędzia serwisowe (DST)" na stronie 385.
- 2. W menu Użycie DST (Use Dedicated Service Tools (DST)), wykonaj następujące czynności:
	- a. Wybierz opcję 4 (Praca z jednostkami dyskowymi).
	- b. Wybierz opcję 1 (Praca z konfiguracją dysków) na ekranie Praca z jednostkami dysków (Work with Disk Units).
- c. Wybierz opcję 4 (Praca z zabezpieczeniem przez zapis lustrzany) na ekranie Praca z odzyskiwaniem konfiguracji dysków (Work with Disk Configuration Recovery) i naciśnij klawisz Enter.
- 3. Na ekranie Praca z zabezpieczeniem przez zapis lustrzany (Work with Mirror Protection) wybierz opcję 2 (Uruchomienie zabezpieczenia przez zapis lustrzany).

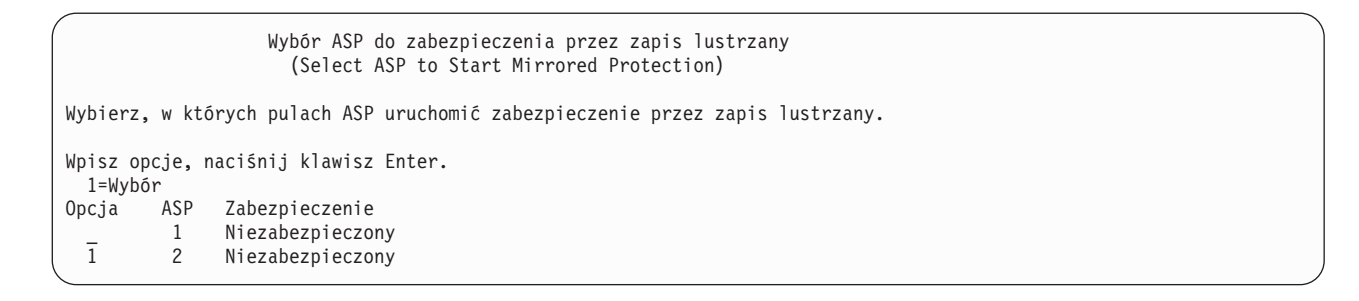

4. Na ekranie Wybór ASP do zabezpieczenia przez zapis lustrzany (Select ASP to Start Mirrored Protection) wybierz ASP, które mają być zabezpieczone przez zapis lustrzany, i naciśnij klawisz Enter.

Zostanie wyświetlony następujący ekran: Aby kontynuować, naciśnij klawisz Enter.

Potwierdzenie kontynuacji (Confirm Continuation) Aby kontynuować przetwarzanie, system musi wykonać odzyskiwanie katalogów, co może trwać dłuższy czas. Podczas odzyskiwania system może się wydawać nieaktywny. Aby kontynuować, naciśnij klawisz Enter. Aby wrócić i zmienić opcje, naciśnij klawisz F12=Anuluj.

5. System wyświetla ekran potwierdzenia zawierający nową konfigurację zabezpieczenia przez zapis lustrzany, w tym poziomy zabezpieczeń. Zauważ, że połowa danych numerów jednostek odpowiadających lustrzanym jednostkom w ASP nie istnieje. Aby utworzyć pary lustrzane, jednostki pamięci z tymi numerami zostały połączone w pary z jednostkami pamięci o pozostałych numerach. Jednak nie dotyczy to jednostek ze sprzętowym zabezpieczeniem przez kontrolę parzystości w ASP.

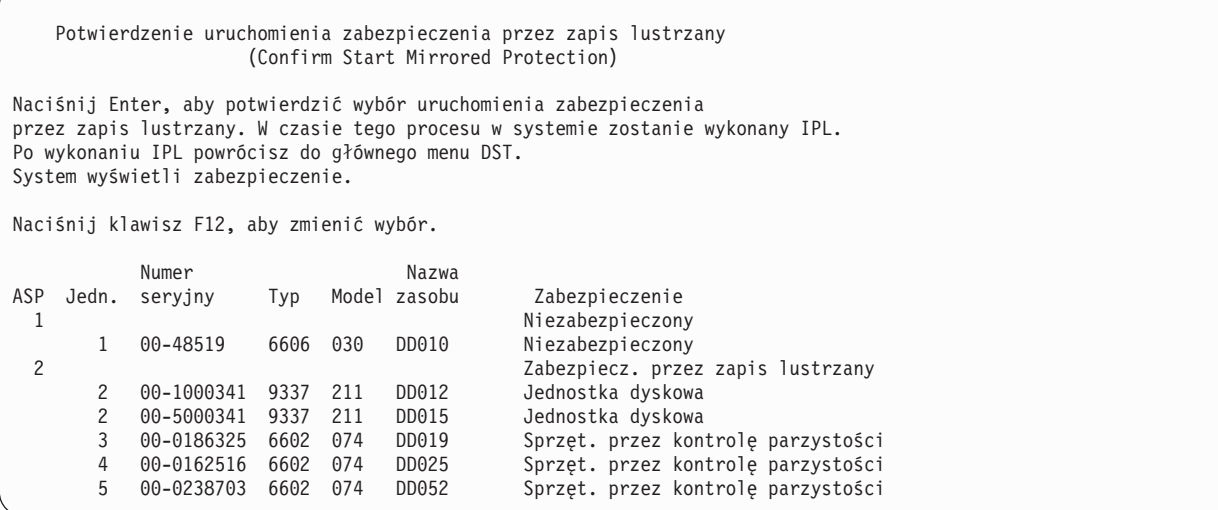

6. Jeśli konfiguracja jest taka, jak zaplanowano, i nie ma więcej zmian do wprowadzenia, możesz przejść do kroku [7](#page-452-0) na [stronie](#page-452-0) 433.

<span id="page-452-0"></span>Jeśli konfiguracja jest inna niż planowana, np. poziom zabezpieczenia jest niższy, możesz wybrać następujące działania:

- v Sprawdzić, czy wybrano właściwą ASP. Sprawdzić, czy nowe jednostki pamięci zostały dodane do do właściwej ASP.
- v Określić, czy do osiągnięcia planowanego poziomu zabezpieczenia nie jest potrzebny dodatkowy sprzęt.
- v Określić, czy do osiągnięcia planowanego poziomu zabezpieczenia nie jest potrzebne inne połączenie istniejącego sprzętu. W celu uzyskania pomocy należy się skontaktować z serwisem technicznym.
- v Należy rozważyć, czy nie należy raczej kontynuować uruchamiania procesu zabezpieczenia przez zapis lustrzany, które zapewni lepszą dostępność niż inne zabezpieczenia, zamiast czekać na dodatkowy sprzęt, który pomoże osiągnąć planowany poziom zabezpieczenia. Po otrzymaniu i zainstalowaniu dodatkowego sprzętu Tabela 62 na [stronie](#page-392-0) 373 pomoże określić procedurę poprawnego konfigurowania pamięci dyskowej. Nawet w bardzo dużych systemach czynności zatrzymania zapisu lustrzanego, dodania jednostek i uruchomienia zabezpieczenia przez zapis lustrzany można przeprowadzić w ciągu kilku godzin.
- 7. Ustaw system w tryb **Normalny** i naciśnij klawisz Enter, aby zaakceptować konfigurację. System wykona pierwszą część procesu, w którym uruchamiane jest zabezpieczenie przez zapis lustrzany. W tym czasie wyświetlany jest ekran Status funkcji (Function Status): System aktualizuje ekran okresowo.

Status funkcii (Function Status) Wybrano uruchomienie zabezpieczenia przez zapis lustrzany. 5 % Zaawansowania

**Uwaga:** Możesz nacisnąć klawisz F16, aby powrócić do menu Użycie DST (Use Dedicated Service Tools (DST)), jeśli masz do wykonania inne zadania. Jednak nie możesz wykonywać zadań dotyczących konfiguracji dysków ani zakończyć DST, dopóki system nie zakończy uruchamiania zabezpieczenia przez zapis lustrzany.

System kontynuuje uruchamianie tego zabezpieczenia, co opisuje sekcja Działanie systemu podczas uruchamiania zabezpieczenia przez zapis lustrzany bez dalszych interwencji operatora.

8. Gdy system wyświetli ekran Wpisywanie komendy (Command Entry), możesz utworzyć kolejkę komunikatów QSYSMSG, aby otrzymywać komunikaty. Jeśli taka kolejka istnieje, system umieszcza w niej pewne krytyczne komunikaty. Kolejkę komunikatów można monitorować przy użyciu programu, aby być pewnym, że żaden komunikat nie został pominięty.

### **Działanie systemu podczas uruchamiania zabezpieczenia przez zapis lustrzany**

Podczas uruchamiania zabezpieczenia przez zapis lustrzany system wykonuje następujące czynności:

1. Z połowy jednostek pamięci w wybranych ASP zostają przeniesione dane. Może to trwać od kilku minut do kilku godzin, w zależności od ilości danych, które muszą zostać przeniesione.

Obiekty utworzone w preferowanej jednostce mogą zostać przeniesione do innej jednostki. Po uruchomieniu zabezpieczenia przez zapis lustrzany numer jednostki preferowanej może nie istnieć.

- 2. Na dysku zostają zapisane nowe informacje sterujące, opisujące nową konfigurację zapisu lustrzanego.
- 3. Po przeniesieniu danych i zapisaniu informacji sterujących system wykonuje IPL. Jednak jeśli zapis lustrzany uruchamia się tylko na niezależnych ASP, system nie wykonuje IPL.
- 4. W chwili wyświetlenia ekranu DST w wybranych ASP jest uruchamiane zabezpieczenie przez zapis lustrzany, chociaż obie jednostki pamięci pary lustrzanej jeszcze nie są zsynchronizowane.

Jeśli przełącznik trybu znajduje się w pozycji Ręczny (Manual), można wybrać wprowadzenie innych zmian dotyczących konfiguracji lub wykonać IPL. Jeśli nie chcesz zmienić konfiguracji, wybierz wykonanie IPL i naciśnij klawisz Enter.

Jeśli przełącznik trybu znajduje się w pozycji Normalny (Normal), system automatycznie kontynuuje IPL.

5. Gdy system kontynuuje IPL po zakończeniu DST, pary lustrzane zostają zsynchronizowane podczas odzyskiwania zarządzania pamięcią. Może to trwać kilka godzin, jednak tak długi czas odzyskiwania występuje tylko wtedy, gdy zabezpieczenie przez zapis lustrzany jest uruchamiane w systemie pierwszy raz, a nie podczas każdego wykonania IPL. Przebieg procesu synchronizacji jest wyświetlany i okresowo aktualizowany na panelu sterującym. System wyświetla kod SRC C6xx 4205, gdzie xx wskazuje procent wykonania procesu synchronizacji. W dużych systemach cały proces uruchomienia zabezpieczenia przez zapis lustrzany może zająć od 8 do 10 godzin.

6. Po zakończeniu odzyskiwania zarządzania pamięcią wybrane pule ASP są zabezpieczone przez zapis lustrzany.

### **Błędy podczas konfigurowania zabezpieczenia przez zapis lustrzany**

Przy uruchamianiu zapisu lustrzanego nie może brakować żadnych aktywnych jednostek dyskowych **nigdzie** w konfiguracji. Jednostki o statusie Brakujące muszą zostać podłączone, naprawione lub wymienione.

Zabezpieczenie przez zapis lustrzany może nie zostać uruchomione, jeśli w ASP jest za mało pamięci, aby pomieścić istniejące dane. Procent wykorzystania pamięci w ASP musi w normalnych warunkach być mniejszy niż połowa progu pamięci ASP. Wyjątkiem jest sytuacja, gdy ASP zawiera jednostki dyskowe ze sprzętowym zabezpieczeniem przez kontrolę parzystości, co umożliwia uruchomienie zabezpieczenia przez zapis lustrzany, nawet jeśli procent wykorzystania pamięci jest większy.

Liczba jednostek pamięci musi być wystarczająca, aby system mógł utworzyć pary lustrzane. Jeśli otrzymasz komunikat, który wskazuje, że system nie może dopasować pary jednostki 1 lub innych jednostek, patrz sekcja "Zabezpieczenie przez zapis lustrzany – zasady [konfigurowania"](#page-450-0) na stronie 431.

### **Jak zatrzymać zabezpieczenie przez zapis lustrzany**

Gdy zabezpieczenie przez zapis lustrzany zostanie zatrzymane, jedna jednostka dyskowa z każdej lustrzanej pary stanie się nieskonfigurowana. Zanim można będzie zatrzymać zabezpieczenie przez zapis lustrzany dla ASP, przynajmniej jedna jednostka w każdej lustrzanej parze w tej ASP musi być obecna i nie zawieszona. Aby zdecydować, które jednostki lustrzane każdej pary stają się nieskonfigurowane, możesz zawiesić jednostki pamięci, które mają się stać nieskonfigurowane. System automatycznie wybierze jednostki niezawieszone.

Aby zatrzymać zabezpieczenie przez zapis lustrzany, wykonaj następujące czynności:

- 1. Jeśli nie używasz jeszcze DST, wykonaj ręczny IPL, aby uruchomić DST. Patrz sekcja "Jak [uruchomić](#page-404-0) [dedykowane](#page-404-0) narzędzia serwisowe (DST)" na stronie 385.
- 2. W menu Użycie DST (Use Dedicated Service Tools (DST)), wykonaj następujące czynności:
	- a. Wybierz opcję 4 (Praca z jednostkami dyskowymi).
	- b. Wybierz opcję 1 (Praca z konfiguracją dysków) na ekranie Praca z jednostkami dysków (Work with Disk Units).
	- c. Wybierz opcję 4 (Praca z zabezpieczeniem przez zapis lustrzany) na ekranie Praca z konfiguracją dysków (Work with Disk Configuration).
- 3. Na ekranie Praca z zabezpieczeniem przez zapis lustrzany (Work with Mirror Protection) wybierz opcję 3 (Zatrzymanie zabezpieczenia przez zapis lustrzany). Zostanie wyświetlony ekran Wybór ASP do zatrzymania zabezpieczenia przez zapis lustrzany (Select ASP to Stop Zabezpieczenie przez zapis lustrzany):

```
Wybór ASP do zatrzymania zabezpieczenia przez zapis lustrzany
                (Select ASP to Stop Mirrored Protection)
Wybierz ASP do zatrzymania zabezpieczenia przez zapis lustrzany.
Wpisz opcje, naciśnij klawisz Enter.
 1=Wybór
Opcja ASP Zabezpieczenie<br>1 2 Zabeznieczenie
  1 2 Zabezpieczenie przez zapis lustrzany
```
4. Na ekranie Wybór ASP do zatrzymania zabezpieczenia przez zapis lustrzany (Select ASP to Stop Mirrored Protection) wybierz ASP, dla której zabezpieczenie przez zapis lustrzany ma być zatrzymane, i naciśnij Enter. Zostanie wyświetlony ekran Potwierdzenie zatrzymania zabezpieczenia przez zapis lustrzany (Confirm Stop Mirrored Protection):

```
Potwierdzenie zatrzymania zabezpieczenia przez zapis lustrzany
                  (Confirm Stop Mirrored Protection)
Naciśnij Enter, aby potwierdzić wybór zatrzymania zabezpieczenia
przez zapis lustrzany. W czasie tego procesu w systemie zostanie wykonany IPL.
Po wykonaniu IPL powrócisz do głównego menu DST.
System wyświetli zabezpieczenie.
Naciśnij klawisz F12, aby zmienić wybór.
         Numer Nazwa
ASP Jedn. seryjny Typ Model zasobu Zabezpieczenie
 1 Niezabezpieczony
      1 00-48519 6606 030 DD010 Niezabezpieczony
 2 Niezabezpieczony
      2 00-1000341 9337 211 DD012<br>3 00-0186325 6602 074 DD019
       3 00-0186325 6602 074 DD019 Sprzęt. przez kontrolę parzystości
       4 00-0162516 6602 074 DD025 Sprzęt. przez kontrolę parzystości
       5 00-0238703 6602 074 DD052 Sprzęt. przez kontrolę parzystości
```
5. Naciśnij klawisz Enter, aby potwierdzić wybór. System zatrzyma zabezpieczenie przez zapis lustrzany dla wybranych ASP i wykona IPL. Jednak jeśli zapis lustrzany zatrzymuje się tylko na niezależnych ASP, system nie wykonuje IPL.

# **Rozdział 22. Praca z kompresją dysków**

Rozdział ten opisuje, w jaki sposób uruchamiać i zatrzymywać kompresję dysków. Omawia również dodatkowe aspekty korzystania z kompresji dysków.

## **Wprowadzenie do kompresji dysków**

Kompresja dysków jest metodą zwiększania przestrzeni dostępnej na dysku, przez zakodowanie danych w taki sposób, że zajmują fizycznie mniejszy obszar pamięci dyskowej. Kompresja dysków wykonywana jest przez kontroler podsystemu dysków i nie absorbuje czasu procesora systemu iSeries. Kompresja i dekompresja danych wykonywana jest automatycznie przy każdej komendzie zapisu i odczytu. Wpływ kompresji dysków na pracę aplikacji, za wyjątkiem zmiany wydajności, jest niezauważalny. Wydajność dysków poddanych kompresji jest niższa od wydajności dysków nieskompresowanych. Przyczynami różnic występujących w wydajności jest ogólne zapotrzebowanie na zasoby przy kompresji i dekompresji oraz zmiany w długości danych zapisywanych na dysk.

Zazwyczaj dane na dyskach mają wiele wymagań dotyczących dostępu. Można przenieść na skompresowane jednostki dyskowe dane, które są używane rzadko lub takie, które nie wymagają wysokiej wydajności operacji wejścia/wyjścia. Używanie skompresowanych dysków jest sposobem na bezpośrednie i mniej kosztowne korzystanie z rzadziej używanych danych. Sposób ten stanowi alternatywę między nieskompresowanymi jednostkami dysków a nośnikami optycznymi i taśmowymi.

Skompresowane jednostki dyskowe posiadają, tak samo jak nieskompresowane, możliwość zarówno zabezpieczenia przez zapis lustrzany jak i przez sprzętowe zabezpieczenie przez kontrolę parzystości. Kompresja dysków dostępna jest tylko w ASP użytkowników.

## **Uwagi i ograniczenia**

Poniższe uwagi i ograniczenia mają zastosowanie do kompresji dysków:

- v Jednostki dyskowe z możliwością kompresji wymagają kontrolerów, które obsługują tego typu jednostki.
- v Jeśli kontroler we/wy 2748 lub 2778 pamięci masowej został skonfigurowany dla Extended Adaptive Cache, nie można go jednocześnie używać do kompresji dysków. Można go jednak przekonfigurować, aby obsługiwał kompresję dysków.

Informacje o zmianie konfiguracji kontrolerów we/wy pamięci masowej 2748 i 2778 znajdują się w Centrum informacyjnym iSeries. W Centrum informacyjnym należy wyszukać słowa ″zworka″ (″jumper″). Z otrzymanych wyników wyszukiwania należy wybrać stronę dotyczącą ustawiana lub zmiany trybu karty we/wy i postępować zgodnie z podaną procedurą. Centrum informacyjne jest dostępne w serwisie WWW:

http://www.ibm.com/eserver/iseries/infocenter

- v Kompresja dysków jest możliwa tylko dla niektórych typów jednostek dyskowych. Aby uzyskać najnowszą listę jednostek dyskowych, które obsługują kompresję dysków, należy skontaktować się z dostawcą usług.
- v Jeśli system operacyjny jest w wersji V4R3M0, kompresję dysków można uruchamiać i zatrzymywać tylko dla nieskonfigurowanych jednostek dysków. Jeśli system operacyjny jest w wersji V4R4M0 lub nowszej, kompresję dysków można uruchamiać i zatrzymywać dla skonfigurowanych i nieskonfigurowanych jednostek dyskowych.
	- **Uwaga:** Jeśli jednostka dyskowa jest skonfigurowana, kompresję można uruchomić tylko wtedy, gdy jest ona zapisana najwyżej w 92%. Kompresję można zatrzymać tylko wtedy, gdy w ASP jest wystarczająca ilość miejsca do przeniesienia danych z jednostki dyskowej tak, aby ilość pozostawionych danych zajmowała 92% nieskompresowanej pojemności.
- v Skompresowanych jednostek dyskowych nie można dodawać do systemowej ASP. Można je dodawać do ASP użytkowników.
- v ASP użytkowników może obejmować zarówno skompresowane jak i nieskompresowane jednostki dysków.
- v Zbiór jednostek dyskowych objętych sprzętowym zabezpieczeniem przez kontrolę parzystości może obejmować skompresowane i nieskompresowane jednostki dyskowe.
- v Jeśli korzystasz z zabezpieczenia przez zapis lustrzany, obie jednostki dyskowe pary lustrzanej muszą mieć ten sam status kompresji (albo obie skompresowane, albo obie nieskompresowane).
- v Dla skompresowanych jednostek dyskowych zauważalny jest spadek wydajności operacji wejścia/wyjścia o zero do 30 procent. Wielkość tego spadku może zależeć od bieżącej charakterystyki obciążenia systemu.

## **Kompresja a pojemność dysków**

Wzrost obserwowanej pojemności jest zmienny i zależy od współczynnika kompresji danych uzyskanego dla określonego typu danych. Dla pojedynczej jednostki dyskowej oczekuje się zazwyczaj współczynnika kompresji 2:1. W pewnych okolicznościach współczynnik ten może osiągnąć maksymalnie wartość 4:1. Współczynnik kompresji dla zbioru danych na takiej jednostce dyskowej może osiągnąć maksymalnie wartość 8:1. Oprogramowanie iSeries dopuszcza maksymalną wartość całkowitego współczynnika kompresji dla jednostki dyskowej równą 4:1. Ponieważ pojemność zależy od tego, jak dobrze udało się skompresować dane, to jej wartość zmienia się po każdej operacji zapisu lub usuwania danych z dysku. Pojemność wyświetlana dla skompresowanej jednostki dyskowej jest sumą ilości danych zapisanych na dysku i przybliżonej ilości danych, które mogą się jeszcze na tym dysku zmieścić.

Poniższy przykład obrazuje sposób obliczania i wyświetlania pojemności skompresowanych dysków przez system. Pojemności jednostek dyskowych są wyświetlane na ekranie Wyświetlenie pojemności konfiguracji dysków (Display Disk Configuration Capacity), dostępnym z menu DST lub z menu SST. Pojemności wyświetlane są również na ekranie Praca ze statusem dysków (Work with Disk Status - WRKDSKSTS).

**Uwaga:** Jeśli masz zainstalowany w systemie program 5769PT1 Performance Tools for iSeries, współczynnik kompresji możesz znaleźć w raporcie systemu. (W sekcji ″Disk Compression Statistics″).

1. Przed uruchomieniem kompresji nieskonfigurowane jednostki 6602 Model 050 mają pojemność równą 1031 MB.

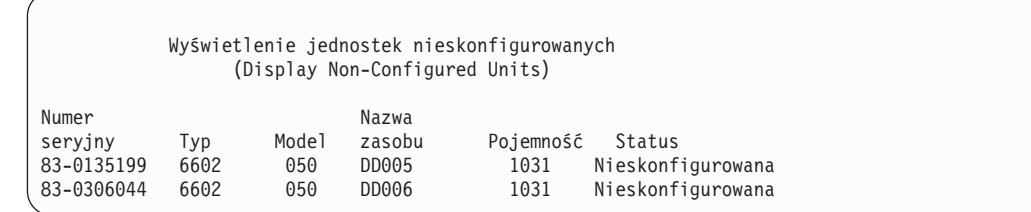

2. Po uruchomieniu kompresji, numer modelu jednostki typu 6602 zmienia się na 060, a jej pojemność rośnie dwukrotnie.

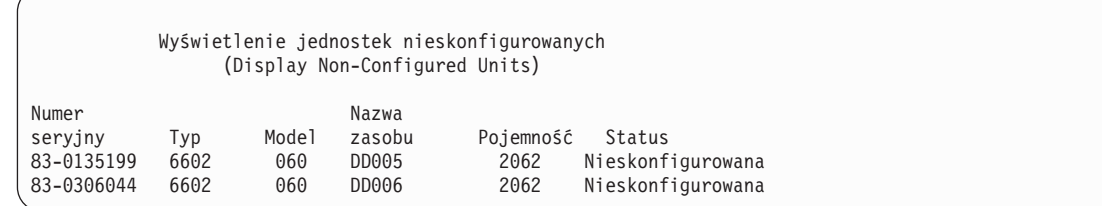

3. Dwie skompresowane jednostki dyskowe są dodawane do ASP 2 użytkowników.

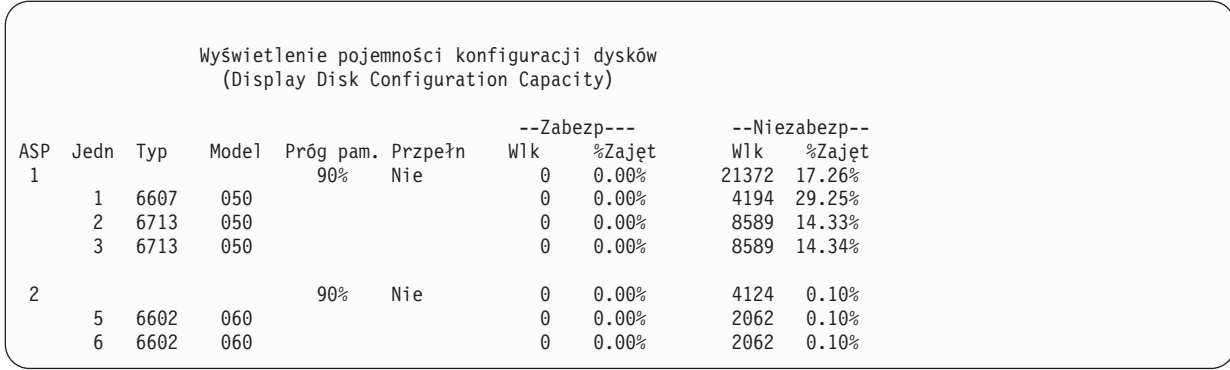

4. Na ekranie poniżej przedstawione są zmienione pojemności i procent zajętości jednostek dyskowych po zapisaniu danych w ASP użytkowników.

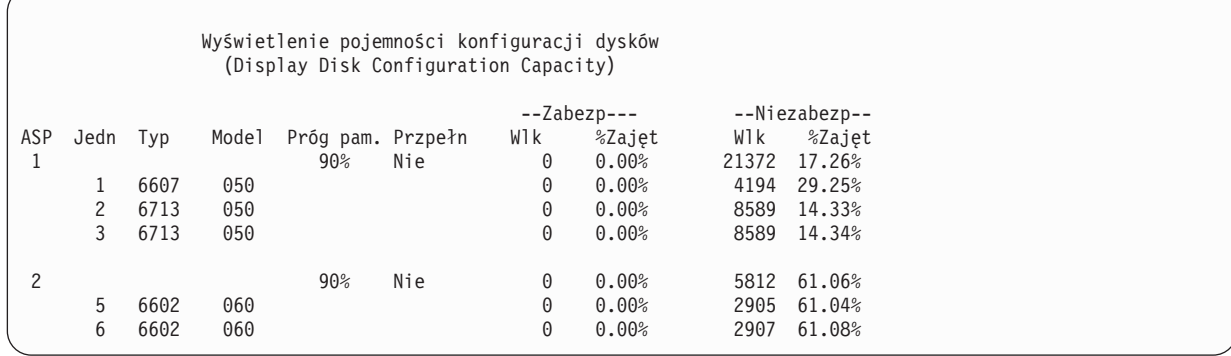

5. W celu określenia, jak dobrze są kompresowane dane i jaka jest szacowana pojemność jednostek dyskowych, można wykonać poniższe obliczenia. Można to zrobić zarówno dla ASP użytkowników, jak i dla osobnej jednostki dyskowej.

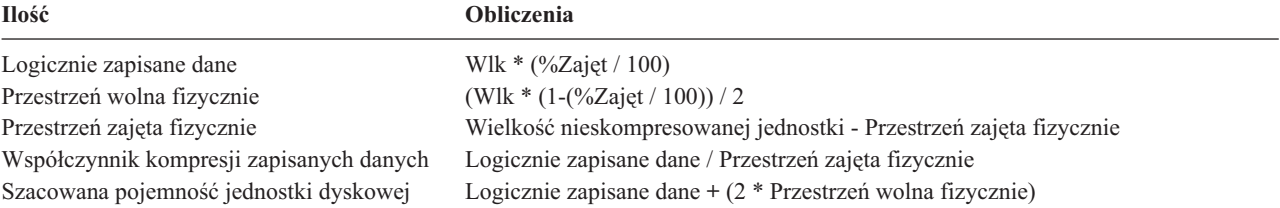

Wykorzystując wartości wyświetlone w poprzednim kroku dla Jednostki 5 otrzymujemy następujące wyniki:

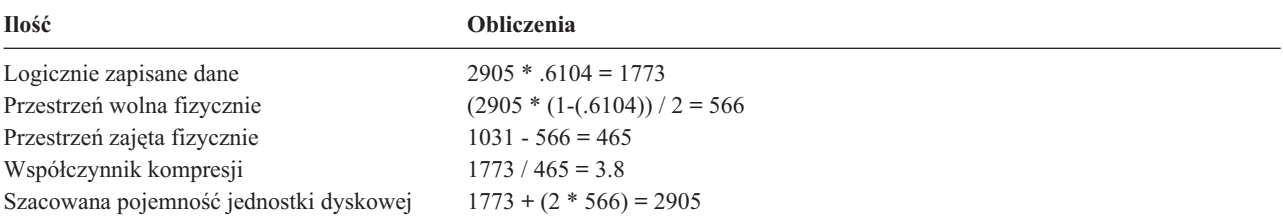

## **Uwagi dotyczące zapełnionych jednostek dyskowych**

Czasem podczas rezerwowania przestrzeni lub podczas zapisu na skompresowany dysk występuje tymczasowe zapełnienie dysku. Jeśli kontroler podsystemu pamięci wykryje taką sytuację, usiłuje uporządkować dane na dysku w taki sposób, aby zapisać na jednostce dyskowej jak największą liczbę danych. Takie porządkowanie zwiększa

efektywną wielkość jednostki dyskowej. Jeśli kontroler podsystemu pamięci nie może natychmiastowo spełnić żądania systemowego, to zwraca błąd. Odpowiedź systemu na błąd zależy od zażądanej operacji we/wy. Mogą wystąpić następujące scenariusze:

- v System odpowiada na błąd przepełniając pulę pamięci dyskowej (ASP). Jeśli przepełnienie wystąpi jeden raz, żądanie wejścia/wyjścia zostanie wykonane w systemowej ASP.
- v System odpowiada na ten błąd wyświetlając kod SRC A6xx 277 na panelu sterującym jednostki systemowej. Kod będzie wyświetlany, dopóki na określonej w nim jednostce dysków nie zostanie udostępniona żądana przestrzeń pamięci.

Więcej informacji zawiera sekcja "Jak system odpowiada na zapełnienie jednostki systemowej 448 kod odniesienia A6xx 0277".

Gdy system wyświetla kod SRC A6xx 0277 na panelu sterującym, zapisuje także odpowiedni rekord A6xx 0277 w protokole aktywności zadania. Operacja ta przeprowadzana jest za każdym razem, gdy wystąpi warunek przepełnienia jednostki dyskowej. System wysyła także komunikat CPI116C ″Przepełnienie skompresowanej jednostki dyskowej &1 (Compressed disk unit is full)″ do kolejki komunikatów QSYSOPR. System będzie wznawiał operacje wejścia/wyjścia, które się nie powiodły, i dopóki nie zostaną one zakończone pomyślnie, na panelu sterującym będzie wyświetlany kod SRC. Gdy kontroler podsystemu pamięci utworzy dostatecznie dużą przestrzeń na skompresowanej jednostce dyskowej, aby spełnić żądanie systemowe, operacje wejścia/wyjścia zostają zakończone pomyślnie, a system kontynuuje normalną pracę.

Jeśli wyświetlany jest kod SRC, niektóre operacje wejścia/wyjścia dotyczące skompresowanej, zapełnionej jednostki dyskowej mogą zostać zawieszone. Dlatego zadania korzystające z operacji wejścia/wyjścia na zapełnionej jednostce również zdają się być zawieszone.

Aby zmniejszyć prawdopodobieństwo zawieszania się operacji systemowych, podczas gdy podsystem pamięci będzie usiłował spełnić wymagania systemu, zalecane jest ustawienie progu ASP dla skompresowanych jednostek dyskowych na poziomie mniejszym bądź równym 90%.

Jeśli jednostka dyskowa pracuje nieprzerwanie lub gdy kontroler podsystemu pamięci nie może dłużej przechowywać danych w jednostce dyskowej, przy każdym żądaniu systemowym, które wymaga przestrzeni na dysku, będzie zwracany błąd. Więcej szczegółów zawiera sekcja ″Jak system odpowiada na zapełnienie jednostki systemowej 448 kod odniesienia A6xx 0277″.

### **Jak system odpowiada na zapełnienie jednostki systemowej 448 kod odniesienia A6xx 0277**

System opiera odpowiedź na warunek zapełnienia od operacji wejścia/wyjścia, której wykonanie spowodowało powstanie tego warunku.

Jeśli żądanie systemowe rezerwuje dodatkową przestrzeń dyskową w ASP, strategia odzyskiwania kompresji dla ASP określa odpowiedź systemu. Strategia ta konfigurowana jest przy użyciu komendy Zmiana atrybutów ASP (Change ASP Attribute - CHGASPA).

System może odpowiedzieć na warunek zapełnienia jednostki systemowej w następujący sposób:

v Jeśli strategia odzyskiwania kompresji to \*OVERFLOW, system odpowiada na ten warunek przepełniając ASP. Jeśli przepełnienie wystąpi jeden raz, żądanie wejścia/wyjścia zostanie wykonane w systemowej ASP. Jest to domyślna systemowa strategia odzyskiwania kompresji dla wszystkich ASP użytkowników.

Więcej informacji zawiera sekcja "Jak odzyskać przepełnioną ASP [użytkowników"](#page-208-0) na stronie 189. v Jeśli strategia odzyskiwania kompresji to \*RETRY, system odpowiada na ten warunek wyświetlając kod SRC A6xx 0277 na panelu sterującym i ponawiając regularnie operację wejścia/wyjścia. Kod będzie wyświetlany, dopóki nie zostanie udostępniona żądana przestrzeń pamięci i operacja wejścia/wyjścia nie zostanie pomyślnie zakończona. Jeśli przestrzeń pamięci w jednostce dyskowej nie zostanie udostępniona, ASP zostanie przepełniona. System usunie kod SRC z panelu sterującego i operacja wejścia/wyjścia zostanie zakończona pomyślnie w systemowej ASP.

Więcej informacji zawiera sekcja "Jak odzyskać przepełnioną ASP [użytkowników"](#page-208-0) na stronie 189.

v Jeśli strategia odzyskiwania kompresji to \*WAIT, system odpowiada na ten warunek wyświetlając kod SRC A6xx 0277 na panelu sterującym i ponawiając regularnie operację wejścia/wyjścia. Jeśli przestrzeń pamięci w jednostce dyskowej nie zostanie udostępniona, ASP nie zostanie przepełniona. Użytkownik będzie musiał podjąć jedno z działań naprawczych opisanych w sekcji "Kod SRC A6xx 0277".

## **Kod SRC A6xx 0277**

Jeśli na panelu sterującym wyświetlony jest kod SRC A6xx 0277, wybierz odpowiedni kod odniesienia dla kompresji, aby otrzymać dodatkowe informacje. Kod odniesienia dla kompresji to słowo 15 lub 17. W wersji V4R5 uległ zmianie format kodu odniesienia dla kompresji.

| Słowo dla kodu SRC                                                 | Format słowa                                                                                                    | Opis                                                                                                    |
|--------------------------------------------------------------------|----------------------------------------------------------------------------------------------------|----------------------------------------------------------------------------------------------------|
| 5 (w modelach 270 i<br>8xx)<br>15 we wszystkich<br>innych modelach | <b>CCEE 0000</b><br>CC oznacza operację w toku z poniższymi<br>wartościami:<br>84 oznacza operację przydzielania<br>$\bullet$<br>2x oznacza operację zapisu, gdzie x to 1, 2 lub 4<br>$\bullet$<br>EE oznacza kod błędu z poniższymi wartościami:<br>00 jeśli kontroler podsystemu pamięci nie może<br>$\bullet$<br>wygospodarować dodatkowej przestrzeni pamięci<br>na jednostce dyskowej<br>02 jeśli kontroler podsystemu pamięci może<br>wygospodarować dodatkową przestrzeń pamięci na<br>jednostce dyskowej | To słowo to kod odniesienia dla kompresji, który<br>oznacza dwie rzeczy. Po pierwsze, określa, która<br>operacja była w toku. Po drugie, określa, czy<br>kontroler podsystemu pamięci może<br>wygospodarować dodatkową przestrzeń pamięci<br>w systemie.<br>Ten kod odniesienia w wersji V4R4 i<br>wcześniejszych był słowem 17. |
| 6 (w modelach 270 i<br>8xx)<br>16 we wszystkich<br>innych modelach | uuuu uuuu                                                                                                    | To słowo zawiera adres jednostki dyskowej.                                                                                                    |
| 7 (w modelach 270 i<br>8xx)<br>17 we wszystkich<br>innych modelach | BBBB ccbb                                                                                                    | To słowo definiuje magistralę, kartę i adres płyty<br>jednostki dyskowej.                                                                                                    |

*Tabela 73. Formaty słów dla kodów SRC w wersji V4R5.*

**Uwaga:** Informacje o powiązaniach funkcji i słów w kodach SRC w modelach 270 i 8xx znajdują się w Centrum informacyjnym. Patrz Administrowanie, dostępność i konserwacja systemu->Partycje logiczne->Troubleshooting logical partitions->Learning about system reference codes (SRC) for logical partitions.

*Tabela 74. Formaty słów kodów SRC w wersji V4R4 i wcześniejszych.*

| Słowo dla kodu SRC | Format słowa | Opis                                          |
|--------------------|--------------|-----------------------------------------------|
|                    | 0000 0000    | Nieprzypisane w wersji V4R4 i wcześniejszych. |
|                    | uuuu uuuu    | To słowo zawiera adres jednostki dyskowej.    |

*Tabela 74. Formaty słów kodów SRC w wersji V4R4 i wcześniejszych. (kontynuacja)*

| 17 | <b>CCEE BBcb</b><br>CC oznacza operację w toku z poniższymi<br>wartościami:                                              | Słowo 17 definiuje: operację w toku, kod błędu;<br>magistralę, kartę i adres płyty jednostki<br>dyskowej. |
|----|----------------------------------------------------------------------------------------------------|----------------------------------------------------------------------------------------------------|
|    | 84 oznacza operację przydzielania                                                                                        |                                                                                                    |
|    | 2x oznacza operację zapisu, gdzie x to 1, 2 lub 4<br>٠                                                                   |                                                                                                    |
|    | EE oznacza kod błędu z poniższymi wartościami:                                                                           |                                                                                                    |
|    | 00 jeśli kontroler podsystemu pamięci nie może<br>wygospodarować dodatkowej przestrzeni pamięci<br>na jednostce dyskowej |                                                                                                    |
|    | 02 jeśli kontroler podsystemu pamięci może<br>wygospodarować dodatkową przestrzeń pamięci na<br>jednostce dyskowej       |                                                                                                    |
|    | <b>BBcb</b> określa magistralę, kartę i adres płyty jednostki<br>dyskowej.                                               |                                                                                                    |

W odpowiedzi na kod SRC A6xx 0277 wykonaj jedną z poniższych czynności.

## **Czynność 1**

Poczekaj, aż kontroler podsystemu pamięci uporządkuje dane na jednostce dyskowej.

Jeśli kod błędu w pozycji **EE** kodu SRC wynosi 02, kontroler podsystemu pamięci będzie w stanie wygospodarować dodatkową przestrzeń na jednostce dyskowej i operacja wejścia/wyjścia zakończy się sukcesem. Jeśli system nie powróci do normalnego trybu pracy po 20 minutach skontaktuj się z obsługą.

## **Czynność 2**

Udostępnij przestrzeń pamięci w puli ASP zawierającej jednostkę dyskową wskazaną w SRC.

Pozycja 16 zawiera adres jednostki dyskowej. Słowo 17 (wersje V4R4 i wcześniejsze) zawiera z prawej strony znaki BBcb. Słowo 17 lub 7 (wersja V4R5) to BBBB ccbb. Aby powiązać adres jednostki (adres logiczny) z z nazwą zasobu lub jego numerem seryjnym, przejrzyj rozdział ″Hardware Service Manager″ w książce iSeries Service Functions. Pula ASP, która zawiera daną jednostkę dyskową, może być określona przy wykorzystaniu ekranu Wyświetlenie statusu konfiguracji dysków (Display Disk Configuration Status) dostępnym z menu DST i menu SST.

Jeśli kod błędu w pozycji **EE** kodu SRC wynosi 00, kontroler podsystemu pamięci wykrył, że jednostka dyskowa jest pełna.

Wykonaj jedną lub więcej z poniższych czynności:

- Usuń niepotrzebne obiekty z ASP.
- v Zeskładuj obiekty, które nie są potrzebne, podając w komendzie składowania Składowanie obiektów (Save Object SAVOBJ) parametr STG(\*FREE).
- v Przenieś jedną lub więcej bibliotek do innej ASP.

**Uwaga:** Nie można do tego użyć komendy MOVOBJ. Musisz zeskładować bibliotekę, usunąć ją, a następnie odtworzyć w innej ASP.

- v Przenieś jeden lub więcej folderów do innej ASP składując folder, usuwając go, a następnie odtwarzając do innej ASP.
- v Zwiększ dostępną pojemność pamięci przypisując dodatkowe jednostki dyskowe do ASP.

## **Czynność 3**

Zmień strategię odzyskiwania kompresji na odpowiednie działanie systemu. Więcej informacji dotyczących komendy CHGASPA zawiera pomoc online serwera iSeries.

## **Czynność 4**

Przeprowadź IPL systemu, w wyniku czego może zostać udostępniona przestrzeń pamięci w puli ASP zawierającej jednostkę dyskową wskazaną w SRC.

Pozycja 16 zawiera adres jednostki dyskowej. Słowo 17 (wersje V4R4 i wcześniejsze) zawiera z prawej strony znaki BBcb. Słowo 17 lub 7 (wersja V4R5) to BBBB ccbb. Aby powiązać adres jednostki (adres logiczny) z z nazwą zasobu lub jego numerem seryjnym, przejrzyj rozdział ″Hardware Service Manager″ w książce iSeries Service Functions. Pula ASP, która zawiera daną jednostkę dyskową, może być określona przy wykorzystaniu ekranu Wyświetlenie statusu konfiguracji dysków (Display Disk Configuration Status) dostępnym z menu DST i menu SST.

Jeśli kod błędu w pozycji **EE** kodu SRC wynosi 00, system może się zawiesić, jeśli korzysta z istotnej części zasobów. Rekomendowaną procedurą odzyskiwania jest przeprowadzenie IPL systemu. System musi się znajdować w trybie Manual (Ręcznym). Wykonaj następujące czynności:

- 1. Naciśnij dwukrotnie przycisk włączający system w celu wymuszenia zapisu zmienionych danych z pamięci głównej na dysk i zatrzymania systemu. Poczekaj do momentu ustania aktywności systemu. Jeśli w pamięci głównej będą dane, których nie będzie można zapisać na jednostkę dyskową, system może się zawiesić.
- 2. Uruchom IPL.
	- a. Upewnij się, że klucz elektroniczny jest włożony do panelu sterującego jednostki systemowej.
	- b. Przełącz system na tryb Ręczny (Manual).
	- c. Naciśnij przełącznik (lub przyciski) Function Select (Wybór funkcji), aby na ekranie Function (Funkcja) wyświetlić symbol 02.
	- d. Naciśnij przycisk Enter (Wprowadź) na panelu sterującym.
- 3. W trybie ręcznym IPL, wykonaj **jedną** z poniższych czynności:
	- v Zwiększ dostępną pojemność pamięci przypisując dodatkowe jednostki dyskowe do ASP używając DST.
	- v Uruchom system w stanie zastrzeżonym. Udostępnij przestrzeń pamięci w puli ASP zawierającej jednostkę dyskową wskazaną w SRC. W tym celu wykonaj jedną lub więcej z poniższych czynności:
		- Usuń niepotrzebne obiekty z ASP.
		- Zeskładuj obiekty, które nie są potrzebne, podając w komendzie składowania Składowanie obiektów (Save Object - SAVOBJ) parametr STG(\*FREE).
		- Przenieś jedną lub więcej bibliotek do innej ASP.

**Uwaga:** Nie można do tego użyć komendy MOVOBJ. Musisz zeskładować bibliotekę, usunąć ją, a następnie odtworzyć do innej ASP.

– Przenieś jeden lub więcej folderów do innej ASP składując folder, usuwając go, a następnie odtwarzając do innej ASP.

## **Przykłady kodu SRC A6xx 0277**

Poniższe przykłady przedstawiają dwie sytuacje, w których generowany jest kod SRC A6xx 0277 oraz czynności, które należy wykonać.

#### **17 8402 0110 (wersja V4R4 i wcześniejsze) LUB 15 lub 5 8402 0000 (wersja V4R5)**

W tym przykładzie system próbuje wykonać operację przydzielania pamięci (84), kod błędu (02) określa sytuację, w której operacja będzie ponowiona i może zakończyć się powodzeniem. Nie należy wykonywać żadnych dodatkowych czynności. Jeśli system nie powróci do normalnego trybu pracy po 20 minutach skontaktuj się z obsługą.

Jeśli chcesz, aby system zapisywał dane po przepełnieniu ASP użytkowników w ASP systemowej, wykonaj Czynność 3, która określa opisaną powyżej strategię odzyskiwania kompresji \*OVERFLOW.

**17 2000 0110 (wersja V4R4 i wcześniejsze) LUB 15 lub 5 2000 0000 (wersja V4R5)** W tym przykładzie system usiłuje wykonać operację zapisu (20), kod błędu (00) oznacza, że operacja nie będzie zakończona, ponieważ kontroler podsystemu dysków nie może znaleźć wolnej przestrzeni na jednostce dyskowej. Wykonaj Czynność 2 albo Czynność 4 z opisanych powyżej.

### **Jak uruchomić kompresję dysków**

Kompresję dysków można uruchomić korzystając z menu DST.

#### **Uwaga:**

Kontrolera we/wy 2748 pamięci masowej można używać dla Extended Adaptive Cache lub do kompresji dysków, ale nie jednocześnie. Informacje o konfigurowaniu kontrolera we/wy 2748 pamięci masowej znajdują się w Centrum informacyjnym. W serwisie WWW Centrum informacyjnego (http://www.ibm.com/eserver/iseries/infocenter) należy szukać informacji o trybach i zworkach na karcie we/wy pamięci masowej.

W wersji V4R5 ścieżka nawigacyjna do tych informacji to: Administrowanie, dostępność i konserwacja systemu–>System - konfiguracja i sprzęt–>Tryby i zworki kart we/wy pamięci dyskowych–>Określenie i ustawienie trybu pracy karty we/wy.

Aby uruchomić kompresję dysków korzystając z DST, wykonaj następujące czynności:

- 1. Jeśli używasz kontrolera we/wy 2748 pamięci masowej do kompresji, przed wykonaniem poniższych czynności upewnij się, że zworki zostały ustawione w tryb kompresji. Patrz 444.
- 2. Jeśli nie używasz jeszcze DST, wykonaj ręczny IPL, aby uruchomić DST. Patrz sekcja "Jak [uruchomić](#page-404-0) [dedykowane](#page-404-0) narzędzia serwisowe (DST)" na stronie 385.
- 3. W menu Użycie DST (Use Dedicated Services Tools (DST)) wykonaj następujące czynności:
	- a. Wybierz opcję 4 (Praca z jednostkami dyskowymi).
	- b. Wybierz opcję 1 (Praca z konfiguracją dysków) na ekranie Praca z jednostkami dysków (Work with Disk Units).
	- c. Wybierz opcję 6 (Praca z kompresją dysków) na ekranie Praca z konfiguracją dysków (Work with Disk Configuration).
- 4. Na ekranie Praca z kompresją dysków (Work with Disk Compression) wybierz opcję 2.

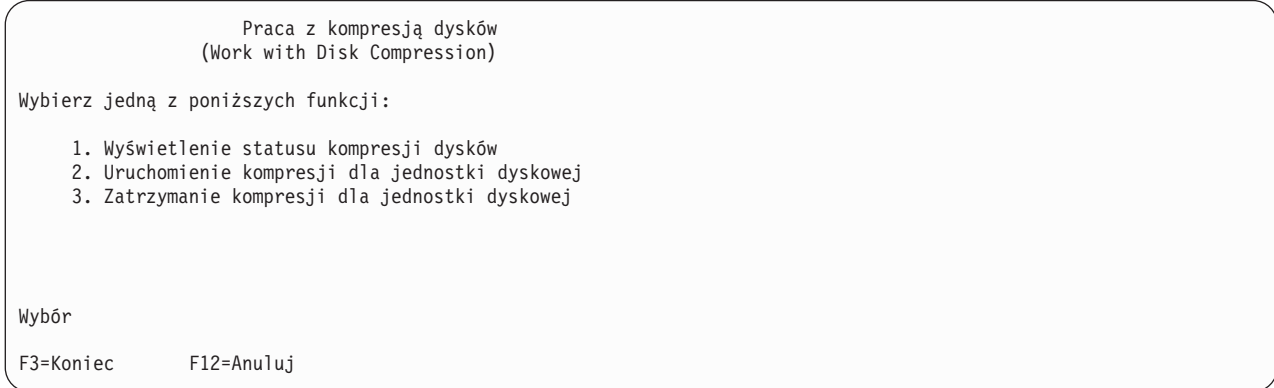

5. Na ekranie Wybór jednostek dyskowych do uruchomienia kompresji (Select Disk Units for Start Compression) wybierz jednostki dyskowe, dla których chcesz uruchomić kompresję.

**Uwaga:** Kompresję można uruchomić dla skonfigurowanej jednostki dyskowej tylko wtedy, gdy jest ona zapisana co najwyżej w 92%.

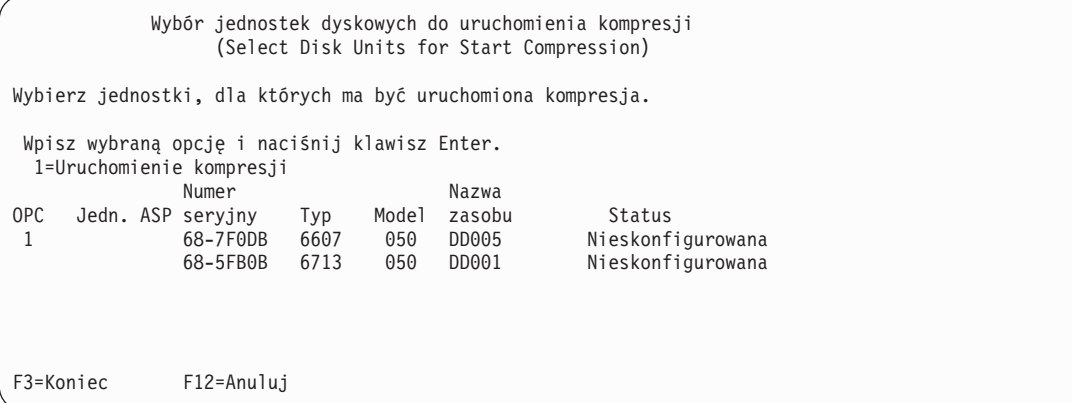

6. Zostanie wyświetlony ekran Potwierdzenie uruchomienia kompresji jednostek dyskowych (Confirm Disk Units for Start Compression). Na ekranie przedstawiono przewidywany okres czasu potrzebny do uruchomienia kompresji oraz aktualny i przewidywana wielkość jednostki dyskowej.

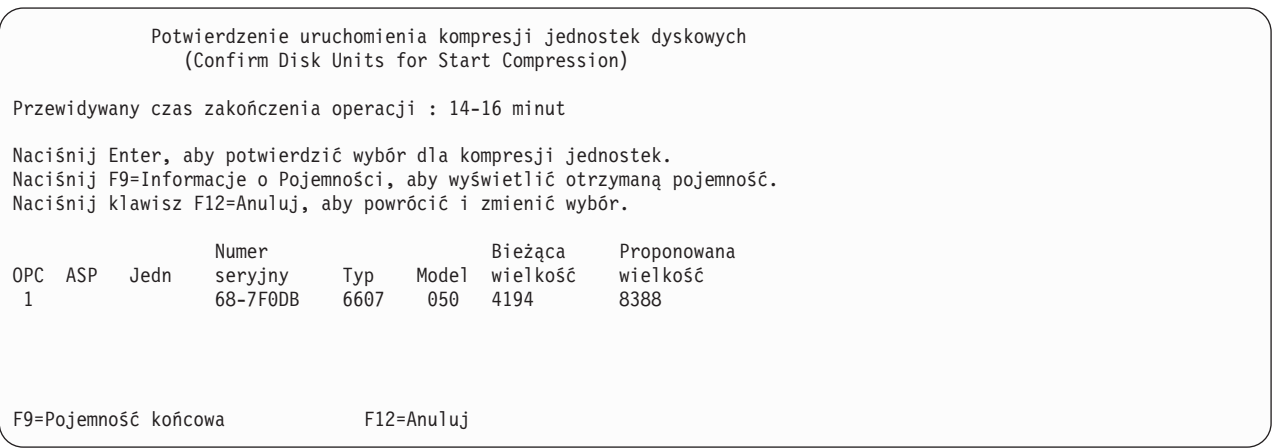

7. Aby potwierdzić wybór jednostek dyskowych do uruchomienia kompresji, na ekranie Potwierdzenie uruchomienia kompresji jednostek dyskowych (Confirm Disk Units for Start Compression) naciśnij klawisz Enter. Zostanie wyświetlony ekran Status uruchamiania kompresji jednostek dyskowych (Start Compression on Disk Unit Status).

Status uruchamiania kompresji jednostek dyskowych (Start Compression on Disk Unit Status) Przewidywany czas zakończenia operacji : 14-16 minut Operacja uruchamiania kompresji jednostek dyskowych będzie wykonywana w kilku fazach. Fazy są wymienione poniżej, status wykonania poszczególnych faz będzie aktualizowany. Faza Status Status Status Status Status Status Status Status Status Status Status Status Status Status Status Przygotowanie do uruchomienia kompresji. : 0 % Uruchamianie kompresji . . . . . . . . . : Przygotowanie do kompresji danych. . . . : Kompresja danych . . . . . . . . . . . : Czekaj do wyświetlenia kolejnego ekranu lub naciśnij F16, aby przejść do Menu DST

8. Po zakończeniu uruchamiania kompresji dysków wrócisz do menu Praca z kompresją dysków (Work with Disk Compression) i zostanie wyświetlony komunikat zakończenia.

```
Praca z kompresją dysków
                (Work with Disk Compression)
Wybierz jedną z poniższych funkcji:
    1. Wyświetlenie statusu kompresji dysków
    2. Uruchomienie kompresji dla jednostki dyskowej
    3. Zatrzymanie kompresji dla jednostki dyskowej
Wybór
F3=Koniec F12=Anuluj
Żądana operacja kompresji zakończona powodzeniem.
```
### **Jak zatrzymać kompresję dysków**

Aby zatrzymać kompresję dysków korzystając z DST, wykonaj następujące czynności:

- 1. Jeśli nie używasz jeszcze DST, wykonaj ręczny IPL, aby uruchomić DST. Patrz sekcja "Jak [uruchomić](#page-404-0) [dedykowane](#page-404-0) narzędzia serwisowe (DST)" na stronie 385.
- 2. W menu Użycie DST (Use Dedicated Services Tools (DST)) wykonaj następujące czynności:
	- a. Wybierz opcję 4 (Praca z jednostkami dyskowymi).
	- b. Wybierz opcję 1 (Praca z konfiguracją dysków) na ekranie Praca z jednostkami dysków (Work with Disk Units).
	- c. Wybierz opcję 6 (Praca z kompresją dysków) na ekranie Praca z konfiguracją dysków (Work with Disk Configuration).
- 3. Na ekranie Praca z kompresją dysków (Work with Disk Compression) wybierz opcję 3.

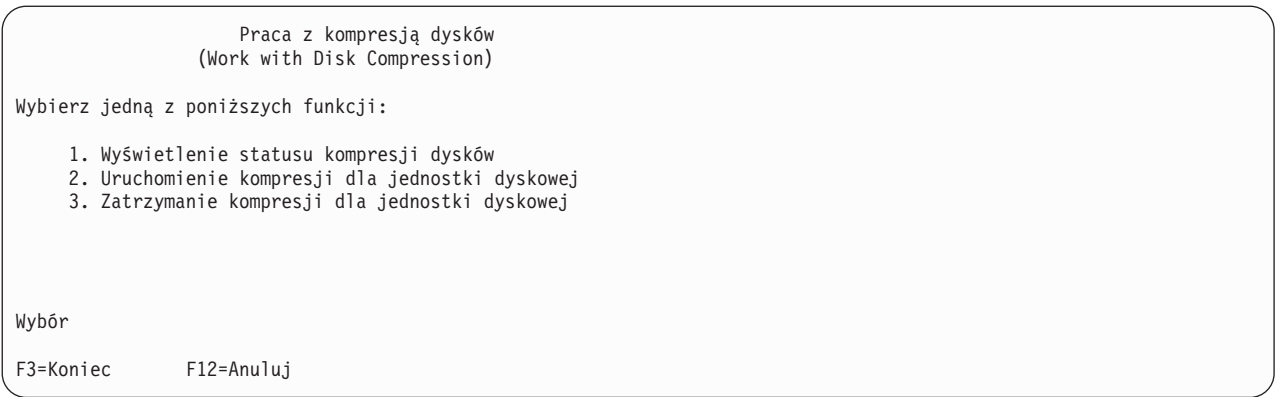

- 4. Na ekranie Wybór jednostek dyskowych do zatrzymania kompresji (Select Disk Units for Start Compression) wybierz jednostki dyskowe, dla których chcesz zatrzymać kompresję.
	- **Uwaga:** Kompresję można zatrzymać tylko wtedy, gdy w ASP jest wystarczająca ilość miejsca do przeniesienia danych z jednostki dyskowej. Po zakończeniu przenoszenia, dane pozostawione na dysku zajmą co najwyżej 92% jego nieskompresowanej pojemności.

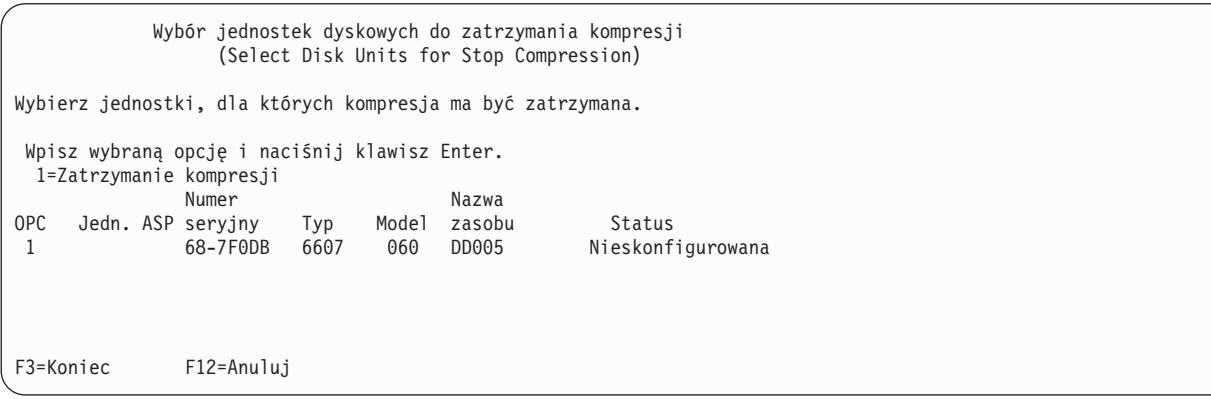

5. Zostanie wyświetlony ekran Potwierdzenie zatrzymania kompresji jednostek dyskowych (Confirm Disk Units for Stop Compression). Na ekranie przedstawiono przewidywany okres czasu potrzebny do zatrzymania kompresji dysków oraz aktualny i przewidywana wielkość jednostki dyskowej.

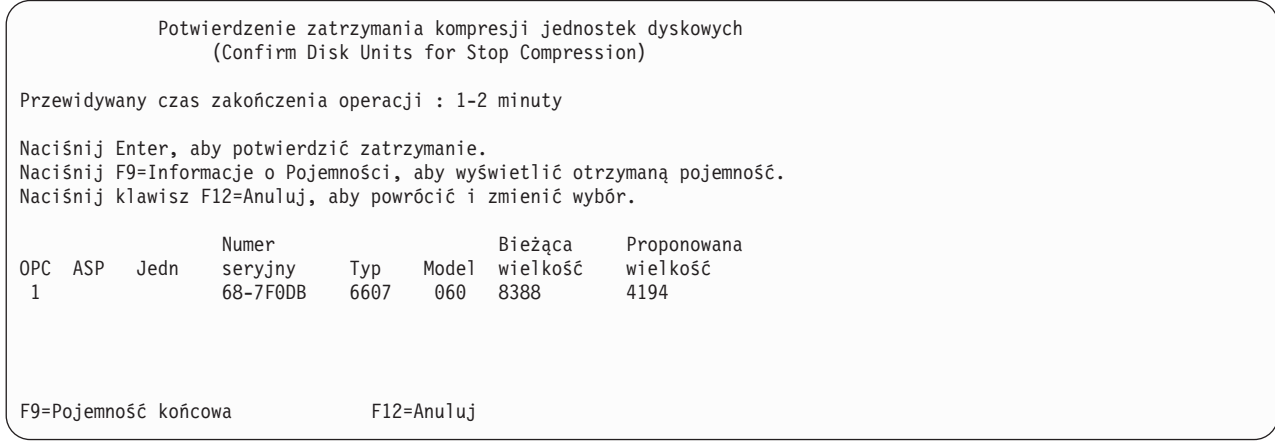

6. Aby potwierdzić wybór jednostek dyskowych do uruchomienia kompresji, na ekranie Potwierdzenie zatrzymania kompresji jednostek dyskowych (Confirm Disk Units for Stop Compression), naciśnij klawisz Enter. Zostanie wyświetlony ekran Status zatrzymywania kompresji jednostek dyskowych (Stop Compression on Disk Unit Status).

```
Status Zatrzymywania Kompresji Jednostek Dyskowych
             (Stop Compression on Disk Unit Status)
Przewidywany czas zakończenia operacji : 1-2 minuty
Operacja uruchamiania kompresji jednostek dyskowych będzie
wykonywana w kilku fazach. Fazy są wymienione poniżej,
status wykonania poszczególnych faz będzie aktualizowany.
Faza Status
Przygotowanie do zatrzymania kompresji . : 0 %
Zatrzymywanie kompresji. . . . . . . . . :
```
7. Po zakończeniu operacji zatrzymywania kompresji dysków wrócisz do menu Praca z kompresją dysków (Work with Disk Compression) i zostanie wyświetlony komunikat zakończenia.

```
Praca z kompresją dysków
                 (Work with Disk Compression)
Wybierz jedną z poniższych funkcji:
    1. Wyświetlenie statusu kompresji dysków
    2. Uruchomienie kompresji dla jednostki dyskowej
    3. Zatrzymanie kompresji dla jednostki dyskowej
Wybór
F3=Koniec F12=Anuluj
Żądana operacja kompresji zakończona powodzeniem.
```
## **Procedury konfigurowania i zabezpieczenia dysków**

Każda zmiana konfiguracji wymaga wykonania czynności w określonym porządku. Poniższe listy przedstawiają porządek, w którym należy wykonywać określone procedury.

## **Dodawanie nowego kontrolera obsługującego skompresowane jednostki dyskowe**

Ta lista kontrolna opisuje kolejne czynności, jakie należy wykonać, aby dodać do systemu nowy kontroler obsługujący skompresowane jednostki dyskowe (I/O Storage Controller).

Zanim rozpoczniesz, wykonaj kopię tej listy kontrolnej. Wypełniaj odpowiednie pola w miarę wykonywania czynności konfiguracyjnych. Ta lista kontrolna stanowi ważny zapis działań. W przypadku wystąpienia problemów może ona ułatwić ich rozwiązanie.

Większość czynności w listach kontrolnych odnosi się do innych rozdziałów książki. Zajrzyj do nich, jeśli potrzebujesz więcej informacji o poszczególnych czynnościach.
| Czynność    | Co robić                                                                                                    | Gdzie znaleźć więcej informacji                                                                            |  |  |
|-------------|----------------------------------------------------------------------------------------------------|----------------------------------------------------------------------------------------------------|--|--|
| Czynność 1  | Zainstaluj nowy kontroler pamięci w systemie.<br>Zazwyczaj wykonuje to przedstawiciel serwisu.                                                                                                    |                                                                                                    |  |  |
| Czynność 2  | Dołącz fizycznie jednostki dyskowe do nowego<br>kontrolera pamięci. Zazwyczaj wykonuje to<br>przedstawiciel serwisu.                                                                                                    |                                                                                                    |  |  |
| Czynność 3  | Uruchom DST.                                                                                                    | "Jak uruchomić dedykowane narzędzia serwisowe<br>(DST)" na stronie 385.                                    |  |  |
| Czynność 4  | Wydrukuj bieżącą konfigurację dysków.                                                                                                    | "Jak wyświetlić konfigurację dysków" na stronie<br>387.                                                    |  |  |
| Czynność 5  | Jeśli chcesz uruchomić dla tego kontrolera<br>sprzętowe zabezpieczenie przez kontrolę<br>parzystości, zrób to teraz.                                                                                                    | "Jak uruchomić sprzętowe zabezpieczenie przez<br>kontrolę parzystości dla adaptera IOA" na stronie<br>415. |  |  |
| Czynność 6  | Uruchom kompresję dysków dla<br>nieskonfigurowanych jednostek dyskowych.                                                                                                    | "Jak uruchomić kompresję dysków" na stronie<br>444.                                                        |  |  |
| Czynność 7  | Dodaj nieskonfigurowane jednostki dyskowe do<br>właściwej ASP. Jednostki dyskowe możesz dodać<br>do istniejącej ASP użytkowników lub do nowej<br>ASP. Jeśli dodajesz jednostki dyskowe do ASP, w<br>której jest aktywne zabezpieczenie przez zapis<br>lustrzany, a w nowych jednostkach dyskowych nie<br>jest uruchomione sprzętowe zabezpieczenie przez<br>kontrolę parzystości, należy dodać pary jednostek<br>dyskowych o identycznych pojemnościach. | "Jak dodać jednostki dyskowe do ASP" na stronie<br>393.                                                    |  |  |
| Czynność 8  | Jeśli nowa pula ASP została utworzona przez<br>dodanie jednostek dyskowych, system ustawia<br>wartość progową pamięci ASP na 90%. Jeśli<br>chcesz, możesz zmienić tę wartość.                                                                                                    | "Jak zmienić próg pamięci dla ASP" na stronie<br>396.                                                      |  |  |
| Czynność 9  | Jeśli utworzona została nowa pula ASP i ma ona<br>być zabezpieczona przez zapis lustrzany, uruchom<br>to zabezpieczenie teraz.                                                                                                    | "Jak uruchomić zabezpieczenie przez zapis<br>lustrzany" na stronie 431.                                    |  |  |
| Czynność 10 | Sprawdź, czy konfiguracja dysków jest poprawna.                                                                                                    | "Jak wyświetlić konfigurację dysków" na stronie<br>387.                                                    |  |  |
| Czynność 11 | Zakończ DST.                                                                                                    | "Jak zakończyć pracę z dedykowanymi<br>narzędziami serwisowymi (DST)" na stronie 386.                      |  |  |

*Tabela 75. Dodawanie nowego kontrolera pamięci i jednostek dyskowych*

### **Dodawanie jednostek dyskowych do istniejącego kontrolera pamięci obsługującego skompresowane jednostki dyskowe**

Zanim rozpoczniesz, wykonaj kopię tej listy kontrolnej. Wypełniaj odpowiednie pola w miarę wykonywania czynności konfiguracyjnych. Ta lista kontrolna stanowi ważny zapis działań. W przypadku wystąpienia problemów może ona ułatwić ich rozwiązanie.

Większość czynności w listach kontrolnych odnosi się do innych rozdziałów książki. Zajrzyj do nich, jeśli potrzebujesz więcej informacji o poszczególnych czynnościach.

*Tabela 76. Dodawanie jednostek dyskowych do istniejącego kontrolera pamięci.*

| Czvnność   | Co robić                                                                                                    | Gdzie znaleźć więcej informacji |
|------------|----------------------------------------------------------------------------------------------------|---------------------------------|
| Czynność 1 | Dołącz fizycznie jednostki dyskowe do nowego<br>kontrolera pamięci. Zazwyczaj wykonuje to<br>przedstawiciel serwisu. |                                 |

| Czynność    | Co robić                                                                                                    | Gdzie znaleźć więcej informacji                                                                                                    |  |  |
|-------------|----------------------------------------------------------------------------------------------------|----------------------------------------------------------------------------------------------------|--|--|
| Czynność 2  | Uruchom DST lub SST.                                                                                                    | "Jak uruchomić dedykowane narzędzia serwisowe<br>(DST)" na stronie 385 lub "Jak uruchomić<br>systemowe narzędzia serwisowe (SST)" na stronie<br>386.                             |  |  |
| Czynność 3  | Wydrukuj bieżącą konfigurację dysków.                                                                                                    | "Jak wyświetlić konfigurację dysków" na stronie<br>387.                                                                                                    |  |  |
| Czynność 4  | Dołącz jednostki dyskowe, w których ma być<br>aktywne sprzętowe zabezpieczenie przez kontrolę<br>parzystości.                                                                                                    | "Jak włączyć jednostkę dyskową do sprzętowego<br>zabezpieczenia przez kontrolę parzystości" na<br>stronie 425.                                                                   |  |  |
| Czynność 5  | Uruchom kompresję dysków dla<br>nieskonfigurowanych jednostek dyskowych.                                                                                                    | "Jak uruchomić kompresję dysków" na stronie<br>444.                                                                                                    |  |  |
| Czynność 6  | Dodaj nieskonfigurowane jednostki dyskowe do<br>właściwej ASP. Jednostki dyskowe możesz dodać<br>do istniejącej ASP użytkowników lub do nowej<br>ASP. Jeśli dodajesz jednostki dyskowe do ASP, w<br>której jest aktywne zabezpieczenie przez zapis<br>lustrzany, a w nowych jednostkach dyskowych nie<br>jest uruchomione sprzętowe zabezpieczenie przez<br>kontrolę parzystości, należy dodać pary jednostek<br>dyskowych o identycznych pojemnościach. | "Jak dodać jednostki dyskowe do ASP" na stronie<br>393.                                                                                                    |  |  |
| Czynność 7  | Jeśli nowa pula ASP została utworzona przez<br>dodanie jednostek dyskowych, system ustawia<br>wartość progową pamięci ASP na 90%. Jeśli<br>chcesz, możesz zmienić tę wartość.                                                                                                    | "Jak zmienić próg pamięci dla ASP" na stronie<br>396.                                                                                                    |  |  |
| Czynność 8  | Jeśli utworzona została nowa pula ASP i ma ona<br>być zabezpieczona przez zapis lustrzany, uruchom<br>to zabezpieczenie teraz.                                                                                                    | "Jak uruchomić zabezpieczenie przez zapis<br>lustrzany" na stronie 431.                                                                                                    |  |  |
| Czynność 9  | Sprawdź, czy konfiguracja dysków jest poprawna.                                                                                                    | "Jak wyświetlić konfigurację dysków" na stronie<br>387.                                                                                                    |  |  |
| Czynność 10 | Zakończ DST lub SST.                                                                                                    | "Jak zakończyć pracę z dedykowanymi<br>narzędziami serwisowymi (DST)" na stronie 386<br>lub "Jak zakończyć pracę z systemowymi<br>narzędziami serwisowymi (SST)" na stronie 387. |  |  |

*Tabela 76. Dodawanie jednostek dyskowych do istniejącego kontrolera pamięci. (kontynuacja)*

# **Przenoszenie jednostek dyskowych z systemowej ASP do ASP użytkowników**

Ta lista kontrolna opisuje kolejne czynności, które należy wykonać podczas przenoszenia jednej lub większej liczby jednostek dyskowych z systemowej ASP do ASP użytkowników. Lista ta zakłada, że jednostki dyskowe są podłączone do kontrolera obsługującego skompresowane jednostki dyskowe.

Zanim rozpoczniesz, wykonaj kopię tej listy kontrolnej. Wypełniaj odpowiednie pola w miarę wykonywania czynności konfiguracyjnych. Ta lista kontrolna stanowi ważny zapis działań. Może ona ułatwić określenie problemów, jakie się pojawią.

**Uwaga:** Podczas wykonywania tej listy kontrolnej system będzie przenosił dużą liczbę danych. Całkowicie zeskładuj system na wypadek, gdyby trzeba było go odtworzyć z powodu błędów.

Większość czynności w listach kontrolnych odnosi się do innych rozdziałów książki. Zajrzyj do nich, jeśli potrzebujesz więcej informacji o poszczególnych czynnościach.

| Czynność    | Co robić                                                                                                    | Gdzie znaleźć więcej informacji                                                                                                    |  |  |
|-------------|----------------------------------------------------------------------------------------------------|----------------------------------------------------------------------------------------------------|--|--|
| Czynność 1  | Wydrukuj bieżącą konfigurację dysków.                                                                                                    | "Jak wyświetlić konfigurację dysków" na stronie<br>387.                                                                                                    |  |  |
| Czynność 2  | Oblicz wymagania pojemności dla jednostek<br>dyskowych źródłowej i docelowej ASP.                                                                                                    | "Obliczanie wymagań pojemności dla pul ASP" na<br>stronie 405.                                                                                                    |  |  |
| Czynność 3  | Użyj opcji 21 menu Składowanie (Save) w celu<br>zeskładowania całego systemu.                                                                                                    |                                                                                                    |  |  |
| Czynność 4  | Uruchom DST.                                                                                                    | "Jak uruchomić dedykowane narzędzia serwisowe<br>(DST)" na stronie 385.                                                                                                    |  |  |
| Czynność 5  | Usuń jednostki dyskowe, które mają być dodane<br>do innej ASP.                                                                                                    | "Jak usunąć jednostkę dyskową z ASP" na stronie<br>401.                                                                                                    |  |  |
| Czynność 6  | Jeśli chcesz używać sprzętowego zabezpieczenia<br>przez kontrolę parzystości, uruchom je w tym<br>momencie (jeśli jest to konieczne) i włącz do niego<br>odpowiednie jednostki dyskowe. Jeśli nie chcesz<br>używać sprzętowego zabezpieczenia przez<br>kontrolę parzystości, przejdź do następnego kroku.                                                                                                    | "Jak uruchomić sprzętowe zabezpieczenie przez<br>kontrolę parzystości dla adaptera IOA" na stronie<br>415 (jeśli jest to konieczne), i "Jak włączyć<br>jednostkę dyskową do sprzętowego zabezpieczenia<br>przez kontrolę parzystości" na stronie 425. |  |  |
| Czynność 7  | Uruchom kompresję dysków dla<br>nieskonfigurowanych jednostek dyskowych.                                                                                                    | "Jak uruchomić kompresję dysków" na stronie<br>444.                                                                                                    |  |  |
| Czynność 8  | Dodaj nieskonfigurowane jednostki dyskowe do<br>właściwej ASP. Jednostki dyskowe możesz dodać<br>do istniejącej ASP użytkowników lub do nowej<br>ASP. Jeśli dodajesz jednostki dyskowe do ASP, w<br>której jest aktywne zabezpieczenie przez zapis<br>lustrzany, a w nowych jednostkach dyskowych nie<br>jest uruchomione sprzętowe zabezpieczenie przez<br>kontrolę parzystości, należy dodać pary jednostek<br>dyskowych o identycznych pojemnościach. | "Jak dodać jednostki dyskowe do ASP" na stronie<br>393.                                                                                                    |  |  |
| Czynność 9  | Jeśli nowa pula ASP została utworzona przez<br>dodanie jednostek dyskowych, system ustawia<br>wartość progową pamięci ASP na 90%. Jeśli<br>chcesz, możesz zmienić tę wartość.                                                                                                    | "Jak zmienić próg pamięci dla ASP" na stronie<br>396.                                                                                                    |  |  |
| Czynność 10 | Jeśli utworzona została nowa pula ASP i ma ona<br>być zabezpieczona przez zapis lustrzany, uruchom<br>to zabezpieczenie teraz.                                                                                                    | "Jak uruchomić zabezpieczenie przez zapis<br>lustrzany" na stronie 431.                                                                                                    |  |  |
| Czynność 11 | Sprawdź, czy konfiguracja dysków jest poprawna.                                                                                                    | "Jak wyświetlić konfigurację dysków" na stronie<br>387.                                                                                                    |  |  |
| Czynność 12 | Zakończ DST.                                                                                                    | "Jak zakończyć pracę z dedykowanymi<br>narzędziami serwisowymi (DST)" na stronie 386.                                                                                                    |  |  |
| Czynność 13 | Jeśli trzeba, przenieś obiekty między ASP.                                                                                                    | "Przesyłanie obiektów między ASP" na stronie<br>406.                                                                                                    |  |  |

*Tabela 77. Przenoszenie jednostek dyskowych z systemowej ASP do ASP użytkowników*

# **Odtwarzanie przy występujących kodach błędów**

Podczas pracy z kompresją dysków mogą wystąpić błędy SRC. Sekcja ta opisuje niektóre przyczyny występowania kodów SRC i odpowiednie procedury postępowania. Więcej informacji dotyczących przenoszenia jednostek dyskowych do i z pul ASP zawiera Rozdział 19, "Praca z pulami pamięci [dyskowych](#page-412-0) (ASP)", na stronie 393.

### **Odtwarzanie po wystąpieniu kodu SRC 6xxx 7051**

Kod ten jest wyświetlany w przypadku, gdy urządzenie skompresowane nie jest kompatybilne z adapterem wejścia/wyjścia.

1. Czy jednostka dyskowa została usunięta z innego systemu?

#### **Tak Nie**

- **↓** Przejdź do kroku 6.
- 2. Czy jednostka została usunięta z ASP innego systemu?

**Tak Nie**

- **↓** Przejdź do kroku 4.
- 3. Zatrzymaj kompresję dla jednostki dyskowej.

#### **Ta operacja kończy procedurę.**

4. Czy chcesz zeskładować dane, które znajdują się na jednostce dyskowej?

#### **Tak Nie**

**↓** Zatrzymaj kompresję dla jednostki dyskowej.

#### **Ta operacja kończy procedurę.**

- 5. Przenieś jednostkę dyskową z powrotem do jej oryginalnego systemu i wykonaj następujące czynności:
	- a. Usuń jednostkę dyskową z ASP.
	- b. Zatrzymaj kompresję dla jednostki dyskowej.

Zainstaluj ją w swoim systemie.

#### **Ta operacja kończy procedurę.**

6. IOP lub IOA, których używasz, nie są kompatybilne z jednostką dyskową.

Czy chcesz zeskładować dane, które znajdują się na jednostce dyskowej?

**Tak Nie**

**↓** Zatrzymaj kompresję dla jednostki dyskowej.

#### **Ta operacja kończy procedurę.**

7. Jeśli do bieżącego etapu doprowadziła inna procedura, należy do niej powrócić i kontynuować ją lub skontaktować się z obsługą.

**Ta operacja kończy procedurę.**

# **Odtwarzanie po wystąpieniu kodu SRC 6xxx 7052**

Kod ten jest wyświetlany, ponieważ licznik wskazujący liczbę operacji zapisu na danym napędzie osiągnął 75% swej maksymalnej wartości. Licznik ten jest wykorzystywany do sprawdzania zgodności danych na dysku z danymi znajdującymi się w pamięci IOA. Jeśli licznik ma dużą wartość, nie jest konieczne natychmiastowe zatrzymanie kompresji dla tego napędu, ale podczas kolejnej konserwacji systemu należy wykonać tę operację. Jeśli licznik zostanie przekroczony, dane mogą zostać utracone.

Aby zatrzymać kompresję dysku i zrestartować ją w celu wyzerowania licznika zapisu, wykonaj następujące czynności:

- 1. Wykonaj IPL w trybie ręcznym i przejdź do DST. (Więcej informacji znajdziesz w rozdziale "Dedicated Service Tools (DST)" w książce *iSeries Service Functions*)
- 2. Aby odszukać nazwę zasobu napędu dysków powodującego błąd, wykonaj następujące czynności:
	- a. Wybierz opcję *Użycie DST*.
	- b. Wybierz opcję *Uruchomienie narzędzi serwisowych*.
	- c. Wybierz opcję *Zarządzanie serwisem sprzętu*.
	- d. Wybierz opcję *Praca z protokołem obsługi zadania*.
	- e. Wybierz okres czasu, w którym wystąpił problem.
	- f. Zapisz nazwę zasobu związaną z pozycją kodu 6xxx 7052 w kolumnie SRC.
- 3. Usuń jednostkę dyskową z ASP.
- 4. Zatrzymaj kompresję dla jednostki dyskowej.
- 5. Uruchom kompresję dla jednostki dyskowej.
- 6. Dodaj napęd dysku z powrotem do ASP, z której został usunięty.

#### **Ta operacja kończy procedurę.**

# **Rozdział 23. Zarządzanie pulami ASP**

Pule ASP (Auxiliary Storage Pools) dzielą urządzenia dyskowe na logiczne podzbiory, co ma wiele zalet. Użycie ASP pomaga chronić dane. Wydzielenie bibliotek, dokumentów i innych obiektów poprzez umieszczenie ich w różnych pulach ASP zmniejsza ryzyko utraty danych: uszkodzenie jednej puli ASP nie wpływa na dane umieszczone w innych pulach ASP. Istotność ochrony danych i pojemność ASP są czynnikami istotnie wpływającymi na to, jaki mechanizm zabezpieczenia danych (np. zapis lustrzany lub sprzętowe zabezpieczenie przez kontrolę parzystości) jest najodpowiedniejszy dla jednostek dyskowych w danej ASP. Niezależne pule ASP jako jedyne można udostępniać lub nie w zależności od tego, czy przechowywane w nich informacje są potrzebne. Umożliwia to odłączenie rzadko używanych danych, jeśli są niepotrzebne, co skraca czas uruchamiania systemu. W środowisku klastrowym można skonfigurować niezależne ASP w taki sposób, aby umożliwić ich przełączanie między systemami. Więcej informacji o zaletach niezależnych ASP, w programie iSeries Navigator nazywanych również niezależnymi pulami dyskowymi, można znaleźć w Centrum informacyjnym iSeries pod adresem http://www.ibm.com/eserver/iseries/infocenter.

Korzystanie z pul ASP zwiększa także wydajność. Umieszczenie bibliotek lub obiektów w puli ASP, pozwala przeznaczyć urządzenie dyskowe w puli ASP wyłącznie dla tych obiektów. W przypadku korzystania z kronikowania, dedykowane urządzenie dyskowe przeznaczone dla dziennika może zwiększyć wydajność kronikowania.

**Uwaga:** Umieszczanie wielu aktywnych dzienników w tej samej puli ASP nie jest wydajne. W wyniku rywalizacji o zapis do więcej niż jednego dziennika w puli ASP może nastąpić spowolnienie pracy systemu. Aby osiągnąć maksymalną wydajność, należy umieścić każdy aktywny dziennik w innej ASP użytkowników.

Można zwiększyć wydajność systemu za pomocą opcji Śledzenie ASP i Równoważenie ASP.

Zmiana wielkości ASP może wymagać określenia [odpowiedniej](#page-477-0) pamięci dyskowej, patrz sekcje "Jak dodać [jednostki](#page-412-0) [dyskowe](#page-412-0) do ASP" na stronie 393 i "Jak [usunąć](#page-423-0) ASP" na stronie 404.

Jeśli ilość danych w puli ASP wzrasta, może zajść potrzeba zwiększenia jej wielkości. Również odwrotnie, jeśli danych w puli ASP jest coraz mniej, można zmniejszyć jej wielkość i wykorzystać tę przestrzeń dyskową gdzie indziej.

Zmiana wielkości ASP może oznaczać konieczność dodania lub usunięcia jednostki dyskowej, przesunięcia jednostki dyskowej lub usunięcia ASP z systemu. Aby wykonać te zadania, należy mieć uprawnienia QSECOFR.

### **Praca ze śledzeniem ASP i równoważeniem ASP**

Istnieją trzy typy działań równoważenia, które może wybrać użytkownik:

- [równoważenie](#page-475-0) pojemności
- v równoważenie [hierarchicznego](#page-476-0) zarządzania pamięcią (HSM),
- v [równoważenie](#page-476-0) użycia

Podczas działań równoważenia system określa stopień wykorzystania jednostki dyskowej w oparciu o wyniki wcześniejszych operacji śledzenia ASP. Dlatego równoważenie ASP będzie bardziej efektywne, jeśli najpierw zostanie wykonane [śledzenie](#page-476-0) ASP.

Należy wziąć pod uwagę poniższe uwagi i ograniczenia:

- v Funkcja równoważenia użycia wykorzystuje wyniki poprzednich śledzeń ASP do określenia użycia jednostki dyskowej. Przed uruchomieniem równoważenia użycia należy koniecznie wykonać [śledzenie](#page-476-0) ASP.
- v Funkcja równoważenia hierarchicznego zarządzania pamięcią (HSM) wykorzystuje wyniki poprzednich śledzeń ASP do określenia użycia jednostki dyskowej. Przed uruchomieniem równoważenia HSM należy koniecznie wykonać [śledzenie](#page-476-0) ASP.
- <span id="page-475-0"></span>v Funkcja równoważenia hierarchicznego zarządzania pamięcią (HSM) wymaga skompresowanych i nieskompresowanych jednostek dyskowych w ASP.
- v Podczas wykonywania śledzenia i równoważenia możliwe będzie obniżenie wydajności.
- v Funkcji śledzenia i równoważenia można używać w pulach pamięci dyskowej zawierających co najmniej dwie jednostki dyskowe.
- v Podczas wykonywania śledzenia można dodać do konfiguracji nieskonfigurowaną jednostkę dyskową. W takim przypadku system automatycznie dołączy do śledzenia nowo skonfigurowaną jednostkę dyskową.
- v Dla puli pamięci dyskowej można uruchomić w danej chwili tylko działanie śledzenia lub działanie równoważenia (Balance).
- v Stopień zwiększenia przepustowości systemu, jakie można uzyskać uruchamiając równoważenie, zależy od wielu czynników. Należą do nich:
	- ilość pamięci głównej,
	- liczba procesorów,
	- poziom aktywności w systemie,
	- ilość pamięci podręcznej w podsystemie pamięci,
	- ilość głowic dyskowych w każdym procesorze we/wy w każdym podsystemie pamięci.

# **Równoważenie pojemności**

Funkcja równoważenia pojemności ponownie organizuje dane na wszystkich jednostkach dyskowych w puli pamięci dyskowej. Przenosi dane tak, aby procent używanej i nieużywanej przestrzeni był taki sam w każdej jednostce dyskowej. Jest to pożyteczne, gdy do puli pamięci dyskowej dodawane są nowe jednostki. Chodzi o uniknięcie sytuacji, w której kilka jednostek dyskowych zawiera większość danych, a nowo dodane jednostki dyskowe zawierają niewiele danych. W takiej sytuacji wydajność systemu jest niska. Funkcja równoważenia rozkłada dane w ASP po równo we wszystkich jednostkach dyskowych.

Poniżej przedstawiono wyniki działania funkcji równoważenia pojemności. Przed użyciem równoważenia pojemności ostatnio dodana jednostka 4 zawierała niewiele danych. Program zarządzający pamięcią systemu przydziela nowo utworzone dane jednostce dyskowej o najniższym procencie wykorzystanej pojemności. Tak więc system kieruje nowe przydziały pamięci do jednostki 4. Jeśli system często używa tych nowych danych, tworzone jest potencjalne wąskie gardło. System kieruje wszystkie operacje we/wy do pojedynczej jednostki dyskowej zamiast rozmieszczać je na wszystkich jednostkach w ASP. Równoważenie pojemności wykonywane w ASP pozwala na równomierne rozmieszczenie danych na wszystkich jednostkach dyskowych znajdujących się w ASP. Oznacza to, że przydział pamięci w przyszłości na jednostkach dyskowych w ASP będzie równomierny na wszystkich jednostkach dyskowych w ASP. Zapewnia to również równomierne rozłożenie we/wy dla tych przydziałów na jednostkach dyskowych, a nie skoncentrowanie na nowo dodanej jednostce dyskowej.

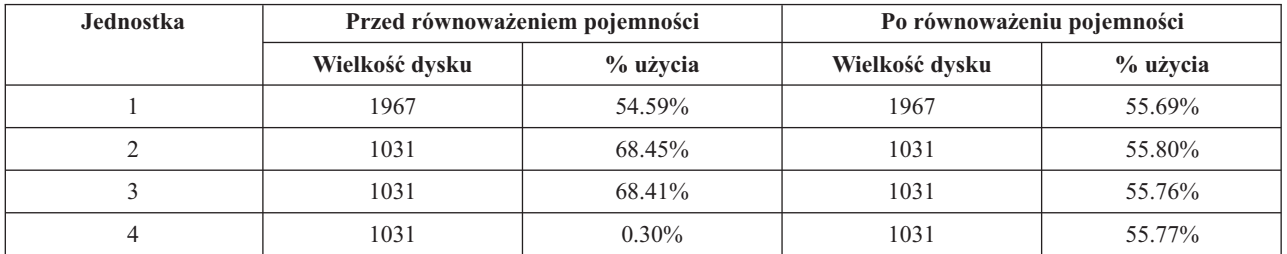

Aby uruchomić równoważenie pojemności za pomocą komendy CL, należy użyć komendy Uruchomienie równoważenia ASP (Start ASP Balance - STRASPBAL). Na przykład, jeśli równoważenie pojemności ma być wykonane dla ASP 4 i ma być wykonywane przez 25 minut, należy wpisać komendę: **STRASPBAL ASP(4) TYPE(\*CAPACITY) TIMLMT(25)**.

Jeśli równoważenie wydajności ma się zakończyć przed upływem podanego czasu, należy użyć komendy Zakończenie równoważenia ASP (End ASP Balance - ENDASPBAL). Na przykład, jeśli wykonywanie równoważenia pojemności ma się zakończyć dla ASP 4, należy wpisać komendę: **ENDASPBAL ASP(4)**.

# <span id="page-476-0"></span>**Równoważenie (Balance) hierarchicznego zarządzania pamięcią (HSM)**

Dane często używane oraz dane rzadko wykorzystywane są ponownie rozmieszczane na wszystkich jednostkach dyskowych w ASP. Ma to na celu umieszczenie często używanych danych na 'szybkich' jednostkach dyskowych, a danych rzadko wykorzystywanych na skompresowanych jednostkach dyskowych, które są wolniejsze niż standardowe jednostki dyskowe. Pula ASP wybrana do równoważenia (Balance) HSM musi zawierać skompresowane i nieskompresowane jednostki dyskowe. Równoważenie HSM można uruchamiać tylko po wykonaniu śledzenia równoważenia ASP. Śledzenie równoważenia ASP monitoruje aktywność we/wy każdej jednostki dyskowej w ASP, aby określić miejsce przechowywania często i rzadko używanych danych.

Skompresowane jednostki dyskowe mają większą pojemność, ale są nieco wolniejsze niż jednostki dyskowe nieskompresowane. Przyczynami różnic występujących w wydajności jest ogólne zapotrzebowanie na zasoby przy kompresji i dekompresji oraz zmiany w długości danych zapisywanych na dysk. Zazwyczaj dane na dyskach mają wiele wymagań dotyczących dostępu. Funkcja równoważenia HSM przenosi dane rzadko wykorzystywane na skompresowane jednostki dyskowe. Używanie skompresowanych dysków jest sposobem na bezpośrednie i mniej kosztowne korzystanie z rzadziej używanych danych. Przepustowość systemu wzrasta, gdy często używane dane zostają przeniesione ze skompresowanych jednostek dyskowych na jednostki nieskompresowane. Dzięki przeniesieniu rzadko wykorzystywanych danych na skompresowane jednostki dyskowe o wielkiej pojemności, na standardowych jednostkach dyskowych zwalnia się miejsce dla często wykorzystywanych danych.

Do wykonywania równoważenia HSM używana jest komenda Uruchomienie równoważenia ASP (Start ASP Balance - STRASPBAL). Na przykład, jeśli równoważenie HSM ma być wykonywane dla ASP 4 przez 25 minut, należy podać komendę: **STRASPBAL ASP(4) TYPE(\*HSM) TIMLMT(25)**.

Jeśli równoważenie HSM ma się zakończyć przed upływem podanego czasu, należy użyć komendy Zakończenie równoważenia ASP (End ASP Balance - ENDASPBAL). Na przykład, jeśli wykonywanie równoważenia HSM ma się zakończyć dla ASP 4, należy wpisać komendę: **ENDASPBAL ASP(4)**.

# **Równoważenie użycia**

Równoważenie użycia polega na zapewnieniu jednakowego stopnia wykorzystania jednostek dyskowych w puli pamięci dyskowych. Równoważenie użycia może być wykonane tylko po wykonaniu śledzenia równoważenia ASP. Śledzenie równoważenia ASP monitoruje aktywność we/wy każdej jednostki dyskowej w ASP. Następnie określa miejsce przechowywania często i rzadko używanych danych. Funkcja równoważenia użycia wykorzystuje te informacje śledzenia. Dopasowuje ona dane znajdujące się na jednostkach dyskowych, tak aby system w jednakowym stopniu wykorzystywał wszystkie jednostki dyskowe w ASP.

Jeśli system stwierdzi, że wszystkie jednostki dyskowe mają podobne poziomy wykorzystania, równoważenie szybko się zakończy. Funkcja równoważenia użycia korzysta w obliczeniach z informacji śledzenia. Równoważenie użycia w niewielkim stopniu wpłynie na polepszenie przepustowości systemu, jeśli dane śledzenia są nieaktualne, lub jeśli aplikacje obecnie odwołują się do innych danych niż to miało miejsce przy ostatnim wykonaniu równoważenia użycia. W takim przypadku może nawet nastąpić zmniejszenie przepustowości systemu.

Do wykonania równoważenia archiwizacji używana jest komenda Uruchomienie równoważenia ASP (Start ASP Balance - STRASPBAL). Na przykład, jeśli równoważenie użycia ma być wykonywane dla ASP 4 przez 25 minut, należy wpisać komendę: **STRASPBAL ASP(4) TYPE(\*USAGE) TIMLMT(25)**.

Jeśli równoważenie (Balance) użycia ma się zakończyć przed upływem podanego czasu, należy użyć komendy Zakończenie równoważenia ASP (End ASP Balance - ENDASPBAL). Na przykład, jeśli wykonywanie równoważenia użycia ma się zakończyć dla ASP 4, należy wpisać komendę: **ENDASPBAL ASP(4)**.

# **Śledzenie ASP**

Komenda Śledzenie równoważenia ASP (Trace ASP Balance) monitoruje częstotliwość dostępu do danych na jednostkach dyskowych w puli pamięci dyskowej. Każde we/wy jednostek dyskowych jest monitorowane, a wyniki są zapisywane do wykorzystania przez komendy równoważenia. Gromadzone dane są dodawane do siebie. Na przykład,

<span id="page-477-0"></span>śledzenie było uruchomione przez 35 minut. Następnie rozpoczęto inne śledzenie dla tej puli ASP i działało ono przez 15 minut. Druga grupa statystyk jest dodawana do pierwszej, a skumulowany wynik jest używany do równoważenia ASP.

Należy wybrać pulę pamięci dyskowej, którą system ma monitorować. System zarejestruje całą aktywność we/wy jednostek dyskowych w podanej puli ASP. Na przykład, aby uruchomić śledzenie dla ASP 4 przez 35 minut, należy wprowadzić następującą komendę: **TRCASPBAL ASP(4) SET(\*ON) TIMLMT(35)**.

Jeśli śledzenie ma się zakończyć przed upływem czasu podanego przy uruchamianiu śledzenia, należy użyć komendy Śledzenie równoważenia ASP (Trace ASP Balance - TRCASPBAL). Na przykład, jeśli ma się zakończyć śledzenie dla ASP 4, należy wpisać komendę: **TRCASPBAL ASP(4) SET(\*OFF)**.

Zgromadzone dane o aktywności we/wy wszystkich jednostek dyskowych można usunąć przy użyciu komendy TRCASPBAL. Można usunąć stare dane śledzenia, jeśli nie będą one wykorzystywane w określaniu miejsc przechowywania często i rzadko wykorzystywanych danych na jednostkach dyskowych w ASP. Aby usunąć dane śledzenia, należy użyć komendy Śledzenie równoważenia ASP (Trace ASP Balance - TRCASPBAL). Na przykład, jeśli mają zostać usunięte dane śledzenia zgromadzone dla ASP 4, należy wpisać komendę: **TRCASPBAL ASP(4) SET(\*CLEAR)**.

# **Sprawdzenie pamięci dyskowej**

Aby dowiedzieć się, ile jest dostępnej pamięci w systemie, użyj komendy Praca ze statusem systemu (Work with System Status - WRKSYSSTS).

- 1. Wpisz w wierszu komend WRKSYSSTS. Zostanie wyświetlony ekran Praca ze statusem systemu (Work with System Status).
- 2. Zapisz wyświetlone wartości, które dotyczą systemowej ASP i % wykorzystania systemowej ASP.
- 3. Aby określić wielkość wolnej pamięci w systemie, wstaw te wielkości do poniższego wzoru:

Systemowa ASP x (100 - % wykorzystania systemowej ASP) x 0.01 =

= Dostępna pamięć dyskowa

Jeśli wielkość pamięci jest za mała do wykonania zadania, konieczne jest udostępnienie większej przestrzeni dyskowej. Jest to możliwe dzięki dodaniu kolejnego dysku lub przez usunięcie z systemu programów i zbiorów, które nie będą już używane.

# **Część 7. Narzędzia oraz techniki składowania i odzyskiwania**

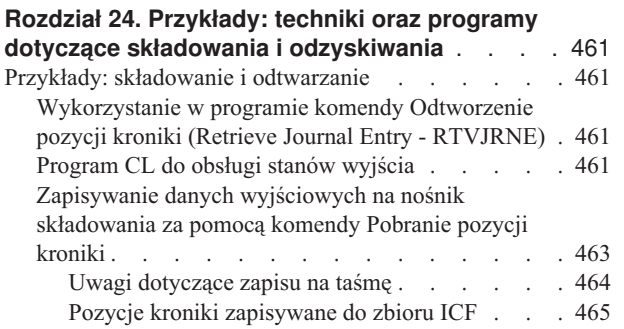

# <span id="page-480-0"></span>**Rozdział 24. Przykłady: techniki oraz programy dotyczące składowania i odzyskiwania**

Rozdział ten zawiera opis kilku różnych technik, które wspierają i ułatwiają zarządzanie procesami składowania i odzyskiwania.

### **Przykłady: składowanie i odtwarzanie**

Poniżej przedstawiono kilka przykładów programów służących do pracy ze składowaniem i odzyskiwaniem.

# **Wykorzystanie w programie komendy Odtworzenie pozycji kroniki (Retrieve Journal Entry - RTVJRNE)**

W celu pobrania pozycji kroniki i umieszczenia jej w zmiennych w programie w języku CL można użyć w programie komendy Odtworzenie pozycji kroniki (Retrieve Journal Entry - RTVJRNE). Można wczytać poniższe wartości:

- numer kolejny,
- kod kroniki,
- typ pozycji,
- nazwę dziennika,
- nazwę biblioteki dziennika,
- dane specyficzne dla pozycji kroniki.

Na przykład można użyć tej komendy do automatyzacji procedur odzyskiwania lub do zmiany dziennika, a następnie jego składowania.

W sekcji Rys. 35 opisano, w jaki sposób komenda RTVJRNE określa, kiedy zadanie 000666/QPGMR/WORKST01 dokonało ostatniego otwarcia zbioru ORDENTP:

```
PGM
DCL &SEQ# TYPE(*DEC) LEN(10 0)
DCL &JRNE TYPE(*CHAR) LEN(200)
DCL &DATE TYPE(*CHAR) LEN(6)
DCL &TIME TYPE(*CHAR) LEN(6)
RTVJRNE JRN(DSTJRN/JRNLA) FILE(DSTPRODLIB/ORDENTP) +
        RCVRNG(DSTJRN/RCV30 DSTJRN/RCV27) FROMENT (*LAST) +
        TOENT(*FIRST) SEARCH(*DESCEND) +
        JRNCDE(F) ENTTYP(OP) JOB(000666/QPGMR/WORKST01) +
        RTNSEQNBR(&SEQ#) RTNJRNE(&JRNE)
CHGVAR &DATE (%SST(&JRNE 19 6))
CHGVAR &TIME (%SST(&JRNE 25 6))
ENDPGM
```

```
Rysunek 35. Program do wczytywania pozycji kroniki
```
### **Program CL do obsługi stanów wyjścia**

Odtwarzanie obiektów jest zazwyczaj przeprowadzane przy użyciu komendy APYJRNCHG. Jednak do pomyślnego użycia tej komendy potrzebne są możliwe do użycia dzienniki. Jeśli brak takich dzienników, wysyłany jest komunikat o przedwczesnym zakończeniu. Rys. 36 na [stronie](#page-481-0) 462 demonstruje, w jaki sposób taki stan może zostać obsłużony w programie CL, poprzez podpowiedź ułatwiającą odtworzenie żądanego dziennika. W podanym przykładzie użyto zbiorów bazy danych. Przykład ten można rozszerzyć do użycia komendy APYJRNCHG dla wszystkich typów obiektów obsługujących kronikowanie.

<span id="page-481-0"></span>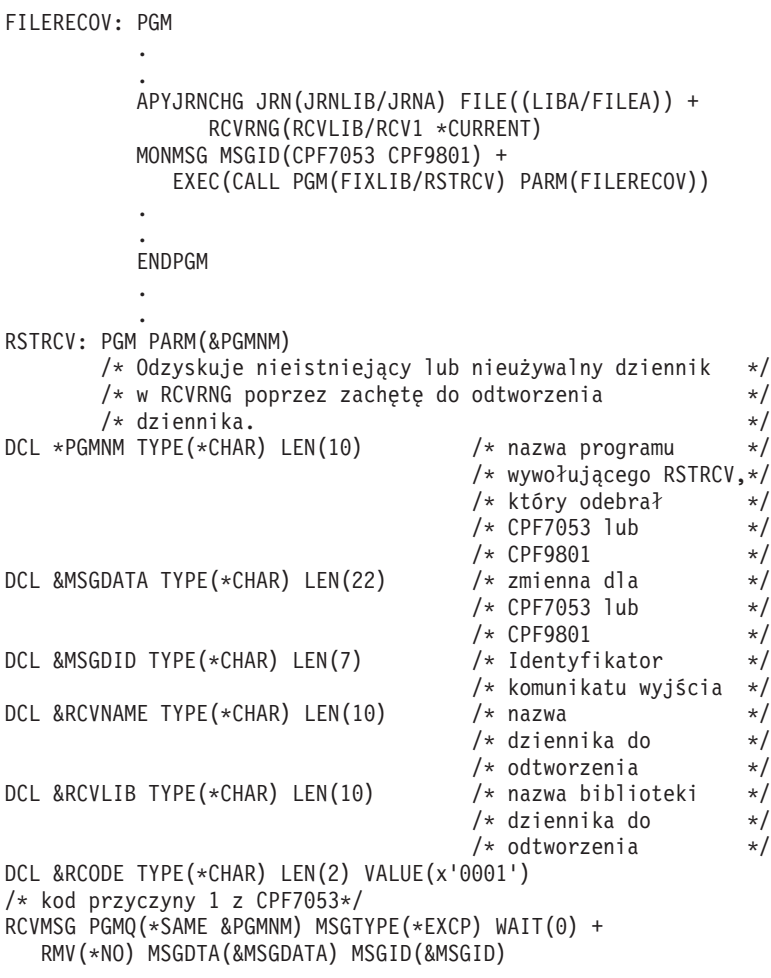

*Rysunek 36. Przykład programu generującego podpowiedź ułatwiającą odtworzenie dziennika z komendą APYJRNCHG (Część 1 z 2)*

```
IF COND(&MSGID *EQ 'CPF9801') THEN(DO) /* CPF9801 wystąpiło */
CHGVAR &RCVNAME(%SST(&MSGDATA 1 10)) /* pobierz dziennik */<br>/* z danych */
                                      /* z danych
                                      /* komunikatu */
CHGVAR &RCVLIB (%SST(&MSGDATA 11 10)) /* pobierz nazwę */
                                      /* biblioteki z *//* danych komunikatu */
? RSTOBJ OBJ(&RCVNAME) SAVLIB(&RCVLIB) OBJTYPE(*JRNRCV)
                                      /* wyświetl podpow. RSTOBJ */
 ENDDO
ELSE DO
IF COND((&MSGID *EQ 'CPF7053') & (%SST(&MSGDATA 1 2) + *EQ &RCODE)) THEN(DO) /* wystapił CPF
                                    /* wystąpił CPF7053 RC(1) */
CHGVAR &RCVNAME (%SST(&MSGDATA 3 10)) /* pobierz plik */
                                    /* biblioteki z *//* danych komunikatu */
CHGVAR &RCVLIB (%SST(&MSGDATA 13 10)) /* pobierz nazwę */
                                     /* biblioteki z *//* danych komunikatu */
? RSTOBJ OBJ(&RCVNAME) SAVLIB(&RCVLIB) OBJTYPE(*JRNRCV)
                            /* wyświetl podpowiedź odtworzenia */
   ENDDO
 ELSE
.
.
ENDDO
ENDPGM
```
*Rysunek 36. Przykład programu generującego podpowiedź ułatwiającą odtworzenie dziennika z komendą APYJRNCHG (Część 2 z 2)*

### **Zapisywanie danych wyjściowych na nośnik składowania za pomocą komendy Pobranie pozycji kroniki**

**Uwaga:** Zamiast używać poniższych informacji można rozważyć użycie funkcji kroniki zdalnej do przesłania danych dziennika do innego serwera. Więcej informacji zawiera artykuł Zarządzanie kronikami w Centrum informacyjnym iSeries pod adresem http://www.ibm.com/eserver/iseries/infocenter.

Rys. 37 na [stronie](#page-483-0) 464 pokazuje program RPG używany jako program obsługi wyjścia dla komendy Pobranie pozycji kroniki (Receive Journal Entry - RCVJRNE). Przykład ten zapisuje wydruk na taśmę. Temat ["Pozycje](#page-484-0) kroniki [zapisywane](#page-484-0) do zbioru ICF" na stronie 465 zawiera uwagi dotyczące zmian tego przykładu w celu zapisania wydruku do zbioru i5/OS-ICF. Więcej informacji o korzystaniu z funkcji RCVJRNE zawiera artykuł Zarządzanie kronikami w w Centrum informacyjnym iSeries (http://www.ibm.com/eserver/iseries/infocenter).

<span id="page-483-0"></span>

|       | SEQNBR $\ast \ldots \ldots$<br>1 | $\cdots$ $\cdots$ 2<br>$\cdots$ | 3                                                      | 4             | 5         | 6<br>7       |
|-------|----------------------------------|---------------------------------|--------------------------------------------------------|---------------|-----------|--------------|
| 1.00  | <b>FTAPE</b><br>$\mathbf{0}$     | 300<br>F.                       |                                                        | <b>SEQ</b>    |           |              |
| 2.00  | <b>IJRNENT</b>                   | DS                              |                                                        |               | 300       |              |
| 3.00  | Ι                                |                                 |                                                        | 1             | 50J0ENTL  |              |
| 4.00  | C                                | *ENTRY                          | PLIST                                                  |               |           |              |
| 5.00  | C                                |                                 | <b>PARM</b>                                            | <b>JRNENT</b> |           |              |
| 6.00  | $\mathsf{C}$                     |                                 | <b>PARM</b>                                            | CALLCD        | -1        |              |
| 7.00  | C                                | CALLCD                          | IFEQ '1'                                               |               |           | Entry rcvd   |
| 8.00  |                                  |                                 | C* Upewnij się, że pozycja kroniki nie została obcięta |               |           |              |
| 9.00  | $\mathsf C$                      | JOENTL                          | CABGT300                                               | <b>RETURN</b> | H1        | If GT output |
| 10.00 | C                                |                                 | ADD <sub>1</sub>                                       | <b>OUTRCD</b> | 70        | Bump ctr     |
| 11.00 | $\mathsf{C}$                     |                                 | <b>EXCPTOUTPUT</b>                                     |               |           | Output       |
| 12.00 | $\mathsf{C}$                     |                                 | <b>END</b>                                             |               |           | Entry rcvd   |
| 13.00 | $\mathsf{C}$                     | CALLCD                          | IFEQ '0'                                               |               |           | Rdy to wait  |
| 14.00 | $\mathsf{C}$                     |                                 | <b>EXSR FORCE</b>                                      |               |           | Force out    |
| 15.00 | $\mathsf{C}$                     |                                 | END                                                    |               |           | Rdy to wait  |
| 16.00 | $\mathsf{C}$                     |                                 | <b>SHTDN</b>                                           |               | 31        | Test shtdwn  |
| 17.00 | $\mathsf{C}$<br>31               |                                 | D <sub>0</sub>                                         |               |           | If shtdwn    |
| 18.00 | C                                |                                 | <b>EXSR FORCE</b>                                      |               |           | Force out    |
| 19.00 | C<br>C                           |                                 | MOVE '9'                                               | CALLCD        |           | Set to end   |
| 20.00 |                                  |                                 | <b>SETON</b>                                           |               | <b>LR</b> | Set LR       |
| 21.00 | $\mathsf{C}$                     |                                 | <b>END</b>                                             |               |           | If shtdwn    |
| 22.00 | $\mathsf{C}$                     | <b>RETURN</b>                   | <b>TAG</b>                                             |               |           | Return tag   |
| 23.00 | $\mathsf{C}$                     |                                 | <b>RETRN</b>                                           |               |           | Return       |
| 24.00 | $\mathsf{C}$                     | <b>FORCE</b>                    | <b>BEGSR</b>                                           |               |           | Force out    |
| 25.00 | $\mathsf{C}$                     | <b>OUTRCD</b>                   | IFNE *ZERO                                             |               |           | If rcds      |
| 26.00 | $\mathsf{C}$                     |                                 | <b>FEOD TAPE</b>                                       |               |           | <b>FEOD</b>  |
| 27.00 | $\mathsf{C}$                     |                                 | Z-ADDO                                                 | <b>OUTRCD</b> |           | Reset        |
| 28.00 | C                                |                                 | <b>END</b>                                             |               |           | If rcds      |
| 29.00 | C                                |                                 | <b>ENDSR</b>                                           |               |           | End subr     |
| 30.00 | <b>OTAPE</b><br>Ε                |                                 | <b>OUTPUT</b>                                          |               |           |              |
| 31.00 | 0                                |                                 | <b>JRNENT</b>                                          |               |           |              |

*Rysunek 37. Zapisywanie danych wyjściowych komendy RCFJRNE na nośnik składowania*

#### **Uwagi dotyczące zapisu na taśmę**

Dane są zapisywane na taśmę przez oddzielne urządzenie działające w sposób ciągły. Zanim zostanie wydana komenda RCVJRNE, zadanie powinno wydać komendę OVRTAPF, podając rekordy blokowe stałej długości, które przekierują zbiór TAPE RPG do urządzenia napędu taśm.

Podejście to nie nadaje się do użycia w strumieniowym napędzie taśm. Lepszym rozwiązaniem jest pula pamięci dyskowej użytkowników. Jednakże jest to rozwiązanie podobne do zapisywania pozycji kroniki do linii komunikacyjnej.

Program RPG został napisany przy założeniu, iż największa przetwarzana pozycja kroniki wynosi 300 bajtów. Jest to wielkość przypisana strukturze danych JRNENT. Umożliwia on zastosowanie rekordów o wielkości 175 bajtów plus 125 bajtów informacji identyfikatora pozycji kroniki i informacji kwalifikatora. Program sprawdza, czy obraz rekordu nie został obcięty:

v Gdy z komendy RCVJRNE zostanie przekazany kod 1, program upewnia się, że pozycja kroniki nie przekracza wielkości 300 bajtów. Jeśli wielkość ta zostanie osiągnięta, wówczas program włącza wskaźnik H1 i dokonuje powrotu. Program dodaje 1 do licznika i zapisuje rekord do taśmowego zbioru wyjściowego. Ponieważ jest to tylko zbiór tylko do wyjścia, RPG automatycznie blokuje rekordy w obrębie programu RPG.

Jeśli blok jest pełny, zostaje on przekazany do zarządzania danymi taśmowymi, gdzie może wystąpić dodatkowe blokowanie i zapewnione jest podwójne buforowanie do jednostki taśm. Zapewnia to optymalną wydajność taśmy. Ponieważ gdy program żąda wyjścia, rekordy nie są zapisywane bezpośrednio na taśmie, może więc wystąpić pewien przedział czasu zanim rekordy zostaną zapisane na nośnik zewnętrzny.

v Gdy z komendy RCVJRNE zostaje przekazany kod 0, oznacza to, iż w kronice nie ma więcej pozycji. Przy powrocie do komendy RCVJRNE, wartość parametru DELAY określona w komendzie RCVJRNE jest wykorzystywana do

<span id="page-484-0"></span>oczekiwania przed sprawdzeniem dodatkowych pozycji. Aby zapobiec trzymaniu rekordów w różnych buforach podczas występowania opóźnienia, program wymusza umieszczenie rekordów na taśmie, wykorzystując do tego operację wymuszenia końca danych (force end-of-data - FEOD).

Powoduje to zapisanie wszystkich rekordów z RPG lub z buforów zarządzania danymi taśmy na jednostkę taśm, oraz otrzymanie z urządzenia zawiadomienia o zakończeniu przed przejściem do następnej instrukcji. Jeśli blok rekordów nie jest wypełniony, wówczas na taśmę zapisywany jest krótki blok. Zarządzanie danymi taśmy poprawnie obsługuje krótki blok, jeśli taśma jest czytana w późniejszym programie. W momencie powrotu do komendy RCVJRNE, wystąpi czas opóźnienia, niezależnie od tego, czy od ostatniego wywołania programu obsługi wyjścia nadeszły pozycje kroniki.

Program RPG zwiększa licznik za każdym razem, gdy rekord jest zapisywany na taśmę i zeruje go w przypadku użycia operacji FEOD. Program wykonuje operację FEOD tylko wtedy, gdy został zapisany rekord, co zapobiega wywołaniu zarządzania danymi taśmy w przypadku, gdy nie ma rekordów do zapisania. (Jeśli zarządzanie danymi taśmy nie posiada rekordów w swoich buforach, gdy nastąpi operacja FEOD, wówczas nie jest zapisywany pusty blok, jednak występuje dodatkowe obciążenie systemu.)

Program RPG używa kodu operacji SHTDN do sprawdzenia żądań zakończenia zadania z zewnętrznych funkcji, takich jakich jak komendy Zakończenie zadania (End Job - ENDJOB) lub Zamknięcie podsystemu (End Subsystem - ENDSBS) z parametrem OPTION(\*CNTRLD). Jeśli żądane jest zakończenie zadania (end-of-job), wówczas program wymusza zapis rekordów z buforu, ustawia licznik na 9 (co oznacza normalne zakończenie dla komendy RCVJRNE) i włącza wskaźnik LR. Następnie uruchamiana jest operacja RETRN oraz:

- v jeśli wskaźnik LR jest włączony, to pamięć robocza programu jest zwracana do systemu,
- v jeśli wskaźnik LR jest wyłączony, to program pozostaje aktywny i czeka na ponowne wywołanie przez komendę RCVJRNE.

Zapis na taśmę następuje w wyniku zapełnienia buforu lub wykonania operacji FEOD. Kompromis ten umożliwia osiągnięcie dobrej wydajności w przypadku zapisywania wielu pozycji kroniki oraz minimalizuje liczbę operacji FEOD w celu zapewnienia, iż pozycje te są faktycznie na taśmie. W programie przykładowym, wartość parametru DELAY oraz specyfikacje zarządzania pracą dla zadania (na przykład wielkość puli i priorytet) są głównymi czynnikami decydującymi o częstotliwości, z którą są zapisywane pozycje, oraz czynnikami implikującymi wydajność w systemie dla tej funkcji.

Jeśli system podczas wykonywania zadania zakończy pracę w nieprawidłowy sposób i wskaźnik końca pliku (end-of-file) nie zostanie zapisany, wówczas późniejszy odczyt taśmy może spowodować trudne do przewidzenia rezultaty. Bloki zapisane pomyślnie mogą zostać poprawnie odczytane. Ostatni blok oraz późniejsze dane, które znajdowały się już na taśmie mogą spowodować trudne do przewidzenia rezultaty. Przed wykorzystaniem danych należy skopiować taśmę do zbioru bazy danych i sprawdzić jego zawartość.

Numery kolejne kroniki są uporządkowane rosnąco (chyba, że zostały wyzerowane) i mogą zostać wykorzystane do określenia, gdzie znajduje się logiczny koniec zbioru (end-of-file). Aby uniknąć nieporządku, usuń taśmy używane w ten sposób.

Przypuśćmy na przykład, że największa wielkość zapisanego w kronice rekordu wynosiła 175 bajtów, a wielkość rekordu taśmy 300 bajtów, jak na Rys. 37 na [stronie](#page-483-0) 464. Jeśli potrzebne jest zwiększenie rekordu taśmy, należy zmienić wartość 300 w specyfikacji opisu zbioru RPG, specyfikację wejścia oraz element 2 kodu operacji CABGT. Jeśli do kroniki zapisywanych jest kilka znacznie większych rekordów, rozważ, jak dużo nadmiarowego nośnika jest wykorzystywane. Alternatywą mogłoby być sprawdzenie pojedynczych pól (*JOENTL*) i zapisanie zamiast jednego dużego rekordu dwóch lub więcej małych rekordów.

#### **Pozycje kroniki zapisywane do zbioru ICF**

Ta sekcja omawia różnice w programowaniu przy użyciu zbioru ICF zamiast zbioru taśmowego jako wyjścia dla komendy RCVJRNE. Zapoznaj się z programem na Rys. 37 na [stronie](#page-483-0) 464.

Jeśli do przesyłania pozycji kroniki do innego systemu używa się zbioru ICF, wówczas operacja FEOD nie jest stosowana. Zamiast tego do wymuszenia zapisu rekordów z buforu służą słowa specyfikacji opisu danych (DDS) (na przykład FRCDTA).

Zwykle liczba bloków przesyłanych na taśmę w rekordach o wielkości mniejszej niż 175 bajtów ma minimalne znaczenie dla wydajności. W liniach komunikacyjnych liczba ta może być jednak istotna. Aby zapobiec wysyłaniu niepotrzebnych pustych znaków na końcach łańcuchów, warto rozważyć zmniejszenie długości przesyłanego rekordu, wykorzystując do tego celu funkcję zmiennej długości (słowo kluczowe DDS VARLEN). Więcej informacji na temat funkcji zmiennej długości można znaleźć w książce *Intrasystem Communications Programming*.

Jeśli używane jest połączenie BSCEL (binary synchronous equivalence link), puste znaki na końcach łańcuchów będą obcinane automatycznie, gdy parametr TRUNC został podany w komendach Dodanie pozycji urządzenia ICF (Add ICF Device Entry) (ADDICFDEVE) lub Przesłonięcie pozycji urządzenia ICF (OVRICFDEVE). Więcej informacji dotyczących funkcji parametru TRUNC znajduje się w książce *BSC Equivalence Link Programming*.

# **Dodatek A. Ekrany błędów instalacji Licencjonowanego Kodu Wewnętrznego**

Po wybraniu opcji 1 (Odtworzenie) w menu instalacji, jeśli wybrany dysk nie jest bieżącym dyskiem ładowania systemu, może zostać wyświetlony jeden z poniższych trzech ekranów. W takim przypadku nie da się przeprowadzić odtwarzania. Jeśli wybór dysku, na którym ma zostać wykonana instalacja, jest poprawny, wróć do menu wyboru i wybierz właściwą opcję instalacji 2, 3, 4 lub 5 w celu zainicjowania dysku i wykonania instalacji. Jeśli wybór dysku nie jest poprawny lub jeśli powinien zostać znaleziony istniejący dysk źródła ładowania systemu, przeprowadź odpowiednie procedury w celu stwierdzenia, dlaczego dysk ten nie zgłosił się lub nie został rozpoznany.

Jeśli pojawi się informacja o brakującym dysku (drugi lub trzeci z poniższych ekranów), wskazuje ona, jaki dysk był ostatnio w systemie dyskiem źródła ładowania systemu. Jeśli dysk ten nadal istnieje (nie został usunięty lub zastąpiony), należy określić, dlaczego nie został znaleziony. Jeśli dysk ten został usunięty lub zastąpiony, jest to tylko informacja i nie musi oznaczać wystąpienia błędu.

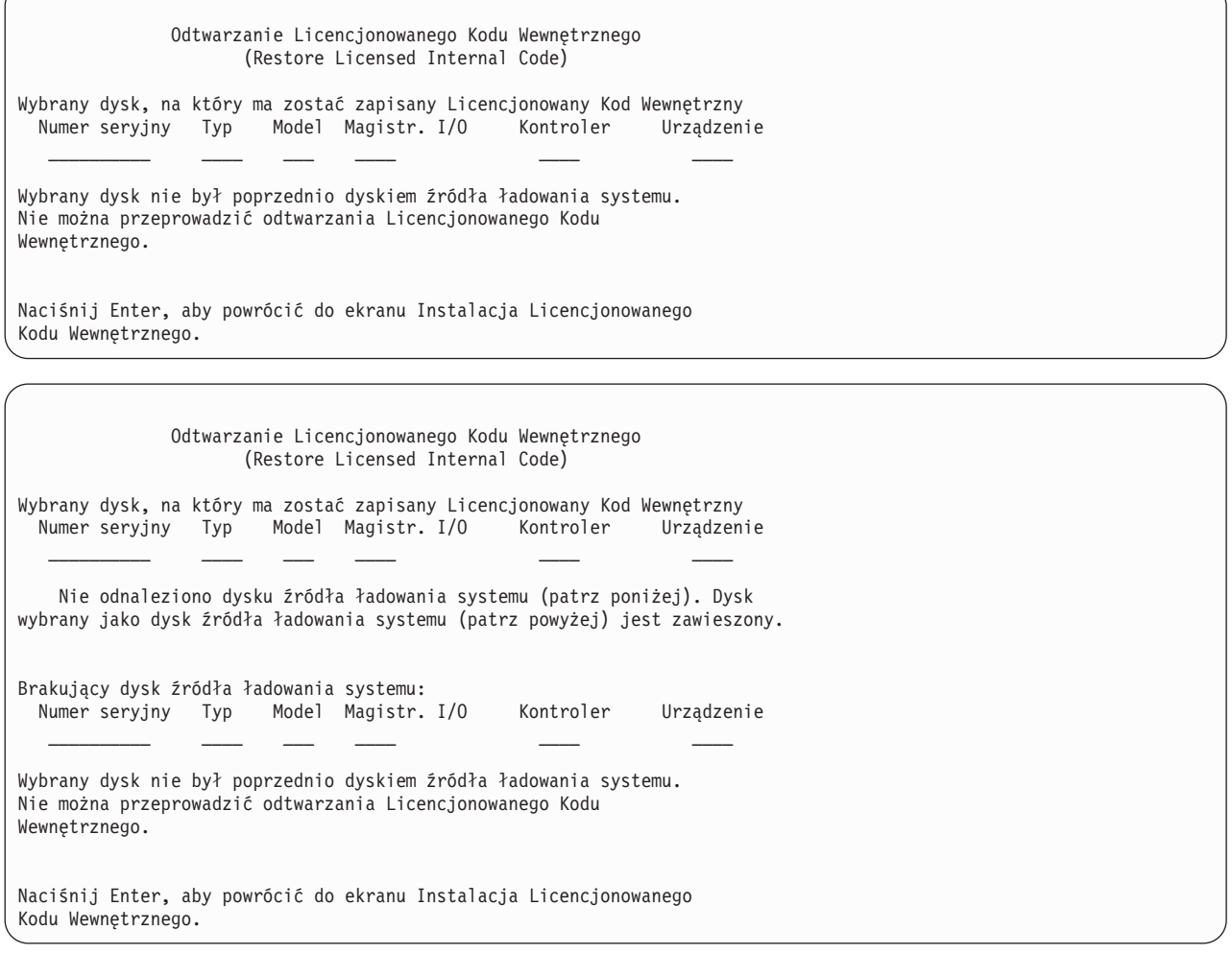

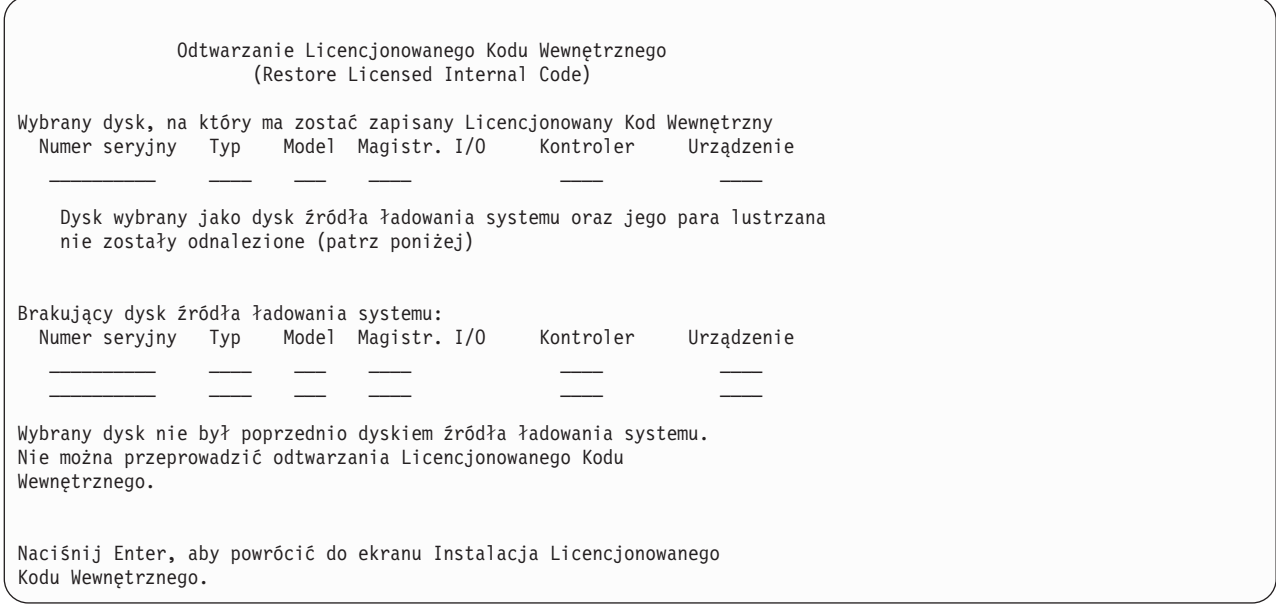

Jeśli wersja Licencjonowanego Kodu Wewnętrznego znajdująca się na nośniku instalacyjnym nie może zostać odtworzona, przy zastępowaniu znajdującej się na dysku aktualnej wersji, po wybraniu opcji 1 (Odtworzenie) w menu wyboru instalacji, może zostać wyświetlony pokazany poniżej ekran. Sprawdź, czy użyto właściwych nośników instalacyjnych (wersja/wydanie/modyfikacja). Jeśli wersja jest poprawna, konieczne jest wykonanie inicjowania i instalacji, aby zainstalować nowy LIC w miejsce istniejącego na dysku.

Odtwarzanie Licencjonowanego Kodu Wewnętrznego (Restore Licensed Internal Code) Wybrany dysk, na który ma zostać zapisany Licencjonowany Kod Wewnętrzny Numer seryjny Typ Model Magistr. I/O Kontroler Urządzenie \_\_\_\_\_\_\_\_\_\_ \_\_\_\_ \_\_\_ \_\_\_\_ \_\_\_\_ \_\_\_\_ Wersja Licencjonowanego Kodu Wewnętrznego znajdująca się na nośniku dystrybucyjnym nie może zostać odtworzona zamiast wersji istniejącej na wybranym dysku. Naciśnij Enter, aby powrócić do ekranu Instalacja Licencjonowanego Kodu Wewnętrznego.

Jeśli wybrany dysk jest aktualnie dyskiem źródła ładowania systemu, ale istotne dane na dysku nie mogą zostać odczytane i w związku z tym nie można przeprowadzić odtwarzania, po wybraniu opcji 1 (Odtworzenie) w menu wyboru instalacji może zostać wyświetlony pokazany poniżej ekran. W celu zainstalowania Licencjonowanego Kodu Wewnętrznego na tym dysku należy wykonać inicjowanie i instalację.

Odtwarzanie Licencjonowanego Kodu Wewnętrznego (Restore Licensed Internal Code) Wybrany dysk, na który ma zostać zapisany Licencjonowany Kod Wewnętrzny Numer seryjny Typ Model Magistr. I/O Kontroler Urządzenie \_\_\_\_\_\_\_\_\_\_ \_\_\_\_ \_\_\_ \_\_\_\_ \_\_\_\_ \_\_\_\_ Dysku nie daje się odczytać. Nie można odtworzyć Licencjonowanego Kodu Wewnętrznego. Naciśnij Enter, aby powrócić do ekranu Instalacja Licencjonowanego Kodu Wewnętrznego.

Jeśli w systemie zostaną wykryte dwa dyski źródła ładowania systemu, może zostać wyświetlony pokazany poniżej ekran. Do odtworzenia albo instalacji został wybrany *najlepszy* dysk. Dane dotyczące wybranego dysku są wyświetlane w celu umożliwienia weryfikacji poprawności wyboru. Jeśli nie został wybrany właściwy dysk, wykonaj odpowiednie procedury w celu wyłączenia lub usunięcia tego dysku, tak że inny dysk zostanie wybrany po ponownym uruchomieniu tej czynności.

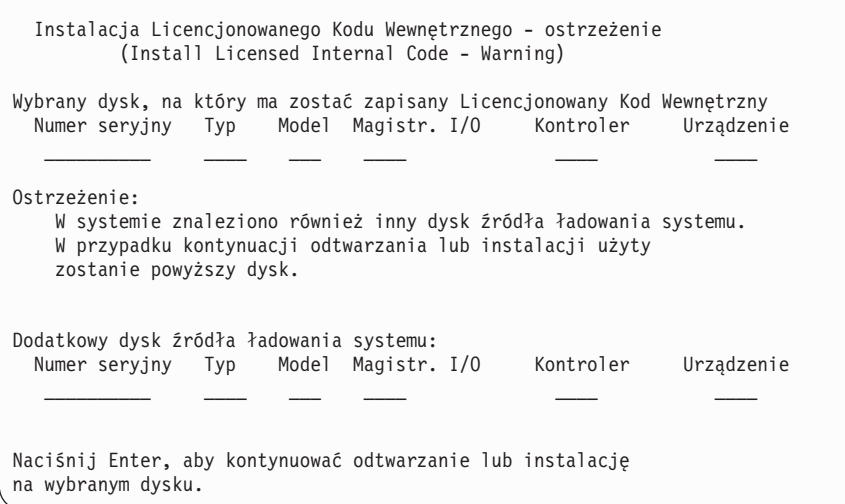

Poniższy ekran jest wyświetlany wtedy, gdy jest aktywne zabezpieczenie przez zapis lustrzany, ale nie można znaleźć jednego z dysków należących do pary lustrzanej źródła ładowania systemu. Można kontynuować odtwarzanie lub instalację na wybranym dysku, ale zabezpieczenie przez zapis lustrzany nie będzie działać, dopóki brakujący dysk nie stanie się znów aktywny. Można wykonać odpowiednie procedury w celu wykrycia przyczyny braku jednego z dysków.

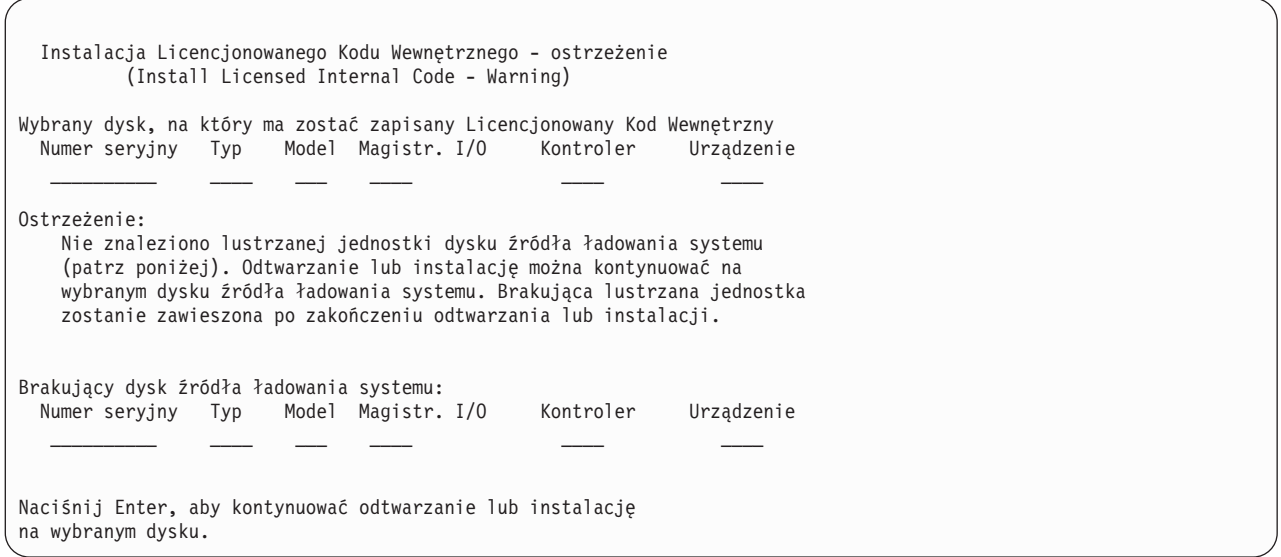

Następujące dwa ekrany są wyświetlane, jeśli dysk, na którym ma zostać wykonana instalacja, nie jest tym samym dyskiem, który uprzednio był źródłem ładowania systemu. Jeśli dysk powinien istnieć (nie został usunięty lub zastąpiony), należy określić, dlaczego nie został odnaleziony. Jeśli dysk został usunięty lub zastąpiony, dane te są tylko informacją i nie muszą oznaczać wystąpienia błędu.

Instalacja Licencjonowanego Kodu Wewnętrznego - ostrzeżenie (Install Licensed Internal Code - Warning) Wybrany dysk, na który ma zostać zapisany Licencjonowany Kod Wewnętrzny Numer seryjny Typ Model Magistr. I/O Kontroler Urządzenie  $\frac{1}{2}$  ,  $\frac{1}{2}$  ,  $\frac{1}{2}$  ,  $\frac{1}{2}$  ,  $\frac{1}{2}$  ,  $\frac{1}{2}$  ,  $\frac{1}{2}$  ,  $\frac{1}{2}$ Ostrzeżenie: Nie odnaleziono dysku źródła ładowania systemu (patrz poniżej). Dysk wybrany jako dysk źródła ładowania systemu (patrz powyżej) jest zawieszony. Brakujący dysk źródła ładowania systemu: Numer seryjny Typ Model Magistr. I/O Kontroler Urządzenie  $\overline{\phantom{a}}$  ,  $\overline{\phantom{a}}$  ,  $\overline{\phantom{a}}$ Naciśnij Enter, aby kontynuować inicjowanie i instalację na wybranym dysku.

Instalacja Licencjonowanego Kodu Wewnętrznego - ostrzeżenie (Install Licensed Internal Code - Warning) Wybrany dysk, na który ma zostać zapisany Licencjonowany Kod Wewnętrzny Numer seryjny Typ Model Magistr. I/O Kontroler Urządzenie  $\mathcal{L}_\text{max}$  and  $\mathcal{L}_\text{max}$  and  $\mathcal{L}_\text{max}$  and  $\mathcal{L}_\text{max}$  and  $\mathcal{L}_\text{max}$ Ostrzeżenie: Dysk wybrany jako dysk źródła ładowania systemu oraz jego para lustrzana nie zostały odnalezione (patrz poniżej) Brakujący dysk źródła ładowania systemu: Numer seryjny Typ Model Magistr. I/O Kontroler Urządzenie \_\_\_\_\_\_\_\_\_\_ \_\_\_\_ \_\_\_ \_\_\_\_ \_\_\_\_ \_\_\_\_ \_\_\_\_\_\_\_\_\_\_ \_\_\_\_ \_\_\_ \_\_\_\_ \_\_\_\_ \_\_\_\_ Naciśnij Enter, aby kontynuować inicjowanie i instalację na wybranym dysku.

Poniższy ekran jest wyświetlany wtedy, gdy jest aktywne zabezpieczenie przez zapis lustrzany i nie można znaleźć aktywnego dysku źródła ładowania systemu. Jedna z jednostek z pary lustrzanej została znaleziona, lecz nie jest aktywna. Można na niej instalować, ale nie będzie możliwe przeprowadzenie z jej użyciem IPL za pomocą DST. Można wykonać odpowiednie czynności w celu określenia, dlaczego aktywny dysk źródła ładowania systemu nie został odnaleziony.

Instalacja Licencjonowanego Kodu Wewnętrznego - ostrzeżenie (Install Licensed Internal Code - Warning) Wybrany dysk, na który ma zostać zapisany Licencjonowany Kod Wewnętrzny Numer seryjny Typ Model Magistr. I/O Kontroler Urządzenie  $\overline{\phantom{a}}$  ,  $\overline{\phantom{a}}$  ,  $\overline{\phantom{a}}$ Ostrzeżenie: Nie odnaleziono dysku źródła ładowania systemu (patrz poniżej). Dysk wybrany jako dysk źródła ładowania systemu (patrz powyżej) jest zawieszony. Można wykonać na nim instalację i przeprowadzić IPL w celu uruchomienia DST i wykonania diagnostyki DASD. Nie można jednak wykonać z jego wykorzystaniem IPL za pomocą DST. Brakujący dysk źródła ładowania systemu: Numer seryjny Typ Model Magistr. I/O Kontroler Urządzenie  $\frac{1}{2}$  ,  $\frac{1}{2}$  ,  $\frac{1}{2}$  ,  $\frac{1}{2}$  ,  $\frac{1}{2}$  ,  $\frac{1}{2}$  ,  $\frac{1}{2}$ Naciśnij Enter, aby kontynuować odtwarzanie lub instalację na wybranym dysku.

Jeden z poniższych trzech ekranów jest wyświetlany wtedy, gdy nie można znaleźć żadnego dysku. Oznacza to, że żaden dysk się nie zgłosił lub żaden dysk nie został rozpoznany przez system.

Informacja o brakującym dysku (dyskach) (drugi i trzeci ekran) wskazuje, który dysk był ostatnio źródłem ładowania systemu. Jeśli dysk ten powinien istnieć (nie został usunięty lub zastąpiony), należy określić, dlaczego nie został odnaleziony. Jeśli dysk został usunięty lub zastąpiony, dane te są tylko informacją i nie muszą wskazywać przyczyny błędu.

Instalacja Licencjonowanego Kodu Wewnętrznego - Błąd (Install Licensed Internal Code - Error)

Błąd:

Nie można wybrać dysku na źródło ładowania systemu. Możesz wrócić do ekranu Dedykowane narzędzia serwisowe i uruchomić diagnostykę w celu określenia przyczyn niemożliwości wyboru dysku.

Usuń przyczynę problemu i ponów instalację Licencjonowanego Kodu Wewnętrznego.

Naciśnij Enter, aby powrócić do ekranu Dedykowane narzędzia serwisowe.

Instalacja Licencjonowanego Kodu Wewnętrznego - Błąd (Install Licensed Internal Code - Error)

Błąd:

Nie odnaleziono dysku źródła ładowania systemu (patrz poniżej). Dysk wybrany jako dysk źródła ładowania systemu (patrz powyżej) jest zawieszony.

Brakujący dysk źródła ładowania systemu: Numer seryjny Typ Model Magistr. I/O Kontroler Urządzenie \_\_\_\_\_\_\_\_\_\_ \_\_\_\_ \_\_\_ \_\_\_\_ \_\_\_\_ \_\_\_\_

Nie można wybrać dysku na źródło ładowania systemu. Możesz wrócić do ekranu Dedykowane narzędzia serwisowe i uruchomić diagnostykę w celu określenia przyczyn niemożliwości wyboru dysku.

Usuń przyczynę problemu i ponów instalację Licencjonowanego Kodu Wewnętrznego.

Naciśnij Enter, aby powrócić do ekranu Dedykowane narzędzia serwisowe.

Instalacja Licencjonowanego Kodu Wewnętrznego - Błąd (Install Licensed Internal Code - Error) Błąd: Dysk wybrany jako dysk źródła ładowania systemu oraz jego para lustrzana nie zostały odnalezione (patrz poniżej) Brakujący dysk źródła ładowania systemu: Numer seryjny Typ Model Magistr. I/O Kontroler Urządzenie  $\mathcal{L}_\text{max}$  and  $\mathcal{L}_\text{max}$  and  $\mathcal{L}_\text{max}$  and  $\mathcal{L}_\text{max}$  and  $\mathcal{L}_\text{max}$  $\mathcal{L}_\text{max}$  and  $\mathcal{L}_\text{max}$  and  $\mathcal{L}_\text{max}$  and  $\mathcal{L}_\text{max}$  and  $\mathcal{L}_\text{max}$ Nie można wybrać dysku na źródło ładowania systemu. Możesz wrócić do ekranu Dedykowane narzędzia serwisowe i uruchomić diagnostykę w celu określenia przyczyn niemożliwości wyboru dysku. Usuń przyczynę problemu i ponów instalację Licencjonowanego Kodu Wewnętrznego. Naciśnij Enter, aby powrócić do ekranu Dedykowane narzędzia serwisowe.

Jeden z poniższych dwóch ekranów jest wyświetlany wtedy, gdy znaleziony dysk nie znajduje się pod adresem właściwym dla źródła ładowania systemu.

Jeśli pojawi się informacja o brakującym dysku (drugi ekran), wskazuje ona, jaki dysk był ostatnio w systemie dyskiem źródła ładowania systemu. Jeśli dysk ten nadal istnieje (nie został usunięty lub zastąpiony), należy określić, dlaczego nie został znaleziony. Jeśli dysk został usunięty lub zastąpiony, jest to tylko informacja i nie musi wskazywać przyczyny błędu.

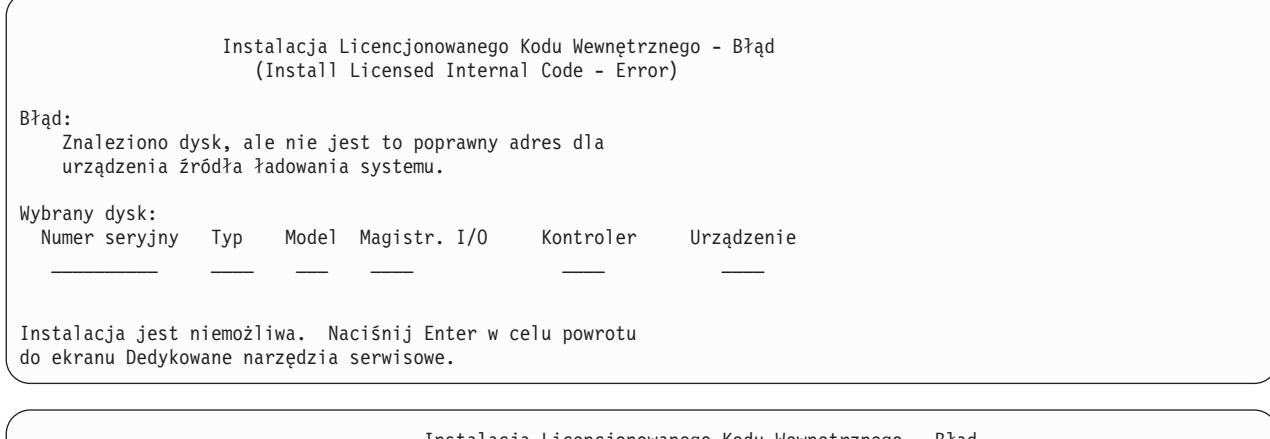

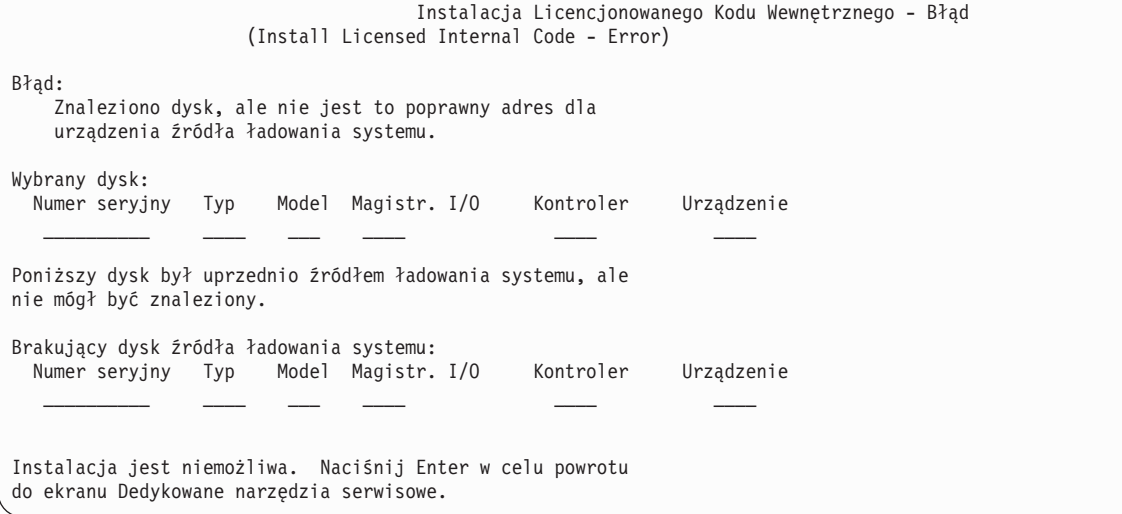

Poniższy ekran jest wyświetlany wtedy, gdy znaleziono dysk źródła ładowania systemu, ale nie znajduje się on pod adresem właściwym dla źródła ładowania systemu. Jeśli został on przeniesiony celowo, ustal, dlaczego nie znaleziono żadnego innego dysku, na który można by dokonać instalacji. Jeśli jest to właściwy dysk, ustal, dlaczego nie znajduje się on pod poprawnym adresem.

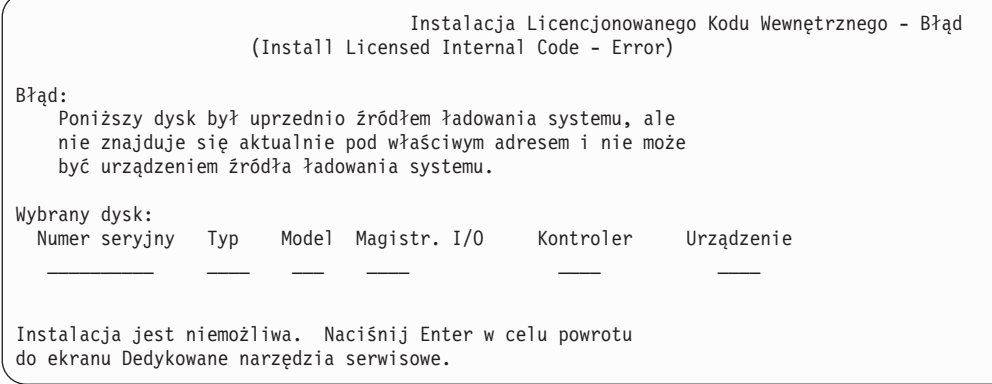

Poniższy ekran jest wyświetlany, jeśli znaleziono dysk źródła ładowania systemu oraz:

- v znajduje się on pod niepoprawnym adresem dla dysku źródła ładowania systemu,
- v jest jedną z jednostek z pary lustrzanej,
- v nie jest aktualnie aktywną jednostką źródła ładowania systemu.

Podana jest również informacja o poprzednio aktywnej jednostce źródła ładowania systemu. Jeśli ta sama jednostka źródła ładowania systemu powinna być dostępna do instalacji, wykonaj odpowiednie procedury w celu określenia, dlaczego nie została znaleziona.

Instalacja Licencjonowanego Kodu Wewnętrznego - Błąd (Install Licensed Internal Code - Error) Błąd: Poniższy dysk był uprzednio źródłem ładowania systemu, ale obecnie nie jest aktywny i nie znajduje się pod adresem poprawnym dla urządzenia źródła ładowania systemu. Wybrany dysk: Numer seryjny Typ Model Magistr. I/O Kontroler Urządzenie  $\frac{\partial}{\partial x_i}$  ,  $\frac{\partial}{\partial y_i}$  ,  $\frac{\partial}{\partial z_i}$  ,  $\frac{\partial}{\partial z_i}$  ,  $\frac{\partial}{\partial z_i}$  ,  $\frac{\partial}{\partial z_i}$  ,  $\frac{\partial}{\partial z_i}$ Poniższy dysk był uprzednio aktywnym źródłem ładowania systemu, ale obecnie nie może być znaleziony. Brakujący dysk źródła ładowania systemu: Numer seryjny Typ Model Magistr. I/O Kontroler Urządzenie \_\_\_\_\_\_\_\_\_\_ \_\_\_\_ \_\_\_ \_\_\_\_ \_\_\_\_ \_\_\_\_ Instalacja jest niemożliwa. Naciśnij Enter w celu powrotu do ekranu Dedykowane narzędzia serwisowe.

# **Dodatek B. Przykładowy plan odzyskania systemu po awarii**

Celem planu odzyskiwania systemu po awarii jest zapewnienie właściwej reakcji w przypadku awarii lub innego nagłego przypadku wpływającego na systemy informacyjne i zmniejszenie wpływu awarii na działanie firmy. Rozdział ten zawiera kilka pomocnych informacji i procedur, które będą potrzebne do usuwania skutków awarii. Po przygotowaniu informacji opisanych w tym rozdziale zachowaj dokument w bezpiecznym i dostępnym miejscu poza budynkiem, w którym znajduje się system.

# **Sekcja 1. Przykład: główne cele planu odzyskiwania systemu po awarii**

Główne cele tego planu są następujące:

- v zminimalizowanie przerw w normalnym działaniu,
- v ograniczenie skutków awarii,
- v zminimalizowanie strat ekonomicznych spowodowanych awarią,
- v wcześniejsze ustalenie środków zastępczych w celu przejęcia działań,
- v przeszkolenie personelu w zakresie działań awaryjnych,
- v zapewnienie szybkiego i sprawnego udostępnienia systemu.

# **Sekcja 2. Przykład: personel**

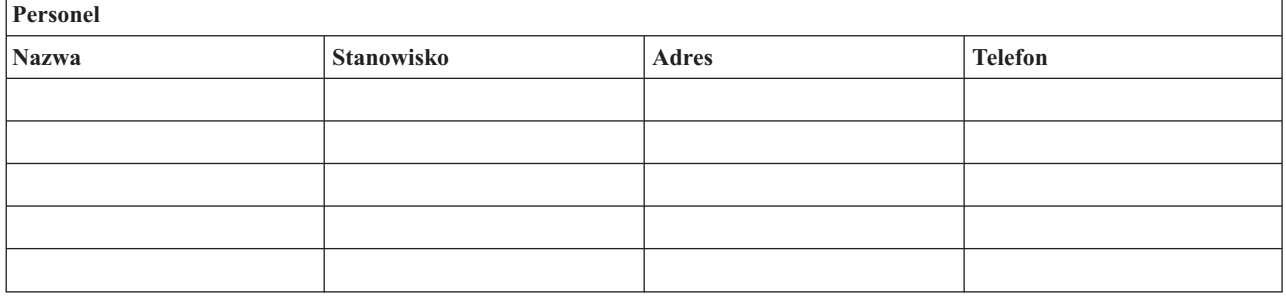

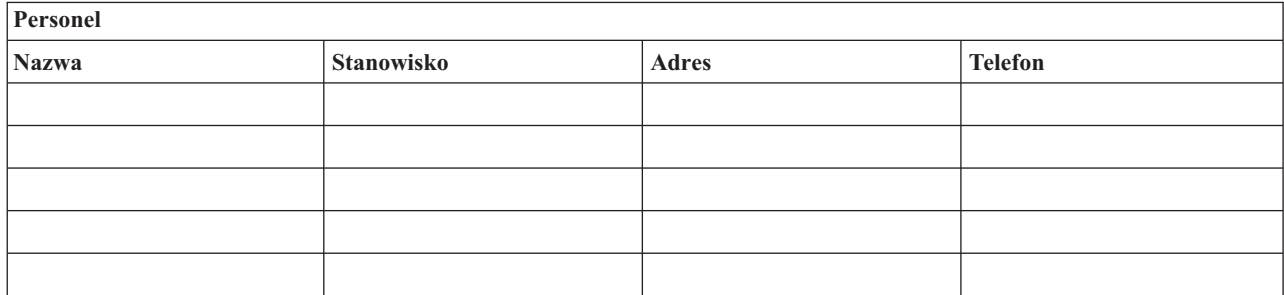

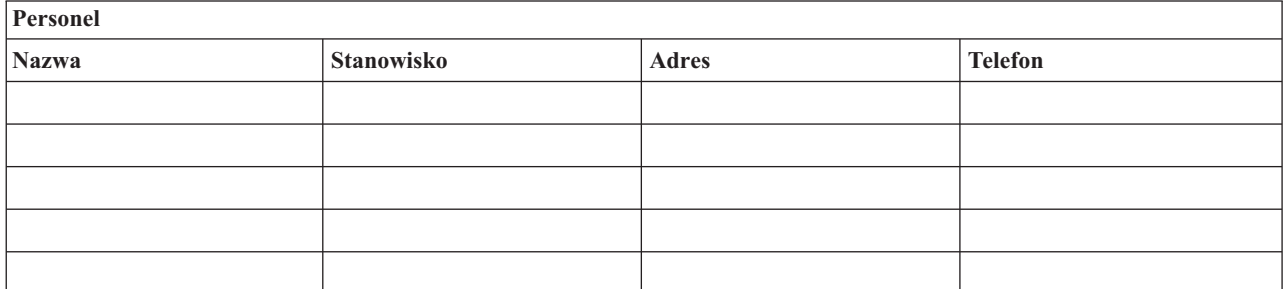

# <span id="page-495-0"></span>**Grafik organizacyjny**

Dołącz do planu kopię grafiku organizacyjnego.

# **Sekcja 3. Przykład: profil aplikacji**

Użyj komendy Wyświetlenie zasobów oprogramowania (Display Software Resources - DSPSFWRSC), aby uzupełnić tę tabelę.

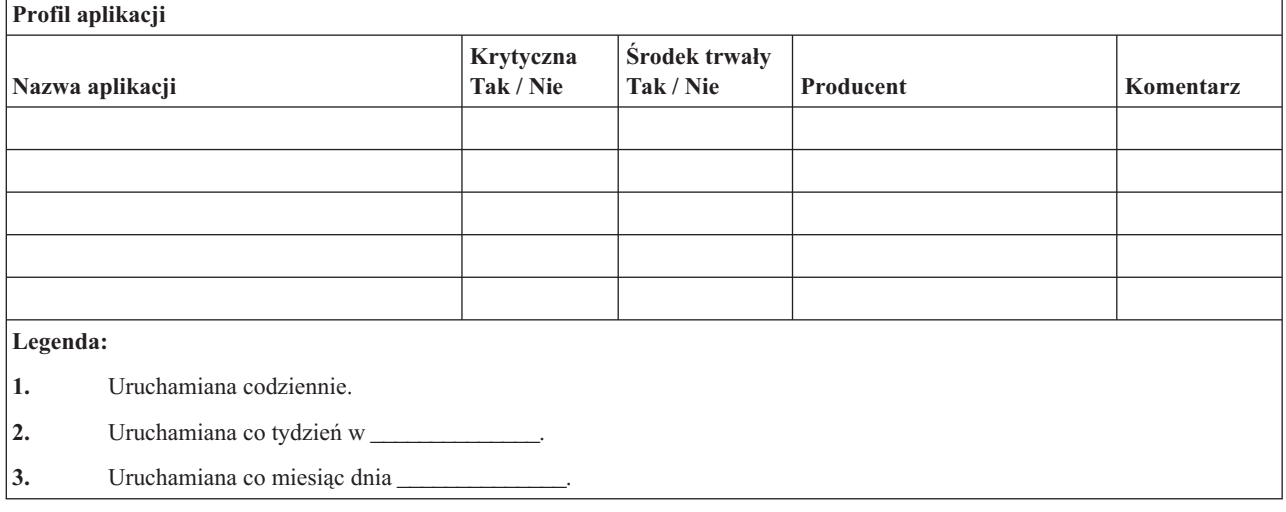

# **Sekcja 4. Przykład: profil sprzętu**

Użyj komendy Praca z produktami sprzętowymi (Work with Hardware Products - WRKHDWPRD), aby uzupełnić tę tabelę:

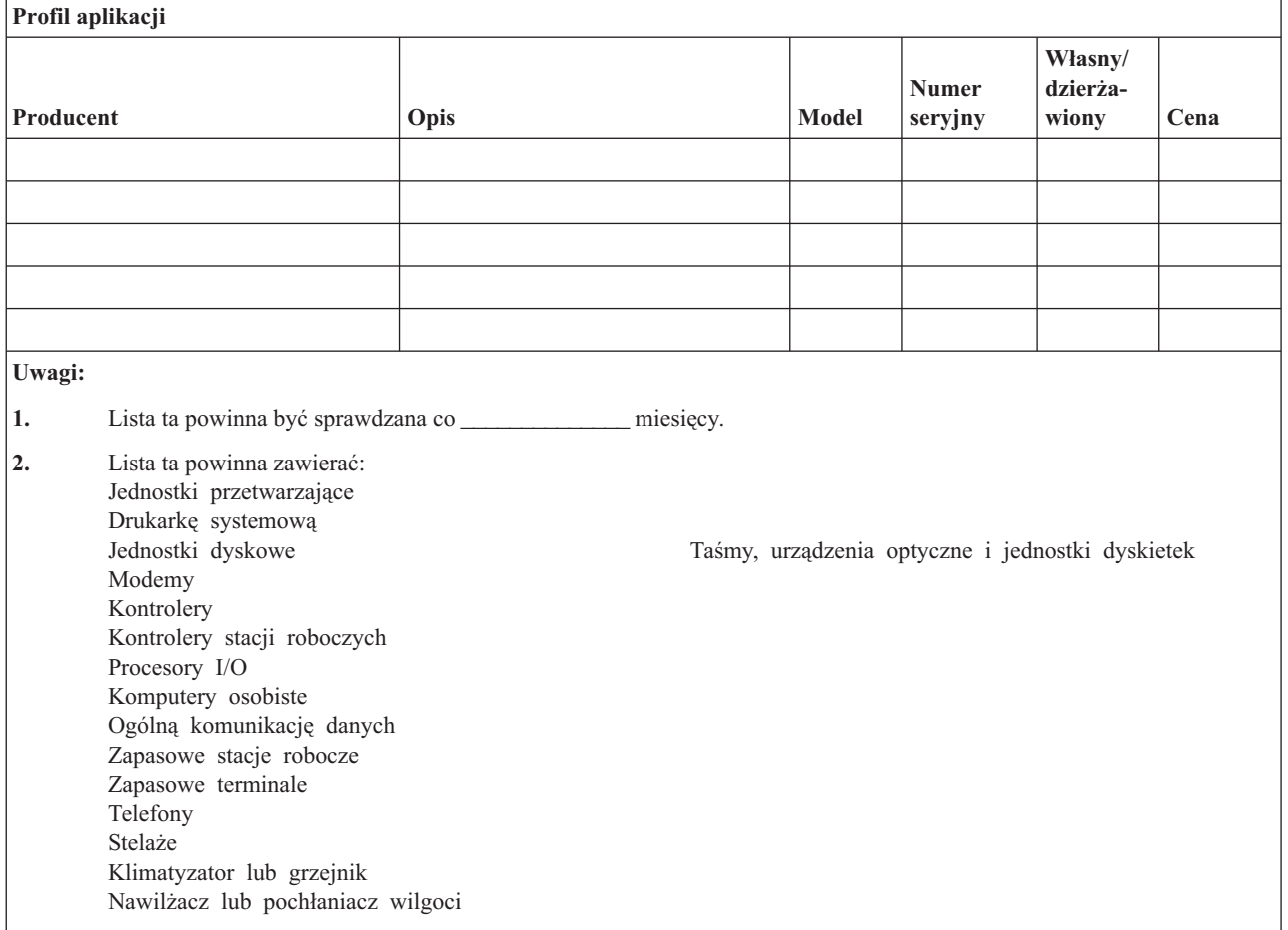

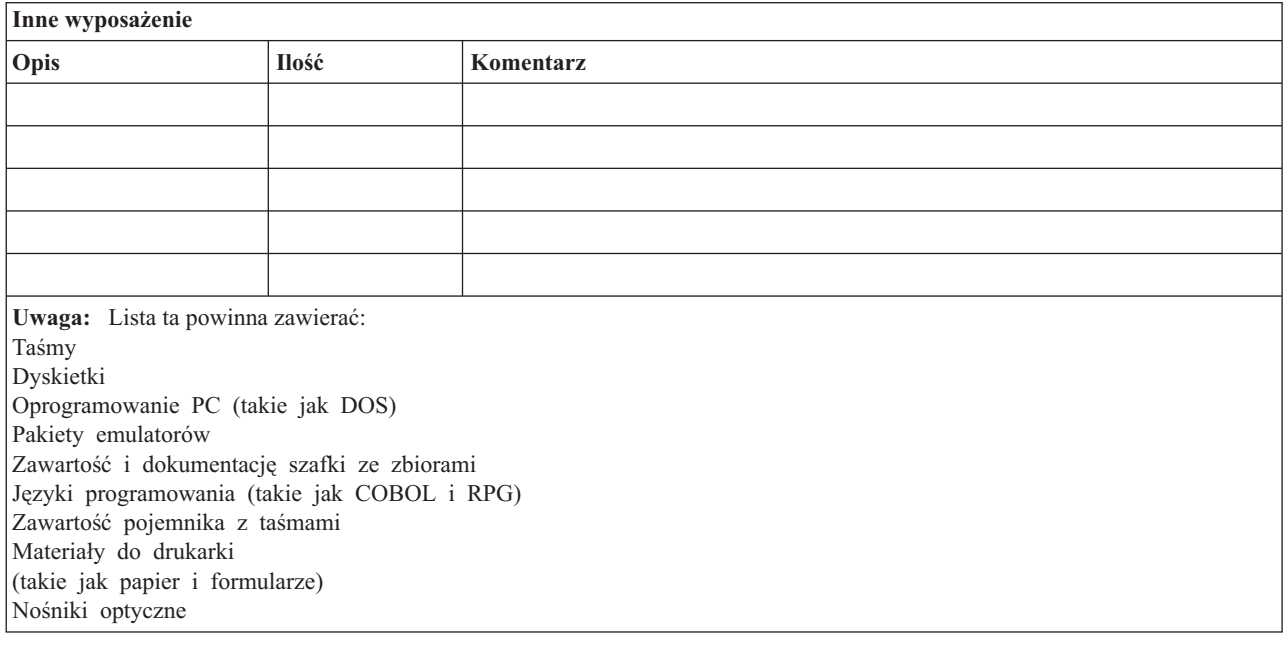

### **Sekcja 5. Procedury składowania dla działu informatyki**

- Serwer iSeries
	- $-$  Dzienniki zmieniane są codziennie o godz.  $\qquad \qquad$  i o godz.
	- Składowanie zmienionych obiektów w poniższych bibliotekach wykonywane jest codziennie o godz.
		- \_\_\_\_\_\_\_\_\_\_\_\_\_\_: - \_\_\_\_\_\_\_\_\_\_\_\_\_\_
		- \_\_\_\_\_\_\_\_\_\_\_\_\_\_
		- \_\_\_\_\_\_\_\_\_\_\_\_\_\_
		- \_\_\_\_\_\_\_\_\_\_\_\_\_\_
		- \_\_\_\_\_\_\_\_\_\_\_\_\_\_
		- \_\_\_\_\_\_\_\_\_\_\_\_\_\_
		- \_\_\_\_\_\_\_\_\_\_\_\_\_\_ - \_\_\_\_\_\_\_\_\_\_\_\_\_\_

Procedura ta składuje także kroniki i dzienniki.

- W \_\_\_\_\_\_\_\_\_\_\_\_\_\_ o godzinie \_\_\_\_\_\_\_\_\_\_\_\_\_\_ wykonywane jest składowanie całego systemu.
- $-$  Wszystkie nośniki są przechowywane w następującym odległym od systemu miejscu:
- Komputery osobiste
	- Zalecane jest składowanie danych z wszystkich komputerów osobistych. Kopie plików z komputerów osobistych powinny być załadowane do serwera iSeries dnia \_\_\_\_\_\_\_\_\_\_\_\_\_\_ (data) o godz. \_\_\_\_\_\_\_\_\_\_\_\_\_\_, tuż przed składowaniem całego systemu. Są one wtedy składowane przy użyciu normalnej procedury składowania systemu. Zapewnia to większe bezpieczeństwo składowania systemów powiązanych z komputerami osobistymi, gdzie lokalna awaria mogłaby spowodować uszkodzenie ważnych danych lub systemów zainstalowanych na komputerach osobistych.

### **Sekcja 6. Procedury odzyskiwania systemu po awarii**

W dowolnym planie odzyskiwania po awarii powinny być uwzględnione trzy elementy.

#### **Procedury reakcji w nagłym przypadku.**

Służą stworzeniu dokumentacji odpowiedniej reakcji na nagły wypadek pożaru, klęski żywiołowej lub innej katastrofy, mające na celu ratowanie życia ludzi i ograniczenie rozmiarów zniszczeń.

#### **Procedury składowania.**

W celu zapewnienia możliwości ponownego podjęcia podstawowych operacji przetwarzania danych po katastrofie.

#### **Procedury odtwarzania.**

W celu szybkiego odzyskania systemu przetwarzania danych po katastrofie.

### **Lista kontrolna postępowania awaryjnego**

- 1. Uruchomienie planu
	- a. Zawiadom dyrekcję.
	- b. Zorganizuj grupę i ustal plan usuwania skutków awarii.
	- c. Określ zakres awarii.
	- d. Zastosuj właściwy plan odzyskiwania w zależności od zasięgu awarii (patrz Sekcja 7. Plan [odzyskania](#page-499-0) [stanowisko](#page-499-0) ruchome)
	- e. Kontroluj postępy.
	- f. Skontaktuj się z systemem zapasowym i opracuj harmonogramy.
	- g. Skontaktuj się z resztą potrzebnego personelu zarówno z użytkownikami, jak i z operatorami.
	- h. Skontaktuj się z dostawcami zarówno sprzętu, jak i oprogramowania.
- i. Powiadom użytkowników o przerwie w działaniu systemu.
- 2. Prześledź listę kontrolną.
	- a. Spisz grupy i ich zadania.
	- b. Uzyskaj gotówkę przeznaczoną na nagłe wypadki i zorganizuj transport do i z miejsca, w którym znajduje się system zapasowy, jeśli jest to konieczne.
	- c. Zorganizuj kwatery mieszkalne, jeśli jest to konieczne.
	- d. Zorganizuj odpowiednie wyżywienie.
	- e. Spisz cały personel i numery telefonów.
	- f. Ustal plan udziału użytkowników.
	- g. Zorganizuj dostarczanie i odbieranie poczty.
	- h. Zorganizuj awaryjne zaopatrzenie biura.
	- i. Wynajmij lub zakup niezbędny sprzęt.
	- j. Określ, jakie aplikacje mają być uruchamiane i w jakiej kolejności.
	- k. Określ liczbę stacji roboczych.
	- l. Sprawdź wszystkie wymagania sprzętowe dla każdej aplikacji.
	- m. Sprawdź wszystkie formularze potrzebne dla każdej aplikacji.
	- n. Przed wyjściem sprawdź, czy wszystkie dane zostały przeniesione do systemu zapasowego, oraz zostaw listę sprzętu w miejscu przechowywania systemu.
	- o. Zorganizuj pomoc dostawców sprzętu i oprogramowania potrzebną w razie problemów związanych z awarią.
	- p. Zaplanuj transport dodatkowych rzeczy potrzebnych przy systemie zapasowym.
	- q. Zaopatrz się we wskazówki (schemat) do systemu zapasowego.
	- r. Sprawdź, czy są dostępne dodatkowe taśmy magnetyczne lub nośniki optyczne, jeśli jest to konieczne.
	- s. Zabierz kopię systemu i dokumentacji oraz podręczniki zawierające opisy procedur.
	- t. Upewnij się, czy cały personel zna swoje zadania.
	- u. Powiadom towarzystwo ubezpieczeniowe.

### **Procedury rozpoczynające odzyskiwanie po wystąpieniu katastrofy**

1. Powiadom \_\_\_\_\_\_\_\_\_\_\_\_\_\_ Disaster Recovery Services o potrzebie wykonania usługi i wyborze planu odzyskiwania.

**Uwaga:** Odliczanie gwarantowanego czasu dostarczenia rozpoczyna się wtedy, gdy \_\_\_\_\_\_\_\_\_\_\_\_\_\_ jest powiadomiony o wyborze planu odzyskiwania.

a. Numery do zawiadamiania o wystąpieniu katastrofy:

\_\_\_\_\_\_\_\_\_\_\_\_\_\_ lub \_\_\_\_\_\_\_\_\_\_\_\_\_\_

Te numery telefonu czynne są od \_\_\_\_\_\_\_\_\_\_\_\_\_\_ rano do \_\_\_\_\_\_\_\_\_\_\_\_\_\_ wieczorem, od poniedziałku do piątku.

2. Numer, pod którym informuje się o wystąpieniu katastrofy

\_\_\_\_\_\_\_\_\_\_\_\_\_\_

- 3. Przekaż \_\_\_\_\_\_\_\_\_\_\_\_\_\_ adres miejsca dostarczenia sprzętu (jeśli jest to potrzebne), podstawowy i dodatkowy kontakt z obsługą nadzorującą oraz numery telefonów, które zapewnią kontakt 24 godziny na dobę.
- 4. Skontaktuj się z obsługą zasilania i telefonów i zaplanuj wszystkie potrzebne kontakty z serwisem.
- 5. Powiadom natychmiast \_\_\_\_\_\_\_\_\_\_\_\_\_\_, jeśli jakieś stosowne plany powinny zostać zmienione.

Ten numer telefonu przeznaczony jest do informowania o wystąpieniu katastrofy po godzinach pracy, w weekendy i w dni wolne. Używaj tego numeru telefonu wyłącznie do powiadomienia o rzeczywistej katastrofie.

#### <span id="page-499-0"></span>**Sekcja 7. Plan odzyskania – stanowisko ruchome**

- 1. Powiadom \_\_\_\_\_\_\_\_\_\_\_\_\_\_ o rodzaju katastrofy i o potrzebie wyboru planu ruchomego stanowiska.
- 2. Prześlij pisemne potwierdzenie zawiadomienia telefonicznego do \_\_\_\_\_\_\_\_\_\_\_\_\_\_ w ciągu 48 godzin od zawiadomienia.
- 3. Potwierdź gotowość wszystkich nośników składowania do załadowania do maszyny zapasowej.
- 4. Przygotuj zamówienie zakupu, aby pokryć zapotrzebowanie na sprzęt dla systemu zapasowego.
- 5. Powiadom \_\_\_\_\_\_\_\_\_\_\_\_\_\_ o planach dotyczących platformy transportowej i jej umieszczenia (na \_\_\_\_\_\_\_\_\_\_\_\_\_\_ po stronie \_\_\_\_\_\_\_\_\_\_\_\_\_\_). (Patrz "Plan konfiguracji stanowiska ruchomego".)
- 6. W zależności od potrzeb komunikacyjnych powiadom przedsiębiorstwo telekomunikacyjne (\_\_\_\_\_\_\_\_\_\_\_\_\_\_) o możliwych awaryjnych zmianach linii.
- 7. Rozpocznij organizowanie zasilania i komunikacji w \_\_\_\_\_\_\_\_\_\_\_\_\_\_.
	- a. Zasilanie i komunikacja są przygotowywane wcześniej, aby można było je dołączyć, kiedy zostanie dostarczona platforma transportowa.
	- b. W miejscu, gdzie linie telefoniczne wchodzą do budynku (\_\_\_\_\_\_\_\_\_\_\_\_\_\_), przerwij łącza z obsługiwanymi kontrolerami (\_\_\_\_\_\_\_\_\_\_\_\_\_\_). Linie te są kierowane do stanowiska ruchomego. Podłączane są do modemów na stanowisku ruchomym.

Linie aktualne biegnące od \_\_\_\_\_\_\_\_\_\_\_\_\_\_ do \_\_\_\_\_\_\_\_\_\_\_\_\_\_ będą wówczas podłączone do ruchomego stanowiska przez modemy.

- c. Może to wymagać, żeby \_\_\_\_\_\_\_\_\_\_\_\_\_\_ skierował linie w kompleksie \_\_\_\_\_\_\_\_\_\_\_\_\_\_ do bezpieczniejszej strefy w przypadku wystąpienia katastrofy.
- 8. Po dostarczeniu platformy transportowej włącz zasilanie i dokonaj niezbędnych kontroli.
- 9. Włącz linie komunikacyjne i dokonaj niezbędnych kontroli.
- 10. Rozpocznij ładowanie systemu z kopii zapasowych (patrz "Sekcja 9. [Odzyskiwanie](#page-500-0) całego systemu" na stronie [481\)](#page-500-0).
- 11. Rozpocznij normalne działanie, gdy tylko jest to możliwe:
	- a. Codzienne czynności
	- b. Codzienne składowania
	- c. Cotygodniowe składowania
- 12. Zaplanuj wykonanie kopii zapasowej systemu w celu odtworzenia go na komputerze bazowym, gdy zostanie on udostępniony. (Użyj zwykłych procedur wykonywania kopii zapasowej systemu).
- 13. Zabezpiecz ruchomą jednostkę i rozprowadź odpowiednio klucze.
- 14. Przechowuj protokół utrzymania sprzętu na ruchomym stanowisku.

### **Plan konfiguracji stanowiska ruchomego**

Dołącz tutaj plan konfiguracji stanowiska ruchomego.

### **Awaryjny plan komunikacji**

Dołącz awaryjny plan komunikacji, włącznie z planami okablowania.

### **Serwis elektryczny**

Dołącz tutaj diagram serwisu elektrycznego.

### <span id="page-500-0"></span>**Sekcja 8. Plan odzyskania – stanowisko krytyczne**

Obsługa odzyskiwania po awarii (katastrofie) obejmuje alternatywne stanowisko krytyczne. Stanowisko to zawiera system zapasowy do użytku tymczasowego w czasie przywracania działania systemu własnego.

- 1. Poinformuj \_\_\_\_\_\_\_\_\_\_\_\_\_\_ o rodzaju awarii i o wymaganiach dotyczących stanowiska krytycznego.
- 2. Zażądaj wysyłki modemów drogą powietrzną do \_\_\_\_\_\_\_\_\_\_\_\_\_\_ w celu odbudowy komunikacji. (\_\_\_\_\_\_\_\_\_\_\_\_\_\_ zawiera informacje o komunikacji dla stanowiska krytycznego).
- 3. Prześlij pisemne potwierdzenie zawiadomienia telefonicznego do \_\_\_\_\_\_\_\_\_\_\_\_\_\_ w ciągu 48 godzin od zawiadomienia.
- 4. Rozpocznij przygotowanie niezbędnych planów podróży dla grupy operacyjnej.
- 5. Sprawdź, czy masz wystarczającą liczbę nośników składowania i czy są one gotowe do wysłania, aby odtworzyć je w systemie zapasowym.
- 6. Przygotuj zamówienie zakupu w celu pokrycia zapotrzebowania na system zapasowy.
- 7. Przejrzyj ponownie listę kontrolną wszystkich niezbędnych materiałów przed odjazdem do stanowiska krytycznego.
- 8. Upewnij się, że grupa odzyskiwania po awarii w miejscu awarii posiada niezbędne informacje, aby rozpocząć przywracanie pracy. (Patrz "Sekcja 12. Odbudowa [stanowiska](#page-503-0) po awarii" na stronie 484).
- 9. Dopilnuj opłacenia kosztów podróży (gotówką, z góry).
- 10. Po przyjeździe do stanowiska krytycznego skontaktuj się z miejscową obsługą, aby ustalić procedury komunikacyjne.
- 11. Przejrzyj ponownie przywiezione do stanowiska krytycznego materiały, czy są one kompletne.
- 12. Rozpocznij ładowanie systemu z nośników składowania.
- 13. Rozpocznij normalne działanie, gdy tylko jest to możliwe:
	- a. Codzienne czynności
	- b. Codzienne składowania
	- c. Cotygodniowe składowania
- 14. Zaplanuj wykonanie kopii zapasowej systemu na stanowisku krytycznym w celu odtworzenia jej na własnym komputerze.

# **Konfiguracja systemu dla stanowiska krytycznego**

Dołącz tutaj konfigurację systemu dla stanowiska krytycznego.

# **Sekcja 9. Odzyskiwanie całego systemu**

Aby przywrócić system do stanu sprzed katastrofy, użyj procedur opisanych w punkcie ["Odzyskiwanie](#page-110-0) całego systemu – lista [kontrolna](#page-110-0) 20" na stronie 91.

*Zanim zaczniesz:* znajdź następujące nośniki składowania, sprzęt i informacje z miejscowego pojemnika z taśmami lub zewnętrznego miejsca ich przechowywania:

- v jeśli instalacja jest przeprowadzana z alternatywnego napędu, zarówno nośnik składowania, jak i nośnik CD-ROM powinny zawierać Licencjonowany Kod Wewnętrzny,
- v wszystkie nośniki składowania z zakończonej operacji pełnego składowania,
- v najnowsze nośniki składowania ze składowania danych ochrony (SAVSECDTA lub SAVSYS),
- v najnowsze taśmy ze składowania konfiguracji, jeśli są one niezbędne,
- v wszystkie nośniki składowania zawierające kroniki i dzienniki składowane do ostatniej operacji codziennego składowania,
- v wszystkie taśmy z ostatniej operacji składowania codziennego,
- v listę PTF (przechowaną z najnowszymi nośnikami pełnego składowania, cotygodniowego składowania lub obu),
- v listę nośników składowania z ostatnią operacją pełnego składowania,
- v listę nośników składowania z ostatnią operacją składowania cotygodniowego,
- v listę nośników składowania z codziennych składowań,
- v historię problemów z ostatniego pełnego składowania,
- v historię problemów z ostatniej operacji składowania cotygodniowego,
- v historię problemów z codziennych operacji składowania,
- v książkę *Instalowanie, aktualizowanie lub usuwanie systemu operacyjnego i5/OS i oprogramowania pokrewnego*,
- v książkę *Składowanie i odtwarzanie*,
- spis telefonów,
- podręcznik modemu,
- komplet narzędzi.

### **Sekcja 10. Proces odbudowy**

Grupa zarządzająca musi oszacować zniszczenia i rozpocząć rekonstrukcję ośrodka przetwarzania danych.

Jeśli pierwotne miejsce musi zostać odtworzone lub zastąpione, oto zagadnienia, które należy wziąć pod uwagę:

- v Jaka jest założona dostępność całego potrzebnego sprzętu komputerowego?
- v Czy zmodernizowanie systemów komputerowych za pomocą nowszego sprzętu spowoduje ich większą efektywność i wydajność?
- v Ile czasu potrzeba na naprawienie lub stworzenie miejsca danych?
- v Czy jest inne miejsce, które łatwiej dałoby się zaadoptować na miejsce dla komputera?

Po podjęciu decyzji o odbudowie ośrodka przetwarzania danych kolejne niezbędne informacje zawiera ["Sekcja](#page-503-0) 12. Odbudowa [stanowiska](#page-503-0) po awarii" na stronie 484.

# **Sekcja 11. Testowanie planu odzyskania w przypadku awarii**

W poprawnym przewidywaniu zdarzeń ważne jest regularne testowanie i ocena planu. Operacje przetwarzania danych są z natury zmienne, ze względu na okresowe zmiany sprzętu, programów i dokumentacji. Działania te wymuszają traktowanie planu jako dokumentu zmiennego.

Tabela 78 powinna pomóc w przeprowadzeniu testu odzyskiwania.

*Tabela 78. Lista kontrolna testowania planu odzyskiwania w przypadku awarii*

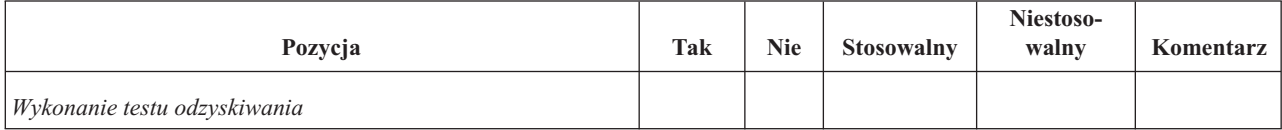

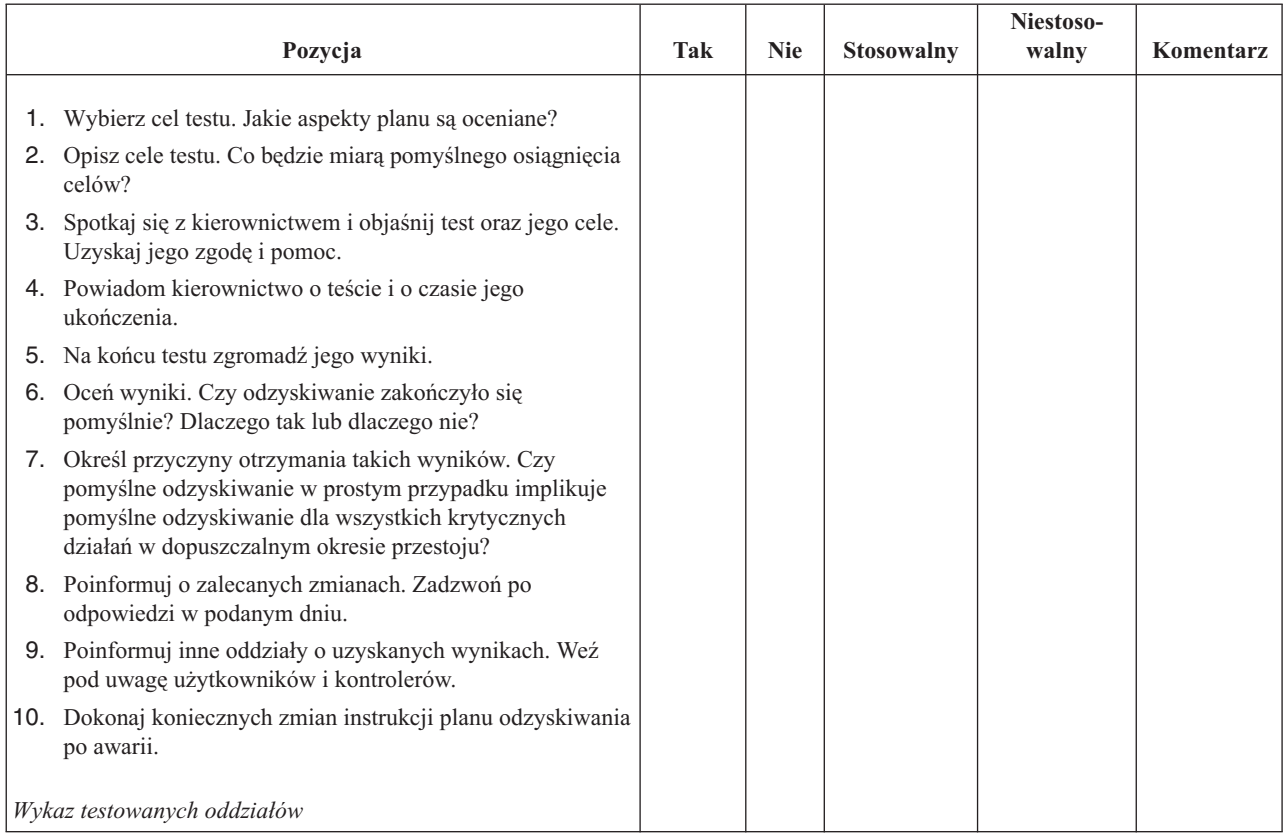

#### *Tabela 78. Lista kontrolna testowania planu odzyskiwania w przypadku awarii (kontynuacja)*

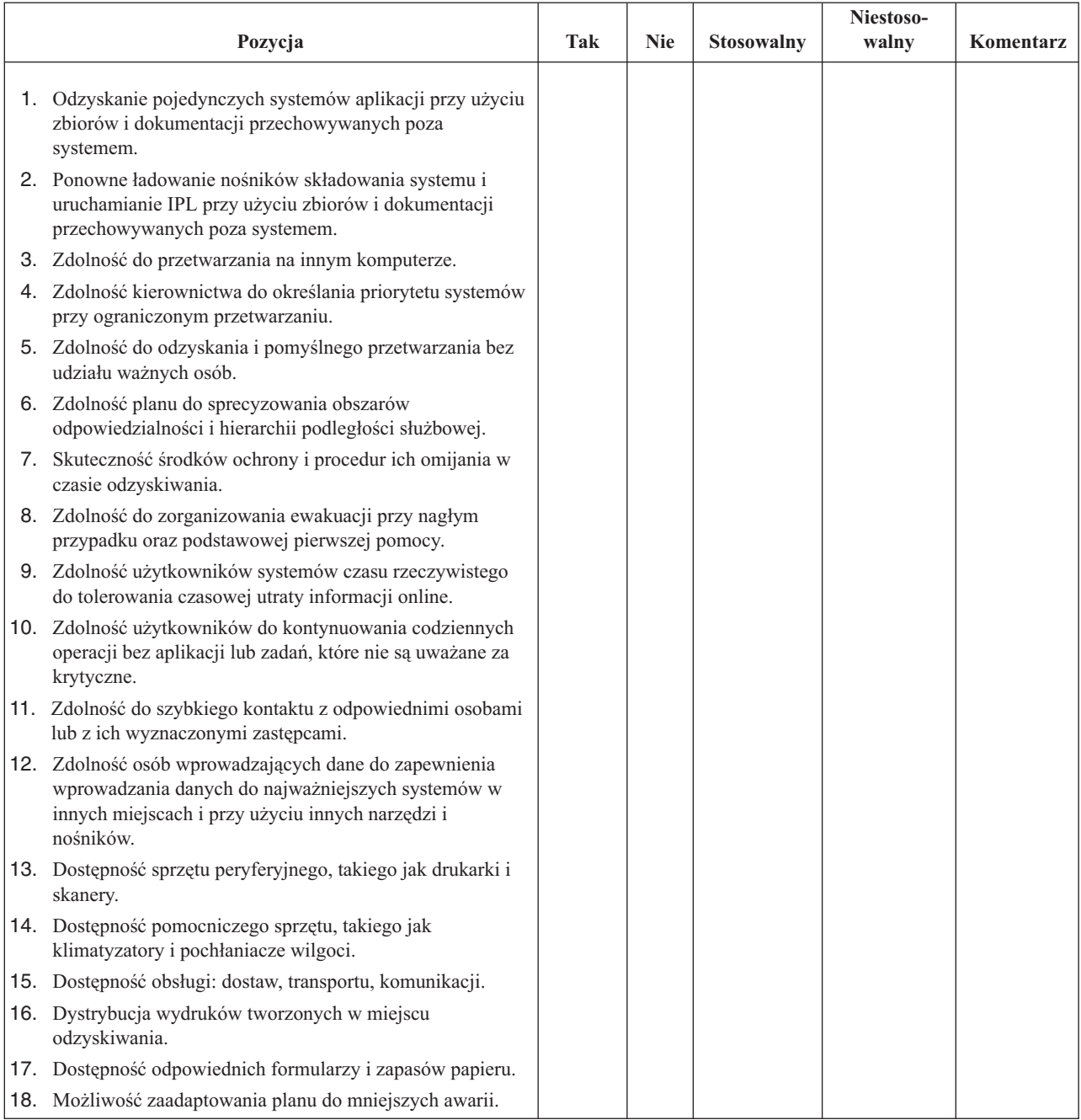

#### <span id="page-503-0"></span>*Tabela 78. Lista kontrolna testowania planu odzyskiwania w przypadku awarii (kontynuacja)*

# **Sekcja 12. Odbudowa stanowiska po awarii**

- v Plan piętra ośrodka obliczeniowego.
- v Określenie aktualnych potrzeb sprzętowych i możliwych alternatyw. (Patrz "Sekcja 4. [Przykład:](#page-495-0) profil sprzętu" na [stronie](#page-495-0) 476.)
- v Powierzchnia ośrodka obliczeniowego, wymagania zasilania i ochrony.
	- Powierzchnia \_\_\_\_\_\_\_\_\_\_\_\_\_\_
	- Wymagania zasilania \_\_\_\_\_\_\_\_\_\_\_\_\_\_
	- Wymagania ochrony: obszar zamknięty, najlepiej z zamkiem szyfrowym w jednych drzwiach.
	- Kolumny od podłogi do sufitu
- Czujniki wysokiej temperatury, wody, dymu, ognia i ruchu
- Podniesiona podłoga

### **Dostawcy**

## **Plan piętra**

Dołącz tutaj kopię proponowanego planu piętra.

## **Sekcja 13. Zapis zmian planu**

Stale aktualizuj plan. Zachowuj zapisy konfiguracji, aplikacji oraz harmonogramów i procedur składowania. Na przykład możesz wydrukować listę aktualnego lokalnego sprzętu, wpisując: DSPLCLHDW OUTPUT(\*PRINT)

# **Dodatek C. Odzyskiwanie serwera**

Niniejsza sekcja zawiera instrukcje dotyczące całkowitego odzyskiwania całego systemu. Poniższych kroków należy użyć do odzyskania systemu do tego samego systemu (odtwarzanie do tego samego systemu z tym samym numerem seryjnym). Instrukcji tych należy użyć TYLKO, jeśli zeskładowano cały system za pomocą jednej z poniższych opcji:

- v opcja 21 z menu Składowanie (Save),
- v komendy składowania równoważne z opcją 21 menu Składowanie (Save):
	- SAVSYS
	- SAVLIB LIB(\*NONSYS) ACCPTH(\*YES)
	- SAVDLO DLO(\*ALL) SAVFLR(\*ANY)
	- SAV DEV('/QSYS.LIB/nazwa-urządzenia-taśm.DEVD')  $OBJ((\gamma^*)$ ('/QSYS.LIB' \*OMIT) ('/QDLS' \*OMIT)) UPDHST(\*YES)

#### **Ważne**

| | |

|

|

Użyj sekcji ["Odzyskiwanie](#page-110-0) całego systemu – lista kontrolna 20" na stronie 91 dla wszystkich poniższych sytuacji.

- system ma partycje logiczne,
- v system używa opcji konfigurowania alternatywnego urządzenia instalacyjnego, którą można zdefiniować poprzez DST dla D-IPL<sup>1</sup>,
- v system podłączył systemy plików użytkownika przed składowaniem,

Z sekcji ["Odzyskiwanie](#page-113-0) całego systemu z niezależnymi ASP – lista kontrolna 21" na stronie 94 należy skorzystać, jeśli odzyskiwanie obejmuje niezależne ASP.

Jeśli wykonuje się odzyskiwanie do innego systemu (system z innym numerem seryjnym), odpowiednie informacje zawiera Dodatek D, ["Odzyskiwanie](#page-522-0) serwera na innym serwerze", na stronie 503.

Należy zaznaczyć każdą pozycję z poniższej listy po wykonaniu danego zadania.

- \_\_ 1. Jeśli używasz konsoli Operations Console podłączonej poprzez LAN, ID urządzenia komputera osobistego musi być taki sam, jak ID urządzenia serwera iSeries, aby możliwe było połączenie z konsolą Operations  $\overline{\phantom{a}}$ Console. Po rozpoczęciu wykonywania tej czynności trzeba ją kontynuować do wykonania IPL z nośnika SAVSYS. Nie wykonuj tych czynności jako kroku wstępnego. W przypadku używania konsoli Operations | Console wersji V5R4, należy zresetować hasło ID urządzenia narzędzi serwisowych jedynie na serwerze. Klient podejmie automatycznie próbę wpisania się do konsoli Operations Console przy użyciu zresetowanego | | hasła ID urządzenia. Więcej informacji znaleźć można w temacie Operations Console Centrum informacyjnego serwera iSeries na stronie http://www.ibm.com/eserver/iseries/infocenter.
	- \_\_ 2. Jeśli używasz Operations Console, sieci LAN lub połączenia bezpośredniego, odłącz, a następnie zamknij Operations Console. Restartuj Operations Console, nawiąż połączenie ponownie i wpisz się do systemu używając ID użytkownika 11111111 i hasła 11111111.
	- \_\_ 3. Wykonaj IPL systemu z pierwszego nośnika SAVSYS.
		- \_\_ a. Podłącz pierwszy nośnik SAVSYS w alternatywnym urządzeniu IPL. Poczekaj aż status będzie miał wartość **READY**.
		- \_\_ b. Na panelu sterującym jednostki centralnej ustaw system w tryb **MANUAL** .

<sup>1.</sup> Patrz Rozdział 17, "Używanie alternatywnego urządzenia [instalacyjnego",](#page-384-0) na stronie 365.

- \_\_ c. Naciśnij przełącznik, lub przyciski, Function Select (Wybór funkcji), aby wyświetlić symbol 02 (IPL) na wyświetlaczu Function (Funkcja).
- \_\_ d. Naciśnij klawisz **Enter**.
- \_\_ e. Naciśnij przełącznik (lub przyciski) Function Select (Wybór funkcji), aby na wyświetlaczu Data (Dane) wyświetlić symbol D (IPL z taśmy lub napędu CD-ROM).
- \_\_ f. Naciśnij klawisz **Enter**.
- \_\_ g. Jeśli system jest wyłączony, naciśnij przycisk zasilania, aby włączyć system. Przejdź do kroku 4. W przeciwnym razie kontynuuj od kroku 3h.
- \_\_ h. Jeśli system jest włączony, naciśnij przełącznik, lub przyciski, Function Select (Wybór funkcji), aby wyświetlić 03 (kontynuacja IPL) na wyświetlaczu Function (Funkcja).
- \_\_ i. Naciśnij klawisz **Enter**.
- \_\_ 4. Na ekranie *Instalacja Licencjonowanego Kodu Wewnętrznego (Install Licensed Internal Code)* wybierz opcję 1, **Instalacja Licencjonowanego Kodu Wewnętrznego**.

Instalacja Licencjonowanego Kodu Wewnętrznego (Install Licensed Internal Code) Wybierz jedną z poniższych funkcji: 1. Instalacja Licencjonowanego Kodu Wewnętrznego 2. Praca z dedykowanymi narzędziami serwisowymi (DST) 3. Definiowanie alternatywnego urządzenia instalacyjnego Wybór 1

\_\_ 5. Na ekranie *Instalacja Licencjonowanego Kodu Wewnętrznego (Install Licensed Internal Code - LIC)* wybierz opcję 2, **Instalacja Licencjonowanego Kodu Wewnętrznego i inicjowanie systemu**, aby uruchomić ″Scratch Install″ licencjonowanego kodu wewnętrznego.

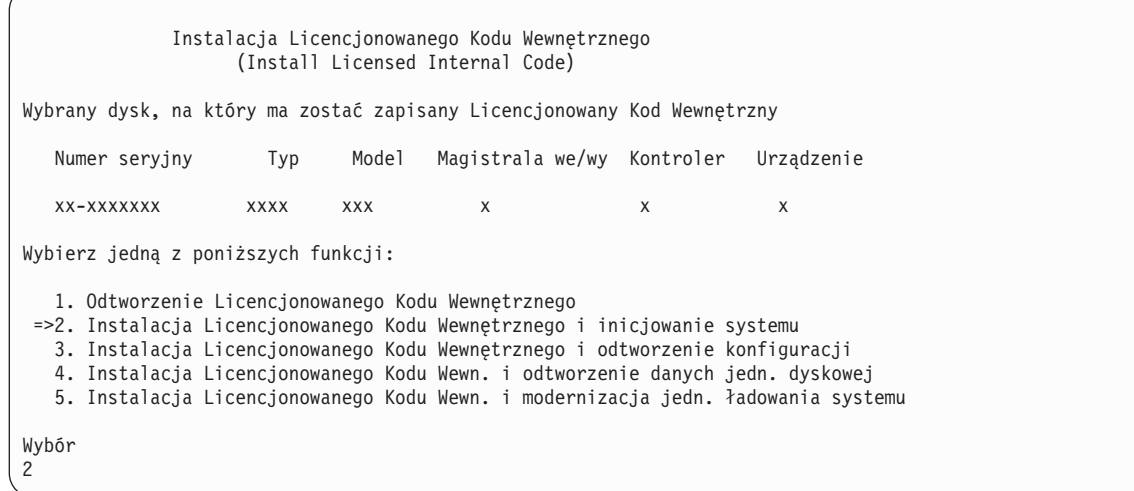

\_\_ 6. Na ekranie *Instalacja Licencjonowanego Kodu Wewnętrznego i Inicjowanie Systemu - potwierdzenie (Install LIC and Initialize System - Confirmation)*, naciśnij **F10**, aby potwierdzić inicjowanie i kontynuować instalację. Instalacja Licencjonowanego Kodu Wewn. i inicjowanie systemu - potwierdzenie (Install LIC and Initialize System - Configuration) Ostrzeżenie: Jeśli wybierzesz kontynuację inicjowania i instalacji, wszystkie dane systemu zostaną zniszczone, a Licencjonowany Kod Wewnętrzny zostanie zapisany na wybrany dysk. Jeśli po zakończeniu instalacji Licencjonowanego Kodu Wewnętrznego chcesz przeprowadzić odzyskiwanie, to wróć do ekranu wyboru instalacji i wybierz jedną z pozostałych opcji. Naciśnij F10, aby kontynuować instalację. Naciśnij F12 (Anuluj), aby powrócić do poprzedniego ekranu. Naciśnij F3 (Wyjście), aby wrócić do ekranu wyboru instalacji.

\_\_ a. Zostanie wyświetlony ekran *Inicjowanie dysku - status (Initialize the Disk - Status)*.

Inicjowanie dysku - status (Initialize the Disk - Status)

Dysk źródła ładowania systemu jest w fazie inicjowania.

Szacunkowy czas inicjowania (w minutach) . . . . . : xx Upłynęło (w minutach). . . . . . . . . . . . . . . : 0.0

> \_\_ b. Zostanie wyświetlony ekran *Instalowanie Licencjonowanego Kodu Wewnętrznego - status (Install Licensed Internal Code - Status)*.

Instalowanie Licencjonowanego Kodu Wewnętrznego - status (Install Licensed Internal Code - Status)

Trwa instalacja Licencjonowanego Kodu Wewnętrznego.

Wykonano . . . . . . . . 0% 8,5 minut

- \_\_ 7. Może wówczas zostać wyświetlony ekran *Akceptacja konsoli (Accept Console)*. Jeśli tak będzie, naciśnij klawisz F10, aby zaakceptować bieżącą konsolę. Na ekranie *Akceptacja i ustawienie nowego typu konsoli dla tego IPL (Accept And Set New Console Type On This IPL)* naciśnij Enter, aby kontynuować.
- \_\_ 8. Na ekranie *Raport uwag dotyczących konfiguracji dysków (Disk Configuration Attention Report)* naciśnij F10, aby zaakceptować wszystkie problemy i kontynuować pracę.

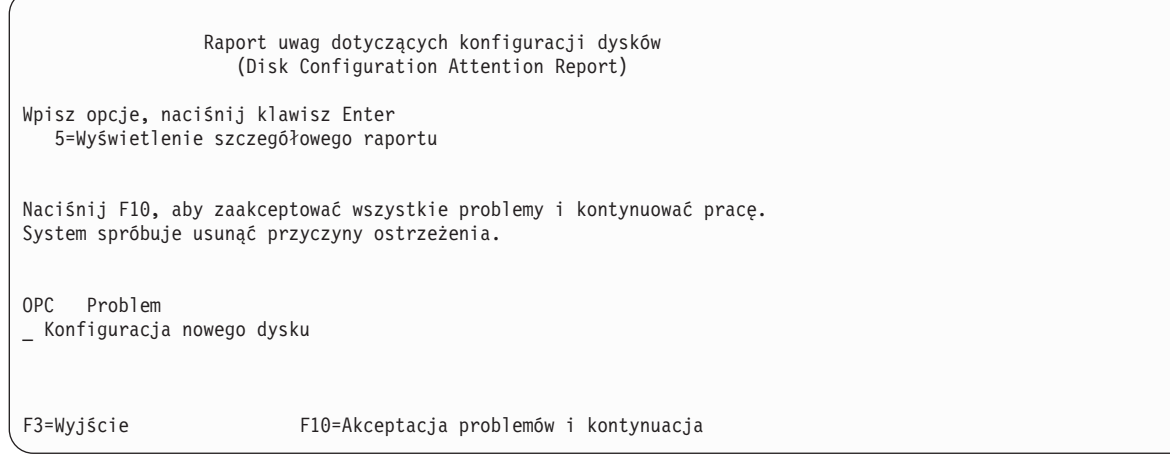

\_\_ 9. Na ekranie *IPL lub instalacja systemu (IPL or Install the System)* wybierz opcję 3 **Użycie DST**.

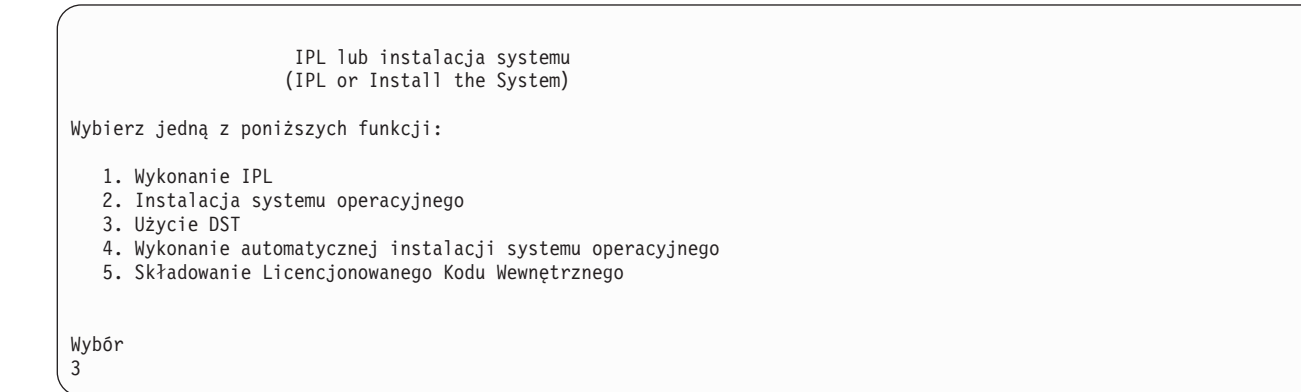

\_\_ 10. Wpisz się do DST jako użytkownik narzędzi serwisowych: użytkownik QSECOFR z hasłem dla identyfikatora użytkownika narzędzi serwisowych QSECOFR.

Wpisanie się do DST (Dedicated Service Tools (DST) Sign On) Wpisz opcje i naciśnij klawisz Enter. Użytkownik narzędzi serwisowych. . QSECOFR Hasło narzędzi serwisowych . . . . QSECOFR

| | | | | \_\_ a. Hasło dla profilu użytkownika narzędzi serwisowych QSECOFR jest dostarczone w stanie utraty ważności i musi być zmienione przy pierwszym użyciu. Po wyświetleniu ekranu Zmiana hasła DST (Change Service Tools User Password) wpisz wielkimi literami bieżące hasło QSECOFR, nowe hasło, a także nowe hasło do weryfikacji.

```
Zmiana hasła DST
                     (Change Service Tools User Password)
Nazwa profilu użytkownika DST . . . . . : QSECOFR
Data ostatniej zmiany hasła . . . . . . : mm/dd/rr
Wpisz opcje i naciśnij klawisz Enter.
Bieżące hasło . . . . . . . . . . . . : QSECOFR
Nowe has }o. . . . . . . . . . . . . . :
Nowe hasło (weryfikacja). \dots. . . . :
```
<span id="page-510-0"></span>| | | |  $\mathbf{i}$ | | | | | | | | |  $\vert$ 

- \_\_ b. Wybierz opcję 4, **Praca z jednostkami dyskowymi**.
- \_\_ c. Wybierz opcję 1, **Praca z konfiguracją dysków**.
- \_\_ d. Wybierz opcję 3, **Praca z konfiguracją ASP**.
- \_\_ e. Wybierz opcję 3, **Dodanie jednostek do pul ASP**.
- \_\_ 11. Na ekranie *ASP do dodania jednostek (Specify ASPs to Add Units to)* wpisz ″1″ dla każdej jednostki, która powinna się znaleźć w systemowej ASP (ASP 1).
	- \_\_ a. Jeśli potrzebnych jest więcej niż jedna pula ASP, wpisz numer puli ASP dla każdej wybranej jednostki.

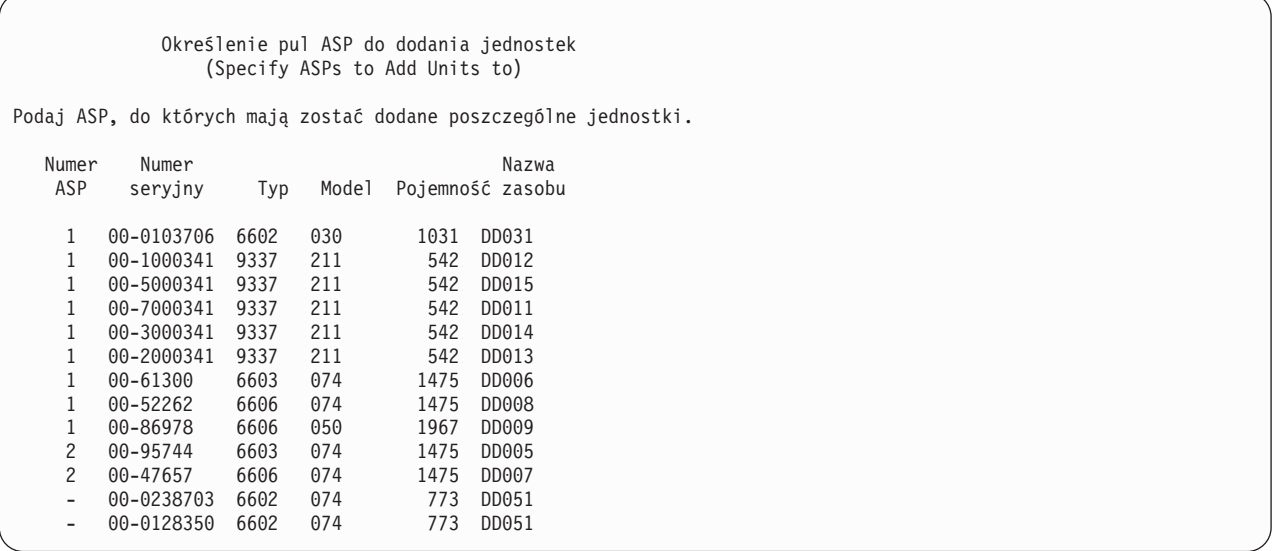

- \_\_ b. Po wypełnieniu pól dla wszystkich jednostek naciśnij **Enter**.
- \_\_ c. Jeśli lista jednostek jest poprawna, naciśnij **Enter**, aby rozpocząć inicjowanie jednostek.
- \_\_ 12. Na ekranie *Raport problemów (Problem Report)* naciśnij F10, **Zignorowanie problemów i kontynuacja**.

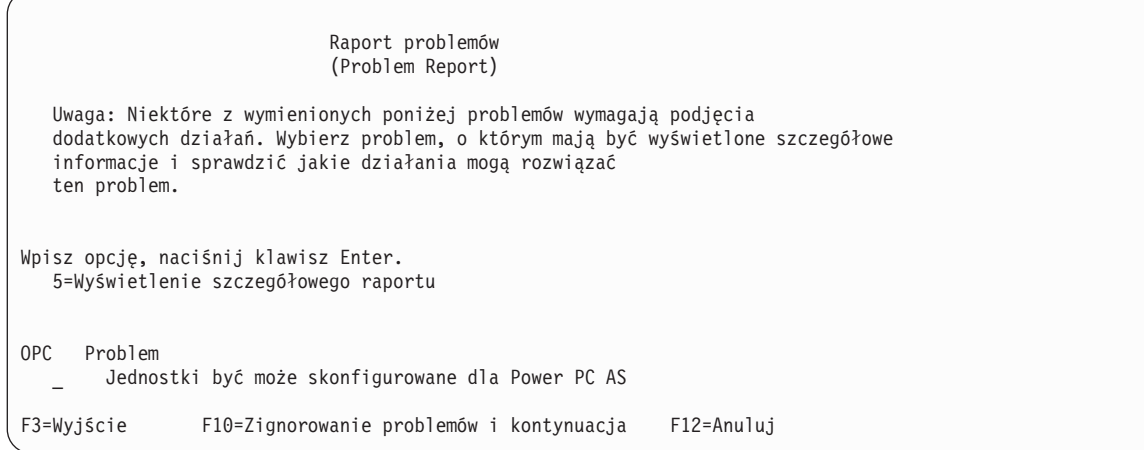

\_\_ 13. Na ekranie *Potwierdzenie dodania jednostek (Confirm Add Units)* naciśnij **Enter**, aby potwierdzić wybór jednostek.

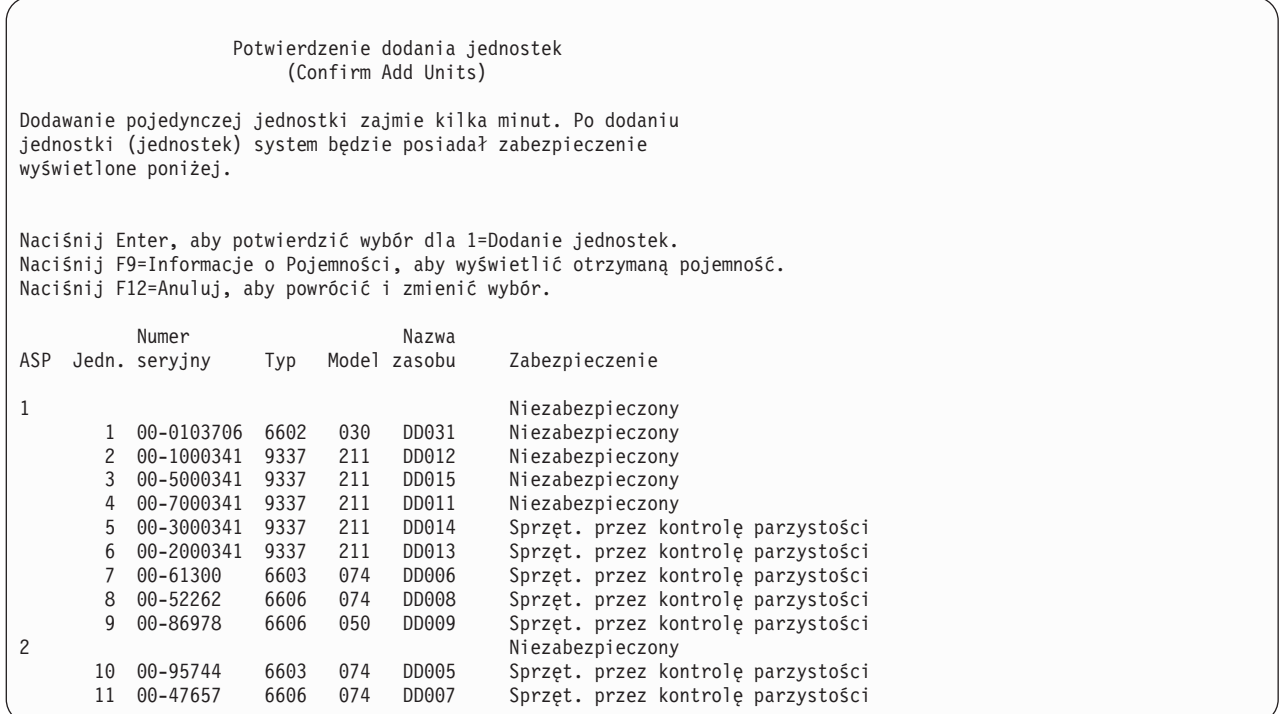

- \_\_ a. Ekran *Status funkcji (Function Status)* wyświetla stan wykonania w procentach.
- \_\_ b. Po zakończeniu procesu **dodawania jednostek** wyświetlany jest komunikat ″*Wybrane jednostki zostały pomyślnie dodane (Selected units have been added successfully)*″.
- \_\_ c. Naciśnij F12, aby powrócić do ekranu *Praca z konfiguracją dysków (Work with Disk Configuration)*.
- \_\_ d. Jeśli system wymaga zabezpieczenia przez zapis lustrzany, kontynuuj do kroku 13e. Jeśli system nie wymaga takiego zabezpieczenia, naciskaj **F3**, aż zostanie wyświetlony ekran *Wyjście z narzędzi DST (Exit Dedicated Service Tools - DST)* . Wybierz 1, aby wyjść z narzędzi DST i naciśnij Enter, aby kontynuować do kroku 13g na [stronie](#page-512-0) 493.
- \_\_ e. Aby uruchomić w systemie zabezpieczenie przez zapis lustrzany, wykonaj poniższe instrukcje.
	- \_\_ 1) Na ekranie *Praca z konfiguracją dysków (Work with Disk Configuration)* wybierz 4, **Praca z zabezpieczeniem przez zapis lustrzany**.
- <span id="page-512-0"></span>\_\_ 2) Na ekranie *Praca z zabezpieczeniem przez zapis lustrzany (Work with Mirrored Protection)* wybierz opcję 2, **Uruchomienie zabezpieczenia przez zapis lustrzany**.
- \_\_ 3) Wybierz pulę ASP wpisując obok niej ″**1**″. Naciśnij **Enter**, aby uruchomić zabezpieczenie przez zapis lustrzany.
- \_\_ 4) Na ekranie *Potwierdzenie kontynuacji (Confirm Continuation)* naciśnij **Enter**.
- \_\_ 5) Na ekranie *Potwierdzenie uruchomienia zabezpieczenia przez zapis lustrzany (Confirm Start Mirrored Protection)* naciśnij **Enter**.
- \_\_ 6) Na ekranie *Status funkcji (Function Status)* wyświetlany jest status wykonania żądania Uruchomienie zabezpieczenia przez zapis lustrzany.
- \_\_ 7) Na ekranie *Raport informacyjny o konfiguracji dysków (Disk Configuration Information Report)* wyświetlany jest komunikat *Zabezpieczenie przez zapis lustrzany uruchomione pomyślnie (Start mirroring completed successfully)*.
- \_\_ 8) Naciśnij **Enter**, aby kontynuować.
- \_\_ f. Aby zezwolić na zmiany ochrony wartości systemowych podczas odzyskiwania, wykonaj następujące czynności:
	- 1) Na ekranie *IPL lub instalacja systemu (IPL or Install the System)* wybierz opcję 3 **Użycie DST**. Naciśnij **Enter**, aby kontynuować.
	- 2) Wpisz się do narzędzi DST, używając nazwy użytkownika DST i hasła DST.
	- 3) Wybierz opcję 13 (Praca z ochroną systemu).

| | | | | | | | | | | | | | | |

- 4) Wpisz **1** w polu **Zezwolenie na zmiany ochrony wartości systemowych** i naciśnij klawisz **Enter**.
- 5) Naciśnij **F3** lub **F12**, aby powrócić do ekranu *IPL lub instalacja systemu (IPL or Install the System)*.
- \_\_ g. Jeśli używasz Operations console, wykonaj poniższe instrukcje, aby przełączyć się z bieżącej konsoli lub aby sprawdzić wartość trybu konsoli:
	- \_\_ 1) Na ekranie *IPL lub instalacja systemu (IPL or Install the System)* wybierz opcję 3 **Użycie DST**. Naciśnij **Enter**, aby kontynuować.
	- \_\_ 2) Wpisz się do DST jako użytkownik DST: użytkownik QSECOFR z nowym hasłem dla tego użytkownika.
	- \_\_ 3) Na ekranie *Użycie DST (Use Dedicated Service Tools - DST)* wybierz opcję 5, **Praca ze środowiskiem DST**. Naciśnij **Enter**, aby kontynuować.
	- \_\_ 4) Na ekranie *Praca ze środowiskiem DST (Work with DST Environment)* wybierz opcję 2, **Urządzenia systemowe**. Naciśnij **Enter**, aby kontynuować.
	- \_\_ 5) Na ekranie *Praca z urządzeniami systemowymi (Work with System Devices)* wybierz opcję 6, **Tryb konsoli**. Naciśnij **Enter**, aby kontynuować.
	- \_\_ 6) Na ekranie *Wybór typu konsoli (Select Console Type)* wybierz 2, **Operations Console**. Naciśnij **Enter**, aby kontynuować.
	- \_\_ 7) Naciśnij **F3** lub **F12**, aby powrócić do ekranu *IPL lub instalacja systemu (IPL or Install the System)*.
- \_\_ 14. Na ekranie *IPL lub instalacja systemu (IPL or Install the System)* wybierz opcję 2, **Instalacja systemu operacyjnego (Install the Operating System)**.

```
IPL lub instalacja systemu
                    (IPL or Install the System)
Wybierz jedną z poniższych funkcji:
  1. Wykonanie IPL
   2. Instalacja systemu operacyjnego
   3. Użycie DST
   4. Wykonanie automatycznej instalacji systemu operacyjnego
  5. Składowanie Licencjonowanego Kodu Wewnętrznego
Wybór
```
2

- \_\_ a. Na ekranie *Potwierdź instalowanie systemu i5/OS* naciśnij klawisz **Enter**.
- \_\_ b. Dokonaj wyboru na ekranie Wybór typu urządzenia instalacyjnego i naciśnij klawisz **Enter**.
- \_\_ c. Ekran *Wybór grupy językowej (Select a Language Group)* wyświetla numer języka podstawowego dla nośnika składowania. Naciśnij **Enter**, aby zaakceptować podaną wartość.

```
Wybór grupy językowej
                   (Select a Language Group)
Uwaga: Wyświetlony numer opcji językowych jest numerem opcji językowych
zainstalowanych w systemie.
Wpisz wybraną opcję i naciśnij klawisz Enter.
Numer opcji językowej. . . . . . . . . . . . 2924
```
- \_\_ d. Wyświetlany jest ekran *Potwierdzenie wyboru numeru opcji językowej (Confirm Language Feature Selection)*. Naciśnij **Enter**, aby kontynuować.
- \_\_ 15. Na ekranie *Dodanie wszystkich jednostek dyskowych do systemu (Add All Disk Units to the System)* wybierz opcję 1, **Zachowanie aktualnej konfiguracji dysków**.

```
Dodanie wszystkich jednostek dyskowych do systemu
              (Add All Disk Units to the System)
Wybierz jedną z poniższych funkcji:
1. Zachowanie aktualnej konfiguracji dysków
2. Konfigurowanie dysków przy użyciu DST
3. Dodanie wszystkich jednostek do systemowej ASP
4. Dodanie wszystkich jednostek do systemowej ASP i zrównoważenie danych
Wybór
1
```
- **Uwaga:** Ten ekran nie jest wyświetlany, jeśli wszystkie wybrane jednostki dyskowe są znane przez system (patrz krok 11 na [stronie](#page-510-0) 491).
- \_\_ 16. Ekran *Wykonywany krok IPL Licencjonowanego Kodu Wewnętrznego (Licensed Internal Code IPL Step in Progress)* wyświetla wykonywany krok IPL.

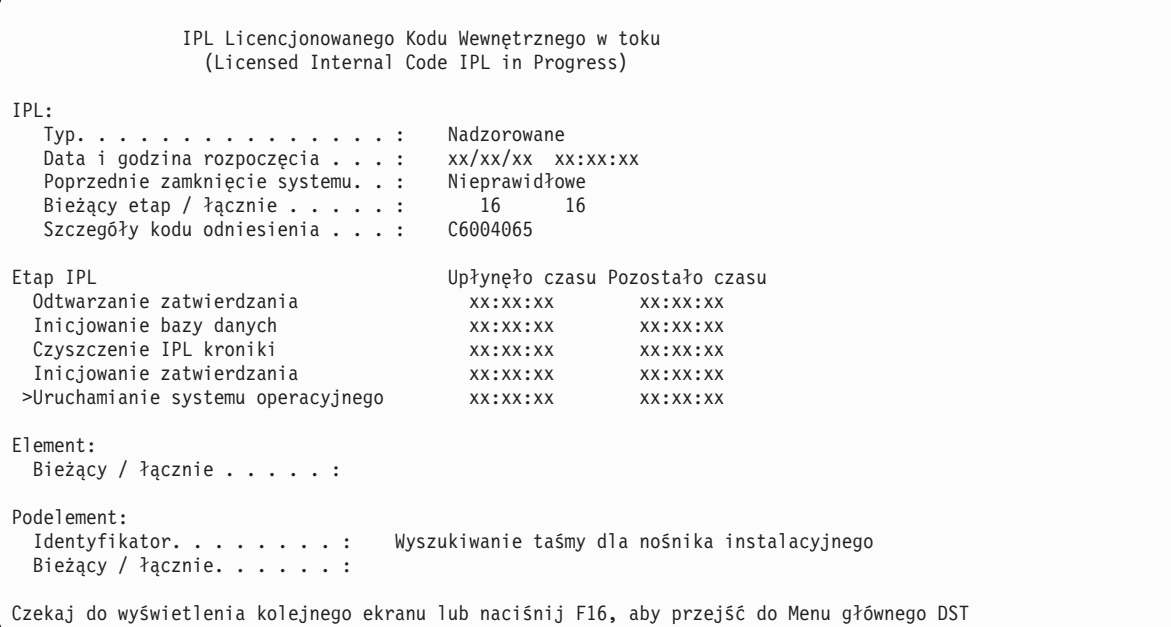

\_\_ 17. Na ekranie *Instalacja systemu operacyjnego (Install the Operating System)* wybierz opcję 1 **Wykorzystanie domyślnych**. Sprawdź, czy wartości dla pól Data i Godzina są poprawne. Naciśnij **Enter**, aby kontynuować.

```
Instalacja systemu operacyjnego
                        (Install the Operating System)
Wpisz opcje i naciśnij Enter.
Instalacja<br>Opcja .....1
                               1=Wartości domyślne (inne
                                 opcje nie będą wyświetlane)
                               2=Zmień opcje instalacji
Data
   Rok. . . . . . . 99 00-99<br>Miesiąc. . . . . 08 01-12
    Miesiąc. . . . 08 01-12
    Dzień. . . . . . 22 01-31
Godzina
   Godzina. . . . 16 00-23<br>Minuty . . . . 45 00-59
   Minuty . . . . . 45 00-59<br>Sekundy .. . . . 00 00-59
   Sekundy. \ldots. 00
```
\_\_ 18. Ekran **Status instalacji OS/400 (i5/OS Installation Status)** wyświetla status instalacji wymaganych profili instalacji i bibliotek i5/OS.

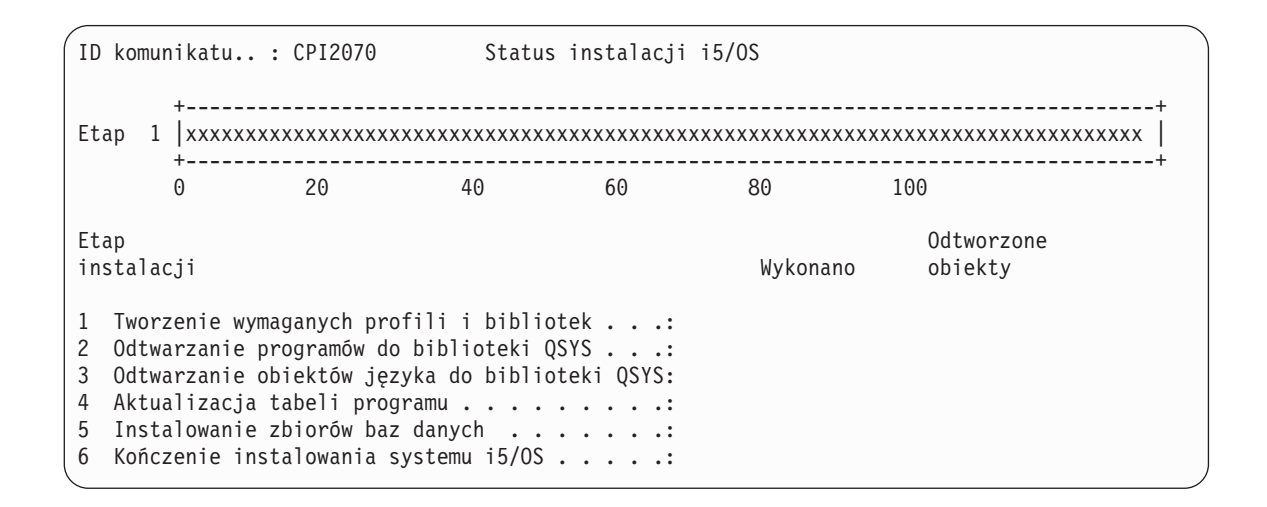

\_\_ 19. System instaluje pozostałe obiekty i5/OS.

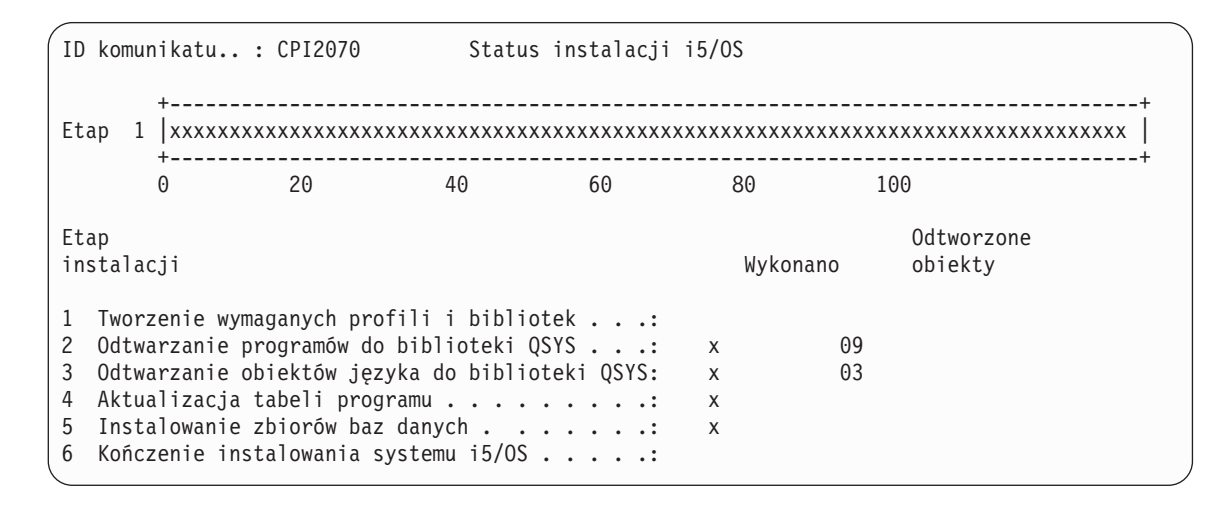

- \_\_ 20. Na ekranie *Wpisanie się (Sign On)* zaloguj się jako użytkownik QSECOFR . Tym razem nie należy podawać hasła.
- \_\_ 21. Na ekranie *Opcje IPL (IPL options)* wpisz poprawne wartości systemowej daty i godziny oraz strefy czasowej. Wartość Y należy podać tylko dla opcji:
	- v Uruchomienie systemu w stanie zastrzeżonym
	- Ustawienie głównych opcji systemu
	- v Definiowanie lub zmiana parametrów systemu podczas IPL

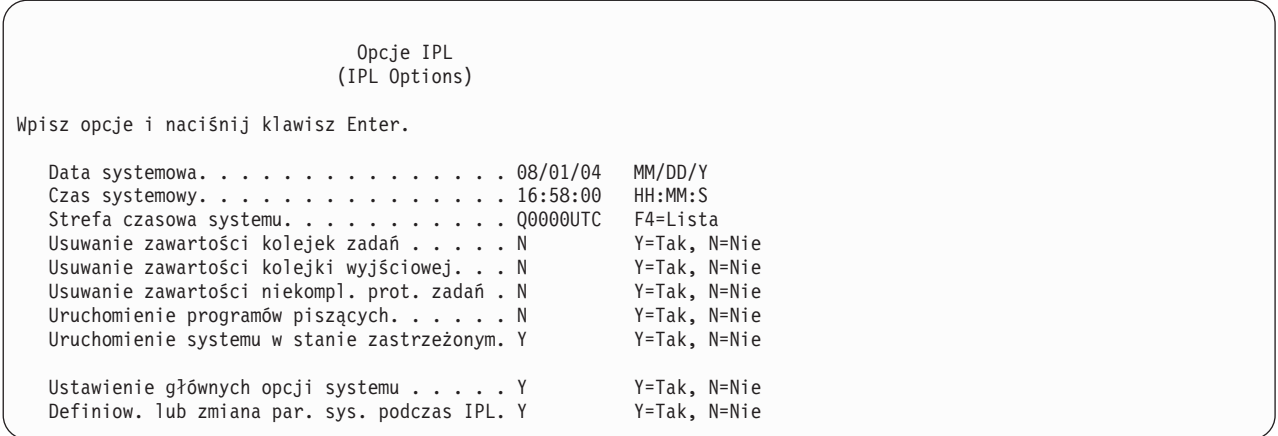

\_\_ a. Na ekranie *Ustawienie głównych opcji systemu (Set Major System Options)* wybierz **N**, aby wyłączyć automatyczną konfigurację.

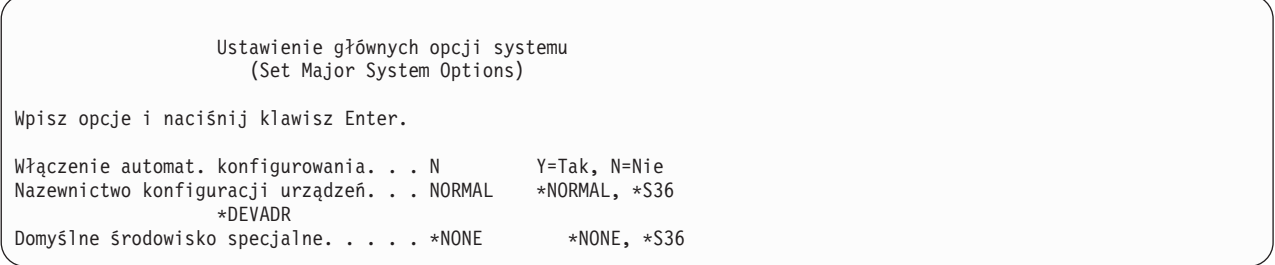

- \_\_ 22. Wyświetlany jest ekran *Definiowanie lub zmiana systemu podczas IPL (Define or Change the System at IPL)*.
	- \_\_ a. Wybierz 3, **Komendy wartości systemowych**.
	- \_\_ b. Na ekranie *Komendy zmiany wartości systemowych (Change System Value Commands)* wybierz opcję 3, **Praca z wartościami systemowymi**.
	- \_\_ c. Na ekranie *Praca z wartościami systemowymi (Work with System Values)* wybierz wartość systemową, którą zamierzasz zmienić, wpisując obok niej ″**2**″. Naciśnij **Enter** TYLKO po wybraniu wszystkich wartości.
		- Uaktualnij podane poniżej wartości systemowe. Zapisz istniejące wartości, aby je uaktualnić po odzyskiwaniu, o ile to będzie konieczne.
		- v QALWOBJRST na \*ALL
		- QFRCCVNRST na 0
		- QIPLTYPE na 2

| | | | | | | | | | | | | | |

- QINACTITV na \*NONE
- v QJOBMSGQFL na \*PRTWRAP
- QJOBMSGQMX na 30 lub więcej (zalecane 64)
- QLMTDEVSSN na 0
- QLMTSECOFR na 0
- OMAXSIGN na \*NOMAX
- OPFRADJ na 2
	- QPWDEXPITV na \*NOMAX
	- v Dodaj QSCANFSCTL do \*NOPOSTRST
- v QVFYOBJRST na 1
- \_\_ d. Gdy system zmieni wartości systemowe, naciśnij dwukrotnie F3, aby powrócić do ekranu *Definiowanie lub zmiana systemu podczas IPL (Define or Change the System at IPL)*.
- \_\_ e. Na ekranie *Definiowanie lub zmiana systemu podczas IPL (Define or Change the System at IPL)* naciśnij F3, aby wyjść, i kontynuuj IPL.
- \_\_ 23. Na ekranie *Zmiana hasła (Change Password)* wpisz QSECOFR jako hasło bieżące. Wpisz nowe hasło. Wpisz hasło ponownie w celu sprawdzenia i naciśnij **Enter**. (Nowe hasło musi być inne niż QSECOFR.)

```
Zmiana hasła
                  (Change Password)
Data ostatniej zmiany hasła . . . xx/xx/xx
Wpisz opcje i naciśnij klawisz Enter.
   Bieżące hasło. . . . . . . . . . . QSECOFR
   Nowe hasło . . . . . .
   Nowe hasło (weryfikacja) . . . . . _
```
 $-$  24.

- \_\_ 25. Aby skonfigurować jednostki taśm 3490 Model E lub F, wykonaj następujące instrukcje:
	- a. Znajdź kontroler taśm za pomocą komendy Praca z zasobami sprzętowymi (Work with Hardware Resource - WRKHDWRSC). WRKHDWRSC TYPE(\*STG)
	- b. Znajdź kontroler taśm na ekranie Praca z zasobami sprzętowymi (Work with Hardware Resources).
	- c. Wpisz 9 (Praca z zasobem) obok nazwy kontrolera taśm i naciśnij klawisz Enter.

- d. Znajdź nazwę zasobu dla jednostki taśm (na przykład TAP01).
- e. Wpisz 5 (Praca z opisami konfiguracji) w kolumnie *Opc* obok nazwy zasobu taśm i naciśnij klawisz Enter. Wyświetlony zostanie ekran Praca z opisami konfiguracji (Work with Configuration Descriptions).
- f. Wpisz 1 (Utwórz) w polu *Opc* oraz nazwę opisu urządzenia taśm (na przykład TAP01) w polu *Opis*. Naciśnij klawisz Enter. Zostanie wyświetlony ekran Tworzenie opisu urządzenia (Taśma) (Create Device Description (Tape)).
- g. Zmień potrzebne wartości, a następnie naciśnij klawisz Enter (dwa razy), aby utworzyć opis urządzenia. Ponownie zostanie wyświetlony ekran Praca z opisami konfiguracji (Work with Configuration Descriptions). Powinno pojawić się na nim utworzone urządzenie.
- h. Wpisz 8 (Praca ze statusem konfiguracji) przed opisem nowego urządzenia. Zostanie wyświetlony ekran Praca ze statusem konfiguracji (Work with Configuration Status).
- i. Wpisz 1 (Udostępnienie lub Uaktywnianie) przed nowym urządzeniem. Jeśli status nie zmieni się na Udostępniony (Varied On) lub Uaktywniony (Available), odczekaj chwilę. Następnie naciśnij klawisz F5 (Odśwież). Jeśli status nadal się nie zmienia na Udostępniony lub Uaktywniony, wykonaj normalną procedurę obsługi problemu dla urządzenia.
- j. Naciskaj F3, aż powrócisz do głównego menu.

**Uwaga:** Jeśli kontrolera taśm nie ma na liście, należy wybrać inne zasoby, jak na przykład kontrolery pamięci dyskowej. W niektórych modelach serwerów jednostki taśm są przyłączane przez wielofunkcyjne procesory IOP. Przeszukuj zasoby, aż znajdziesz odpowiednią jednostkę taśm.

```
Menu główne systemu i5/OS
Wybierz jedną z poniższych funkcji:
   1. Zadania użytkownika
   2. Zadania Office
  3. Ogólne zadania systemowe
   4. Zbiory, biblioteki i foldery
   5. Programowanie
  6. Komunikacja
  7. Definiowanie lub zmiana parametrów systemu
  8. Rozwiązywanie problemów
  9. Wyświetlenie menu ...
 10. Opcje Asysty informacyjnej
 11. Zadania iSeries Access
 90. Wypisanie się
Wybór lub komenda
```
- \_\_ 26. Na ekranie *Menu główne systemu i5/OS* wpisz komendę WRKRPYLE i sprawdź, czy zostanie wyświetlony komunikat CPA3709. Jeśli nie, określ dostępny numer kolejny, a następnie naciśnij F6, aby dodać MSGID(CPA3709) RPY(G) używając dostępnego numeru kolejnego. Naciśnij F5, aby odświeżyć ekran i sprawdzić, czy dodano CPA3709.
	- \_\_ a. Wpisz komendę CHGJOB INQMSGRPY(\*SYSRPYL), aby uaktualnić bieżące zadanie, tak aby używało ono systemowej listy odpowiedzi dla komunikatów z zapytaniem.
- \_\_ 27. Na ekranie *Menu główne systemu i5/OS* wpisz GO RESTORE, aby wyświetlić ekran systemu *i5/OS Odtwarzanie (Restore)*.
	- \_\_ a. Na ekranie *Odtwarzanie (Restore)* wybierz opcję 21, **Dane systemowe i użytkowników**.
	- \_\_ b. Naciśnij **Enter**, aby kontynuować.

| |

- \_\_ 28. Na ekranie *Wartości domyślne dla komend (Specify Command Defaults)* wpisz nazwę nazwę napędu taśm używanego do odtwarzania.
	- \_\_ a. Ustaw pole **Wiersz komend dla komendy** na N.
	- \_\_ b. Ustaw pole **Dostarczenie kolejki komunikatów** na \*NOTIFY.

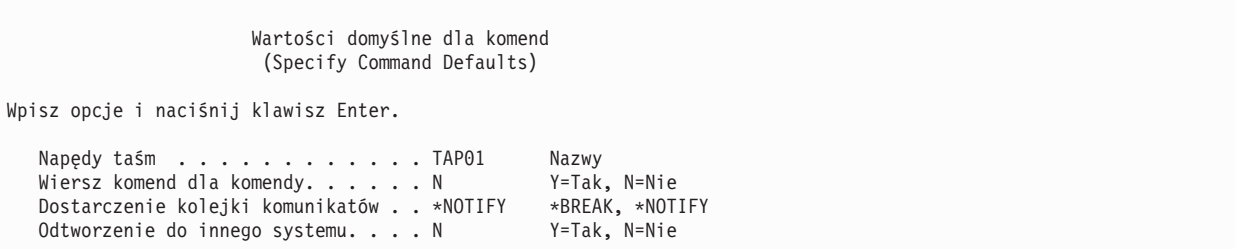

- \_\_ c. Naciśnij **Enter**, aby kontynuować zakańczanie podsystemów. Proces odtwarzania rozpoczyna nienadzorowane działanie. Proces odtwarzania zatrzyma się tylko wtedy, gdy system będzie potrzebował podłączenia taśmy, aby proces ten mógł być kontynuowany. Proces odtwarzania powinien zostać wykonany do końca.
- \_\_ 29. Jeśli podczas odtwarzania bibliotek zostanie wyświetlony komunikat CPF3204, ″Nie znaleziono obiektu potrzebnego dla zbioru xxxx w xxx (Cannot find object needed for file xxxx in xxx)″, oznacza to, że podczas próby odtworzenia zbiorów logicznych nie były jeszcze odtworzone zbiory fizyczne, na których te zbiory logiczne są oparte. Po odtworzeniu zbiorów fizycznych trzeba będzie odtworzyć zbiory logiczne przy użyciu jednej z następujących metod:
	- v Uruchomienie poniższej komendy w celu odtworzenia tylko tych zbiorów logicznych, które nie zostały odtworzone wcześniej.

RSTLIB SAVLIB(\*NONSYS) DEV(*nazwa\_urządzenia\_z\_nośnikiem*) OPTION(\*NEW) MBROPT(\*ALL) ALWOBJDIF(\*ALL)

- v Uruchomienie poniższej komendy dla każdej biblioteki zawierającej zbiory logiczne, które trzeba odtworzyć.
	- RSTLIB SAVLIB(*nazwa-biblioteki*) DEV(*nazwa-napędu-nośników*) OPTION(\*NEW) MBROPT(\*ALL) ALWOBJDIF(\*ALL)
	- v Uruchomienie poniższej komendy dla każdego zbioru logicznego, który trzeba odtworzyć. RSTOBJ OBJ(*nazwa\_zbioru\_logicznego*) SAVLIB(*nazwa\_biblioteki*) DEV(*nazwa\_urządzenia\_nośnika*) OBJTYPE(\*FILE) MBROPT(\*ALL) ALWOBJDIF (\*ALL)
- \_\_ 30. Zaktualizuj informacje PTF dla wszystkich zbiorów składowania PTF w bibliotece QGPL, wpisując komendę UPDPTFINF.
- \_\_ 31. Ponownie zastosuj wszystkie poprawki PTF, które zastosowano od ostatniego składowania danych systemowych.
	- \_\_ a. Odszukaj taśmę z najnowszymi zbiorczymi poprawkami PTF.
	- \_\_ b. W wierszu komend wpisz GO PTF, aby wyświetlić menu Poprawki (PTF).
	- \_\_ c. Z menu Poprawki (PTF) wybierz opcję 8, **Instalowanie pakietu PTF**.

Wszystkie poprawki PTF ze zbiorczego pakietu poprawek PTF zostaną zastosowane w programach licencjonowanych zainstalowanych w systemie. Potrzebne instrukcje szczegółowe zawiera dokument *i5/OS PTF Shipping Information Letter*.

### **Uwagi:**

<span id="page-519-0"></span>| | | | | | | | | |

- 1) W przypadku odtwarzania pojedynczych poprawek PTF, zapoznaj się z informacjami dotyczącymi stosowania pojedynczych poprawek PTF podanymi w publikacji *Systems Operation*.
- 2) Jeśli nie masz potrzebnych poprawek PTF, zamów je i zastosuj później.
- \_\_ 32. Jeśli jest to niezbędne, przywróć pierwotne wartości wartości systemowych, zapisane w etapie 22c, używając komendy WRKSYSVAL.
- \_\_ 33. Jeśli nie znasz hasła dla odtworzonego profilu QSECOFR, zmień hasło przed wypisaniem się. Wpisz następującą komendę:CHGUSRPRF USRPRF(QSECOFR) PASSWORD(nowe-hasło).
- \_\_ 34. Aby wstrzymać zaplanowane zadania, wpisz WRKJOBSCDE i wybierz opcję 3. Po zakończeniu odtwarzania należy zwolnić zadania (krok 41 na [stronie](#page-520-0) 501).
- \_\_ 35. Wpisz komendę SIGNOFF \*LIST lub DSPJOBLOG \* \*PRINT. Sprawdź protokół zadania, aby upewnić się, że zadanie odtworzyło wszystkie obiekty. Aby sprawdzić, czy zadanie odtworzyło wszystkie obiekty, umieść w buforze protokół zadania, aby go wydrukować razem z pozostałymi danymi wyjściowymi zadania. Sprawdź, czy są komunikaty o błędach. Popraw błędy i odtwórz te obiekty z nośników.
- \_\_ 36. Wykonaj IPL systemu.
	- \_\_ a. Na panelu sterującym jednostki centralnej wybierz ustawienie **NORMAL**.
	- \_\_ b. Wpisz następującą komendę:

PWRDWNSYS OPTION(\*IMMED) RESTART(\*YES \*FULL) IPLSRC(B)

\_\_ 37. Jeśli w systemie jest zainstalowany produkt **Content Manager OnDemand for iSeries (5769-RD1)**, restartuj kronikowanie dla **Content Manager OnDemand for iSeries (5769-RD1)** wpisując następujące komendy:

CALL QRDARS/QRLCSTRJ PARM('RLC') CALL QRDARS/QRLCSTRJ PARM('RLR') CALL QRDARS/QRLCSTRJ PARM('RLO')

- \_\_ 38. Jeśli w systemie jest zainstalowany produkt **iSeries Integration for Windows Server (5722-WSV)** i składowanie serwerów sieciowych zostało wykonane z opcją VARIED ON, wykonaj następujące czynności:
	- \_\_ a. Zablokuj wszystkie serwery sieciowe, które są udostępnione, wpisując komendę WRKCFGSTS \*NWS. Wybierz opcję 2.
	- \_\_ b. Utwórz wszystkie niezbędne pamięci sieciowe używając komendy CRTNWSSTG.
- <span id="page-520-0"></span>\_\_ c. Dodaj połączenia pamięci przy użyciu komendy ADDNWSSTGL.
- \_\_ d. Udostępnij serwery sieciowe za pomocą komendy WRKCFGSTS \*NWS. Wybierz opcję 1.
- \_\_ e. Odzyskaj dane serwera **iSeries Integration for Windows Server (5722-WSV)** wpisując RST OBJ('/QNTC').
- \_\_ f. Naciśnij klawisz **Enter**.
- \_\_ g. Aby sprawdzić komunikaty o błędach, sprawdzić odtwarzanie i poprawić błędy, postępuj zgodnie z instrukcjami podanymi w czynności 35 na [stronie](#page-519-0) 500.
- \_\_ 39. Jeśli w systemie jest zainstalowany produkt **iSeries Integration for Windows Server (5722-WSV)** i składowanie serwerów sieciowych zostało wykonane z opcją VARIED OFF, wykonaj następujące czynności:
	- \_\_ a. Dodaj dowiązania odpowiadające opisom serwera. Dla wszystkich opisów serwera wpisz:

### ADDNWSSTGL NWSSTG(nazwa\_pamięci) NWSD(opis\_serwera)

- \_\_ b. Udostępnij serwery sieciowe, wpisując WRKCFGSTS \*NWS i wybierając opcję 1.
- \_\_ 40. Jeśli posiadasz Koprocesor szyfrujący 4764, wykonaj odzyskiwanie Menedżera urządzeń 5733-CY1 CCA, wywołując komendę CALL QCCADEV/QCCAELOAD. | |
	- \_\_ 41. Zwolnij zadania wstrzymane w czynności 34 na [stronie](#page-519-0) 500.

## <span id="page-522-0"></span>**Dodatek D. Odzyskiwanie serwera na innym serwerze**

Niniejsza sekcja zawiera instrukcje dotyczące całkowitego odzyskiwania całego systemu AS/400 lub serwera iSeries. Poniższych kroków należy użyć do odzyskania serwera do innego serwera (na przykład do serwera o innym numerze seryjnym).

**Uwaga:** W przypadku migracji systemu należy także przeczytać artykuł **Migracja** w Centrum informacyjnym iSeries (http://www.ibm.com/eserver/iseries/infocenter).

Instrukcji tych należy użyć **tylko**, jeśli zeskładowano cały system za pomocą jednej z poniższych opcji:

- opcja 21 z menu Składowanie (Save),
- v komendy składowania równoważne z opcją 21 menu Składowanie (Save):
	- SAVSYS
	- SAVLIB LIB(\*NONSYS) ACCPTH(\*YES)
	- SAVDLO DLO(\*ALL) SAVFLR(\*ANY)
	- SAV DEV('/QSYS.LIB/nazwa-urządzenia-taśm.DEVD')
	- $OBJ((\gamma^*)$

```
('/QSYS.LIB' *OMIT) ('/QDLS' *OMIT)) UPDHST(*YES)
```
**Ważne**

Skorzystaj z sekcji ["Odzyskiwanie](#page-110-0) całego systemu – lista kontrolna 20" na stronie 91 dla wszystkich poniższych sytuacji:

- system ma partycje logiczne,
- v system podłączył systemy plików użytkownika przed składowaniem,

Z sekcji ["Odzyskiwanie](#page-113-0) całego systemu z niezależnymi ASP – lista kontrolna 21" na stronie 94 należy skorzystać, jeśli odzyskiwanie obejmuje niezależne ASP.

Jeśli do odzyskiwania ma być używane urządzenie taśm lub optyczne inne niż podstawowe urządzenie instalacyjne, należy skorzystać z sekcji Rozdział 17, "Używanie alternatywnego urządzenia [instalacyjnego",](#page-384-0) na [stronie](#page-384-0) 365.

Należy zaznaczyć każdą pozycję z poniższej listy po wykonaniu danego zadania.

- \_\_ 1. Jeśli używasz konsoli Operations Console podłączonej poprzez LAN, ID urządzenia komputera osobistego musi być taki sam, jak ID urządzenia serwera iSeries. Po rozpoczęciu wykonywania tej czynności trzeba ją kontynuować do wykonania IPL z nośnika SAVSYS. Nie wykonuj tych czynności jako kroku wstępnego. Jeśli resynchronizujesz konsolę Operations Console w wersji V5R3, skorzystaj z poniższych instrukcji. Jeśli resynchronizujesz wcześniejszą wersję konsoli Operations Console, przeczytaj sekcję Operations Console w Centrum informacyjnym iSeries pod adresem http://www.ibm.com/eserver/iseries/infocenter.
	- a. Jeśli Operations Console jest podłączona do serwera, wybierz na konsoli nazwę połączenia, które chcesz zmienić, a następnie wybierz **Połączenie --> Odłącz**.
	- b. W Operations Console wybierz nazwę połączenia, które chcesz zmienić, a następnie wybierz **Połączenie --> Właściwości**.
	- c. Wybierz stronę **ID urządzenia**.
	- d. Kliknij **Zerowanie**.
	- e. Wpisz poprawne **Hasło dostępu** i kliknij **OK**.
	- f. Kliknij **OK**.
	- g. Wybierz nazwę połączenia, które zostało zmienione, a następnie kliknij **Połączenie --> Połącz**.
- \_\_ 2. Jeśli używasz Operations Console, sieci LAN lub połączenia bezpośredniego, odłącz, a następnie zamknij Operations Console. Restartuj Operations Console, nawiąż połączenie ponownie i wpisz się do systemu używając ID użytkownika 11111111 i hasła 11111111.
- \_\_ 3. Wykonaj IPL systemu z pierwszego nośnika SAVSYS.
	- \_\_ a. Podłącz pierwszy nośnik SAVSYS w alternatywnym urządzeniu IPL. Poczekaj aż status będzie miał wartość **READY**.
	- \_\_ b. Na panelu sterującym jednostki centralnej ustaw system w tryb **MANUAL** .
	- \_\_ c. Naciśnij przełącznik, lub przyciski, Function Select (Wybór funkcji), aby wyświetlić symbol 02 (IPL) na wyświetlaczu Function (Funkcja).
	- \_\_ d. Naciśnij klawisz **Enter**.
	- \_\_ e. Naciśnij przełącznik (lub przyciski) Function Select (Wybór funkcji), aby na wyświetlaczu Data (Dane) wyświetlić symbol D (IPL z taśmy lub napędu CD-ROM).
	- \_\_ f. Naciśnij klawisz **Enter**.
	- \_\_ g. Jeśli system jest wyłączony, naciśnij przycisk zasilania, aby włączyć system. Przejdź do kroku 4. W przeciwnym razie kontynuuj od kroku 3h.
	- \_\_ h. Jeśli system jest włączony, naciśnij przełącznik, lub przyciski, Function Select (Wybór funkcji), aby wyświetlić 03 (kontynuacja IPL) na wyświetlaczu Function (Funkcja).
	- \_\_ i. Naciśnij klawisz **Enter**.
	- \_\_ 4. Na ekranie *Instalacja Licencjonowanego Kodu Wewnętrznego (Install Licensed Internal Code)* wybierz opcję 1, **Instalacja Licencjonowanego Kodu Wewnętrznego**.

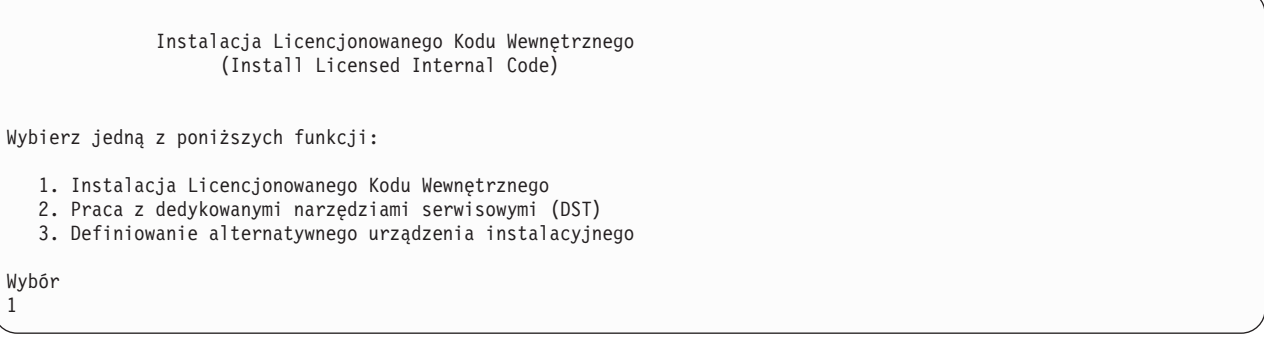

\_\_ 5. Na ekranie *Instalacja Licencjonowanego Kodu Wewnętrznego (Install Licensed Internal Code - LIC)* wybierz opcję 2, **Instalacja Licencjonowanego Kodu Wewnętrznego i inicjowanie systemu**, aby uruchomić ″Scratch Install″ licencjonowanego kodu wewnętrznego.

Instalacja Licencjonowanego Kodu Wewnętrznego (Install Licensed Internal Code) Wybrany dysk, na który ma zostać zapisany Licencjonowany Kod Wewnętrzny Numer seryjny Typ Model Magistrala we/wy Kontroler Urządzenie xx-xxxxxxx xxx xxx x x x x x x x x Wybierz jedną z poniższych funkcji: 1. Odtworzenie Licencjonowanego Kodu Wewnętrznego =>2. Instalacja Licencjonowanego Kodu Wewnętrznego i inicjowanie systemu 3. Instalacja Licencjonowanego Kodu Wewnętrznego i odtworzenie konfiguracji 4. Instalacja Licencjonowanego Kodu Wewn. i odtworzenie danych jedn. dyskowej 5. Instalacja Licencjonowanego Kodu Wewn. i modernizacja jedn. ładowania systemu Wybór 2

\_\_ 6. Na ekranie *Instalacja Licencjonowanego Kodu Wewnętrznego i Inicjowanie Systemu - potwierdzenie (Install LIC and Initialize System - Confirmation)*, naciśnij **F10**, aby potwierdzić inicjowanie i kontynuować instalację.

Instalacja Licencjonowanego Kodu Wewn. i inicjowanie systemu - potwierdzenie (Install LIC and Initialize System - Configuration) Ostrzeżenie: Jeśli wybierzesz kontynuację inicjowania i instalacji, wszystkie dane systemu zostaną zniszczone, a Licencjonowany Kod Wewnętrzny zostanie zapisany na wybrany dysk. Jeśli po zakończeniu instalacji Licencjonowanego Kodu Wewnętrznego chcesz przeprowadzić odzyskiwanie, to wróć do ekranu wyboru instalacji i wybierz jedną z pozostałych opcji. Naciśnij F10, aby kontynuować instalację. Naciśnij F12 (Anuluj), aby powrócić do poprzedniego ekranu. Naciśnij F3 (Wyjście), aby wrócić do ekranu wyboru instalacji.

\_\_ a. Zostanie wyświetlony ekran *Inicjowanie dysku - status (Initialize the Disk - Status)*.

Inicjowanie dysku - status (Initialize the Disk - Status) Dysk źródła ładowania systemu jest w fazie inicjowania. Szacunkowy czas inicjowania (w minutach) . . . . . : xx Upłynęło (w minutach). . . . . . . . . . . . . . . : 0.0

\_\_ b. Zostanie wyświetlony ekran *Instalowanie Licencjonowanego Kodu Wewnętrznego - status (Install Licensed Internal Code - Status)*.

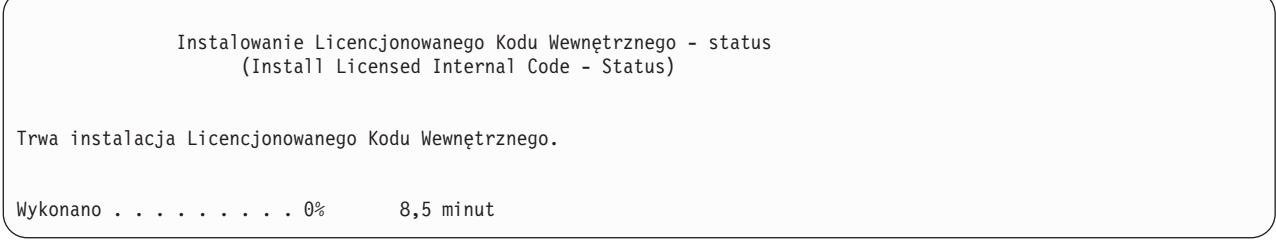

- \_\_ 7. Może wówczas zostać wyświetlony ekran *Akceptacja konsoli (Accept Console)*. Jeśli tak będzie, naciśnij klawisz F10, aby zaakceptować bieżącą konsolę. Na ekranie *Akceptacja i ustawienie nowego typu konsoli dla tego IPL (Accept And Set New Console Type On This IPL)* naciśnij Enter, aby kontynuować.
- \_\_ 8. Na ekranie *Raport uwag dotyczących konfiguracji dysków (Disk Configuration Attention Report)* naciśnij F10, aby zaakceptować wszystkie problemy i kontynuować pracę.

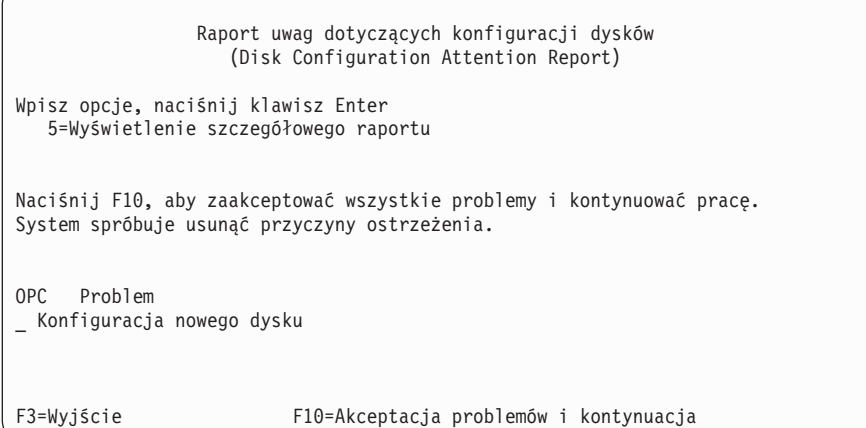

\_\_ 9. Na ekranie *IPL lub instalacja systemu (IPL or Install the System)* wybierz opcję 3 **Użycie DST**.

IPL lub instalacja systemu (IPL or Install the System) Wybierz jedną z poniższych funkcji: 1. Wykonanie IPL 2. Instalacja systemu operacyjnego 3. Użycie DST 4. Wykonanie automatycznej instalacji systemu operacyjnego 5. Składowanie Licencjonowanego Kodu Wewnętrznego Wybór 3

\_\_ 10. Wpisz się do DST jako użytkownik narzędzi serwisowych: użytkownik QSECOFR z hasłem dla identyfikatora użytkownika narzędzi serwisowych QSECOFR.

Wpisanie się do DST (Dedicated Service Tools (DST) Sign On)

<span id="page-526-0"></span>Wpisz opcje i naciśnij klawisz Enter.

| | | | | | | | | | | | | | |

| | | | | Użytkownik narzędzi serwisowych. . QSECOFR Hasło narzędzi serwisowych . . . . QSECOFR

> \_\_ a. Hasło dla profilu użytkownika narzędzi serwisowych QSECOFR jest dostarczone w stanie utraty ważności i musi być zmienione przy pierwszym użyciu. Po wyświetleniu ekranu Zmiana hasła DST (Change Service Tools User Password) wpisz wielkimi literami bieżące hasło QSECOFR, nowe hasło, a także nowe hasło do weryfikacji.

Zmiana hasła DST (Change Service Tools User Password) Nazwa profilu użytkownika DST . . . . . : QSECOFR Data ostatniej zmiany hasła . . . . . . : mm/dd/rr Wpisz opcje i naciśnij klawisz Enter. Bieżące hasło . . . . . . . . . . . . : QSECOFR Nowe hasło. . . . . . . . . . . . . . : \_ Nowe hasło (weryfikacja). . . . . . . : \_

- \_\_ b. Wybierz opcję 4, **Praca z jednostkami dyskowymi**.
- \_\_ c. Wybierz opcję 1, **Praca z konfiguracją dysków**.
- \_\_ d. Wybierz opcję 3, **Praca z konfiguracją ASP**.
- \_\_ e. Wybierz opcję 3, **Dodanie jednostek do pul ASP**.
- \_\_ 11. Na ekranie *ASP do dodania jednostek (Specify ASPs to Add Units to)* wpisz **1** dla każdej jednostki, która powinna się znaleźć w systemowej ASP (ASP 1).
	- \_\_ a. Jeśli potrzebnych jest więcej niż jedna pula ASP, wpisz numer puli ASP dla każdej wybranej jednostki.

Określenie pul ASP do dodania jednostek (Specify ASPs to Add Units to)

Podaj ASP, do których mają zostać dodane poszczególne jednostki.

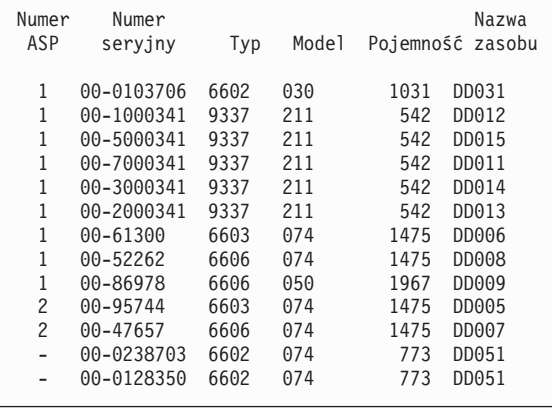

\_\_ b. Po wypełnieniu pól dla wszystkich jednostek naciśnij **Enter**.

- \_\_ c. Jeśli lista jednostek jest poprawna, naciśnij **Enter**, aby rozpocząć inicjowanie jednostek.
- \_\_ 12. Na ekranie *Raport problemów (Problem Report)* naciśnij F10, **Zignorowanie problemów i kontynuacja**.

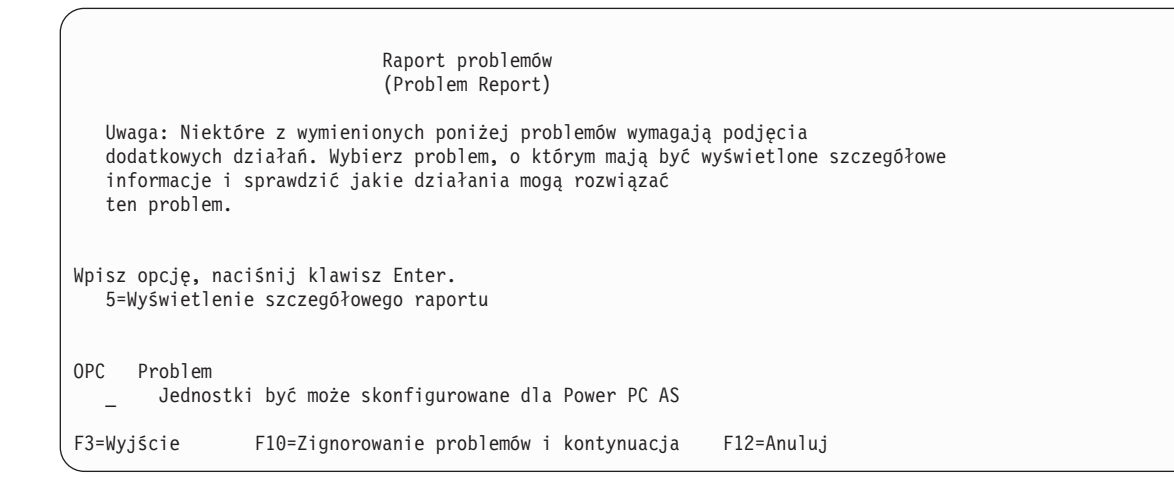

\_\_ 13. Na ekranie *Potwierdzenie dodania jednostek (Confirm Add Units)* naciśnij **Enter**, aby potwierdzić wybór jednostek.

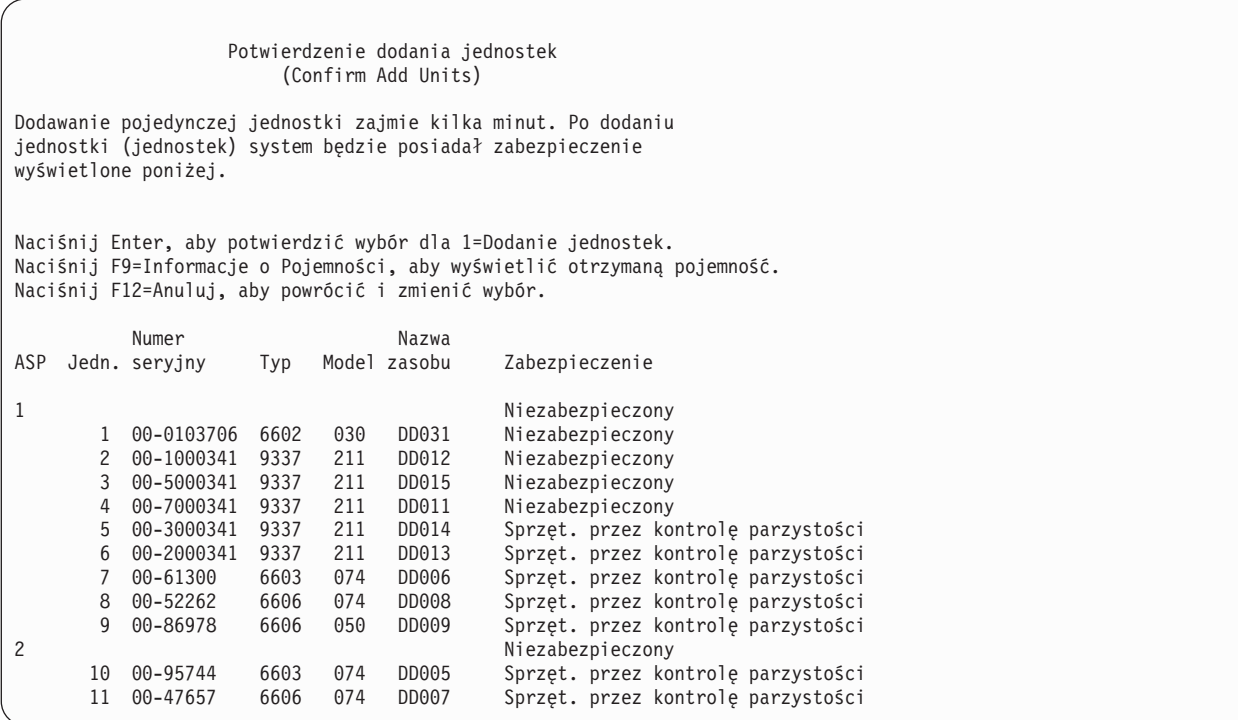

- \_\_ a. Ekran *Status funkcji (Function Status)* wyświetla stan wykonania w procentach.
- \_\_ b. Po zakończeniu procesu **dodawania jednostek** wyświetlany jest komunikat ″*Wybrane jednostki zostały pomyślnie dodane (Selected units have been added successfully)*″.
- \_\_ c. Naciśnij F12, aby powrócić do ekranu *Praca z konfiguracją dysków (Work with Disk Configuration)*.
- \_\_ d. Jeśli system wymaga zabezpieczenia przez zapis lustrzany, kontynuuj do kroku 13e na [stronie](#page-528-0) 509. Jeśli system nie wymaga takiego zabezpieczenia, naciskaj **F3**, aż zostanie wyświetlony ekran *Wyjście z narzędzi DST (Exit Dedicated Service Tools - DST)* . Wybierz 1, aby wyjść z narzędzi DST i naciśnij Enter, aby kontynuować do Kroku 13g na [stronie](#page-528-0) 509.
- <span id="page-528-0"></span>\_\_ e. Aby uruchomić w systemie zabezpieczenie przez zapis lustrzany, wykonaj poniższe instrukcje.
	- \_\_ 1) Na ekranie *Praca z konfiguracją dysków (Work with Disk Configuration)* wybierz 4, **Praca z zabezpieczeniem przez zapis lustrzany**.
	- \_\_ 2) Na ekranie *Praca z zabezpieczeniem przez zapis lustrzany (Work with Mirrored Protection)* wybierz opcję 2, **Uruchomienie zabezpieczenia przez zapis lustrzany**.
	- \_\_ 3) Wybierz pulę ASP wpisując obok niej ″**1**″. Naciśnij **Enter**, aby uruchomić zabezpieczenie przez zapis lustrzany.
	- \_\_ 4) Na ekranie *Potwierdzenie kontynuacji (Confirm Continuation)* naciśnij **Enter**.
	- \_\_ 5) Na ekranie *Potwierdzenie uruchomienia zabezpieczenia przez zapis lustrzany (Confirm Start Mirrored Protection)* naciśnij **Enter**.
	- \_\_ 6) Na ekranie *Status funkcji (Function Status)* wyświetlany jest status wykonania żądania Uruchomienie zabezpieczenia przez zapis lustrzany.
	- \_\_ 7) Na ekranie *Raport informacyjny o konfiguracji dysków (Disk Configuration Information Report)* wyświetlany jest komunikat *Zabezpieczenie przez zapis lustrzany uruchomione pomyślnie (Start mirroring completed successfully)*.
	- \_\_ 8) Naciśnij **Enter**, aby kontynuować.
- \_\_ f. Aby zezwolić na zmiany ochrony wartości systemowych podczas odzyskiwania, wykonaj następujące czynności:
	- 1) Na ekranie *IPL lub instalacja systemu (IPL or Install the System)* wybierz opcję 3 **Użycie DST**. Naciśnij **Enter**, aby kontynuować.
	- 2) Wpisz się do narzędzi DST, używając nazwy użytkownika DST i hasła DST.
	- 3) Wybierz opcję 13 (Praca z ochroną systemu).
	- 4) Wpisz **1** w polu **Zezwolenie na zmiany ochrony wartości systemowych** i naciśnij klawisz **Enter**.
	- 5) Naciśnij **F3** lub **F12**, aby powrócić do ekranu *IPL lub instalacja systemu (IPL or Install the System)*.
- \_\_ g. Jeśli używasz Operations Console, wykonaj poniższe instrukcje, aby przełączyć się z 'konsoli lokalnej' na 'operations console':
	- \_\_ 1) Na ekranie *IPL lub instalacja systemu (IPL or Install the System)* wybierz opcję 3 **Użycie DST**. Naciśnij **Enter**, aby kontynuować.
	- \_\_ 2) Wpisz się do DST jako użytkownik DST: użytkownik QSECOFR i nowe hasło.
	- \_\_ 3) Na ekranie *Użycie DST (Use Dedicated Service Tools - DST)* wybierz opcję 5, **Praca ze środowiskiem DST**. Naciśnij **Enter**, aby kontynuować.
	- \_\_ 4) Na ekranie *Praca ze środowiskiem DST (Work with DST Environment)* wybierz opcję 2, **Urządzenia systemowe**. Naciśnij **Enter**, aby kontynuować.
	- \_\_ 5) Na ekranie *Praca z urządzeniami systemowymi (Work with System Devices)* wybierz opcję 6, **Tryb konsoli**. Naciśnij **Enter**, aby kontynuować.
	- \_\_ 6) Na ekranie *Wybór typu konsoli (Select Console Type)* wybierz 2, **Operations Console**. Naciśnij **Enter**, aby kontynuować.
	- \_\_ 7) Naciśnij **F3** lub **F12**, aby powrócić do ekranu *IPL lub instalacja systemu (IPL or Install the System)*.
- \_\_ 14. Na ekranie *IPL lub instalacja systemu (IPL or Install the System)* wybierz opcję 2, **Instalacja systemu operacyjnego (Install the Operating System)**.

```
IPL lub instalacja systemu
                    (IPL or Install the System)
Wybierz jedną z poniższych funkcji:
  1. Wykonanie IPL
   2. Instalacja systemu operacyjnego
   3. Użycie DST
   4. Wykonanie automatycznej instalacji systemu operacyjnego
   5. Składowanie Licencjonowanego Kodu Wewnętrznego
Wybór
2
```
\_\_ a. Dokonaj wyboru na ekranie *Wybór typu urządzenia instalacyjnego (Install Device Type Selection)* i naciśnij klawisz **Enter**.

Wybór typu urządzenia instalacyjnego (Install Device Type Selection) System: XXXX Wybierz typ urządzenia instalacyjnego: 1. Taśmy 2. Nośniki optyczne 3. Wirtualne nośniki optyczne - wybrany katalog obrazów 4. Bieżące alternatywne urządzenie TAP06

\_\_ b. Na ekranie *Potwierdź instalowanie systemu i5/OS* naciśnij klawisz **Enter**.

\_\_ c. Ekran *Wybór grupy językowej (Select a Language Group)* wyświetla numer języka podstawowego dla nośnika składowania. Naciśnij **Enter**, aby zaakceptować podaną wartość.

Wybór grupy językowej (Select a Language Group) Uwaga: Wyświetlony numer opcji językowych jest numerem opcji językowych zainstalowanych w systemie. Wpisz wybraną opcję i naciśnij klawisz Enter. Numer opcji językowej. . . . . . . . . . . . . 2924

\_\_ d. Wyświetlany jest ekran *Potwierdzenie wyboru numeru opcji językowej (Confirm Language Feature Selection)*. Naciśnij **Enter**, aby kontynuować.

\_\_ 15. Na ekranie *Dodanie wszystkich jednostek dyskowych do systemu (Add All Disk Units to the System)* wybierz opcję 1, **Zachowanie aktualnej konfiguracji dysków**.

```
Dodanie wszystkich jednostek dyskowych do systemu
              (Add All Disk Units to the System)
Wybierz jedną z poniższych funkcji:
1. Zachowanie aktualnej konfiguracji dysków
2. Konfigurowanie dysków przy użyciu DST
3. Dodanie wszystkich jednostek do systemowej ASP
4. Dodanie wszystkich jednostek do systemowej ASP i zrównoważenie danych
Wybór
1
```
**Uwaga:** Ten ekran nie jest wyświetlany, jeśli wszystkie wybrane jednostki dyskowe są znane przez system (patrz krok 11 na [stronie](#page-526-0) 507).

\_\_ 16. Ekran *Wykonywany krok IPL Licencjonowanego Kodu Wewnętrznego (Licensed Internal Code IPL Step in Progress)* wyświetla wykonywany krok IPL.

```
IPL Licencjonowanego Kodu Wewnętrznego w toku
                 (Licensed Internal Code IPL in Progress)
IPL:
   Typ . . . . . . . . . . . . . . Nadzorowany
  Data i godzina uruchomienia . . xx/xx/xx xx:xx:xx
  Ostatnie zamknięcie systemu . . Normalne
Krok IPL . . . . . . : Odzyskiwanie zarządzania pamięcią
```
\_\_ 17. Na ekranie *Instalacja systemu operacyjnego (Install the Operating System)* wybierz opcję 2 **Wykorzystanie domyślnych**. Pozwala to wybrać odtwarzanie atrybutów sieciowych ze składowanego nośnika. Jeśli wartości daty i godziny są niepoprawne, wpisz nowe. Naciśnij **Enter**, aby kontynuować.

```
IPL Licencjonowanego Kodu Wewnętrznego w toku
                (Licensed Internal Code IPL in Progress)
IPL:
  Typ. . . . . . . . . . . . . . . : Nadzorowane
  Data i godzina rozpoczęcia . . . : xx/xx/xx xx:xx:xx<br>Poprzednie zamknięcie systemu. . : Nieprawidłowe
  Poprzednie zamknięcie systemu. . :
  Bieżący etap / łącznie . . . . . : 16 16
  Szczegóły kodu odniesienia . . . : C6004065
Etap IPL Upłynęło czasu Pozostało czasu
 Odtwarzanie zatwierdzania xx:xx:xx xx:xx:xx
 Nutwarzanie zatwierazanie<br>Inicjowanie bazy danych xx:xx:xx xx:xx:xx xx:xx:xx
 Czyszczenie IPL kroniki xx:xx:xx xx:xx:xx
 Inicjowanie zatwierdzania xx:xx:xx xx:xx:xx
>Uruchamianie systemu operacyjnego xx:xx:xx xx:xx:xx
Element:
 Bieżący / łącznie . . . . . :
Podelement:
 Identyfikator. . . . . . . . : Wyszukiwanie taśmy dla nośnika instalacyjnego
 Bieżący / łącznie. . . . . . :
Czekaj do wyświetlenia kolejnego ekranu lub naciśnij F16, aby przejść do Menu głównego DST
```
\_\_ 18. Na ekranie **Określenie opcji instalacji (Specify Install Options)** podaj następujące opcje instalacyjne.

```
Określenie opcji instalacji
                      (Specify Install Options)
Wpisz i naciśnij Enter.
    Opcja odtwarzania. . . _1_ 1=Odtwarzanie programów i obiektów języka
                                    z bieżącego zestawu nośników
                                  2=Brak odtwarzania programów i
                                    obiektów języka
                                  3=Odtwarzanie tylko obiektów języka
                                    z bieżącego zestawu nośników
                                  4=Odtwarzanie tylko obiektów języka
                                  z innego zestawu nośników za pomocą
                                    aktualnie zainstalowanego urządzenia
    Opcja kolejek
      Opcja kolejek . . . . _2_ 1=Wyzeruj, 2=Pozostaw
     Rozmieścić i5/OS na
      dostępnych jedn.dysk. _1_ 1=Tak, 2=Nie
```
Jeśli w systemie były ustawione czasy odzyskiwania ścieżek dostępu dla ASP użytkowników, a nie zostały one jeszcze ponownie skonfigurowane, to system nie będzie mógł odtworzyć czasów odzyskiwania ścieżek dostępu dla tych ASP. Aby ustawić czasy po ponownym skonfigurowaniu ASP, użyj komendy Edycja odzyskiwania ścieżek dostępu (Edit Recovery Times for Access Paths - EDTRCYAP).

\_\_ 19. Na ekranie **Określenie opcji odtwarzania (Specify Restore Options)** podaj **1** dla wszystkich poniższych wartości. Następnie naciśnij **Enter**.

Określenie opcji odtwarzania (Specify Restore Options) Wpisz i naciśnij Enter. Odtwórz z nośników instalacyjnych: Informacje systemowe . . 1 1=Odtwarzanie, 2=Bez odtwarzania Opisy edycji . . . . . . 1 1=Odtwarzanie, 2=Bez odtwarzania Lista odpowiedzi na kom. 1 1=Odtwarzanie, 2=Bez odtwarzania Opisy zadań. . . . . . . 1 1=Odtwarzanie, 3=Z dostosowaniem Opisy podsystemów. . . . 1 1=Odtwarzanie 3=Z dostosowaniem

\_\_ 20. Ekran **Status instalacji OS/400 (i5/OS Installation Status)** wyświetla status instalacji wymaganych profili instalacji i bibliotek i5/OS.

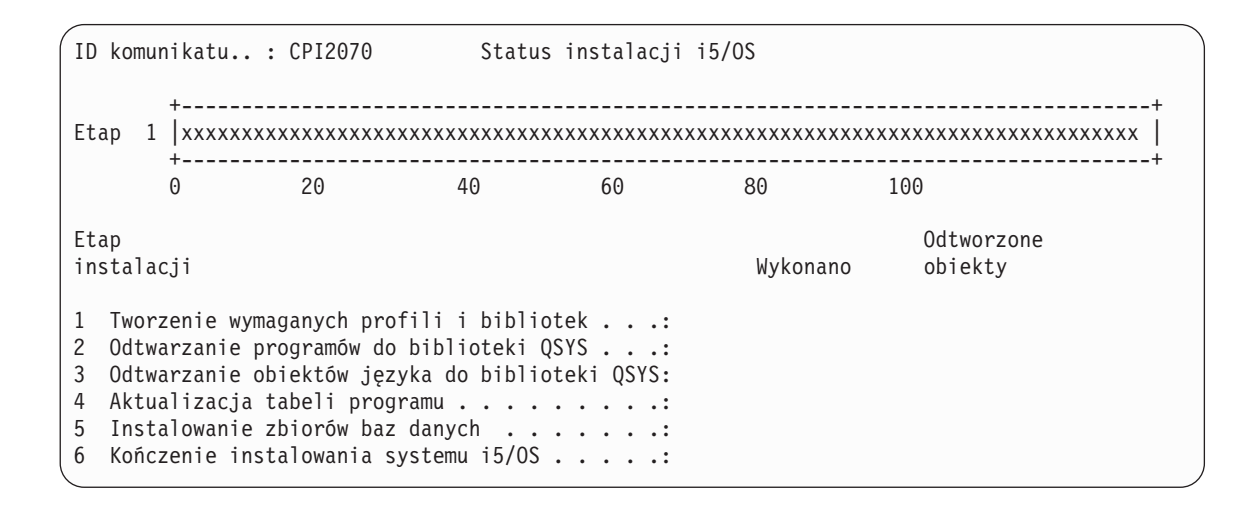

\_\_ 21. System instaluje pozostałe obiekty i5/OS.

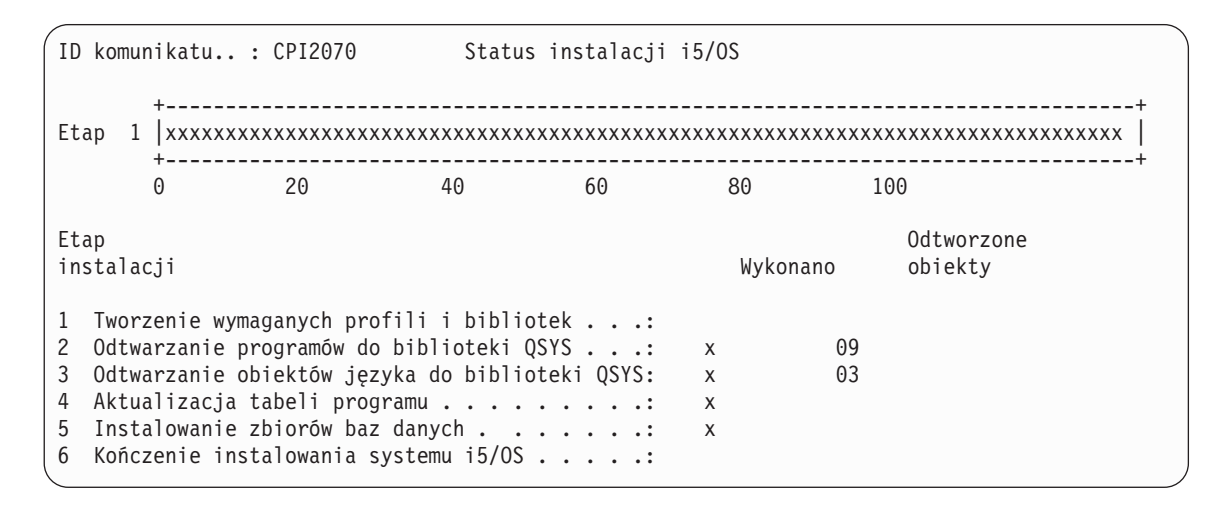

- \_\_ 22. Na ekranie *Wpisanie się (Sign On)* zaloguj się jako użytkownik QSECOFR . Tym razem nie należy podawać hasła.
- \_\_ 23. Na ekranie *Opcje IPL (IPL options)* wpisz poprawne wartości systemowej daty i godziny oraz strefy czasowej. Wartość Y należy podać tylko dla opcji:
	- v Uruchomienie systemu w stanie zastrzeżonym
	- Ustawienie głównych opcji systemu
	- v Definiowanie lub zmiana parametrów systemu podczas IPL

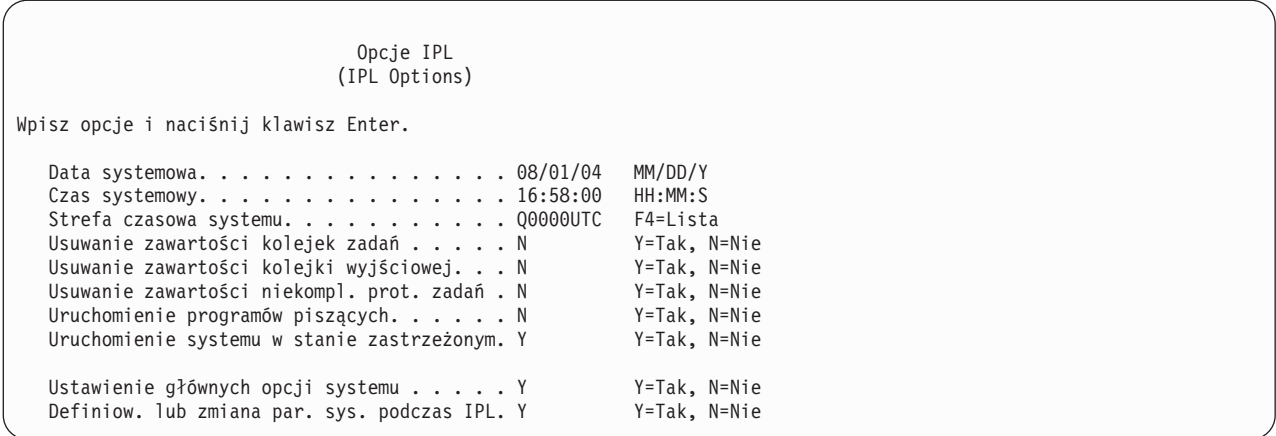

\_\_ a. Na ekranie *Ustawienie głównych opcji systemu (Set Major System Options)* wybierz **Y**, aby włączyć automatyczną konfigurację.

**Uwaga:** Jeśli wykonujesz migrację danych, wybierz **N**, aby wyłączyć automatyczną konfigurację.

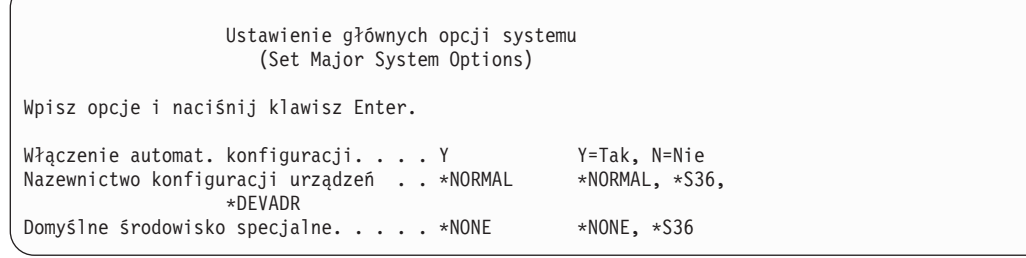

\_\_ 24. Wyświetlany jest ekran *Definiowanie lub zmiana systemu podczas IPL (Define or Change the System at IPL)*.

- \_\_ a. Wybierz 3, **Komendy wartości systemowych**.
- \_\_ b. Na ekranie *Komendy zmiany wartości systemowych (Change System Value Commands)* wybierz opcję 3, **Praca z wartościami systemowymi**.
- \_\_ c. Na ekranie *Praca z wartościami systemowymi (Work with System Values)* wybierz wartość systemową, którą zamierzasz zmienić, wpisując obok niej ″**2**″. Naciśnij **Enter** TYLKO po wybraniu wszystkich wartości.

Uaktualnij podane poniżej wartości systemowe. Zapisz istniejące wartości, aby je uaktualnić po odzyskiwaniu, o ile to będzie konieczne.

- v QALWOBJRST na \*ALL
- QFRCCVNRST na 0
- QIPLTYPE na 2

| | | | | | | | | | | | | |

 $\mathbf{I}$ 

- QINACTITV na \*NONE
- v QJOBMSGQFL na \*PRTWRAP
- QJOBMSGQMX na 30 lub więcej (zalecane 64)
- OLMTDEVSSN na 0
- OLMTSECOFR na 0
- v QMAXSIGN na \*NOMAX
- OPFRADJ na 2
	- QPWDEXPITV na \*NOMAX
	- v Dodaj QSCANFSCTL do \*NOPOSTRST
- v QVFYOBJRST na 1
- \_\_ d. Gdy system zmieni wartości systemowe, naciśnij dwukrotnie F3, aby powrócić do ekranu *Definiowanie lub zmiana systemu podczas IPL (Define or Change the System at IPL)*.
- \_\_ e. Na ekranie *Definiowanie lub zmiana systemu podczas IPL (Define or Change the System at IPL)* naciśnij F3, aby wyjść, i kontynuuj IPL.
- \_\_ 25. Na ekranie *Zmiana hasła (Change Password)* wpisz QSECOFR jako hasło bieżące. Wpisz nowe hasło. Wpisz hasło ponownie w celu sprawdzenia i naciśnij **Enter**. (Nowe hasło musi być inne niż QSECOFR.)

Jeśli wykonujesz migrację danych i ustawiono Włączenie automatycznej konfiguracji na **NO**, wykonaj poniższe czynności, aby utworzyć urządzenie taśm do odtwarzania. Jeśli pole Włączenie automatycznej konfiguracji ma wartość **YES**, przejdź do kroku 28

### $-$  26.

|

- \_\_ 27. Aby skonfigurować jednostki taśm 3490 model E lub F albo inne niż modele 34xx, wykonaj następujące instrukcje:
	- a. Znajdź kontroler taśm za pomocą komendy Praca z zasobami sprzętowymi (Work with Hardware Resource - WRKHDWRSC).

WRKHDWRSC TYPE(\*STG)

- b. Znajdź kontroler taśm na ekranie Praca z zasobami sprzętowymi (Work with Hardware Resources).
- c. Wpisz 9 (Praca z zasobem) obok nazwy kontrolera taśm i naciśnij klawisz Enter.
	- **Uwaga:** Jeśli kontrolera taśm nie ma na liście, należy wybrać inne zasoby, jak na przykład kontrolery pamięci dyskowej. W niektórych modelach serwerów jednostki taśm są przyłączane przez wielofunkcyjne procesory IOP. Przeszukuj zasoby, aż znajdziesz odpowiednią jednostkę taśm.
- d. Znajdź nazwę zasobu dla jednostki taśm (na przykład TAP01).
- e. Wpisz 5 (Praca z opisami konfiguracji) w kolumnie *Opc* obok nazwy zasobu taśm i naciśnij klawisz Enter. Wyświetlony zostanie ekran Praca z opisami konfiguracji (Work with Configuration Descriptions).
- f. Wpisz 1 (Utwórz) w polu *Opc* oraz nazwę opisu urządzenia taśm (na przykład TAP01) w polu *Opis*. Naciśnij klawisz Enter. Zostanie wyświetlony ekran Tworzenie opisu urządzenia (Taśma) (Create Device Description (Tape)).
- g. Zmień potrzebne wartości, a następnie naciśnij klawisz Enter (dwa razy), aby utworzyć opis urządzenia. Ponownie zostanie wyświetlony ekran Praca z opisami konfiguracji (Work with Configuration Descriptions). Powinno pojawić się na nim utworzone urządzenie.
- h. Wpisz 8 (Praca ze statusem konfiguracji) przed opisem nowego urządzenia. Zostanie wyświetlony ekran Praca ze statusem konfiguracji (Work with Configuration Status).
- i. Wpisz 1 (Udostępnienie lub Uaktywnianie) przed nowym urządzeniem. Jeśli status nie zmieni się na Udostępniony (Varied On) lub Uaktywniony (Available), odczekaj chwilę. Następnie naciśnij klawisz F5 (Odśwież). Jeśli status nadal się nie zmienia na Udostępniony lub Uaktywniony, wykonaj normalną procedurę obsługi problemu dla urządzenia.
- j. Naciskaj F3, aż powrócisz do głównego menu.
- \_\_ 28. Na ekranie *Menu główne systemu i5/OS* wpisz komendę WRKRPYLE i sprawdź, czy zostanie wyświetlony komunikat CPA3709. Jeśli nie, określ dostępny numer kolejny, a następnie naciśnij F6, aby dodać MSGID(CPA3709) RPY(G) używając dostępnego numeru kolejnego. Naciśnij F5, aby odświeżyć ekran i sprawdzić, czy dodano CPA3709.
	- \_\_ a. Wpisz komendę CHGJOB INQMSGRPY(\*SYSRPYL), aby uaktualnić bieżące zadanie, tak aby używało ono systemowej listy odpowiedzi dla komunikatów z zapytaniem.
- \_\_ 29. Na ekranie *Menu główne systemui5/OS* wpisz GO RESTORE, aby wyświetlić ekran *Odtwarzanie (Restore)*.
	- \_\_ a. Na ekranie *Odtwarzanie (Restore)* wybierz opcję 21, **Dane systemowe i użytkowników**.
	- \_\_ b. Naciśnij **Enter**, aby kontynuować.
- \_\_ 30. Na ekranie *Wartości domyślne dla komend (Specify Command Defaults)* wpisz nazwę nazwę napędu taśm używanego do odtwarzania.
	- \_\_ a. Ustaw pole **Wiersz komend dla komendy** na N.
- <span id="page-535-0"></span>\_\_ b. Ustaw pole **Dostarczenie kolejki komunikatów** na \*NOTIFY.
- \_\_ c. Ustaw wartość **Odtwarzanie do innego systemu** na Y.
- \_\_ d. Naciśnij **Enter**, aby kontynuować zakańczanie podsystemów. Proces odtwarzania rozpoczyna nienadzorowane działanie. Proces odtwarzania zatrzyma się tylko wtedy, gdy system będzie potrzebował podłączenia taśmy, aby proces ten mógł być kontynuowany. Proces odtwarzania powinien zostać wykonany do końca.
- \_\_ 31. Jeśli kontroler lub urządzenie nie jest poprawnym zasobem systemu, użyj komendy Praca z produktem sprzętowym (Work with Hardware Product - WRKHDWPRD), aby poprawić nazwy zasobów sprzętowych. Skorzystaj z instrukcji, które zawiera temat **Migracja –> Migracja danych –> Przeprowadzenie migracji –> Zakończenie migracji –> Poprawianie nazw zasobów sprzętowych po odzyskaniu** w Centrum informacyjnym iSeries pod adresem http://www.ibm.com/eserver/iseries/infocenter.
- \_\_ 32. Jeśli podczas odtwarzania bibliotek zostanie wyświetlony komunikat CPF3204, ″Nie znaleziono obiektu potrzebnego dla zbioru xxxx w xxx (Cannot find object needed for file xxxx in xxx)″, oznacza to, że podczas próby odtworzenia zbiorów logicznych nie były jeszcze odtworzone zbiory fizyczne, na których te zbiory logiczne są oparte. Po odtworzeniu zbiorów fizycznych trzeba będzie odtworzyć zbiory logiczne przy użyciu jednej z następujących metod:
	- v Uruchomienie poniższej komendy w celu odtworzenia tylko tych zbiorów logicznych, które nie zostały odtworzone wcześniej.

RSTLIB SAVLIB(\*NONSYS) DEV(*nazwa\_urządzenia\_z\_nośnikiem*) OPTION(\*NEW) MBROPT(\*ALL) ALWOBJDIF(\*ALL)

v Uruchomienie poniższej komendy dla każdej biblioteki zawierającej zbiory logiczne, które trzeba odtworzyć.

```
RSTLIB SAVLIB(nazwa-biblioteki) DEV(nazwa-napędu-nośników)
      OPTION(*NEW) MBROPT(*ALL) ALWOBJDIF(*ALL)
```
- v Uruchomienie poniższej komendy dla każdego zbioru logicznego, który trzeba odtworzyć. RSTOBJ OBJ(*nazwa\_zbioru\_logicznego*) SAVLIB(*nazwa\_biblioteki*) DEV(*nazwa\_urządzenia\_nośnika*) OBJTYPE(\*FILE) MBROPT(\*ALL) ALWOBJDIF (\*ALL)
- \_\_ 33. Zaktualizuj informacje PTF dla wszystkich zbiorów składowania PTF w bibliotece QGPL, wpisując komendę UPDPTFINF.
- \_\_ 34. Ponownie zastosuj wszystkie poprawki PTF, które zastosowano od ostatniego składowania danych systemowych.
	- \_\_ a. Odszukaj taśmę/dysk CD-ROM z najnowszymi zbiorczymi poprawkami PTF.
	- \_\_ b. W wierszu komend wpisz GO PTF, aby wyświetlić menu Poprawki (PTF).
	- \_\_ c. Z menu Poprawki (PTF) wybierz opcję 8, **Instalowanie pakietu PTF**.

Wszystkie poprawki PTF ze zbiorczego pakietu poprawek PTF zostaną zastosowane w programach licencjonowanych zainstalowanych w systemie. Potrzebne instrukcje szczegółowe zawiera dokument *i5/OS PTF Shipping Information Letter*.

### **Uwagi:**

| | | | | | | | | | | |

- 1) W przypadku odtwarzania pojedynczych poprawek PTF, zapoznaj się z informacjami dotyczącymi stosowania pojedynczych poprawek PTF podanymi w publikacji *Systems Operation*.
- 2) Jeśli nie masz potrzebnych poprawek PTF, zamów je i zastosuj później.
- \_\_ 35. Jeśli jest to niezbędne, przywróć wartości wartości systemowych podane w etapie 22c, używając komendy WRKSYSVAL.
- \_\_ 36. Jeśli nie znasz hasła dla odtworzonego profilu QSECOFR, zmień hasło przed wypisaniem się. Wpisz następującą komendę i naciśnij **Enter**:

CHGUSRPRF USRPRF(QSECOFR) PASSWORD(nowe-hasło)

- \_\_ 37. Aby wstrzymać zaplanowane zadania, wpisz WRKJOBSCDE i wybierz opcję 3. Po zakończeniu odtwarzania należy zwolnić zadania (krok 44 na [stronie](#page-536-0) 517).
- 38. Wpisz komendę SIGNOFF \*LIST lub DSPJOBLOG \* \*PRINT. Sprawdź protokół zadania, aby upewnić się, że zadanie odtworzyło wszystkie obiekty. Aby sprawdzić, czy zadanie odtworzyło wszystkie obiekty,

umieść w buforze protokół zadania, aby go wydrukować razem z pozostałymi danymi wyjściowymi zadania. Sprawdź, czy są komunikaty o błędach. Popraw błędy i odtwórz te obiekty z nośników.

- <span id="page-536-0"></span>\_\_ 39. Wykonaj IPL systemu.
	- \_\_ a. Na panelu sterującym jednostki centralnej wybierz ustawienie **NORMAL**.
	- \_\_ b. Wpisz następującą komendę i naciśnij **Enter**:

PWRDWNSYS OPTION(\*IMMED) RESTART(\*YES \*FULL) IPLSRC(B)

\_\_ 40. Jeśli w systemie jest zainstalowany produkt **Content Manager OnDemand for iSeries (5769-RD1)**, restartuj kronikowanie dla **Content Manager OnDemand for iSeries (5769-RD1)** wpisując następujące komendy:

CALL QRDARS/QRLCSTRJ PARM('RLC') CALL QRDARS/QRLCSTRJ PARM('RLR') CALL QRDARS/QRLCSTRJ PARM('RLO')

- \_\_ 41. Jeśli w systemie jest zainstalowany produkt **iSeries Integration for Windows Server (5722-WSV)** i składowanie serwerów sieciowych zostało wykonane z opcją VARIED ON, wykonaj następujące czynności:
	- \_\_ a. Zablokuj wszystkie serwery sieciowe, które są udostępnione, wpisując komendę WRKCFGSTS \*NWS. Wybierz opcję 2.
	- \_\_ b. Utwórz wszystkie niezbędne pamięci sieciowe używając komendy CRTNWSSTG.
	- \_\_ c. Dodaj połączenia pamięci przy użyciu komendy ADDNWSSTGL.
	- \_\_ d. Udostępnij serwery sieciowe za pomocą komendy WRKCFGSTS \*NWS. Wybierz opcję 1.
	- \_\_ e. Odzyskaj dane serwera **iSeries Integration for Windows Server (5722-WSV)** wpisując RST OBJ('/QNTC').
	- \_\_ f. Naciśnij klawisz **Enter**.
	- \_\_ g. Aby sprawdzić komunikaty o błędach, sprawdzić odtwarzanie i poprawić błędy, postępuj zgodnie z instrukcjami podanymi w czynności 38 na [stronie](#page-535-0) 516.
- \_\_ 42. Jeśli w systemie jest zainstalowany produkt **iSeries Integration for Windows Server (5722-WSV)** i składowanie serwerów sieciowych zostało wykonane z opcją VARIED OFF, wykonaj następujące czynności:
	- \_\_ a. Dodaj dowiązania odpowiadające opisom serwera. Dla wszystkich opisów serwera wpisz:

### ADDNWSSTGL NWSSTG(nazwa\_pamięci) NWSD(opis\_serwera)

- \_\_ b. Udostępnij serwery sieciowe, wpisując WRKCFGSTS \*NWS i wybierając opcję 1.
- \_\_ 43. Jeśli posiadasz Koprocesor szyfrujący 4764, wykonaj odzyskiwanie Menedżera urządzeń 5733-CY1 CCA, wywołując komendę CALL QCCADEV/QCCAELOAD. | |
	- \_\_ 44. Zwolnij zadania wstrzymane w czynności 37 na [stronie](#page-535-0) 516. Odtwarzanie zostało zakończone.

# **Dodatek E. Uwagi**

Niniejsza publikacja została przygotowana z myślą o produktach i usługach oferowanych w Stanach Zjednoczonych.

IBM może nie oferować w innych krajach produktów, usług lub opcji, omawianych w tej publikacji. Informacje o produktach i usługach dostępnych w danym kraju można uzyskać od lokalnego przedstawiciela IBM. Odwołanie do produktu, programu lub usługi IBM nie oznacza, że można użyć wyłącznie tego produktu, programu lub usługi. Zamiast nich można zastosować ich odpowiednik funkcjonalny pod warunkiem, że nie narusza to praw własności intelektualnej IBM. Jednakże cała odpowiedzialność za ocenę przydatności i sprawdzenie działania produktu, programu lub usługi, pochodzących od producenta innego niż IBM spoczywa na użytkowniku.

IBM może posiadać patenty lub złożone wnioski patentowe na towary i usługi, o których mowa w niniejszej publikacji. Przedstawienie niniejszej publikacji nie daje żadnych uprawnień licencyjnych do tychże patentów. Pisemne zapytania w sprawie licencji można przesyłać na adres:

IBM Director of Licensing IBM Corporation North Castle Drive Armonk, NY 10504-1785 USA

Zapytania w sprawie licencji na informacje dotyczące zestawów znaków dwubajtowych (DBCS) należy kierować do lokalnych działów własności intelektualnej IBM (IBM Intellectual Property Department) lub zgłaszać na piśmie pod adresem:

IBM World Trade Asia Corporation Licensing 2-31 Roppongi 3-chome, Minato-ku Tokio 106-0032, Japonia

Poniższy paragraf nie odnosi się do Wielkiej Brytanii, a także w innych krajach, w których jego treść pozostaje **w sprzeczności z przepisami prawa miejscowego:** INTERNATIONAL BUSINESS MACHINES CORPORATION DOSTARCZA TĘ PUBLIKACJĘ W TAKIM STANIE, W JAKIM SIĘ OBECNIE ZNAJDUJE ("AS IS") BEZ JAKICHKOLWIEK GWARANCJI (W TYM TAKŻE RĘKOJMI), WYRAŹNYCH LUB DOMNIEMANYCH, A W SZCZEGÓLNOŚCI DOMNIEMANYCH GWARANCJI PRZYDATNOŚCI HANDLOWEJ, PRZYDATNOŚCI DO OKREŚLONEGO CELU ANI TEŻ GWARANCJI, ŻE PUBLIKACJA TA NIE NARUSZA PRAW OSÓB TRZECICH. Ustawodawstwa niektórych krajów nie dopuszczają zastrzeżeń dotyczących gwarancji wyraźnych i domniemanych w odniesieniu od pewnych transakcji; w takiej sytuacji powyższe zdanie nie ma zastosowania.

Informacje zawarte w niniejszej publikacji mogą zawierać nieścisłości techniczne lub błędy drukarskie. Informacje te są okresowo aktualizowane, a zmiany te zostaną uwzględnione w kolejnych wydaniach tej publikacji. IBM zastrzega sobie prawo do wprowadzania ulepszeń i/lub zmian w produktach i/lub programach opisanych w tej publikacji w dowolnym czasie, bez wcześniejszego powiadomienia.

Wszelkie wzmianki w tej publikacji na temat stron internetowych innych firm zostały wprowadzone wyłącznie dla wygody użytkownika i w żadnym wypadku nie stanowią zachęty do ich odwiedzania. Materiały dostępne na tych stronach nie są częścią materiałów opracowanych dla tego produktu IBM, a użytkownik korzysta z nich na własną odpowiedzialność.

IBM ma prawo do korzystania i rozpowszechniania informacji przysłanych przez użytkownika w dowolny sposób, jaki uzna za właściwy, bez żadnych zobowiązań wobec ich autora.

Licencjobiorcy tego programu, którzy chcieliby uzyskać informacje na temat programu w celu: (i) wdrożenia wymiany informacji między niezależnie utworzonymi programami i innymi programami (łącznie z tym opisywanym) oraz (ii) wspólnego wykorzystywania wymienianych informacji, powinni skontaktować się z:

IBM Corporation Software Interoperability Coordinator, Department YBWA 3605 Highway 52 N Rochester, MN 55901 USA

Informacje takie mogą być udostępnione, o ile spełnione zostaną odpowiednie warunki, w tym, w niektórych przypadkach, uiszczenie odpowiedniej opłaty.

Licencjonowany program opisany w niniejszej publikacji oraz wszystkie inne licencjonowane materiały dostępne dla | tego programu są dostarczane przez IBM na warunkach określonych w Umowie IBM z Klientem, Międzynarodowej | Umowie Licencyjnej IBM na Program, Umowie Licencyjnej IBM na Kod Maszynowy lub w innych podobnych |

umowach zawartych między IBM i użytkownikami. |

Wszelkie dane dotyczące wydajności zostały zebrane w kontrolowanym środowisku. W związku z tym rezultaty uzyskane w innych środowiskach operacyjnych mogą się znacząco różnić. Niektóre pomiary mogły być dokonywane na systemach będących w fazie rozwoju i nie ma gwarancji, że pomiary te wykonane na ogólnie dostępnych systemach dadzą takie same wyniki. Niektóre z pomiarów mogły być estymowane przez ekstrapolację. Rzeczywiste wyniki mogą być inne. Użytkownicy powinni we własnym zakresie sprawdzić odpowiednie dane dla ich środowiska.

Informacje dotyczące produktów innych firm uzyskano od dostawców tych produktów, z opublikowanych zapowiedzi lub innych powszechnie dostępnych źródeł. Firma IBM nie testowała tych produktów i nie może potwierdzić dokładności pomiarów wydajności, kompatybilności ani żadnych innych danych związanych z tymi produktami. Pytania dotyczące produktów firm innych niż IBM należy kierować do dostawców tych produktów.

Wszelkie stwierdzenia dotyczące przyszłych kierunków rozwoju i zamierzeń IBM mogą zostać zmienione lub wycofane bez powiadomienia.

Wszelkie ceny podawane przez IBM są propozycjami cen detalicznych; ceny te są aktualne i podlegają zmianom bez wcześniejszego powiadomienia. Ceny podawane przez dealerów mogą być inne.

Niniejsza informacja służy jedynie do celów planowania. Informacja ta podlega zmianom do chwili, gdy produkty, których ona dotyczy, staną się dostępne.

Publikacja ta zawiera przykładowe dane i raporty używane w codziennych operacjach działalności gospodarczej. W celu kompleksowego ich zilustrowania, podane przykłady zawierają nazwiska osób prywatnych, nazwy przedsiębiorstw oraz nazwy produktów. Wszystkie te nazwy są fikcyjne i jakiekolwiek ich podobieństwo do nazwisk, nazw i adresów używanych w rzeczywistych przedsiębiorstwach jest całkowicie przypadkowe.

### LICENCJA W ZAKRESIE PRAW AUTORSKICH:

Niniejsza publikacja zawiera przykładowe aplikacje w kodzie źródłowym, ilustrujące techniki programowania w różnych systemach operacyjnych. Użytkownik może kopiować, modyfikować i dystrybuować te programy przykładowe w dowolnej formie bez uiszczania opłat na rzecz IBM, w celu projektowania, używania, sprzedaży lub dystrybucji aplikacji zgodnych z aplikacyjnym interfejsem programowym dla tego systemu operacyjnego, dla którego napisane zostały programy przykładowe. Programy przykładowe nie zostały gruntownie przetestowane. IBM nie może zatem gwarantować ani sugerować niezawodności, użyteczności i funkcjonalności tych programów.

Każda kopia programu przykładowego lub jakikolwiek jego fragment, jak też jakiekolwiek prace pochodne muszą zawierać następujące uwagi dotyczące praw autorskich:

© (nazwa przedsiębiorstwa użytkownika) (rok). Części kodu pochodzą z przykładowych programów IBM Corp. programów przykładowych IBM Corp. © Copyright IBM Corp. \_wpisać rok lub lata\_. Wszelkie prawa zastrzeżone.
W przypadku przeglądania niniejszych informacji w formie elektronicznej, zdjęcia i kolorowe ilustracje mogą nie być wyświetlane.

### **Znaki towarowe**

Następujące nazwy są znakami towarowymi International Business Machines Corporation w Stanach Zjednoczonych i/lub w innych krajach:

- AIX |
- AS/400 |
- Balance |
- CICS |
- Current |
- Domino |
- eServer |
- $\frac{15}{OS}$
- IBM |
- iSeries |
- Language Environment |
- Notes |
- OpenPower |
- OS/400 |
- PowerPC |
- RPG/400 |
- System/36 |
- System/38 |
- WebSphere |
- xSeries |

Intel, logo Intel Inside, MMX oraz Pentium są znakami towarowymi Intel Corporation w Stanach Zjednoczonych i/lub | w innych krajach. |

Microsoft, Windows, Windows NT oraz logo Windows są znakami towarowymi Microsoft Corporation w Stanach Zjednoczonych i/lub w innych krajach.

Java i wszystkie znaki towarowe dotyczące języka Java są znakami towarowymi Sun Microsystems, Inc. w Stanach Zjednoczonych i/lub innych krajach.

Linux jest znakiem towarowym Linusa Torvaldsa w Stanach Zjednoczonych i/lub w innych krajach. |

UNIX jest zastrzeżonym znakiem towarowym Open Group w Stanach Zjednoczonych i w innych krajach.

Nazwy innych przedsiębiorstw, produktów i usług mogą być znakami towarowymi lub znakami usług innych podmiotów.

### **Warunki**

Zezwolenie na korzystanie z tych publikacji jest przyznawane na poniższych warunkach.

**Użytek osobisty:** Użytkownik ma prawo kopiować te publikacje do własnego, niekomercyjnego użytku pod warunkiem zachowania wszelkich uwag dotyczących praw własności. Użytkownik nie ma prawa dystrybuować ani wyświetlać tych publikacji czy ich części, ani też wykonywać na ich podstawie prac pochodnych bez wyraźnej zgody IBM.

**Użytek służbowy:** Użytkownik ma prawo kopiować te publikacje, dystrybuować je i wyświetlać wyłącznie w ramach przedsiębiorstwa Użytkownika pod warunkiem zachowania wszelkich uwag dotyczących praw własności. Użytkownik nie ma prawa wykonywać na podstawie tych publikacji ani ich fragmentów prac pochodnych, kopiować ich, dystrybuować ani wyświetlać poza przedsiębiorstwem Użytkownika bez wyraźnej zgody IBM.

Z wyjątkiem zezwoleń wyraźnie udzielonych w niniejszym dokumencie, nie udziela się jakichkolwiek innych zezwoleń, licencji ani praw, wyraźnych czy domniemanych, odnoszących się do tych publikacji czy jakichkolwiek informacji, danych, oprogramowania lub innej własności intelektualnej, o których mowa w niniejszym dokumencie.

IBM zastrzega sobie prawo do anulowania zezwolenia przyznanego w niniejszym dokumencie w każdej sytuacji, gdy, według uznania IBM, korzystanie z tych publikacji jest szkodliwe dla IBM lub jeśli IBM uzna, że warunki niniejszego dokumentu nie są przestrzegane.

Użytkownik ma prawo pobierać, eksportować lub reeksportować niniejsze informacje pod warunkiem zachowania bezwzględnej i pełnej zgodności z obowiązującym prawem i przepisami, w tym ze wszelkimi prawami i przepisami eksportowymi Stanów Zjednoczonych.

IBM NIE UDZIELA JAKICHKOLWIEK GWARANCJI, W TYM TAKŻE REKOJMI, DOTYCZĄCYCH TREŚCI TYCH PUBLIKACJI. PUBLIKACJE TE SĄ DOSTARCZANE W STANIE, W JAKIM SIĘ ZNAJDUJĄ (″AS IS″) BEZ UDZIELANIA JAKICHKOLWIEK GWARANCJI, W TYM TAKŻE RĘKOJMI, WYRAŹNYCH CZY DOMNIEMANYCH, A W SZCZEGÓLNOŚCI DOMNIEMANYCH GWARANCJI PRZYDATNOŚCI HANDLOWEJ, PRZYDATNOŚCI DO OKREŚLONEGO CELU ORAZ NIENARUSZANIA PRAW STRON TRZECICH.

# **Bibliografia**

Poniżej podano listę publikacji zawierających dodatkowe informacje dotyczące zagadnień opisanych lub wspomnianych w tej książce.

• *Are You Saving the Right Stuff?*, G325-6153.

Plakat ten w formie wizualnej przypomina o dostępnych metodach składowania i odtwarzania informacji w systemie. Zawiera też informacje o dostępnych ofertach oprogramowania, sprzętu, serwisu i obsługi mogących pomóc w składowaniu, odzyskiwaniu i dostępności.

• Storage Solutions

Ten temat Centrum informacyjnego iSeries opisuje sposób składowania obiektów na serwerze iSeries™. Centrum informacyjne jest dostępne pod następującym adresem: http://www.ibm.com/eserver/iseries/infocenter.

v *Backup Recovery and Media Services for iSeries*, SC41-5345-05.

Książka zawiera informacje o projektowaniu i stosowaniu strategii składowania i odzyskiwania za pomocą programu licencjonowanego Backup Recovery and Media Services/400. Opisuje sposoby tworzenia i utrzymywania zasad strategii składowania.

v *CL Programming*, SC41-5721-06.

Książka jest przeznaczona dla programistów aplikacji i zawiera wszechstronne omówienie zagadnień programowania w serwerze iSeries.

v *Communications Configuration*, SC41-5401-00.

Książka zawiera ogólne informacje o konfiguracji, w tym opisy interfejsów sieciowych, serwerów, linii, kontrolerów, urządzeń, trybów, NetBIOS, klas obsługi, list konfiguracyjnych i list połączeń.

v *Hierarchical Storage Management*, SC41-5351-01

Książka zawiera przegląd zasad hierarchicznego zarządzania pamięcią. Zawiera również uwagi dotyczące planowania użycia dynamicznego wyszukiwania dostarczonego z produktem Backup Recovery and Media Services for iSeries. Książka ta zawiera również informacje dotyczące implementacji hierarchicznego zarządzania pamięcią.

v *ILE Concepts*, SC41-5606-07.

Ta książka zawiera omówienie pojęć i terminologii dotyczącej architektury zintegrowanego środowiska językowego (Integrated Language Environment - ILE) systemu operacyjnego i5/OS. Omówiono między innymi tworzenie modułów, konsolidację, uruchamianie i debugowanie programów oraz obsługę wyjątków.

v *Konfigurowanie urządzeń lokalnych*, SA12-7264-00.

Książka zawiera informacje dla operatorów lub administratorów systemu dotyczące wstępnej konfiguracji i jej zmiany. Zawiera też koncepcje konfiguracji urządzeń.

v *OptiConnect for OS/400*, SC41-5414-04.

Książka zawiera informacje dotyczące techonologii OptiConnect, która jest połączeniem sprzętu i oprogramowania, umożliwiającej łączenie wielu najlepszych w swojej klasie serwerów za pomocą bardzo szybkich magistrali światłowodowych. OptiConnect umożliwia aplikacjom międzysystemowy dostęp do baz danych poprzez bardzo wydajny interfejs.

v *Optical Support*, SC41-5310-04.

Książka zawiera informacje dotyczące podłączania urządzeń optycznych do systemu. Opisuje komendy, jakich można używać do pracy z urządzeniami optycznymi.

v *Performance Tools for iSeries*, SC41-5340-01.

Książka zawiera informacje przeznaczone dla programistów, które są pomocne podczas gromadzenia danych o systemie, zadaniach i wydajności programów. Pomaga również gromadzić inne dane dotyczące wydajności: zawiera wskazówki dotyczące drukowania i analizowania tych danych w celu określenia i usunięcia przyczyn ewentualnych spadków wydajności. Książka zawiera także informacje o opcjach menedżera i agenta.

v *Printer Device Programming*, SC41-5713-06.

Książka zawiera informacje potrzebne do zrozumienia i sterowania drukowaniem. Dostarcza konkretnych informacji o elementach drukowania i zagadnieniach serwera iSeries, zbiorach drukarkowych i obsłudze buforowania wydruków dla operacji drukowania oraz przyłączania drukarek.

Zawiera zagadnienia związane z używaniem komputerów osobistych, funkcji drukowania, takich jak Business Graphics Utility (BGU), advanced function printing\* (AFP\*) i przykłady pracy z elementami wydruków serwera iSeries, takimi jak przenoszenie buforowanych zbiorów wyjściowych między kolejkami wyjściowymi. W dodatku znajdują się komendy języka CL używane do zarządzania obciążeniem wydrukami.

v *iSeries Ochrona*, SC85-0124-09.

Książka dostarcza programiście (lub osobie, która ma uprawnienia szefa ochrony) informacji o koncepcjach ochrony systemu, jej planowaniu i ustawianiu jej parametrów w systemie. Nie opisuje ochrony konkretnych programów licencjonowanych, języków ani programów narzędziowych.

v *Simple Network Management Protocol (SNMP) Support*, SC41-5412-00.

Książka dostarcza operatorowi systemu, programiście lub administratorowi systemu informacji o konfigurowaniu serwera iSeries do używania obsługi podstawowego protokołu zarządzania siecią (SNMP).

v *SNA Distribution Services*, SC41-5410-01.

Książka zawiera informacje dotyczące działania i administrowania usługami dystrybucyjnymi Systems Network Architecture.

v *Instalowanie, aktualizowanie lub usuwanie systemu operacyjnego i5/OS i oprogramowania pokrewnego*, SA12-7263-09.

Książka zapoznaje operatorów i administratorów systemów z procedurami krok po kroku, służącymi do wstępnej instalacji, instalacji programów licencjonowanych, poprawek PTF oraz języków dodatkowych od IBM.

Przewodnik ten może również służyć użytkownikom, którzy posiadają serwer iSeries i chcą go zaktualizować do nowej wersji.

• Podstawowe operacje w systemie.

Ten artykuł w Centrum informacyjnym iSeries zawiera informacje na temat komunikatów, pracy z zadaniami i wydrukami, komunikacji z urządzeniami, pracy z funkcjami obsługi, czyszczenia systemu itd.

• Sieci

Ten artykuł w Centrum informacyjnym iSeries zawiera informacje dotyczące konfigurowania obsługi i aplikacji TCP/IP. Aplikacjami tymi są TELNET, protokół FTP (File Transfer Protocol), protokół SMTP (Simple Mail Transfer Protocol), requester drukarki (line printer requester) oraz demon drukarki (LPD).

v *Wskazówki i narzędzia dotyczące ochrony iSeries*, SC85-0032-07.

Książka zawiera zestaw praktycznych porad dotyczących używania opcji zabezpieczających serwera iSeries i uruchamiania procedur obsługi dotyczących ochrony. Zalecenia zawarte w tej książce dotyczą instalacji, które mają średnie wymagania dotyczące ochrony, i w których występuje średnie narażenie ochrony.

v *Zarządzanie pracą w systemie AS/400*, SA12-7276-03.

Książka dostarcza programiście informacji dotyczących tworzenia środowiska zarządzania pracą i sposobów jego zmiany.

### **Indeks**

### **Znaki specjalne**

\*ALLOBJ (wszystkie obiekty), uprawnienie specjalne [poprawianie](#page-368-0) po odtwarzaniu 349, [352](#page-371-0)[,](#page-373-0) [354,](#page-373-0) [355](#page-374-0)

## **A**

A900 2000, kod SRC [odzyskiwanie](#page-182-0) 163 [abend](#page-74-0) 55 adapter IOA [dodawanie](#page-396-0) 377 aktywny (active) , status [jednostki](#page-410-0) [dyskowej](#page-410-0) 391 [alternatywne](#page-384-0) urządzenie instalacyjne 365 [weryfikowanie](#page-388-0) i wybór podczas instalacji recznej 369 ALWOBJDIF (zezwolenie na różnice w obiektach), parametr [cel](#page-53-0) 34 [efekt](#page-53-0) 34 listy [autoryzacji](#page-237-0) 218 [podzbiór](#page-260-0) 241 zbiór bazy [danych](#page-260-0) 241 API [QsrRestore](#page-280-0) 261 APYJRNCHG (Apply Journaled Changes - Zastosowanie kronikowanych zmian), komenda ciągły łańcuch [dzienników](#page-299-0) 280 nieciągły łańcuch [dzienników](#page-299-0) 280 ASP [niezależna](#page-155-0) 136 ASP (pula pamięci dyskowej) *Patrz także* pula pamięci [dyskowej](#page-20-0) (ASP) przepełniona [przenoszenie](#page-429-0) dzienników 410 [zerowanie](#page-430-0) kroniki 411 ASP użytkowników (pula pamięci dyskowej) [definicja](#page-75-0) 56 [odzyskiwanie](#page-212-0) 193 procedura odzyskiwania utracona jednostka [ładowania](#page-82-0) systemu, nie [przepełniona](#page-82-0) 63 utracona jednostka [ładowania](#page-86-0) systemu, [przepełniona](#page-86-0) 67 procedury odtwarzania nie doszło do utraty [żadnych](#page-90-0) [danych](#page-90-0) 71 utrata [niektórych](#page-100-0) danych 81, [101](#page-120-0) utrata [wszystkich](#page-102-0) danych, jest [przepełniony](#page-102-0) 83 utrata [wszystkich](#page-101-0) danych, nie jest [przepełniony](#page-101-0) 82 przepełniona [odzyskiwanie](#page-208-0) 189 [usuwanie](#page-212-0) obiektów 193 [zerowanie](#page-208-0) 189, [191](#page-210-0) status [przepełnienia,](#page-209-0) określanie 190

Asysta Operacyjna składowanie [odzyskiwanie](#page-133-0) 114 atrybut możliwości obsługi [odtwarzanie](#page-173-0) 154 atrybut sieciowy [odzyskiwanie](#page-232-0) 213 ustawienie podczas [odtwarzania](#page-179-0) do innego [systemu](#page-179-0) 160 automatyczna konfiguracja włączanie podczas [odzyskiwania](#page-177-0) 158, [159](#page-178-0) [Automatyczny](#page-184-0) IPL po włączeniu zasilania [\(QPWRRSTIPL\),](#page-184-0) wartość systemowa 165 awaria aktywna lustrzana [jednostka](#page-312-0) źródła [ładowania](#page-312-0) systemu 293 jednostka ładowania systemu [przed](#page-310-0) IPL 291 [magistrala](#page-310-0) 291 procesor [wejścia/wyjścia](#page-310-0) 291 awaria DASD [przeniesienie](#page-77-0) danych 58 sprzętowe [zabezpieczenie](#page-105-0) przez kontrolę parzystości, [odzyskiwanie](#page-105-0) 86 strategia [odzyskiwania](#page-76-0) 57 [zabezpieczenie](#page-104-0) przez zapis lustrzany, [odzyskiwanie](#page-104-0) 85 awaria dysku [przeniesienie](#page-77-0) danych 58 sprzętowe [zabezpieczenie](#page-105-0) przez kontrolę parzystości, [odzyskiwanie](#page-105-0) 86 strategia [odzyskiwania](#page-76-0) 57 [zabezpieczenie](#page-104-0) przez zapis lustrzany, [odzyskiwanie](#page-104-0) 85 awaria [magistrali](#page-310-0) 291 awaria programu strategia [odzyskiwania](#page-76-0) 57 awaria systemu strategia [odzyskiwania](#page-76-0) 57 awaria zasilania strategia [odzyskiwania](#page-75-0) 56

### **B**

Backup [Recovery](#page-376-0) and Media Services [synchronizacja](#page-376-0) 357 baza danych odtwarzanie [ograniczenia](#page-267-0) referencyjne 248 program [wyzwalany](#page-268-0) 249 biblioteczna ASP użytkowników [definicja](#page-75-0) 56 biblioteka [blokowanie](#page-66-0) podczas procedury [odtwarzania](#page-66-0) 47 [duplikowanie](#page-40-0) w innym systemie 21 [odtwarzanie](#page-40-0) 21 ASP [użytkowników](#page-214-0) 195, [199](#page-218-0) biblioteki [\\*ALLUSR](#page-254-0) 235 [biblioteki](#page-254-0) \*IBM 235

biblioteka *(kontynuacja)* odtwarzanie *[\(kontynuacja\)](#page-40-0)* biblioteki [\\*NONSYS](#page-254-0) 235 błąd [nośnika](#page-68-0) 49 parametr [OPTION](#page-254-0) 235 [przegląd](#page-254-0) 235 przenoszenie inny [ASP](#page-426-0) 407 [składowanie](#page-40-0) 21 ustalanie jaka [komenda](#page-322-0) była [zastosowana](#page-322-0) 303 biblioteka dokumentów [zapytanie](#page-215-0) 196 biblioteka QSR [\(OptiConnect\)](#page-38-0) 19 blokada podzbiory bazy danych podczas [odtwarzania](#page-260-0) 241 [wykonywanie](#page-66-0) odtwarzania 47 błąd informacje o SRM [\(zarządzaniu](#page-250-0) zasobami [systemu\)](#page-250-0) 231 konfiguracja [zabezpieczenia](#page-453-0) przez zapis [lustrzany](#page-453-0) 434 [nienaprawialne](#page-309-0) urządzenie 290 operacja odtwarzania do [usunięcia](#page-68-0) 49 [niemożliwy](#page-68-0) do usunięcia 49 stały [odczyt](#page-310-0) 291 błąd możliwy do usunięcia operacja [odtwarzania](#page-68-0) 49 błąd niemożliwy do usunięcia operacja [odtwarzania](#page-68-0) 49 błąd nośnika [odtwarzanie](#page-331-0) pamięci 312 podczas [procedury](#page-69-0) RSTDLO 50 podczas [procedury](#page-68-0) RSTLIB 49 błąd [odczytu](#page-310-0) 291 błąd [trwały](#page-302-0) 283 błąd [tymczasowy](#page-302-0) 283 błąd urządzenia błąd [nośnika](#page-309-0) 290 procedury [odzyskiwania](#page-302-0) 283 błąd użytkownika strategia [odzyskiwania](#page-76-0) 57

## **C**

cały system [odtwarzanie](#page-227-0) 208 operacja odtwarzania [nienadzorowana](#page-228-0) 209 CD-ROM odtwarzanie programu [licencjonowanego](#page-165-0) [i5/OS](#page-165-0) 146 [CHGASPA](#page-459-0) (Change ASP Attribute - Zmiana [atrybutów](#page-459-0) ASP), komenda 440 ciągły łańcuch dzienników stosowanie [kronikowanych](#page-299-0) zmian 280 CPA3388, [komunikat](#page-277-0) 258 CPF0975, komunikat podczas [odzyskiwania](#page-182-0) 163

CPF7088, [komunikat](#page-67-0) 48 CPF8113, [komunikat](#page-193-0) 174 CPI0953, [komunikat](#page-208-0) 189 CPI0954 [komunikat](#page-208-0) 189 czas odzyskiwania ścieżek dostępu [odzyskiwanie](#page-232-0) 213 czynności [odzyskiwania](#page-506-0) 487, [503](#page-522-0) ASP użytkowników nie doszło do utraty [żadnych](#page-90-0) [danych](#page-90-0) 71 utrata [niektórych](#page-100-0) danych 81, [101](#page-120-0) utrata [wszystkich](#page-102-0) danych, jest [przepełniony](#page-102-0) 83 utrata [wszystkich](#page-101-0) danych, nie jest [przepełniony](#page-101-0) 82 dane użytkowników [używanie](#page-122-0) komend 103 używanie opcji 21 menu [Odtwarzanie](#page-126-0) [\(Restore\)](#page-126-0) 107 [używanie](#page-129-0) opcji 22 i 23 menu [Odtwarzanie](#page-129-0) 110 jednostka inna niż jednostka ładowania systemu [całkowita](#page-91-0) utrata danych, brak ASP [użytkowników](#page-91-0) 72 nie doszło do utraty [żadnych](#page-90-0) [danych](#page-90-0) 71 utrata [niektórych](#page-90-0) danych 71 utrata [wszystkich](#page-96-0) danych, ASP [użytkowników](#page-96-0) jest przepełniony 77 utrata [wszystkich](#page-92-0) danych, ASP [użytkowników](#page-92-0) nie jest [przepełniony](#page-92-0) 73 jednostka ładowania systemu [całkowita](#page-81-0) utrata danych, brak ASP [użytkowników](#page-81-0) 62 nie doszło do utraty [żadnych](#page-79-0) [danych](#page-79-0) 60 utrata [niektórych](#page-80-0) danych 61 utrata [wszystkich](#page-86-0) danych, ASP [użytkowników](#page-86-0) jest przepełniony 67 utrata [wszystkich](#page-82-0) danych, ASP [użytkowników](#page-82-0) nie jest [przepełniony](#page-82-0) 63 niezależna ASP nie doszło do utraty [żadnych](#page-107-0) [danych](#page-107-0) 88 utrata [niektórych](#page-107-0) danych 88 utrata [wszystkich](#page-108-0) danych 89 sprzętowe [zabezpieczenie](#page-105-0) przez kontrolę [parzystości](#page-105-0) 86 systemowa ASP [całkowita](#page-91-0) utrata danych, brak ASP [użytkowników](#page-91-0) 72 usuwanie [uszkodzonej](#page-106-0) jednostki 87 utrata [niektórych](#page-90-0) danych 71 utrata [wszystkich](#page-96-0) danych, ASP [użytkowników](#page-96-0) jest przepełniony 77 utrata [wszystkich](#page-92-0) danych, ASP [użytkowników](#page-92-0) nie jest [przepełniony](#page-92-0) 73 utrata całego [systemu](#page-110-0) 91 w tym [niezależna](#page-113-0) ASP 94 [zabezpieczenie](#page-104-0) przez zapis lustrzany 85 czyszczenie [konfiguracja](#page-250-0) sprzętu 231

# **D**

dane odtwarzanie zbioru [składowania](#page-274-0) 255 dane systemowe [odtwarzanie](#page-227-0) 208 dane użytkowników [odtwarzanie](#page-227-0) 208 odzyskiwanie [używanie](#page-122-0) komend 103 używanie [składowania](#page-133-0) Asysty [Operacyjnej](#page-133-0) 114 wybór [procedury](#page-121-0) 102 dane zbioru składowania [odtwarzanie](#page-274-0) 255 data utworzenia zbiór bazy danych [odtwarzanie](#page-260-0) 241 dedykowane narzędzia serwisowe (DST) [definicja](#page-74-0) 55 [kończenie](#page-405-0) 386 [opcje](#page-404-0) 385 [uruchamianie](#page-404-0) 385 definiowanie lub zmiana systemu podczas IPL podczas [odzyskiwania](#page-177-0) 158 [Definiowanie](#page-178-0) lub zmiana systemu podczas IPL, [menu](#page-178-0) 159 definiowanie systemu podczas IPL podczas [odzyskiwania](#page-178-0) 159 DLO (Obiekty Biblioteki Dokumentów) [maksymalna](#page-278-0) liczba w przypadku komendy [RSTDLO](#page-278-0) 259 odtwarzanie ASP [użytkowników](#page-215-0) 196 błąd [nośnika](#page-69-0) 50 [informacje](#page-279-0) opisowe 260 [przegląd](#page-276-0) 257 użycie [komendy](#page-290-0) RST (Restore - [Odtworzenie\)](#page-290-0) 271 zmiana nazwy [dokumentu](#page-278-0) 259 [odtwarzanie](#page-279-0) uprawnień 260 [odtwarzanie](#page-279-0) własności 260 [odzyskiwanie](#page-277-0) 258 tworzenie ASP [użytkowników](#page-428-0) 409 zmiana nazwy odtwarzanie [dokumentów](#page-279-0) 260 dodatkowa ASP [definicja](#page-75-0) 56 dokument odtwarzanie [przegląd](#page-276-0) 257 [uszkodzony](#page-278-0) 259 dokument DLO [duplikowanie](#page-40-0) w innym systemie 21 składowanie i [odtwarzanie](#page-40-0) 21 domyślny właściciel (QDFTOWN), profil użytkownika [odtwarzanie](#page-237-0) obiektów 218 dostęp [dedykowane](#page-404-0) narzędzia serwisowe [\(DST\)](#page-404-0) 385 [odzyskiwanie](#page-199-0) 180 [systemowe](#page-405-0) narzędzia serwisowe 386

dowiązanie [odtwarzanie](#page-280-0) 261 dowiązanie miękkie [odtwarzanie](#page-280-0) 261 dowiązanie symboliczne [odtwarzanie](#page-280-0) 261 dowiązanie twarde [odtwarzanie](#page-280-0) 261 Dozwolone [odtwarzanie](#page-62-0) obiektu [\(QALWOBJRST\),](#page-62-0) wartość systemowa 43 [DPY/Aktywny,](#page-410-0) status jednostki [dyskowej](#page-410-0) 391 [DPY/Błąd,](#page-410-0) status jednostki dyskowej 391 [DPY/Niezabezpieczony,](#page-410-0) status jednostki [dyskowej](#page-410-0) 391 [DPY/Nieznany,](#page-410-0) status jednostki [dyskowej](#page-410-0) 391 [DPY/Odbudowywany,](#page-410-0) status jednostki [dyskowej](#page-410-0) 391 [DPY/Synchronizowany,](#page-410-0) status jednostki [dyskowej](#page-410-0) 391 [DSPDBR](#page-269-0) (Display Database Relations - [Wyświetlenie](#page-269-0) relacji bazy danych), [komenda](#page-269-0) 250 DST (dedykowane narzędzia serwisowe) [definicja](#page-74-0) 55 [kończenie](#page-405-0) 386 [opcje](#page-404-0) 385 [uruchamianie](#page-404-0) 385 [duplikowanie](#page-40-0) 21 [dokument](#page-40-0) DLO 21 [konfiguracja](#page-41-0) 22 [obiekt](#page-40-0) 21 obiekt w [katalogu](#page-40-0) 21 [zmienione](#page-40-0) obiekty 21 dysk dodawanie w trakcie [aktywności](#page-392-0) [systemu](#page-392-0) 373 inne [pomoce](#page-392-0) 373 [odzyskiwanie](#page-159-0) konfiguracji 140 opis statusu [konfiguracji](#page-406-0) 387 dysk, przestrzeń [obliczanie](#page-424-0) 405 działający [\(operational\)](#page-410-0) , status jednostki [dyskowej](#page-410-0) 391 działanie odzyskiwanie, [zabezpieczenie](#page-302-0) przez zapis [lustrzany](#page-302-0) 283, [289](#page-308-0) dziennik katalog [poprawianie](#page-272-0) 253 [odtwarzanie](#page-269-0) 250 [odzyskiwanie](#page-202-0) z biblioteki QRCL 183 przenoszenie z [przepełnionej](#page-429-0) ASP 410 umieszczanie w ASP [użytkowników](#page-429-0) 410 umieszczanie w [niebiblioteczna](#page-433-0) ASP [użytkowników](#page-433-0) 414 [usuwanie](#page-272-0) 253 [uszkodzony](#page-196-0) 177

### **E**

[EDTCPCST](#page-191-0) (Edit Check Pending Constraint - Edycja ograniczeń [oczekujących](#page-191-0) na [sprawdzenie\),](#page-191-0) komenda 172

Edycja [Odbudowy](#page-180-0) Ścieżek Dostępu, [ekran](#page-180-0) 161, [170](#page-189-0) Edycja ograniczeń [oczekujących](#page-191-0) na [sprawdzenie](#page-191-0) (Edit Check Pending Constraint - [EDTCPCST\),](#page-191-0) komenda 172 Edycja ograniczeń [oczekujących](#page-181-0) na [sprawdzenie](#page-181-0) (Edit Check Pending [Constraints\),](#page-181-0) ekran 162, [171](#page-190-0) Ekran Wpisanie się do DST [\(Dedicated](#page-156-0) [Service](#page-156-0) Tools (DST) Sign On) 137 ekrany [błąd](#page-486-0) LIC 467 błędy instalacji [licencjonowanego](#page-486-0) kodu [wewnętrznego](#page-486-0) 467 ekrany błędów instalacja [licencjonowanego](#page-486-0) kodu [wewnętrznego](#page-486-0) 467 [LIC](#page-486-0) 467 ekrany błędów instalacji [licencjonowany](#page-486-0) kod wewnętrzny 467 ENDSBS (End Subsystem - Zakończenie pracy podsystemu), komenda QSYSWRK (monitor [podsystemu\),](#page-56-0) [podsystem](#page-56-0) 37 stan [zastrzeżony](#page-56-0) 37 [używanie](#page-56-0) 37

# **F**

folder odtwarzanie [procedura](#page-278-0) 259 [przegląd](#page-276-0) 257 [uszkodzony](#page-278-0) 259 przesyłanie inny [ASP](#page-426-0) 407 tworzenie ASP [użytkowników](#page-428-0) 409 funkcja API [QsrRestore](#page-280-0) 261

# **G**

Grupa ASP [definicja](#page-74-0) 55 grupa podstawowa [ALWOBJDIF](#page-237-0) (zezwolenie na różnice w [obiektach\),](#page-237-0) parametr 218 [odtwarzanie](#page-237-0) 218

## **I**

i5/OS Integration for Novell NetWare (QNetWare), system plików [odtwarzanie](#page-283-0) 264 i5/OS, program licencjonowany odtwarzanie [czynności](#page-166-0) 147 nośnik [dystrybucyjny,](#page-165-0) użycie 146 [przegląd](#page-164-0) 145 [przyczyny](#page-164-0) 145 [przygotowywanie](#page-164-0) 145 [ręczny](#page-166-0) IPL 147 wybór opcji [instalacyjnych](#page-171-0) 152 wybór [procedury](#page-165-0) 146

informacje o ochronie kolejność [odtwarzanie](#page-232-0) 213 [komponenty](#page-232-0) 213 [odtwarzanie](#page-233-0) 214 [kolejność](#page-232-0) 213 informacje o SRM (zarządzaniu zasobami systemu) [poprawianie](#page-250-0) błędów 231 informacje o systemie [odtwarzanie](#page-173-0) 154 [odzyskiwanie](#page-232-0) 213 informacje o zarządzaniu zasobami systemu (SRM) [poprawianie](#page-250-0) błędów 231 inne pomoce [Jednostka](#page-392-0) dyskowa 373 instalacia skrócona [definicja](#page-165-0) 146 instalacja skrócona definicia 146 Instalacja systemu [operacyjnego](#page-158-0) (Install the [Operating](#page-158-0) System), ekran 139 interpretacja [konfiguracja](#page-409-0) dysków 390 IOA [dodawanie](#page-395-0) dysku 376 IPL (ładowanie programu początkowego) awarie dysku związane z [jednostką](#page-310-0) [ładowania](#page-310-0) systemu 291 edycja kontroli [ograniczeń](#page-190-0) 171 edycja [odbudowy](#page-189-0) ścieżek dostępu 170 [normalny](#page-70-0) 51 odtwarzanie systemu [operacyjnego](#page-166-0) 147 opcje podczas [odzyskiwania](#page-177-0) 158 po [nieprawidłowym](#page-184-0) zakończeniu 165 wybór opcji [odtwarzanie](#page-175-0) systemu [operacyjnego](#page-175-0) 156 wykonanie [normalnego](#page-70-0) 51 IPL [Licencjonowanego](#page-158-0) Kodu Wewnętrznego w toku [\(Licensed](#page-158-0) Internal Code IPL in [Progress\),](#page-158-0) ekran 139

### **J**

jednostka [brakujący](#page-310-0) dysk kopii lustrzanej 291 lustrzana [wznowienie](#page-304-0) 285 [zawieszanie](#page-303-0) 284 [odtwarzanie](#page-311-0) 292 pamięć [niedziałająca](#page-310-0) 291 [składowanie](#page-311-0) 292 zapasowa [nieskonfigurowana](#page-306-0) 287 Jednostka dyskowa awaria jednostka [ładowania](#page-310-0) systemu przed [IPL](#page-310-0) 291 [dodawanie](#page-394-0) do systemu 375 odłączanie z [ASP](#page-420-0) 401 [przenoszenie](#page-418-0) 399 [przypisanie](#page-412-0) do puli pamięci dyskowej [\(ASP\)](#page-412-0) 393

Jednostka dyskowa *(kontynuacja)* sprzętowe zabezpieczenie przez kontrolę parzystości [włączanie](#page-444-0) 425 [status](#page-410-0) 391 status - [wznawiany](#page-411-0) (resuming) 392 status [niezabezpieczony](#page-411-0) [\(unprotected\)](#page-411-0) 392 status [zamrożony](#page-410-0) 391 status, [nieskonfigurowana](#page-412-0) 393 [przyczyny](#page-169-0) 150 wyłączanie ze sprzętowego [zabezpieczenia](#page-445-0) przez kontrolę [parzystości](#page-445-0) 426 jednostka dyskowa, nieskonfigurowana [definicja](#page-412-0) 393 [przyczyny](#page-169-0) 150 jednostka inna niż jednostka ładowania systemu procedura odzyskiwania [całkowita](#page-91-0) utrata danych, brak ASP [użytkowników](#page-91-0) 72 nie doszło do utraty [żadnych](#page-90-0) [danych](#page-90-0) 71 utrata [wszystkich](#page-96-0) danych, ASP [użytkowników](#page-96-0) jest przepełniony 77 utrata [wszystkich](#page-92-0) danych, ASP [użytkowników](#page-92-0) nie jest [przepełniony](#page-92-0) 73 jednostka lustrzana [wznowienie](#page-304-0) 285 [zastępowanie](#page-304-0) 285 [zawieszanie](#page-303-0) 284 jednostka ładowania systemu awaria aktywna [jednostka](#page-312-0) lustrzana 293 [definicja](#page-75-0) 56 [nieznany](#page-314-0) status 295 procedura odzyskiwania [całkowita](#page-81-0) utrata danych, brak ASP [użytkowników](#page-81-0) 62 nie doszło do utraty [żadnych](#page-79-0) [danych](#page-79-0) 60 utrata [niektórych](#page-80-0) danych 61 utrata [wszystkich](#page-82-0) danych, ASP [użytkowników](#page-82-0) nie jest [przepełniony](#page-82-0) 63 jednostka pamięci [niedziałająca](#page-310-0) (not operational) 291 jednostki taśm 34xx tworzenie [konfiguracji](#page-358-0) taśm 339, [498](#page-517-0)[,](#page-534-0) [515](#page-534-0) jednostki taśm nie-34xx tworzenie [konfiguracji](#page-182-0) taśm 163

## **K**

katalog odtwarzanie [zmienione](#page-296-0) obiekty 277 [odtwarzanie](#page-280-0) obiektów 261 katalog dzienników [poprawianie](#page-272-0) 253 kod SRC [A6xx](#page-460-0) 0277 441 A900 2000 [odzyskiwanie](#page-182-0) 163

kod SRC *(kontynuacja)* odtwarzanie [Licencjonowany](#page-145-0) Kod [Wewnętrzny](#page-145-0) używanie 23 126 kolejka danych kronikowany [odtwarzanie](#page-258-0) 239 [odtwarzanie](#page-258-0) 239 [kronikowane](#page-258-0) obiekty 239 kolejka wyjściowa usuwanie [zawartości](#page-173-0) podczas [odzyskiwania](#page-173-0) 154 [uszkodzony](#page-192-0) 173 kolejka zadań usuwanie [zawartości](#page-173-0) podczas [odzyskiwania](#page-173-0) 154 [uszkodzony](#page-192-0) 173 kolejność [odtwarzanie](#page-56-0) obiektów 37 komenda CL APYJRNCHG (Apply Journaled Changes - Zastosowanie kronikowanych zmian) ciągły łańcuch [dzienników](#page-299-0) 280 nieciągły łańcuch [dzienników](#page-299-0) 280 [CHGASPA](#page-459-0) (Change ASP Attribute - Zmiana [atrybutów](#page-459-0) ASP) 440 [DSPDBR](#page-269-0) (Display Database Relations - [Wyświetlenie](#page-269-0) relacji bazy danych) 250 [EDTCPCST](#page-191-0) (Edit Check Pending Constraint - Edycja [ograniczeń](#page-191-0) [oczekujących](#page-191-0) na sprawdzenie) 172 Edycja ograniczeń [oczekujących](#page-191-0) na [sprawdzenie](#page-191-0) (Edit Check Pending Constraint - [EDTCPCST\)](#page-191-0) 172 ENDSBS (End Subsystem - Zakończenie pracy podsystemu) QCALSRV (serwer [kalendarza\),](#page-56-0) [podsystem](#page-56-0) 37 QSYSWRK (monitor [podsystemu\),](#page-56-0) [podsystem](#page-56-0) 37 stan [zastrzeżony](#page-56-0) 37 [używanie](#page-56-0) 37 Odtworzenie (Restore - RST) jak [używać](#page-280-0) 261 [zmienione](#page-296-0) obiekty 277 Odtworzenie (Restore - RST), komenda [ograniczenia](#page-288-0) 269 [ograniczenia](#page-290-0) przy odtwarzaniu [dokumentów](#page-290-0) 271 Odtworzenie biblioteki (Restore Library - RSTLIB) ASP [użytkowników](#page-214-0) 195, [199](#page-218-0) biblioteki [\\*ALLUSR](#page-254-0) 235 [biblioteki](#page-254-0) \*IBM 235 biblioteki [\\*NONSYS](#page-254-0) 235 błąd [nośnika](#page-68-0) 49 kilka [jednocześnie](#page-255-0) 236 parametr [OPTION](#page-254-0) 235 [przegląd](#page-254-0) 235 [Odtworzenie](#page-249-0) konfiguracji (Restore [Configuration](#page-249-0) - RSTCFG) 230 [Odtworzenie](#page-256-0) obiektu (Restore Object - [RSTOBJ\).](#page-256-0) 237 kilka [jednocześnie](#page-256-0) 237 Odtworzenie obiektu DLO (Restore Document Library Object - RSTDLO) ASP [użytkowników](#page-215-0) 196 błąd [nośnika](#page-69-0) 50

komenda CL *(kontynuacja)* Odtworzenie obiektu DLO (Restore Document Library Object - RSTDLO) *(kontynuacja)* DLO, [maksymalna](#page-278-0) liczba 259 [odtwarzanie](#page-279-0) informacji [opisowych](#page-279-0) 260 [odtwarzanie](#page-279-0) uprawnień 260 [odtwarzanie](#page-279-0) własności 260 [przegląd](#page-276-0) 257 [wydruk](#page-276-0) 257 zmiana nazwy [dokumentu](#page-278-0) 259 Odtworzenie pozycji kroniki (Retrieve Journal Entry RTVJRNE) [wykorzystanie](#page-480-0) w programie 461 Odtworzenie profili [użytkownika](#page-233-0) (Restore User Profiles - [RSTUSRPRF\)](#page-233-0) 214 Odtworzenie programu [licencjonowanego](#page-276-0) (Restore [Licensed](#page-276-0) Program - [RSTLICPGM\)](#page-276-0) 257 [Odtworzenie](#page-237-0) uprawnień (Restore Authority - [RSTAUT\)](#page-237-0) 218 system nie [znajdujący](#page-238-0) się w stanie [zastrzeżonym](#page-238-0) 219 [Odzyskiwanie](#page-277-0) obiektu DLO(Reclaim [Document](#page-277-0) Library Object - [RCLDLO\)](#page-277-0) 258 Odzyskiwanie pamięci (Reclaim Storage - RCLSTG) co robi [system](#page-58-0) 39 dlaczego należy [uruchomić](#page-193-0) 174 [duplikowane](#page-58-0) nazwy w QRCL 39 obiekt domeny [użytkownika](#page-59-0) 40 odzyskanie ASP [użytkowników](#page-200-0) 181 prawa [własności](#page-59-0) obiektu 40 [procedura](#page-57-0) 38, [181](#page-200-0) [QALWUSRDMN](#page-59-0) (zezwolenie na obiekty domen [użytkowników\),](#page-59-0) wartość [systemowa](#page-59-0) 40 Pobranie pozycji kroniki (Receive Journal Entry - RCVJRNE) zapisywanie danych [wyjściowych](#page-482-0) na nośnik [składowania](#page-482-0) 463 [QRYDOCLIB](#page-215-0) (Query Document Library - [Zapytanie](#page-215-0) o biblioteki [dokumentów\)](#page-215-0) 196 RCLDLO (Reclaim [Document](#page-277-0) Library Object - [Odzyskiwanie](#page-277-0) obiektu [DLO\)](#page-277-0) 258 RCLSTG (Reclaim Storage - Odzyskiwanie pamięci) co robi [system](#page-58-0) 39 dlaczego należy [uruchomić](#page-193-0) 174 [duplikowane](#page-58-0) nazwy w QRCL 39 obiekt domeny [użytkownika](#page-59-0) 40 odzyskanie ASP [użytkowników](#page-200-0) 181 prawa [własności](#page-59-0) obiektu 40 [procedura](#page-57-0) 38, [181](#page-200-0) [QALWUSRDMN](#page-59-0) (zezwolenie na obiekty domen [użytkowników\),](#page-59-0) wartość [systemowa](#page-59-0) 40 RCVJRNE (Receive Journal Entry - Pobranie pozycji kroniki) zapisywanie danych [wyjściowych](#page-482-0) na nośnik [składowania](#page-482-0) 463

komenda CL *(kontynuacja)* RNMDIRE (Rename Directory Entry - Zmiana nazwy pozycji katalogu) [odtwarzanie](#page-279-0) poczty 260 RNMDLO (Rename Document Library Object - Zmiana nazwy obiektu DLO) odtwarzanie [dokumentów](#page-279-0) 260 RST (Restore - Odtworzenie) jak [używać](#page-280-0) 261 [zmienione](#page-296-0) obiekty 277 RST (Restore - Odtworzenie), komenda [ograniczenia](#page-288-0) 269 [ograniczenia](#page-290-0) przy odtwarzaniu [dokumentów](#page-290-0) 271 RSTAUT (Restore [Authority](#page-237-0) - [Odtworzenie](#page-237-0) uprawnień) 218 system nie [znajdujący](#page-238-0) się w stanie [zastrzeżonym](#page-238-0) 219 RSTCFG (Restore [Configuration](#page-249-0) - Odtworzenie [konfiguracji\)](#page-249-0) 230 RSTDLO (Restore Document Library Object - Odtworzenie obiektu DLO) ASP [użytkowników](#page-215-0) 196 błąd [nośnika](#page-69-0) 50 DLO, [maksymalna](#page-278-0) liczba 259 [odtwarzanie](#page-279-0) informacji [opisowych](#page-279-0) 260 [odtwarzanie](#page-279-0) uprawnień 260 [odtwarzanie](#page-279-0) własności 260 [przegląd](#page-276-0) 257 [wydruk](#page-276-0) 257 zmiana nazwy [dokumentu](#page-278-0) 259 RSTLIB (Restore Library - Odtworzenie biblioteki) ASP [użytkowników](#page-214-0) 195, [199](#page-218-0) biblioteki [\\*ALLUSR](#page-254-0) 235 [biblioteki](#page-254-0) \*IBM 235 biblioteki [\\*NONSYS](#page-254-0) 235 błąd [nośnika](#page-68-0) 49 kilka [jednocześnie](#page-255-0) 236 parametr [OPTION](#page-254-0) 235 [przegląd](#page-254-0) 235 [RSTLICPGM](#page-276-0) (Restore Licensed Program - [Odtworzenie](#page-276-0) programu [licencjonowanego\)](#page-276-0) 257 RSTOBJ (Restore Object - [Odtworzenie](#page-256-0) [obiektu\)](#page-256-0) 237 kilka [jednocześnie](#page-256-0) 237 [RSTUSRPRF](#page-233-0) (Restore User Profile - Odtworzenie profili [użytkownika\)](#page-233-0) 214 RTVJRNE (Retrieve Journal Entries - Odtworzenie pozycji kroniki) [wykorzystanie](#page-480-0) w programie 461 SAVLIB (Save Library - Składowanie biblioteki) ustalanie jaka [komenda](#page-322-0) była [zastosowana](#page-322-0) 303 SAVRST [\(Save/Restore](#page-40-0) - [Składowanie/Odtwarzanie\)](#page-40-0) 21 [SAVRSTCFG](#page-41-0) (Save/Restore Configuration - [Składowanie/Odtwarzanie](#page-41-0) [konfiguracji\)](#page-41-0) 22 [SAVRSTCHG](#page-40-0) (Save/Restore Changed Objects - [Składowanie/Odtwarzanie](#page-40-0) [zmienionych](#page-40-0) obiektów) 21

komenda CL *(kontynuacja)* [SAVRSTDLO](#page-40-0) (Save/Restore Document [Library](#page-40-0) Object - [Składowanie/Odtwarzanie](#page-40-0) obiektu  $DI.$  $O$ ) 21 SAVRSTLIB [\(Save/Restore](#page-40-0) Library - [Składowanie/Odtwarzanie](#page-40-0) [biblioteki\)](#page-40-0) 21 SAVRSTOBJ [\(Save/Restore](#page-40-0) Object - [Składowanie/Odtwarzanie](#page-40-0) obiektu) 21 Składowanie biblioteki (Save Library - SAVLIB) ustalanie jaka [komenda](#page-322-0) była [zastosowana](#page-322-0) 303 [Składowanie/Odtwarzanie](#page-40-0) (Save/Restore - [SAVRST\)](#page-40-0) 21 [Składowanie/Odtwarzanie](#page-40-0) biblioteki [\(Save/Restore](#page-40-0) Library - [SAVRSTLIB\)](#page-40-0) 21 [Składowanie/Odtwarzanie](#page-41-0) konfiguracji (Save/Restore [Configuration](#page-41-0) - [SAVRSTCFG\)](#page-41-0) 22 [Składowanie/Odtwarzanie](#page-40-0) obiektu [\(Save/Restore](#page-40-0) Object - [SAVRSTOBJ\)](#page-40-0) 21 [Składowanie/Odtwarzanie](#page-40-0) obiektu DLO [\(Save/Restore](#page-40-0) Document Library Object - [SAVRSTDLO\),](#page-40-0) komenda 21 [Składowanie/Odtwarzanie](#page-40-0) zmienionych obiektów [\(Save/Restore](#page-40-0) Changed Objects - [SAVRSTCHG\)](#page-40-0) 21 [Wyświetlenie](#page-269-0) relacji bazy danych (Display Database Relations - [DSPDBR\)](#page-269-0) 250 Zakończenie pracy podsystemu (End Subsystem - ENDSBS) QCALSRV (serwer [kalendarza\),](#page-56-0) [podsystem](#page-56-0) 37 QSYSWRK (monitor [podsystemu\),](#page-56-0) [podsystem](#page-56-0) 37 stan [zastrzeżony](#page-56-0) 37 [używanie](#page-56-0) 37 Zapytanie o biblioteki [dokumentów](#page-215-0) (Query [Document](#page-215-0) Library - [QRYDOCLIB\)](#page-215-0) 196 Zastosowanie kronikowanych zmian (Apply Journaled Changes - APYJRNCHG) ciągły łańcuch [dzienników](#page-299-0) 280 nieciągły łańcuch [dzienników](#page-299-0) 280 Zmiana nazwy obiektu DLO (Rename Document Library Object - RNMDLO) odtwarzanie [dokumentów](#page-279-0) 260 Zmiana nazwy pozycji katalogu (Rename Directory Entry - RNMDIRE) [odtwarzanie](#page-279-0) poczty 260 Komenda Odtworzenie pozycji kroniki (Retrieve Journal Entries - RTVJRNE) [wykorzystanie](#page-480-0) w programie 461 [kompresja](#page-456-0) dysku 437 kody [błędów](#page-470-0) 451 SRC [6xxx](#page-470-0) 7051 451 SRC [6xxx](#page-471-0) 7052 452 [kończenie](#page-465-0) 446 [ograniczenia](#page-456-0) 437 pojemność jednostek [dyskowych](#page-457-0) 438 SRC [A6xx](#page-460-0) 0277 441 [uruchamianie](#page-463-0) 444

kompresja dysku *[\(kontynuacja\)](#page-456-0)* [uwagi](#page-456-0) 437 [zapełnione](#page-458-0) jednostki dyskowe, uwagi 439 komunikat [CPA3388](#page-277-0) 258 [CPF7088](#page-67-0) 48 [CPF8113](#page-193-0) 174 [CPFAD84](#page-41-0) 22 [CPI0953](#page-208-0) 189 [CPI0954](#page-208-0) 189 [komunikat](#page-41-0) CPFAD84 22 [komunikat](#page-309-0) o błędzie 290 konfiguracja błędy w [zabezpieczeniu](#page-453-0) przez zapis [lustrzany](#page-453-0) 434 [czyszczenie](#page-250-0) 231 [duplikowanie](#page-41-0) w innym systemie 22 [odtwarzanie](#page-41-0) 22, [230](#page-249-0) problemy z [informacjami](#page-250-0) o SRM 231 [składowanie](#page-41-0) 22 zasady [zabezpieczenia](#page-450-0) przez zapis [lustrzany](#page-450-0) 431 konfiguracja DASD [interpretacja](#page-409-0) 390 lista kontrolna [dodawanie](#page-396-0) adaptera IOA 377 [dodawanie](#page-395-0) dysku do IOA 376 dodawanie jednostek [dyskowych](#page-394-0) bez sprzętowego [zabezpieczenia](#page-394-0) przez kontrolę [parzystości](#page-394-0) 375 nowy [system](#page-393-0) 374 [przenoszenie](#page-397-0) jednostek [dyskowych](#page-397-0) 378, [379](#page-398-0) usuwanie jednostek [dyskowych](#page-400-0) 38[1,](#page-401-0) [382,](#page-401-0) [383](#page-402-0) usuwanie pula pamięci [dyskowej](#page-399-0) [\(ASP\)](#page-399-0) 380 konfiguracja dysków [definicja](#page-74-0) 55 [interpretacja](#page-409-0) 390 lista kontrolna [dodawanie](#page-396-0) adaptera IOA 377 [dodawanie](#page-395-0) dysku do IOA 376 dodawanie jednostek [dyskowych](#page-394-0) bez sprzętowego [zabezpieczenia](#page-394-0) przez kontrolę [parzystości](#page-394-0) 375 nowy [system](#page-393-0) 374 [przenoszenie](#page-397-0) jednostek [dyskowych](#page-397-0) 378, [379](#page-398-0) usuwanie jednostek [dyskowych](#page-400-0) 38[1,](#page-401-0) [382,](#page-401-0) [383](#page-402-0) usuwanie pula pamięci [dyskowej](#page-399-0) [\(ASP\)](#page-399-0) 380 [odzyskiwanie](#page-159-0) 140 konfiguracja pamięci dyskowej [interpretacja](#page-409-0) 390 lista kontrolna [dodawanie](#page-396-0) adaptera IOA 377 [dodawanie](#page-395-0) dysku do IOA 376 dodawanie jednostek [dyskowych](#page-394-0) bez sprzętowego [zabezpieczenia](#page-394-0) przez kontrolę [parzystości](#page-394-0) 375 nowy [system](#page-393-0) 374 [przenoszenie](#page-397-0) jednostek [dyskowych](#page-397-0) 378, [379](#page-398-0) usuwanie jednostek [dyskowych](#page-400-0) 38[1,](#page-401-0) [382,](#page-401-0) [383](#page-402-0)

konfiguracja pamięci dyskowej *(kontynuacja)* lista kontrolna *(kontynuacja)* usuwanie pula pamięci [dyskowej](#page-399-0) [\(ASP\)](#page-399-0) 380 konfiguracja taśm tworzenie dla [jednostek](#page-358-0) taśm 34xx 339, [498](#page-517-0)[,](#page-534-0) [515](#page-534-0) dla [jednostek](#page-182-0) taśm nie-34xx 163 konfiguracja urządzeń [odtwarzanie](#page-249-0) 230 konfigurowanie dysk [dodawanie](#page-396-0) adaptera IOA 377 [dodawanie](#page-395-0) dysku do IOA 376 dodawanie jednostek [dyskowych](#page-394-0) bez sprzętowego [zabezpieczenia](#page-394-0) przez kontrolę [parzystości](#page-394-0) 375 nowy [system](#page-393-0) 374 [przenoszenie](#page-397-0) jednostek [dyskowych](#page-397-0) 378, [379](#page-398-0) usuwanie jednostek [dyskowych](#page-400-0) 38[1,](#page-401-0) [382,](#page-401-0) [383](#page-402-0) usuwanie pula pamięci [dyskowej](#page-399-0) [\(ASP\)](#page-399-0) 380 [OptiConnect](#page-38-0) 19 konsola problem podczas [odzyskiwania](#page-182-0) 163 kontroler taśm [odzyskiwanie](#page-251-0) po odtwarzaniu 232 konwersja podczas [odtwarzania](#page-273-0) programów 254 [program](#page-273-0) 254 kończenie [dedykowane](#page-405-0) narzędzia serwisowe [\(DST\)](#page-405-0) 386 sprzętowe [zabezpieczenie](#page-436-0) przez kontrolę [parzystości](#page-436-0) 417 [systemowe](#page-406-0) narzędzia serwisowe 387 [zabezpieczenie](#page-453-0) przez zapis lustrzany 434 kronika [odtwarzanie](#page-269-0) 250 [odzyskiwanie](#page-202-0) z biblioteki QRCL 183 przepełniona [zerowanie](#page-430-0) 411 przesyłanie do ASP [użytkowników](#page-427-0) 408 [usuwanie](#page-270-0) 251 [uszkodzony](#page-195-0) 176 kronika kontroli (QAUDJRN) tworzenie podczas [odtwarzania](#page-67-0) 48 kronika QAOSDIAJRN (usług dystrybucyjnych) stosowanie [kronikowanych](#page-300-0) zmian 281 kronika QAUDJRN (kontrola) tworzenie podczas [odtwarzania](#page-67-0) 48 kronika usług dystrybucyjnych (QAOSDIAJRN) stosowanie [kronikowanych](#page-300-0) zmian 281 kronikowane zmiany stosowanie ciągły łańcuch [dzienników](#page-299-0) 280 nieciągły łańcuch [dzienników](#page-299-0) 280 [ustalanie](#page-297-0) czy 278 kronikowanie [stosowanie](#page-297-0) zmian 278

kronikowany obiekt IFS [odtwarzanie](#page-258-0) 239

#### **L** LIC

ekrany [błędów](#page-486-0) 467 ekrany błędów [instalacji](#page-486-0) 467 licencjonowany kod wewnętrzny ekrany błędów [instalacji](#page-486-0) 467 Licencjonowany Kod Wewnętrzny [definicja](#page-75-0) 56 odtwarzanie [czynności](#page-140-0) 121 nośnik [dystrybucyjny,](#page-140-0) użycie 121 [przygotowywanie](#page-139-0) 120 [uruchamianie](#page-139-0) 120 odtwarzanie, używanie kodu funkcji 23 [kody](#page-145-0) SRC 126 lista autoryzacji [odtwarzanie](#page-236-0) 217 [odtwarzanie](#page-237-0) połączenia 218 lista bibliotek zmiana podczas [odzyskiwania](#page-177-0) 158 lista konfiguracji [odzyskiwanie](#page-232-0) 213 lista kontrolna konfiguracja dysków [dodawanie](#page-396-0) adaptera IOA 377 [dodawanie](#page-395-0) dysku do IOA 376 dodawanie jednostek [dyskowych](#page-394-0) bez sprzętowego [zabezpieczenia](#page-394-0) przez kontrolę [parzystości](#page-394-0) 375 nowy [system](#page-393-0) 374 [przenoszenie](#page-397-0) jednostek [dyskowych](#page-397-0) 378, [379](#page-398-0) usuwanie jednostek [dyskowych](#page-400-0) 38[1,](#page-401-0) [382,](#page-401-0) [383](#page-402-0) usuwanie pula pamięci [dyskowej](#page-399-0) [\(ASP\)](#page-399-0) 380 lista kontrolna odtwarzania ASP użytkowników nie doszło do utraty [żadnych](#page-90-0) [danych](#page-90-0) 71 utrata [niektórych](#page-100-0) danych 81, [101](#page-120-0) utrata [wszystkich](#page-102-0) danych, jest [przepełniony](#page-102-0) 83 utrata [wszystkich](#page-101-0) danych, nie jest [przepełniony](#page-101-0) 82 dane użytkowników [używanie](#page-122-0) komend 103 używanie opcji 21 menu [Odtwarzanie](#page-126-0) [\(Restore\)](#page-126-0) 107 [używanie](#page-129-0) opcji 22 i 23 menu [Odtwarzanie](#page-129-0) 110 jednostka inna niż jednostka ładowania systemu [całkowita](#page-91-0) utrata danych, brak ASP [użytkowników](#page-91-0) 72 nie doszło do utraty [żadnych](#page-90-0) [danych](#page-90-0) 71 utrata [niektórych](#page-90-0) danych 71 utrata [wszystkich](#page-96-0) danych, ASP [użytkowników](#page-96-0) jest przepełniony 77 lista kontrolna odtwarzania *(kontynuacja)* jednostka inna niż jednostka ładowania systemu *(kontynuacja)* utrata [wszystkich](#page-92-0) danych, ASP [użytkowników](#page-92-0) nie jest [przepełniony](#page-92-0) 73 jednostka ładowania systemu [całkowita](#page-81-0) utrata danych, brak ASP [użytkowników](#page-81-0) 62 nie doszło do utraty [żadnych](#page-79-0) [danych](#page-79-0) 60 utrata [niektórych](#page-80-0) danych 61 utrata [wszystkich](#page-86-0) danych, ASP [użytkowników](#page-86-0) jest przepełniony 67 utrata [wszystkich](#page-82-0) danych, ASP [użytkowników](#page-82-0) nie jest [przepełniony](#page-82-0) 63 niezależna ASP nie doszło do utraty [żadnych](#page-107-0) [danych](#page-107-0) 88 utrata [niektórych](#page-107-0) danych 88 utrata [wszystkich](#page-108-0) danych 89 sprzętowe [zabezpieczenie](#page-105-0) przez kontrolę [parzystości](#page-105-0) 86 systemowa ASP [całkowita](#page-91-0) utrata danych, brak ASP [użytkowników](#page-91-0) 72 usuwanie [uszkodzonej](#page-106-0) jednostki 87 utrata [niektórych](#page-90-0) danych 71 utrata [wszystkich](#page-96-0) danych, ASP [użytkowników](#page-96-0) jest przepełniony 77 utrata [wszystkich](#page-92-0) danych, ASP [użytkowników](#page-92-0) nie jest [przepełniony](#page-92-0) 73 utrata całego [systemu](#page-110-0) 91 w tym [niezależna](#page-113-0) ASP 94 [zabezpieczenie](#page-104-0) przez zapis lustrzany 85 lista odpowiedzi [odtwarzanie](#page-174-0) 155 lista odpowiedzi na komunikaty [odtwarzanie](#page-174-0) 155

## **Ł**

ładowanie programu początkowego (IPL) awarie dysku związane z [jednostką](#page-310-0) [ładowania](#page-310-0) systemu 291 edycja kontroli [ograniczeń](#page-190-0) 171 edycja [odbudowy](#page-189-0) ścieżek dostępu 170 odtwarzanie systemu [operacyjnego](#page-166-0) 147 opcje podczas [odzyskiwania](#page-177-0) 158 po [nieprawidłowym](#page-184-0) zakończeniu 165 wybór opcji [odtwarzanie](#page-175-0) systemu [operacyjnego](#page-175-0) 156 wykonanie [normalnego](#page-70-0) 51 łańcuch dzienników ciągły stosowanie [kronikowanych](#page-299-0) [zmian](#page-299-0) 280 [definicja](#page-272-0) 253 nieciągły stosowanie [kronikowanych](#page-299-0) [zmian](#page-299-0) 280

### **M**

maksymalna liczba podzbiorów (MAXMBRS), parametr [przekroczenie](#page-262-0) podczas odtwarzania 243 MAXMBRS (maksymalna liczba podzbiorów), parametr [przekroczenie](#page-262-0) podczas odtwarzania 243 MBROPT (opcja [podzbioru\),](#page-262-0) parametr 243 mikrokod [odtwarzanie](#page-139-0) 120

monitor podsystemu (QSYSWRK), podsystem [zakończenie](#page-56-0) 37

## **N**

nie gotowy (not ready) - status [jednostki](#page-410-0) [dyskowej](#page-410-0) 391 nie zsynchronizowany zbiór [kronikowany](#page-196-0) 177 niebiblioteczna ASP użytkowników [definicja](#page-75-0) 56 [praca](#page-431-0) z 412 [umieszczanie](#page-433-0) dzienników 414 nieciągły łańcuch dzienników stosowanie [kronikowanych](#page-299-0) zmian 280 [nieczytelne](#page-77-0) sektory 58 [odzyskiwanie](#page-191-0) 172 [niedziałający](#page-410-0) (not operational) , status jednostki [dyskowej](#page-410-0) 391 [nienadzorowana](#page-228-0) operacja odtwarzania 209 [nienaprawialny](#page-309-0) błąd urządzenia 290 niepomyślne operacja [odtwarzania](#page-68-0) 49 [nieprawidłowe](#page-184-0) IPL (ładowanie programu [początkowego\)](#page-184-0) 165 nieprawidłowe zakończenie [definicja](#page-74-0) 55, [165](#page-184-0) [restartowanie](#page-184-0) systemu 165 nieskonfigurowana jednostka [zabezpieczenie](#page-306-0) przez zapis lustrzany 287 niezależna ASP definicia 56 [odzyskiwanie](#page-155-0) konfiguracji dysków po utracie całego [systemu](#page-155-0) 136 niezależna ASP (pula pamięci dyskowej) [odzyskiwanie](#page-217-0) 198 procedury odtwarzania nie doszło do utraty [żadnych](#page-107-0) [danych](#page-107-0) 88 utrata [niektórych](#page-107-0) danych 88 utrata [wszystkich](#page-108-0) danych 89 normalne ładowanie programu [początkowego](#page-70-0) [\(IPL\)](#page-70-0) 51 nośnik dystrybucyjny odtwarzanie [Licencjonowanego](#page-140-0) Kodu [Wewnętrznego](#page-140-0) 121 odtwarzanie programu [licencjonowanego](#page-165-0) [i5/OS](#page-165-0) 146 Nośnik SAVSYS (Składowanie systemu - Save System) definicia 120 nośniki SAVSTG (Składowanie pamięci) zastosowanie w [odzyskiwaniu](#page-324-0) 305 nośniki Składowanie pamięci (save storage - SAVSTG) zastosowanie w [odzyskiwaniu](#page-324-0) 305

nowy system [konfigurowanie](#page-393-0) dysku 374 numer jednostki [definicja](#page-409-0) 390 numer jednostki dyskowej [definicja](#page-409-0) 390 numer zadania zerowanie licznika podczas [odzyskiwania](#page-173-0) 154

# **O**

obiekt ASP użytkowników [wyświetlanie](#page-424-0) 405 bez [biblioteki](#page-58-0) 39, [174](#page-193-0) [duplikowanie](#page-40-0) w innym systemie 21 grupa podstawowa [odtwarzanie](#page-237-0) 218 kolejność [odtwarzania](#page-56-0) 37 [odtwarzanie](#page-40-0) 21 [RSTOBJ](#page-256-0) (Restore Object - [Odtworzenie](#page-256-0) obiektu), [komenda](#page-256-0) 237 prawa własności [odtwarzanie](#page-237-0) 218 przesyłanie inny [ASP](#page-432-0) 413 [między](#page-425-0) ASP 406 [składowanie](#page-40-0) 21 system we [wcześniejszym](#page-336-0) [wydaniu](#page-336-0) 317 tworzenie ASP [użytkowników](#page-428-0) 409, [412](#page-431-0) [uszkodzony](#page-197-0) 178 utracony [właściciel](#page-59-0) 40 obiekt adoptowanych uprawnień zezwolenie na operację [odtwarzania](#page-62-0) 43 obiekt domeny użytkownika [odzyskiwanie](#page-59-0) 40 obiekt IFS, kronikowany nie [zsynchronizowany](#page-196-0) 177 [odtwarzanie](#page-258-0) 239 [uszkodzony](#page-196-0) 177 odtwarzanie [odtwarzany](#page-258-0) obiekt IFS 239 obiekt konfiguracyjny [odtworzenie](#page-250-0) do innego systemu 231 obiekt kronikowany nie [zsynchronizowany](#page-196-0) 177 [uszkodzony](#page-196-0) 177 obiekt przepełniony [usuwanie](#page-212-0) 193 obiekt w katalogu [duplikowanie](#page-40-0) w innym systemie 21 [odtwarzanie](#page-40-0) 21, [261](#page-280-0) [składowanie](#page-40-0) 21 obiekt wrażliwy zezwolenie na [odtwarzanie](#page-62-0) 43 obiekt wrażliwy na ochronę zezwolenie na operację [odtwarzania](#page-62-0) 43 obiekt zarządzania systemem [odtwarzanie](#page-173-0) 154 obiekt zniszczony [odzyskiwanie](#page-191-0) 172

Obiekty Biblioteki Dokumentów (DLO) [maksymalna](#page-278-0) liczba w przypadku komendy [RSTDLO](#page-278-0) 259 odtwarzanie ASP [użytkowników](#page-215-0) 196 błąd [nośnika](#page-69-0) 50 [informacje](#page-279-0) opisowe 260 [przegląd](#page-276-0) 257 użycie [komendy](#page-290-0) RST (Restore - [Odtworzenie\)](#page-290-0) 271 zmiana nazwy [dokumentu](#page-278-0) 259 [odtwarzanie](#page-279-0) uprawnień 260 [odtwarzanie](#page-279-0) własności 260 [odzyskiwanie](#page-277-0) 258 tworzenie ASP [użytkowników](#page-428-0) 409 zmiana nazwy odtwarzanie [dokumentów](#page-279-0) 260 ObjectConnect [komponenty](#page-38-0) 19 lista [komend](#page-38-0) 19 określanie [problemów](#page-41-0) 22 obliczanie [przestrzeń](#page-424-0) dyskowa 405 obniżona [niezawodność](#page-410-0) , status jednostki [dyskowej](#page-410-0) 391 obniżona [wydajność](#page-410-0) , status jednostki [dyskowej](#page-410-0) 391 obsługa błędów zabezpieczenie przez zapis lustrzany [dysk](#page-309-0) 290 obsługa [przenoszenia](#page-336-0) danych między [wydaniami](#page-336-0) 317 obsługa przenoszenia danych między wydaniem aktualnym a wcześniejszym instalacja kompilatora z [wcześniejszego](#page-336-0) [wydania](#page-336-0) 317 używanie [parametru](#page-336-0) TGTRLS (wydanie [docelowe\)](#page-336-0) 317 obsługa przenoszenia danych między wydaniem wcześniejszym a aktualnym odtwarzanie danych we [wcześniejszym](#page-344-0) [wydaniu](#page-344-0) systemu 325 składowanie danych we [wcześniejszym](#page-344-0) [wydaniu](#page-344-0) systemu 325 warunki podczas [odtwarzania](#page-344-0) obiektów [konfiguracji](#page-344-0) 325 obszar danych kronikowany [odtwarzanie](#page-258-0) 239 [odtwarzanie](#page-258-0) 239 [kronikowane](#page-258-0) obiekty 239 odłączanie Jednostka dyskowa z [ASP](#page-420-0) 401 [jednostki](#page-400-0) dyskowe 381, [382,](#page-401-0) [383](#page-402-0) uszkodzona jednostka [systemowa](#page-106-0) ASP 87 [uszkodzona](#page-220-0) jednostka dyskowa 201 odtwarzanie \*ALLOBJ [\(wszystkie](#page-368-0) obiekty), [uprawnienie](#page-368-0) specjalne 349, [352,](#page-371-0) [354](#page-373-0)[,](#page-374-0) [355](#page-374-0) [ALWOBJDIF](#page-237-0) (zezwolenie na różnice w [obiektach\),](#page-237-0) parametr 218 atrybuty [usługowe](#page-173-0) 154

odtwarzanie *(kontynuacja)* biblioteka ASP [użytkowników](#page-214-0) 195, [199](#page-218-0) błąd [nośnika](#page-68-0) 49 biblioteka QGPL (cele ogólne) pliki [QAPZ](#page-66-0) 47 bibliotekach biblioteki [\\*ALLUSR](#page-254-0) 235 [biblioteki](#page-254-0) \*IBM 235 biblioteki [\\*NONSYS](#page-254-0) 235 parametr [OPTION](#page-254-0) 235 [przegląd](#page-254-0) 235 błąd możliwy do [usunięcia](#page-68-0) 49 błąd [niemożliwy](#page-68-0) do usunięcia 49 cały [system](#page-227-0) 208 [nienadzorowana](#page-228-0) 209 czasy [odzyskiwania](#page-173-0) ścieżek dostępu 154 części [systemu](#page-51-0) 32 dane zbioru [składowania](#page-274-0) 255 DLO (Obiekty Biblioteki Dokumentów) [maksymalna](#page-278-0) liczba 259 [przegląd](#page-276-0) 257 do [zniszczonego](#page-278-0) folderu 259 dokumenty błąd [nośnika](#page-69-0) 50 [przegląd](#page-276-0) 257 [dowiązanie](#page-280-0) 261 [dowiązanie](#page-280-0) miękkie 261 dowiązanie [symboliczne](#page-280-0) 261 [dowiązanie](#page-280-0) twarde 261 [dzienniki](#page-269-0) 250 folderach [procedura](#page-278-0) 259 [przegląd](#page-276-0) 257 i5/OS, program licencjonowany [czynności](#page-166-0) 147 nośnik [dystrybucyjny,](#page-165-0) użycie 146 [przegląd](#page-164-0) 145 [przyczyny](#page-164-0) 145 [przygotowywanie](#page-164-0) 145 [ręczny](#page-166-0) IPL 147 wybór opcji [instalacyjnych](#page-171-0) 152 wybór [procedury](#page-165-0) 146 informacje o ochronie grupa [podstawowa](#page-237-0) 218 [kolejność](#page-232-0) 213 prawa [własności](#page-237-0) 218 prawa [własności](#page-237-0) obiektu 218 profil [użytkownika](#page-233-0) 214 prywatne [uprawnienia](#page-237-0) 218 [uprawnienia](#page-237-0) do obiektów 218 [informacje](#page-173-0) o systemie 154 inny system atrybuty [sieciowe](#page-179-0) 160 [jednostka](#page-311-0) 292 kolejność [poprawiania](#page-56-0) 37 [konfiguracja](#page-41-0) 22, [230](#page-249-0) problemy z [informacjami](#page-250-0) o zarządzaniu [zasobami](#page-250-0) systemu (SRM) 231 [kroniki](#page-269-0) 250 [kronikowane](#page-258-0) obiekty 239 [kronikowane](#page-258-0) zbiory 239 Licencjonowany Kod Wewnętrzny [czynności](#page-140-0) 121 nośnik [dystrybucyjny,](#page-140-0) użycie 121 [przygotowywanie](#page-139-0) 120 [uruchamianie](#page-139-0) 120

odtwarzanie *(kontynuacja)* lista odpowiedzi na [komunikaty](#page-174-0) 155 lista [podzbiorów](#page-263-0) 244 listy [autoryzacji](#page-236-0) 217 magazyny [uprawnień](#page-236-0) 217 [niepomyślne](#page-68-0) 49 obiekt jak [237](#page-256-0) [wiele](#page-280-0) nazw 261 obiekt w [katalogu](#page-40-0) 21 Obiekty Biblioteki Dokumentów błąd [nośnika](#page-69-0) 50 [informacje](#page-279-0) opisowe 260 Obiekty Biblioteki Dokumentów (DLO) ASP [użytkowników](#page-215-0) 196 [przegląd](#page-276-0) 257 zmiana nazwy [dokumentu](#page-278-0) 259 obiekty [blokujące](#page-66-0) 47 obiekty w [katalogach](#page-280-0) 261 [obiekty](#page-56-0) zależne 37 obiekty [zarządzania](#page-173-0) systemem 154 [Odtwarzanie](#page-291-0) informacji [systemowych](#page-291-0) 272 [odtwarzany](#page-258-0) obiekt IFS 239 [ograniczenia](#page-267-0) referencyjne 248 opisy [edycji](#page-174-0) 155 pamięć [wznowienie](#page-331-0) 312 partycje [logiczne](#page-253-0) 234 pliki [QAPZ](#page-66-0) 47 podzbiór [zmiana](#page-261-0) nazwy 242 połączenie listy [autoryzacji](#page-237-0) 218 [poprawki](#page-291-0) PTF 272 prawa własności Obiekty Biblioteki [Dokumentów](#page-279-0) 260 profil użytkownika inny [system](#page-236-0) 217 [procedura](#page-233-0) 214 program inne [wydanie](#page-273-0) 254 [programy](#page-272-0) 253 programy [licencjonowane](#page-276-0) 257 PTF [\(poprawki\)](#page-291-0) 272 [QNetWare,](#page-283-0) system plików 264 QUSRSYS (system użytkownika), biblioteka pliki [QAPZ](#page-66-0) 47 [RSTSYSINF](#page-291-0) 272 [SAVSYSINF](#page-291-0) 272 serwer [Domino](#page-283-0) 264 [Składowanie](#page-291-0) informacji [systemowych](#page-291-0) 272 specjalne [uprawnienie](#page-236-0) \*ALLOBJ [\(wszystkie](#page-236-0) obiekty) 217 sprawdzenie [skuteczności](#page-66-0) 47 systemowa lista [odpowiedzi](#page-174-0) 155 ścieżki [dostępu](#page-264-0) 245 uprawnienia Obiekty Biblioteki [Dokumentów](#page-279-0) 260 [uprawnienie](#page-237-0) do obiektu 218 ustalanie [zawartości](#page-322-0) taśmy 303 używanie menu [Odtwarzanie](#page-226-0) 207 wartości [systemowe](#page-173-0) 154 [warunki](#page-62-0) ochrony 43 [Windows,](#page-288-0) serwer 269 [współużytkowane](#page-266-0) formaty 247

odtwarzanie *(kontynuacja)* zbiory [logiczne](#page-263-0) 244 zbiór bazy danych [ALWOBJDIF](#page-260-0) (zezwolenie na różnice w [obiektach\),](#page-260-0) parametr 241 [blokowanie](#page-260-0) podzbioru 241 data [utworzenia](#page-260-0) 241 inny zestaw [podzbiorów](#page-262-0) 243 jak [240](#page-259-0) MAXMBRS [\(maksymalna](#page-262-0) liczba [podzbiorów\),](#page-262-0) parametr 243 MBROPT (opcja [podzbioru\),](#page-262-0) [parametr](#page-262-0) 243 [zmiana](#page-261-0) nazwy 242 zbiór z programem [wyzwalanym](#page-268-0) 249 zezwolenie dla [programów](#page-62-0) [wrażliwych](#page-62-0) 43 zmiana typu [konsoli](#page-252-0) 233 zmienione obiekty metoda [częściowa](#page-295-0) 276 metoda [zintegrowana](#page-295-0) 276 według [bibliotek](#page-295-0) 276 według [obiektów](#page-295-0) 276 [zniszczony](#page-278-0) dokument 259 Odtwarzanie (Restore), menu komendy [uruchamiane](#page-226-0) przez opcje [menu](#page-226-0) 207 [używanie](#page-226-0) 207 [odtwarzanie](#page-253-0) partycji logicznych 234 Odtwarzanie, menu opcja 21 (Cały [system\)](#page-227-0) 208 opcja 22 (Tylko dane [systemowe\)](#page-227-0) 208 opcja 23 [\(Wszystkie](#page-227-0) dane [użytkownika\)](#page-227-0) 208 Odtworzenie (Restore - RST), komenda jak [używać](#page-280-0) 261 [ograniczenia](#page-288-0) 269 [ograniczenia](#page-290-0) przy odtwarzaniu [dokumentów](#page-290-0) 271 [zmienione](#page-296-0) obiekty 277 Odtworzenie biblioteki (Restore Library - RSTLIB), komenda ASP [użytkowników](#page-214-0) 195, [199](#page-218-0) biblioteki [\\*ALLUSR](#page-254-0) 235 [biblioteki](#page-254-0) \*IBM 235 biblioteki [\\*NONSYS](#page-254-0) 235 błąd [nośnika](#page-68-0) 49 kilka [jednocześnie](#page-255-0) 236 parametr [OPTION](#page-254-0) 235 [przegląd](#page-254-0) 235 [Odtworzenie](#page-249-0) konfiguracji (Restore [Configuration](#page-249-0) - RSTCFG), komenda 230 [Odtworzenie](#page-256-0) obiektu (Restore Object - [RSTOBJ\),](#page-256-0) komenda 237 kilka [jednocześnie](#page-256-0) 237 Odtworzenie obiektu DLO (Restore Document Library Object - RSTDLO), komenda ASP [użytkowników](#page-215-0) 196 błąd [nośnika](#page-69-0) 50 DLO, [maksymalna](#page-278-0) liczba 259 [odtwarzanie](#page-279-0) informacji opisowych 260 [odtwarzanie](#page-279-0) uprawnień 260 [odtwarzanie](#page-279-0) własności 260 [przegląd](#page-276-0) 257 [wydruk](#page-276-0) 257 zmiana nazwy [dokumentu](#page-278-0) 259

Odtworzenie profili [użytkownika](#page-233-0) (Restore User Profiles - [RSTUSRPRF\),](#page-233-0) [komenda](#page-233-0) 214 Odtworzenie programu [licencjonowanego](#page-276-0) (Restore Licensed Program - [RSTLICPGM\),](#page-276-0) [komenda](#page-276-0) 257 [Odtworzenie](#page-237-0) uprawnień (Restore Authority - [RSTAUT\),](#page-237-0) komenda 218 system nie [znajdujący](#page-238-0) się w stanie [zastrzeżonym](#page-238-0) 219 Odzyskanie obiektu biblioteki [dokumentów](#page-277-0) (Reclaim [Document](#page-277-0) Library Object - [RCLDLO\),](#page-277-0) komenda 258 odzyskiwanie ASP użytkowników [autonomiczne](#page-212-0) 193 [dostęp](#page-199-0) 180 po [systemowa](#page-199-0) ASP 180 [przepełniona](#page-208-0) 189, [191](#page-210-0) atrybuty [sieciowe](#page-232-0) 213 atrybuty [usługowe](#page-173-0) 154 awaria [przykładowy](#page-494-0) plan 475 czasy [odzyskiwania](#page-173-0) ścieżek dostępu 15[4,](#page-232-0) [213](#page-232-0) dane użytkowników używanie opcji 21 menu [Odtwarzanie](#page-126-0) [\(Restore\)](#page-126-0) 107 [używanie](#page-129-0) opcji 22 i 23 menu [Odtwarzanie](#page-129-0) 110 używanie [składowania](#page-133-0) Asysty [Operacyjnej](#page-133-0) 114 wybór [procedury](#page-121-0) 102 dostęp ASP [użytkowników](#page-199-0) 180 i5/OS, program licencjonowany [czynności](#page-166-0) 147 nośnik [dystrybucyjny,](#page-165-0) użycie 146 [przegląd](#page-164-0) 145 [przyczyny](#page-164-0) 145 [przygotowywanie](#page-164-0) 145 [ręczny](#page-166-0) IPL 147 wybór opcji [instalacyjnych](#page-171-0) 152 wybór [procedury](#page-165-0) 146 [informacje](#page-173-0) o systemie 154, [213](#page-232-0) [konfiguracja](#page-159-0) dysków 140 [kontroler](#page-251-0) taśm 232 Licencjonowany Kod Wewnętrzny [czynności](#page-140-0) 121 nośnik [dystrybucyjny,](#page-140-0) użycie 121 [przygotowywanie](#page-139-0) 120 [uruchamianie](#page-139-0) 120 lista odpowiedzi na [komunikaty](#page-174-0) 155 listy [konfiguracji](#page-232-0) 213 [nieczytelne](#page-191-0) sektory 172 nieudana operacja [odtwarzania](#page-68-0) 49 niezależna ASP [autonomiczne](#page-217-0) 198 Obiekty Biblioteki [Dokumentów](#page-277-0) [\(DLO\)](#page-277-0) 258 obiekty [zarządzania](#page-173-0) systemem 154 odtwarzanie [czynności](#page-140-0) 121 nośnik [dystrybucyjny,](#page-140-0) użycie 121 [przygotowywanie](#page-139-0) 120 [uruchamianie](#page-139-0) 120 ogólna [terminologia](#page-74-0) 55

odzyskiwanie *(kontynuacja)* opisy [edycji](#page-174-0) 155, [213](#page-232-0) pamięć co robi [system](#page-58-0) 39 dlaczego należy [uruchomić](#page-193-0) 174 [duplikowane](#page-58-0) nazwy w QRCL 39 obiekt domeny [użytkownika](#page-59-0) 40 odzyskanie ASP [użytkowników](#page-200-0) 181 [procedura](#page-57-0) 38, [181](#page-200-0) [QALWUSRDMN](#page-59-0) (zezwolenie na obiekty domen [użytkowników\),](#page-59-0) wartość [systemowa](#page-59-0) 40 pozycje listy [odpowiedzi](#page-232-0) 213 przepełniona ASP [użytkowników](#page-208-0) 18[9,](#page-210-0) [191](#page-210-0) serwer [Domino](#page-283-0) 264 System/36, [środowisko](#page-252-0) 233 systemowa lista [odpowiedzi](#page-174-0) 155 [urządzenia,](#page-251-0) których nie da się [udostępnić](#page-251-0) 232 [uszkodzone](#page-193-0) zbiory baz danych 174 uwagi dotyczące [zabezpieczenia](#page-309-0) przez zapis [lustrzany](#page-309-0) 290 używanie [kronikowania](#page-294-0) 275 wartości [systemowe](#page-173-0) 154, [213](#page-232-0) [Windows,](#page-288-0) serwer 269 [wykorzystanie](#page-294-0) zmienionych [obiektów](#page-294-0) 275 [zabezpieczenie](#page-309-0) przez zapis lustrzany 290 [zastosowanie](#page-324-0) nośników SAVSTG [\(Składowanie](#page-324-0) pamięci) 305 zbiór bazy danych [uszkodzony](#page-193-0) 174 [zniszczone](#page-191-0) obiekty 172 odzyskiwanie (QRCL), biblioteka [duplikowane](#page-58-0) nazwy 39 [dziennik](#page-202-0) 183 [kronika](#page-202-0) 183 [wykorzystanie](#page-202-0) do odzyskiwania 183 odzyskiwanie [nieczytelnych](#page-191-0) sektorów podczas [awarii](#page-191-0) dysku 172 Odzyskiwanie pamięci (Reclaim Storage - RCLSTG), komenda co robi [system](#page-58-0) 39 dlaczego należy [uruchomić](#page-193-0) 174 [duplikowane](#page-58-0) nazwy w QRCL 39 obiekt domeny [użytkownika](#page-59-0) 40 odzyskanie ASP [użytkowników](#page-200-0) 181 prawa [własności](#page-59-0) obiektu 40 [procedura](#page-57-0) 38, [181](#page-200-0) [QALWUSRDMN](#page-59-0) (zezwolenie na obiekty domen [użytkowników\),](#page-59-0) wartość [systemowa](#page-59-0) 40 odzyskiwanie po awarii [przykładowy](#page-494-0) plan 475 ograniczenia referencyjne czas trwania edycja [podczas](#page-190-0) IPL 171 [odtwarzanie](#page-267-0) 248 ograniczenie czas trwania edycja [podczas](#page-190-0) IPL 171 ograniczenie czasu trwania edycja [podczas](#page-190-0) IPL 171 określanie problemów [ObjectConnect](#page-41-0) 22

[Określenie](#page-172-0) opcji instalacji (Specify Install [Options\),](#page-172-0) ekran 153 Określenie opcji [odtwarzania](#page-173-0) (Specify Restore [Options\),](#page-173-0) ekran 154 opcja podzbioru [\(MBROPT\),](#page-262-0) parametr 243 opcje instalacji wybór [odtwarzanie](#page-171-0) systemu [operacyjnego](#page-171-0) 152 Opcje IPL (IPL [Options\),](#page-162-0) ekran 143, [157](#page-176-0)[,](#page-188-0) [169,](#page-188-0) [338,](#page-357-0) [497,](#page-516-0) [514](#page-533-0) opcje systemu, główne ustawianie podczas [odzyskiwania](#page-177-0) 158 ustawianie podczas [odzyskiwania](#page-177-0) 158 operacje odtwarzania [równoległe](#page-71-0) 52 operacje odtwarzania [równoległego](#page-71-0) 52 opis edycji [odtwarzanie](#page-174-0) 155 [odzyskiwanie](#page-232-0) 213 Opis trybu QSOCCT [OptiConnect](#page-38-0) 19 opis zadania [uszkodzony](#page-192-0) 173 OptiConnect jak system [uruchamia](#page-39-0) komendy 20 [konfigurowanie](#page-38-0) 19 [przegląd](#page-37-0) 18 [przepływ](#page-39-0) zadań 20 wymagania [komunikacyjne](#page-38-0) 19 osoba uprawniona [odtwarzanie](#page-236-0) 217

## **P**

pamięć jednostka [niedziałająca](#page-310-0) (not operational) 291 odzyskiwanie co robi [system](#page-58-0) 39 dlaczego należy [uruchomić](#page-193-0) 174 [duplikowane](#page-58-0) nazwy w QRCL 39 obiekt domeny [użytkownika](#page-59-0) 40 odzyskanie ASP [użytkowników](#page-200-0) 181 [procedura](#page-57-0) 38, [181](#page-200-0) [QALWUSRDMN](#page-59-0) (zezwolenie na obiekty domen [użytkowników\),](#page-59-0) wartość [systemowa](#page-59-0) 40 pamięć dyskowa wysoki procent [wykorzystania](#page-193-0) 174 partycje logiczne [odtwarzanie](#page-253-0) 234 pliki QAPZ próba [odtwarzania](#page-66-0) 47 Pobranie pozycji kroniki (Receive Journal Entry - RCVJRNE), komenda zapisywanie danych [wyjściowych](#page-482-0) na nośnik [składowania](#page-482-0) 463 Podanie ASP do [przeniesienia](#page-419-0) jednostek [dyskowych](#page-419-0) (Specify ASP to Move Disk [Units\),](#page-419-0) ekran 400 podstawowa ASP [definicja](#page-75-0) 56

podsystem zakończenie QCALSRV (serwer [kalendarza\),](#page-56-0) [podsystem](#page-56-0) 37 QSYSWRK (monitor [podsystemu\),](#page-56-0) [podsystem](#page-56-0) 37 stan [zastrzeżony](#page-56-0) 37 [używanie](#page-56-0) 37 podsystem QSOC (OptiConnect) [OptiConnect](#page-38-0) 19 podzbiór blokada podczas [odtwarzania](#page-260-0) 241 odtwarzanie [ALWOBJDIF](#page-260-0) (zezwolenie na różnice w [obiektach\),](#page-260-0) parametr 241 data [utworzenia](#page-260-0) 241 [uszkodzony](#page-193-0) 174 zmiana nazwy podczas [odtwarzania](#page-261-0) 242 Pojemność [wynikowa,](#page-420-0) ekran 401 poprawka PTF [odtwarzanie](#page-291-0) 272 Potwierdzenie kontynuacji [\(Confirmation](#page-419-0) [Continuation\),](#page-419-0) ekran 400 [Potwierdzenie](#page-419-0) przeniesienia jednostki [\(Confirm](#page-419-0) Move of Unit), ekran 400 [Potwierdzenie](#page-222-0) usunięcia danych ASP (Confirm [Delete](#page-222-0) ASP Data), ekran 203 pozycja katalogu zmiana nazwy [odtwarzanie](#page-279-0) poczty 260 pozycja kroniki [przesyłanie](#page-484-0) do innego systemu 465 [RTVJRNE](#page-480-0) (Retrieve Journal Entries - [Odtworzenie](#page-480-0) pozycji kroniki), [komenda](#page-480-0) 461 [zapisywanie](#page-484-0) do zbioru ICF 465 pozycja listy odpowiedzi [odzyskiwanie](#page-232-0) 213 praca z [niebiblioteczna](#page-431-0) ASP użytkowników 412 Praca z [bieżącym](#page-185-0) zrzutem pamięci głównej (Work with Current Main [Storage](#page-185-0) [Dump\),](#page-185-0) ekran 166 Raport błędów [konfiguracji](#page-184-0) dysków (Disk [Configuration](#page-184-0) Error Report), ekran 165 sprzętowe [zabezpieczenie](#page-434-0) przez kontrolę [parzystości](#page-434-0) 415 [zabezpieczenie](#page-450-0) przez zapis lustrzany 431 Praca z [bieżącym](#page-185-0) zrzutem pamięci głównej (Work with Current Main Storage [Dump\),](#page-185-0) [ekran](#page-185-0) 166 prawa własności [ALWOBJDIF](#page-237-0) (zezwolenie na różnice w [obiektach\),](#page-237-0) parametr 218 [odtwarzanie](#page-237-0) 218 prawa własności obiektu [ALWOBJDIF](#page-237-0) (zezwolenie na różnice w [obiektach\),](#page-237-0) parametr 218 procedura [odzyskiwania](#page-506-0) 487, [503](#page-522-0) ASP użytkowników nie doszło do utraty [żadnych](#page-90-0) [danych](#page-90-0) 71 utrata [niektórych](#page-100-0) danych 81, [101](#page-120-0) utrata [wszystkich](#page-102-0) danych, jest [przepełniony](#page-102-0) 83

procedura odzyskiwania *[\(kontynuacja\)](#page-506-0)* ASP [użytkowników](#page-506-0) *(kontynuacja)* utrata [wszystkich](#page-101-0) danych, nie jest [przepełniony](#page-101-0) 82 dane użytkowników [używanie](#page-122-0) komend 103 używanie opcji 21 menu [Odtwarzanie](#page-126-0) [\(Restore\)](#page-126-0) 107 [używanie](#page-129-0) opcji 22 i 23 menu [Odtwarzanie](#page-129-0) 110 jednostka inna niż jednostka ładowania systemu [całkowita](#page-91-0) utrata danych, brak ASP [użytkowników](#page-91-0) 72 nie doszło do utraty [żadnych](#page-90-0) [danych](#page-90-0) 71 utrata [niektórych](#page-90-0) danych 71 utrata [wszystkich](#page-96-0) danych, ASP [użytkowników](#page-96-0) jest przepełniony 77 utrata [wszystkich](#page-92-0) danych, ASP [użytkowników](#page-92-0) nie jest [przepełniony](#page-92-0) 73 jednostka ładowania systemu [całkowita](#page-81-0) utrata danych, brak ASP [użytkowników](#page-81-0) 62 nie doszło do utraty [żadnych](#page-79-0) [danych](#page-79-0) 60 utrata [niektórych](#page-80-0) danych 61 utrata [wszystkich](#page-86-0) danych, ASP [użytkowników](#page-86-0) jest przepełniony 67 utrata [wszystkich](#page-82-0) danych, ASP [użytkowników](#page-82-0) nie jest [przepełniony](#page-82-0) 63 niezależna ASP nie doszło do utraty [żadnych](#page-107-0) [danych](#page-107-0) 88 utrata [niektórych](#page-107-0) danych 88 utrata [wszystkich](#page-108-0) danych 89 sprzętowe [zabezpieczenie](#page-105-0) przez kontrolę [parzystości](#page-105-0) 86 systemowa ASP [całkowita](#page-91-0) utrata danych, brak ASP [użytkowników](#page-91-0) 72 usuwanie [uszkodzonej](#page-106-0) jednostki 87 utrata [niektórych](#page-90-0) danych 71 utrata [wszystkich](#page-96-0) danych, ASP [użytkowników](#page-96-0) jest przepełniony 77 utrata [wszystkich](#page-92-0) danych, ASP [użytkowników](#page-92-0) nie jest [przepełniony](#page-92-0) 73 utrata całego [systemu](#page-110-0) 91 w tym [niezależna](#page-113-0) ASP 94 [zabezpieczenie](#page-104-0) przez zapis lustrzany 85 procedury odzyskiwania wykonane przez przedstawiciela serwisu [zabezpieczenie](#page-308-0) przez zapis [lustrzany](#page-308-0) 289 [zabezpieczenie](#page-302-0) przez zapis lustrzany 28[3,](#page-308-0) [289](#page-308-0) profil użytkownika dostarczona przez IBM [uszkodzony](#page-192-0) 173 [odtwarzanie](#page-233-0) 214 [przenoszenie](#page-236-0) do innego systemu 217 specjalne uprawnienie \*ALLOBJ (wszystkie obiekty) [odtwarzanie](#page-236-0) 217

profil użytkownika IBM [uszkodzony](#page-192-0) 173 Profil użytkownika QUSER [OptiConnect](#page-38-0) 19 profile QDFTOWN (domyślny właściciel) [odtwarzanie](#page-237-0) obiektów 218 program [konwersja](#page-273-0) 254 [odtwarzanie](#page-272-0) 253 inne [wydanie](#page-273-0) 254 ponowne [utworzenie](#page-273-0) 254 [translacja](#page-273-0) 254 wartość [poprawności](#page-272-0) 253 program piszący drukarki uruchamianie podczas [odzyskiwania](#page-177-0) 158 program stanu systemu zezwolenie na operację [odtwarzania](#page-62-0) 43 program wyzwalany [odtwarzanie](#page-268-0) 249 programy licencjonowane [odtwarzanie](#page-276-0) 257 prywatne uprawnienia [odtwarzanie](#page-237-0) 218 przedstawiciel serwisu działania związane z [odzyskiwaniem](#page-308-0) [zabezpieczenia](#page-308-0) przez zapis [lustrzany](#page-308-0) 289 [przekroczenie](#page-310-0) limitu czasu błędu dysku 291 przenoszenie biblioteka inny [ASP](#page-426-0) 407 dziennik [przepełniona](#page-429-0) ASP (pula pamięci [dyskowej\)](#page-429-0) 410 folder inny [ASP](#page-426-0) 407 [Jednostka](#page-418-0) dyskowa 399 [jednostki](#page-397-0) dyskowe 378, [379](#page-398-0) obiekt inny [ASP](#page-432-0) 413 profil użytkownika inny [system](#page-236-0) 217 [przenoszenie](#page-77-0) danych z dysku 58 przepełniona ASP użytkowników [odzyskiwanie](#page-208-0) 189 status, [określanie](#page-209-0) 190 [usuwanie](#page-212-0) obiektów 193 [wyświetlanie](#page-209-0) 190, [191](#page-210-0) [zerowanie](#page-208-0) 189, [191](#page-210-0) przestrzeń dyskowa [obliczanie](#page-424-0) 405 przesyłanie biblioteka inny [ASP](#page-426-0) 407 folder inny [ASP](#page-426-0) 407 [istniejące](#page-427-0) kroniki do ASP [użytkowników](#page-427-0) 408 obiekt inny [ASP](#page-432-0) 413 [obiektów](#page-425-0) między ASP 406 profil użytkownika inny [system](#page-236-0) 217 przykład [obsługa](#page-480-0) stanów wyjścia 461

przykład *(kontynuacja)* [wykorzystanie](#page-480-0) w programie komendy [Odtworzenie](#page-480-0) pozycji kroniki (Retrieve Journal Entry - [RTVJRNE\)](#page-480-0) 461 zbiór bazy danych [wielokrotne](#page-259-0) podzbiory 240 przykład programowania [obsługa](#page-480-0) stanów wyjścia 461 [wykorzystanie](#page-480-0) w programie komendy [Odtworzenie](#page-480-0) pozycji kroniki (Retrieve Journal Entry - [RTVJRNE\)](#page-480-0) 461 PTF (poprawka) [odtwarzanie](#page-291-0) 272 pula dyskowa *Patrz* pula pamięci [dyskowej](#page-20-0) (ASP) pula pamięci dyskowej [definicja](#page-74-0) 55 pula pamięci dyskowej (ASP) [dodatkowa](#page-75-0) 56 [niezależna](#page-75-0) 56 [obliczanie](#page-424-0) wymagań pamięci 405 [podstawowa](#page-75-0) 56 [przenoszenie](#page-426-0) biblioteki 407 [przenoszenie](#page-426-0) folderu 407 [przenoszenie](#page-418-0) jednostki dyskowej 399 przepełniona [przenoszenie](#page-429-0) dzienników 410 [zerowanie](#page-430-0) kroniki 411 [przesyłanie](#page-427-0) kronik 408 [przesyłanie](#page-425-0) obiektów 406 [status](#page-410-0) 391 system usuwanie [uszkodzonej](#page-106-0) jednostki 87 [tworzenie](#page-428-0) obiektów 409 [UDFS](#page-75-0) ASP 56 [usuwanie](#page-399-0) 380, [404](#page-423-0) usuwanie jednostki [dyskowej](#page-420-0) 401 użytkownik dodawanie jednostek [dyskowych](#page-412-0) 393 [dzienniki](#page-429-0) 410 [obliczanie](#page-424-0) wymagań pamięci 405 [przenoszenie](#page-418-0) jednostki dyskowej 399 [przesyłanie](#page-425-0) obiektów 406 [tworzenie](#page-412-0) 393 [tworzenie](#page-428-0) obiektów 409, [412](#page-431-0) [tworzenie](#page-428-0) obiektów biblioteki [dokumentów](#page-428-0) (DLO) 409 [usuwanie](#page-399-0) 380, [404](#page-423-0) usuwanie jednostki [dyskowej](#page-420-0) 401 [wyświetlanie](#page-424-0) obiektów 405 zmiana progu [pamięci](#page-415-0) 396, [397](#page-416-0) zmiana progu [pamięci](#page-415-0) 396, [397](#page-416-0) pula pamięci dyskowej (ASP) użytkowników dodawanie jednostek [dyskowych](#page-412-0) 393 [dzienniki](#page-429-0) 410 [obliczanie](#page-424-0) wymagań pamięci 405 [przenoszenie](#page-418-0) jednostki dyskowej 399 [przesyłanie](#page-425-0) obiektów 406 [tworzenie](#page-412-0) 393 [tworzenie](#page-428-0) obiektów 409, [412](#page-431-0) tworzenie obiektów biblioteki [dokumentów](#page-428-0) [\(DLO\)](#page-428-0) 409 [usuwanie](#page-399-0) 380, [404](#page-423-0) usuwanie jednostki [dyskowej](#page-420-0) 401 [wyświetlanie](#page-424-0) obiektów 405 zmiana progu [pamięci](#page-415-0) 396, [397](#page-416-0)

# **Q**

[QALWOBJRST](#page-62-0) (Dozwolone odtwarzanie obiektu), wartość [systemowa](#page-62-0) 43 [QALWUSRDMN](#page-59-0) (zezwolenie na obiekty domen [użytkowników\),](#page-59-0) wartość [systemowa](#page-59-0) 40 QCALSRV (serwer kalendarza), podsystem [zakończenie](#page-56-0) 37 QCMN (komunikacja) podsystem [OptiConnect](#page-38-0) 19 QDFTOWN (domyślny właściciel), profil użytkownika [odtwarzanie](#page-237-0) obiektów 218 [przypisywanie](#page-59-0) praw własności podczas procedury [odzyskiwania](#page-59-0) pamięci 40 **ONetWare** [odtwarzanie](#page-283-0) 264 [QPWRRSTIPL](#page-184-0) Automatyczny IPL po [włączeniu](#page-184-0) zasilania, wartość [systemowa](#page-184-0) 165 QRCL (odzyskanie), biblioteka [duplikowane](#page-58-0) nazwy 39 [dziennik](#page-202-0) 183 [kronika](#page-202-0) 183 [wykorzystanie](#page-202-0) do odzyskiwania 183 [QRYDOCLIB](#page-215-0) (Query Document Library - Zapytanie o biblioteki [dokumentów\),](#page-215-0) [komenda](#page-215-0) 196 QSYSMSG kolejka komunikatów [komunikaty](#page-309-0) o błędach 290 QSYSOPR kolejka komunikatów [komunikaty](#page-309-0) o błędach 290 QSYSWRK (monitor podsystemu), podsystem [zakończenie](#page-56-0) 37 QVFYOBJRST [\(Weryfikowanie](#page-62-0) obiektu podczas [odtwarzania\),](#page-62-0) wartość [systemowa](#page-62-0) 43

# **R**

Raport błędów [konfiguracji](#page-184-0) dysków (Disk [Configuration](#page-184-0) Error Report), ekran 165 Raport uwag po [konfiguracji](#page-155-0) dysków (Disk [Configuration](#page-155-0) Attention Report), ekran 136 RCLDLO (Reclaim [Document](#page-277-0) Library Object - [Odzyskiwanie](#page-277-0) obiektu DLO), [komenda](#page-277-0) 258 RCLSTG (Reclaim Storage - Odzyskiwanie pamięci), komenda co robi [system](#page-58-0) 39 dlaczego należy [uruchomić](#page-193-0) 174 [duplikowane](#page-58-0) nazwy w QRCL 39 obiekt domeny [użytkownika](#page-59-0) 40 odzyskanie ASP [użytkowników](#page-200-0) 181 prawa [własności](#page-59-0) obiektu 40 [procedura](#page-57-0) 38, [181](#page-200-0) [QALWUSRDMN](#page-59-0) (zezwolenie na obiekty domen [użytkowników\),](#page-59-0) wartość [systemowa](#page-59-0) 40 RCVJRNE (Receive Journal Entry - Pobranie pozycji kroniki), komenda zapisywanie danych [wyjściowych](#page-482-0) na nośnik [składowania](#page-482-0) 463 relacje bazy danych [wyświetlanie](#page-269-0) 250 [retranslacja](#page-273-0) 254

ręczny IPL (ładowanie programu początkowego) odtwarzanie systemu [operacyjnego](#page-166-0) 147 RNMDIRE (Rename Directory Entry - Zmiana nazwy pozycji katalogu), komenda [odtwarzanie](#page-279-0) poczty 260 RNMDLO (Rename Document Library Object - Zmiana nazwy obiektu DLO), komenda odtwarzanie [dokumentów](#page-279-0) 260 RST (Restore - Odtworzenie), komenda jak [używać](#page-280-0) 261 [ograniczenia](#page-288-0) 269 [ograniczenia](#page-290-0) przy odtwarzaniu [dokumentów](#page-290-0) 271 [zmienione](#page-296-0) obiekty 277 RSTAUT (Restore Authority - [Odtworzenie](#page-237-0) [uprawnień\),](#page-237-0) komenda 218 system nie [znajdujący](#page-238-0) się w stanie [zastrzeżonym](#page-238-0) 219 RSTCFG (Restore [Configuration](#page-249-0) - Odtworzenie [konfiguracji\),](#page-249-0) komenda 230 RSTDLO (Restore Document Library Object - Odtworzenie obiektu DLO), komenda ASP [użytkowników](#page-215-0) 196 błąd [nośnika](#page-69-0) 50 DLO, [maksymalna](#page-278-0) liczba 259 [odtwarzanie](#page-279-0) informacji opisowych 260 [odtwarzanie](#page-279-0) uprawnień 260 [odtwarzanie](#page-279-0) własności 260 [przegląd](#page-276-0) 257 [wydruk](#page-276-0) 257 zmiana nazwy [dokumentu](#page-278-0) 259 RSTLIB (Restore Library - Odtworzenie biblioteki), komenda ASP [użytkowników](#page-214-0) 195, [199](#page-218-0) biblioteki [\\*ALLUSR](#page-254-0) 235 [biblioteki](#page-254-0) \*IBM 235 biblioteki [\\*NONSYS](#page-254-0) 235 błąd [nośnika](#page-68-0) 49 kilka [jednocześnie](#page-255-0) 236 parametr [OPTION](#page-254-0) 235 [przegląd](#page-254-0) 235 [RSTLICPGM](#page-276-0) (Restore Licensed Program - Odtworzenie programu [licencjonowanego\),](#page-276-0) [komenda](#page-276-0) 257 RSTOBJ (Restore Object - [Odtworzenie](#page-256-0) obiektu), [komenda](#page-256-0) 237 kilka [jednocześnie](#page-256-0) 237 [RSTUSRPRF](#page-233-0) (Restore User Profiles - Odtworzenie profili [użytkownika\),](#page-233-0) [komenda](#page-233-0) 214 RTVJRNE (Retrieve Journal Entries - Odtworzenie pozycji kroniki), komenda [wykorzystanie](#page-480-0) w programie 461

### **S**

SAVLIB (Save Library - Składowanie biblioteki), komenda ustalanie jaka [komenda](#page-322-0) była [zastosowana](#page-322-0) 303 SAVRST [\(Save/Restore](#page-40-0) - [Składowanie/Odtwarzanie\),](#page-40-0) komenda 21 [SAVRSTCFG](#page-41-0) (Save/Restore Configuration - [Składowanie/Odtwarzanie](#page-41-0) konfiguracji), [komenda](#page-41-0) 22

[SAVRSTCHG](#page-40-0) (Save/Restore Changed Objects - [Składowanie/Odtwarzanie](#page-40-0) zmienionych [obiektów\),](#page-40-0) komenda 21 [SAVRSTDLO](#page-40-0) (Save/Restore Document Library Object - [Składowanie/Odtwarzanie](#page-40-0) obiektu DLO), [komenda](#page-40-0) 21 SAVRSTLIB [\(Save/Restore](#page-40-0) Library - [Składowanie/Odtwarzanie](#page-40-0) biblioteki), [komenda](#page-40-0) 21 SAVRSTOBJ [\(Save/Restore](#page-40-0) Object - [Składowanie/Odtwarzanie](#page-40-0) obiektu), [komenda](#page-40-0) 21 serwer Domino [odzyskiwanie](#page-283-0) 264 serwer kalendarza (QCALSRV), podsystem [zakończenie](#page-56-0) 37 sieć baza [danych](#page-267-0) 248 [odtwarzanie](#page-267-0) 248 składowanie [biblioteka](#page-40-0) 21 ustalanie jaka [komenda](#page-322-0) była [zastosowana](#page-322-0) 303 [jednostka](#page-311-0) 292 [konfiguracja](#page-41-0) 22 [obiekt](#page-40-0) 21 system we [wcześniejszym](#page-336-0) [wydaniu](#page-336-0) 317 obiekt w [katalogu](#page-40-0) 21 ustalanie [zawartości](#page-322-0) taśmy 303 [zmienione](#page-40-0) obiekty 21 Składowanie biblioteki (Save Library - SAVLIB), komenda ustalanie jaka [komenda](#page-322-0) była [zastosowana](#page-322-0) 303 składowanie i odtwarzanie [dokument](#page-40-0) DLO 21 [Składowanie/Odtwarzanie](#page-40-0) (Save/Restore - [SAVRST\),](#page-40-0) komenda 21 [Składowanie/Odtwarzanie](#page-40-0) biblioteki (Save/Restore Library - [SAVRSTLIB\),](#page-40-0) [komenda](#page-40-0) 21 [Składowanie/Odtwarzanie](#page-41-0) konfiguracji (Save/Restore [Configuration](#page-41-0) - [SAVRSTCFG\),](#page-41-0) komenda 22 [Składowanie/Odtwarzanie](#page-40-0) obiektu (Save/Restore Object - [SAVRSTOBJ\),](#page-40-0) [komenda](#page-40-0) 21 [Składowanie/Odtwarzanie](#page-40-0) obiektu DLO [\(Save/Restore](#page-40-0) Document Library Object - [SAVRSTDLO\),](#page-40-0) komenda 21 [Składowanie/Odtwarzanie](#page-40-0) zmienionych obiektów [\(Save/Restore](#page-40-0) Changed Objects - [SAVRSTCHG\),](#page-40-0) komenda 21 specjalne uprawnienie \*ALLOBJ (wszystkie obiekty) [odtwarzanie](#page-236-0) 217 sprawdzenie pomyślne [odtwarzanie](#page-66-0) 47 sprzęt konfiguracja [czyszczenie](#page-250-0) 231 sprzętowa [odzyskiwanie](#page-251-0) po operacji [odtwarzania](#page-251-0) 232 uruchamianie podczas [odzyskiwania](#page-177-0) 158

sprzętowe zabezpieczenie przez kontrolę parzystości czynności [odzyskiwania](#page-105-0) 86 [kończenie](#page-436-0) 417 [praca](#page-434-0) z 415 [uruchamianie](#page-434-0) 415 [włączanie](#page-444-0) jednostki dyskowej 425 [wyłączanie](#page-445-0) jednostki dyskowej 426 [wyświetlanie](#page-447-0) statusu 428 sprzętowy, zasób [definicja](#page-409-0) 390 SST (systemowe narzędzia serwisowe) [definicja](#page-75-0) 56 [kończenie](#page-406-0) 387 [opcje](#page-404-0) 385 [uruchamianie](#page-405-0) 386 stan wyjścia obsługa [programowa](#page-480-0) 461 stan zastrzeżony [definicja](#page-56-0) 37 [uruchamianie](#page-56-0) 37 status dysk [opis](#page-406-0) 387 [Jednostka](#page-410-0) dyskowa 391 nieznana jednostka [ładowania](#page-314-0) [systemu](#page-314-0) 295 pula pamięci [dyskowej](#page-410-0) (ASP) 391 status - [wznawiany](#page-411-0) (resuming) 392 status jednostki dyskowej [aktywny](#page-410-0) (active) 391 DPY/Active [\(DPY/Aktywny\)](#page-410-0) 391 DPY/Failed [\(DPY/Błąd\)](#page-410-0) 391 [DPY/Rebuilding](#page-410-0) [\(DPY/Odbudowywany\)](#page-410-0) 391 [DPY/Resyncing](#page-410-0) [\(DPY/Synchronizowany\)](#page-410-0) 391 DPY/Unknown [\(DPY/Nieznany\)](#page-410-0) 391 [DPY/Unprotected](#page-410-0) [\(DPY/Niezabezpieczony\)](#page-410-0) 391 działający [\(operational\)](#page-410-0) 391 nie [gotowy](#page-410-0) (not ready) 391 [niedziałająca](#page-410-0) (not operational) 391 obniżona [niezawodność](#page-410-0) 391 obniżona [wydajność](#page-410-0) 391 [zabezpieczony](#page-410-0) przed zapisem (write [protected\)](#page-410-0) 391 zabezpieczony przed [zapisem/odczytem](#page-410-0) [\(read/write](#page-410-0) protected) 391 zajęty [\(busy\)](#page-410-0) 391 zawieszony [\(suspended\)](#page-410-0) 391 status konfiguracji dysków [drukowanie](#page-406-0) 387 [opis](#page-406-0) 387 [wyświetlanie](#page-406-0) 387 status [niezabezpieczony](#page-411-0) (unprotected) 392 status przepełnienia [definicja](#page-208-0) 189 status systemu, ekran pamięć dyskowa wysoki procent [wykorzystania](#page-193-0) 174 Status ścieżek dostępu [\(Display](#page-190-0) Access Path [Status\),](#page-190-0) ekran 171 status [zamrożony](#page-410-0) 391 status zasoby nie wykryte [poprawianie](#page-250-0) 231

stosowanie kronikowane zmiany ciągły łańcuch [dzienników](#page-299-0) 280 kronika [QAOSDIAJRN](#page-300-0) 281 nieciągły łańcuch [dzienników](#page-299-0) 280 [ustalanie](#page-297-0) czy 278 strategia odtwarzania [awaria](#page-76-0) dysku 57 awaria [programu](#page-76-0) 57 awaria [systemu](#page-76-0) 57 awaria [zasilania](#page-75-0) 56 błąd [użytkownika](#page-76-0) 57 [wybór](#page-74-0) 55 strategia odzyskiwania [awaria](#page-76-0) dysku 57 awaria [programu](#page-76-0) 57 awaria [systemu](#page-76-0) 57 awaria [zasilania](#page-75-0) 56 błąd [użytkownika](#page-76-0) 57 [wybór](#page-74-0) 55 strategia [odzyskiwania](#page-459-0) kompresji 440 synchronizacia Backup [Recovery](#page-376-0) and Media [Services](#page-376-0) 357 system [planowanie](#page-364-0) i procedury 345 [przegląd](#page-365-0) metod 346 uwagi dotyczące [odzyskiwania](#page-309-0) 290 system [części](#page-51-0) 32 system IMPI (internal microprogramming interface) [odtwarzanie](#page-273-0) programów 254 system operacyjny obiekt [zniszczony](#page-192-0) 173 odtwarzanie [czynności](#page-166-0) 147 nośnik [dystrybucyjny,](#page-165-0) użycie 146 [przegląd](#page-164-0) 145 [przyczyny](#page-164-0) 145 [przygotowywanie](#page-164-0) 145 [ręczny](#page-166-0) IPL 147 wybór opcji [instalacyjnych](#page-171-0) 152 wybór [procedury](#page-165-0) 146 system plików QNetWare [odtwarzanie](#page-283-0) 264 System plików QNTC [odtwarzanie](#page-282-0) 263 system plików użytkownika (UDFS) ASP [definicja](#page-75-0) 56 system w technologii PowerPC [odtwarzanie](#page-273-0) programów 254 system we wcześniejszym wydaniu [składowanie](#page-336-0) obiektów 317 System/36, środowisko [odzyskiwanie](#page-252-0) 233 podczas [odzyskiwania](#page-177-0) 158, [159](#page-178-0) systemowa ASP (pula pamięci dyskowej) [definicja](#page-75-0) 56 procedury odtwarzania [całkowita](#page-91-0) utrata danych, brak ASP [użytkowników](#page-91-0) 72 usuwanie [uszkodzonej](#page-106-0) jednostki 87 utrata [niektórych](#page-90-0) danych 71 utrata [wszystkich](#page-96-0) danych, ASP [użytkowników](#page-96-0) jest przepełniony 77 systemowa ASP (pula pamięci dyskowej) *(kontynuacja)* procedury odtwarzania *(kontynuacja)* utrata [wszystkich](#page-92-0) danych, ASP [użytkowników](#page-92-0) nie jest [przepełniony](#page-92-0) 73 usuwanie [uszkodzonej](#page-106-0) jednostki 87 systemowa lista odpowiedzi [odtwarzanie](#page-174-0) 155 systemowe narzędzia serwisowe (SST) [definicja](#page-75-0) 56 [kończenie](#page-406-0) 387 [opcje](#page-404-0) 385 [uruchamianie](#page-405-0) 386 systemy plików zdefiniowane przez użytkownika [odtwarzanie](#page-204-0) 185

# **Ś**

ścieżka dostępu czasy odzyskiwania [odtwarzanie](#page-173-0) 154 edycja [odbudowy](#page-189-0) podczas IPL 170 [odtwarzanie](#page-264-0) 245 środowisko S/36 [odzyskiwanie](#page-252-0) 233

## **T**

taśma składowanie ustalanie jaka [komenda](#page-322-0) była [zastosowana](#page-322-0) 303 terminologia [odzyskiwanie](#page-74-0) 55 TGTRLS (wydanie docelowe), parametr [poprawne](#page-336-0) wartości 317 [translacja](#page-273-0) 254 trwały błąd odczytu zabezpieczenie przez zapis lustrzany procedury [odzyskiwania](#page-302-0) 283, [291](#page-310-0) tworzenie ASP [użytkowników](#page-412-0) 393 konfiguracja taśm dla [jednostek](#page-358-0) taśm 34xx 339, [498](#page-517-0)[,](#page-534-0) [515](#page-534-0) dla [jednostek](#page-182-0) taśm nie-34xx 163 obiekty ASP [użytkowników](#page-428-0) 409, [412](#page-431-0) Obiekty Biblioteki Dokumentów (DLO) ASP [użytkowników](#page-428-0) 409 typ konsoli zmiana podczas [odtwarzania](#page-252-0) 233

## **U**

uprawnienia [odtwarzanie](#page-237-0) 218 [prywatne](#page-237-0) 218 uprawnienie specjalne \*ALLOBJ (wszystkie obiekty) [odtwarzanie](#page-236-0) 217 uprawnienie specjalne do wszystkich obiektów (\*ALLOBJ) [odtwarzanie](#page-236-0) 217

uruchamianie [dedykowane](#page-404-0) narzędzia serwisowe [\(DST\)](#page-404-0) 385 program piszący drukarki podczas [odzyskiwania](#page-177-0) 158 sprzętowa podczas [odzyskiwania](#page-177-0) 158 sprzętowe [zabezpieczenie](#page-434-0) przez kontrolę [parzystości](#page-434-0) 415 system po [nieprawidłowym](#page-184-0) zakończeniu 165 [systemowe](#page-405-0) narzędzia serwisowe 386 [zabezpieczenie](#page-450-0) przez zapis lustrzany 431 uruchamianie systemu Praca z [bieżącym](#page-185-0) zrzutem pamięci głównej (Work with Current Main [Storage](#page-185-0) [Dump\),](#page-185-0) ekran 166 Raport błędów [konfiguracji](#page-184-0) dysków (Disk [Configuration](#page-184-0) Error Report), ekran 165 urządzenie instalacyjne [alternatywne](#page-384-0) 365 ustawianie opcje systemu, główne podczas [odzyskiwania](#page-177-0) 158 ustawianie głównych opcji systemu podczas [odzyskiwania](#page-177-0) 158 [Ustawienie](#page-177-0) głównych opcji systemu (Set Major System [Options\),](#page-177-0) ekran 158 usuwanie ASP [użytkowników](#page-423-0) 404 [dziennik](#page-272-0) 253 [kronika](#page-270-0) 251 pula pamięci [dyskowej](#page-399-0) (ASP) 380 zbiór [fizyczny](#page-269-0) 250 usuwanie zawartości kolejka wyjściowa podczas [odzyskiwania](#page-173-0) 154 kolejka zadań podczas [odzyskiwania](#page-173-0) 154 [uszkodzenie](#page-77-0) sektora 58 uszkodzony dokument [odtwarzanie](#page-278-0) 259 [dziennik](#page-196-0) 177 folder [odtwarzanie](#page-278-0) do 259 kolejka [wyjściowa](#page-192-0) 173 [kolejka](#page-192-0) zadań 173 [kronika](#page-195-0) 176 [obiekt](#page-197-0) 178 bez [biblioteki](#page-58-0) 39, [174](#page-193-0) obiekt [kronikowany](#page-196-0) 177 obiekt systemu [operacyjnego](#page-192-0) 173 opis [zadania](#page-192-0) 173 profil [użytkownika](#page-192-0) IBM 173 zbiory baz danych [QAOSS](#page-193-0) (indeks [tekstowy\)](#page-193-0) 174 zbiór bazy [danych](#page-58-0) 39, [174](#page-193-0) [utracony](#page-58-0) obiekt 39, [174](#page-193-0) uwagi [zabezpieczenie](#page-309-0) przez zapis lustrzany 290 Użycie DST (Use [Dedicated](#page-156-0) Service Tools [\(DST\)\),](#page-156-0) ekran 137

### **W**

wartość [poprawności](#page-272-0) 253

wartość progowa pula pamięci dyskowej (ASP) [zmiana](#page-415-0) 396 systemowa pula pamięci dyskowej (ASP) [zmiana](#page-416-0) 397 wartość systemowa [Automatyczny](#page-184-0) IPL po włączeniu zasilania [\(QPWRRSTIPL\)](#page-184-0) 165 Dozwolone [odtwarzanie](#page-62-0) obiektu [\(QALWOBJRST\)](#page-62-0) 43 [odtwarzanie](#page-173-0) 154 [odzyskiwanie](#page-232-0) 213 [QALWOBJRST](#page-62-0) (Dozwolone odtwarzanie [obiektu\)](#page-62-0) 43 [QALWUSRDMN](#page-59-0) (zezwolenie na obiekty domen [użytkowników\)](#page-59-0) 40 [QPWRRSTIPL](#page-184-0) (Automatyczny IPL po [włączeniu](#page-184-0) zasilania) 165 [QSCANFSCTL](#page-65-0) (sterowanie [skanowaniem\)](#page-65-0) 46 QVFYOBJRST [\(Weryfikowanie](#page-62-0) obiektu podczas [odtwarzania\)](#page-62-0) 43 sterowanie [skanowaniem](#page-65-0) [\(QSCANFSCTL\)](#page-65-0) 46 [zezwolenie](#page-59-0) na obiekty domen użytkowników [\(QALWUSRDMN\)](#page-59-0) 40 zmiana podczas [odzyskiwania](#page-177-0) 158 [Weryfikowanie](#page-62-0) obiektu podczas odtwarzania [\(QVFYOBJRST\),](#page-62-0) wartość systemowa 43 Windows, serwer [odzyskiwanie](#page-288-0) 269 włączanie automatyczna konfiguracja podczas [odzyskiwania](#page-178-0) 159 jednostka dyskowa ze [sprzętowym](#page-444-0) [zabezpieczeniem](#page-444-0) przez kontrolę [parzystości](#page-444-0) 425 wszystkie obiekty (\*ALLOBJ), uprawnienie specjalne [poprawianie](#page-368-0) po odtwarzaniu 349, [352](#page-371-0)[,](#page-373-0) [354,](#page-373-0) [355](#page-374-0) wybór opcje instalacji [odtwarzanie](#page-171-0) systemu [operacyjnego](#page-171-0) 152 Wybór ASP do [Usunięcia](#page-222-0) Danych (Select ASP to Delete Data [From\),](#page-222-0) ekran 203 Wybór produktu do pracy z [poprawkami](#page-176-0) PTF (Select [Product](#page-176-0) to Work with PTFs), [ekran](#page-176-0) 157, [168](#page-187-0) Wybór trybu [konsoli](#page-156-0) DST (Select DST [Console](#page-156-0) Mode), ekran 137 wydanie docelowe (TGTRLS), parametr [poprawne](#page-336-0) wartości 317 wydruk RSTDLO (Restore [Document](#page-276-0) Library Object - [Odtworzenie](#page-276-0) obiektu DLO), [komenda](#page-276-0) 257 wyłączanie jednostka dyskowa ze [sprzętowym](#page-445-0) [zabezpieczeniem](#page-445-0) przez kontrolę [parzystości](#page-445-0) 426 wyświetlanie obiekt ASP [użytkowników](#page-424-0) 405 relacje bazy [danych](#page-269-0) 250

wyświetlanie *(kontynuacja)* sprzętowe [zabezpieczenie](#page-447-0) przez kontrolę [parzystości,](#page-447-0) status 428 [Wyświetlanie](#page-209-0) pojemności konfiguracji dysków (Display Disk [Configuration](#page-209-0) Capacity), [ekran](#page-209-0) 190, [191](#page-210-0) [Wyświetlenie](#page-269-0) relacji bazy danych (Display Database Relations - [DSPDBR\),](#page-269-0) [komenda](#page-269-0) 250 [Wyświetlenie](#page-191-0) statusu ograniczeń (Display [Constraint](#page-191-0) Status), ekran 172 wyzwalacz [odtwarzanie](#page-268-0) 249 wznowienie [jednostka](#page-304-0) lustrzana 285 [odtwarzanie](#page-331-0) pamięci 312 [zabezpieczenie](#page-309-0) przez zapis lustrzany 290

# **Z**

zabezpieczenie dysku kolejność [konfiguracji](#page-467-0) 448 [dodawanie](#page-467-0) kontrolera pamięci 448 zabezpieczenie przez zapis lustrzany aktywny (active) , status [jednostki](#page-410-0) [dyskowej](#page-410-0) 391 awaria [aktywnego](#page-312-0) źródła ładowania [systemu](#page-312-0) 293 awaria procesora [wejścia/wyjścia](#page-310-0) lub [magistrali](#page-310-0) 291 błąd urządzenia procedury [odzyskiwania](#page-302-0) 283 błędy [konfiguracji](#page-453-0) 434 [Brakujące](#page-310-0) jednostki dyskowe 291 czynności [odzyskiwania](#page-104-0) 85 [kończenie](#page-453-0) 434 nieskonfigurowana jednostka [wykorzystanie](#page-306-0) do zastępowania 287 nieznany status jednostki [ładowania](#page-314-0) [systemu](#page-314-0) 295 obsługa błędów [dyskowych](#page-309-0) 290 [praca](#page-450-0) z 431 procedury odzyskiwania błędy i [awarie](#page-302-0) 283 wykonane przez [przedstawiciela](#page-308-0) [serwisu](#page-308-0) 289 status - [wznawiany](#page-411-0) (resuming) 392 status [zamrożony](#page-410-0) 391 trwały błąd odczytu procedury [odzyskiwania](#page-302-0) 283 [uruchamianie](#page-450-0) 431 używanie [zapasowych](#page-306-0) [nieskonfigurowanych](#page-306-0) jednostek [dyskowych](#page-306-0) 287 [wznowienie](#page-309-0) 290 [zakończenie](#page-453-0) 434 zasady [konfigurowania](#page-450-0) 431 [zastępowanie](#page-304-0) jednostki 285 zawieszony [\(suspended\)](#page-410-0) , status jednostki [dyskowej](#page-410-0) 391 [zabezpieczony](#page-410-0) przed zapisem (write protected) , status jednostki [dyskowej](#page-410-0) 391 zabezpieczony przed [zapisem/odczytem](#page-410-0) [\(read/write](#page-410-0) protected) , status jednostki [dyskowej](#page-410-0) 391 zajęty (busy) , status jednostki [dyskowej](#page-410-0) 391

zakończenie [dedykowane](#page-405-0) narzędzia serwisowe [\(DST\)](#page-405-0) 386 podsystem QCALSRV (serwer [kalendarza\),](#page-56-0) [podsystem](#page-56-0) 37 QSYSWRK (monitor [podsystemu\),](#page-56-0) [podsystem](#page-56-0) 37 stan [zastrzeżony](#page-56-0) 37 [używanie](#page-56-0) 37 [systemowe](#page-406-0) narzędzia serwisowe 387 [zabezpieczenie](#page-453-0) przez zapis lustrzany 434 Zakończenie pracy podsystemu (End Subsystem - ENDSBS), komenda QCALSRV (serwer [kalendarza\),](#page-56-0) [podsystem](#page-56-0) 37 QSYSWRK (monitor [podsystemu\),](#page-56-0) [podsystem](#page-56-0) 37 stan [zastrzeżony](#page-56-0) 37 [używanie](#page-56-0) 37 zamówienie [odtwarzanie](#page-56-0) obiektów 37 zapasowa nieskonfigurowana jednostka dyskowa [używanie](#page-306-0) 287 zapełniona jednostka dyskowa [odpowiedź](#page-459-0) systemu 440 zapis lustrzany błąd urządzenia procedury [odzyskiwania](#page-302-0) 283 trwały błąd odczytu procedury [odzyskiwania](#page-302-0) 283 zapisywanie wydruku przy użyciu komendy [RCVJRNE](#page-482-0) (Receive Journal Entry - [Pobranie](#page-482-0) pozycji [kroniki\)](#page-482-0) 463 zapytanie biblioteka [dokumentów](#page-215-0) 196 Zapytanie o biblioteki [dokumentów](#page-215-0) (Query Document Library - [QRYDOCLIB\),](#page-215-0) [komenda](#page-215-0) 196 zasób sprzętowy [definicja](#page-409-0) 390 Zastosowanie kronikowanych zmian (Apply Journaled Changes - APYJRNCHG), komenda ciągły łańcuch [dzienników](#page-299-0) 280 nieciągły łańcuch [dzienników](#page-299-0) 280 zawieszanie [jednostki](#page-303-0) lustrzane 284 zawieszony [\(suspended\)](#page-410-0) , status jednostki [dyskowej](#page-410-0) 391 zbiór baza danych [współużytkowane](#page-266-0) formaty 247 kronikowany [odtwarzanie](#page-258-0) 239 [odtwarzanie](#page-259-0) 240 [logiczny](#page-263-0) 244 ograniczenie edycja [podczas](#page-190-0) IPL 171 zbiór bazy danych kronikowany nie [zsynchronizowany](#page-196-0) 177 [uszkodzony](#page-196-0) 177

zbiór bazy danych *(kontynuacja)* odtwarzanie [ALWOBJDIF](#page-260-0) (zezwolenie na różnice w [obiektach\),](#page-260-0) parametr 241 [blokowanie](#page-260-0) podzbioru 241 data [utworzenia](#page-260-0) 241 inny zestaw [podzbiorów](#page-262-0) 243 [kronikowane](#page-258-0) zbiory 239 MAXMBRS [\(maksymalna](#page-262-0) liczba [podzbiorów\),](#page-262-0) parametr 243 MBROPT (opcja [podzbioru\),](#page-262-0) [parametr](#page-262-0) 243 [podzbiory,](#page-263-0) lista 244 ścieżki [dostępu](#page-264-0) 245 [uwagi](#page-259-0) 240 [współużytkowane](#page-266-0) formaty 247 ograniczenie edycja [podczas](#page-190-0) IPL 171 podzbiór [uszkodzony](#page-193-0) 174 QAOSS (indeks tekstowy) [uszkodzony](#page-193-0) 174 [usuwanie](#page-269-0) 250 [uszkodzony](#page-58-0) 39, [174](#page-193-0) wielokrotne podzbiory [przykład](#page-259-0) 240 zmiana nazwy podczas [odtwarzania](#page-261-0) 242 zbiór fizyczny [usuwanie](#page-269-0) 250 zbiór ICF [zapisywanie](#page-484-0) pozycji kroniki 465 zbiór kronikowany [odtwarzanie](#page-258-0) 239 zbiór logiczny [odtwarzanie](#page-263-0) 244 zbiór nadrzędny [odtwarzanie](#page-267-0) 248 zbiór zależny [odtwarzanie](#page-267-0) 248 zerowanie kronika status [przepełnienia](#page-430-0) 411 licznik [numerów](#page-173-0) zadań 154 przepełniona ASP [użytkowników](#page-208-0) 18[9,](#page-210-0) [191](#page-210-0) zezwolenie odtwarzanie obiekty [adoptowanych](#page-62-0) uprawnień 43 obiekty [wrażliwe](#page-62-0) 43 [programy](#page-62-0) stanu systemu 43 zezwolenie na obiekty domen [użytkowników](#page-59-0) [\(QALWUSRDMN\),](#page-59-0) wartość systemowa 40 zezwolenie na różnice w obiektach (ALWOBJDIF), parametr [cel](#page-53-0) 34 [efekt](#page-53-0) 34 listy [autoryzacji](#page-237-0) 218 zmiana próg pamięci pula pamięci [dyskowej](#page-415-0) (ASP) 396 [systemowa](#page-416-0) pula pamięci dyskowej [\(ASP\)](#page-416-0) 397 pula pamięci dyskowej (ASP) próg [pamięci](#page-415-0) 396 systemowa pula pamięci dyskowej (ASP) próg [pamięci](#page-416-0) 397

Zmiana [atrybutów](#page-459-0) ASP (Change ASP Attribute - [CHGASPA\),](#page-459-0) komenda 440 Zmiana hasła DST [\(Change](#page-156-0) Service Tools User [Password\),](#page-156-0) ekran 137 zmiana nazwy Obiekty Biblioteki Dokumentów odtwarzanie [dokumentów](#page-279-0) 260 pozycja katalogu [odtwarzanie](#page-279-0) poczty 260 zbiór bazy danych podczas [odtwarzania](#page-261-0) 242 Zmiana nazwy obiektu DLO (Rename Document Library Object - RNMDLO), komenda odtwarzanie [dokumentów](#page-279-0) 260 Zmiana nazwy pozycji katalogu (Rename Directory Entry - RNMDIRE), komenda [odtwarzanie](#page-279-0) poczty 260 zmiana systemu podczas IPL podczas [odzyskiwania](#page-178-0) 159 zmieniony obiekt [duplikowanie](#page-40-0) w innym systemie 21 [odtwarzanie](#page-40-0) 21 [katalogach](#page-296-0) 277 metoda [częściowa](#page-295-0) 276 metoda [zintegrowana](#page-295-0) 276 według [bibliotek](#page-295-0) 276 według [obiektów](#page-295-0) 276 [składowanie](#page-40-0) 21 zrzut (dump) pamięci [głównej](#page-184-0) 165

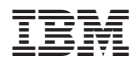

Printed in USA

SA12-7269-08

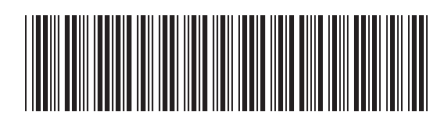